## **Programmable Controllers SYSMAC C200HS**

# **OPERATION MANUAL**

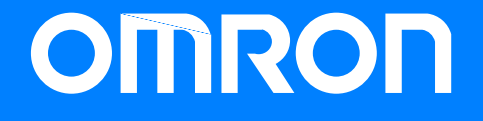

Download from Www.Somanuals.com. All Manuals Search And Download.

## **C200HS Programmable Controllers**

## **Operation Manual**

Revised February 2002

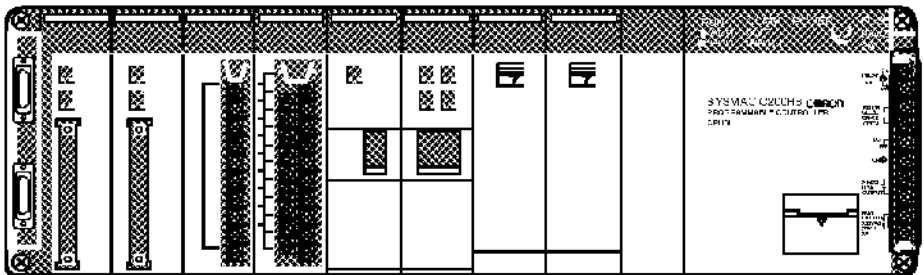

## **Notice:**

OMRON products are manufactured for use according to proper procedures by a qualified operator and only for the purposes described in this manual.

The following conventions are used to indicate and classify precautions in this manual. Always heed the information provided with them. Failure to heed precautions can result in injury to people or damage to property.

- **/!\DANGER DANGER** Indicates an imminently hazardous situation which, if not avoided, will result in death or serious injury.
- **! WARNING** Indicates a potentially hazardous situation which, if not avoided, could result in death or serious injury.
- **∕!∖** Caution **Caution** Indicates a potentially hazardous situation which, if not avoided, may result in minor or moderate injury, or property damage.

#### **OMRON Product References**

All OMRON products are capitalized in this manual. The word "Unit" is also capitalized when it refers to an OMRON product, regardless of whether or not it appears in the proper name of the product.

The abbreviation "Ch," which appears in some displays and on some OMRON products, often means "word" and is abbreviated "Wd" in documentation in this sense.

The abbreviation "PC" means Programmable Controller and is not used as an abbreviation for anything else.

#### **Visual Aids**

The following headings appear in the left column of the manual to help you locate different types of information.

- **Note** Indicates information of particular interest for efficient and convenient operation of the product.
- **1, 2, 3...** 1. Indicates lists of one sort or another, such as procedures, checklists, etc.

#### **OMRON, 1994**

All rights reserved. No part of this publication may be reproduced, stored in a retrieval system, or transmitted, in any form, or by any means, mechanical, electronic, photocopying, recording, or otherwise, without the prior written permission of OMRON.

No patent liability is assumed with respect to the use of the information contained herein. Moreover, because OMRON is constantly striving to improve its high-quality products, the information contained in this manual is subject to change without notice. Every precaution has been taken in the preparation of this manual. Nevertheless, OMRON assumes no responsibility for errors or omissions. Neither is any liability assumed for damages resulting from the use of the information contained in this publication.

## **About this Manual:**

This manual describes the operation of the C200HS C-series Programmable Controllers, and it includes the sections described below. Installation information is provided in the C200HS Programmable Controller Installation Guide. A table of other manuals that can be used in conjunction with this manual is provided in Section 1 Introduction. Provided in Section 2 Hardware Considerations is a description of the differences between the older CPUs and the new CPUs described in this manual.

Please read this manual completely and be sure you understand the information provided before attempting to operate the C200HS. **Be sure to read the precautions in the following section.**

**Section 1 Introduction** explains the background and some of the basic terms used in ladder-diagram programming. It also provides an overview of the process of programming and operating a PC and explains basic terminology used with OMRON PCs. Descriptions of Peripheral Devices used with the C200HS PCs and a table of other manuals available to use with this manual for special PC applications are also provided.

**Section 2 Hardware Considerations** explains basic aspects of the overall PC configuration and describes the indicators that are referred to in other sections of this manual.

**Section 3 Memory Areas** takes a look at the way memory is divided and allocated and explains the information provided there to aid in programming. It explains how I/O is managed in memory and how bits in memory correspond to specific I/O points. It also provides information on System DM, a special area in C200HS PCs that provides the user with flexible control of PC operating parameters.

**Section 4 Writing and Entering Programs** explains the basics of ladder-diagram programming, looking at the elements that make up the parts of a ladder-diagram program and explaining how execution of this program is controlled. It also explains how to convert ladder diagrams into mnemonic code so that the programs can be entered using a Programming Console.

**Section 5 Instruction Set** describes all of the instructions used in programming.

**Section 6 Program Execution Timing** explains the cycling process used to execute the program and tells how to coordinate inputs and outputs so that they occur at the proper times.

**Section 7 Program Debugging and Execution** explains the Programming Console procedures used to input and debug the program and to monitor and control operation.

**Section 8 Communications** provides an overview of the communications features provided by the C200HS.

**Section 9 Memory Cassette Operations** describes how to manage both UM Area and IOM data via Memory Cassettes. mounted in the CPU.

**Section 10 Troubleshooting** provides information on error indications and other means of reducing downtime. Information in this section is also useful when debugging programs.

**Section 11 Host Link Commands** explains the methods and procedures for using host link commands, which can be used for host link communications via the C200HS ports.

The **Appendices** provide tables of standard OMRON products available for the C200HS PCs, reference tables of instructions and Programming Console operations, coding sheet to help in programming and parameter input, and other information helpful in PC operation.

**WARNING** Failure to read and understand the information provided in this manual may result in **!** personal injury or death, damage to the product, or product failure. Please read each section in its entirety and be sure you understand the information provided in the section and related sections before attempting any of the procedures or operations given.

## **TABLE OF CONTENTS**

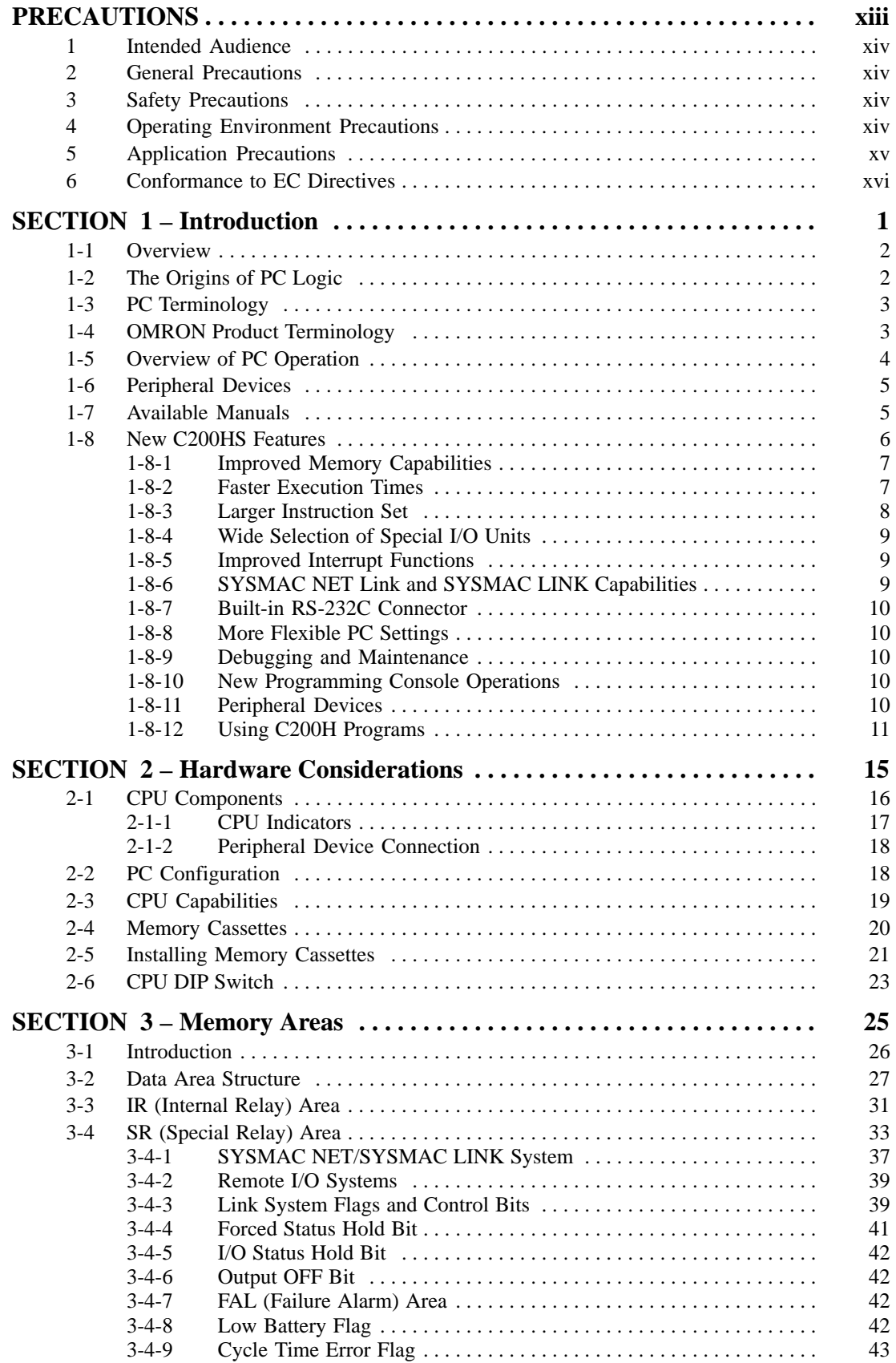

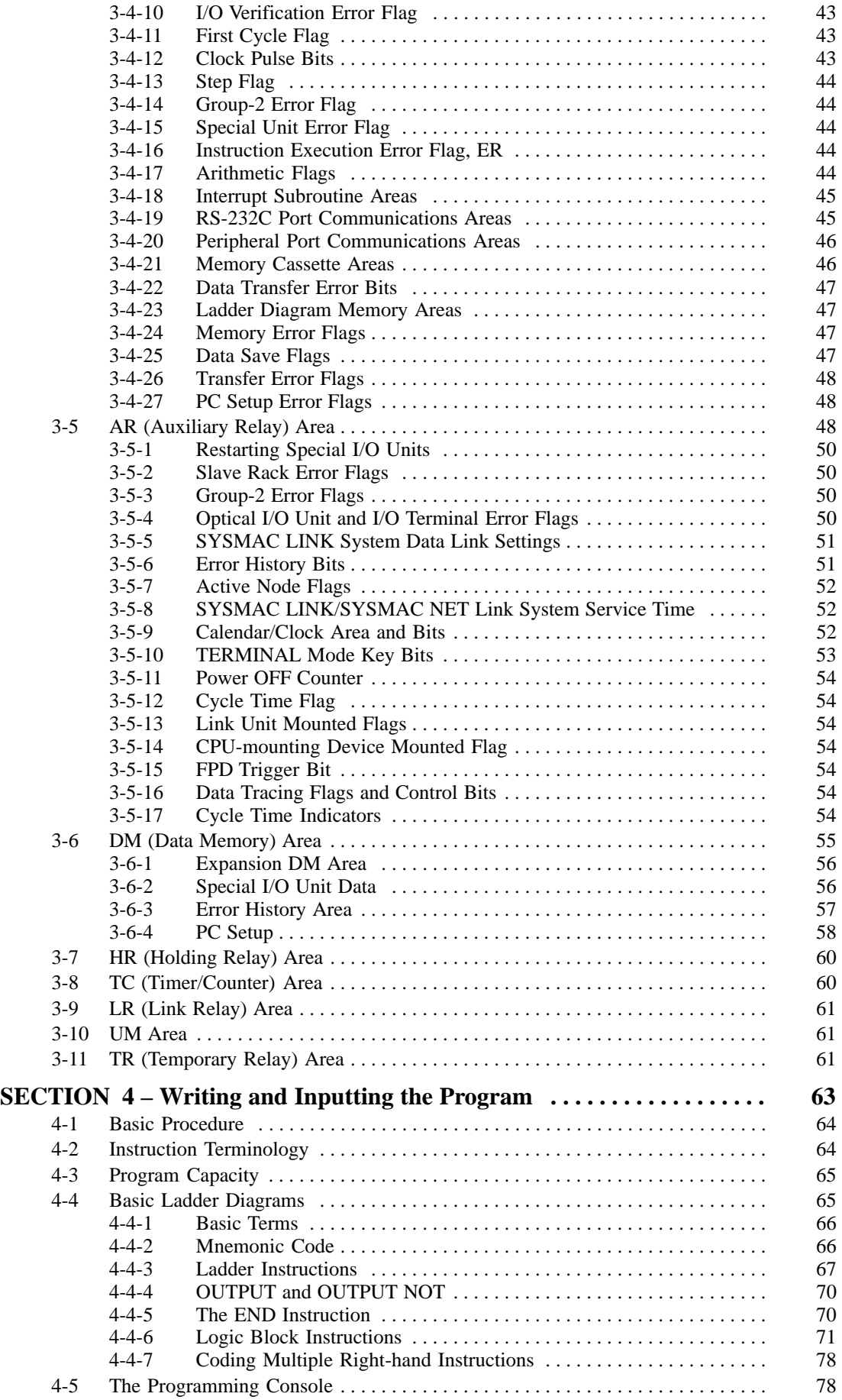

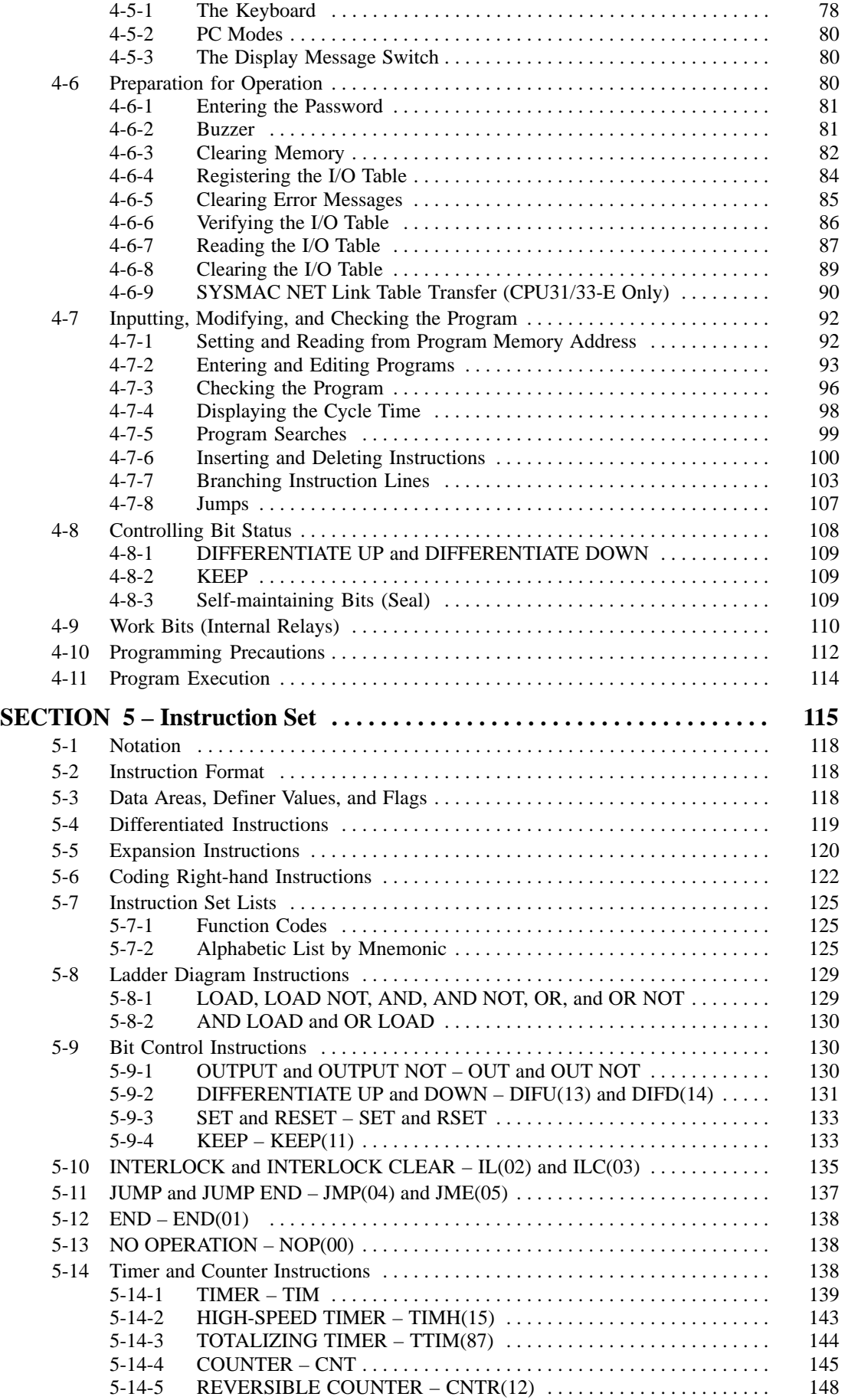

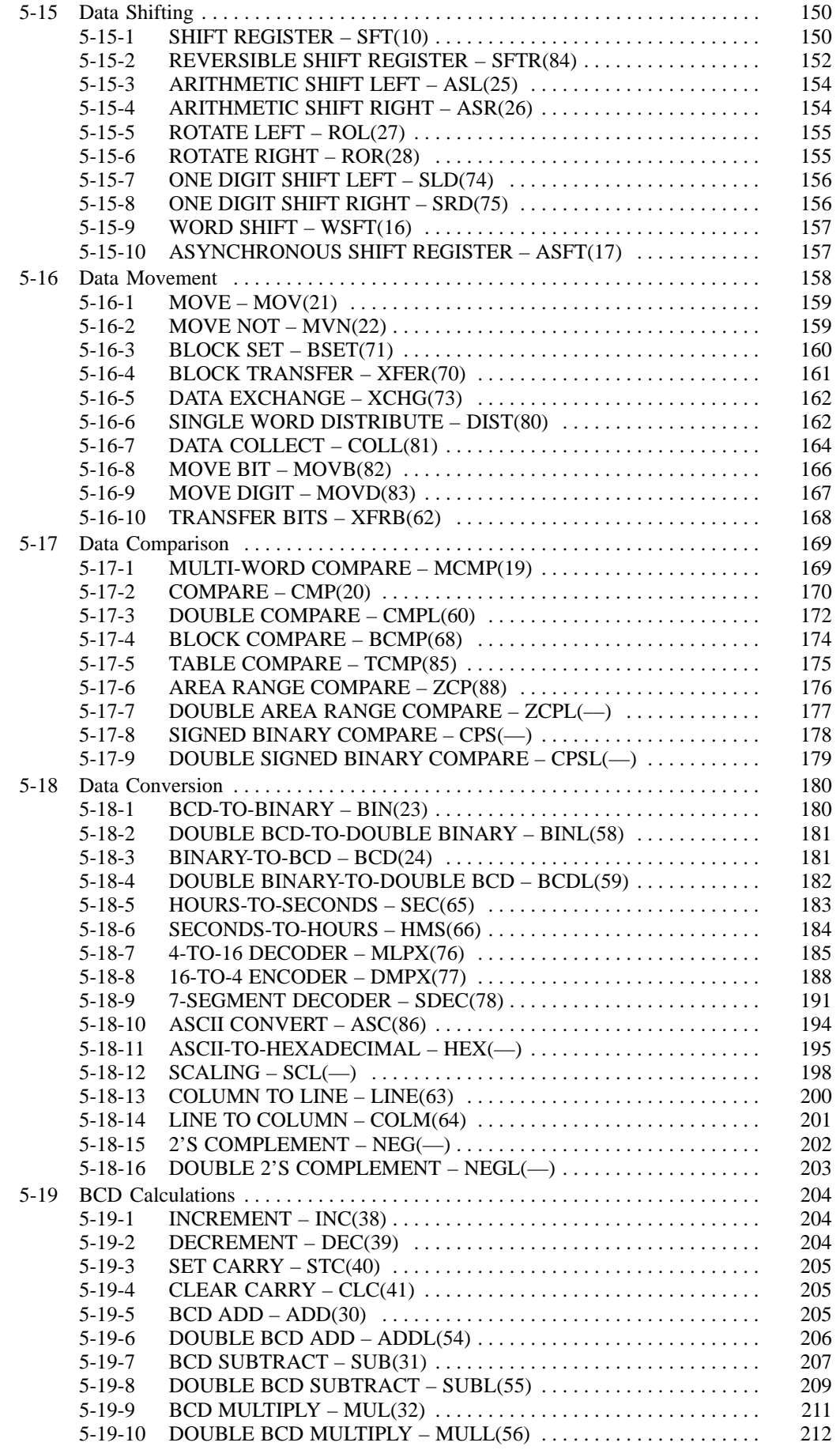

## *Table of contents*

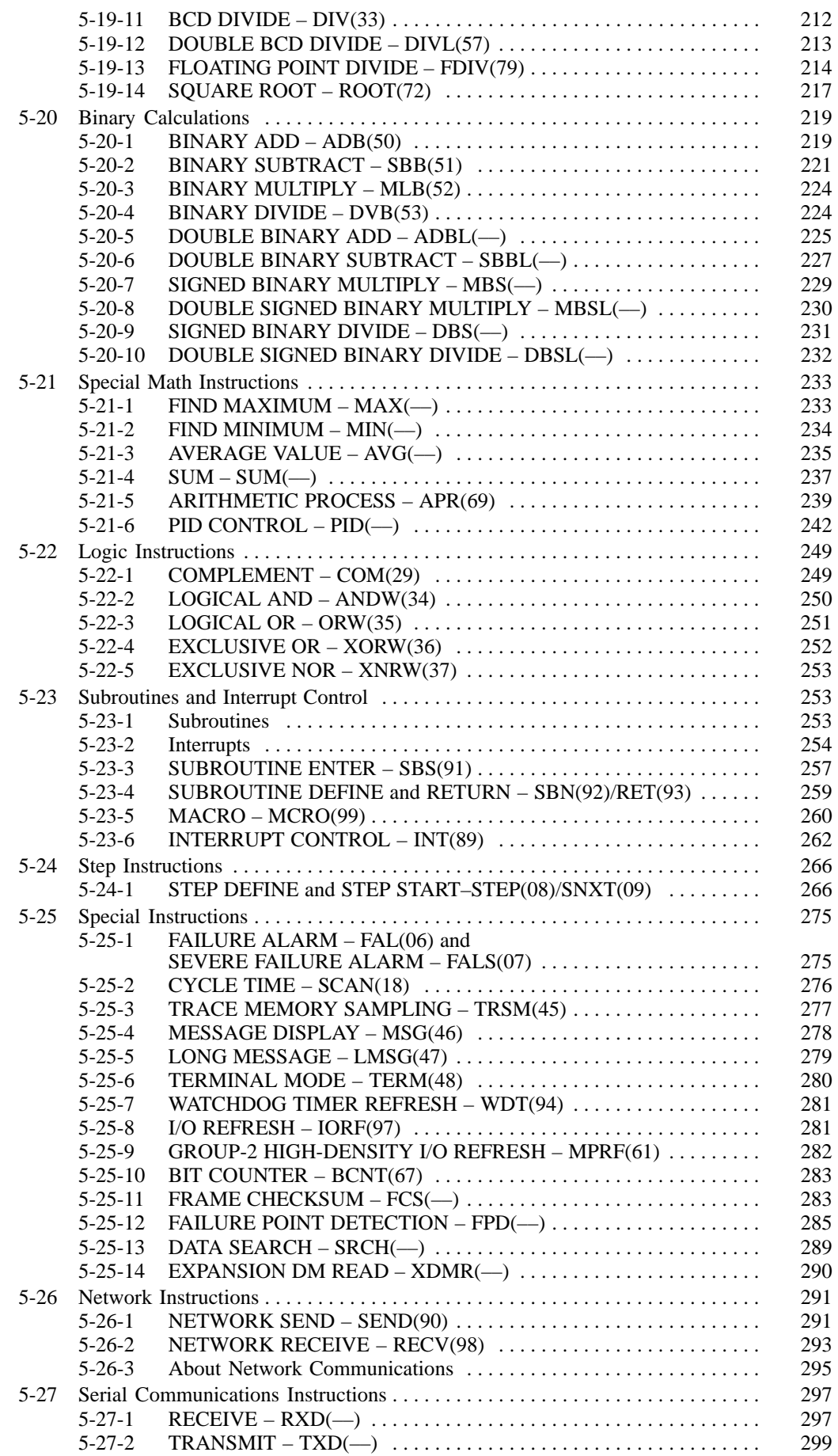

## *Table of contents*

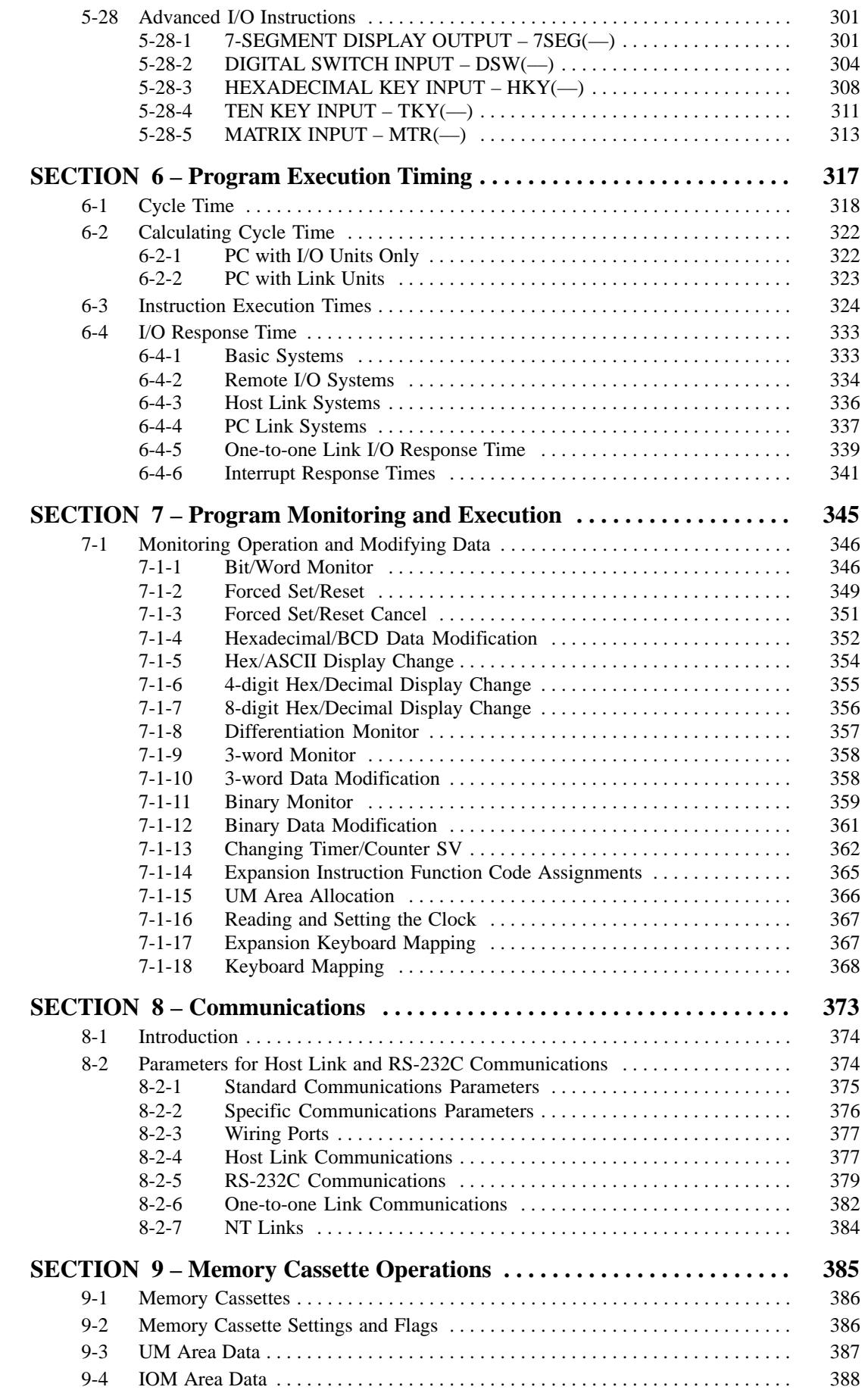

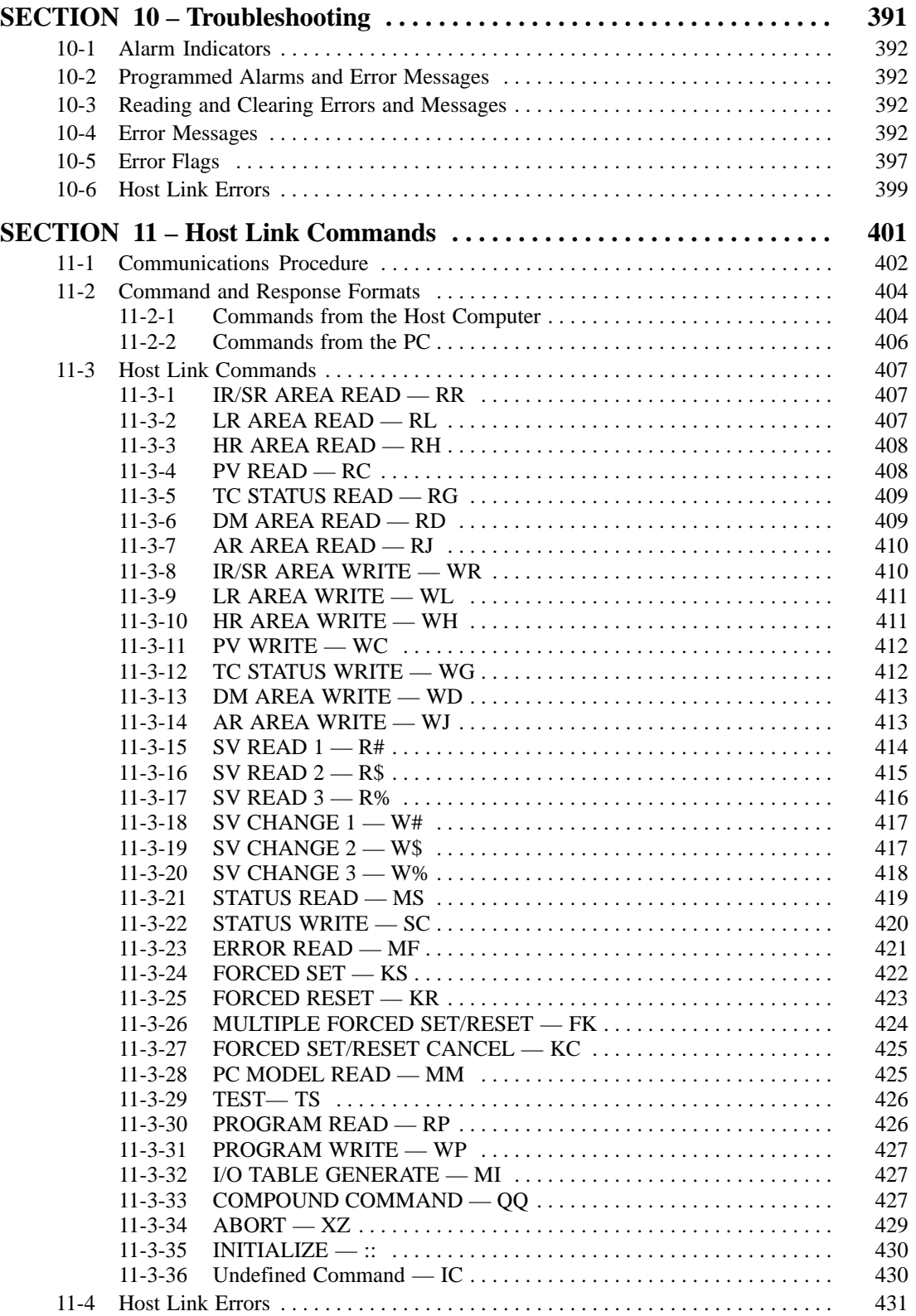

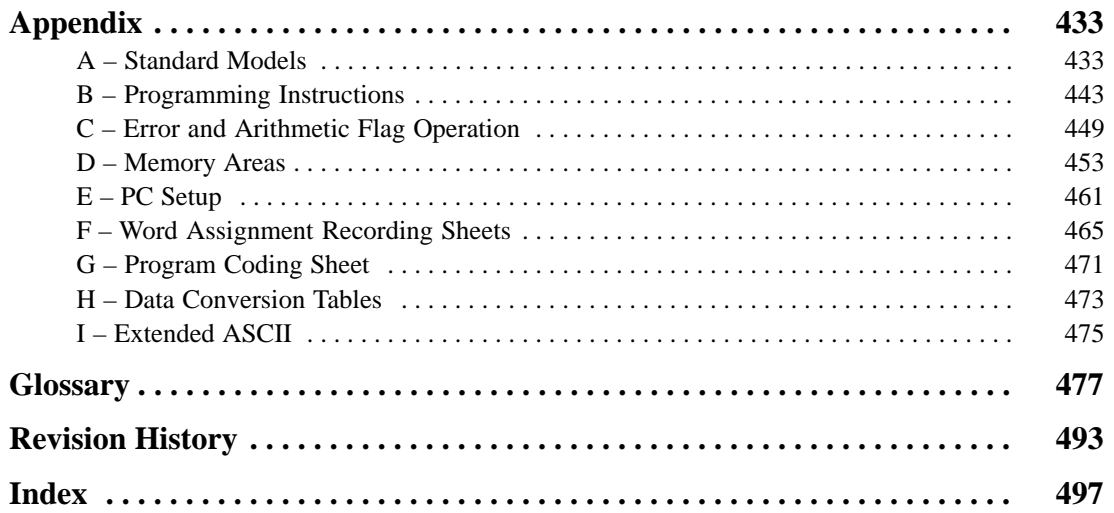

## **PRECAUTIONS**

<span id="page-12-0"></span>This section provides general precautions for using the Programmable Controller (PC) and related devices.

**The information contained in this section is important for the safe and reliable application of the PC. You must read this section and understand the information contained before attempting to set up or operate a PC system.**

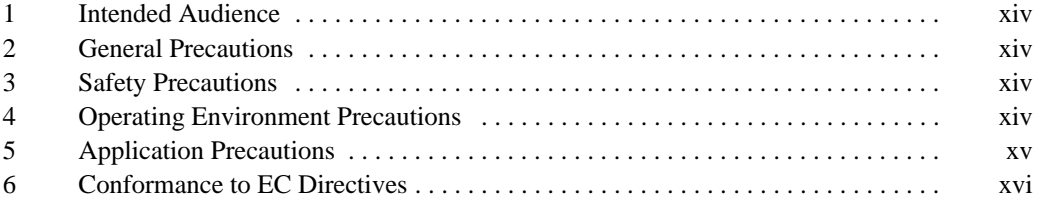

#### <span id="page-13-0"></span>**1 Intended Audience**

This manual is intended for the following personnel, who must also have knowledge of electrical systems (an electrical engineer or the equivalent).

- Personnel in charge of installing FA systems.
- Personnel in charge of designing FA systems.
- Personnel in charge of managing FA systems and facilities.

#### <span id="page-13-1"></span>**2 General Precautions**

The user must operate the product according to the performance specifications described in the operation manuals.

Before using the product under conditions which are not described in the manual or applying the product to nuclear control systems, railroad systems, aviation systems, vehicles, combustion systems, medical equipment, amusement machines, safety equipment, and other systems, machines, and equipment that may have a serious influence on lives and property if used improperly, consult your OMRON representative.

Make sure that the ratings and performance characteristics of the product are sufficient for the systems, machines, and equipment, and be sure to provide the systems, machines, and equipment with double safety mechanisms.

This manual provides information for programming and operating OMRON PCs. Be sure to read this manual before attempting to use the software and keep this manual close at hand for reference during operation.

**! WARNING** It is extremely important that a PC and all PC Units be used for the specified purpose and under the specified conditions, especially in applications that can directly or indirectly affect human life. You must consult with your OMRON representative before applying a PC System to the abovementioned applications.

### **3 Safety Precautions**

**! WARNING** Never attempt to disassemble any Units while power is being supplied. Doing so may result in serious electrical shock or electrocution.

**! WARNING** Never touch any of the terminals while power is being supplied. Doing so may result in serious electrical shock or electrocution.

## **4 Operating Environment Precautions**

Do not operate the control system in the following places.

- Where the PC is exposed to direct sunlight.
- Where the ambient temperature is below 0°C or over 55°C.
- Where the PC may be affected by condensation due to radical temperature changes.
- Where the ambient humidity is below 10% or over 90%.
- Where there is any corrosive or inflammable gas.
- Where there is excessive dust, saline air, or metal powder.
- Where the PC is affected by vibration or shock.
- Where any water, oil, or chemical may splash on the PC.

**/!**∖Caution The operating environment of the PC System can have a large effect on the longevity and reliability of the system. Improper operating environments can lead to malfunction, failure, and other unforeseeable problems with the PC System. Be sure that the operating environment is within the specified conditions at installation and remains within the specified conditions during the life of the system.

## <span id="page-14-0"></span>**5 Application Precautions**

Observe the following precautions when using the PC.

**! WARNING** Failure to abide by the following precautions could lead to serious or possibly fatal injury. Always heed these precautions.

- Always ground the system to 100  $\Omega$  or less when installing the system to protect against electrical shock.
- Always turn off the power supply to the PC before attempting any of the following. Performing any of the following with the power supply turned on may lead to electrical shock:
	- Mounting or dismounting Power Supply Units, I/O Units, CPU Units, Memory Units, or any other Units.
	- Assembling any devices or racks.
	- Connecting or disconnecting any cables or wiring.

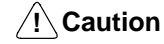

Failure to abide by the following precautions could lead to faulty operation or the PC or the system or could damage the PC or PC Units. Always heed these precautions.

- Use the Units only with the power supplies and voltages specified in the operation manuals. Other power supplies and voltages may damage the Units.
- Take measures to stabilize the power supply to conform to the rated supply if it is not stable.
- Provide circuit breakers and other safety measures to provide protection against shorts in external wiring.
- Do not apply voltages exceeding the rated input voltage to Input Units. The Input Units may be destroyed.
- Do not apply voltages exceeding the maximum switching capacity to Output Units. The Output Units may be destroyed.
- Always disconnect the LG terminal when performing withstand voltage tests.
- Install all Units according to instructions in the operation manuals. Improper installation may cause faulty operation.
- Provide proper shielding when installing in the following locations:
	- Locations subject to static electricity or other sources of noise.
	- Locations subject to strong electromagnetic fields.
	- Locations subject to possible exposure to radiation.
	- Locations near to power supply lines.
- Be sure to tighten Backplane screws, terminal screws, and cable connector screws securely.
- Do not attempt to take any Units apart, to repair any Units, or to modify any Units in any way.

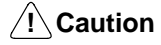

**Caution** The following precautions are necessary to ensure the general safety of the system. Always heed these precautions.

- Provide double safety mechanisms to handle incorrect signals that can be generated by broken signal lines or momentary power interruptions.
- Provide external interlock circuits, limit circuits, and other safety circuits in addition to any provided within the PC to ensure safety.

## <span id="page-15-0"></span>**6 Conformance to EC Directives**

Observe the following precautions when installing the C200HS-CPU01-EC and C200HS-CPU21-EC that conform to the EC Directives.

Provide reinforced insulation or double insulation for the DC power source connected to the DC I/O Unit and for the Power Supply Unit.

Use a separate power source for the DC I/O Unit from the external power supply for the Relay Output Unit.

## **SECTION 1 Introduction**

<span id="page-16-0"></span>This section gives a brief overview of the history of Programmable Controllers and explains terms commonly used in ladderdiagram programming. It also provides an overview of the process of programming and operating a PC and explains basic terminology used with OMRON PCs. Descriptions of peripheral devices used with the C200HS, a table of other manuals available to use with this manual for special PC applications, and a description of the new features of the C200HS are also provided.

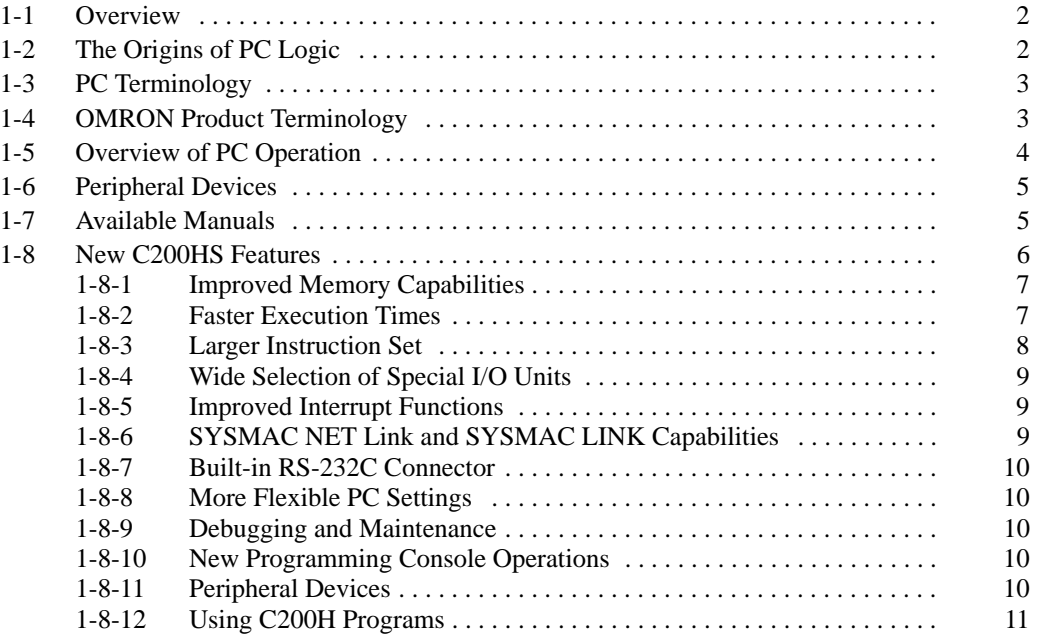

## <span id="page-17-0"></span>**1-1 Overview**

A PC (Programmable Controller) is basically a CPU (Central Processing Unit) containing a program and connected to input and output (I/O) devices. The program controls the PC so that when an input signal from an input device turns ON, the appropriate response is made. The response normally involves turning ON an output signal to some sort of output device. The input devices could be photoelectric sensors, pushbuttons on control panels, limit switches, or any other device that can produce a signal that can be input into the PC. The output devices could be solenoids, switches activating indicator lamps, relays turning on motors, or any other devices that can be activated by signals output from the PC.

For example, a sensor detecting a passing product turns ON an input to the PC. The PC responds by turning ON an output that activates a pusher that pushes the product onto another conveyor for further processing. Another sensor, positioned higher than the first, turns ON a different input to indicate that the product is too tall. The PC responds by turning on another pusher positioned before the pusher mentioned above to push the too-tall product into a rejection box.

Although this example involves only two inputs and two outputs, it is typical of the type of control operation that PCs can achieve. Actually even this example is much more complex than it may at first appear because of the timing that would be required, i.e., "How does the PC know when to activate each pusher?" Much more complicated operations, however, are also possible. The problem is how to get the desired control signals from available inputs at appropriate times.

To achieve proper control, the C200HS uses a form of PC logic called ladder-diagram programming. This manual is written to explain ladder-diagram programming and to prepare the reader to program and operate the C200HS.

## **1-2 The Origins of PC Logic**

PCs historically originate in relay-based control systems. And although the integrated circuits and internal logic of the PC have taken the place of the discrete relays, timers, counters, and other such devices, actual PC operation proceeds as if those discrete devices were still in place. PC control, however, also provides computer capabilities and accuracy to achieve a great deal more flexibility and reliability than is possible with relays.

The symbols and other control concepts used to describe PC operation also come from relay-based control and form the basis of the ladder-diagram programming method. Most of the terms used to describe these symbols and concepts, however, have come in from computer terminology.

**Relay vs. PC Terminology** The terminology used throughout this manual is somewhat different from relay terminology, but the concepts are the same.

The following table shows the relationship between relay terms and the PC terms used for OMRON PCs.

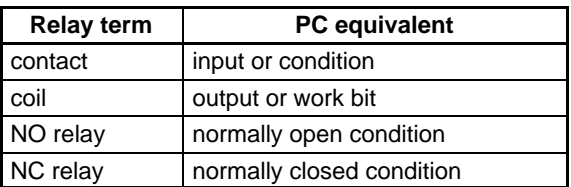

Actually there is not a total equivalence between these terms. The term condition is only used to describe ladder diagram programs in general and is specifically equivalent to one of certain set of basic instructions. The terms input and output are not used in programming per se, except in reference to I/O bits that are assigned to input and output signals coming into and leaving the PC. Normally ope[n](#page-77-0) conditions and normally closed conditions are explained in 4-4 Basic Ladder Diagrams.

## <span id="page-18-0"></span>**1-3 PC Terminology**

<span id="page-18-1"></span>Although also provided in the *Glossary* at the back of this manual, the following terms are crucial to understanding PC operation and are thus explained here. **PC** Because the C200HS is a Rack PC, there is no one product that is a C200HS PC. That is why we talk about the configuration of the PC, because a PC is a configuration of smaller Units. To have a functional PC, you would need to have a CPU Rack with at least one Unit mounted to it that provides I/O points. When we refer to the PC, however, we are generally talking about the CPU and all of the Units directly controlled by it through the program. This does not include the I/O devices connected to PC inputs and outputs. If you are not familiar with the terms used above to describe a PC, refer to Sectio[n 2](#page-29-0) Hardware Considerations for explanations. **Inputs and Outputs** A device connected to the PC that sends a signal to the PC is called an **input device**; the signal it sends is called an **input signal**. A signal enters the PC through terminals or through pins on a connector on a Unit. The place where a signal enters the PC is called an **input point**. This input point is allocated a location in memory that reflects its status, i.e., either ON or OFF. This memory location is called an **input bit**. The CPU, in its normal processing cycle, monitors the status of all input points and turns ON or OFF corresponding input bits accordingly. There are also **output bits** in memory that are allocated to **output points** on Units through which **output signals** are sent to **output devices**, i.e., an output bit is turned ON to send a signal to an output device through an output point. The CPU periodically turns output points ON or OFF according to the status of the output bits. These terms are used when describing different aspects of PC operation. When programming, one is concerned with what information is held in memory, and so I/O bits are referred to. When talking about the Units that connect the PC to the controlled system and the places on these Units where signals enter and leave the PC, I/O points are referred to. When wiring these I/O points, the physical counterparts of the I/O points, either terminals or connector pins, are referred to. When talking about the signals that enter or leave the PC, one refers to input signals and output signals, or sometimes just inputs and outputs. It all depends on what aspect of PC operation is being talked about. The Control System includes the PC and all I/O devices it uses to control an external system. A sensor that provides information to achieve control is an input device that is clearly part of the Control System. The controlled system is the external system that is being controlled by the PC program through these I/O devices. I/O devices can sometimes be considered part of the controlled sys-**Controlled System and Control System**

### **1-4 OMRON Product Terminology**

OMRON products are divided into several functional groups that have generic names. Appendix A Standard Models list products according to these groups. The term **Unit** is used to refer to all of the OMRON PC products. Although a Unit is any one of the building blocks that goes together to form a C200HS PC, its meaning is generally, but not always, limited in context to refer to the Units that are mounted to a Rack. Most, but not all, of these products have names that end with the word Unit.

The largest group of OMRON products is the **I/O Units**. These include all of the Rack-mounting Units that provide non-dedicated input or output points for general use. I/O Units come with a variety of point connections and specifications.

tem, e.g., a motor used to drive a conveyor belt.

<span id="page-19-0"></span>**High-density I/O Units** are designed to provide high-density I/O capability and include Group 2 High-density I/O Units and Special I/O High-density I/O Units. **Special I/O Units** are dedicated Units that are designed to meet specific needs. These include some of the High-density I/O Units, Position Control Units, Highspeed Counter Units, and Analog I/O Units.

**Link Units** are used to create Link Systems that link more than one PC or link a single PC to remote I/O points. Link Units include Remote I/O Units, PC Link Units, Host Link Units, SYSMAC NET Link Units, and SYSMAC LINK Units. SYSMAC NET Link and SYSMAC LINK Units can be used with the CPU11 only. Other product groups include **Programming Devices**, **Peripheral Devices**, and **DIN Rail Products**.

## **1-5 Overview of PC Operation**

The following are the basic steps involved in programming and operating a C200HS. Assuming you have already purchased one or more of these PCs, you must have a reasonable idea of the required information for steps one and two, which are discussed briefly below. This manual is written to explain steps three through six, eight, and nine. The relevant sections of this manual that provide more information are listed with each of these steps.

- **1, 2, 3...** 1. Determine what the controlled system must do, in what order, and at what times.
	- 2. Determine what Racks and what Units will be required. Refer to the C200HS Installation Guide. If a Link System is required, refer to the appropriate System Manual.
	- 3. On paper, assign all input and output devices to I/O points on Units and determine which I/O bits will be allocated to each. If the PC includes Special I/O Units or Link Systems, refer to the individual Operation Manuals or System Manuals for details on I/O bit allocation. (Sectio[n 3](#page-38-1) Memory Areas)
	- 4. Using relay ladder symbols, write a program that represents the sequence of required operations and their inter-relationships. Be sure to also program appropriate responses for all possible emergency situations. (Sectio[n 4](#page-75-1) Writing and Inputting the Program, Sectio[n 5](#page-127-1) Instruction Set, Sectio[n 6](#page-328-0) Program Execution Timing)
	- 5. Input the program and all required operating parameters into the PC. (Sectio[n 4](#page-104-0)-7 Inputting, Modifying, and Checking the Program.)
	- 6. Debug the program, first to eliminate any syntax errors, and then to find execution errors. (Sectio[n 4](#page-104-0)-7 Inputting, Modifying, and Checking the Program, Section [7](#page-355-0) Program Monitoring and Execution, and Section [1](#page-399-0)0 Troubleshooting)
	- 7. Wire the PC to the controlled system. This step can actually be started as soon as step 3 has been completed. Refer to the C200HS Installation Guide and to Operation Manuals and System Manuals for details on individual Units.
	- 8. Test the program in an actual control situation and carry out fine tuning as required. (Sectio[n 7](#page-355-0) Program Monitoring and Execution and Sectio[n 1](#page-399-0)0 Troubleshooting)
	- 9. Record two copies of the finished program on masters and store them safely in different locations. (Sectio[n 4](#page-104-0)-7 Inputting, Modifying, and Checking the Program)
- **Control System Design** Designing the Control System is the first step in automating any process. A PC can be programmed and operated only after the overall Control System is fully understood. Designing the Control System requires, first of all, a thorough understanding of the system that is to be controlled. The first step in designing a Control System is thus determining the requirements of the controlled system.

<span id="page-20-1"></span><span id="page-20-0"></span>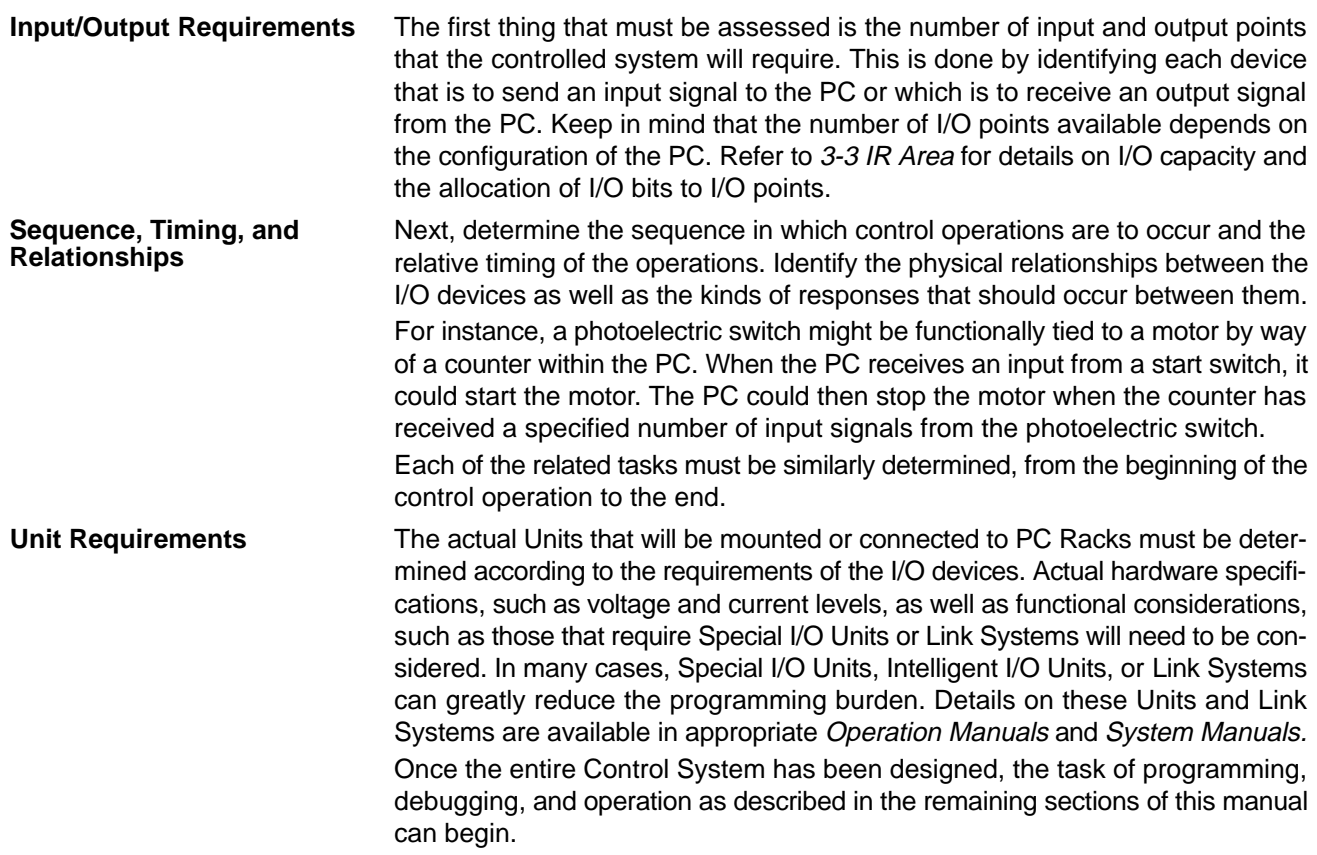

#### **1-6 Peripheral Devices**

The following peripheral devices can be used in programming, either to input/ debug/monitor the PC program or to interface the PC to external devices to output the program or memory area data. Model numbers for all devices listed below are provided in Appendix A Standard Models. OMRON product names have been placed in bold when introduced in the following descriptions.

**Programming Console** A Programming Console is the simplest form of programming device for OM-RON PCs. All Programming Consoles are connected directly to the CPU without requiring a separate interface.

LSS is designed to run on IBM AT/XT compatibles and allows you to perform all the operations of the Programming Console as well as many additional ones. PC programs can be written on-screen in ladder-diagram form as well as in mnemonic form. As the program is written, it is displayed on a display, making confirmation and modification quick and easy. Syntax checks may also be performed on the programs before they are downloaded to the PC. **Ladder Support Software: LSS**

The LSS is available on either 5" or 3.5" disks.

A computer running the LSS is connected to the C200HS via the Peripheral Port on the CPU using the CQM1-CIF02 cable.

### **1-7 Available Manuals**

The following table lists other manuals that may be required to program and/or operate the C200HS. Operation Manuals and/or Operation Guides are also provided with individual Units and are required for wiring and other specifications.

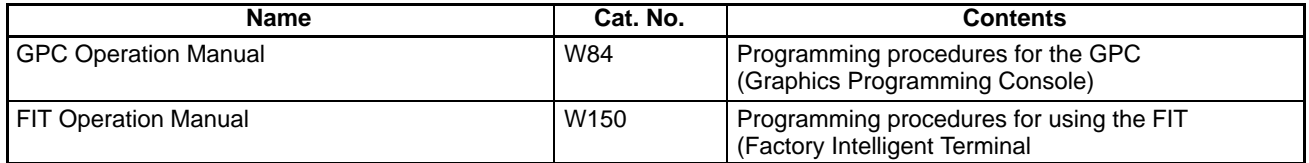

<span id="page-21-0"></span>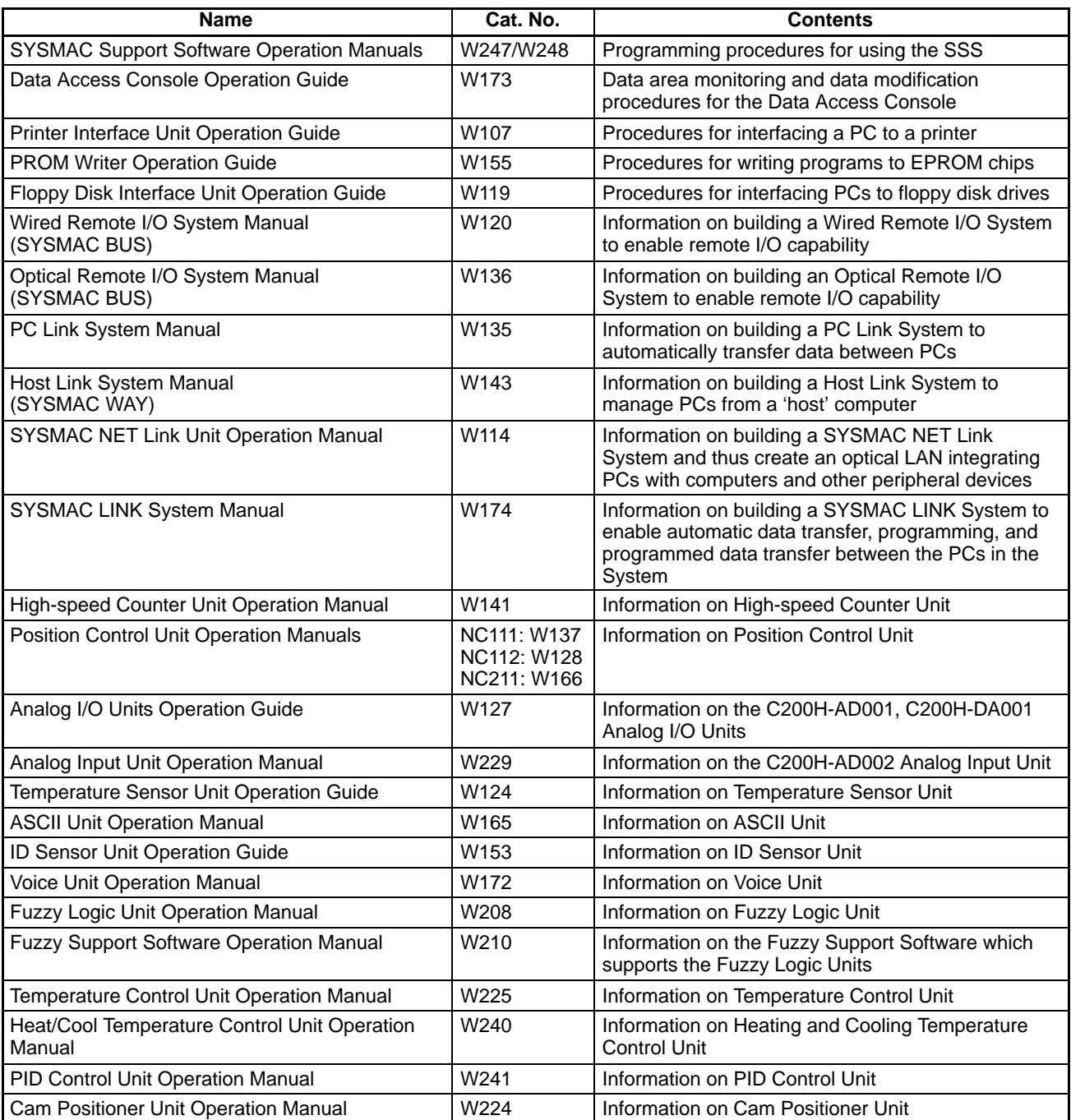

### **1-8 New C200HS Features**

The C200HS CPUs (C200HS-CPU01-E, C200HS-CPU03-E, C200HS-CPU21-E, C200HS-CPU23-E, C200HS-CPU31-E, and C200HS-CPU33-E) have a number of new features that the C200H CPUs lacked. The new C200HS features are described briefly in this section. The C200HS-CPU01-E, C200HS-CPU21-E, C200HS-CPU31-E use an AC power supply and the C200HS-CPU03-E, C200HS-CPU23-E, and C200HS-CPU33-E use DC.

In addition, the C200HS-CPU21-E, C200HS-CPU23-E, C200HS-CPU31-E, and C200HS-CPU33-E CPUs have an RS-232C connector. The C200HS-CPU31-E and C200HS-CPU33-E CPUs support the SYSMAC NET Link Unit and SYSMAC LINK Unit.

#### <span id="page-22-0"></span>**1-8-1 Improved Memory Capabilities**

**Internal Memory (UM)** The C200HS CPUs come equipped with 16 KW of RAM in the PC itself, so a very large memory capacity is available without purchasing a separate Memory Unit. Furthermore, the Ladder Program Area has been increased to 15.2 KW.

**Memory Cassettes** Two types of Memory Cassettes are available for storage of data such as the program. The PC can be set to transfer data from the Memory Cassette to UM automatically when the PC is turned on.

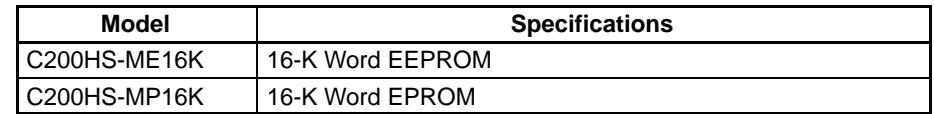

**Note** C200H Memory Cassettes cannot be used in the C200HS.

<span id="page-22-1"></span>**Clock Function** The C200HS CPUs have a built-in clock. It is not necessary to purchase a Memory Unit equipped with a clock, as it was with the C200H-CPU21-E.

**Increased SR Area** In addition to the conventional areas of the C200H, the following areas have been added for the internal auxiliary relays and special auxiliary relays of the C200H. The SR area has been increased substantially to provide more work words and words dedicated to new instructions. The SR area now ranges from SR 236 to SR 299. (The SR area ends at SR 255 in C200H CPUs.) By using additional areas, the user can use Special I/O Units and Remote I/O Units without worrying the empty areas.

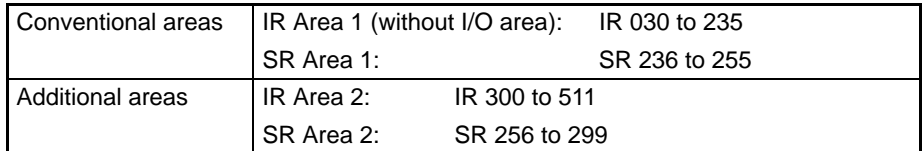

The number of operands and instruction execution time will be increased when SR 256 to SR 511 are used in basic instructions.

**Increased DM Area** The Read/Write DM area has been increased substantially, too. It now ranges from DM 0000 to DM 6143, compared to DM 0000 to DM 0999 in C200H CPUs.

> The 6000 words from DM 0000 to DM 5999 are available for use in the program. (DM 6000 to DM 6143 are used for the History Log and other functions.)

The Fixed DM Area, used to store initializing data for Special I/O Units, has been decreased in size. It now contains the 512 words from DM 6144 to DM 6655, compared to 1000 words (DM 1000 to DM 1999) in C200H CPUs. **Fixed DM and Expansion DM Areas**

> On the other hand, up to 3000 words of UM can be allocated as expansion DM. Expansion DM is allocated in 1000-word units in DM 7000 to DM 9999.

> C200H data stored in words DM 1000 to DM 1999 can be used in C200HS PCs by converting these 1000 words to ROM in the C200HS's DM area (DM 7000 to DM 7999) and then automatically transferring them to DM 1000 to DM 1999 when the C200HS is turned on.

#### **1-8-2 Faster Execution Times**

**Instruction Execution Time** Basic instructions in the C200HS are executed in  $\frac{1}{2}$  of the time required in the C200H. Other instructions are executed in just  $\frac{1}{4}$  of the time. **END Processing Time** The time required for the cycle's overhead processes depend on the system configuration, but these processes are executed in about  $\frac{1}{4}$  of the time required in the C200H.

<span id="page-23-0"></span>

**I/O Refreshing Time** The I/O refreshing time has been reduced for all units, as shown in the following table.

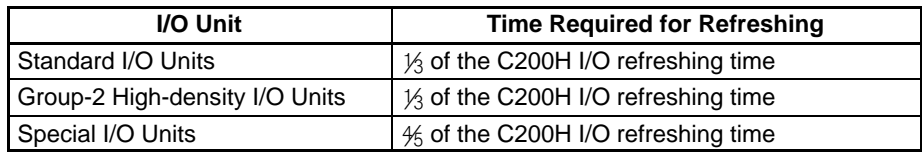

#### **1-8-3 Larger Instruction Set**

Advanced programming is facilitated by the 225 application instructions available with the C200HS-CPU01-E, C200HS-CPU03-E, C200HS-CPU21-E, and C200HS-CPU23-E, or the 229 application instructions available with the C200HS-CPU31-E and C200HS-CPU33-E. In addition, programming has been simplified by the addition of convenient instructions and macro functions. The new instructions and functions are covered in detail in Sectio[n 5](#page-127-1) Instruction Set.

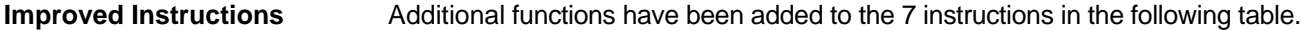

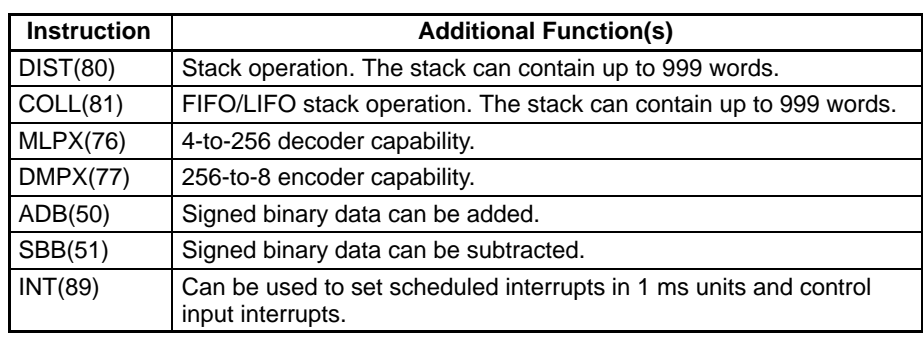

**Expansion Instructions** A group of 47 instructions have been designated as expansion instructions. An expansion instruction does not have a fixed function code; one of the 18 expansion instruction function codes must be assigned to it before it can be used in a program. An instructions tables, which allocates functions codes to expansion instructions, must be transferred to the C200HS before the expansion instructions can be used.

**New Instructions** A total of 36 new instructions have been added to the C200HS. These instructions are listed below. (Instructions with (--) for function codes are expansion instructions, which do not have fixed function codes. Some expansion instruction do have default function codes. The SET and RESET instructions are basic instructions, MACRO and TRACE MEMORY SAMPLE instructions are applied instructions, and the other instructions are expansion applied instructions. A default function number is assigned to the TOTALIZING TIMER, TRANSFER BITS, AREA RANGE COMPARE, MACRO, AND TRACE MEMORY SAMPLE instructions.

<span id="page-24-0"></span>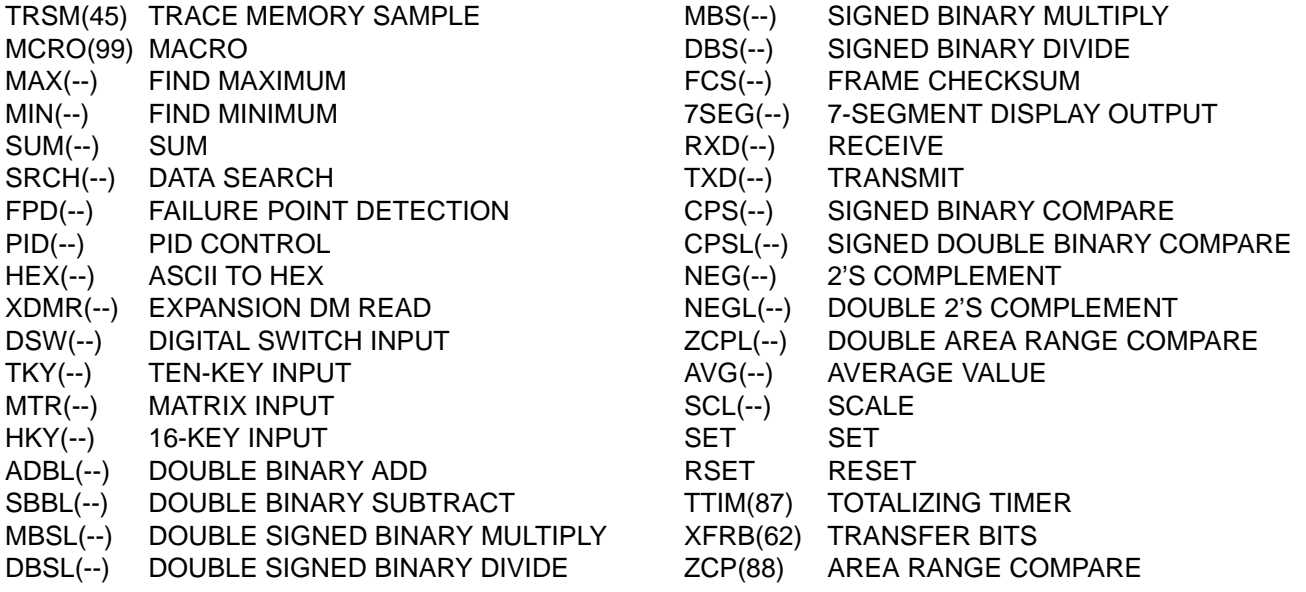

#### **1-8-4 Wide Selection of Special I/O Units**

C200HS Systems can be configured in a variety of ways, using High-density I/O Units, High-speed Counters, Position Control Units, Analog I/O Units, Temperature Sensor Units, ASCII Units, Voice Units, ID Sensor Units, Fuzzy Logic Units, Cam Positioner Units, and so on.

#### **1-8-5 Improved Interrupt Functions**

**Scheduled Interrupts** The C200HS's scheduled interrupt function has been improved so that the interrupt interval can be set in 1 ms units rather than the 10 ms units in the C200H. When the interrupt mode is set to C200HS mode, the interrupt response time is only 1 ms max. (excluding the input ON/OFF delays). When a Communications Unit is used with the C200HS-CPU31-E/CPU33-E CPU, the interrupt response time is 10 ms max.

**Input Interrupts** Up to 8 interrupt subroutines can be executed by inputs to a C200HS-INT01 Interrupt Input Unit mounted to the C200HS. When the interrupt mode is set to C200HS mode, the interrupt response time is only 1 ms max. (excluding the input ON/OFF delays). When a Communications Unit is used with the C200HS-CPU31-E/CPU33-E CPU, the interrupt response time is 10 ms max.

#### **1-8-6 SYSMAC NET Link and SYSMAC LINK Capabilities**

The SYSMAC NET Link and SYSMAC LINK Systems are high-speed FA networks which can be used with the C200HS-CPU31-E and C200HS-CPU33-E CPUs and the following Units:

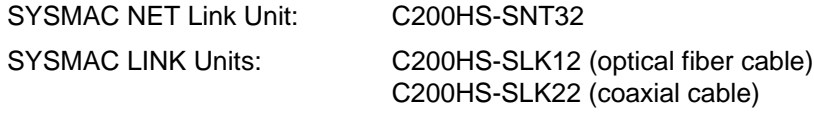

Data can be exchanged with the PCs in a SYSMAC NET Link or SYSMAC LINK System using the SEND and RECV instructions.

#### <span id="page-25-0"></span>**1-8-7 Built-in RS-232C Connector**

Host link communications are possible using the RS-232C connector built into the C200HS-CPU21-E/CPU23-E/CPU31-E/CPU33-E CPU. By using the TXD and RXD instructions, RS-232C communications is possible without using timeconsuming procedures. A 1-to-1 link using the LR Area or an NT link with the Programmable Terminal (PT) allows high-speed communications.

#### **1-8-8 More Flexible PC Settings**

With its default settings, the C200HS can be used like a C200H PC, but the C200HS's new settings provide more flexibility and allow it to be adjusted to fit particular applications. These new settings are described below. **DIP Switch Settings** The 6 pins on the C200HS's DIP switch are used to write-protect part of UM, set

the CPU to automatically transfer Memory Card data to UM, and other functions. **UM Area Allocation** Portions of the UM area can be allocated for use as the Expansion DM Area and

I/O Comment Area. (Most of the UM area is used to store the ladder program.) **PC Setup DM 6600 to DM 6655 is set aside for PC Setup data. The PC Setup determines** many operating parameters, including the startup mode and initial Special I/O Unit area.

#### **1-8-9 Debugging and Maintenance**

**Data Trace A** data trace function has been added, allowing bit status or word content to be traced in real time.

**Differential Monitor** The C200HS supports differential monitoring from either the Programming Console or LSS. The operator can detect OFF-to-ON or ON-to-OFF transition in a specified bit.

**Error Log Area** The C200HS supports all of the C200H-CPU31-E error history area functions and also records the time and date of power interruptions. The C200HS's error log area is DM 6000 to DM 6030 (not DM 0969 to DM 0999 as in the C200H-CPU31-E).

#### **1-8-10 New Programming Console Operations**

The following Programming Console operations are supported by the C200HS in addition to those supported by the C200H.

- Constants can be input in decimal form.
- Monitor displays can be switched between hexadecimal and normal or long decimal form.
- OFF to ON and ON to OFF transitions in bit status can be monitored (differential monitoring).
- Function codes can be allocated to expansion instructions and current function code allocations can be read.
- UM area allocations can be set.
- The clock in the C200HS can be read and set.
- In addition to the TERMINAL mode supported in the C200H, the C200HS has an EXTENDED TERMINAL mode in which all of the Programming Console's keys can be used to the status of Key Bits.
- The memory clear operation has been separated into an operation to clear the user program excluding I/O comments and UM area allocation information, and one to clear the user program, I/O comments , and UM area allocation information.

#### **1-8-11 Peripheral Devices**

**Peripheral Device Connection**

With the C200H a Peripheral Device had to be connected through a Peripheral Interface Unit or Host Link Unit, but with the C200HS Peripheral Devices can be connected to the PC through a CQM1-CIF02 Connecting Cable.

<span id="page-26-0"></span>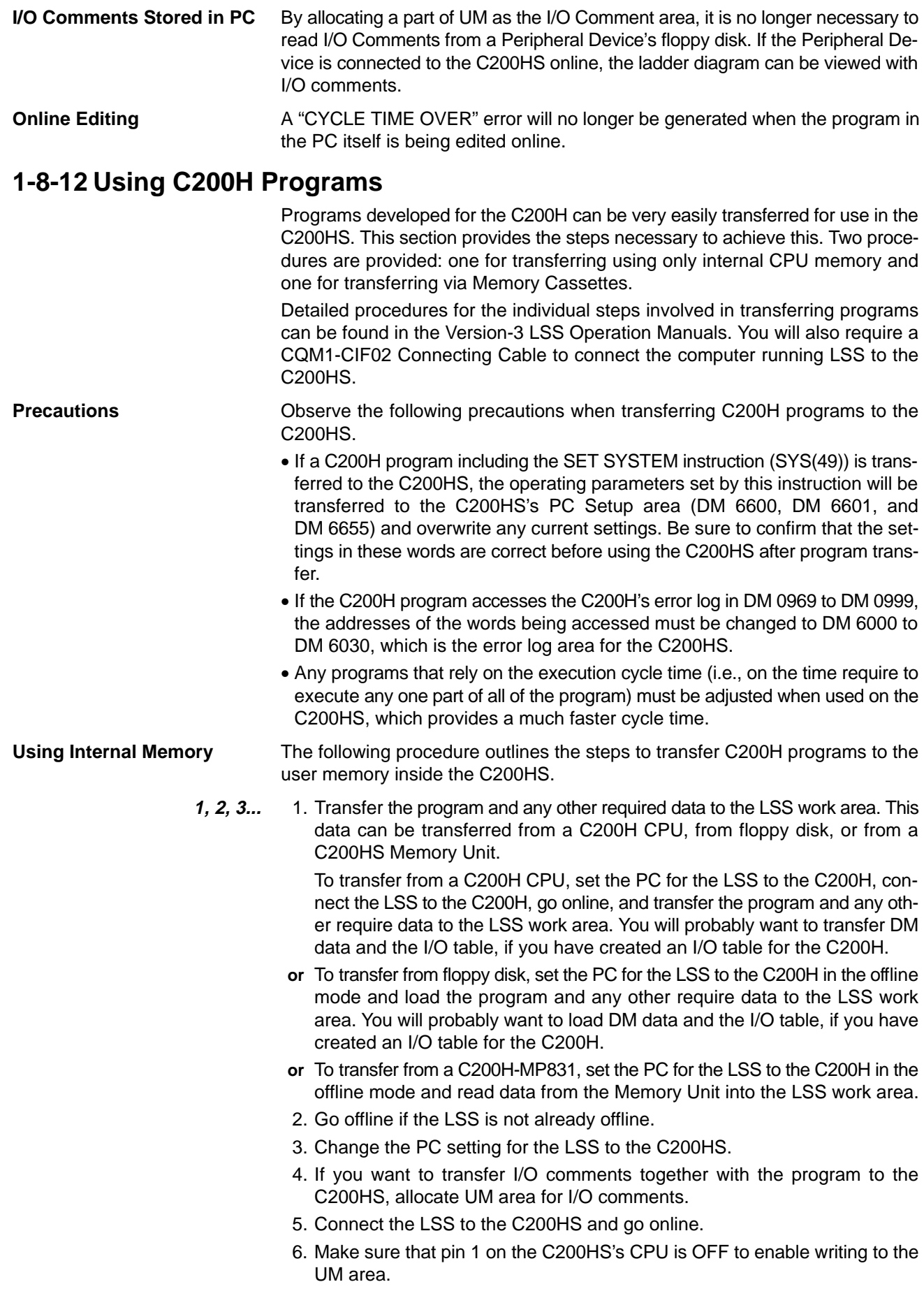

- 7. Transfer the program and and any other require data to the C200HS. You will probably want to transfer DM data and the I/O table, if you have created an I/O table for the C200H.
- 8. Turn the C200HS off and then back on to reset it.
- 9. Test program execution before attempting actual operation.

#### **Using Memory Cassettes** The following procedure outlines the steps to transfer C200H programs to the C200HS via EEPROM or EPROM Memory Cassettes. This will allow you to read the program data from the Memory Cassette automatically at C200HS startup. The first four steps of this procedure is the same as those used for transferring directly to the C200HS's internal memory (UM area).

**1, 2, 3...** 1. Transfer the program and any other required data to the LSS work area. This data can be transferred from a C200H CPU, from floppy disk, or from a C200HS Memory Unit.

> To transfer from a C200H CPU, set the PC for the LSS to the C200H, connect the LSS to the C200H, go online, and transfer the program and any other require data to the LSS work area. You will probably want to transfer DM data and the I/O table, if you have created an I/O table for the C200H.

- **or** To transfer from floppy disk, set the PC for the LSS to the C200H in the offline mode and load the program and any other require data to the LSS work area. You will probably want to load DM data and the I/O table, if you have created an I/O table for the C200H.
- **or** To transfer from a C200H-MP831, set the PC for the LSS to the C200H in the offline mode and read data from the Memory Unit into the LSS work area.
- 2. Go offline if the LSS is not already offline.
- 3. Change the PC setting for the LSS to the C200HS.
- 4. If you want to transfer I/O comments together with the program to the C200HS, allocate UM area for I/O comments.
- 5. Allocate expansion DM words DM 7000 to DM 7999 in the UM area using the UM allocation operation from the LSS.
- 6. Copy DM 1000 through DM 1999 to DM 7000 through DM 7999.
- 7. Write "0100" to DM 6602 to automatically transfer the contents of DM 7000 through DM 7999 to DM 1000 through DM 1999 at startup.
- 8. To transfer to an EEPROM Memory Cassette, use the following procedure.
	- a) Connect the LSS to the C200HS and go online.
	- b) Make sure that pin 1 on the C200HS's CPU is OFF to enable writing to the UM area.
	- c) Transfer the program and any other require data to the C200HS. You will probably want to transfer DM data and the I/O table, if you have created an I/O table for the C200H. Make sure you specify transfer of the Expansion DM Area and, if desired, the I/O Comment Area.
	- d) Turn ON SR 27000 from the LSS to transfer UM data to the Memory Cassette and continue from step 9.
- **or** To transfer to an EPROM Memory Cassette, use the following procedure.
	- a) Connect an PROM Writer to the LSS and write the data to the EPROM chip using the LSS EPROM writing operation.
	- e) Set the ROM type selector on the Memory Cassette to the correct capacity.
	- f) Mount the ROM chip to the Memory Cassette.
	- g) Mount a EPROM Memory Cassette to the C200HS.
- 9. Turn ON pin 2 on the C200HS's DIP switch to enable automatic transfer of Memory Cassette data to the CPU at startup.
- 10. Turn the C200HS off and then back on to reset it and transfer data from the Memory Cassette to the CPU.
- 11. Test program execution before attempting actual operation.

## **SECTION 2 Hardware Considerations**

<span id="page-29-0"></span>This section provides information on hardware aspects of the C200HS that are relevant to programming and software operation. These include CPU Components, basic PC configuration, CPU capabilities, and Memory Cassettes. This information is covered in detail in the *C200HS Installation Guide*.

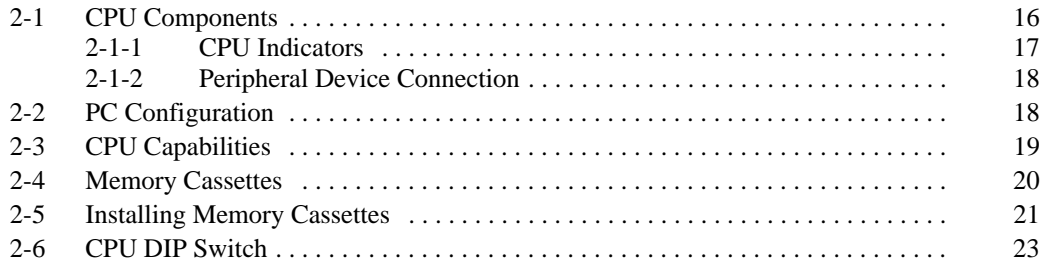

## <span id="page-30-0"></span>**2-1 CPU Components**

There are two groups of CPUs available, one that uses an AC power supply, and one that uses a DC power supply. Select one of the models shown below according to requirements of your control system.

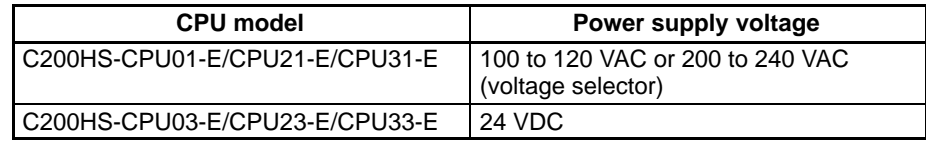

The CPU21-E, CPU23-E, CPU31-E, and CPU33-E CPUs have an RS-232C connector. The CPU31-E and CPU33-E CPUs support the SYSMAC NET Link Unit and SYSMAC LINK Unit.

/**!** Caution **Caution** Be sure to check the power supply used by the CPU. Absolutely do not provide an AC power supply to a DC-type CPU.

The following diagram shows the main CPU components.

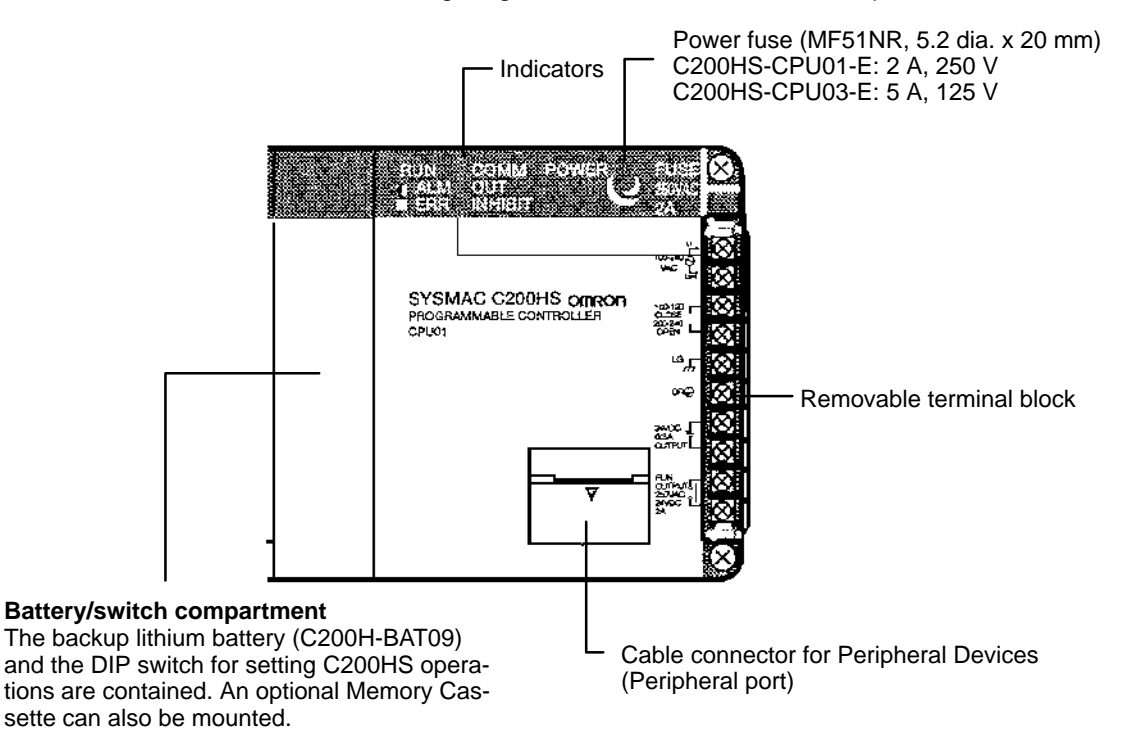

#### <span id="page-31-0"></span>**C200HS-CPU21-E/CPU23-E/CPU31-E/CPU33-E**

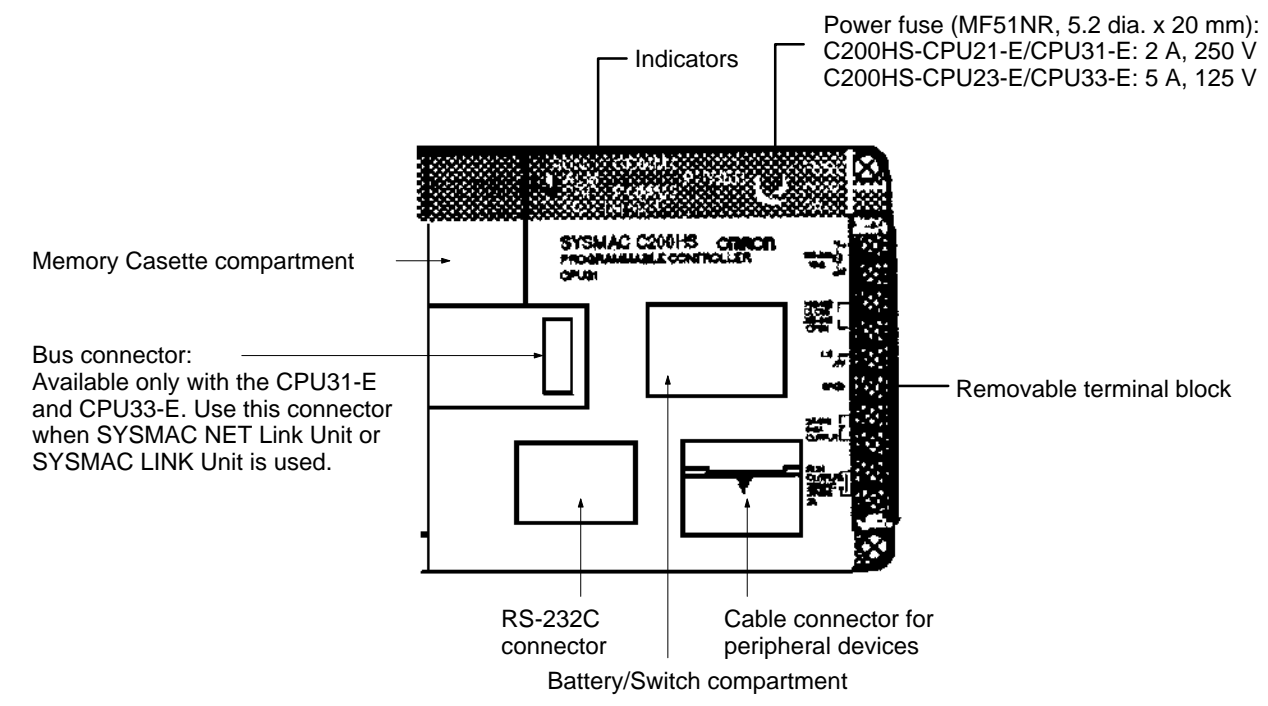

#### **2-1-1 CPU Indicators**

CPU indicators provide visual information on the general operation of the PC. Although not substitutes for proper error programming using the flags and other error indicators provided in the data areas of memory, these indicators provide ready confirmation of proper operation.

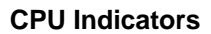

**CPU Indicators** CPU indicators are shown and described below. (CPU01-E/03-E shown below.)

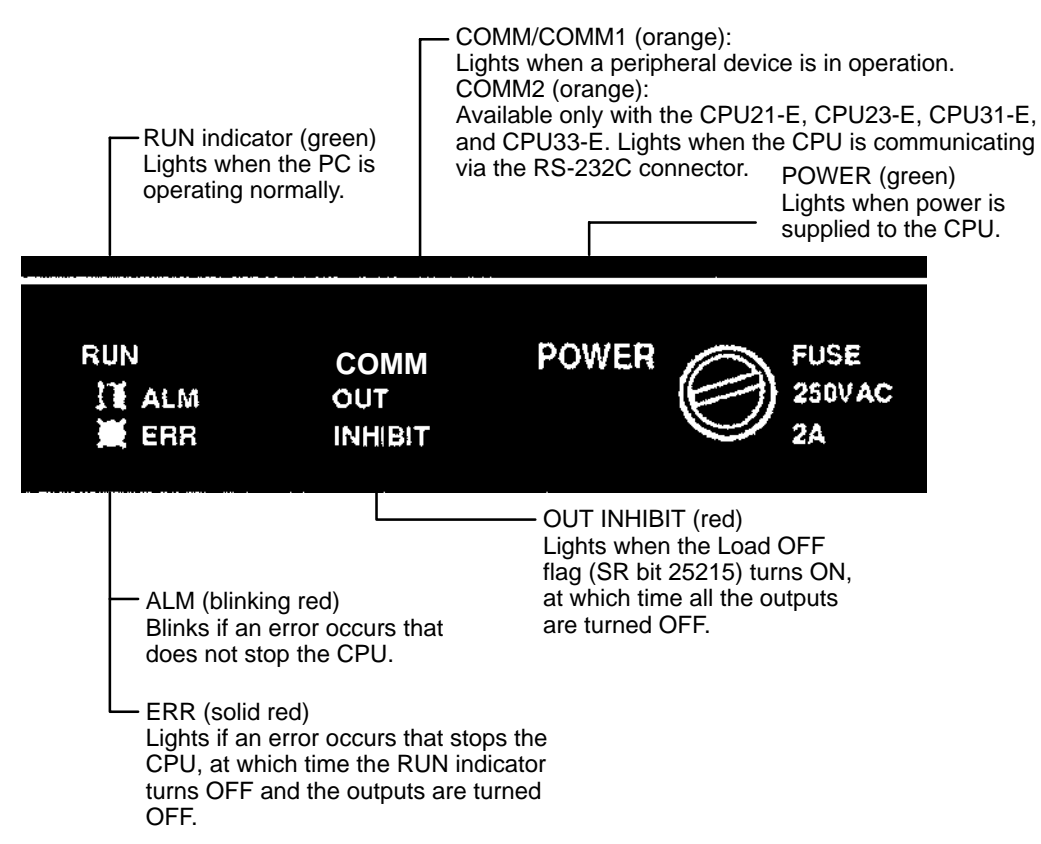

#### <span id="page-32-1"></span><span id="page-32-0"></span>**2-1-2 Peripheral Device Connection**

A Programming Console or IBM PC/AT running LSS can be used to program and monitor the C200HS PCs.

**Programming Console** A C200H-PR027-E or CQM1-PRO01-E Programming Console can be connected as shown in the following diagram. The C200H-PR027-E is connected via the C200H-CN222 or C200H-CN422 Programming Console Connecting Cable, which must be purchased separately. A Connecting Cable is provided with the CQM1-PRO01-E.

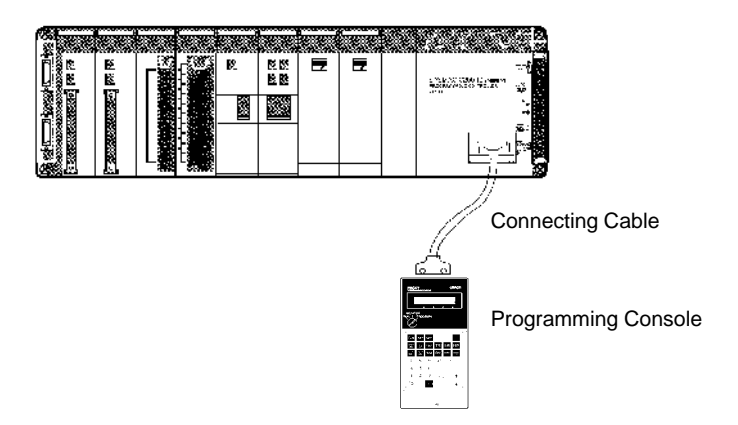

**IBM PC/AT with LSS** An IBM PC/AT or compatible computer can be connected as shown in the following diagram. The LSS is available on either 3.5" disks (C500-SF312-EV3) or 5.25" disks (C500-SF711-EV3). Only version 3 or later of the LSS supports C200HS functionality.

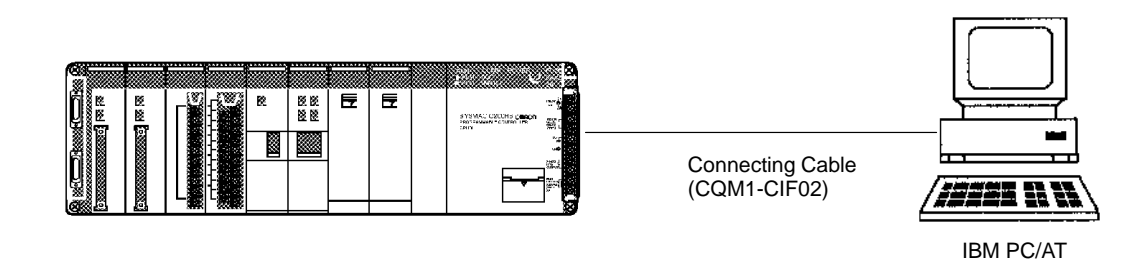

## **2-2 PC Configuration**

The basic PC configuration consists of two types of Rack: a CPU Rack and Expansion I/O Racks. The Expansion I/O Racks are not a required part of the basic system. They are used to increase the number of I/O points. An illustration of these Racks is provided i[n](#page-44-1) 3-3 IR Area. A third type of Rack, called a Slave Rack, can be used when the PC is provided with a Remote I/O System.

**CPU Racks** A C200HS CPU Rack consists of three components: (1) The CPU Backplane, to which the CPU and other Units are mounted. (2) The CPU, which executes the program and controls the PC. (3) Other Units, such as I/O Units, Special I/O Units, and Link Units, which provide the physical I/O terminals corresponding to I/O points.

> A C200HS CPU Rack can be used alone or it can be connected to other Racks to provide additional I/O points. The CPU Rack provides three, five, eight, or ten slots to which these other Units can be mounted depending on the backplane used.

<span id="page-33-0"></span>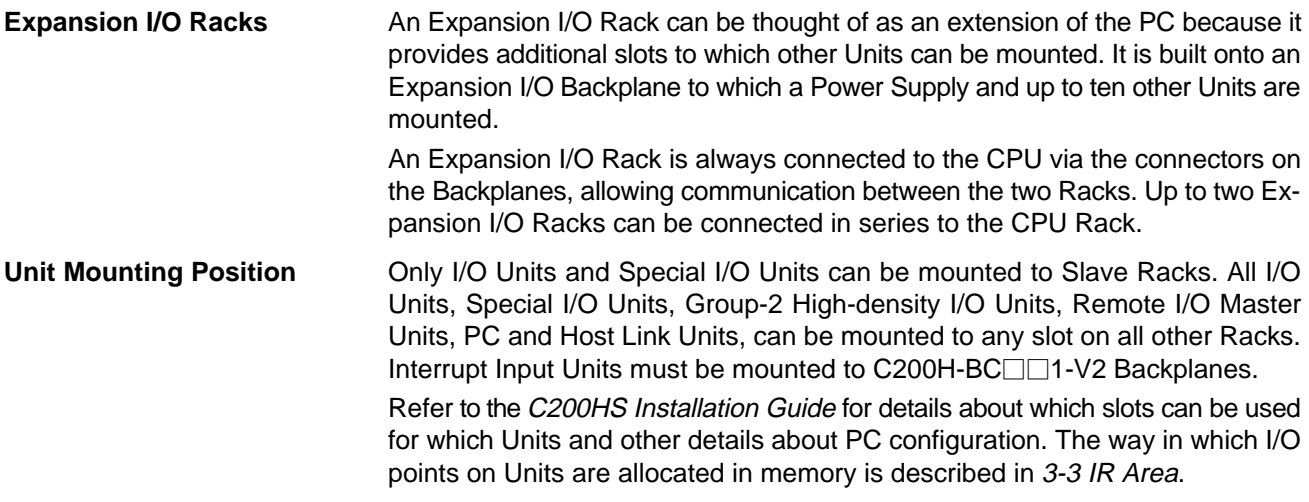

## **2-3 CPU Capabilities**

The following tables compare the capabilities of C200H and C200HS CPUs.

#### **C200H**

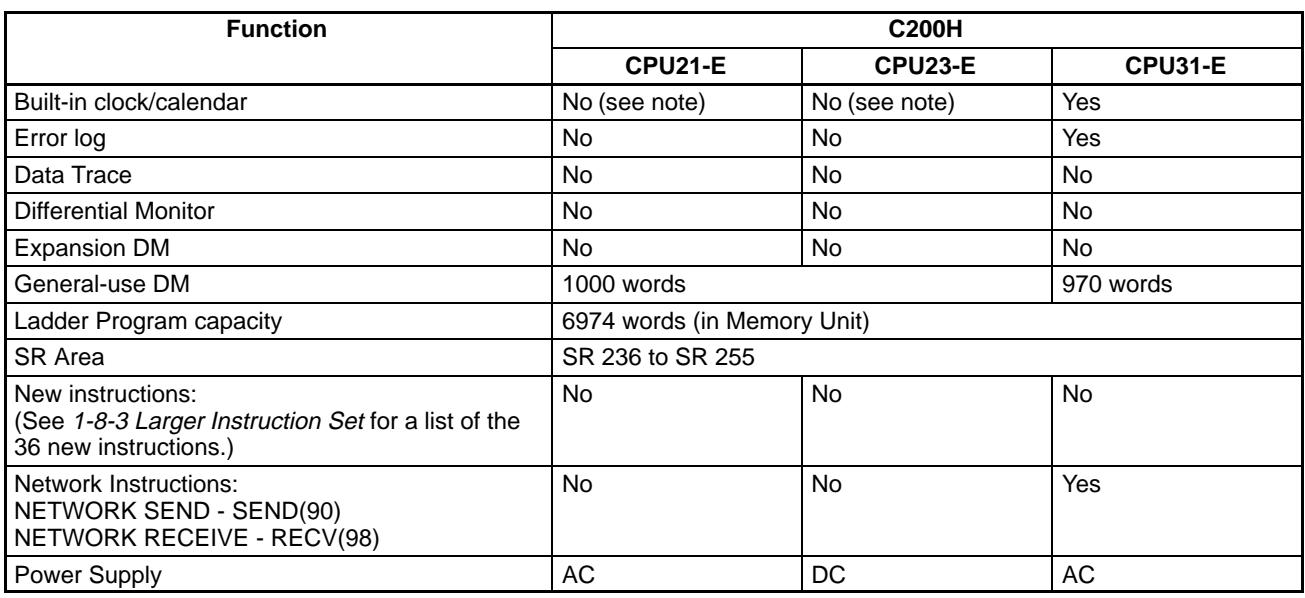

**Note** The C200H-CPU21-E/CPU23-E can use the C200H-MR433/MR833/ ME432/ME832 Memory Units' clock.

#### <span id="page-34-0"></span>**C200HS**

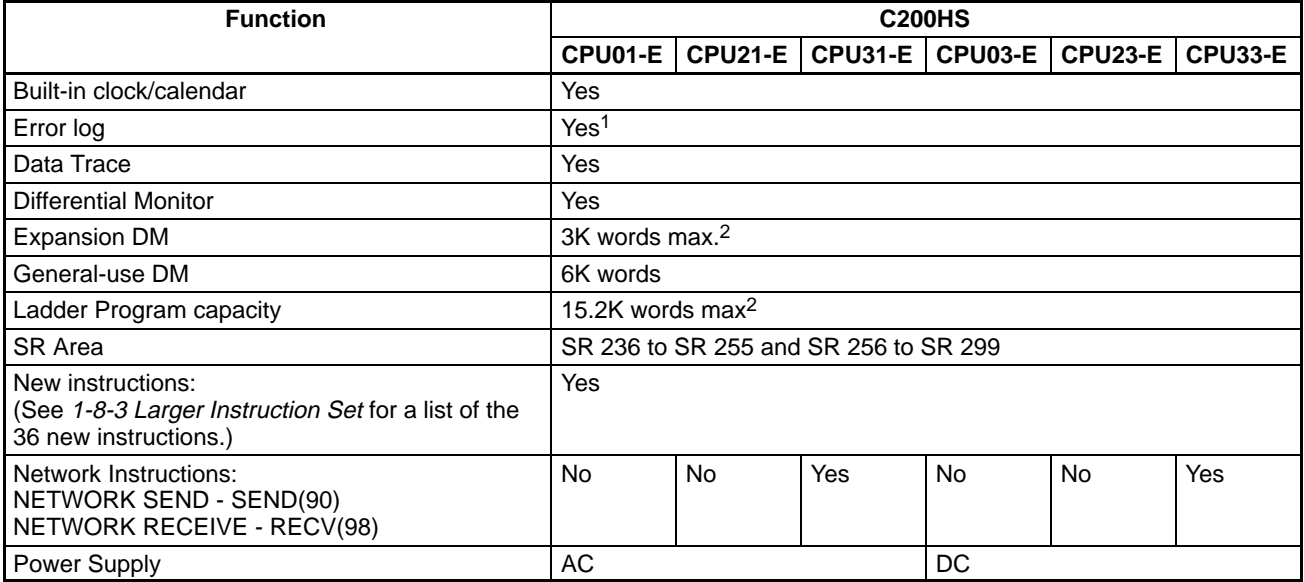

**Note** 1. The C200HS CPUs record the time and date of power interruptions.

2. Part of the 16K-word UM can be allocated to Expansion DM and I/O comments.

## **2-4 Memory Cassettes**

The C200HS comes equipped with a built-in RAM for the user's program, so a normal program be created even without installing a Memory Cassette. An optional Memory Cassette, however, can be used. There are two types of Memory Cassette available, each with a capacity of 16K words. For instructions on installing Memory Cassettes, refer t[o](#page-35-0) 2-5 Installing Memory Cassettes.

The following table shows the Memory Cassettes which can be used with the C200HS PCs. These Memory Cassettes cannot be used in C200H PCs.

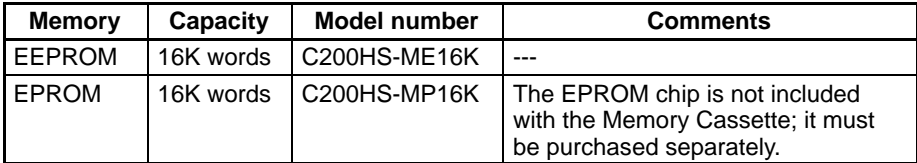

**Note** Memory Cassettes for the C200HS cannot be used with the C200H, and Memory Units for the C200H cannot be used with the C200HS.

When a Memory Cassette is installed in the CPU, reading and writing of the user memory (UM) and I/O data is made possible. There is no need for a backup power supply. The Memory Cassette can be removed from the CPU and used for storing data.

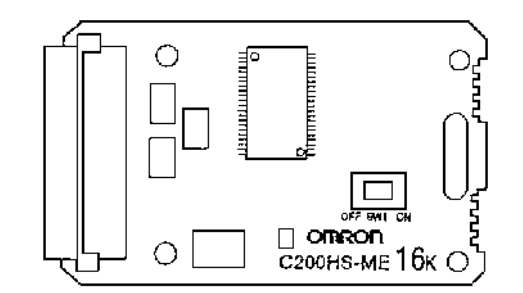

**C200HS-ME**j**16K (EEPROM)**

<span id="page-35-0"></span>**C200HS-MP**j**16K (EPROM)** The program is written using a PROM Writer. The ROM is mounted to the Memory Casette and then installed in the CPU. I/O data cannot be stored.

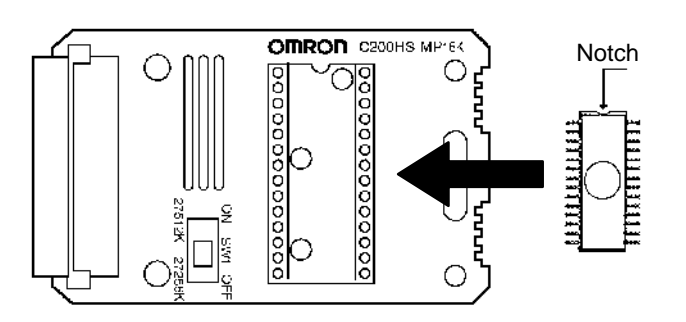

#### **2-5 Installing Memory Cassettes**

An optional Memory Cassette can be installed in the C200HS. (The C200H Memory Unit cannot be used with the C200HS.) The two types of Memory Cassettes are described in [2](#page-34-0)-4 Memory Cassettes. To install a Memory Cassette, follow the procedure outlined below.

- **/!∖** Caution **Caution** Be careful to always turn the power off before inserting or removing a Memory Cassette. If a Memory Cassette is inserted into or removed from the CPU with the power on, it may cause the CPU to malfunction or cause damage to the memory.
	- **1, 2, 3...** 1. Set the DIP switch. For an EEPROM Memory Cassette, set pin no. 1 (write protect) to either ON or OFF. Setting it to ON will protect the program in the memory from being overwritten. Setting it to OFF will allow the program to be overwritten. (The factory setting is OFF.)

For an EPROM Memory Cassette, set pin no. 1 (ROM Type Selector) according to the type of ROM that is to be mounted.

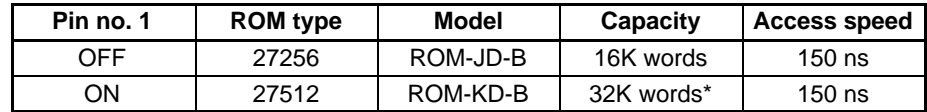

**Note** \*Only 16K words accessible.

2. Write to EPROM (if using an EPROM Memory Cassette). Using a PROM Writer, write the program to EPROM. Then mount the EPROM chip to the Memory Cassette, with the notched end facing upwards as shown in the illustration below.

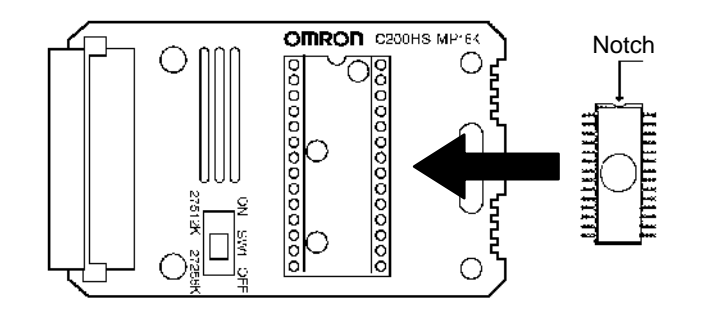
3. Remove the bracket from the Memory Cassette, as shown in the illustration below.

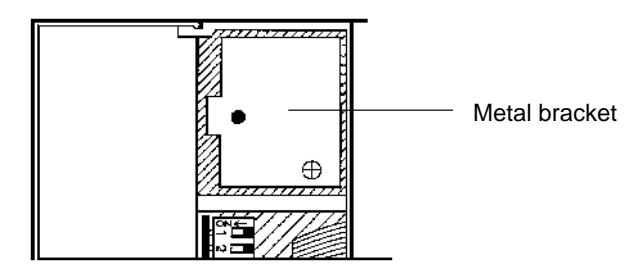

4. Check that the connector side goes in first and that the Cassette's circuit components face right and then insert the Cassette into the CPU. The Cassette slides in along a track in the CPU.

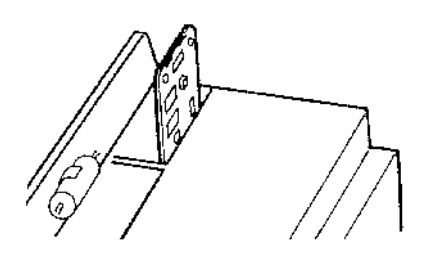

5. Replace the Memory Cassette bracket over the Cassette and tighten the screw that holds the bracket.

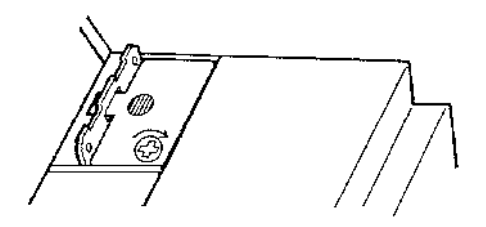

# <span id="page-37-0"></span>**2-6 CPU DIP Switch**

The DIP switch on C200HS CPUs is located between the Memory Cassette compartment and battery.

The 6 pins on the DIP switch control 6 of the CPU's operating parameters.

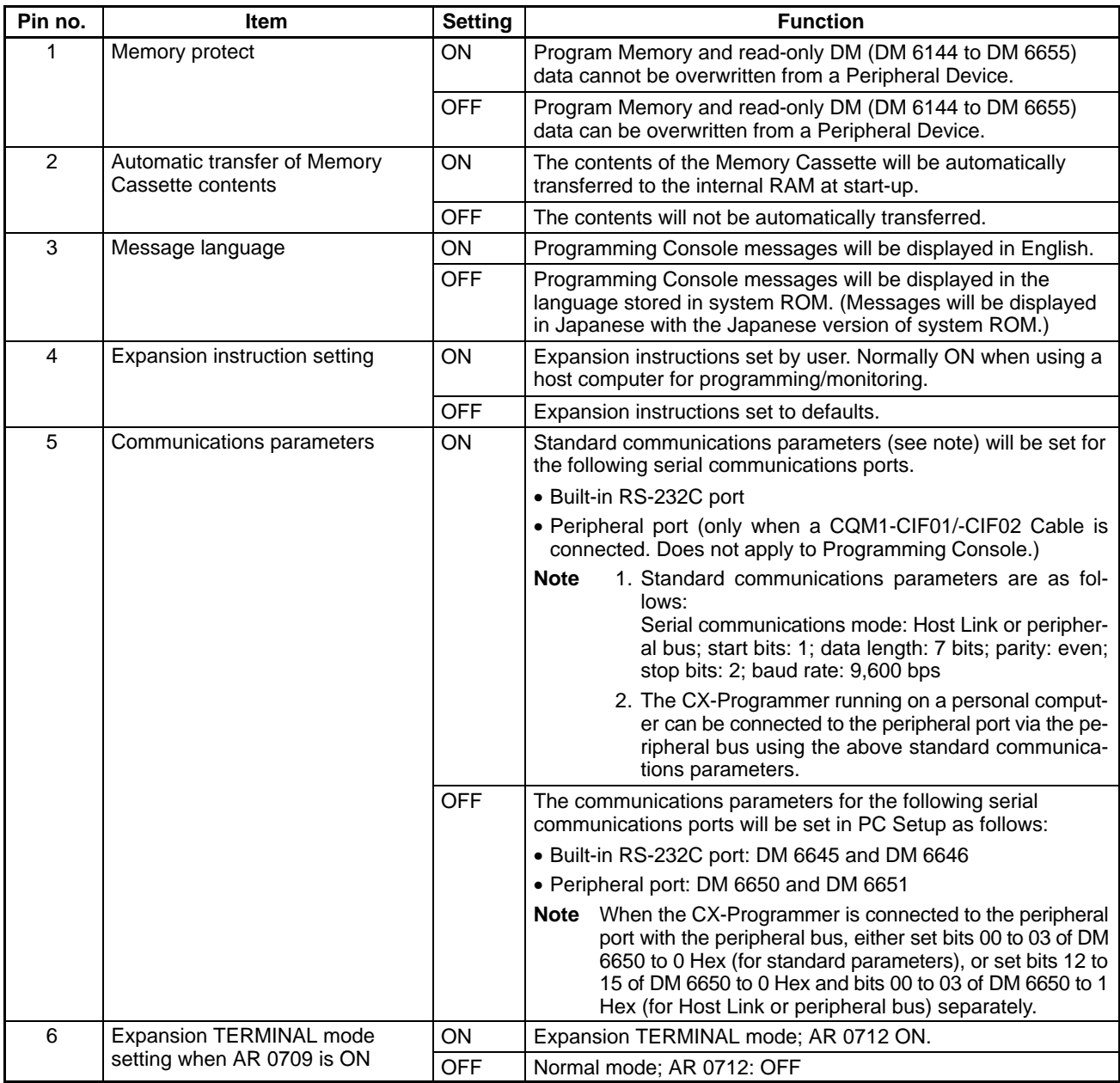

**Note** The above settings apply to CPUs manufactured from July 1995 (lot number \*\*75 for July 1995). For CPUs manufactured before July 1995 (lot number \*\*65 for June 1995), only 1 stop bit will be set and the baud rate will be 2,400 bps.

# **SECTION 3 Memory Areas**

Various types of data are required to achieve effective and correct control. To facilitate managing this data, the PC is provided with various **memory areas** for data, each of which performs a different function. The areas generally accessible by the user for use in programming are classified as **data areas**. The other memory area is the UM Area, where the user's program is actually stored. This section describes these areas individually and provides information that will be necessary to use them. As a matter of convention, the TR area is described in this section, even though it is not strictly a memory area.

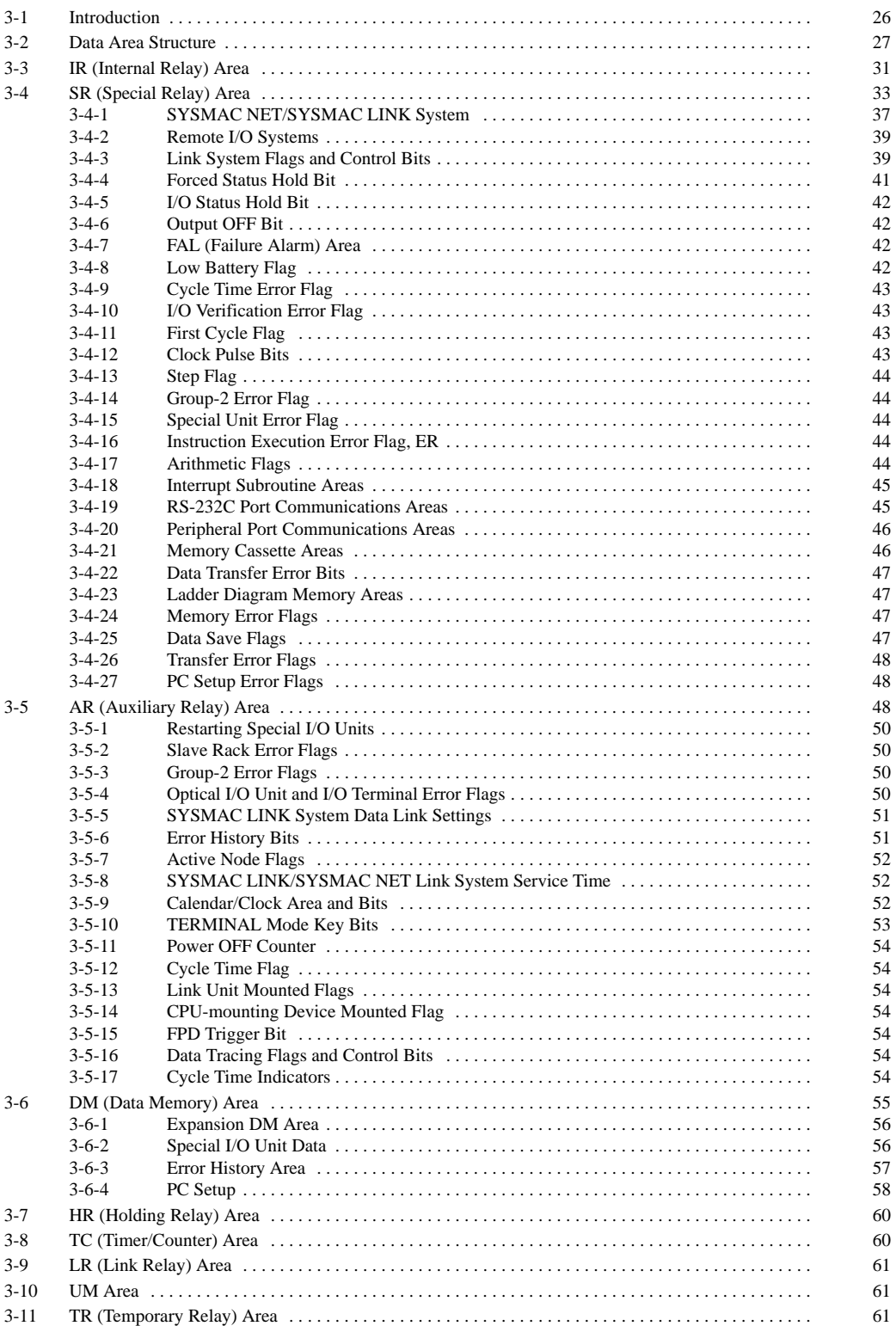

# <span id="page-39-0"></span>**3-1 Introduction**

Details, including the name, size, and range of each area are summarized in the following table. Data and memory areas are normally referred to by their acronyms, e.g., the IR Area, the SR Area, etc.

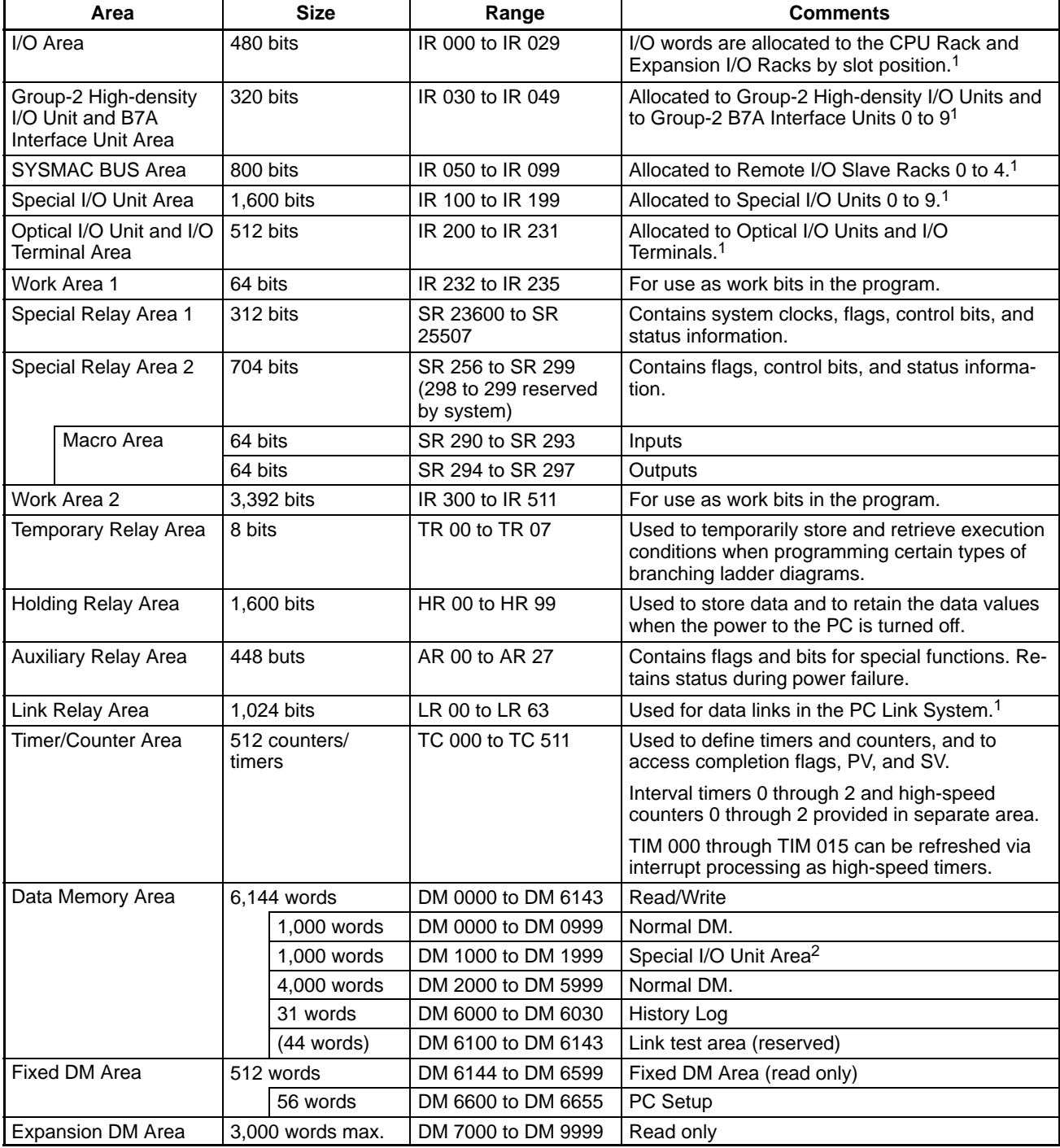

- **Note** 1. These can be used as work words and bits when not used for their allocated purposes.
	- 2. The PC Setup can be set to use DM 7000 through DM 7999 as the Special I/O Area.

<span id="page-40-0"></span>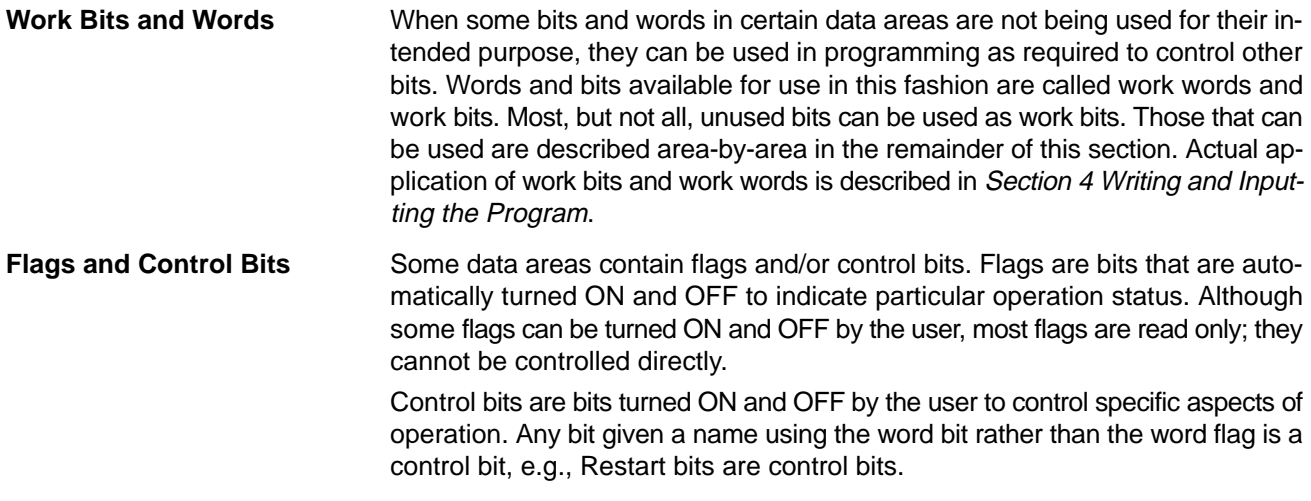

# **3-2 Data Area Structure**

When designating a data area, the acronym for the area is always required for any but the IR and SR areas. Although the acronyms for the IR and SR areas are often given for clarity in text explanations, they are not required, and not entered, when programming. Any data area designation without an acronym is assumed to be in either the IR or SR area. Because IR and SR addresses run consecutively, the word or bit addresses are sufficient to differentiate these two areas.

An actual data location within any data area but the TC area is designated by its address. The address designates the bit or word within the area where the desired data is located.The TC area consists of TC numbers, each of which is used for a specific timer or counter defined in the program. Refer t[o](#page-73-0) 3-8 TC Area for more details on TC numbers and t[o](#page-150-0) 5-14 Timer and Counter Instructions for information on their application.

The rest of the data areas (i.e., the IR, SR, HR, DM, AR, and LR areas) consist of words, each of which consists of 16 bits numbered 00 through 15 from right to left. IR words 000 and 001 are shown below with bit numbers. Here, the content of each word is shown as all zeros. Bit 00 is called the rightmost bit; bit 15, the leftmost bit.

The term least significant bit is often used for rightmost bit; the term most significant bit, for leftmost bit. These terms are not used in this manual because a single data word is often split into two or more parts, with each part used for different parameters or operands. When this is done, the rightmost bits of a word may actually become the most significant bits, i.e., the leftmost bits in another word,when combined with other bits to form a new word.

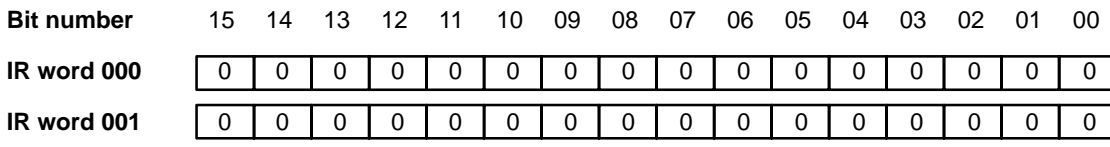

The DM area is accessible by word only; you cannot designate an individual bit within a DM word. Data in the IR, SR, HR, AR, and LR areas is accessible either by word or by bit, depending on the instruction in which the data is being used.

To designate one of these areas by word, all that is necessary is the acronym (if required) and the two-, three-, or four-digit word address. To designate an area by bit, the word address is combined with the bit number as a single four- or fivedigit address. The following table show examples of this. The two rightmost digits of a bit designation must indicate a bit between 00 and 15, i.e., the rightmost digit must be 5 or less the next digit to the left, either 0 or 1.

The same TC number can be used to designate either the present value (PV) of the timer or counter, or a bit that functions as the Completion Flag for the timer or counter. This is explained in more detail i[n](#page-73-0) 3-8 TC Area.

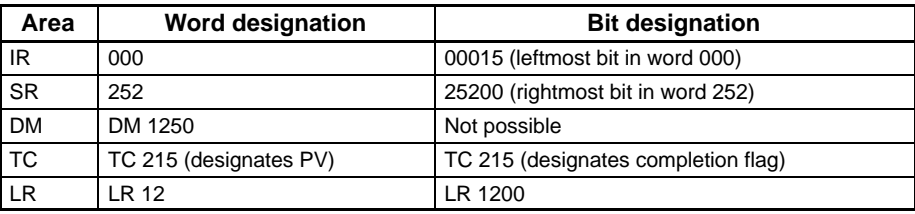

**Data Structure** Word data input as decimal values is stored in binary-coded decimal (BCD); word data entered as hexadecimal is stored in binary form. Each four bits of a word represents one digit, either a hexadecimal or decimal digit, numerically equivalent to the value of the binary bits. One word of data thus contains four digits, which are numbered from right to left. These digit numbers and the corresponding bit numbers for one word are shown below.

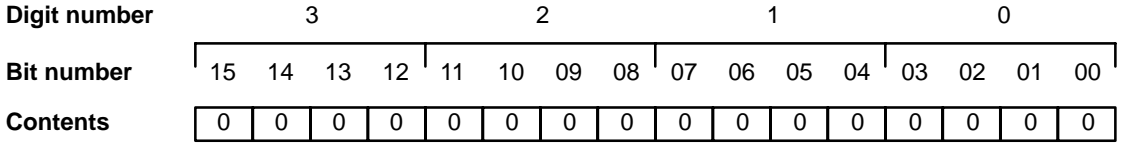

When referring to the entire word, the digit numbered 0 is called the rightmost digit; the one numbered 3, the leftmost digit.

When inputting data into data areas, it must be input in the proper form for the intended purpose. This is no problem when designating individual bits, which are merely turned ON (equivalent to a binary value of 1) or OFF (a binary value of 0). When inputting word data, however, it is important to input it either as decimal or as hexadecimal, depending on what is called for by the instruction it is to be used for. Sectio[n 5](#page-127-0) Instruction Set specifies when a particular form of data is required for an instruction.

Binary and hexadecimal can be easily converted back and forth because each four bits of a binary number is numerically equivalent to one digit of a hexadecimal number. The binary number 0101111101011111 is converted to hexadecimal by considering each set of four bits in order from the right. Binary 1111 is hexadecimal F; binary 0101 is hexadecimal 5. The hexadecimal equivalent would thus be 5F5F, or 24,415 in decimal  $(16^3 \times 5 + 16^2 \times 15 + 16 \times 5 + 15)$ . **Converting Different Forms of Data**

> Decimal and BCD are easily converted back and forth. In this case, each BCD digit (i.e., each group of four BCD bits) is numerically equivalent of the corresponding decimal digit. The BCD bits 0101011101010111 are converted to decimal by considering each four bits from the right. Binary 0101 is decimal 5; binary 0111 is decimal 7. The decimal equivalent would thus be 5,757. Note that this is not the same numeric value as the hexadecimal equivalent of 0101011101010111, which would be 5,757 hexadecimal, or 22,359 in decimal  $(16<sup>3</sup> x 5 + 16<sup>2</sup> x 7 + 16 x 5 + 7).$

> Because the numeric equivalent of each four BCD binary bits must be numerically equivalent to a decimal value, any four bit combination numerically greater then 9 cannot be used, e.g., 1011 is not allowed because it is numerically equivalent to 11, which cannot be expressed as a single digit in decimal notation. The binary bits 1011 are of course allowed in hexadecimal are a equivalent to the hexadecimal digit C.

> There are instructions provided to convert data either direction between BCD and hexadecimal. Refer t[o](#page-192-0) 5-18 Data Conversion for details. Tables of binary equivalents to hexadecimal and BCD digits are provided in the appendices for reference.

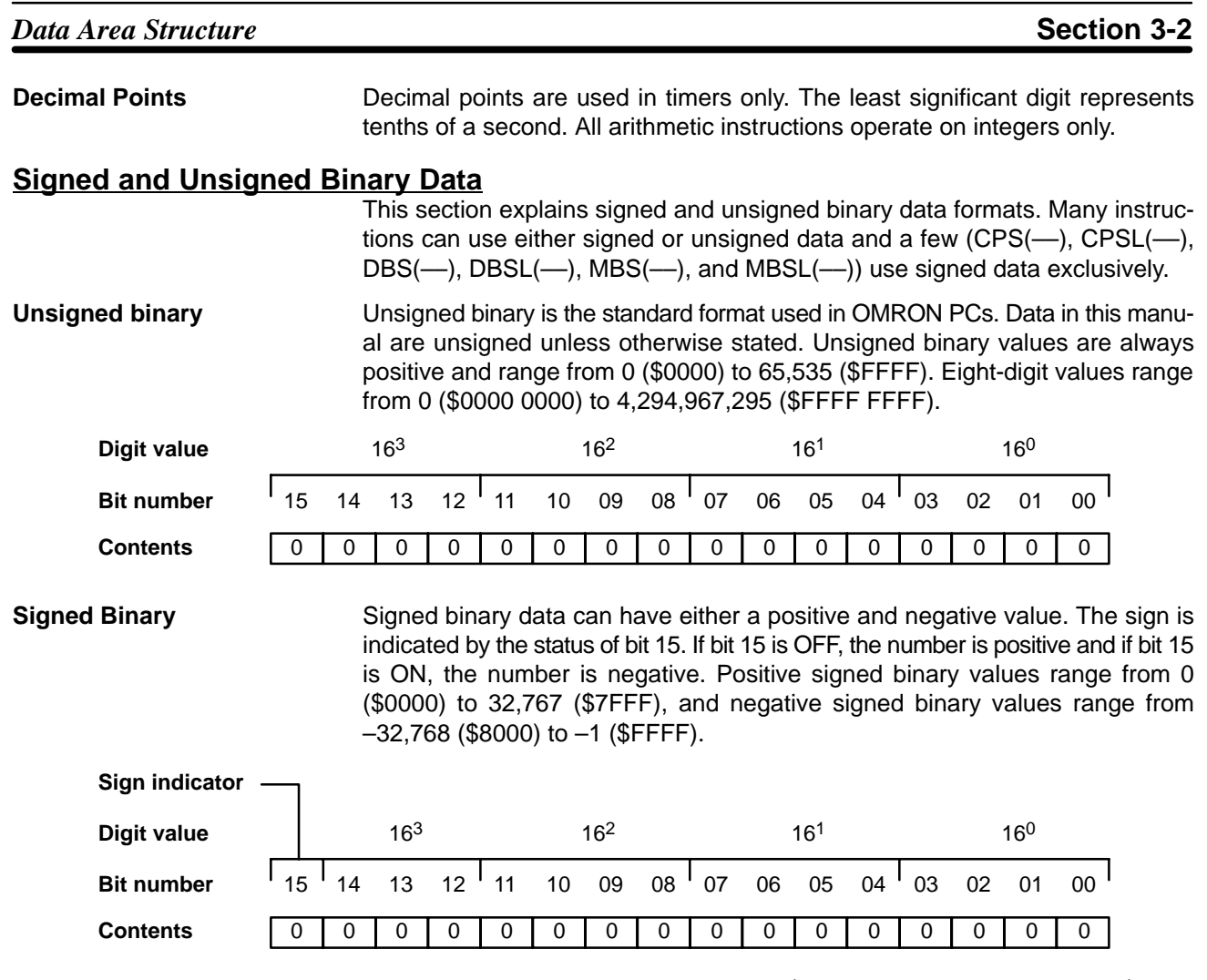

Eight-digit positive values range from 0 (\$0000 0000) to 2,147,483,647 (\$7FFF FFFF), and eight-digit negative values range from –2,147,483,648 (\$8000 0000) to –1 (\$FFFF FFFF).

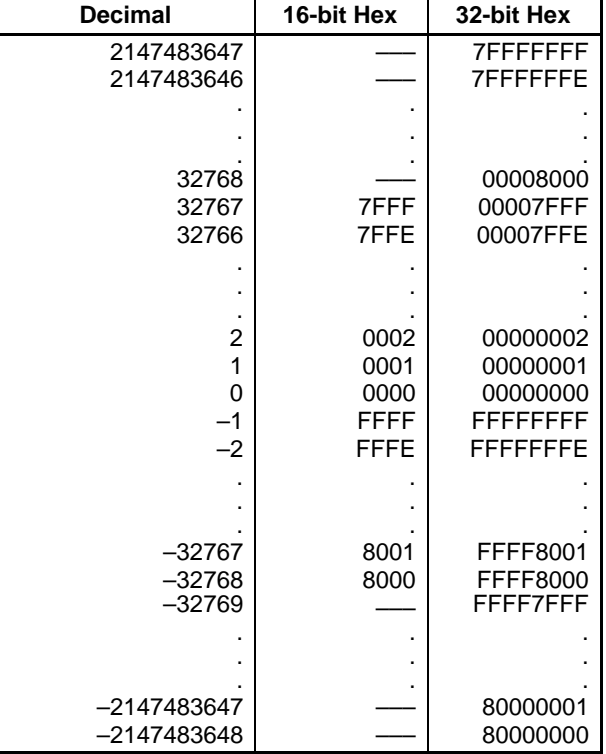

The following table shows the corresponding decimal, 16-bit hexadecimal, and 32-bit hexadecimal values.

#### **Converting Decimal to Signed Binary**

Positive signed binary data is identical to unsigned binary data (up to 32,767) and can be converted using BIN(100). The following procedure converts negative decimal values between –32,768 and –1 to signed binary. In this example –12345 is converted to CFC7.

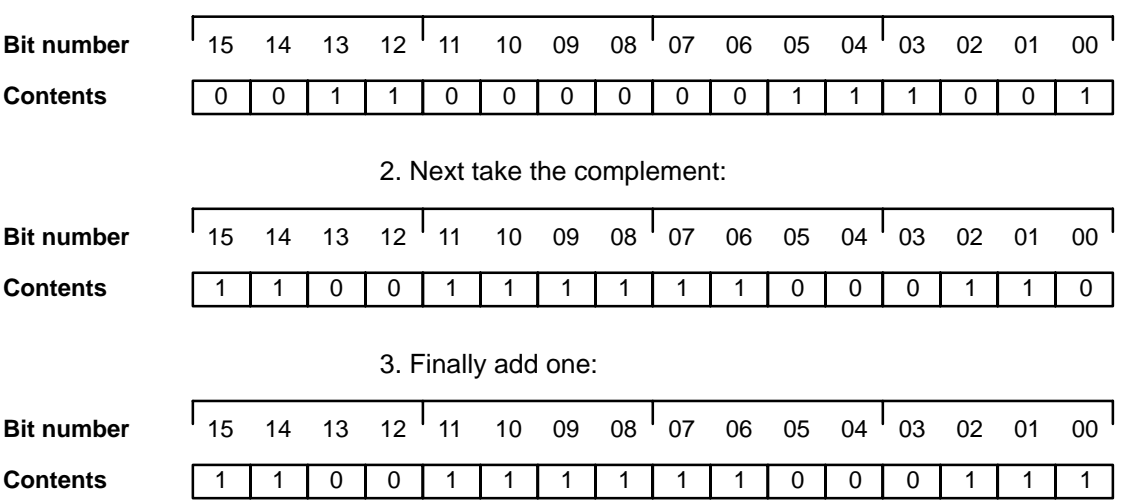

1. First take the absolute value (12345) and convert to unsigned binary:

Reverse the procedure to convert negative signed binary data to decimal.

# <span id="page-44-0"></span>**3-3 IR (Internal Relay) Area**

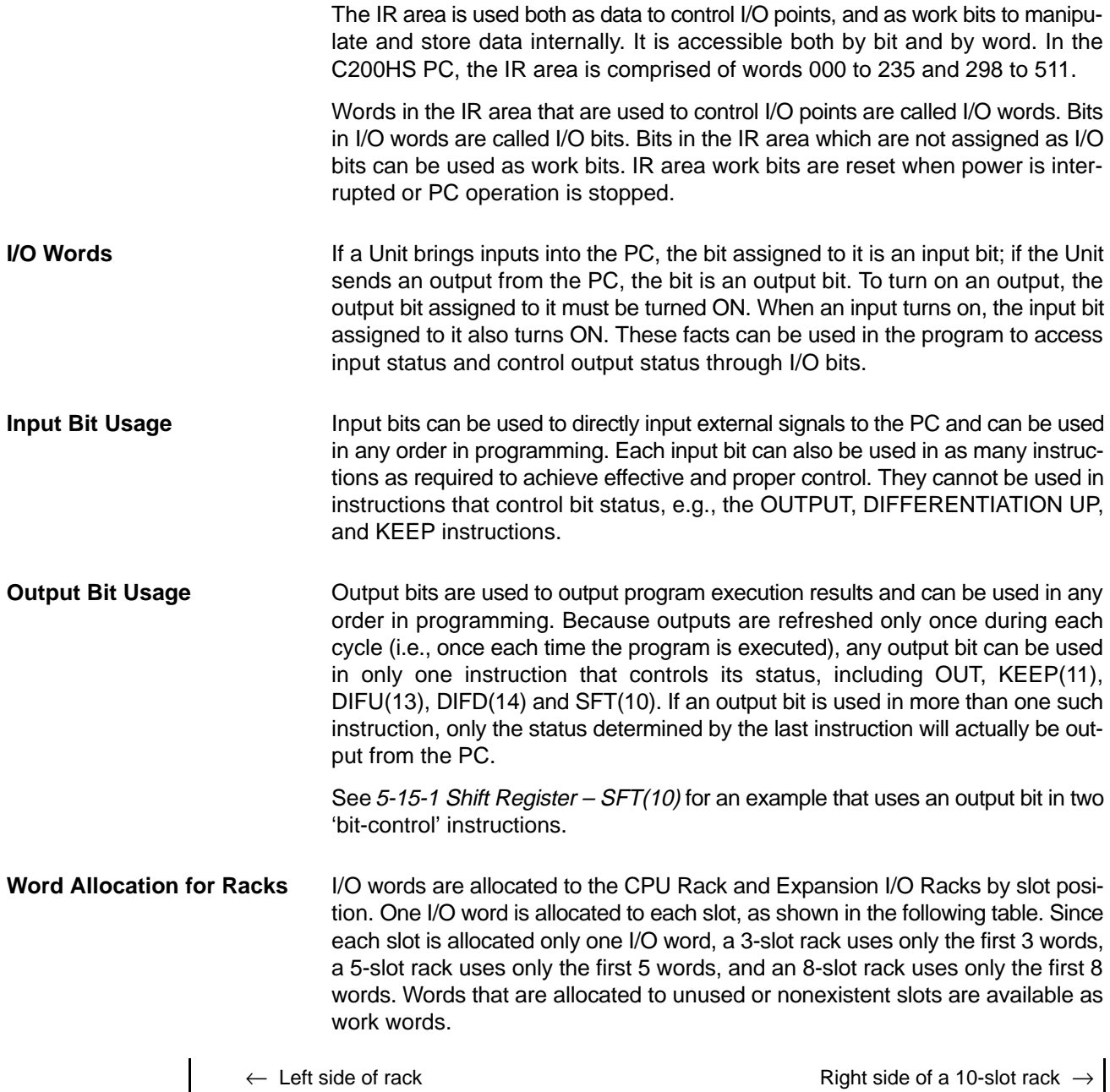

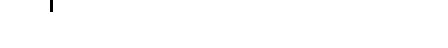

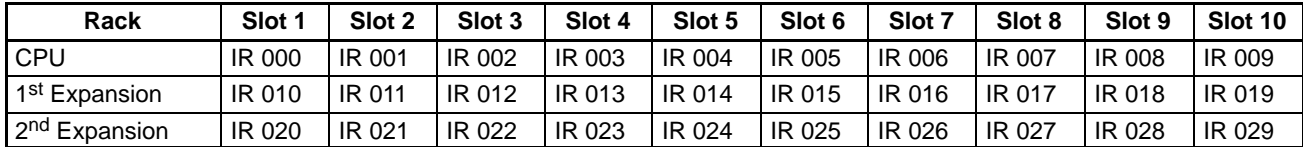

Unused Words **Any words allocated to a Unit that does not use them can be used in program**ming as work words and bits. Units that do not used the words assigned to the slot they are mounted to include Link Units (e.g., Host Link Units, PC Link Units, SYSMAC NET Link Units, etc.), Remote I/O Master Units, Special I/O Units, Group-2 High-density I/O Units, Group-2 B7A Interface Units, and Auxiliary Power Supply Units.

#### **Allocation for Special I/O Units and Slave Racks**

Up to ten Special I/O Units may be mounted in any slot of the CPU Rack or Expansion I/O Racks. Up to five Slave Racks may be used, whether one or two Masters are used. IR area words are allocated to Special I/O Units and Slave Racks by the unit number on the Unit, as shown in the following tables.

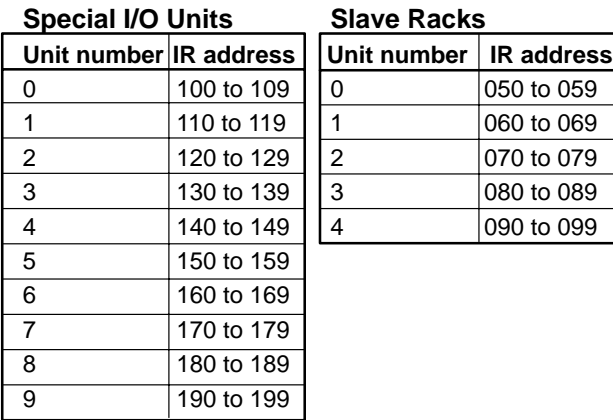

The C500-RT001/002-(P)V1 Remote I/O Slave Rack may be used, but it requires 20 I/O words, not 10, and therefore occupies the I/O words allocated to 2 C200H Slave Racks, both the words allocated to the unit number set on the rack and the words allocated to the following unit number. When using a C200HS CPU, do not set the unit number on a C500 Slave Rack to 4, because there is no unit number 5. I/O words are allocated only to installed Units, from left to right, and not to slots as in the C200HS system.

I/O words between IR 200 and IR 231 are allocated to Optical I/O Units and I/O Terminals by unit number. The I/O word allocated to each Unit is IR 200+n, where n is the unit number set on the Unit. **Allocation for Optical I/O Units and I/O Terminals**

Remote Master I/O Units and Host Link Units do not use I/O words, and the PC Link Units use the LR area, so words allocated to the slots in which these Units are mounted are available as work words. **Allocation for Remote I/O Master and Link Units**

**Bit Allocation for I/O Units** An I/O Unit may require anywhere from 8 to 16 bits, depending on the model. With most I/O Units, any bits not used for input or output are available as work bits. Transistor Output Units C200H-OD213 and C200H-OD411, as well as Triac Output Unit C200H-OA221, however, uses bit 08 for the Blown Fuse Flag. Transistor Output Unit C200H-OD214 uses bits 08 to 11 for the Alarm Flag. Bits 08 to 15 of any word allocated to these Units, therefore, cannot be used as work bits.

The Interrupt Input Unit uses the 8 bits of the first I/O word allocated to its slot in the CPU Rack. (An Interrupt Input Unit will operate as a normal Input Unit when installed in an Expansion I/O Rack.) The other 24 bits allocated to its slot in the CPU Rack can be used as work bits. **Bit Allocation for Interrupt Input Units**

<span id="page-46-1"></span><span id="page-46-0"></span>**Allocation for Group-2 High-density I/O Units and B7 Interface Units**

Group-2 High-density I/O Units and B7A Interface Units are allocated words between IR 030 and IR 049 according to I/O number settings made on them and do not use the words allocated to the slots in which they are mounted. For 32-point Units, each Unit is allocated two words; for 64-point Units, each Unit is allocated four words. The words allocated for each I/O number are in the following tables. Any words or part of words not used for I/O can be used as work words or bits in programming.

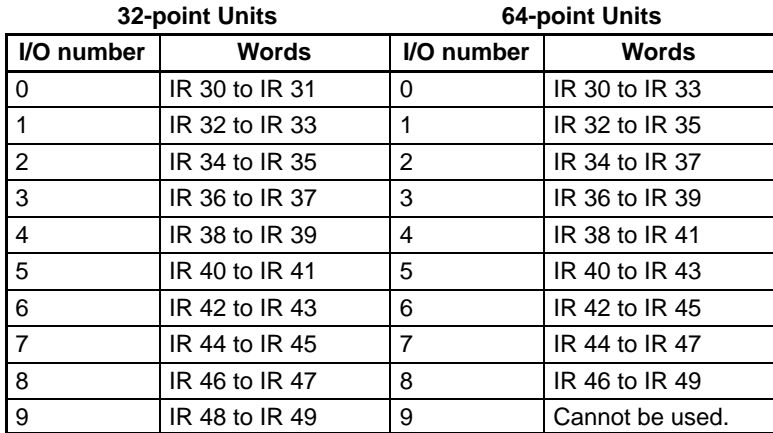

When setting I/O numbers on the High-density I/O Units and B7A Interface Units, be sure that the settings will not cause the same words to be allocated to more than one Unit. For example, if I/O number 0 is allocated to a 64-point Unit, I/O number 1 cannot be used for any Unit in the system.

Group-2 High-density I/O Units and B7A Interface Units are not considered Special I/O Units and do not affect the limit to the number of Special I/O Units allowed in the System, regardless of the number used.

The words allocated to Group-2 High-density I/O Units correspond to the connectors on the Units as shown in the following table.

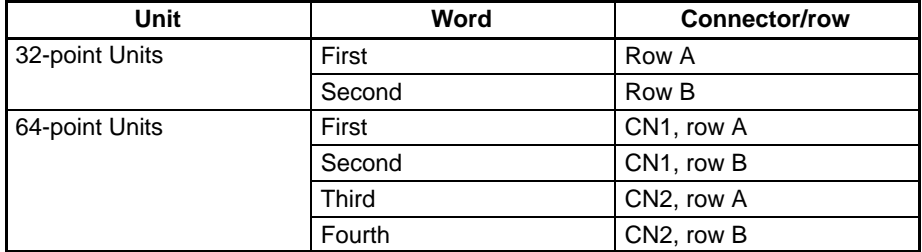

**Note** Group-2 High-density I/O Units and B7A Interface Units cannot be mounted to Slave Racks.

# **3-4 SR (Special Relay) Area**

The SR area contains flags and control bits used for monitoring PC operation, accessing clock pulses, and signalling errors. SR area word addresses range from 236 through 511; bit addresses, from 23600 through 51115.

The following table lists the functions of SR area flags and control bits. Most of these bits are described in more detail following the table. Descriptions are in order by bit number except that Link System bits are grouped together.

Unless otherwise stated, flags are OFF until the specified condition arises, when they are turned ON. Restart bits are usually OFF, but when the user turns one ON then OFF, the specified Link Unit will be restarted. Other control bits are OFF until set by the user.

Note all SR words and bits are writeable by the user. Be sure to check the function of a bit or word before attempting to use it in programming.

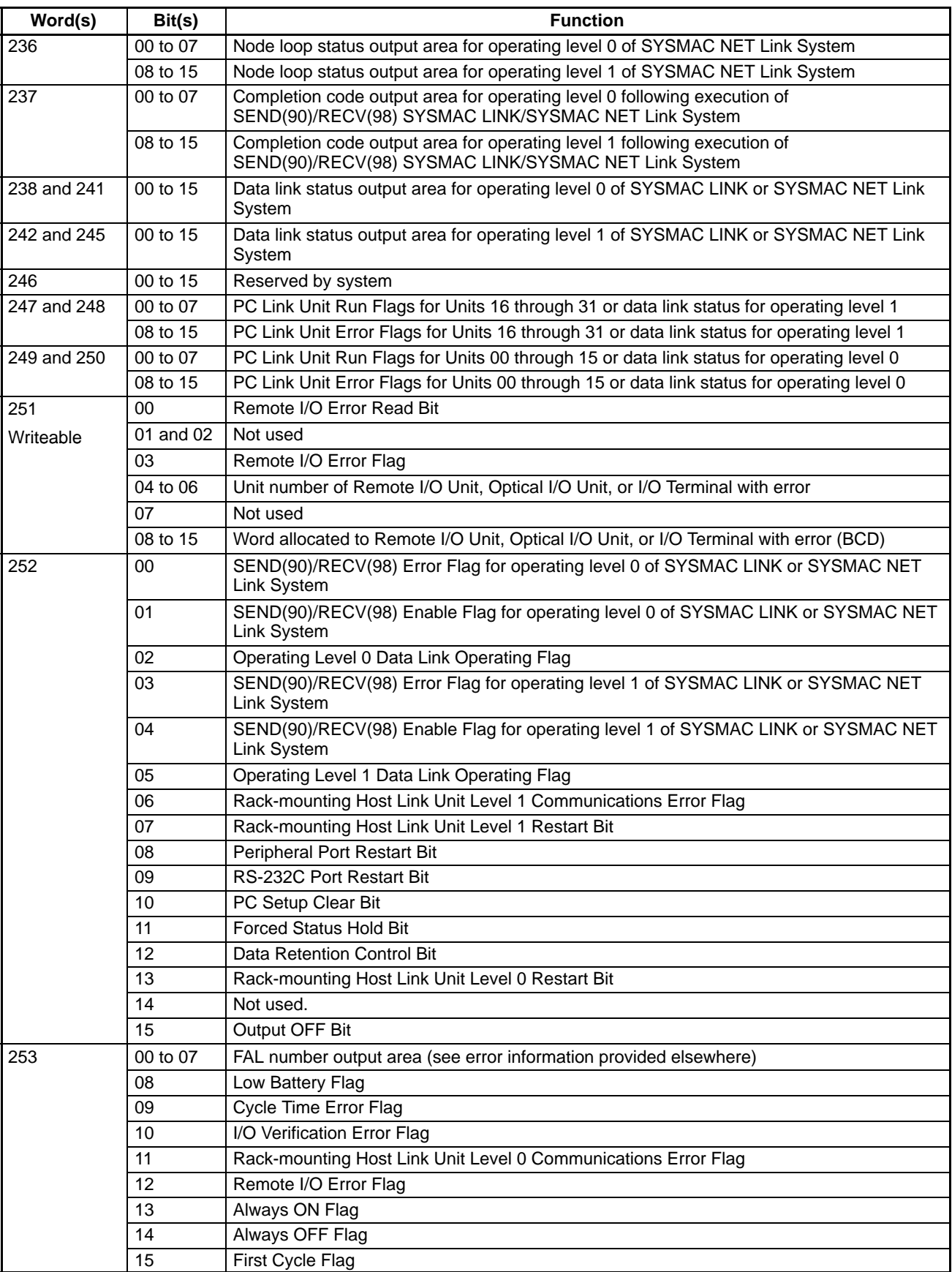

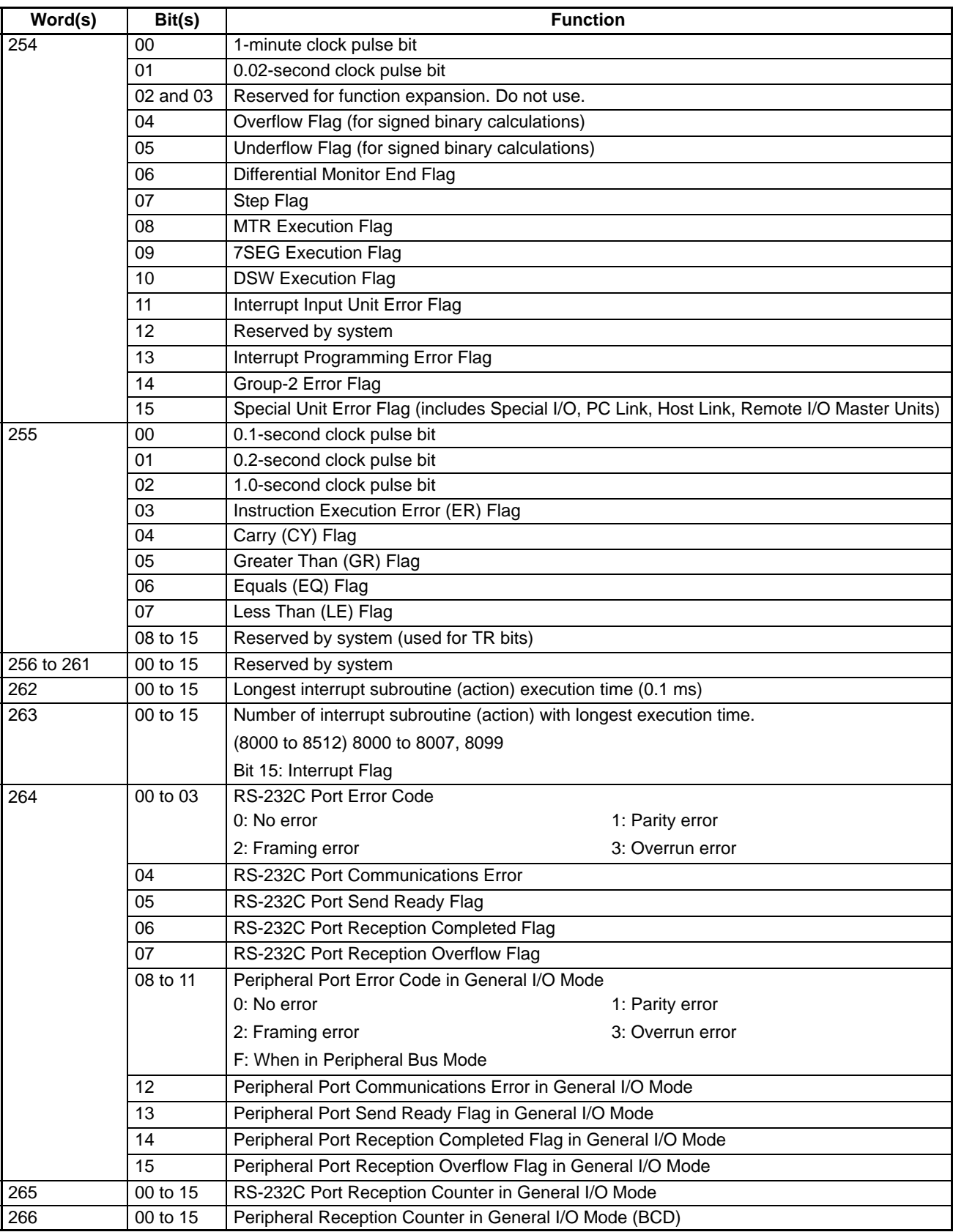

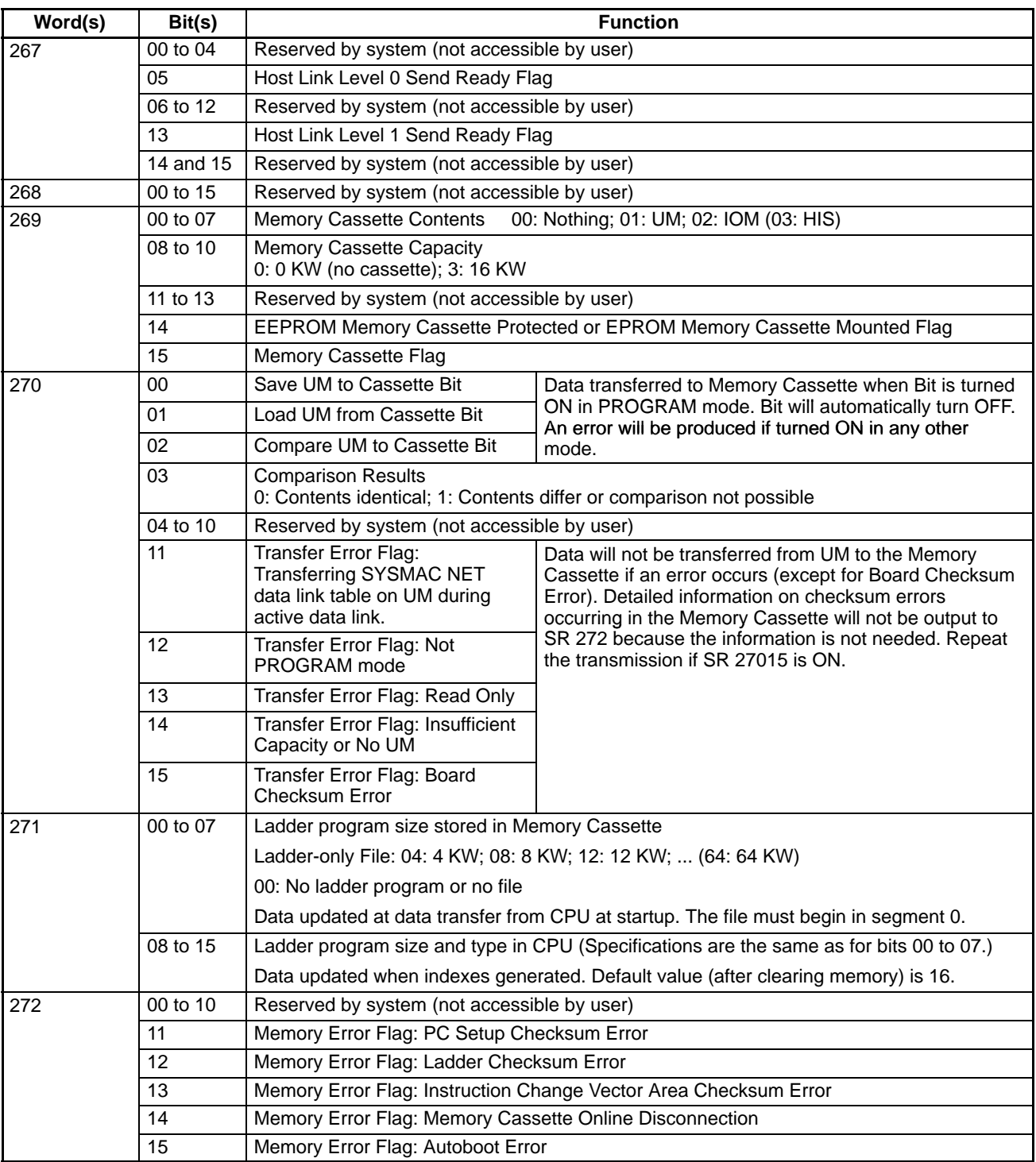

<span id="page-50-0"></span>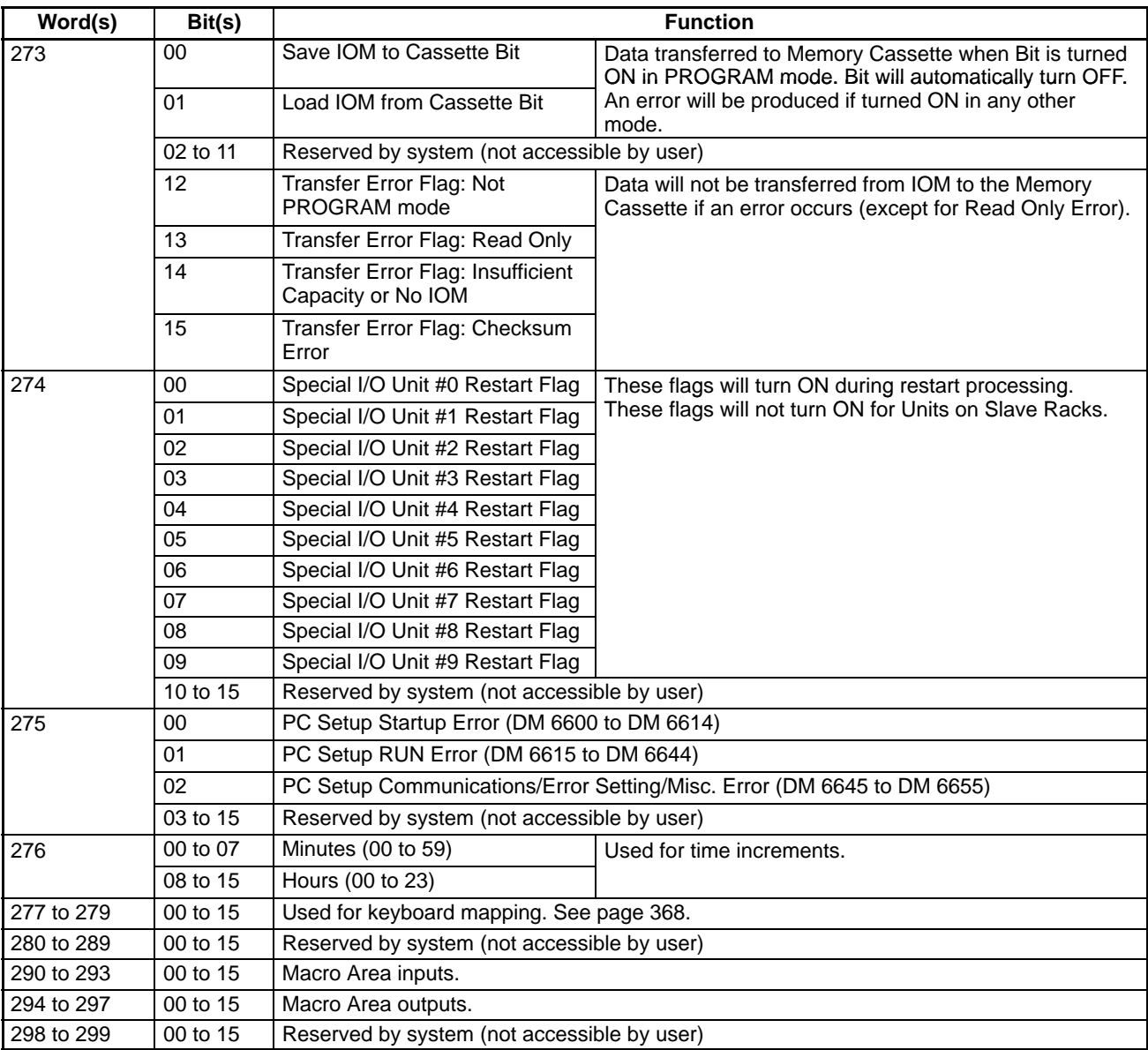

## **3-4-1 SYSMAC NET/SYSMAC LINK System**

Loop Status SR 236 provides the local node loop status for SYSMAC NET Systems, as shown below.

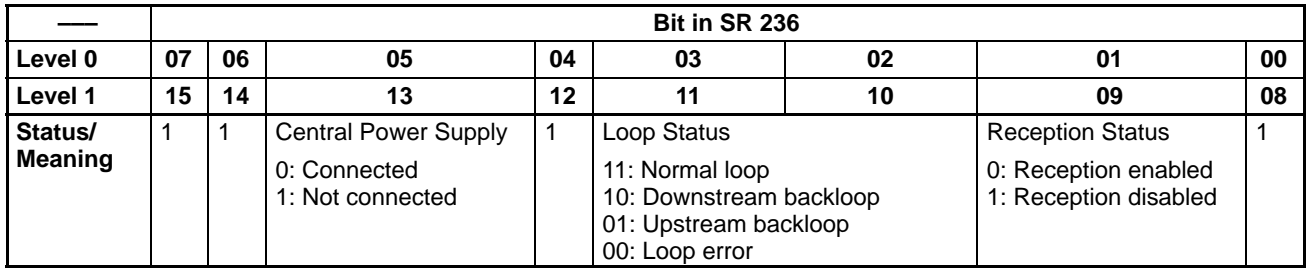

**Completion Codes** SR 23700 to SR23707 provide the SEND/RECV completion code for operating level 0 and SR 23708 to SR 23215 provide the SEND/RECV completion code for operating level 1. The completion codes are as given in the following tables.

#### **SYSMAC LINK**

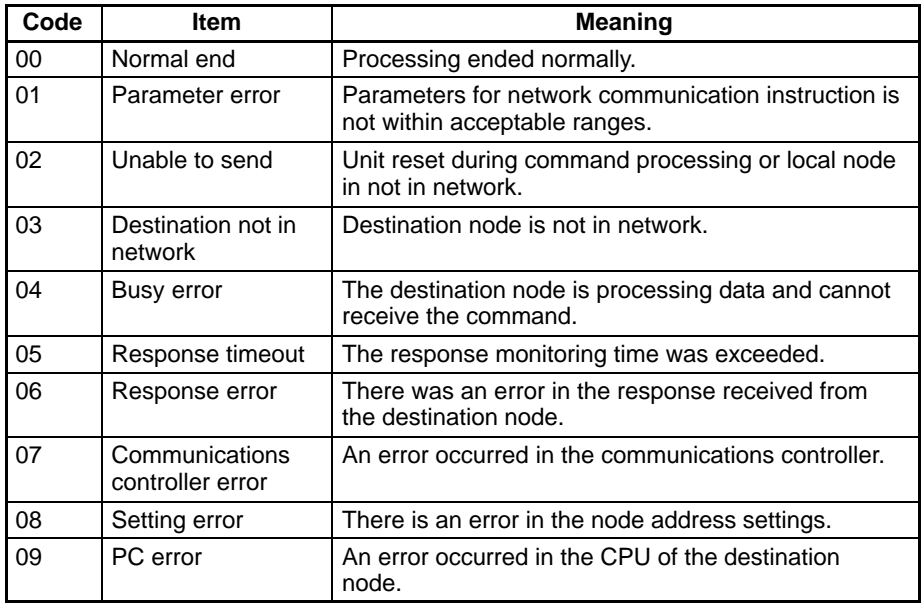

#### **SYSMAC NET**

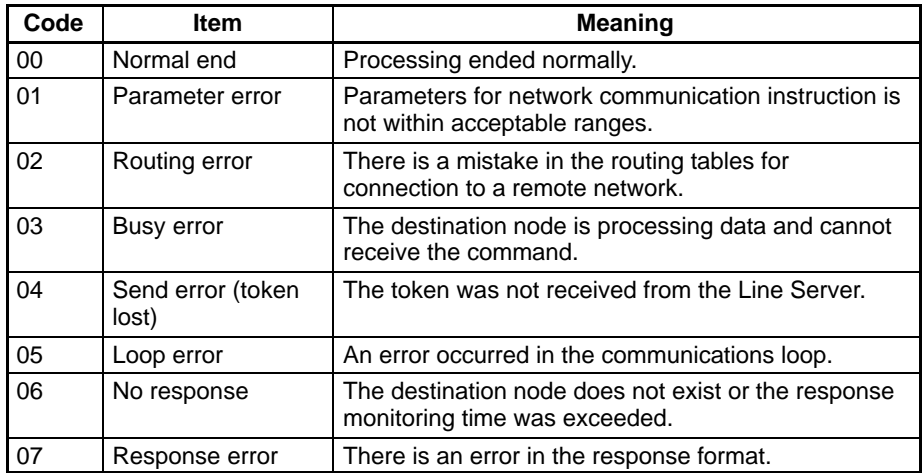

Data Link Status SR 238 to SR 245 contain the data link status for SYSMAC LINK/SYSMAC NET Systems. The data structure depends on the system used to create the data link.

#### **SYSMAC LINK**

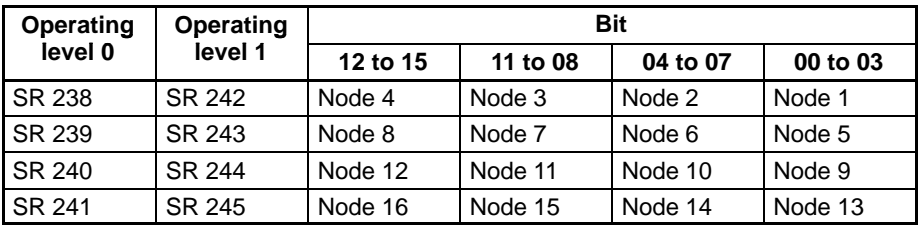

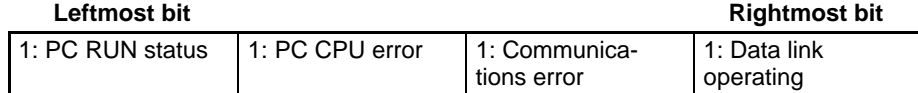

<span id="page-52-0"></span>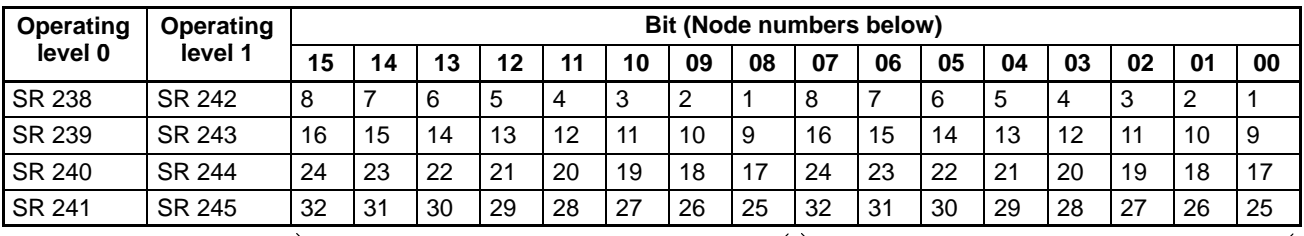

#### **SYSMAC NET**

1: PC CPU error 1: PC RUN status

#### **3-4-2 Remote I/O Systems**

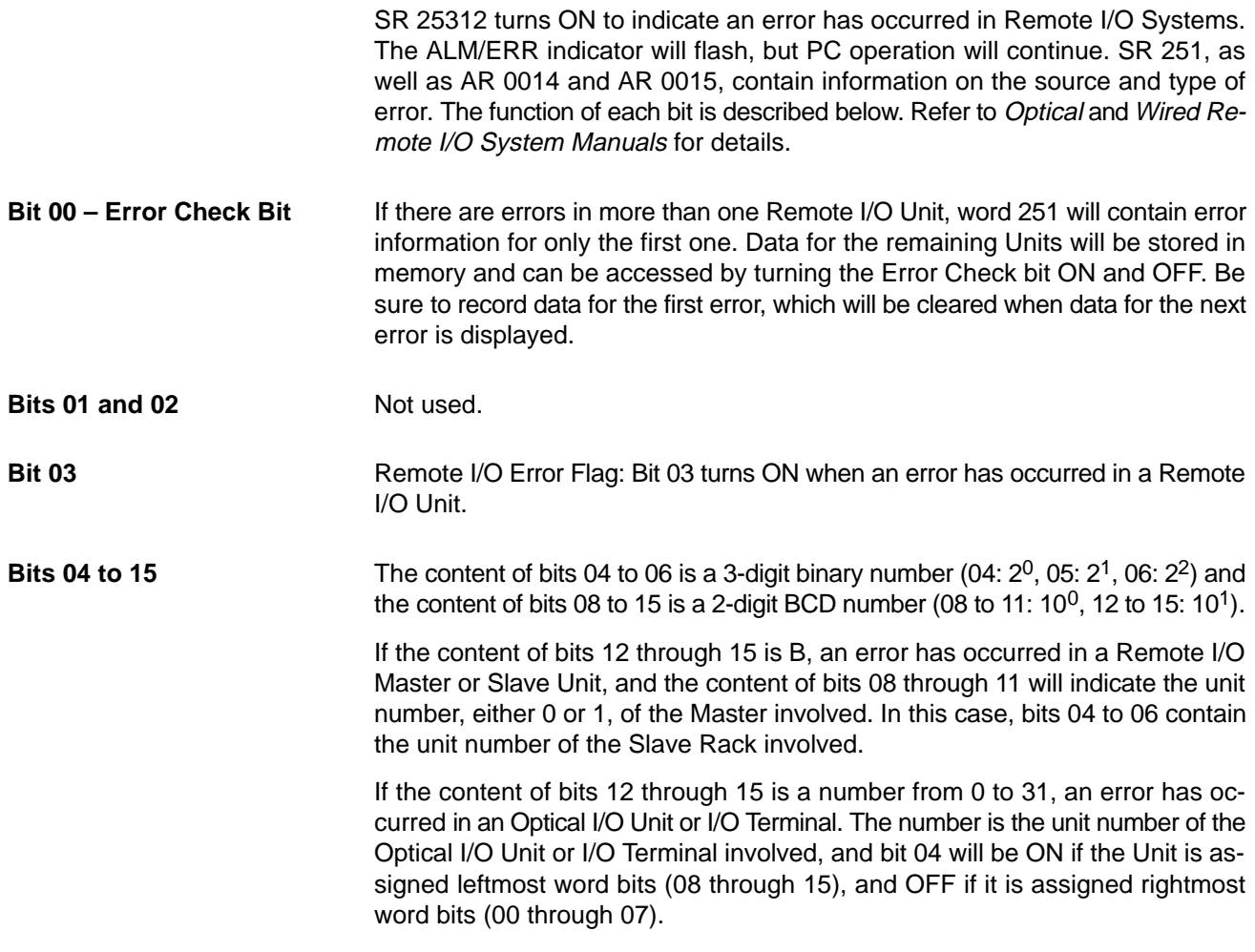

## **3-4-3 Link System Flags and Control Bits**

Use of the following SR bits depends on the configuration of any Link Systems to which your PC belongs. These flags and control bits are used when Link Units, such as PC Link Units, Remote I/O Units, or Host Link Units, are mounted to the PC Racks or to the CPU. For additional information, consult the System Manual for the particular Units involved.

The following bits can be employed as work bits when the PC does not belong to the Link System associated with them.

#### **Host Link Systems**

Both Error flags and Restart bits are provided for Host Link Systems. Error flags turn ON to indicate errors in Host Link Units. Restart bits are turned ON and then OFF to restart a Host Link Unit. SR bits used with Host Link Systems are summarized in the following table. **Rack-mounting Host Link Unit Restart bits are not effective for the Multilevel Rack-mounting Host Link Units.** Refer to the Host Link System Manual for details.

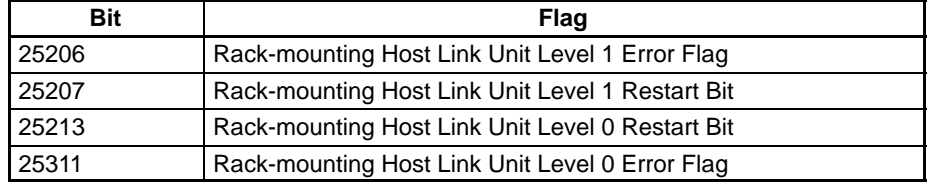

#### **PC Link Systems**

**PC Link Unit Error and Run Flags**

When the PC belongs to a PC Link System, words 247 through 250 are used to monitor the operating status of all PC Link Units connected to the PC Link System. This includes a maximum of 32 PC Link Units. If the PC is in a Multilevel PC Link System, half of the PC Link Units will be in a PC Link Subsystem in operating level 0; the other half, in a Subsystem in operating level 1. The actual bit assignments depend on whether the PC is in a Single-level PC Link System or a Multilevel PC Link System. Refer to the PC Link System Manual for details. Error and Run Flag bit assignments are described below.

Bits 00 through 07 of each word are the Run flags, which are ON when the PC Link Unit is in RUN mode. Bits 08 through 15 are the Error flags, which are ON when an error has occurred in the PC Link Unit. The following table shows bit assignments for Single-level and Multi-level PC Link Systems.

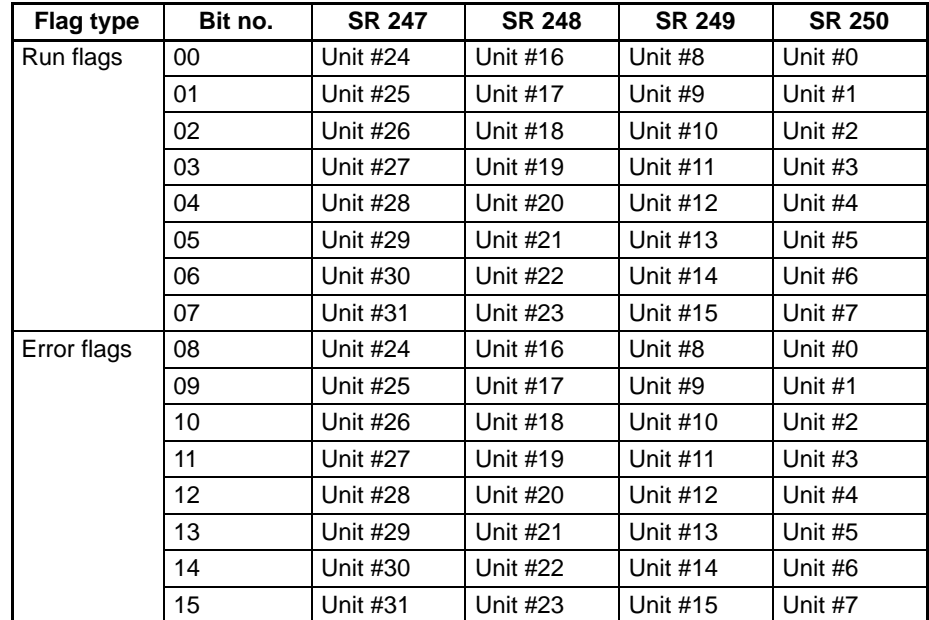

#### **Single-level PC Link Systems**

<span id="page-54-0"></span>**Multilevel PC Link Systems**

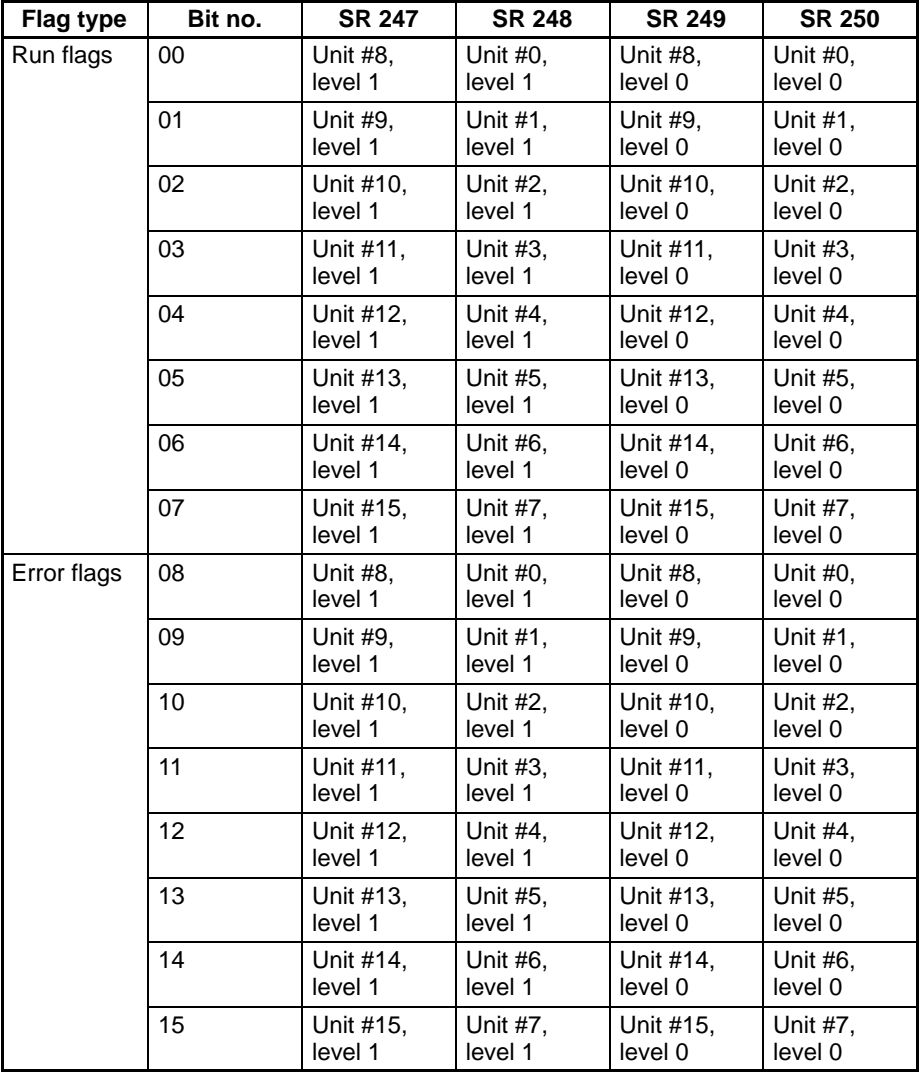

**Application Example** If the PC is in a Multilevel PC Link System and the content of word 248 is 02FF, then PC Link Units #0 through #7 of in the PC Link Subsystem assigned operating level 1 would be in RUN mode, and PC Link Unit #1 in the same Subsystem would have an error. The hexadecimal digits and corresponding binary bits of word 248 would be as shown below.

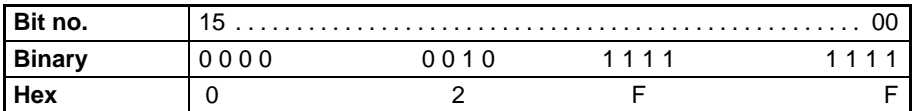

#### **3-4-4 Forced Status Hold Bit**

SR 25211 determines whether or not the status of bits that have been force-set or force-reset is maintained when switching between PROGRAM and MONI-TOR mode to start or stop operation. If SR 25211 is ON, bit status will be maintained; if SR 25211 is OFF, all bits will return to default status when operation is started or stopped. The Forced Status Hold Bit is only effective when enabled in the PC Setup.

The status of SR 25211 in not affected by a power interruption unless the I/O table is registered; in that case, SR 25211 will go OFF.

SR 25211 is not effective when switching to RUN mode.

SR 25211 should be manipulated from a Peripheral Device, e.g., a Programming Console or LSS.

#### <span id="page-55-0"></span>**Maintaining Status during Startup**

The status of SR 25211 and thus the status of force-set and force-reset bits can be maintained when power is turned off and on by enabling the Forced Status Hold Bit in the PC Setup. If the Forced Status Hold Bit is enabled, the status of SR 25211 will be preserved when power is turned off and on. If this is done and SR 25211 is ON, then the status of force-set and force-reset bits will also be preserved, as shown in the following table.

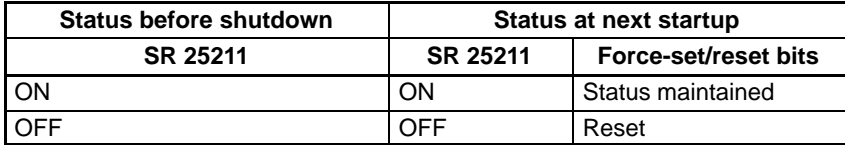

**Note** Refer to [3](#page-71-0)-6-4 PC Setup for details on enabling the Forced Status Hold Bit.

## **3-4-5 I/O Status Hold Bit**

SR 25212 determines whether or not the status of IR and LR area bits is maintained when operation is started or stopped, when operation begins by switching from PROGRAM mode to MONITOR or RUN modes. If SR 25212 is ON, bit status will be maintained; if SR 25212 is OFF, all IR and LR area bits will be reset. The I/O Status Hold Bit is effective only if enabled in the PC Setup.

The status of SR 25212 in not affected by a power interruption unless the I/O table is registered; in that case, SR 25212 will go OFF.

SR 25212 should be manipulated from a Peripheral Device, e.g., a Programming Console or LSS.

#### The status of SR 25212 and thus the status of IR and LR area bits can be maintained when power is turned off and on by enabling the I/O Status Hold Bit in the PC Setup. If the I/O Status Hold Bit is enabled, the status of SR 25212 will be preserved when power is turned off and on. If this is done and SR 25212 is ON, then the status of IR and LR area bits will also be preserved, as shown in the following table. **Maintaining Status during Startup**

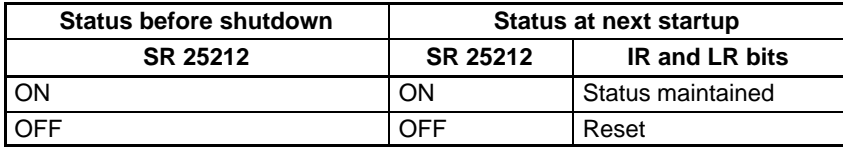

**Note** Refer to [3](#page-71-0)-6-4 PC Setup for details on enabling the I/O Status Hold Bit.

#### **3-4-6 Output OFF Bit**

SR bit 25215 is turned ON to turn OFF all outputs from the PC. The OUT INHIBIT indicator on the front panel of the CPU will light. When the Output OFF Bit is OFF, all output bits will be refreshed in the usual way.

The status of the Output OFF Bit is maintained for power interruptions or when PC operation is stopped, unless the I/O table has been registered, or the I/O table has been registered and either the Forced Status Hold Bit or the I/O Status Hold Bit has not been enabled in the PC Setup.

## **3-4-7 FAL (Failure Alarm) Area**

A 2-digit BCD FAL code is output to bits 25300 to 25307 when the FAL or FALS instruction is executed. These codes are user defined for use in error diagnosis, although the PC also outputs FAL codes to these bits, such as one caused by battery voltage drop.

This area can be reset by executing the FAL instruction with an operand of 00 or by performing a Failure Read Operation from the Programming Console.

## **3-4-8 Low Battery Flag**

SR bit 25308 turns ON if the voltage of the CPU's backup battery drops. The ALM/ERR indicator on the front of the CPU will also flash.

This bit can be programmed to activate an external warning for a low battery voltage.

The operation of the battery alarm can be disabled in the PC Setup if desired. Refer to [3](#page-71-0)-6-4 PC Setup for details.

#### <span id="page-56-0"></span>**3-4-9 Cycle Time Error Flag**

SR bit 25309 turns ON if the cycle time exceeds 100 ms. The ALM/ERR indicator on the front of the CPU will also flash. Program execution will not stop, however, unless the maximum time limit set for the watchdog timer is exceeded. Timing may become inaccurate after the cycle time exceeds 100 ms.

## **3-4-10 I/O Verification Error Flag**

SR bit 25310 turns ON when the Units mounted in the system disagree with the I/O table registered in the CPU. The ALM/ERR indicator on the front of the CPU will also flash, but PC operation will continue.

To ensure proper operation, PC operation should be stopped, Units checked, and the I/O table corrected whenever this flag goes ON.

#### **3-4-11 First Cycle Flag**

SR bit 25315 turns ON when PC operation begins and then turns OFF after one cycle of the program. The First Cycle Flag is useful in initializing counter values and other operations. An example of this is provided i[n](#page-150-0) 5-14 Timer and Counter Instructions.

#### **3-4-12 Clock Pulse Bits**

Five clock pulses are available to control program timing. Each clock pulse bit is ON for the first half of the rated pulse time, then OFF for the second half. In other words, each clock pulse has a duty factor of 50%.

These clock pulse bits are often used with counter instructions to create timers. Refer to [5](#page-150-0)-14 Timer and Counter Instructions for an example of this.

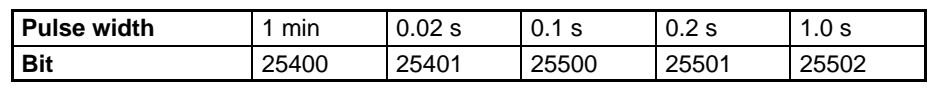

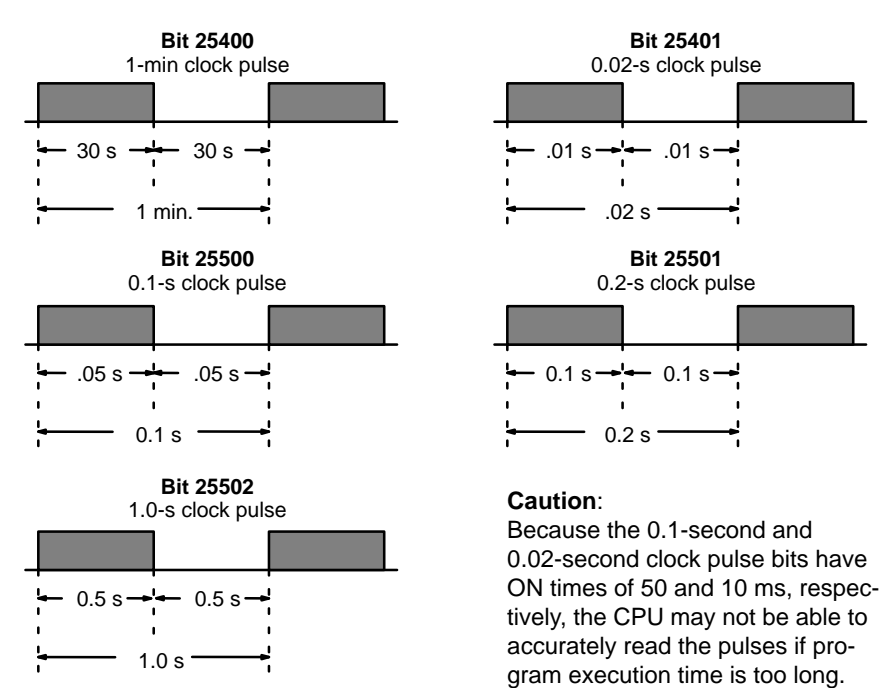

## <span id="page-57-1"></span><span id="page-57-0"></span>**3-4-13 Step Flag**

SR bit 25407 turns ON for one cycle when step execution is started with the STEP(08) instruction.

#### **3-4-14 Group-2 Error Flag**

SR bit 25414 turns ON for any of the following errors for Group-2 High-density I/O Units and B7A Interface Units: the same I/O number set twice, the same words allocated to more than one Unit, refresh errors. If one of these errors occurs, the Unit will stop operation and the ALARM indicator will flash, but the overall PC will continue operation.

When the Group-2 Error Flag is ON, the number of the Unit with the error will be provided in AR 0205 to AR 0214. If the Unit cannot be started properly even though the I/O number is set correctly and the Unit is installed properly, a fuse may be blown or the Unit may contain a hardware failure. If this should occur, replace the Unit with a spare and try to start the system again.

There is also an error flag for High-density I/O Units and B7A Interface Units in the AR area, AR 0215.

#### **3-4-15 Special Unit Error Flag**

SR bit 25415 turns ON to indicate errors in the following Units: Special I/O, PC Link, Host Link, and Remote I/O Master Units. SR bit 25415 will turn ON for any of the following errors.

- When more than one Special I/O Unit is set to the same unit number.
- When an error occurs in refreshing data between a Special I/O Unit and the PC's CPU.
- When an error occurs between a Host Link Unit and the PC's CPU.
- When an error occurs in a Remote I/O Master Unit.

Although the PC will continue operation if SR 25415 turns ON, the Units causing the error will stop operation and the ALM indicator will flash. Check the status of AR 0000 to AR 0015 to obtain the unit numbers of the Units for which the error occurred and investigate the cause of the error.

Unit operation can be restarted by using the Restart Bits (AR 0100 to AR 0115, SR 25207, and SR 25213), but will not be effective if the same unit number is set for more than one Special I/O Unit. Turn off the power supply, correct the unit number settings, and turn of the power supply again to restart.

SR 25415 will not turn OFF even if AR 0100 to AR 0115 (Restart Bits) are turned ON. It can be turned OFF by reading errors from a Programming Device or by executing FAL(06) 00 from the ladder program.

## **3-4-16 Instruction Execution Error Flag, ER**

SR bit 25503 turns ON if an attempt is made to execute an instruction with incorrect operand data. Common causes of an instruction error are non-BCD operand data when BCD data is required, or an indirectly addressed DM word that is non-existent. **When the ER Flag is ON, the current instruction will not be executed.**

#### **3-4-17 Arithmetic Flags**

The following flags are used in data shifting, arithmetic calculation, and comparison instructions. They are generally referred to only by their two-letter abbreviations.

**! Caution** These flags are all reset when the END(01) instruction is executed, and therefore cannot be monitored from a programming device.

> Refer t[o](#page-162-0) 5-15 Data Shifting[,](#page-181-0) 5-17 Data Comparison[,](#page-216-0) 5-19 BCD Calculations, and [5](#page-231-0)-20 Binary Calculations for details.

<span id="page-58-0"></span>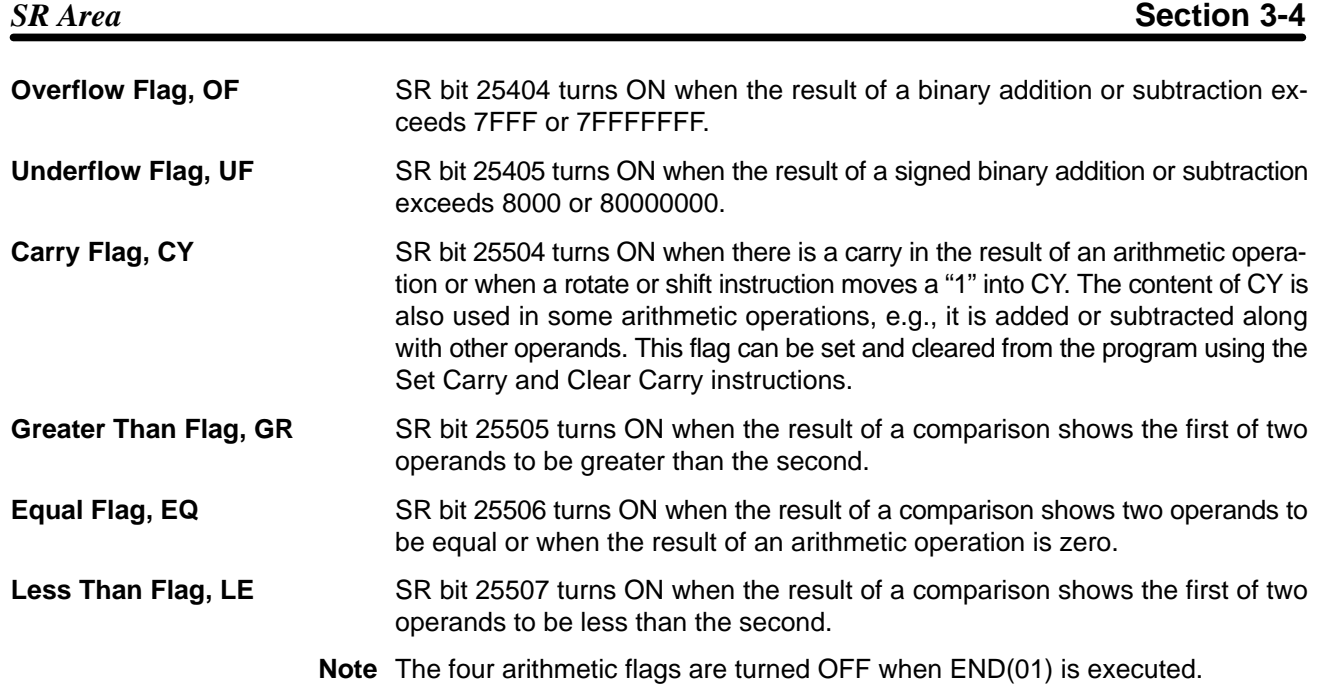

# **3-4-18 Interrupt Subroutine Areas**

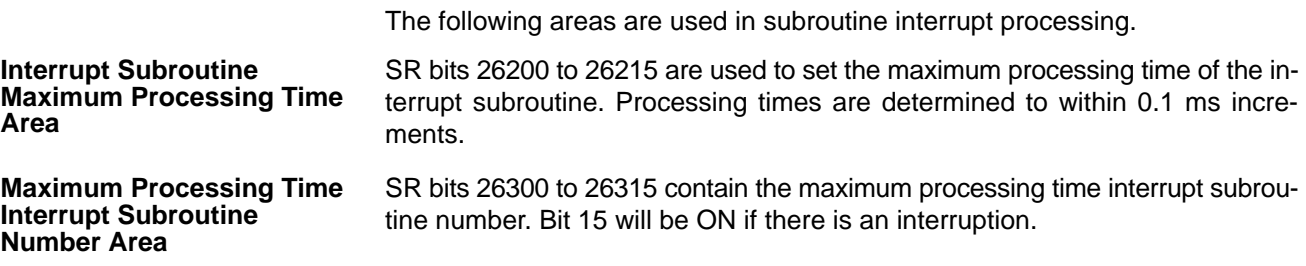

# **3-4-19 RS-232C Port Communications Areas**

**RS-232C Port Error Code** SR bits 26400 to 26403 set when there is a RS-232C port error.

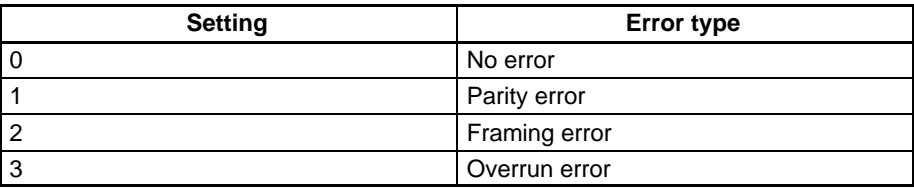

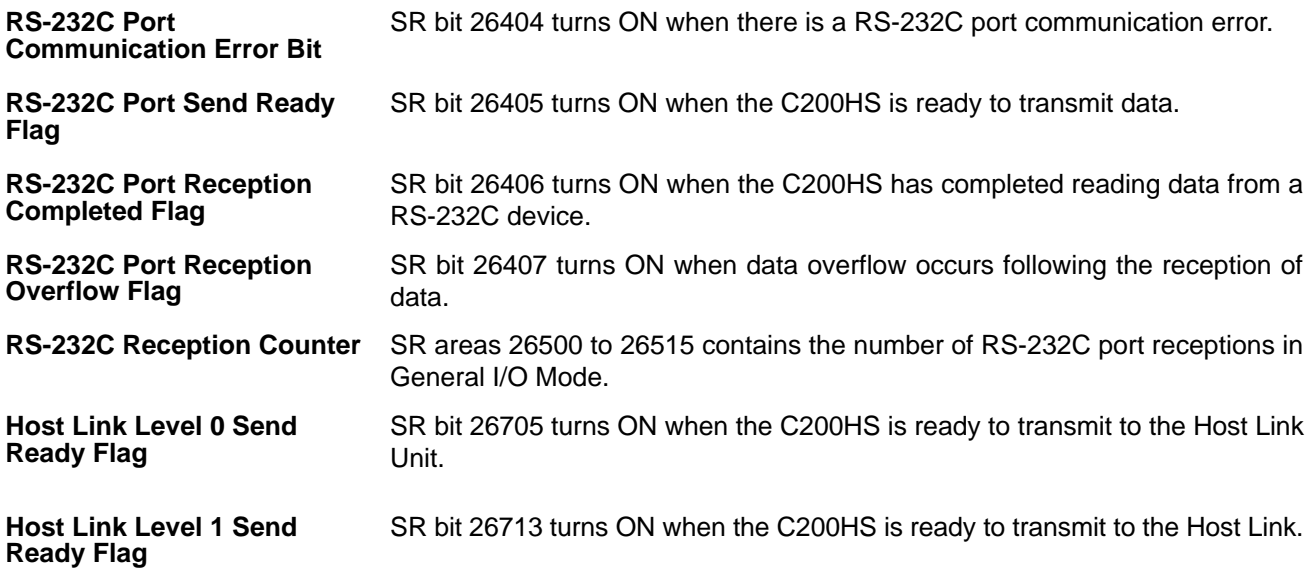

## <span id="page-59-0"></span>**3-4-20 Peripheral Port Communications Areas**

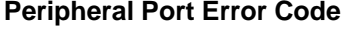

**SR bits 26408 to 26411 are set when there is a peripheral port error in the Gener**al I/O Mode.

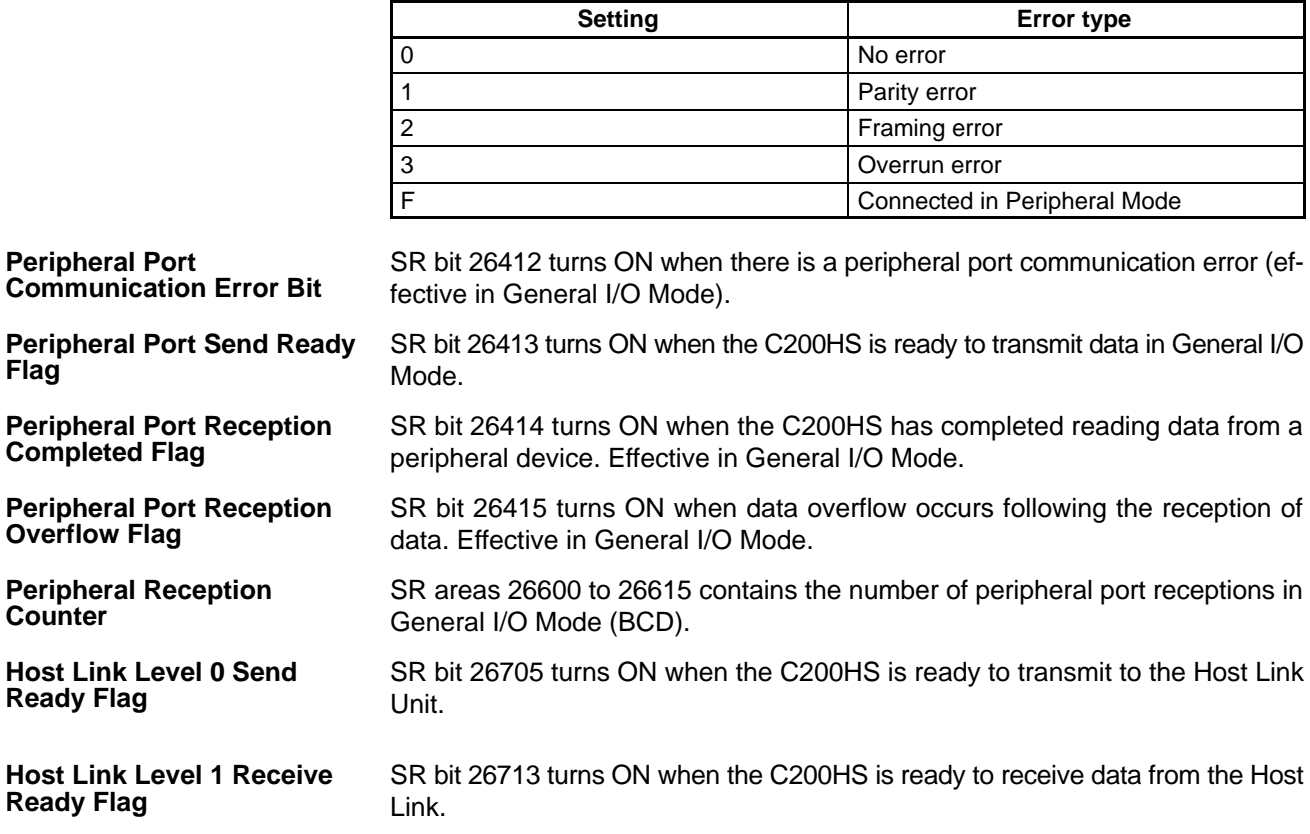

#### **3-4-21 Memory Cassette Areas**

**Memory Cassette Contents** SR areas 26900 to 26907 indicate memory type contained on the Memory Cassette.

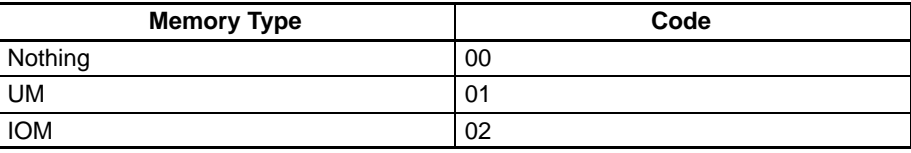

**Memory Cassette Capacity** SR areas 26908 to 26910 indicate memory capacity of the Memory Cassette.

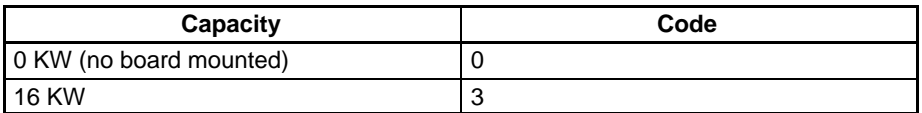

SR bit 26914 turns ON when EEPROM Memory Cassette is protected or EPROM Memory Cassette is mounted. **EEPROM/EPROM Memory Cassette Mounted Flag**

**Memory Cassette Flag** SR bit 26915 turns ON when a Memory Cassette is mounted.

**Save UM to Cassette Flag** SR bit 27000 turns ON when UM data is read to a Memory Cassette in Program Mode. Bit will automatically turn OFF. An error will be produced if turned ON in any other mode.

SR bit 27001 turns ON when data is loaded into UM from a Memory Cassette in Program Mode. Bit will automatically turn OFF. An error will be produced if turned ON in any other mode. **Load UM from Cassette Flag**

**Checksum Error**

<span id="page-60-0"></span>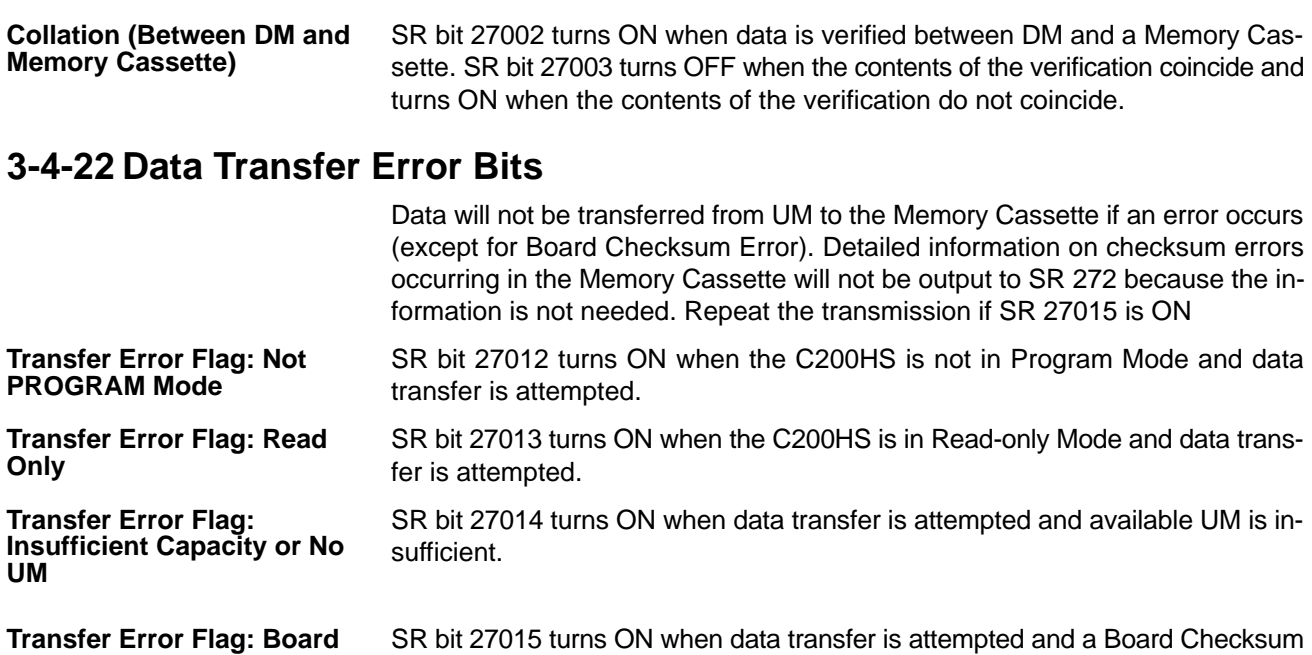

#### **3-4-23 Ladder Diagram Memory Areas**

error occurs.

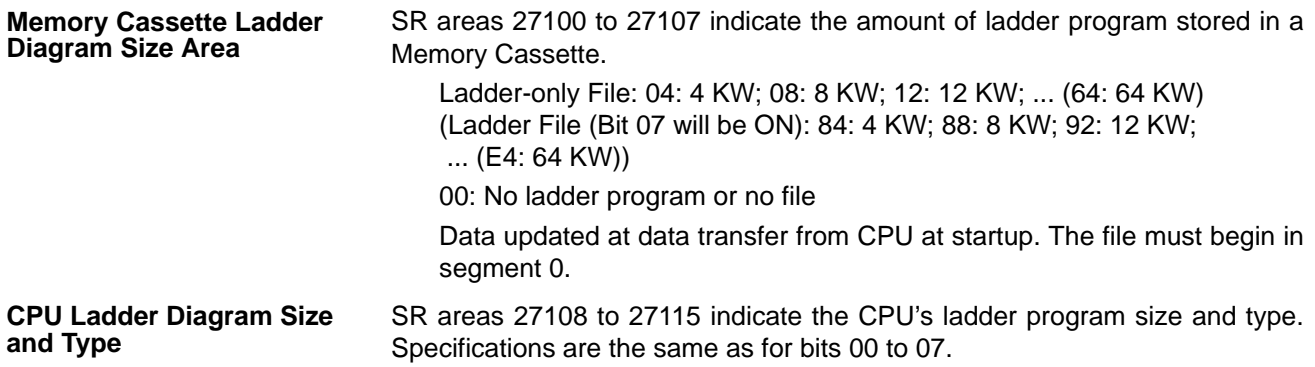

#### **3-4-24 Memory Error Flags**

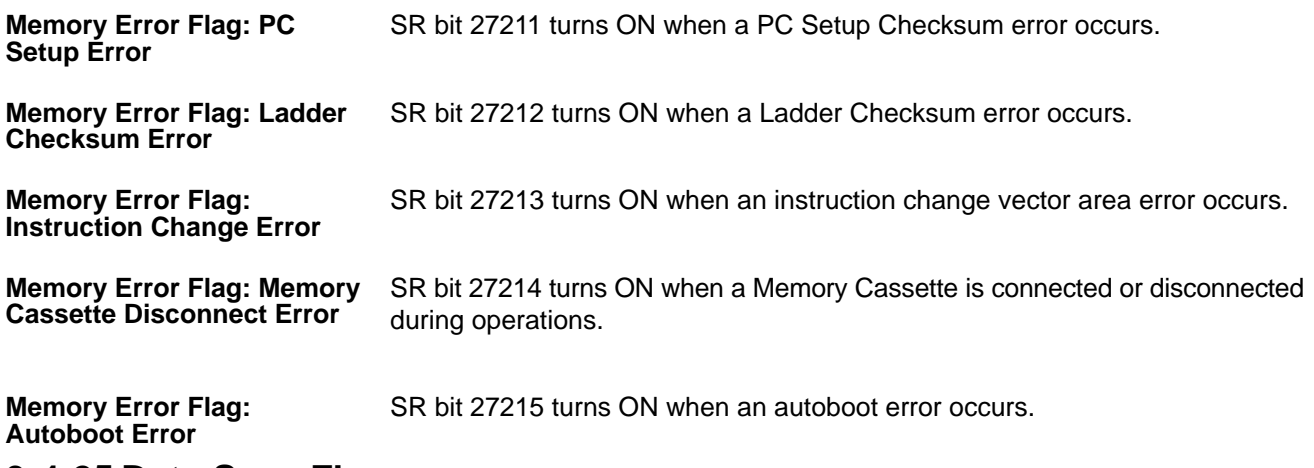

#### **3-4-25 Data Save Flags**

Data transferred to Memory Cassette when Bit is turned ON in PROGRAM mode. Bit will automatically turn OFF. An error will be produced if turned ON in any other mode.

<span id="page-61-0"></span>**Save IOM to Cassette Bit** SR bit 27300 turns ON when IOM is saved to a Memory Cassette. Load IOM from Cassette Bit SR bit 27301 turns ON when loading to IOM from a Memory Cassette.

#### **3-4-26 Transfer Error Flags**

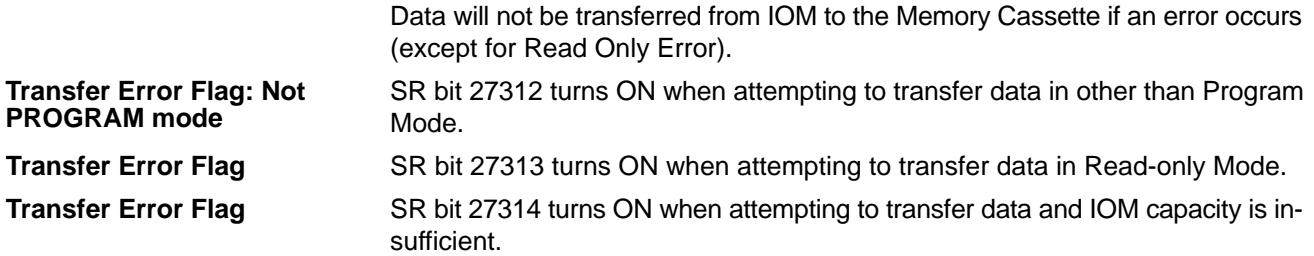

## **3-4-27 PC Setup Error Flags**

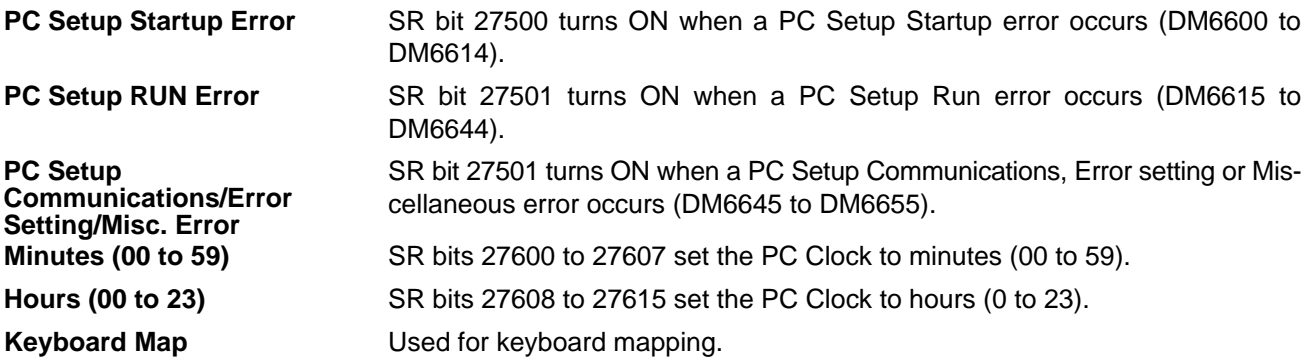

# **3-5 AR (Auxiliary Relay) Area**

AR word addresses extend from AR 00 to AR 27; AR bit addresses extend from AR 0000 to AR 2715. Most AR area words and bits are dedicated to specific uses, such as transmission counters, flags, and control bits, and words AR 00 through AR 07 and AR 23 through AR 27 cannot be used for any other purpose. Words and bits from AR 08 to AR 22 are available as work words and work bits if not used for the following assigned purposes.

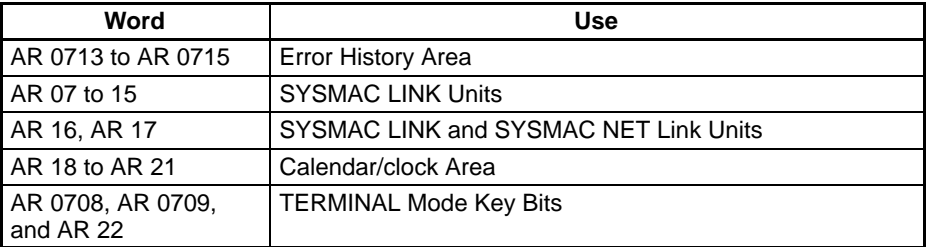

The AR area retains status during power interruptions, when switching from MONITOR or RUN mode to PROGRAM mode, or when PC operation is stopped. Bit allocations are shown in the following table and described in the following pages in order of bit number.

#### **AR Area Flags and Control Bits**

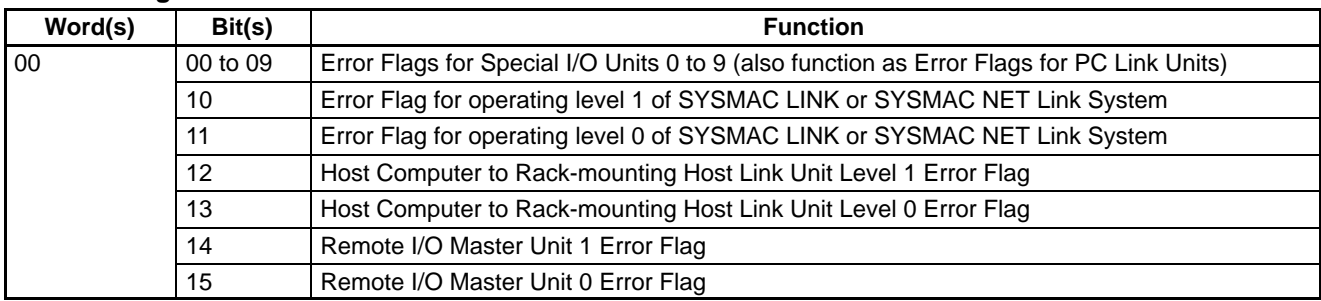

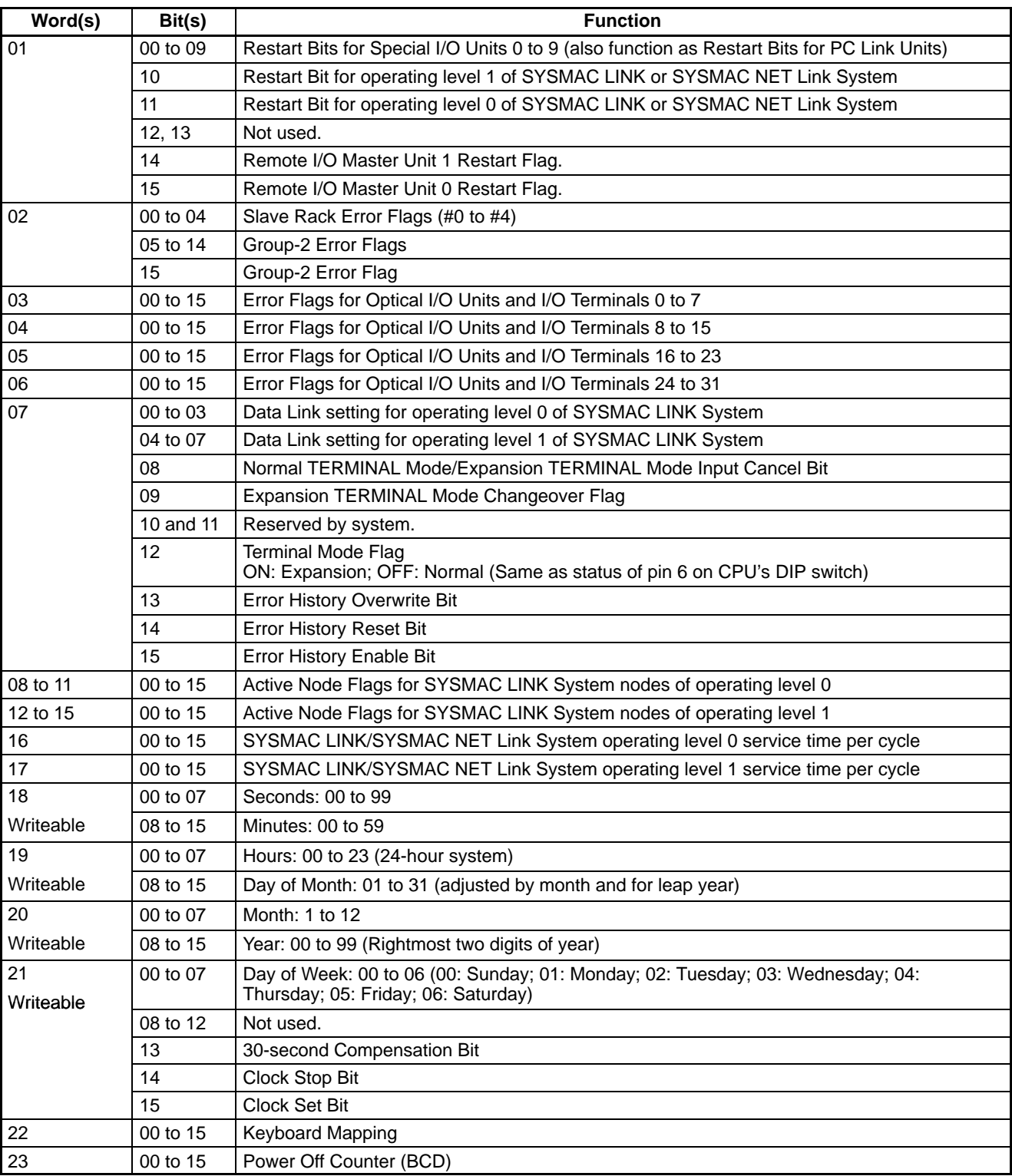

<span id="page-63-0"></span>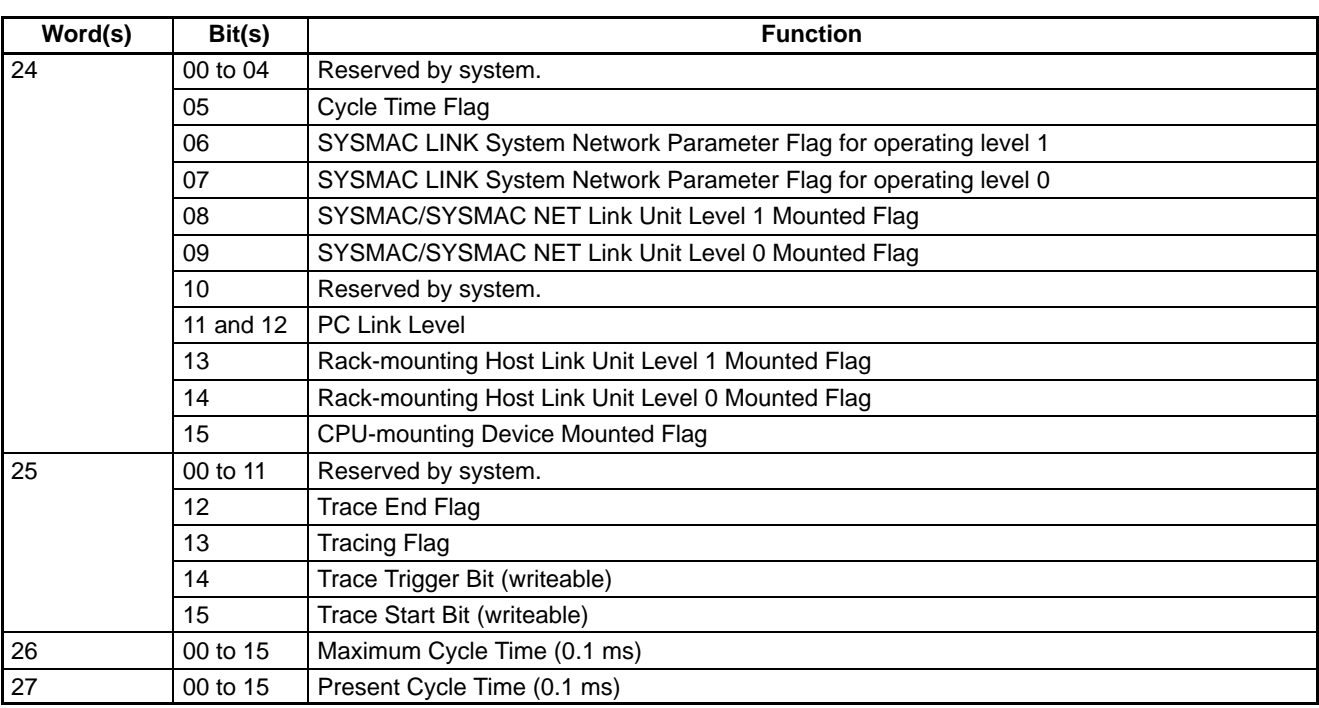

## **3-5-1 Restarting Special I/O Units**

To restart Special I/O Units (including PC Link Units) turn the corresponding bit ON and OFF (or turn power ON and OFF). Do not access data refreshed for Special I/O Units during restart processing (see SR 27400 to SR 27409 on pag[e 3](#page-50-0)7).

#### **3-5-2 Slave Rack Error Flags**

AR bits 0200 to AR 0204 correspond to the unit numbers of Remote I/O Slave Units #0 to #4 and AR bits 0710 to AR 0712 correspond to the unit numbers of Remote I/O Slave Units #5 to #7. These flags will turn ON if the same number is allocated to more then one Slave or if a transmission error occurs when starting the System. Refer to SR 251 for errors that occur after the System has started normally.

## **3-5-3 Group-2 Error Flags**

AR bits 0205 to AR 0215 correspond to Group-2 High-density I/O Units and B7A Interface Units 0 to 9 (I/O numbers) and will turn ON when the same number is set for more than one Unit, when the same word is allocated to more than one Unit, when I/O number 9 is set for a 64-point Unit, or when the fuse burns out in a Transistor High-density I/O Unit. AR bit 0215 will turn ON when a Unit is not recognized as a Group-2 High-density I/O Unit.

## **3-5-4 Optical I/O Unit and I/O Terminal Error Flags**

AR 03 through AR 06 contain the Error Flags for Optical I/O Units and I/O Terminals. An error indicates a duplication of a unit number. Up to 64 Optical I/O Units and I/O Terminals can be connected to the PC. Units are distinguished by unit

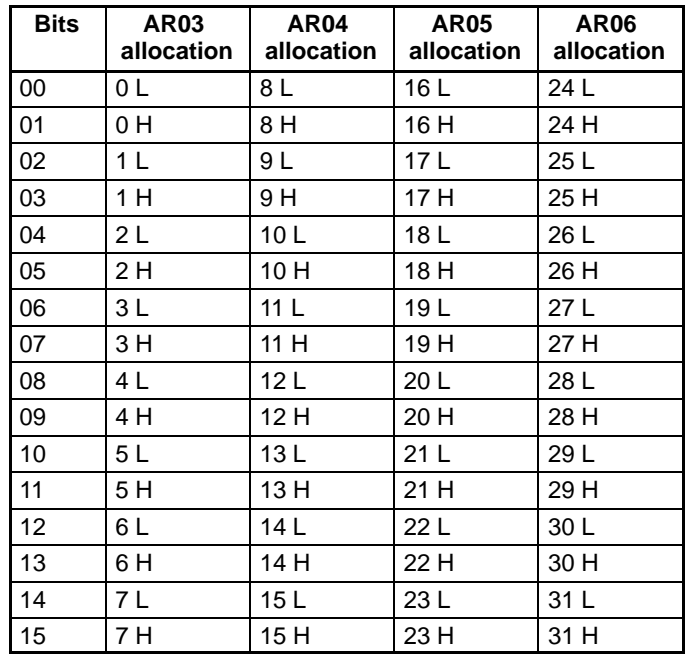

#### <span id="page-64-0"></span>**Optical I/O Unit and I/O Terminal Error Flags**

## **3-5-5 SYSMAC LINK System Data Link Settings**

lowing table.

AR 0700 to AR 0703 and AR 0704 to AR 0707 are used to designate word allocations for operating levels 0 and 1 of the SYSMAC LINK System. Allocation can be set to occur either according to settings from an FIT or automatically in the LR and/or DM areas. If automatic allocation is designated, the number of words to be allocated to each node is also designated. These settings are shown below.

number, 0 through 31, and a letter, L or H. Bits are allocated as shown in the fol-

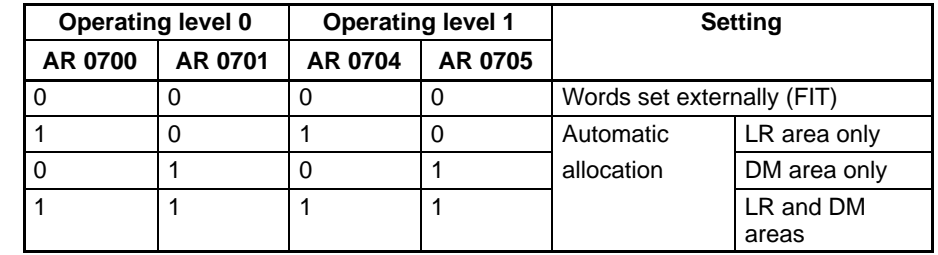

**External/Automatic**

**Allocation**

**Words per Node** The following setting is necessary if automatic allocation is designated above.

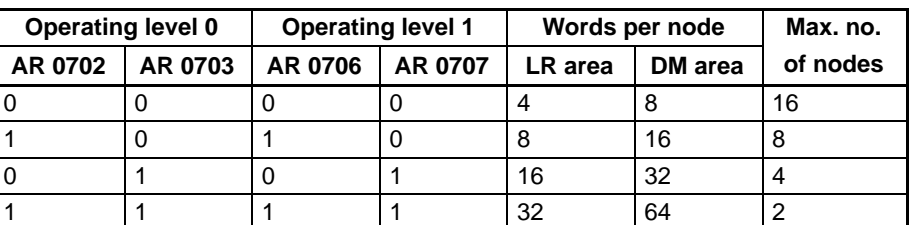

The above settings are read every cycle while the SYSMAC LINK System is in operation.

## **3-5-6 Error History Bits**

AR 0713 (Error History Overwrite Bit) is turned ON or OFF by the user to control overwriting of records in the Error History Area in the DM area. Turn AR 0713 ON to overwrite the oldest error record each time an error occurs after 10 have been recorded. Turn OFF AR 0713 to store only the first 10 records that occur each time after the history area is cleared.

AR 0714 (Error History Reset Bit) is turned ON and then OFF by the user to reset the Error Record Pointer (DM 0969) and thus restart recording error records at the beginning of the history area.

AR 0715 (Error History Enable Bit) is turned ON by the user to enable error history storage and turned OFF to disable error history storage.

Refer t[o](#page-68-1) 3-6 DM Area for details on the Error History Area.

Error history bits are refreshed each cycle.

## <span id="page-65-0"></span>**3-5-7 Active Node Flags**

AR 08 through AR 11 and AR 12 through AR 15 provide flags that indicate which nodes are active in the SYSMAC LINK System at the current time. These flags are refreshed every cycle while the SYSMAC LINK System is operating.

The body of the following table show the node number assigned to each bit. If the bit is ON, the node is currently active.

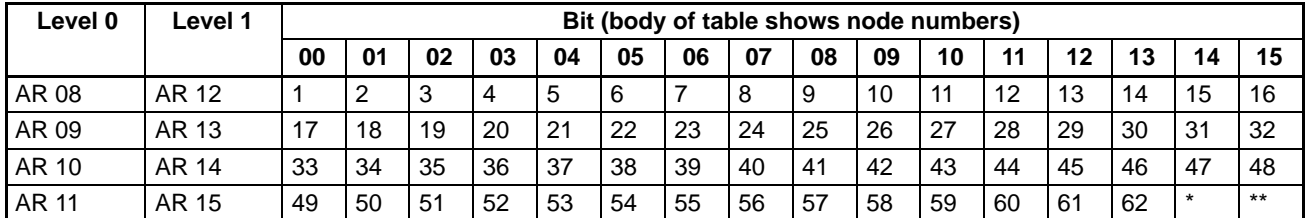

\*Communication Controller Error Flag

\*\*EEPROM Error Flag

## **3-5-8 SYSMAC LINK/SYSMAC NET Link System Service Time**

AR 16 provides the time allocated to servicing operating level 0 of the SYSMAC LINK System and/or SYSMAC NET Link System during each cycle when a SYS-MAC LINK Unit and/or SYSMAC NET Link Unit is mounted to a Rack.

AR 17 provides the time allocated to servicing operating level 1 of the SYSMAC LINK System and/or SYSMAC NET Link System during each cycle when a SYS-MAC LINK Unit and/or SYSMAC NET Link Unit is mounted to a Rack.

These times are recorded in 4-digit BCD to tenths of a millisecond (000.0 ms to 999.9 ms) and are refreshed every cycle.

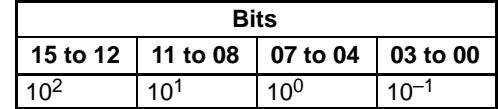

## **3-5-9 Calendar/Clock Area and Bits**

**Calendar/Clock Area** A clock is built into the C200HS CPUs. If AR 2114 (Clock Stop Bit) is OFF, then the date, day, and time will be available in BCD in AR 18 to AR 20 and AR 2100 to AR 2108 as shown below. This area can also be controlled with AR 2113 (30-second Compensation Bit) and AR 2115 (Clock Set Bit).

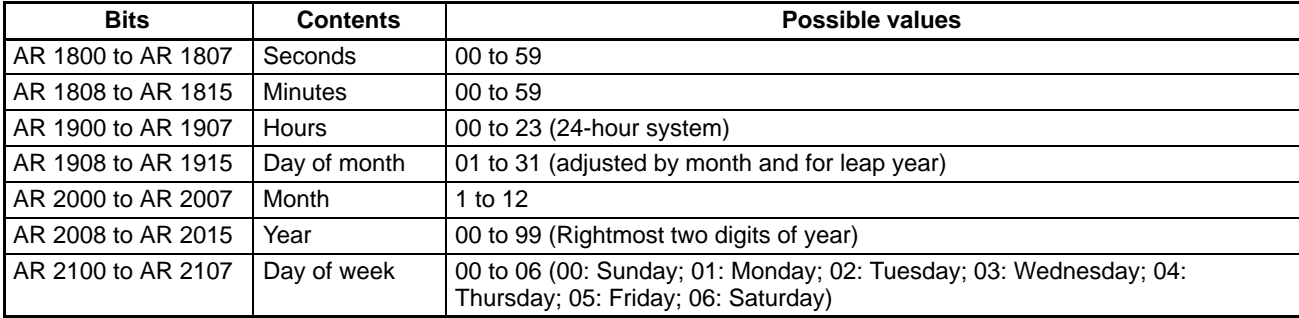

#### **Calendar/Clock Bits**

<span id="page-66-0"></span>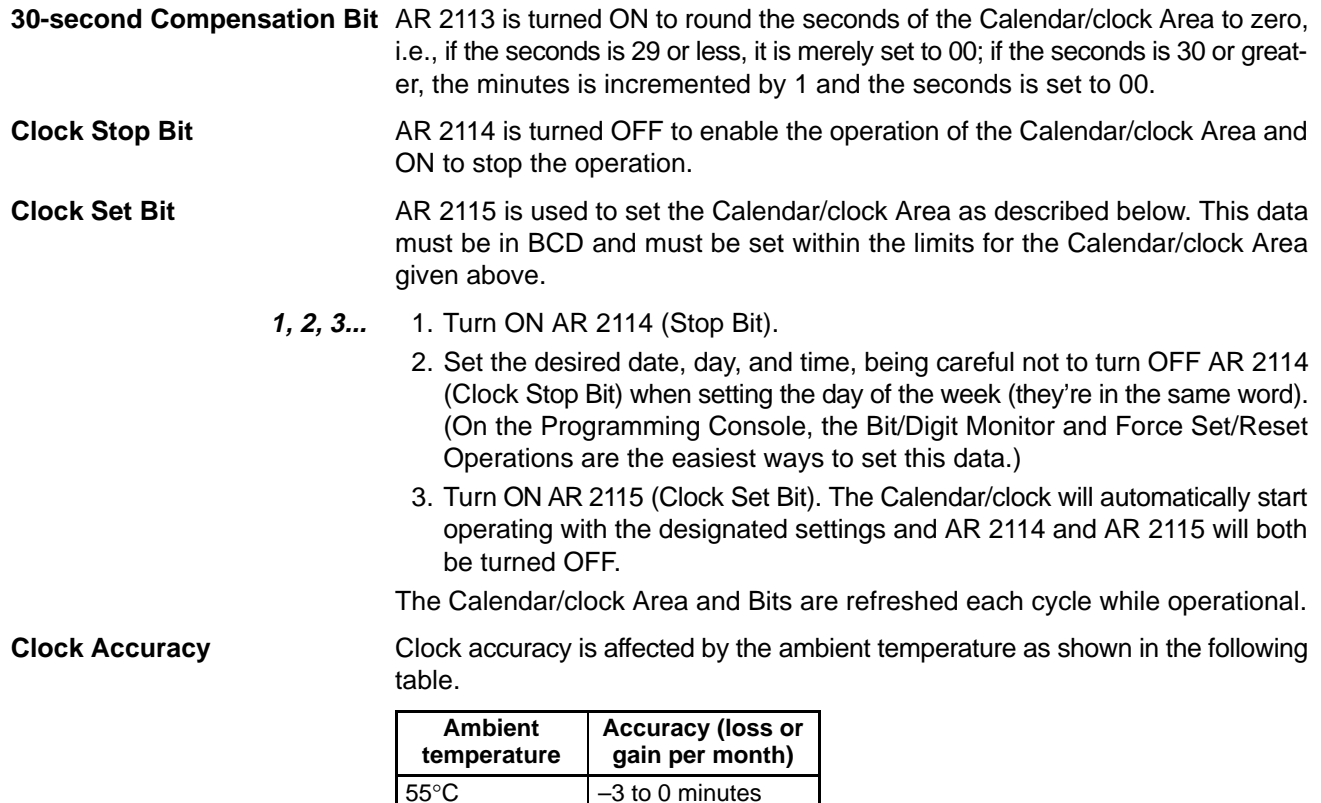

 $25^{\circ}$ C  $\pm 1$  minute  $0^{\circ}$ C  $\Big|$  -2 to 0 minutes

#### **3-5-10 TERMINAL Mode Key Bits**

If the Programming Console is mounted to the PC and is in TERMINAL mode, any inputs on keys 0 through 9 (including characters A through F, i.e, keys 0 through 5 with SHIFT) will turn on a corresponding bit in AR 22. TERMINAL mode is entered by a Programming Console operation.

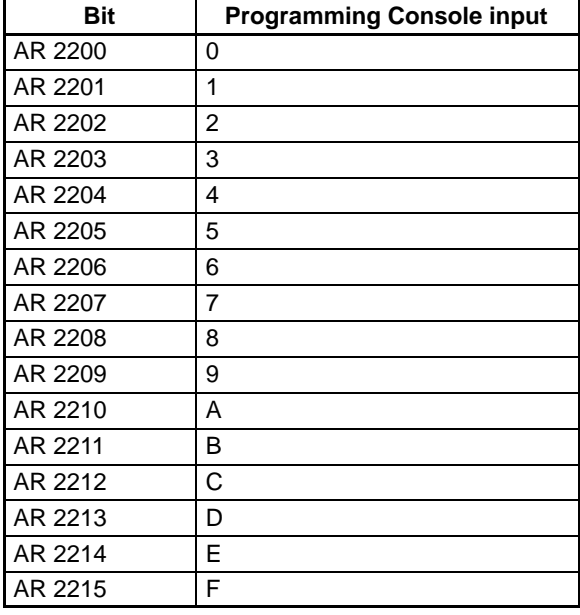

The bits in AR 22 correspond to Programming Console inputs as follows:

Refer to Sectio[n 7](#page-355-0) Program Monitoring and Execution for details on the TERMI-NAL mode.

#### <span id="page-67-1"></span><span id="page-67-0"></span>**3-5-11 Power OFF Counter**

AR 23 provides in 4-digit BCD the number of times that the PC power has been turned off. This counter can be reset as necessary using the PV Change 1 operation from the Programming Console. (Refer t[o](#page-362-0) 7-1-4 Hexadecimal/BCD Data Modification for details.) The Power OFF Counter is refreshed every time power is turned on.

## **3-5-12 Cycle Time Flag**

AR 2405 turns ON when the cycle time set with SCAN(18) is shorter than the actual cycle time.

AR 2405 is refreshed every cycle while the PC is in RUN or MONITOR mode.

## **3-5-13 Link Unit Mounted Flags**

The following flags indicate when the specified Link Units are mounted to the Racks. (Refer to 3-5-14 CPU-mounting Device Mounted Flag for CPU-mounting Host Link Units.) These flags are refreshed every cycle.

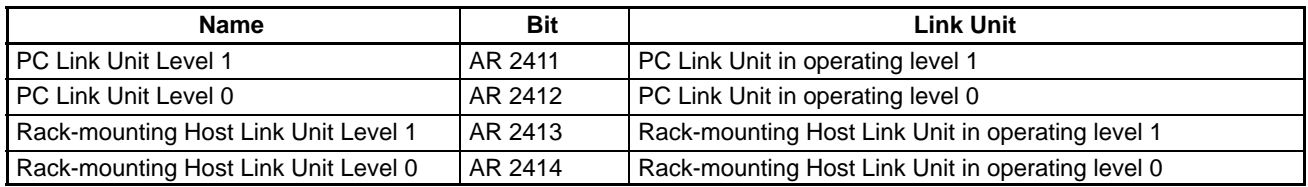

## **3-5-14 CPU-mounting Device Mounted Flag**

AR 2415 turns ON when any device is mounted directly to the CPU. This includes CPU-mounting Host Link Units, Programming Consoles, and Interface Units. This flag is refreshed every cycle.

#### **3-5-15 FPD Trigger Bit**

AR 2508 is used to adjust the monitoring time of FPD(-) automatically. Refer to [5](#page-297-0)-25-12 FAILURE POINT DETECT - FPD(-) for details.

## **3-5-16 Data Tracing Flags and Control Bits**

The following control bits and flags are used during data tracing with TRSM(45). The Tracing Flag will be ON during tracing operations. The Trace Completed Flag will turn ON when enough data has been traced to fill Trace Memory.

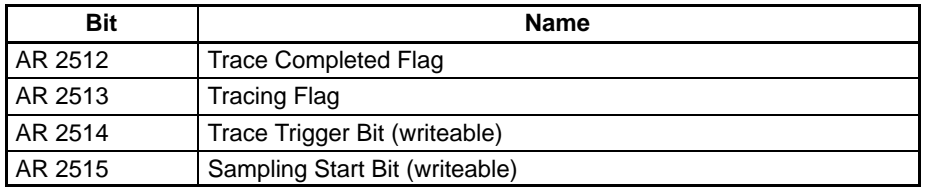

**Note** Refer to [5](#page-289-0)-25-3 TRACE MEMORY SAMPLING – TRSM(45) for details.

## **3-5-17 Cycle Time Indicators**

AR 26 contains the maximum cycle time that has occurred since program execution was begun. AR 27 contains the present cycle time.

Both times are to tenths of a millisecond in 4-digit BCD (000.0 ms to 999.9 ms), and are refreshed every cycle.

# <span id="page-68-1"></span><span id="page-68-0"></span>**3-6 DM (Data Memory) Area**

The DM area is divided into various parts as described in the following table. A portion of UM (up to 3,000 words in 1,000-word increments) can be allocated as Expansion DM.

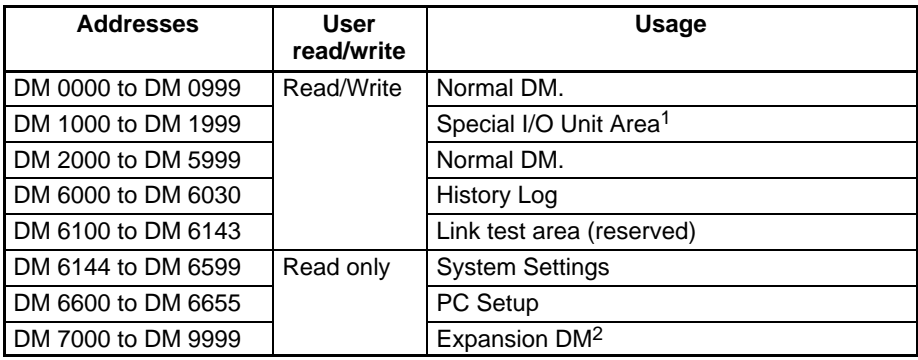

- **Note** 1. The PC Setup can be set to use DM 7000 through DM 7999 as the Special I/O Area instead of DM 1000 to DM 1999. Refer t[o](#page-71-0) 3-6-4 PC Setup for details.
	- 2. The UM ALLOCATION Programming Console operation can be used to allocate up to 3000 words of UM as Expansion DM.

Although composed of 16-bit words like any other data area, data in the DM area cannot be specified by bit for use in instructions with bit operands. DM 0000 to DM 6143 can be written to by the program, but DM 6144 to DM 6655 can be overwritten only from a Peripheral Device, such as a Programming Console or host computer with LSS.

The DM area retains status during power interruptions.

**Indirect Addressing** Normally, when the content of a data area word is specified for an instruction, the instruction is performed directly on the content of that word. For example, suppose MOV(21) is performed with DM 0100 as the first operand and LR 20 as the second operand. When this instruction is executed, the content of DM 0100 is moved to LR 20.

#### **Note** Expansion DM cannot be used for indirect addressing.

It is possible, however, to use indirect DM addresses as the operands for many instructions. To indicate an indirect DM address,  $\div$ DM is input with the address of the operand. With an indirect address, with content of this operand does not contain the actual data to be used. Instead, it's contents is assumed to hold the address of another DM word, the content of which will actually be used in the instruction. If  $\angle$ DM 0100 was used in our example above and the content of DM 0100 is 0324, then  $\angle$ DM 0100 actually means that the content of DM 0324 is to be used as the operand in the instruction, and the content of DM 0324 will be moved to LR 20.

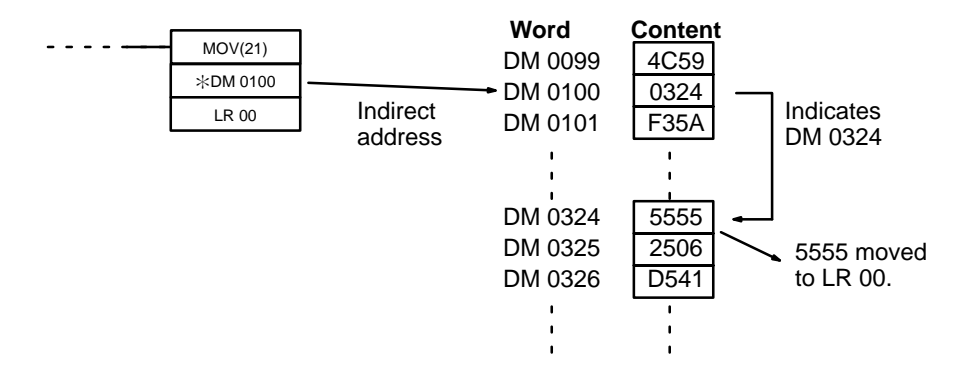

#### <span id="page-69-0"></span>**3-6-1 Expansion DM Area**

The expansion DM area is designed to provide memory space for storing operating parameters and other operating data for Link Units and Special I/O Units. Up to 3,000 words of UM can be allocated as Expansion DM (in 1K-word increments) using the UM ALLOCATION operation in the Programming Console or LSS. Expansion DM area addresses run from DM 7000 to DM 9999.

The data in the expansion DM area can be transferred to the Special I/O Unit Default Area (DM 1000 to DM 1999) when starting the PC or via programming instruction to easily change operating parameters, enabling rapid switching between control processes. The expansion DM area can also be used to store parameters for other devices connected in the PC system, e.g., Programmable Terminal character string or numeral tables.

The expansion DM area is used to store operating parameters and cannot be used in programming like the normal DM area. Expansion DM can only be overwritten from a Peripheral Device, retains status during power interruptions, and cannot be used for indirect addressing.

The UM area can be allocated as expansion DM area in increments of 1K words. Once expansion DM area has been created, it is saved and transferred as part of the program, i.e., no special procedures are required when saving or transferring the program.

#### **UM ALLOCATION Operation** The procedure for the Programming Console's UM ALLOCATION operation is shown below. Refer t[o](#page-25-0) 1-8-10 New Programming Console Operations for details on the DATA CLEAR and UM ALLOCATION instructions.

**1, 2, 3...** 1. Clear memory.

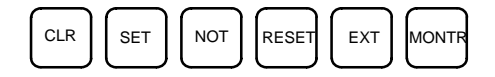

**Note** UM allocation is not possible unless memory is cleared first.

2. The expansion DM area can be set to 0, 1, 2, or 3 K words. The following key sequence creates a 2-KW expansion DM area (DM 7000 to DM 8999).

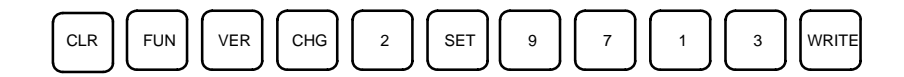

Press the 0 Key to eliminate the expansion DM area (0 KW).

- **or** Press the 1 Key to allocate DM 7000 to DM 7999 (1 KW).
- **or** Press the 2 Key to allocate DM 7000 to DM 8999 (2 KW).
- **or** Press the 3 Key to allocate DM 7000 to DM 9999 (3 KW).

#### **3-6-2 Special I/O Unit Data**

Special I/O Units are allocated 1000 words in the DM Area as shown in the following table. The value set in the PC Setup (DM 6602 bits 08 to 15) determines <span id="page-70-0"></span>whether DM 1000 to DM 1999 or DM 7000 to 7999 will be used. Refer t[o](#page-71-0) 3-6-4 PC Setup for details.

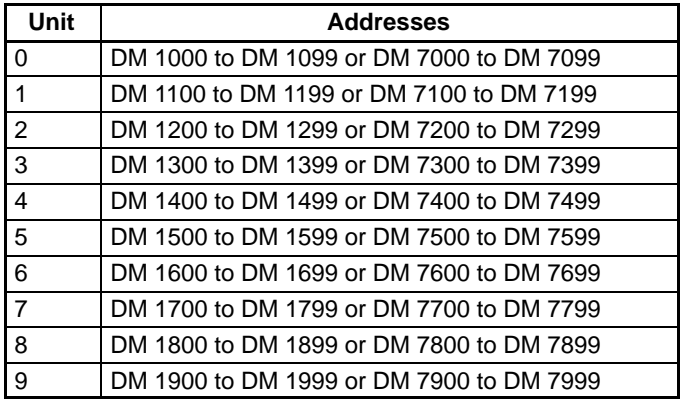

**Note** These DM words can be used for other purposes when not allocated to Special I/O Units.

#### **3-6-3 Error History Area**

DM 6000 to DM 6030 are used to store up to 10 records that show the nature, time, and date of errors that have occurred in the PC.

The Error History Area will store system-generated or FAL(06)/FALS(07)-generated error codes whenever AR 0715 (Error History Enable Bit) is ON. Refer to Sectio[n 1](#page-399-0)0 Troubleshooting for details on error codes.

**Area Structure** Error records occupy three words each stored between DM 6001 and DM 6030. The last record that was stored can be obtained via the content of DM 6000 (Error Record Pointer). The record number, DM words, and pointer value for each of the ten records are as follows:

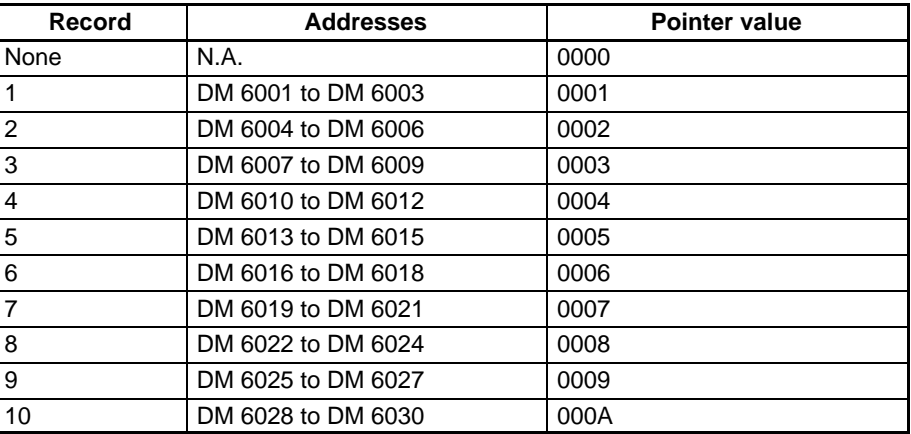

Although each of them contains a different record, the structure of each record is the same: the first word contains the error code; the second and third words, the day and time. The error code will be either one generated by the system or by FAL(06)/FALS(07); the time and date will be the date and time from AR 18 and AR 19 (Calender/date Area). Also recorded with the error code is an indication of whether the error is fatal (08) or non-fatal (00). This structure is shown below.

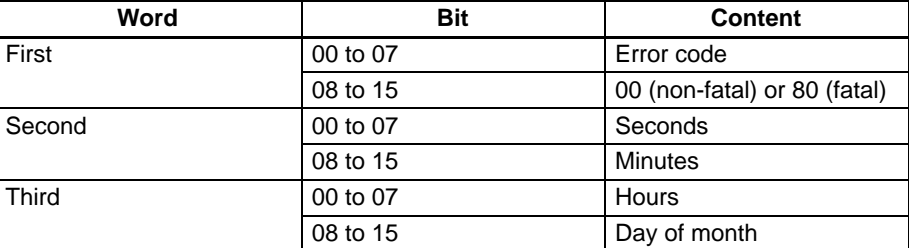

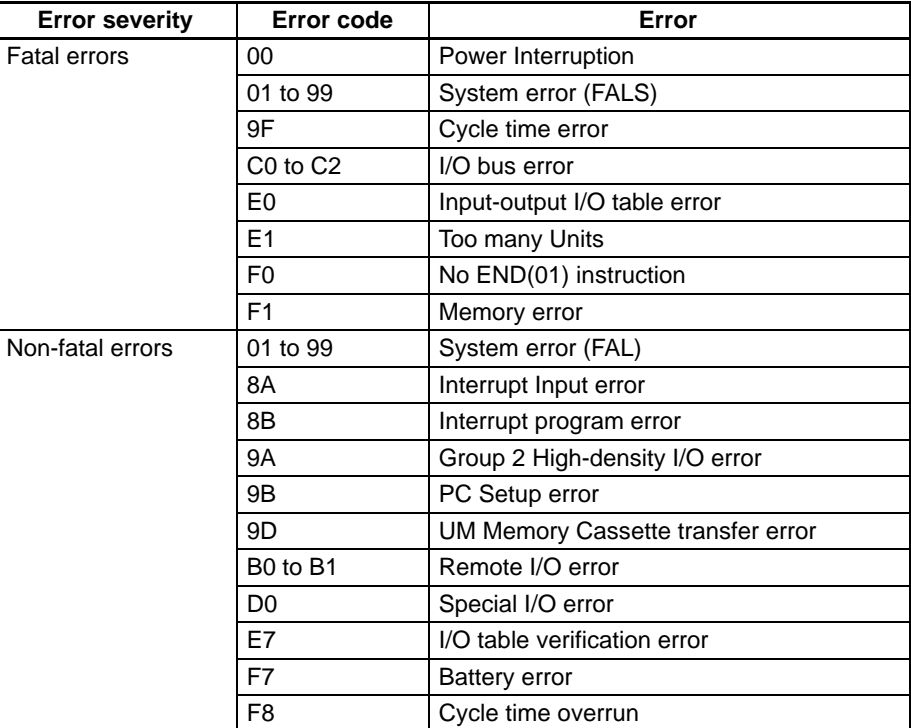

<span id="page-71-0"></span>The following table lists the possible error codes and corresponding errors.

**Operation** When the first error code is generated with AR 0715 (Error History Enable Bit) turned ON, the relevant data will be placed in the error record after the one indicated by the History Record Pointer (initially this will be record 1) and the Pointer will be incremented. Any other error codes generated thereafter will be placed in consecutive records until the last one is used. Processing of further error records is based on the status of AR 0713 (Error History Overwrite Bit).

> If AR 0713 is ON and the Pointer contains 000A, the next error will be written into record 10, the contents of record 10 will be moved to record 9, and so on until the contents of record 1 is moved off the end and lost, i.e., the area functions like a shift register. The Record Pointer will remain set to 000A.

> If AR 0713 is OFF and the Pointer reaches 000A, the contents of the Error History Error will remain as it is and any error codes generate thereafter will not be recorded until AR 0713 is turned OFF or until the Error History Area is reset.

> The Error History Area can be reset by turning ON and then OFF AR 0714 (Error History Reset Bit). When this is done, the Record Pointer will be reset to 0000, the Error History Area will be reset (i.e., cleared), and any further error codes will be recorded from the beginning of the Error History Area. AR 0715 (Error History Enable Bit) must be ON to reset the Error History Area.

#### **3-6-4 PC Setup**

The PC Setup contains settings that determine C200HS operation. Data in the PC Setup can be changed with a Programming Console or LSS if UM is not write-protected by pin 1 of the CPU's DIP switch. Refer to pag[e 2](#page-37-0)3 for details on changing DIP switch pin settings.

The PC can be operated with the default PC Setup, which requires changing only when customizing the PC's operating environment to application needs. The PC Setup parameters are described in the following table. Refer to Appendix E PC Setup for more details on these parameters.
The PC Setup is allocated to DM 6600 through DM 6655.

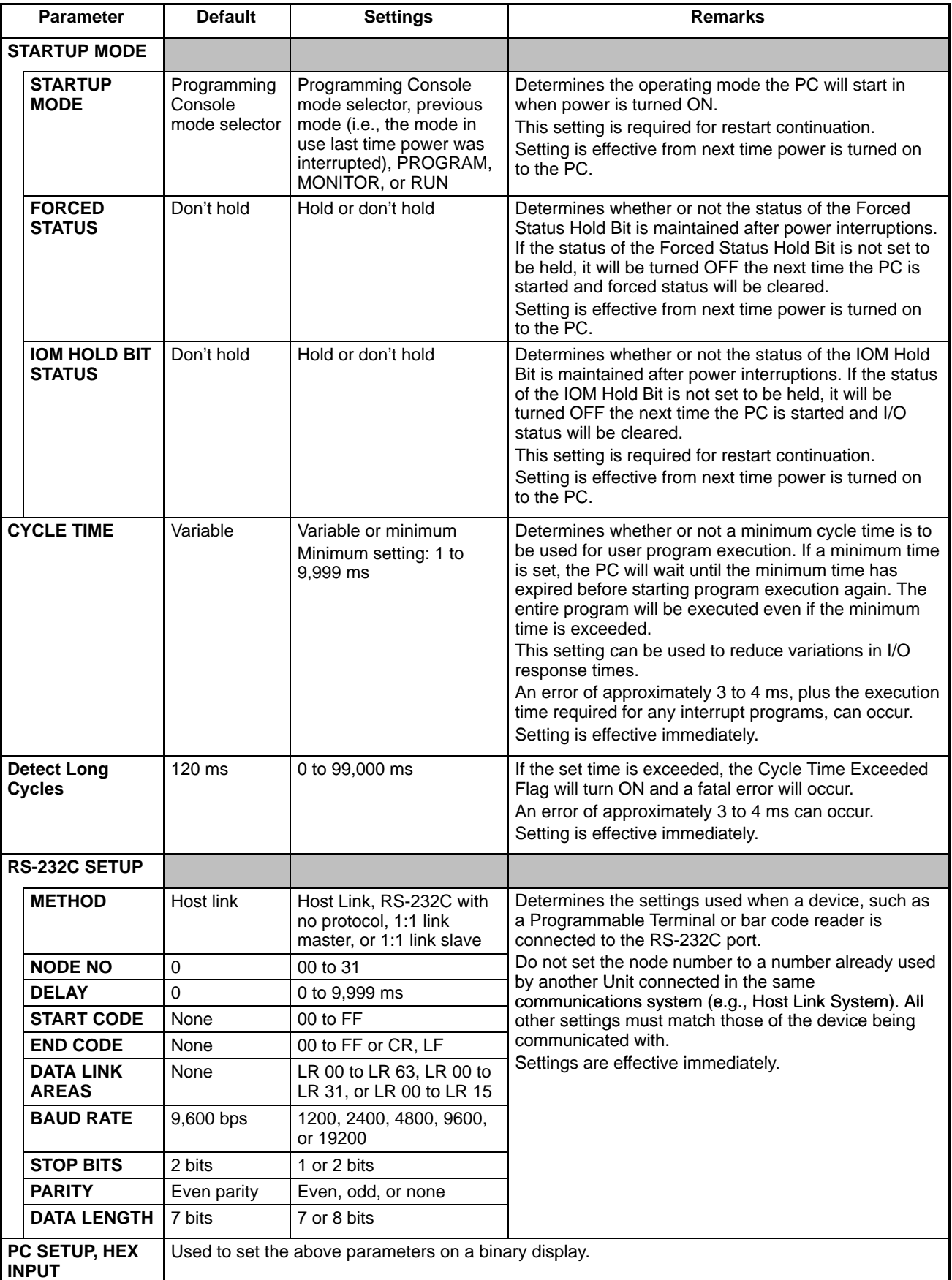

# **3-7 HR (Holding Relay) Area**

The HR area is used to store/manipulate various kinds of data and can be accessed either by word or by bit. Word addresses range from HR 00 through HR 99; bit addresses, from HR 0000 through HR 9915. HR bits can be used in any order required and can be programmed as often as required.

The HR area retains status when the system operating mode is changed, when power is interrupted, or when PC operation is stopped.

HR area bits and words can be used to preserve data whenever PC operation is stopped. HR bits also have various special applications, such as creating latching relays with the Keep instruction and forming self-holding outputs. These are discussed in Sectio[n 4](#page-75-0) Writing and Inputting the Program and Sectio[n 5](#page-127-0) Instruction Set.

**Note** The required number of words is allocated between HR 00 and HR 42 for routing tables and to monitor timers when using SYSMAC NET Systems.

# **3-8 TC (Timer/Counter) Area**

The TC area is used to create and program timers and counters and holds the Completion flags, set values (SV), and present values (PV) for all timers and counters. All of these are accessed through TC numbers ranging from TC 000 through TC 511. Each TC number is defined as either a timer or counter using one of the following instructions: TIM, TIMH, CNT, CNTR(12), and TTIM(87). No prefix is required when using a TC number in a timer or counter instruction.

Once a TC number has been defined using one of these instructions, it cannot be redefined elsewhere in the program either using the same or a different instruction. If the same TC number is defined in more than one of these instructions or in the same instruction twice, an error will be generated during the program check. There are no restrictions on the order in which TC numbers can be used.

Once defined, a TC number can be designated as an operand in one or more of certain set of instructions other than those listed above. When defined as a timer, a TC number designated as an operand takes a TIM prefix. The TIM prefix is used regardless of the timer instruction that was used to define the timer. Once defined as a counter, the TC number designated as an operand takes a CNT prefix. The CNT is also used regardless of the counter instruction that was used to define the counter.

TC numbers can be designated for operands that require bit data or for operands that require word data. When designated as an operand that requires bit data, the TC number accesses the completion flag of the timer or counter. When designated as an operand that requires word data, the TC number accesses a memory location that holds the PV of the timer or counter.

TC numbers are also used to access the SV of timers and counters from a Programming Device. The procedures for doing so using the Programming Console are provided i[n](#page-356-0) 7-1 Monitoring Operation and Modifying Data.

The TC area retains the SVs of both timers and counters during power interruptions. The PVs of timers are reset when PC operation is begun and when reset in interlocked program sections. Refer t[o](#page-147-0) 5-10 INTERLOCK and INTERLOCK  $CLEAR - IL(02)$  and  $ILC(03)$  for details on timer and counter operation in interlocked program sections. The PVs of counters are not reset at these times.

Note that in programming "TIM 000" is used to designate three things: the Timer instruction defined with TC number 000, the completion flag for this timer, and the PV of this timer. The meaning in context should be clear, i.e., the first is always an instruction, the second is always a bit, and the third is always a word. The same is true of all other TC numbers prefixed with TIM or CNT.

# <span id="page-74-0"></span>**3-9 LR (Link Relay) Area**

The LR area is used as a common data area to transfer information between PCs. This data transfer is achieved through a PC Link System.

Certain words will be allocated as the write words of each PC. These words are written by the PC and automatically transferred to the same LR words in the other PCs in the System. The write words of the other PCs are transferred in as read words so that each PC can access the data written by the other PCs in the PC Link System. Only the write words allocated to the particular PC will be available for writing; all other words may be read only. Refer to the PC Link System Manual for details.

The LR area is accessible either by bit or by word. LR area word addresses range from LR 00 to LR 63; LR area bit addresses, from LR 0000 to LR 6315. Any part of the LR area that is not used by the PC Link System can be used as work words or work bits.

LR area data is not retained when the power is interrupted, when the PC is changed to PROGRAM mode, or when it is reset in an interlocked program section. Refer t[o](#page-147-0) 5-10 INTERLOCK and INTERLOCK CLEAR - IL(02) and ILC(03) for details on interlocks.

## **3-10 UM Area**

With the C200HS, the UM area is defined as the part of memory that can be converted and transferred to ROM. The UM area is 16 KW of RAM which is backed up by the CPU's battery. Some of the UM area is reserved to system use, so 15,488 words can be used by the operator. The structure of the C200HS DM and UM areas is shown in the following illustration.

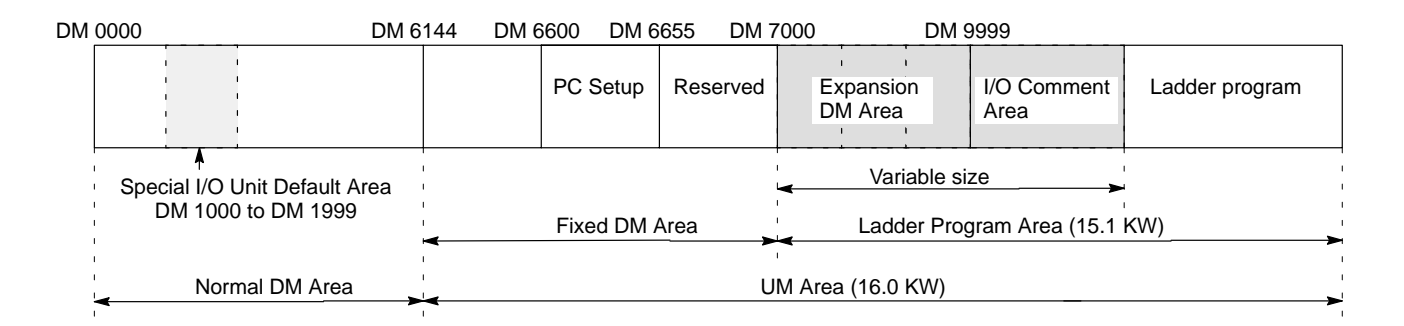

**Note** Allocating UM area for an expansion DM and/or I/O Comment Area will reduce program capacity. Check program capacity requirements before allocating the UM area.

# **3-11 TR (Temporary Relay) Area**

The TR area provides eight bits that are used only with the LD and OUT instructions to enable certain types of branching ladder diagram programming. The use of TR bits is described in Sectio[n 4](#page-75-0) Writing and Inputting the Program.

TR addresses range from TR 0 though TR 7. Each of these bits can be used as many times as required and in any order required as long as the same LR bit is not used twice in the same instruction block.

# **SECTION 4 Writing and Inputting the Program**

<span id="page-75-0"></span>This section explains the basic steps and concepts involved in writing a basic ladder diagram program, inputting the program into memory, and executing it. It introduces the instructions that are used to build the basic structure of the ladder diagram and control its execution. The entire set of instructions used in programming is described in *Sectio[n 5](#page-127-0) Instruction Set*.

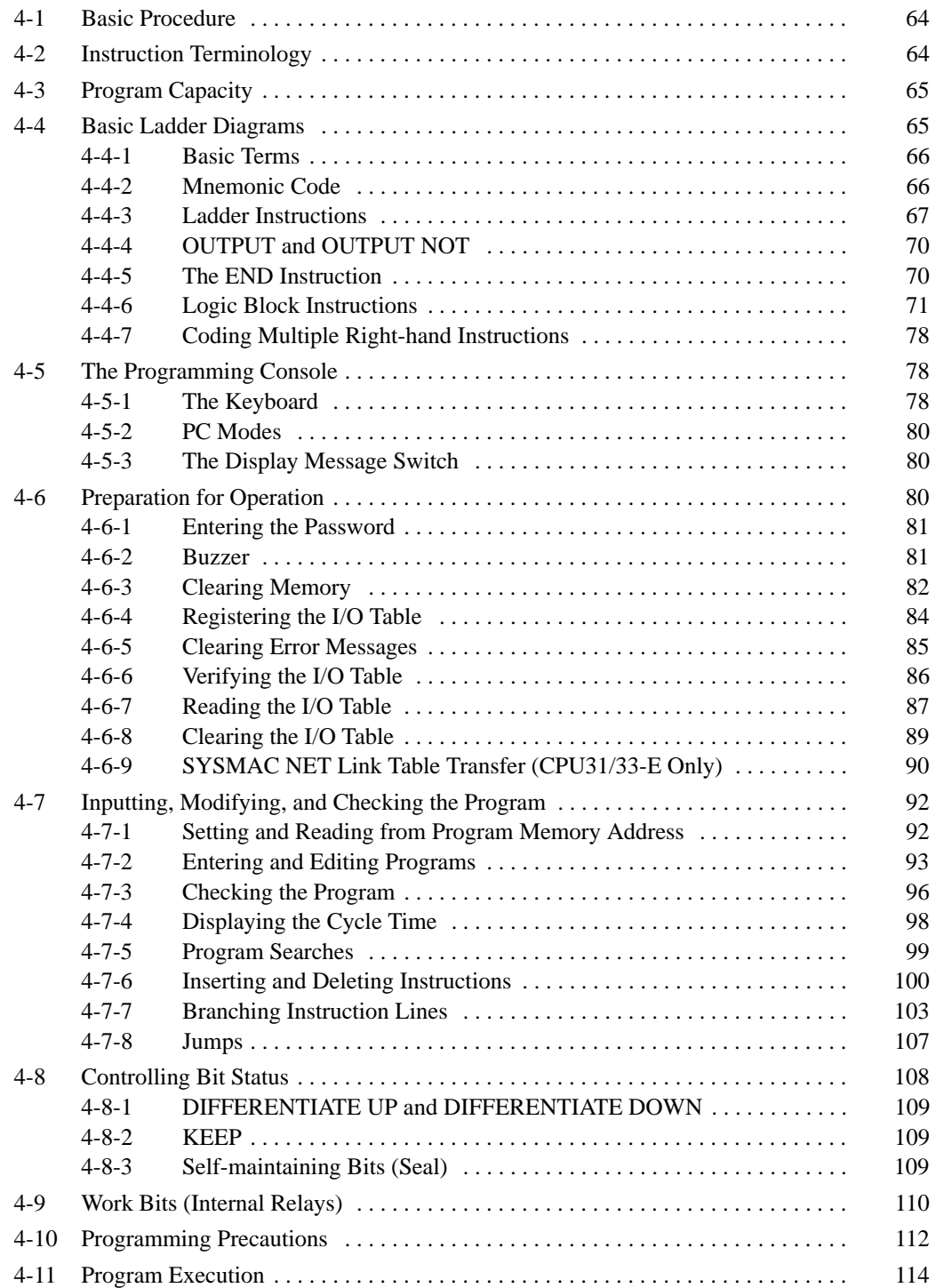

## <span id="page-76-0"></span>**4-1 Basic Procedure**

There are several basic steps involved in writing a program. Sheets that can be copied to aid in programming are provided in Appendix F Word Assignment Recording Sheets and Appendix G Program Coding Sheet.

- **1, 2, 3...** 1. Obtain a list of all I/O devices and the I/O points that have been assigned to them and prepare a table that shows the I/O bit allocated to each I/O device.
	- 2. If the PC has any Units that are allocated words in data areas other than the IR area or are allocated IR words in which the function of each bit is specified by the Unit, prepare similar tables to show what words are used for which Units and what function is served by each bit within the words. These Units include Special I/O Units and Link Units.
	- 3. Determine what words are available for work bits and prepare a table in which you can allocate these as you use them.
	- 4. Also prepare tables of TC numbers and jump numbers so that you can allocate these as you use them. Remember, the function of a TC number can be defined only once within the program; jump numbers 01 through 99 can be used only once each. (TC number are described i[n](#page-150-0) 5-14 Timer and Counter Instructions; jump numbers are described later in this section.)
	- 5. Draw the ladder diagram.
	- 6. Input the program into the CPU. When using the Programming Console, this will involve converting the program to mnemonic form.
	- 7. Check the program for syntax errors and correct these.
	- 8. Execute the program to check for execution errors and correct these.
	- 9. After the entire Control System has been installed and is ready for use, execute the program and fine tune it if required.
	- 10. Make a backup copy of the program.

The basics of ladder-diagram programming and conversion to mnemonic code are described i[n](#page-77-0) 4-4 Basic Ladder Diagrams. Preparing for and inputting the program via the Programming Console are described in [4](#page-90-0)-5 The Programming Console throug[h](#page-104-0) 4-7 Inputting, Modifying, and Checking the Program. The rest of Section 4 covers more advanced programming, programming precautions, and program execution. All special application instructions are covered in Sectio[n 5](#page-127-0) Instruction Set. Debugging is described in Sectio[n 7](#page-355-0) Program Monitoring and Execution. Sectio[n 1](#page-399-0)0 Troubleshooting also provides information required for debugging.

# **4-2 Instruction Terminology**

There are basically two types of instructions used in ladder-diagram programming: instructions that correspond to the conditions on the ladder diagram and are used in instruction form only when converting a program to mnemonic code and instructions that are used on the right side of the ladder diagram and are executed according to the conditions on the instruction lines leading to them.

Most instructions have at least one or more operands associated with them. Operands indicate or provide the data on which an instruction is to be performed. These are sometimes input as the actual numeric values, but are usually the addresses of data area words or bits that contain the data to be used. For instance, a MOVE instruction that has IR 000 designated as the source operand will move the contents of IR 000 to some other location. The other location is also designated as an operand. A bit whose address is designated as an operand is called an operand bit; a word whose address is designated as an operand is called an operand word. If the actual value is entered as a constant, it is preceded by # to indicate that it is not an address.

Other terms used in describing instructions are introduced in Sectio[n 5](#page-127-0) Instruction Set.

# <span id="page-77-0"></span>**4-3 Program Capacity**

The maximum user program size varies with the amount of UM allocated to expansion DM and the I/O Comment Area. Approximately 10.1 KW are available for the ladder program when 3 KW are allocated to expansion DM and 2 KW are allocated to I/O comments as shown below. Refer to th[e](#page-74-0) 3-10 UM Area for further information on UM allocation.

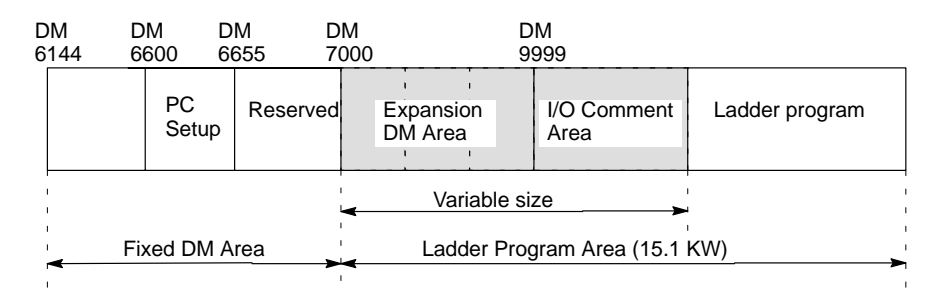

# **4-4 Basic Ladder Diagrams**

A ladder diagram consists of one line running down the left side with lines branching off to the right. The line on the left is called the bus bar; the branching lines, instruction lines or rungs. Along the instruction lines are placed conditions that lead to other instructions on the right side. The logical combinations of these conditions determine when and how the instructions at the right are executed. A ladder diagram is shown below.

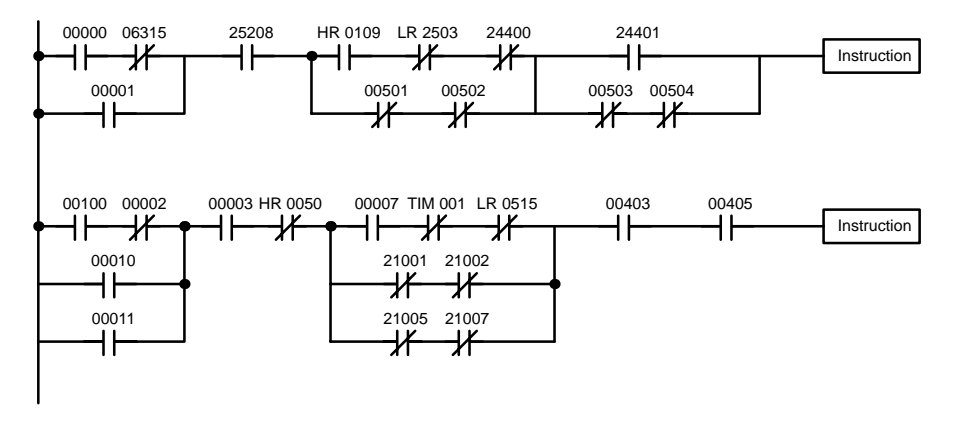

As shown in the diagram above, instruction lines can branch apart and they can join back together. The vertical pairs of lines are called conditions. Conditions without diagonal lines through them are called normally open conditions and correspond to a LOAD, AND, or OR instruction. The conditions with diagonal lines through them are called normally closed conditions and correspond to a LOAD NOT, AND NOT, or OR NOT instruction. The number above each condition indicates the operand bit for the instruction. It is the status of the bit associated with each condition that determines the execution condition for following instructions. The way the operation of each of the instructions corresponds to a condition is described below. Before we consider these, however, there are some basic terms that must be explained.

**Note** When displaying ladder diagrams with LSS, a second bus bar will be shown on the right side of the ladder diagram and will be connected to all instructions on the right side. This does not change the ladder-diagram program in any functional sense. No conditions can be placed between the instructions on the right side and the right bus bar, i.e., all instructions on the right must be connected directly to the right bus bar. Refer to the LSS Operation Manual for details.

## <span id="page-78-0"></span>**4-4-1 Basic Terms**

**Normally Open and Normally Closed Conditions**

Each condition in a ladder diagram is either ON or OFF depending on the status of the operand bit that has been assigned to it. A normally open condition is ON if the operand bit is ON; OFF if the operand bit is OFF. A normally closed condition is ON if the operand bit is OFF; OFF if the operand bit is ON. Generally speaking, you use a normally open condition when you want something to happen when a bit is ON, and a normally closed condition when you want something to happen when a bit is OFF.

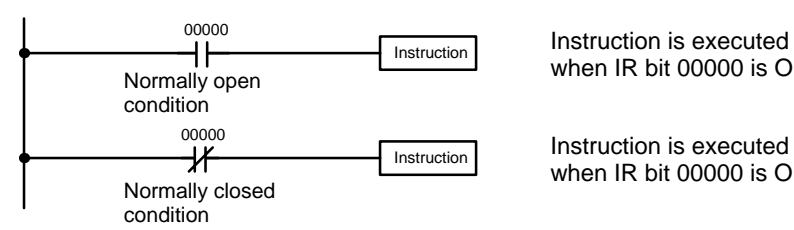

when IR bit 00000 is ON.

Instruction is executed when IR bit 00000 is OFF.

**Execution Conditions** In ladder diagram programming, the logical combination of ON and OFF conditions before an instruction determines the compound condition under which the instruction is executed. This condition, which is either ON or OFF, is called the execution condition for the instruction. All instructions other than LOAD instructions have execution conditions. **Operand Bits** The operands designated for any of the ladder instructions can be any bit in the IR, SR, HR, AR, LR, or TC areas. This means that the conditions in a ladder diagram can be determined by I/O bits, flags, work bits, timers/counters, etc. LOAD and OUTPUT instructions can also use TR area bits, but they do so only in special applications. Refer to [4](#page-115-0)-7-7 Branching Instruction Lines for details.

**Logic Blocks** The way that conditions correspond to what instructions is determined by the relationship between the conditions within the instruction lines that connect them. Any group of conditions that go together to create a logic result is called a logic block. Although ladder diagrams can be written without actually analyzing individual logic blocks, understanding logic blocks is necessary for efficient programming and is essential when programs are to be input in mnemonic code.

## **4-4-2 Mnemonic Code**

The ladder diagram cannot be directly input into the PC via a Programming Console; LSS is required. To input from a Programming Console, it is necessary to convert the ladder diagram to mnemonic code. The mnemonic code provides exactly the same information as the ladder diagram, but in a form that can be typed directly into the PC. Actually you can program directly in mnemonic code, although it in not recommended for beginners or for complex programs. Also, regardless of the Programming Device used, the program is stored in memory in mnemonic form, making it important to understand mnemonic code.

Because of the importance of the Programming Console as a peripheral device and because of the importance of mnemonic code in complete understanding of a program, we will introduce and describe the mnemonic code along with the ladder diagram. Remember, you will not need to use the mnemonic code if you are inputting via LSS (although you can use it with LSS too, if you prefer).

**Program Memory Structure** The program is input into addresses in Program Memory. Addresses in Program Memory are slightly different to those in other memory areas because each address does not necessarily hold the same amount of data. Rather, each address holds one instruction and all of the definers and operands (described in more detail later) required for that instruction. Because some instructions require no operands, while others require up to three operands, Program Memory addresses can be from one to four words long.

<span id="page-79-0"></span>Program Memory addresses start at 00000 and run until the capacity of Program Memory has been exhausted. The first word at each address defines the instruction. Any definers used by the instruction are also contained in the first word. Also, if an instruction requires only a single bit operand (with no definer), the bit operand is also programmed on the same line as the instruction. The rest of the words required by an instruction contain the operands that specify what data is to be used. When converting to mnemonic code, all but ladder diagram instructions are written in the same form, one word to a line, just as they appear in the ladder diagram symbols. An example of mnemonic code is shown below. The instructions used in it are described later in the manual.

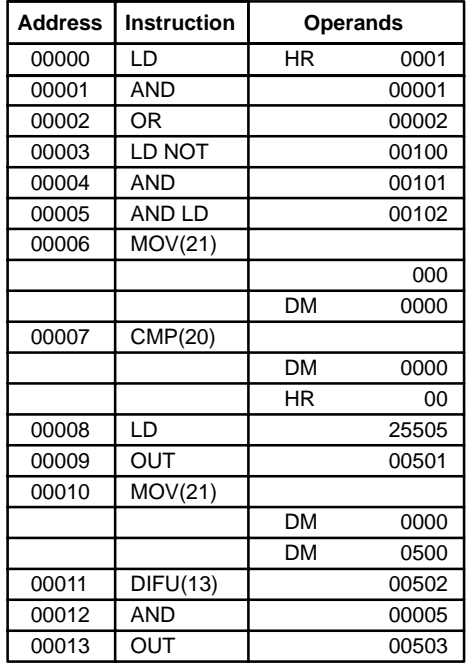

The address and instruction columns of the mnemonic code table are filled in for the instruction word only. For all other lines, the left two columns are left blank. If the instruction requires no definer or bit operand, the operand column is left blank for first line. It is a good idea to cross through any blank data column spaces (for all instruction words that do not require data) so that the data column can be quickly scanned to see if any addresses have been left out.

When programming, addresses are automatically displayed and do not have to be input unless for some reason a different location is desired for the instruction. When converting to mnemonic code, it is best to start at Program Memory address 00000 unless there is a specific reason for starting elsewhere.

## **4-4-3 Ladder Instructions**

The ladder instructions are those instructions that correspond to the conditions on the ladder diagram. Ladder instructions, either independently or in combination with the logic block instructions described next, form the execution conditions upon which the execution of all other instructions are based.

**LOAD and LOAD NOT** The first condition that starts any logic block within a ladder diagram corresponds to a LOAD or LOAD NOT instruction. Each of these instruction requires one line of mnemonic code. "Instruction" is used as a dummy instruction in the following examples and could be any of the right-hand instructions described later in this manual.

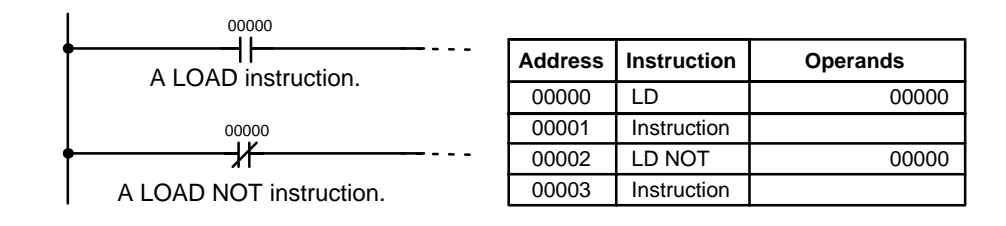

When this is the only condition on the instruction line, the execution condition for the instruction at the right is ON when the condition is ON. For the LOAD instruction (i.e., a normally open condition), the execution condition will be ON when IR 00000 is ON; for the LOAD NOT instruction (i.e., a normally closed condition), it will be ON when 00000 is OFF.

### **AND and AND NOT** When two or more conditions lie in series on the same instruction line, the first one corresponds to a LOAD or LOAD NOT instruction; and the rest of the conditions correspond to AND or AND NOT instructions. The following example shows three conditions which correspond in order from the left to a LOAD, an AND NOT, and an AND instruction. Again, each of these instructions requires one line of mnemonic code.

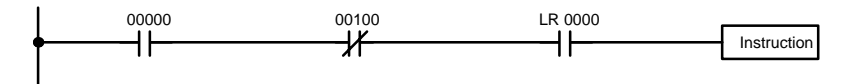

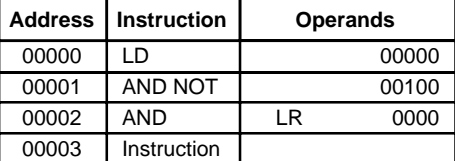

The instruction will have an ON execution condition only when all three conditions are ON, i.e., when IR 00000 is ON, IR 00100 is OFF, and LR 0000 is ON.

AND instructions in series can be considered individually, with each taking the logical AND of the execution condition (i.e., the total of all conditions up to that point) and the status of the AND instruction's operand bit. If both of these are ON, an ON execution condition will be produced for the next instruction. If either is OFF, the result will also be OFF. The execution condition for the first AND instruction in a series is the first condition on the instruction line.

Each AND NOT instruction in series takes the logical AND of its execution condition and the inverse of its operand bit.

**OR and OR NOT** When two or more conditions lie on separate instruction lines which run in parallel and then join together, the first condition corresponds to a LOAD or LOAD NOT instruction; the other conditions correspond to OR or OR NOT instructions. The following example shows three conditions which correspond (in order from the top) to a LOAD NOT, an OR NOT, and an OR instruction. Again, each of these instructions requires one line of mnemonic code.

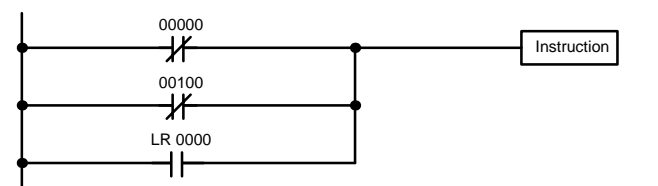

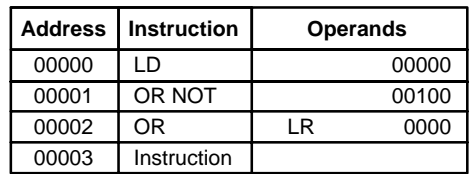

The instruction will have an ON execution condition when any one of the three conditions is ON, i.e., when IR 00000 is OFF, when IR 00100 is OFF, or when LR 0000 is ON.

OR and OR NOT instructions can be considered individually, each taking the logical OR between its execution condition and the status of the OR instruction's operand bit. If either one of these were ON, an ON execution condition will be produced for the next instruction.

### When AND and OR instructions are combined in more complicated diagrams, they can sometimes be considered individually, with each instruction performing a logic operation on the execution condition and the status of the operand bit. The following is one example. Study this example until you are convinced that the mnemonic code follows the same logic flow as the ladder diagram. **Combining AND and OR Instructions**

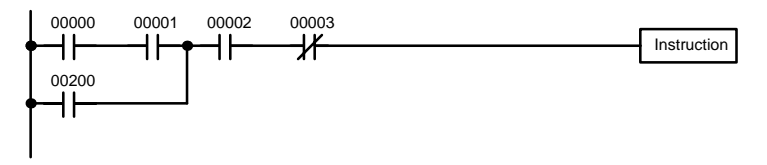

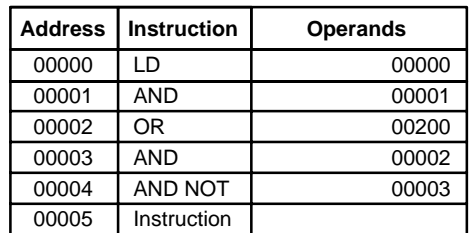

Here, an AND is taken between the status of IR 00000 and that of IR 00001 to determine the execution condition for an OR with the status of IR 00200. The result of this operation determines the execution condition for an AND with the status of IR 00002, which in turn determines the execution condition for an AND with the inverse (i.e., and AND NOT) of the status of IR 00003.

In more complicated diagrams, however, it is necessary to consider logic blocks before an execution condition can be determined for the final instruction, and that's where AND LOAD and OR LOAD instructions are used. Before we consider more complicated diagrams, however, we'll look at the instructions required to complete a simple "input-output" program.

## <span id="page-82-0"></span>**4-4-4 OUTPUT and OUTPUT NOT**

The simplest way to output the results of combining execution conditions is to output it directly with the OUTPUT and OUTPUT NOT. These instructions are used to control the status of the designated operand bit according to the execution condition. With the OUTPUT instruction, the operand bit will be turned ON as long as the execution condition is ON and will be turned OFF as long as the execution condition is OFF. With the OUTPUT NOT instruction, the operand bit will be turned ON as long as the execution condition is OFF and turned OFF as long as the execution condition is ON. These appear as shown below. In mnemonic code, each of these instructions requires one line.

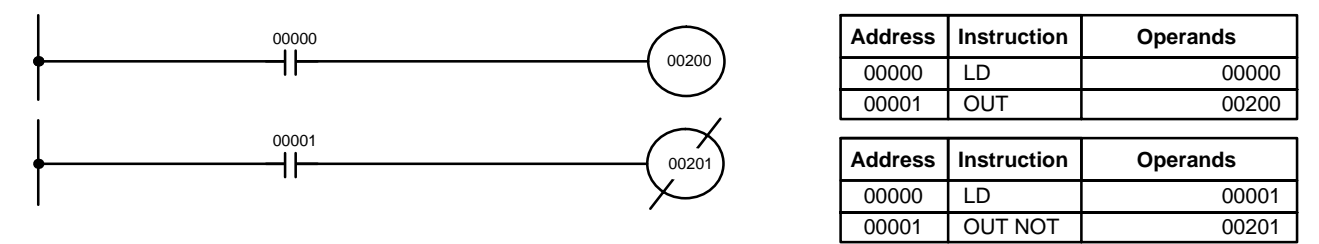

In the above examples, IR 00200 will be ON as long as IR 00000 is ON and IR 00201 will be OFF as long as IR 00001 is ON. Here, IR 00000 and IR 00001 will be input bits and IR 00200 and IR 00201 output bits assigned to the Units controlled by the PC, i.e., the signals coming in through the input points assigned IR 00000 and IR 00001 are controlling the output points assigned IR 00200 and IR 00201, respectively.

The length of time that a bit is ON or OFF can be controlled by combining the OUTPUT or OUTPUT NOT instruction with TIMER instructions. Refer to Examples unde[r](#page-151-0) 5-14-1 TIMER – TIM for details.

## **4-4-5 The END Instruction**

The last instruction required to complete a simple program is the END instruction. When the CPU cycles the program, it executes all instruction up to the first END instruction before returning to the beginning of the program and beginning execution again. Although an END instruction can be placed at any point in a program, which is sometimes done when debugging, no instructions past the first END instruction will be executed until it is removed. The number following the END instruction in the mnemonic code is its function code, which is used when inputted most instruction into the PC. These are described later. The END instruction requires no operands and no conditions can be placed on the same instruction line with it.

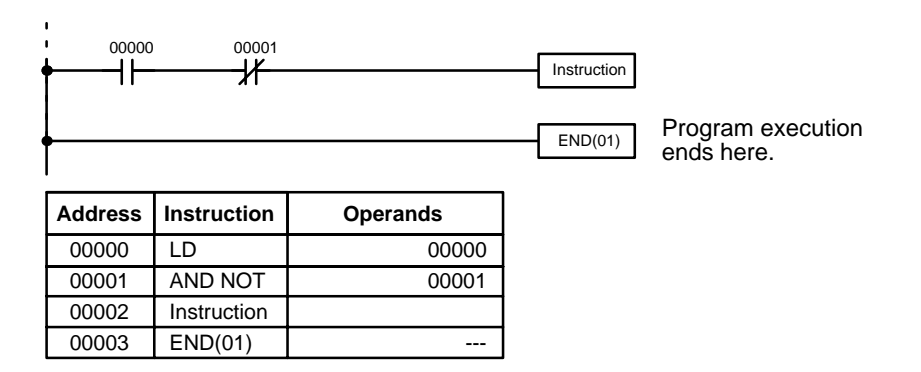

If there is no END instruction anywhere in the program, the program will not be executed at all.

Now you have all of the instructions required to write simple input-output programs. Before we finish with ladder diagram basic and go onto inputting the program into the PC, let's look at logic block instruction (AND LOAD and OR LOAD), which are sometimes necessary even with simple diagrams.

## <span id="page-83-0"></span>**4-4-6 Logic Block Instructions**

Logic block instructions do not correspond to specific conditions on the ladder diagram; rather, they describe relationships between logic blocks. The AND LOAD instruction logically ANDs the execution conditions produced by two logic blocks. The OR LOAD instruction logically ORs the execution conditions produced by two logic blocks.

**AND LOAD** Although simple in appearance, the diagram below requires an AND LOAD instruction.

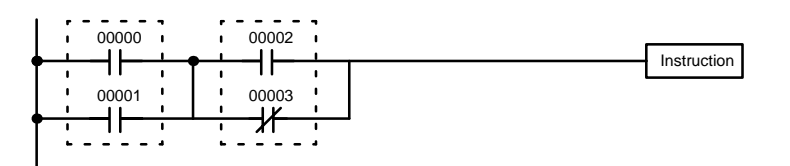

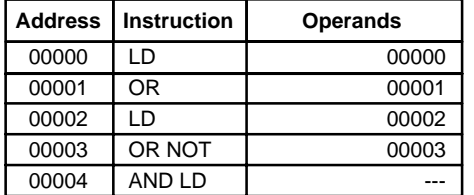

The two logic blocks are indicated by dotted lines. Studying this example shows that an ON execution condition will be produced when: either of the conditions in the left logic block is ON (i.e., when either IR 00000 or IR 00001 is ON), **and** when either of the conditions in the right logic block is ON (i.e., when either IR 00002 is ON or IR 00003 is OFF).

The above ladder diagram cannot, however, be converted to mnemonic code using AND and OR instructions alone. If an AND between IR 00002 and the results of an OR between IR 00000 and IR 00001 is attempted, the OR NOT between IR 00002 and IR 00003 is lost and the OR NOT ends up being an OR NOT between just IR 00003 and the result of an AND between IR 00002 and the first OR. What we need is a way to do the OR (NOT)'s independently and then combine the results.

To do this, we can use the LOAD or LOAD NOT instruction in the middle of an instruction line. When LOAD or LOAD NOT is executed in this way, the current execution condition is saved in a special buffer and the logic process is restarted. To combine the results of the current execution condition with that of a previous "unused" execution condition, an AND LOAD or an OR LOAD instruction is used. Here "LOAD" refers to loading the last unused execution condition. An unused execution condition is produced by using the LOAD or LOAD NOT instruction for any but the first condition on an instruction line.

Analyzing the above ladder diagram in terms of mnemonic instructions, the condition for IR 00000 is a LOAD instruction and the condition below it is an OR instruction between the status of IR 00000 and that of IR 00001. The condition at IR 00002 is another LOAD instruction and the condition below is an OR NOT instruction, i.e., an OR between the status of IR 00002 and the inverse of the status of IR 00003. To arrive at the execution condition for the instruction at the right, the logical AND of the execution conditions resulting from these two blocks will have to be taken. AND LOAD does this. The mnemonic code for the ladder diagram is shown below. The AND LOAD instruction requires no operands of its own, because it operates on previously determined execution conditions. Here too, dashes are used to indicate that no operands needs designated or input.

**OR LOAD** The following diagram requires an OR LOAD instruction between the top logic block and the bottom logic block. An ON execution condition will be produced for the instruction at the right either when IR 00000 is ON and IR 00001 is OFF, or when IR 00002 and IR 00003 are both ON. The operation of the OR LOAD instruction and its mnemonic code is exactly the same as that for an AND LOAD instruction, except that the current execution condition is **ORed** with the last unused execution condition.

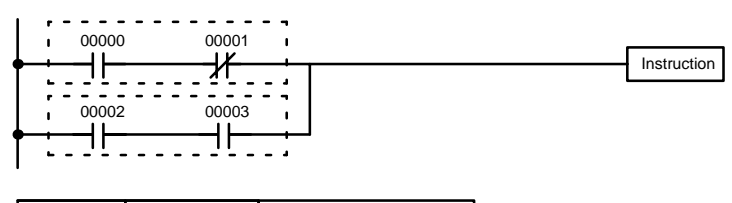

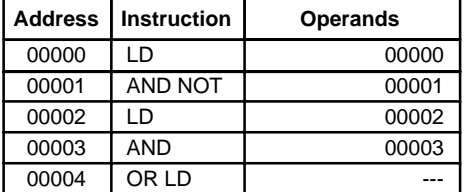

Naturally, some diagrams will require both AND LOAD and OR LOAD instructions.

To code diagrams with logic block instructions in series, the diagram must be divided into logic blocks. Each block is coded using a LOAD instruction to code the first condition, and then AND LOAD or OR LOAD is used to logically combine the blocks. With both AND LOAD and OR LOAD there are two ways to achieve this. One is to code the logic block instruction after the first two blocks and then after each additional block. The other is to code all of the blocks to be combined, starting each block with LOAD or LOAD NOT, and then to code the logic block instructions which combine them. In this case, the instructions for the last pair of blocks should be combined first, and then each preceding block should be combined, working progressively back to the first block. Although either of these methods will produce exactly the same result, the second method, that of coding all logic block instructions together, can be used only if eight or fewer blocks are being combined, i.e., if seven or fewer logic block instructions are required. **Logic Block Instructions in Series**

The following diagram requires AND LOAD to be converted to mnemonic code because three pairs of parallel conditions lie in series. The two options for coding the programs are also shown.

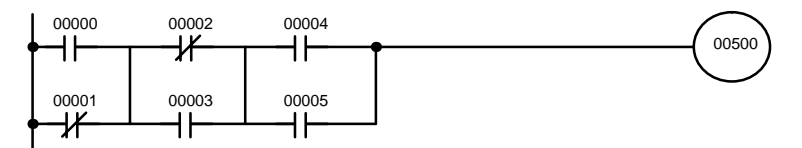

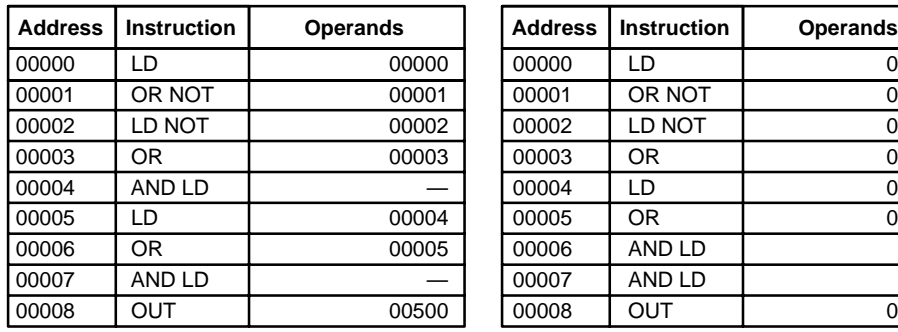

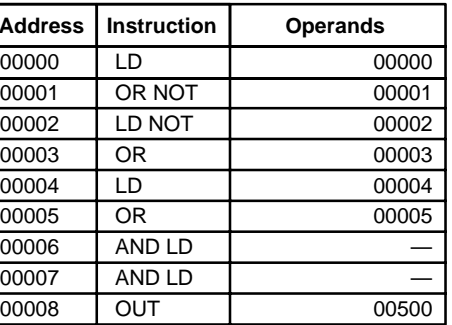

Again, with the method on the right, a maximum of eight blocks can be combined. There is no limit to the number of blocks that can be combined with the first method.

The following diagram requires OR LOAD instructions to be converted to mnemonic code because three pairs of series conditions lie in parallel to each other.

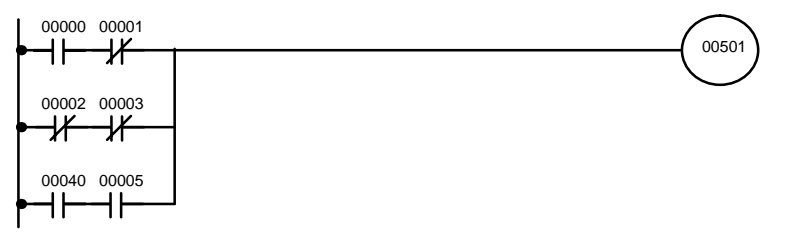

The first of each pair of conditions is converted to LOAD with the assigned bit operand and then ANDed with the other condition. The first two blocks can be coded first, followed by OR LOAD, the last block, and another OR LOAD; or the three blocks can be coded first followed by two OR LOADs. The mnemonic codes for both methods are shown below.

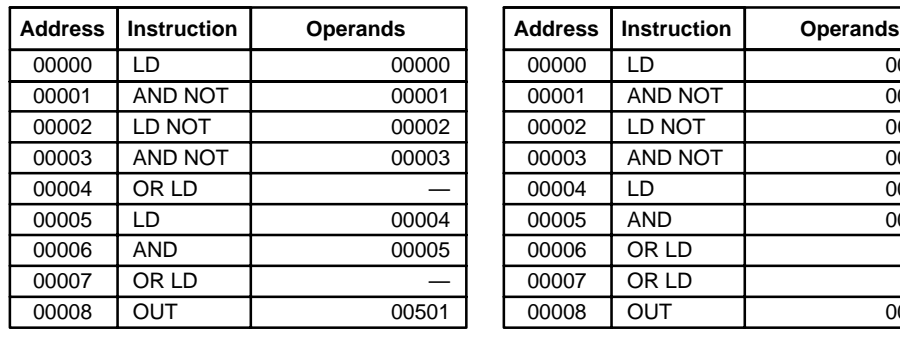

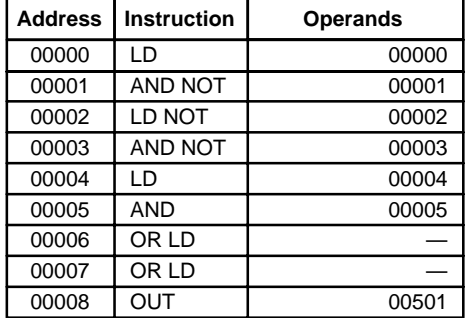

Again, with the method on the right, a maximum of eight blocks can be combined. There is no limit to the number of blocks that can be combined with the first method.

### **Combining AND LOAD and OR LOAD**

Both of the coding methods described above can also be used when using AND LOAD and OR LOAD, as long as the number of blocks being combined does not exceed eight.

The following diagram contains only two logic blocks as shown. It is not necessary to further separate block b components, because it can be coded directly using only AND and OR.

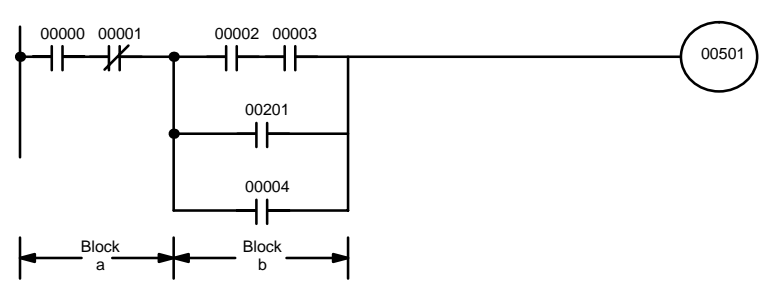

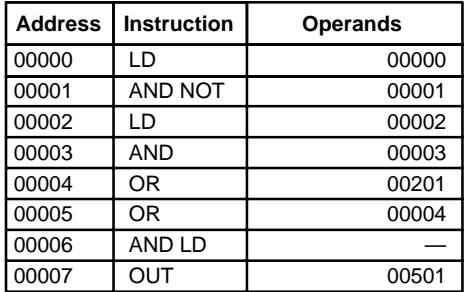

Although the following diagram is similar to the one above, block b in the diagram below cannot be coded without separating it into two blocks combined with OR LOAD. In this example, the three blocks have been coded first and then OR LOAD has been used to combine the last two blocks, followed by AND LOAD to combine the execution condition produced by the OR LOAD with the execution condition of block a.

When coding the logic block instructions together at the end of the logic blocks they are combining, they must, as shown below, be coded in reverse order, i.e., the logic block instruction for the last two blocks is coded first, followed by the one to combine the execution condition resulting from the first logic block instruction and the execution condition of the logic block third from the end, and on back to the first logic block that is being combined.

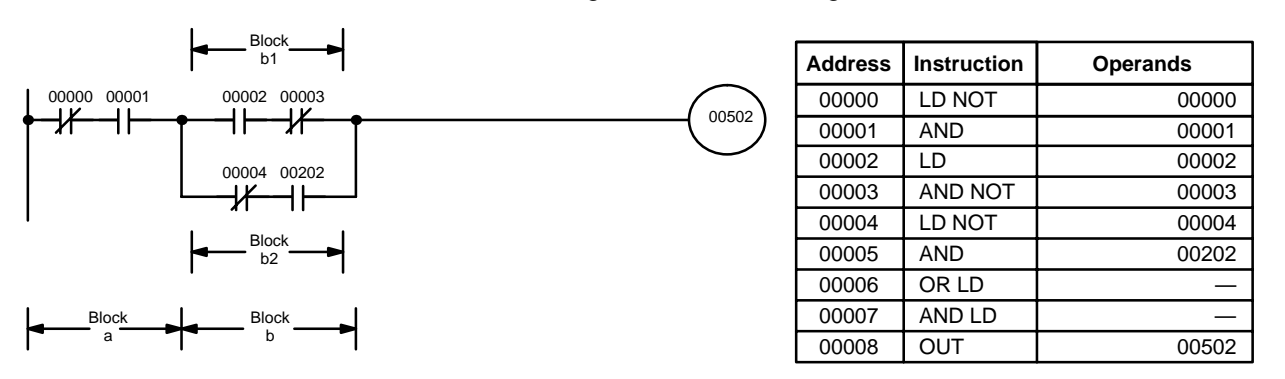

**Complicated Diagrams** When determining what logic block instructions will be required to code a diagram, it is sometimes necessary to break the diagram into large blocks and then continue breaking the large blocks down until logic blocks that can be coded without logic block instructions have been formed. These blocks are then coded, combining the small blocks first, and then combining the larger blocks. Either AND LOAD or OR LOAD is used to combine the blocks, i.e., AND LOAD or OR LOAD always combines the last two execution conditions that existed, regardless of whether the execution conditions resulted from a single condition, from logic blocks, or from previous logic block instructions.

When working with complicated diagrams, blocks will ultimately be coded starting at the top left and moving down before moving across. This will generally mean that, when there might be a choice, OR LOAD will be coded before AND LOAD.

The following diagram must be broken down into two blocks and each of these then broken into two blocks before it can be coded. As shown below, blocks a and b require an AND LOAD. Before AND LOAD can be used, however, OR LOAD must be used to combine the top and bottom blocks on both sides, i.e., to combine a1 and a2; b1 and b2.

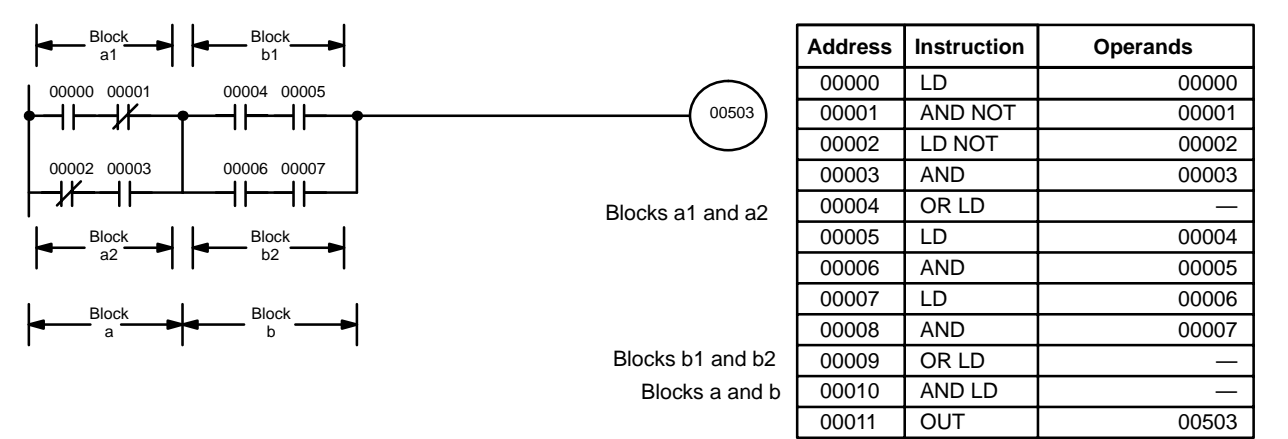

The following type of diagram can be coded easily if each block is coded in order: first top to bottom and then left to right. In the following diagram, blocks a and b would be combined using AND LOAD as shown above, and then block c would be coded and a second AND LOAD would be used to combined it with the execution condition from the first AND LOAD. Then block d would be coded, a third AND LOAD would be used to combine the execution condition from block d with the execution condition from the second AND LOAD, and so on through to block n.

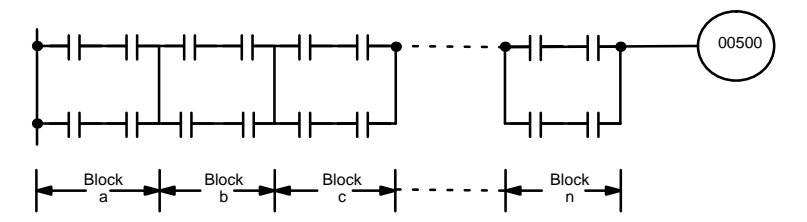

### *Basic Ladder Diagrams* **Sectio[n 4](#page-77-0)-4**

The following diagram requires an OR LOAD followed by an AND LOAD to code the top of the three blocks, and then two more OR LOADs to complete the mnemonic code.

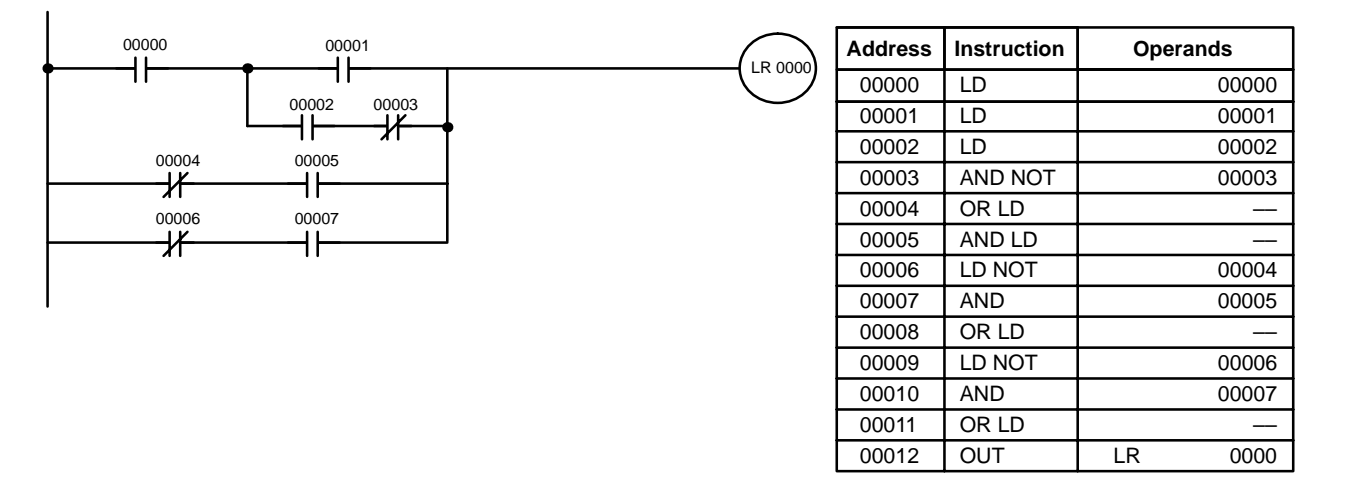

Although the program will execute as written, this diagram could be drawn as shown below to eliminate the need for the first OR LOAD and the AND LOAD, simplifying the program and saving memory space.

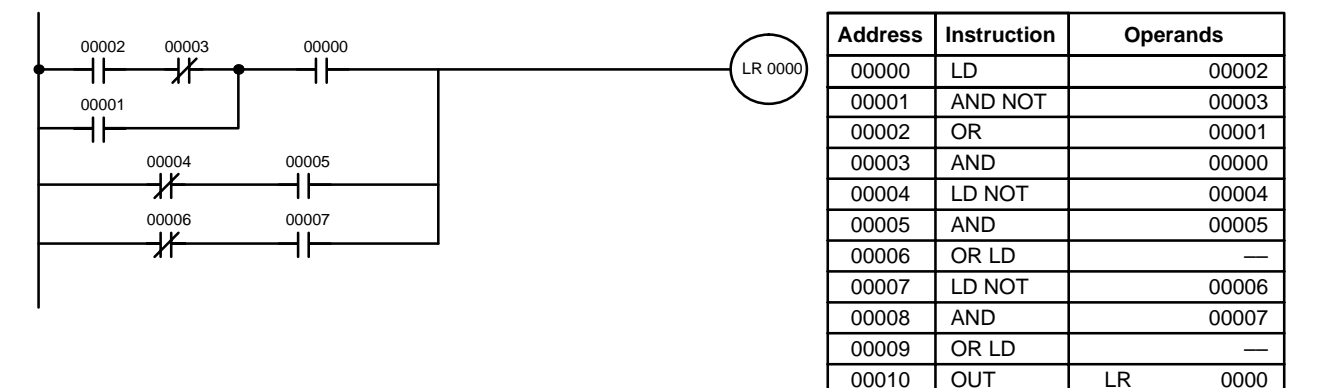

The following diagram requires five blocks, which here are coded in order before using OR LOAD and AND LOAD to combine them starting from the last two blocks and working backward. The OR LOAD at program address 00008 combines blocks blocks d and e, the following AND LOAD combines the resulting execution condition with that of block c, etc.

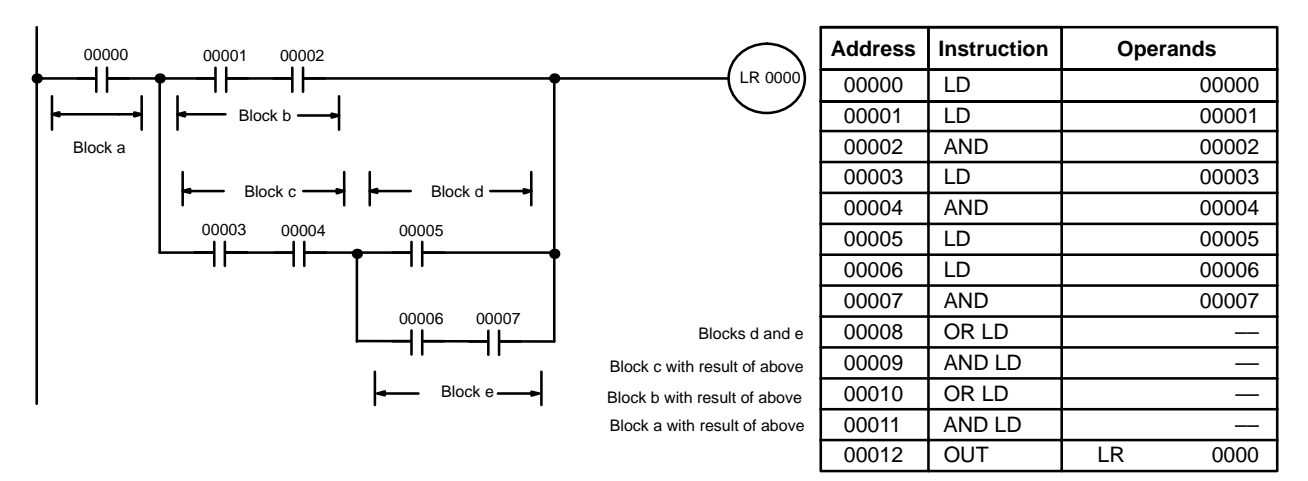

00003 00004 <sup>00000</sup> **Address Instruction Operands** 00006 00007 LR 0000 00000 LD 00006 ┥┝ ╫ H۱ H۱ 00001 AND 1 00007 00005 ٦F 00002 OR 00005 00001 00002 00003 AND 00003 ╢ H۲ 00004 AND 00004 00005 LD 00001 00006 AND 00002 00007 OR LD –– 00008 AND 00000

Again, this diagram can be redrawn as follows to simplify program structure and coding and to save memory space.

The next and final example may at first appear very complicated but can be coded using only two logic block instructions. The diagram appears as follows:

00009 OUT LR 0000

Block a  $00000 - 00001$ 00002 00003 00004 00005 H۱ 00500  $01000$  01001 00006 さけ 00500

The first logic block instruction is used to combine the execution conditions resulting from blocks a and b, and the second one is to combine the execution condition of block c with the execution condition resulting from the normally closed condition assigned IR 00003. The rest of the diagram can be coded with OR, AND, and AND NOT instructions. The logical flow for this and the resulting code are shown below.

Block b Block c

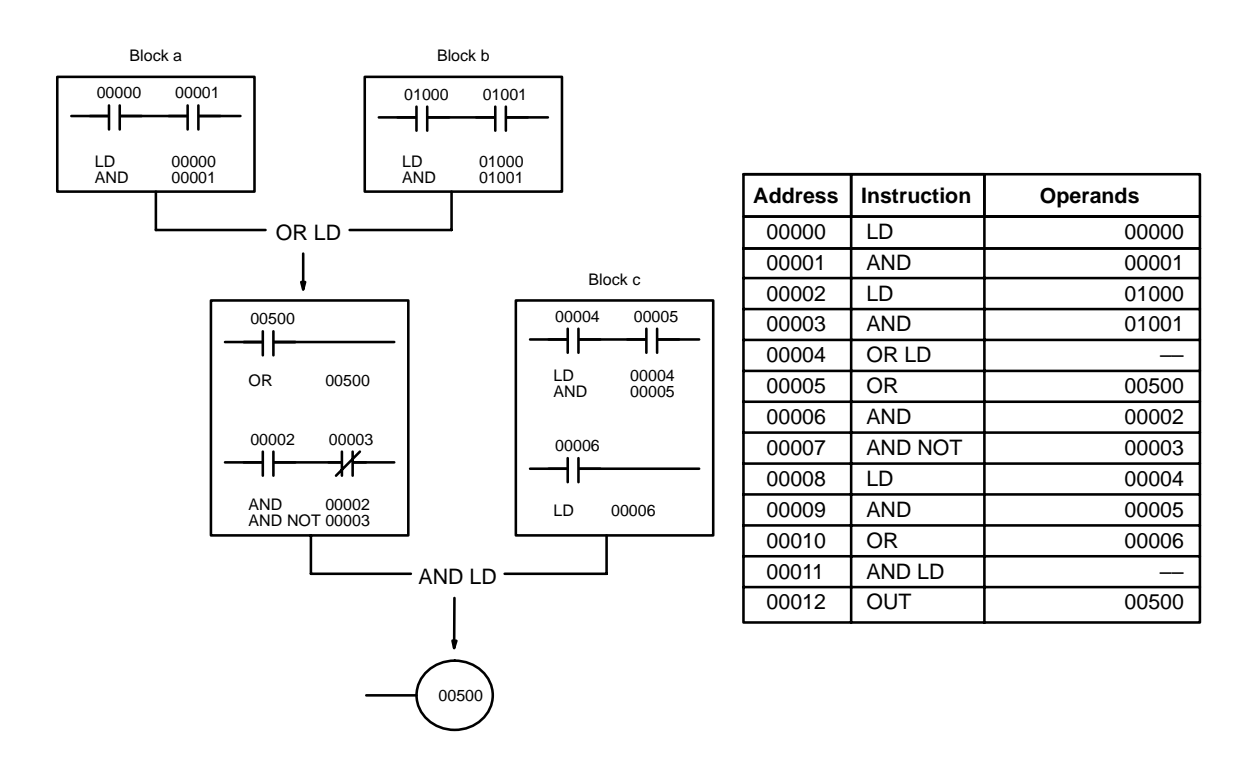

## <span id="page-90-0"></span>**4-4-7 Coding Multiple Right-hand Instructions**

If there is more than one right-hand instruction executed with the same execution condition, they are coded consecutively following the last condition on the instruction line. In the following example, the last instruction line contains one more condition that corresponds to an AND with IR 00004.

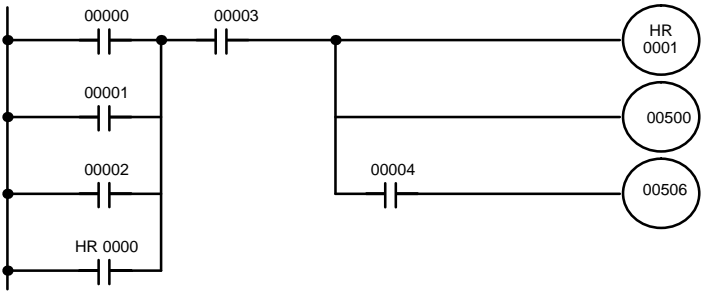

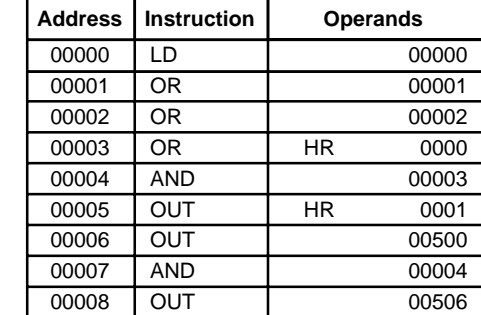

# **4-5 The Programming Console**

This and the next section describe the Programming Console and the operations necessary to prepare for program input. [4](#page-104-0)-7 Inputting, Modifying, and Checking the Program describes actual procedures for inputting the program into memory.

Although the Programming Console can be used to write ladder programs, it is primarily used to support LSS operations and is very useful for on-site editing and maintenance. The main Programming Console functions are listed below.

- **1, 2, 3...** 1. Displaying operating messages and the results of diagnostic checks.
	- 2. Writing and reading ladder programs, inserting and deleting instructions, searching for data or instructions, and monitoring I/O bit status.
	- 3. Monitoring I/O status, force-setting/resetting bits.
	- 4. The Programming Console can be connected to or disconnected from the PC with the power on.
	- 5. The Programming Console can be used with C-series PCs.
	- 6. Supports TERMINAL mode, which allows the display of a 32-character message, as well as operation of the keyboard mapping function. Refer to [5](#page-292-0)-25-6 TERMINAL MODE - TERM(--) for details.
	- **Note** The Programming Console does not support all of the LSS operations, only those required for on-site editing and maintenance.

## **4-5-1 The Keyboard**

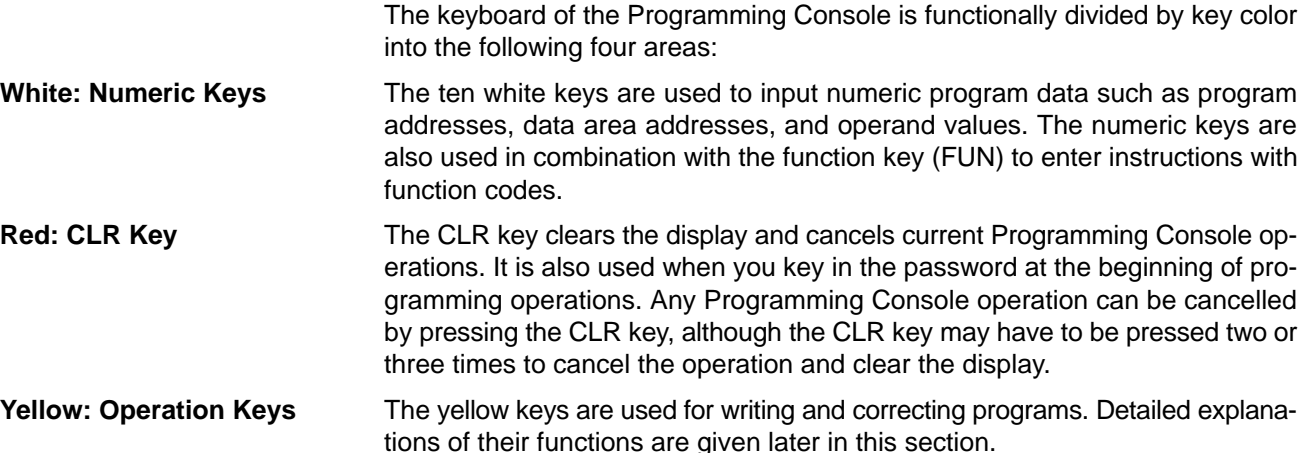

### *The Programming Console* **Sectio[n 4](#page-90-0)-5**

### **Gray: Instruction and Data Area Keys**

Except for the SHIFT key on the upper right, the gray keys are used to input instructions and designate data area prefixes when inputting or changing a program. The SHIFT key is similar to the shift key of a typewriter, and is used to alter the function of the next key pressed. (It is not necessary to hold the SHIFT key down; just press it once and then press the key to be used with it.)

The gray keys other than the SHIFT key have either the mnemonic name of the instruction or the abbreviation of the data area written on them. The functions of these keys are described below.

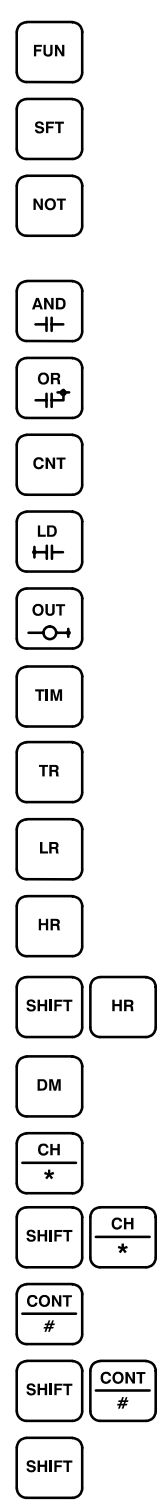

Pressed before the function code when inputting an instruction via its function code.

Pressed to enter SFT (the Shift Register instruction).

Input either after a function code to designate the differentiated form of an instruction or after a ladder instruction to designate an inverse condition.

Pressed to enter AND (the AND instruction) or used with NOT to enter AND NOT.

Pressed to enter OR (the OR instruction) or used with NOT to enter OR NOT.

Pressed to enter CNT (the Counter instruction) or to designate a TC number that has already been defined as a counter.

Pressed to enter LD (the Load instruction) or used with NOT to enter LD NOT. Also pressed to indicate an input bit.

Pressed to enter OUT (the Output instruction) or used with NOT to enter OUT NOT. Also pressed to indicate an output bit.

Pressed to enter TIM (the Timer instruction) or to designate a TC number that has already been defined as a timer.

Pressed before designating an address in the TR area.

Pressed before designating an address in the LR area.

Pressed before designating an address in the HR area.

Pressed before designating an address in the AR area.

Pressed before designating an address in the DM area.

Pressed before designating an indirect DM address.

Pressed before designating a word address.

Pressed before designating an operand as a constant.

Pressed before designating a bit address.

Pressed before function codes for block programming instructions, i.e., those placed between pointed parentheses <>.

## <span id="page-92-0"></span>**4-5-2 PC Modes**

The Programming Console is equipped with a switch to control the PC mode. To select one of the three operating modes—RUN, MONITOR, or PROGRAM use the mode switch. The mode that you select will determine PC operation as well as the procedures that are possible from the Programming Console.

RUN mode is the mode used for normal program execution. When the switch is set to RUN and the START input on the CPU Power Supply Unit is ON, the CPU will begin executing the program according to the program written in its Program Memory. Although monitoring PC operation from the Programming Console is possible in RUN mode, no data in any of the memory areas can be input or changed.

MONITOR mode allows you to visually monitor in-progress program execution while controlling I/O status, changing PV (present values) or SV (set values), etc. In MONITOR mode, I/O processing is handled in the same way as in RUN mode. MONITOR mode is generally used for trial system operation and final program adjustments.

In PROGRAM mode, the PC does not execute the program. PROGRAM mode is for creating and changing programs, clearing memory areas, and registering and changing the I/O table. A special Debug operation is also available within PROGRAM mode that enables checking a program for correct execution before trial operation of the system.

**!** Do not leave the Programming Console connected to the PC by an extension cable when in RUN mode. Noise picked up by the extension cable can enter the PC, affecting the program and thus the controlled system.

## **4-5-3 The Display Message Switch**

Pin 3 of the CPU's DIP switch determines whether Japanese or English language messages will be displayed on the Programming Console. It is factory set to ON, which causes English language messages to be displayed.

# **4-6 Preparation for Operation**

This section describes the procedures required to begin Programming Console operation. These include password entry, clearing memory, error message clearing, and I/O table operations. I/O table operations are also necessary at other times, e.g., when changes are to be made in Units used in the PC configuration.

**/!\DANGER DANGER** Always confirm that the Programming Console is in PROGRAM mode when turning on the PC with a Programming Console connected unless another mode is desired for a specific purpose. If the Programming Console is in RUN mode when PC power is turned on, any program in Program Memory will be executed, possibly causing a PC-controlled system to begin operation.

> The following sequence of operations must be performed before beginning initial program input.

- **1, 2, 3...** 1. Insert the mode key into the Programming Console.
	- 2. Set the mode switch to PROGRAM mode. (The mode key cannot be removed while set to PROGRAM mode.)
	- 3. Turn on PC power.

**Note** When I/O Units are installed, turn on those Units also. The Programming Console will not operate if these Units are not turned on.

<span id="page-93-0"></span>4. Confirm that the CPU's POWER LED is lit and the following display appears on the Programming Console screen. (If the ALM/ERR LED is lit or flashing or an error message is displayed, clear the error that has occurred.)

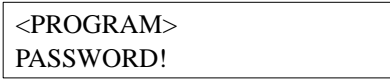

- 5. Enter the password. See 4-6-1 Entering the Password for details.
- 6. Clear memory. Skip this step if the program does not need to be cleared. Se[e](#page-94-1) 4-6-3 Clearing Memory for details.

### **4-6-1 Entering the Password**

To gain access to the PC's programming functions, you must first enter the password. The password prevents unauthorized access to the program.

The PC prompts you for a password when PC power is turned on or, if PC power is already on, after the Programming Console has been connected to the PC. To gain access to the system when the "Password!" message appears, press CLR and then MONTR. Then press CLR to clear the display.

If the Programming Console is connected to the PC when PC power is already on, the first display below will indicate the mode the PC was in before the Programming Console was connected. **Ensure that the PC is in PROGRAM mode before you enter the password.** When the password is entered, the PC will shift to the mode set on the mode switch, causing PC operation to begin if the mode is set to RUN or MONITOR. The mode can be changed to RUN or MONI-TOR with the mode switch after entering the password.

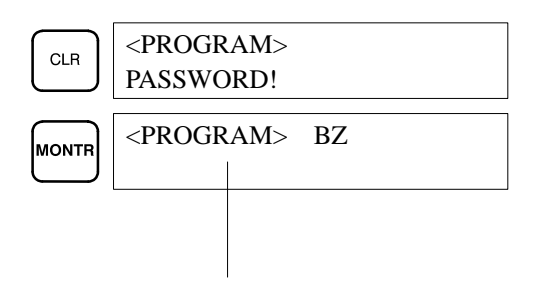

Indicates the mode set by the mode selector switch.

### **4-6-2 Buzzer**

Immediately after the password is input or anytime immediately after the mode has been changed, SHIFT and then the 1 key can be pressed to turn on and off the buzzer that sounds when Programming Console keys are pressed. If BZ is displayed in the upper right corner, the buzzer is operative. If BZ is not displayed, the buzzer is not operative.

This buzzer also will also sound whenever an error occurs during PC operation. Buzzer operation for errors is not affected by the above setting.

## <span id="page-94-1"></span><span id="page-94-0"></span>**4-6-3 Clearing Memory**

Using the Memory Clear operation it is possible to clear all or part of the UM area (RAM or EEPROM), and the IR, HR, AR, DM and TC areas. Unless otherwise specified, the clear operation will clear all of the above memory areas. The UM area will not be cleared if the write-protect switch (pin 1 of the CPU's DIP switch) is set to ON.

Before beginning to programming for the first time or when installing a new program, all areas should normally be cleared. Before clearing memory, check to see if a program is already loaded that you need. If you need the program, clear only the memory areas that you do not need, and be sure to check the existing program with the program check key sequence before using it. The check sequence is provided later in this section. Further debugging methods are provided in Sectio[n 7](#page-355-0) Program Monitoring and Execution. To clear all memory areas press CLR until all zeros are displayed, and then input the keystrokes given in the top line of the following key sequence. The branch lines shown in the sequence are used only when performing a partial memory clear, which is described below.

Memory can be cleared in PROGRAM mode only. The following table shows which memory areas will be cleared for the 3 memory clearing operations (all clear, partial clear, memory clear).

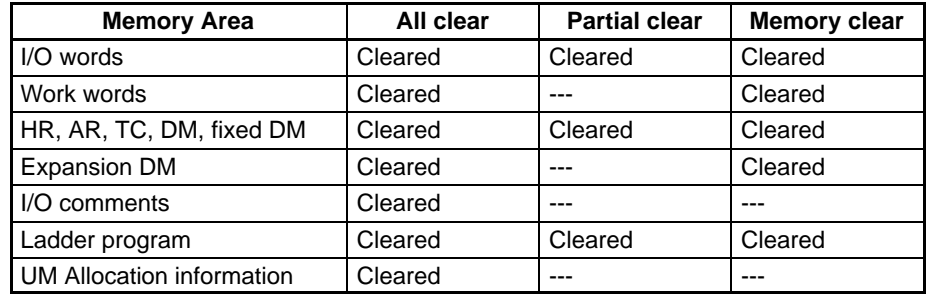

- **Note** 1. The error history area (DM 6000 to DM 6030) will not be cleared when the DM area is cleared.
	- 2. When the PC Setup area (DM 6600 to DM 6655 in fixed DM) is cleared, the settings will be returned to their factory-set defaults.
	- 3. When the All Clear operation is executed, the ladder program area will be allocated entirely to the ladder program. (The expansion DM and I/O comment areas will be set to 0 KW.)

All Clear The key sequence for all clear is shown below.

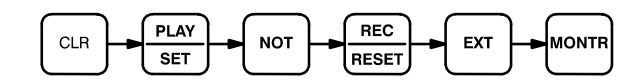

The following procedure is used to clear memory completely.

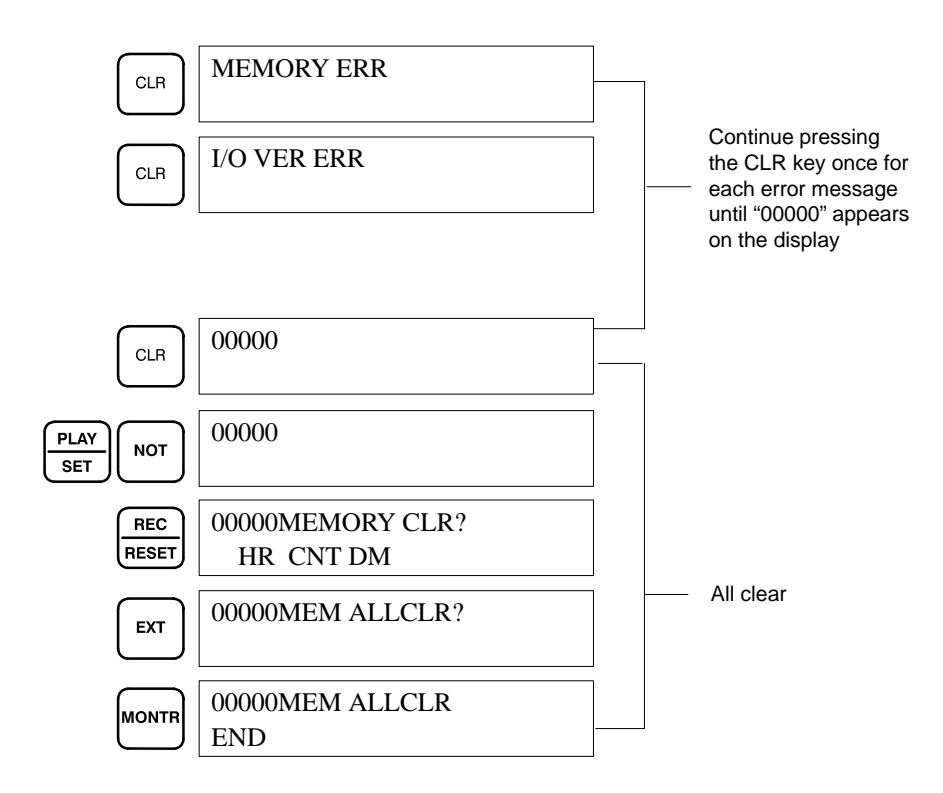

**Partial Clear** It is possible to retain the data in specified areas or part of the ladder program. To retain the data in the HR and AR, TC, and/or DM areas, press the appropriate key after entering REC/RESET. HR is pressed to designate both the HR and AR areas. In other words, specifying that HR is to be retained will ensure that AR is retained also. If not specified for retention, both areas will be cleared. CNT is used for the entire TC area. The display will show those areas that will be cleared.

> It is also possible to retain a portion of the ladder program from the beginning to a specified address. After designating the data areas to be retained, specify the first program address to be cleared. For example, to leave addresses 00000 to 00122 untouched, but to clear addresses from 00123 to the end of Program Memory, input 00123.

The key sequence for a partial memory clear is shown below.

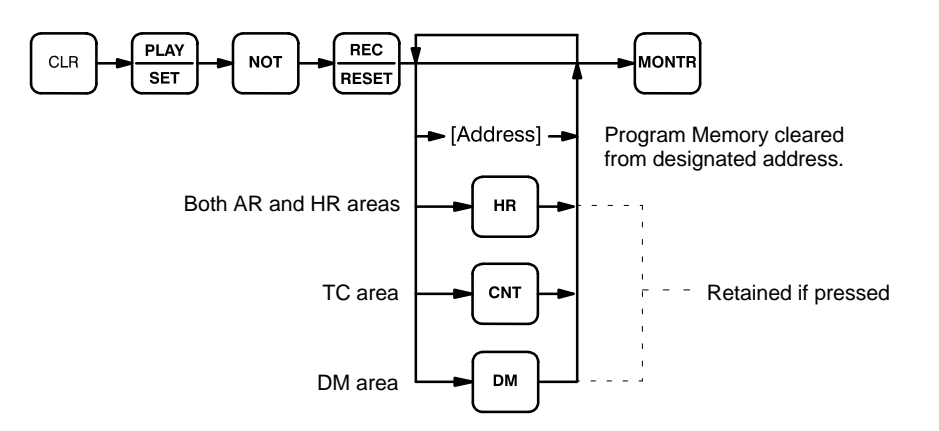

<span id="page-96-0"></span>To leave the TC area uncleared and retain Program Memory addresses 00000 through 00122, input as follows:

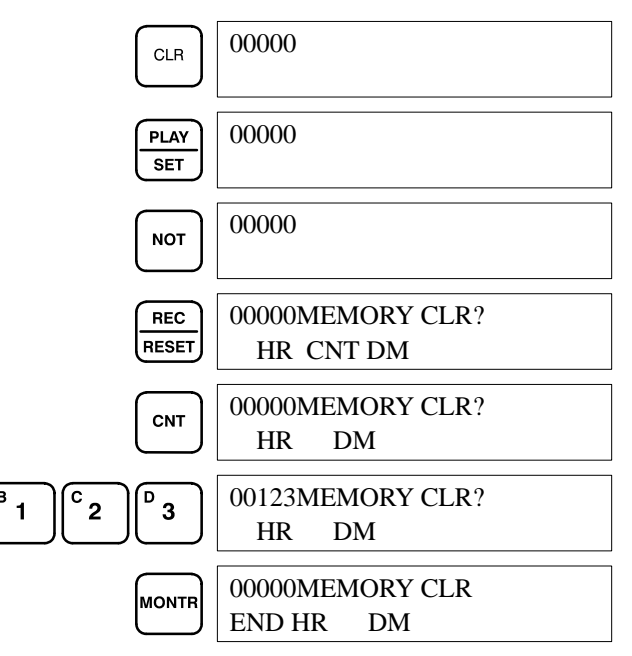

**Memory Clear** The memory clear operation clears all memory areas except the I/O comments and UM Allocation information.

The key sequence for a partial memory clear is shown below.

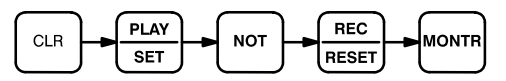

The Programming Console will display the following screens:

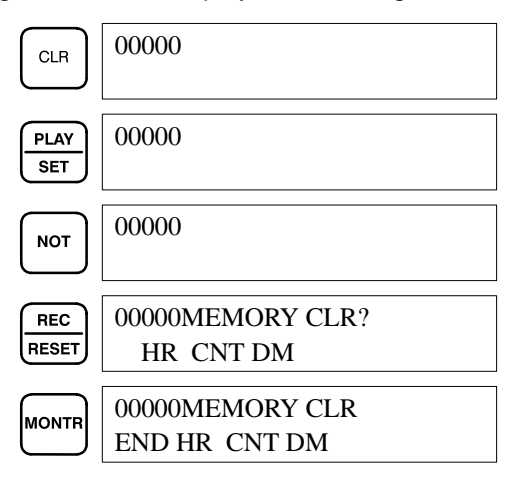

**Note** When the write-protect switch (pin 1 of the CPU's DIP switch) is set to ON the UM area (from DM 6144 through the ladder program) will not be cleared. Other data areas, such as HR, AR, CNT, and DM from DM 0000 to DM 6143 will be cleared.

## **4-6-4 Registering the I/O Table**

The I/O Table Registration operation records the types of I/O Units controlled by the PC and the Rack locations of the I/O Units. It also clears all I/O bits.

It is not absolutely necessary to register the I/O table with the C200HS. When the I/O table has not been registered, the PC will operate according to the I/O Units mounted when power is applied. The I/O verification/setting error will not occur.

It is necessary to register the I/O table if I/O Units are changed, otherwise an I/O verification error message, "I/O VER ERR" or "I/O SET ERROR", will appear when starting programming operations.

I/O Table Registration can be performed only in PROGRAM mode with the writeprotection switch (pin 1 of the CPU's DIP switch) set to OFF (OFF="WRITE").

Group-2 HIgh-density I/O Units will not be displayed in the I/O table when it is displayed using a host computer. Four asterisks (∗∗∗∗), indicating no Unit, will be displayed instead.

### <span id="page-97-0"></span>**Key Sequence**

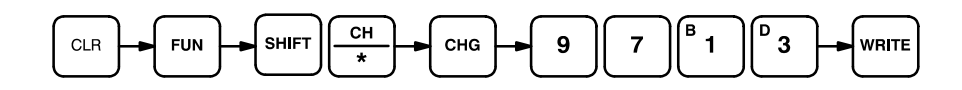

### **Initial I/O Table Registration**

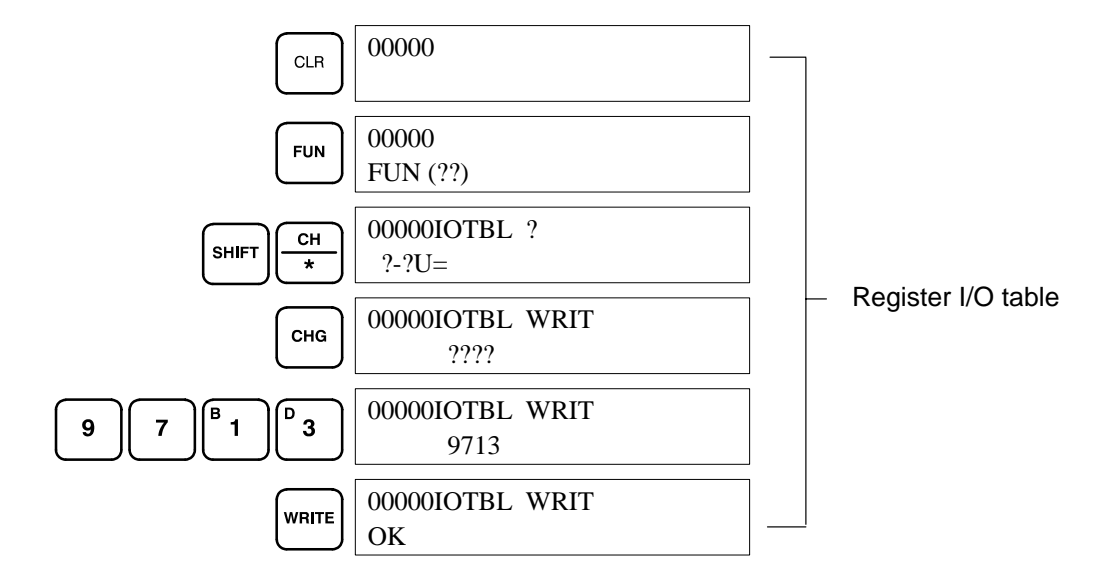

## **4-6-5 Clearing Error Messages**

After the I/O table has been registered, any error messages recorded in memory should be cleared. It is assumed here that the causes of any of the errors for which error messages appear have already been taken care of. If the beeper sounds when an attempt is made to clear an error message, eliminate the cause of the error, and then clear the error message (refer to Sectio[n 1](#page-399-0)0 Troubleshooting).

To display any recorded error messages, press CLR, FUN, and then MONTR. The first message will appear. Pressing MONTR again will clear the present message and display the next error message. Continue pressing MONTR until all messages have been cleared.

Although error messages can be accessed in any mode, they can be cleared only in PROGRAM mode.

### **Key Sequence**

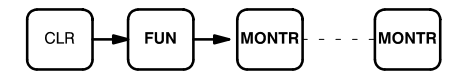

## <span id="page-98-0"></span>**4-6-6 Verifying the I/O Table**

The I/O Table Verification operation is used to check the I/O table registered in memory to see if it matches the actual sequence of I/O Units mounted. The first inconsistency discovered will be displayed as shown below. Every subsequent pressing of **VER** displays the next inconsistency.

**Note** This operation can be executed only when the I/O table has been registered.

### **Key Sequence**

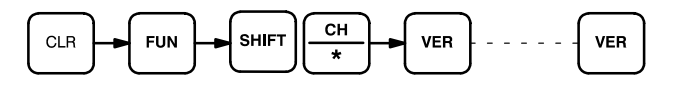

### **Example**

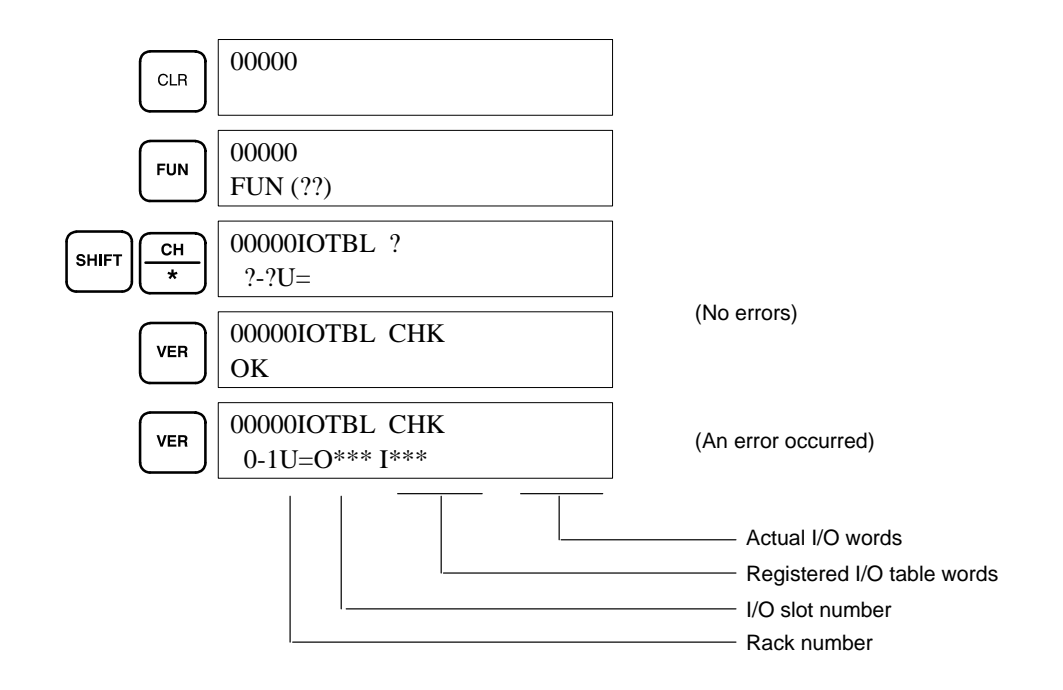

**Meaning of Displays** The following display indicates a C500, C1000H, or C2000H and C200H or C200HS have the same unit number on a Remote I/O Slave Rack.

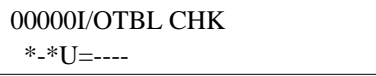

The following display indicates a duplication in Optical I/O Unit unit numbers.

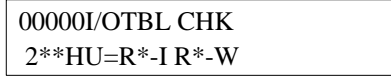

- Indicates duplication

## <span id="page-99-0"></span>**4-6-7 Reading the I/O Table**

The I/O Table Read operation is used to access the I/O table that is currently registered in the CPU memory. This operation can be performed in any PC mode.

### **Key Sequence**

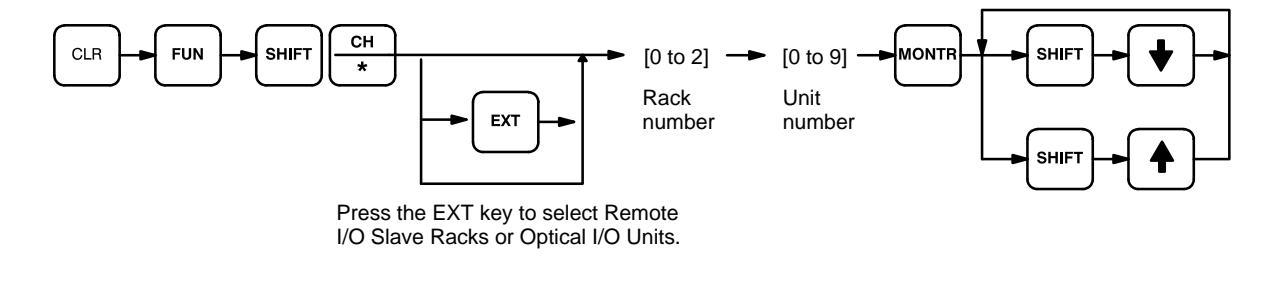

**Example**

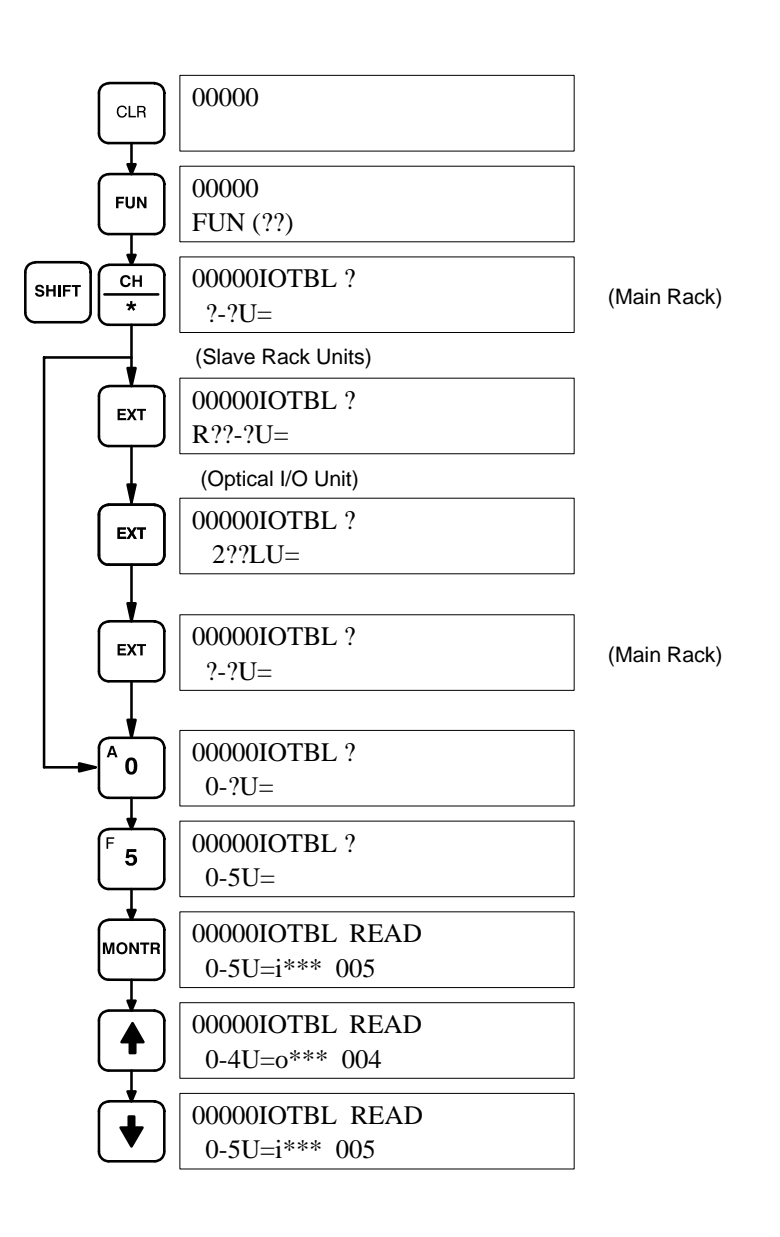

## **Meaning of Displays**

### **I/O Unit Designations for Displays**

(see I/O Units Mounted in Remote Slave Racks, pag[e 8](#page-101-0)9)

### **C500, 1000H/C2000H I/O Units**

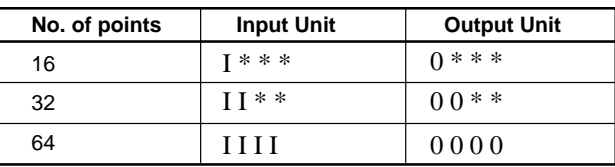

### **C200H I/O Units**

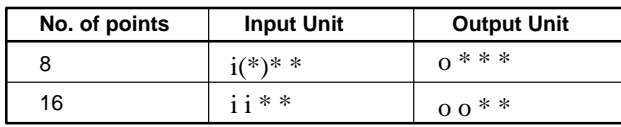

Note: (∗) is i for non-fatal errors or F\_

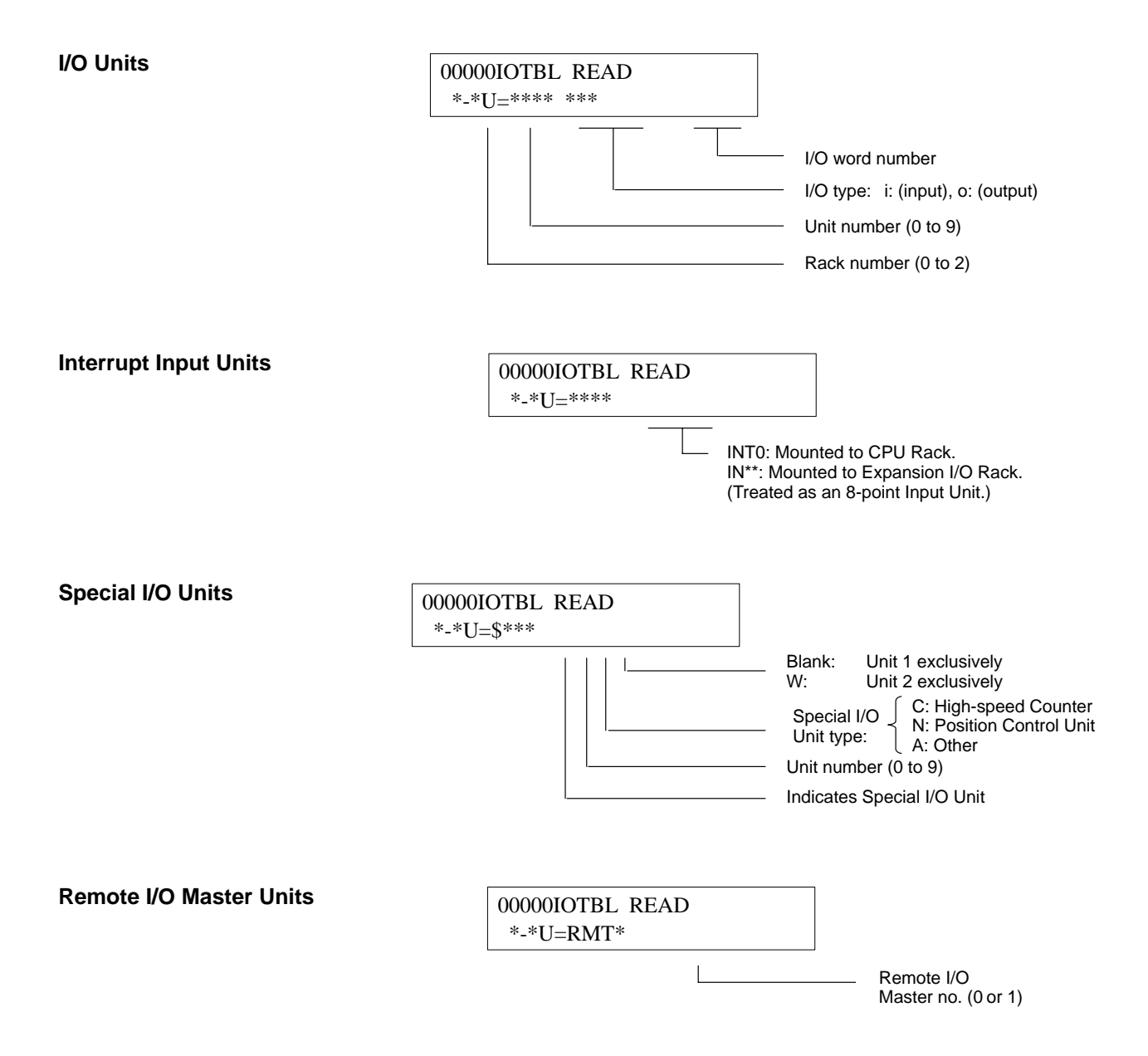

**Group-2 HIgh-density I/O**

**Units**

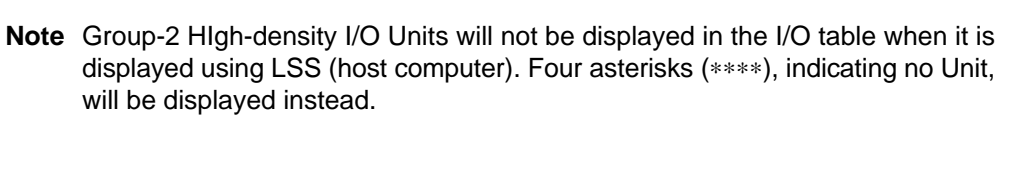

I/O word number I/O type: I, O

Unit number (0 to 9)

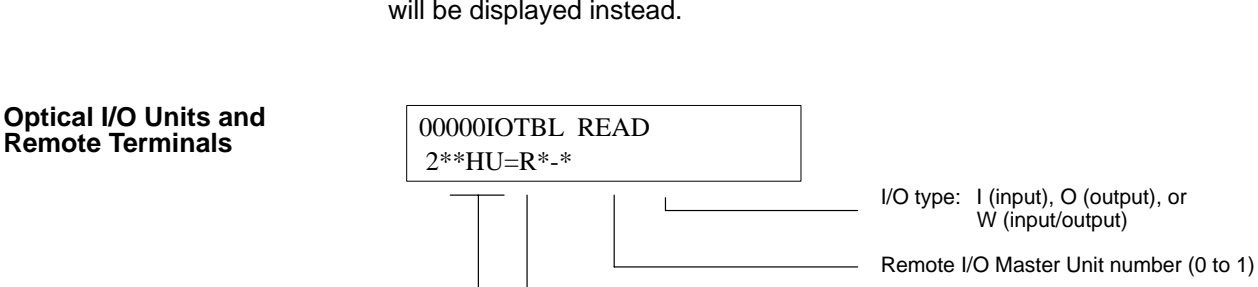

00000IOTBL READ R\*\*-\*U=\*\*\*\* \*\*\*

> 00000IOTBL READ \*-\*U=#\*\*\*

# **4-6-8 Clearing the I/O Table**

The I/O Table Clear operation is used to delete the contents of the I/O table that is currently registered in the CPU memory. The PC will be set for operation based on the I/O Units mounted when the I/O Table Clear operation is performed.

The I/O Table Clear operation will reset all Special I/O Units and Link Units mounted at the time. Do not perform the I/O Table Clear operation when a Host or PC Link Unit, Remote I/O Master Unit, High-speed Counter Unit, Position Control Unit, or other Special I/O Unit is in operation.

**Note** This operation can be performed only in PROGRAM mode with the write-protection switch (pin 1 of the CPU's DIP switch) set to OFF (OFF="WRITE").

# <span id="page-101-0"></span>*Preparation for Operation* **Sectio[n 4](#page-92-0)-6**

i, o (see tables on previous page)

Remote I/O Slave Unit number (0 to 4) Remote I/O Master Unit number (0 or 1)

Indicates a Remote I/O Rack

2: 2 words (32 pts) 4: 4 words (64 pts)

I/O word number (200 to 231)

Word (H: leftmost 8 bits; L: rightmost 8 bits)

Unit number (0 to 9)

I: Input Unit O: Output Unit

Indicates Group-2 HIgh-density I/O Unit

### <span id="page-102-0"></span>**Key Sequence**

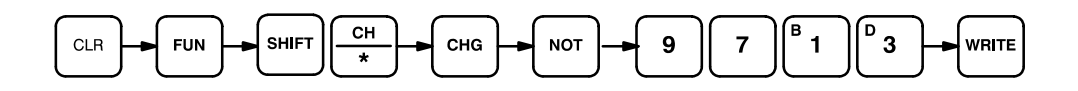

### **Example**

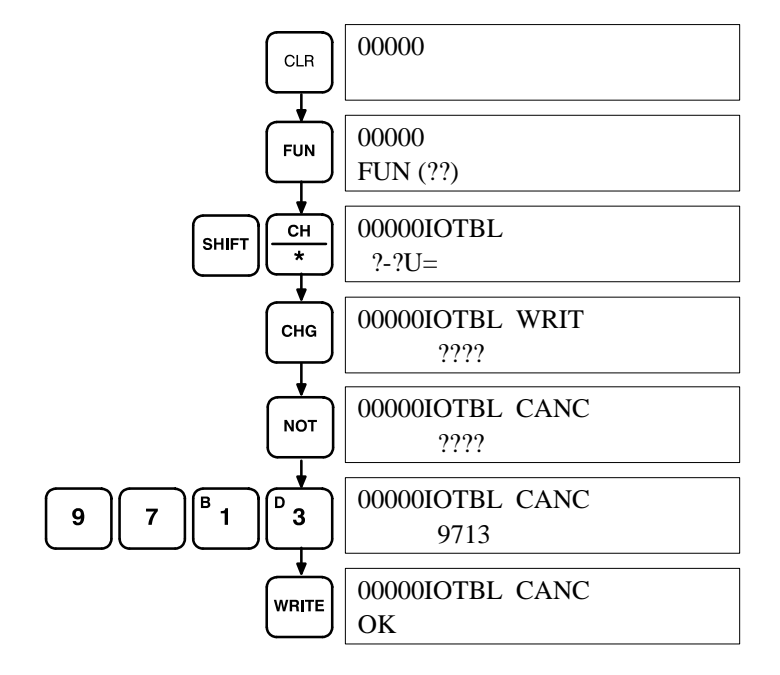

## **4-6-9 SYSMAC NET Link Table Transfer (CPU31/33-E Only)**

The SYSMAC NET Link Table Transfer operation transfers a copy of the SYS-MAC NET Link Data Link table to RAM or EEPROM program memory.This allows the user program and SYSMAC NET Link table to be written into EPROM together. This operation is applicable to the CPU31-E and CPU33-E only.

**Note** When power is applied to a PC which has a copy of a SYSMAC NET Link table stored in its program memory, the SYSMAC NET Link table of the CPU will be overwritten. Changes made in the SYSMAC NET Link table do not affect the copy of the SYSMAC NET Link table in program memory; SYSMAC NET Link Table Transfer must be repeated to change the copy in program memory.

The SYSMAC NET Link Table Transfer operation will not work if:

- The Memory Unit is not RAM or EEPROM, or the write protect switch is not set to write.
- There isn't an END(01) instruction.
- The contents of program memory exceeds 14.7K words. (To find the size of the contents of program memory, do an instruction search for END(01).)

SYSMAC NET Link table transfer can only be done in PROGRAM mode.

### **Key Sequence**

**Example**

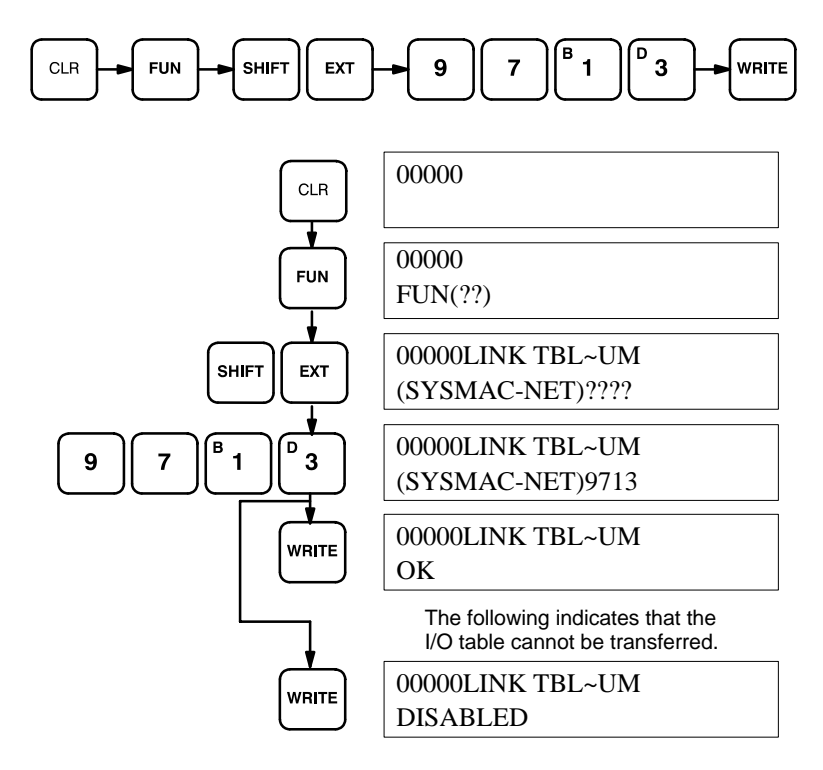

# <span id="page-104-0"></span>**4-7 Inputting, Modifying, and Checking the Program**

Once a program is written in mnemonic code, it can be input directly into the PC from a Programming Console. Mnemonic code is keyed into Program Memory addresses from the Programming Console. Checking the program involves a syntax check to see that the program has been written according to syntax rules. Once syntax errors are corrected, a trial execution can begin and, finally, correction under actual operating conditions can be made.

The operations required to input a program are explained below. Operations to modify programs that already exist in memory are also provided in this section, as well as the procedure to obtain the current cycle time.

Before starting to input a program, check to see whether there is a program already loaded. If there is a program loaded that you do not need, clear it first using the program memory clear key sequence, then input the new program. If you need the previous program, be sure to check it with the program check key sequence and correct it as required. Further debugging methods are provided in Sectio[n 7](#page-355-0) Program Monitoring and Execution.

## **4-7-1 Setting and Reading from Program Memory Address**

When inputting a program for the first time, it is generally written to Program Memory starting from address 00000. Because this address appears when the display is cleared, it is not necessary to specify it.

When inputting a program starting from other than 00000 or to read or modify a program that already exists in memory, the desired address must be designated. To designate an address, press CLR and then input the desired address. Leading zeros of the address need not be input, i.e., when specifying an address such as 00053 you need to enter only 53. The contents of the designated address will not be displayed until the down key is pressed.

Once the down key has been pressed to display the contents of the designated address, the up and down keys can be used to scroll through Program Memory. Each time one of these keys is pressed, the next or previous word in Program Memory will be displayed.

If Program Memory is read in RUN or MONITOR mode, the ON/OFF status of any displayed bit will also be shown.

### **Key Sequence**

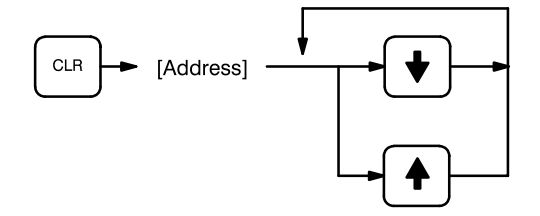

### <span id="page-105-0"></span>*Inputting, Modifying, and Checking the Program* **Sectio[n 4](#page-104-0)-7**

### **Example**

If the following mnemonic code has already been input into Program Memory, the key inputs below would produce the displays shown.

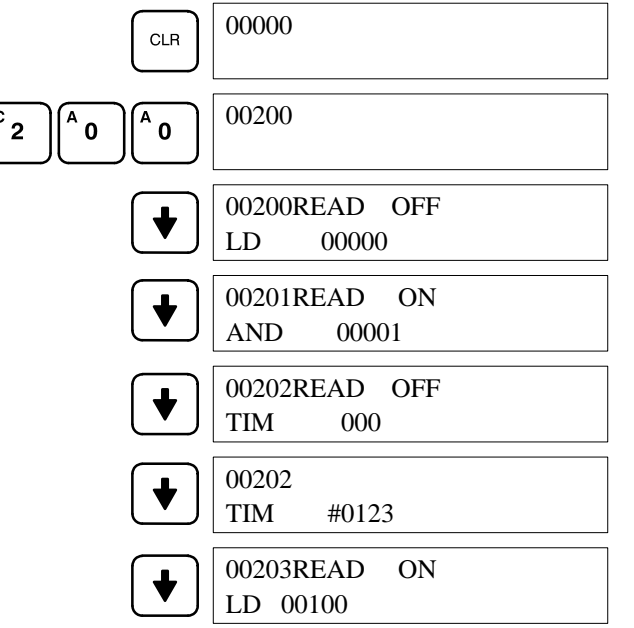

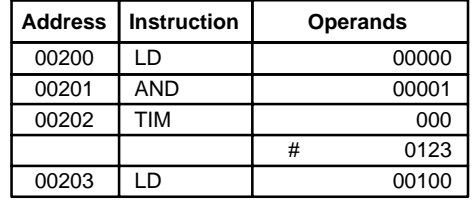

## **4-7-2 Entering and Editing Programs**

Programs can be entered and edited only in PROGRAM mode with the writeprotect switch (pin 1 of the CPU's DIP switch) set to OFF (OFF="WRITE").

The same procedure is used to either input a program for the first time or to edit a program that already exists. In either case, the current contents of Program Memory is overwritten, i.e., if there is no previous program, the NOP(00) instruction, which will be written at every address, will be overwritten.

To enter a program, input the mnemonic code that was produced from the ladder diagram step-by-step, ensuring that the correct address is set before starting. Once the correct address is displayed, enter the first instruction word and press WRITE. Next, enter the required operands, pressing WRITE after each, i.e., WRITE is pressed at the end of each line of the mnemonic code. When WRITE is pressed at the end of each line, the designated instruction or operand is entered and the next display will appear. If the instruction requires two or more words, the next display will indicate the next operand required and provide a default value for it. If the instruction requires only one word, the next address will be displayed. Continue inputting each line of the mnemonic code until the entire program has been entered.

When inputting numeric values for operands, it is not necessary to input leading zeros. Leading zeros are required only when inputting function codes (see below). When designating operands, be sure to designate the data area for all but IR and SR addresses by pressing the corresponding data area key, and to designate each constant by pressing CONT/#. CONT/# is not required for counter or timer SVs (see below). The AR area is designated by pressing SHIFT and then HR. TC numbers as bit operands (i.e., completion flags) are designated by pressing either TIM or CNT before the address, depending on whether the TC number has been used to define a timer or a counter. To designate an indirect DM address, press CH/∗ before the address (pressing DM is not necessary for an indirect DM address).

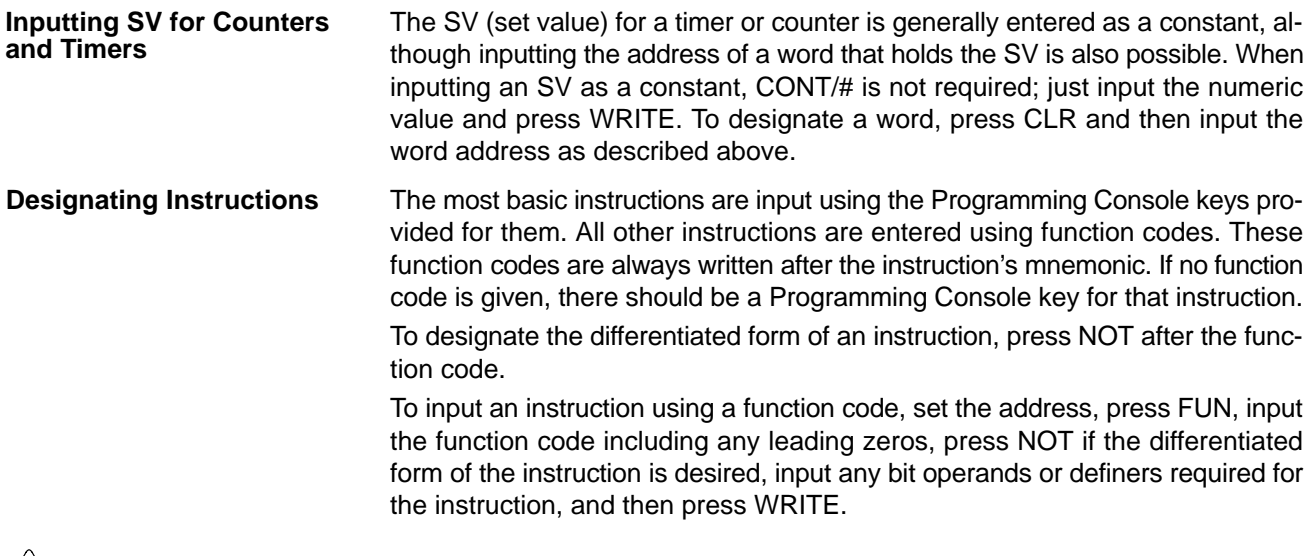

**! Caution** Enter function codes with care and be sure to press SHIFT when required.

### **Key Sequence**

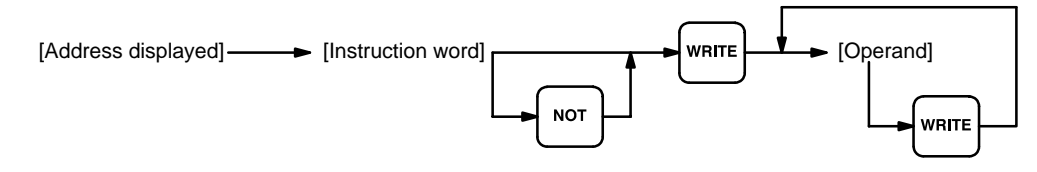

**Example** The following program can be entered using the key inputs shown below. Displays will appear as indicated.

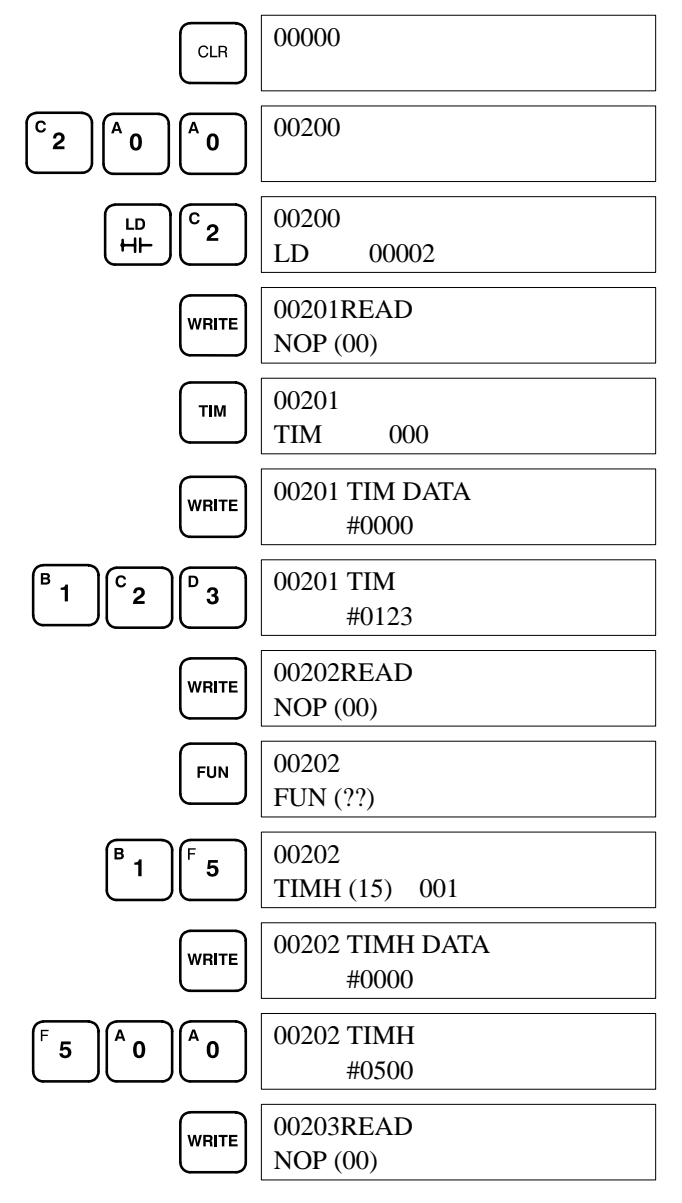

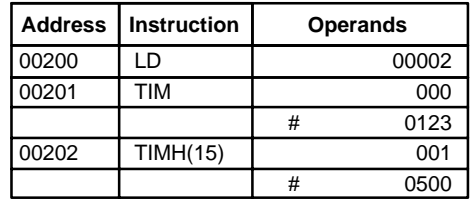
**Error Messages** The following error messages may appear when inputting a program. Correct the error as indicated and continue with the input operation. The asterisks in the displays shown below will be replaced with numeric data, normally an address, in the actual display.

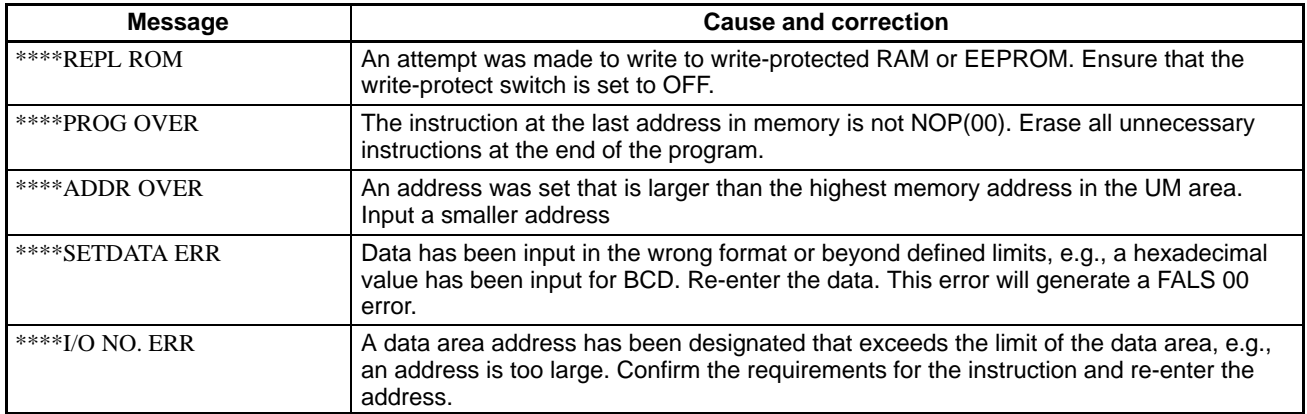

## **4-7-3 Checking the Program**

Once a program has been entered, the syntax should be checked to verify that no programming rules have been violated. This check should also be performed if the program has been changed in any way that might create a syntax error.

To check the program, input the key sequence shown below. The numbers indicate the desired check level (see below). When the check level is entered, the program check will start. If an error is discovered, the check will stop and a display indicating the error will appear. Press SRCH to continue the check. If an error is not found, the program will be checked through to the first END(01), with a display indicating when each 64 instructions have been checked (e.g., display #1 of the example after the following table).

CLR can be pressed to cancel the check after it has been started, and a display like display #2, in the example, will appear. When the check has reached the first END, a display like display #3 will appear.

A syntax check can be performed on a program only in PROGRAM mode.

### **Key Sequence**

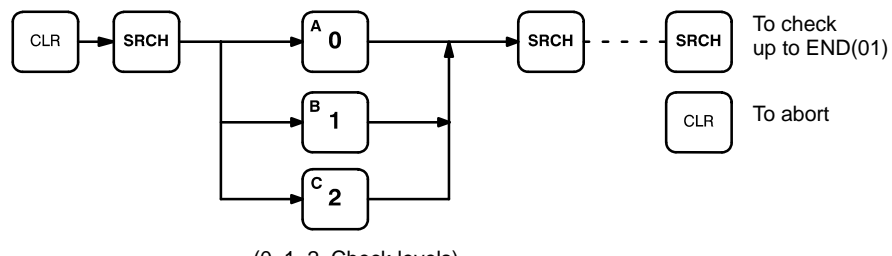

(0, 1, 2, Check levels)

#### **Check Levels and Error Messages**

Three levels of program checking are available. The desired level must be designated to indicate the type of errors that are to be detected. The following table provides the error types, displays, and explanations of all syntax errors. Check level 0 checks for type A, B, and C errors; check level 1, for type A and B errors; and check level 2, for type A errors only.

The address where the error was generated will also be displayed.

Many of the following errors are for instructions that have not yet been described yet. Refer t[o](#page-120-0) 4-8 Controlling Bit Status or to Sectio[n 5](#page-127-0) Instruction Set for details on these.

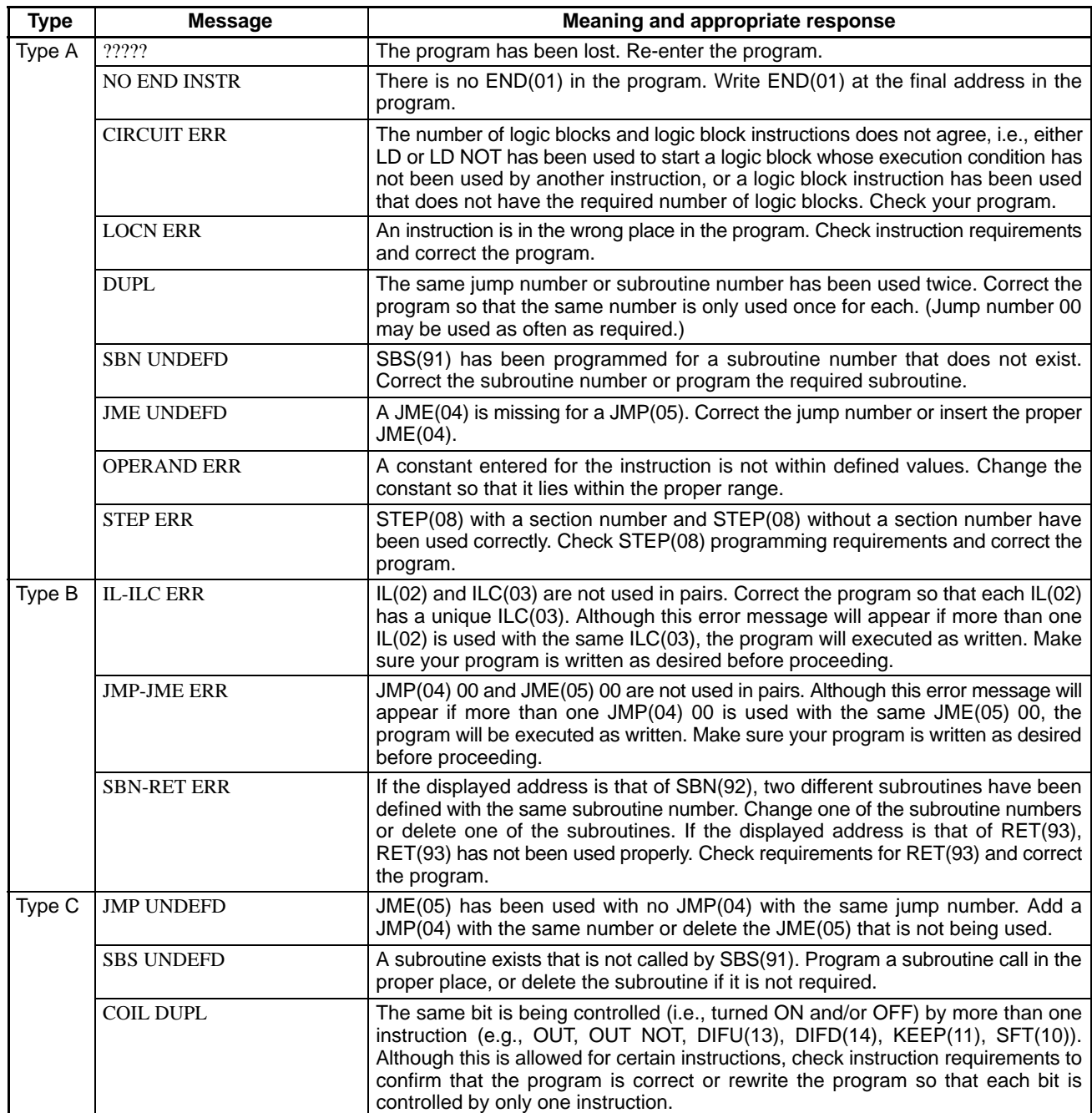

**Example** The following example shows some of the displays that can appear as a result of a program check.

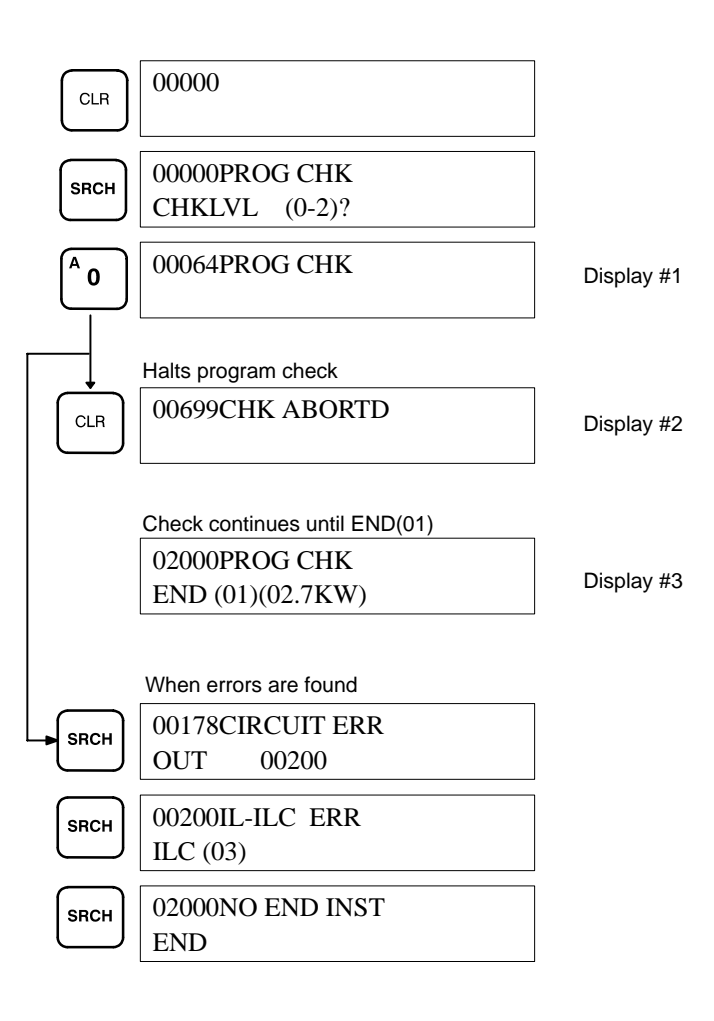

## **4-7-4 Displaying the Cycle Time**

Once the program has been cleared of syntax errors, the cycle time should be checked. This is possible only in RUN or MONITOR mode while the program is being executed. See Sectio[n 6](#page-328-0) Program Execution Timing for details on the cycle time.

To display the current average cycle time, press CLR then MONTR. The time displayed by this operation is a typical cycle time. The differences in displayed values depend on the execution conditions that exist when MONTR is pressed.

**Example**

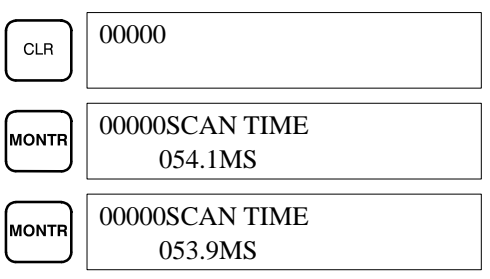

## **4-7-5 Program Searches**

The program can be searched for occurrences of any designated instruction or data area address used in an instruction. Searches can be performed from any currently displayed address or from a cleared display.

To designate a bit address, press SHIFT, press CONT/#, then input the address, including any data area designation required, and press SRCH. To designate an instruction, input the instruction just as when inputting the program and press SRCH. Once an occurrence of an instruction or bit address has been found, any additional occurrences of the same instruction or bit can be found by pressing SRCH again. SRCH'G will be displayed while a search is in progress.

When the first word of a multiword instruction is displayed for a search operation, the other words of the instruction can be displayed by pressing the down key before continuing the search.

If Program Memory is read in RUN or MONITOR mode, the ON/OFF status of any bit displayed will also be shown.

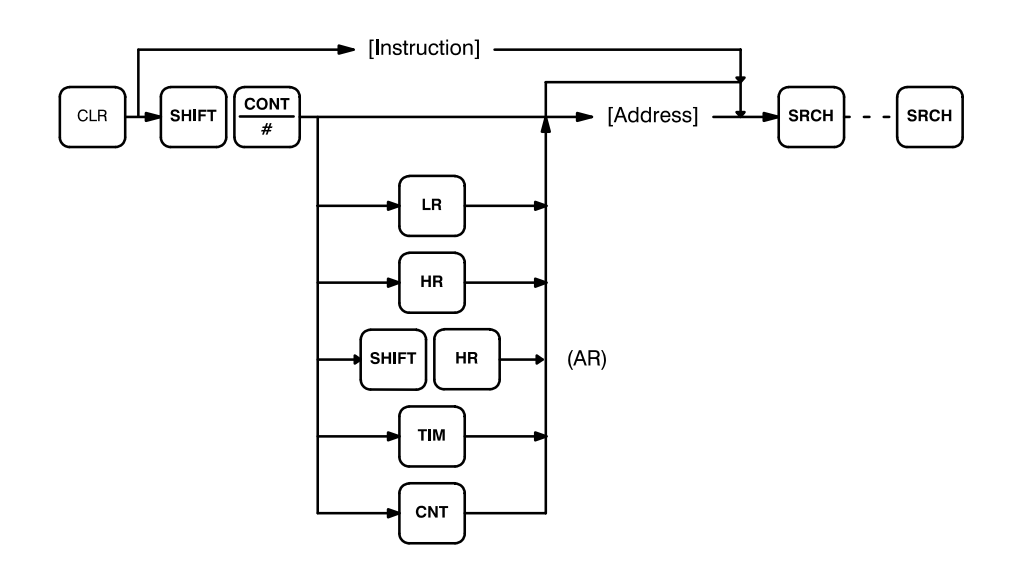

### **Key Sequence**

## *Inputting, Modifying, and Checking the Program* **Sectio[n 4](#page-104-0)-7**

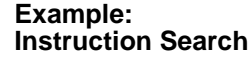

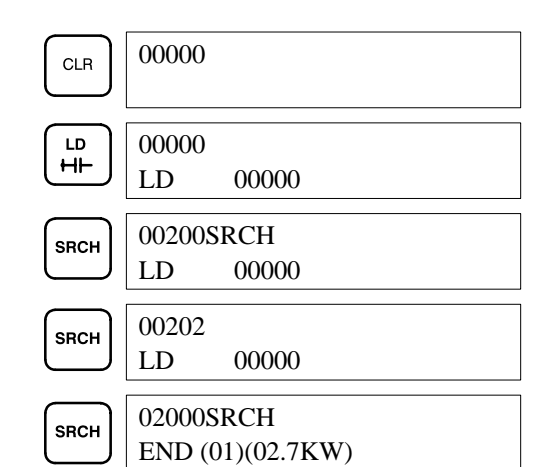

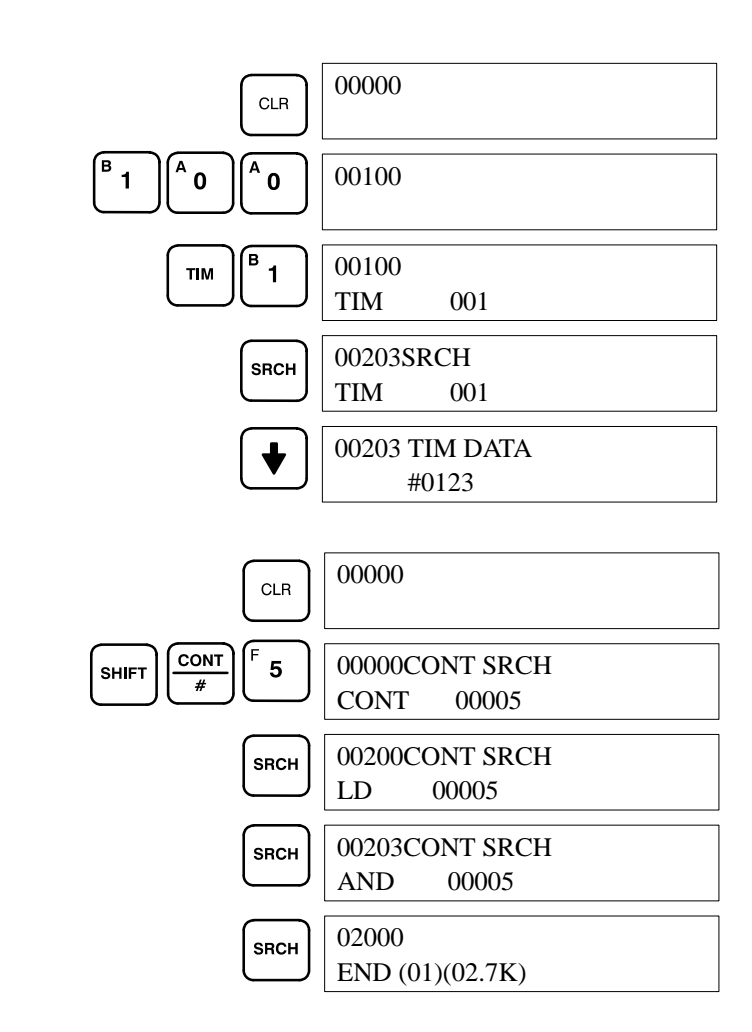

#### **Example: Bit Search**

## **4-7-6 Inserting and Deleting Instructions**

In PROGRAM mode, any instruction that is currently displayed can be deleted or another instruction can be inserted before it. These operations are possible only in PROGRAM mode with the write-protect switch (pin 1 of the CPU's DIP switch) set to OFF (OFF="WRITE").

To insert an instruction, display the instruction before which you want the new instruction to be placed, input the instruction word in the same way as when inputting a program initially, and then press INS and the down key. If other words are required for the instruction, input these in the same way as when inputting the program initially.

To delete an instruction, display the instruction word of the instruction to be deleted and then press DEL and the up key. All the words for the designated instruction will be deleted.

**/!**∖Caution Be careful not to inadvertently delete instructions; there is no way to recover them without reinputting them completely.

### **Key Sequences**

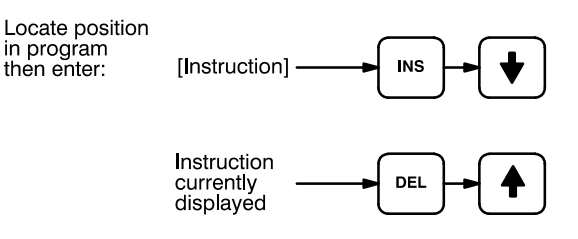

When an instruction is inserted or deleted, all addresses in Program Memory following the operation are adjusted automatically so that there are no blank addresses or no unaddressed instructions.

**Example** The following mnemonic code shows the changes that are achieved in a program through the key sequences and displays shown below.

#### **Original Program**

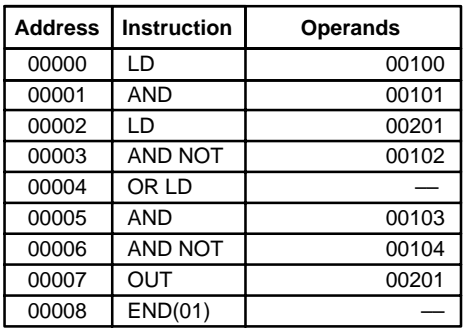

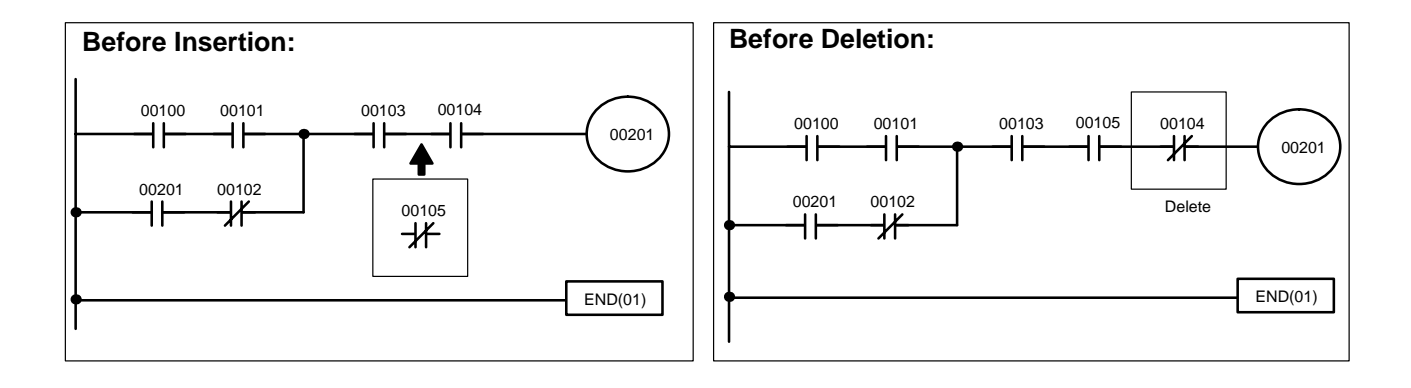

The following key inputs and displays show the procedure for achieving the program changes shown above.

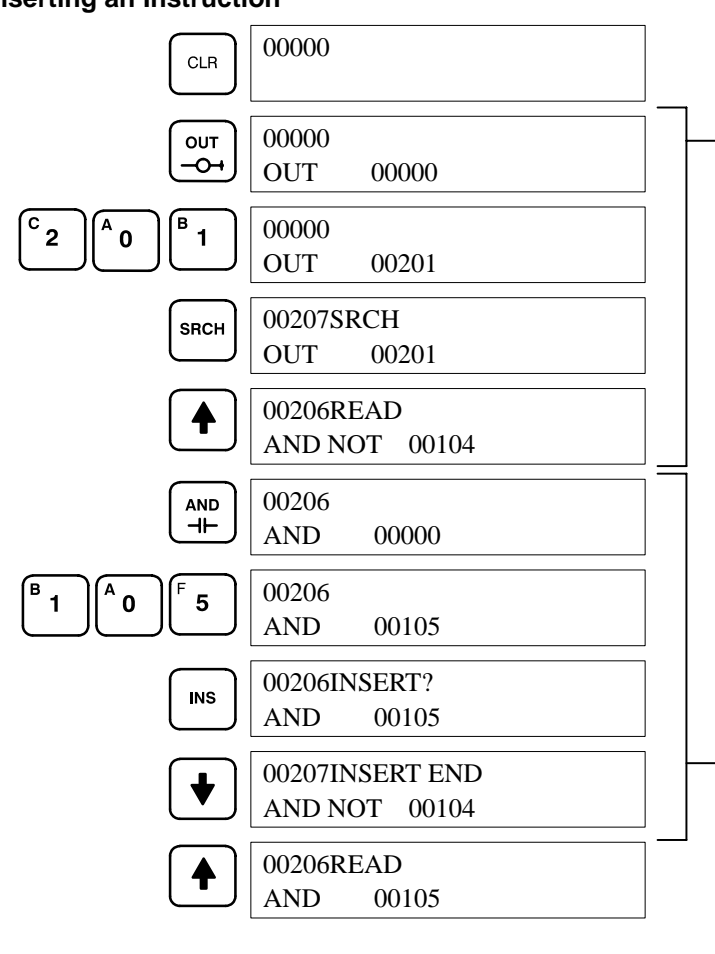

### **Inserting an Instruction**

Find the address prior to the insertion point

#### **Program After Insertion**

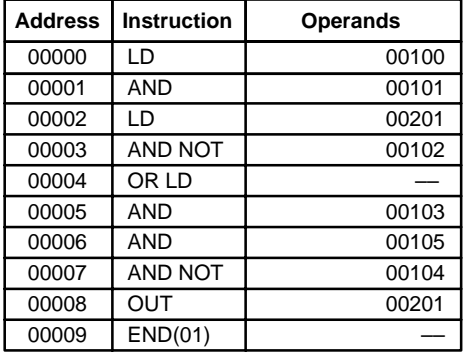

Insert the instruction

### **Deleting an Instruction**

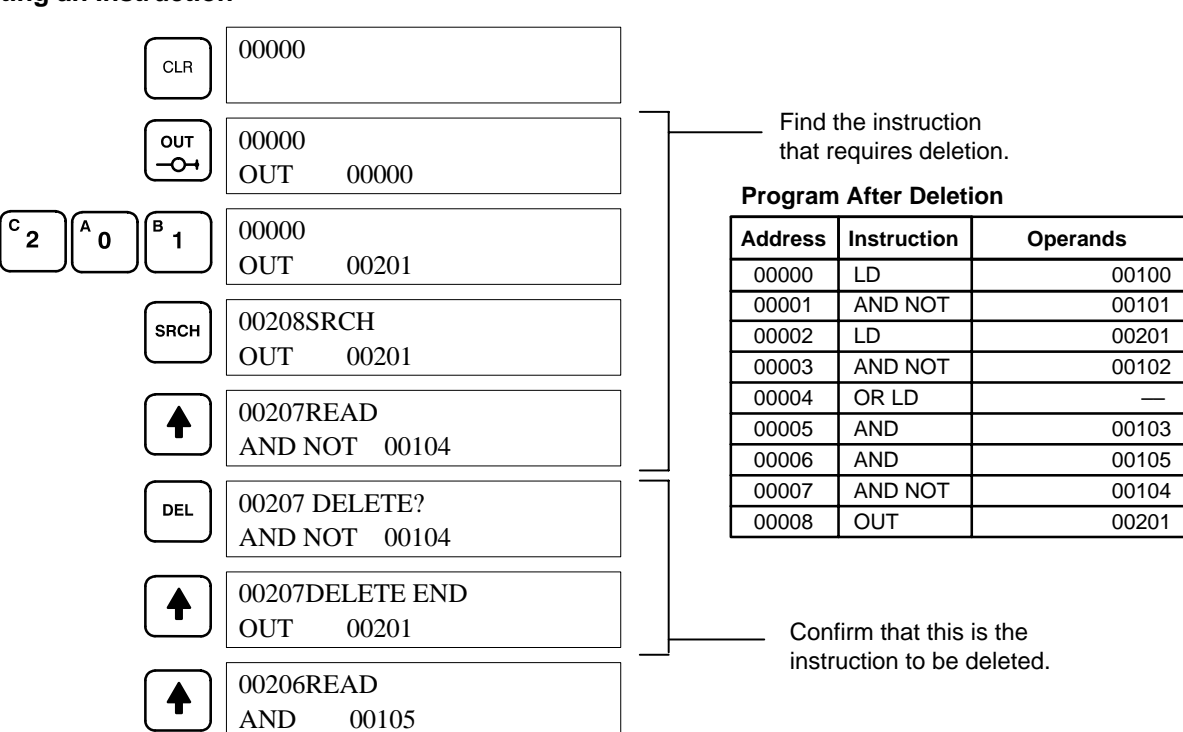

## <span id="page-115-0"></span>**4-7-7 Branching Instruction Lines**

When an instruction line branches into two or more lines, it is sometimes necessary to use either interlocks or TR bits to maintain the execution condition that existed at a branching point. This is because instruction lines are executed across to a right-hand instruction before returning to the branching point to execute instructions on a branch line. If a condition exists on any of the instruction lines after the branching point, the execution condition could change during this time making proper execution impossible. The following diagrams illustrate this. In both diagrams, instruction 1 is executed before returning to the branching point and moving on to the branch line leading to instruction 2.

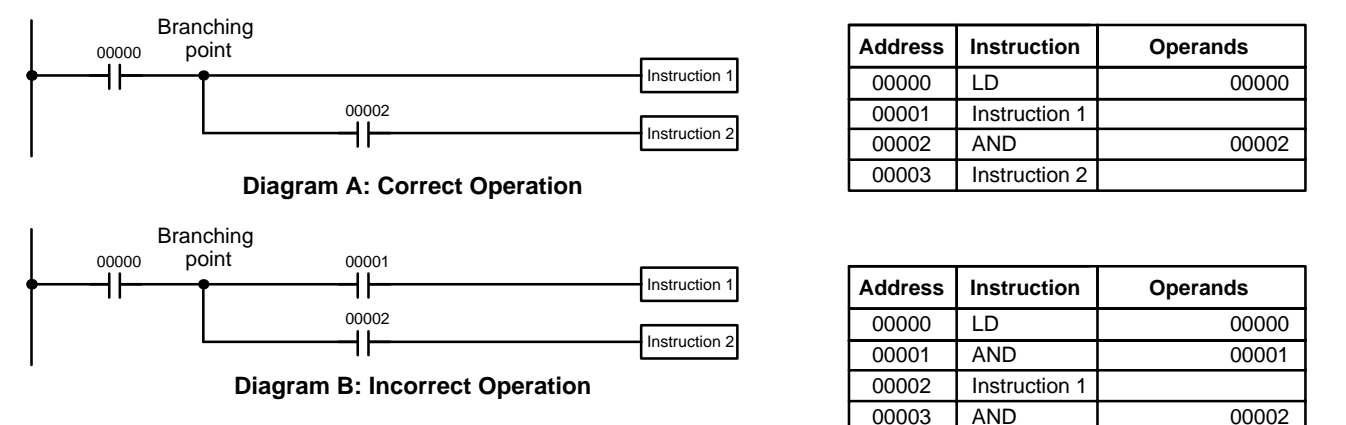

If, as shown in diagram A, the execution condition that existed at the branching point cannot be changed before returning to the branch line (instructions at the far right do not change the execution condition), then the branch line will be executed correctly and no special programming measure is required.

00004 | Instruction 2

If, as shown in diagram B, a condition exists between the branching point and the last instruction on the top instruction line, the execution condition at the branching point and the execution condition after completing the top instruction line will sometimes be different, making it impossible to ensure correct execution of the branch line.

There are two means of programming branching programs to preserve the execution condition. One is to use TR bits; the other, to use interlocks (IL(02)/IL(03)).

**TR Bits** The TR area provides eight bits, TR 0 through TR 7, that can be used to temporarily preserve execution conditions. If a TR bit is placed at a branching point, the current execution condition will be stored at the designated TR bit. When returning to the branching point, the TR bit restores the execution status that was saved when the branching point was first reached in program execution.

The previous diagram B can be written as shown below to ensure correct execution. In mnemonic code, the execution condition is stored at the branching point using the TR bit as the operand of the OUTPUT instruction. This execution condition is then restored after executing the right-hand instruction by using the same TR bit as the operand of a LOAD instruction

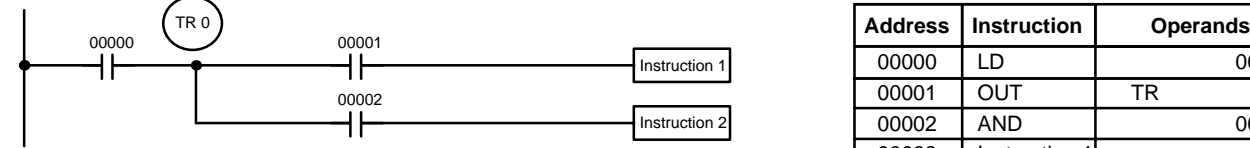

**Diagram B: Corrected Using a TR bit**

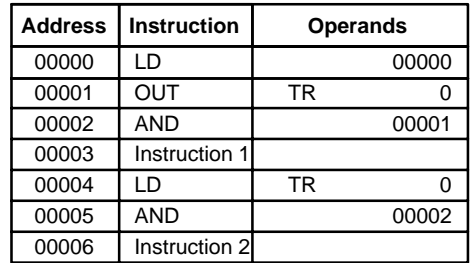

In terms of actual instructions the above diagram would be as follows: The status of IR 00000 is loaded (a LOAD instruction) to establish the initial execution condition. This execution condition is then output using an OUTPUT instruction to TR 0 to store the execution condition at the branching point. The execution condition is then ANDed with the status of IR 00001 and instruction 1 is executed accordingly. The execution condition that was stored at the branching point is then re-loaded (a LOAD instruction with TR 0 as the operand), this is ANDed with the status of IR 00002, and instruction 2 is executed accordingly.

The following example shows an application using two TR bits.

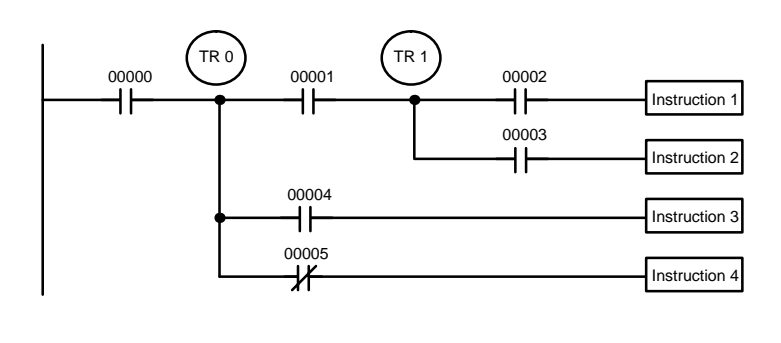

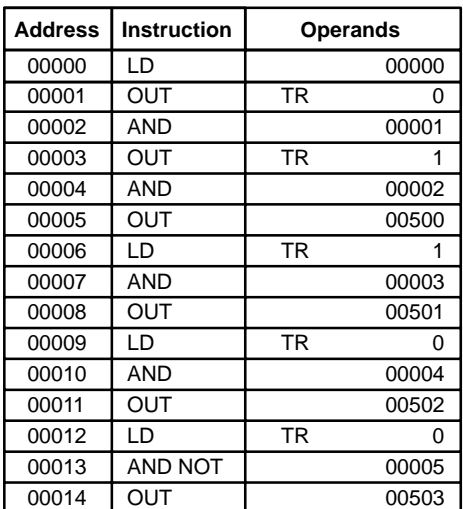

In this example, TR 0 and TR 1 are used to store the execution conditions at the branching points. After executing instruction 1, the execution condition stored in TR 1 is loaded for an AND with the status IR 00003. The execution condition stored in TR 0 is loaded twice, the first time for an AND with the status of IR 00004 and the second time for an AND with the inverse of the status of IR 00005.

TR bits can be used as many times as required as long as the same TR bit is not used more than once in the same instruction block. Here, a new instruction block is begun each time execution returns to the bus bar. If, in a single instruction block, it is necessary to have more than eight branching points that require the execution condition be saved, interlocks (which are described next) must be used.

**104**

When drawing a ladder diagram, be careful not to use TR bits unless necessary. Often the number of instructions required for a program can be reduced and ease of understanding a program increased by redrawing a diagram that would otherwise required TR bits. In both of the following pairs of diagrams, the bottom versions require fewer instructions and do not require TR bits. In the first example, this is achieved by reorganizing the parts of the instruction block: the bottom one, by separating the second OUTPUT instruction and using another LOAD instruction to create the proper execution condition for it.

**Note** Although simplifying programs is always a concern, the order of execution of instructions is sometimes important. For example, a MOVE instruction may be required before the execution of a BINARY ADD instruction to place the proper data in the required operand word. Be sure that you have considered execution order before reorganizing a program to simplify it.

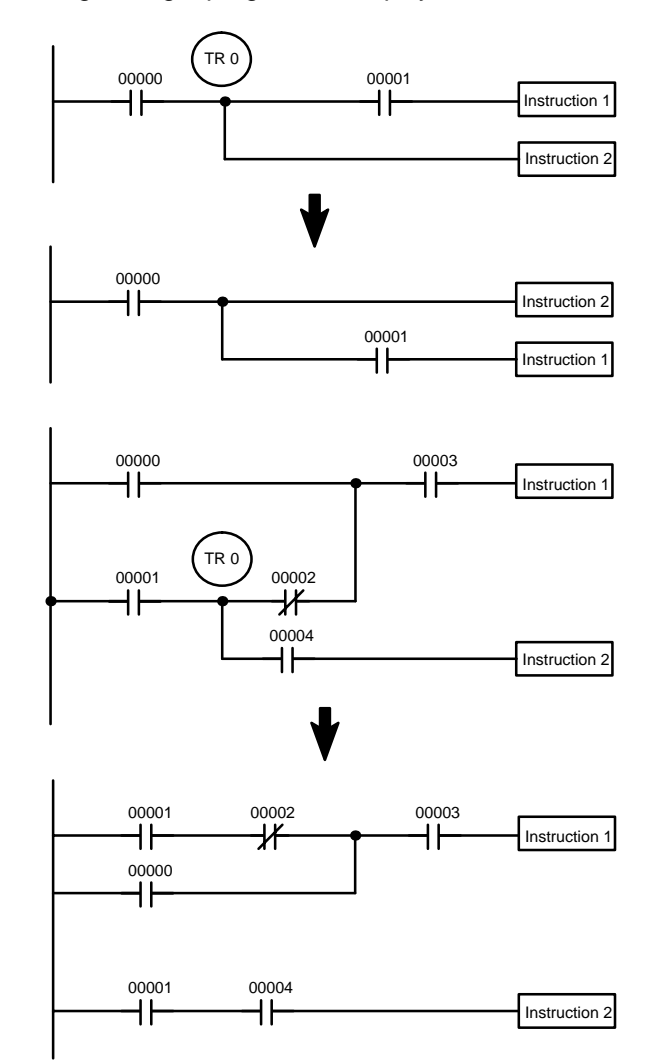

**Note** TR bits are only used when programming using mnemonic code. They are not necessary when inputting ladder diagrams directly. The above limitations on the number of branching points requiring TR bits, and considerations on methods to reduce the number of programming instructions, still hold.

**Interlocks** The problem of storing execution conditions at branching points can also be handled by using the INTERLOCK (IL(02)) and INTERLOCK CLEAR (ILC(03)) instructions to eliminate the branching point completely while allowing a specific execution condition to control a group of instructions. The INTERLOCK and IN-TERLOCK CLEAR instructions are always used together.

When an INTERLOCK instruction is placed before a section of a ladder program, the execution condition for the INTERLOCK instruction will control the execution of all instruction up to the next INTERLOCK CLEAR instruction. If the execution condition for the INTERLOCK instruction is OFF, all right-hand instructions through the next INTERLOCK CLEAR instruction will be executed with OFF execution conditions to reset the entire section of the ladder diagram. The effect that this has on particular instructions is described i[n](#page-147-0) 5-10 INTER-LOCK and INTERLOCK CLEAR – IL(02) and ILC(03).

Diagram B can also be corrected with an interlock. Here, the conditions leading up to the branching point are placed on an instruction line for the INTERLOCK instruction, all of lines leading from the branching point are written as separate instruction lines, and another instruction line is added for the INTERLOCK CLEAR instruction. No conditions are allowed on the instruction line for INTER-LOCK CLEAR. Note that neither INTERLOCK nor INTERLOCK CLEAR requires an operand.

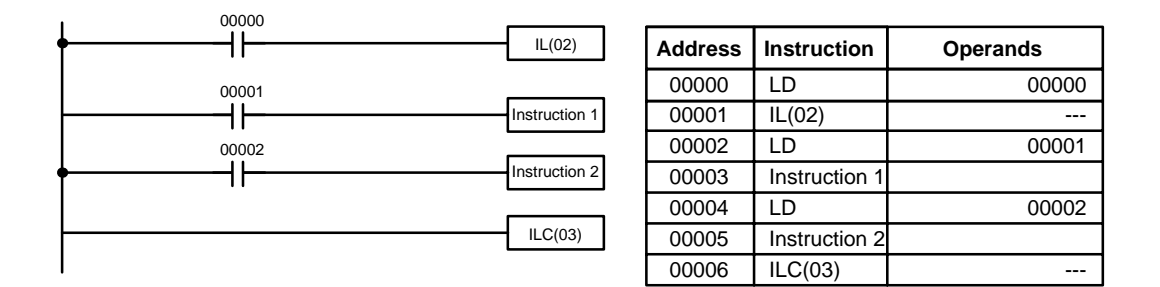

If IR 00000 is ON in the revised version of diagram B, above, the status of IR 00001 and that of IR 00002 would determine the execution conditions for instructions 1 and 2, respectively. Because IR 00000 is ON, this would produce the same results as ANDing the status of each of these bits. If IR 00000 is OFF, the INTERLOCK instruction would produce an OFF execution condition for instructions 1 and 2 and then execution would continue with the instruction line following the INTERLOCK CLEAR instruction.

As shown in the following diagram, more than one INTERLOCK instruction can be used within one instruction block; each is effective through the next INTER-LOCK CLEAR instruction.

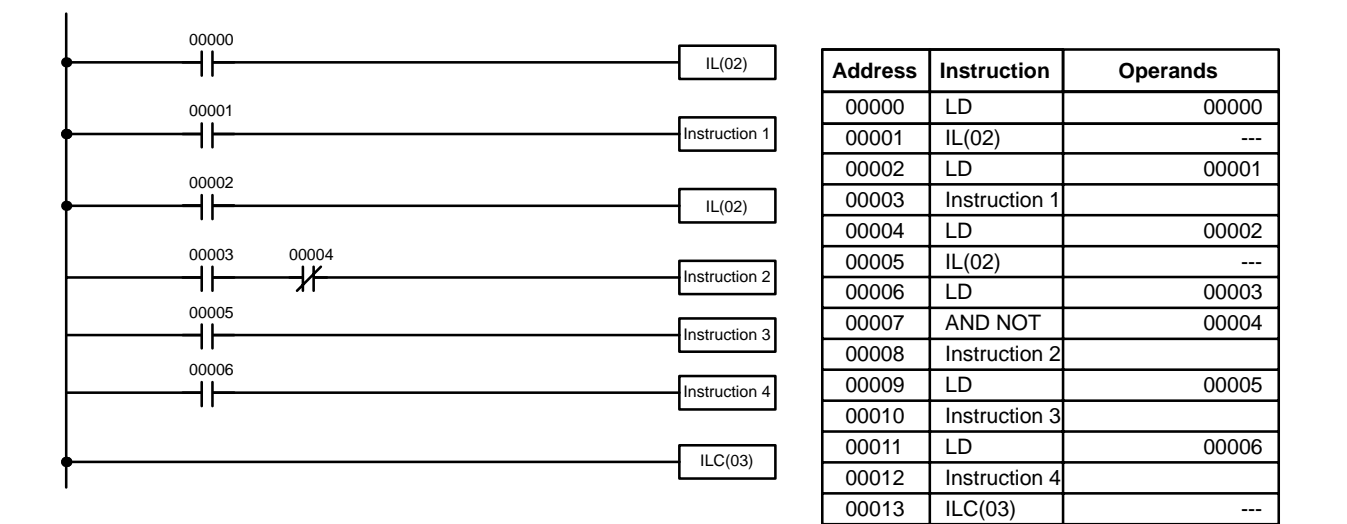

If IR 00000 in the above diagram is OFF (i.e., if the execution condition for the first INTERLOCK instruction is OFF), instructions 1 through 4 would be executed with OFF execution conditions and execution would move to the instruction following the INTERLOCK CLEAR instruction. If IR 00000 is ON, the status of IR 00001 would be loaded as the execution condition for instruction 1 and then the status of IR 00002 would be loaded to form the execution condition for the second INTERLOCK instruction. If IR 00002 is OFF, instructions 2 through 4 will be executed with OFF execution conditions. If IR 00002 is ON, IR 00003, IR 00005, and IR 00006 will determine the first execution condition in new instruction lines.

## **4-7-8 Jumps**

A specific section of a program can be skipped according to a designated execution condition. Although this is similar to what happens when the execution condition for an INTERLOCK instruction is OFF, with jumps, the operands for all instructions maintain status. Jumps can therefore be used to control devices that require a sustained output, e.g., pneumatics and hydraulics, whereas interlocks can be used to control devices that do not required a sustained output, e.g., electronic instruments.

Jumps are created using the JUMP (JMP(04)) and JUMP END (JME(05)) instructions. If the execution condition for a JUMP instruction is ON, the program is executed normally as if the jump did not exist. If the execution condition for the JUMP instruction is OFF, program execution moves immediately to a JUMP END instruction without changing the status of anything between the JUMP and JUMP END instruction.

All JUMP and JUMP END instructions are assigned jump numbers ranging between 00 and 99. There are two types of jumps. The jump number used determines the type of jump.

A jump can be defined using jump numbers 01 through 99 only once, i.e., each of these numbers can be used once in a JUMP instruction and once in a JUMP END instruction. When a JUMP instruction assigned one of these numbers is executed, execution moves immediately to the JUMP END instruction that has the same number as if all of the instruction between them did not exist. Diagram B from the TR bit and interlock example could be redrawn as shown below using a jump. Although 01 has been used as the jump number, any number between 01 and 99 could be used as long as it has not already been used in a different part of the program. JUMP and JUMP END require no other operand and JUMP END never has conditions on the instruction line leading to it.

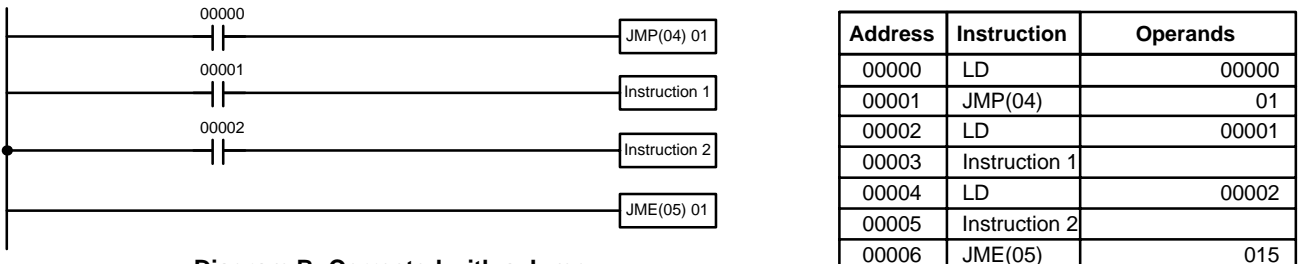

**Diagram B: Corrected with a Jump**

This version of diagram B would have a shorter execution time when 00000 was OFF than any of the other versions.

<span id="page-120-0"></span>The other type of jump is created with a jump number of 00. As many jumps as desired can be created using jump number 00 and JUMP instructions using 00 can be used consecutively without a JUMP END using 00 between them. It is even possible for all JUMP 00 instructions to move program execution to the same JUMP END 00, i.e., only one JUMP END 00 instruction is required for all JUMP 00 instruction in the program. When 00 is used as the jump number for a JUMP instruction, program execution moves to the instruction following the next JUMP END instruction with a jump number of 00. Although, as in all jumps, no status is changed and no instructions are executed between the JUMP 00 and JUMP END 00 instructions, the program must search for the next JUMP END 00 instruction, producing a slightly longer execution time.

Execution of programs containing multiple JUMP 00 instructions for one JUMP END 00 instruction is similar to that of interlocked sections. The following diagram is the same as that used for the interlock example above, except redrawn with jumps. The execution of this diagram would differ from that of the diagram described above (e.g., in the previous diagram interlocks would reset certain parts of the interlocked section, however, jumps do not affect the status of any bit between the JUMP and JUMP END instructions).

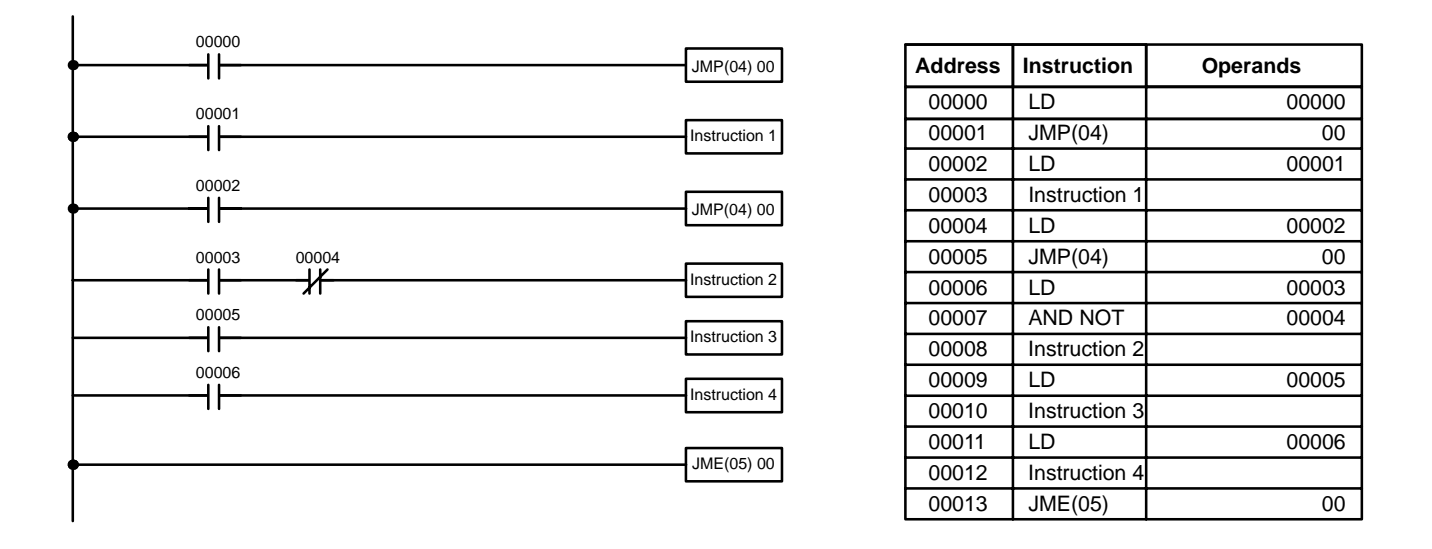

# **4-8 Controlling Bit Status**

There are five instructions that can be used generally to control individual bit status. These are the OUTPUT, OUTPUT NOT, DIFFERENTIATE UP, DIFFERENTIATE DOWN, and KEEP instructions. All of these instructions appear as the last instruction in an instruction line and take a bit address for an operand. Although details are provided i[n](#page-142-0) 5-9 Bit Control Instructions, these instructions (except for OUTPUT and OUTPUT NOT, which have already been introduced) are described here because of their importance in most programs. Although these instructions are used to turn ON and OFF output bits in the IR area (i.e., to send or stop output signals to external devices), they are also used to control the status of other bits in the IR area or in other data areas.

## **4-8-1 DIFFERENTIATE UP and DIFFERENTIATE DOWN**

DIFFERENTIATE UP and DIFFERENTIATE DOWN instructions are used to turn the operand bit ON for one cycle at a time. The DIFFERENTIATE UP instruction turns ON the operand bit for one cycle after the execution condition for it goes from OFF to ON; the DIFFERENTIATE DOWN instruction turns ON the operand bit for one cycle after the execution condition for it goes from ON to OFF. Both of these instructions require only one line of mnemonic code.

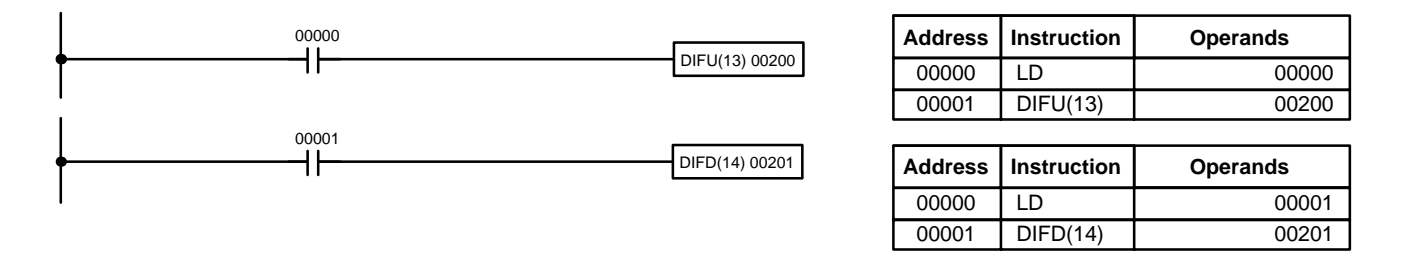

Here, IR 00200 will be turned ON for one cycle after IR 00000 goes ON. The next time DIFU(13) 00200 is executed, IR 00200 will be turned OFF, regardless of the status of IR 00000. With the DIFFERENTIATE DOWN instruction, IR 00201 will be turned ON for one cycle after IR 00001 goes OFF (IR 00201 will be kept OFF until then), and will be turned OFF the next time DIFD(14) 00201 is executed.

## **4-8-2 KEEP**

The KEEP instruction is used to maintain the status of the operand bit based on two execution conditions. To do this, the KEEP instruction is connected to two instruction lines. When the execution condition at the end of the first instruction line is ON, the operand bit of the KEEP instruction is turned ON. When the execution condition at the end of the second instruction line is ON, the operand bit of the KEEP instruction is turned OFF. The operand bit for the KEEP instruction will maintain its ON or OFF status even if it is located in an interlocked section of the diagram.

In the following example, HR 0000 will be turned ON when IR 00002 is ON and IR 00003 is OFF. HR 0000 will then remain ON until either IR 00004 or IR 00005 turns ON. With KEEP, as with all instructions requiring more than one instruction line, the instruction lines are coded first before the instruction that they control.

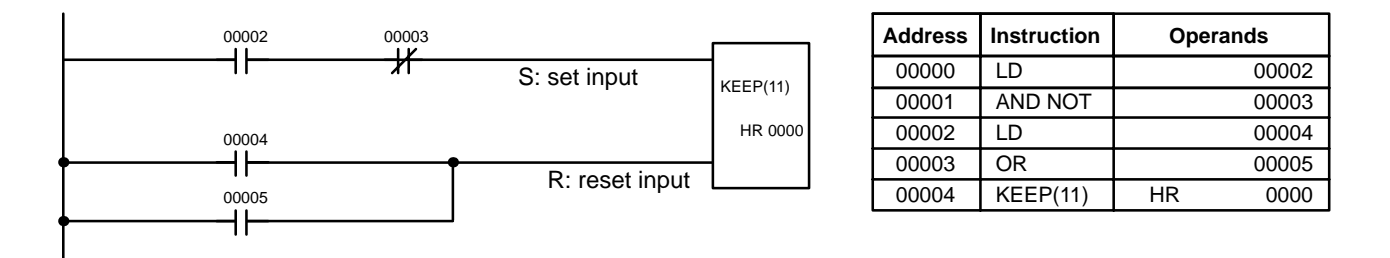

## **4-8-3 Self-maintaining Bits (Seal)**

Although the KEEP instruction can be used to create self-maintaining bits, it is sometimes necessary to create self-maintaining bits in another way so that they can be turned OFF when in an interlocked section of a program.

<span id="page-122-0"></span>To create a self-maintaining bit, the operand bit of an OUTPUT instruction is used as a condition for the same OUTPUT instruction in an OR setup so that the operand bit of the OUTPUT instruction will remain ON or OFF until changes occur in other bits. At least one other condition is used just before the OUTPUT instruction to function as a reset. Without this reset, there would be no way to control the operand bit of the OUTPUT instruction.

The above diagram for the KEEP instruction can be rewritten as shown below. The only difference in these diagrams would be their operation in an interlocked program section when the execution condition for the INTERLOCK instruction was ON. Here, just as in the same diagram using the KEEP instruction, two reset bits are used, i.e., HR 0000 can be turned OFF by turning ON either IR 00004 or IR 00005.

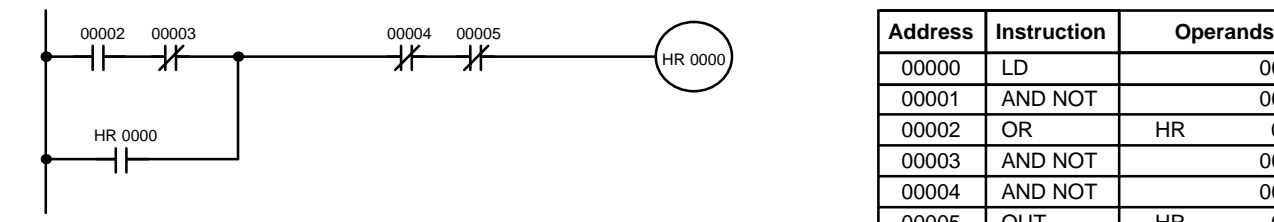

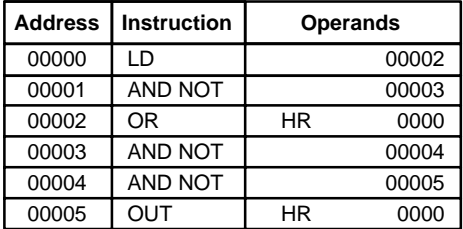

# **4-9 Work Bits (Internal Relays)**

In programming, combining conditions to directly produce execution conditions is often extremely difficult. These difficulties are easily overcome, however, by using certain bits to trigger other instructions indirectly. Such programming is achieved by using work bits. Sometimes entire words are required for these purposes. These words are referred to as work words.

Work bits are not transferred to or from the PC. They are bits selected by the programmer to facilitate programming as described above. I/O bits and other dedicated bits cannot be used as works bits. All bits in the IR area that are not allocated as I/O bits, and certain unused bits in the AR area, are available for use as work bits. Be careful to keep an accurate record of how and where you use work bits. This helps in program planning and writing, and also aids in debugging operations.

**Work Bit Applications** Examples given later in this subsection show two of the most common ways to employ work bits. These should act as a guide to the almost limitless number of ways in which the work bits can be used. Whenever difficulties arise in programming a control action, consideration should be given to work bits and how they might be used to simplify programming.

> Work bits are often used with the OUTPUT, OUTPUT NOT, DIFFERENTIATE UP, DIFFERENTIATE DOWN, and KEEP instructions. The work bit is used first as the operand for one of these instructions so that later it can be used as a condition that will determine how other instructions will be executed. Work bits can also be used with other instructions, e.g., with the SHIFT REGISTER instruction (SFT(10)). An example of the use of work words and bits with the SHIFT REGIS-TER instruction is provided in [5](#page-162-0)-15-1 SHIFT REGISTER – SFT(10).

> Although they are not always specifically referred to as work bits, many of the bits used in the examples in *Sectio[n 5](#page-127-0) Instruction Set* use work bits. Understanding the use of these bits is essential to effective programming.

### *Work Bits* **Sectio[n 4](#page-122-0)-9**

#### **Reducing Complex Conditions**

Work bits can be used to simplify programming when a certain combination of conditions is repeatedly used in combination with other conditions. In the following example, IR 00000, IR 00001, IR 00002, and IR 00003 are combined in a logic block that stores the resulting execution condition as the status of IR 24600. IR 24600 is then combined with various other conditions to determine output conditions for IR 00100, IR 00101, and IR 00102, i.e., to turn the outputs allocated to these bits ON or OFF.

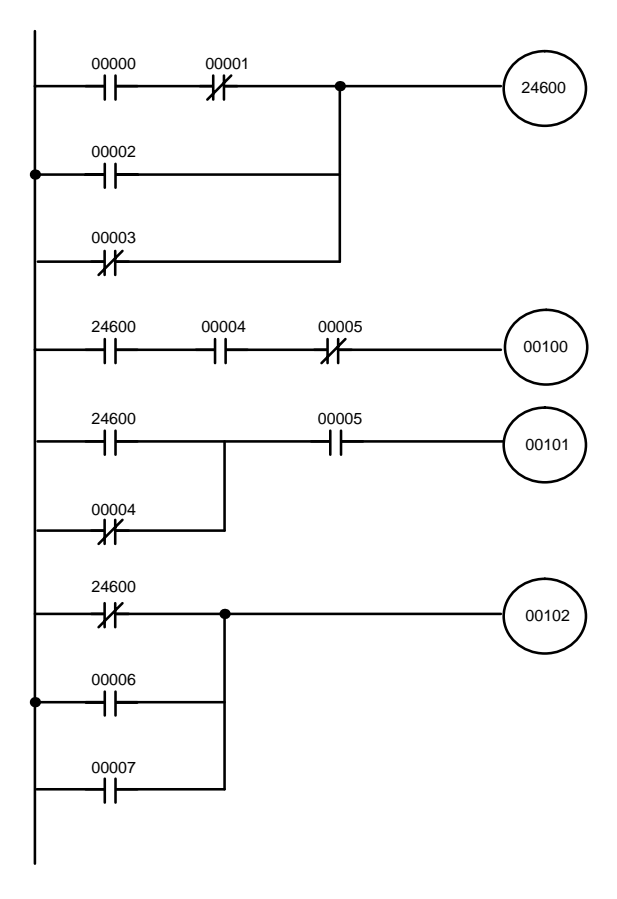

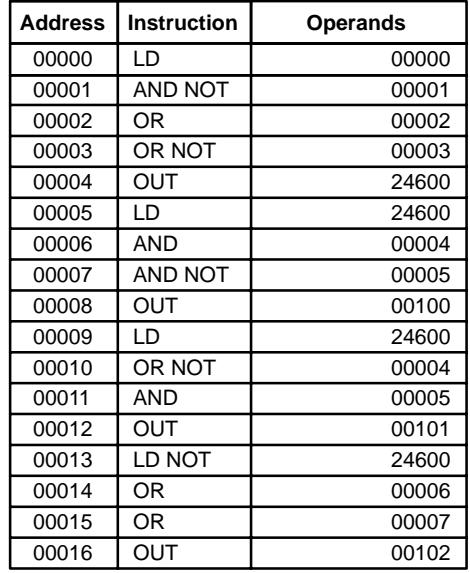

**Differentiated Conditions** Work bits can also be used if differential treatment is necessary for some, but not all, of the conditions required for execution of an instruction. In this example, IR 00100 must be left ON continuously as long as IR 00001 is ON and both IR 00002 and IR 00003 are OFF, or as long as IR 00004 is ON and IR 00005 is OFF. It must be turned ON for only one cycle each time IR 00000 turns ON (unless one of the preceding conditions is keeping it ON continuously).

This action is easily programmed by using IR 22500 as a work bit as the operand of the DIFFERENTIATE UP instruction (DIFU(13)). When IR 00000 turns ON, IR 22500 will be turned ON for one cycle and then be turned OFF the next cycle by DIFU(13). Assuming the other conditions controlling IR 00100 are not keeping it ON, the work bit IR 22500 will turn IR 00100 ON for one cycle only.

<span id="page-124-0"></span>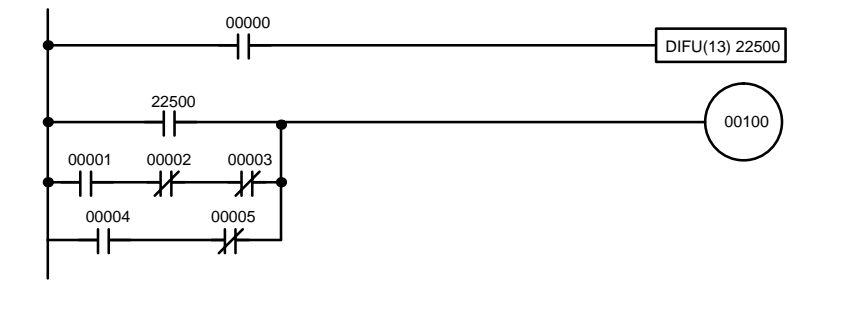

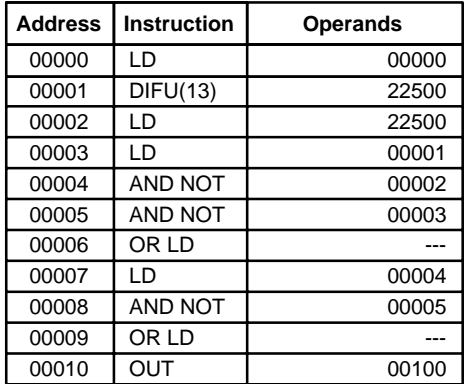

# **4-10 Programming Precautions**

The number of conditions that can be used in series or parallel is unlimited as long as the memory capacity of the PC is not exceeded. Therefore, use as many conditions as required to draw a clear diagram. Although very complicated diagrams can be drawn with instruction lines, there must not be any conditions on lines running vertically between two other instruction lines. Diagram A shown below, for example, is not possible, and should be drawn as diagram B. Mnemonic code is provided for diagram B only; coding diagram A would be impossible.

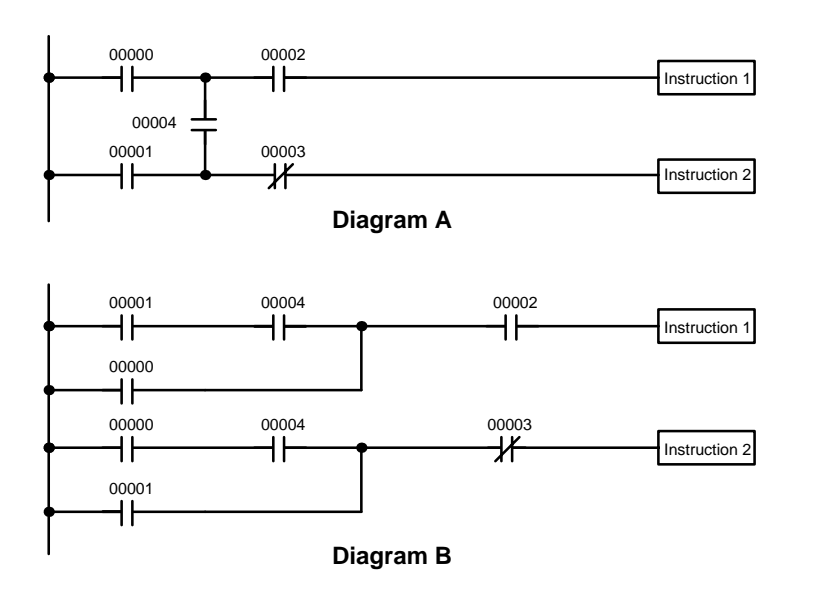

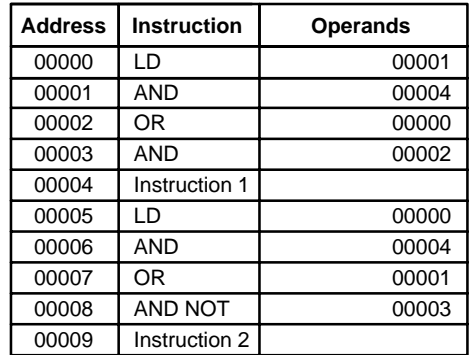

The number of times any particular bit can be assigned to conditions is not limited, so use them as many times as required to simplify your program. Often, complicated programs are the result of attempts to reduce the number of times a bit is used.

Except for instructions for which conditions are not allowed (e.g., INTERLOCK CLEAR and JUMP END, see below), every instruction line must also have at least one condition on it to determine the execution condition for the instruction at the right. Again, diagram A , below, must be drawn as diagram B. If an instruction must be continuously executed (e.g., if an output must always be kept ON while the program is being executed), the Always ON Flag (SR 25313) in the SR area can be used.

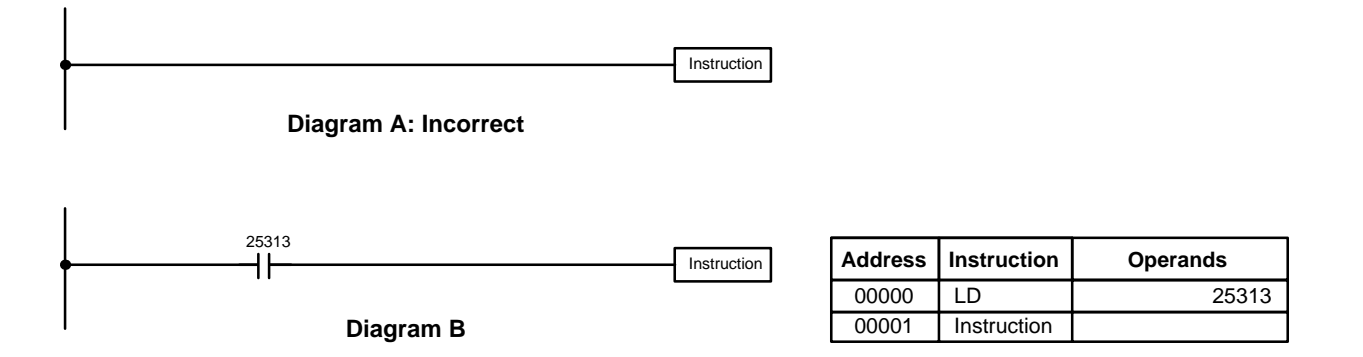

There are a few exceptions to this rule, including the INTERLOCK CLEAR, JUMP END, and step instructions. Each of these instructions is used as the second of a pair of instructions and is controlled by the execution condition of the first of the pair. Conditions should not be placed on the instruction lines leading to these instructions. Refer to Sectio[n 5](#page-127-0) Instruction Set for details.

When drawing ladder diagrams, it is important to keep in mind the number of instructions that will be required to input it. In diagram A, below, an OR LOAD instruction will be required to combine the top and bottom instruction lines. This can be avoided by redrawing as shown in diagram B so that no AND LOAD or OR LOAD instructions are required. Refer t[o](#page-142-0) 5-8-2 AND LOAD and OR LOAD for more details and Sectio[n 7](#page-355-0) Program Monitoring and Execution for further examples.

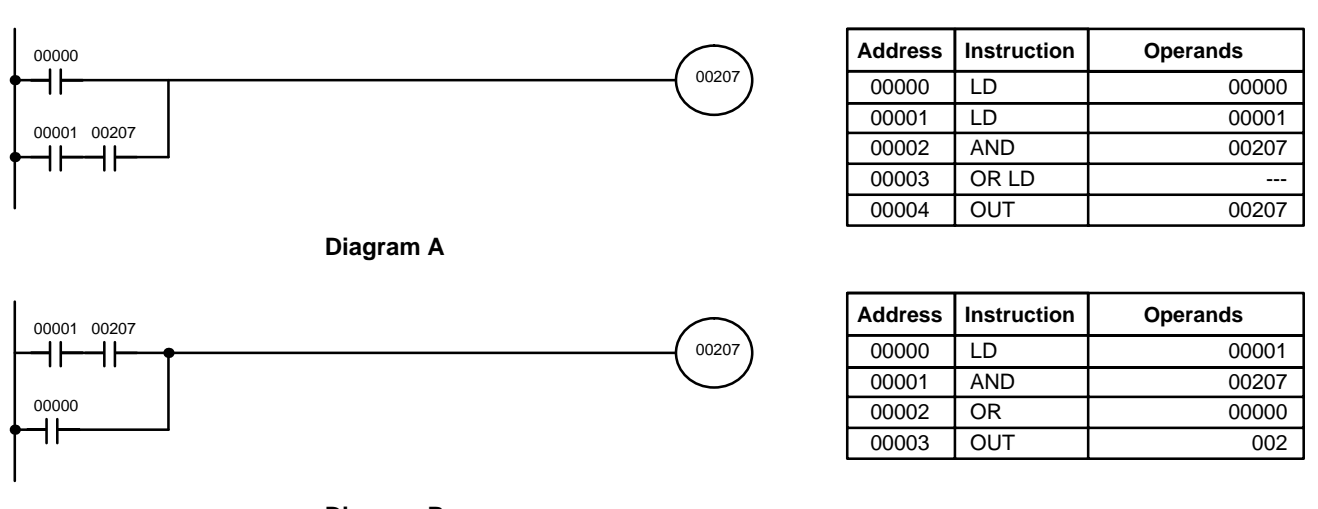

# **4-11 Program Execution**

When program execution is started, the CPU cycles the program from top to bottom, checking all conditions and executing all instructions accordingly as it moves down the bus bar. It is important that instructions be placed in the proper order so that, for example, the desired data is moved to a word before that word is used as the operand for an instruction. Remember that an instruction line is completed to the terminal instruction at the right before executing an instruction lines branching from the first instruction line to other terminal instructions at the right.

Program execution is only one of the tasks carried out by the CPU as part of the cycle time. Refer to Sectio[n 6](#page-328-0) Program Execution Timing for details.

# **SECTION 5 Instruction Set**

<span id="page-127-0"></span>The C200HS PC has a large programming instruction set that allows for easy programming of complicated control processes. This section explains instructions individually and provides the ladder diagram symbol, data areas, and flags used with each. The C200HS can process more than 100 instructions that require function codes, but only 100 function codes (00 to 99) are available. Some instructions, called expansion instructions, do not have fixed function codes and must be assigned function codes from the 18 function codes set aside for expansion instructions before they can be used.

The many instructions provided by the C200HS are organized in the following subsections by instruction group. These groups include Ladder Diagram Instructions, Bit Control Instructions, Timer and Counter Instructions, Data Shifting Instructions, Data Movement Instructions, Data Comparison Instructions, Data Conversion Instructions, BCD Calculation Instructions, Binary Calculation Instructions, Logic Instructions, Subroutines, Special Instructions, and Network Instructions.

Some instructions, such as Timer and Counter instructions, are used to control execution of other instructions, e.g., a TIM Completion Flag might be used to turn ON a bit when the time period set for the timer has expired. Although these other instructions are often used to control output bits through the Output instruction, they can be used to control execution of other instructions as well. The Output instructions used in examples in this manual can therefore generally be replaced by other instructions to modify the program for specific applications other than controlling output bits directly.

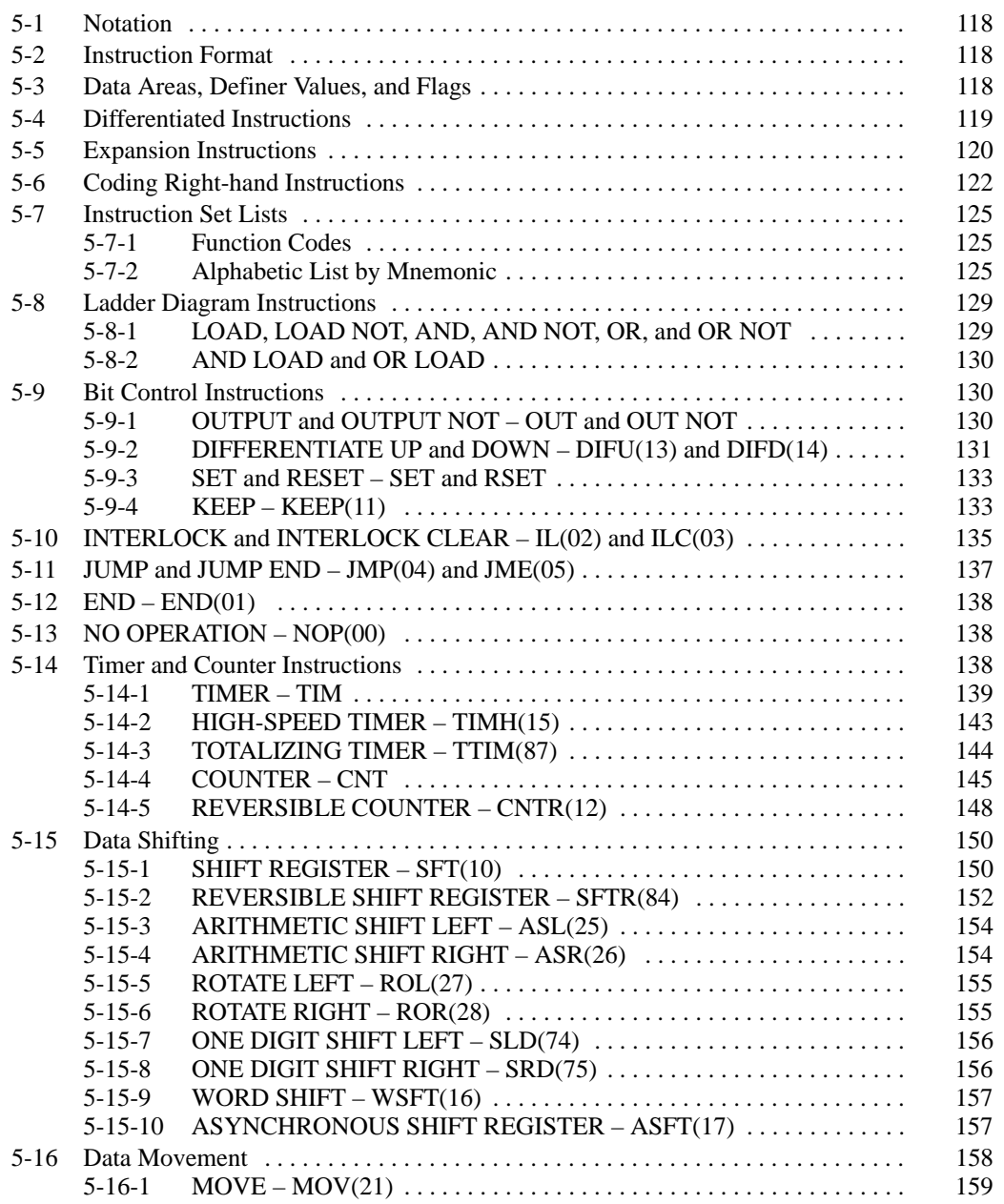

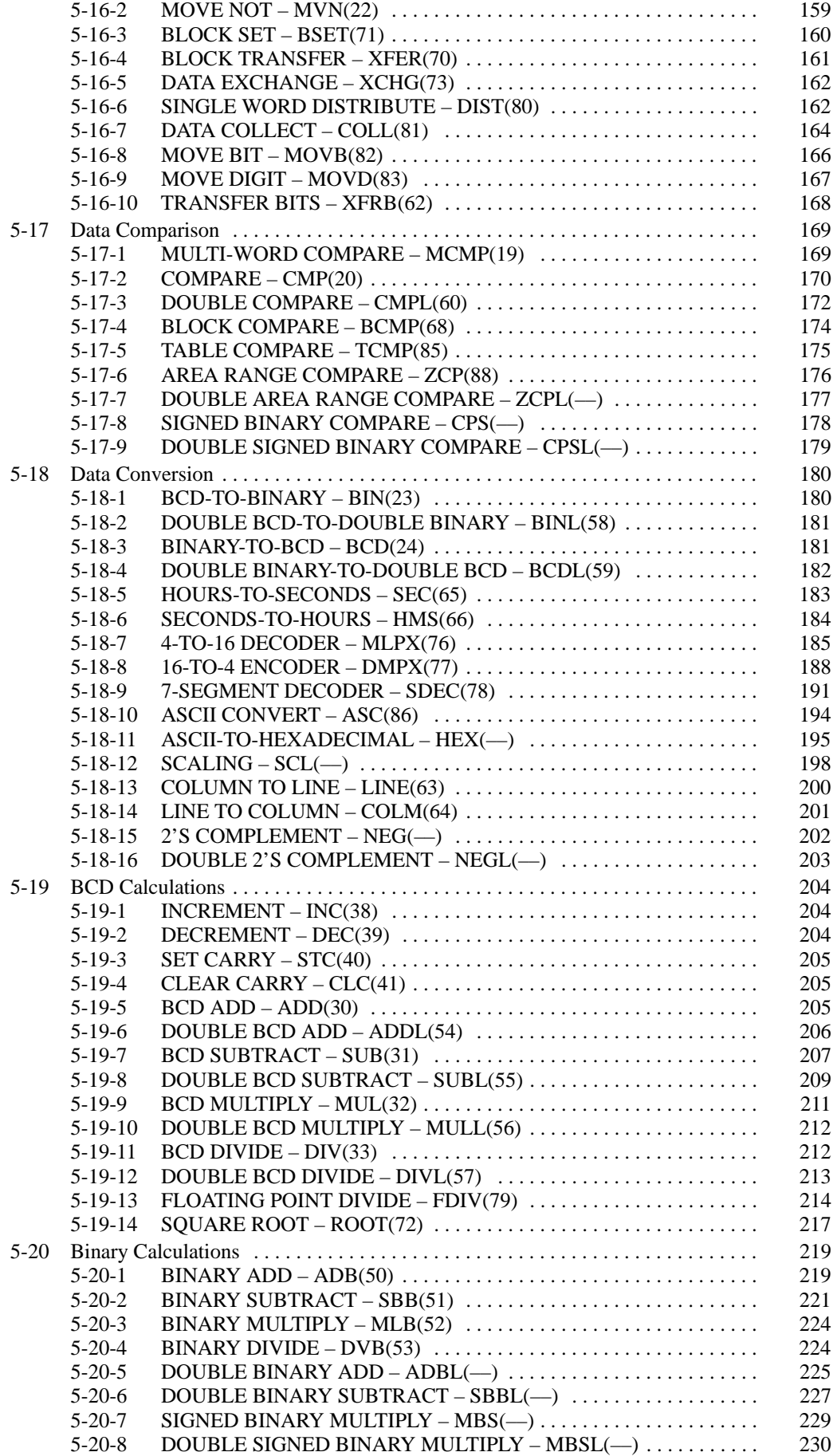

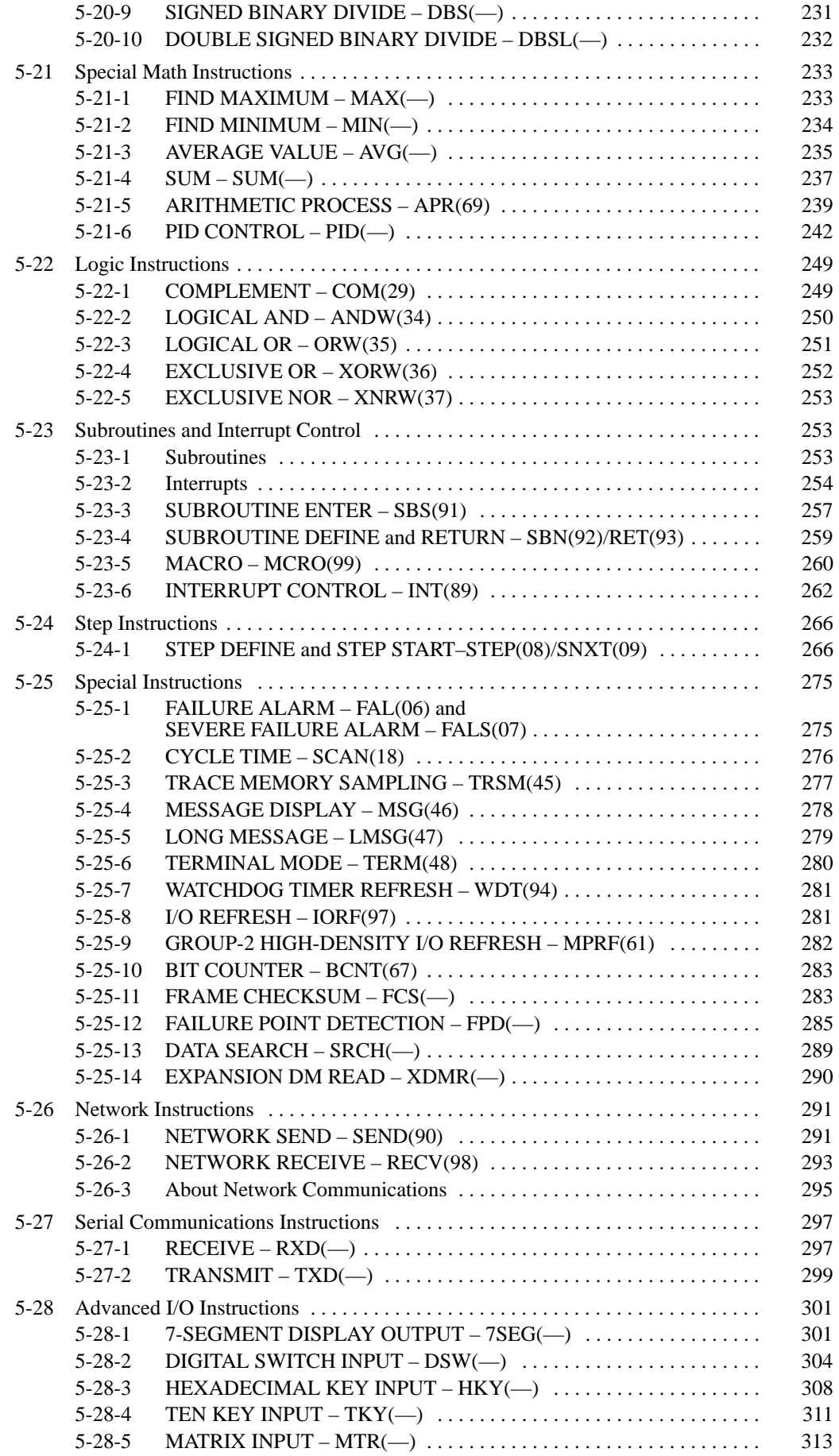

# <span id="page-130-0"></span>**5-1 Notation**

In the remainder of this manual, all instructions will be referred to by their mnemonics. For example, the Output instruction will be called OUT; the AND Load instruction, AND LD. If you're not sure of the instruction a mnemonic is used for, refer to Appendix B Programming Instructions.

If an instruction is assigned a function code, it will be given in parentheses after the mnemonic. These function codes, which are 2-digit decimal numbers, are used to input most instructions into the CPU and are described briefly below and in more detail i[n](#page-104-0) 4-7 Inputting, Modifying, and Checking the Program. A table of instructions listed in order of function codes, is also provided in Appendix B.

An @ before a mnemonic indicates the differentiated version of that instruction. Differentiated instructions are explained in Sectio[n 5](#page-131-0)-4.

# **5-2 Instruction Format**

Most instructions have at least one or more operands associated with them. Operands indicate or provide the data on which an instruction is to be performed. These are sometimes input as the actual numeric values (i.e., as constants), but are usually the addresses of data area words or bits that contain the data to be used. A bit whose address is designated as an operand is called an operand bit; a word whose address is designated as an operand is called an operand word. In some instructions, the word address designated in an instruction indicates the first of multiple words containing the desired data.

Each instruction requires one or more words in Program Memory. The first word is the instruction word, which specifies the instruction and contains any definers (described below) or operand bits required by the instruction. Other operands required by the instruction are contained in following words, one operand per word. Some instructions require up to four words.

A definer is an operand associated with an instruction and contained in the same word as the instruction itself. These operands define the instruction rather than telling what data it is to use. Examples of definers are TC numbers, which are used in timer and counter instructions to create timers and counters, as well as jump numbers (which define which Jump instruction is paired with which Jump End instruction). Bit operands are also contained in the same word as the instruction itself, although these are not considered definers.

# **5-3 Data Areas, Definer Values, and Flags**

In this section, each instruction description includes its ladder diagram symbol, the data areas that can be used by its operands, and the values that can be used as definers. Details for the data areas are also specified by the operand names and the type of data required for each operand (i.e., word or bit and, for words, hexadecimal or BCD).

Not all addresses in the specified data areas are necessarily allowed for an operand, e.g., if an operand requires two words, the last word in a data area cannot be designated as the first word of the operand because all words for a single operand must be within the same data area. Also, not all words in the SR and DM areas are writeable as operands (see Sectio[n 3](#page-38-0) Memory Areas for details.) Other specific limitations are given in a Limitations subsection. Refer to Sectio[n 3](#page-38-0) Memory Areas for addressing conventions and the addresses of flags and control bits.

#### <span id="page-131-0"></span>*Differentiated Instructions* **Section 5-4**

**∕!∖** Caution **Caution** The IR and SR areas are considered as separate data areas. If an operand has access to one area, it doesn't necessarily mean that the same operand will have access to the other area. The border between the IR and SR areas can, however, be crossed for a single operand, i.e., the last bit in the IR area may be specified for an operand that requires more than one word as long as the SR area is also allowed for that operand.

> The Flags subsection lists flags that are affected by execution of an instruction. These flags include the following SR area flags.

Abbreviation **Name Bit** ER Instruction Execution Error Flag 25503 CY Carry Flag 25504 GR Greater Than Flag 25505

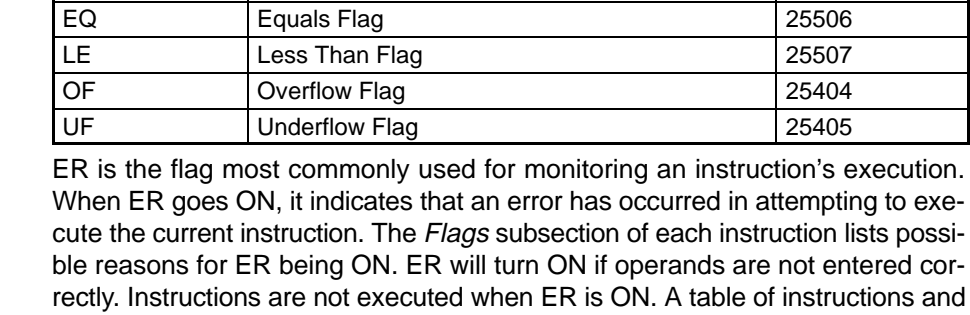

the flags they affect is provided in Appendix C Error and Arithmetic Flag Opera-

1111, and DM 1111 contained 5555, the value 5555 would be moved to LR 00.

 **Word Content** DM 0000 | 4C59

**Indirect Addressing** When the DM area is specified for an operand, an indirect address can be used. Indirect DM addressing is specified by placing an asterisk before the DM: ∗DM. When an indirect DM address is specified, the designated DM word will contain the address of the DM word that contains the data that will be used as the operand of the instruction. If, for example, ∗DM 0001 was designated as the first operand and LR 00 as the second operand of MOV(21), the contents of DM 0001 was

MOV(21)

tion.

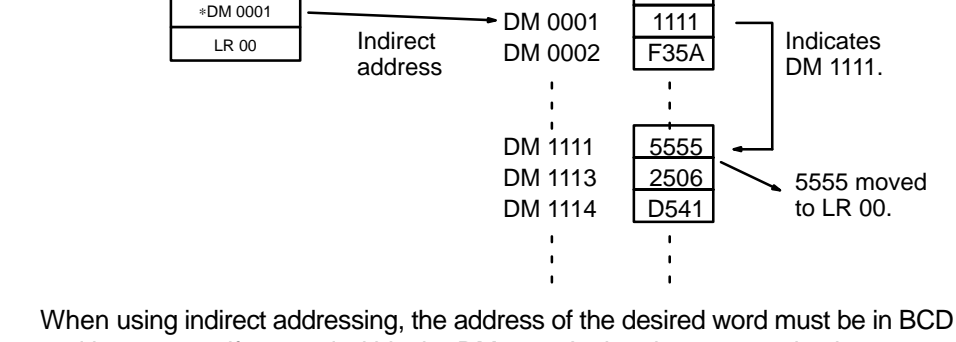

and it must specify a word within the DM area. In the above example, the content of ∗DM 0000 would have to be in BCD between 0000 and 1999.

**Designating Constants** Although data area addresses are most often given as operands, many operands and all definers are input as constants. The available value range for a given definer or operand depends on the particular instruction that uses it. Constants must also be entered in the form required by the instruction, i.e., in BCD or in hexadecimal.

# **5-4 Differentiated Instructions**

Most instructions are provided in both differentiated and non-differentiated forms. Differentiated instructions are distinguished by an @ in front of the instruction mnemonic.

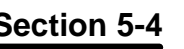

A non-differentiated instruction is executed each time it is cycled as long as its execution condition is ON. A differentiated instruction is executed only once after its execution condition goes from OFF to ON. If the execution condition has not changed or has changed from ON to OFF since the last time the instruction was cycled, the instruction will not be executed. The following two examples show how this works with MOV(21) and @MOV(21), which are used to move the data in the address designated by the first operand to the address designated by the second operand.

<span id="page-132-0"></span>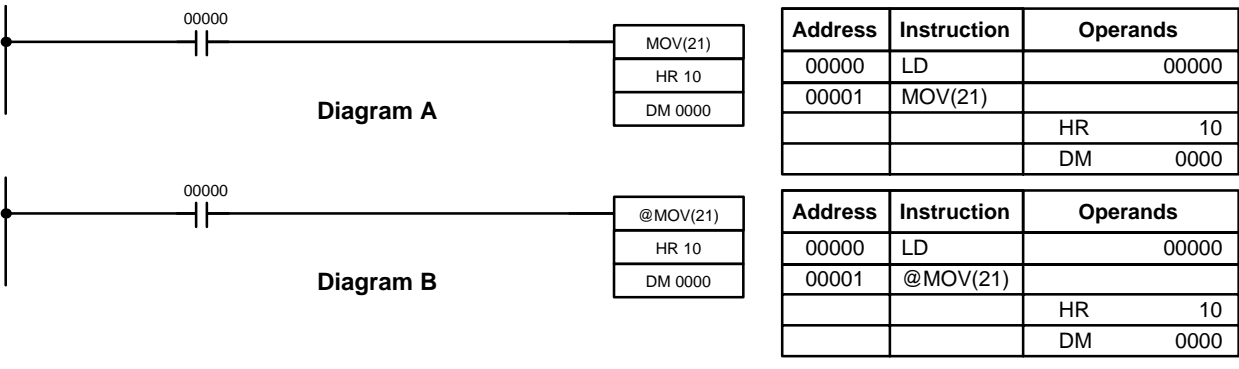

In diagram A, the non-differentiated MOV(21) will move the content of HR 10 to DM 0000 whenever it is cycled with 00000. If the cycle time is 80 ms and 00000 remains ON for 2.0 seconds, this move operation will be performed 25 times and only the last value moved to DM 0000 will be preserved there.

In diagram B, the differentiated @MOV(21) will move the content of HR 10 to DM 0000 only once after 00000 goes ON. Even if 00000 remains ON for 2.0 seconds with the same 80 ms cycle time, the move operation will be executed only once during the first cycle in which 00000 has changed from OFF to ON. Because the content of HR 10 could very well change during the 2 seconds while 00000 is ON, the final content of DM 0000 after the 2 seconds could be different depending on whether MOV(21) or @MOV(21) was used.

All operands, ladder diagram symbols, and other specifications for instructions are the same regardless of whether the differentiated or non-differentiated form of an instruction is used. When inputting, the same function codes are also used, but NOT is input after the function code to designate the differentiated form of an instruction. Most, but not all, instructions have differentiated forms.

Refer t[o](#page-147-0) 5-10 INTERLOCK and INTERLOCK CLEAR – IL(02) and IL(03) for the effects of interlocks on differentiated instructions.

The C200HS also provides differentiation instructions: DIFU(13) and DIFD(14). DIFU(13) operates the same as a differentiated instruction, but is used to turn ON a bit for one cycle. DIFD(14) also turns ON a bit for one cycle, but does it when the execution condition has changed from ON t[o](#page-143-0) OFF. Refer to 5-9-2 DIF-FERENTIATE UP and DOWN - DIFU(13) and DIFD(14) for details.

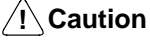

**Caution** Do not use SR 25313 and SR25315 for differentiated instructions. These bits never change status and will not trigger differentiated instructions

# **5-5 Expansion Instructions**

The C200HS has more instructions that require function codes (121) than function codes (100), so some instructions do not have fixed function codes. These instructions, called expansion instructions, are listed in the following table. Default function codes are given for the instructions that have them.

An expansion instruction can be assigned one of 18 function codes using the Programming Console's Expansion Instruction Function Code Assignments operation. The 18 function codes are: 17, 18, 19, 47, 48, 60 to 69, 87, 88, and 89. Refer t[o](#page-375-0) 7-1-14 Expansion Instruction Function Code Assignments for details on assigning function codes.

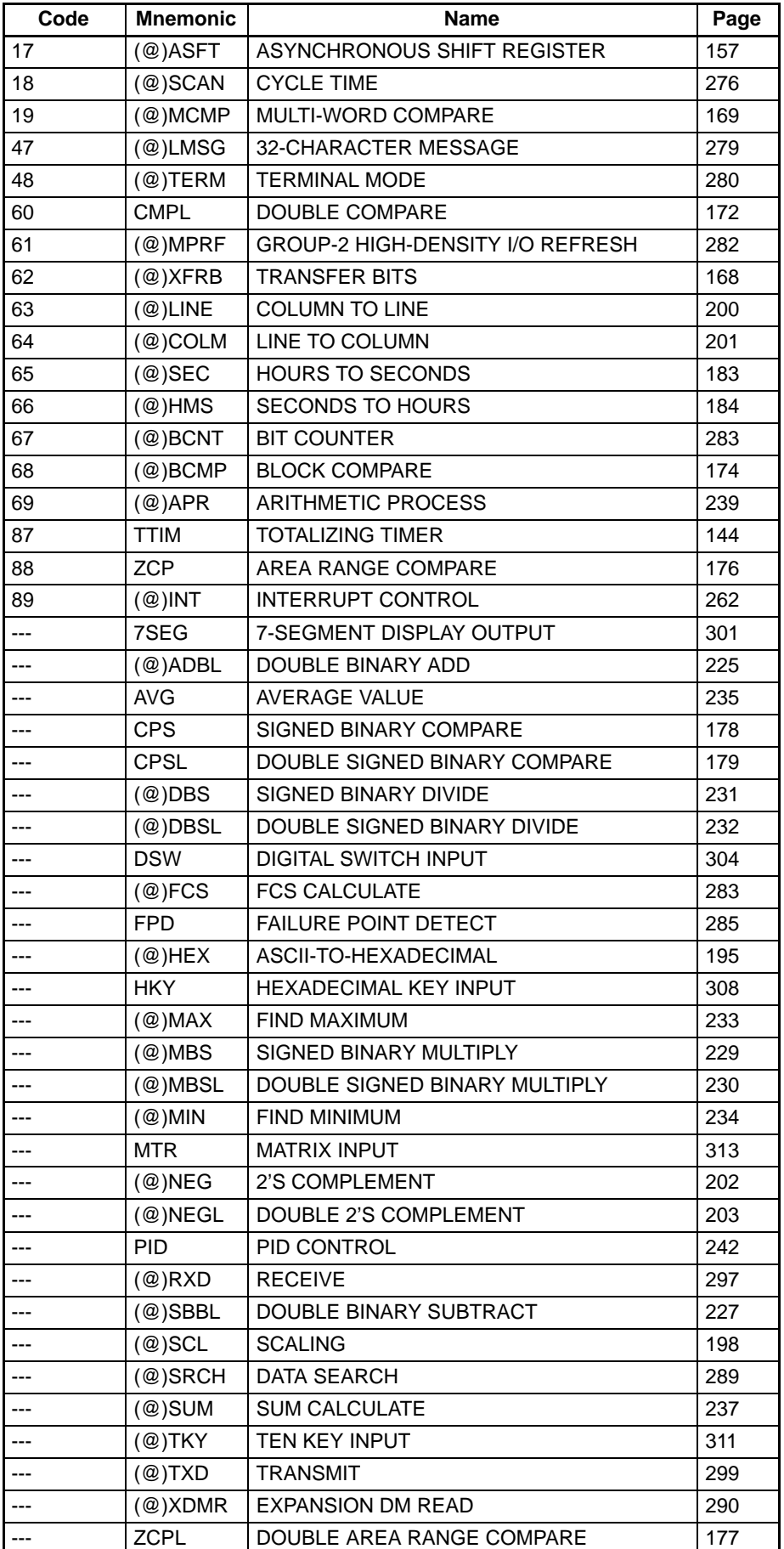

# <span id="page-134-0"></span>**5-6 Coding Right-hand Instructions**

Writing mnemonic code for ladder instructions is described in Sectio[n 4](#page-75-0) Writing and Inputting the Program. Converting the information in the ladder diagram symbol for all other instructions follows the same pattern, as described below, and is not specified for each instruction individually.

The first word of any instruction defines the instruction and provides any definers. If the instruction requires only a signal bit operand with no definer, the bit operand is also placed on the same line as the mnemonic. All other operands are placed on lines after the instruction line, one operand per line and in the same order as they appear in the ladder symbol for the instruction.

The address and instruction columns of the mnemonic code table are filled in for the instruction word only. For all other lines, the left two columns are left blank. If the instruction requires no definer or bit operand, the data column is left blank for first line. It is a good idea to cross through any blank data column spaces (for all instruction words that do not require data) so that the data column can be quickly scanned to see if any addresses have been left out.

If an IR or SR address is used in the data column, the left side of the column is left blank. If any other data area is used, the data area abbreviation is placed on the left side and the address is place on the right side. If a constant to be input, the number symbol (#) is placed on the left side of the data column and the number to be input is placed on the right side. Any numbers input as definers in the instruction word do not require the number symbol on the right side. TC bits, once defined as a timer or counter, take a TIM (timer) or CNT (counter) prefix.

When coding an instruction that has a function code, be sure to write in the function code, which will be necessary when inputting the instruction via the Programming Console. Also be sure to designate the differentiated instruction with the @ symbol.

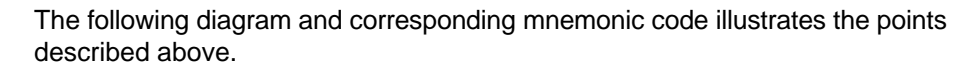

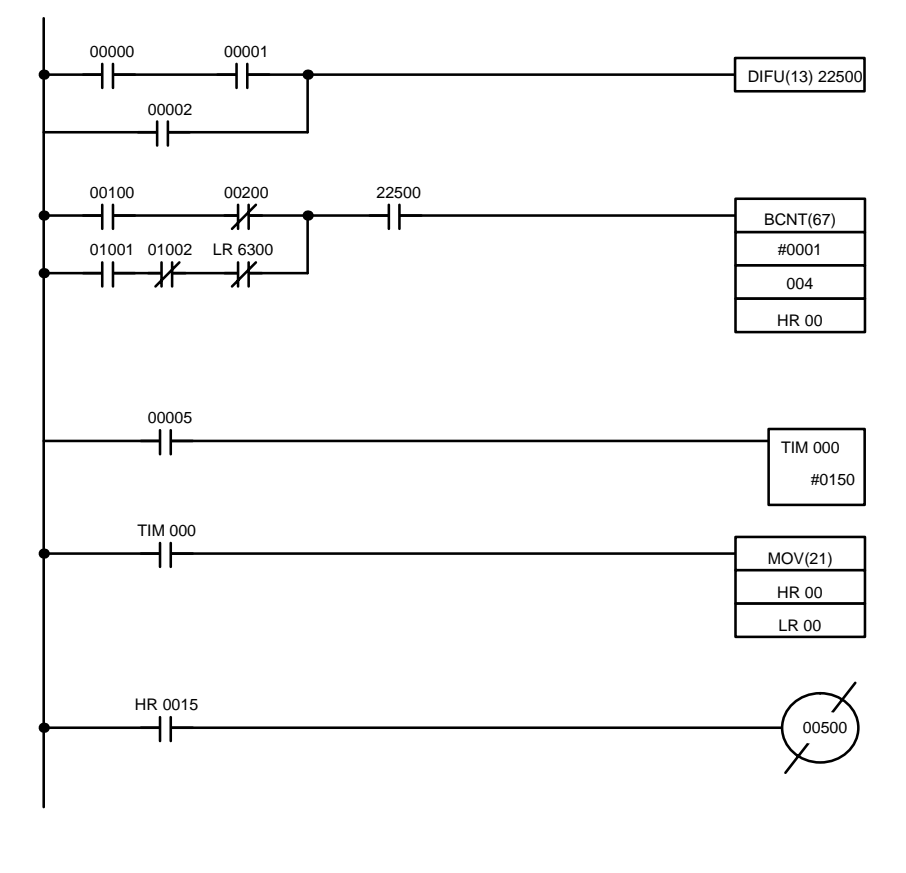

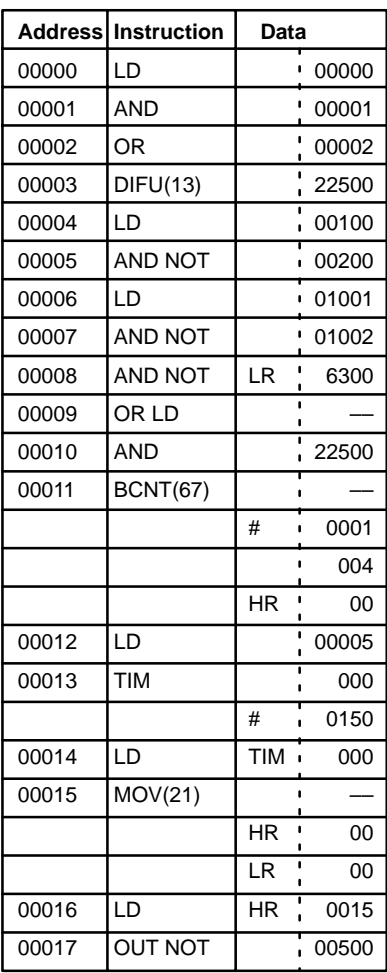

**Multiple Instruction Lines** If a right-hand instruction requires multiple instruction lines (such as KEEP(11)), all of the lines for the instruction are entered before the right-hand instruction. Each of the lines for the instruction is coded, starting with LD or LD NOT, to form 'logic blocks' that are combined by the right-hand instruction. An example of this for SFT(10) is shown below.

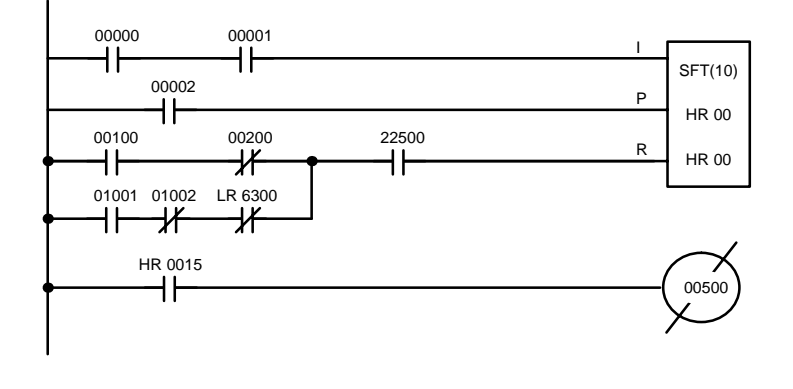

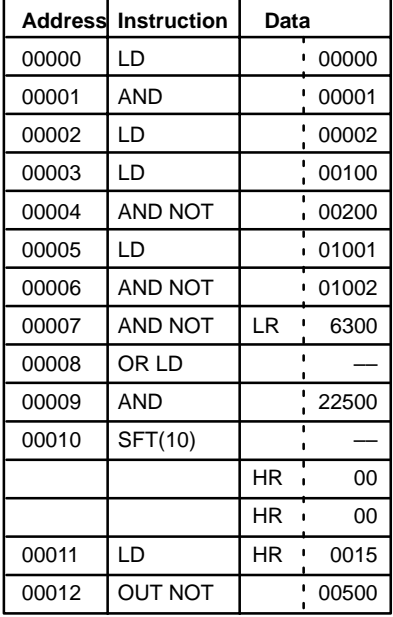

**END(01)** When you have finished coding the program, make sure you have placed END(01) at the last address.

# <span id="page-137-0"></span>**5-7 Instruction Set Lists**

This section provides tables of the instructions available in the C200HS. The first table can be used to find instructions by function code. The second table can be used to find instruction by mnemonic. In both tables, the @ symbol indicates instructions with differentiated variations.

**Note** Refer to [5](#page-132-0)-5 Expansion Instructions for a list of the expansion instructions.

# **5-7-1 Function Codes**

The following table lists the instructions that have fixed function codes. Each instruction is listed by mnemonic and by instruction name. Use the numbers in the leftmost column as the left digit and the number in the column heading as the right digit of the function code.

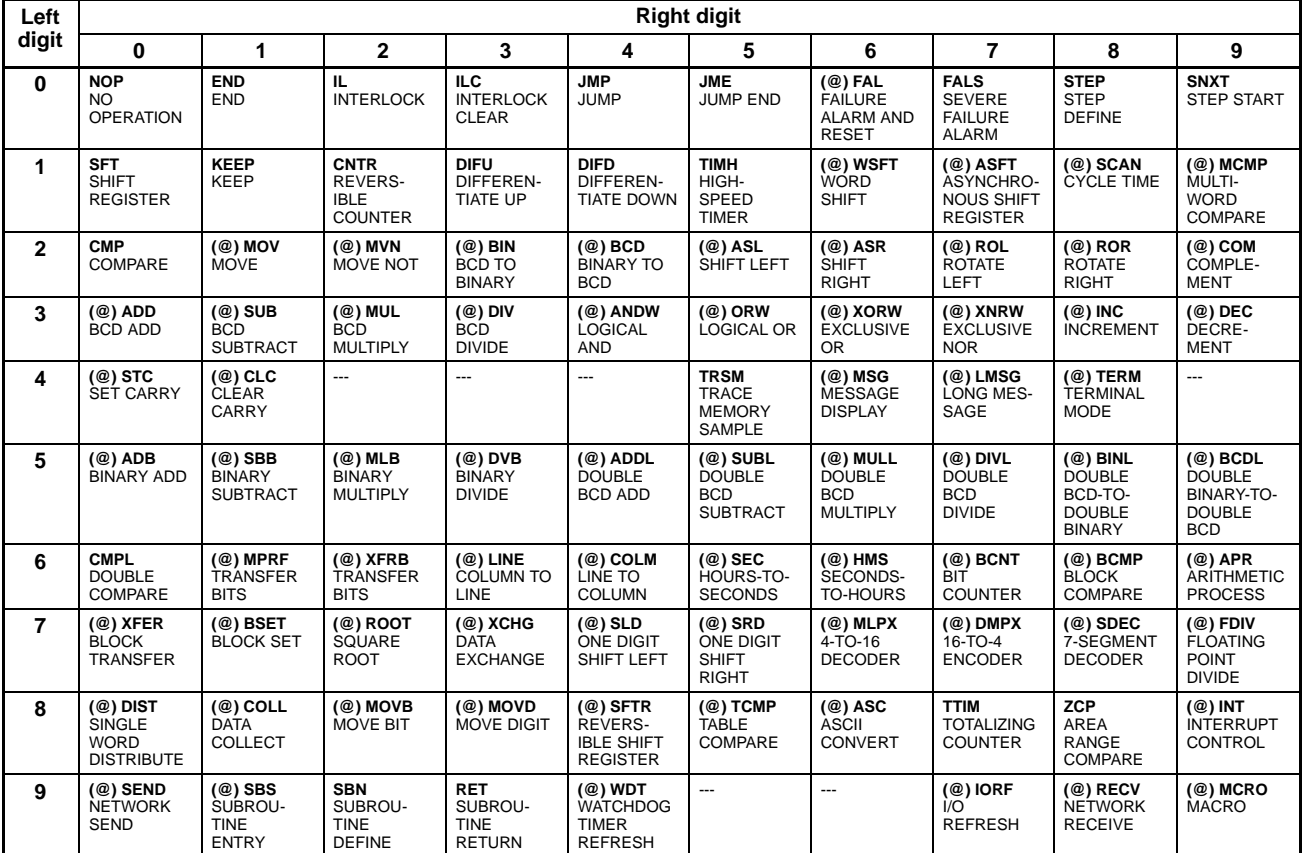

## **5-7-2 Alphabetic List by Mnemonic**

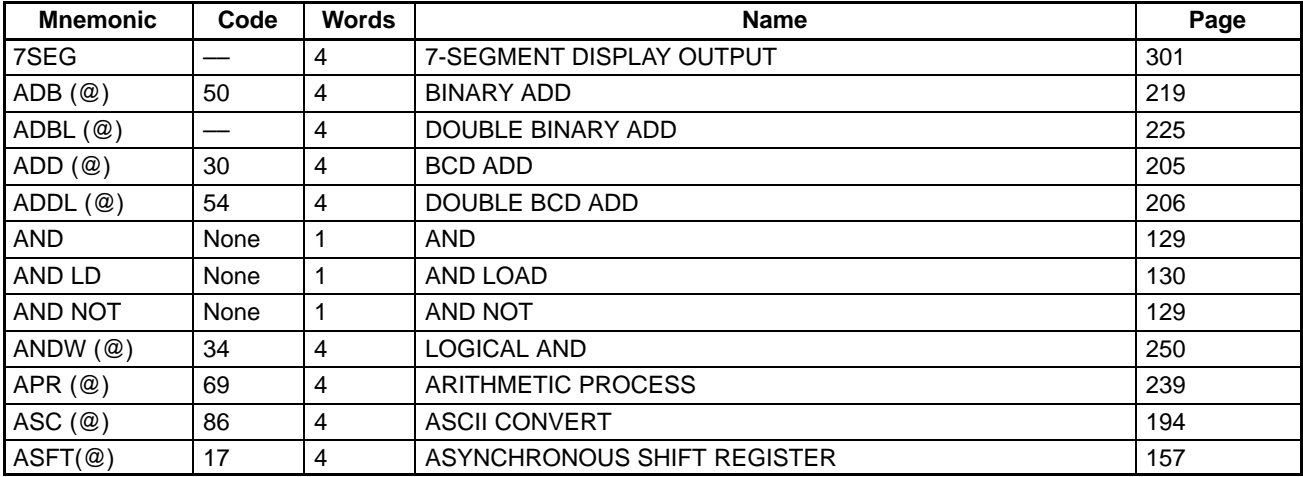

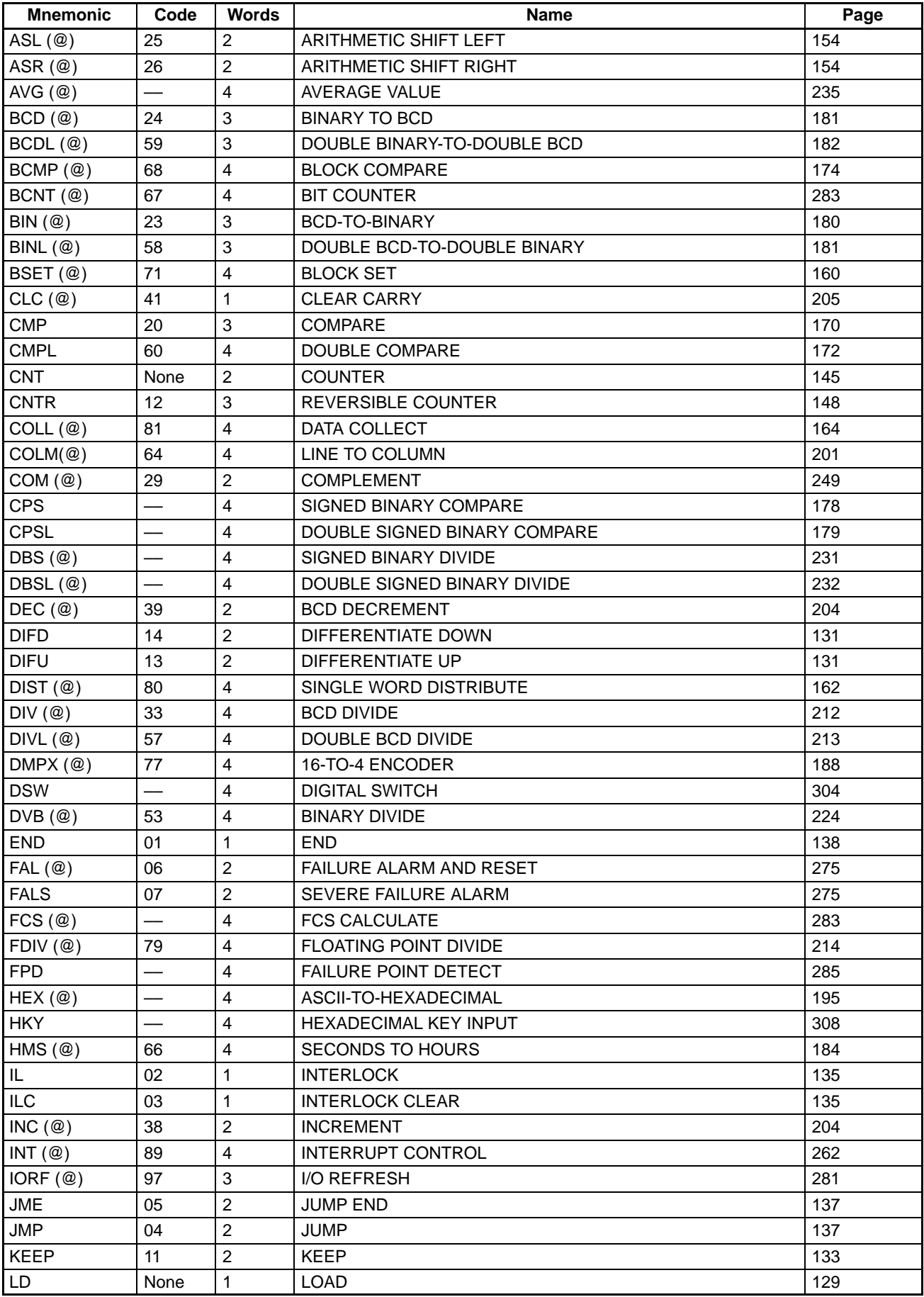

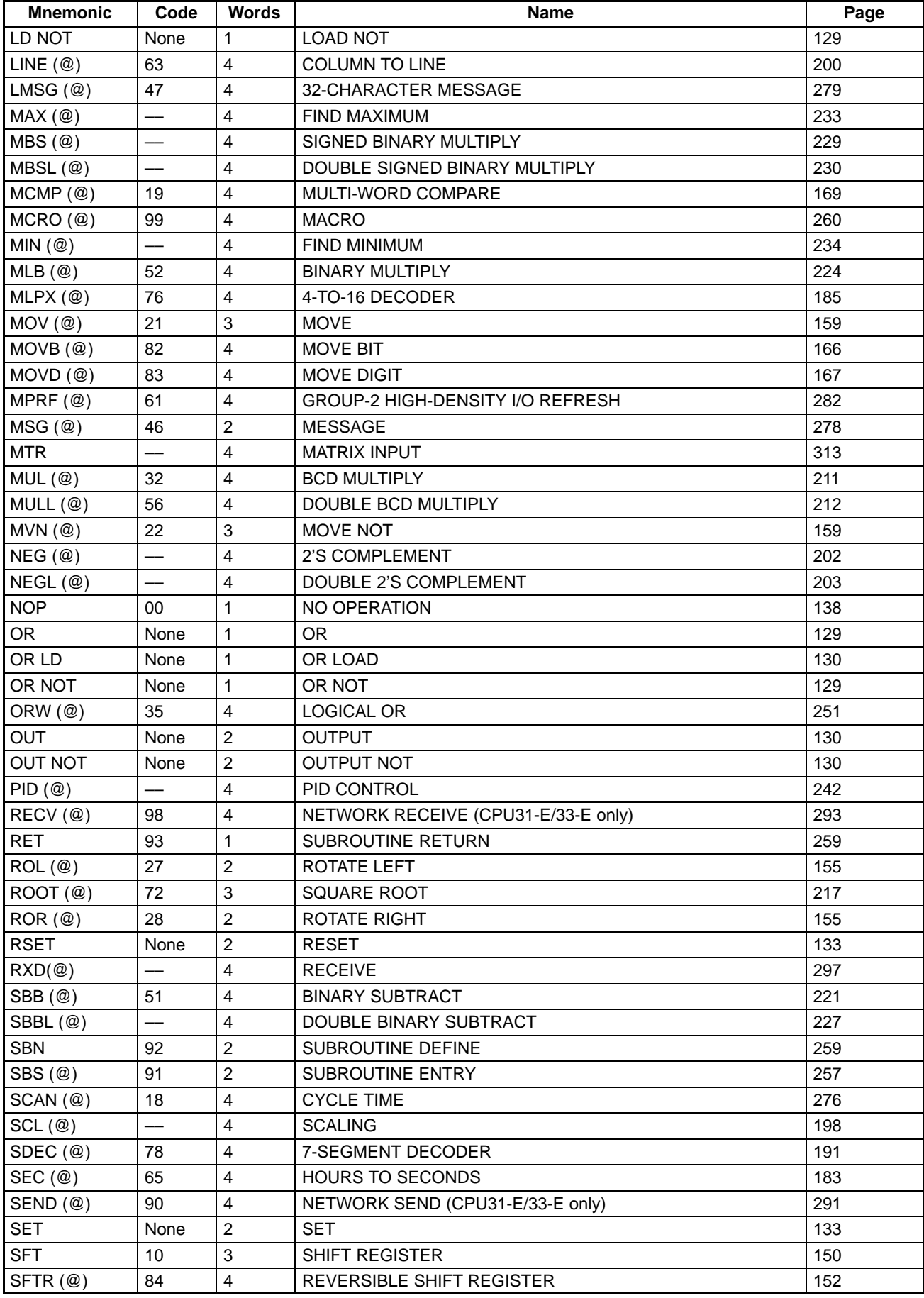

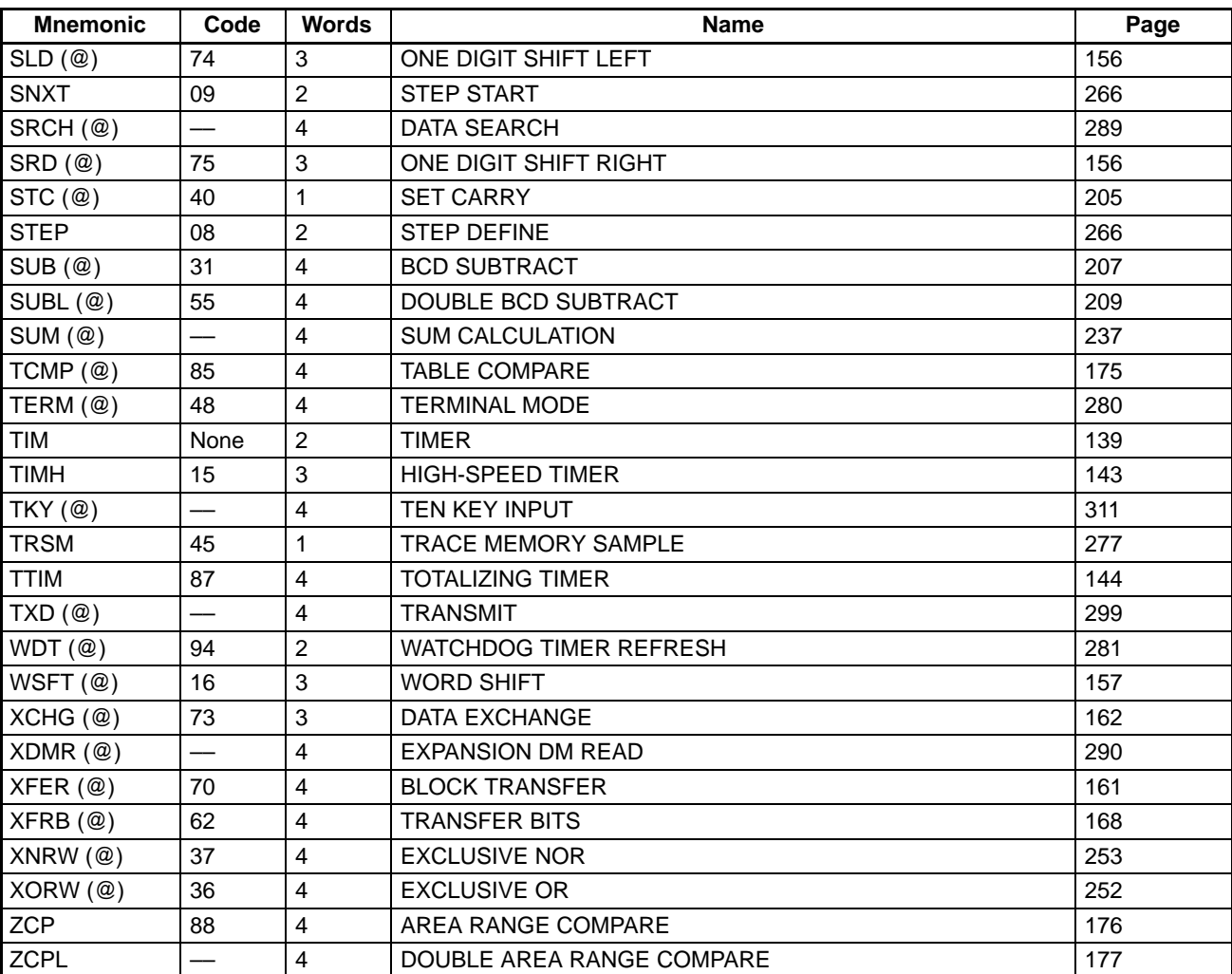

## <span id="page-141-0"></span>**5-8 Ladder Diagram Instructions**

Ladder Diagram instructions include Ladder instructions and Logic Block instructions and correspond to the conditions on the ladder diagram. Logic block instructions are used to relate more complex parts.

## **5-8-1 LOAD, LOAD NOT, AND, AND NOT, OR, and OR NOT**

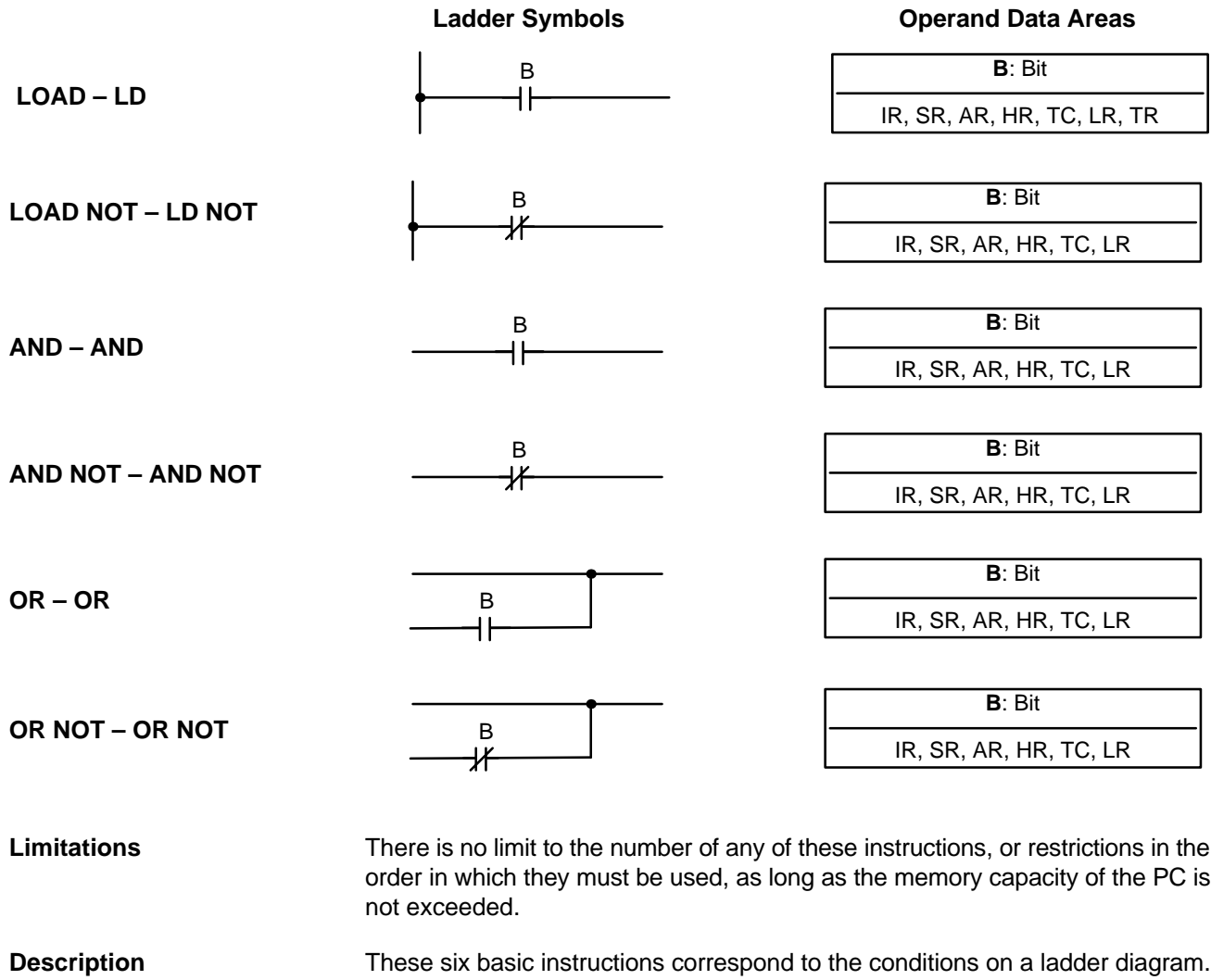

As described in Sectio[n 4](#page-75-0) Writing and Inputting the Program, the status of the bits assigned to each instruction determines the execution conditions for all other instructions. Each of these instructions and each bit address can be used as many times as required. Each can be used in as many of these instructions as required.

The status of the bit operand (B) assigned to LD or LD NOT determines the first execution condition. AND takes the logical AND between the execution condition and the status of its bit operand; AND NOT, the logical AND between the execution condition and the inverse of the status of its bit operand. OR takes the logical OR between the execution condition and the status of its bit operand; OR NOT, the logical OR between the execution condition and the inverse of the status of its bit operand. The ladder symbol for loading TR bits is different from that shown above. Refer t[o](#page-79-0) 4-4-3 Ladder Instructions for details.

**Flags** There are no flags affected by these instructions.

**OR LOAD – OR LD**

# <span id="page-142-1"></span><span id="page-142-0"></span>**5-8-2 AND LOAD and OR LOAD**

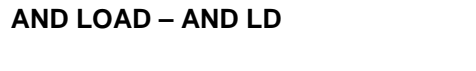

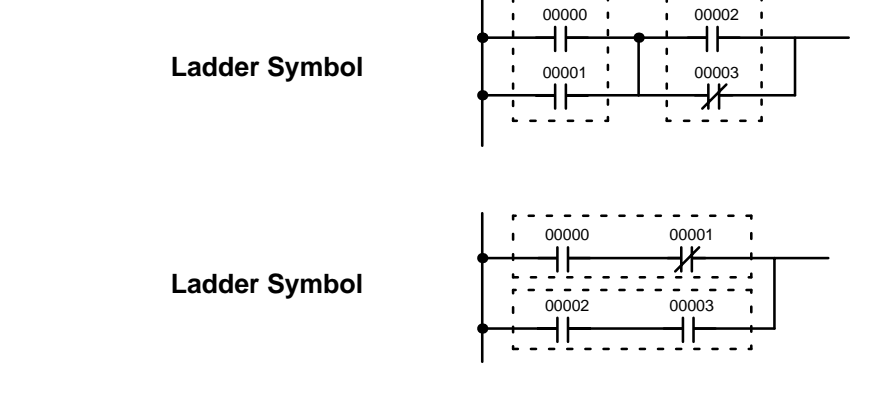

 $\sim$   $\sim$   $\sim$   $\sim$   $\sim$   $\sim$ 

 $\frac{1}{2}$ 

**Description** When instructions are combined into blocks that cannot be logically combined using only OR and AND operations, AND LD and OR LD are used. Whereas AND and OR operations logically combine a bit status and an execution condition, AND LD and OR LD logically combine two execution conditions, the current one and the last unused one.

> In order to draw ladder diagrams, it is not necessary to use AND LD and OR LD instructions, nor are they necessary when inputting ladder diagrams directly, as is possible from LSS. They are required, however, to convert the program to and input it in mnemonic form. The procedures for these, limitations for different procedures, and examples are provided i[n](#page-104-0) 4-7 Inputting, Modifying, and Checking the Program.

> In order to reduce the number of programming instructions required, a basic understanding of logic block instructions is required. For an introduction to logic blocks, refer to [4](#page-83-0)-4-6 Logic Block Instructions.

**Flags** There are no flags affected by these instructions.

# **5-9 Bit Control Instructions**

There are five instructions that can be used generally to control individual bit status. These are OUT, OUT NOT, DIFU(13), DIFD(14), and KEEP(11). These instructions are used to turn bits ON and OFF in different ways.

# **5-9-1 OUTPUT and OUTPUT NOT – OUT and OUT NOT**

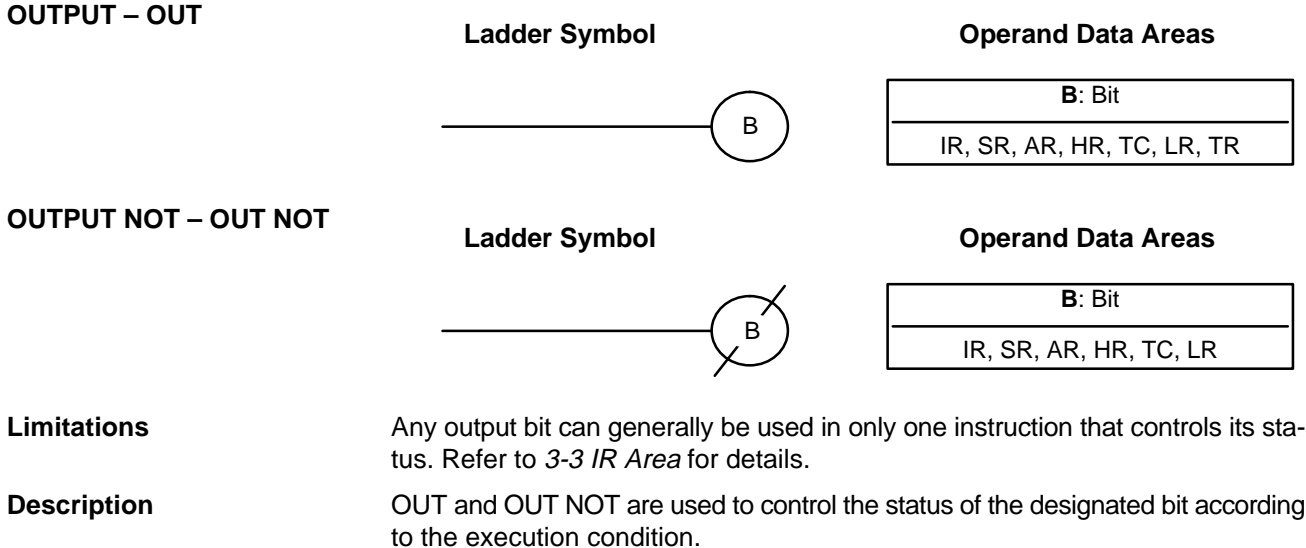

<span id="page-143-0"></span>OUT turns ON the designated bit for an ON execution condition, and turns OFF the designated bit for an OFF execution condition. With a TR bit, OUT appears at a branching point rather than at the end of an instruction line. Refer t[o](#page-115-0) 4-7-7 Branching Instruction Lines for details.

OUT NOT turns ON the designated bit for a OFF execution condition, and turns OFF the designated bit for an ON execution condition.

OUT and OUT NOT can be used to control execution by turning ON and OFF bits that are assigned to conditions on the ladder diagram, thus determining execution conditions for other instructions. This is particularly helpful and allows a complex set of conditions to be used to control the status of a single work bit, and then that work bit can be used to control other instructions.

The length of time that a bit is ON or OFF can be controlled by combining the OUT or OUT NOT with TIM. Refer to Examples unde[r](#page-151-0) 5-14-1 TIMER – TIM for details.

**Flags** There are no flags affected by these instructions.

# **5-9-2 DIFFERENTIATE UP and DOWN – DIFU(13) and DIFD(14)**

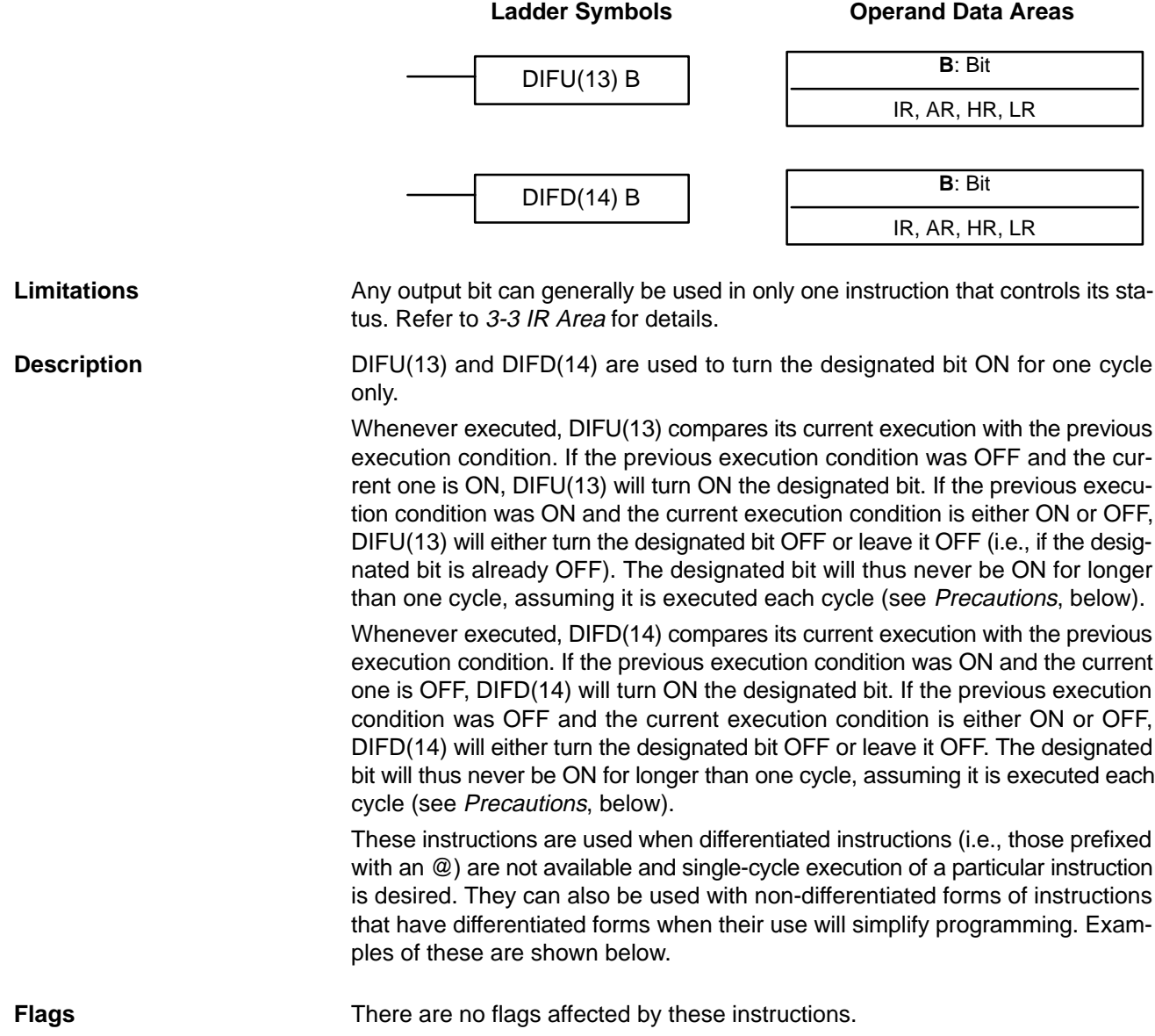
**Precautions DIFU(13)** and DIFD(14) operation can be uncertain when the instructions are programmed between IL and ILC, between JMP and JME, or in subroutines. Refer t[o](#page-147-0) 5-10 INTERLOCK and INTERLOCK CLEAR – IL(02) and ILC(03)[,](#page-149-0) 5-11 JUMP and JUMP END – JMP(04) and JME(05), an[d](#page-265-0) 5-23 Subroutines and Interrupt Control for details.

**Example 1: When There is No Differentiated Instruction** In diagram A, below, whenever CMP(20) is executed with an ON execution condition it will compare the contents of the two operand words (HR 10 and DM 0000) and set the arithmetic flags (GR, EQ, and LE) accordingly. If the execution condition remains ON, flag status may be changed each cycle if the content of one or both operands change. Diagram B, however, is an example of how DIFU(13) can be used to ensure that CMP(20) is executed only once each time the desired execution condition goes ON.

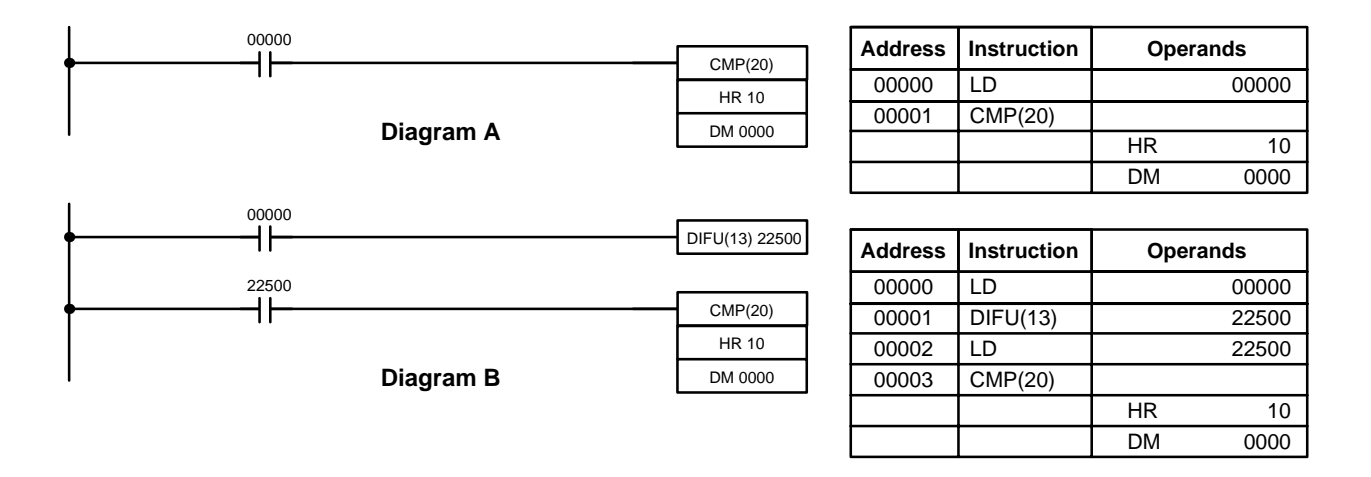

### **Example 2: Simplifying Programming**

Although a differentiated form of MOV(21) is available, the following diagram would be very complicated to draw using it because only one of the conditions determining the execution condition for MOV(21) requires differentiated treatment.

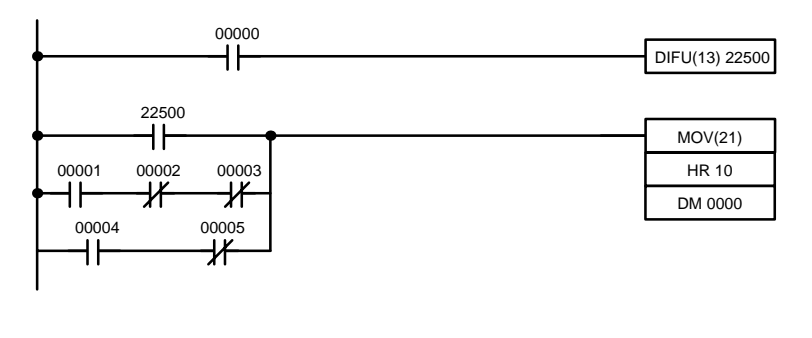

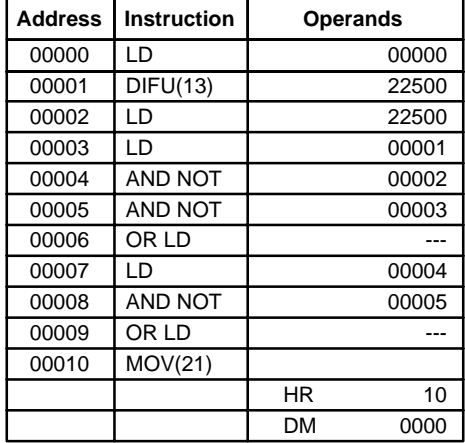

# <span id="page-145-0"></span>**5-9-3 SET and RESET – SET and RSET**

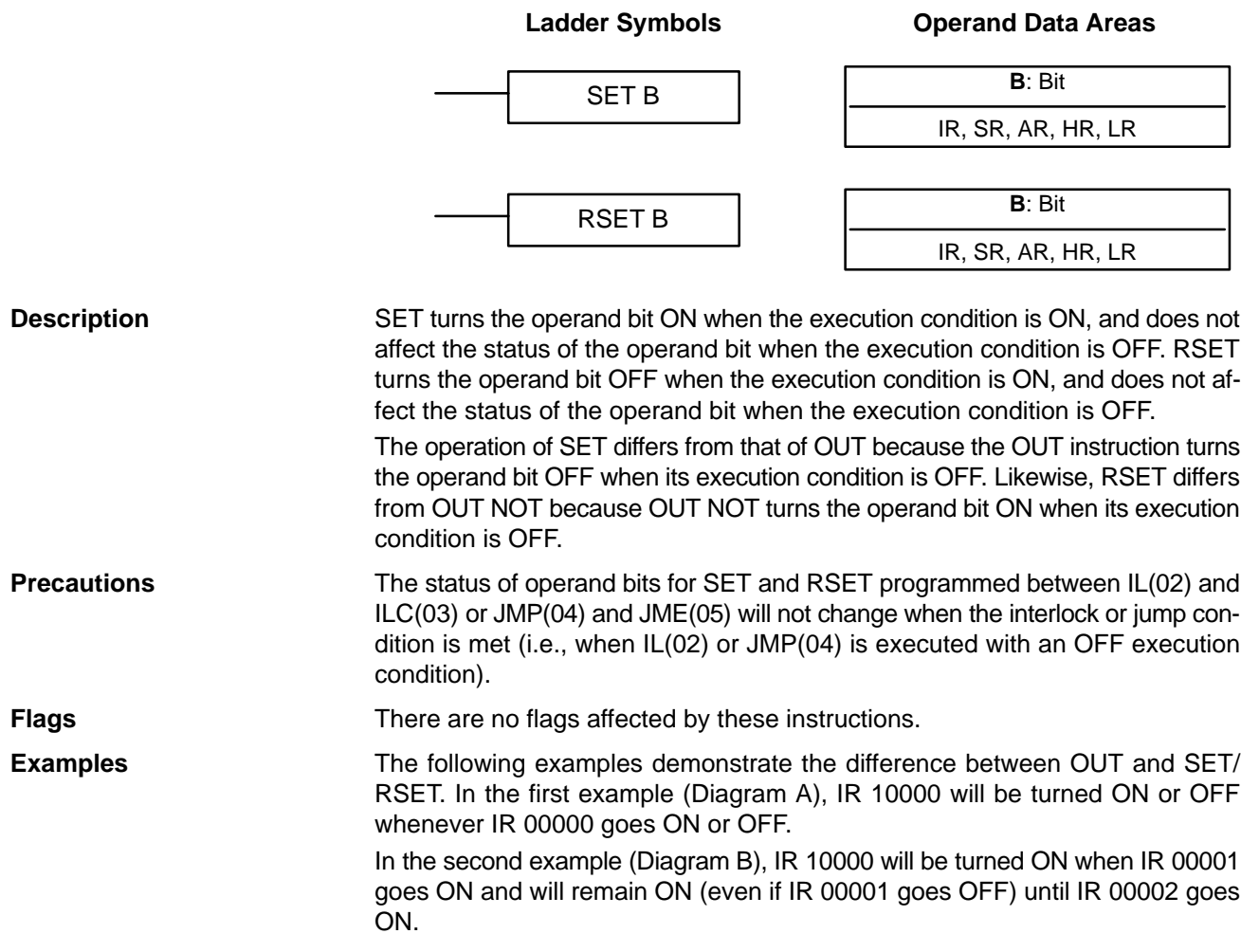

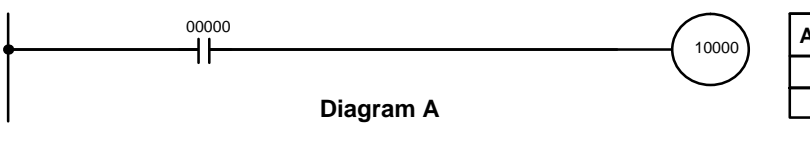

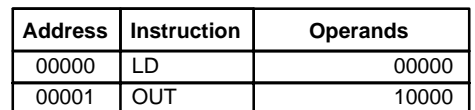

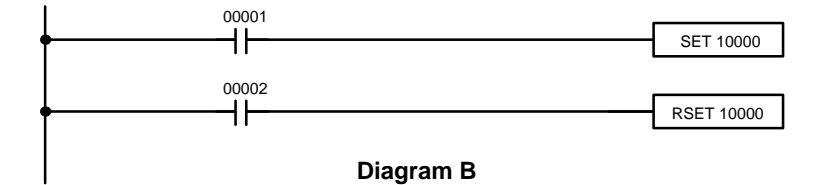

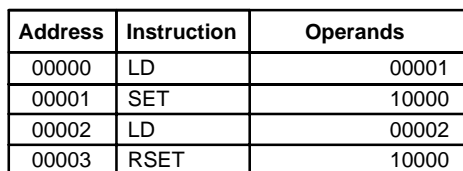

# **5-9-4 KEEP – KEEP(11)**

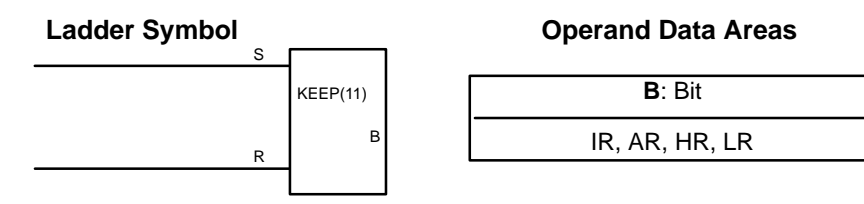

Limitations **Limitations** Any output bit can generally be used in only one instruction that controls its status. Refer t[o](#page-44-0) 3-3 IR Area for details.

**Description** KEEP(11) is used to maintain the status of the designated bit based on two execution conditions. These execution conditions are labeled S and R. S is the set input; R, the reset input. KEEP(11) operates like a latching relay that is set by S and reset by R.

> When S turns ON, the designated bit will go ON and stay ON until reset, regardless of whether S stays ON or goes OFF. When R turns ON, the designated bit will go OFF and stay OFF until reset, regardless of whether R stays ON or goes OFF. The relationship between execution conditions and KEEP(11) bit status is shown below.

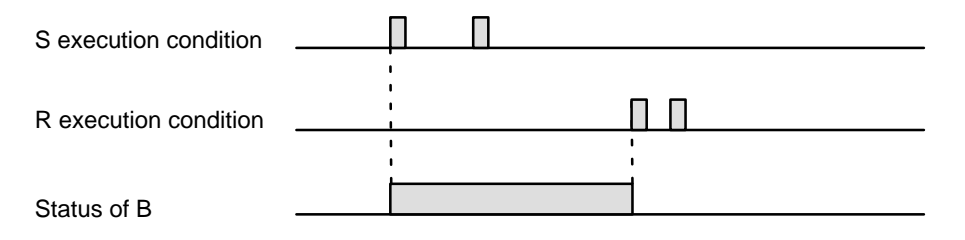

KEEP(11) operates like the self-maintaining bit described i[n](#page-121-0) 4-8-3 Self-maintaining Bits. The following two diagrams would function identically, though the one using KEEP(11) requires one less instruction to program and would maintain status even in an interlocked program section.

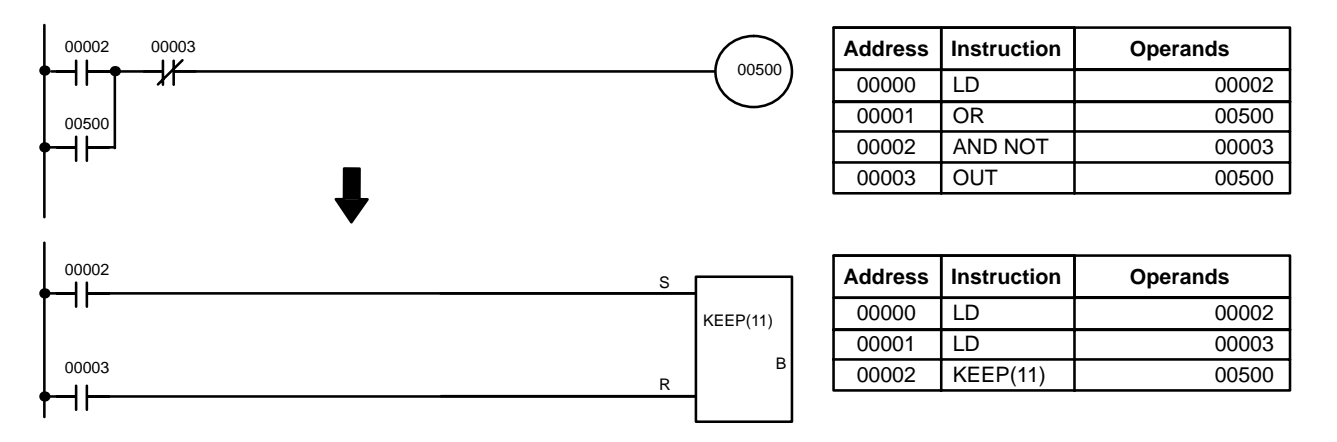

**Flags** There are no flags affected by this instruction.

**Precautions** Exercise caution when using a KEEP reset line that is controlled by an external normally closed device. Never use an input bit in an inverse condition on the reset (R) for KEEP(11) when the input device uses an AC power supply. The delay in shutting down the PC's DC power supply (relative to the AC power supply to the input device) can cause the designated bit of KEEP(11) to be reset. This situation is shown below.

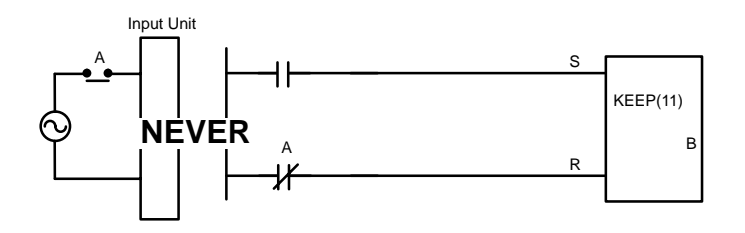

Bits used in KEEP ar[e](#page-147-0) not reset in interlocks. Refer to the 5-10 INTERLOCK and INTERLOCK CLEAR IL(02) and ILC(03) for details.

## <span id="page-147-0"></span>*INTERLOCK and INTERLOCK CLEAR – IL(02) and ILC(03)* **Section 5-10**

**Example** If a HR bit or an AR bit is used, bit status will be retained even during a power interruption. KEEP(11) can thus be used to program bits that will maintain status after restarting the PC following a power interruption. An example of this that can be used to produce a warning display following a system shutdown for an emergency situation is shown below. Bits 00002, 00003, and 00004 would be turned ON to indicate some type of error. Bit 00005 would be turned ON to reset the warning display. HR 0000, which is turned ON when any one of the three bits indicates an emergency situation, is used to turn ON the warning indicator through 00500.

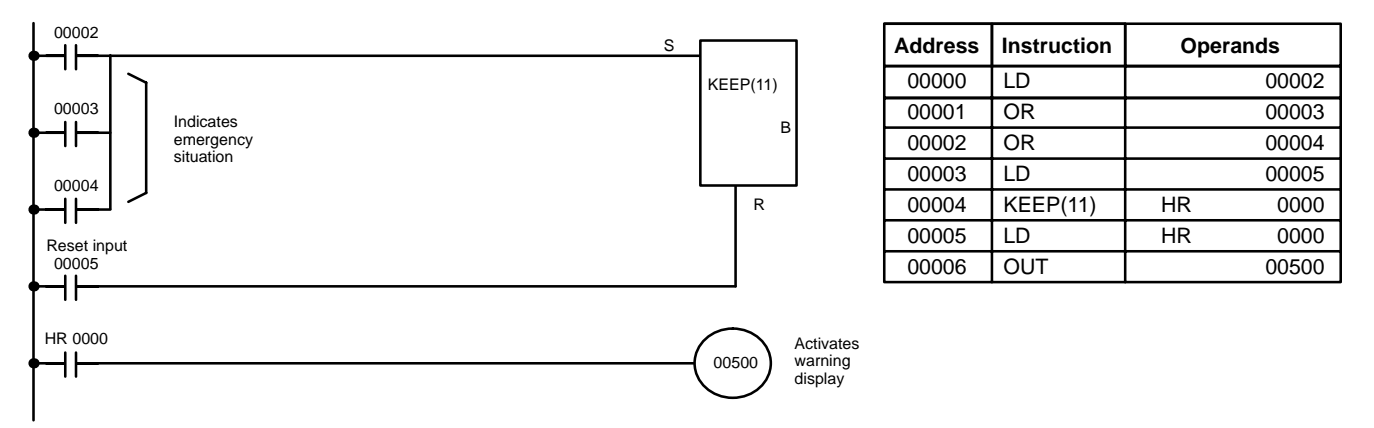

KEEP(11) can also be combined with TIM to produce delays in turning bits ON and OFF. Refer t[o](#page-151-0) 5-14-1 TIMER – TIM for details.

# **5-10 INTERLOCK and INTERLOCK CLEAR – IL(02) and ILC(03)**

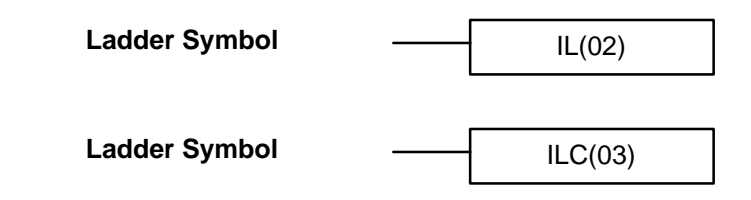

**Description** IL(02) is always used in conjunction with ILC(03) to create interlocks. Interlocks are used to enable branching in the same way as can be achieved with TR bits, but treatment of instructions between IL(02) and ILC(03) differs from that with TR bits when the execution condition for IL(02) is OFF. If the execution condition of IL(02) is ON, the program will be executed as written, with an ON execution condition used to start each instruction line from the point where IL(02) is located through the next ILC(03). Refer to [4](#page-115-0)-7-7 Branching Instruction Lines for basic descriptions of both methods.

> If the execution condition for IL(02) is OFF, the interlocked section between IL(02) and ILC(03) will be treated as shown in the following table:

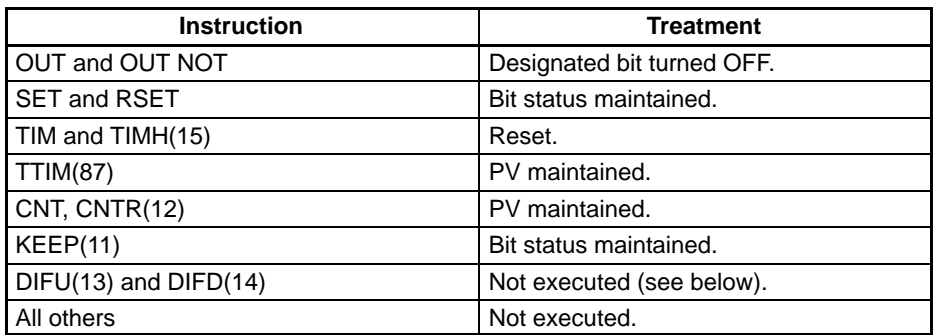

IL(02) and ILC(03) do not necessarily have to be used in pairs. IL(02) can be used several times in a row, with each IL(02) creating an interlocked section through the next ILC(03). ILC(03) cannot be used unless there is at least one IL(02) between it and any previous ILC(03).

Changes in the execution condition for a DIFU(13) or DIFD(14) are not recorded if the DIFU(13) or DIFD(14) is in an interlocked section and the execution condition for the IL(02) is OFF. When DIFU(13) or DIFD(14) is execution in an interlocked section immediately after the execution condition for the IL(02) has gone ON, the execution condition for the DIFU(13) or DIFD(14) will be compared to the execution condition that existed before the interlock became effective (i.e., before the interlock condition for IL(02) went OFF). The ladder diagram and bit status changes for this are shown below. The interlock is in effect while 00000 is OFF. Notice that 01000 is not turned ON at the point labeled A even though 00001 has turned OFF and then back ON. **DIFU(13) and DIFD(14) in Interlocks**

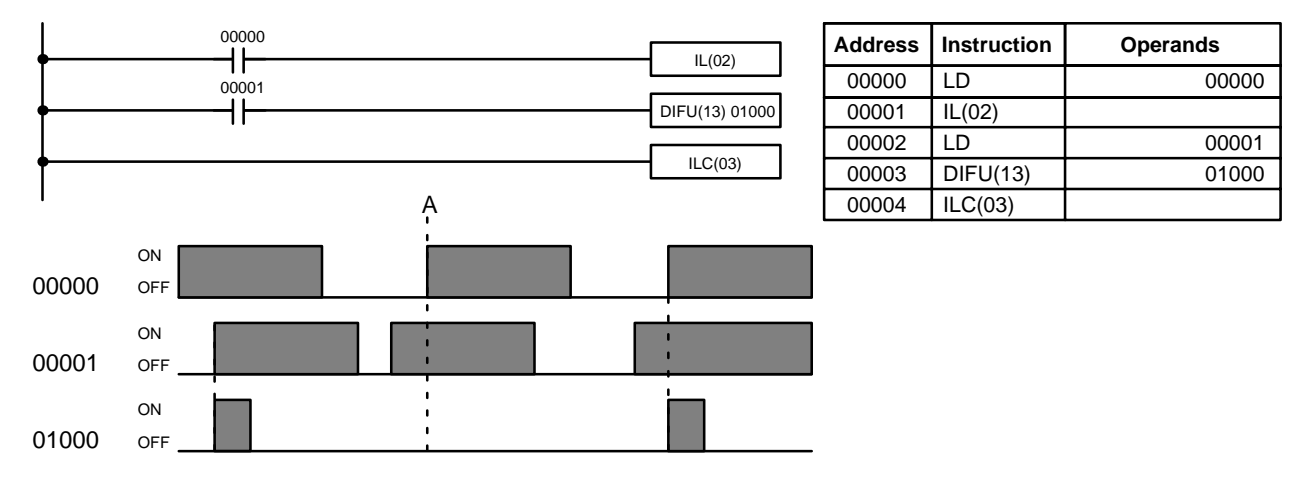

**Precautions** There must be an ILC(03) following any one or more IL(02).

Although as many IL(02) instructions as are necessary can be used with one ILC(03), ILC(03) instructions cannot be used consecutively without at least one IL(02) in between, i.e., nesting is not possible. Whenever a ILC(03) is executed, all interlocks between the active ILC(03) and the preceding ILC(03) are cleared. When more than one IL(02) is used with a single ILC(03), an error message will appear when the program check is performed, but execution will proceed normally.

**Flags** There are no flags affected by these instructions.

## <span id="page-149-0"></span>*JUMP and JUMP END – JMP(04) and JME(05)* Section 5-11

**Example** The following diagram shows IL(02) being used twice with one ILC(03).

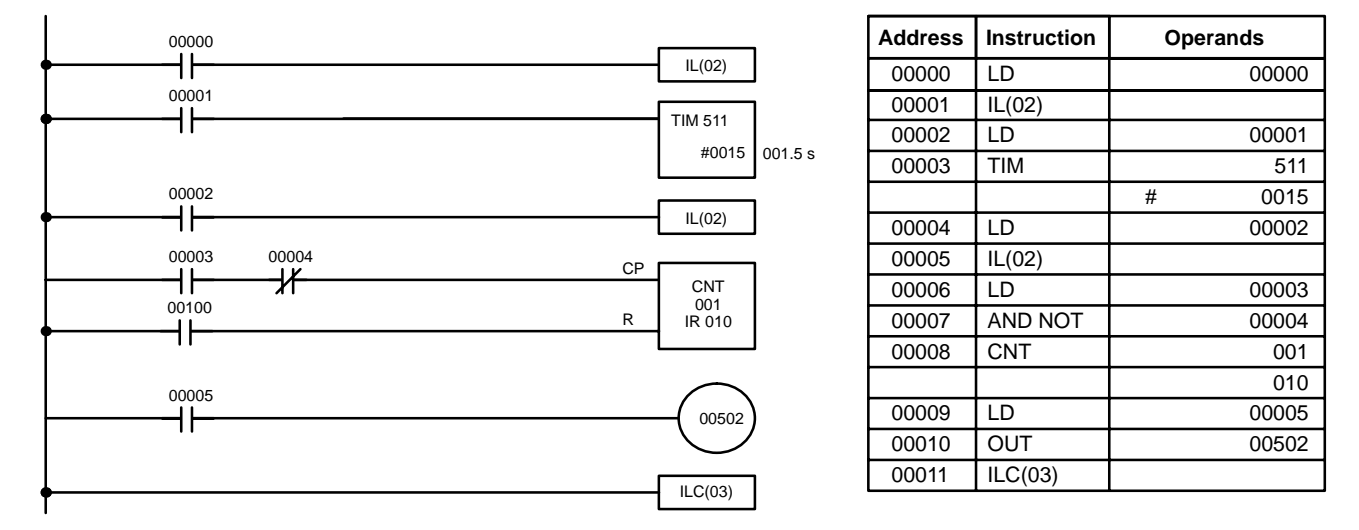

When the execution condition for the first IL(02) is OFF, TIM 511 will be reset to 1.5 s, CNT 001 will not be changed, and 00502 will be turned OFF. When the execution condition for the first IL(02) is ON and the execution condition for the second IL(02) is OFF, TIM 511 will be executed according to the status of 00001, CNT 001 will not be changed, and 00502 will be turned OFF. When the execution conditions for both the IL(02) are ON, the program will execute as written.

# **5-11 JUMP and JUMP END – JMP(04) and JME(05)**

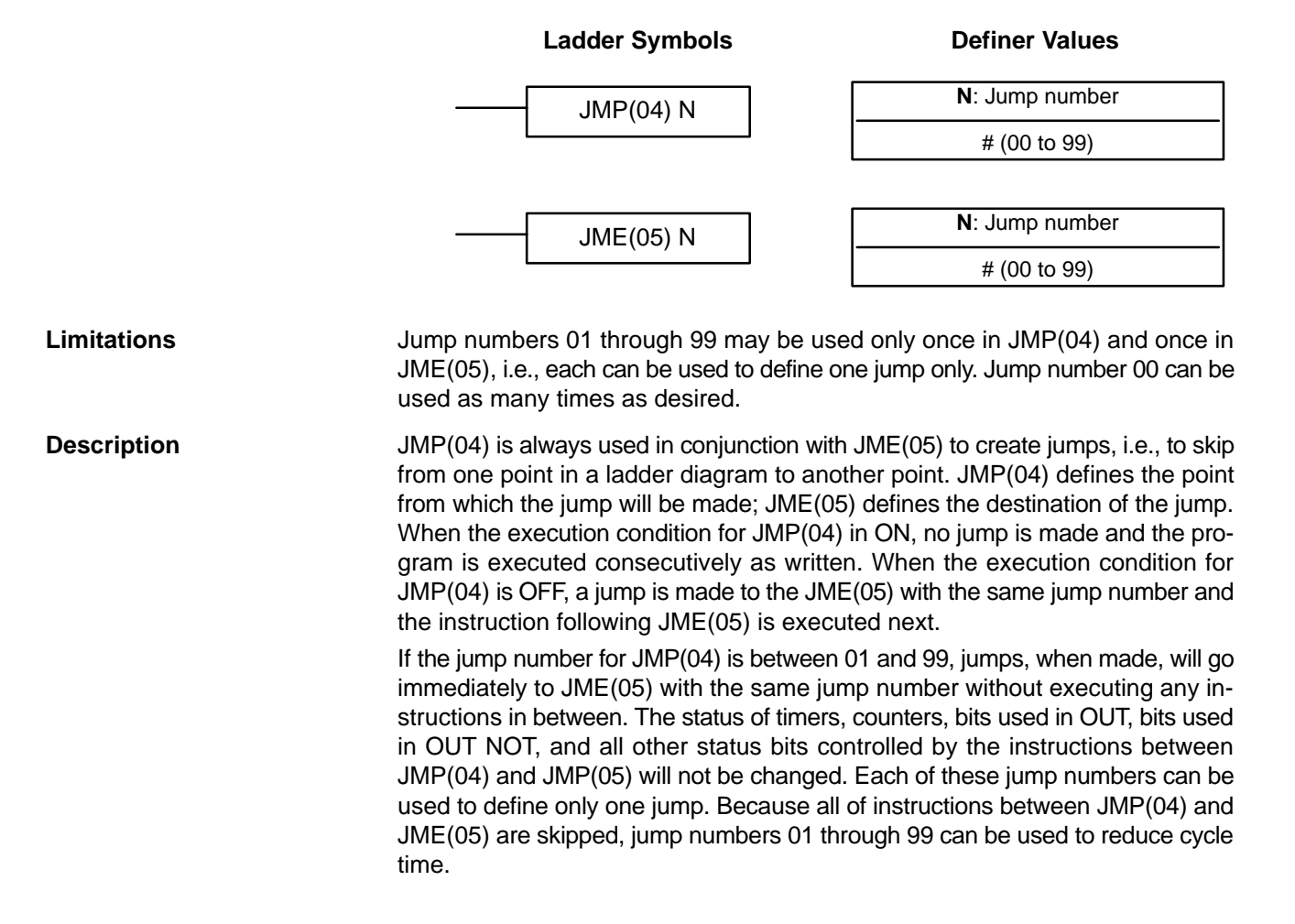

<span id="page-150-0"></span>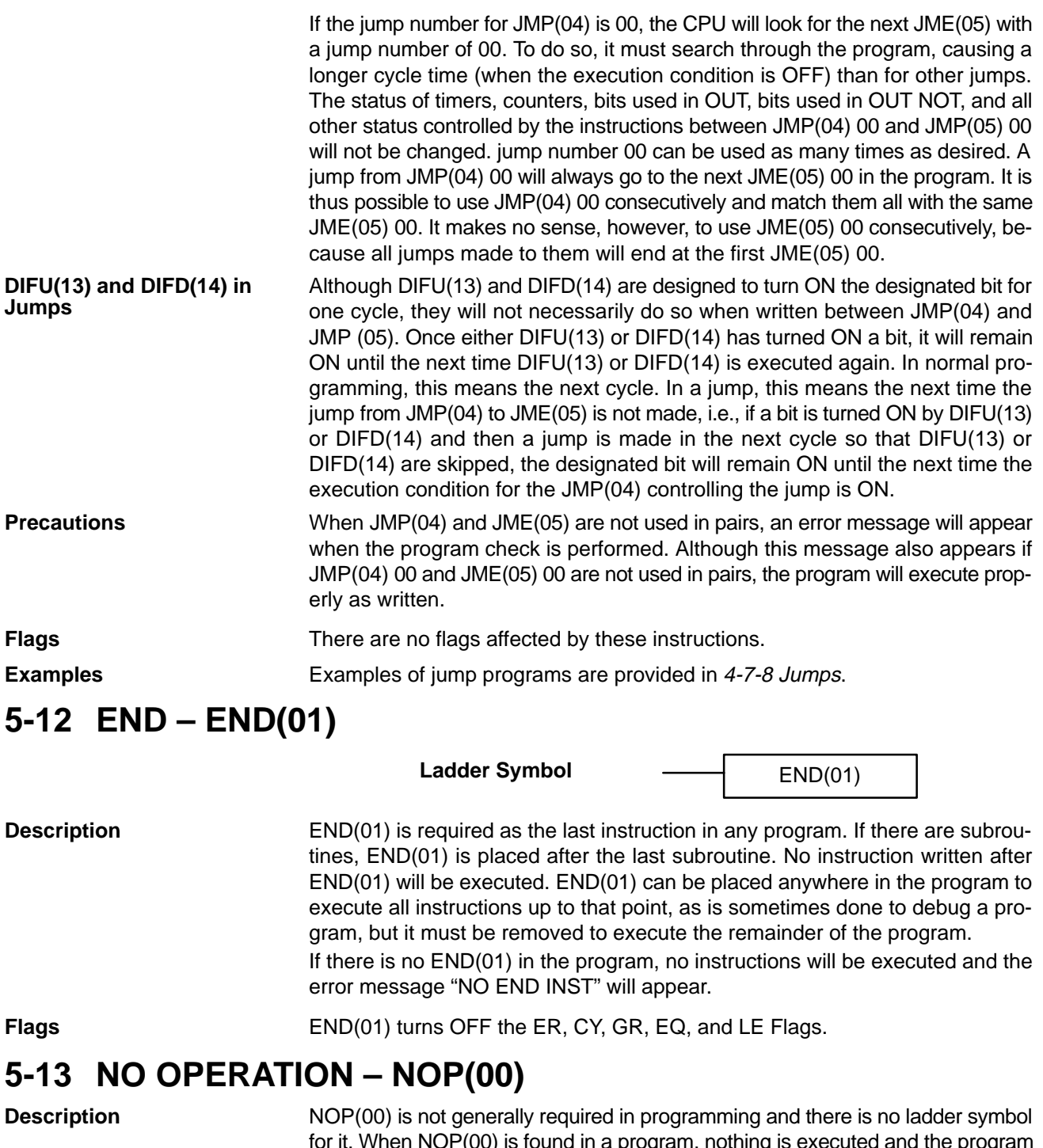

for it. When NOP(00) is found in a program, nothing is executed and the program execution moves to the next instruction. When memory is cleared prior to programming, NOP(00) is written at all addresses. NOP(00) can be input through the 00 function code.

**Flags** There are no flags affected by NOP(00).

# **5-14 Timer and Counter Instructions**

TIM and TIMH are decrementing ON-delay timer instructions which require a TC number and a set value (SV).

CNT is a decrementing counter instruction and CNTR is a reversible counter instruction. Both require a TC number and a SV. Both are also connected to multiple instruction lines which serve as an input signal(s) and a reset.

<span id="page-151-0"></span>Any one TC number cannot be defined twice, i.e., once it has been used as the definer in any of the timer or counter instructions, it cannot be used again. Once defined, TC numbers can be used as many times as required as operands in instructions other than timer and counter instructions.

TC numbers run from 000 through 511. No prefix is required when using a TC number as a definer in a timer or counter instruction. Once defined as a timer, a TC number can be prefixed with TIM for use as an operand in certain instructions. The TIM prefix is used regardless of the timer instruction that was used to define the timer. Once defined as a counter, a TC number can be prefixed with CNT for use as an operand in certain instructions. The CNT is also used regardless of the counter instruction that was used to define the counter.

TC numbers can be designated as operands that require either bit or word data. When designated as an operand that requires bit data, the TC number accesses a bit that functions as a 'Completion Flag' that indicates when the time/count has expired, i.e., the bit, which is normally OFF, will turn ON when the designated SV has expired. When designated as an operand that requires word data, the TC number accesses a memory location that holds the present value (PV) of the timer or counter. The PV of a timer or counter can thus be used as an operand in CMP(20), or any other instruction for which the TC area is allowed. This is done by designating the TC number used to define that timer or counter to access the memory location that holds the PV.

Note that "TIM 000" is used to designate the TIMER instruction defined with TC number 000, to designate the Completion Flag for this timer, and to designate the PV of this timer. The meaning of the term in context should be clear, i.e., the first is always an instruction, the second is always a bit operand, and the third is always a word operand. The same is true of all other TC numbers prefixed with TIM or CNT.

An SV can be input as a constant or as a word address in a data area. If an IR area word assigned to an Input Unit is designated as the word address, the Input Unit can be wired so that the SV can be set externally through thumbwheel switches or similar devices. Timers and counters wired in this way can only be set externally during RUN or MONITOR mode. All SVs, including those set externally, must be in BCD.

**Definer Values**

## **5-14-1 TIMER – TIM**

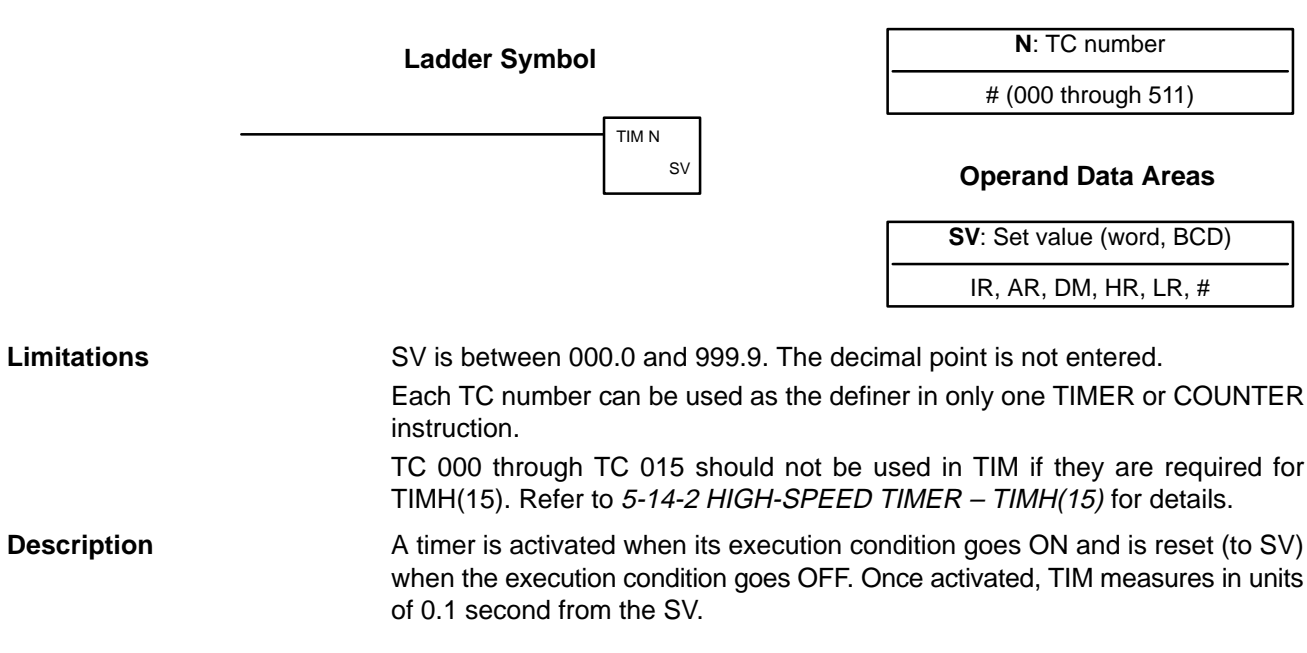

If the execution condition remains ON long enough for TIM to time down to zero, the Completion Flag for the TC number used will turn ON and will remain ON until TIM is reset (i.e., until its execution condition is goes OFF).

The following figure illustrates the relationship between the execution condition for TIM and the Completion Flag assigned to it.

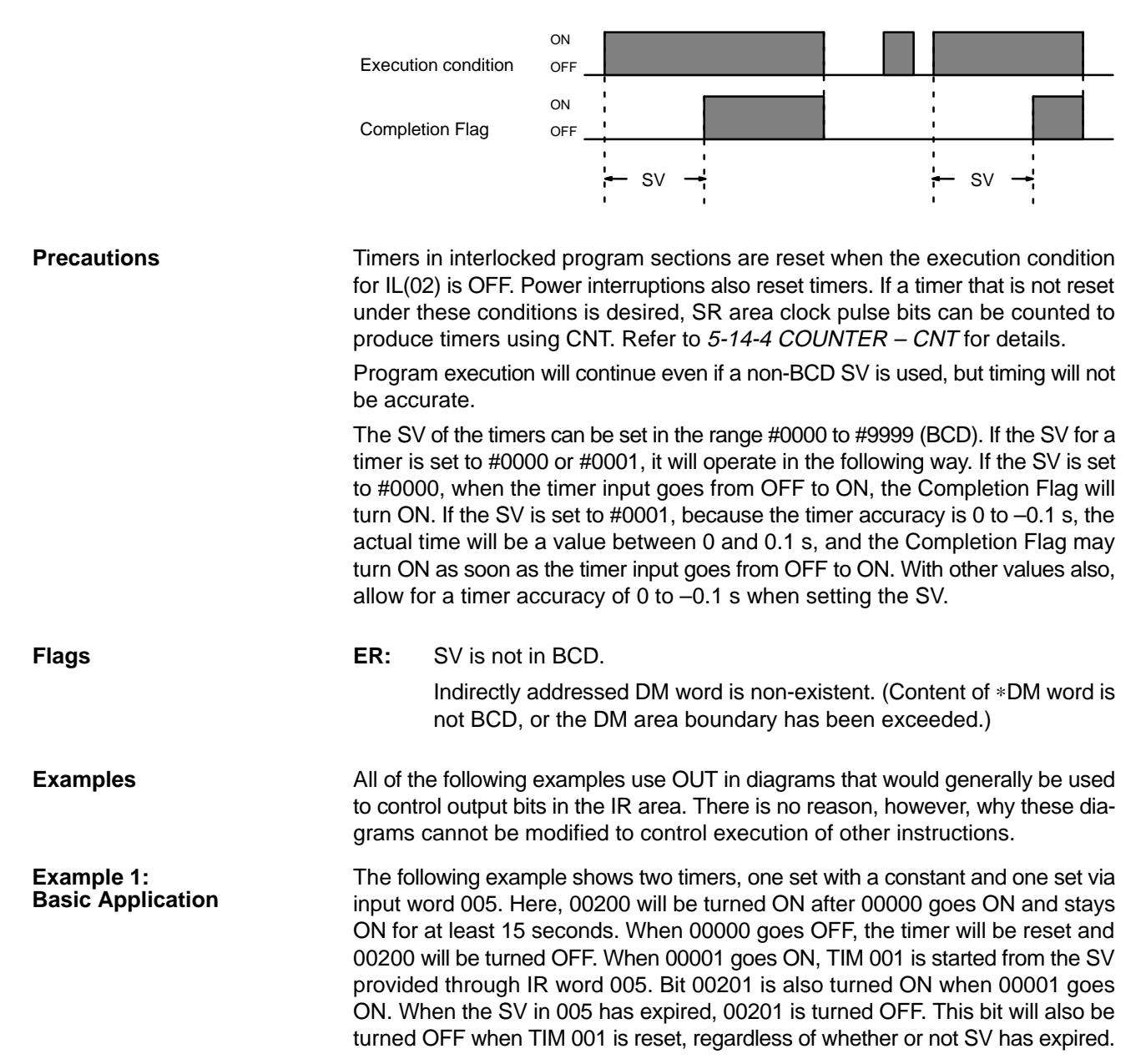

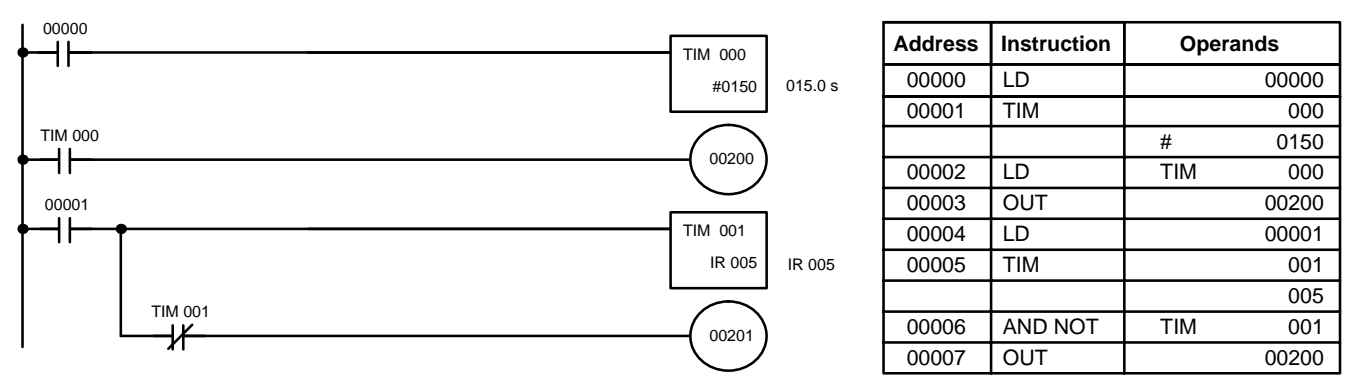

### **Example 2: Extended Timers**

**Example 3: ON/OFF Delays**

There are two ways to achieve timers that operate for longer than 999.9 seconds. One method is to program consecutive timers, with the Completion Flag of each timer used to activate the next timer. A simple example with two 900.0-second (15-minute) timers combined to functionally form a 30-minute timer.

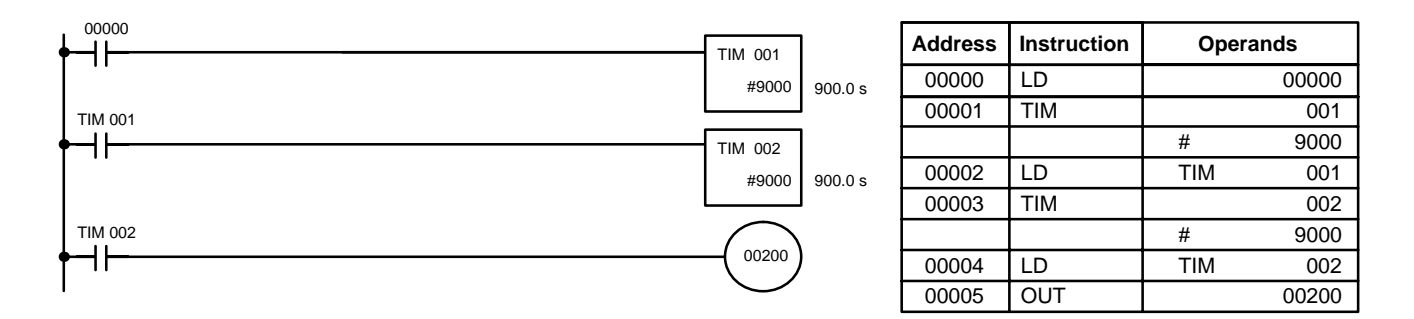

In this example, 00200 will be turned ON 30 minutes after 00000 goes ON.

TIM can also be combined with CNT or CNT can be used to count SR area clock pulse bits to produce longer timers. An example is provided i[n](#page-157-0) 5-14-4 COUNTER – CNT.

TIM can be combined with KEEP(11) to delay turning a bit ON and OFF in reference to a desired execution condition. KEEP(11) is described i[n](#page-145-0) 5-9-4 KEEP – KEEP(11).

> To create delays, the Completion Flags for two TIM are used to determine the execution conditions for setting and reset the bit designated for KEEP(11). The bit whose manipulation is to be delayed is used in KEEP(11). Turning ON and OFF the bit designated for KEEP(11) is thus delayed by the SV for the two TIM. The two SV could naturally be the same if desired.

> In the following example, 00500 would be turned ON 5.0 seconds after 00000 goes ON and then turned OFF 3.0 seconds after 00000 goes OFF. It is necessary to use both 00500 and 00000 to determine the execution condition for TIM 002; 00000 in an inverse condition is necessary to reset TIM 002 when 00000 goes ON and 00500 is necessary to activate TIM 002 (when 00000 is OFF).

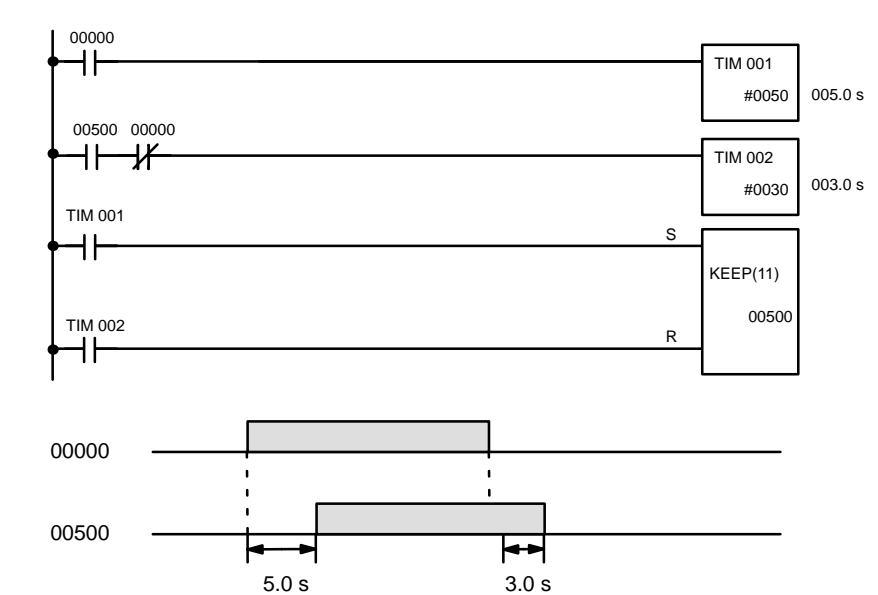

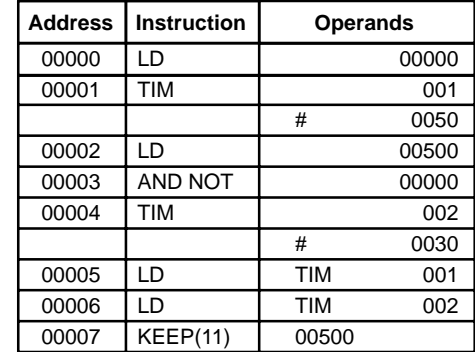

### **Example 4: One-Shot Bits**

The length of time that a bit is kept ON or OFF can be controlled by combining TIM with OUT or OUT NO. The following diagram demonstrates how this is possible. In this example, 00204 would remain ON for 1.5 seconds after 00000 goes ON regardless of the time 00000 stays ON. This is achieved by using 01000 as a self-maintaining bit activated by 00000 and turning ON 00204 through it. When TIM 001 comes ON (i.e., when the SV of TIM 001 has expired), 00204 will be turned OFF through TIM 001 (i.e., TIM 001 will turn ON which, as an inverse condition, creates an OFF execution condition for OUT 00204).

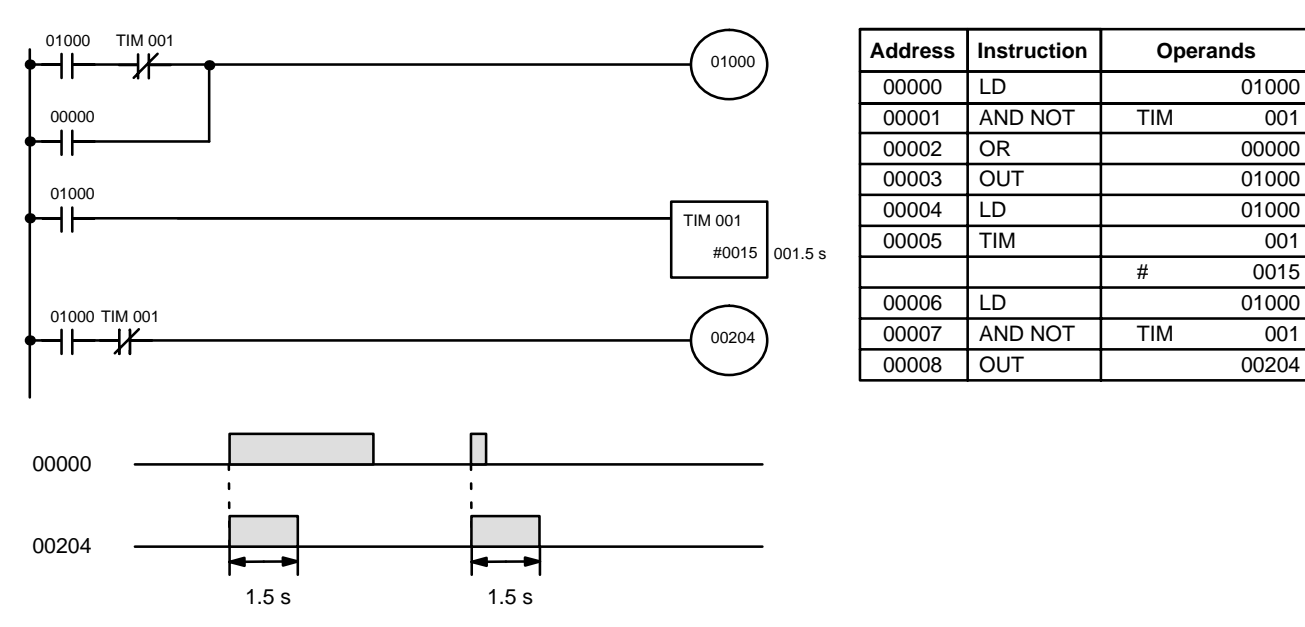

The following one-shot timer may be used to save memory.

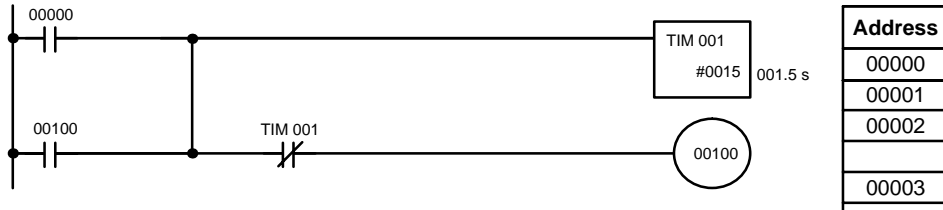

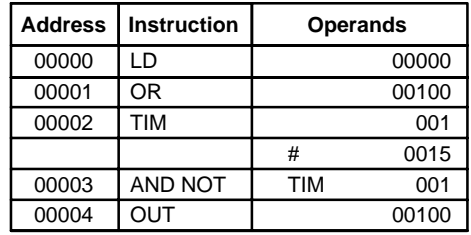

### <span id="page-155-0"></span>**Example 5: Flicker Bits**

Bits can be programmed to turn ON and OFF at regular intervals while a designated execution condition is ON by using TIM twice. One TIM functions to turn ON and OFF a specified bit, i.e., the Completion Flag of this TIM turns the specified bit ON and OFF. The other TIM functions to control the operation of the first TIM, i.e., when the first TIM's Completion Flag goes ON, the second TIM is started and when the second TIM's Completion Flag goes ON, the first TIM is started.

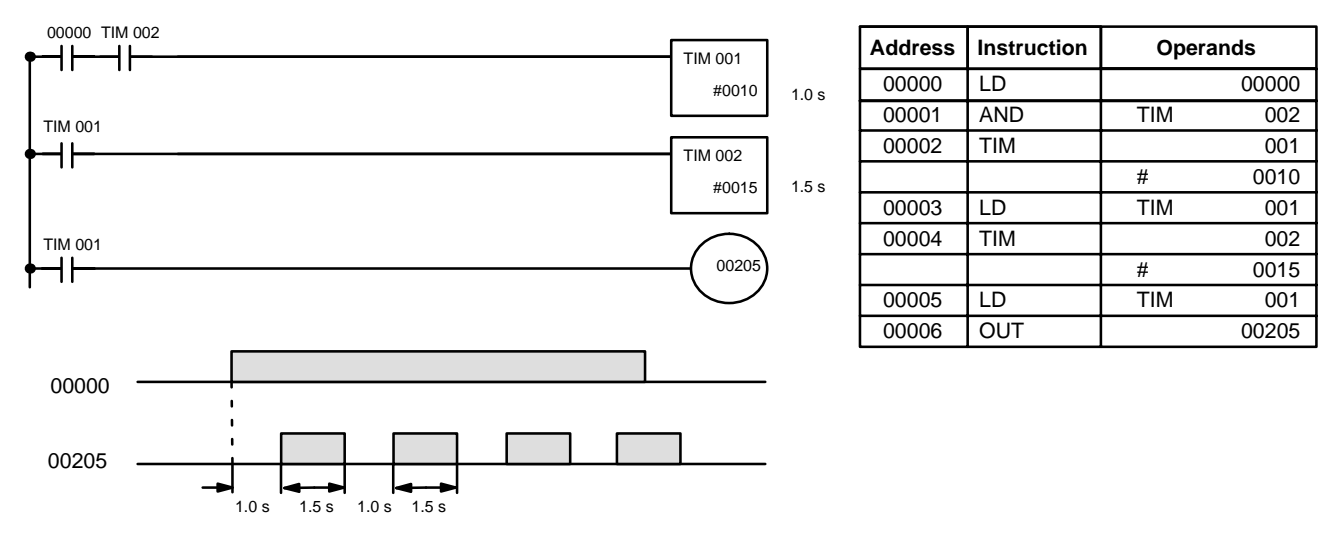

A simpler but less flexible method of creating a flicker bit is to AND one of the SR area clock pulse bits with the execution condition that is to be ON when the flicker bit is operating. Although this method does not use TIM, it is included here for comparison. This method is more limited because the ON and OFF times must be the same and they depend on the clock pulse bits available in the SR area.

In the following example the 1-second clock pulse is used (25502) so that 00206 would be turned ON and OFF every second, i.e., it would be ON for 0.5 seconds and OFF for 0.5 seconds. Precise timing and the initial status of 00206 would depend on the status of the clock pulse when 00000 goes ON.

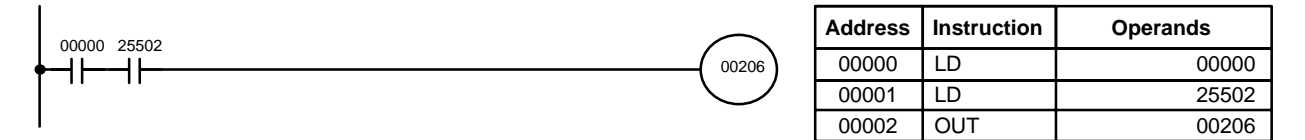

# **5-14-2 HIGH-SPEED TIMER – TIMH(15)**

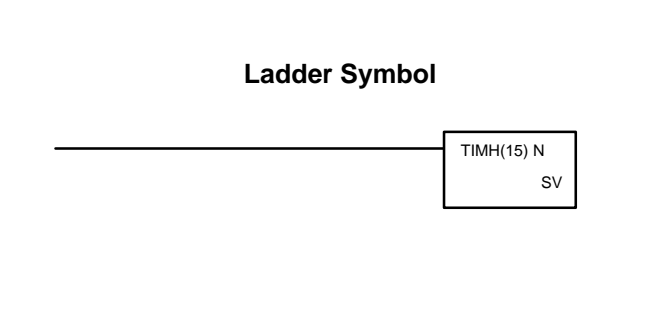

### **Definer Values**

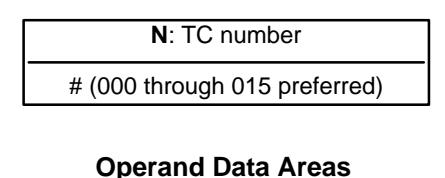

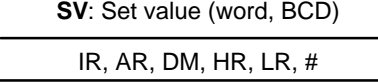

**Limitations** SV is between 00.00 and 99.99. (Although 00.00 and 00.01 may be set, 00.00 will disable the timer, i.e., turn ON the Completion Flag immediately, and 00.01 is not reliably cycled.) The decimal point is not entered.

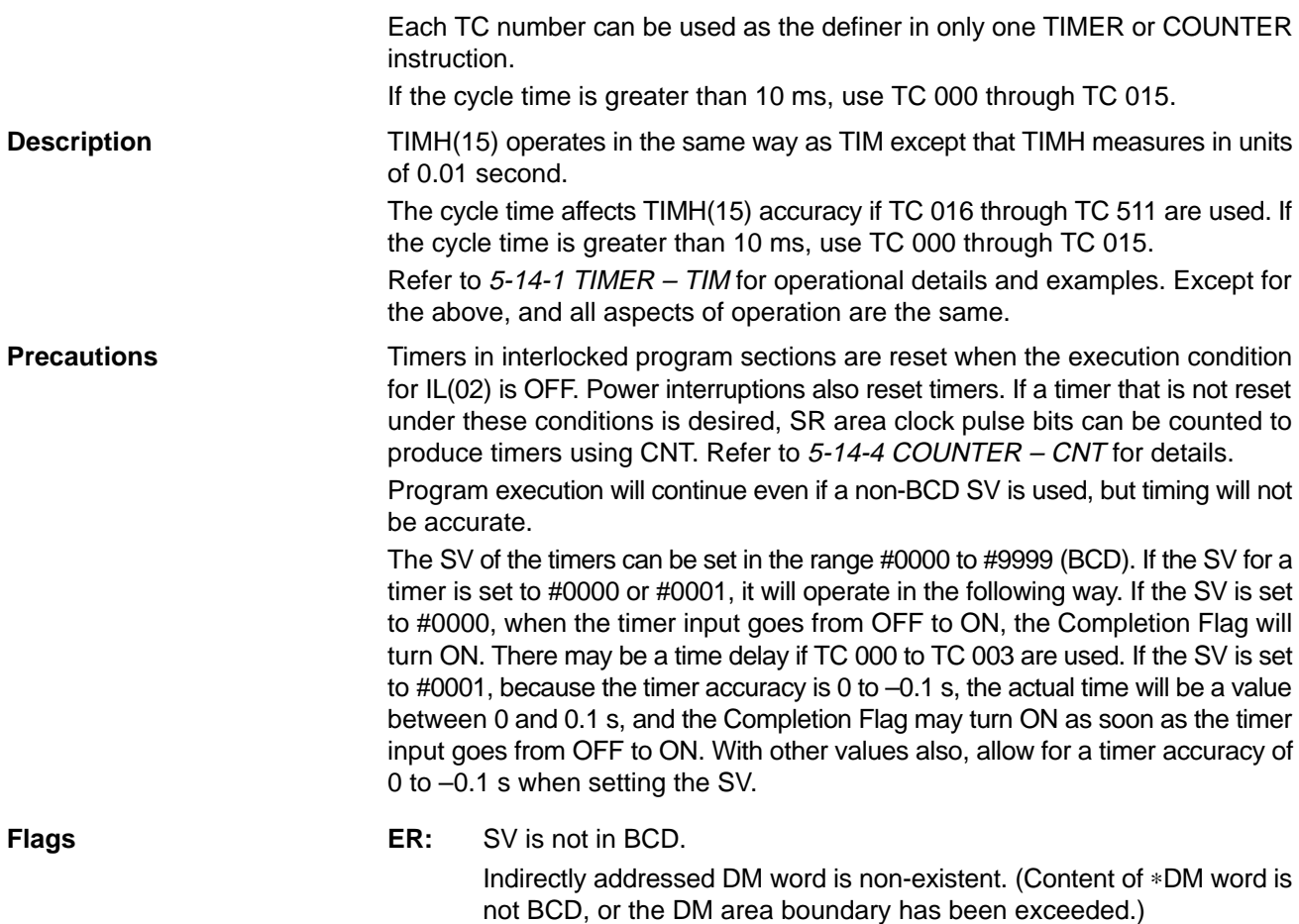

# **5-14-3 TOTALIZING TIMER – TTIM(87)**

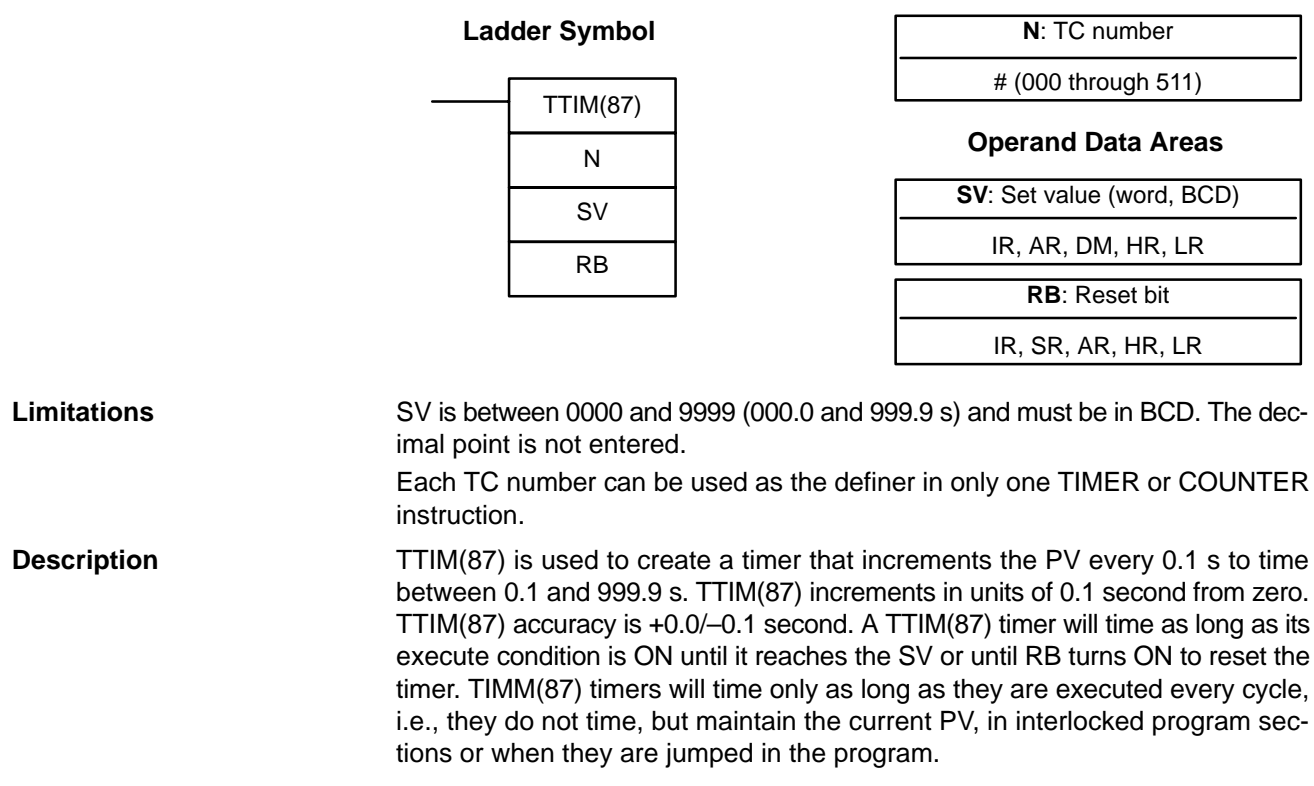

## **Definer Values**

<span id="page-157-0"></span>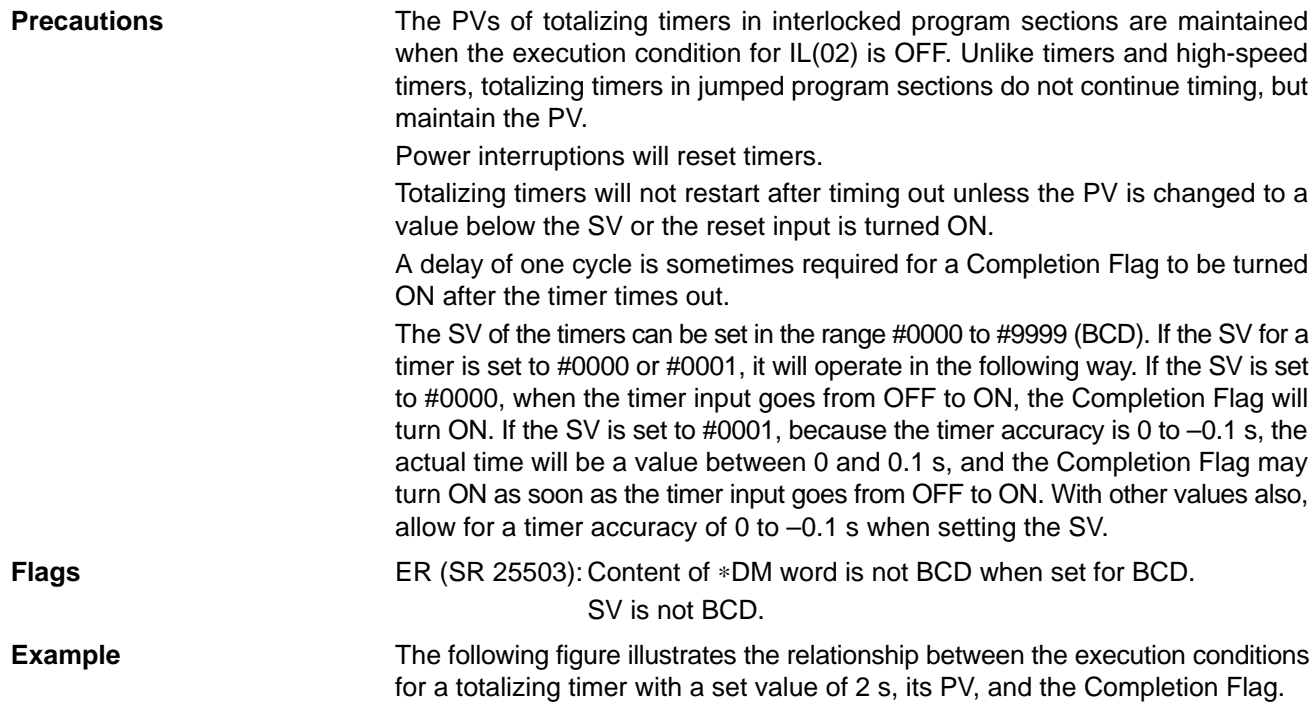

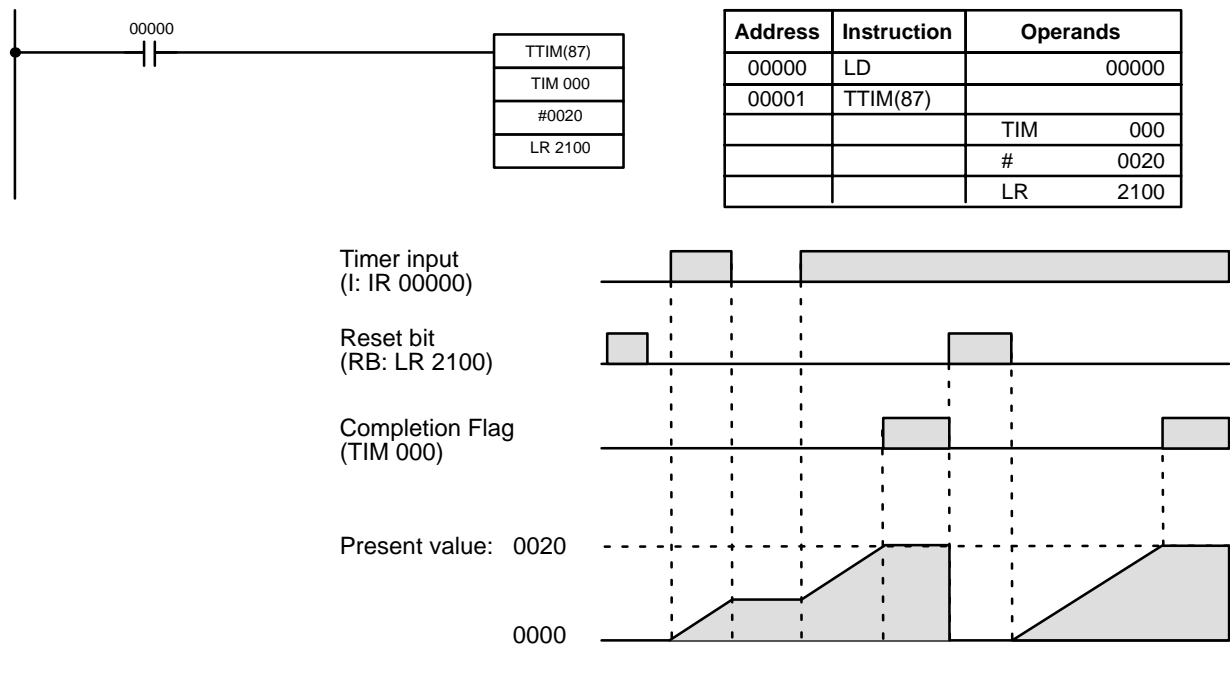

## **5-14-4 COUNTER – CNT**

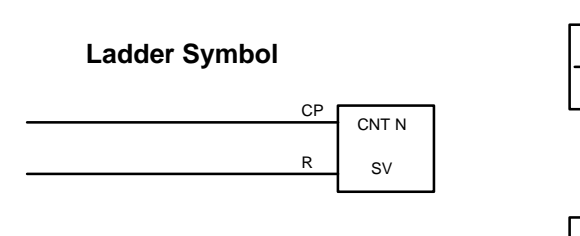

## **Definer Values**

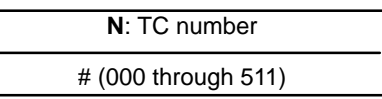

## **Operand Data Areas**

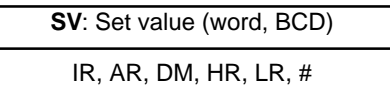

**Limitations** Each TC number can be used as the definer in only one TIMER or COUNTER instruction.

**Description** CNT is used to count down from SV when the execution condition on the count pulse, CP, goes from OFF to ON, i.e., the present value (PV) will be decremented by one whenever CNT is executed with an ON execution condition for CP and the execution condition was OFF for the last execution. If the execution

condition has not changed or has changed from ON to OFF, the PV of CNT will not be changed. The Completion Flag for a counter is turned ON when the PV reaches zero and will remain ON until the counter is reset.

CNT is reset with a reset input, R. When R goes from OFF to ON, the PV is reset to SV. The PV will not be decremented while R is ON. Counting down from SV will begin again when R goes OFF. The PV for CNT will not be reset in interlocked program sections or by power interruptions.

Changes in execution conditions, the Completion Flag, and the PV are illustrated below. PV line height is meant only to indicate changes in the PV.

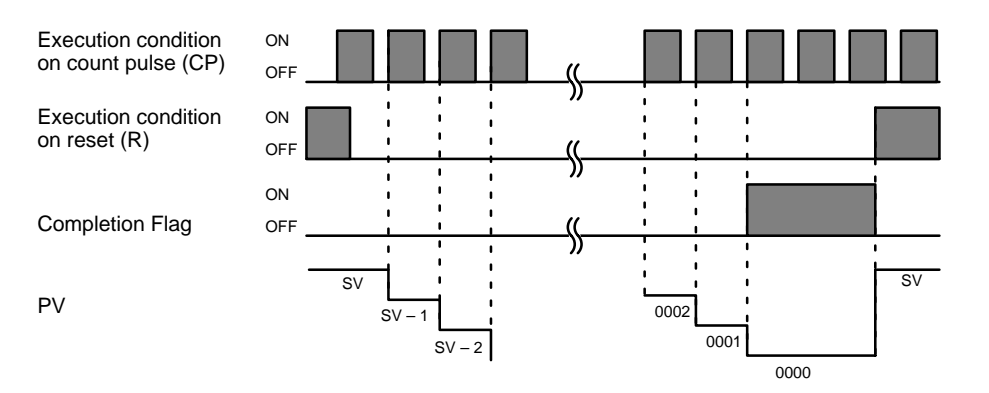

**Precautions** Program execution will continue even if a non-BCD SV is used, but the SV will not be correct.

### **Flags ER:** SV is not in BCD.

Indirectly addressed DM word is non-existent. (Content of ∗DM word is not BCD, or the DM area boundary has been exceeded.)

**Example 1: Basic Application** In the following example, the PV will be decremented whenever both 00000 and 00001 are ON provided that 00002 is OFF and either 00000 or 00001 was OFF the last time CNT 004 was executed. When 150 pulses have been counted down (i.e., when PV reaches zero), 00205 will be turned ON.

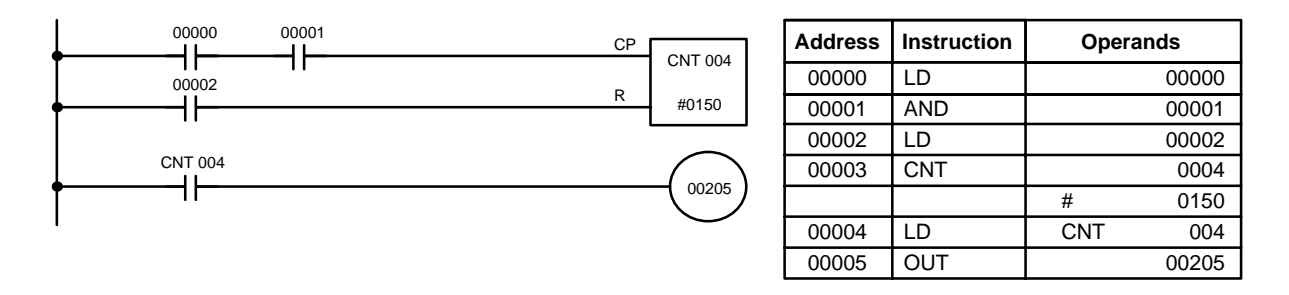

Here, 00000 can be used to control when CNT is operative and 00001 can be used as the bit whose OFF to ON changes are being counted.

## *Timer and Counter Instructions* **Sectio[n 5](#page-150-0)-14**

The above CNT can be modified to restart from SV each time power is turned ON to the PC. This is done by using the First Cycle Flag in the SR area (25315) to reset CNT as shown below.

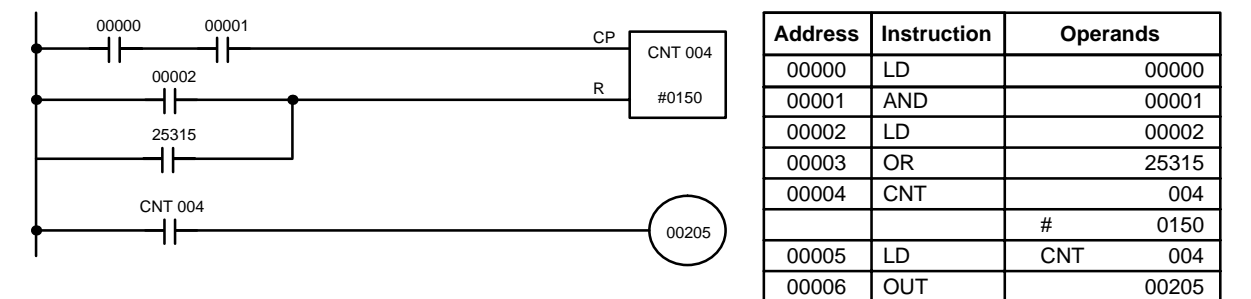

### **Example 2: Extended Counter**

Counters that can count past 9,999 can be programmed by using one CNT to count the number of times another CNT has counted to zero from SV.

In the following example, 00000 is used to control when CNT 001 operates. CNT 001, when 00000 is ON, counts down the number of OFF to ON changes in 00001. CNT 001 is reset by its Completion Flag, i.e., it starts counting again as soon as its PV reaches zero. CNT 002 counts the number of times the Completion Flag for CNT 001 goes ON. Bit 00002 serves as a reset for the entire extended counter, resetting both CNT 001 and CNT 002 when it is OFF. The Completion Flag for CNT 002 is also used to reset CNT 001 to inhibit CNT 001 operation, once SV for CNT 002 has been reached, until the entire extended counter is reset via 00002.

Because in this example the SV for CNT 001 is 100 and the SV for CNT 002 is 200, the Completion Flag for CNT 002 turns ON when 100 x 200 or 20,000 OFF to ON changes have been counted in 00001. This would result in 00203 being turned ON.

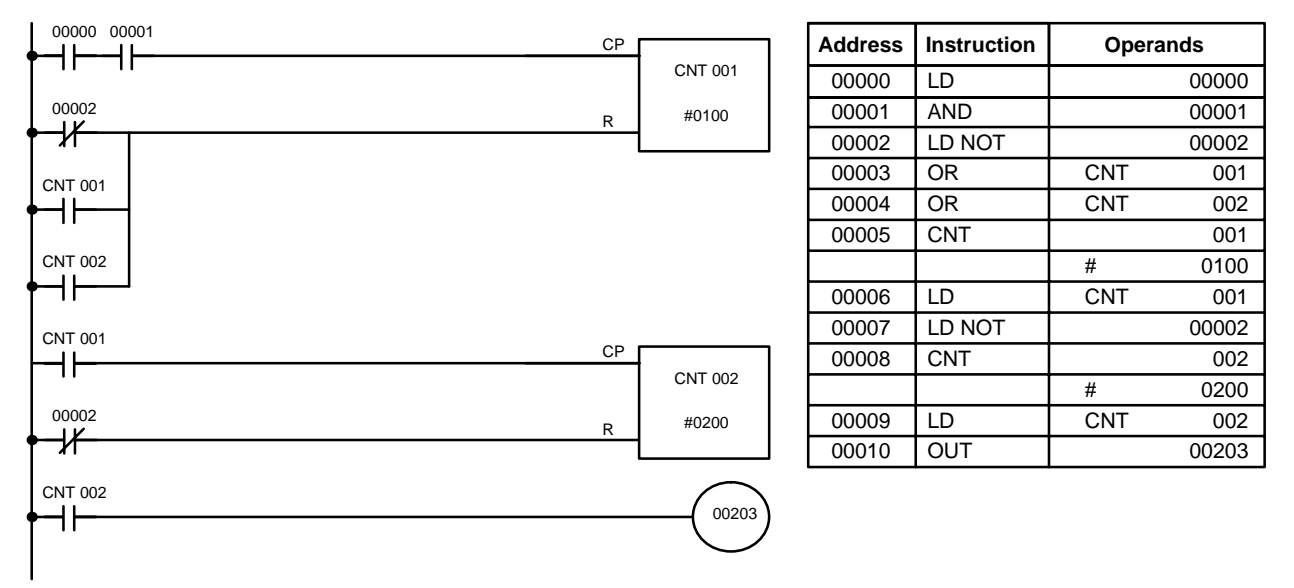

CNT can be used in sequence as many times as required to produce counters capable of counting any desired values.

CNT can be used to create extended timers in two ways: by combining TIM with CNT and by counting SR area clock pulse bits.

In the following example, CNT 002 counts the number of times TIM 001 reaches zero from its SV. The Completion Flag for TIM 001 is used to reset TIM 001 so that it runs continuously and CNT 002 counts the number of times the Completion Flag for TIM 001 goes ON (CNT 002 would be executed once each time be-

### **Example 3: Extended Timers**

tween when the Completion Flag for TIM 001 goes ON and TIM 001 is reset by its Completion Flag). TIM 001 is also reset by the Completion Flag for CNT 002 so that the extended timer would not start again until CNT 002 was reset by 00001, which serves as the reset for the entire extended timer.

Because in this example the SV for TIM 001 is 5.0 seconds and the SV for CNT 002 is 100, the Completion Flag for CNT 002 turns ON when 5 seconds x 100 times, i.e., 500 seconds (or 8 minutes and 20 seconds) have expired. This would result in 00201 being turned ON.

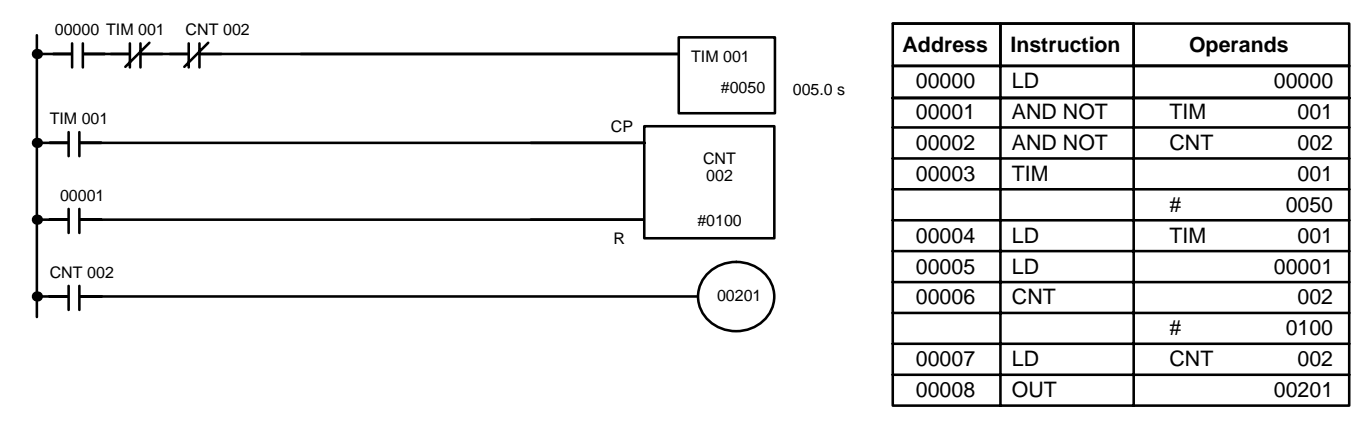

In the following example, CNT 001 counts the number of times the 1-second clock pulse bit (25502) goes from OFF to ON. Here again, 00000 is used to control the times when CNT is operating.

Because in this example the SV for CNT 001 is 700, the Completion Flag for CNT 002 turns ON when 1 second x 700 times, or 11 minutes and 40 seconds have expired. This would result in 00202 being turned ON.

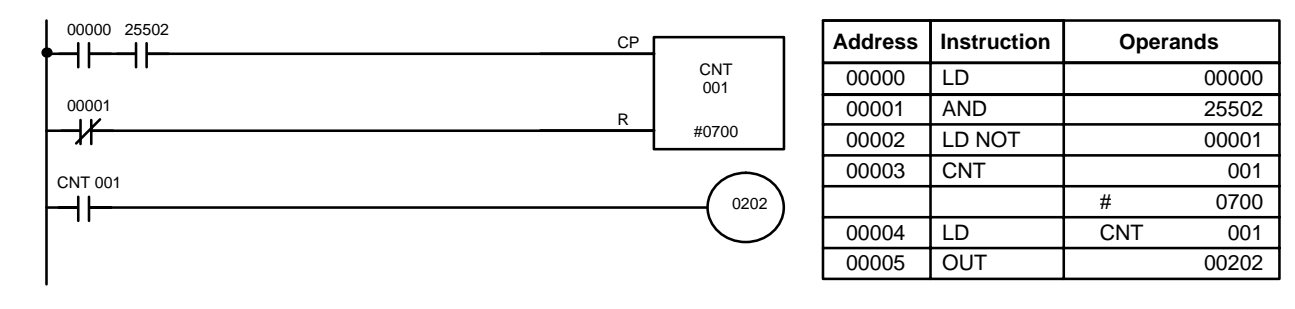

**/!∖Caution** The shorter clock pulses will not necessarily produce accurate timers because their short ON times might not be read accurately during longer cycles. In particular, the 0.02-second and 0.1-second clock pulses should not be used to create timers with CNT instructions.

## **5-14-5 REVERSIBLE COUNTER – CNTR(12)**

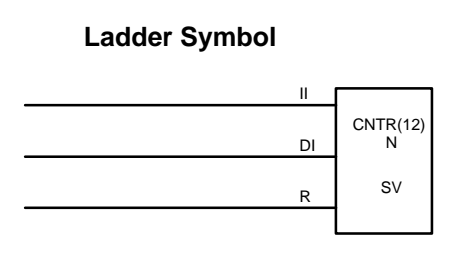

## **Definer Values**

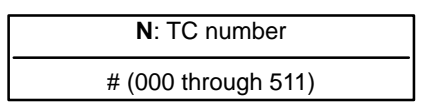

### **Operand Data Areas**

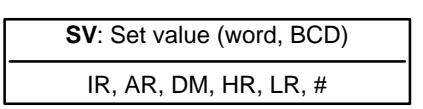

**Limitations** Each TC number can be used as the definer in only one TIMER or COUNTER instruction. **Description** The CNTR(12) is a reversible, up/down circular counter, i.e., it is used to count between zero and SV according to changes in two execution conditions, those in the increment input (II) and those in the decrement input (DI). The present value (PV) will be incremented by one whenever CNTR(12) is executed with an ON execution condition for II and the last execution condition for II was OFF. The present value (PV) will be decremented by one whenever CNTR(12) is executed with an ON execution condition for DI and the last execution condition for DI was OFF. If OFF to ON changes have occurred in both II and DI since the last execution, the PV will not be changed. If the execution conditions have not changed or have changed from ON to OFF for both II and DI, the PV of CNT will not be changed. When decremented from 0000, the present value is set to SV and the Completion Flag is turned ON until the PV is decremented again. When incremented past the SV, the PV is set to 0000 and the Completion Flag is turned ON until the PV is incremented again. CNTR(12) is reset with a reset input, R. When R goes from OFF to ON, the PV is reset to zero. The PV will not be incremented or decremented while R is ON. Counting will begin again when R goes OFF. The PV for CNTR(12) will not be reset in interlocked program sections or by the effects of power interruptions. Changes in II and DI execution conditions, the Completion Flag, and the PV are illustrated below starting from part way through CNTR(12) operation (i.e., when reset, counting begins from zero). PV line height is meant to indicate changes in the PV only. Execution condition on increment (II) Execution condition on decrement (DI) ON  $\cap$ E ON O<sub>F</sub> Completion Flag ON **OFF** PV **SV**  $SV - 1$  $S_V - 2$  0001 0000 0000 SV  $SV SV = 2$ **Precautions** Program execution will continue even if a non-BCD SV is used, but the SV will not be correct. **Flags ER:** SV is not in BCD. Indirectly addressed DM word is non-existent. (Content of ∗DM word is

not BCD, or the DM area boundary has been exceeded.)

# <span id="page-162-0"></span>**5-15 Data Shifting**

All of the instructions described in this section are used to shift data, but in differing amounts and directions. The first shift instruction, SFT(10), shifts an execution condition into a shift register; the rest of the instructions shift data that is already in memory.

# **5-15-1 SHIFT REGISTER – SFT(10)**

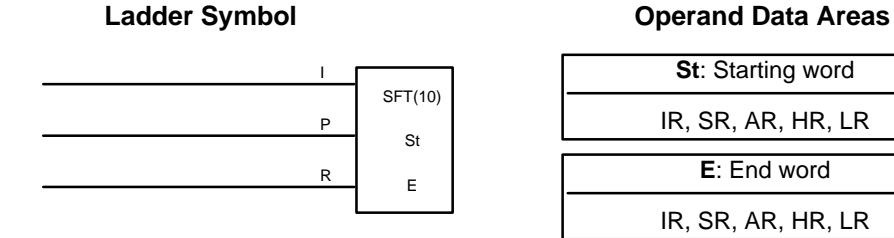

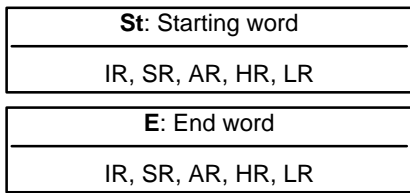

**Limitations** St must be less than or equal to E, and St and E must be in the same data area.

If a bit address in one of the words used in a shift register is also used in an instruction that controls individual bit status (e.g., OUT, KEEP(11)), an error ("COIL DUPL") will be generated when program syntax is checked on the Programming Console or another Programming Device. The program, however, will be executed as written. See Example 2: Controlling Bits in Shift Registers for a programming example that does this.

**Description** SFT(10) is controlled by three execution conditions, I, P, and R. If SFT(10) is executed and 1) execution condition P is ON and was OFF the last execution, and 2) R is OFF, then execution condition I is shifted into the rightmost bit of a shift register defined between St and E, i.e., if I is ON, a 1 is shifted into the register; if I is OFF, a 0 is shifted in. When I is shifted into the register, all bits previously in the register are shifted to the left and the leftmost bit of the register is lost.

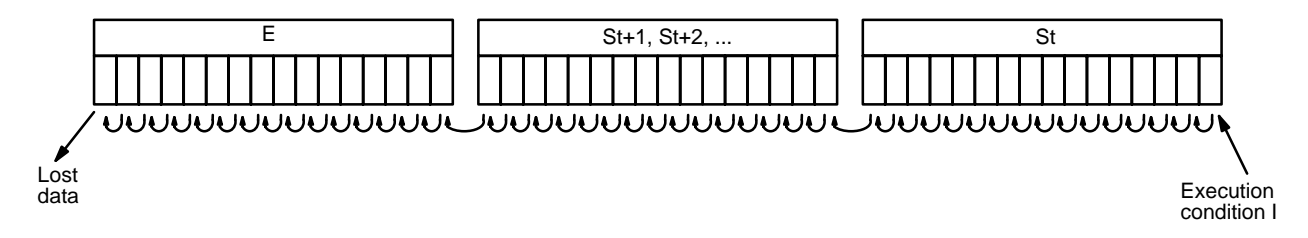

The execution condition on P functions like a differentiated instruction, i.e., I will be shifted into the register only when P is ON and was OFF the last time SFT(10) was executed. If execution condition P has not changed or has gone from ON to OFF, the shift register will remain unaffected.

St designates the rightmost word of the shift register; E designates the leftmost. The shift register includes both of these words and all words between them. The same word may be designated for St and E to create a 16-bit (i.e., 1-word) shift register.

When execution condition R goes ON, all bits in the shift register will be turned OFF (i.e., set to 0) and the shift register will not operate until R goes OFF again.

**Flags** There are no flags affected by SFT(10).

**150**

### **Example 1: Basic Application**

The following example uses the 1-second clock pulse bit (25502) so that the execution condition produced by 00005 is shifted into a 3-word register between IR 010 and IR 012 every second.

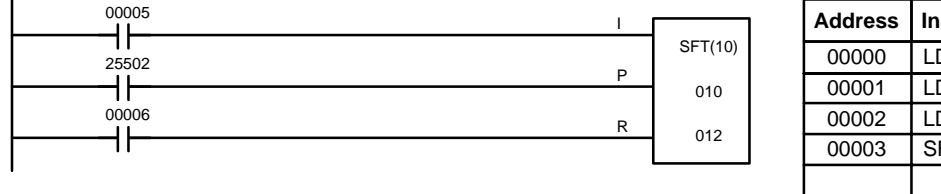

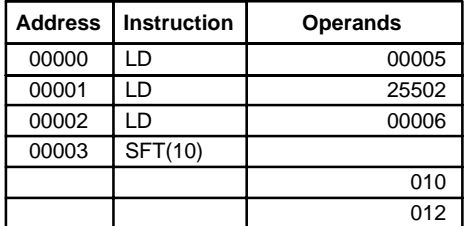

### **Example 2: Controlling Bits in Shift Registers**

The following program is used to control the status of the 17th bit of a shift register running from AR 00 through AR 01. When the 17th bit is to be set, 00004 is turned ON. This causes the jump for JMP(04) 00 not to be made for that one cycle, and AR 0100 (the 17th bit) will be turned ON. When 12800 is OFF (i.e., at all times except during the first cycle after 00004 has changed from OFF to ON), the jump is executed and the status of AR 0100 will not be changed.

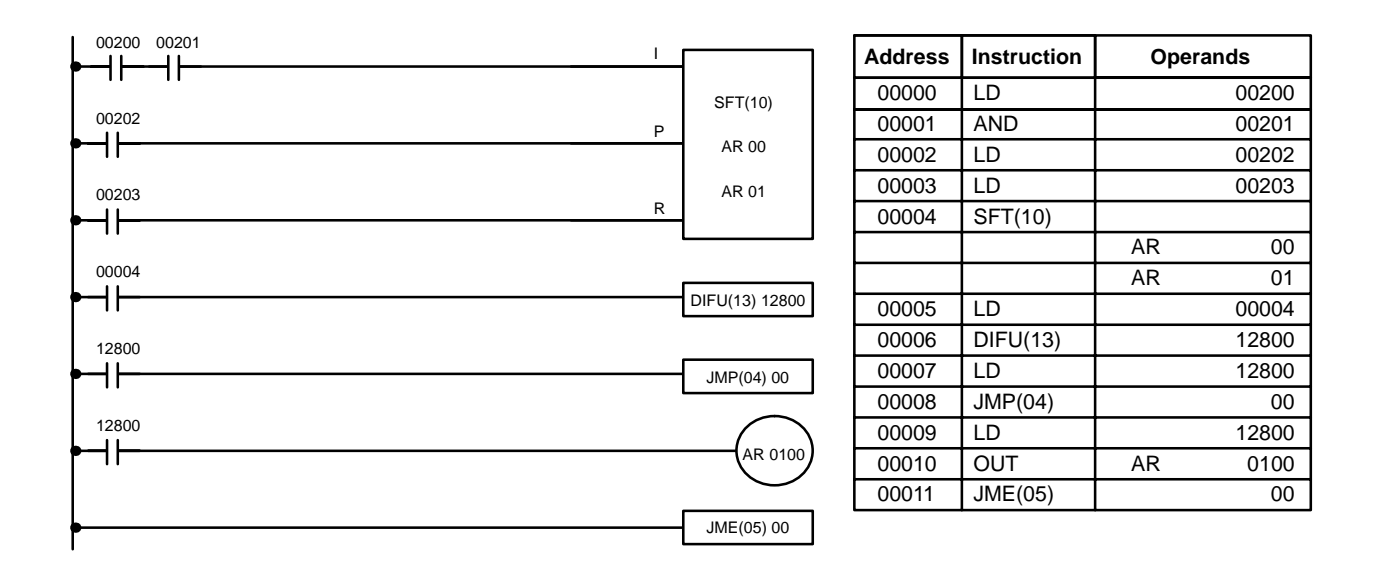

When a bit that is part of a shift register is used in OUT (or any other instruction that controls bit status), a syntax error will be generated during the program check, but the program will executed properly (i.e., as written).

The following program controls the conveyor line shown below so that faulty products detected at the sensor are pushed down a shoot. To do this, the execution condition determined by inputs from the first sensor (00001) are stored in a shift register: ON for good products; OFF for faulty ones. Conveyor speed has been adjusted so that HR 0003 of the shift register can be used to activate a pusher (00500) when a faulty product reaches it, i.e., when HR 0003 turns ON, 00500 is turned ON to activate the pusher.

## *Data Shifting* Sectio[n 5](#page-162-0)-15

The program is set up so that a rotary encoder (00000) controls execution of SFT(10) through a DIFU(13), the rotary encoder is set up to turn ON and OFF each time a product passes the first sensor. Another sensor (00002) is used to detect faulty products in the shoot so that the pusher output and HR 0003 of the shift register can be reset as required.

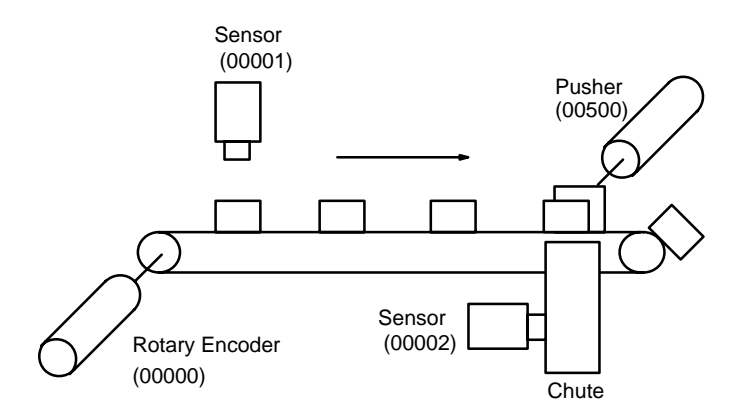

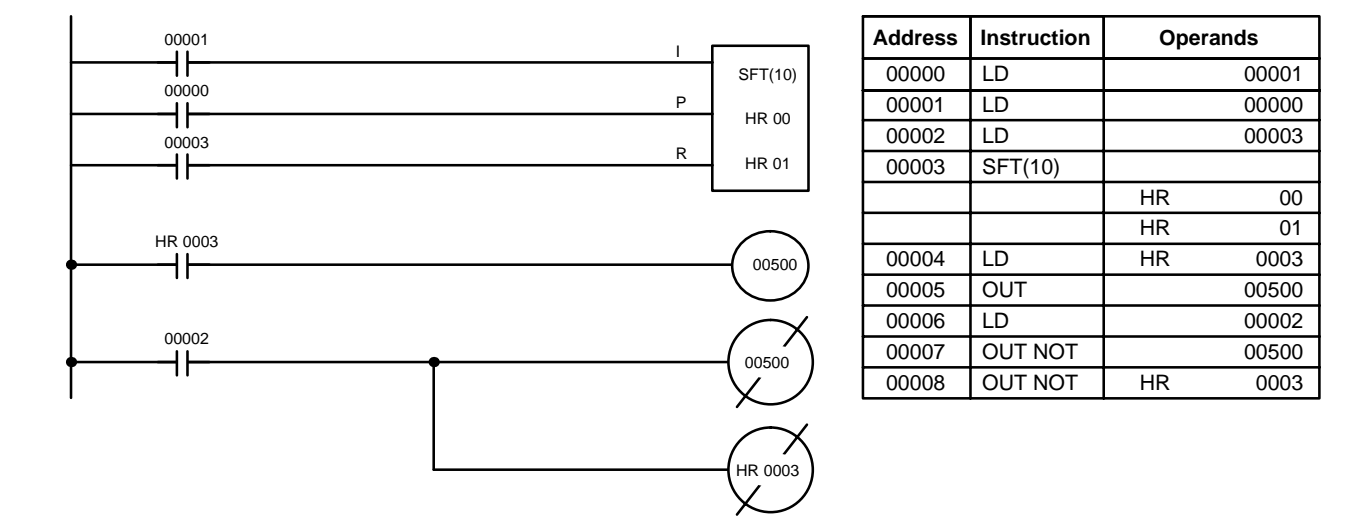

## **5-15-2 REVERSIBLE SHIFT REGISTER – SFTR(84)**

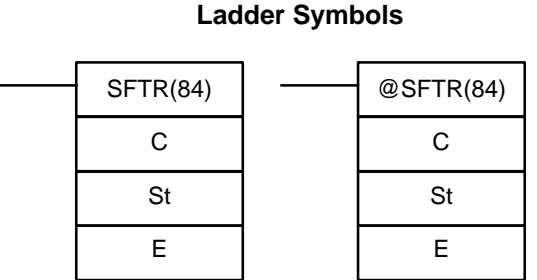

## **Operand Data Areas**

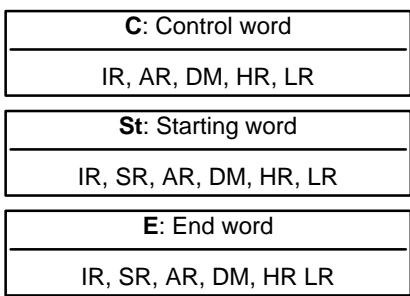

**Limitations** St and E must be in the same data area and St must be less than or equal to E.

**Description** SFTR(84) is used to create a single- or multiple-word shift register that can shift data to either the right or the left. To create a single-word register, designate the same word for St and E. The control word provides the shift direction, the status to be put into the register, the shift pulse, and the reset input. The control word is allocated as follows:

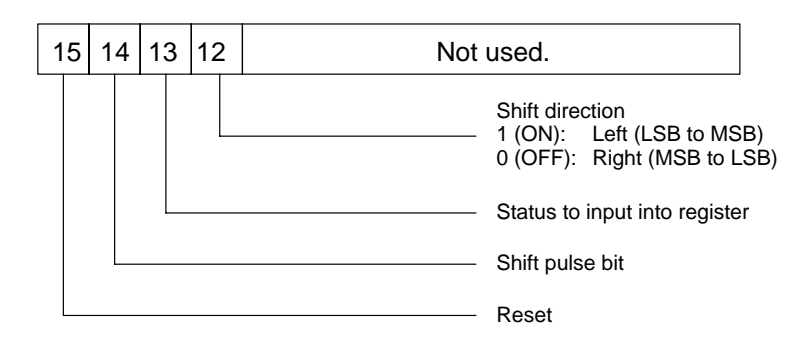

The data in the shift register will be shifted one bit in the direction indicated by bit 12, shifting one bit out to CY and the status of bit 13 into the other end whenever SFTR(84) is executed with an ON execution condition as long as the reset bit is OFF and as long as bit 14 is ON. If SFTR(84) is executed with an OFF execution condition or if SFTR(84) is executed with bit 14 OFF, the shift register will remain unchanged. If SFTR(84) is executed with an ON execution condition and the reset bit (bit 15) is OFF, the entire shift register and CY will be set to zero.

## **Flags ER:** St and E are not in the same data area or ST is greater than E. Indirectly addressed DM word is non-existent. (Content of ∗DM word is not BCD, or the DM area boundary has been exceeded.)

**CY:** Receives the status of bit 00 of St or bit 15 of E, depending on the shift direction.

**Example** In the following example, IR 00005, IR 00006, IR 00007, and IR 00008 are used to control the bits of C used in @SHIFT(84). The shift register is between LR 20 and LR 21, and it is controlled through IR 00009.

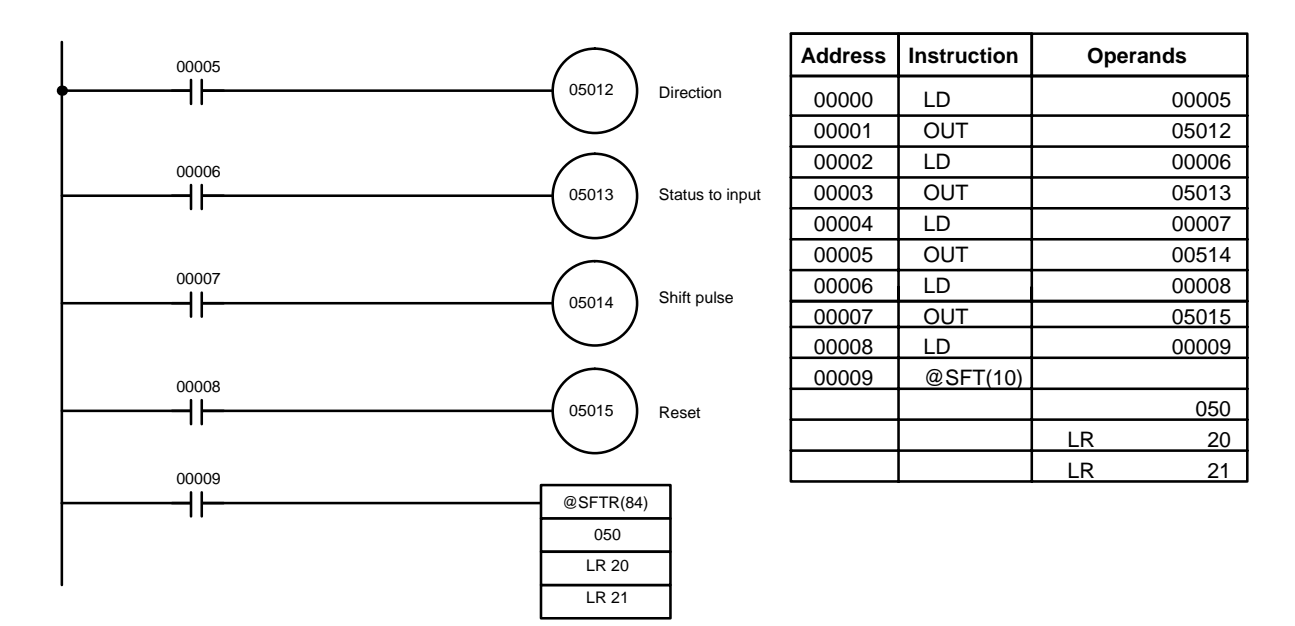

# **5-15-3 ARITHMETIC SHIFT LEFT – ASL(25)**

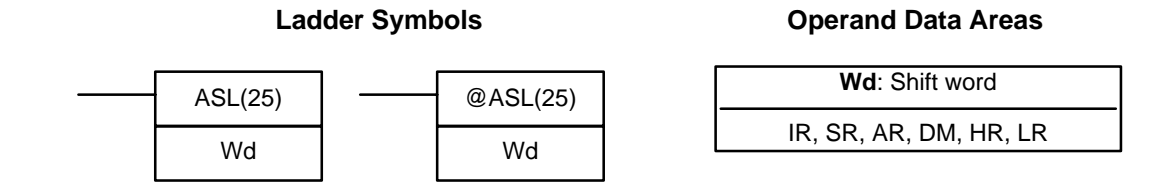

**Description** When the execution condition is OFF, ASL(25) is not executed. When the execution condition is ON, ASL(25) shifts a 0 into bit 00 of Wd, shifts the bits of Wd one bit to the left, and shifts the status of bit 15 into CY.

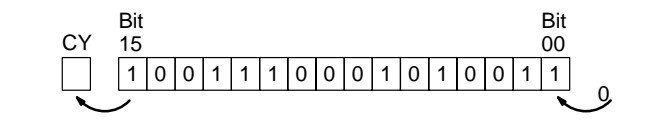

- **Flags ER:** Indirectly addressed DM word is non-existent. (Content of ∗DM word is not BCD, or the DM area boundary has been exceeded.)
	- **CY:** Receives the status of bit 15.
	- **EQ:** ON when the content of Wd is zero; otherwise OFF.

## **5-15-4 ARITHMETIC SHIFT RIGHT – ASR(26)**

**Wd**: Shift word IR, SR, AR, DM, HR, LR ASR(26) Wd @ASR(26) Wd

**Ladder Symbols Operand Data Areas**

**Description** When the execution condition is OFF, ASR(25) is not executed. When the execution condition is ON, ASR(25) shifts a 0 into bit 15 of Wd, shifts the bits of Wd one bit to the right, and shifts the status of bit 00 into CY.

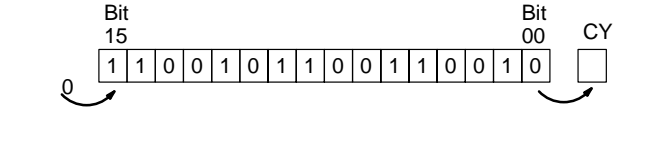

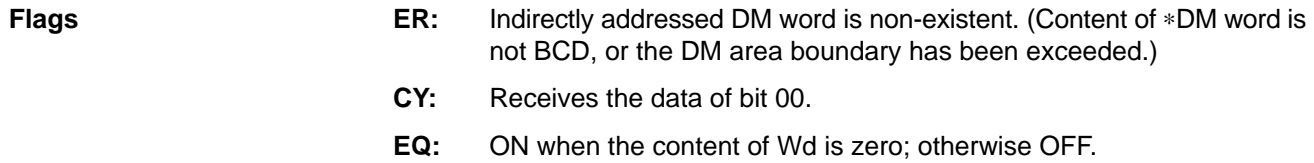

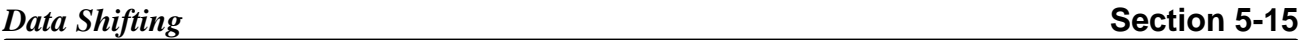

# **5-15-5 ROTATE LEFT – ROL(27)**

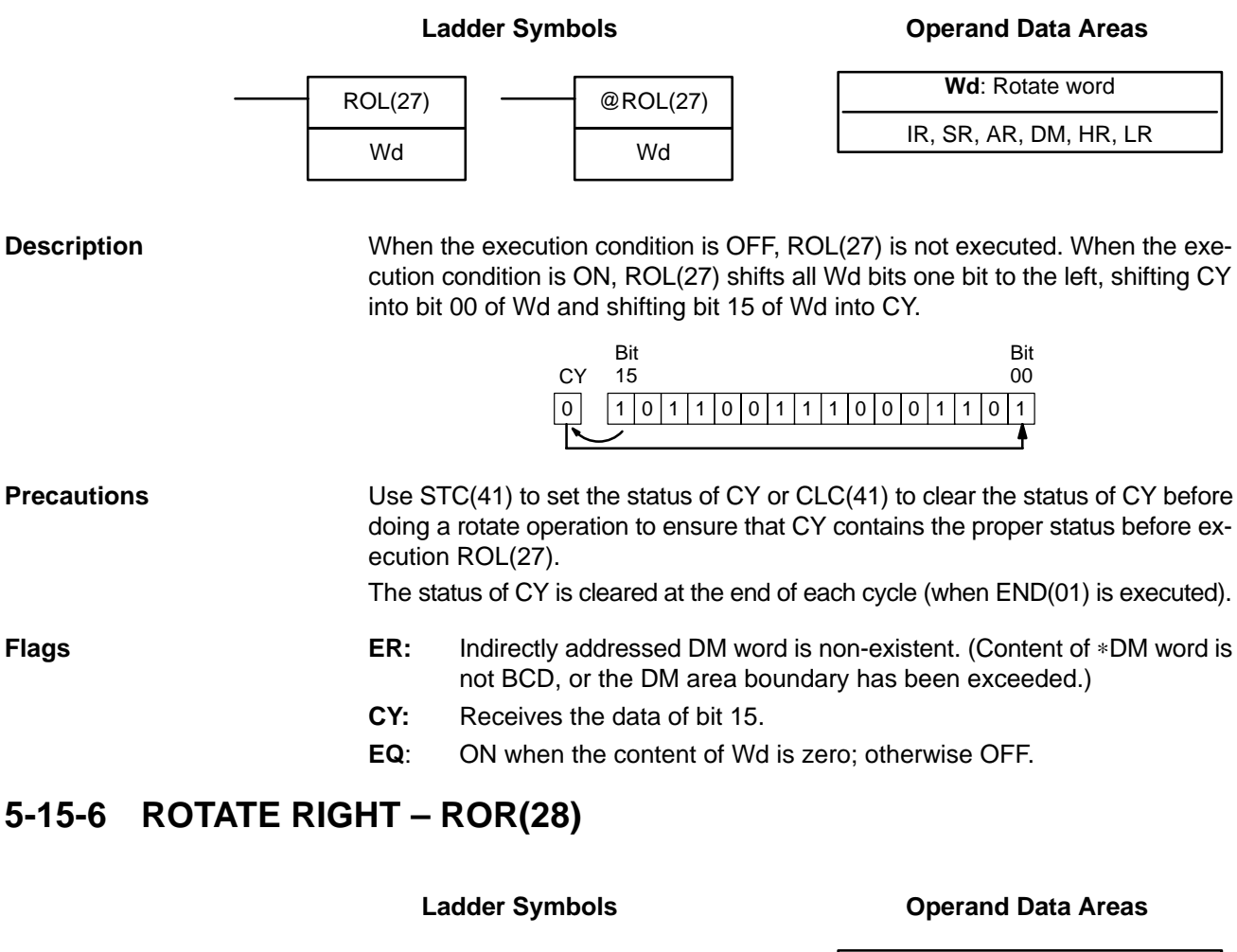

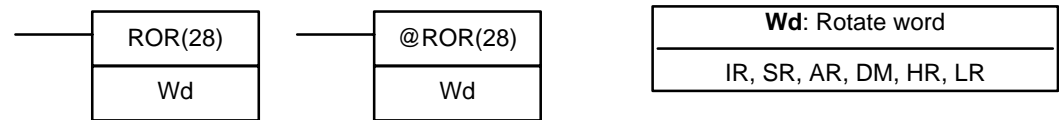

**Description** When the execution condition is OFF, ROR(28) is not executed. When the execution condition is ON, ROR(28) shifts all Wd bits one bit to the right, shifting CY into bit 15 of Wd and shifting bit 00 of Wd into CY.

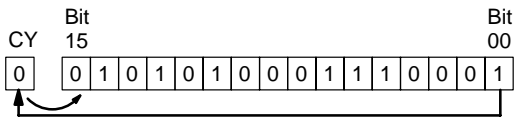

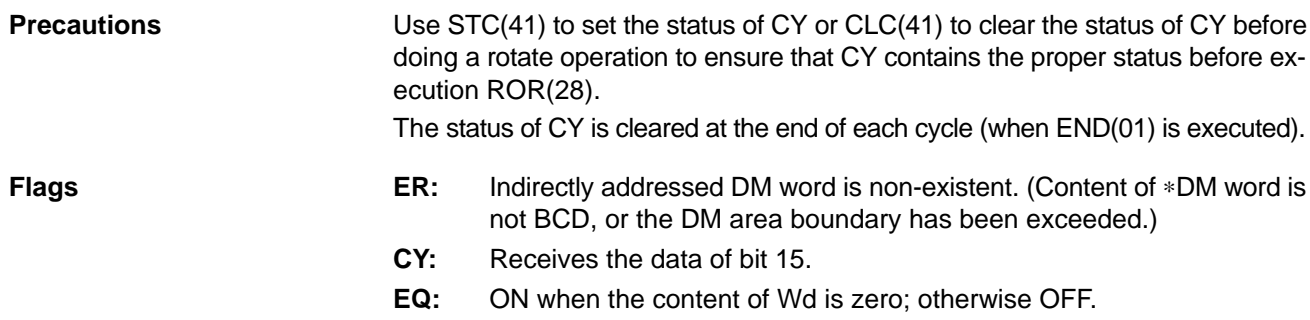

# **5-15-7 ONE DIGIT SHIFT LEFT – SLD(74)**

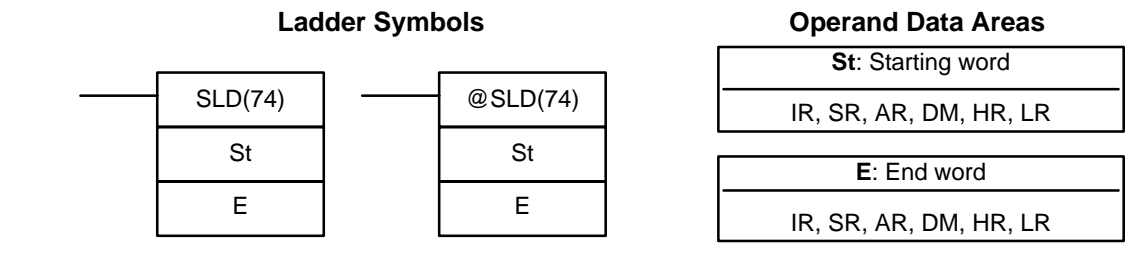

**Limitations** St and E must be in the same data area, and St must be less than or equal to E.

**Description** When the execution condition is OFF, SLD(74) is not executed. When the execution condition is ON, SLD(74) shifts data between St and E (inclusive) by one digit (four bits) to the left. 0 is written into the rightmost digit of the St, and the content of the leftmost digit of E is lost.

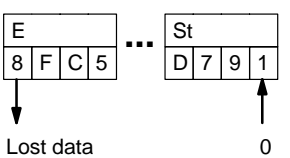

**Precautions** If a power failure occurs during a shift operation across more than 50 words, the shift operation might not be completed.

**Flags ER:** The St and E words are in different areas, or St is greater than E. Indirectly addressed DM word is non-existent. (Content of ∗DM word is not BCD, or the DM area boundary has been exceeded.)

# **5-15-8 ONE DIGIT SHIFT RIGHT – SRD(75)**

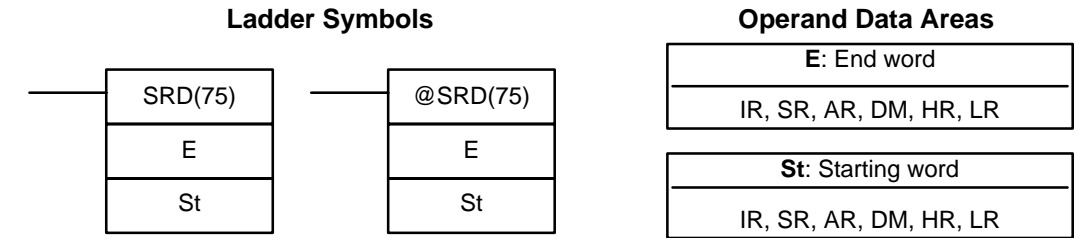

**Limitations** St and E must be in the same data area, and St must be less than or equal to E.

**Description** When the execution condition is OFF, SRD(75) is not executed. When the execution condition is ON, SRD(75) shifts data between St and E (inclusive) by one digit (four bits) to the right. 0 is written into the leftmost digit of St and the rightmost digit of E is lost.

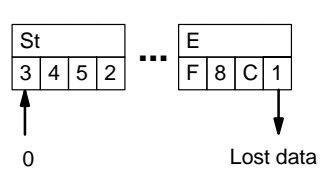

**Precautions** If a power failure occurs during a shift operation across more than 50 words, the shift operation might not be completed. Set the range between E and St to a maximum of 50 words. **Flags ER:** The St and E words are in different areas, or St is less than E. Indirectly addressed DM word is non-existent. (Content of ∗DM word is not BCD, or the DM area boundary has been exceeded.)

## **5-15-9 WORD SHIFT – WSFT(16)**

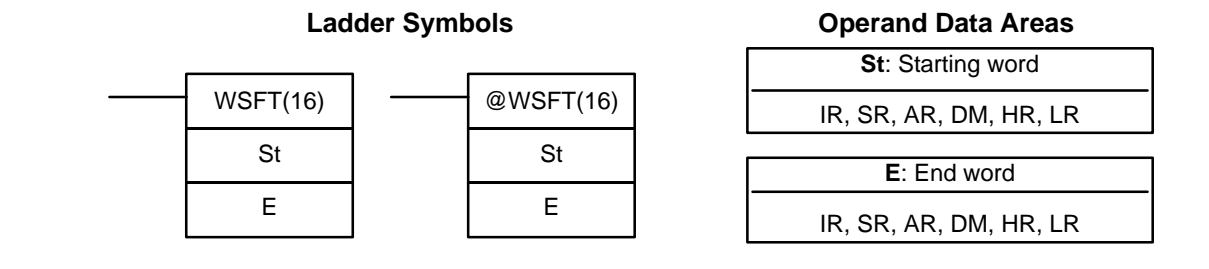

**Limitations** St and E must be in the same data area, and St must be less than or equal to E.

**Description** When the execution condition is OFF, WSFT(16) is not executed. When the execution condition is ON, WSFT(16) shifts data between St and E in word units.

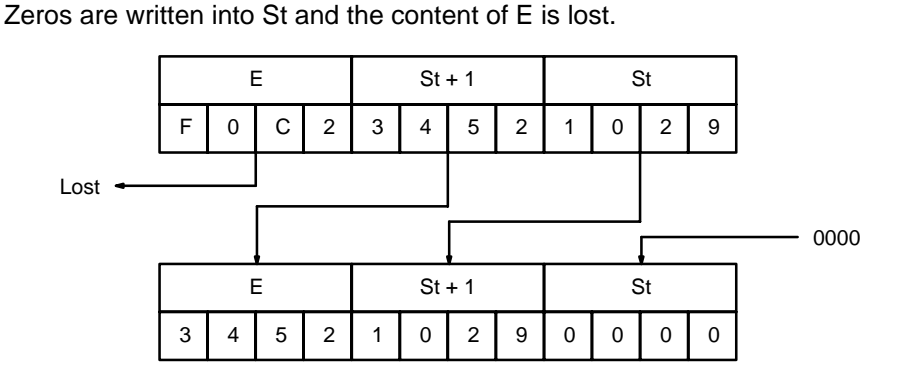

**Flags ER:** The St and E words are in different areas, or St is greater than E. Indirectly addressed DM word is non-existent. (Content of ∗DM word is not BCD, or the DM area boundary has been exceeded.)

## **5-15-10 ASYNCHRONOUS SHIFT REGISTER – ASFT(17)**

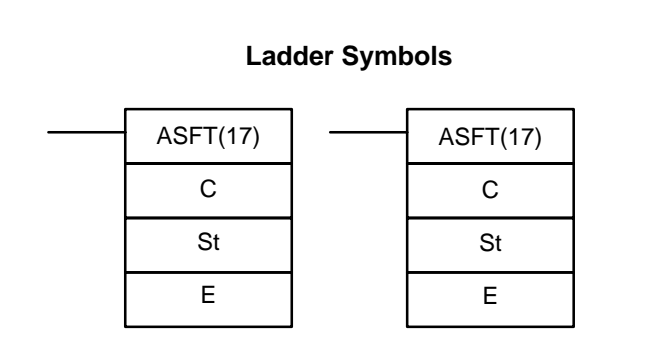

## **Operand Data Areas**

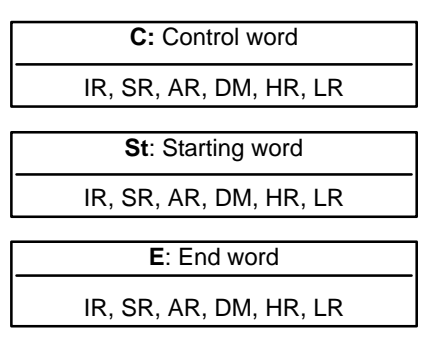

**Limitations** St and E must be in the same data area, and St must be less than or equal to E.

DM 0100

<span id="page-170-0"></span>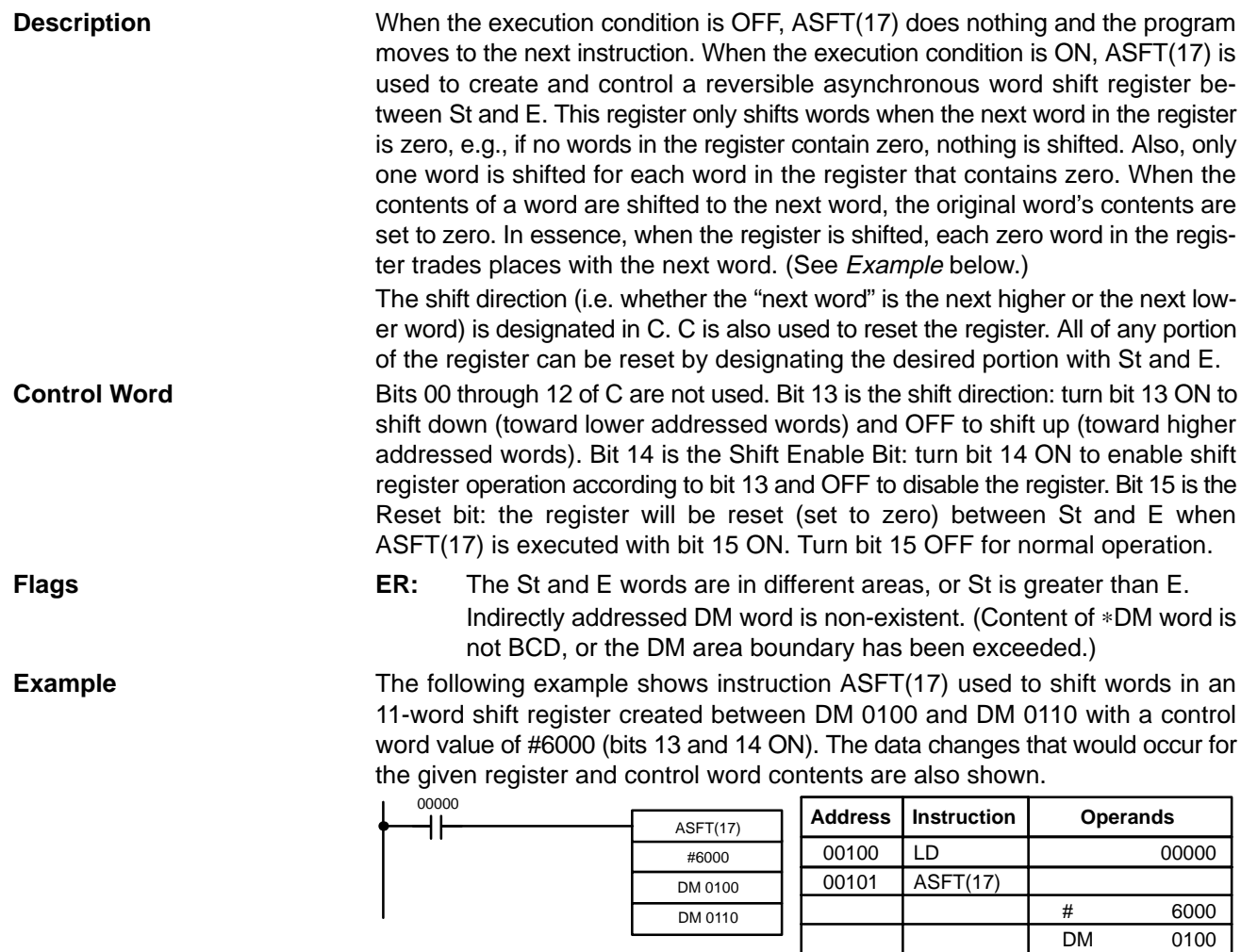

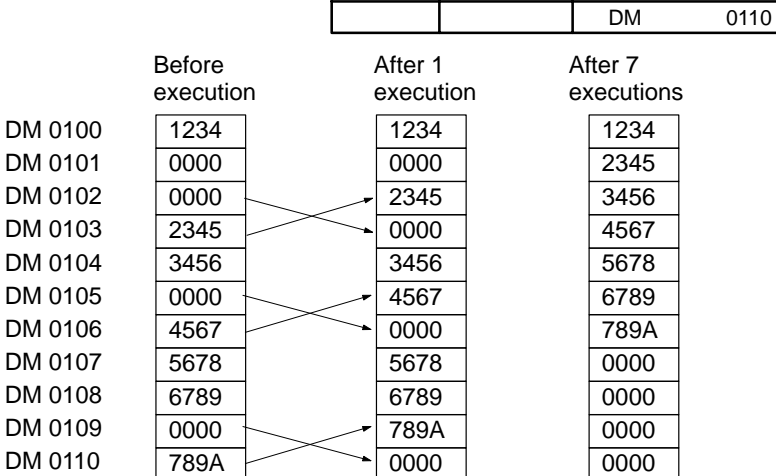

# **5-16 Data Movement**

This section describes the instructions used for moving data between different addresses in data areas. These movements can be programmed to be within the same data area or between different data areas. Data movement is essential for utilizing all of the data areas of the PC. Effective communications in Link Systems also requires data movement. All of these instructions change only the content of the words to which data is being moved, i.e., the content of source words is the same before and after execution of any of the data movement instructions.

## **5-16-1 MOVE – MOV(21)**

MOV(21) S D

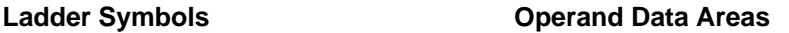

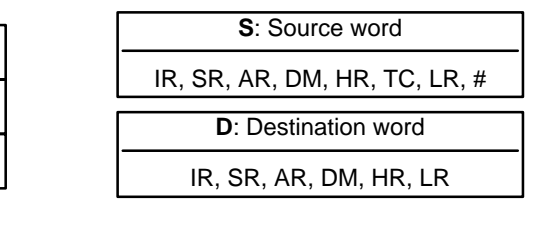

**Description** When the execution condition is OFF, MOV(21) is not executed. When the execution condition is ON, MOV(21) copies the content of S to D.

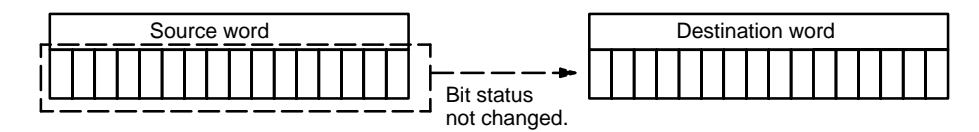

**Precautions** TC numbers cannot be designated as D to change the PV of the timer or counter. You can, however, easily change the PV of a timer or a counter by using BSET(71).

@MOV(21)

S D

- **Flags ER:** Indirectly addressed DM word is non-existent. (Content of ∗DM word is not BCD, or the DM area boundary has been exceeded.)
	- **EQ**: ON when all zeros are transferred to D.

## **5-16-2 MOVE NOT – MVN(22)**

### Ladder Symbols **Calculates** Operand Data Areas

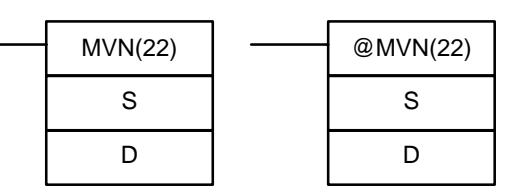

**S**: Source word IR, SR, AR, DM, HR, TC, LR, # **D**: Destination word IR, SR, AR, DM, HR, LR

**Description** When the execution condition is OFF, MVN(22) is not executed. When the execution condition is ON, MVN(22) transfers the inverted content of S (specified word or four-digit hexadecimal constant) to D, i.e., for each ON bit in S, the corresponding bit in D is turned OFF, and for each OFF bit in S, the corresponding bit in D is turned ON.

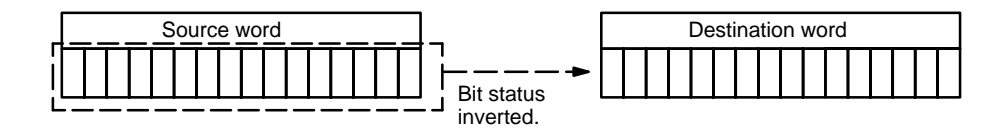

**Precautions** TC numbers cannot be designated as D to change the PV of the timer or counter. However, these can be easily changed using BSET(71).

- **Flags ER:** Indirectly addressed DM word is non-existent. (Content of ∗DM word is not BCD, or the DM area boundary has been exceeded.)
	- **EQ**: ON when all zeros are transferred to D.

# **5-16-3 BLOCK SET – BSET(71)**

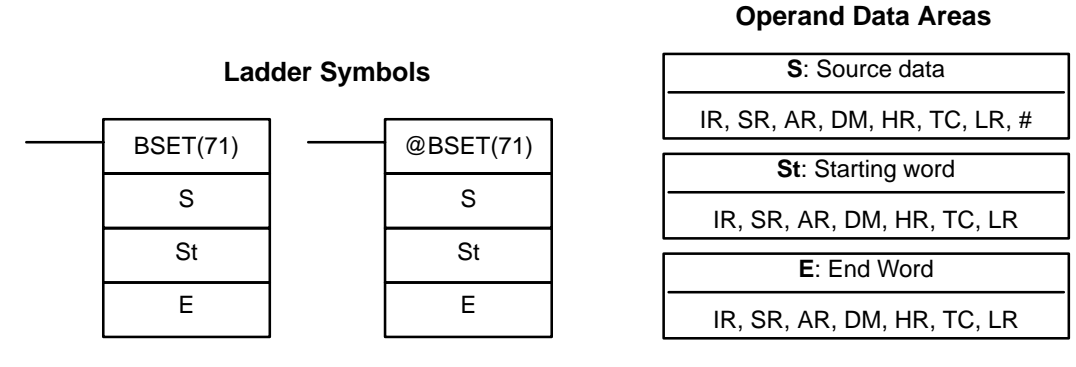

**Limitations** St must be less than or equal to E, and St and E must be in the same data area.

**Description** When the execution condition is OFF, BSET(71) is not executed. When the execution condition is ON, BSET(71) copies the content of S to all words from St through E.

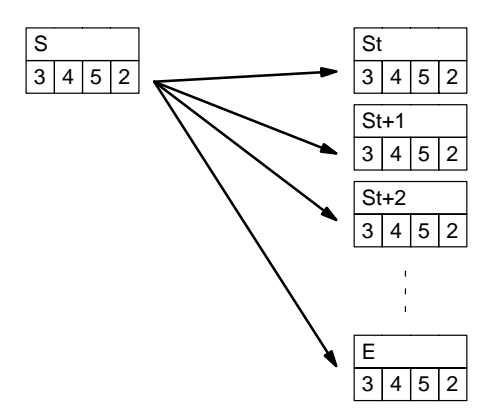

BSET(71) can be used to change timer/counter PV. (This cannot be done with MOV(21) or MVN(22).) BSET(71) can also be used to clear sections of a data area, i.e., the DM area, to prepare for executing other instructions.

**Flags ER:** St and E are not in the same data area or St is greater than E.

Indirectly addressed DM word is non-existent. (Content of ∗DM word is not BCD, or the DM area boundary has been exceeded.)

**Example** The following example shows how to use BSET(71) to change the PV of a timer depending on the status of IR 00003 and IR 00004. When IR 00003 is ON, TIM 010 will operate as a 50-second timer; when IR 00004 is ON, TIM 010 will operate as a 30-second timer.

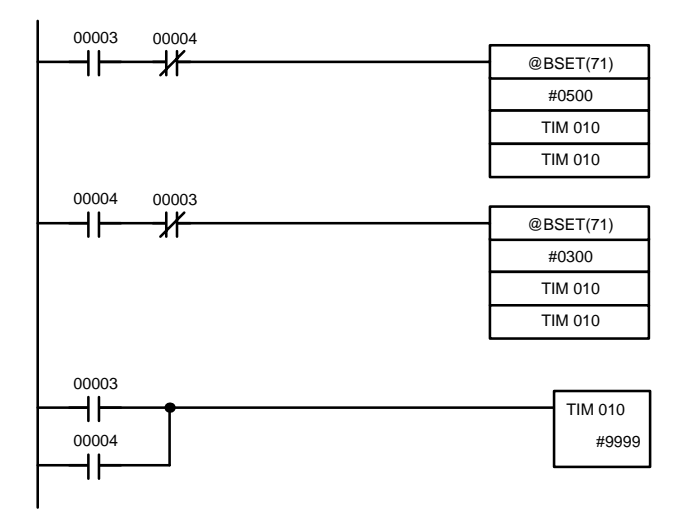

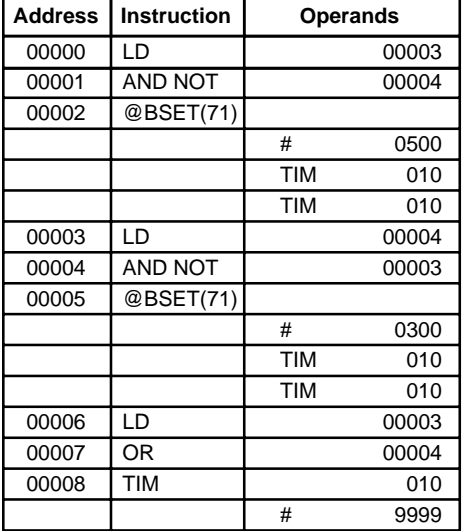

## **5-16-4 BLOCK TRANSFER – XFER(70)**

S

D

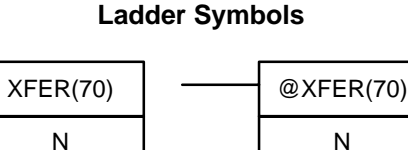

S

D

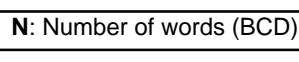

 $\mathbf{I}$ 

**Operand Data Areas**

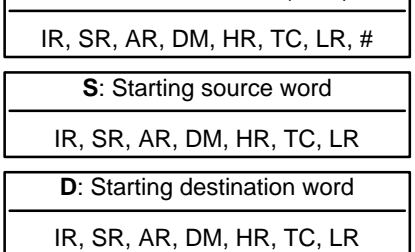

**Limitations** Both S and D may be in the same data area, but their respective block areas must not overlap. S and S+N must be in the same data area, as must D and D+N. N must be BCD between 0000 and 6144.

**Description** When the execution condition is OFF, XFER(70) is not executed. When the execution condition is ON, XFER(70) copies the contents of S, S+1, ..., S+N to D, D+1, ..., D+N.

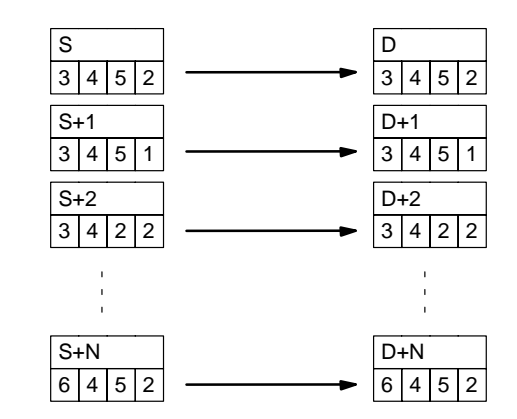

**Flags ER:** N is not BCD between 0000 and 2000.

S and S+N or D and D+N are not in the same data area. Indirectly addressed DM word is non-existent. (Content of ∗DM word is not BCD, or the DM area boundary has been exceeded.)

## **5-16-5 DATA EXCHANGE – XCHG(73)**

## **Ladder Symbols Operand Data Areas**

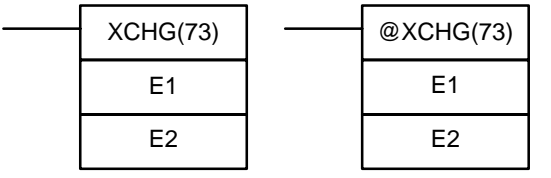

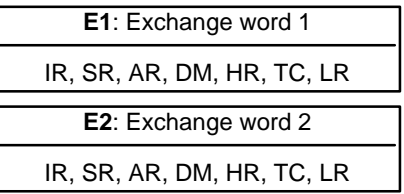

**Operand Data Areas**

**Description** When the execution condition is OFF, XCHG(73) is not executed. When the execution condition is ON, XCHG(73) exchanges the content of E1 and E2.

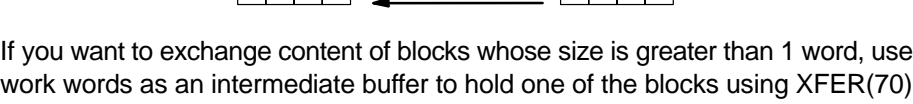

**162**

**Flags ER:** Indirectly addressed DM word is non-existent. (Content of ∗DM word is not BCD, or the DM area boundary has been exceeded.)

# **5-16-6 SINGLE WORD DISTRIBUTE – DIST(80)**

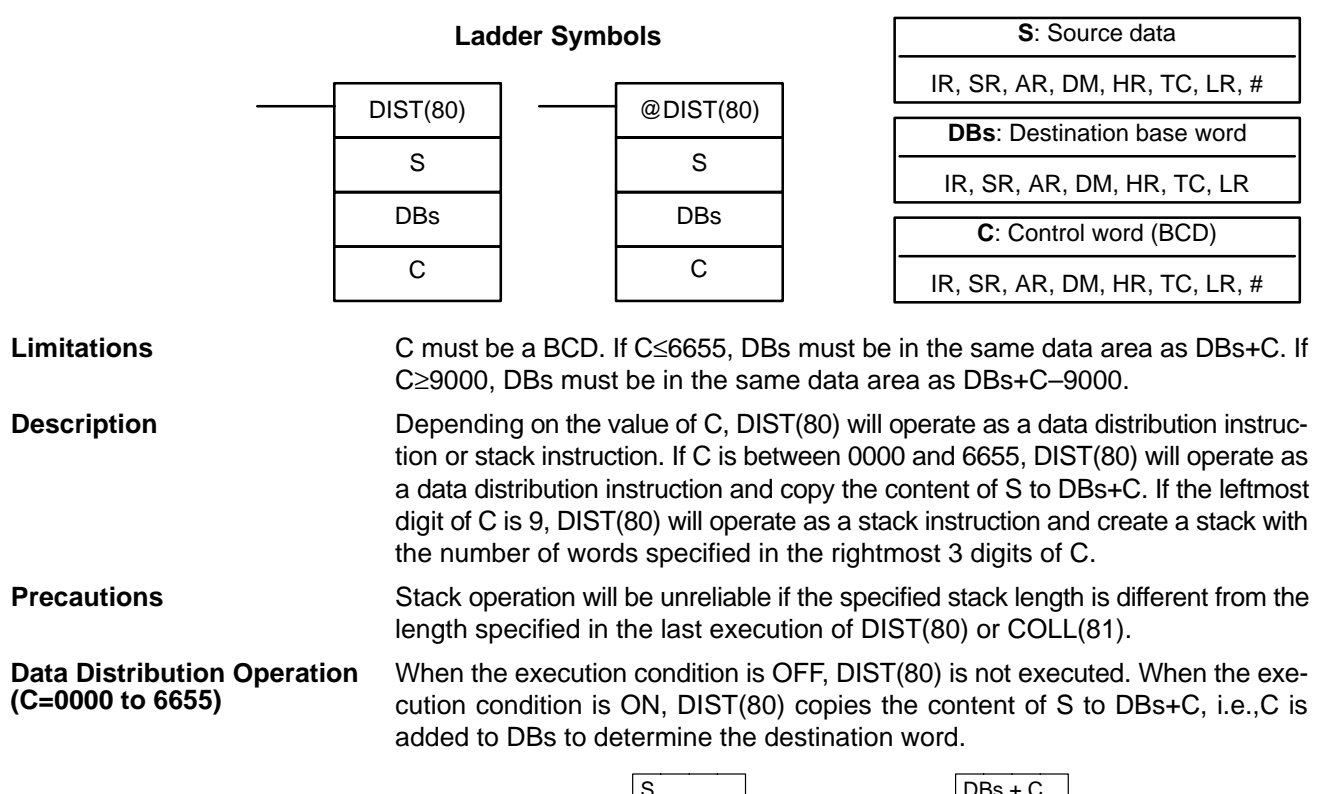

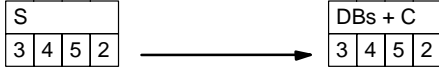

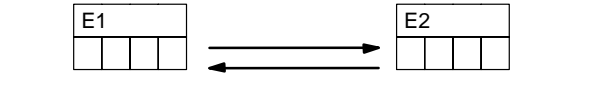

three times.

<span id="page-174-0"></span>*Data Movement* **Sectio[n 5](#page-170-0)-16**

### **Stack Operation (C=9000 to 9999)**

When the execution condition is OFF, DIST(80) is not executed. When the execution condition is ON, DIST(80) operates a stack from DBs to DBs+C–9000. DBs is the stack pointer, so S is copied to the word indicated by DBs and DBs is incremented by 1.

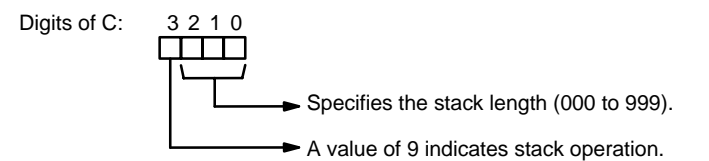

Data can be added to the stack until it is full. DIST(80) is normally used together with COLL(81), which can be set to read from the stack on a FIFO or LIFO basis. Refer to [5](#page-176-0)-16-7 DATA COLLECT – COLL(81) for details.

**Example of Stack Operation** In the following example, the content of C (LR 10) is 9010, and DIST(80) is used to write the numerical data #00FF to the 10-word stack from HR 20 to HR 29. During the first cycle when IR 00001 is ON, the data is written to DBs+1 (HR 21) and the stack pointer is incremented by 1. In the second cycle the data is written to DBs+2 (HR 22) and the stack pointer is incremented, and so on.

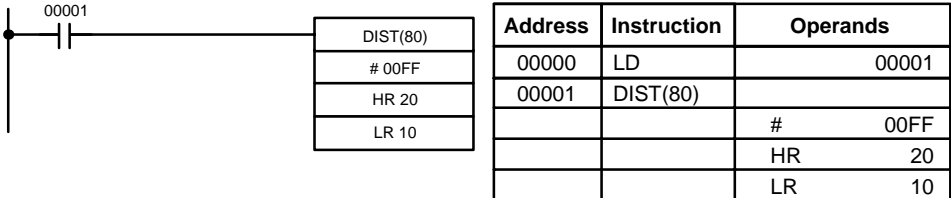

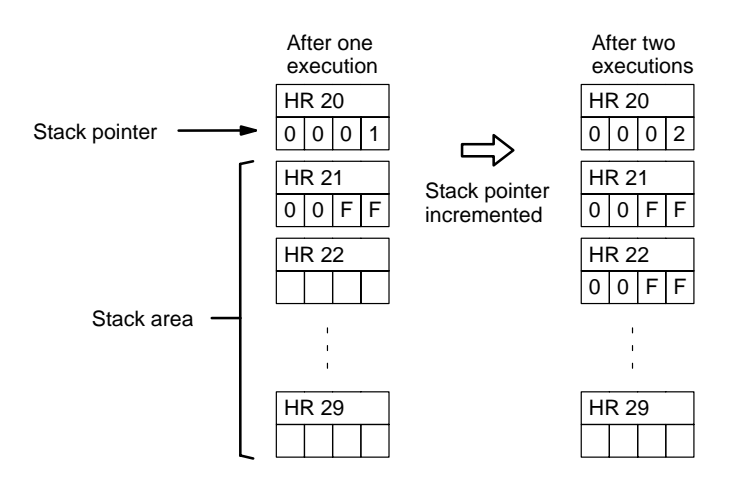

**Flags ER:** The content of C is not BCD or 6655<C<9000.

When C≤6655, DBs and DBs+C are not in the same data area.

When C≥9000, DBs and DBs+C–9000 are not in the same data area.

 Indirectly addressed DM word is non-existent. (Content of ∗DM word is not BCD, or the DM area boundary has been exceeded.)

**EQ:** ON when the content of S is zero; otherwise OFF.

**Operand Data Areas**

# <span id="page-176-0"></span>**5-16-7 DATA COLLECT – COLL(81)**

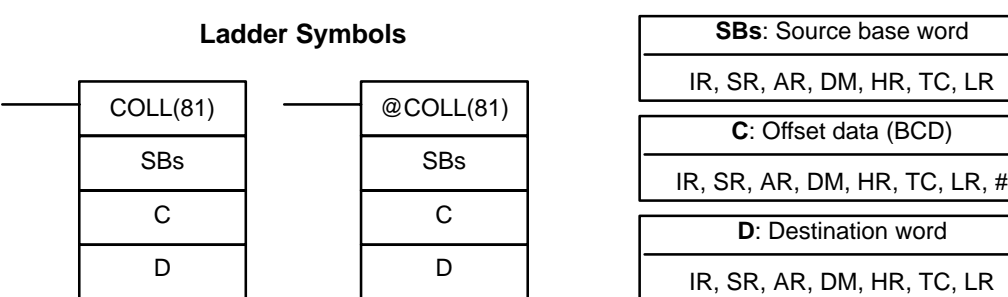

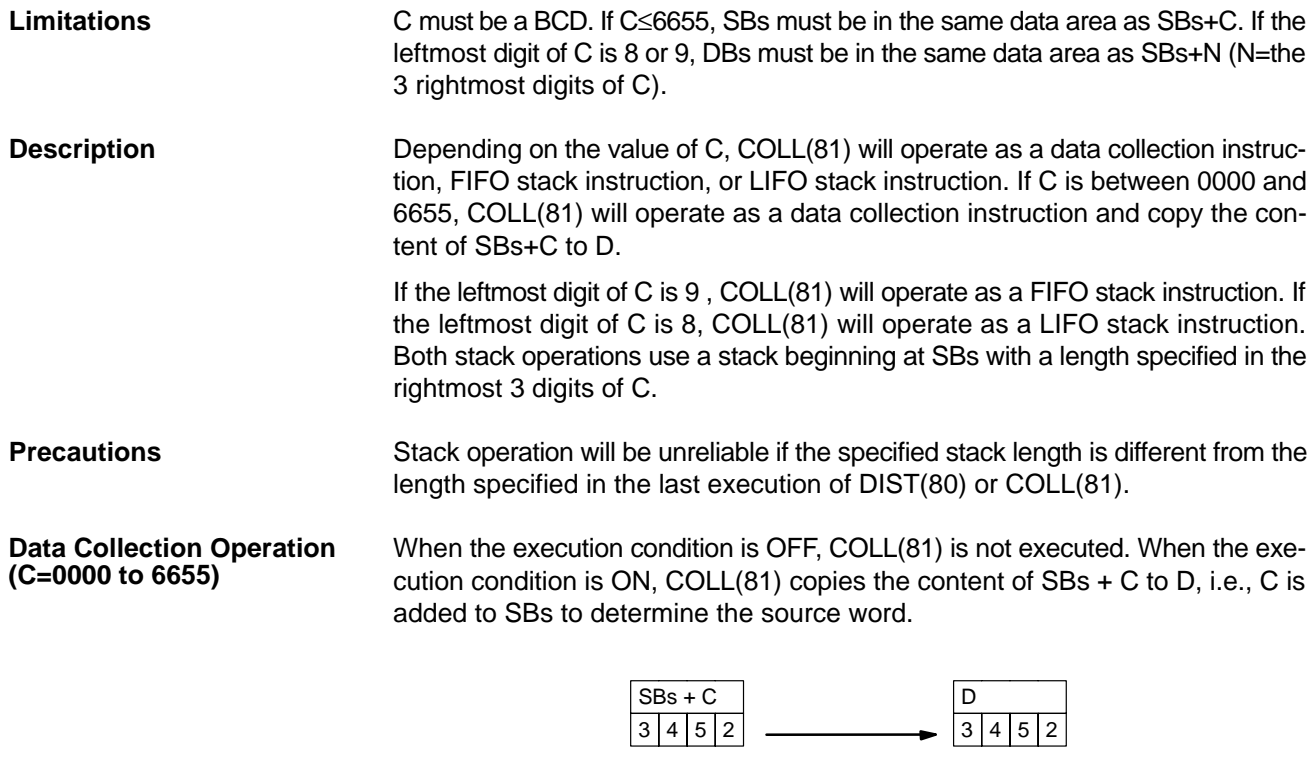

When the execution condition is OFF, COLL(81) is not executed. When the execution condition is ON, COLL(81) copies the data from the oldest word recorded in the stack to D. The stack pointer, SBs, is then decremented by 1. **FIFO Stack Operation (C=9000 to 9999)**

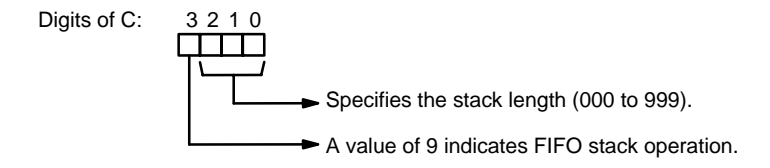

COLL(81) can be used together with DIST(80). Refer t[o](#page-174-0) 5-16-6 SINGLE WORD DISTRIBUTE - DIST(80) for details.

**Note** FIFO stands for First-In-First-Out.

## *Data Movement* **Sectio[n 5](#page-170-0)-16**

**Example** In the following example, the content of C (HR 00) is 9010, and COLL(81) is used to copy the oldest entries from a10-word stack (IR 001 to IR 010) to LR 20.

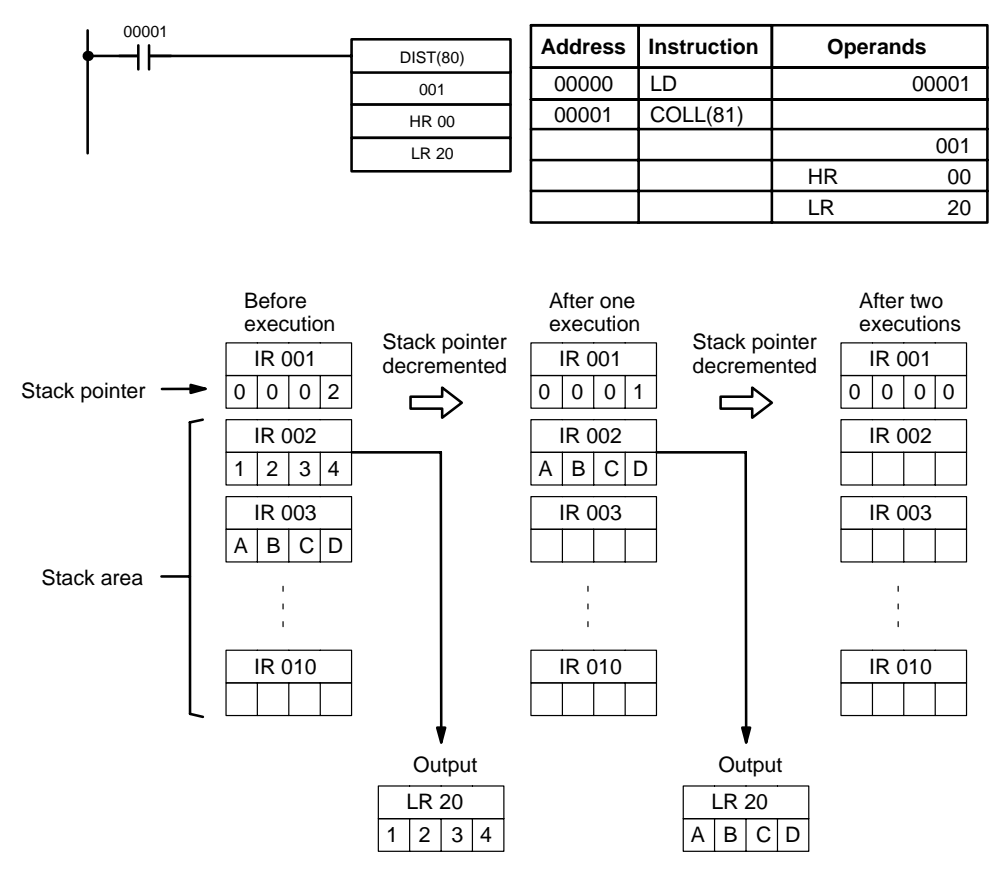

### **LIFO Stack Operation (C=8000 to 8999)**

When the execution condition is OFF, COLL(81) is not executed. When the execution condition is ON, COLL(81) copies the data most recently recorded in the stack to D. The stack pointer, SBs, is then decremented by 1.

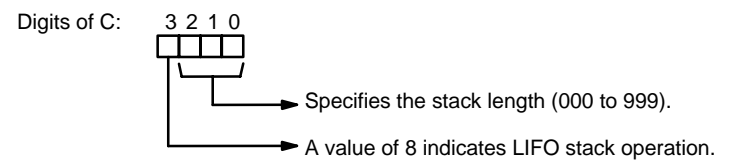

Data can be added to the stack until it is full. DIST(80)'s stack operation can be used together with COLL(81)'s read stack operation. COLL(81) can be set to read on a FIFO or LIFO basis. Refer t[o](#page-174-0) 5-16-6 SINGLE WORD DISTRIBUTE (80) for details.

### **Note** LIFO stands for Last-In-First-Out.

**Example** In the following example, the content of C (HR 00) is 8010, and COLL(81) is used to copy the most recent entries from a 10-word stack (IR 001 to IR 010) to LR 20.

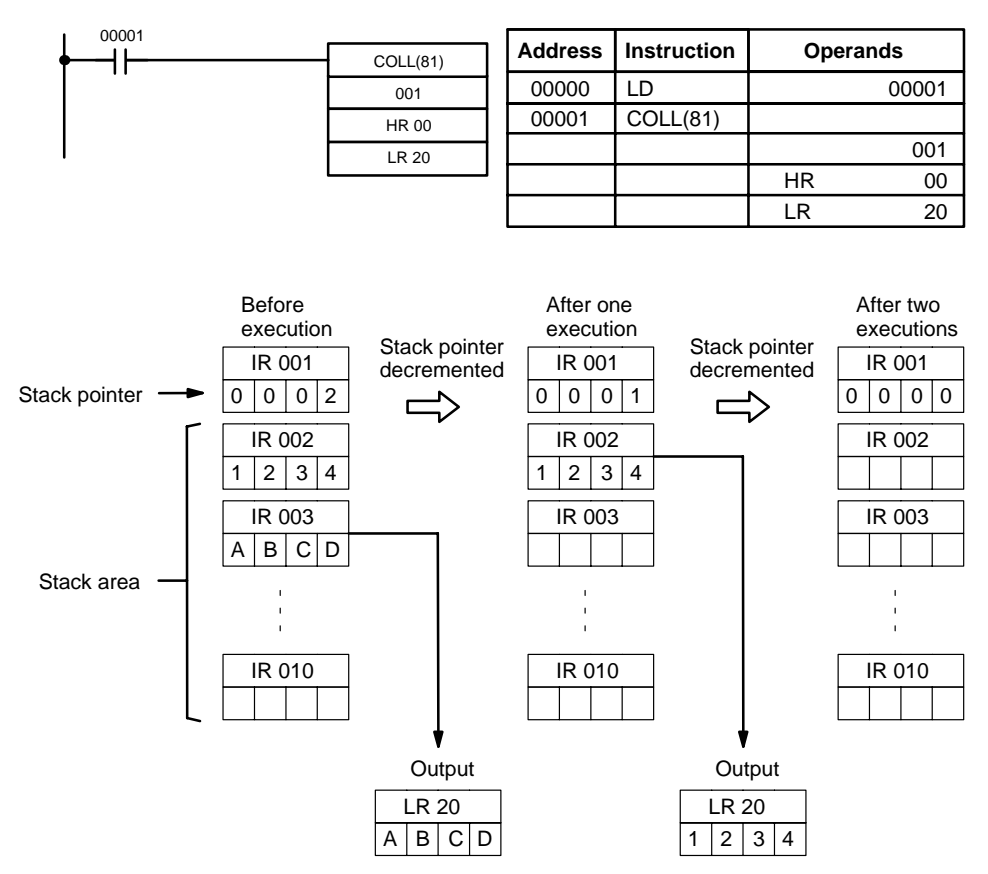

**Flags** ER: The content of C is not BCD or 6655<C<8000.

When C≤6655, DBs and DBs+C are not in the same data area.

When C≥8000, the beginning and end of the stack are not in the same data area or the value of the stack pointer exceeds the length of the stack.

 Indirectly addressed DM word is non-existent. (Content of ∗DM word is not BCD, or the DM area boundary has been exceeded.)

**EQ:** ON when the transferred data is zero; otherwise OFF.

## **5-16-8 MOVE BIT – MOVB(82)**

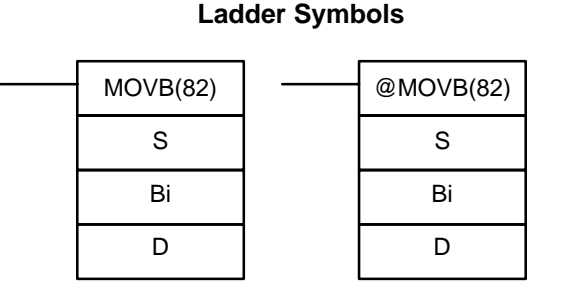

## **Operand Data Areas**

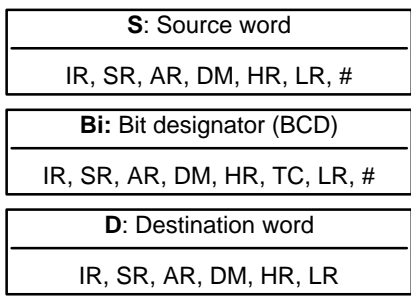

**Limitations** The rightmost two digits and the leftmost two digits of Bi must each be between 00 and 15.

### *Data Movement* **Sectio[n 5](#page-170-0)-16**

**Description** When the execution condition is OFF, MOVB(82) is not executed. When the execution condition is ON, MOVB(82) copies the specified bit of S to the specified bit in D. The bits in S and D are specified by Bi. The rightmost two digits of Bi designate the source bit; the leftmost two bits designate the destination bit.

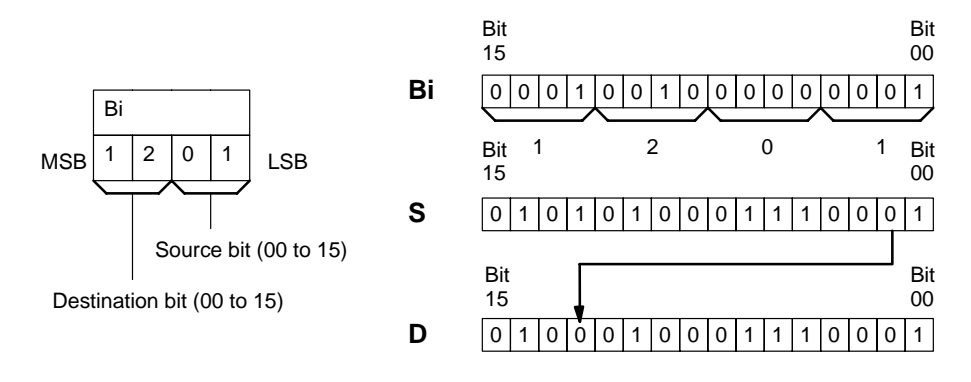

**Flags ER:** C is not BCD, or it is specifying a non-existent bit (i.e., bit specification must be between 00 and 15).

> Indirectly addressed DM word is non-existent. (Content of ∗DM word is not BCD, or the DM area boundary has been exceeded.)

> > **Operand Data Areas**

## **5-16-9 MOVE DIGIT – MOVD(83)**

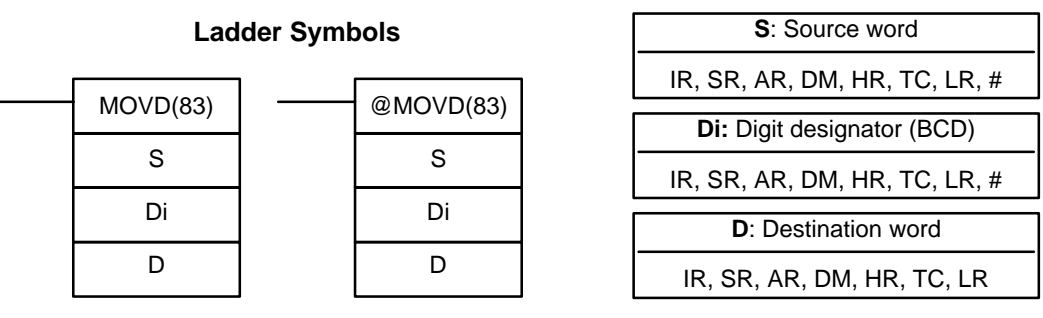

**Limitations** The rightmost three digits of Di must each be between 0 and 3.

**Description** When the execution condition is OFF, MOVD(83) is not executed. When the execution condition is ON, MOVD(83) copies the content of the specified digit(s) in S to the specified digit(s) in D. Up to four digits can be transferred at one time. The first digit to be copied, the number of digits to be copied, and the first digit to receive the copy are designated in Di as shown below. Digits from S will be copied to consecutive digits in D starting from the designated first digit and continued for the designated number of digits. If the last digit is reached in either S or D, further digits are used starting back at digit 0.

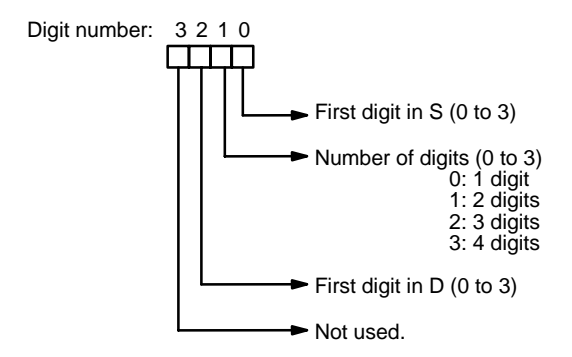
**Digit Designator** The following show examples of the data movements for various values of Di.

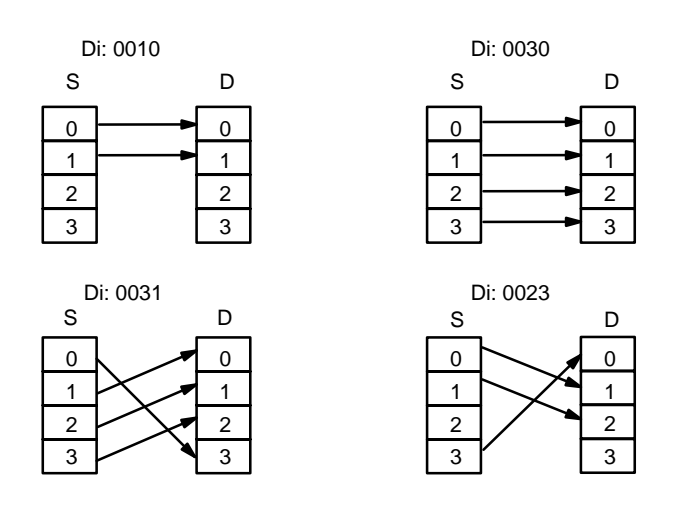

**Flags ER:** At least one of the rightmost three digits of Di is not between 0 and 3. Indirectly addressed DM word is non-existent. (Content of ∗DM word is not BCD, or the DM area boundary has been exceeded.)

**Operand Data Areas**

## **5-16-10 TRANSFER BITS – XFRB(62)**

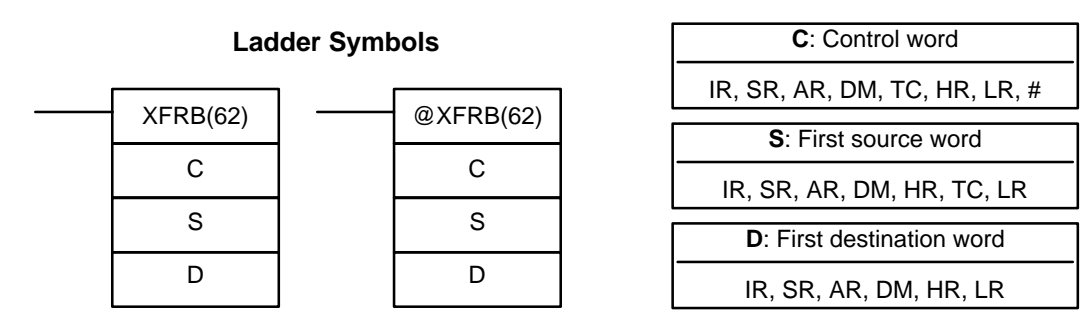

**Limitations** The specified source bits must be in the same data area.

The specified destination bits must be in the same data area.

**Description** When the execution condition is OFF, XFRB(62) is not executed. When the execution condition is ON, XFRB(62) copies the specified source bits to the specified destination bits. The two rightmost digits of C specify the starting bits in S and D and the leftmost two digits indicate the number of bits that will be copied.

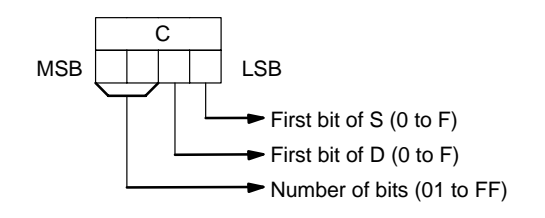

**Note** 255 (FF) bits or more can not be copied at one time.

<span id="page-181-0"></span>**Example** In the following example, XFRB(62) is used to transfer 5 bits from IR 020 to LR 21 when IR 00001 is ON. The starting bit in IR 020 is 0, and the starting bit in LR 21 is 4, so IR 02000 to IR 02004 are copied to LR 2104 to LR 2108.

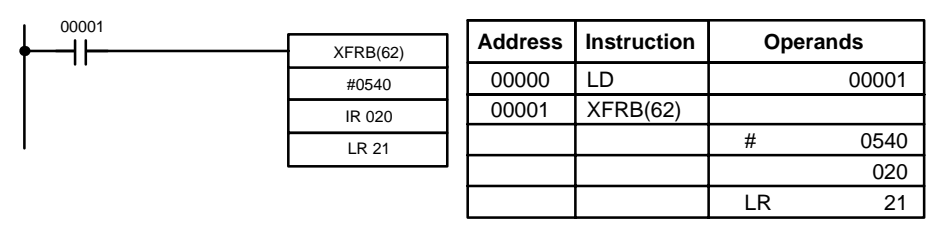

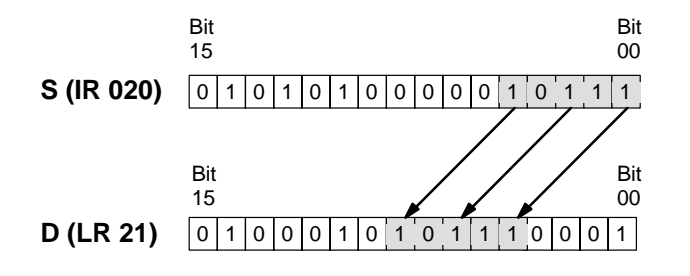

**Flags ER:** The specified source bits are not all in the same data area. The specified destination bits are not all in the same data area. Indirectly addressed DM word is non-existent. (Content of ∗DM word is

not BCD, or the DM area boundary has been exceeded.)

**Operand Data Areas**

## **5-17 Data Comparison**

## **5-17-1 MULTI-WORD COMPARE – MCMP(19)**

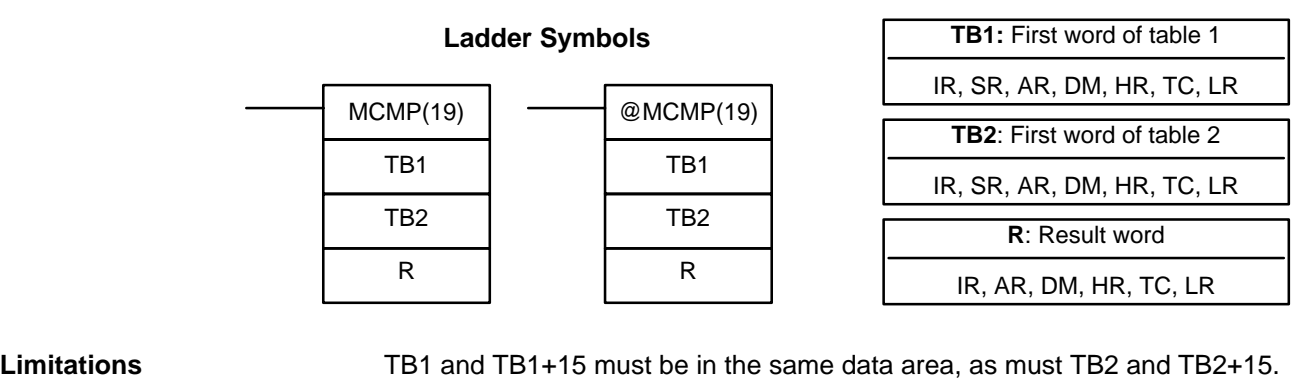

**Description** When the execution condition is OFF, MCMP(19) is not executed. When the execution condition is ON, MCMP(19) compares the content of TB1 to TB2, TB1+1 to TB2+1, TB1+2 to TB2+2, ..., and TB1+15 to TB2+15. If the first pair is equal, the first bit in R is turned OFF, etc., i.e., if the content of TB1 equals the content of TB2, bit 00 is turned OFF, if the content of TB1+1 equals the content of TB2+1, bit 01 is turned OFF, etc. The rest of the bits in R will be turned ON.

**Flags ER:** One of the tables (i.e., TB1 through TB1+15, or TB2 through TB2+15) exceeds the data area.

Indirectly addressed DM word is non-existent. (Content of ∗DM word is not BCD, or the DM area boundary has been exceeded.)

## <span id="page-182-0"></span>**Data Comparison Sectio[n 5](#page-181-0)-17**

**Example** The following example shows the comparisons made and the results provided for MCMP(19). Here, the comparison is made during each cycle when 00000 is ON.

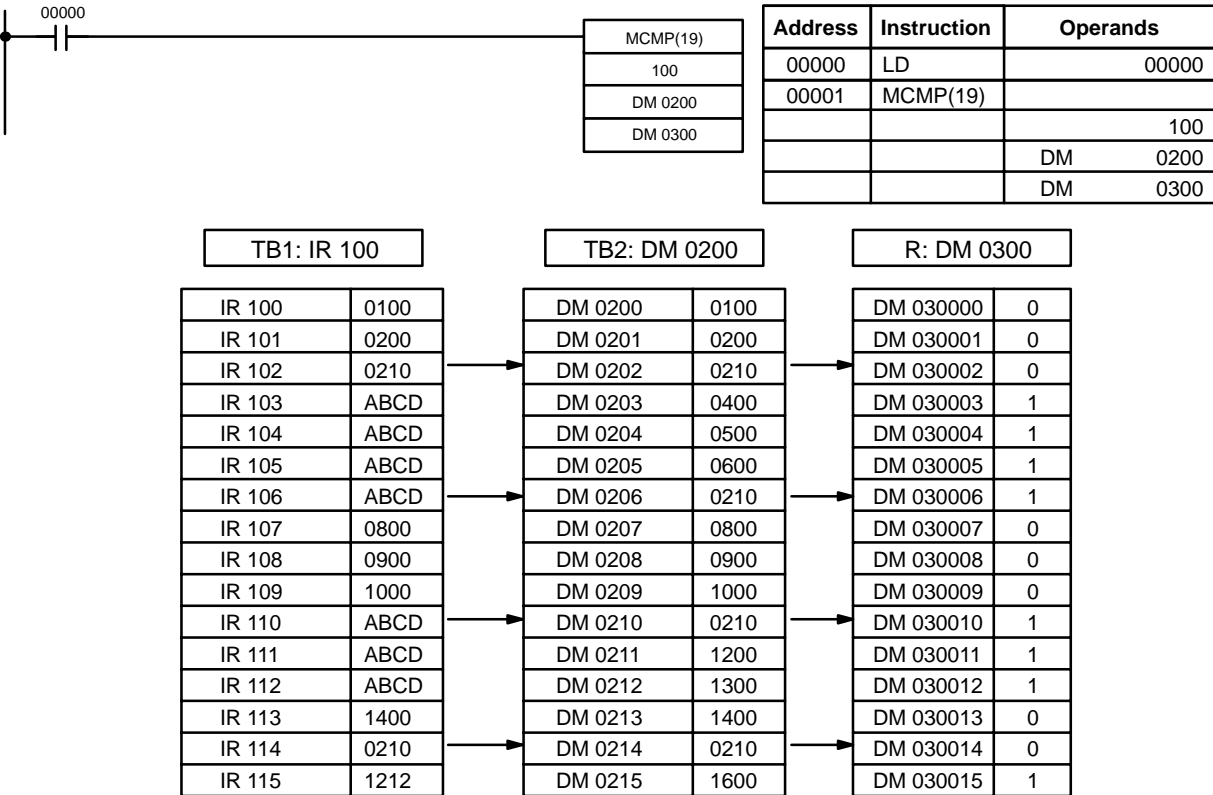

# **5-17-2 COMPARE – CMP(20)**

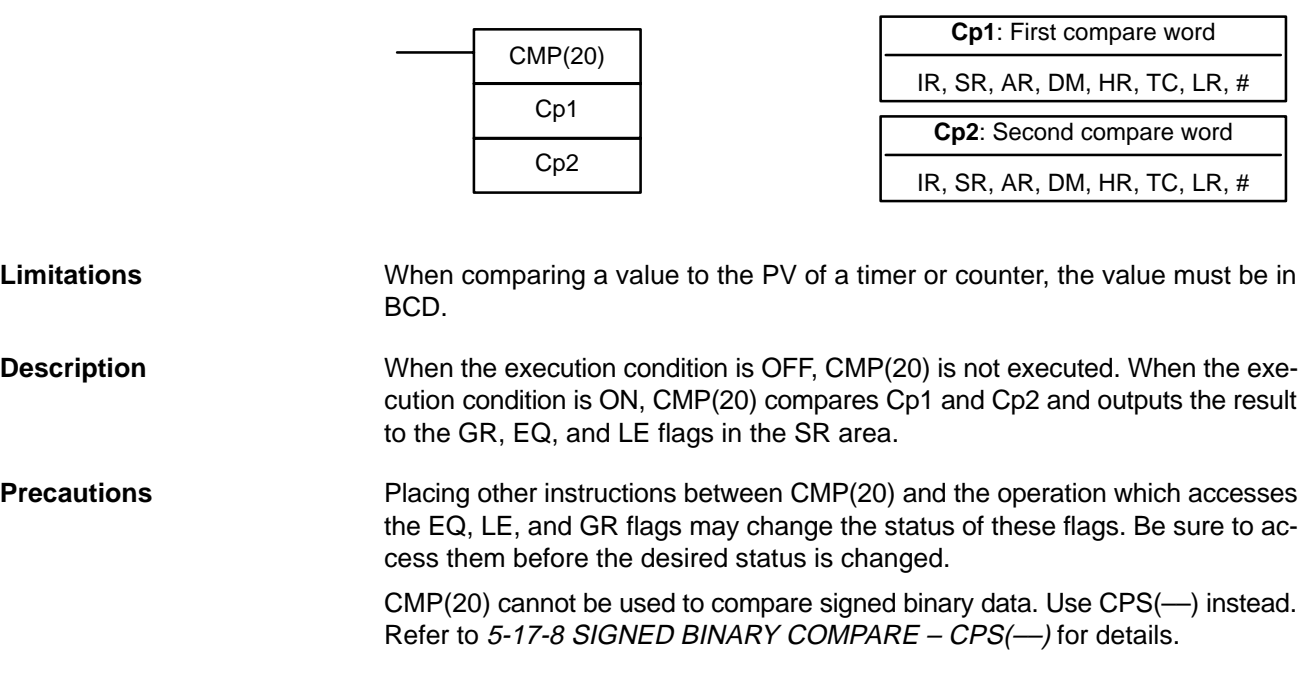

Ladder Symbols **Constanting Constants Constants Constants Constants Constants Constants Constants Constants Constants Constants Constants Constants Constants Constants Constants Constants Constants Constants Constants Cons** 

### Download from Www.Somanuals.com. All Manuals Search And Download.

- **Flags ER:** Indirectly addressed DM word is non-existent. (Content of ∗DM word is not BCD, or the DM area boundary has been exceeded.)
	- **EQ**: ON if Cp1 equals Cp2.
	- **LE**: ON if Cp1 is less than Cp2.
	- **GR**: ON if Cp1 is greater than Cp2.

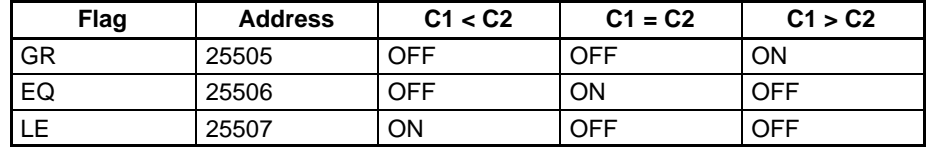

**Example 1: Saving CMP(20) Results** The following example shows how to save the comparison result immediately. If the content of HR 09 is greater than that of 010, 00200 is turned ON; if the two contents are equal, 00201 is turned ON; if content of HR 09 is less than that of 010, 00202 is turned ON. In some applications, only one of the three OUTs would be necessary, making the use of TR 0 unnecessary. With this type of programming, 00200, 00201, and 00202 are changed only when CMP(20) is executed.

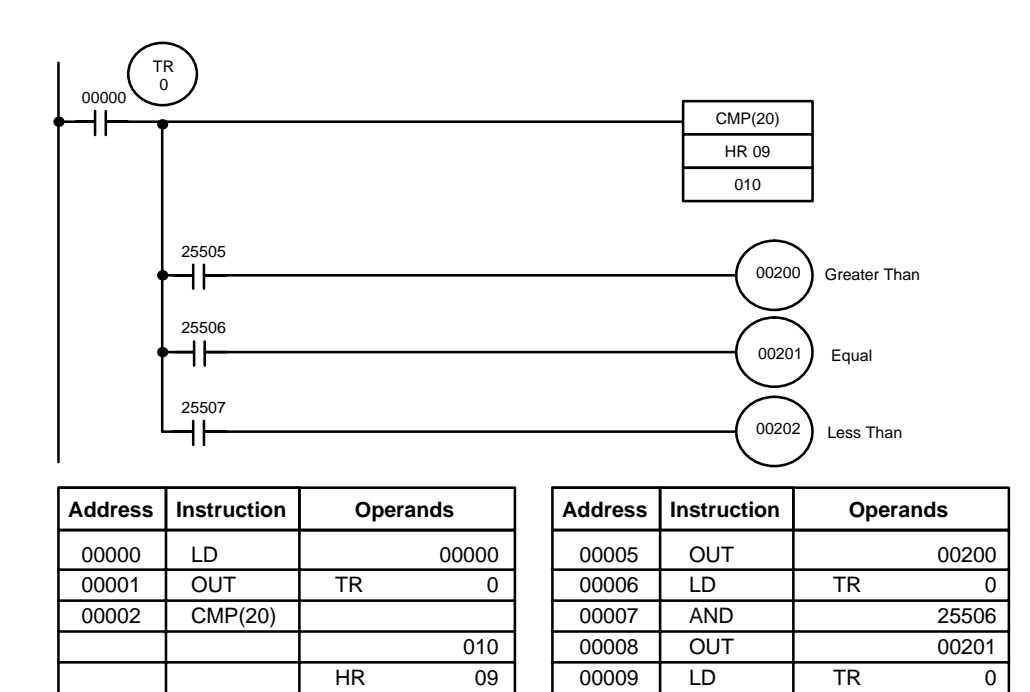

00003 LD TR 0 00004 AND 25505

**Example 2: Obtaining Indications during Timer Operation** The following example uses TIM, CMP(20), and the LE flag (25507) to produce outputs at particular times in the timer's countdown. The timer is started by turning ON 00000. When 00000 is OFF, TIM 010 is reset and the second two CMP(20)s are not executed (i.e., executed with OFF execution conditions). Output 00200 is produced after 100 seconds; output 00201, after 200 seconds; output 00202, after 300 seconds; and output 00204, after 500 seconds.

00010 AND 1 25507 00011 OUT 00202 The branching structure of this diagram is important in order to ensure that 00200, 00201, and 00202 are controlled properly as the timer counts down. Because all of the comparisons here use to the timer's PV as reference, the other operand for each CMP(20) must be in 4-digit BCD.

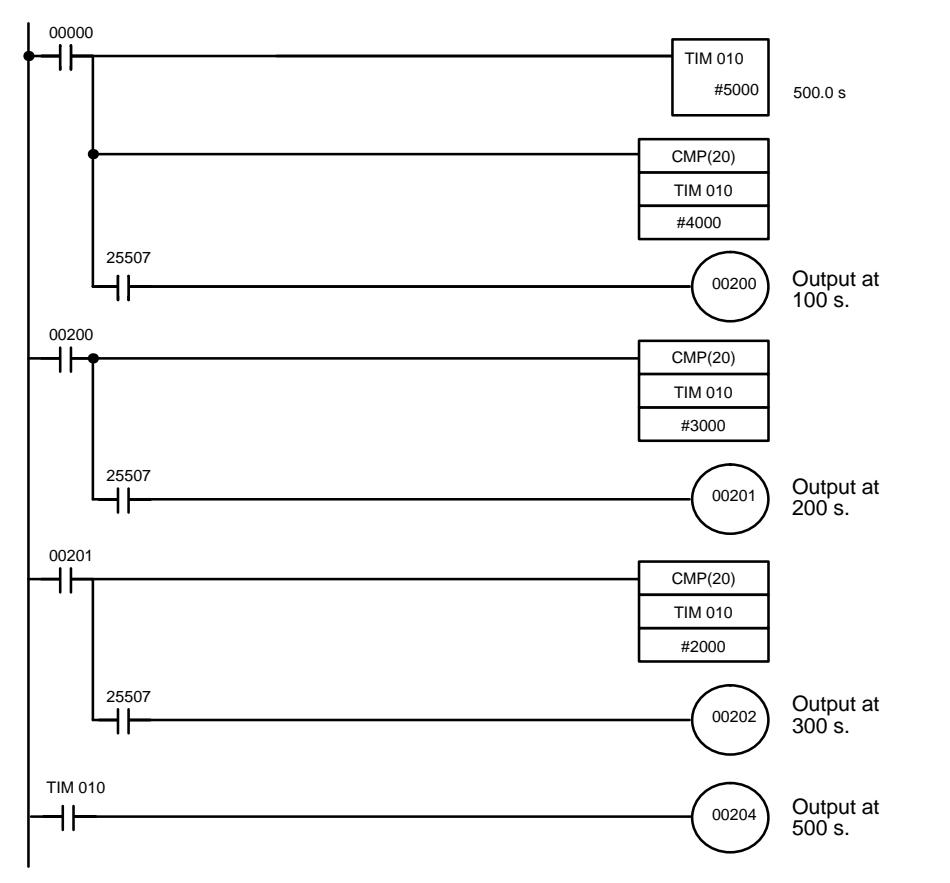

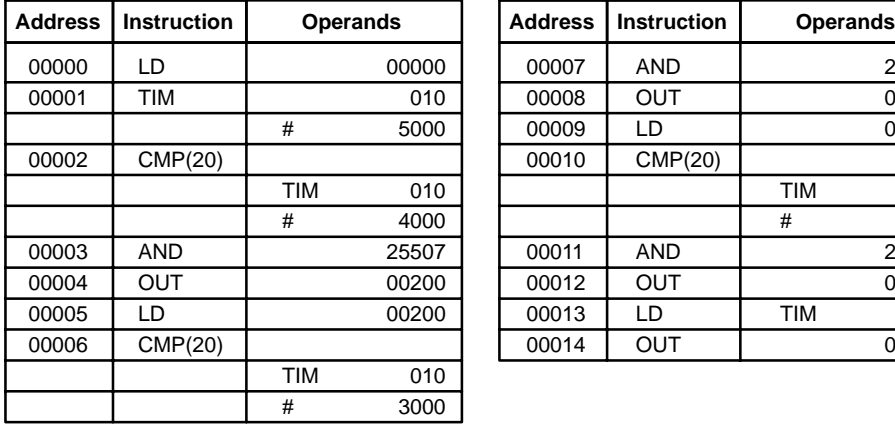

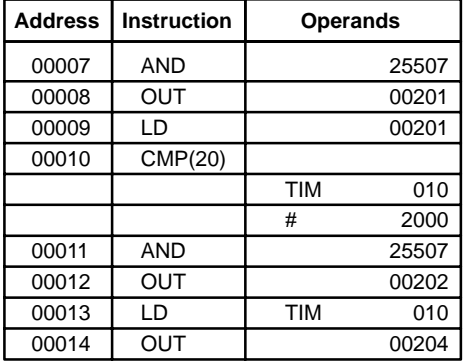

# **5-17-3 DOUBLE COMPARE – CMPL(60)**

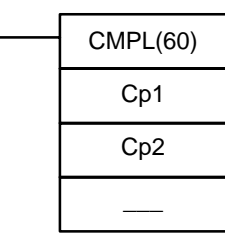

## **Ladder Symbols Operand Data Areas**

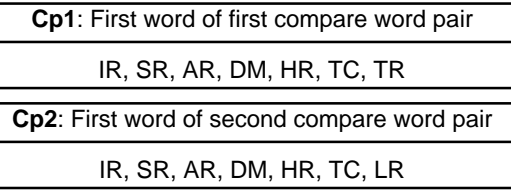

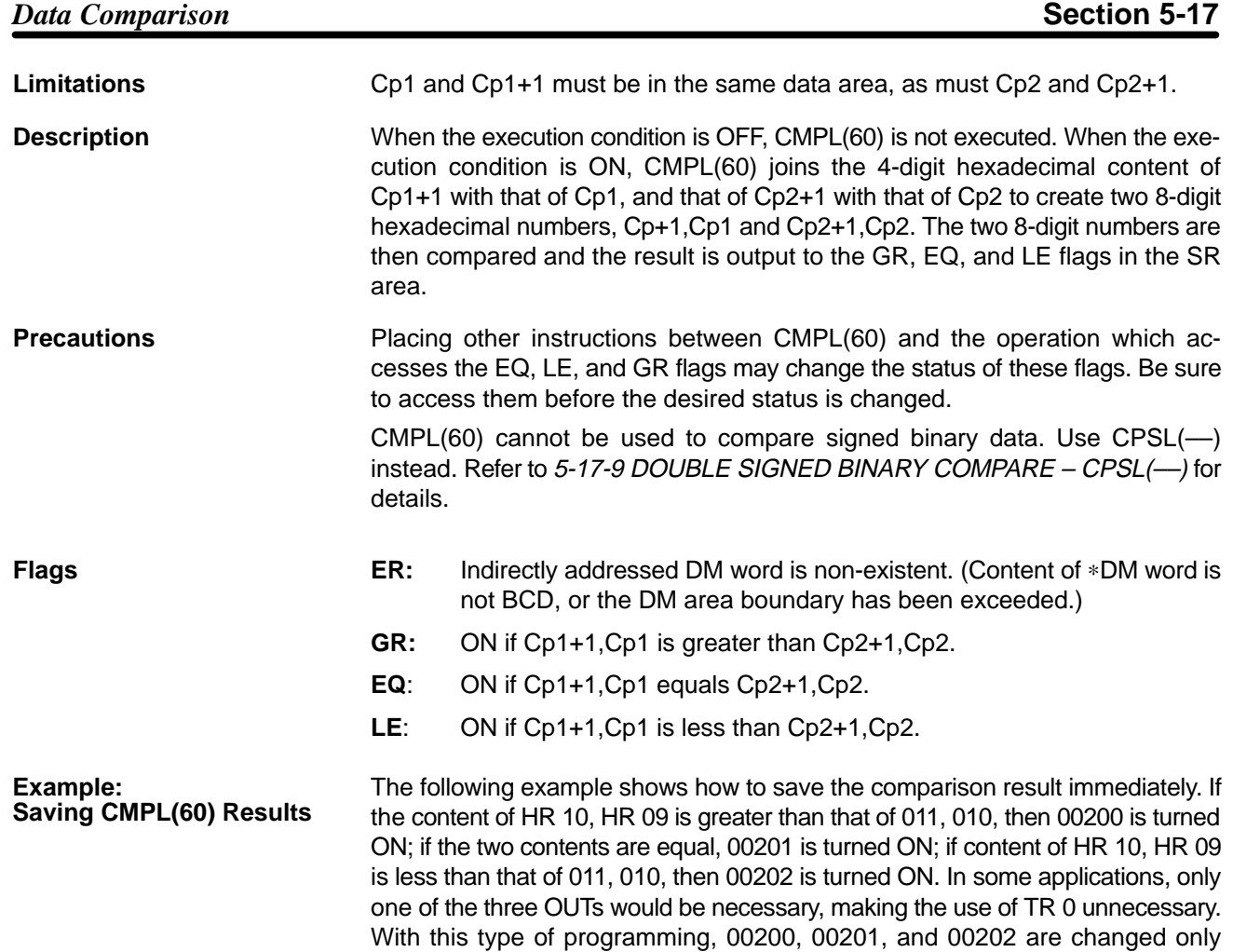

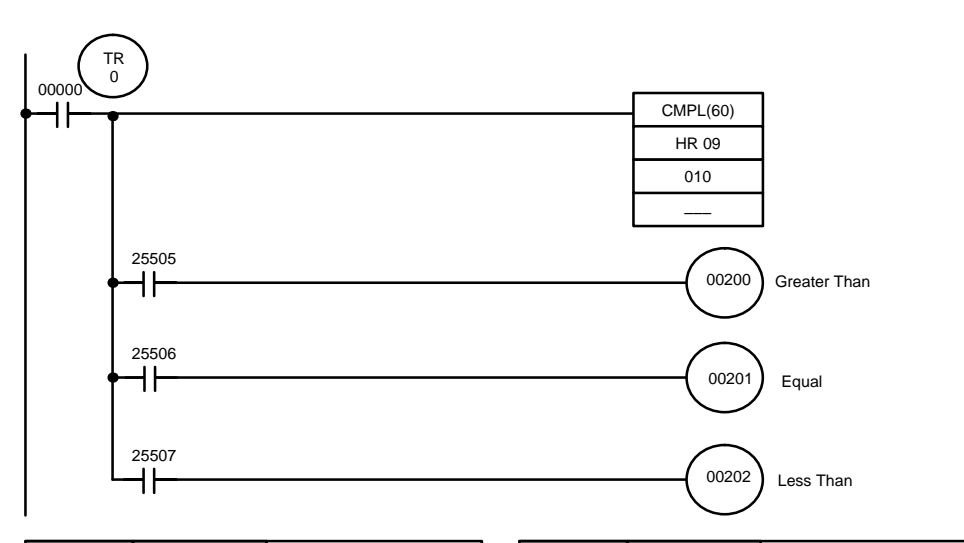

when CMPL(60) is executed.

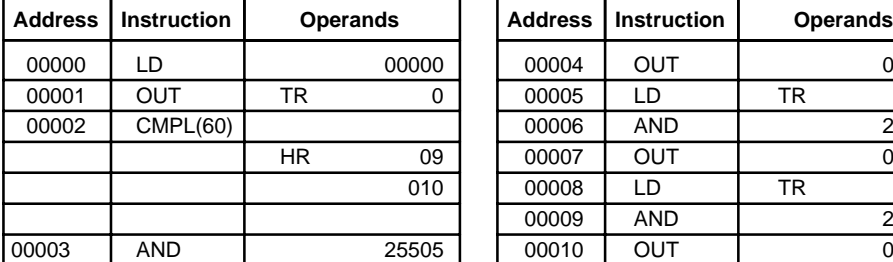

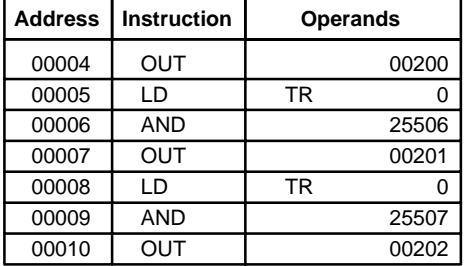

# **5-17-4 BLOCK COMPARE – BCMP(68)**

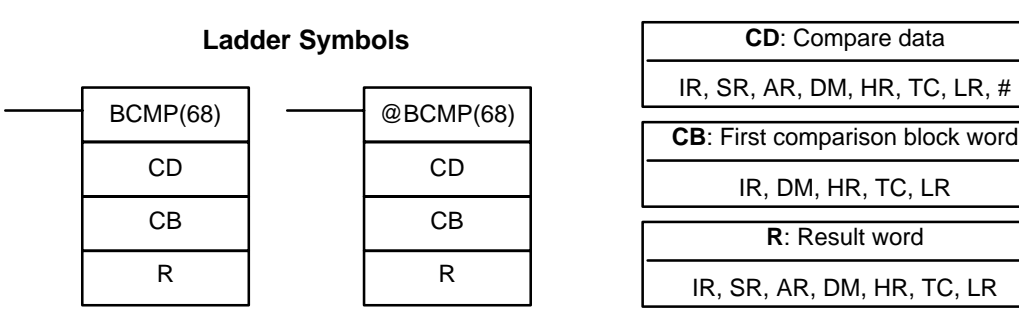

**Limitations** Each lower limit word in the comparison block must be less than or equal to the upper limit. **Description** When the execution condition is OFF, BCMP(68) is not executed. When the execution condition is ON, BCMP(68) compares CD to the ranges defined by a block consisting of of CB, CB+1, CB+2, ..., CB+31. Each range is defined by two words, the first one providing the lower limit and the second word providing the upper limit. If CD is found to be within any of these ranges (inclusive of the upper and lower limits), the corresponding bit in R is set. The comparisons that are made and the corresponding bit in R that is set for each true comparison are shown below. The rest of the bits in R will be turned OFF.  $CR < CD < CR + 1$  Bit 00  $CB+2 \le CD \le CB+3$  Bit 01  $CB+4 \le CD \le CB+5$  Bit 02  $CB+6 \le CD \le CB+7$  Bit 03  $CB+8 \le CD \le CB+9$  Bit 04  $CB+10 \le CD \le CB+11$  Bit 05  $CB+12 \le CD \le CB+13$  Bit 06  $CB+14 \le CD \le CB+15$  Bit 07  $CB+16 \le CD \le CB+17$  Bit 08

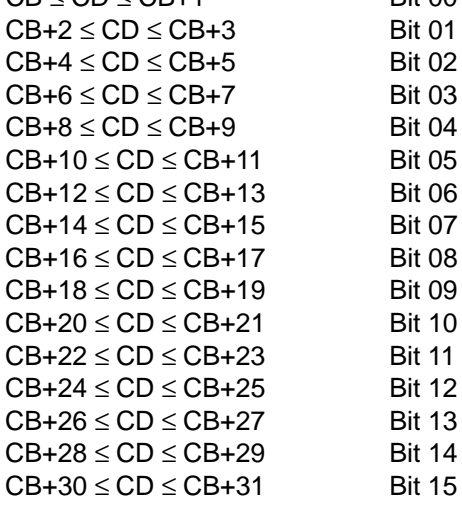

**Flags ER:** The comparison block (i.e., CB through CB+31) exceeds the data area.

Indirectly addressed DM word is non-existent. (Content of ∗DM word is not BCD, or the DM area boundary has been exceeded.)

## **Data Comparison Sectio[n 5](#page-181-0)-17**

**Example** The following example shows the comparisons made and the results provided for BCMP(68). Here, the comparison is made during each cycle when 00000 is ON.

HR 40 | 1501 | HR 41 | 1600 | HR 0515 | 0

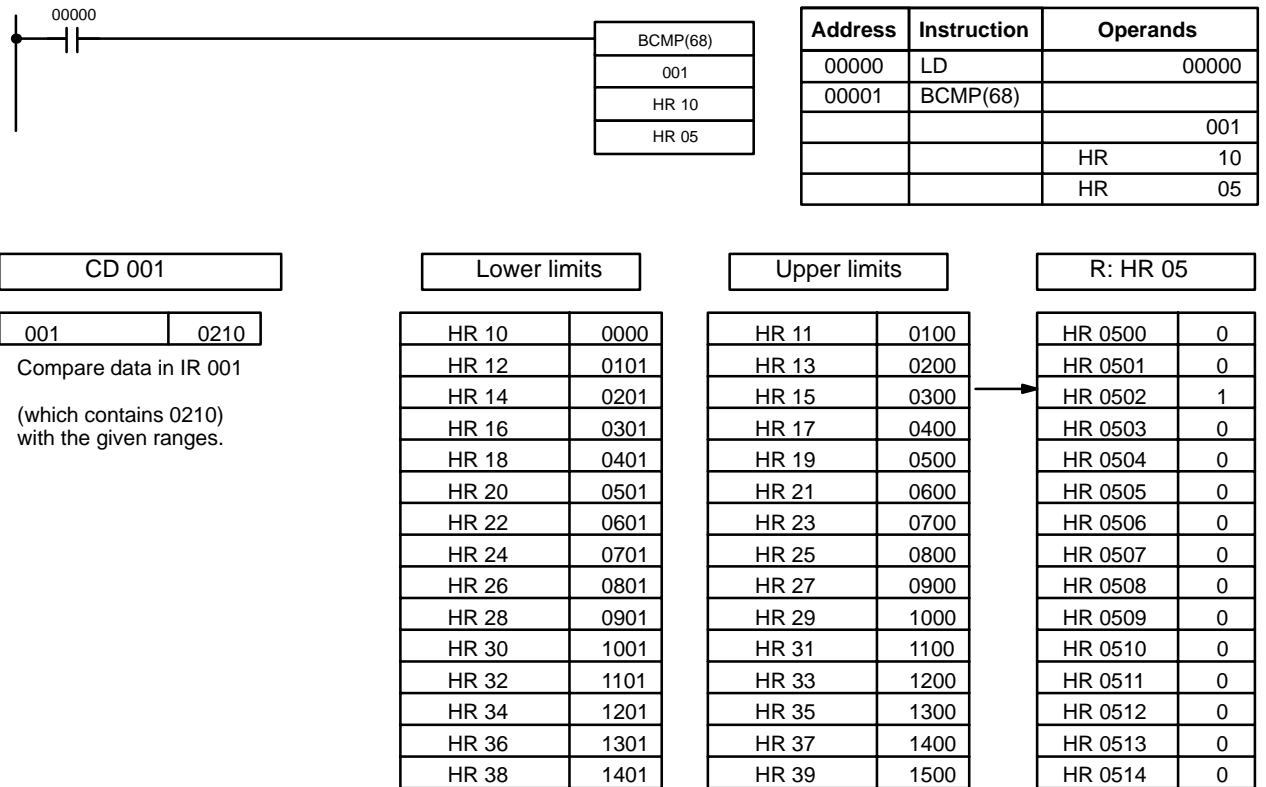

# **5-17-5 TABLE COMPARE – TCMP(85)**

TCMP(85) CD

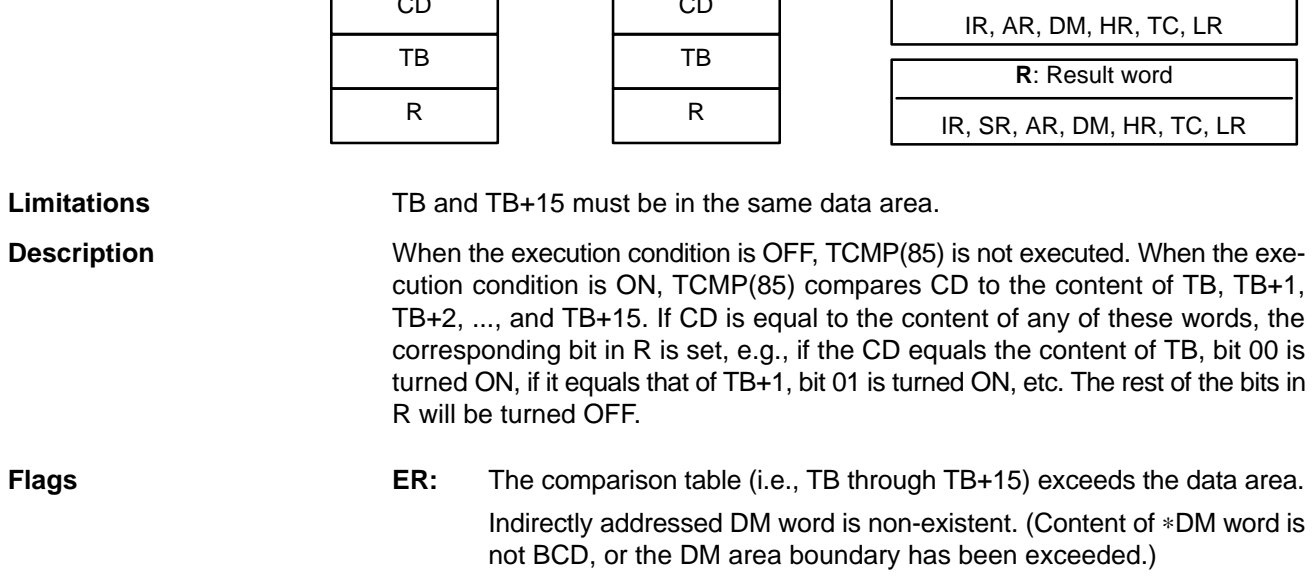

@TCMP(85) CD

**Ladder Symbols**

## **Operand Data Areas**

**CD**: Compare data IR, SR, AR, DM, HR, TC, LR, # **TB**: First comparison table word

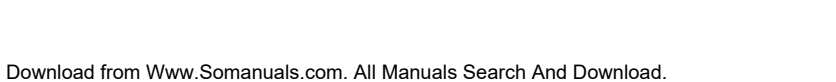

## <span id="page-188-0"></span>**Data Comparison Sectio[n 5](#page-181-0)-17**

**Example** The following example shows the comparisons made and the results provided for TCMP(85). Here, the comparison is made during each cycle when 00000 is ON.

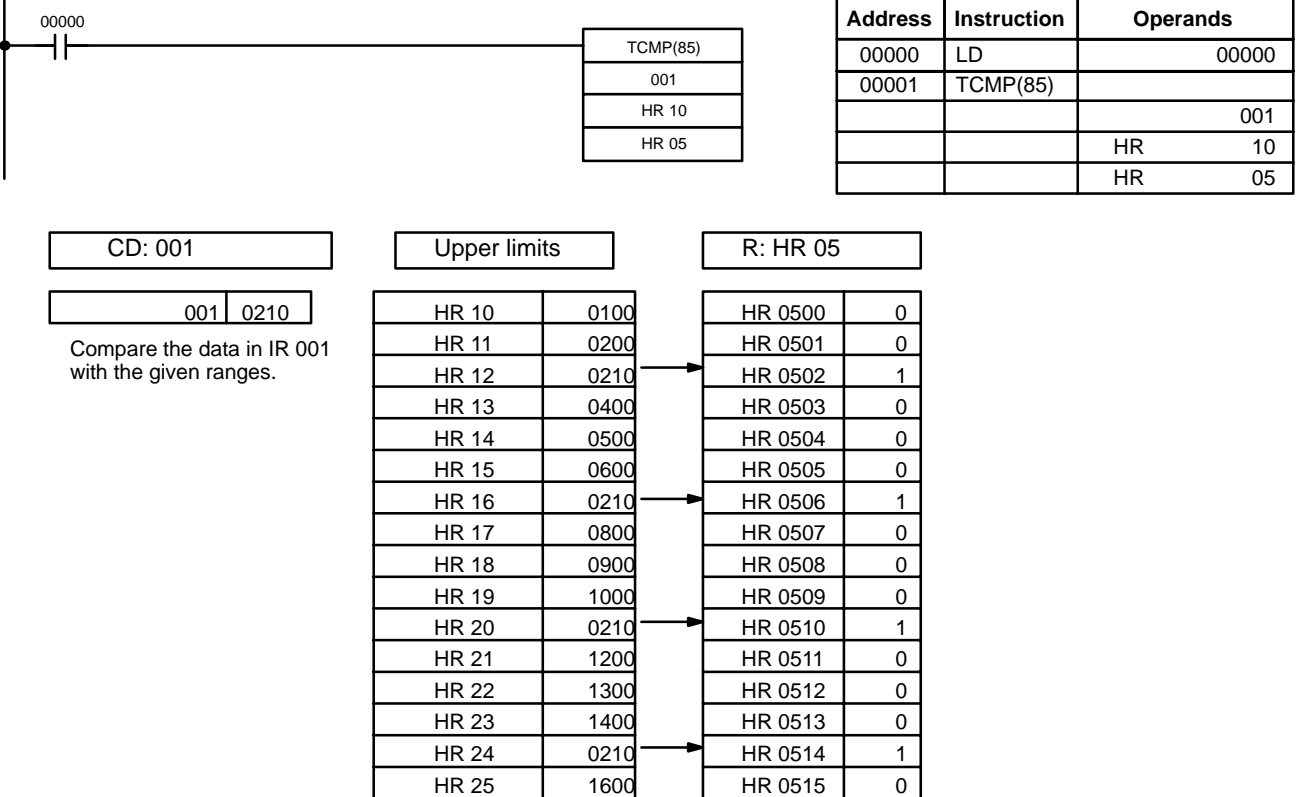

## **5-17-6 AREA RANGE COMPARE – ZCP(88)**

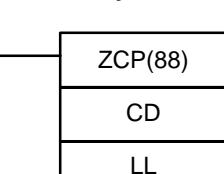

**Ladder Symbols**

### **Operand Data Areas**

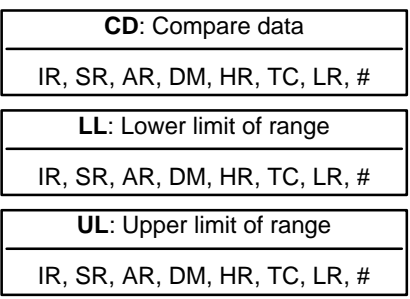

**Limitations** LL must be less than or equal to UL.

UL

**Description** When the execution condition is OFF, ZCP(88) is not executed. When the execution condition is ON, ZCP(88) compares CD to the range defined by lower limit LL and upper limit UL and outputs the result to the GR, EQ, and LE flags in the SR area. The resulting flag status is shown in the following table.

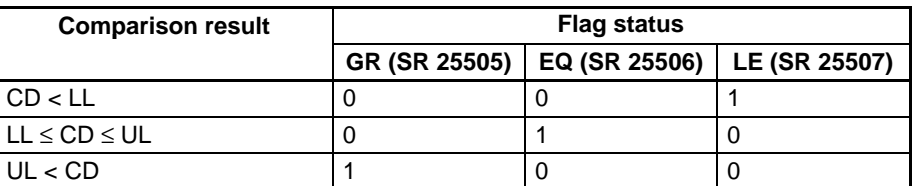

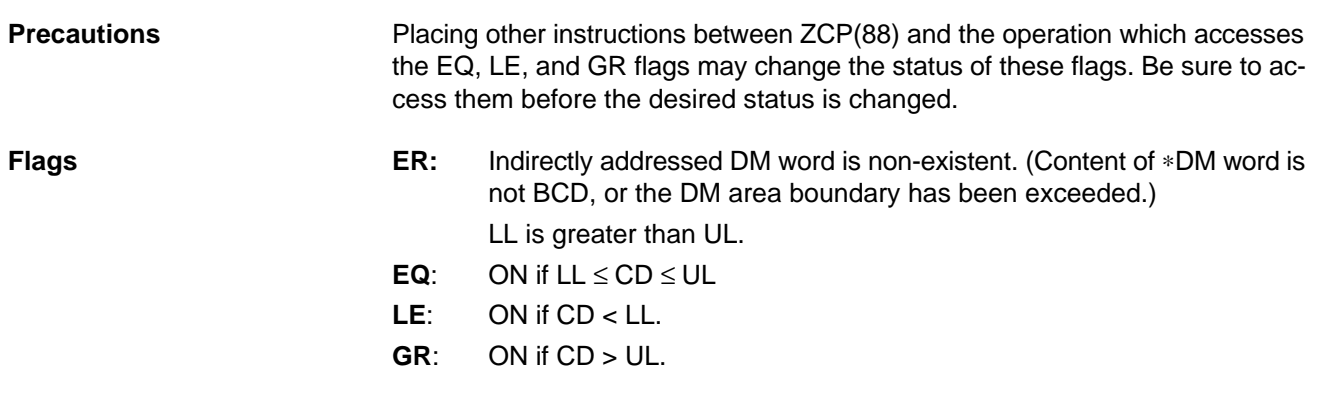

### **Example: Saving ZCP(88) Results**

The following example shows how to save the comparison result immediately. If IR 100 > AB1F, IR 00200 is turned ON; if #0010 ≤ IR 100 ≤ AB1F, IR 00201 is turned ON; if IR 100 < 0010, IR 00202 is turned ON.

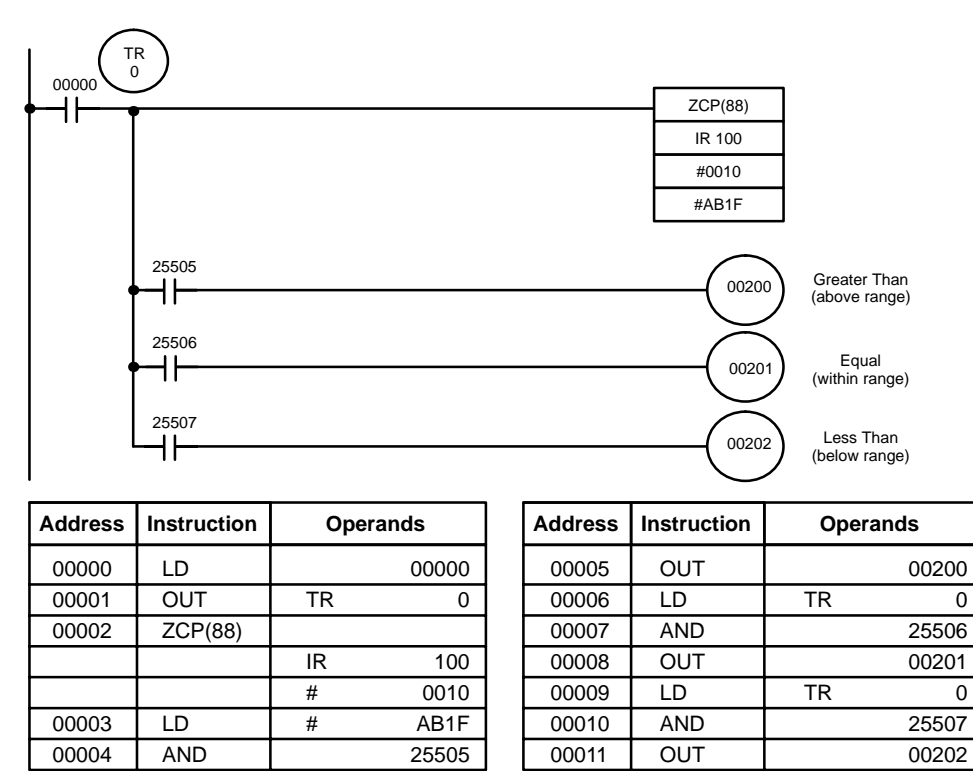

# **5-17-7 DOUBLE AREA RANGE COMPARE – ZCPL(––)**

## **Ladder Symbols**

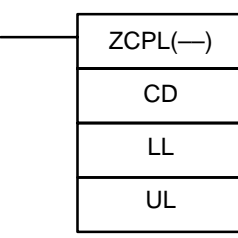

## **Operand Data Areas**

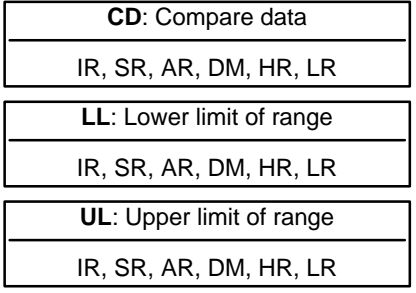

Limitations The 8-digit value in LL+1,LL must be less than or equal to UL+1,UL.

CD and CD+1 must be in the same data area, as must LL and LL+1, and UL and UL+1.

<span id="page-190-0"></span>**Description** When the execution condition is OFF, ZCPL(--) is not executed. When the execution condition is ON, ZCPL(––) compares the 8-digit value in CD, CD+1 to the range defined by lower limit LL+1,LL and upper limit UL+1,UL and outputs the result to the GR, EQ, and LE flags in the SR area. The resulting flag status is shown in the following table.

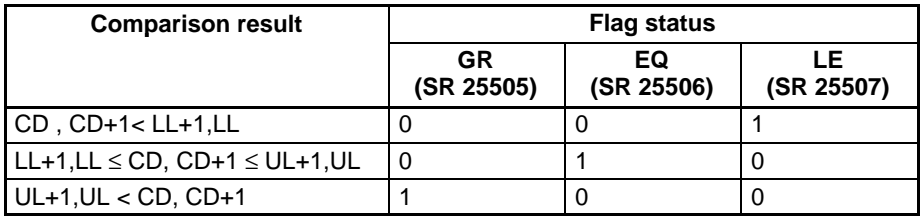

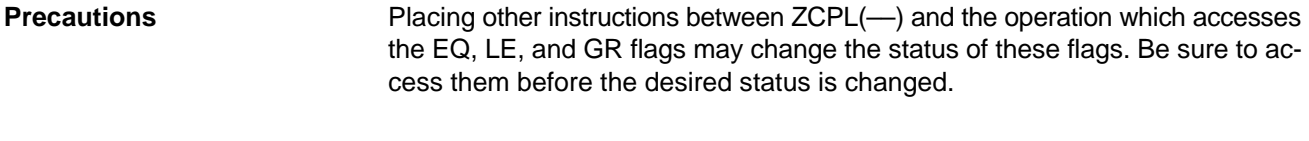

**Flags ER:** Indirectly addressed DM word is non-existent. (Content of ∗DM word is not BCD, or the DM area boundary has been exceeded.)

LL+1,LL is greater than UL+1,UL.

- **EQ**: ON if LL+1,LL ≤ CD, CD+1 ≤ UL+1,UL
- **LE**: ON if CD, CD+1 < LL+1,LL.
- **GR**: ON if CD, CD+1 > UL+1,UL.

**Example** Refer t[o](#page-188-0) 5-17-6 AREA RANGE COMPARE – ZCP(88) for an example. The only difference between  $ZCP(88)$  and  $ZCPL($ —) is the number of digits in the comparison data.

## **5-17-8 SIGNED BINARY COMPARE – CPS(––)**

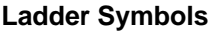

 $CPS$ (--) Cp1 Cp2

**Operand Data Areas** 

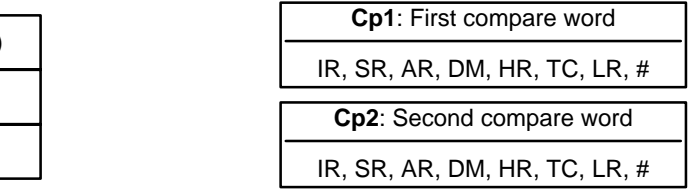

**Description** When the execution condition is OFF, CPS(--) is not executed. When the execution condition is ON, CPS(-) compares the 16-bit (4-digit) signed binary contents in Cp1 and Cp2 and outputs the result to the GR, EQ, and LE flags in the SR area.

**Note** 1. Refer to pag[e 2](#page-42-0)9 for details on 16-bit signed binary data.

2. Refer t[o](#page-182-0) 5-17-2 Compare – CMP(20) for details on saving comparison results.

**Precautions** Placing other instructions between CPS(-) and the operation which accesses the EQ, LE, and GR flags may change the status of these flags. Be sure to access them before the desired status is changed.

- <span id="page-191-0"></span>**Flags ER:** Indirectly addressed DM word is non-existent. (Content of ∗DM word is not BCD, or the DM area boundary has been exceeded.)
	- **EQ**: ON if Cp1 equals Cp2.
	- **LE**: ON if Cp1 is less than Cp2.
	- **GR**: ON if Cp1 is greater than Cp2.

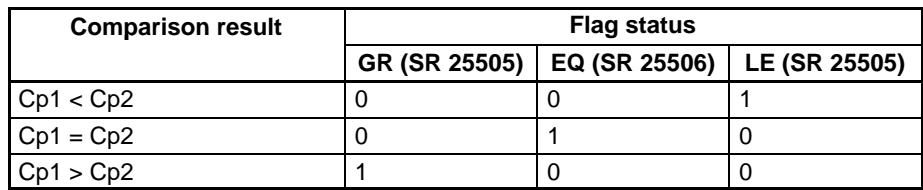

# **5-17-9 DOUBLE SIGNED BINARY COMPARE – CPSL(––)**

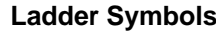

# $CPSL(\nightharpoonup)$ Cp1 Cp2

## **Operand Data Areas**

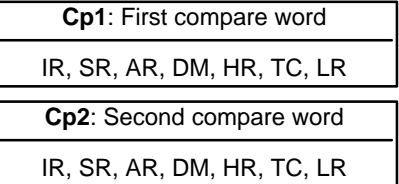

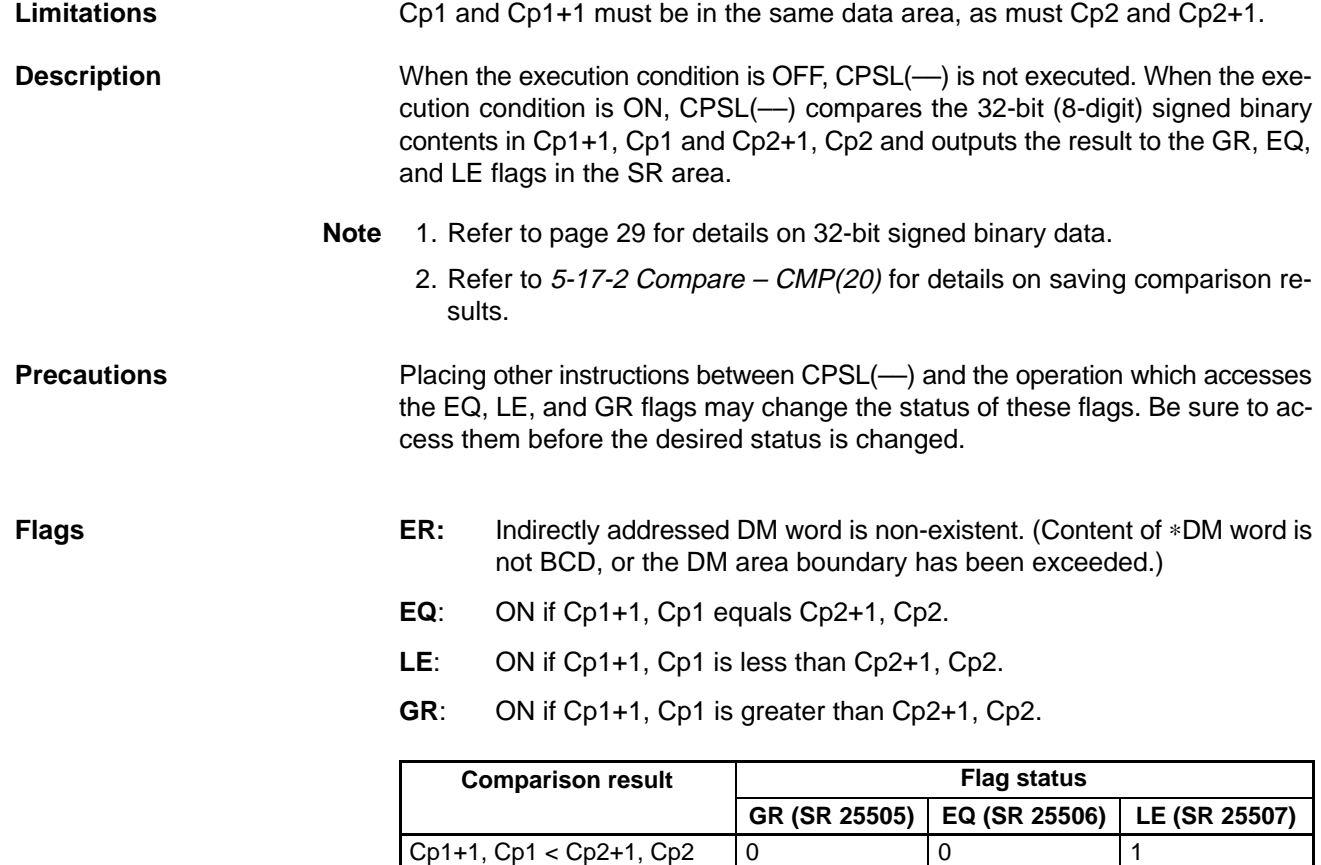

Cp1+1, Cp1 = Cp2+1, Cp2 0 1 0 Cp1+1, Cp1 > Cp2+1, Cp2 | 1 0 0 0

# <span id="page-192-0"></span>**5-18 Data Conversion**

The conversion instructions convert word data that is in one format into another format and output the converted data to specified result word(s). Conversions are available to convert between binary (hexadecimal) and BCD, to 7-segment display data, to ASCII, and between multiplexed and non-multiplexed data. All of these instructions change only the content of the words to which converted data is being moved, i.e., the content of source words is the same before and after execution of any of the conversion instructions.

# **5-18-1 BCD-TO-BINARY – BIN(23)**

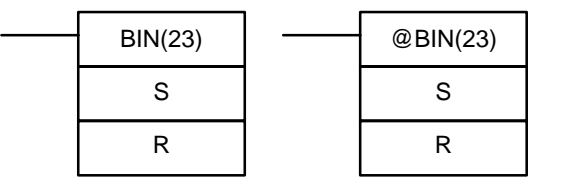

**Ladder Symbols Operand Data Areas**

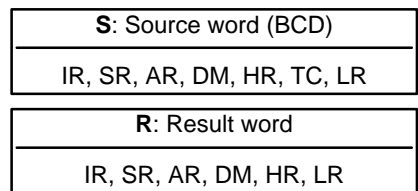

**Description** When the execution condition is OFF, BIN(23) is not executed. When the execution condition is ON, BIN(23) converts the BCD content of S into the numerically equivalent binary bits, and outputs the binary value to R. Only the content of R is changed; the content of S is left unchanged.

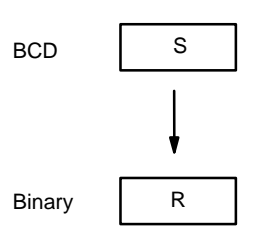

BIN(23) can be used to convert BCD to binary so that displays on the Programming Console or any other programming device will appear in hexadecimal rather than decimal. It can also be used to convert to binary to perform binary arithmetic operations rather than BCD arithmetic operations, e.g., when BCD and binary values must be added.

- **Flags ER:** The content of S is not BCD. Indirectly addressed DM word is non-existent. (Content of ∗DM word is not BCD, or the DM area boundary has been exceeded.)
	- **EQ**: ON when the result is zero.

## **5-18-2 DOUBLE BCD-TO-DOUBLE BINARY – BINL(58)**

BINL(58) S R

@BINL(58) S R

BCD

**Binary** 

@BCD(24) S R

### **Ladder Symbols Operand Data Areas**

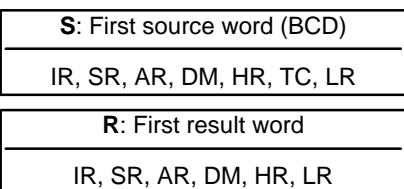

**Description** When the execution condition is OFF, BINL(58) is not executed. When the execution condition is ON, BINL(58) converts an eight-digit number in S and S+1 into 32-bit binary data, and outputs the converted data to R and R+1.

 $S + 1$  S

 $R + 1$  R

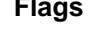

**Flags ER:** The contents of S and/or S+1 words are not BCD. Indirectly addressed DM word is non-existent. (Content of ∗DM word is not BCD, or the DM area boundary has been exceeded.) **EQ**: ON when the result is zero.

## **5-18-3 BINARY-TO-BCD – BCD(24)**

BCD(24) S R

### **Ladder Symbols Operand Data Areas**

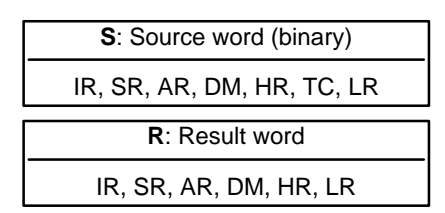

**Description** BCD(24) converts the binary (hexadecimal) content of S into the numerically equivalent BCD bits, and outputs the BCD bits to R. Only the content of R is changed; the content of S is left unchanged.

S

BCD(24) can be used to convert binary to BCD so that displays on the Programming Console or any other programming device will appear in decimal rather than hexadecimal. It can also be used to convert to BCD to perform BCD arithmetic operations rather than binary arithmetic operations, e.g., when BCD and binary values must be added.

BCD R

Binary

**Note** If the content of S exceeds 270F, the converted result would exceed 9999 and BCD(24) will not be executed. When the instruction is not executed, the content of R remains unchanged.

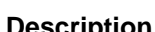

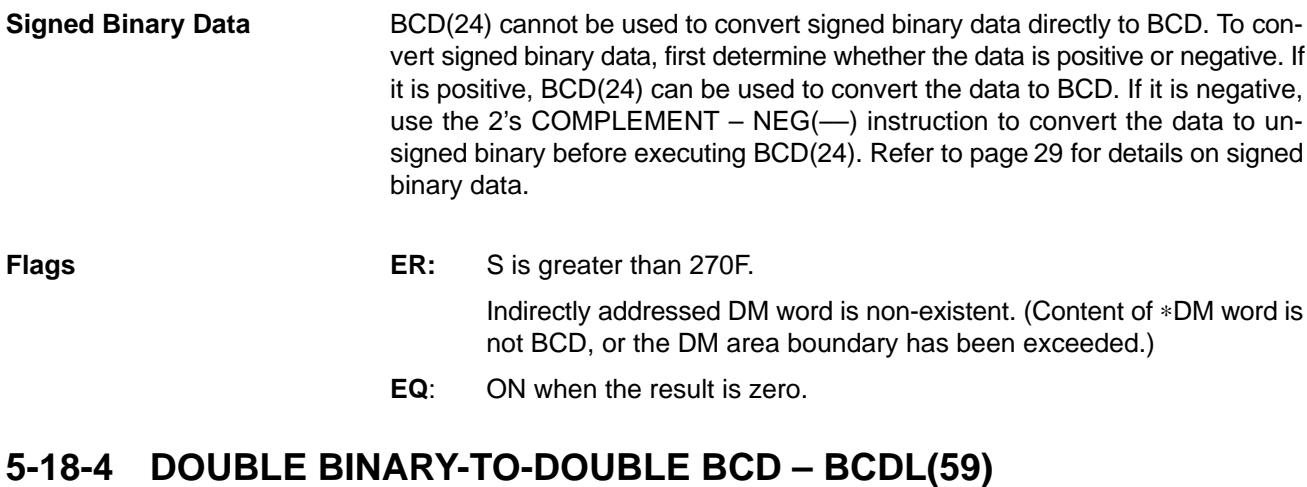

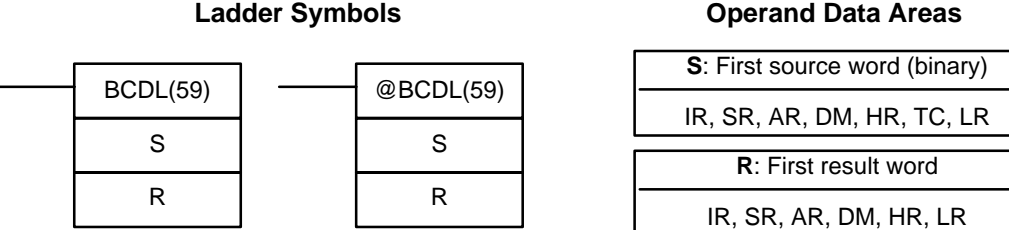

Limitations **If the content of S exceeds 05F5E0FF**, the converted result would exceed 99999999 and BCDL(59) will not be executed. When the instruction is not executed, the content of R and R+1 remain unchanged.

S and S+1 must be in the same data area as must R and R+1.

**Description** BCDL(59) converts the 32-bit binary content of S and S+1 into eight digits of BCD data, and outputs the converted data to R and R+1.

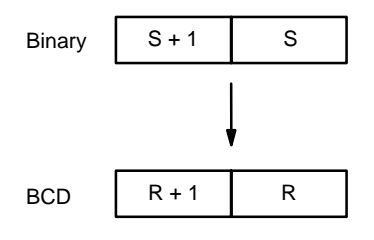

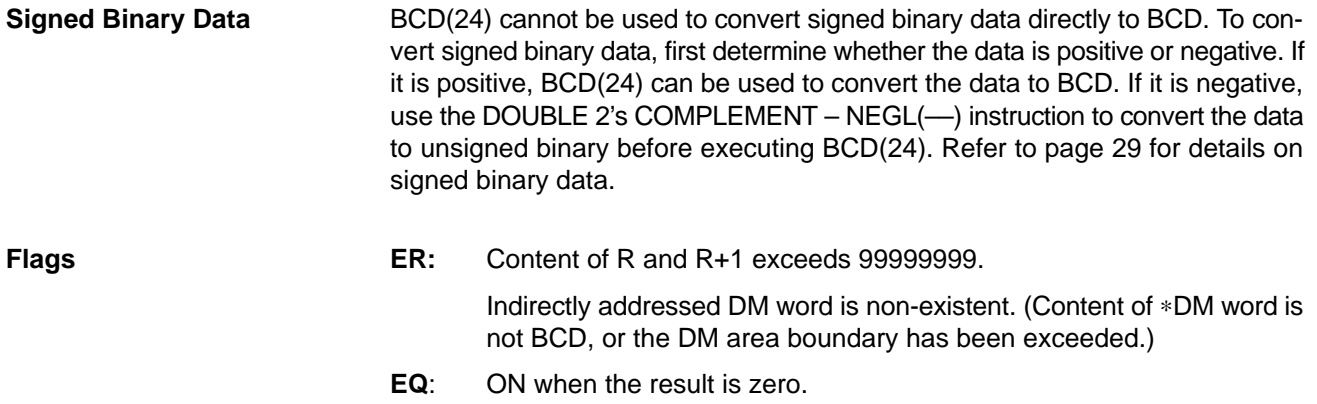

## **5-18-5 HOURS-TO-SECONDS – SEC(65)**

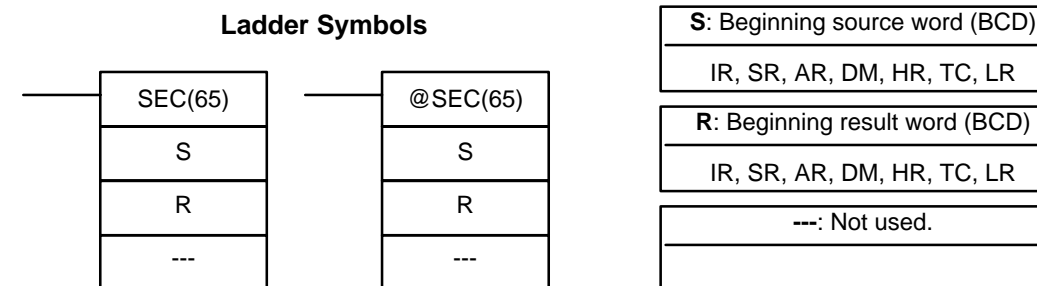

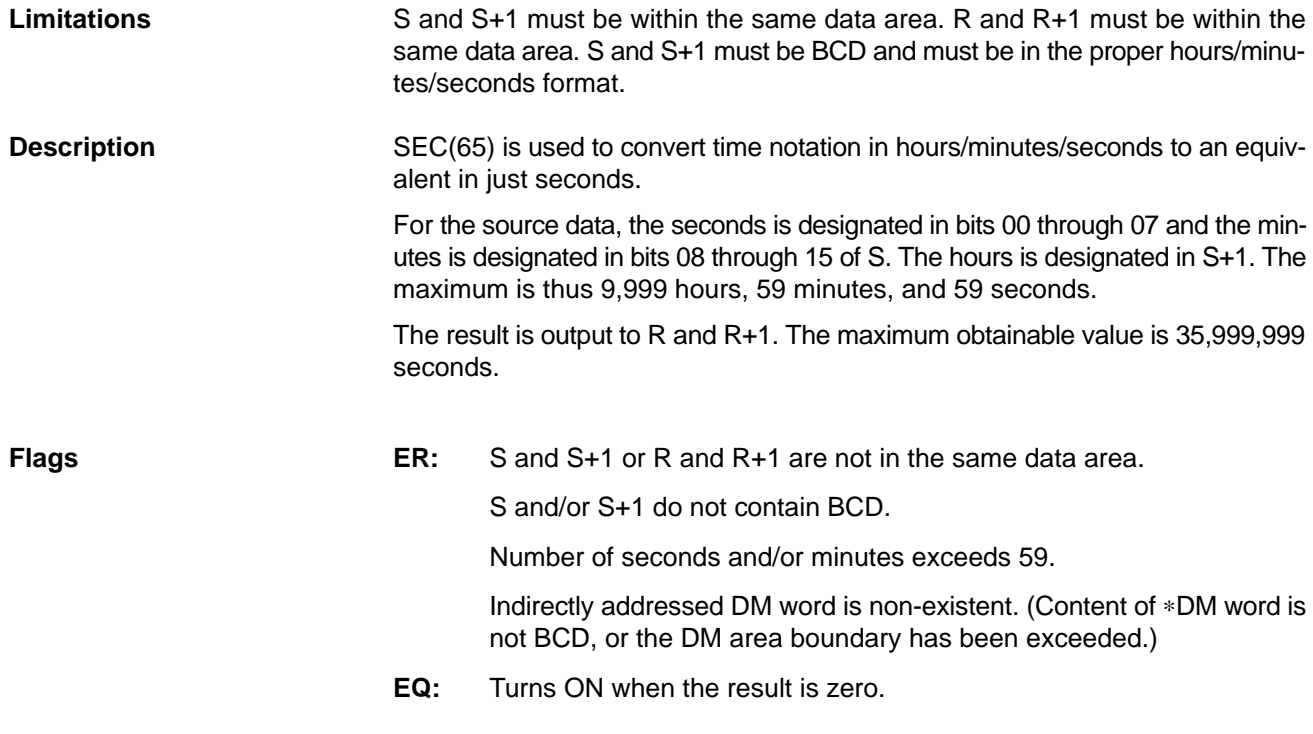

## **Example** When 00000 is OFF (i.e., when the execution condition is ON), the following instruction would convert the hours, minutes, and seconds given in HR 12 and HR 13 to seconds and store the results in DM 0100 and DM 0101 as shown.

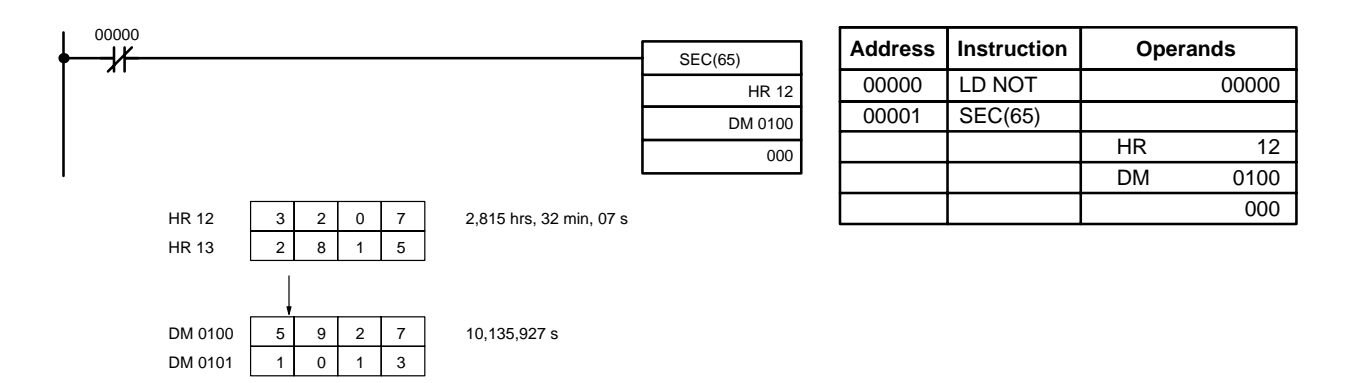

## **5-18-6 SECONDS-TO-HOURS – HMS(66)**

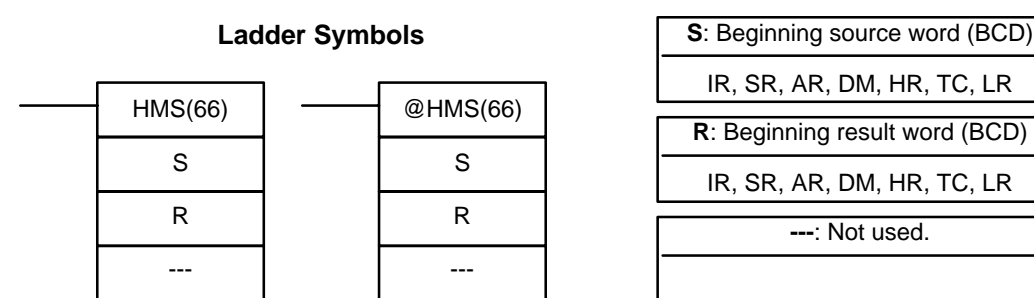

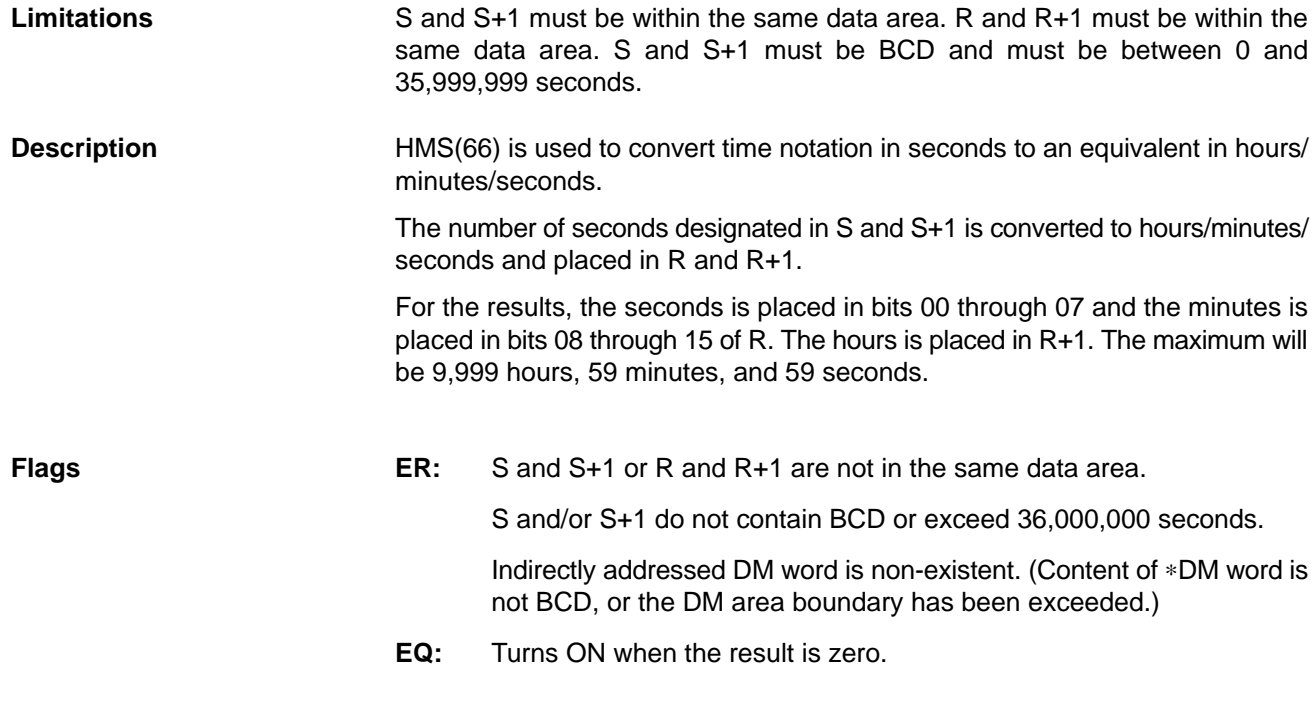

**Example** When 00000 is OFF (i.e., when the execution condition is ON), the following instruction would convert the seconds given in HR 12 and HR 13 to hours, minutes, and seconds and store the results in DM 0100 and DM 0101 as shown.

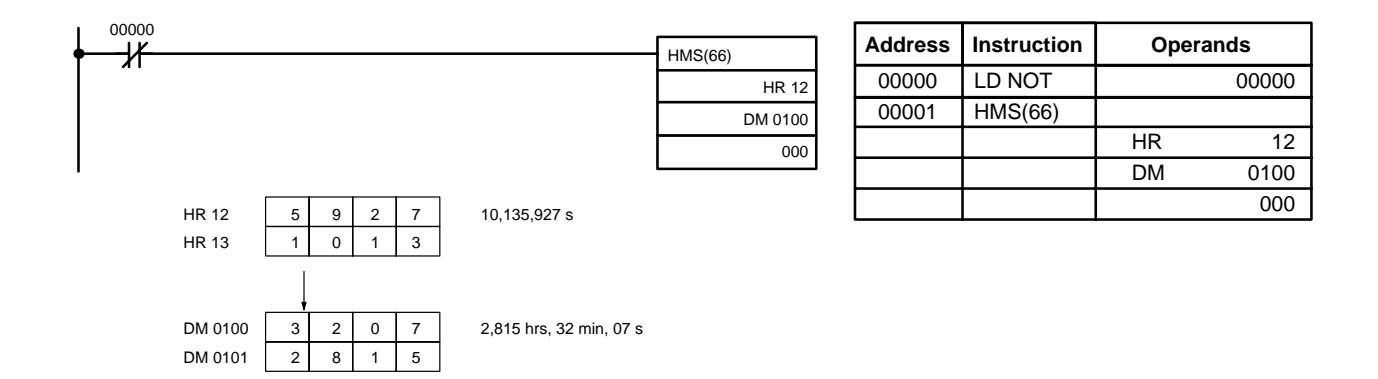

### **S**: Source word IR, SR, AR, DM, HR, TC, LR **C**: Control word IR, SR, AR, DM, HR, TC, LR, # **Ladder Symbols R**: First result word IR, SR, AR, DM, HR, LR MLPX(76) S C R @MLPX(76) S C R

**Limitations** When the leftmost digit of C is 0, the rightmost two digits of C must each be between 0 and 3. When the leftmost digit of C is 1, the rightmost two digits of C must each be between 0 and 1. All result words must be in the same data area. **Description** Depending on the value of C, MLPX(76) operates as a 4-bit to 16-bit decoder or an 8-bit to 256-bit decoder. **4-bit to 16-bit Decoder** MLPX(76) operates as a 4-bit to 16-bit decoder when the leftmost digit of C is 0. The hexadecimal value of the digits in S are used to specify bits in up to 4 result words. The specified bit in each result word is turned on, and the other 15 bits in each word are turned off. When the execution condition is OFF, MLPX(76) is not executed. When the execution condition is ON, MLPX(76) converts up to four, four-bit hexadecimal digits from S into decimal values from 0 to 15, each of which is used to indicate a bit position. The bit whose number corresponds to each converted value is then turned ON in a result word. If more than one digit is specified, then one bit will be turned ON in each of consecutive words beginning with R. (See examples, below.) **Control Word** The digits of C are set as shown below. Set the leftmost digit of C to 0 to specify 4-bit to 16-bit decoding.

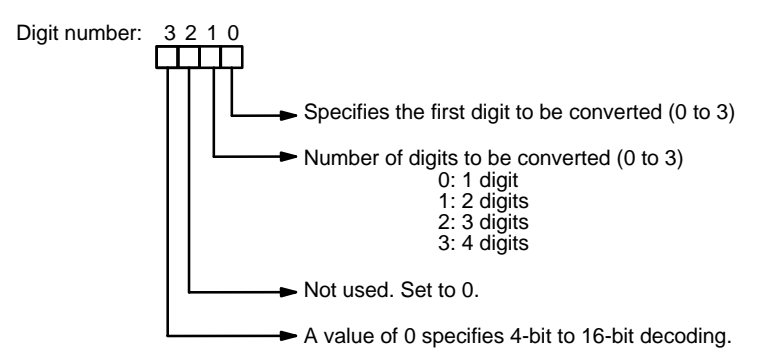

Some example C values and the digit-to-word conversions that they produce are shown below.

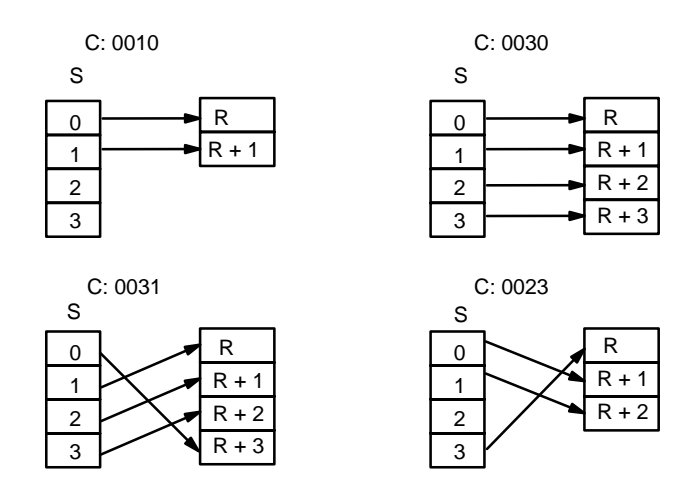

The following is an example of a one-digit decode operation from digit number 1 of S, i.e., here C would be 0001.

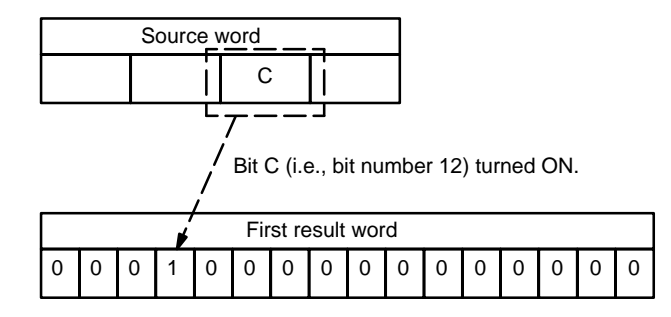

The first digit and the number of digits to be converted are designated in C. If more digits are designated than remain in S (counting from the designated first digit), the remaining digits will be taken starting back at the beginning of S. The final word required to store the converted result (R plus the number of digits to be converted) must be in the same data area as R, e.g., if two digits are converted, the last word address in a data area cannot be designated; if three digits are converted, the last two words in a data area cannot be designated.

**8-bit to 256-bit Decoder** MLPX(76) operates as an 8-bit to 256-bit decoder when the leftmost digit of C is set to 1. The hexadecimal value of the two bytes in S are used to specify a bit in one or two groups of 16 consecutive result words (256 bits). The specified bit in each group is turned on, and the other 255 bits in the group are turned off.

**Control Word** The digits of C are set as shown below. Set the leftmost digit of C to 1 to specify 8-bit to 256-bit decoding.

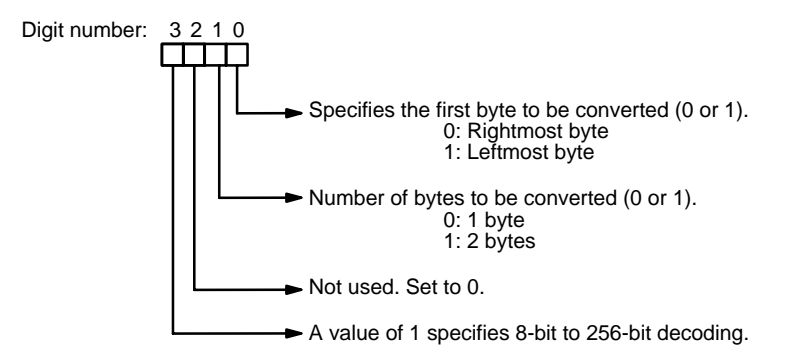

The 4 possible C values and the conversions that they produce are shown below. (In S, 0 indicates the rightmost byte and 1 indicates the leftmost byte.)

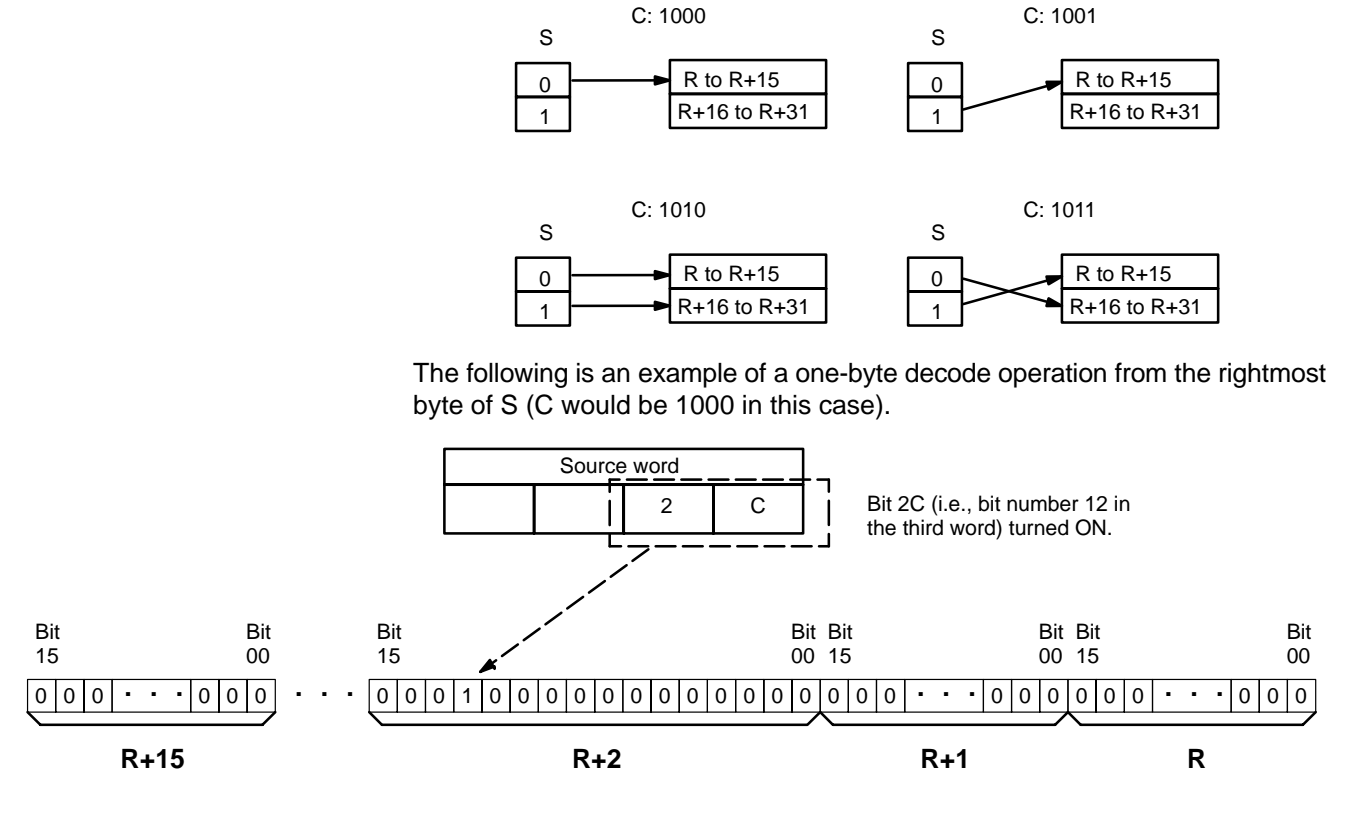

Flags **ER:** Undefined control word.

The result words are not all in the same data area.

Indirectly addressed DM word is non-existent. (Content of ∗DM word is not BCD, or the DM area boundary has been exceeded.)

### **Example: 4-bit to 16-bit Decoding**

The following program converts three digits of data from LR 20 to bit positions and turns ON the corresponding bits in three consecutive words starting with HR 10.

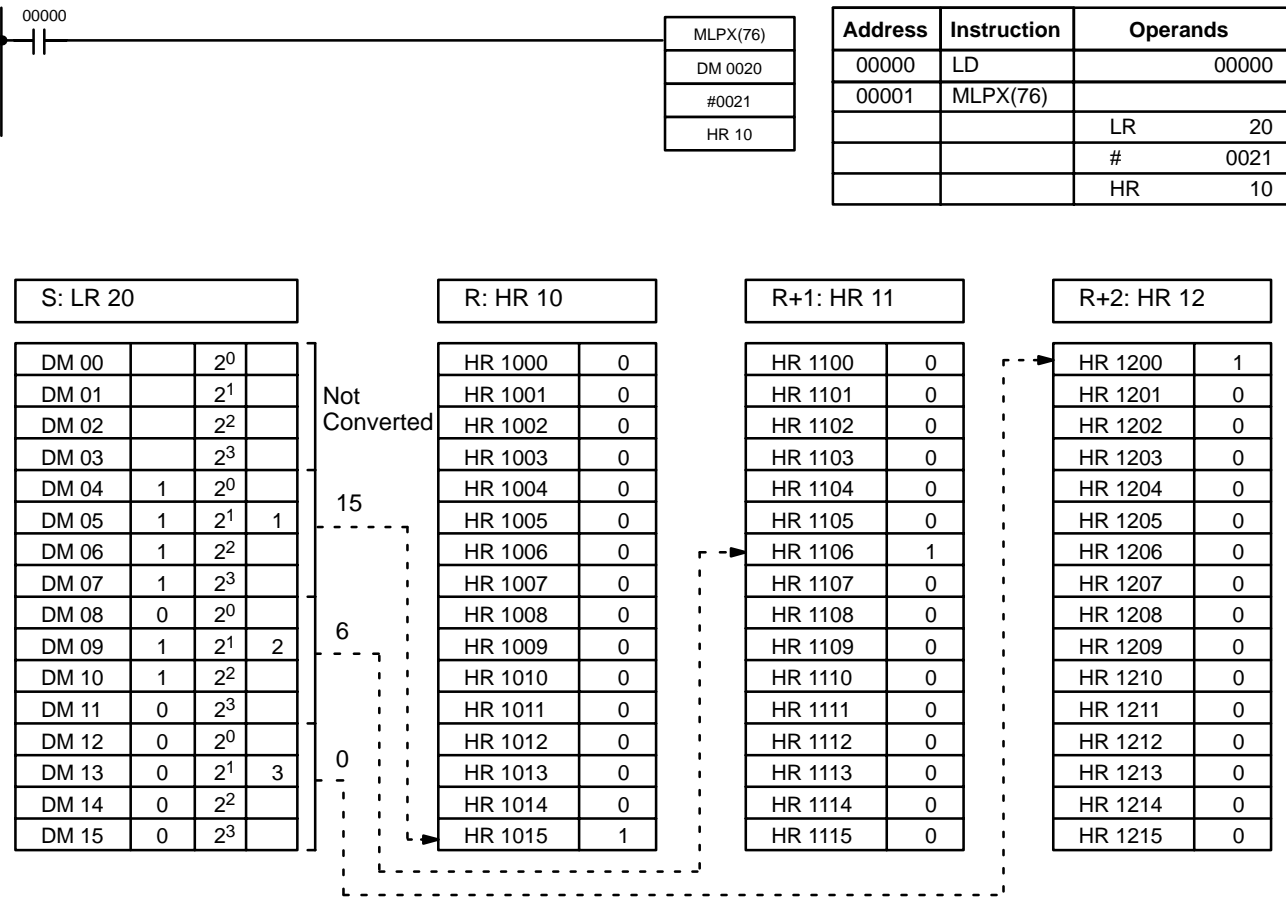

## **5-18-8 16-TO-4 ENCODER – DMPX(77)**

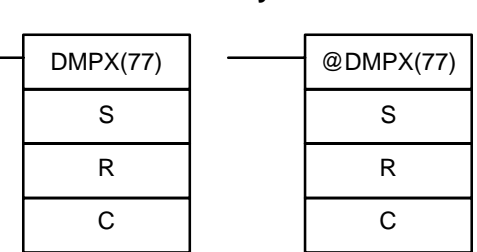

**Ladder Symbols**

## **Operand Data Areas**

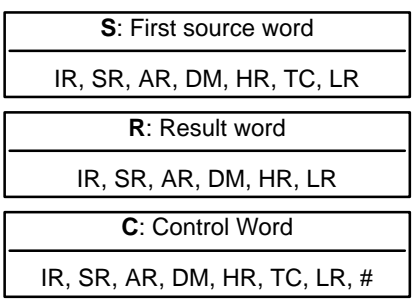

**Limitations** When the leftmost digit of C is 0, the rightmost two digits of C must each be between 0 and 3.

> When the leftmost digit of C is 1, the rightmost two digits of C must each be between 0 and 1.

All source words must be in the same data area.

**Description** Depending on the value of C, MLPX(76) operates as a 16-bit to 4-bit encoder or an 256-bit to 8-bit encoder.

**16-bit to 4-bit encoder** DMPX(77) operates as a 16-bit to 4-bit encoder when the leftmost digit of C is 0. When the execution condition is OFF, DMPX(77) is not executed. When the execution condition is ON, DMPX(77) determines the position of the highest ON bit in S, encodes it into single-digit hexadecimal value corresponding to the bit number, then transfers the hexadecimal value to the specified digit in R. The digits to receive the results are specified in C, which also specifies the number of digits to be encoded.

**Control Word** The digits of C are set as shown below. Set the leftmost digit of C to 0 to specify 16-bit to 4-bit encoding.

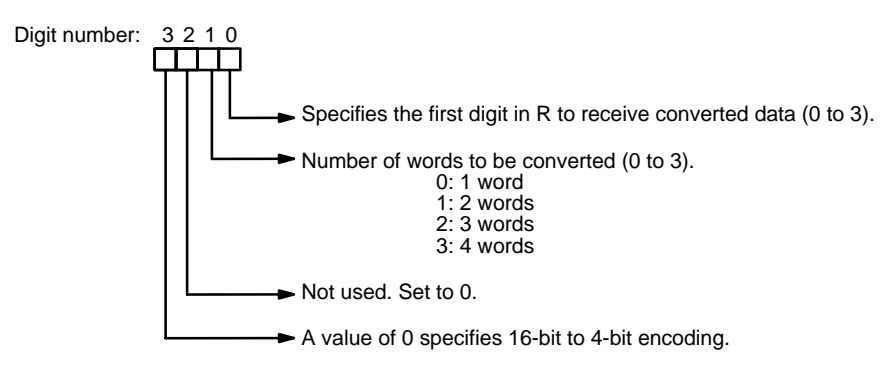

Some example C values and the word-to-digit conversions that they produce are shown below.

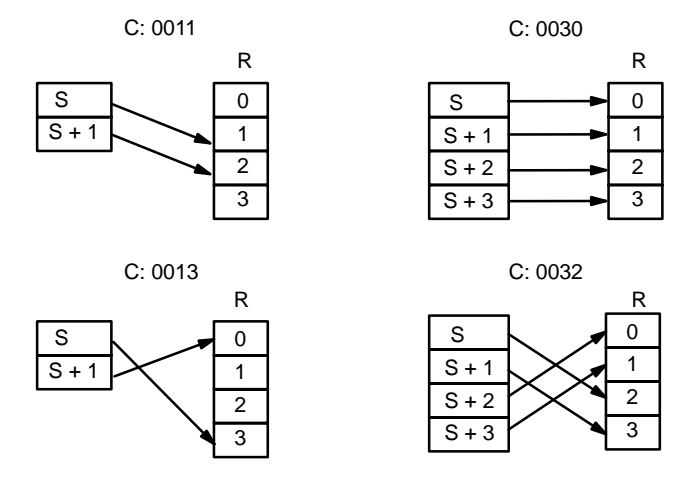

The following is an example of a one-digit encode operation to digit number 1 of R, i.e., here C would be 0001.

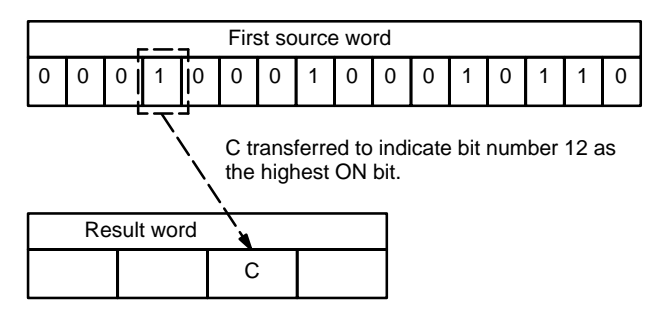

Up to four digits from four consecutive source words starting with S may be encoded and the digits written to R in order from the designated first digit. If more digits are designated than remain in R (counting from the designated first digit), the remaining digits will be placed at digits starting back at the beginning of R. The final word to be converted (S plus the number of digits to be converted) must be in the same data area as SB.

**256-bit to 8-bit Encoder** DMPX(77) operates as a 256-bit to 8-bit encoder when the leftmost digit of C is set to 1.

> When the execution condition is OFF, DMPX(77) is not executed. When the execution condition is ON, DMPX(77) determines the position of the highest (leftmost) ON bit in the group of 16 source words from S to S+15 or S+16 to S+31, encodes it into a two-digit hexadecimal value corresponding to the location of the bit among the 256 bits in the group, then transfers the hexadecimal value to the specified byte in R. The byte to receive the result is specified in C, which also specifies the number of bytes to be encoded.

**Control Word** The digits of C are set as shown below. Set the leftmost digit of C to 1 to specify 256-bit to 8-bit decoding.

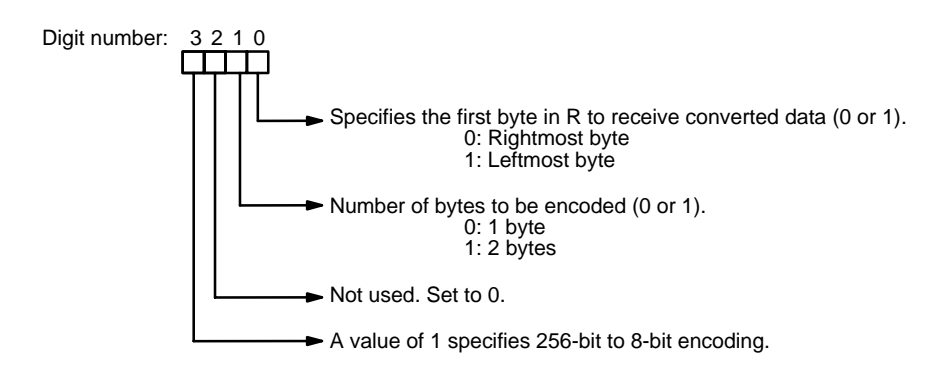

Three possible C values and the conversions that they produce are shown below. (In R, 0 indicates the rightmost byte and 1 indicates the leftmost byte.)

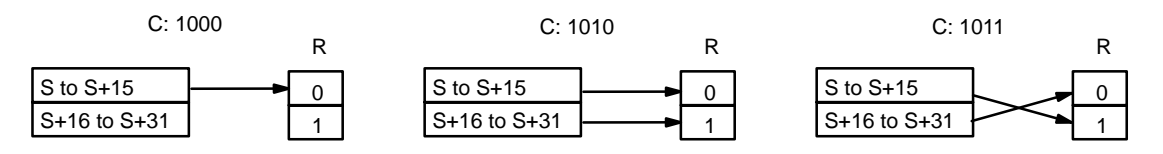

The following is an example of a one-byte encode operation to the rightmost byte of R (C would be 1000 in this case).

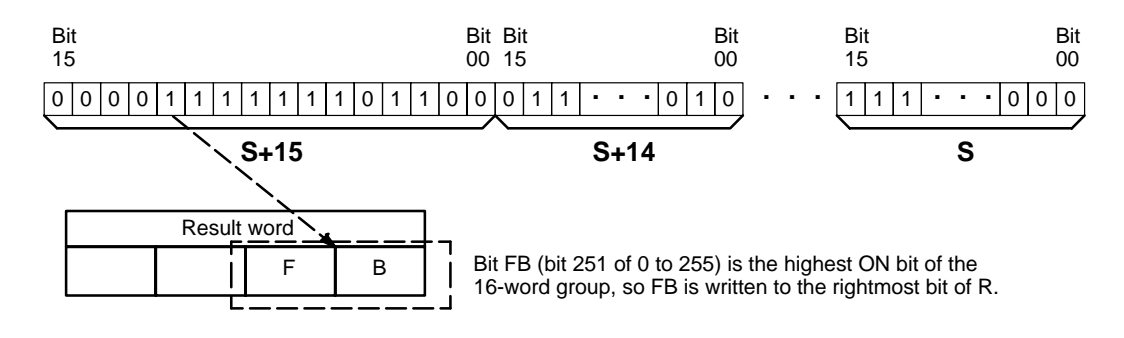

Flags **ER:** Undefined control word.

The source words are not all in the same data area.

Content of a source word is zero. (There isn't an ON bit in the source words.)

Indirectly addressed DM word is non-existent. (Content of ∗DM word is not BCD, or the DM area boundary has been exceeded.)

### **Example: 16-bit to 4-bit Encoding**

When 00000 is ON, the following diagram encodes IR words 010 and 011 to the first two digits of HR 20 and then encodes LR 10 and 11 to the last two digits of HR 20. Although the status of each source word bit is not shown, it is assumed that the bit with status 1 (ON) shown is the highest bit that is ON in the word.

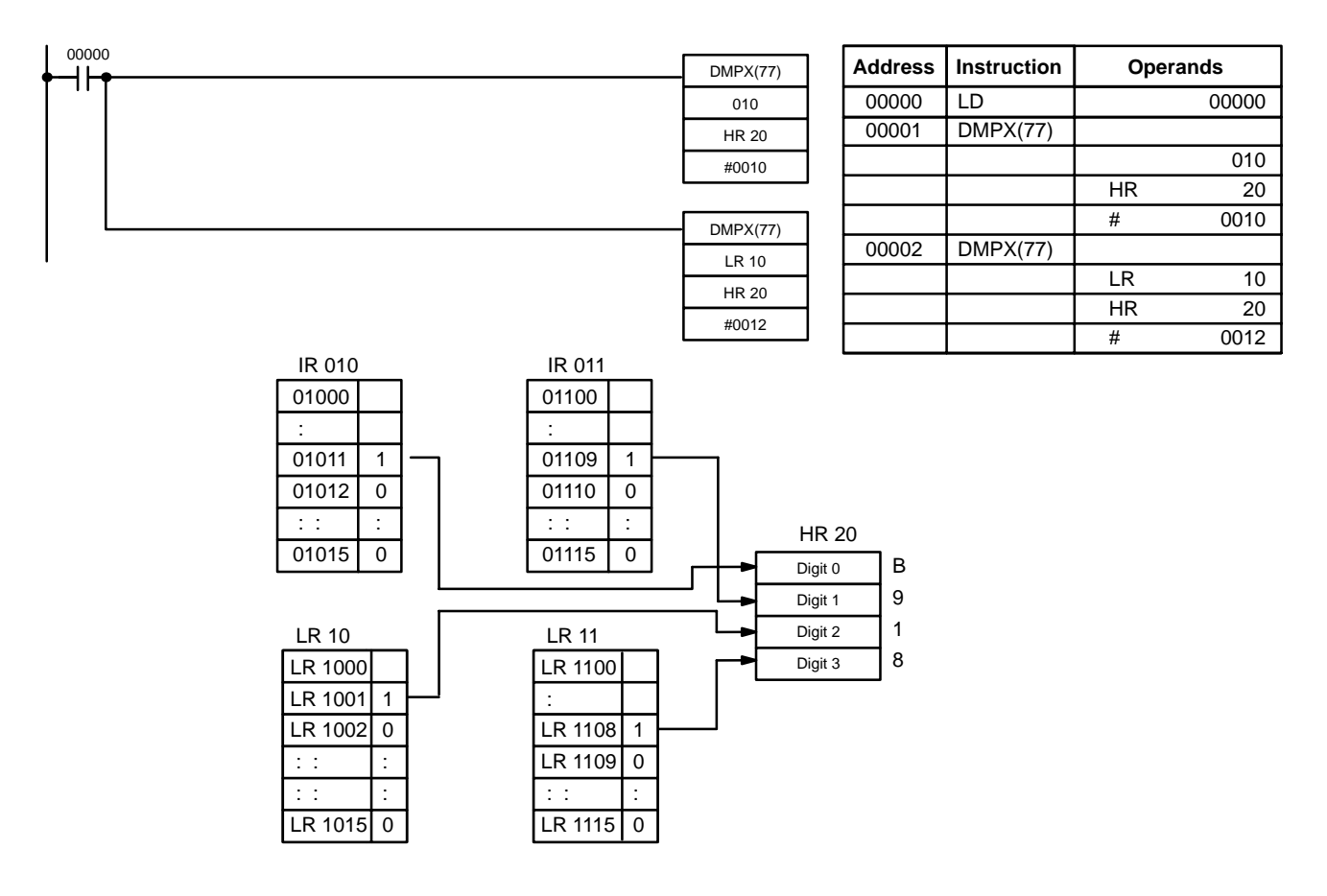

## **5-18-9 7-SEGMENT DECODER – SDEC(78)**

### **Ladder Symbols** SDEC(78) S Di D @SDEC(78) S Di D

### **Operand Data Areas**

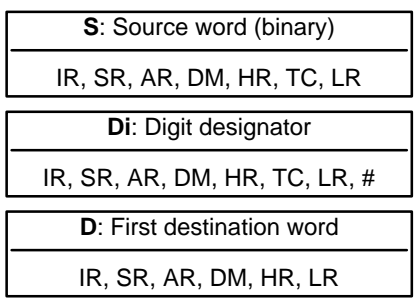

**Limitations** Di must be within the values given below

All destination words must be in the same data area.

**Description** When the execution condition is OFF, SDEC(78) is not executed. When the execution condition is ON, SDEC(78) converts the designated digit(s) of S into the equivalent 8-bit, 7-segment display code and places it into the destination word(s) beginning with D.

Any or all of the digits in S may be converted in sequence from the designated first digit. The first digit, the number of digits to be converted, and the half of D to receive the first 7-segment display code (rightmost or leftmost 8 bits) are designated in Di. If multiple digits are designated, they will be placed in order starting from the designated half of D, each requiring two digits. If more digits are designated than remain in S (counting from the designated first digit), further digits will be used starting back at the beginning of S.

**Digit Designator** The digits of Di are set as shown below.

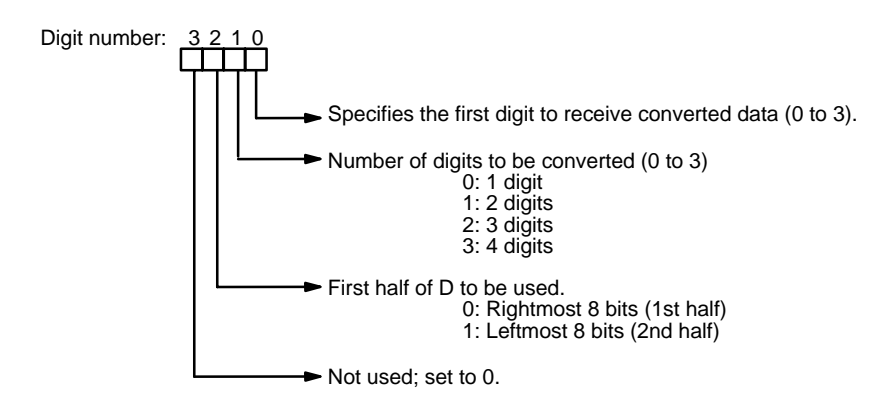

Some example Di values and the 4-bit binary to 7-segment display conversions that they produce are shown below.

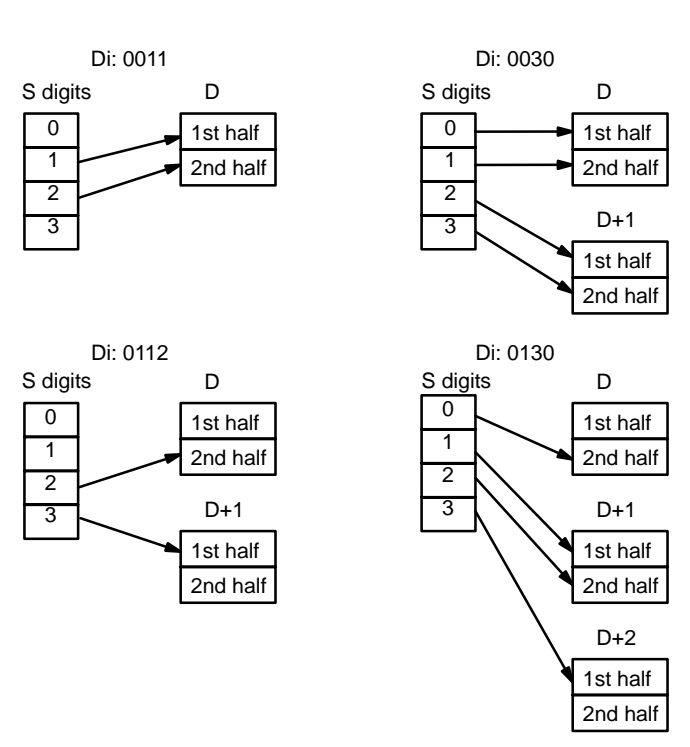

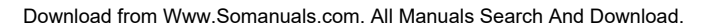

**Example** The following example shows the data to produce an 8. The lower case letters show which bits correspond to which segments of the 7-segment display. The table underneath shows the original data and converted code for all hexadecimal digits.

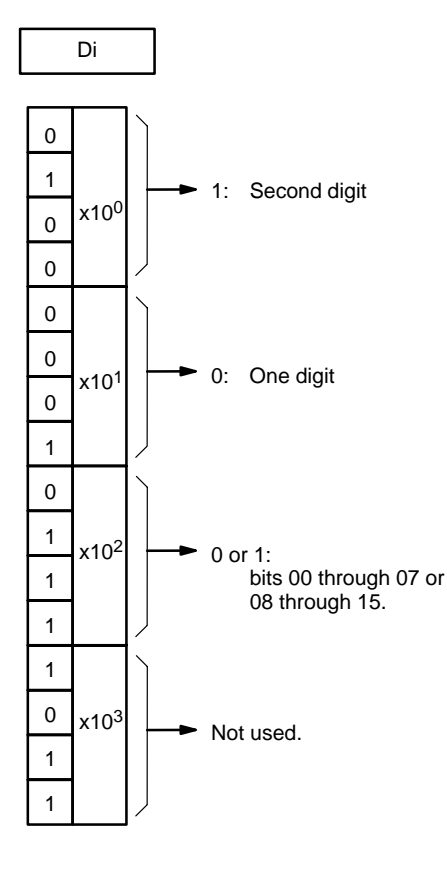

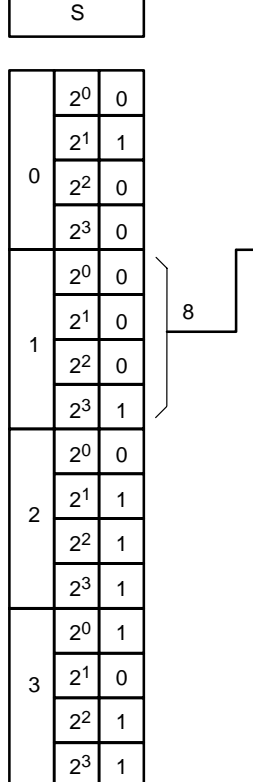

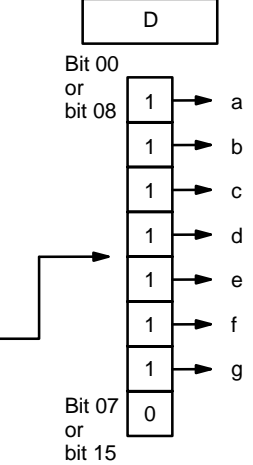

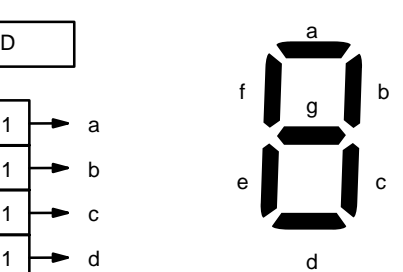

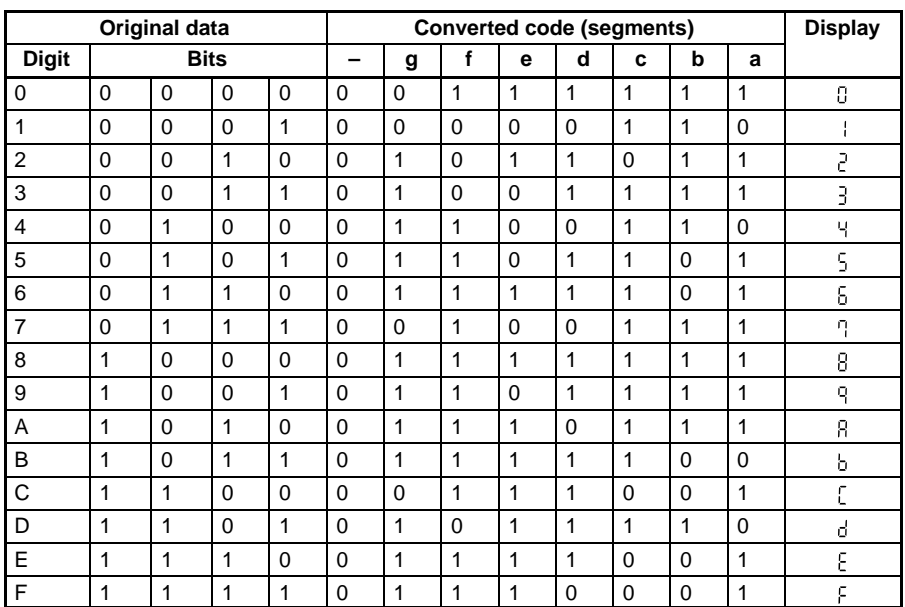

**Flags** ER: Incorrect digit designator, or data area for destination exceeded

Indirectly addressed DM word is non-existent. (Content of ∗DM word is not BCD, or the DM area boundary has been exceeded.)

Parity 0: none, 1: even, 2: odd

# **5-18-10 ASCII CONVERT – ASC(86)**

ASC(86) <u></u>

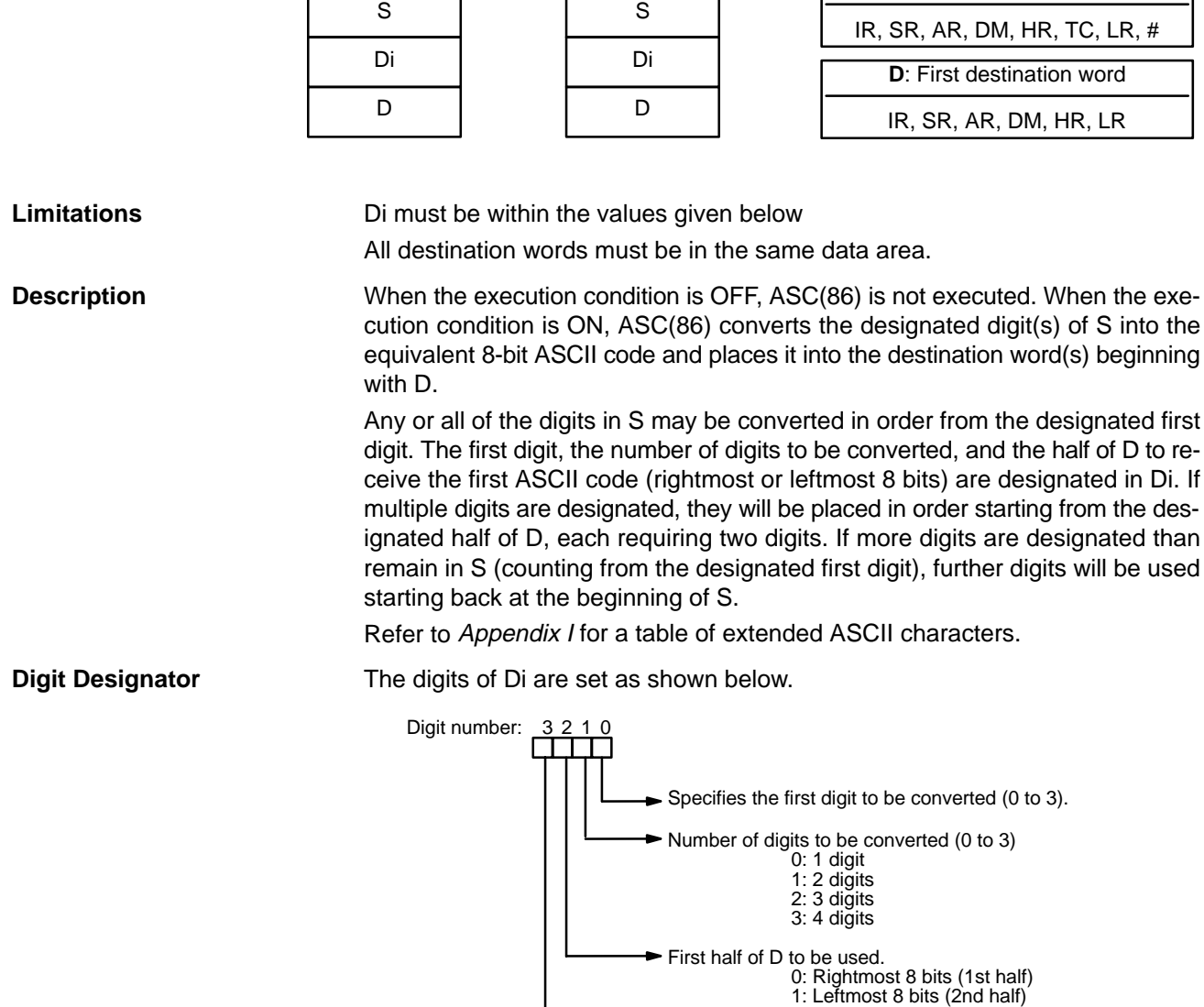

**Ladder Symbols**

@ASC(86)

**S**: Source word **Operand Data Areas**

IR, SR, AR, DM, HR, TC, LR **Di**: Digit designator

 $\overline{0}$ 1 2 3 S Di: 0011 D  $\overline{0}$ 1 2 3 Di: 0030 S  $\overline{0}$ 1 2 3 Di: 0130 S Di: 0112  $\Omega$ 1 2 3 S 1st half 2nd half D 1st half 2nd half  $D+1$ 1st half 2nd half D 1st half 2nd half D+1 1st half 2nd half D 1st half 2nd half D+1 1st half 2nd half D+2 1st half 2nd half

Some examples of Di values and the 4-bit binary to 8-bit ASCII conversions that they produce are shown below.

**Parity** The leftmost bit of each ASCII character (2 digits) can be automatically adjusted for either even or odd parity. If no parity is designated, the leftmost bit will always be zero.

> When even parity is designated, the leftmost bit will be adjusted so that the total number of ON bits is even, e.g., when adjusted for even parity, ASCII "31" (00110001) will be "B1" (10110001: parity bit turned ON to create an even number of ON bits); ASCII "36" (00110110) will be "36" (00110110: parity bit turned OFF because the number of ON bits is already even). The status of the parity bit does not affect the meaning of the ASCII code.

> When odd parity is designated, the leftmost bit of each ASCII character will be adjusted so that there is an odd number of ON bits.

**Flags ER:** Incorrect digit designator, or data area for destination exceeded.

Indirectly addressed DM word is non-existent. (Content of ∗DM word is not BCD, or the DM area boundary has been exceeded.)

# **5-18-11 ASCII-TO-HEXADECIMAL – HEX(––)**

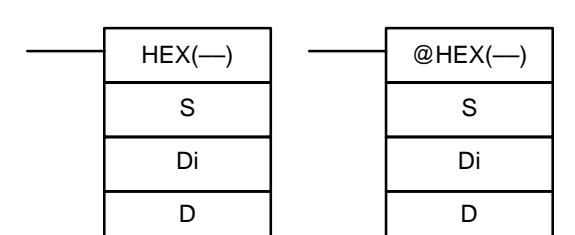

**Ladder Symbols**

### **Operand Data Areas**

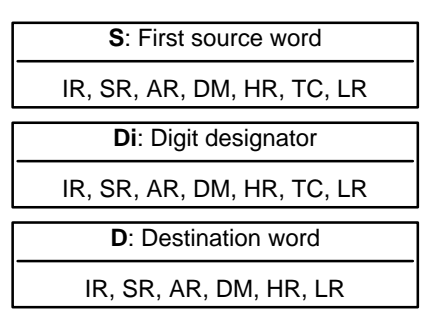

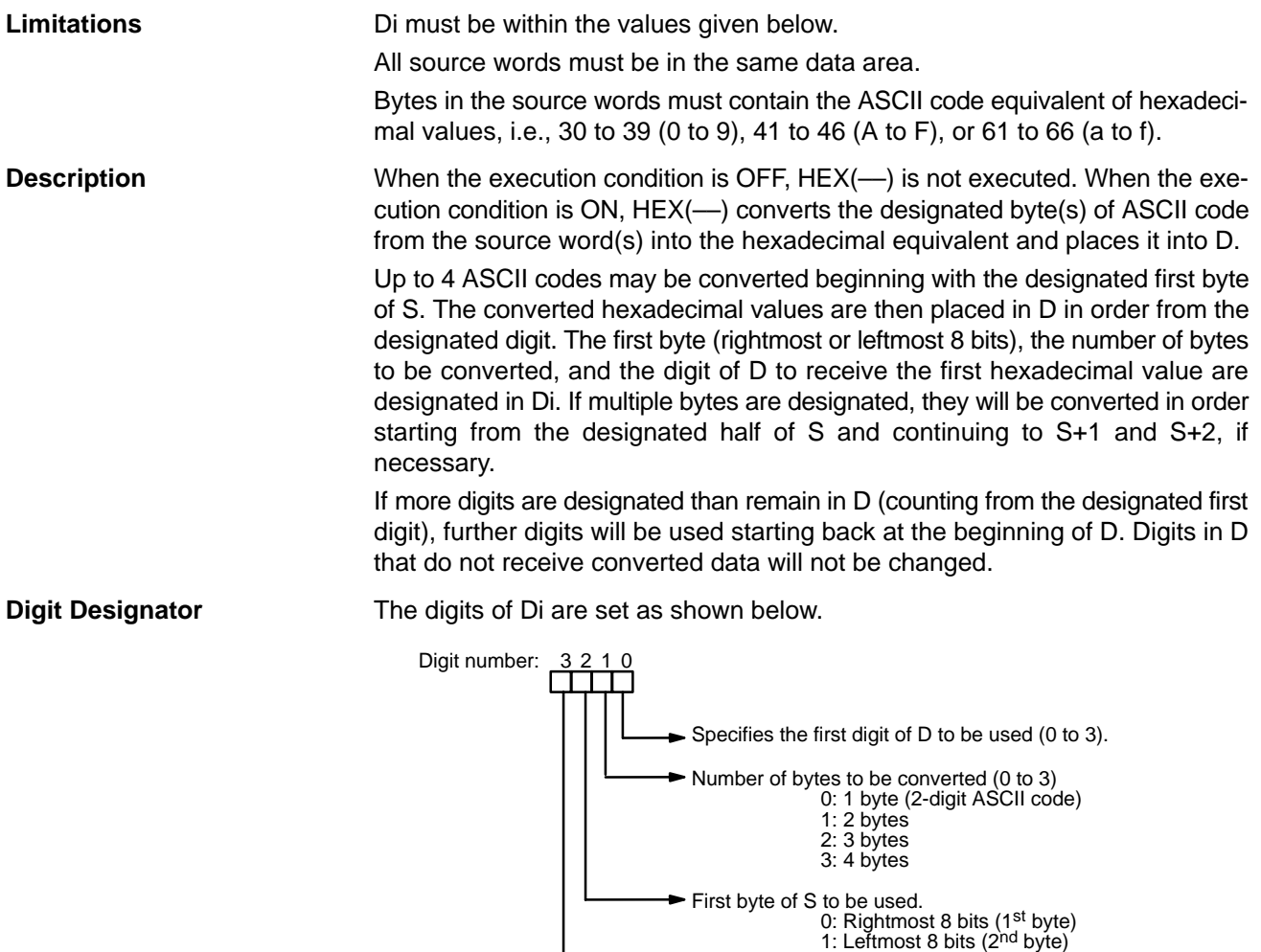

Parity 0: none 1: even 2: odd

Some examples of Di values and the 8-bit ASCII to 4-bit hexadecimal conversions that they produce are shown below.

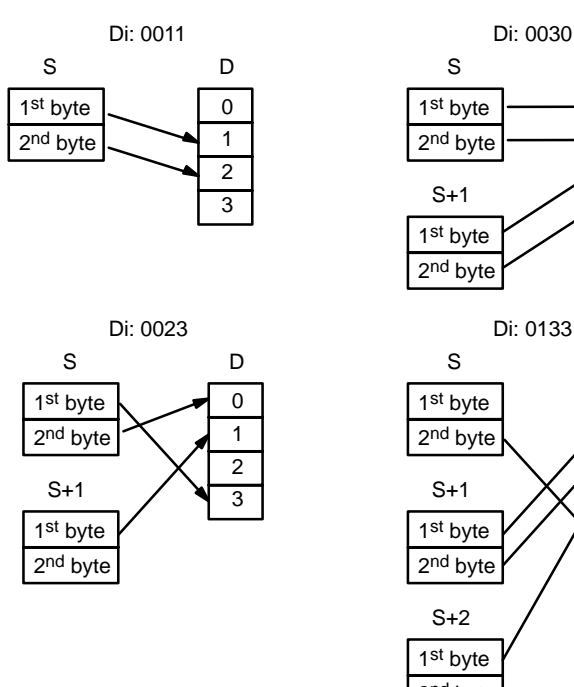

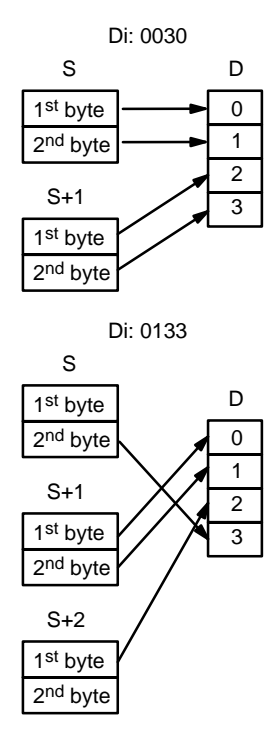

**ASCII Code Table** The following table shows the ASCII codes before conversion and the hexadecimal values after conversion. Refer to Appendix I for a table of ASCII characters.

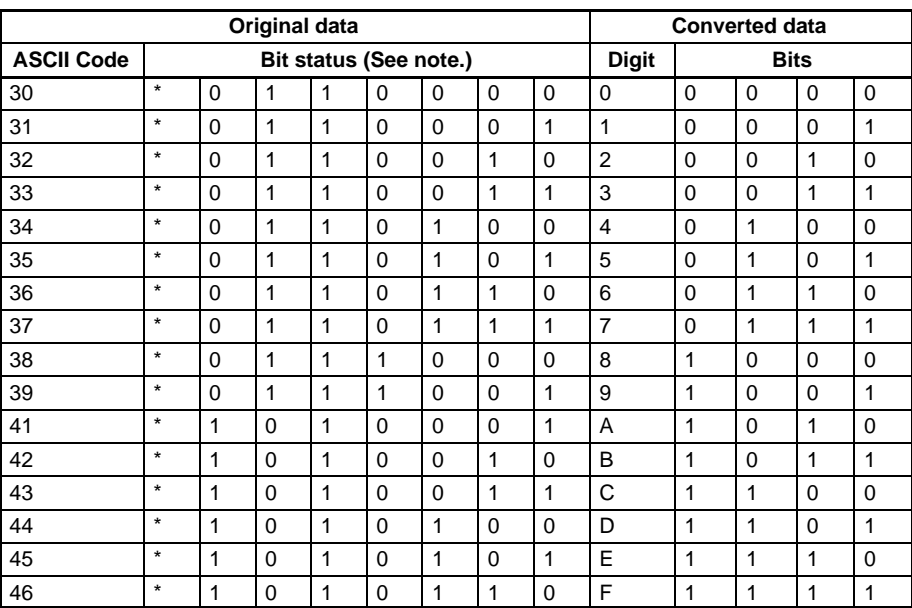

**Note** The leftmost bit of each ASCII code is adjusted for parity.

**Parity** The leftmost bit of each ASCII character (2 digits) is automatically adjusted for either even or odd parity.

> With no parity, the leftmost bit should always be zero. With odd or even parity, the leftmost bit of each ASCII character should be adjusted so that there is an odd or even number of ON bits.

> If the parity of the ASCII code in S does not agree with the parity specified in Di, the ER Flag (SR 25503) will be turned ON and the instruction will not be executed.

then 9999 is written to R.

## *Data Conversion* **Sectio[n 5](#page-192-0)-18**

**Flags ER:** Incorrect digit designator, or data area for destination exceeded.

Indirectly addressed DM word is non-existent. (Content of ∗DM word is not BCD, or the DM area boundary has been exceeded.)

**Example** In the following example, the 2<sup>nd</sup> byte of LR 10 and the 1<sup>st</sup> byte of LR 11 are converted to hexadecimal values and those values are written to the first and second bytes of IR 010.

 $@$ HEX $(-)$ HR 10 LR 10 00000 010

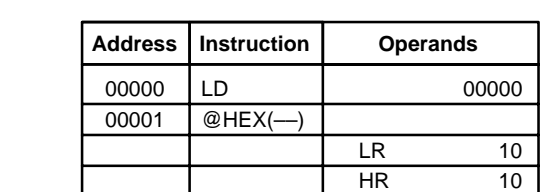

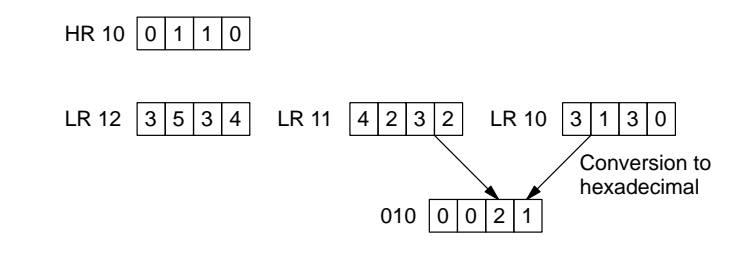

## **5-18-12 SCALING – SCL(––)**

 $SCL$ (---) S P1

R

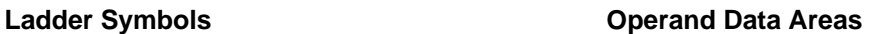

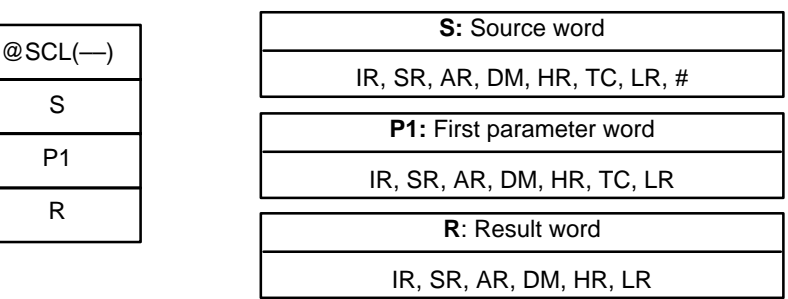

**Limitations** P1 and P1+2 must be BCD. P1 through P1+3 must be in the same data area. P1+1 and P1+3 must not be set to the same value. **Description** SCL(--) is used to linearly convert a 4-digit hexadecimal value to a 4-digit BCD value. Unlike BCD(24), which converts a 4-digit hexadecimal value to its 4-digit BCD equivalent ( $S_{hex} \rightarrow S_{BCD}$ ), SCL(--) can convert the hexadecimal value according to a specified linear relationship. The conversion line is defined by two points specified in the parameter words P1 to P1+3. When the execution condition is OFF, SCL(--) is not executed. When the execution condition is ON, SCL(––) converts the 4-digit hexadecimal value in S to the 4-digit BCD value on the line defined by points (P1, P1+1) and (P1+2, P1+3) and places the result in R. The result is rounded off to the nearest integer. If the result is less than 0000, then 0000 is written to R, and if the result is greater than 9999,

010

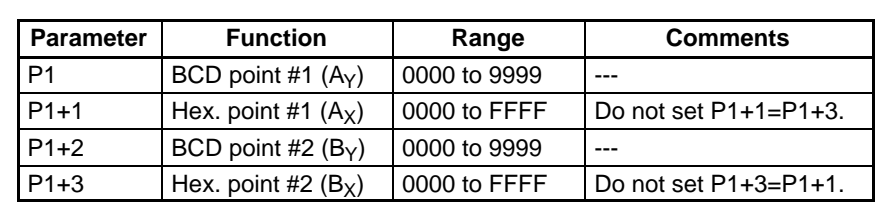

The following table shows the functions and ranges of the parameter words:

The following diagram shows the source word, S, converted to D according to the line defined by points  $(A_Y, A_X)$  and  $(B_Y, B_X)$ .

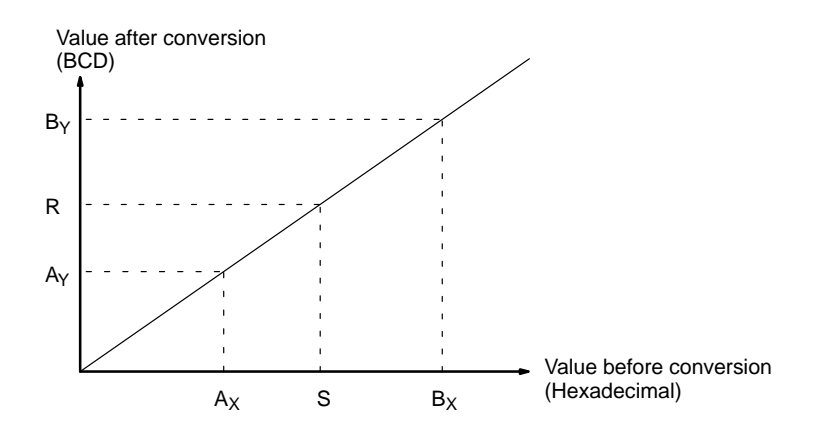

The results can be calculated by first converting all values to BCD and then using the following formula.

Results =  $B_Y - [(B_Y - A_Y)/(B_X - A_X) \times (B_X - S)]$ 

**Flags ER:** The value in P1+1 equals that in P1+3.

Indirectly addressed DM word is non-existent. (Content of \*DM word is not BCD, or the DM area boundary has been exceeded.)

P1 and P1+3 are not in the same data area, or other setting error.

**EQ:** ON when the result, R, is 0000.

**Example** When 00000 is turned ON in the following example, the BCD source data in DM 0100 (#0100) is converted to hexadecimal according to the parameters in DM 0150 to DM 0153. The result (#0512) is then written to DM 0200.

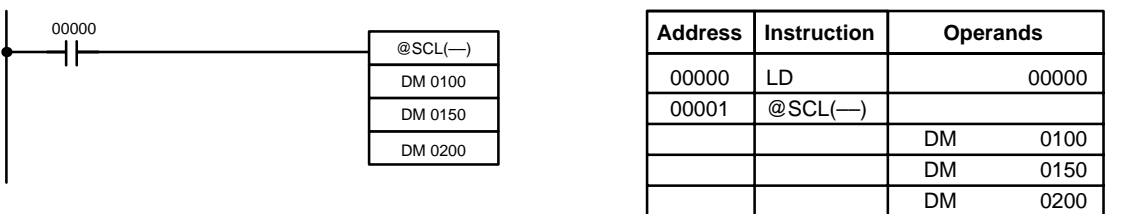

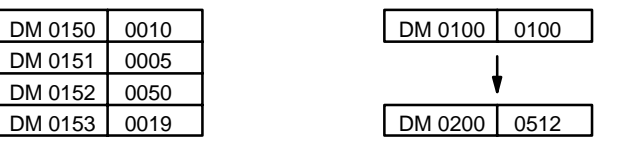

# **5-18-13 COLUMN TO LINE – LINE(63)**

**Example** The following example shows how to use LINE(63) to move bit column 07 from the set (IR 100 to IR 115) to DM 0100.

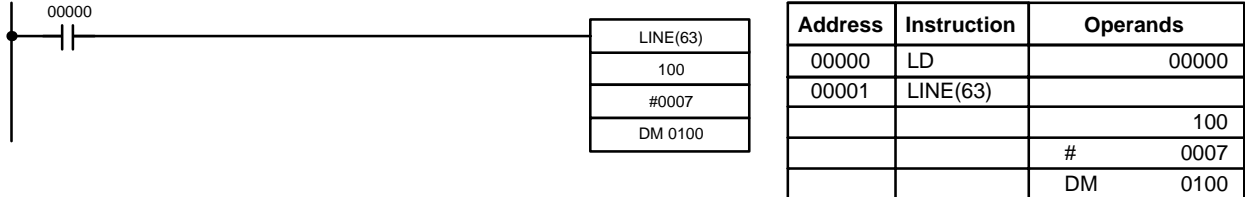

**Operand Data Areas**

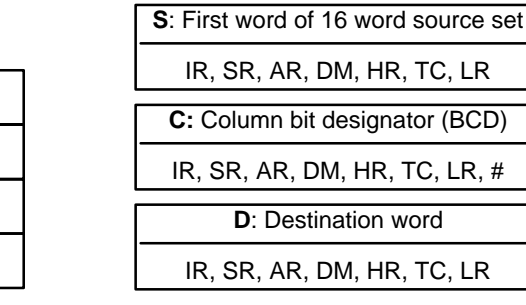

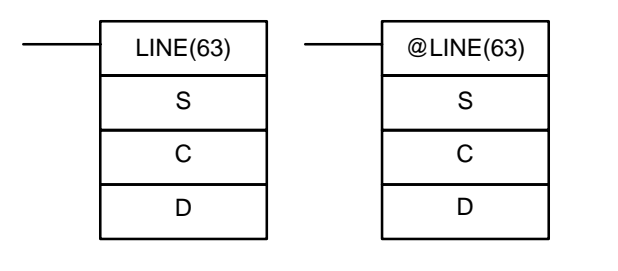

**Ladder Symbols**

**Description** When the execution condition is OFF, LINE(63) is not executed. When the exe-

, DM, HR, TC, LR

**Operand Data Areas**

# **5-18-14 LINE TO COLUMN – COLM(64)**

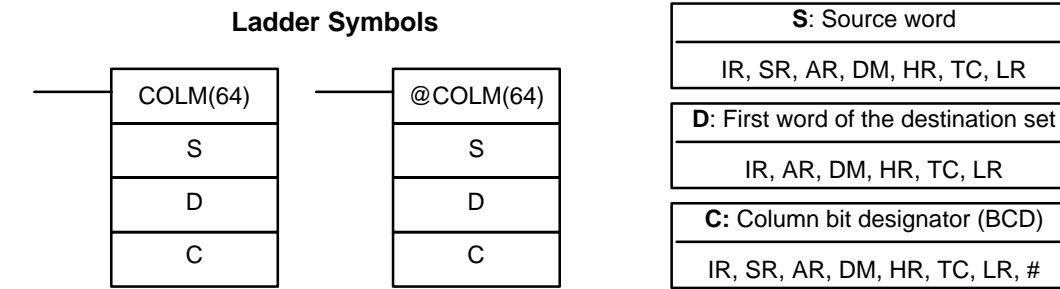

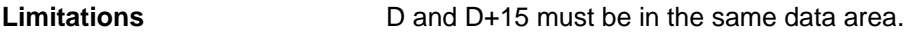

C must be between #0000 and #0015.

**Description** When the execution condition is OFF, COLM(64) is not executed. When the execution condition is ON, COLM(64) copies the 16 bits of word S (00 to 15) to the column of bits, C, of the 16-word set (D to D+15).

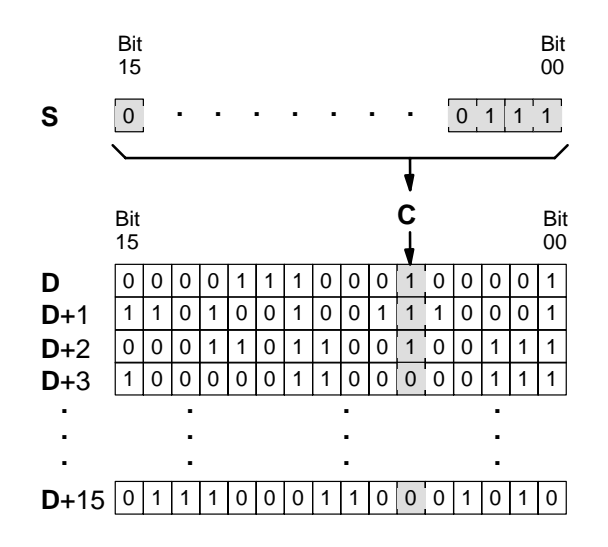

**Flags** ER: The bit designator C is not BCD, or it is specifying a non-existent bit (i.e., bit specification must be between 00 and 15). Indirectly addressed DM word is non-existent. (Content of ∗DM word is not BCD, or the DM area boundary has been exceeded.) **EQ:** ON when the content of S is zero; otherwise OFF. **Example** The following example shows how to use COLM(64) to move the contents of word DM 0100 (00 to 15) to bit column 15 of the set (DM 0200 to DM 0215).

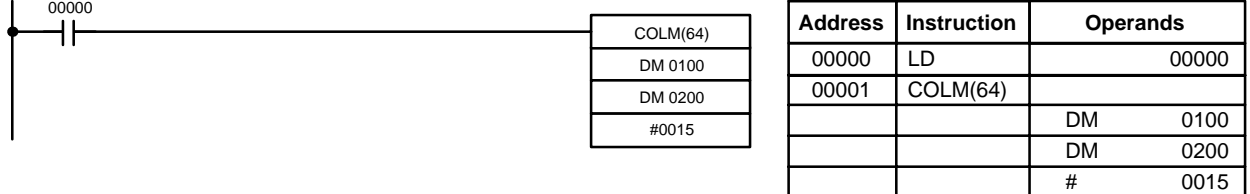

# **5-18-15 2'S COMPLEMENT – NEG(––)**

### **S**: Source word IR, SR, AR, DM, HR, TC, LR, # **R**: Result word IR, SR, AR, DM, HR, LR  $NEG(-)$ S R ---  $@NEG(-)$ S R --- **Description Converts the four-digit hexadecimal content of the source word (S) to its 2's**

complement and outputs the result to the result word (R). This operation is effectively the same as subtracting S from 0000 and outputting the result to R.

> If the content of S is 0000, the content of R will also be 0000 after execution, and EQ (SR 25506) will be turned on.

**Ladder Symbols Operand Data Areas**

If the content of S is 8000, the content of R will also be 8000 after execution, and UF (SR 25405) will be turned on.

**Note** Refer to pag[e 2](#page-42-0)9 for details on 16-bit signed binary data.

## **Flags ER:** Indirectly addressed DM word is non-existent. (Content of ∗DM word is not BCD, or the DM area boundary has been exceeded.)

- **EQ:** ON when the content of S is 0000; otherwise OFF.
- **UF:** ON when the content of S is 8000; otherwise OFF.

**Example** The following example shows how to use NEG(--) to find the 2's complement of the hexadecimal value 001F and output the result to DM 0020.

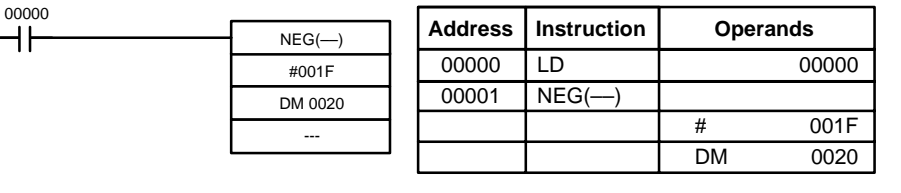

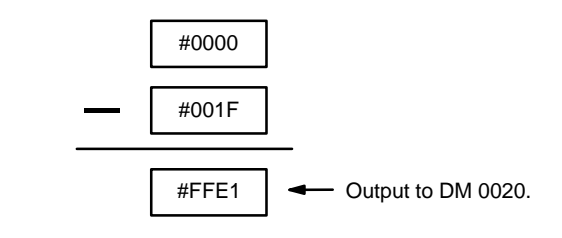

# **5-18-16 DOUBLE 2'S COMPLEMENT – NEGL(––)**

### **S**: First source word IR, SR, AR, DM, HR, TC, LR **Ladder Symbols Operand Data Areas R**: First result word IR, SR, AR, DM, HR, LR  $NEGL(\rightarrow)$ S R ---  $@NEGL(\nightharpoonup)$ S R ---

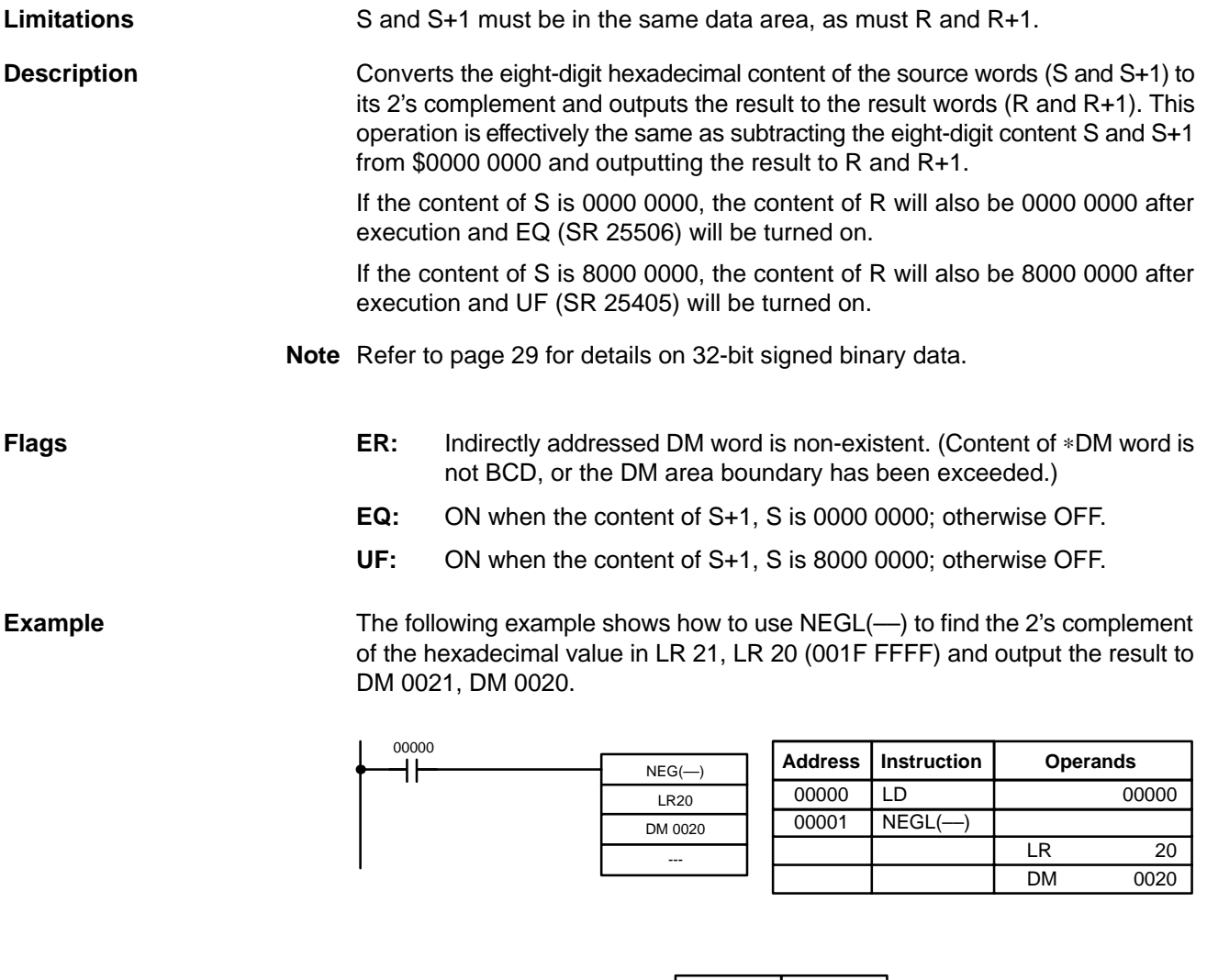

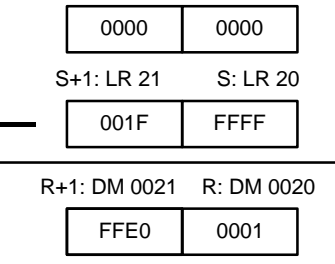
# <span id="page-216-0"></span>**5-19 BCD Calculations**

The BCD calculation instructions – INC(38), DEC(39), ADD(30), ADDL(54), SUB(31), SUBL(55), MUL(32), MULL(56), DIV(33), DIVL(57), FDIV(79), and ROOT(72) – all perform arithmetic operations on BCD data.

For INC(38) and DEC(39) the source and result words are the same. That is, the content of the source word is overwritten with the instruction result. All other instructions change only the content of the words in which results are placed, i.e., the contents of source words are the same before and after execution of any of the other BCD calculation instructions.

STC(40) and CLC(41), which set and clear the carry flag, are included in this group because most of the BCD operations make use of the Carry Flag (CY) in their results. Binary calculations and shift operations also use CY.

The addition and subtraction instructions include CY in the calculation as well as in the result. Be sure to clear CY if its previous status is not required in the calculation, and to use the result placed in CY, if required, before it is changed by execution of any other instruction.

## **5-19-1 INCREMENT – INC(38)**

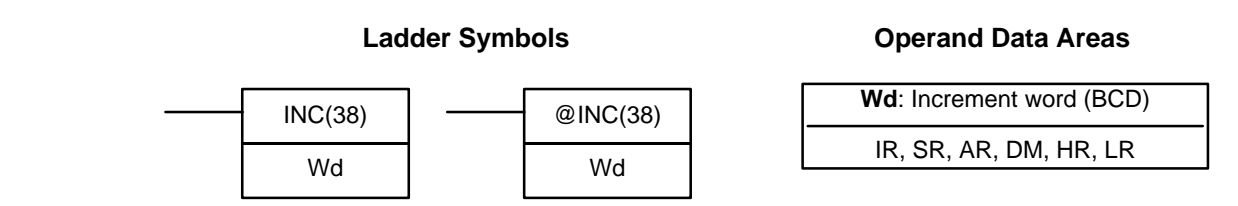

**Description** When the execution condition is OFF, INC(38) is not executed. When the execution condition is ON, INC(38) increments Wd, without affecting Carry (CY).

**Flags ER:** Wd is not BCD

Indirectly addressed DM word is non-existent. (Content of ∗DM word is not BCD, or the DM area boundary has been exceeded.)

**EQ**: ON when the incremented result is 0.

## **5-19-2 DECREMENT – DEC(39)**

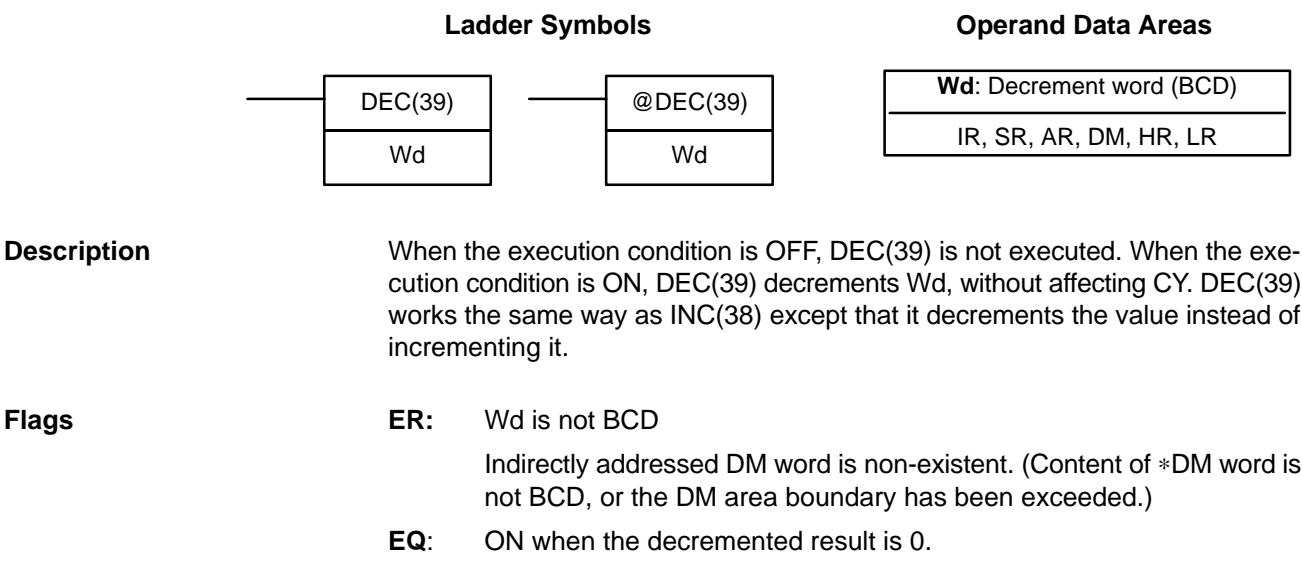

# **5-19-3 SET CARRY – STC(40)**

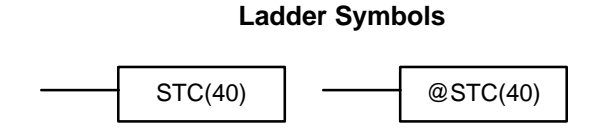

When the execution condition is OFF, STC(40) is not executed.When the execution condition is ON, STC(40) turns ON CY (SR 25504).

**Note** Refer to Appendix C Error and Arithmetic Flag Operation for a table listing the instructions that affect CY.

# **5-19-4 CLEAR CARRY – CLC(41)**

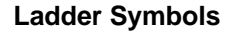

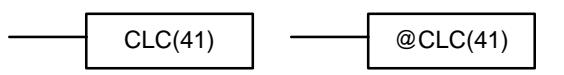

When the execution condition is OFF, CLC(41) is not executed.When the execution condition is ON, CLC(41) turns OFF CY (SR 25504).

CLEAR CARRY is used to reset (turn OFF) CY (SR 25504) to "0".

CY is automatically reset to "0" when END(01) is executed at the end of each cycle.

**Note** Refer to Appendix C Error and Arithmetic Flag Operation for a table listing the instructions that affect CY.

## **5-19-5 BCD ADD – ADD(30)**

**Ladder Symbols** ADD(30) Au Ad R @ADD(30) Au Ad R

## **Operand Data Areas**

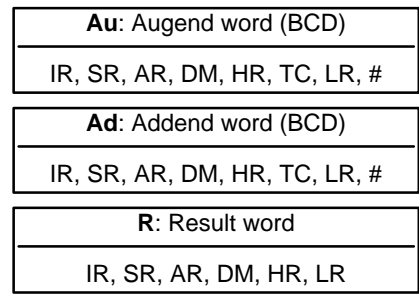

**Description** When the execution condition is OFF, ADD(30) is not executed. When the execution condition is ON, ADD(30) adds the contents of Au, Ad, and CY, and places the result in R. CY will be set if the result is greater than 9999.

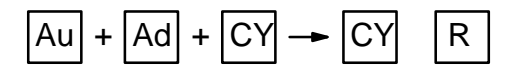

**Flags ER:** Au and/or Ad is not BCD.

Indirectly addressed DM word is non-existent. (Content of ∗DM word is not BCD, or the DM area boundary has been exceeded.)

- **CY:** ON when there is a carry in the result.
- **EQ**: ON when the result is 0.

**Example** If 00002 is ON, the program represented by the following diagram clears CY with CLC(41), adds the content of LR 25 to a constant (6103), places the result in DM 0100, and then moves either all zeros or 0001 into DM 0101 depending on the status of CY (25504). This ensures that any carry from the last digit is preserved in R+1 so that the entire result can be later handled as eight-digit data.

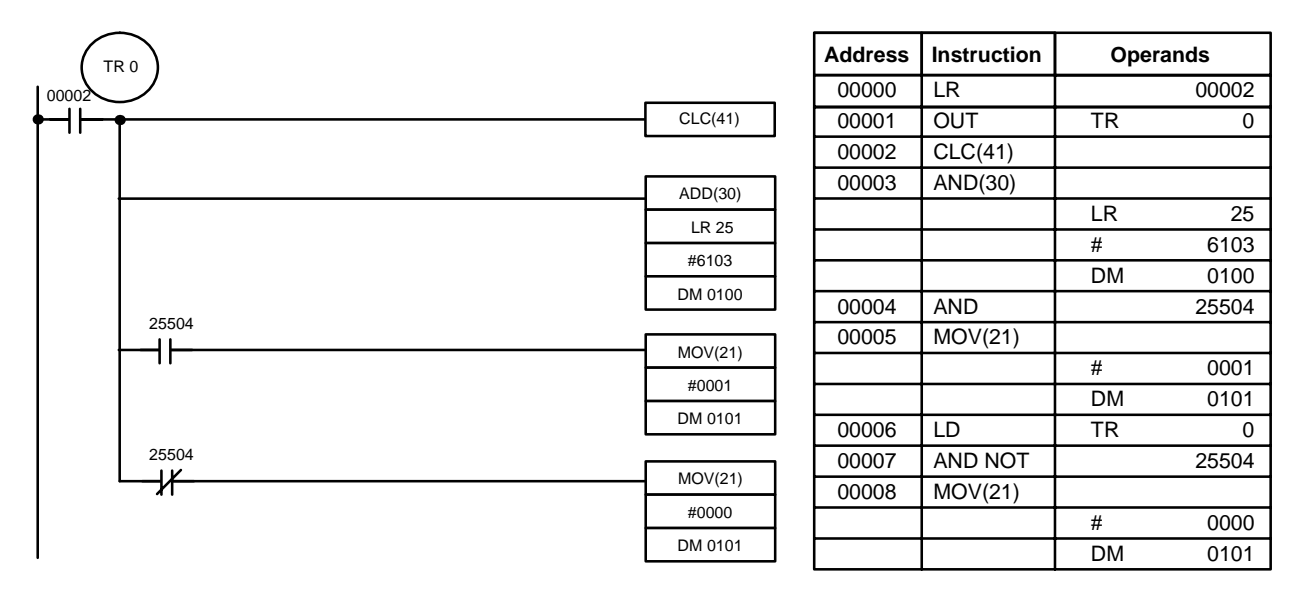

Although two ADD(30) can be used together to perform eight-digit BCD addition, ADDL(54) is designed specifically for this purpose.

## **5-19-6 DOUBLE BCD ADD – ADDL(54)**

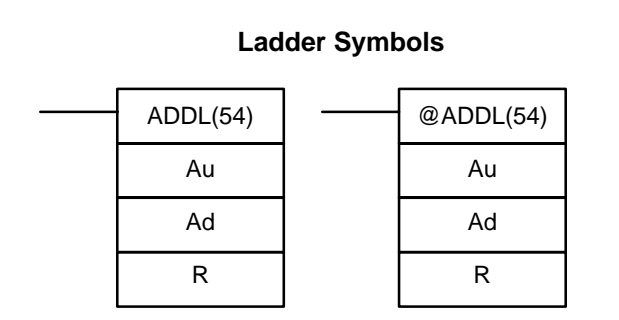

## **Operand Data Areas**

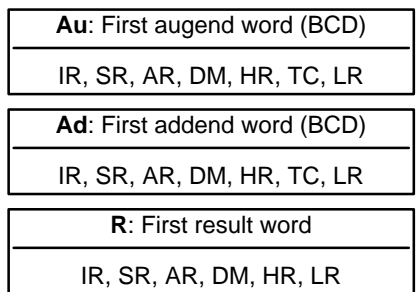

**Limitations** Each of the following pairs must be in the same data area: Au and Au+1, Ad and Ad+1, and R and R+1.

**Description** When the execution condition is OFF, ADDL(54) is not executed. When the execution condition is ON, ADDL(54) adds the contents of CY to the 8-digit value in Au and Au+1 to the 8-digit value in Ad and Ad+1, and places the result in R and R+1. CY will be set if the result is greater than 99999999.

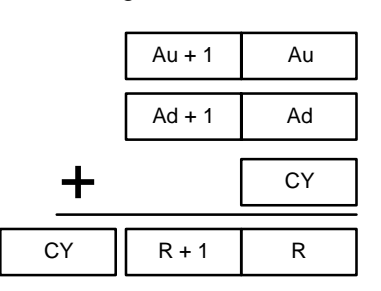

**Flags ER:** Au and/or Ad is not BCD.

Indirectly addressed DM word is non-existent. (Content of ∗DM word is not BCD, or the DM area boundary has been exceeded.)

- **CY:** ON when there is a carry in the result.
- **EQ**: ON when the result is 0.

**Example** When 00000 is ON, the following program adds two 12-digit numbers, the first contained in LR 20 through LR 22 and the second in DM 0012. The result is placed in LR 10 through HR 13. In the second addition (using ADD(30)), any carry from the first addition is included. The carry from the second addition is placed in HR 13 by using @ADB(50) (se[e](#page-231-0) 5-20-1 BINARY ADD – ADB(50)) with two all-zero constants to indirectly place the content of CY into HR 13.

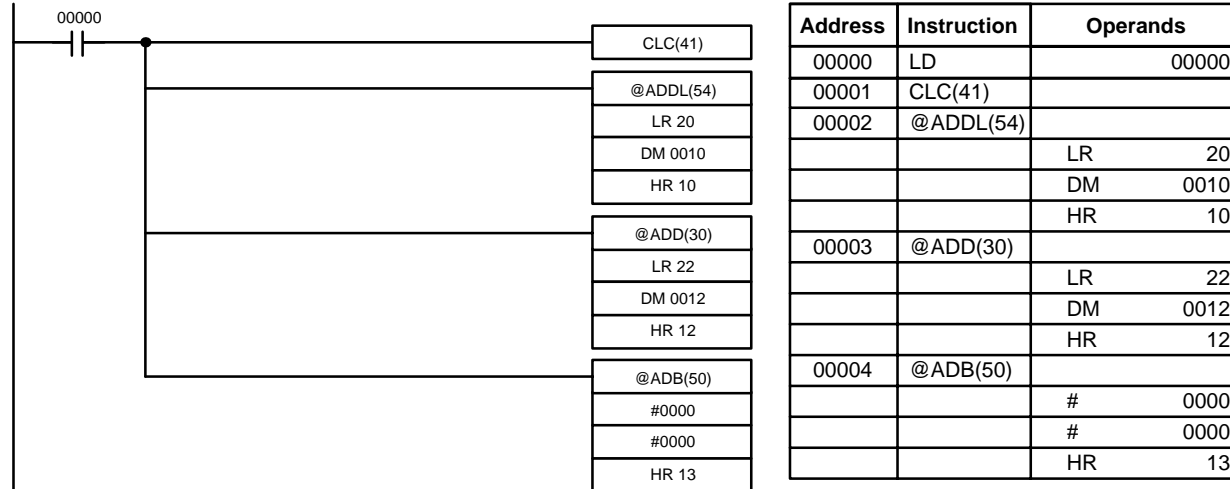

# **5-19-7 BCD SUBTRACT – SUB(31)**

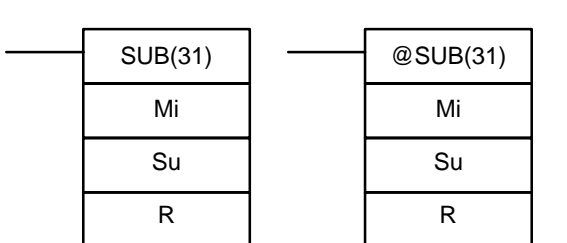

**Ladder Symbols**

### **Operand Data Areas**

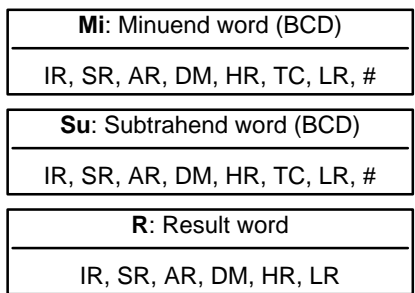

**Description** When the execution condition is OFF, SUB(31) is not executed. When the execution condition is ON, SUB(31) subtracts the contents of Su and CY from Mi, and places the result in R. If the result is negative, CY is set and the 10's complement of the actual result is placed in R. To convert the 10's complement to the true result, subtract the content of R from zero (see example below).

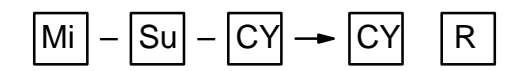

**Note** The 2's COMPLEMENT – NEG(-) instruction can be used to convert binary data only, it cannot be used with BCD data.

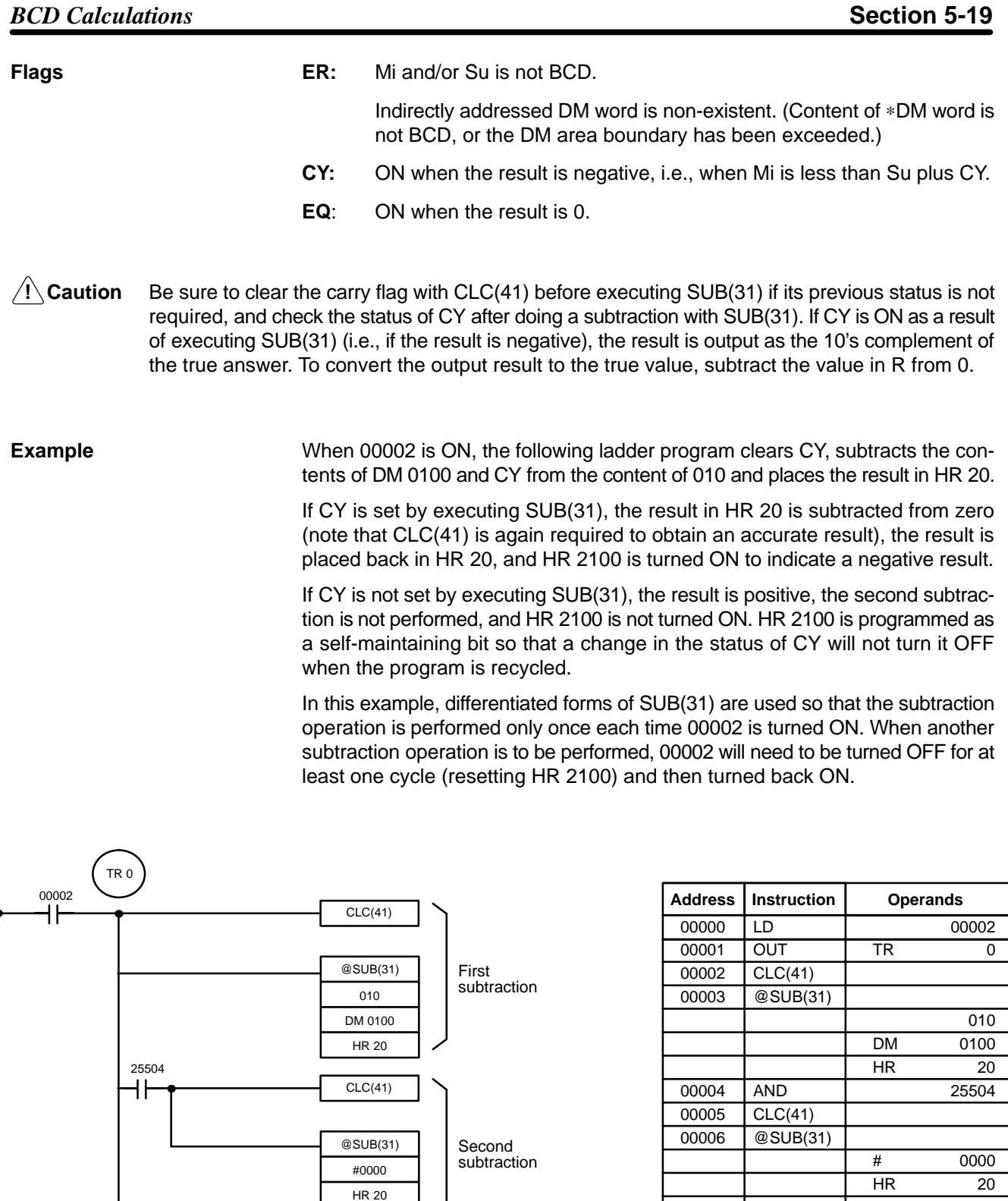

The first and second subtractions for this diagram are shown below using example data for 010 and DM 0100.

HR 20

00007 LD TR 0 00008 AND 25504 00009 OR HR 2100 00010 OUT HR 2100

HR 21

HR 2100

Turned ON to indicate negative result.

25504

┨┠

 $H<sup>R</sup>$  2100

**Note** The actual SUB(31) operation involves subtracting Su and CY from 10,000 plus Mi. For positive results the leftmost digit is truncated. For negative results the 10s complement is obtained. The procedure for establishing the correct answer is given below.

> **First Subtraction** IR 010 1029 DM 0100 – 3452  $CY - 0$ HR 20 7577 (1029 + (10000 – 3452)) CY 1 (negative result) **Second Subtraction** 0000 HR 20 –7577  $CY -0$ HR 20 2423 (0000 + (10000 – 7577)) CY 1 (negative result)

In the above case, the program would turn ON HR 2100 to indicate that the value held in HR 20 is negative.

## **5-19-8 DOUBLE BCD SUBTRACT – SUBL(55)**

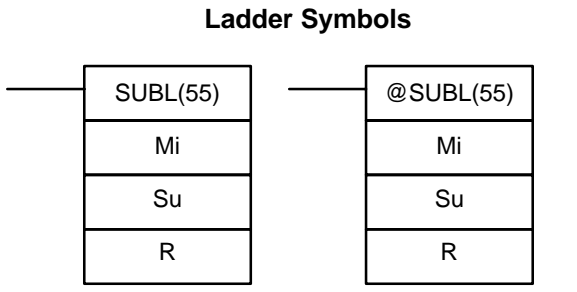

### **Operand Data Areas**

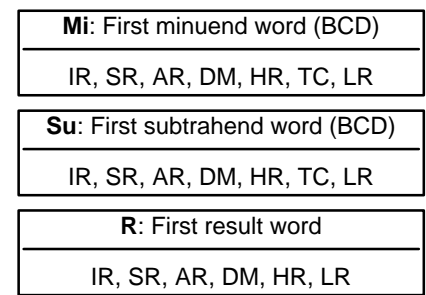

**Limitations** Each of the following pairs must be in the same data area: Mi and Mi+1, Su and Su+1, and R and R+1.

**Description** When the execution condition is OFF, SUBL(55) is not executed. When the execution condition is ON, SUBL(55) subtracts CY and the 8-digit contents of Su and Su+1 from the 8-digit value in Mi and Mi+1, and places the result in R and R+1. If the result is negative, CY is set and the 10's complement of the actual result is placed in R. To convert the 10's complement to the true result, subtract the content of R from zero. Since an 8-digit constant cannot be directly entered, use the BSET(71) instruction (see [5](#page-172-0)-16-3 BLOCK SET - BSET(71)) to create an 8-digit constant.

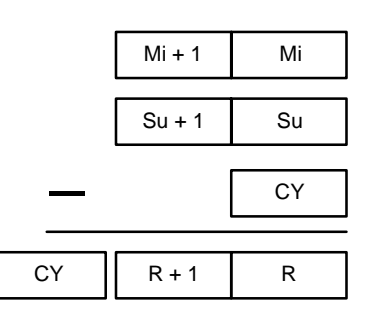

**Note** The DOUBLE 2's COMPLEMENT – NEGL(-) instruction can be used to convert binary data only, it cannot be used with BCD data.

**Flags ER:** Mi, M+1,Su, or Su+1 are not BCD.

Indirectly addressed DM word is non-existent. (Content of ∗DM word is not BCD, or the DM area boundary has been exceeded.)

- **CY:** ON when the result is negative, i.e., when Mi is less than Su.
- **EQ**: ON when the result is 0.

The following example works much like that for single-word subtraction. In this example, however, BSET(71) is required to clear the content of DM 0000 and DM 0001 so that a negative result can be subtracted from 0 (inputting an 8-digit constant is not possible).

### **Example**

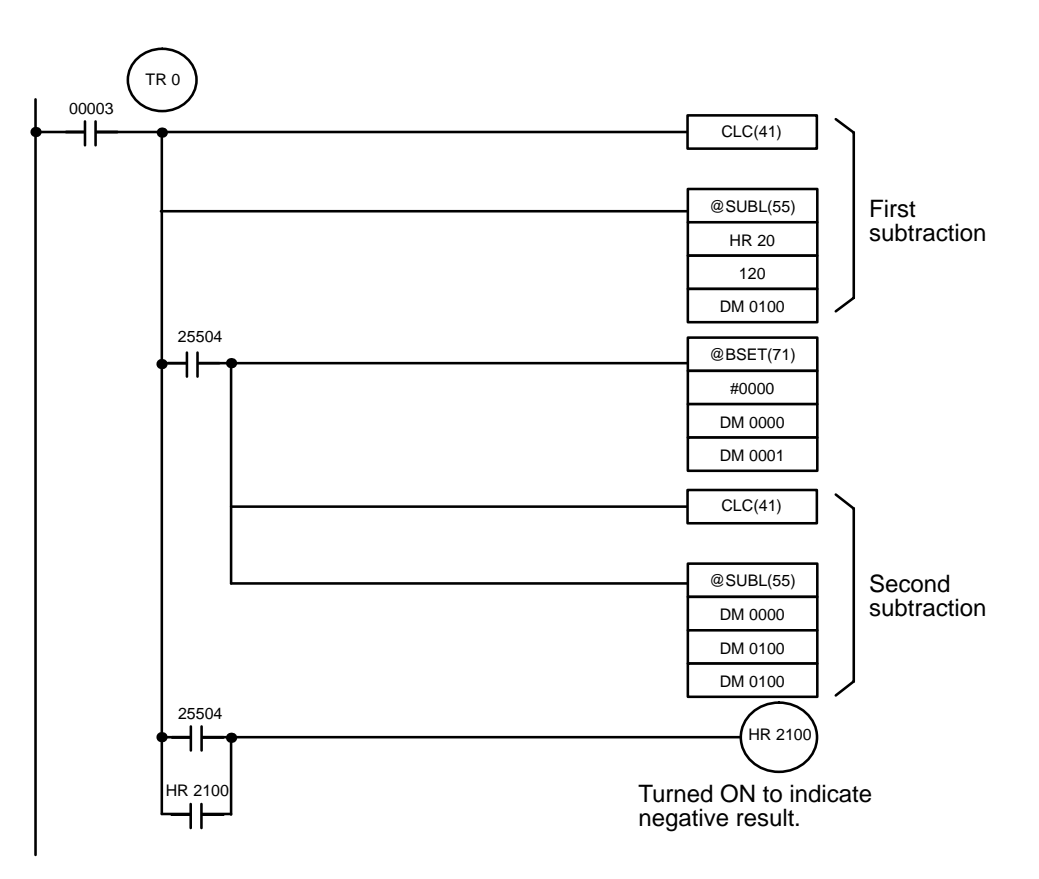

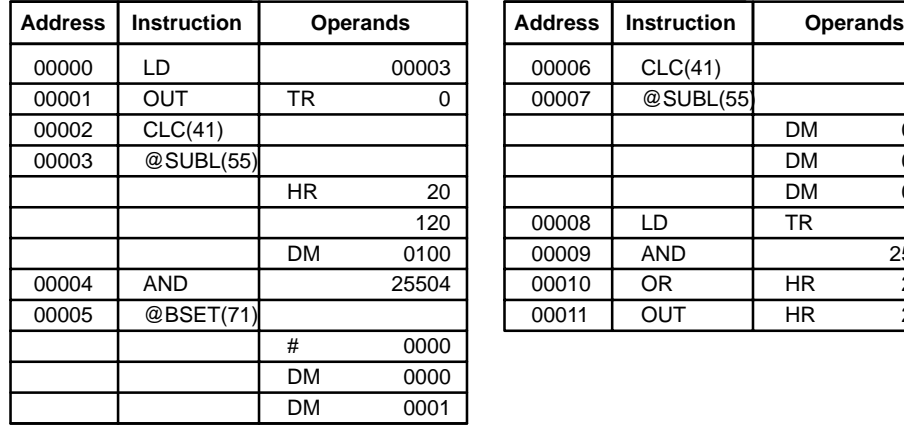

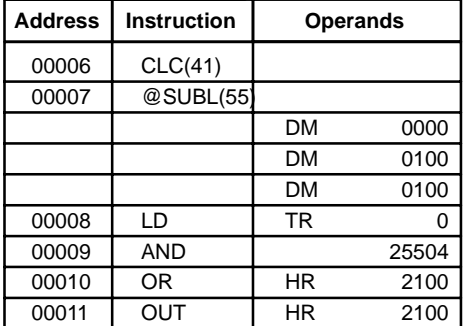

## **5-19-9 BCD MULTIPLY – MUL(32)**

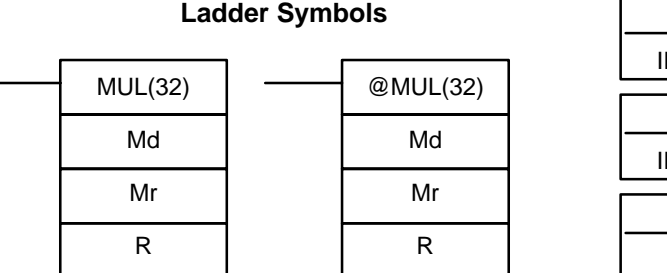

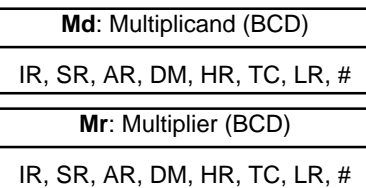

**Operand Data Areas**

**R**: First result word IR, SR, AR, DM, HR LR

**Limitations** R and R+1 must be in the same data area.

**Description** When the execution condition is OFF, MUL(32) is not executed. When the execution condition is ON, MUL(32) multiplies Md by the content of Mr, and places the result In R and R+1.

**Example** When IR 00000 is ON with the following program, the contents of IR 013 and DM 0005 are multiplied and the result is placed in HR 07 and HR 08. Example data and calculations are shown below the program.

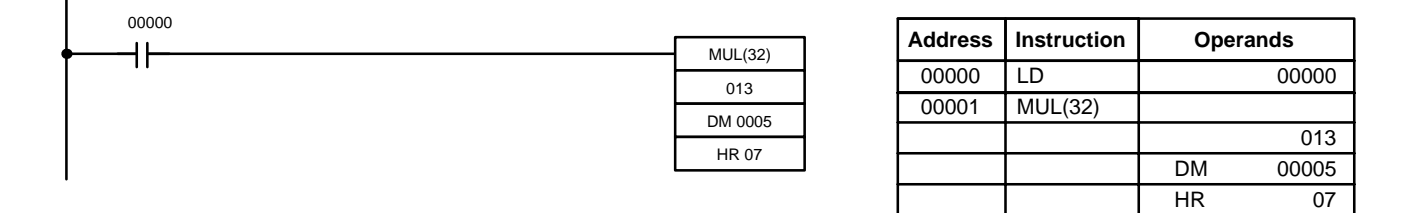

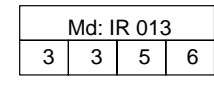

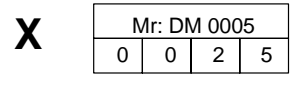

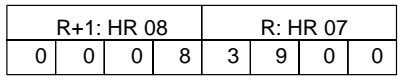

## **Flags ER:** Md and/or Mr is not BCD.

- Indirectly addressed DM word is non-existent. (Content of ∗DM word is not BCD, or the DM area boundary has been exceeded.)
- **CY:** ON when there is a carry in the result.
- **EQ**: ON when the result is 0.

Md Mr  $R +1$  R **X**

# **5-19-10 DOUBLE BCD MULTIPLY – MULL(56)**

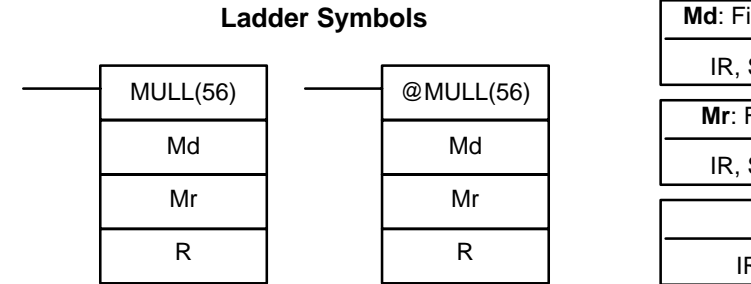

## **Operand Data Areas**

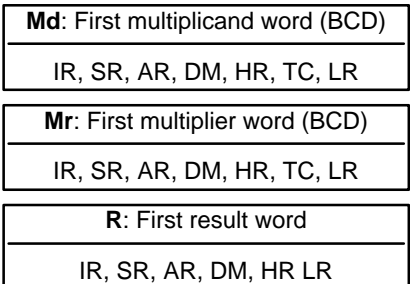

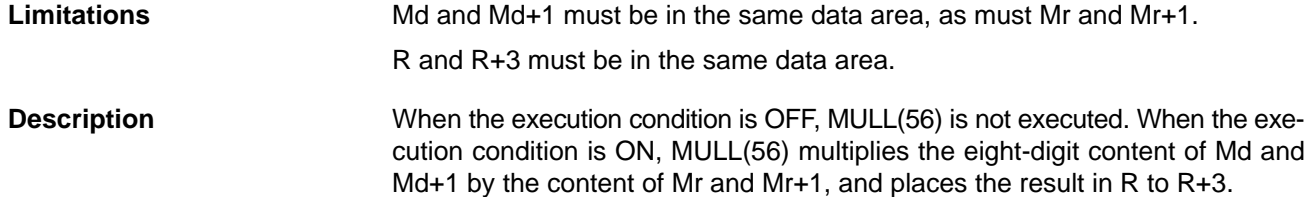

 $Md + 1$  Md  $Mr + 1$  Mr  $R + 3$   $R + 2$   $R + 1$   $R$ x

**Flags ER:** Md, Md+1,Mr, or Mr+1 is not BCD. Indirectly addressed DM word is non-existent. (Content of ∗DM word is not BCD, or the DM area boundary has been exceeded.)

- **CY:** ON when there is a carry in the result.
- **EQ**: ON when the result is 0.

# **5-19-11 BCD DIVIDE – DIV(33)**

## **Ladder Symbol**

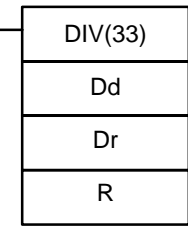

### **Operand Data Areas**

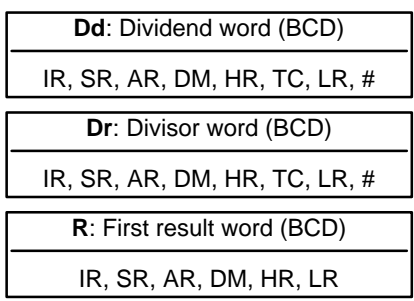

**Limitations** R and R+1 must be in the same data area.

**Description** When the execution condition is OFF, DIV(33) is not executed and the program moves to the next instruction. When the execution condition is ON, Dd is divided by Dr and the result is placed in R and R  $+$  1: the quotient in R and the remainder in  $R + 1$ .

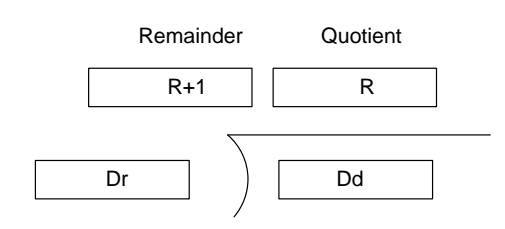

**Flags ER:** Dd or Dr is not in BCD.

Indirectly addressed DM word is non-existent. (Content of ∗DM word is not BCD, or the DM area boundary has been exceeded.)

**EQ:** ON when the result is 0.

**Example** When IR 00000 is ON with the following program, the content of IR 020 is divided by the content of HR 09 and the result is placed in DM 0017 and DM 0018. Example data and calculations are shown below the program.

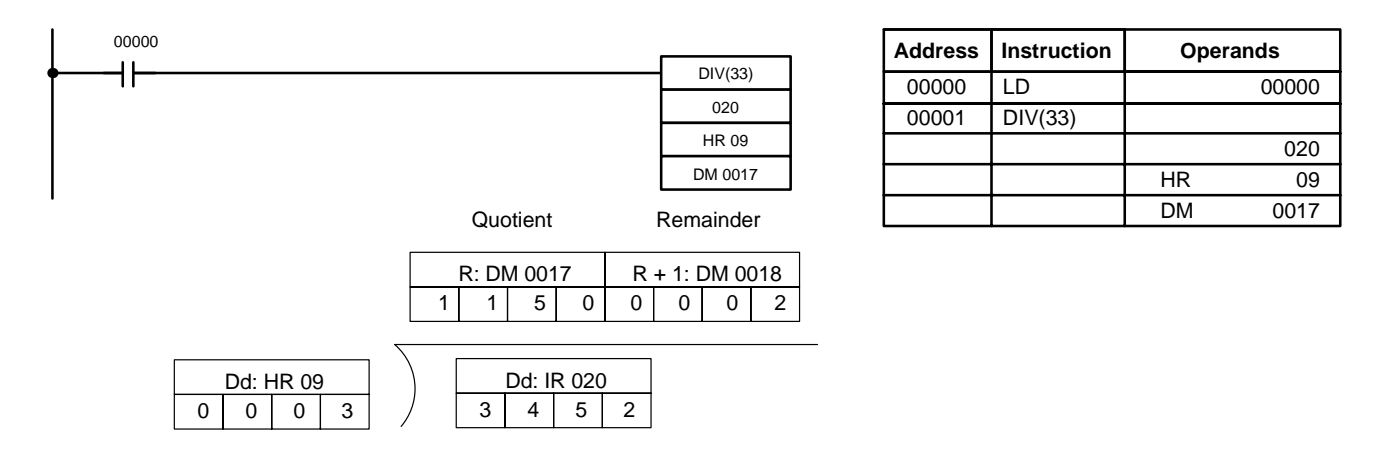

# **5-19-12 DOUBLE BCD DIVIDE – DIVL(57)**

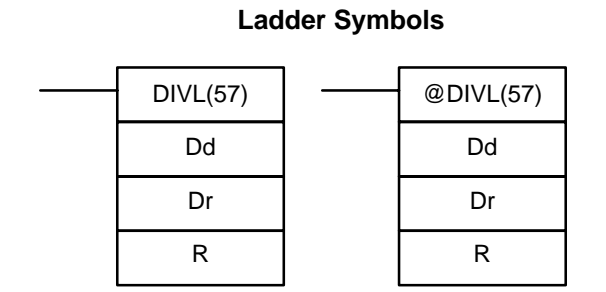

### **Operand Data Areas**

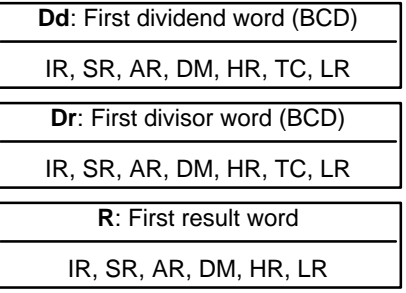

Limitations **Limitations D** Dd and Dd+1 must be in the same data area, as must Dr and Dr+1. R and R+3 must be in the same data area.

**Description** When the execution condition is OFF, DIVL(57) is not executed. When the execution condition is ON, DIVL(57) the eight-digit content of Dd and D+1 is divided by the content of Dr and Dr+1 and the result is placed in R to R+3: the quotient in R and R+1, the remainder in R+2 and R+3.

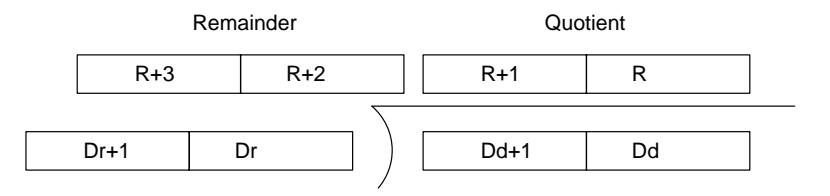

**Flags ER:** Dr and Dr+1 contain 0.

Dd, Dd+1, Dr, or Dr+1 is not BCD.

Indirectly addressed DM word is non-existent. (Content of \*DM word is not BCD, or the DM area boundary has been exceeded.)

**EQ**: ON when the result is 0.

## **5-19-13 FLOATING POINT DIVIDE – FDIV(79)**

### **Ladder Symbols** FDIV(79) Dd Dr R @FDIV(79) Dd Dr R

### **Operand Data Areas**

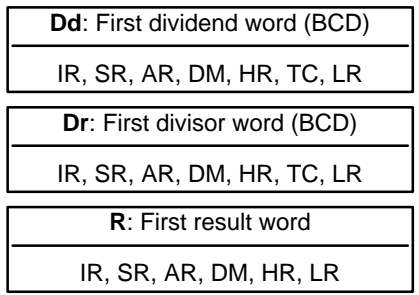

Limitations **Limitations** Dr and Dr+1 cannot contain zero. Dr and Dr+1 must be in the same data area, as must Dd and Dd+1; R and R+1.

The dividend and divisor must be between  $0.0000001 \times 10^{-7}$  and  $0.9999999$  x 10<sup>7</sup>. The results must be between  $0.1 \times 10^{-7}$  and  $0.9999999$  x 10<sup>7</sup>.

**Description** When the execution condition is OFF, FDIV(79) is not executed. When the execution condition is ON, FDIV(79) divides the floating-point value in Dd and Dd+1 by that in Dr and Dr+1 and places the result in R and R+1.

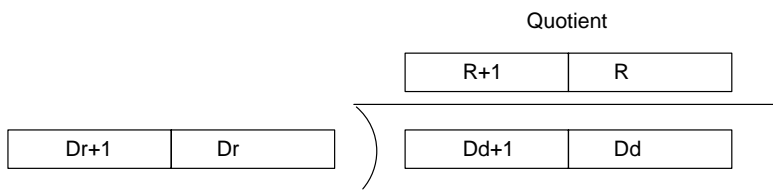

To represent the floating point values, the rightmost seven digits are used for the mantissa and the leftmost digit is used for the exponent, as shown below. The mantissa is expressed as a value less than one, i.e., to seven decimal places.

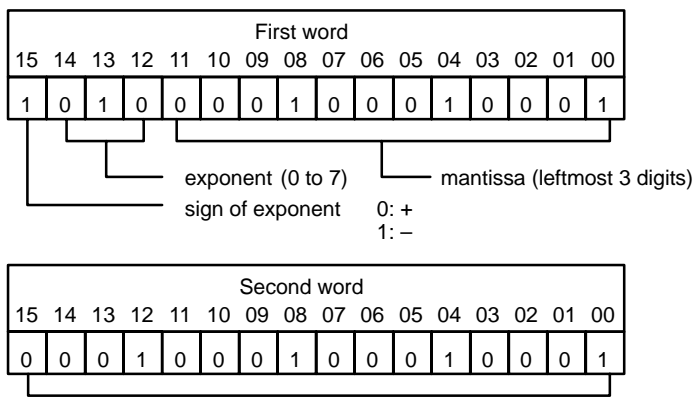

mantissa (leftmost 4 digits)

 $= 0.1111111 \times 10^{-2}$ 

**Flags ER:** Dr and Dr+1 contain 0.

Dd, Dd+1, Dr, or Dr+1 is not BCD.

The result is not between  $0.1 \times 10^{-7}$  and 0.999999  $\times 10^{7}$ .

Indirectly addressed DM word is non-existent. (Content of \*DM word is not BCD, or the DM area boundary has been exceeded.)

**EQ**: ON when the result is 0.

**Example** The following example shows how to divide two whole four-digit numbers (i.e., numbers without fractions) so that a floating-point value can be obtained.

> First the original numbers must be placed in floating-point form. Because the numbers are originally without decimal points, the exponent will be 4 (e.g., 3452 would equal 0.3452 x 10<sup>4</sup>). All of the moves are to place the proper data into consecutive words for the final division, including the exponent and zeros. Data movements for Dd and Dd+1 are shown at the right below. Movements for Dr and Dr+1 are basically the same.The original values to be divided are in DM 0000 and DM 0001. The final division is also shown.

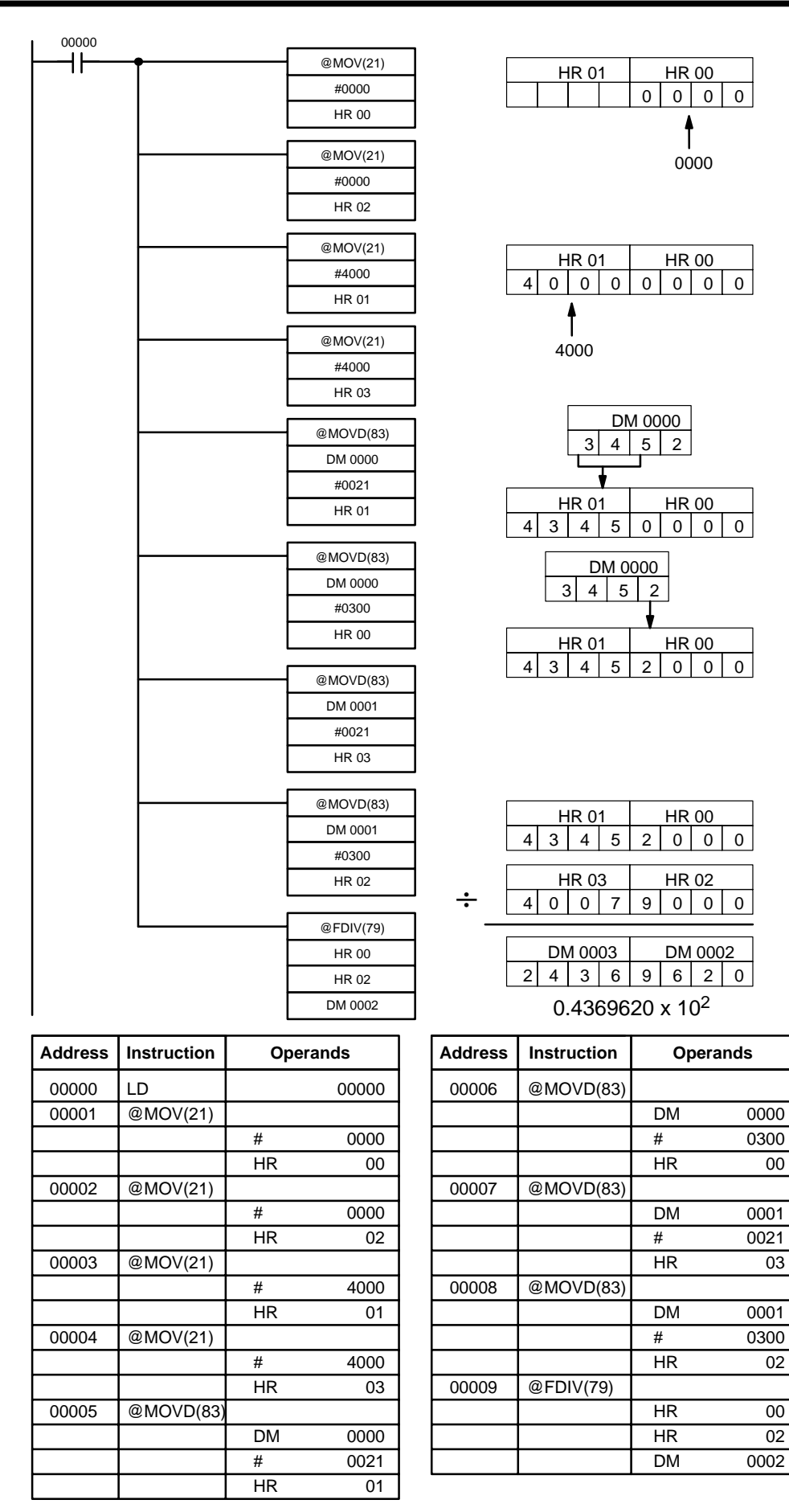

## *BCD Calculations* **Sectio[n 5](#page-216-0)-19**

# **5-19-14 SQUARE ROOT – ROOT(72)**

ROOT(72) Sq R

**Ladder Symbols** 

@ROOT(72) Sq R

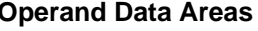

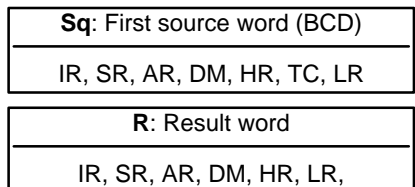

**Limitations** Sq and Sq+1 must be in the same data area.

**Description** When the execution condition is OFF, ROOT(72) is not executed. When the execution condition is ON, ROOT(72) computes the square root of the eight-digit content of Sq and Sq+1 and places the result in R. The fractional portion is truncated.

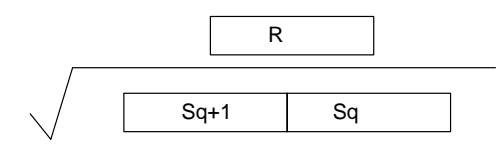

**Flags ER:** Sq is not BCD. Indirectly addressed DM word is non-existent. (Content of ∗DM word is not BCD, or the DM area boundary has been exceeded.) **EQ**: ON when the result is 0. **Example** The following example shows how to take the square root of a four-digit number and then round the result. First the words to be used are cleared to all zeros and then the value whose square root is to be taken is moved to Sq+1. The result, which has twice the number of digits required for the answer (because the number of digits in the original value was doubled), is placed in DM 0102, and the digits are split into two different words, the leftmost two digits to IR 011 for the answer and the rightmost two digits to DM 0103 so that the answer in IR 011 can be rounded up if required. The last step is to compare the value in DM 0103 so that IR 011 can be incremented

using the Greater Than flag.

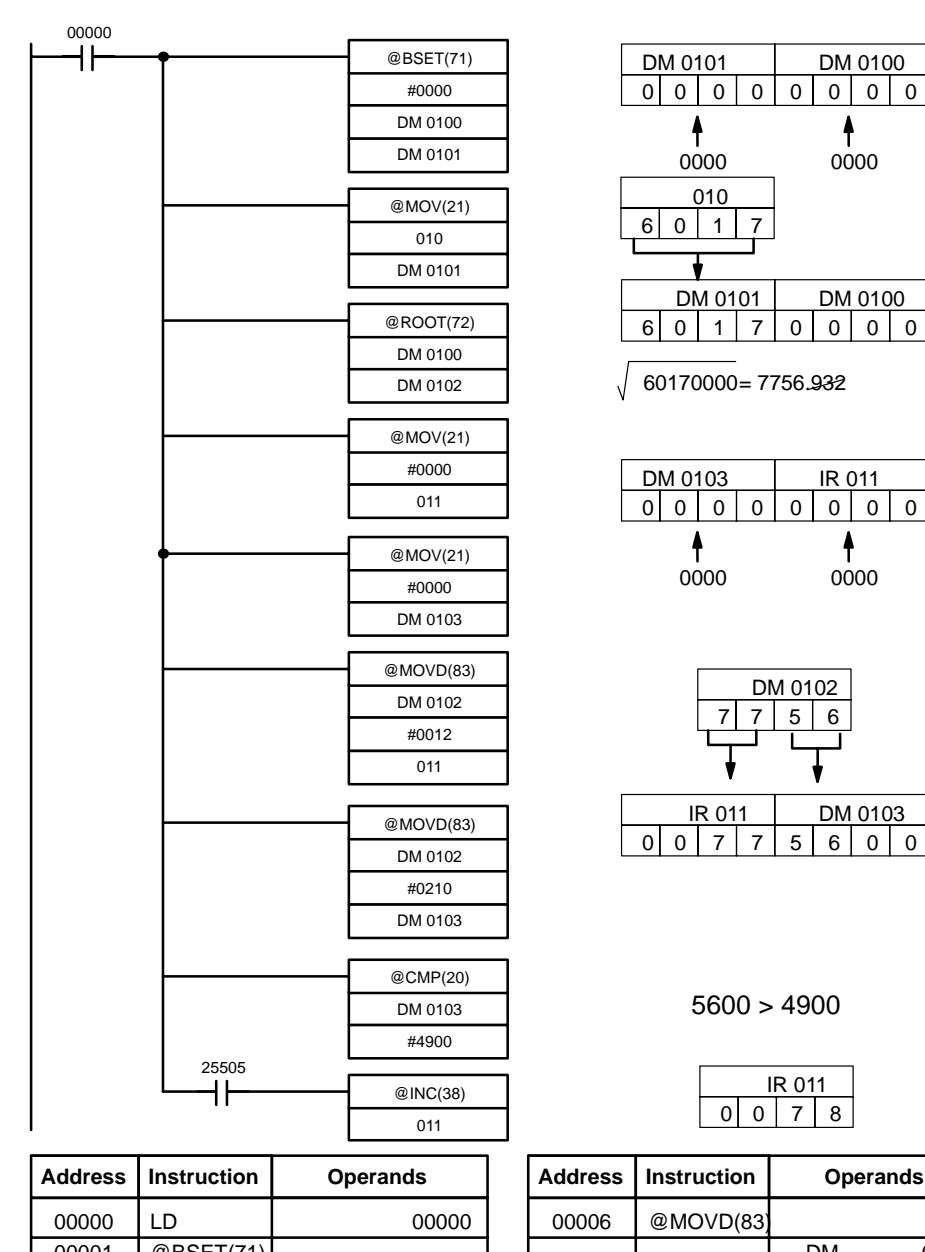

In this example,  $\sqrt{6017} = 77.56$ , and 77.56 is rounded off to 78.

 $\frac{1}{0000}$ 

 $0 0 0$ 

 $\begin{array}{c}\n\big\uparrow\n\\ \n0000\n\end{array}$ 

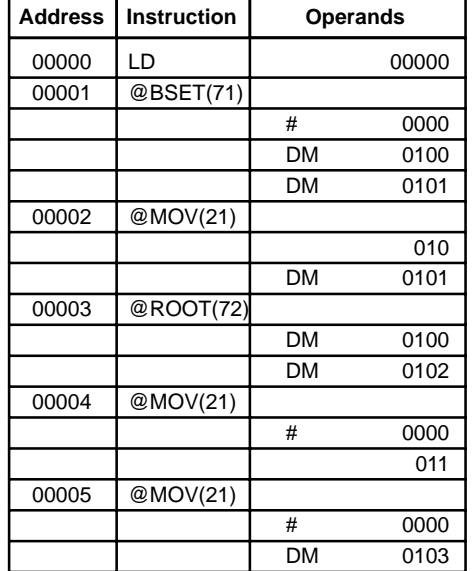

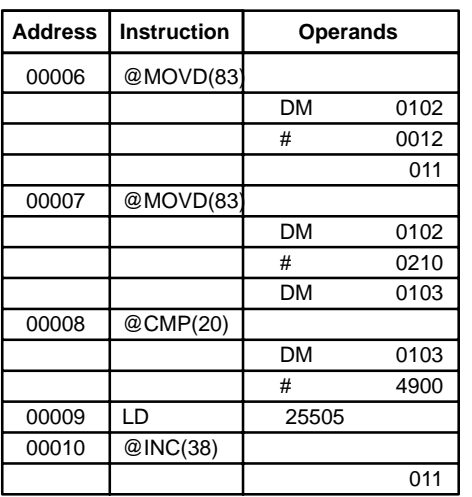

# <span id="page-231-0"></span>**5-20 Binary Calculations**

Binary calculation instructions — ADB(50), SBB(51), MLB(52), DVB(53), ADBL(––), SBBL(––), MBS(––), MBSL(––), DBS(––), and DBSL(––) — perform arithmetic operations on hexadecimal data.

Four of these instructions (ADB(50), SBB(51), ADBL(––), and SBBL(––)) can act on both normal and signed data, two (MLB(52) and DVB(53)) act only on normal data, and four (MBS(--), MBSL(--), DBS(--), and DBSL(--)) act only on signed binary data.

The addition and subtraction instructions include CY in the calculation as well as in the result. Be sure to clear CY if its previous status is not required in the calculation, and to use the result placed in CY, if required, before it is changed by the execution of any other instruction. STC(40) and CLC(41) can be used to control CY. Refer t[o](#page-216-0) 5-19 BCD Calculations.

Signed binary addition and subtraction instructions use the underflow and overflow flags (UF and OF) to indicate whether the result exceeds the acceptable range for 16-bit or 32-bit signed binary data. Refer to pag[e 2](#page-42-0)9 for details on signed binary data.

## **5-20-1 BINARY ADD – ADB(50)**

## **Ladder Symbols**

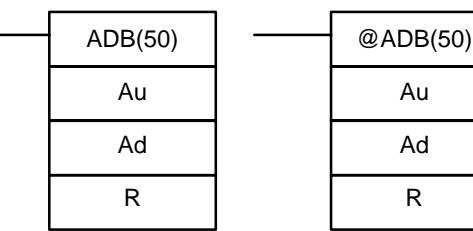

### **Operand Data Areas**

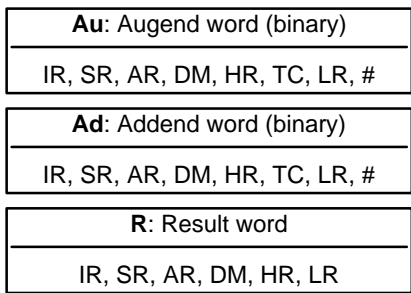

**Description** When the execution condition is OFF, ADB(50) is not executed. When the execution condition is ON, ADB(50) adds the contents of Au, Ad, and CY, and places the result in R. CY will be set if the result is greater than FFFF.

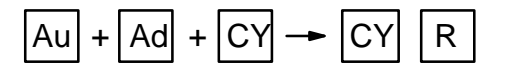

ADB(50) can also be used to add signed binary data. The underflow and overflow flags (SR 25404 and SR 25405) indicate whether the result has exceeded the lower or upper limits of the 16-bit signed binary data range. Refer to pag[e 2](#page-42-0)9 for details on signed binary data.

- **Flags** ER: Indirectly addressed DM word is non-existent. (Content of  $\angle$ DM word is not BCD, or the DM area boundary has been exceeded.)
	- **CY:** ON when the result is greater than FFFF.
	- **EQ**: ON when the result is 0.
	- **OF**: ON when the result exceeds +32,767 (7FFF).
	- **UF**: ON when the result is below –32,768 (8000).

### **Example 1: Adding Normal Data**

The following example shows a four-digit addition with CY used to place either #0000 or #0001 into R+1 to ensure that any carry is preserved.

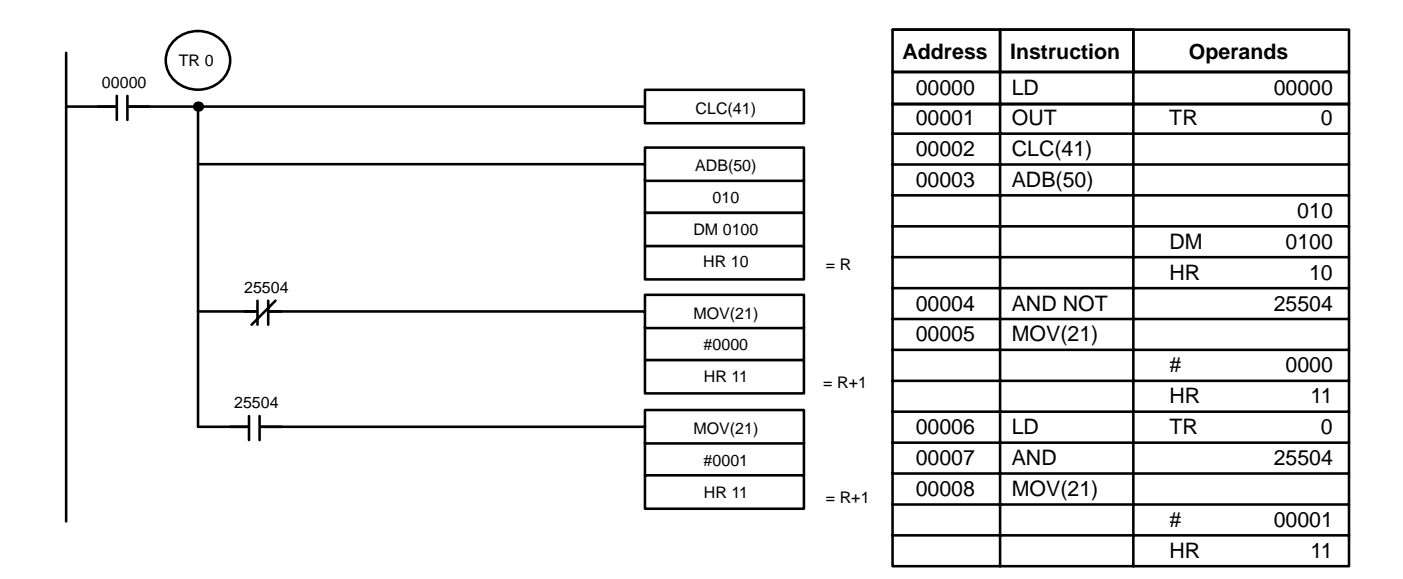

In the case below, A6E2 + 80C5 = 127A7. The result is a 5-digit number, so CY  $(SR 25504) = 1$ , and the content of R + 1 becomes #0001.

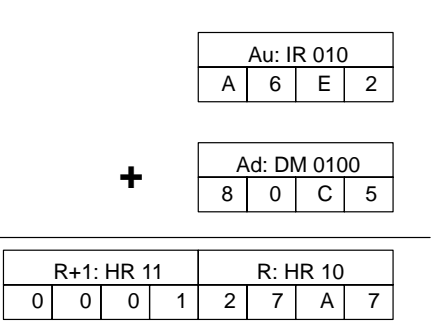

**Note** The UF and OF flags would also be turned ON during this addition, but they can be ignored since they are relevant only in the addition of signed binary data.

In the following example, ADB(50) is used to add two 16-bit signed binary values. (The 2's complement is used to express negative values.) **Example 2: Adding Signed Binary Data**

> The effective range for 16-bit signed binary values is –32,767 (8000) to +32,768 (7FFF). The overflow flag (OF: SR 25404) is turned ON if the result exceeds +32,768 (7FFF) and the underflow flag (UF: SR 25405) is turned ON if the result falls below –32,767 (8000).

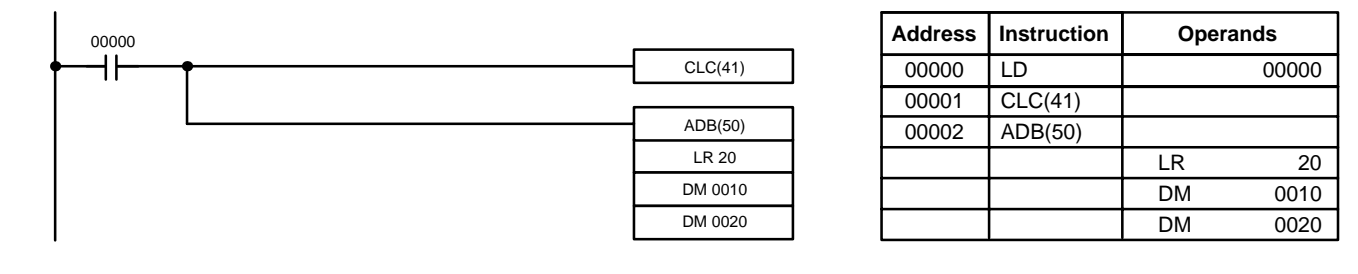

In the case below,  $25,321 + (-13,253) = 12,068 (62E9 + CC3B = 2F24)$ . Neither OF nor UF are turned ON.

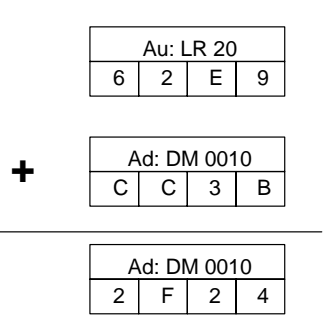

**Note** The status of the CY flag can be ignored when adding signed binary data since it is relevant only in the addition of normal hexadecimal values.

## **5-20-2 BINARY SUBTRACT – SBB(51)**

**Mi**: Minuend word (binary) IR, SR, AR, DM, HR, TC, LR, # **Su**: Subtrahend word (binary) IR, SR, AR, DM, HR, TC, LR, # **Ladder Symbols R**: Result word IR, SR, AR, DM, HR, LR SBB(51) Mi Su R @SBB(51) Mi Su R

### **Operand Data Areas**

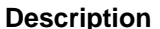

When the execution condition is OFF, SBB(51) is not executed. When the execution condition is ON, SBB(51) subtracts the contents of Su and CY from Mi and places the result in R. If the result is negative, CY is set and the 2's complement of the actual result is placed in R.

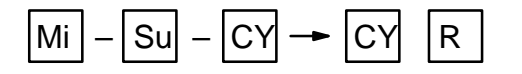

SBB(51) can also be used to subtract signed binary data. The overflow and underflow flags (SR 25404 and SR 25405) indicate whether the result has exceeded the lower or upper limits of the 16-bit signed binary data range. Refer to page [2](#page-42-0)9 for details on signed binary data.

**Flags** ER: Indirectly addressed DM word is non-existent. (Content of  $\angle$ DM word is not BCD, or the DM area boundary has been exceeded.)

- **CY:** ON when the result is negative, i.e., when Mi is less than Su plus CY.
- **EQ**: ON when the result is 0.
- **OF**: ON when the result exceeds +32,767 (7FFF).
- **UF**: ON when the result is below –32,768 (8000).

**Example 1: Normal Data** The following example shows a four-digit subtraction with CY used to place either #0000 or #0001 into R+1 to ensure that any carry is preserved.

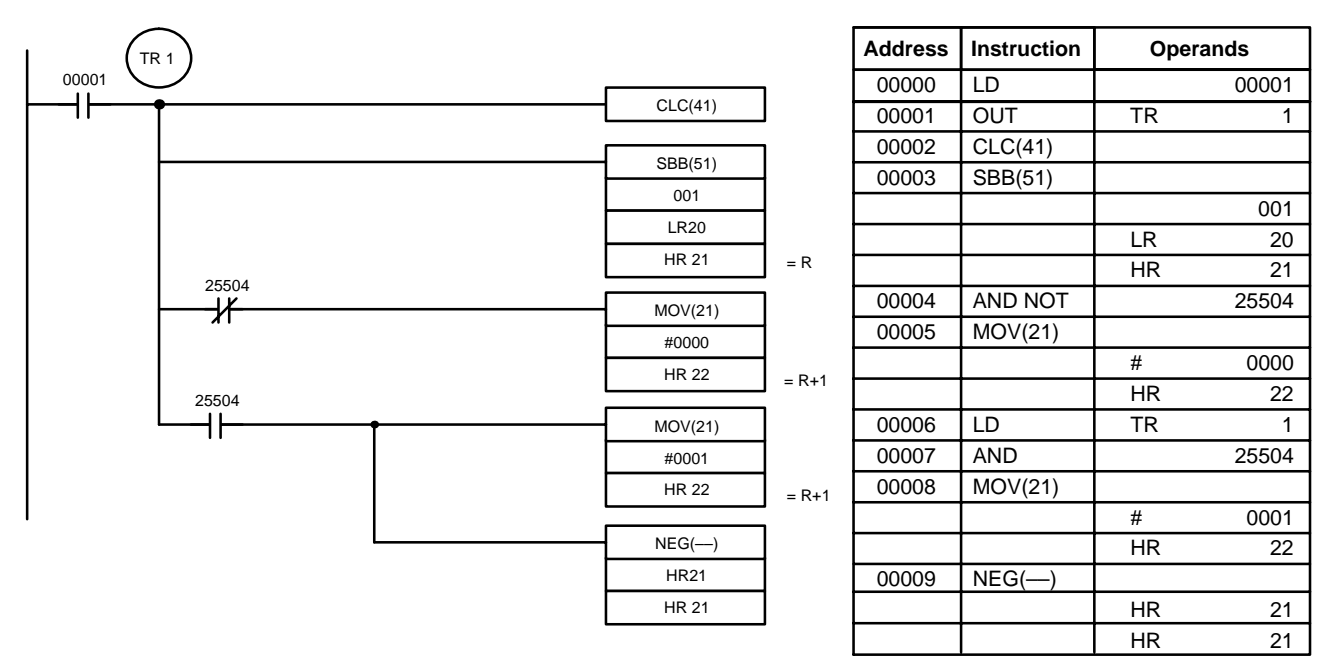

In the case below, the content of LR 20 (#7A03) and CY are subtracted from IR 001 (#F8C5). The result is stored in HR 21 and the content of HR 22 (#0000) indicates that the result is positive.

If the result had been negative, CY would have been set, #0001 would have been placed in HR 22, and the result would have been converted to its 2's compliment.

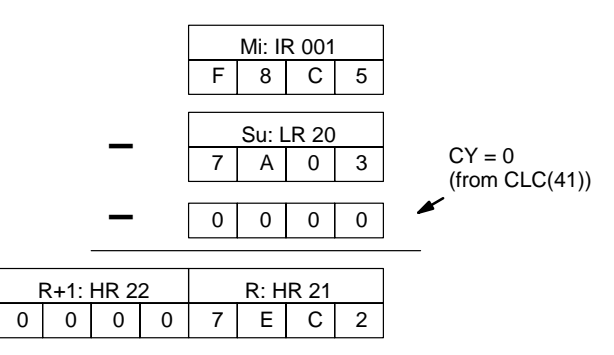

**Note** The status of the UF and OF flags can be ignored since they are relevant only in the subtraction of signed binary data.

### **Example 2: Signed Binary Data**

In the following example, SBB(51) is used to subtract one 16-bit signed binary value from another. (The 2's complement is used to express negative values).

The effective range for 16-bit signed binary values is –32,768 (8000) to +32,767 (7FFF). The overflow flag (OF: SR 25404) is turned ON if the result exceeds +32,767 (7FFF) and the underflow flag (UF: SR 25405) is turned ON if the result falls below –32,768 (8000).

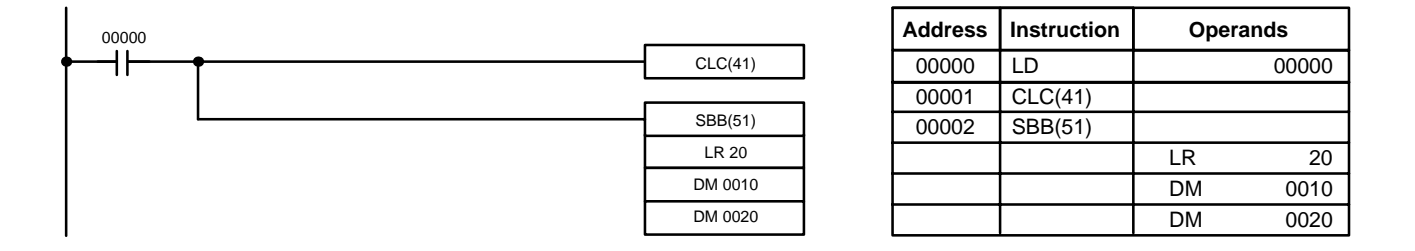

In the case shown below,  $30,020 - (-15,238) = 45,258 (7544 - C47A =$ 60CA).The OF flag would be turned ON to indicate that this result exceeds the upper limit of the 16-bit signed binary data range. (In other words, the result is a positive value that exceeds 32,767 (7FFF), not a negative number expressed as signed binary data.)

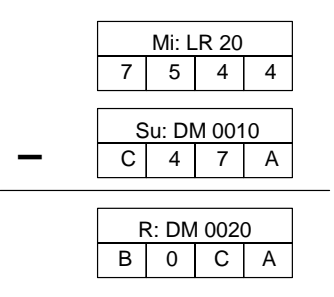

In the case shown below,  $-30,000 - 3,000 = -33,000$  (8AD0 – 0BB8 = 7F18). The UF flag would be turned ON to indicate that this result is below the lower limit of 16-bit signed binary data range. (In other words, the result is a negative number below –32,768 (8000), not a positive number expressed as signed binary data.)

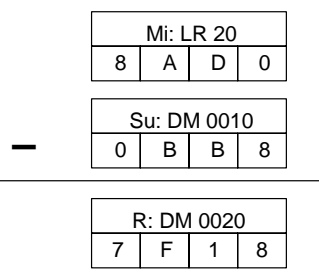

The absolute value of the true result (80E8=33,000) can be obtained by taking the 2's complement of 7F18 using NEG(––).

**Note** The status of the CY flag can be ignored when adding signed binary data since it is relevant only in the addition of normal hexadecimal values.

## **5-20-3 BINARY MULTIPLY – MLB(52)**

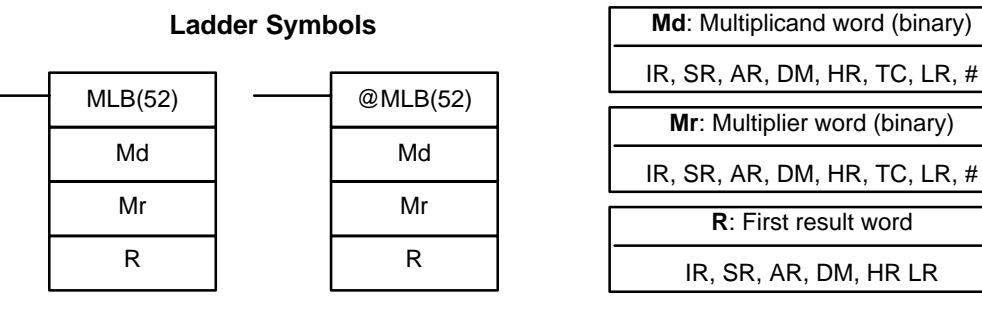

## **Operand Data Areas**

**Operand Data Areas**

**Limitations** R and R+1 must be in the same data area.

**Description** When the execution condition is OFF, MLB(52) is not executed. When the execution condition is ON, MLB(52) multiplies the content of Md by the contents of Mr, places the rightmost four digits of the result in R, and places the leftmost four digits in R+1.

Md

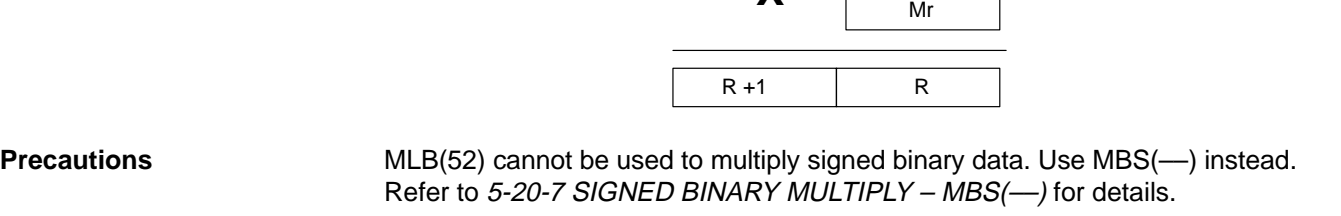

**X**

- **Flags** ER: Indirectly addressed DM word is non-existent. (Content of  $\angle$ DM word is not BCD, or the DM area boundary has been exceeded.)
	- **EQ**: ON when the result is 0.

## **5-20-4 BINARY DIVIDE – DVB(53)**

**Dd**: Dividend word (binary) IR, SR, AR, DM, HR, TC, LR, # **Dr**: Divisor word (binary) IR, SR, AR, DM, HR, TC, LR, # **Ladder Symbols R**: First result word IR, SR, AR, DM, HR LR DVB(53) Dd Dr R @DVB(53) Dd Dr R

**Description** When the execution condition is OFF, DVB(53) is not executed. When the execution condition is ON, DVB(53) divides the content of Dd by the content of Dr and the result is placed in R and R+1: the quotient in R, the remainder in R+1.

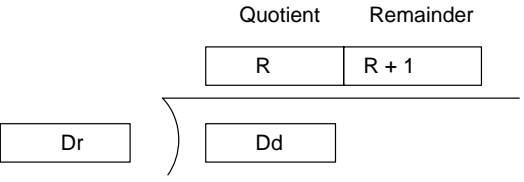

## **Precautions DVB(53)** cannot be used to divide signed binary data. Use DBS(--) instead. Refer t[o](#page-243-0) 5-20-9 SIGNED BINARY DIVIDE - DBS(-) for details. **Flags ER:** Dr contains 0. Indirectly addressed DM word is non-existent. (Content of  $\&$  DM word is not BCD, or the DM area boundary has been exceeded.) **EQ**: ON when the result is 0.

## **Example**

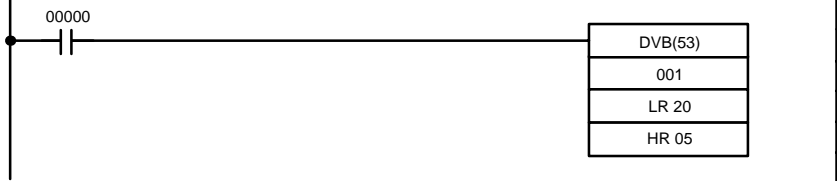

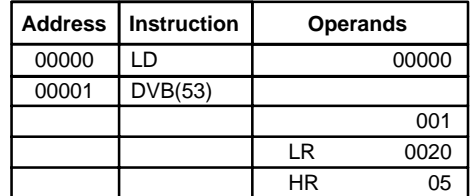

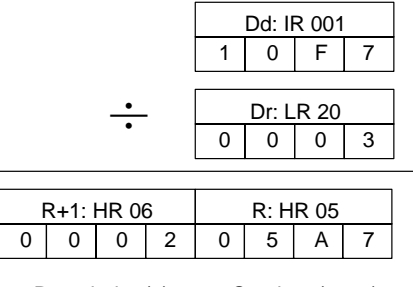

### Remainder (2) Quotient (1447)

# **5-20-5 DOUBLE BINARY ADD – ADBL(––)**

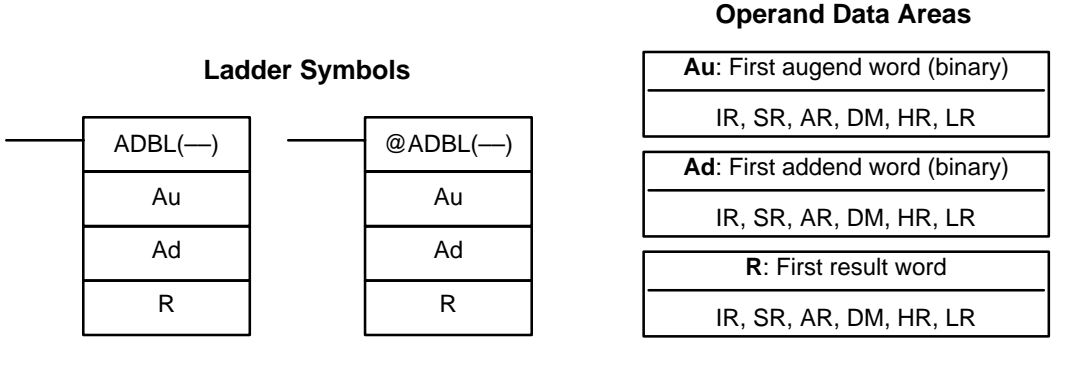

Limitations **Au and Au+1** must be in the same data area, as must Ad and Ad+1, and R and R+1.

**Description** When the execution condition is OFF, ADBL(--) is not executed. When the execution condition is ON, ADBL(––)) adds the eight-digit contents of Au+1 and Au, the eight-digit contents of Ad+1 and Ad, and CY, and places the result in R. CY will be set if the result is greater than FFFF FFFF.

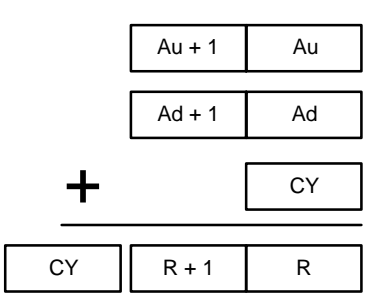

Download from Www.Somanuals.com. All Manuals Search And Download.

ADBL(––) can also be used to add signed binary data. The underflow and overflow flags (SR 25404 and SR 25405) indicate whether the result has exceeded the lower or upper limits of the 32-bit signed binary data range. Refer to pag[e 2](#page-42-0)9 for details on signed binary data.

- **Flags** ER: Indirectly addressed DM word is non-existent. (Content of  $\angle$ DM word is not BCD, or the DM area boundary has been exceeded.)
	- **CY:** ON when the result is greater than FFFF FFFF.
	- **EQ**: ON when the result is 0.
	- **OF**: ON when the result exceeds +2,147,483,647 (7FFF FFFF).
	- **UF**: ON when the result is below –2,147,483,648 (8000 0000).

**Example 1: Normal Data** The following example shows an eight-digit addition with CY (SR 25504) used to represent the status of the 9<sup>th</sup> digit.

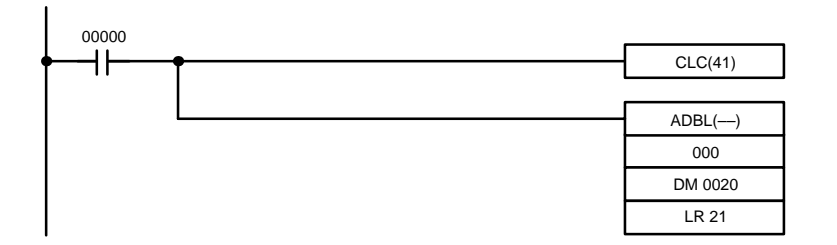

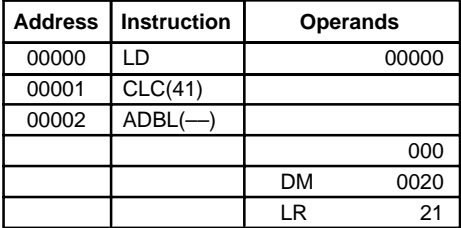

14020187 + 00A3F8C5 = 14A5FA4C

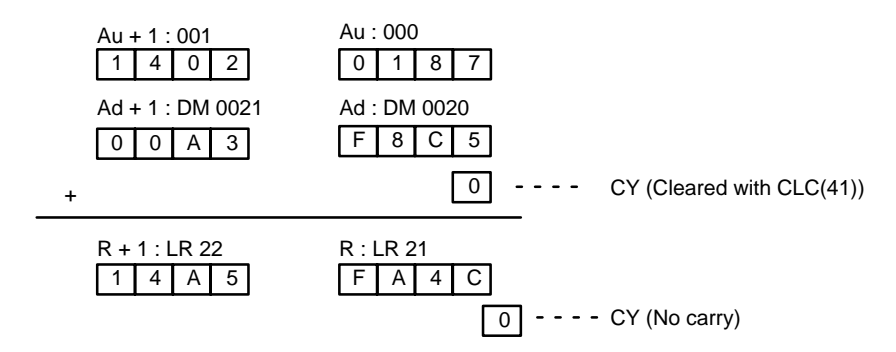

**Note** The status of the UF and OF flags can be ignored since they are relevant only in the addition of signed binary data.

**Example 2: Signed Binary Data** In the following example, ADBL(--) is used to add two 32-bit signed binary values and output the 32-bit signed binary result to R and R+1. (The 2's complement is used to express negative values).

The effective range for 32-bit signed binary values is –2,147,483,648 (8000 0000) to +2,147,483,647 (7FFF FFFF). The overflow flag (OF: SR 25404) is turned ON if the result exceeds +2,147,483,647 (7FFF FFFF) and the underflow flag (UF: SR 25405) is turned ON if the result falls below –2,147,483,648 (8000 0000).

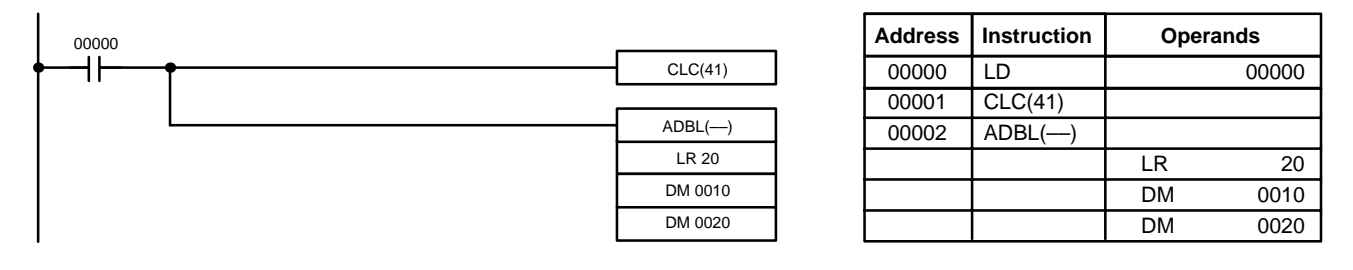

**Operand Data Areas**

In the case below, 1,799,100,099 + (–282,751,929) = 1,516,348,100 (6B3C167D + EF258C47 = 5A61A2C4). Neither OF nor UF are turned ON.

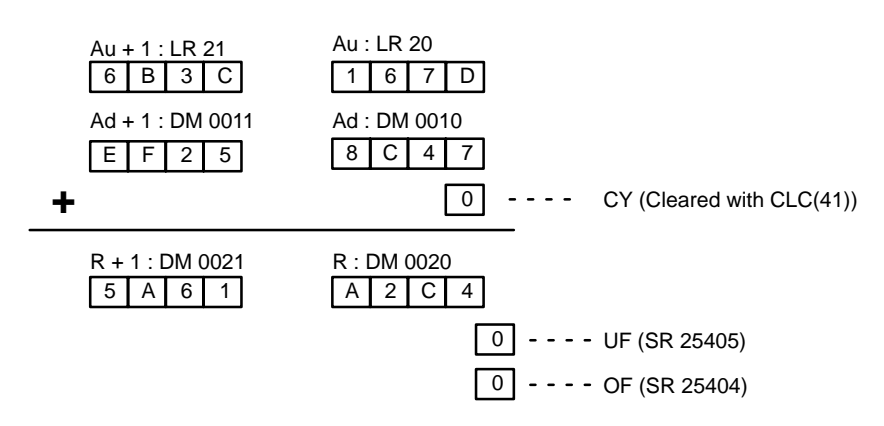

**Note** The status of the CY flag can be ignored when adding signed binary data since it is relevant only in the addition of normal hexadecimal values.

## **5-20-6 DOUBLE BINARY SUBTRACT – SBBL(––)**

### **Mi**: First minuend word (binary) IR, SR, AR, DM, HR, TC, LR **Su**: First subtrahend word (binary) IR, SR, AR, DM, HR, TC, LR **Ladder Symbols R**: First result word IR, SR, AR, DM, HR, LR  $SBBL$ (--) Mi Su R  $@SBBL$ (--) Mi Su R

**Limitations** Mi and Mi+1 must be in the same data area, as must Su and Su+1, and R and  $R+1$ .

**Description** When the execution condition is OFF, SBBL(--) is not executed. When the execution condition is ON, SBBL(-) subtracts CY and the eight-digit value in Su and Su+1 from the eight-digit value in Mi and Mi+1, and places the result in R and R+1. If the result is negative, CY is set and the 2's complement of the actual result is placed in R+1 and R. Use the DOUBLE 2's COMPLEMENT instructions to convert the 2's complement to the true result.

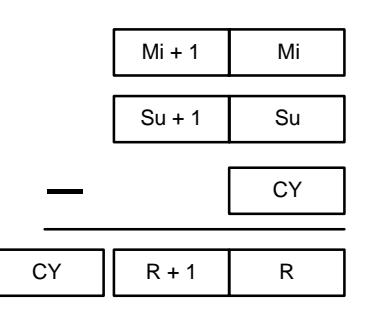

SBBL(––) can also be used to subtract signed binary data. The underflow and overflow flags (SR 25404 and SR 25405) indicate whether the result has exceeded the lower or upper limits of the 32-bit signed binary data range. Refer to pag[e 2](#page-42-0)9 for details on signed binary data.

**Flags** ER: Indirectly addressed DM word is non-existent. (Content of  $\angle$ DM word is not BCD, or the DM area boundary has been exceeded.) **CY:** ON when the result is negative, i.e., when Mi is less than Su plus CY. **EQ**: ON when the result is 0. **OF**: ON when the result exceeds +2,147,483,647 (7FFF FFFF). **UF**: ON when the result is below –2,147,483,648 (8000 0000).

**Example 1: Normal Data** In this example, the eight-digit number in IR 002 and IR 001 is subtracted from the eight-digit number in DM 0021 and DM 0020, and the result is output to LR 22 and LR 21. If the result is negative, CY (SR 25504) is turned ON.

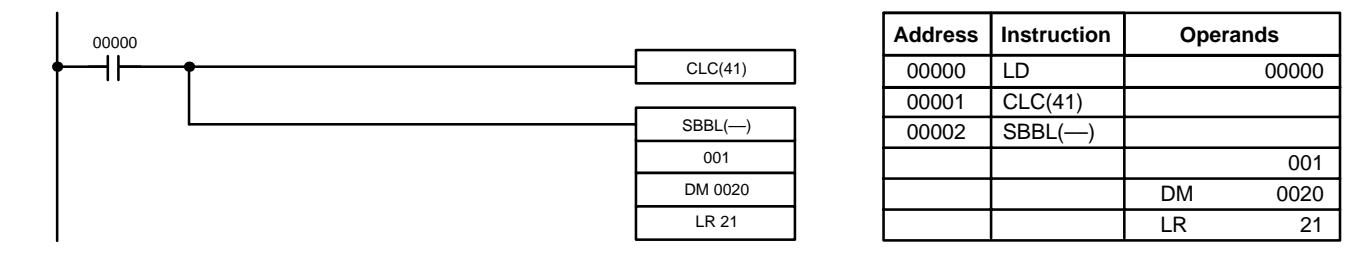

14020187 + 00A3F8C5 = 14A5FA4C

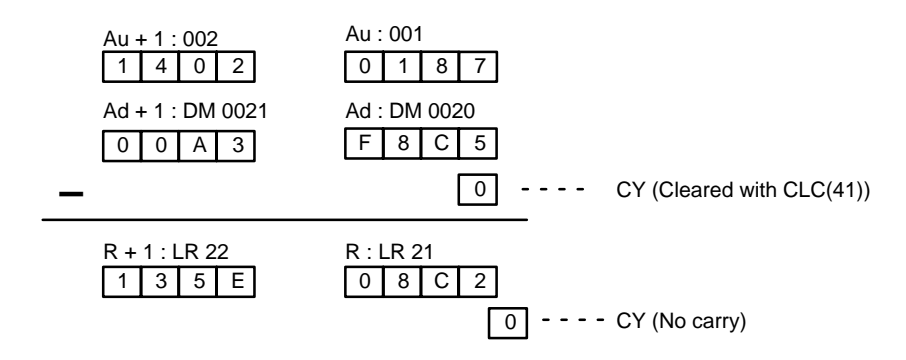

**Note** The status of the UF and OF flags can be ignored since they are relevant only in the subtraction of signed binary data.

**Example 2: Signed Binary Data** In the following example, SBBL(––) is used to subtract one 32-bit signed binary value from another and output the 32-bit signed binary result to R and R+1.

The effective range for 32-bit signed binary values is –2,147,483,648 (8000 0000) to +2,147,483,647 (7FFF FFFF). The overflow flag (OF: SR 25404) is turned ON if the result exceeds +2,147,483,647 (7FFF FFFF) and the underflow flag (UF: SR 25405) is turned ON is the result falls below –2,147,483,648 (8000 0000).

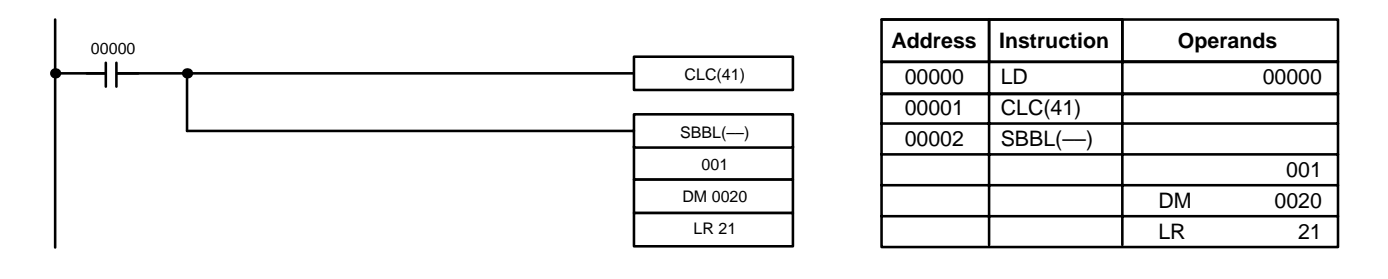

In the case below, 1,799,100,099 – (–282,751,929) = 2,081,851,958 (6B3C 167D – {EF25 8C47 – 1 0000 0000} = 7C16 8A36). Neither OF nor UF are turned ON.

<span id="page-241-0"></span>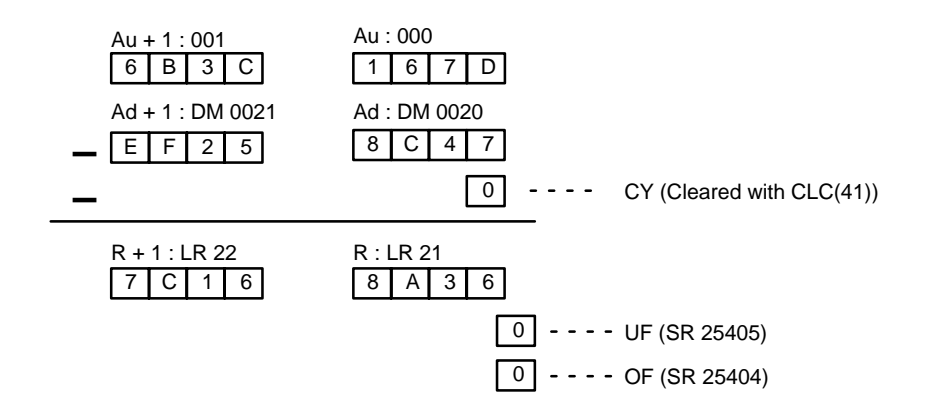

**Note** The status of the CY flag can be ignored when adding signed binary data since it is relevant only in the addition of normal hexadecimal values.

## **5-20-7 SIGNED BINARY MULTIPLY – MBS(––)**

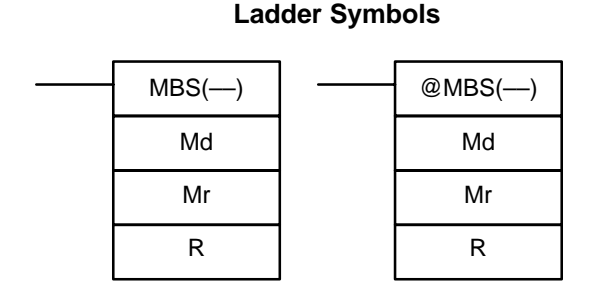

### **Operand Data Areas**

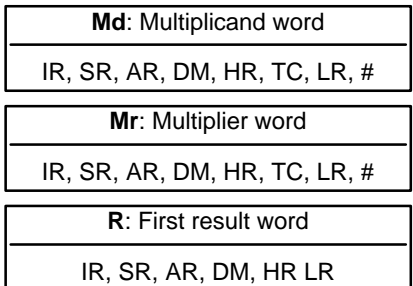

**Limitations** R and R+1 must be in the same data area.

**Description** MBS(--) multiplies the signed binary content of two words and outputs the 8-digit signed binary result to R+1 and R. The rightmost four digits of the result are placed in R, and the leftmost four digits are placed in R+1. Refer to pag[e 2](#page-42-0)9 for details on signed binary data.

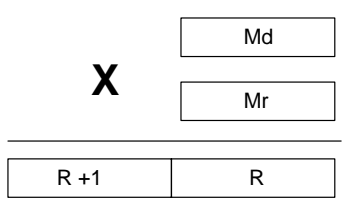

**Flags** ER: Indirectly addressed DM word is non-existent. (Content of  $\angle$ DM word is not BCD, or the DM area boundary has been exceeded.)

**EQ**: ON when the result is 0000 0000, otherwise OFF.

## *Binary Calculations* **Sectio[n 5](#page-231-0)-20**

HR, TC, LR

**Operand Data Areas**

HR, TC, LR

**Example** In the following example, MBS(-) is used to multiply the signed binary contents of IR 001 with the signed binary contents of DM 0020 and output the result to LR 21 and LR 22.

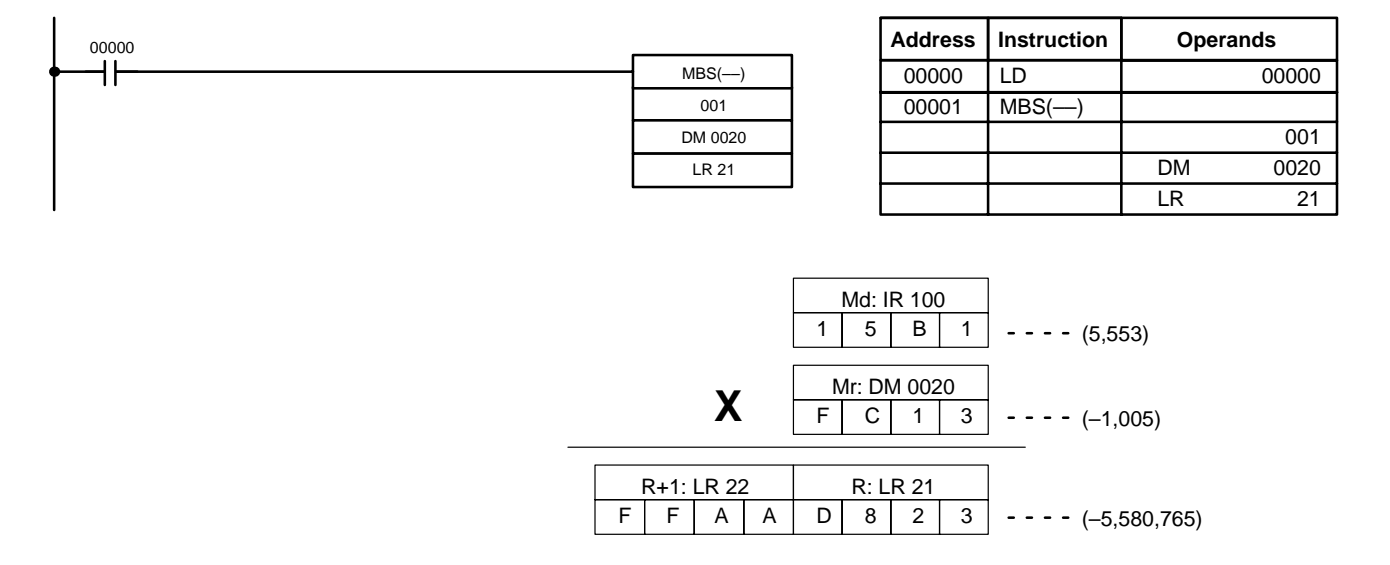

## **5-20-8 DOUBLE SIGNED BINARY MULTIPLY – MBSL(––)**

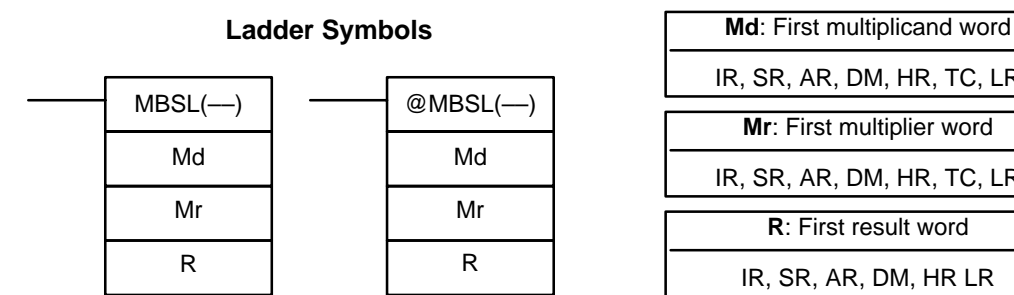

Limitations **Murier 3.5 Metabook** Md and Md+1 must be in the same data area, as must Mr and Mr+1, and R and R+3.

**Description** MBSL(--) multiplies the 32-bit (8-digit) signed binary data in Md+1 and Md with the 32-bit signed binary data in Mr+1 and Mr, and outputs the 16-digit signed binary result to R+3 through R. Refer to pag[e 2](#page-42-0)9 for details on signed binary data.

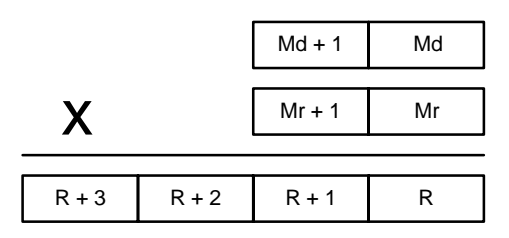

- **Flags** ER: Indirectly addressed DM word is non-existent. (Content of  $\angle$ DM word is not BCD, or the DM area boundary has been exceeded.)
	- **EQ**: ON when the result is zero (content of R+3 through R all zeroes), otherwise OFF.

## <span id="page-243-0"></span>*Binary Calculations* **Sectio[n 5](#page-231-0)-20**

**Example** In the following example, MBSL(--) is used to multiply the signed binary contents of IR 101 and IR 100 with the signed binary contents of DM 0021 and DM 0020 and output the result to LR 24 through LR 21.

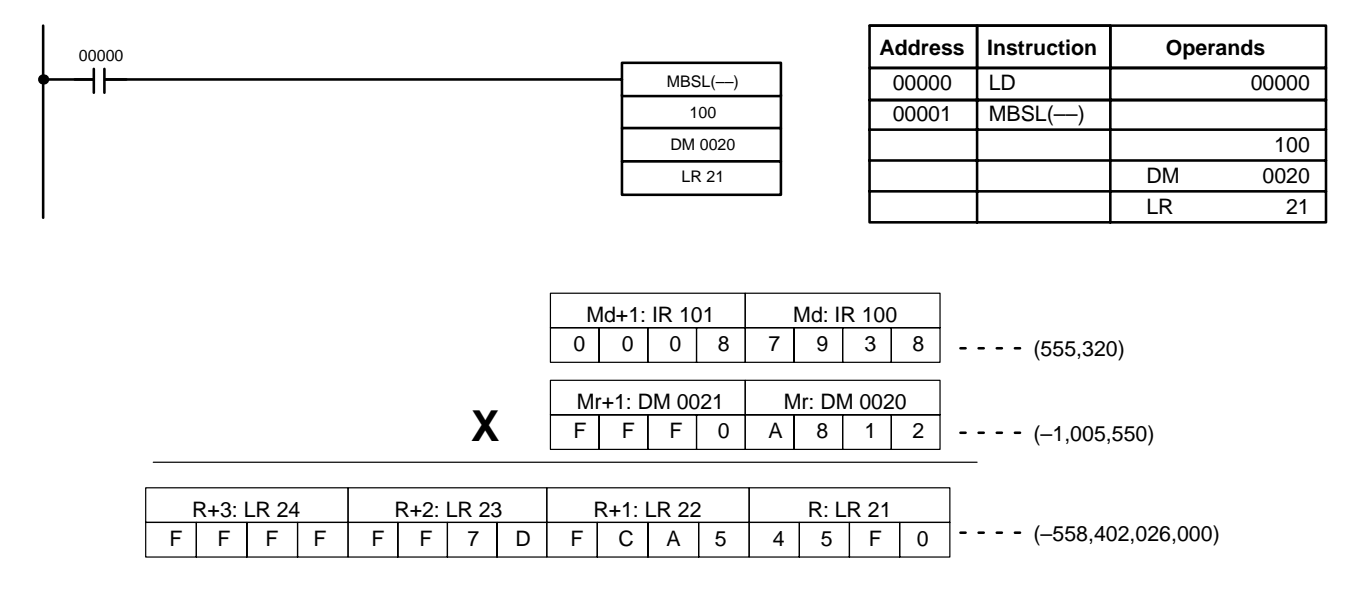

## **5-20-9 SIGNED BINARY DIVIDE – DBS(––)**

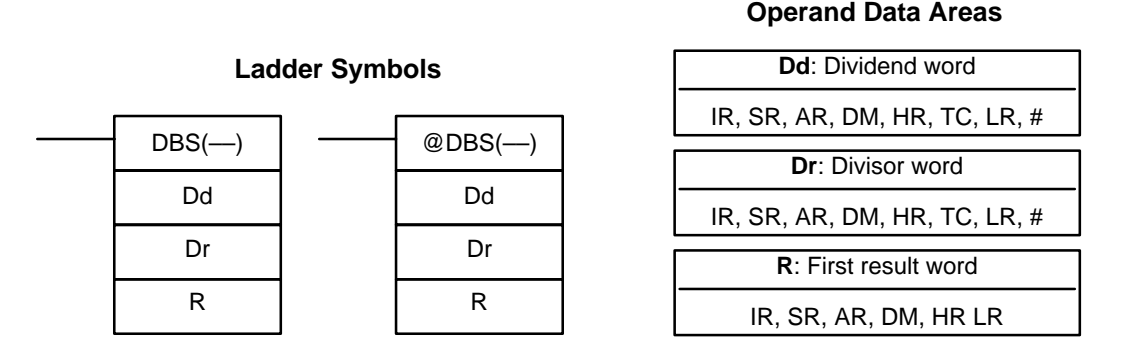

**Limitations** R and R+1 must be in the same data area.

**Description** DBS(--) divides the signed binary content of Dd by the signed binary content of Dr, and outputs the 8-digit signed binary result to R+1 and R. The quotient is placed in R, and the remainder is placed in R+1. Refer to pag[e 2](#page-42-0)9 for details on signed binary data.

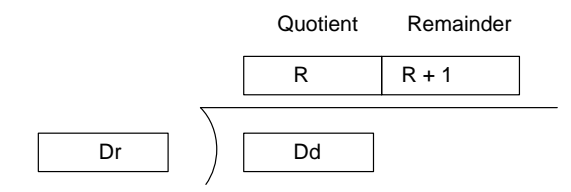

**Flags ER:** Dr contains 0.

Indirectly addressed DM word is non-existent. (Content of  $\angle$ DM word is not BCD, or the DM area boundary has been exceeded.)

**EQ**: ON when the content of R (the quotient) is 0000, otherwise OFF.

## *Binary Calculations* **Sectio[n 5](#page-231-0)-20**

**Operand Data Areas**

**Example** In the following example, DBS(-) is used to divide the signed binary contents of IR 001 with the signed binary contents of DM 0020 and output the result to LR 21 and LR 22.

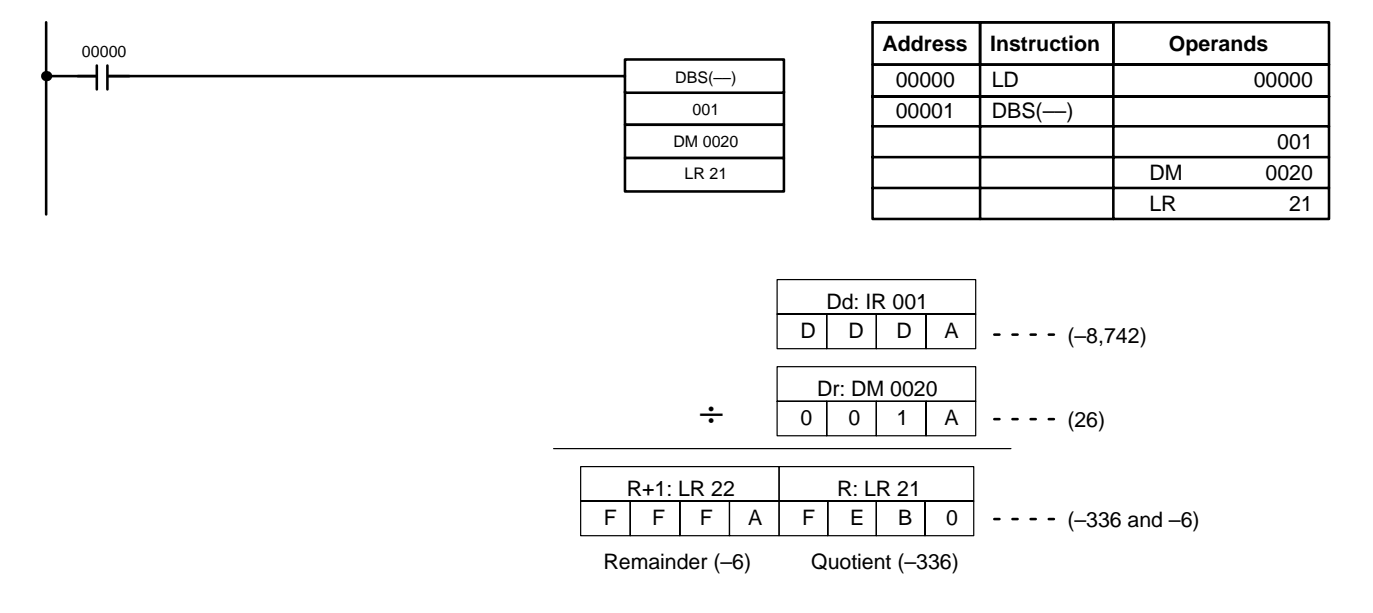

# **5-20-10 DOUBLE SIGNED BINARY DIVIDE – DBSL(––)**

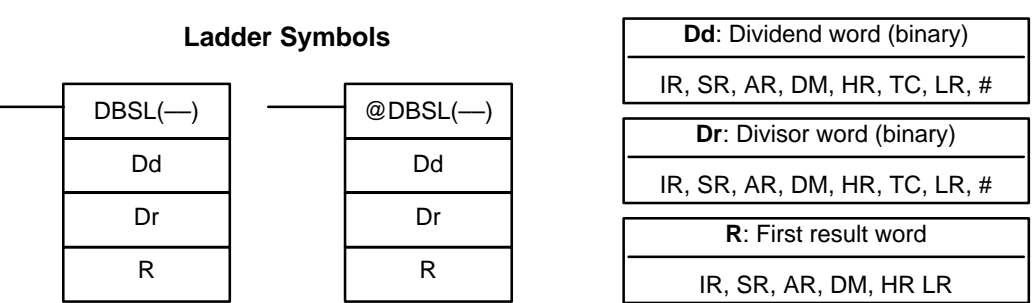

**Limitations** Dd and Dd+1 must be in the same data area, as must Dr and Dr+1, and R and R+3.

**Description** DBS(--) divides the 32-bit (8-digit) signed binary data in Dd+1 and Dd by the 32-bit signed binary data in Dr+1 and Dr, and outputs the 16-digit signed binary result to R+3 through R. The quotient is placed in R+1 and R, and the remainder is placed in R+3 and R+2. Refer to pag[e 2](#page-42-0)9 for details on signed binary data.

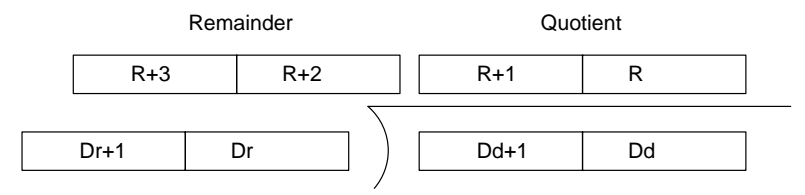

- **Flags ER:** Dr+1 and Dr contain 0. Indirectly addressed DM word is non-existent. (Content of  $\angle$ DM word is not BCD, or the DM area boundary has been exceeded.)
	- **EQ**: ON when the content of R+1 and R (the quotient) is 0, otherwise OFF.

## <span id="page-245-0"></span>*Special Math Instructions* **Section 5-21**

**Example** In the following example, DBSL(--) is used to divide the signed binary contents of IR 002 and IR 001 with the signed binary contents of DM 0021 and DM 0020 and output the result to LR 24 through LR 21.

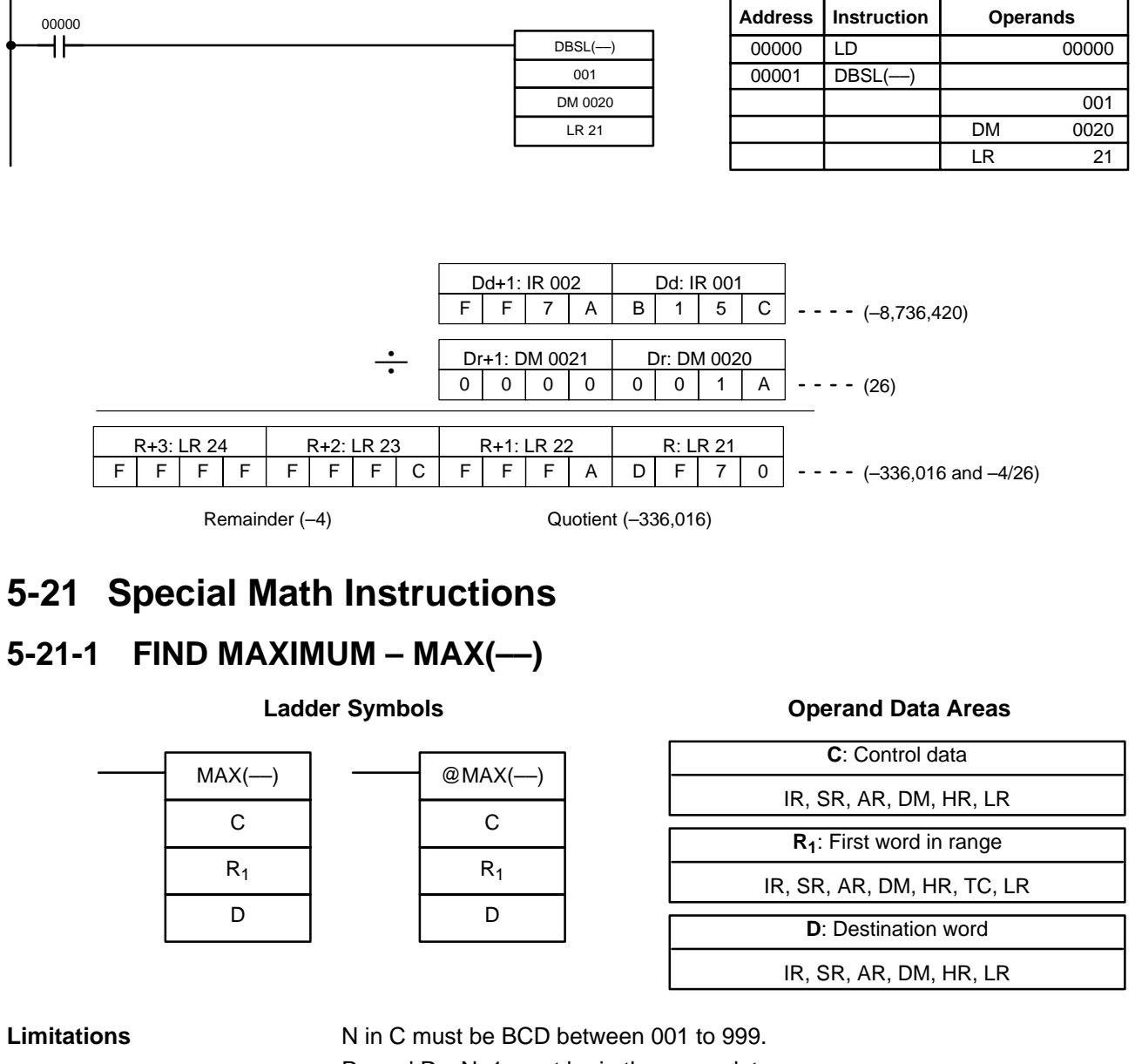

 $R_1$  and  $R_1 + N - 1$  must be in the same data area.

**Description** When the execution condition is OFF, MAX(--) is not executed. When the execution condition is ON, MAX( $-$ ) searches the range of memory from  $R_1$  to  $R_1 + N - 1$  for the address that contains the maximum value and outputs the maximum value to the destination word (D).

> If bit 14 of C is ON, MAX(––) identifies the address of the word containing the maximum value in D+1. The address is identified differently for the DM area:

- **1, 2, 3...** 1. For an address in the DM area, the word address is written to D+1. For example, if the address containing the maximum value is DM 0114, then #0114 is written in D+1.
	- 2. For an address in another data area, the number of addresses from the beginning of the search is written to D+1. For example, if the address containing the maximum value is IR 114 and the first word in the search range is IR 014, then #0100 is written in D+1.

If bit 15 of C is ON and more than one address contains the same maximum value, the position of the lowest of the addresses will be output to D+1.

The number of words within the range (N) is contained in the 3 rightmost digits of C, which must be BCD between 001 and 999.

When bit 15 of C is OFF, data within the range is treated as normal binary and when it is ON the data is treated as signed binary.

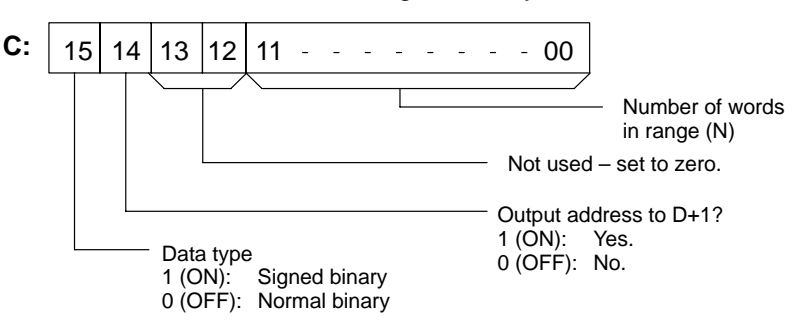

**/!**∖Caution

If bit 14 of C is ON, values above #8000 are treated as negative numbers, so the results will differ depending on the specified data type. Be sure that the correct data type is specified.

**Flags** ER: Indirectly addressed DM word is non-existent. (Content of  $\angle$ DM word is not BCD, or the DM area boundary has been exceeded.) The number of words specified in C is not BCD (000 to 999).  $R_1$  and  $R_1+N-1$  are not in the same data area.

**EQ:** ON when the maximum value is #0000.

## **5-21-2 FIND MINIMUM – MIN(––)**

## **Ladder Symbols Channel Contract Channel Data Areas**

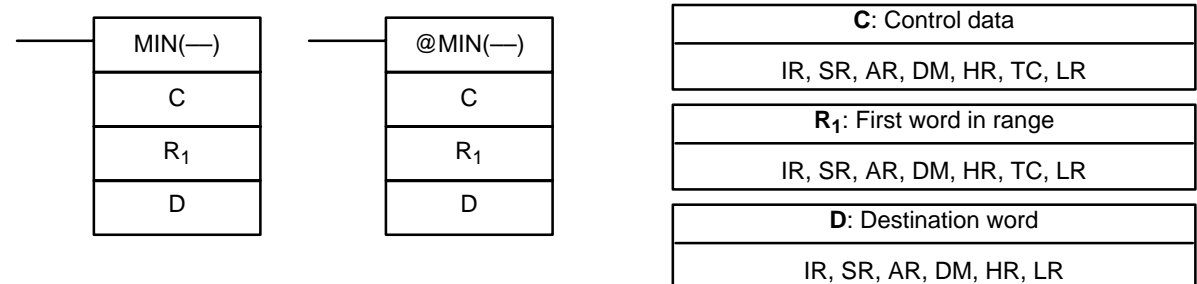

**Limitations** N in C must be BCD between 001 to 999.

 $R_1$  and  $R_1 + N - 1$  must be in the same data area.

**Description** When the execution condition is OFF, MIN(--) is not executed. When the execution condition is ON, MIN(-) searches the range of memory from  $R_1$  to  $R_1+N-1$ for the address that contains the minimum value and outputs the minimum value to the destination word (D).

> If bit 14 of C is ON, MIN(––) identifies the address of the word containing the minimum value in D+1. The address is identified differently for the DM area:

- **1, 2, 3...** 1. For an address in the DM area, the word address is written to D+1. For example, if the address containing the minimum value is DM 0114, then #0114 is written in D+1.
	- 2. For an address in another data area, the number of addresses from the beginning of the search is written to D+1. For example, if the address containing the minimum value is IR 114 and the first word in the search range is IR 014, then #0100 is written in D+1.

If bit 14 of C is ON and more than one address contains the same minimum value, the position of the lowest of the addresses will be output to D+1.

The number of words within the range (N) is contained in the 3 rightmost digits of C, which must be BCD between 001 and 999.

When bit 15 of C is OFF, data within the range is treated as unsigned binary and when it is ON the data is treated as signed binary. Refer to pag[e 2](#page-42-0)9 for details on signed binary data.

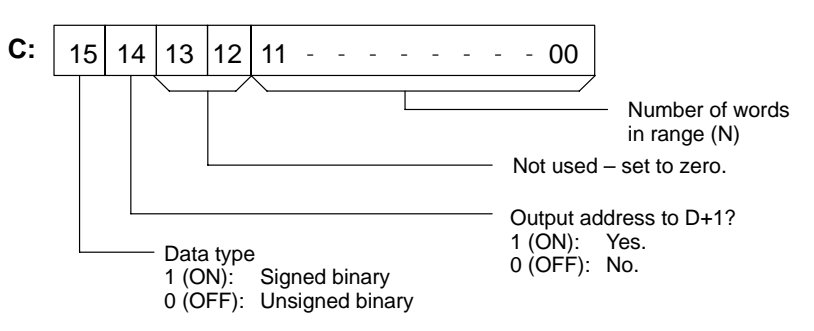

**/!**∖Caution

If bit 14 of C is ON, values above #8000 are treated as negative numbers, so the results will differ depending on the specified data type. Be sure that the correct data type is specified.

**Flags** ER: Indirectly addressed DM word is non-existent. (Content of  $\angle$ DM word is not BCD, or the DM area boundary has been exceeded.)

The number of words specified in C is not BCD (000 to 999).

 $R_1$  and  $R_1+N-1$  are not in the same data area.

**EQ:** ON when the minimum value is #0000.

## **5-21-3 AVERAGE VALUE – AVG(––)**

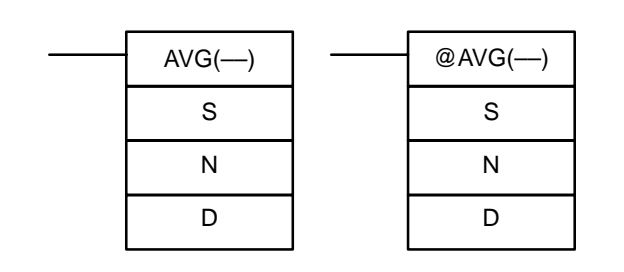

### **Ladder Symbols Operand Data Areas**

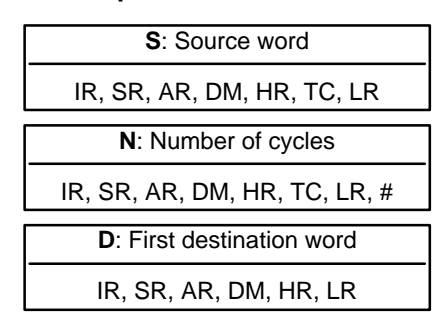

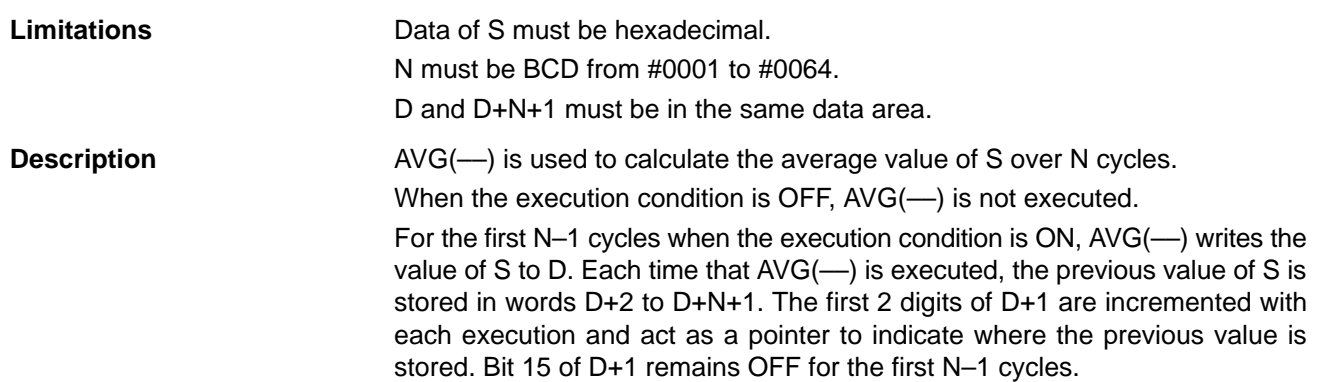

On the Nth cycle, the previous value of S is written to last word in the range D+2 to D+N+1. The average value of the previous values stored in D+2 to D+N+1 is calculated and written to D, bit 15 of D+1 is turned ON, and the previous value pointer (the first 2 digits of D+1) is reset to zero. Each time that AVG(––) is executed, the previous value of S overwrites the content of the word indicated by the pointer and the new average value is calculated and written to D. The pointer will be reset again after reaching N–1.

The following diagram shows the function of words D to D+N+1.

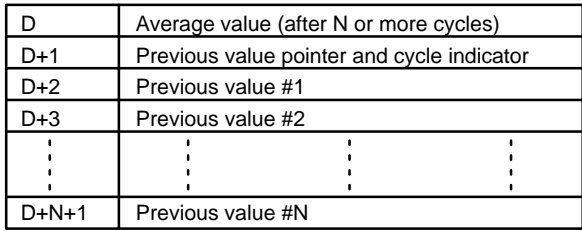

The function of bits in D+1 are shown in the following diagram and explained in more detail below.

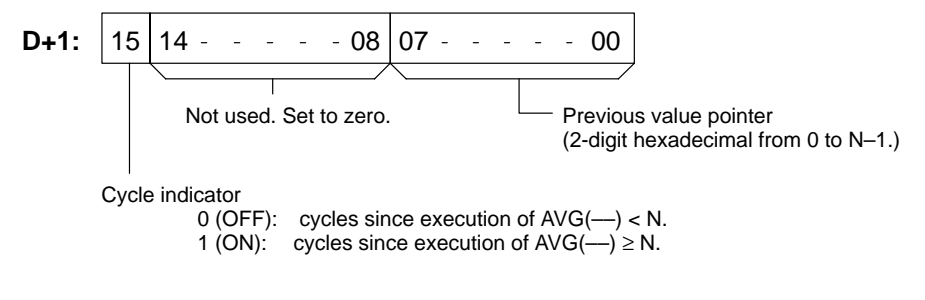

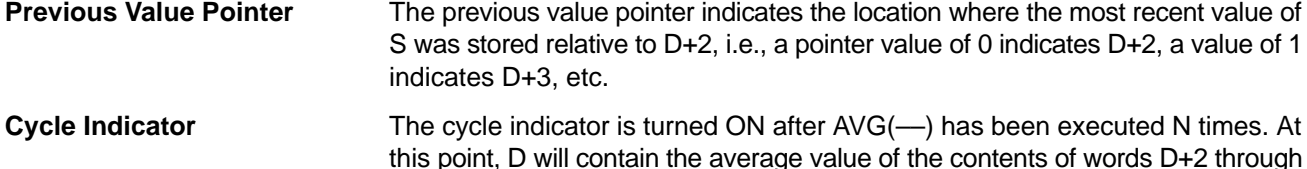

est integer value.

**Flags** ER: Indirectly addressed DM word is non-existent. (Content of  $\angle$ DM word is not BCD, or the DM area boundary has been exceeded.) One or more operands have been set incorrectly.

D+N+1. The average value is 4-digit hexadecimal and is rounded off to the near-

**Example** In the following example, the content of IR 040 is set to #0000 and then incremented by 1 each cycle. For the first two cycles, AVG(-) moves the content of IR 040 to DM 1002 and DM 1003. The contents of DM 1001 will also change (which can be used to confirm that the results of  $AVG$  $()$  has changed). On the third and later cycles AVG(––) calculates the average value of the contents of DM 1002 to DM 1004 and writes that average value to DM 1000.

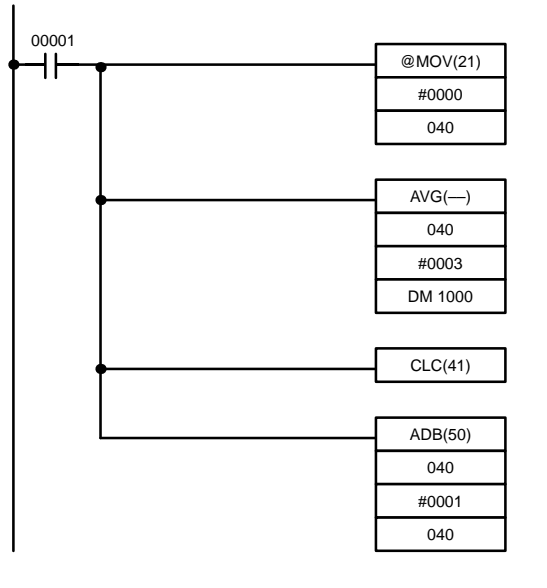

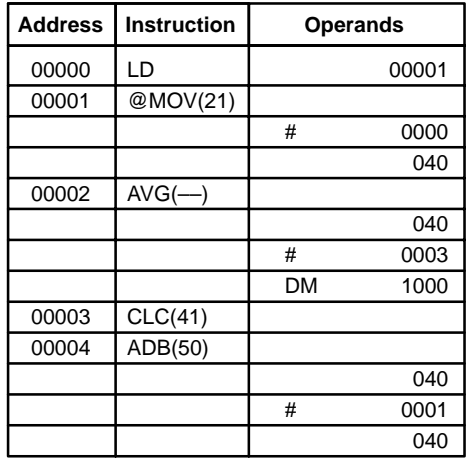

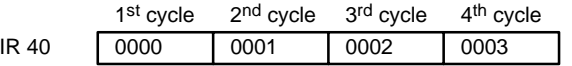

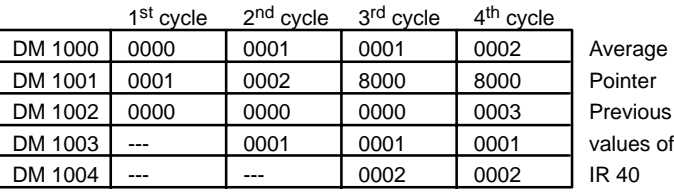

## **5-21-4 SUM – SUM(––)**

## $SUM(-)$ C  $R_1$ D  $@SUM(-)$ C  $R_1$ D

### **Ladder Symbols Operand Data Areas**

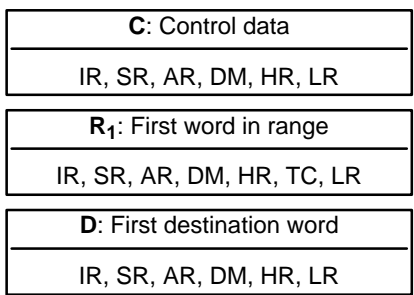

**Limitations** The 3 rightmost digits of C must be BCD between 001 and 999. If bit 14 of C is OFF (setting for BCD data), all data within the range  $R_1$  to  $R_1 + N - 1$ must be BCD.

**Description** When the execution condition is OFF, SUM(--) is not executed. When the execution condition is ON, SUM(--) adds either the contents of words  $R_1$  to  $R_1 + N - 1$  or the bytes in words  $R_1$  to  $R_1 + N/2 - 1$  and outputs that value to the destination words (D and D+1). The data can be summed as binary or BCD and will be output in the same form. Binary data can be either signed or unsigned.

> The function of bits in C are shown in the following diagram and explained in more detail below.

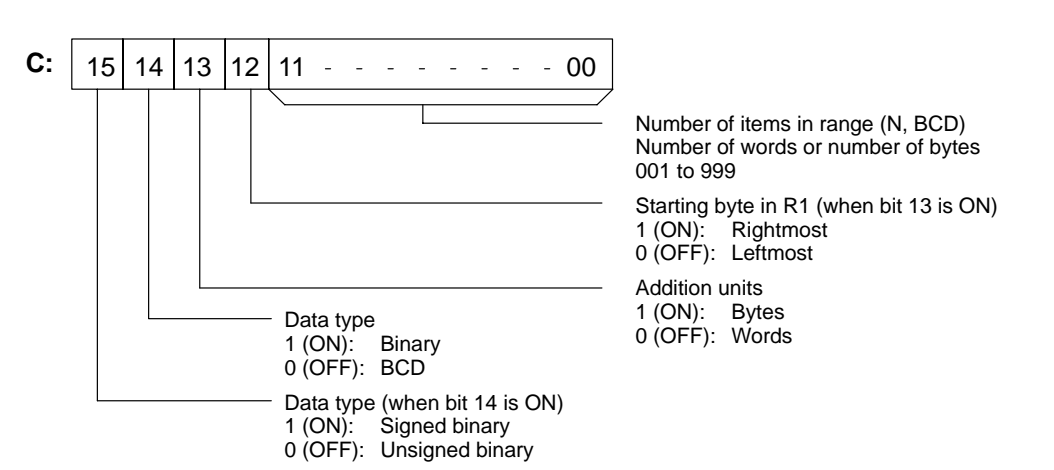

**Number of Items in Range** The number of items within the range (N) is contained in the 3 rightmost digits of C, which must be BCD between 001 and 999. This number will indicate the number of words or the number of bytes depending the items being summed.

**Addition Units** Words will be added if bit 13 is OFF and bytes will be added if bit 13 is ON. If bytes are specified, the range can begin with the leftmost or rightmost byte of  $R_1$ . The leftmost byte of  $R_1$  will not be added if bit 12 is ON.

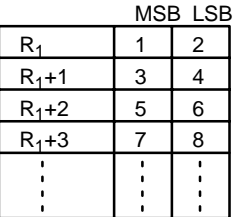

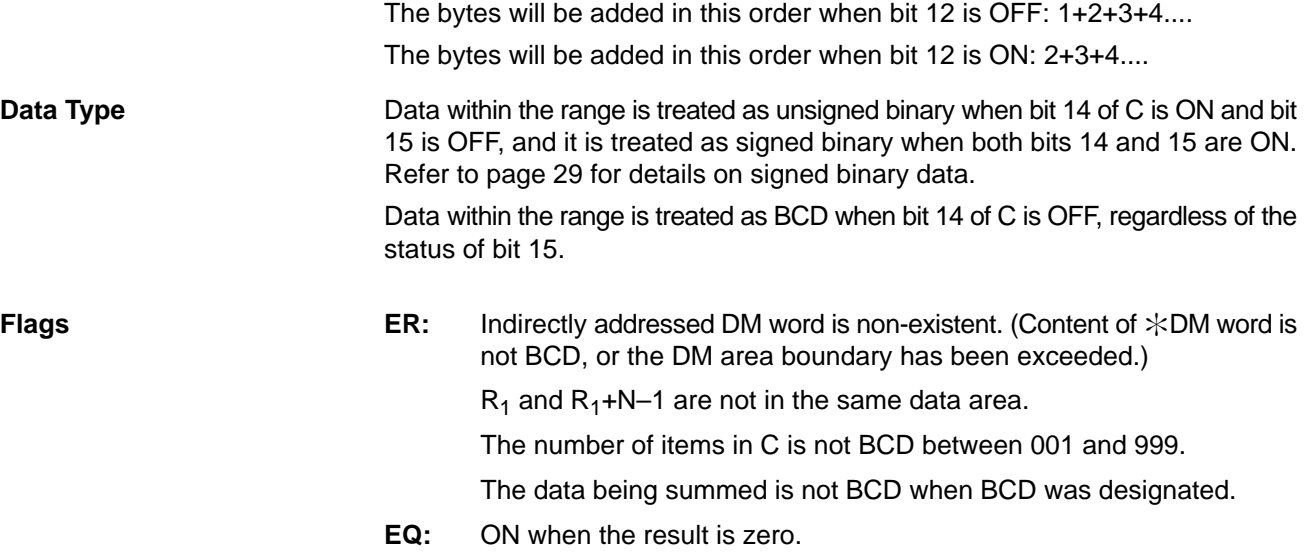

## **Special Math Instructions Sectio[n 5](#page-245-0)-21**

**Example** In the following example, the BCD contents of the 8 words from DM 0000 to DM 0007 are added when IR 00001 is ON and the result is written to DM 0010 and DM 0011.

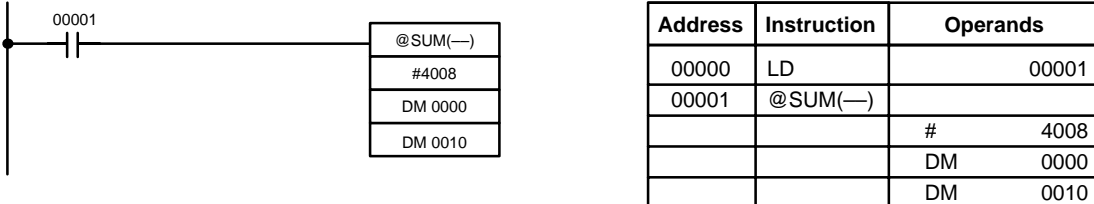

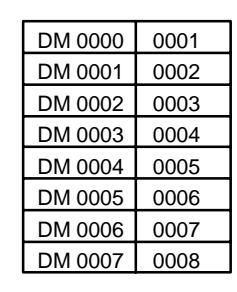

**Ladder Symbols**

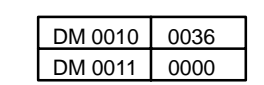

## **5-21-5 ARITHMETIC PROCESS – APR(69)**

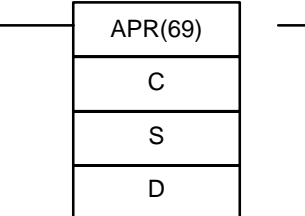

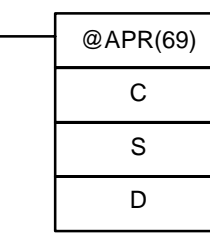

### **Operand Data Areas**

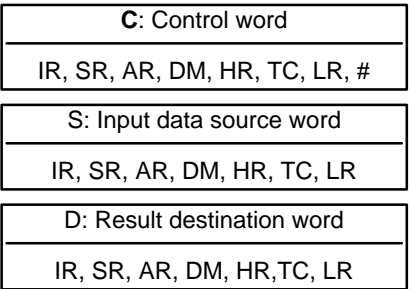

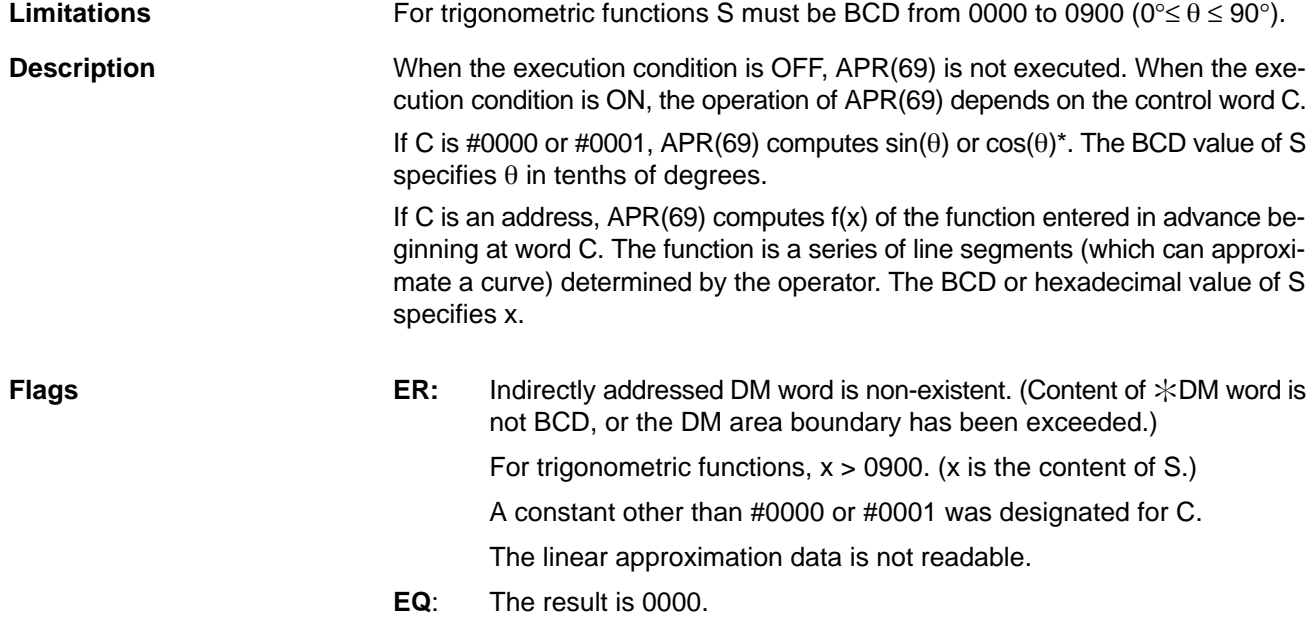

00001

# 4008 0000
$00000$ 

# 0000 DM 0000 DM 0100

## **Examples**

**Sine Function** The following example demonstrates the use of the APR(69) sine function to calculate the sine of 30°. The sine function is specified when C is #0000.

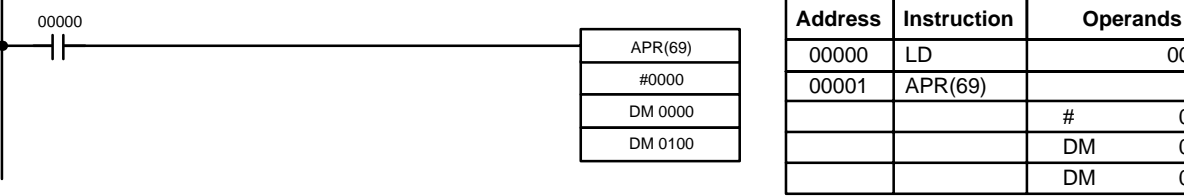

Input data, x

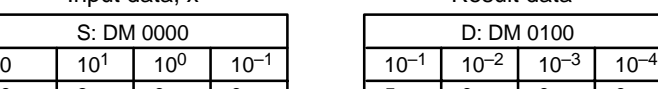

Enter input data not exceeding #0900 in BCD.

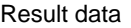

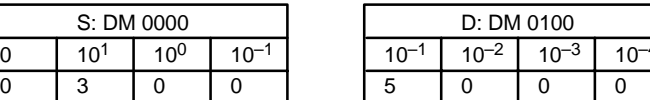

Result data has four significant digits, fifth and higher digits are ignored. The result for sin(90) will be 0.9999, not 1.

**Cosine Function** The following example demonstrates the use of the APR(69) cosine function to calculate the cosine of 30°. The cosine function is specified when C is #0001.

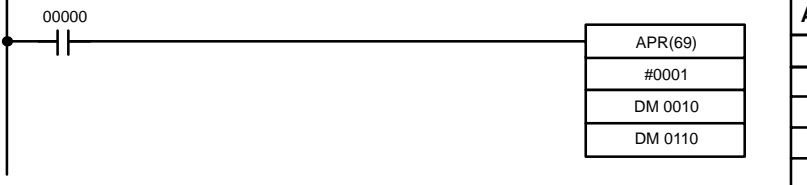

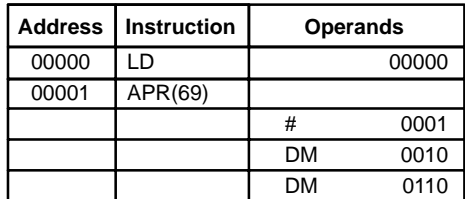

Input data, x Result data S: DM 0010

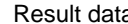

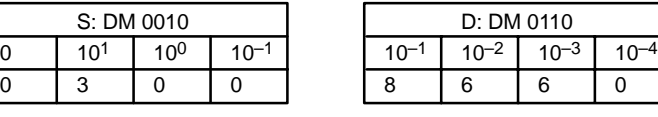

Result data has four significant digits, fifth and higher digits are ignored. The result for cos(0) will be 0.9999, not 1.

Enter input data not exceeding #0900 in BCD.

**Linear Approximation** APR(69) linear approximation is specified when C is a memory address. Word C is the first word of the continuous block of memory containing the linear approximation data.

> The content of word C specifies the number of line segments in the approximation, and whether the input and output are in BCD or BIN form. Bits 00 to 07 contain the number of line segments less 1, m–1, as binary data. Bits 14 and 15 determine, respectively, the output and input forms: 0 specifies BCD and 1 specifies BIN.

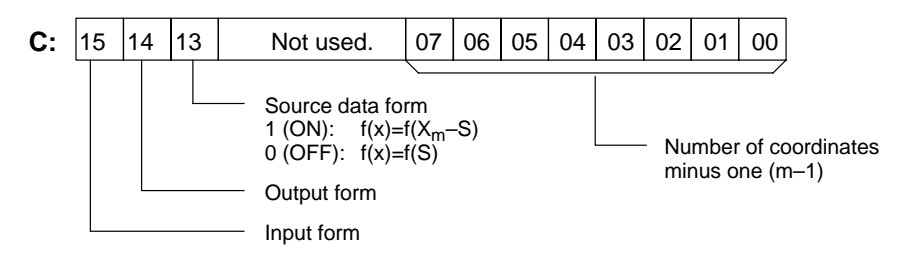

Enter the coordinates of the m+1 end-points, which define the m line segments, as shown in the following table. Enter all coordinates in BIN form. Always enter the coordinates from the lowest X value  $(X_1)$  to the highest  $(X_m)$ .  $X_0$  is 0000, and does not have to be entered.

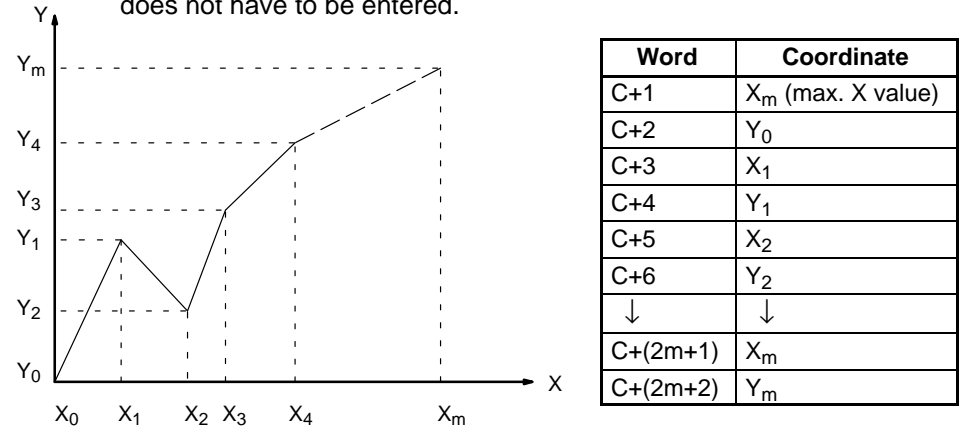

If bit 13 of C is set to 1, the graph will be reflected from left to right, as shown in the following diagram.

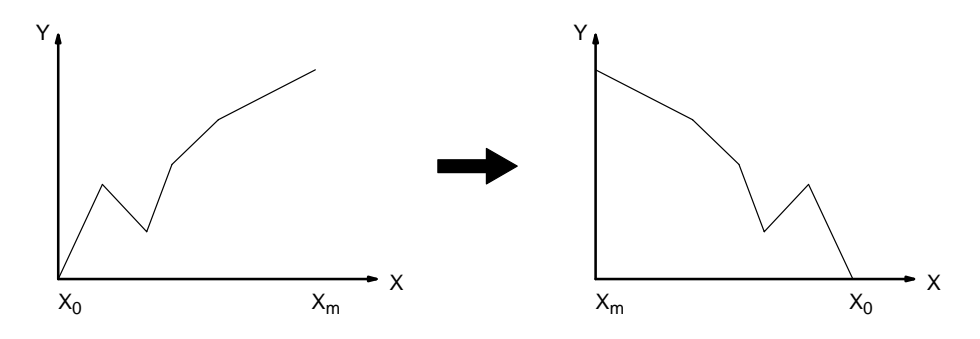

The following example demonstrates the construction of a linear approximation with 12 line segments. The block of data is continuous, as it must be, from DM 0000 to DM 0026 (C to C +  $(2 \times 12 + 2)$ ). The input data is taken from IR 010, and the result is output to IR 011.

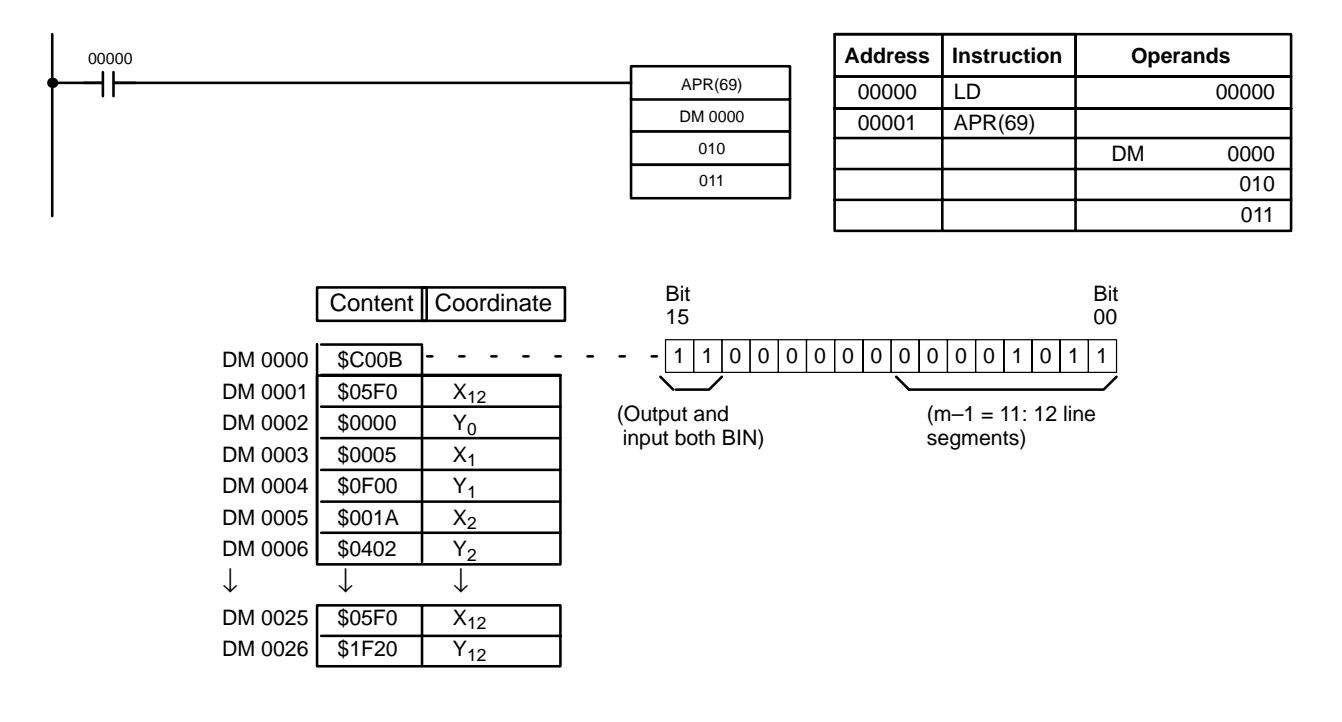

IR, SR, AR, DM, HR, LR

X \$0F00 \$0726 \$0402  $(0,0)$   $\overline{0.005}$   $\overline{0.014}$   $\overline{0.014}$   $\overline{0.014}$   $\overline{0.05}$   $\overline{0.014}$   $\overline{0.014}$   $\overline{0.014}$ (x,y) **5-21-6 PID CONTROL – PID(––) S**: Input word IR, SR, AR, DM, HR, LR, **C**: First parameter word IR, SR, DM, HR, LR **Operand Data Areas D**: Output word **Ladder Symbol**  $PID(-)$ S C D

Y \$1F20

In this case, the input data word, IR 010, contains  $\text{\#}0014$ , and  $\text{\#}0014$ ) =  $\text{\#}0726$  is output to R, IR 011.

**/!∖Caution** 

**Limitations** C and C+32 must be within the same data area.

Do not program PID(--) in the following situations. Doing so may produce unexpected behavior: In interrupt programs, in subroutines, between IL(02) and ILC(03), between JMP(04) and JME(05), and in step programming (when using STEP(08) and SNXT(09)).

**Description** PID(-) carries out PID control according to the designated parameters. It takes the specified input range of binary data from the contents of input word S and carries out the PID operation according to the parameters that are set. The results are then stored as the operation output amount in output word D.

> PID parameter words range from C through C+32. The PID parameters are configured as shown below.

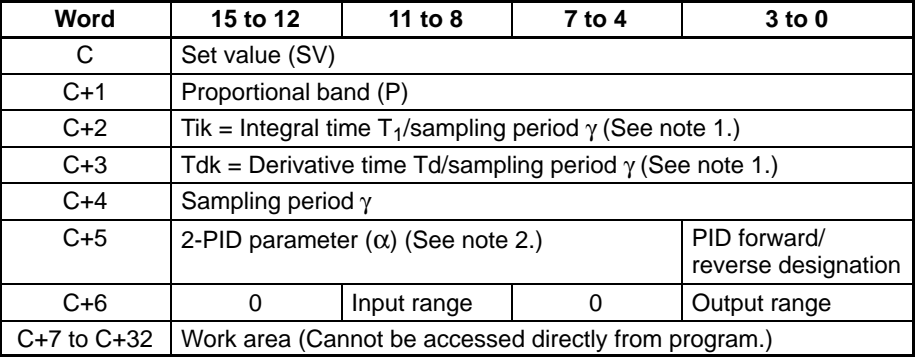

**Note** 1. What is set in words 2 and 3 is not the actual integral and derivative times, but rather their values divided by the value of the sampling period  $\gamma$ .

2. Setting the 2-PID parameter  $(\alpha)$  to 000 yields 0.65, the normal value.

## **Parameter Settings**

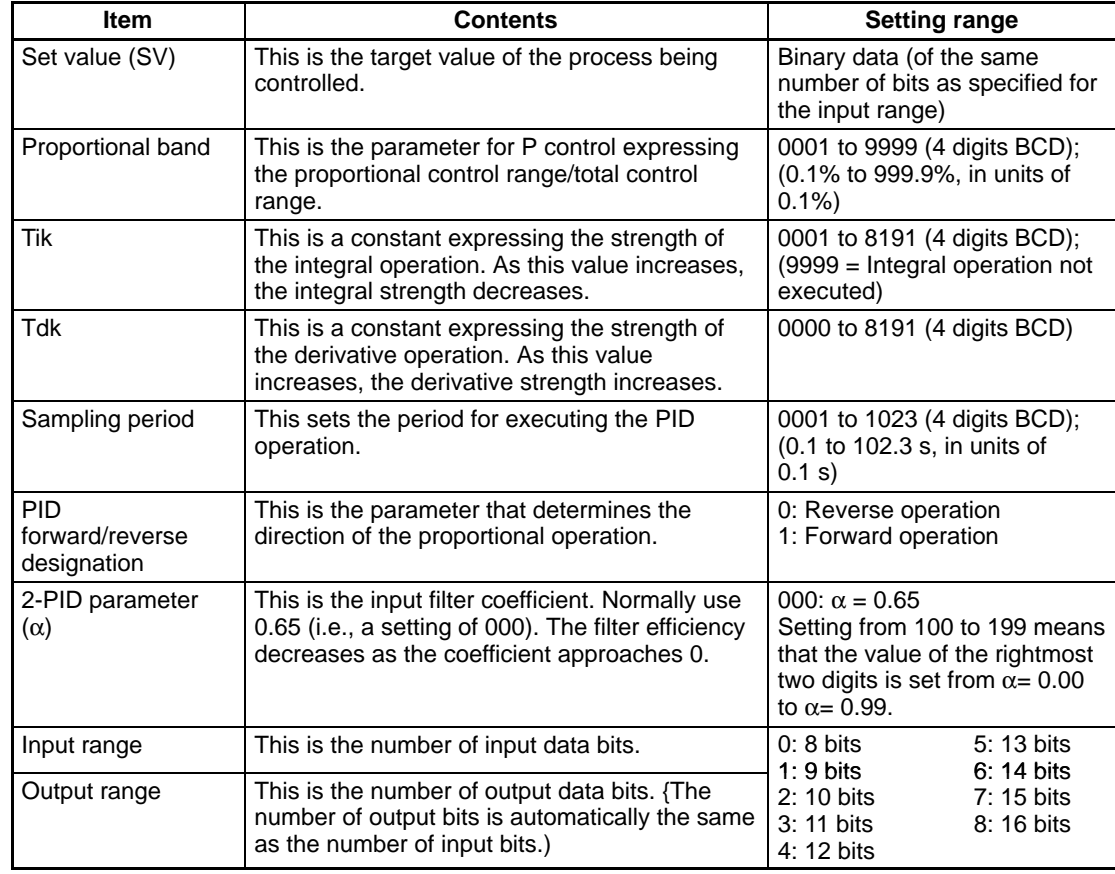

## **PID CONTROL Operation Execution Condition OFF**

All data that has been set is retained. Then the execution condition is OFF, the operation amount can be written to the output word (D) to achieve manual control.

## **Rising Edge of the Execution Condition**

The work area is initialized based on the PID parameters that have been set and the PID control operation is begin. Sudden and radical changes in the operation output amount are not made when starting operation to avoid adverse affect on the controlled system (bumpless operation).

When PID parameters are changed, they first become valid when the execution condition changes from OFF to ON.

## **Execution Condition ON**

The PID operation is executed at the intervals based on the sampling period, according to the PID parameters that have been set.

## **Sampling Period and PID Execution Timing**

The sampling period is the time interval to retrieve the measurement data for carrying out a PID operation. PID(––), however, is executed according to C200HS cycle time, so there may be cases where the sampling period is exceeded. In such cases, the time interval until the next sampling is reduced.

## **PID Control Method** C200HS PID control operations are executed by means of PID control with feedforward control (two degrees of freedom).

When overshooting is prevented with simple PID control, stabilization of disturbances is slowed (1). If stabilization of disturbances is speeded up, on the other hand, overshooting occurs and response toward the target value is slowed (2). With feed-forward PID control, there is no overshooting, and response toward the target value and stabilization of disturbances can both be speeded up (3).

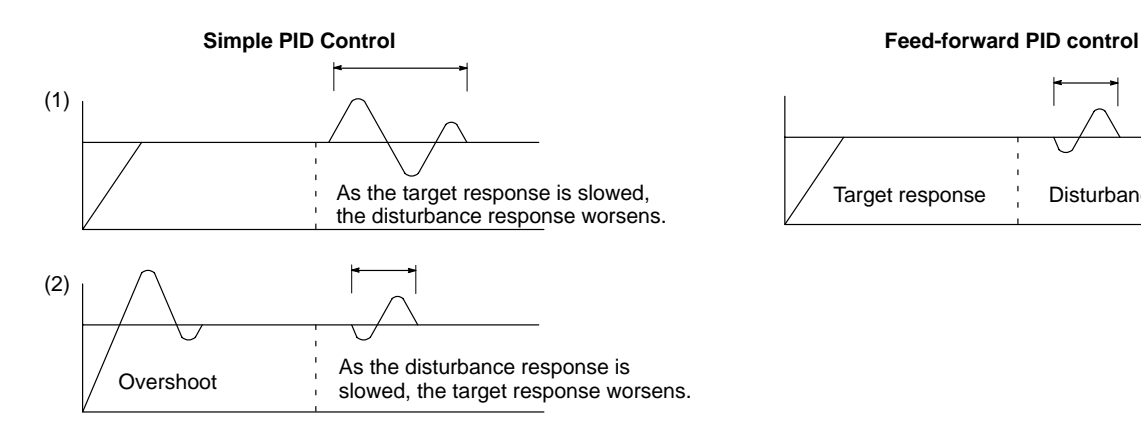

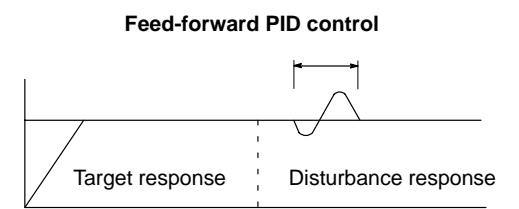

### **Control Operations Proportional Operation (P)**

Proportional operation is an operation in which a proportional band is established with respect to the set value (SV), and within that band the operation amount (the control output amount) is made proportional to the deviation. If the present value (PV) is smaller than the proportional band, the operation amount will be 100%. If within the proportional band the operation amount is made proportional to the deviation and gradually decreased until the SV and PV match (i.e., until the deviation is 0), the operation amount will return to the previous value (forward operation).

The proportional band is expressed as a percentage with respect to the total input range. With proportional operation an offset (residual deviation) occurs, and the offset is reduced by making the proportional band smaller. If it is made too small, however, hunting will occur.

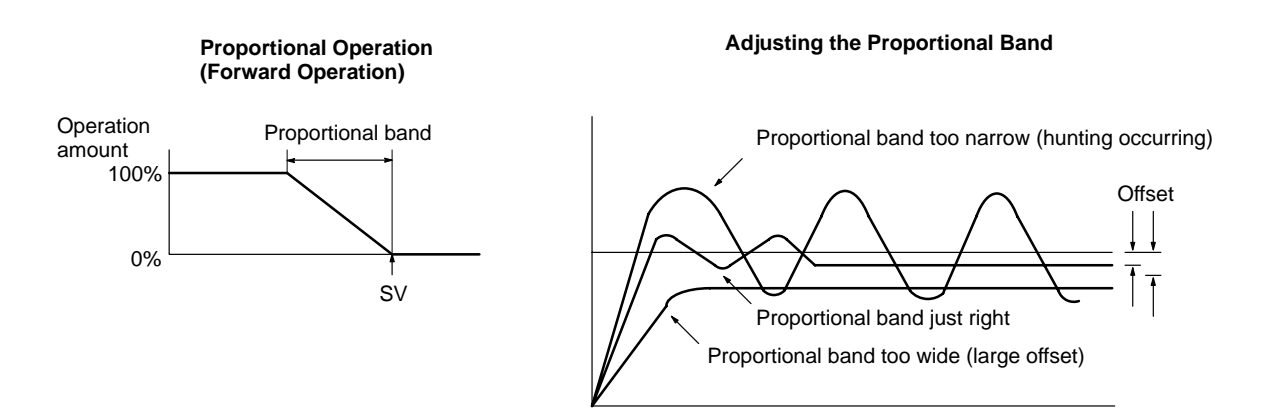

## **Integral Operation (I)**

Combining integral operation with proportional operation reduces the offset according to the time that has passed. The strength of the integral operation is indicated by the integral time, which is the time required for the integral operation amount to reach the same level as the proportional operation amount with respect to the step deviation, as shown in the following illustration. The shorter the integral time, the stronger the correction by the integral operation will be. If the integral time is too short, the correction will be too strong and will cause hunting to occur.

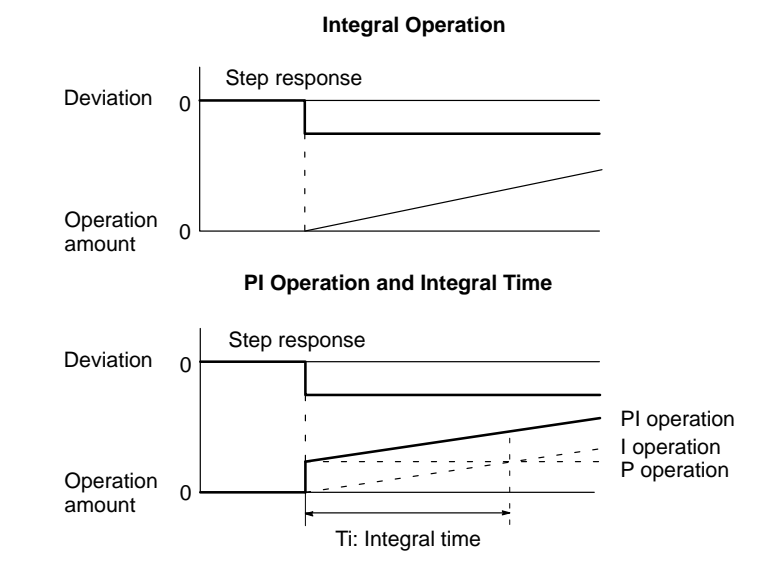

### **Derivative Operation (D)**

Proportional operation and integral operation both make corrections with respect to the control results, so there is inevitably a response delay. Derivative operation compensates for that drawback. In response to a sudden disturbance it delivers a large operation amount and rapidly restores the original status. A correction is executed with the operation amount made proportional to the incline (derivative coefficient) caused by the deviation.

The strength of the derivative operation is indicated by the derivative time, which is the time required for the derivative operation amount to reach the same level as the proportional operation amount with respect to the step deviation, as shown in the following illustration. The longer the derivative time, the stronger the correction by the derivative operation will be.

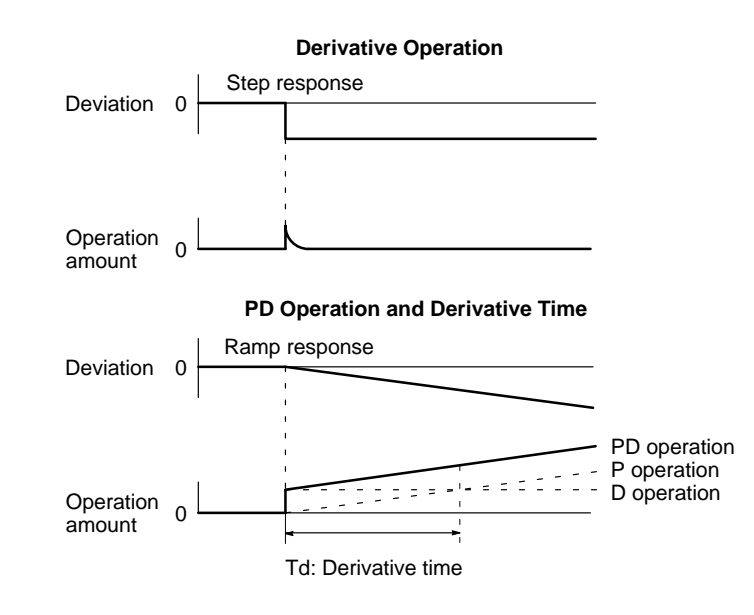

## **PID Operation**

PID operation combines proportional operation (P), integral operation (I), and derivative operation (D). It produces superior control results even for control objects with dead time. It employs proportional operation to provide smooth control without hunting, integral operation to automatically correct any offset, and derivative operation to speed up the response to disturbances.

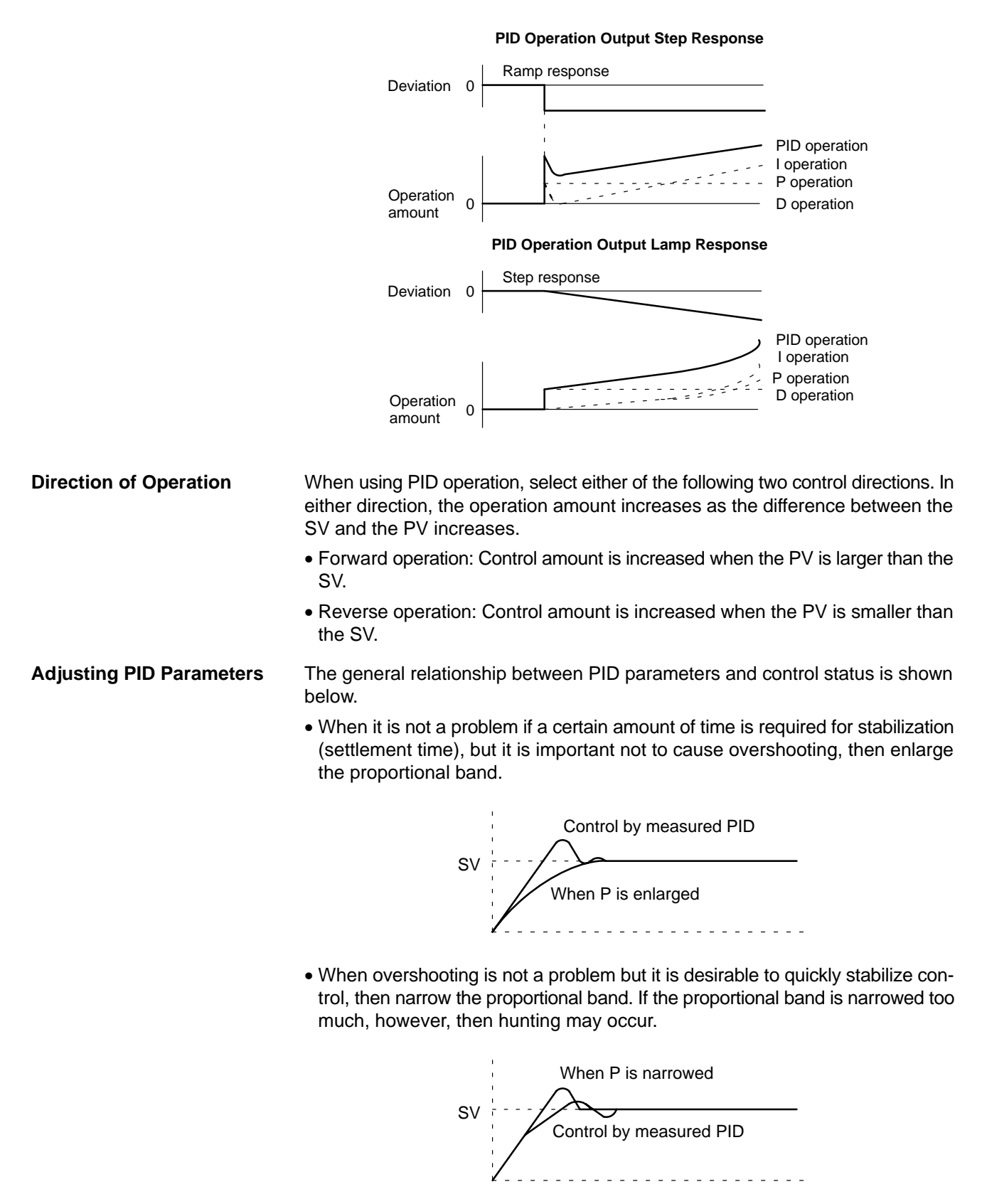

• When there is broad hunting, or when operation is tied up by overshooting and undershooting, it is probably because integral operation is too strong. The

hunting will be reduced if the integral time is increased or the proportional band is enlarged.

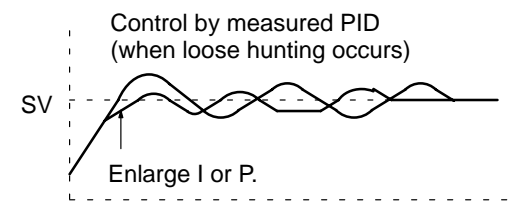

• If the period is short and hunting occurs, it may be that the control system response is quick and the derivative operation is too strong. In that case, set the derivative operation lower.

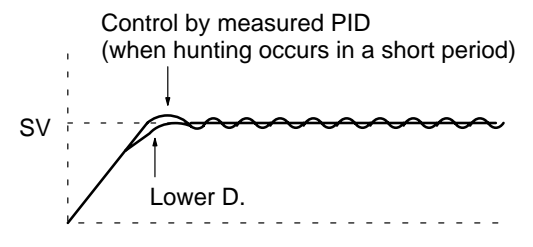

**Flags** ER: Content of  $*$ DM word is not BCD, or the DM area boundary has been exceeded.

A PID parameter SV is out of range.

The PID operation was executed but the cycle time was two times the sampling period. PID(-) will be executed for this error only even when ER (SR25503) is ON.

**CY:** The PID operation is being executed.

**Example** This example shows a PID control program using PID(--).

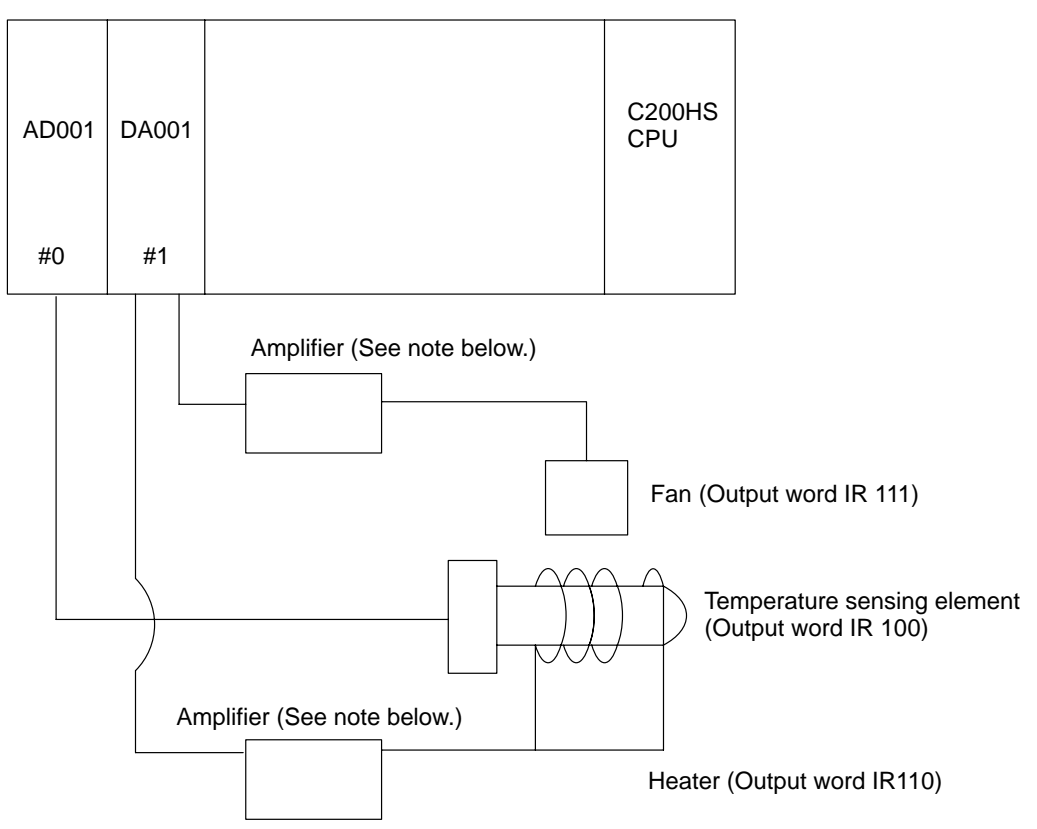

**Note** Motors and heaters cannot be directly connected from a Analog Output Unit. An amplifier (i.e., a current amplification circuit) is required.

**Creating the Program** Follow the procedure outlined below in creating the program.

- **1, 2, 3...** 1. Set the target value (binary 0000 to 0FFF) in DM 0000.
	- 2. Input the PV of the temperature sensing element (binary 000 to 0FFF) in bits 0 to 11 of word 101.
	- 3. Output the operation amount of the heater to bits 0 to 11 of word 110 by means of the first PID(-) instruction in the following program.
	- 4. Output the operation amount of the fan to bits 0 to 11 of word 111 by means of the second PID(––) instruction in the following program.
	- 5. Convert the PV of the temperature sensing element (binary 000 to FFF) to temperature data (0000°C to 0200°C) by means of SCL(––), and output it to DM 0200.

**Program**

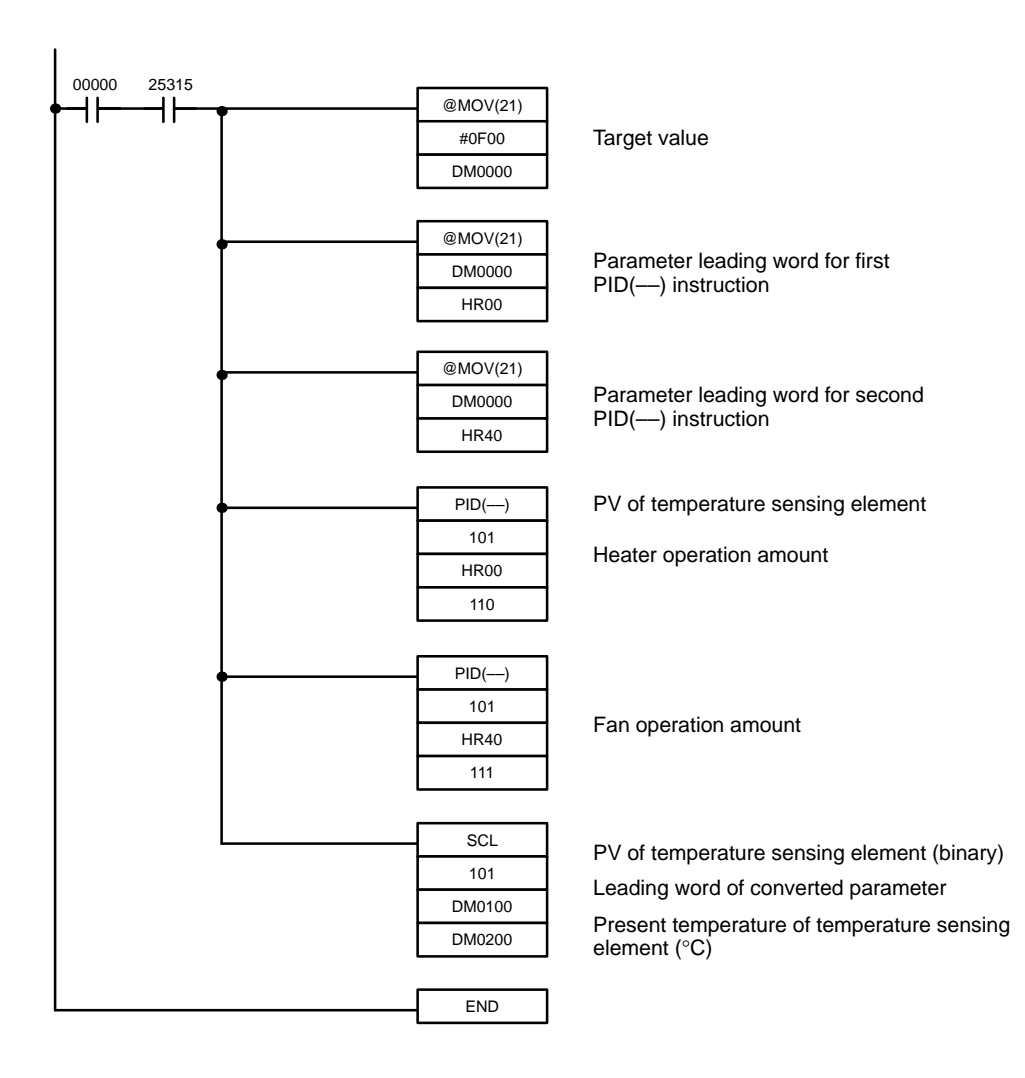

<span id="page-261-0"></span>**Note** When using PID(-) or SCL(-), make the data settings in advance with a Peripheral Device such as the Programming Console or LSS.

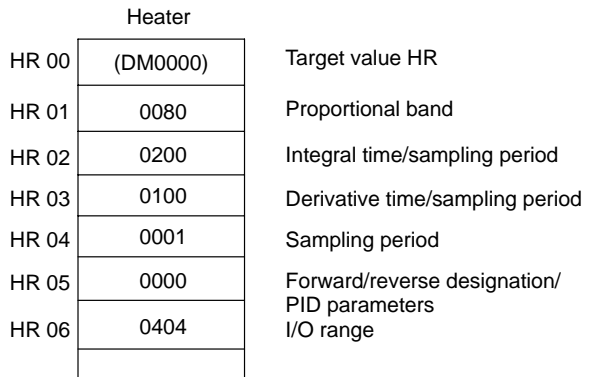

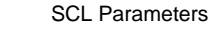

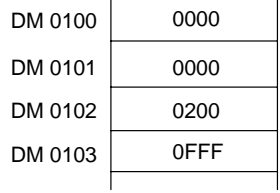

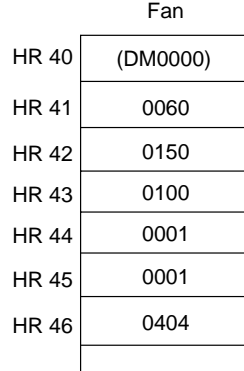

# **5-22 Logic Instructions**

The logic instructions – COM(29), ANDW(34), ORW(35), XORW(36), and XNRW(37) – perform logic operations on word data.

# **5-22-1 COMPLEMENT – COM(29)**

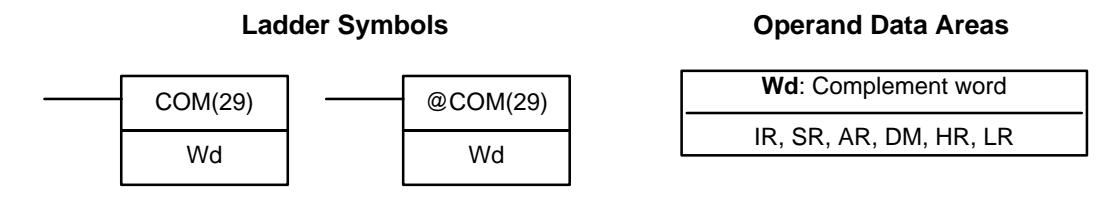

**Example**

**Description** When the execution condition is OFF, COM(29) is not executed. When the execution condition is ON, COM(29) clears all ON bits and sets all OFF bits in Wd.

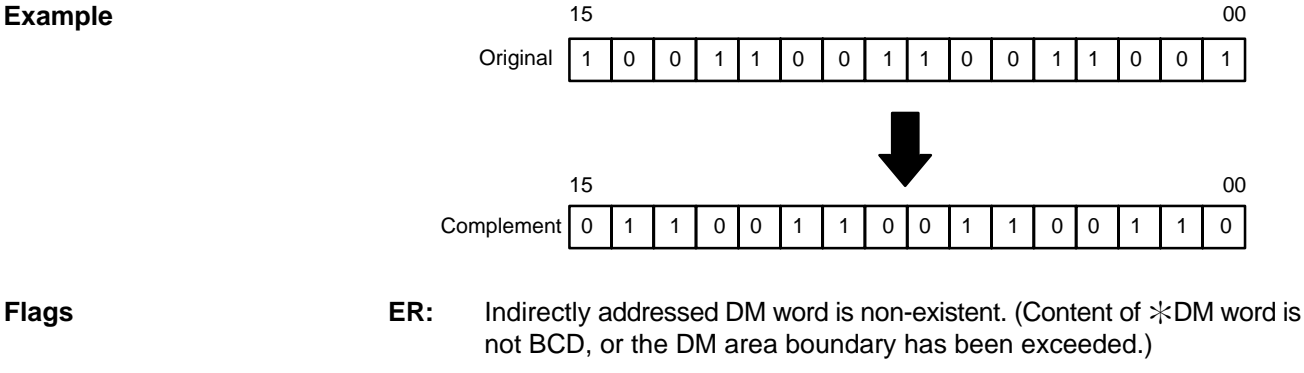

**EQ**: ON when the result is 0.

# **5-22-2 LOGICAL AND – ANDW(34)**

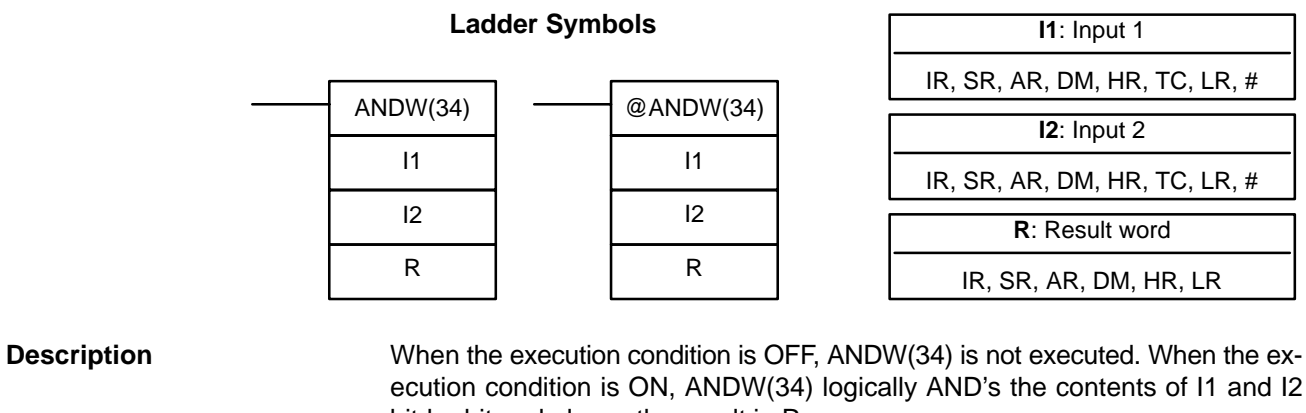

**Example**

ecution condition is ON, ANDW(34) logically AND's the contents of I1 and I2 bit-by-bit and places the result in R.

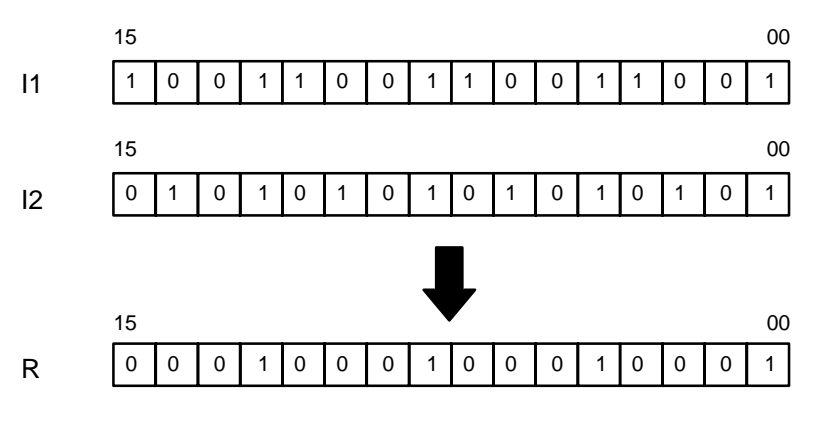

- **Flags** ER: Indirectly addressed DM word is non-existent. (Content of  $*$ DM word is not BCD, or the DM area boundary has been exceeded.)
	- **EQ**: ON when the result is 0.

**Operand Data Areas**

# **5-22-3 LOGICAL OR – ORW(35)**

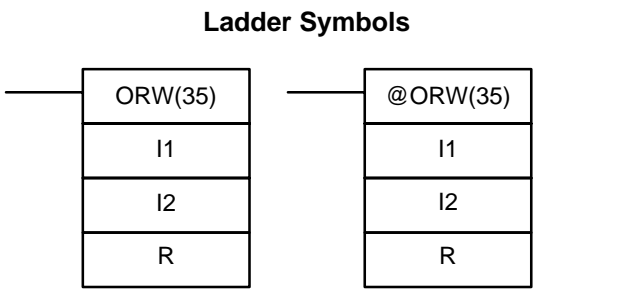

## **Operand Data Areas**

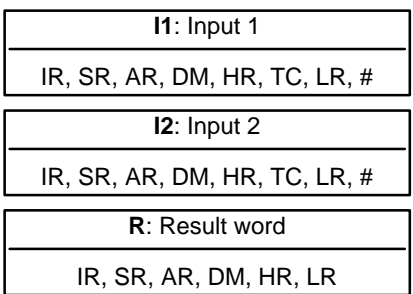

**Example**

**Description** When the execution condition is OFF, ORW(35) is not executed. When the execution condition is ON, ORW(35) logically OR's the contents of I1 and I2 bit-by-bit and places the result in R.

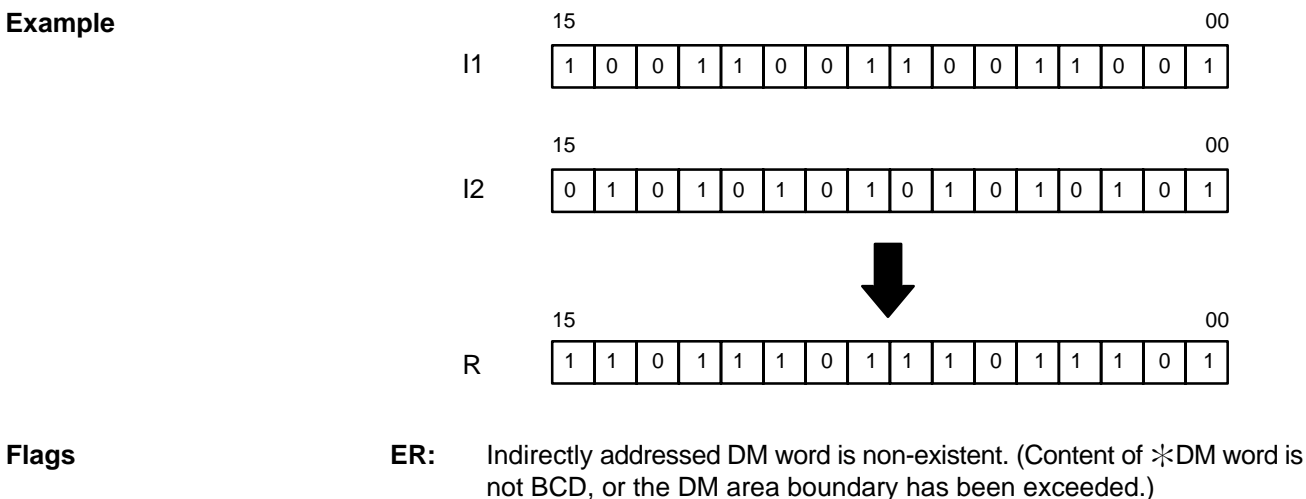

**EQ**: ON when the result is 0.

# **5-22-4 EXCLUSIVE OR – XORW(36)**

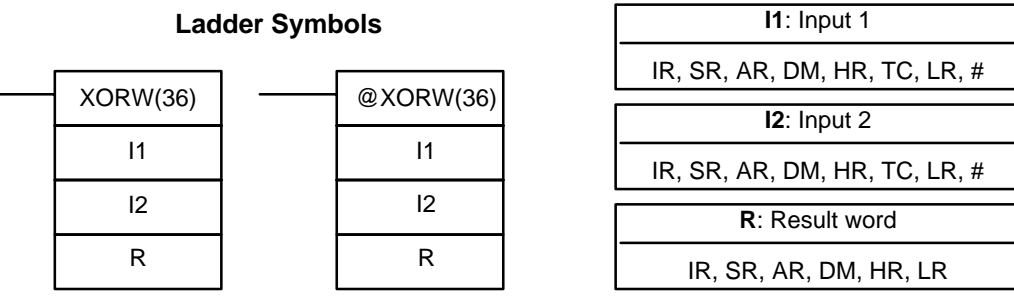

**Example**

**Description** When the execution condition is OFF, XORW(36) is not executed. When the execution condition is ON, XORW(36) exclusively OR's the contents of I1 and I2 bit-by-bit and places the result in R.

 $15$  00

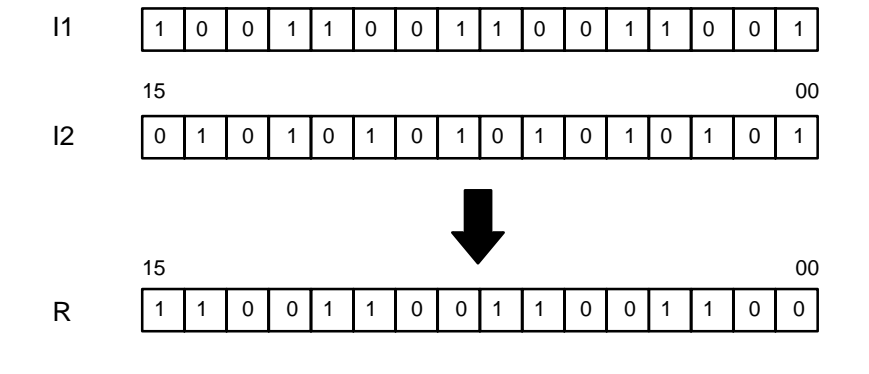

- Flags **ER:** Indirectly addressed DM word is non-existent. (Content of  $*$ DM word is not BCD, or the DM area boundary has been exceeded.)
	- **EQ**: ON when the result is 0.

**Operand Data Areas**

# <span id="page-265-0"></span>**5-22-5 EXCLUSIVE NOR – XNRW(37)**

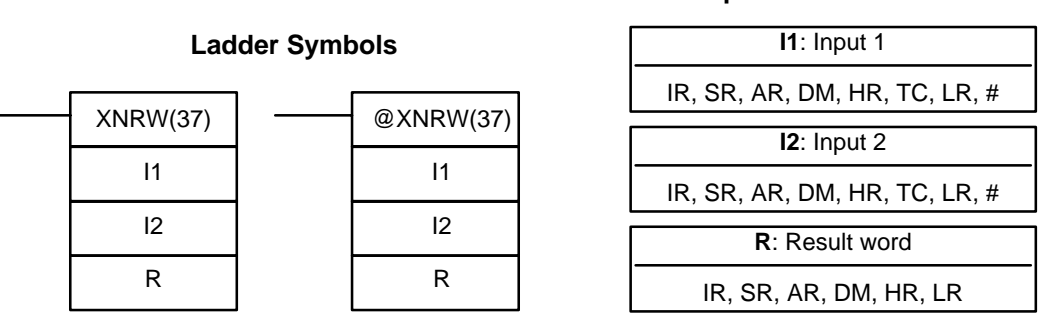

**Description** When the execution condition is OFF, XNRW(37) is not executed. When the execution condition is ON, XNRW(37) exclusively NOR's the contents of I1 and I2 bit-by-bit and places the result in R.

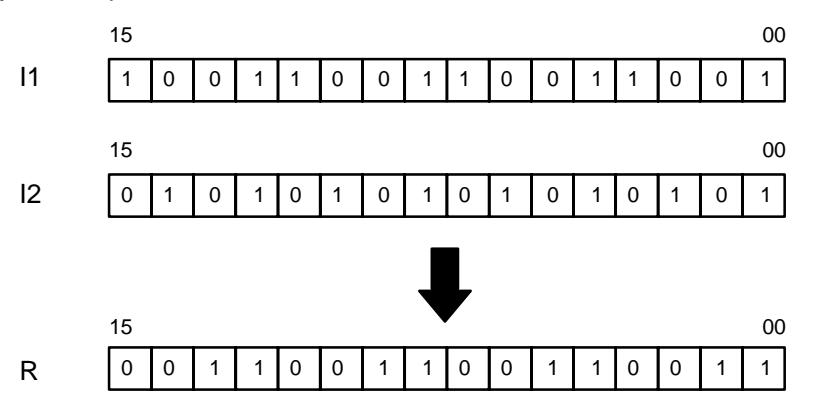

- **Flags** ER: Indirectly addressed DM word is non-existent. (Content of  $\angle$ DM word is not BCD, or the DM area boundary has been exceeded.)
	- **EQ**: ON when the result is 0.

# **5-23 Subroutines and Interrupt Control**

## **5-23-1 Subroutines**

Subroutines break large control tasks into smaller ones and enable you to reuse a given set of instructions. When the main program calls a subroutine, control is transferred to the subroutine and the subroutine instructions are executed. The instructions within a subroutine are written in the same way as main program code. When all the subroutine instructions have been executed, control returns to the main program to the point just after the point from which the subroutine was entered (unless otherwise specified in the subroutine).

Subroutines may also be activated by interrupts or the MCRO(99) instruction.

**Interrupts Example 20** Like subroutine calls, interrupts cause a break in the flow of the main program execution such that the flow can be resumed from that point after completion of the subroutine. An interrupt is caused either by an external source, such as an input signal from an Interrupt Input Unit, or a scheduled interrupt. In the case of the scheduled interrupt, the interrupt signal is repeated at regular intervals.

> Whereas subroutine calls are controlled from within the main program, subroutines activated by interrupts are triggered when the interrupt signal is received. In the case of the scheduled interrupt, the time interval between interrupts is set by the user and is unrelated to the cycle timing of the PC. This capability is useful for periodic supervisory or executive program execution.

## **Operand Data Areas**

INT(89) is used to control the interrupt signals received from the Interrupt Input Unit, and also to control the scheduling of the scheduled interrupt. INT(89) provides such functions as masking of interrupts (so that they are recorded but ignored) and clearing of interrupts.

Refer to 5-23-2 Interrupts for more details on interrupts.

**MCRO(99)** The MACRO instruction allows a single subroutine (programming pattern) to replace several subroutines that have identical structure but different operands. Since a number of similar program sections can be managed with just one subroutine, the number of program steps can be greatly reduced. Refer t[o](#page-272-0) 5-23-5 MACRO – MCRO(99) for more details on this instruction.

# **5-23-2 Interrupts**

The C200HS supports both input interrupts and scheduled interrupts. The operating modes for these interrupts are shown in the following illustration.

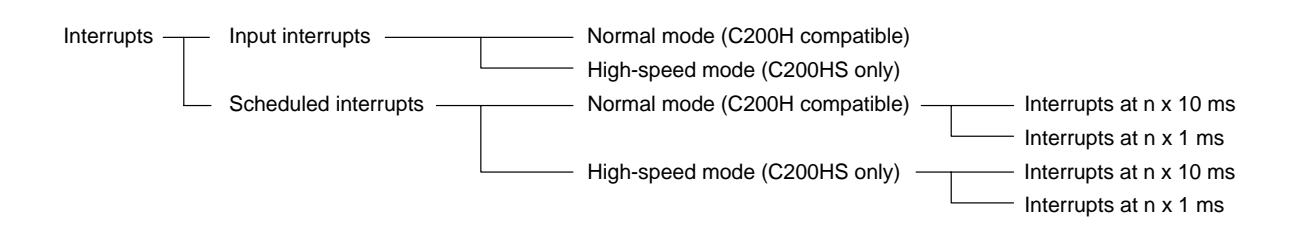

**Input Interrupts** Input interrupts are executed when external inputs are received via a C200HS-INT01 Interrupt Input Unit. The Interrupt Input Unit provides at total of 8 inputs numbered IN 0 through IN7 that can be used to generate interrupts #00 to #07. Generally speaking, subroutines #00 to #07 are executed when interrupts #00 to #07 are generated.

> Only one Interrupt Input Unit can be mounted to each C200HS PC. When any of the 8 inputs on the Interrupt Input Unit goes ON, an interrupt is generated and the corresponding bit in the word allocated to the slot to which the Unit is mounted is turned ON.

- **Note** 1. Subroutines #00 to #07 can be used as normal subroutines when they are not used for input interrupts.
	- 2. Inputs on the Interrupt Input Unit not used for interrupts can be used for normal inputs.

**Scheduled Interrupts** Scheduled interrupts can be executed at intervals set either in increments of 10 ms or in increments or 1 ms. Interrupt #99 is used and subroutine #99 is executed.

> The unit used to set the scheduled interrupt interval is set in the PC Setup at DM 6622.

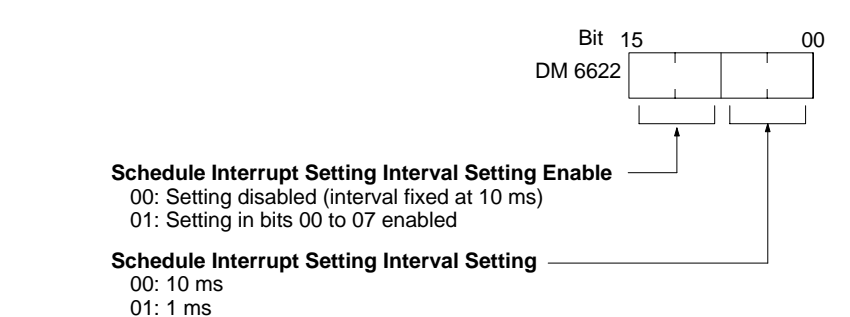

**Note** Subroutine #99 can be used as a normal subroutine when it is not used for a scheduled interrupt.

<span id="page-267-0"></span>**Normal Interrupt Mode (C200H Compatible)**

The following setting is used for normal interrupt mode.

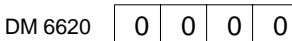

In normal interrupt mode, the following processing will be completed once started even if an interrupt occurs The interrupt will be processed as soon as the current process is completed.

- Host Link servicing
- Remote I/O servicing
- Special I/O Unit servicing
- Individual instruction execution
- SYSMAC LINK/SYSMAC NET servicing (CPU31-E/33-E only)

Use this mode whenever using C200H interrupt subroutines without modification or whenever possible considering the response time required for interrupts.

**Note** The C200HS is set to normal interrupt mode by default.

**High-speed Interrupt Mode (C200HS)**

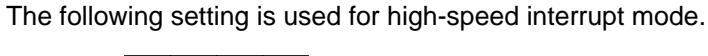

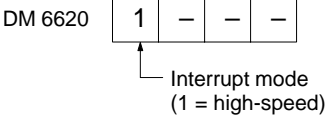

In high-speed interrupt mode, the following processing will be interrupted and the interrupt subroutine executed as soon as an interrupt is generated.

- Host Link servicing
- Remote I/O servicing
- Special I/O Unit servicing
- Individual instruction execution

Use this mode whenever interrupt response time must be accurate to 1.0 ms.

- **Note** 1. With the CPU31-E/33-E, SYSMAC LINK/SYSMAC NET servicing will be completed before processing interrupts, meaning up to 10 ms may be required to respond to and interrupt even in the High-speed mode.
	- 2. Data will not necessarily be concurrent if the high-speed interrupt mode is used because Host Link servicing, remote I/O servicing, Special I/O Unit servicing, and individual instruction execution will not necessarily be completed when started. The program must be designed to allow for this when required by the application. (See the section on data concurrence for further details.)
- **Interrupt Priority** The specified subroutine will be executed when an interrupt is generated. If further interrupts are generated during execution of an interrupt subroutine, they will not be processed until execution of the current interrupt subroutine has been completed. If more than one interrupt is generated or is awaiting execution at the same time, the corresponding subroutines will be executed in the following order of priority.

Input interrupt  $1 >$  input interrupt  $2 > ... >$  input interrupt  $7 >$  scheduled interrupt

I/O for Special I/O Units can be refreshed from within interrupt subroutines by using the I/O REFRESH (IORF) instruction. If the high-speed interrupt mode is used, refreshing in the normal cycle (END refreshing and IORF refreshing in the main program) must be disabled for the Special I/O Unit that is to be refreshed in the interrupt subroutine. An interrupt programming error (system FAL error 8B) will occur if the same special I/O is refreshed both within an interrupt program and within the normal cycle, and the special I/O will not be refreshed within the interrupt subroutine. **Special I/O in Interrupt Subroutines**

The PC Setup for the C200HS contains settings in DM 6620 that disable refreshing in the normal cycle for specific Special I/O Units. This settings are as shown below.

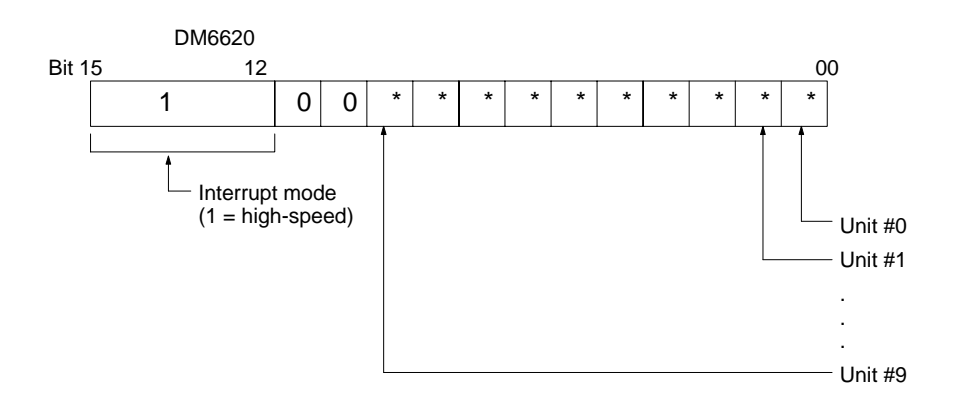

**Note** Disabling special I/O refreshing in the normal cycle to refresh special I/O in an interrupt subroutine is necessary only in the high-speed mode. Disabling normal cycle refreshing of special I/O during normal interrupt mode will be ignored and the special I/O will be refreshed both in the normal cycle and in the interrupt subroutine.

The execution time of interrupt subroutines must be kept to less than10 ms if the high-speed interrupt mode is used and Special I/O Units, Host Link Units, or Remote I/O Units are programmed. An interrupt programming error (system FAL error 8B) will occur if the execution time is 10 ms or greater.

The execution time of interrupt subroutine with the longest execution time is output to SR 262 and the number of the subroutine with the longest execution time is output to SR 263.

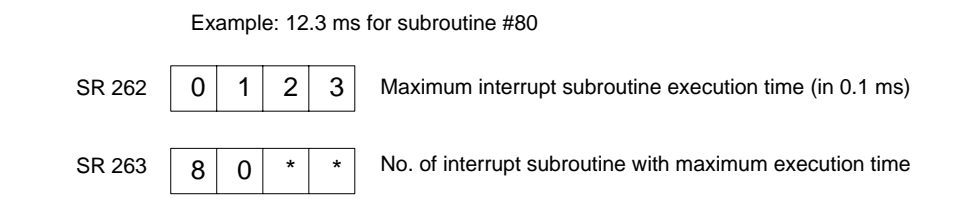

**Note** The above 10-ms limit does not apply when the normal interrupt mode is used or when the above Units are not mounted.

**Data Concurrence** Although data concurrence is not a problem for execution of normal arithmetic instructions or comparison instructions, it can be a problem when executing longer instructions that handle multiple words, such as block transfer instructions, when the high-speed interrupt mode is used and the same data is handled both in the main program and in an interrupt subroutine.

> Data may not be concurrent in two different situations: 1) if a data write operation in the main program is interrupted and the same data is read in an interrupt subroutine and 2) if a data read operation in the main program is interrupted and the same data is written in an interrupt subroutine.

<span id="page-269-0"></span>If you must handle the same data both in the main program and in an interrupt subroutine, use programming such as that shown below to be sure that data concurrence is preserved, i.e., mask interrupts while read/writing data that is also handled in an interrupt subroutine.

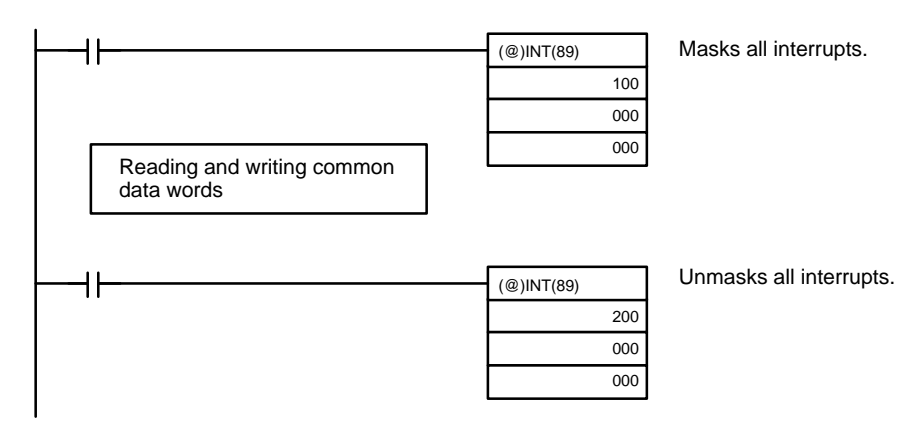

Data concurrence can also be a problem if interrupts occur during data transfers occurring in servicing for Special I/O Units, remote I/O, or Host Link Systems. For any of these, data can be non-concurrent down to byte units.

Use one of the following methods to preserve data concurrence in the above situations. The second methods applies to Special I/O Units only.

- Mask interrupts in the main program while moving data transferred to/from Units to different words and use these alternate words in the interrupt subroutine.
- Use the I/O REFRESH instruction in interrupt subroutines to refresh required I/O from Special I/O Units and mask interrupts in the main program while reading/writing Special I/O Unit words.

# **5-23-3 SUBROUTINE ENTER – SBS(91)**

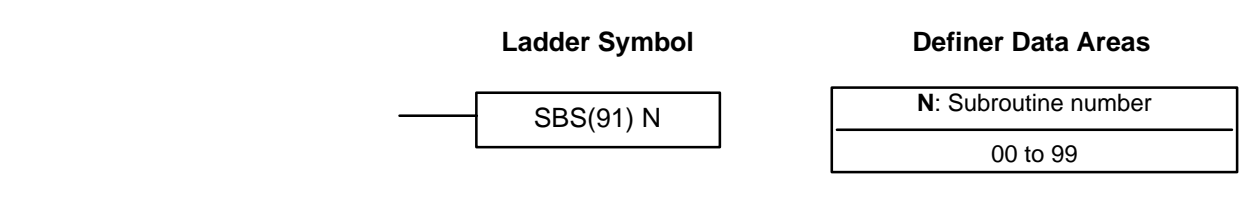

**Limitations** Subroutine numbers 00 through 07 are used with input interrupts and subroutine number 99 is used for the scheduled interrupt.

**Description A** subroutine can be executed by placing SBS(91) in the main program at the point where the subroutine is desired. The subroutine number used in SBS(91) indicates the desired subroutine. When SBS(91) is executed (i.e., when the execution condition for it is ON), the instructions between the SBN(92) with the same subroutine number and the first RET(93) after it are executed before execution returns to the instruction following the SBS(91) that made the call.

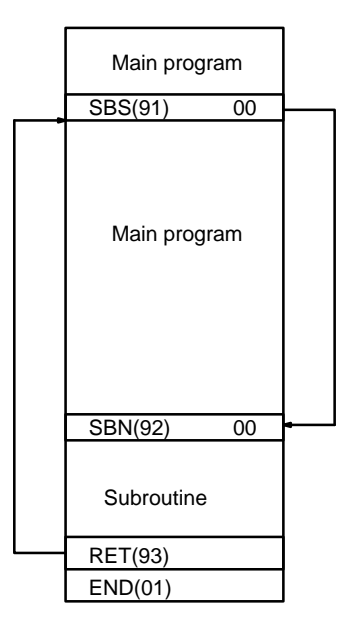

SBS(91) may be used as many times as desired in the program, i.e., the same subroutine may be called from different places in the program).

SBS(91) may also be placed into a subroutine to shift program execution from one subroutine to another, i.e., subroutines may be nested. When the second subroutine has been completed (i.e., RET(93) has been reached), program execution returns to the original subroutine which is then completed before returning to the main program. Nesting is possible to up to sixteen levels. A subroutine cannot call itself (e.g., SBS(91) 00 cannot be programmed within the subroutine defined with SBN(92) 00). The following diagram illustrates two levels of nesting.

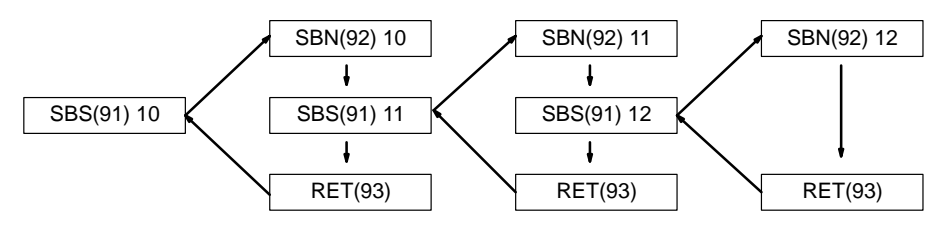

SBS(91) 00 SBS(91) 01 SBN(92) 00 RET(93) SBN(92) 01 RET(93) END(01) Main program **Subroutines** A B C D E **A B C A A A**  $D - B - C$ **B E**  $D \rightarrow B \rightarrow E \rightarrow C$ **C** OFF execution conditions for subroutines 00 and 01 ON execution condition for subroutine 00 only ON execution condition for subroutine 01 only ON execution conditions for subroutines 00 and 01

The following diagram illustrates program execution flow for various execution conditions for two SBS(91).

**Note** A non-fatal error (error code 8B) will be generated if a subroutine's execution time exceeds 10 ms.

**Flags ER:** A subroutine does not exist for the specified subroutine number. A subroutine has called itself.

An active subroutine has been called.

**/!**∖Caution

SBS(91) will not be executed and the subroutine will not be called when ER is ON.

# **5-23-4 SUBROUTINE DEFINE and RETURN – SBN(92)/RET(93)**

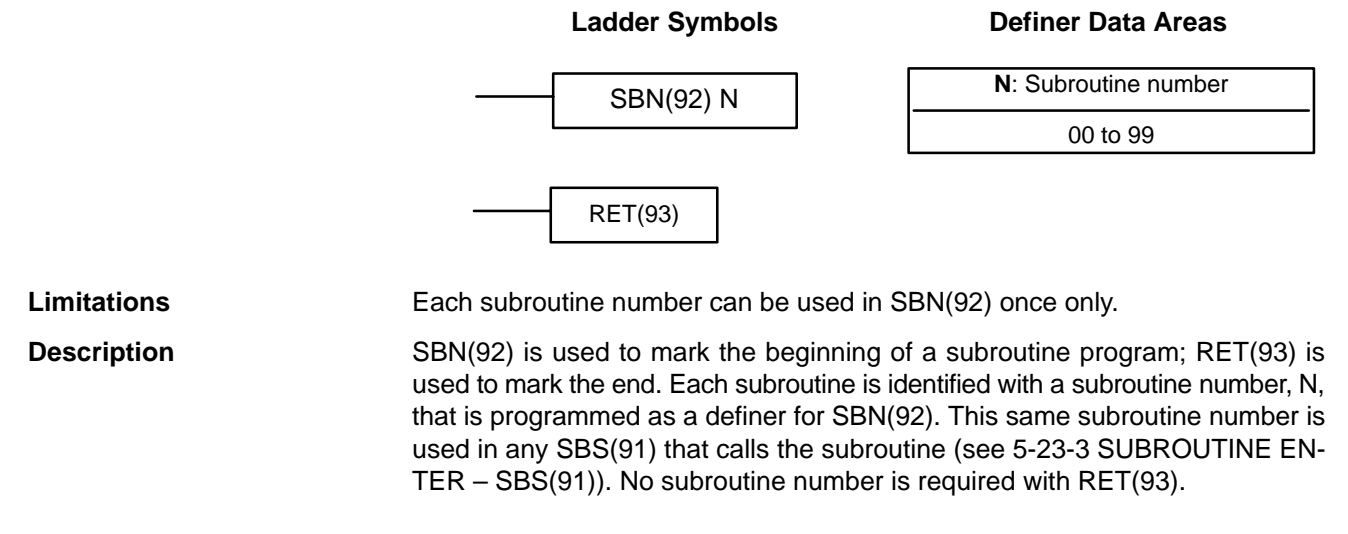

All subroutines must be programmed at the end of the main program. When one or more subroutines have been programmed, the main program will be executed up to the first SBN(92) before returning to address 00000 for the next cycle. Subroutines will not be executed unless called by SBS(91).

END(01) must be placed at the end of the last subroutine program, i.e., after the last RET(93). It is not required at any other point in the program.

<span id="page-272-0"></span>**Precautions** If SBN(92) is mistakenly placed in the main program, it will inhibit program execution past that point, i.e., program execution will return to the beginning when SBN(92) is encountered.

> If either DIFU(13) or DIFU(14) is placed within a subroutine, the operand bit will not be turned OFF until the next time the subroutine is executed, i.e., the operand bit may stay ON longer than one cycle.

**Flags** There are no flags directly affected by these instructions.

# **5-23-5 MACRO – MCRO(99)**

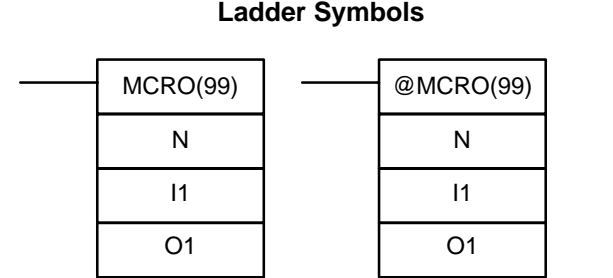

## **Operand Data Areas**

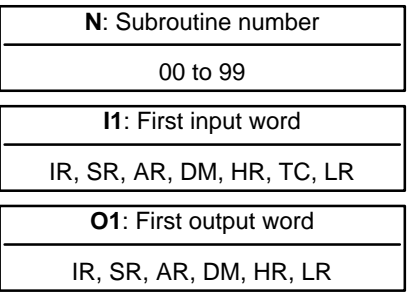

Limitations **I**1 and I1+3 must be in the same data area, as must O1 and O1+3.

**Description** The MACRO instruction allows a single subroutine to replace several subroutines that have identical structure but different operands. There are 4 input words, SR 290 to SR 293, and 4 output words, SR 294 to SR 297, allocated to MCRO(99). These 8 words are used in the subroutine and take their contents from I1 to I1+3 and O1 to O1+3 when the subroutine is executed.

> When the execution condition is OFF, MCRO(99) is not executed. When the execution condition is ON, MCRO(99) copies the contents of I1 to I1+3 to SR 290 to SR 293, copies the contents of O1 to O1+3 to SR 294 to SR 297, and then calls and executes the subroutine specified in N. When the subroutine is completed, the contents of SR 294 through SR 297 are then transferred back to O1 to O1+3 before MCRO(99) is completed.

In the following example, the contents of DM 0010 through DM 0013 are copied to SR 290 through SR 293, the contents of DM 0020 through DM 0023 are copied to SR 294 through SR 297, and subroutine 10 is called and executed. When the subroutine is completed, the contents of SR 294 through SR 297 are copied back to DM 0020 to DM 0023.

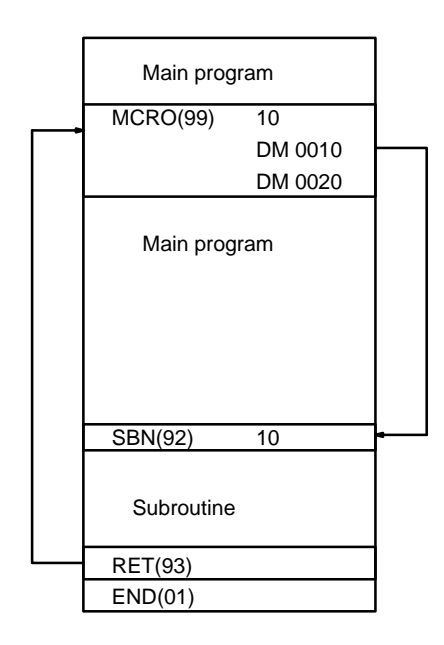

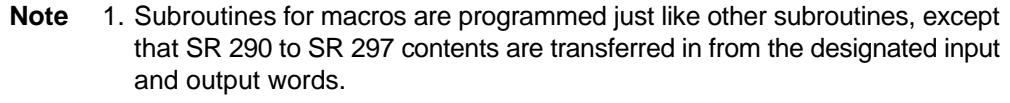

- 2. Not only external I/O words, but internal I/O words can be used for I1 and O1.
- 3. SR 290 to SR 297 can be used as work bits when not used for macro programs.

**Precautions** MCRO(99) can be used only for program sections that can be written using four or fewer consecutive input words and/or four or fewer consecutive output words. It is thus generally necessary to consider system and program design together to take full advantage of macro programming.

> Be careful that the input and output words properly correspond to the macro input and output words.

**Flags** ER: A subroutine does not exist for the specified subroutine number.

An operand has exceeded a data area boundary.

Indirectly addressed DM word is non-existent. (Content of  $*DM$  word is not BCD, or the DM area boundary has been exceeded.)

A subroutine has called itself.

An active subroutine has been called.

**Example** The following examples shows the use of four MCRO(99) instructions that access the same subroutine. The program section on the left shows the same program without the use of MCRO(99).

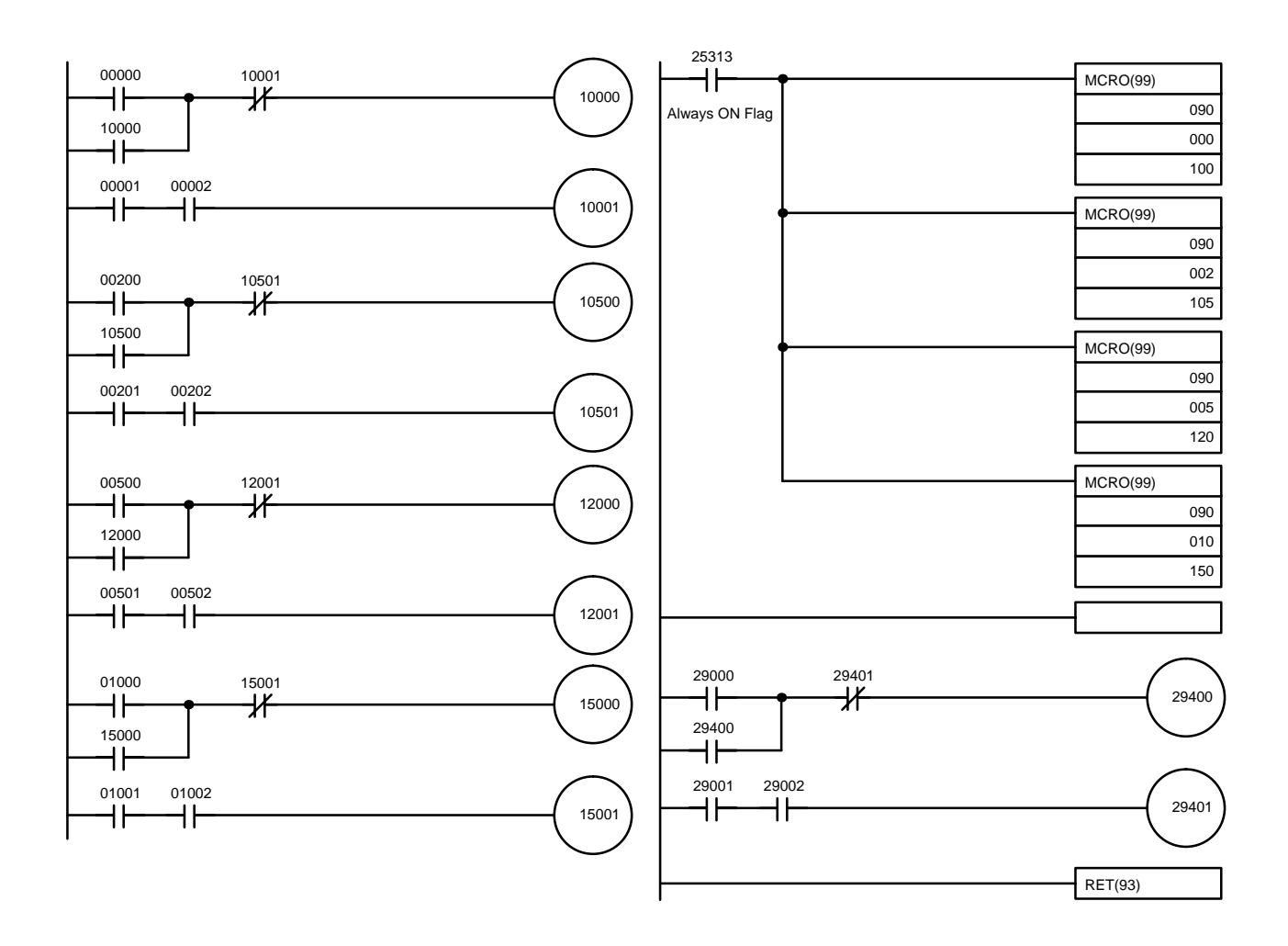

# **5-23-6 INTERRUPT CONTROL – INT(89)**

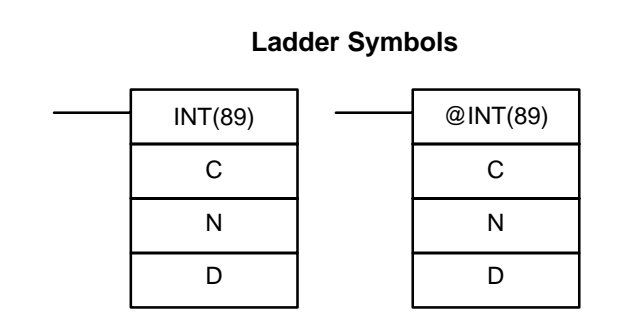

## **Operand Data Areas**

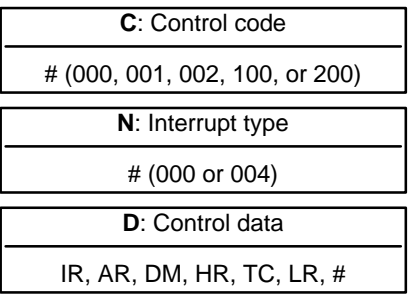

**Limitations** D must be between 0000 and 00FF when N=000 and C=000 or 001. D must be BCD between 0001 and 9999 when N=004 and C=000 or 001.

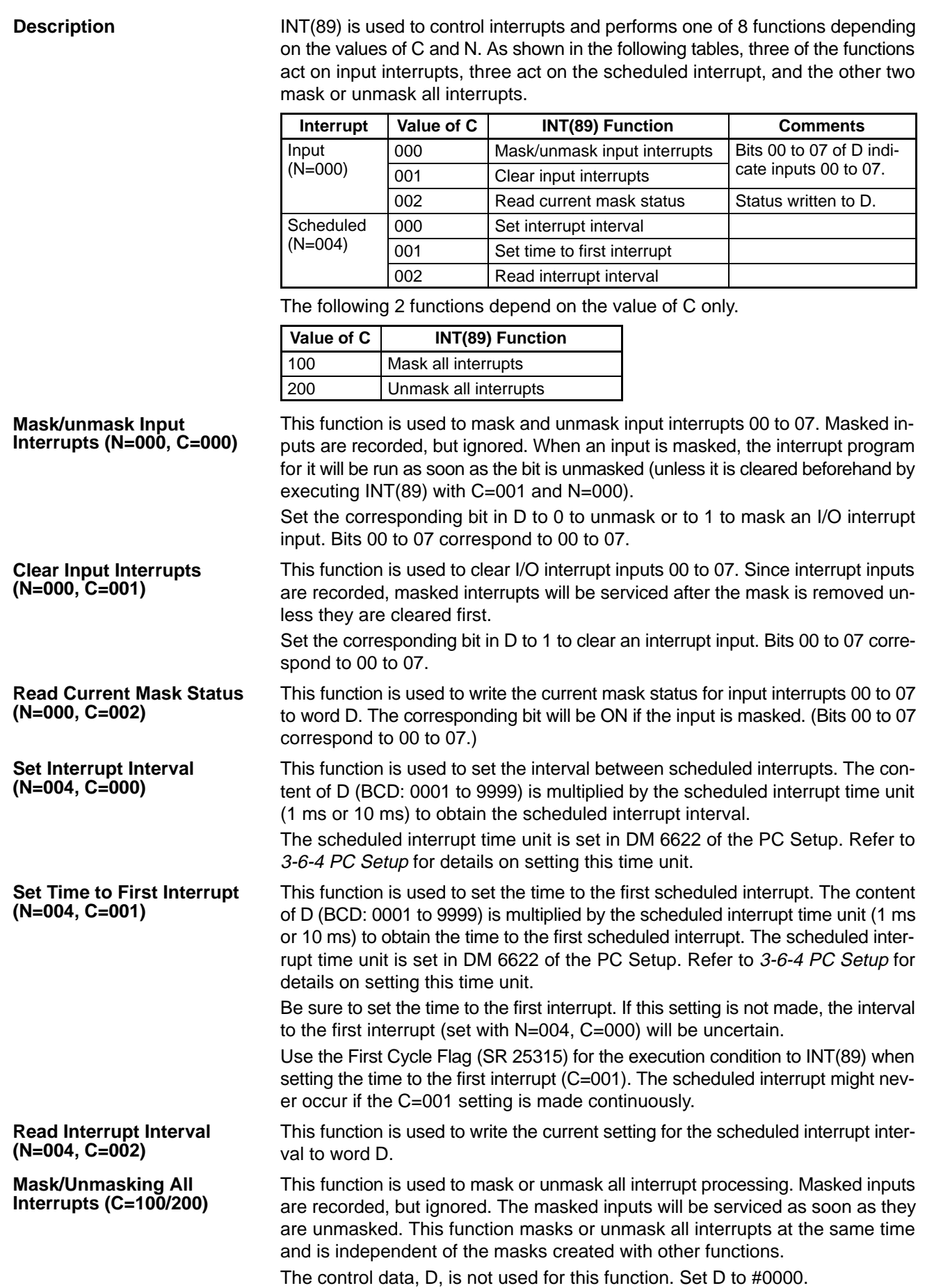

**Flags** ER: Indirectly addressed DM word is non-existent. (Content of  $\angle$ DM word is not BCD, or the DM area boundary has been exceeded.)

C, and/or N are not within specified values.

**Example 1: Input Interrupt** This example shows how to unmask a particular interrupt input. Input interrupt subroutines will be executed when the CPU receives the corresponding interrupt input, regardless of the location in the CPU's cycle. These interrupts are useful when using program sections of uncertain length, such as event programs.

> All input interrupts are masked at the start of operation, and the desired interrupt input is unmasked using INT(89) with N=000 and C=000. As shown in the following diagram, the subroutine would be executed if there were an input from input interrupt 00 when that interrupt input was unmasked.

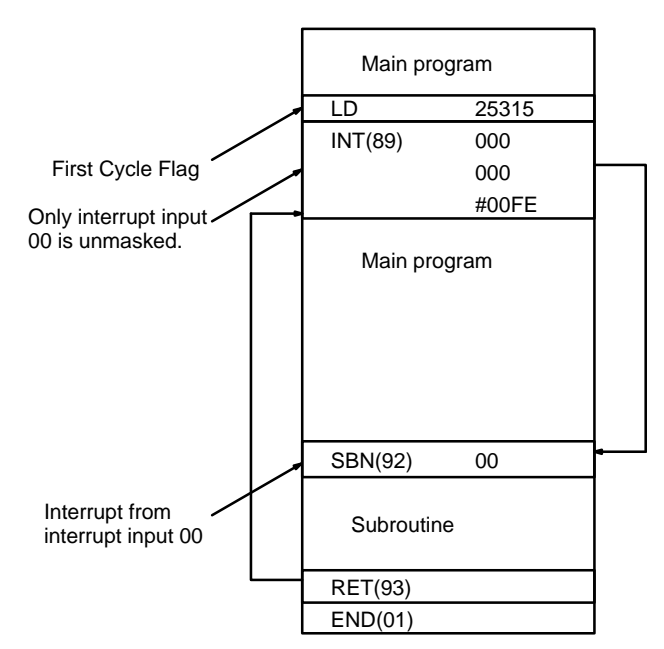

**Note** Depending on the setting of DM 6621 in the PC Setup, Host Link servicing, Remote I/O servicing, Special I/O Unit servicing, and individual instruction execution will be completed before the subroutine is executed. Refer to pag[e 2](#page-267-0)55 for details.

This example shows how to set the interval between scheduled interrupts. Scheduled interrupt subroutines will be executed at fixed intervals, regardless of the location in the CPU's cycle. This interrupt is useful for program sections such as regular monitoring programs. **Example 2: Scheduled Interrupt**

The scheduled interrupt is disabled at the start of operation (the scheduled interrupt interval is 0), so the time to the first interrupt and scheduled interrupt interval must be set using INT(89) with N=004 and C=001/000. In the following diagram, the subroutine would be executed every 20 ms if the scheduled interrupt time unit is set to 10 ms in DM 6622 of the PC Setup.

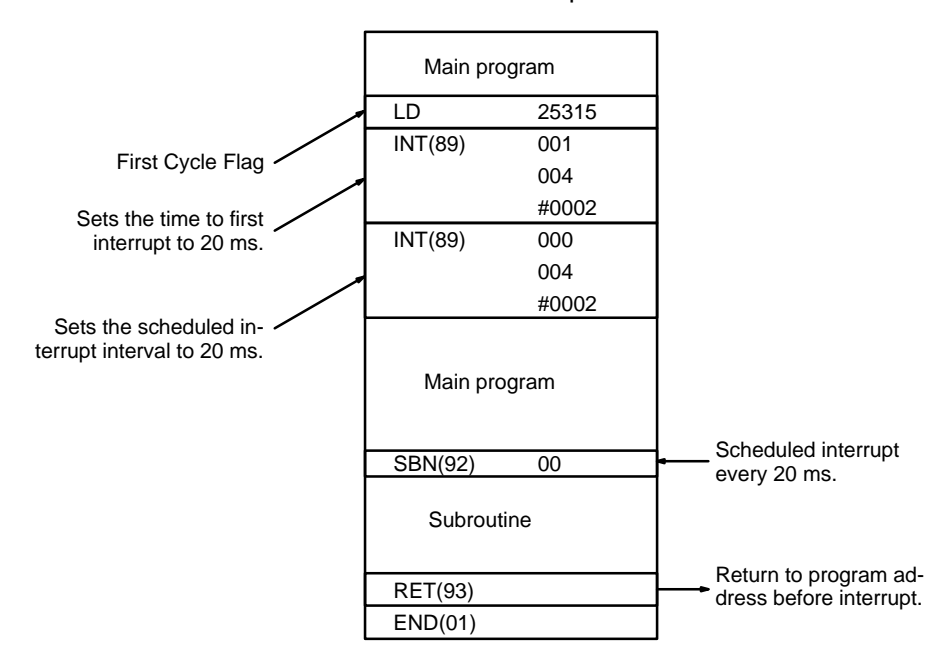

**Note** Depending on the setting of DM 6621 in the PC Setup, Host Link servicing, Remote I/O servicing, Special I/O Unit servicing, and individual instruction execution will be completed before the subroutine is executed. Refer to pag[e 2](#page-267-0)55 for details.

# <span id="page-278-0"></span>**5-24 Step Instructions**

The step instructions STEP(08) and SNXT(09) are used in conjunction to set up breakpoints between sections in a large program so that the sections can be executed as units and reset upon completion. A section of program will usually be defined to correspond to an actual process in the application. (Refer to the application examples later in this section.) A step is like a normal programming code, except that certain instructions (e.g., IL(02)/ILC(03), JMP(04)/JME(05)) may not be included.

# **5-24-1 STEP DEFINE and STEP START–STEP(08)/SNXT(09)**

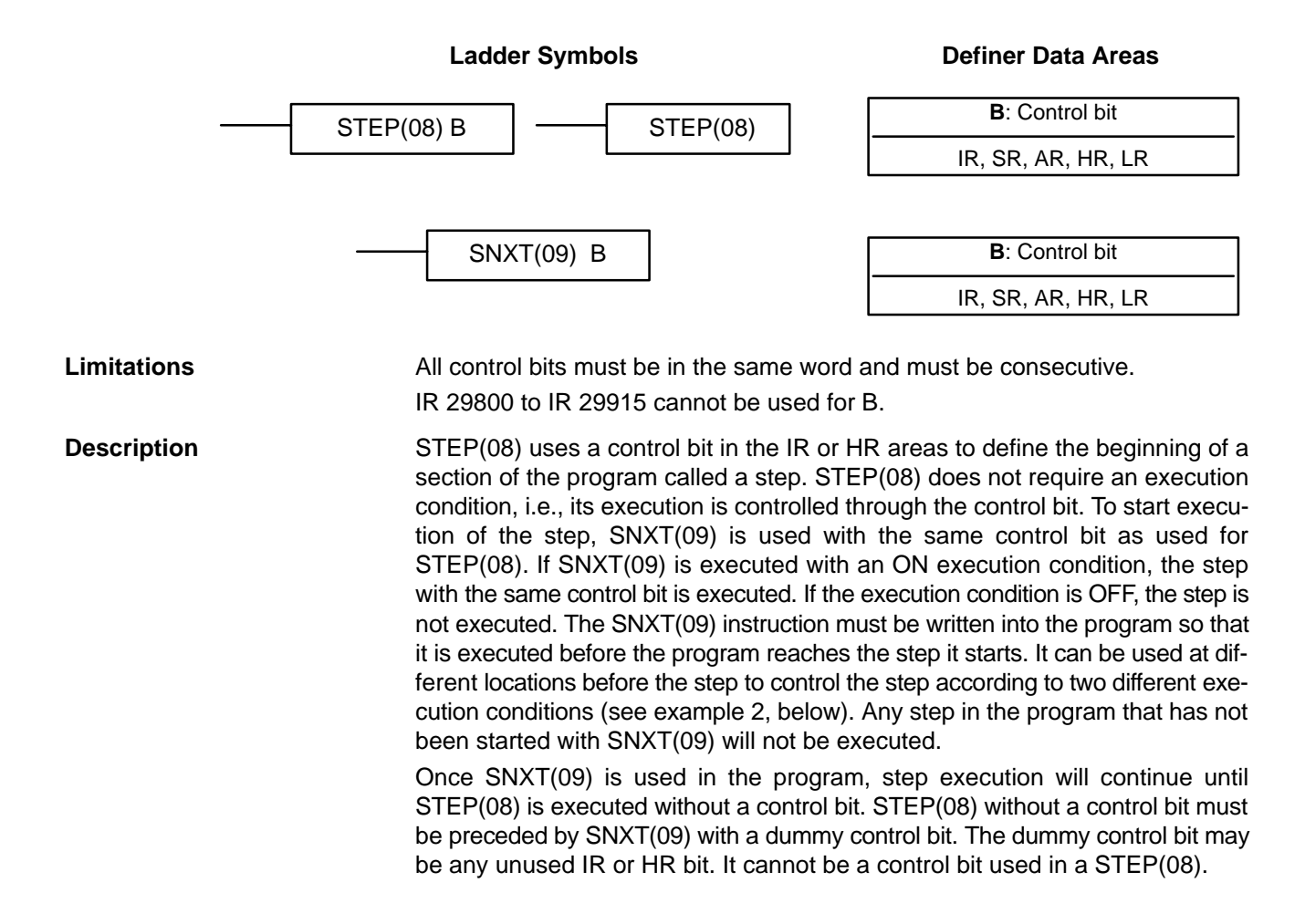

Execution of a step is completed either by execution of the next SNXT(09) or by turning OFF the control bit for the step (see example 3 below). When the step is completed, all of the IR and HR bits in the step are turned OFF. All timers in the step except TTIM(––) are reset to their SVs. TTIM(––), counters, shift registers, bits set or reset with SET or RSET, and bits used in KEEP(11) maintain status. Two simple steps are shown below.

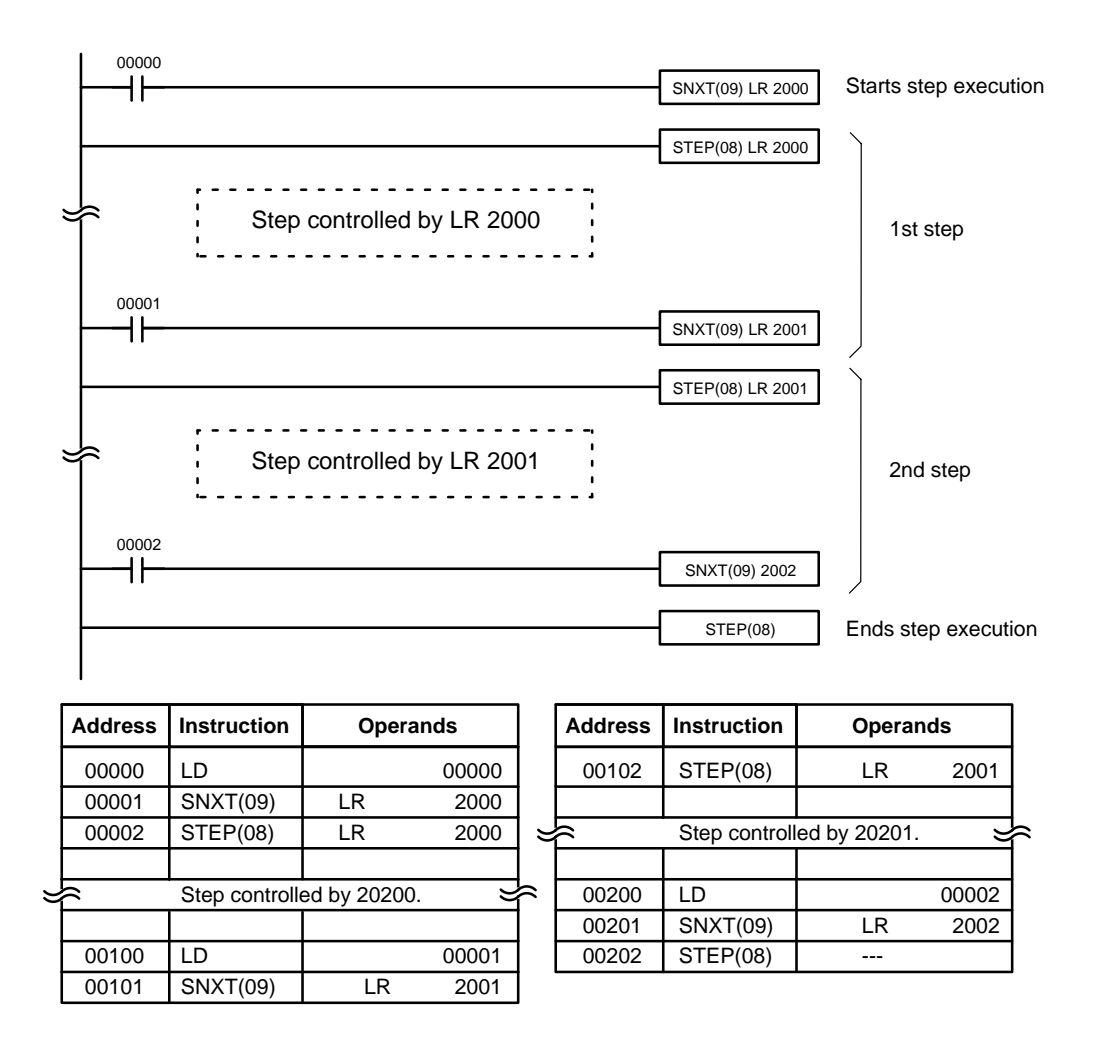

Steps can be programmed in consecutively. Each step must start with STEP(08) and generally ends with SNXT(09) (see example 3, below, for an exception). When steps are programmed in series, three types of execution are possible: sequential, branching, or parallel. The execution conditions for, and the positioning of, SNXT(09) determine how the steps are executed. The three examples given below demonstrate these three types of step execution.

**Precautions** Interlocks, jumps, SBN(92), and END(01) cannot be used within step programs.

Bits used as control bits must not be used anywhere else in the program unless they are being used to control the operation of the step (see example 3, below). All control bits must be in the same word and must be consecutive.

If IR or LR bits are used for control bits, their status will be lost during any power interruption. If it is necessary to maintain status to resume execution at the same step, HR bits must be used.

**Flags 25407:** Step Start Flag; turns ON for one cycle when STEP(08) is executed and can be used to reset counters in steps as shown below if necessary.

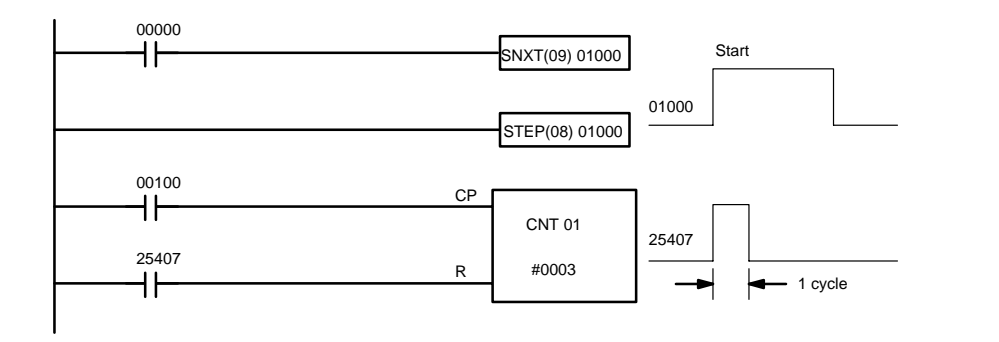

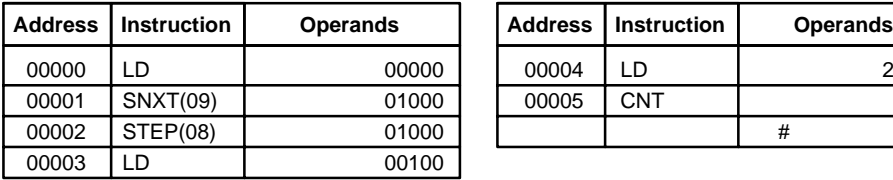

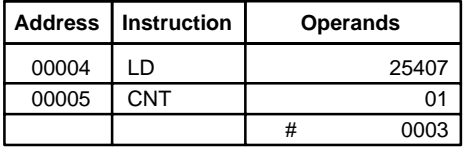

## **Examples**

The following three examples demonstrate the three types of execution control possible with step programming. Example 1 demonstrates sequential execution; example 2, branching execution; and example 3, parallel execution.

**Example 1: Sequential Execution** The following process requires that three processes, loading, part installation, and inspection/discharge, be executed in sequence with each process being reset before continuing on the the next process. Various sensors (SW1, SW2, SW3, and SW4) are positioned to signal when processes are to start and end.

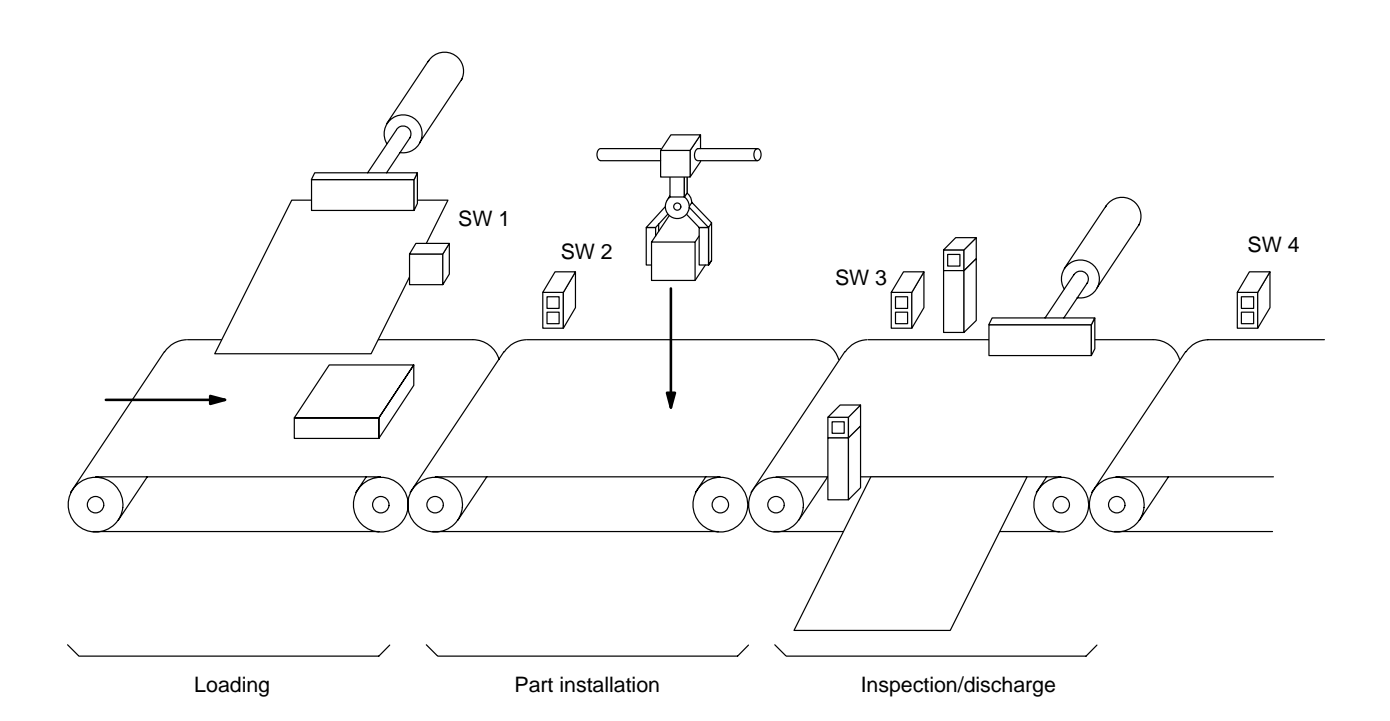

The following diagram demonstrates the flow of processing and the switches that are used for execution control.

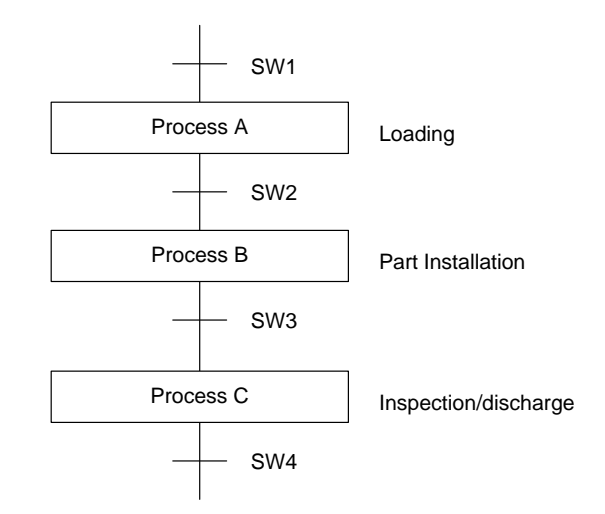

٦

The program for this process, shown below, utilizes the most basic type of step programming: each step is completed by a unique SNXT(09) that starts the next step. Each step starts when the switch that indicates the previous step has been completed turns ON.

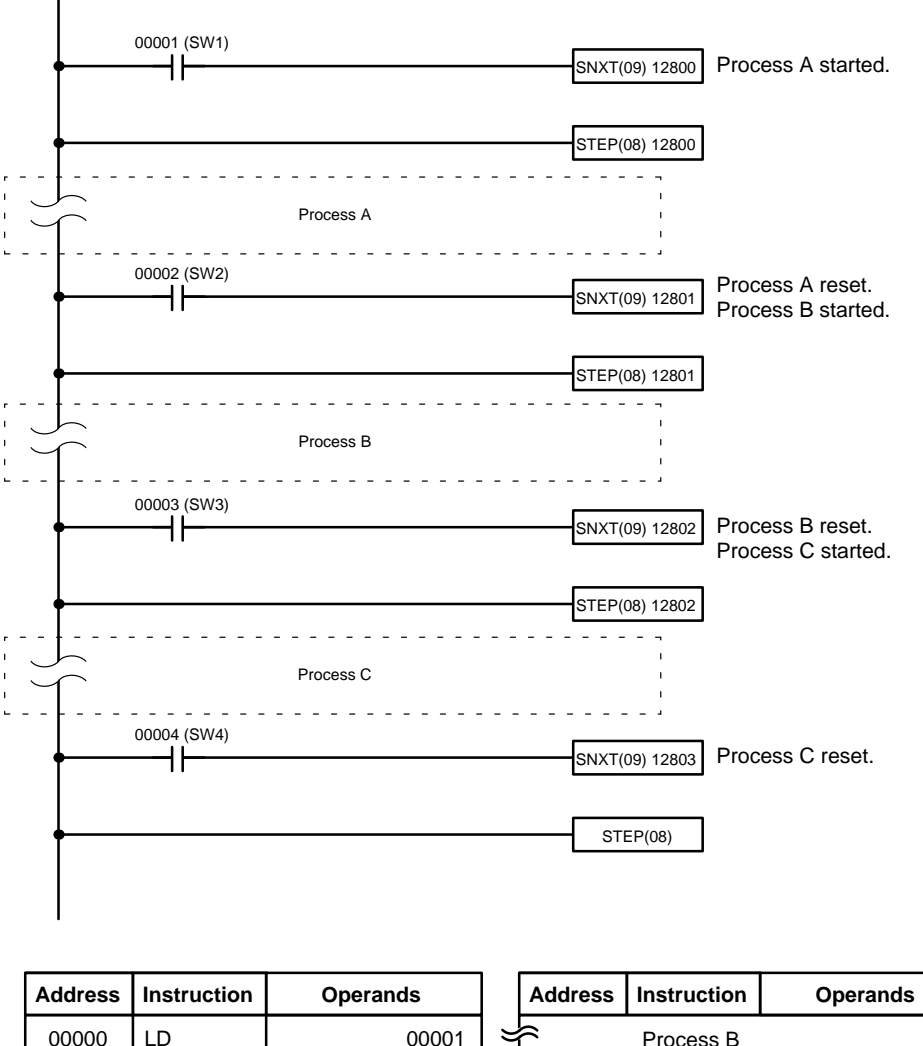

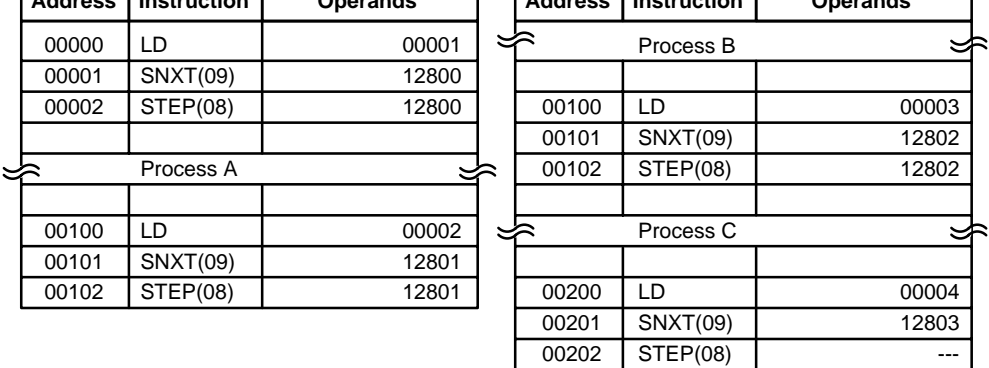

## **Example 2: Branching Execution**

The following process requires that a product is processed in one of two ways, depending on its weight, before it is printed. The printing process is the same regardless of which of the first processes is used. Various sensors are positioned to signal when processes are to start and end.

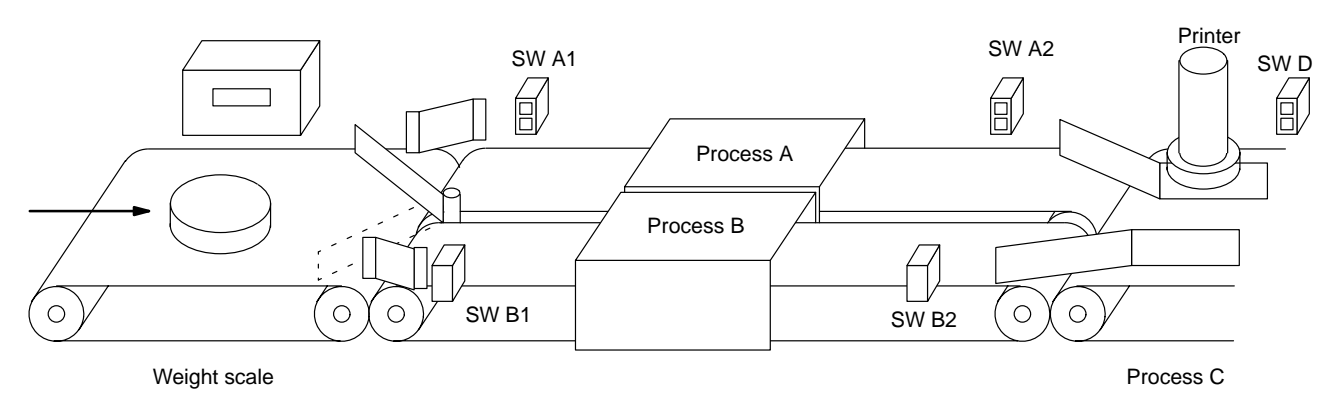

The following diagram demonstrates the flow of processing and the switches that are used for execution control. Here, either process A or process B is used depending on the status of SW A1 and SW B1.

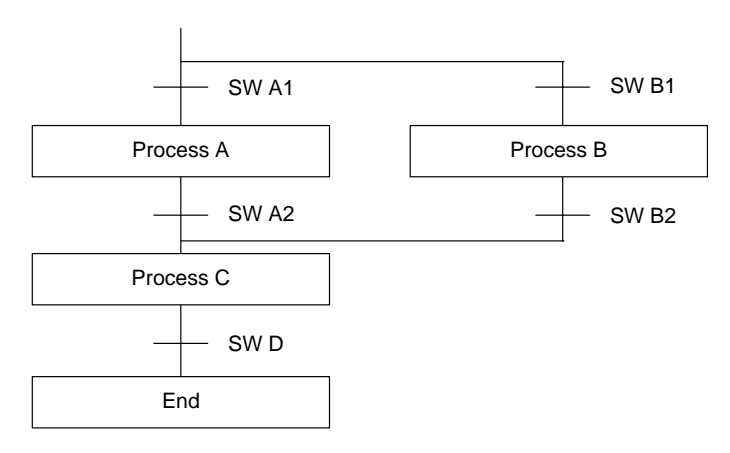

The program for this process, shown below, starts with two SNXT(09) instructions that start processes A and B. Because of the way 00001 (SW A1) and 00002 (SB B1) are programmed, only one of these will be executed to start either process A or process B. Both of the steps for these processes end with a SNXT(09) that starts the step for process C.

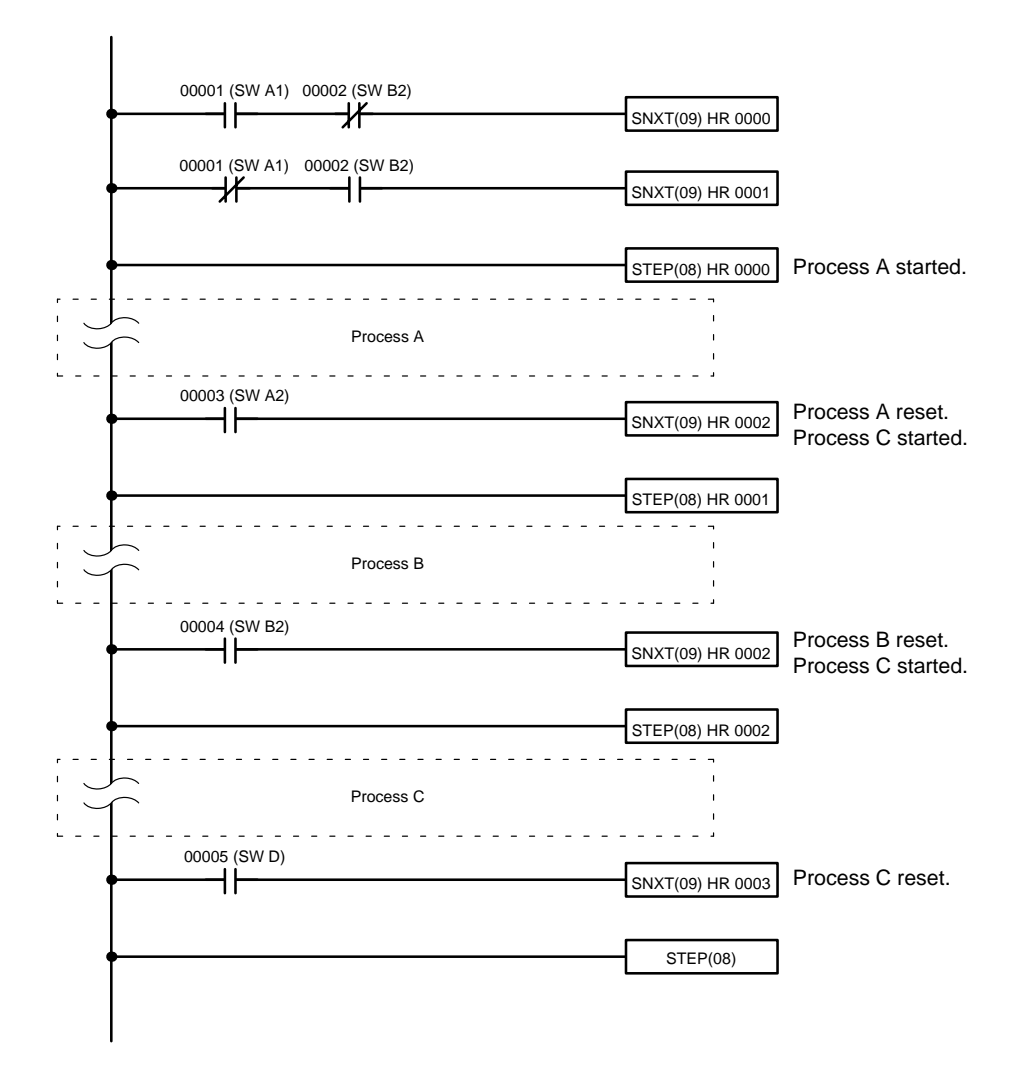

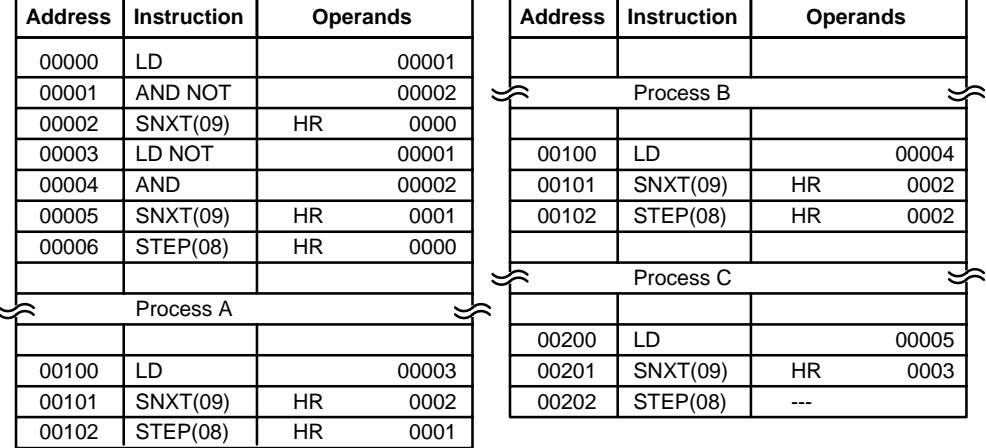

## **Example 3: Parallel Execution**

The following process requires that two parts of a product pass simultaneously through two processes each before they are joined together in a fifth process. Various sensors are positioned to signal when processes are to start and end.

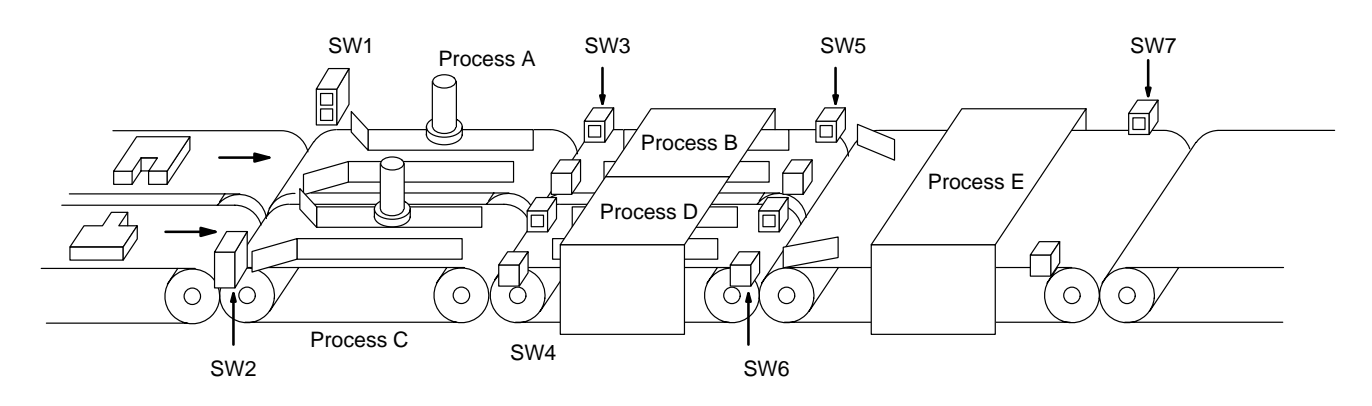

The following diagram demonstrates the flow of processing and the switches that are used for execution control. Here, process A and process C are started together. When process A finishes, process B starts; when process C finishes, process D starts. When both processes B and D have finished, process E starts.

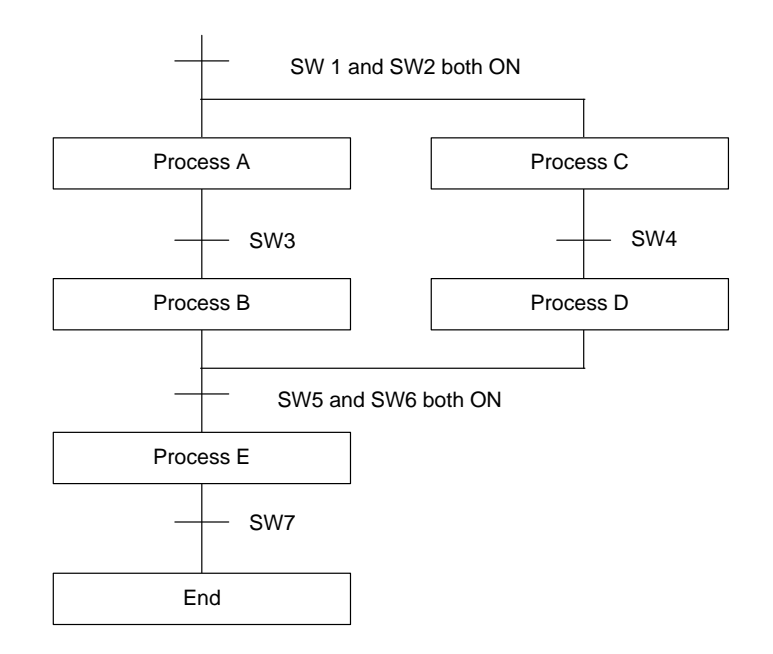

The program for this operation, shown below, starts with two SNXT(09) instructions that start processes A and C. These instructions branch from the same instruction line and are always executed together, starting steps for both A and C. When the steps for both A and C have finished, the steps for process B and D begin immediately.

When both process B and process D have finished (i.e., when the status for both of them is "ON", but SW5 and SW6 have turned ON), processes B and D are reset together by the SNXT(09) at the end of the programming for process B. Although there is no SNXT(09) at the end of process D, the control bit for it is turned OFF by executing SNXT(09) LR 0004. This is because the OUT for LR 0003 is in the step reset by SNXT(09) LR 0004, i.e., LR 003 is turned OFF when SNXT(09) LR 0004 is executed Process B is thus reset directly and process D is reset indirectly before executing the step for process E.

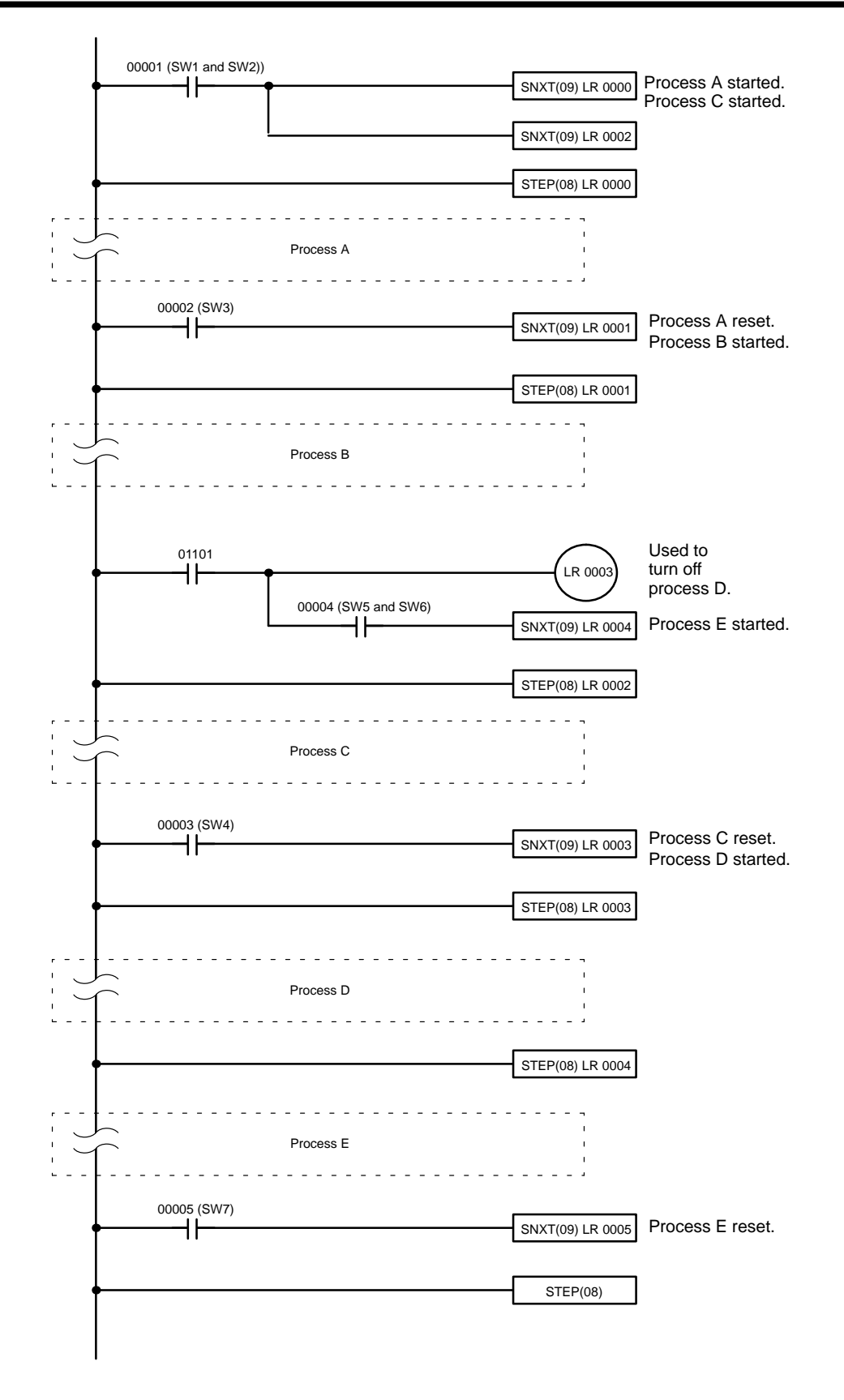

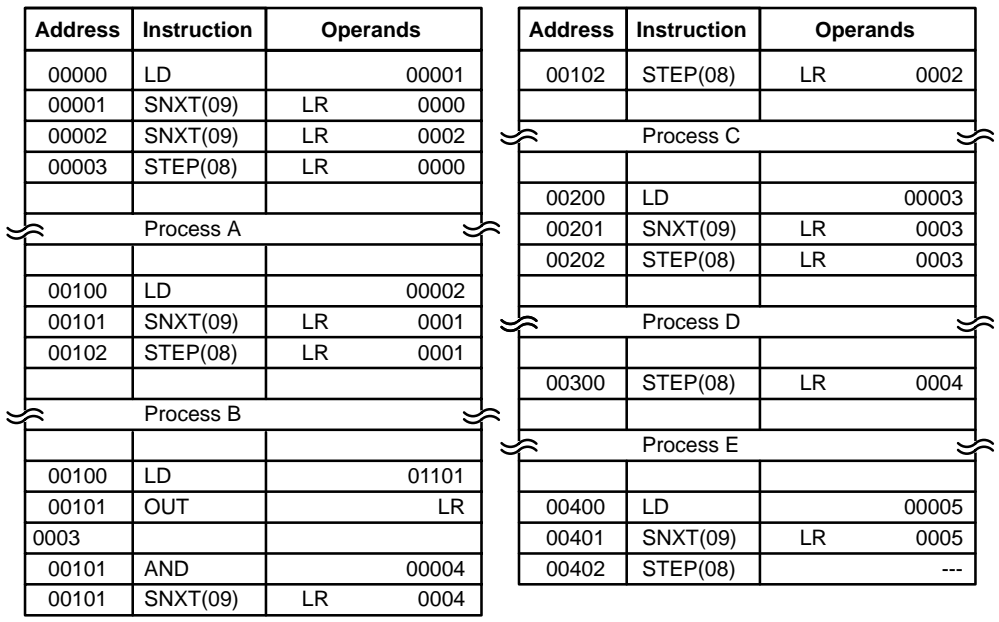

# **5-25 Special Instructions**

The instructions in this section are used for various operations, including programming user error codes and messages, counting ON bits, setting the watchdog timer, and refreshing I/O during program execution.

# **5-25-1 FAILURE ALARM – FAL(06) and SEVERE FAILURE ALARM – FALS(07)**

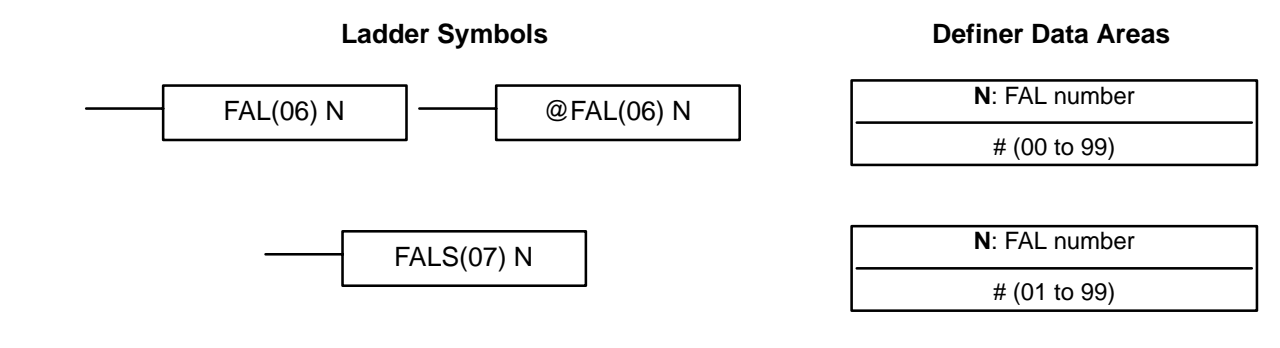

**Limitations** FAL(06) and FALS(07) share the same FAL numbers. Be sure to use a number in either FAL(06) or FALS(07), not both.

**Description** FAL(06) and FALS(07) are provided so that the programmer can output error numbers for use in operation, maintenance, and debugging. When executed with an ON execution condition, either of these instructions will output a FAL number to bits 00 to 07 of SR 253. The FAL number that is output can be between 01 and 99 and is input as the definer for FAL(06) or FALS(07). FAL(06) with a definer of 00 is used to reset this area (see below).

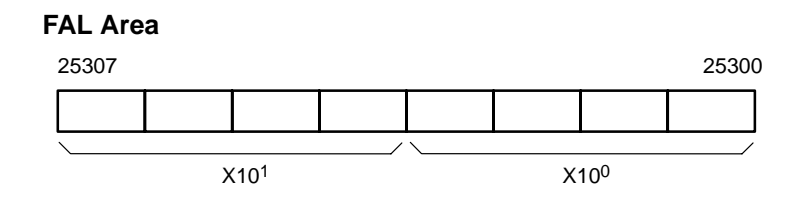
**Operand Data Areas**

FAL(06) produces a non-fatal error and FAL(07) produces a fatal error. When FAL(06) is executed with an ON execution condition, the ALARM/ERROR indicator on the front of the CPU will flash, but PC operation will continue. When FALS(07) is executed with an ON execution condition, the ALARM/ERROR indicator will light and PC operation will stop. The system also generates error codes to the FAL area. **Resetting Errors** All FAL error codes will be retained in memory, although only one of these is available in the FAL area. To access the other FAL codes, reset the FAL area by executing FAL(06) 00. Each time FAL(06) 00 is executed, another FAL error will be moved to the FAL area, clearing the one that is already there. FAL error codes are recorded and will be recalled in the following order: First code generated, 9A, 9B, 9D, 8A, 8B, and then 01 to 99. **Clearing Messages** FAL(06) 00 is also used to clear message programmed with the instruction, MSG(46). If the FAL area cannot be cleared, as is generally the case when FALS(07) is executed, first remove the cause of the error and then clear the FAL area through the Programming Console (se[e](#page-97-0) 4-6-5 Clearing Error Messages).

## **5-25-2 CYCLE TIME – SCAN(18)**

### **Mi**: Multiplier (BCD) IR, SR, AR, DM, HR, TC, LR, # **000**: Not used. **Ladder Symbols 000**: Not used. SCAN(18) Mi 000 000 @SCAN(18) Mi 000 000

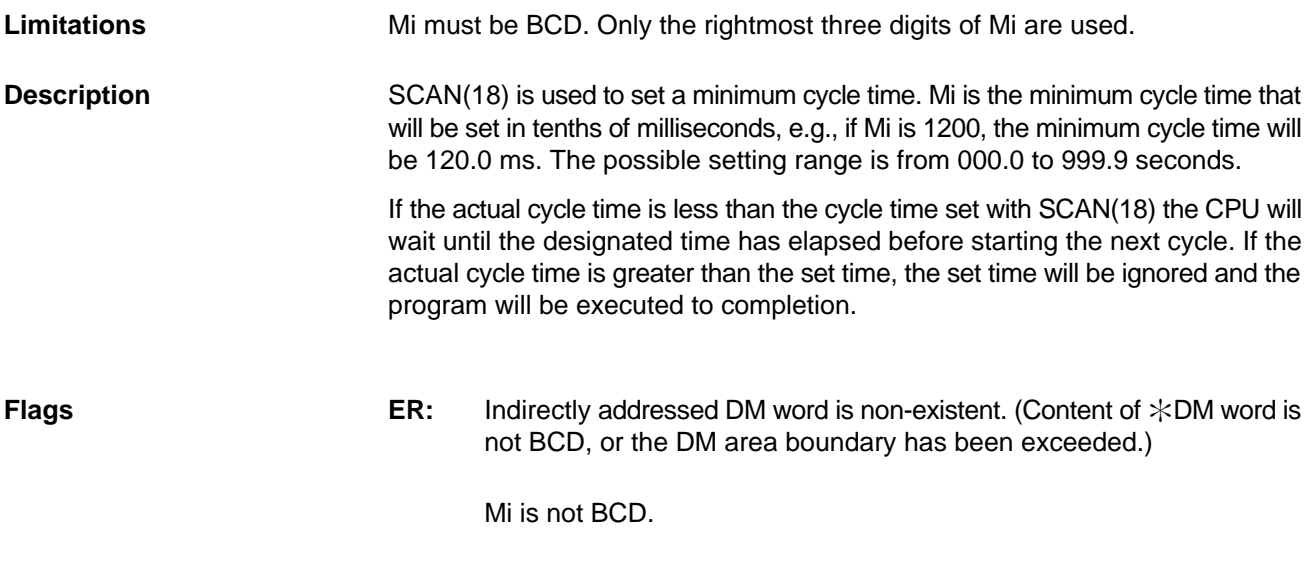

## **5-25-3 TRACE MEMORY SAMPLING – TRSM(45)**

Data tracing can be used to facilitate debugging programs. To set up and use data tracing it is necessary to have a host computer running LSS; no data tracing is possible from a Programming Console. Data tracing is described in detail in the LSS Operation Manual. This section shows the ladder symbol for TRSM(45) and gives an example program.

### **Ladder Symbol**

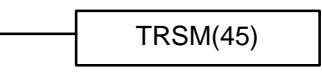

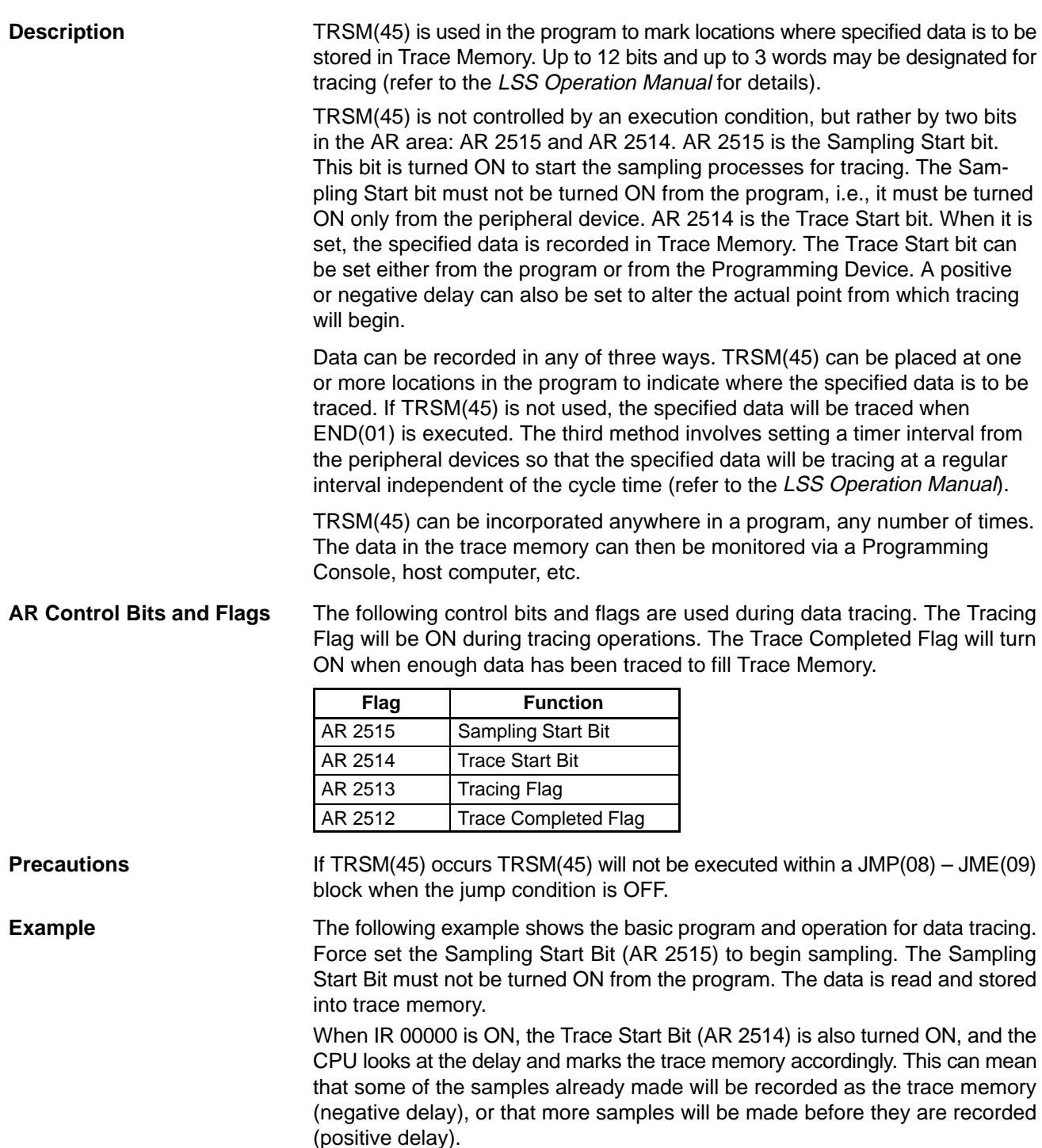

The sampled data is written to trace memory, jumping to the beginning of the memory area once the end has been reached and continuing up to the start marker. This might mean that previously recorded data (i.e., data from this sample that falls before the start marker) is overwritten (this is especially true if the delay is positive). The negative delay cannot be such that the required data was executed before sampling was started.

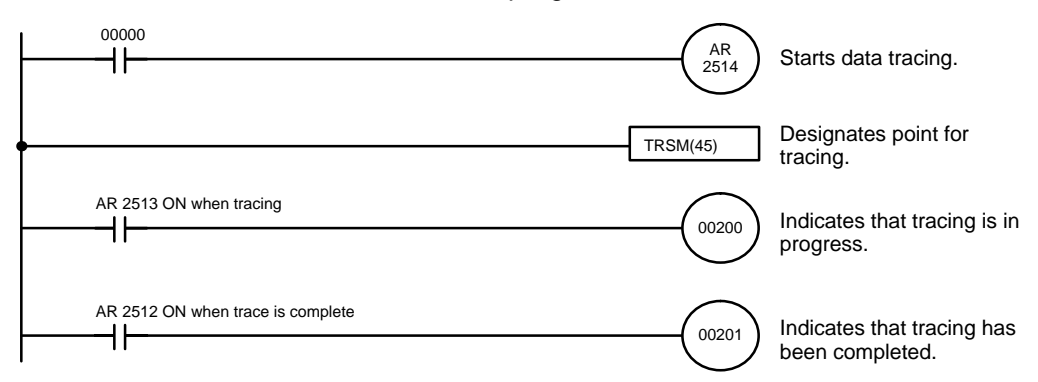

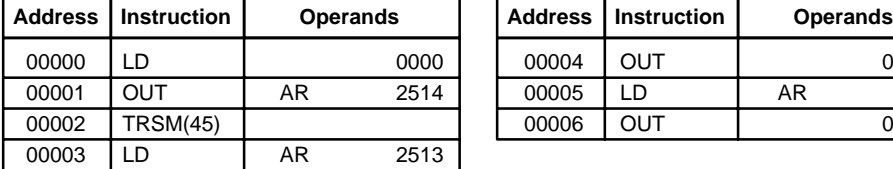

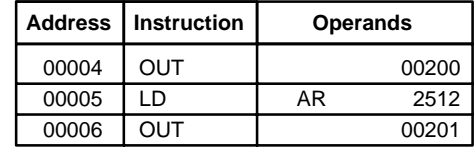

# **5-25-4 MESSAGE DISPLAY – MSG(46)**

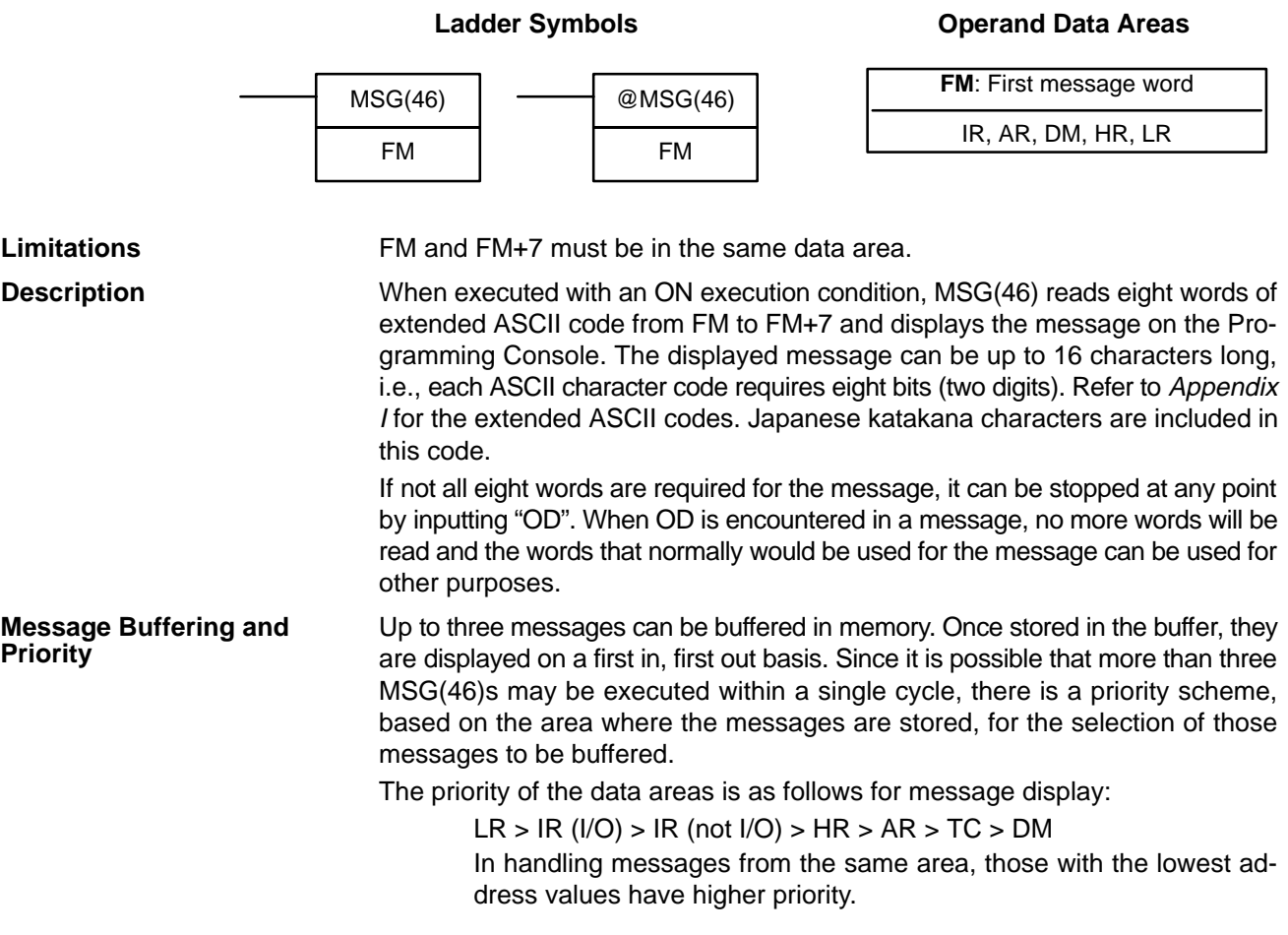

In handling indirectly addressed messages (i.e.  $\angle$ DM), those with the lowest DM address values have higher priority.

**Clearing Messages** To clear a message, execute FAL(06) 00 or clear it via a Programming Console using the procedure i[n](#page-97-0) 4-6-5 Clearing Error Messages. If the message data changes while the message is being displayed, the display will also change.

**Flags** ER: Indirectly addressed DM word is non-existent. (Content of  $\angle$ DM word is not BCD, or the DM area boundary has been exceeded.)

**Example** The following example shows the display that would be produced for the instruction and data given when 00000 was ON. If 00001 goes ON, a message will be cleared.

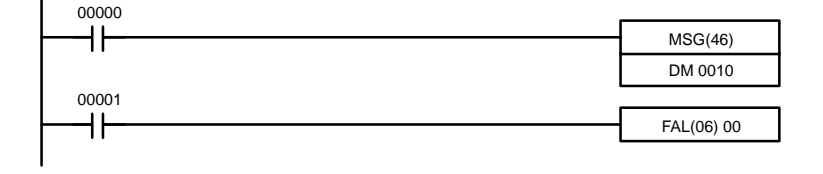

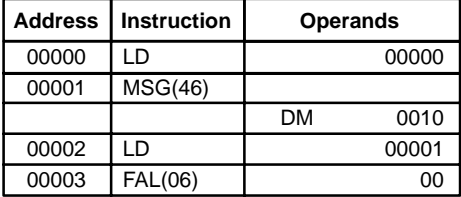

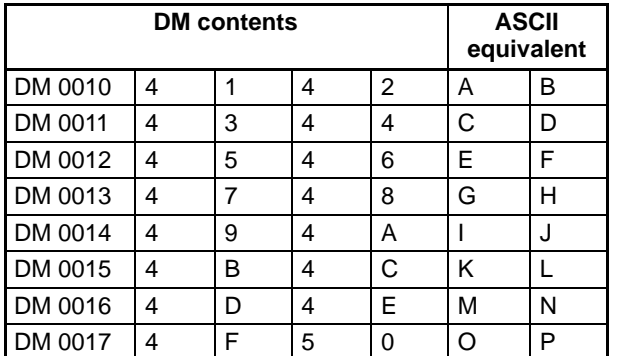

## **5-25-5 LONG MESSAGE – LMSG(47)**

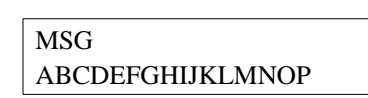

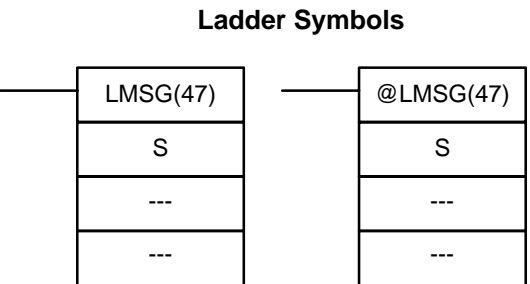

### **Operand Data Areas**

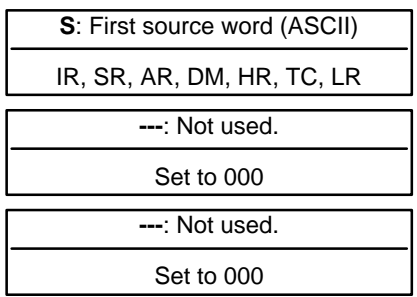

**Limitations** Sthrough S+15 must be in the same data area and must be in ASCII. The message will be truncated if a null character (00) is contained between S and S+15. IR 298 and IR 299 cannot be used for S.

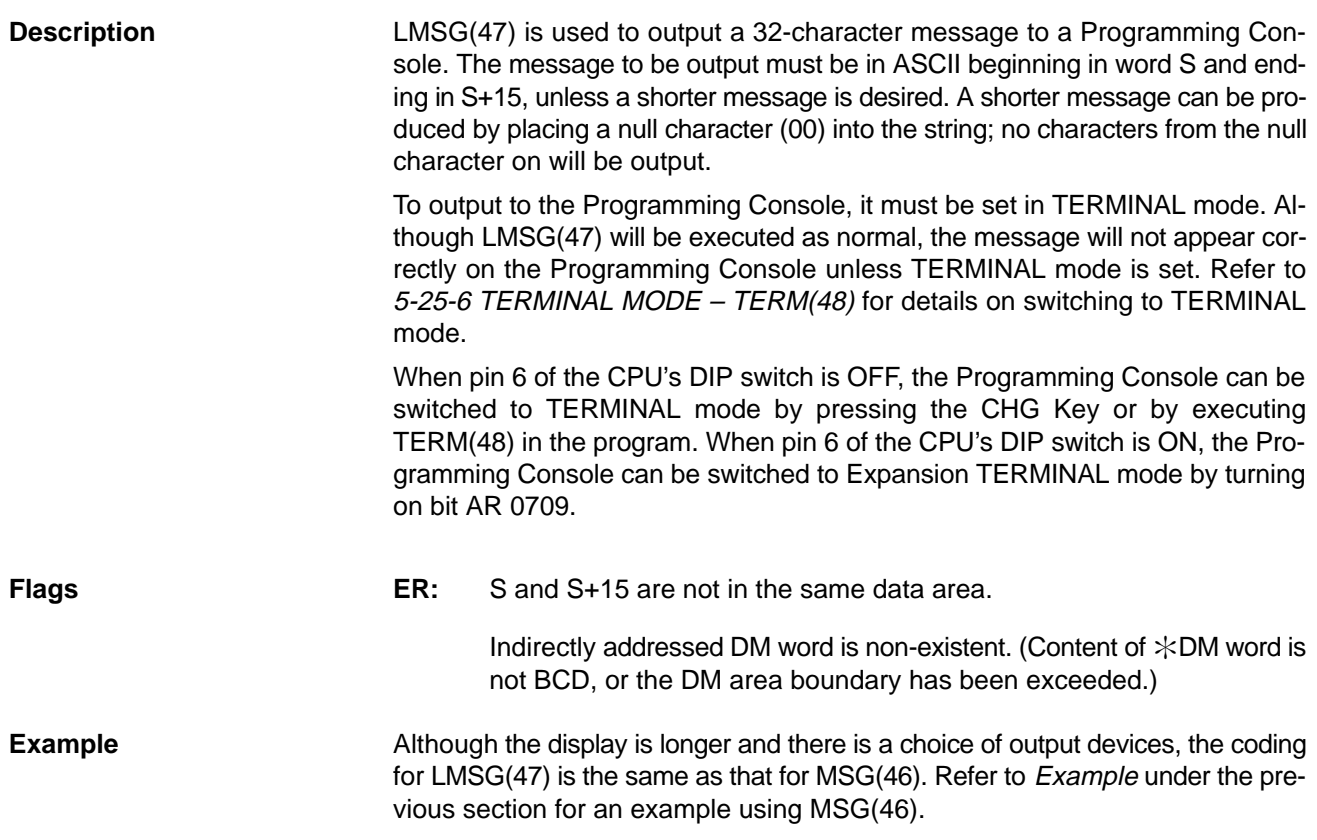

## **5-25-6 TERMINAL MODE – TERM(48)**

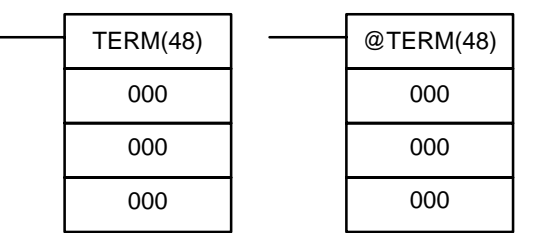

### **Ladder Symbols**

**Description** When the execution condition is OFF, TERM(48) is not executed. When the execution condition is ON, TERM(48) switches the Programming Console to TER-MINAL mode. (Instructions MSG(46), LMSG(47), and the keyboard mapping function are executed in TERMINAL mode.)

> The Programming Console will return to CONSOLE mode when the CHG key is pressed again. There is no instruction that returns the Programming Console to CONSOLE mode from the program.

> The Programming Console can also be switched to TERMINAL mode by pressing the CHG key on the Programming Console before inputting the password or when the mode is being displayed provided that pin 6 of the CPU's DIP switch is OFF. The Programming Console will return to CONSOLE mode when the CHG key is pressed again.

> When pin 6 of the CPU's DIP switch is ON, the Programming Console can be switched to Expansion TERMINAL mode by turning on bit AR 0709.

### *Special Instructions* **Sectio[n 5](#page-287-0)-25**

**Example** In the following example, TERM(48) is used to switch the Programming Console to TERMINAL mode when 00000 is ON. Be sure that pin 6 of the CPU's DIP switch is OFF.

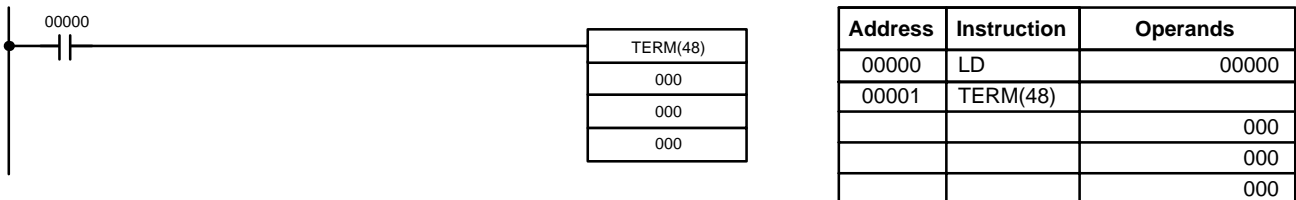

## **5-25-7 WATCHDOG TIMER REFRESH – WDT(94)**

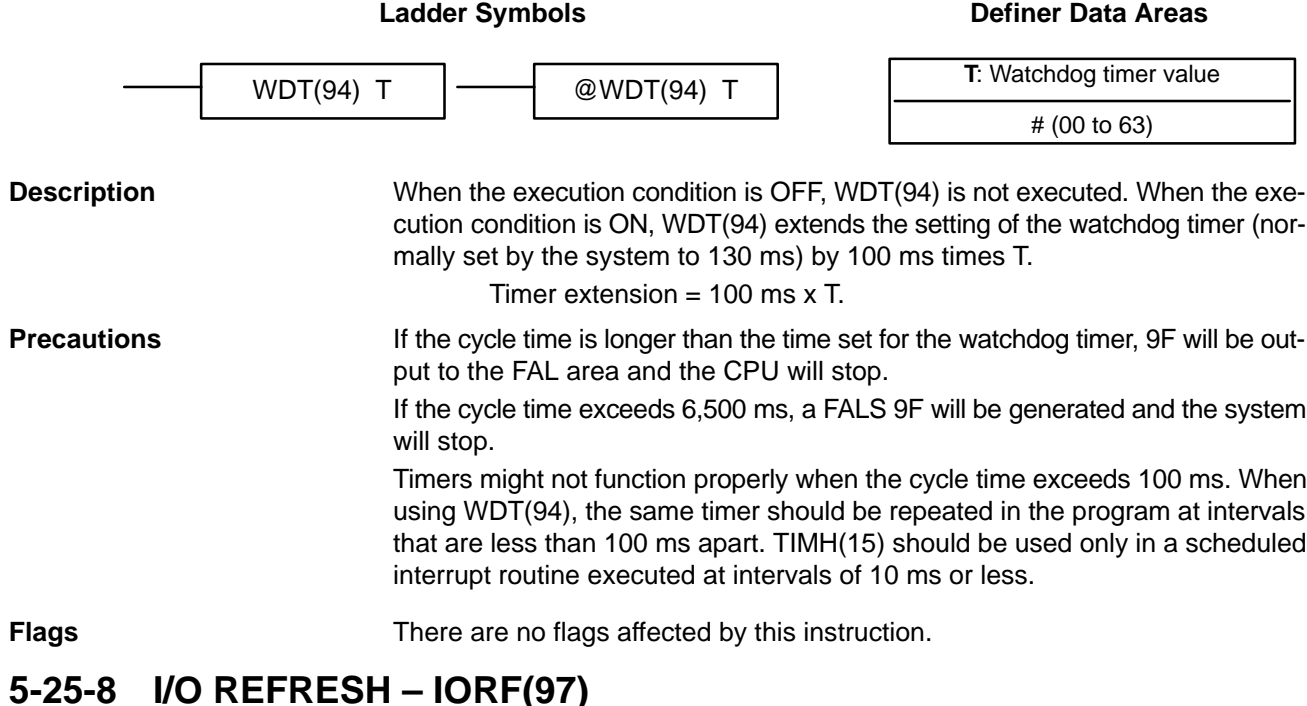

## **St**: Starting word IR 000 to IR 049 **Ladder Symbol E**: End word IR 000 to IR 049 **Operand Data Areas** IORF(97) St E **Limitations** IORF(97) can be used to refresh I/O words allocated to only I/O Units (IR 000 to IR 039) and Special I/O Units (IR 100 to IR 199) mounted to the CPU or Expansion I/O Racks. It cannot be used for other I/O words, such as I/O Units on Slaves Racks or Group-2 High-density I/O Units. St must be less than or equal to E.

**Description** To refresh I/O words allocated to CPU or Expansion I/O Racks (IR 000 to IR 030), simply indicate the first (St) and last (E) I/O words to be refreshed. When the execution condition for IORF(97) is ON, all words between St and E will be refreshed. This will be in addition to the normal I/O refresh performed during the CPU's cycle.

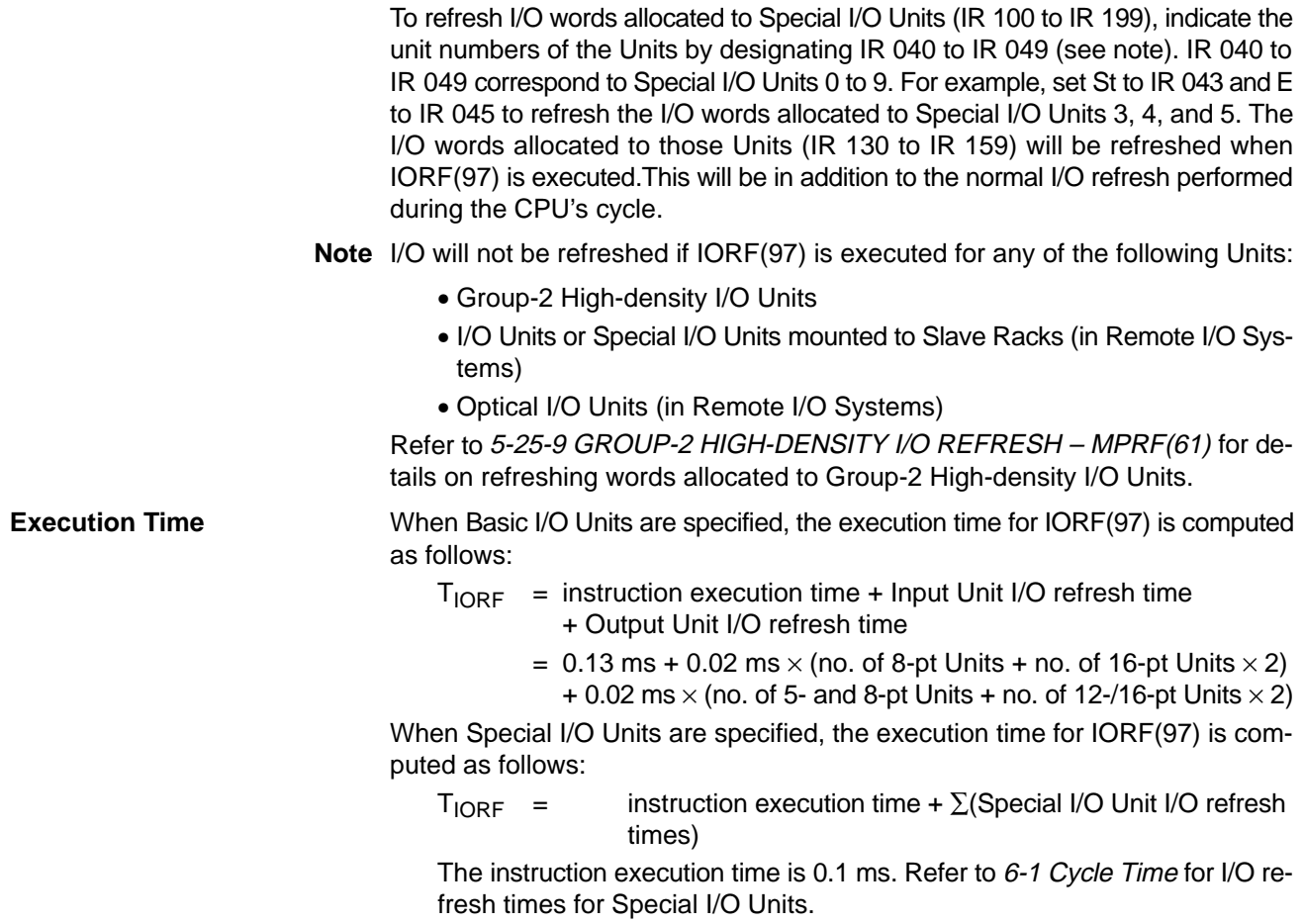

**Flags** There are no flags affected by this instruction.

# **5-25-9 GROUP-2 HIGH-DENSITY I/O REFRESH – MPRF(61)**

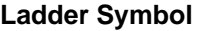

**Operand Data Areas**

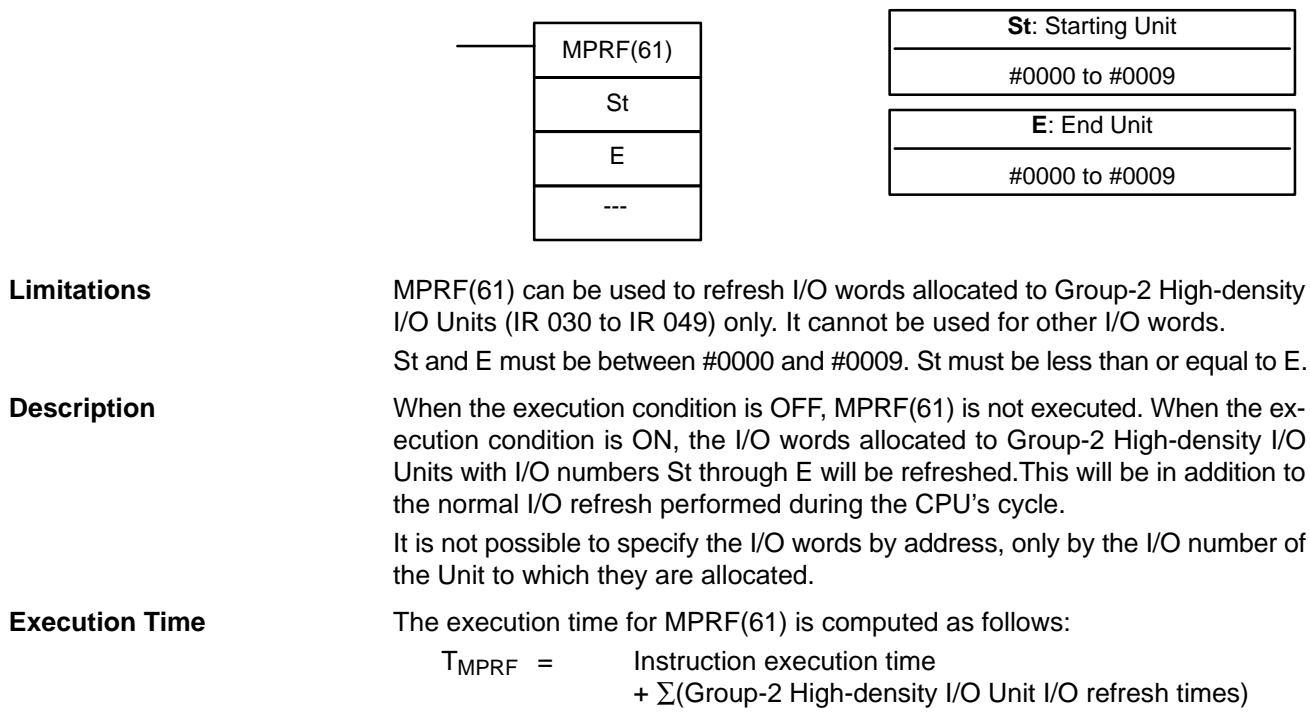

Refer t[o](#page-329-0) 6-1 Cycle Time for a table showing I/O refresh times for Group-2 High-density I/O Units.

**Flags ER**: St or E is not BCD between #0000 and #0009.

St is greater than E.

# **5-25-10 BIT COUNTER – BCNT(67)**

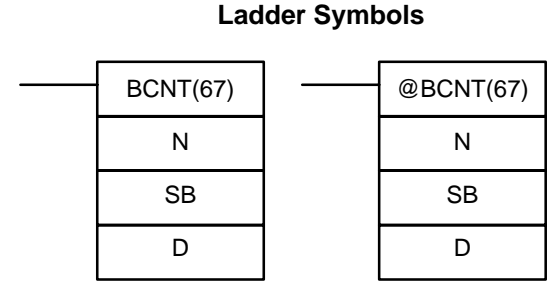

## **Operand Data Areas**

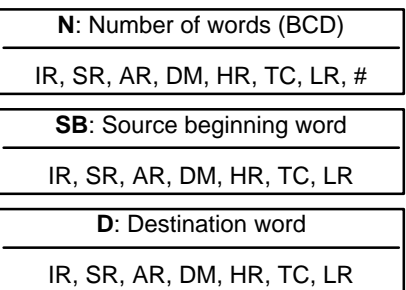

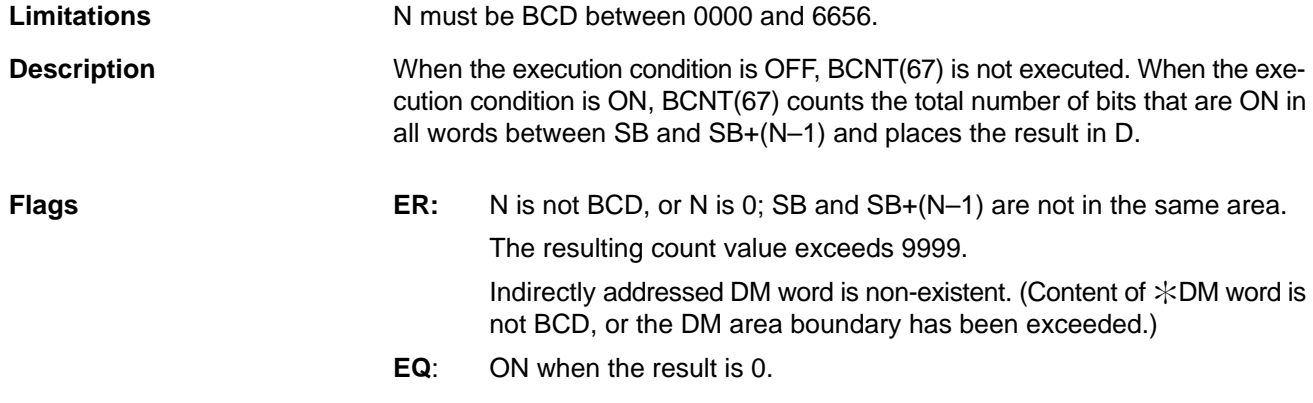

## **5-25-11 FRAME CHECKSUM – FCS(––)**

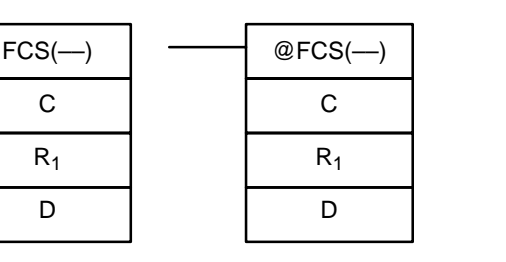

### **Ladder Symbols Operand Data Areas**

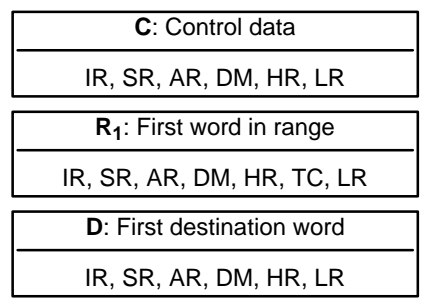

**Description** FCS(-) can be used to check for errors when transferring data through communications ports.

> When the execution condition is OFF, FCS(--) is not executed. When the execution condition is ON, FCS(––) calculates the frame checksum of the specified range by exclusively ORing either the contents of words  $R_1$  to  $R_1+N-1$  or the bytes in words  $R_1$  to  $R_1+N-1$ . The frame checksum value (hexadecimal) is then converted to ASCII and output to the destination words (D and D+1).

The function of bits in C are shown in the following diagram and explained in more detail below.

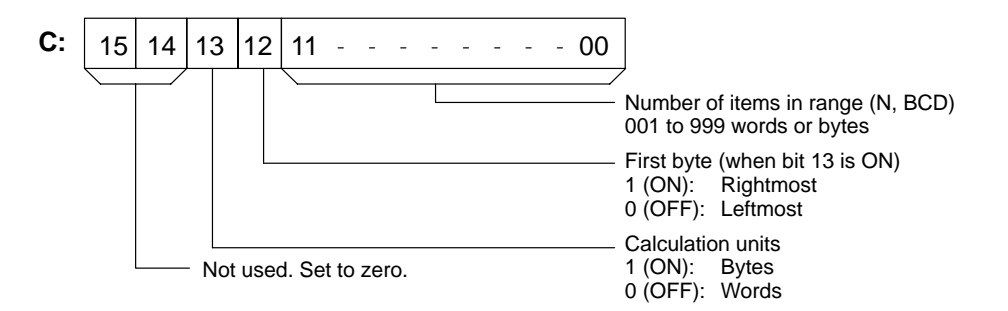

**Number of Items in Range** The number of items within the range (N) is contained in the 3 rightmost digits of C, which must be BCD between 001 and 999.

**Calculation Units** The frame checksum of words will be calculated if bit 13 is OFF and the frame checksum of bytes will be calculated if bit 13 is ON.

> If bytes are specified, the range can begin with the leftmost or rightmost byte of  $R_1$ . The leftmost byte of  $R_1$  will not be included if bit 12 is ON.

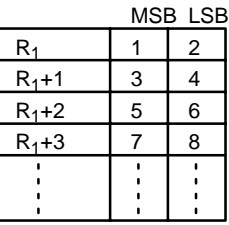

When bit 12 is OFF the bytes will be ORed in this order: 1, 2, 3, 4, .... When bit 12 is ON the bytes will be ORed in this order: 2, 3, 4, 5, ....

**Conversion to ASCII** The byte frame checksum calculation yields a 2-digit hexadecimal value which is converted to its 4-digit ASCII equivalent. The word frame checksum calculation yields a 4-digit hexadecimal value which is converted to its 8-digit ASCII equivalent, as shown below.

Byte frame checksum value

Word frame checksum value

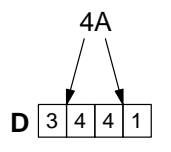

 $D+1$ <sup>4</sup> 6 3 1 F10B **D**  $|3|0|4|2$ 

**Flags** ER: Indirectly addressed DM word is non-existent. (Content of  $\angle$ DM word is not BCD, or the DM area boundary has been exceeded.)

The number of items is not 001 to 999 BCD.

## **Special Instructions Sectio[n 5](#page-287-0)-25**

**Example** When IR 00000 is ON in the following example, the frame checksum (0008) is calculated for the 8 words from DM 0000 to DM 0007 and the ASCII equivalent (30 30 30 38) is written to DM 0011 and DM 0010.

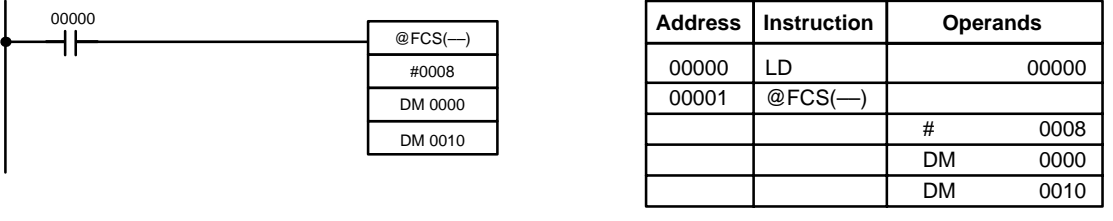

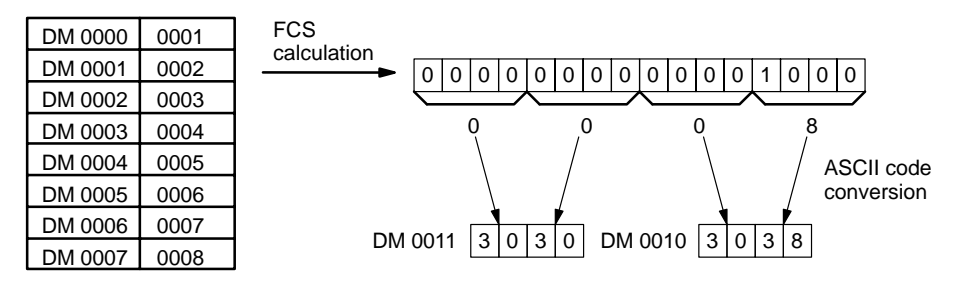

## **5-25-12 FAILURE POINT DETECTION – FPD(––)**

**Ladder Symbols** 

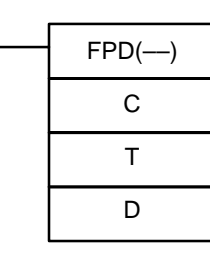

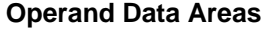

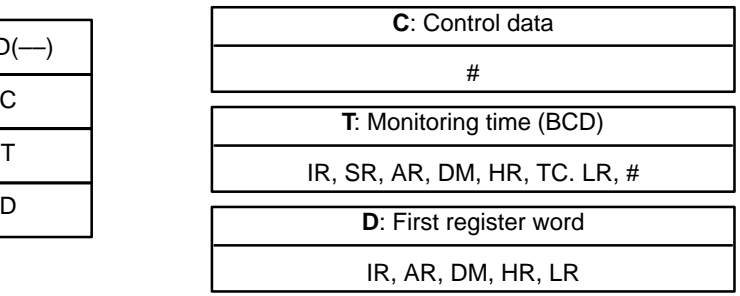

**Limitations** D and D+8 must be in the same data area when bit 15 of C is ON. C must be input as a constant.

**Description** FPD(-) can be used in the program as many times as desired, but each must use a different D. It is used to monitor the time between the execution of FPD(––) and the execution of a diagnostic output. If the time exceeds T, an FAL(06) non-

> fatal error will be generated with the FAL number specified in C. The program sections marked by dashed lines in the following diagram can be written according to the needs of the particular program application. The processing programming section triggered by CY is optional and can used any instructions but LD and LD NOT. The logic diagnostic instructions and execution condition can consist of any combination of NC or NO conditions desired.

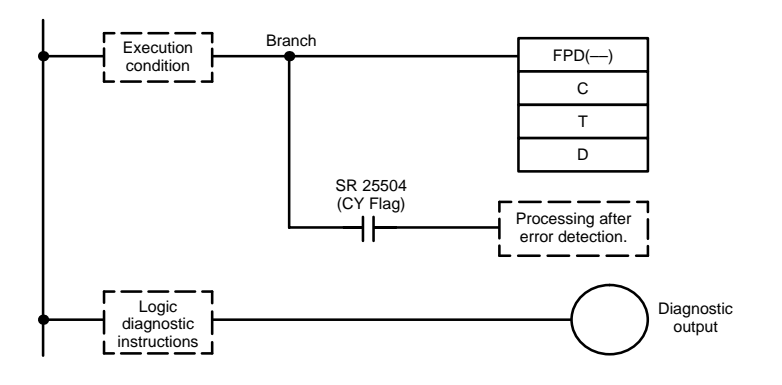

When the execution condition is OFF,  $FPD$  is not executed. When the execution condition is ON, FPD(-) monitors the time until the logic diagnostics condition goes ON, turning ON the diagnostic output. If this time exceeds T, the following will occur:

- **1, 2, 3...** 1. An FAL(06) error is generated with the FAL number specified in the first two digits of C. If 00 is specified, however, an error will not be generated.
	- 2. The logic diagnostic instructions are searched for the first OFF input condition and this condition's bit address is output to the destination words beginning at D.
	- 3. The CY Flag (SR 25504) is turned ON. An error processing program section can be executed using the CY Flag if desired.
	- 4. If bit 15 of C is ON, a preset message with up to 8 ASCII characters will be displayed on the Peripheral Device along with the bit address mentioned in step 2.

**Control Data** The function of the control data bits in C are shown in the following diagram.

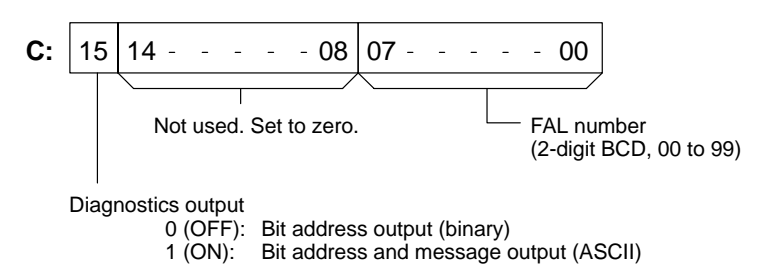

**Logic Diagnostic Instructions** If the time until the logic diagnostics condition goes ON exceeds T, the logic diagnostic instructions are searched for the OFF input condition. If more than one input condition is OFF, the input condition on the highest instruction line and nearest the left bus bar is selected.

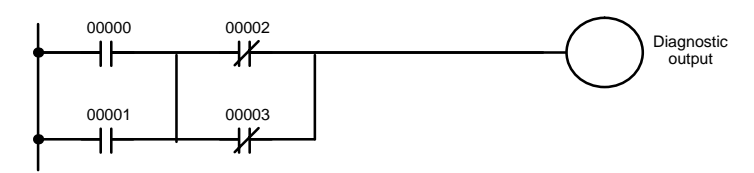

When IR 00000 to IR 00003 are ON, the normally closed condition IR 00002 would be found as the cause of the diagnostic output not turning ON.

**Diagnostics Output** There are two ways to output the bit address of the OFF condition detected in the logic diagnostics condition.

**1, 2, 3...** 1. Bit address output (used when bit 15 of C is OFF).

Bit 15 of D indicates whether or not bit address information is stored in D+1. If there is, bit 14 of D indicates whether the input condition is normally open or closed.

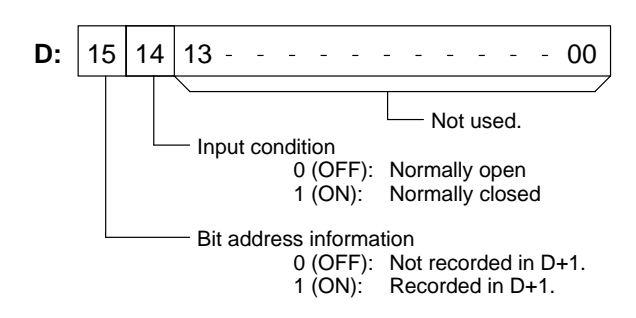

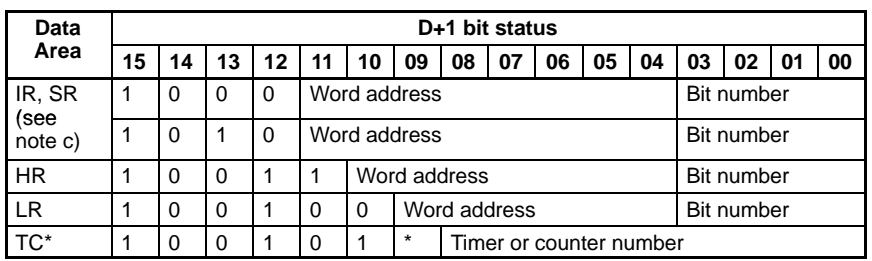

D+1 contains the bit address code of the input condition, as shown below. The word addresses, bit numbers, and TC numbers are in binary.

**Note** a) \*For the TC area, bit 09 of D+1 indicates whether the number is a timer or counter. A 0 indicates a timer, and a 1 indicates a counter.

- b) The status of the leftmost bit of the bit number (bit 03) is reversed.
- c) Although the same word address designations are used for both ranges, bit 13 is turned OFF to indicate IR 00000 through SR 25515 and turned ON to indicate SR 25600 through IR 51115

**Example**: If D + 1 contains 1000 0110 0100 1000, IR 10000 would be indicated as follows:

> 1000 0110 0100 1000  $IR$  \$64 = 100 Bit 00 (inverting status of bit 03)

2. Bit address and message output (used when bit 15 of C is ON).

Bit 15 of D indicates whether or not there is bit address information stored in D+1 to D+3. If there is, bit 14 of D indicates whether the input condition is normally open or closed. Refer to the following table.

Words D+5 to D+8 contain information in ASCII that are displayed on a Peripheral Device along with the bit address when FPD(––) is executed. Words D+5 to D+8 contain the message preset by the user as shown in the following table.

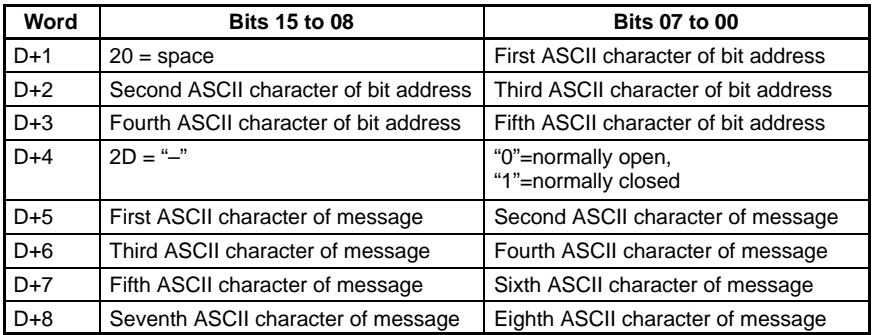

**Note** If 8 characters are not needed in the message, input "0D" after the last character.

**Determining Monitoring Time** The procedure below can be used to automatically set the monitoring time, T, under actual operating conditions when specifying a word operand for T. This operation cannot be used if a constant is set for T.

- **1, 2, 3...** 1. Switch the C200HS to MONITOR Mode operation.
	- 2. Connect a Peripheral Device, such as a Programming Console.
	- 3. Use the Peripheral Device to turn ON control bit AR 2508.
	- 4. Execute the program with AR 2508 turned ON. If the monitoring time currently in T is exceeded, 1.5 times the actual monitoring time will be stored in T. FAL(06) errors will not occur while AR 2508 is ON.
	- 5. Turn OFF AR 2508 when an acceptable value has been stored in T.

**Example** In the following example, the FPD(-) is set to display the bit address and message ("ABC") when a monitoring time of 123.4 s is exceeded.

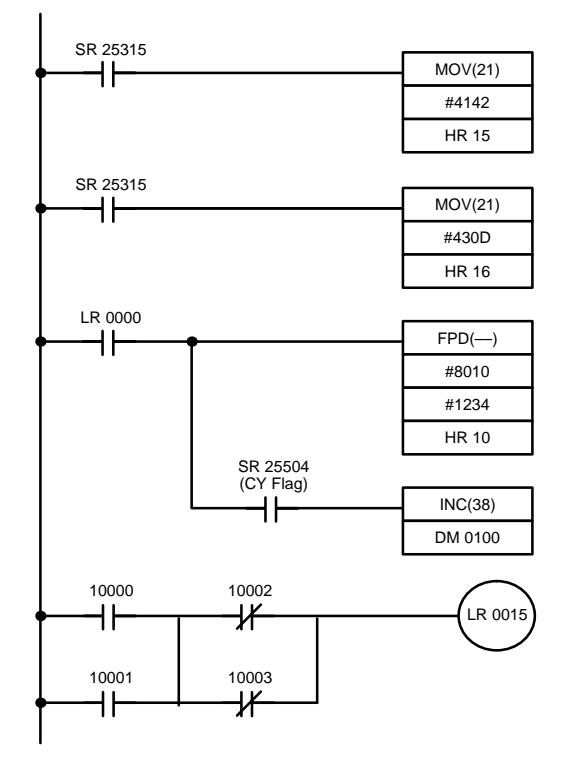

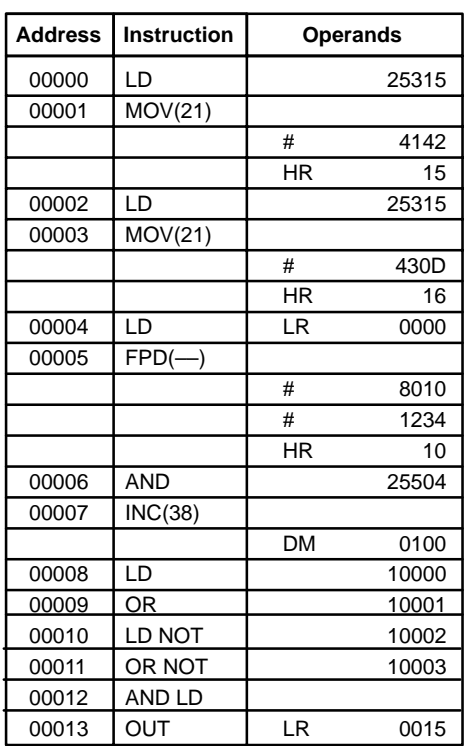

FPD(––) is executed and begins monitoring when LR 0000 goes ON. If LR 0015 does not turn ON within 123.4 s and IR 10000 through IR 10003 are all ON, IR 10002 will be selected as the cause of the error, an FAL(06) error will be generated with an FAL number of 10, and the bit address and preset message ("10002–1ABC") will be displayed on the Peripheral Device.

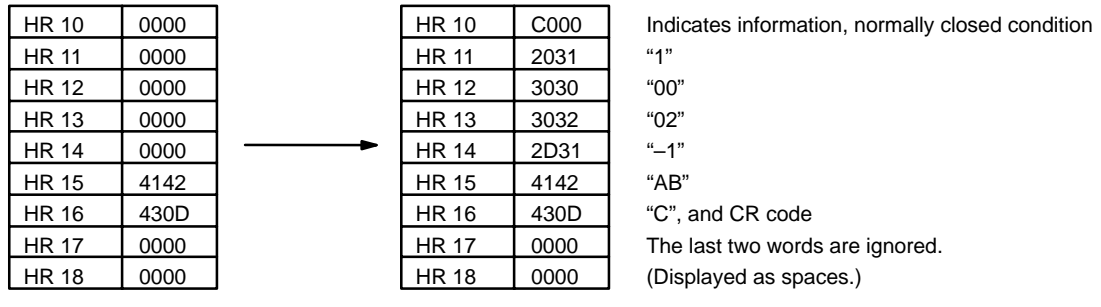

**Flags ER:** T is not BCD.

C is not a constant or the rightmost two digits of C are not BCD 00 to 99.

Indirectly addressed DM word is non-existent. (Content of  $\&$  DM word is not BCD, or the DM area boundary has been exceeded.)

**CY:** ON when the time between the execution of FPD(––) and the execution of a diagnostic output exceeds T.

# **5-25-13 DATA SEARCH – SRCH(––)**

Ladder Symbols **Calculation** C

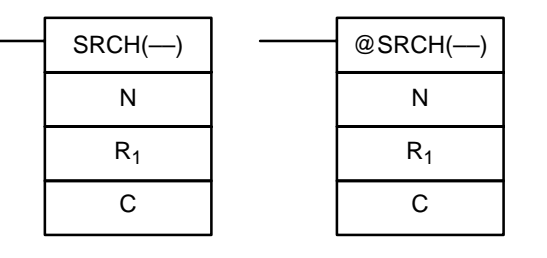

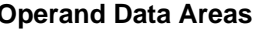

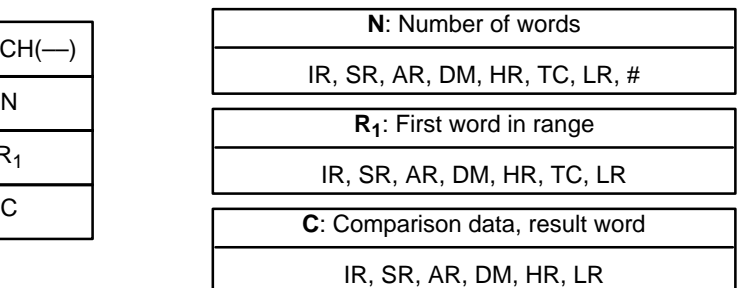

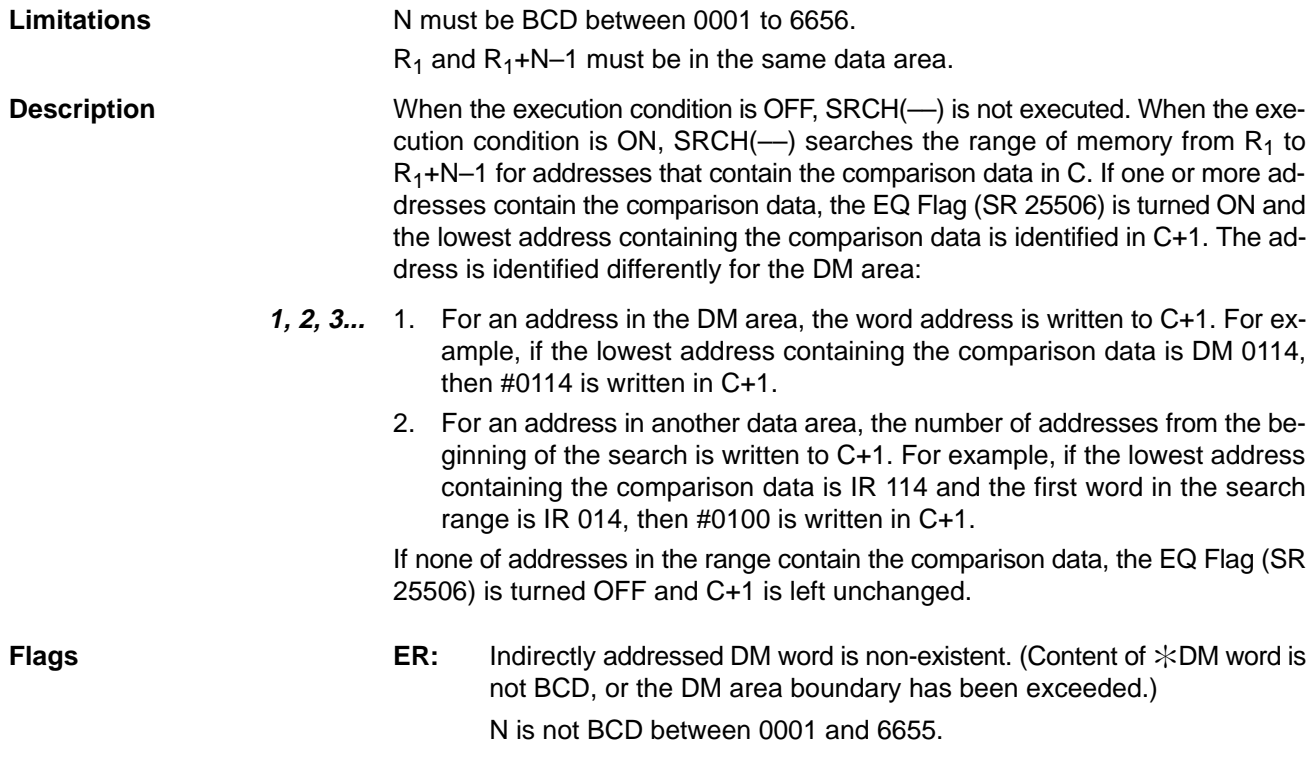

**EQ:** ON when the comparison data has been matched in the search range.

**Example** In the following example, the 10 word range from DM 0010 to DM 0019 is searched for addresses that contain the same data as DM 0000 (#FFFF). Since DM 0012 contains the same data, the EQ Flag (SR 25506) is turned ON and #0012 is written to DM 0001.

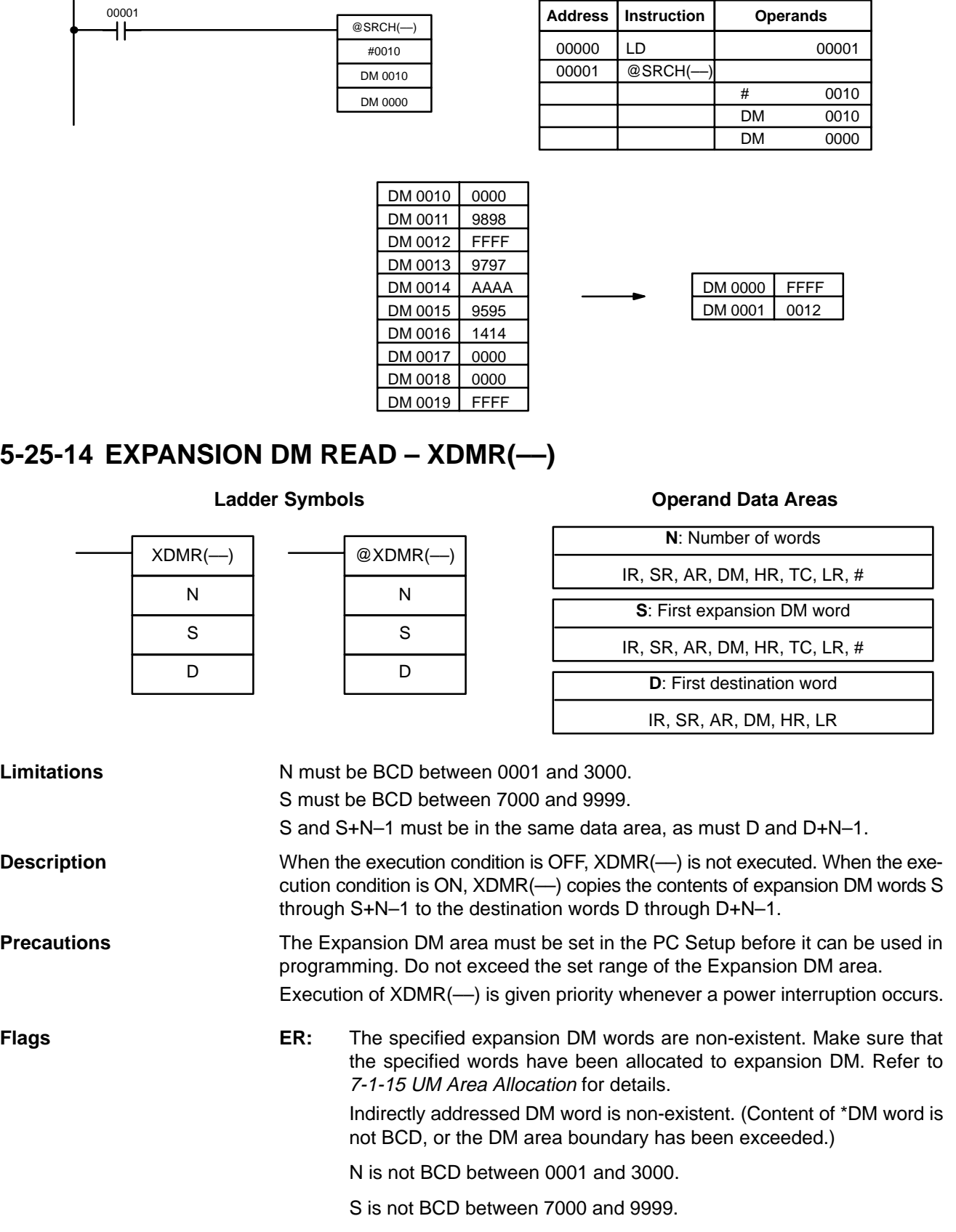

## <span id="page-303-0"></span>*Network Instructions* **Section 5-26**

**Example** In the following example, the 100 word range from DM 7000 through DM 7099 is copied to DM 0010 through DM 0109 when IR 00001 is ON.

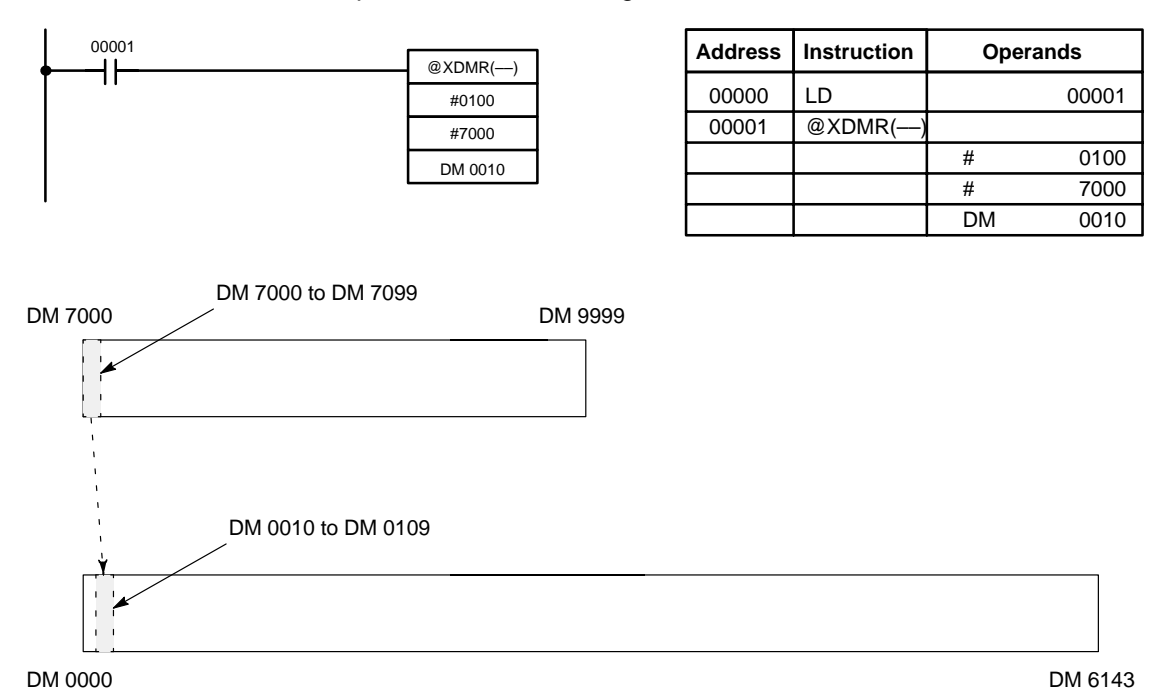

## **5-26 Network Instructions**

The SYSMAC NET Link/SYSMAC LINK instructions are used for communicating with other PCs linked through the SYSMAC NET Link System or SYSMAC LINK System. These instructions are applicable to the C200H-CPU31-E and CPU33-E only.

## **5-26-1 NETWORK SEND – SEND(90)**

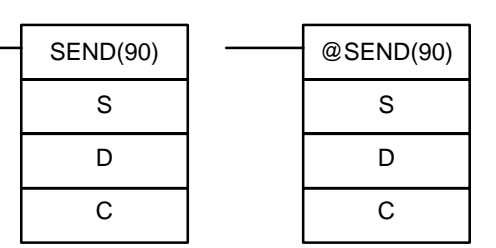

**Ladder Symbols**

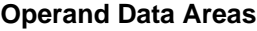

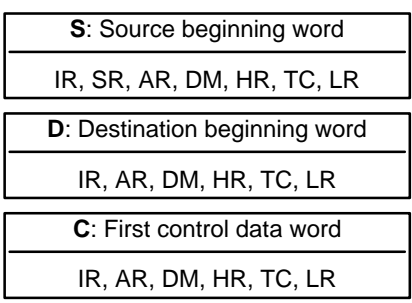

**Limitations** Can be performed with the CPU31-E/33-E only. C through C+2 must be within the same data area and must be within the values specified below. To be able to use SEND(90), the system must have a SYSMAC NET Link or SYSMAC LINK Unit mounted.

**Description** When the execution condition is OFF, SEND(90) is not executed. When the execution condition is ON, SEND(90) transfers data beginning at word S, to addresses specified by D in the designated node on the SYSMAC NET Link/SYS-MAC LINK System. The control words, beginning with C, specify the number of words to be sent, the destination node, and other parameters. The contents of the control data depends on whether a transmission is being sent in a SYSMAC NET Link System or a SYSMAC LINK System.

The status of bit 15 of C+1 determines whether the instruction is for a SYSMAC NET Link System or a SYSMAC LINK System.

## **Control Data**

**SYSMAC NET Link Systems** The destination port number is always set to 0. Set the destination node number to 0 to send the data to all nodes. Set the network number to 0 to send data to a node on the same Subsystem (i.e., network). Refer to the SYSMAC NET Link System Manual for details.

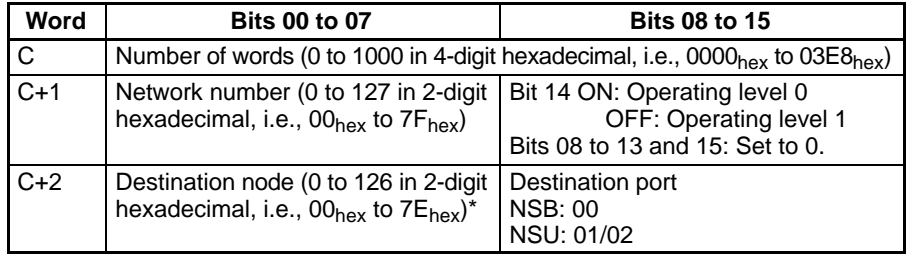

\*The node number of the PC executing the send may be set.

**SYSMAC LINK Systems** Set the destination node number to 0 to send the data to all nodes. Refer to the SYSMAC LINK System Manual for details.

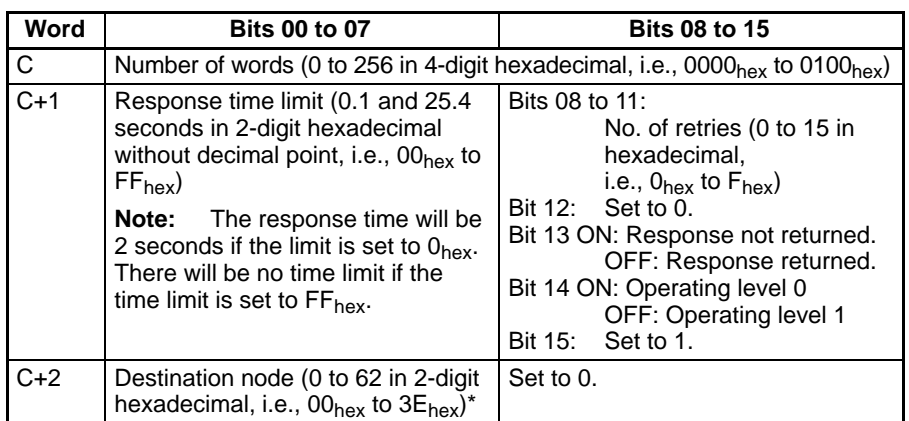

\*The node number of the PC executing the send cannot be set.

**Examples** This example is for a SYSMAC NET Link System. When 00000 is ON, the following program transfers the content of IR 001 through IR 005 to LR 20 through LR 24 on node 10.

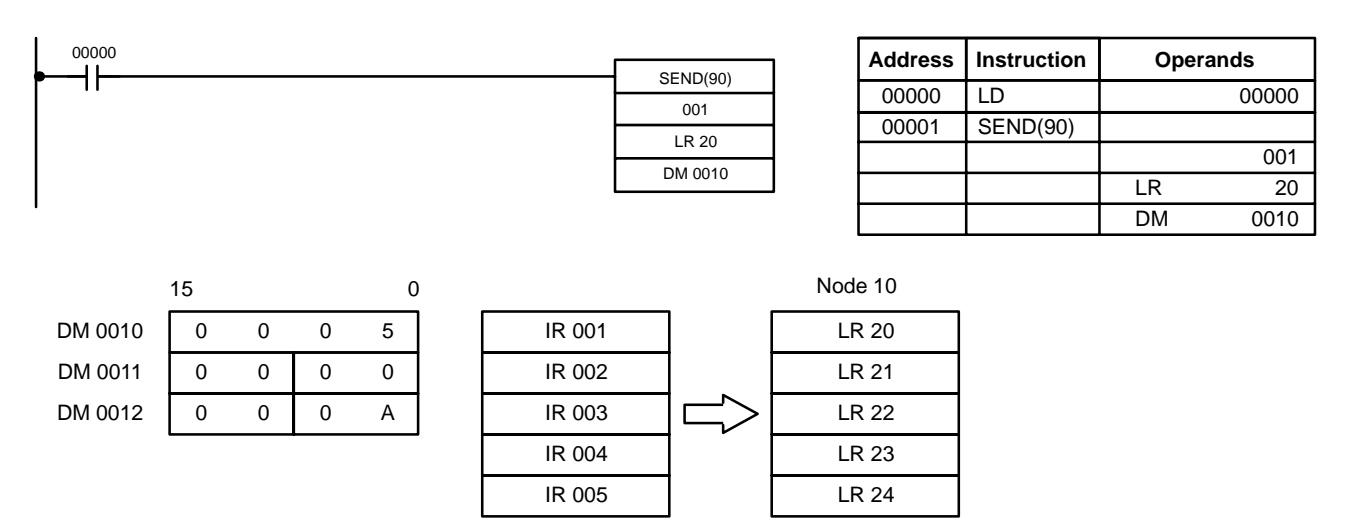

**Flags ER**: The specified node number is greater than 126 in a SYSMAC NET Link System or greater than 62 in a SYSMAC LINK System.

The sent data overruns the data area boundaries.

Indirectly addressed DM word is non-existent. (Content of  $*$ DM word is not BCD, or the DM area boundary has been exceeded.)

There is no SYSMAC NET Link/SYSMAC LINK Unit.

## **5-26-2 NETWORK RECEIVE – RECV(98)**

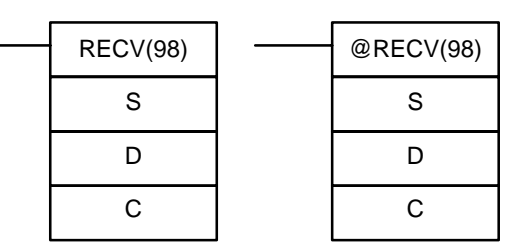

**Ladder Symbols**

### **Operand Data Areas**

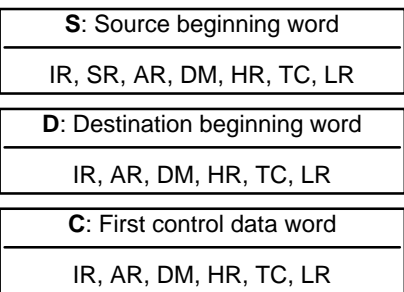

## **Limitations** Can be performed with the CPU31-E/33-E only. C through C+2 must be within the same data area and must be within the values specified below. To be able to use RECV(98), the system must have a SYSMAC NET Link or SYSMAC LINK Unit mounted.

When the execution condition is OFF, RECV(98) is not executed. When the execution condition is ON, RECV(98) transfers data beginning at S from a node on the SYSMAC NET Link/SYSMAC LINK System to words beginning at D. The control words, beginning with C, provide the number of words to be received, the source node, and other transfer parameters. **Description**

> The status of bit 15 of C+1 determines whether the instruction is for a SYSMAC NET Link System or a SYSMAC LINK System.

## **Control Data**

**SYSMAC NET Link Systems** The source port number is always set to 0. Set the network number to 0 to receive data to a node on the same Subsystem (i.e., network). Refer to the SYS-MAC NET Link System Manual for details.

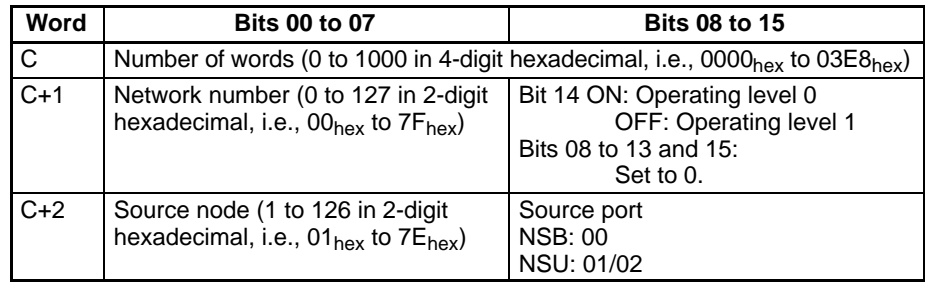

001

LR 20 DM 0010

**SYSMAC LINK Systems** Refer to the SYSMAC LINK System Manual for details.

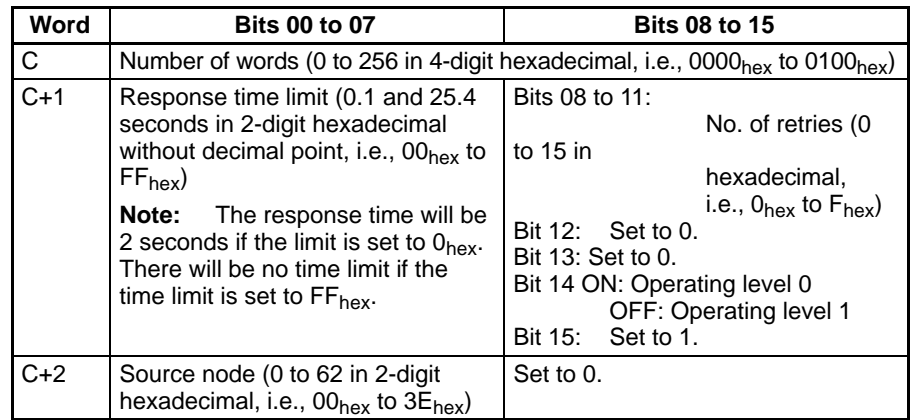

**Examples** This example is for a SYSMAC NET Link System. When 00000 is ON, the following program transfers the content of IR 001 through IR 005 to LR 20 through LR 24 on node 10.

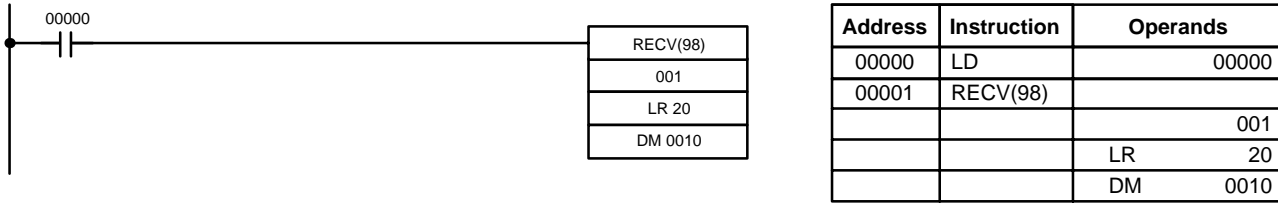

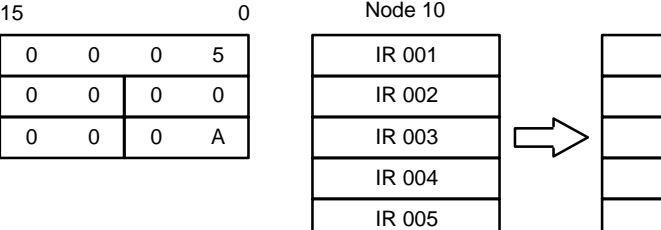

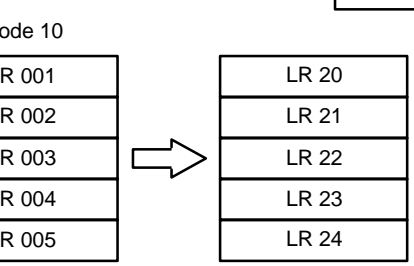

DM 0010 DM 0011 DM 0012

**Flags ER:** The specified node number is greater than 126 in a SYSMAC NET Link System or greater than 62 in a SYSMAC LINK System.

The received data overflows the data area boundaries.

Indirectly addressed DM word is non-existent. (Content of  $*$ DM word is not BCD, or the DM area boundary has been exceeded.)

There is no SYSMAC NET Link/SYSMAC LINK Unit.

## **5-26-3 About Network Communications**

SEND(90) and RECV(98) are based on command/response processing. That is, the transmission is not complete until the sending node receives and acknowledges a response from the destination node. Note that the SEND(90)/RECV(98) Enable Flag is not turned ON until the first END(01) after the transmission is completed. Refer to the SYSMAC NET Link System Manual or SYSMAC LINK System Manual for details about command/response operations.

If multiple SEND(90)/RECV(98) operations are used, the following flags must be used to ensure that any previous operation has completed before attempting further send/receive SEND(90)/RECV(98) operations

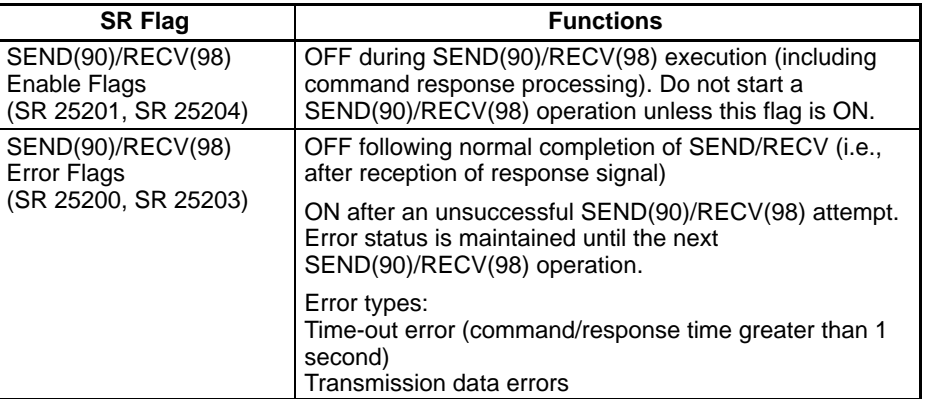

### **Timing**

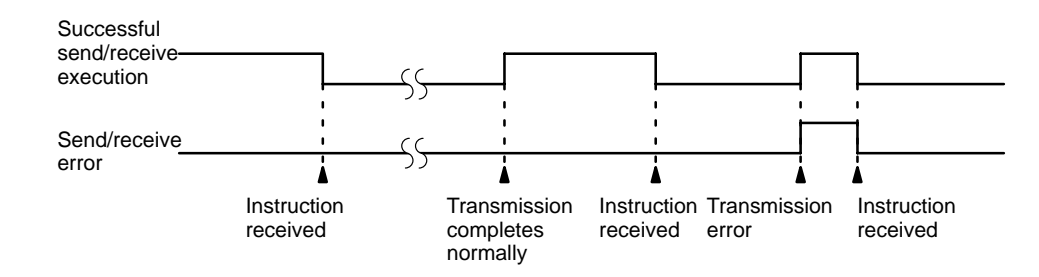

**Data Processing for SEND(90)/RECV(98)**

**Programming Example: Multiple SEND(90)/RECV(98)**

Data is transmitted for SEND(90) and RECV(98) for all PCs when SEND(90)/RECV(98) is executed. Final processing for transmissions/receptions is performed during servicing of peripheral devices and Link Units.

To ensure successful SEND(90)/RECV(98) operations, your program must use the SEND(90)/RECV(98) Enable Flags and SEND(90)/RECV(98) Error Flags to confirm that execution is possible. The following program shows one example of how to do this for a SYSMAC NET Link System.

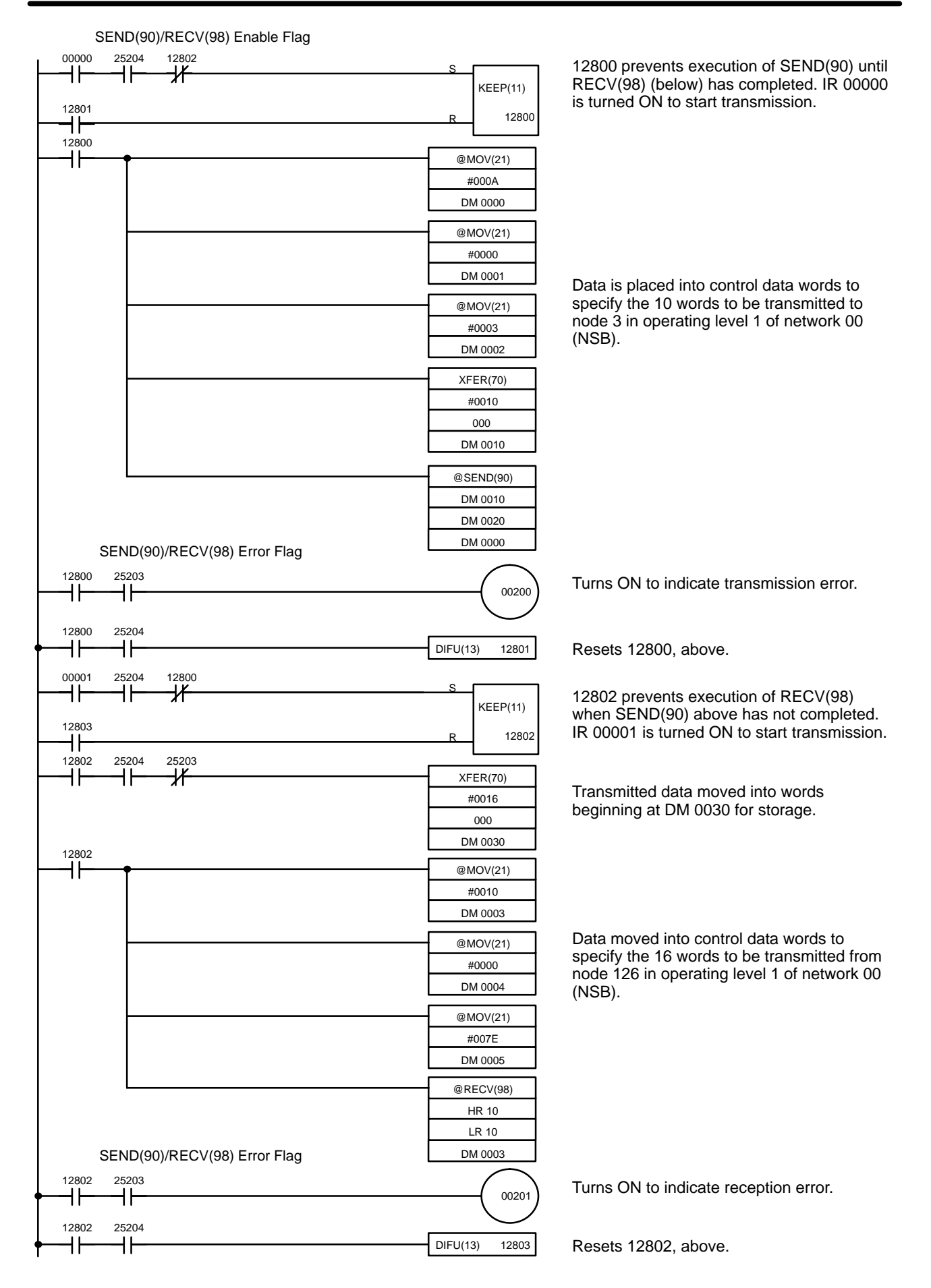

<span id="page-309-0"></span>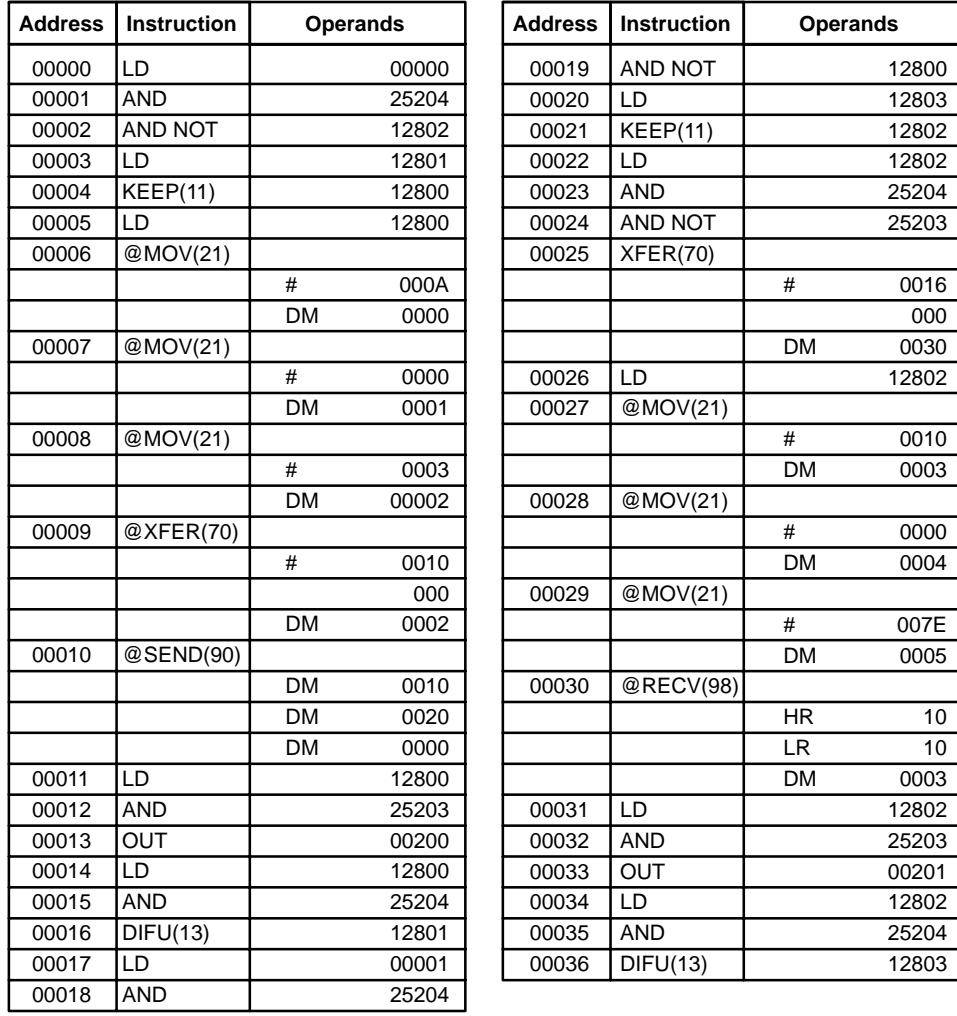

# **5-27 Serial Communications Instructions**

# **5-27-1 RECEIVE – RXD(––)**

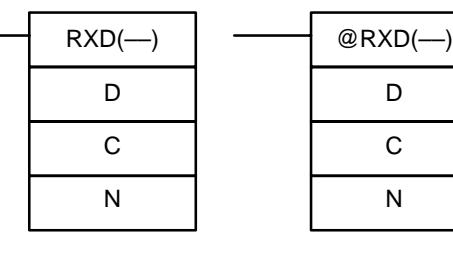

## **Ladder Symbols Operand Data Areas**

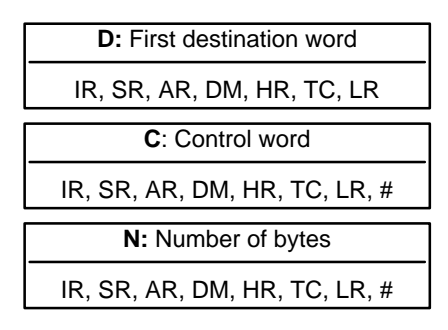

Limitations **D** and D+(N÷2)–1 must be in the same data area.

N must be BCD from #0000 to #0256. (#0000 to #0061 in host link mode)

**Description** When the execution condition is OFF, RXD(--) is not executed. When the execution condition is ON, RXD(-) reads N bytes of data received at the peripheral port, and then writes that data in words D to D+(N÷2)–1. Up to 256 bytes of data can be read at one time.

If fewer than N bytes are received, the amount received will be read.

- **Note** RXD(––) is required to receive data via the peripheral port or RS-232C port only. Transmission sent from a host computer to a Host Link Unit are processed automatically and do not need to be programmed.
- $\sqrt{!}$  Caution **Caution** The PC will be incapable of receiving more data once 256 bytes have been received if received data is not read using RXD(––). Read data as soon as possible after the Reception Completed Flag is turned ON (SR 26414 for peripheral port).

**Control Word** The value of the control word determines the port from which data will be read and the order in which data will be written to memory.

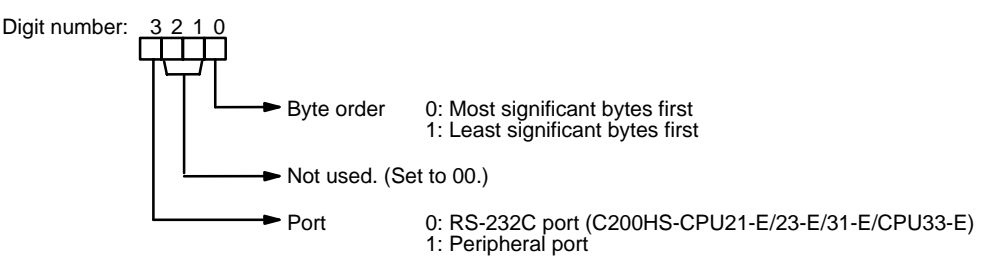

The order in which data is written to memory depends on the value of digit 0 of C. Eight bytes of data 12345678... will be written in the following manner:

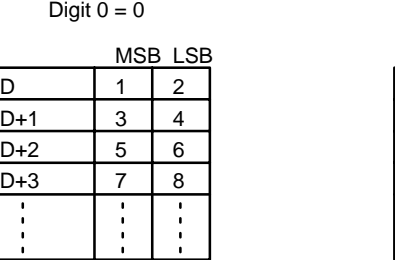

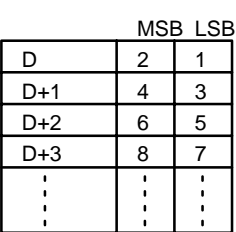

Digit  $0 = 1$ 

**Flags ER:** The CPU is not equipped with an RS-232C port.

Another device is not connected to the specified port.

There is an error in the communications settings (PC Setup) or the operand settings.

Indirectly addressed DM word is non-existent. (Content of \*DM word is not BCD, or the DM area boundary has been exceeded.)

The destination words (D to  $D+(N+2)-1$ ) exceed the data area.

### **Peripheral Port**

- **26414:** SR 26414 will be turned ON when data has been received normally at the peripheral port and will be reset when the data is read using RXD(––) is executed.
- **266:** SR 266 contains the number of bytes received at the peripheral port and is reset to 0000 when RXD(––) is executed.

**RS-232C Port**

- **26406:** SR 26406 will be turned ON when data has been received normally at the peripheral port and will be reset when the data is read using RXD(––) is executed.
- **265:** SR 265 contains the number of bytes received at the RS-232C port and is reset to 0000 when RXD(––) is executed.
- **Note** Communications flags and counters can be cleared either by specifying 0000 for N or using the Port Reset Bit (SR 25208 for peripheral port and SR 25209 for RS-232C port).

# **5-27-2 TRANSMIT – TXD(––)**

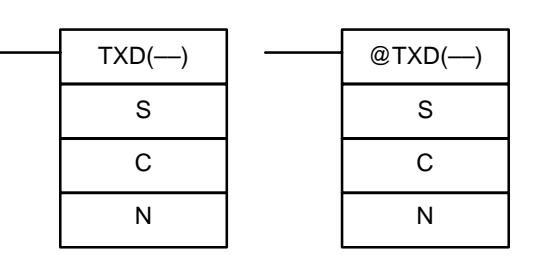

## **Ladder Symbols Operand Data Areas**

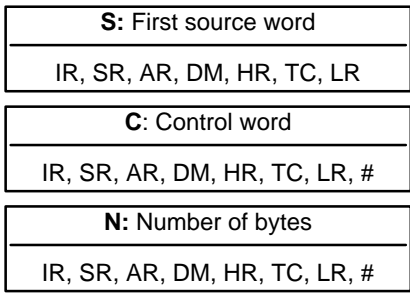

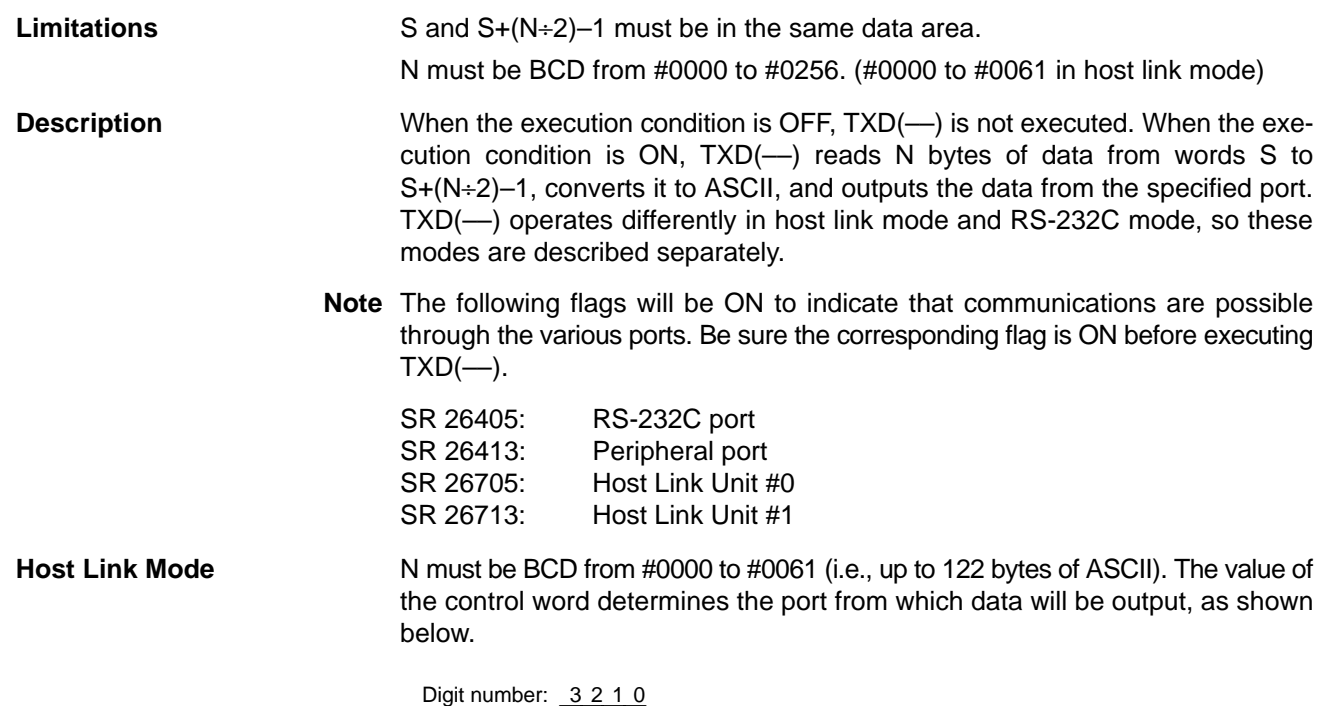

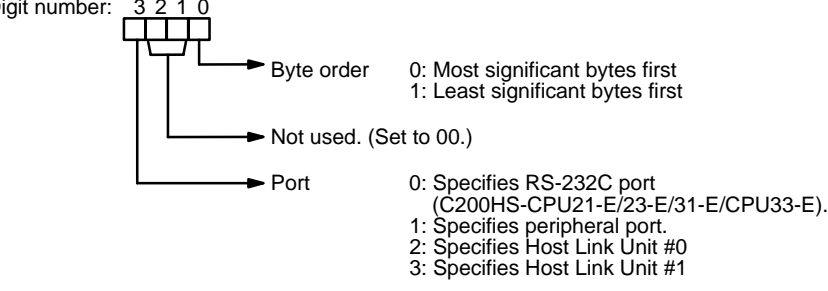

The specified number of bytes will be read from S through S+(N/2)–1, converted to ASCII, and transmitted through the specified port. The bytes of source data shown below will be transmitted in this order: 12345678...

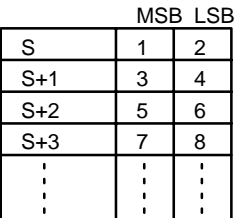

The following diagram shows the format for host link command (TXD) sent from the C200HS. The C200HS automatically attaches the prefixes and suffixes, such as the node number, header, and FCS.

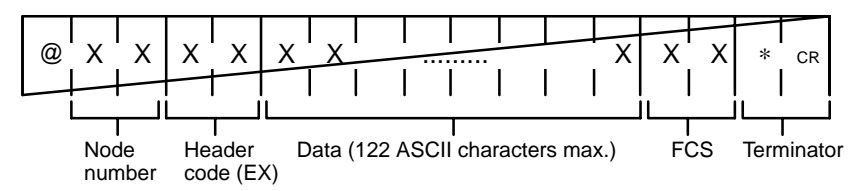

**RS-232C Mode** N must be BCD from #0000 to #0256. The value of the control word determines the port from which data will be output and the order in which data will be written to memory.

**Control Word** The value of the control word determines the port from which data will be read and the order in which data will be written to memory.

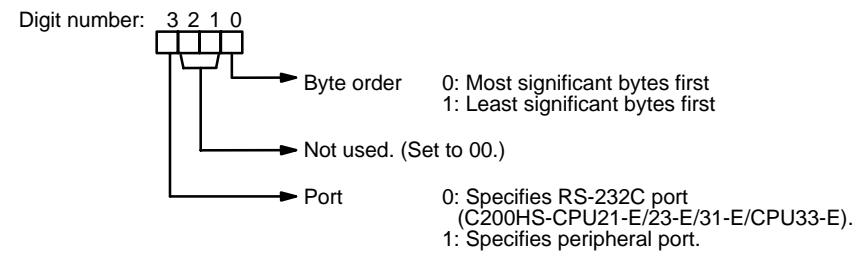

The specified number of bytes will be read from S through S+(NP2)–1 and transmitted through the specified port.

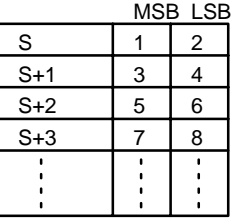

When digit 0 of C is 0, the bytes of source data shown above will be transmitted in this order: 12345678...

When digit 0 of C is 1, the bytes of source data shown above will be transmitted in this order: 21436587...

**Note** When start and end codes are specified the total data length should be 256 bytes max., including the start and end codes.

**Flags ER:** Another device is not connected to the peripheral port.

There is an error in the communications settings (PC Setup) or the operand settings.

Indirectly addressed DM word is non-existent. (Content of \*DM word is not BCD, or the DM area boundary has been exceeded.)

The source words (S to  $S+(N+2)-1$ ) exceed the data area.

- **26405:** RS-232C Port Communications Enabled Flag
- **26413:** Peripheral Port Communications Enabled Flag
- **26705:** Host Link Unit #0 Communications Enabled Flag
- **26713:** Host Link Unit #1 Communications Enabled Flag

# <span id="page-313-0"></span>**5-28 Advanced I/O Instructions**

Advanced I/O instructions enable control, with a single instruction, of previously complex operations involving external I/O devices (digital switches, 7-segment displays, etc.).

There are five advanced I/O instructions, as shown in the following table. All of these are expansion instructions and must be assigned to function codes before they can be used.

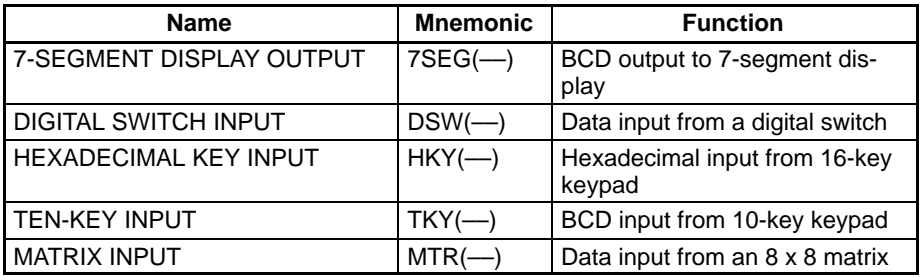

Although TKY(––) is used only to simplify programming, the other advanced I/O instructions can be used to shorten cycle time, reduce the need for Special I/O Units, and reduce system cost. With the exception of TKY(-), however, the advanced I/O instructions can only be used once each in the program and cannot be used for I/O Units mounted to Slave Racks, where Special I/O Units must be used.

## **5-28-1 7-SEGMENT DISPLAY OUTPUT – 7SEG(––)**

### **Ladder Symbols Operand Data Areas**

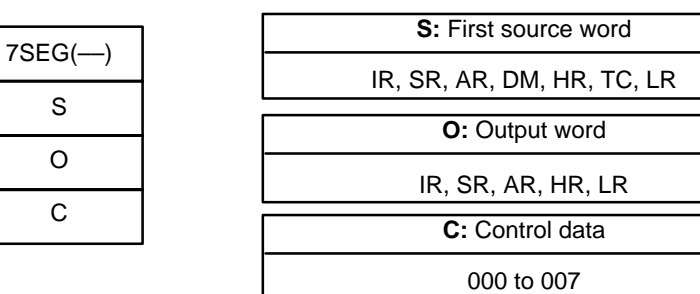

**Limitations** S and S+1 must be in the same data area.

Do not set C to values other than 000 to 007.

**Overview** When the execution condition is OFF, 7SEG(--) is not executed. When the execution condition is ON, 7SEG(––) reads the source data (either 4 or 8-digit), converts it to 7-segment display data, and outputs that data to the 7-segment display connected to the output indicated by O.

> The value of C indicates the number of digits of source data and the logic for the Input and Output Units, as shown in the following table.

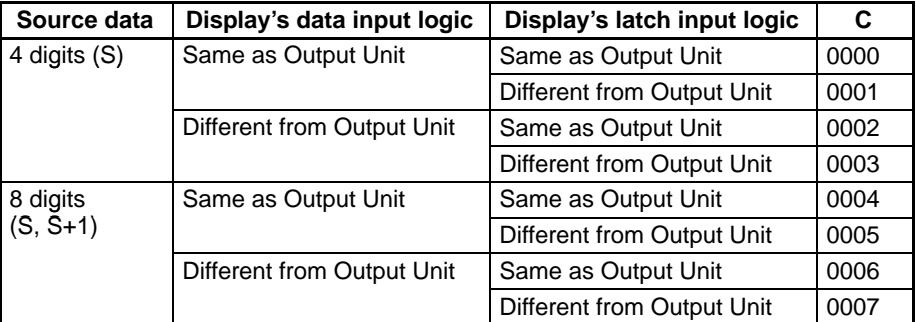

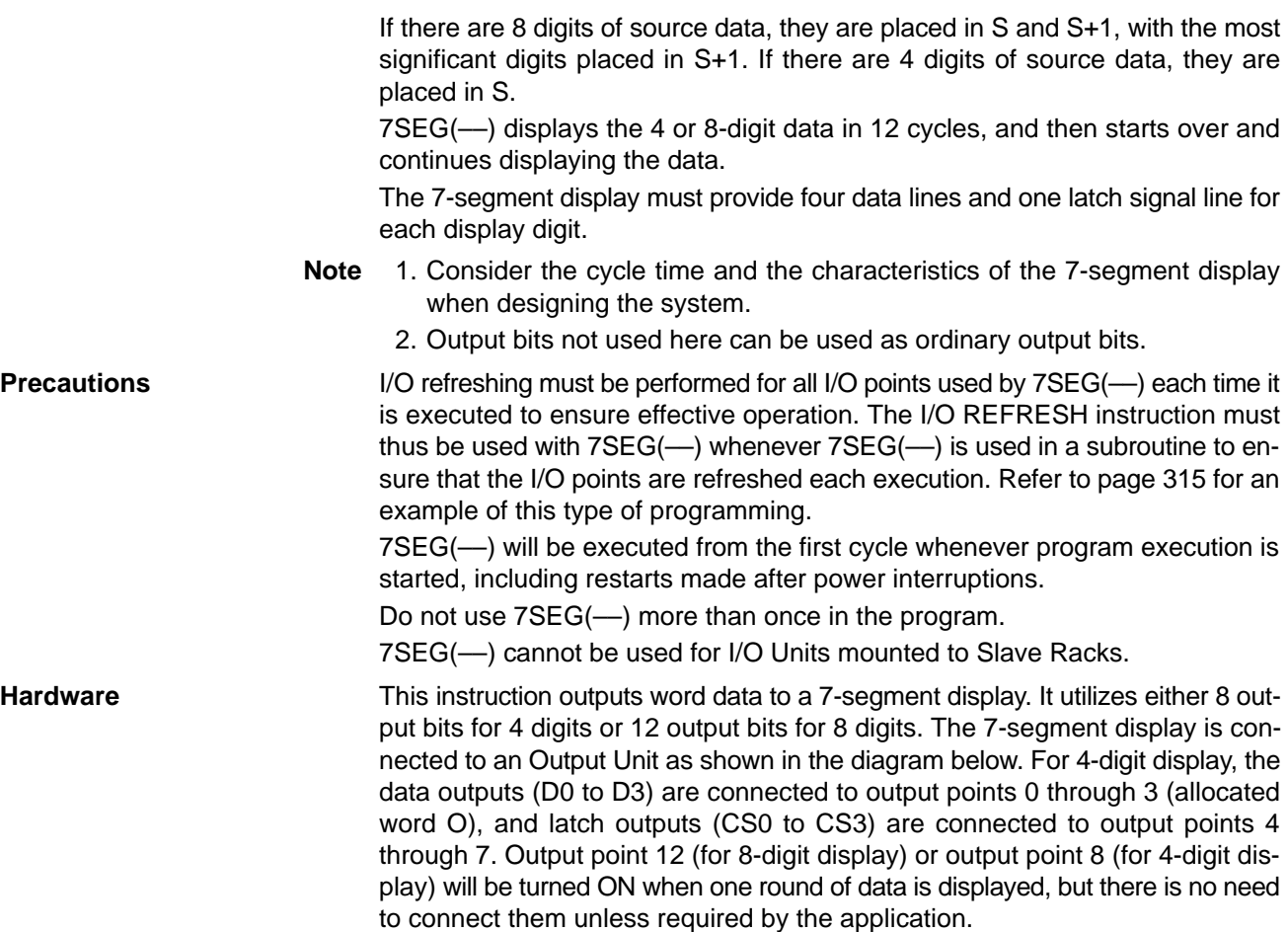

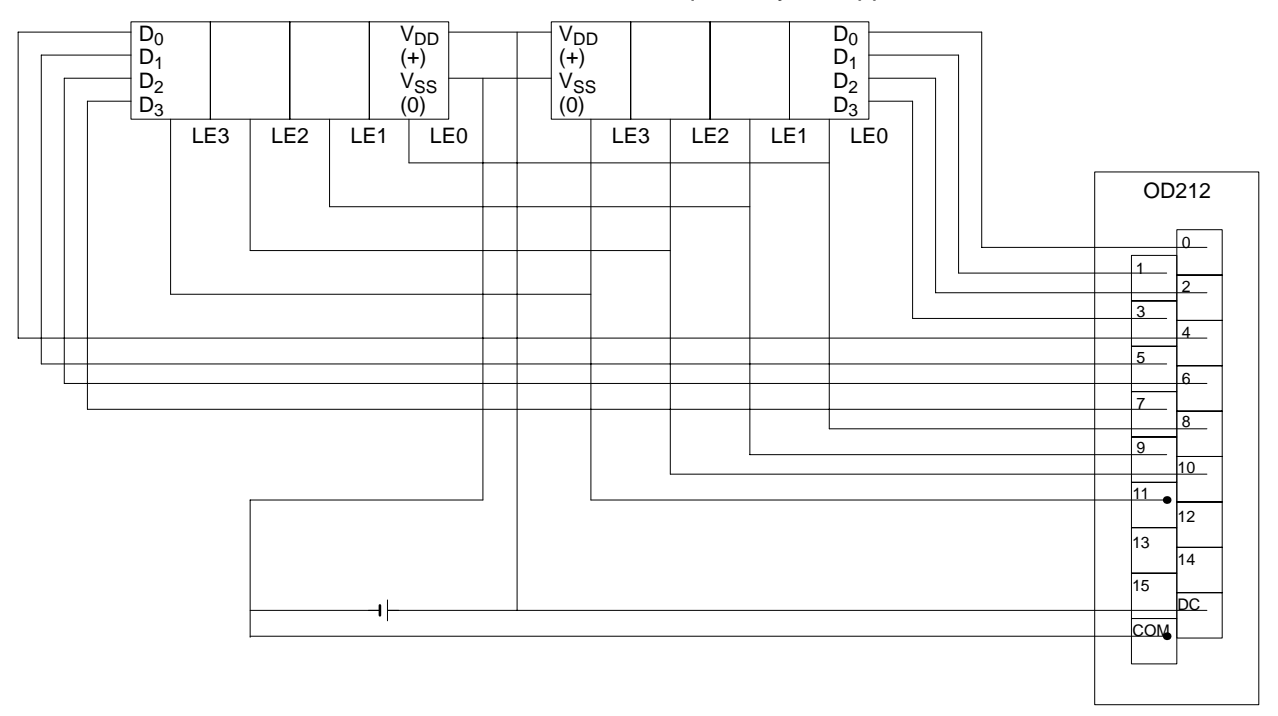

The outputs must be connected from an Output Unit with 8 or more output points for four digits or 16 or more output points for eight digits. Basic Output, Special I/O, or High-density Output Units can be used.

**Note** 1. Output Unit outputs normally employ negative logic. (Only the PNP output type employs positive logic.)

- 2. The 7-segment display may require either positive or negative logic, depending on the model.
- 3. The 7-segment display must have 4 data signal lines and 1 latch signal line for each digit.

**Using the Instruction** If the first word holding the data to be displayed is specified at S, and the output word is specified at O, and the SV taken from the table below is specified at C, then operation will proceed as shown below when the program is executed. If only four digits are displayed, then only word S will be used.

### **Data Storage Format**

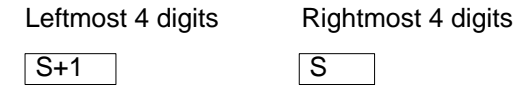

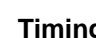

**Timing** The timing of data output is shown in the following table. "O" is the first word holding display data and "C" is the output word.

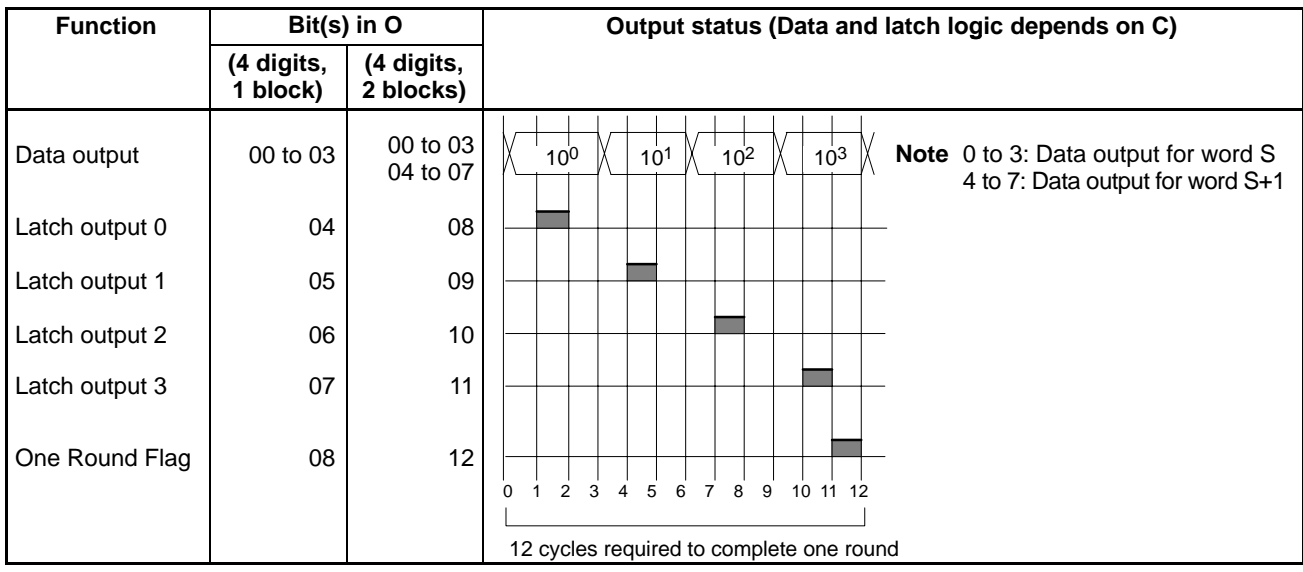

**Application Example** This example shows a program for displaying 8-digit BCD numbers at a 7-segment LED display. Assume that the 7-segment display is connected to output word IR 100. Also assume that the Output Unit is using negative logic, and that the 7-segment display logic is also negative for data signals and latch signals.

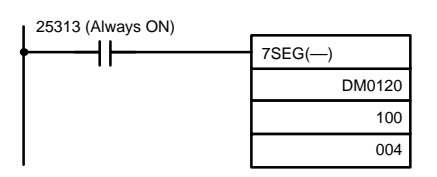

The 8-digit BCD data in DM 0120 (rightmost 4 digits) and DM 0121 (leftmost 4 digits) are always displayed by means of 7SEG(––). When the contents of DM 0120 and DM 0121 change, the display will also change.

**Flags** ER: S and S+1 are not in the same data area. (When set to display 8-digit data.)

> Indirectly addressed DM word is non-existent. (Content of \*DM word is not BCD, or the DM area boundary has been exceeded.)

There is an error in operand settings.

25409: SR 25409 will be ON while 7SEG(--) is being executed.

## **5-28-2 DIGITAL SWITCH INPUT – DSW(––)**

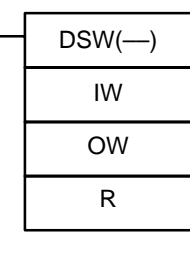

### **Ladder Symbols Operand Data Areas**

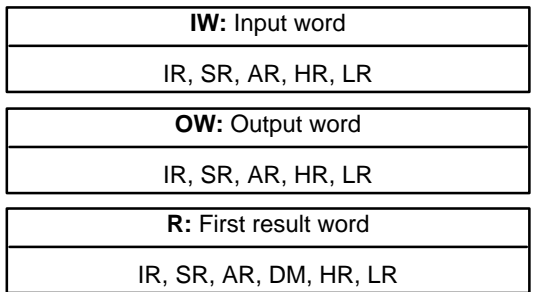

**Overview** DSW(-) is used to read the value set on a digital switch connected to I/O Units. When the execution condition is OFF, DSW(-) is not executed. When the execution condition is ON, DSW(--) reads the 8-digit value set on the digital switch from IW and places the result in R.

> The 8-digit value it is placed in R and R+1, with the most significant digits placed in R+1.

> DSW(––) reads the 8-digit value in 20 executions, and then starts over and continues reading the data.

> The digital switch must provide four data lines and one latch signal line and read signal line for each digit being input.

## **Precautions** I/O refreshing must be performed for all I/O points used by DSW(--) each time it is executed to ensure effective operation. The I/O REFRESH instruction must thus be used with DSW(––) whenever DSW(––) is used in a subroutine to ensure that the I/O points are refreshed each execution. Refer to pag[e 3](#page-327-0)15 for an example of this type of programming.

DSW(––) will be executed from the first cycle whenever program execution is started, including restarts made after power interruptions.

Do not use DSW(--) more than once in the program.

DSW(––) cannot be used for I/O Units mounted to Slave Racks.

**Note** Input and output bits not used here can be used as ordinary input and output bits.

## *Advanced I/O Instructions* **Sectio[n 5](#page-313-0)-28**

**Hardware** With this instruction, 8-digit BCD set values are read from a digital switch. DSW(––) utilizes 5 output bits and 8 input bits. Connect the digital switch and the Input and Output Units as shown in the diagram below. Output point 5 will be turned ON when one round of data is read, but there is no need to connect output point 5 unless required for the application.

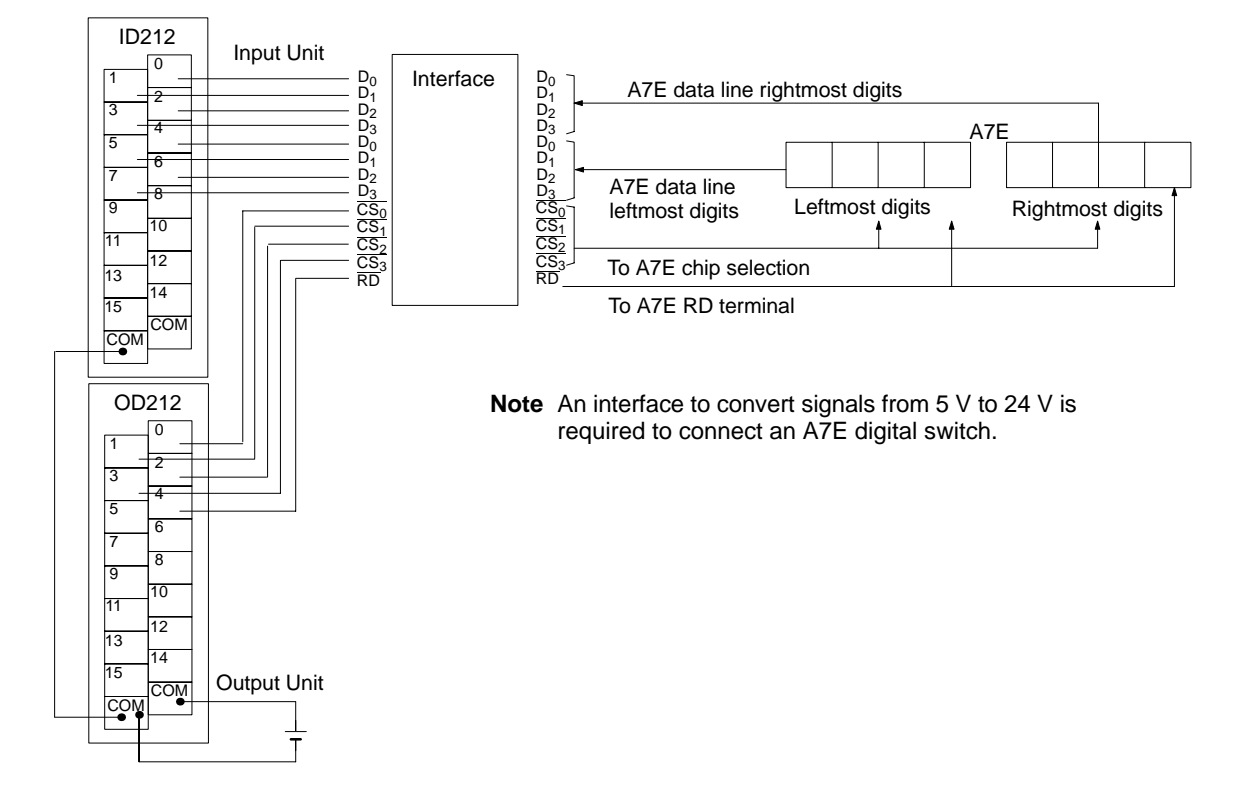

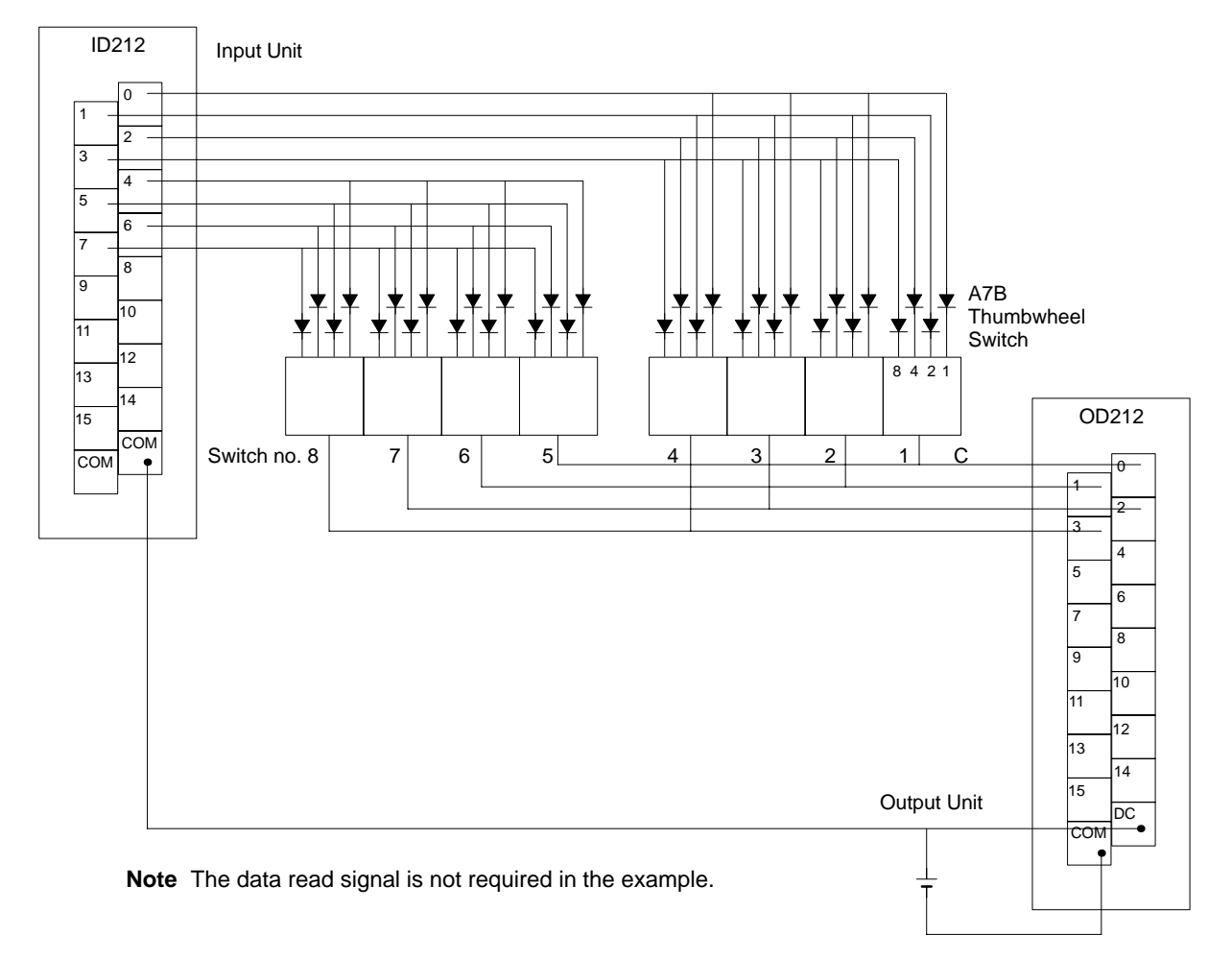

The following example illustrates connections for an A7B Thumbwheel Switch.

The inputs must be connected to a DC Input Unit with 8 or more input points and the outputs must be connected from a Transistor Output Unit with 8 or more output points.

## *Advanced I/O Instructions* **Sectio[n 5](#page-313-0)-28**

Using the Instruction If the input word for connecting the digital switch is specified at for word A, and the output word is specified for word B, then operation will proceed as shown below when the program is executed.

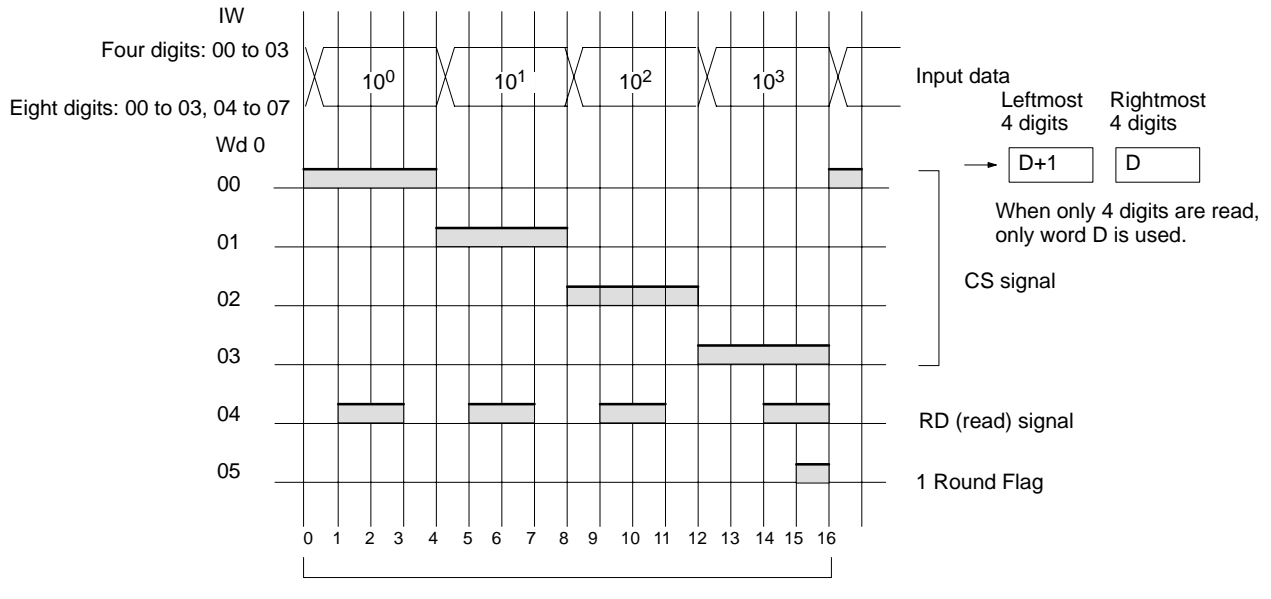

<sup>16</sup> cycles to complete one round of execution

**Application Example** This example shows a program for reading 8 digits in BCD from the digital switch. Assume that the digital switch is connected to IR 000 (input) and IR 100 (output).

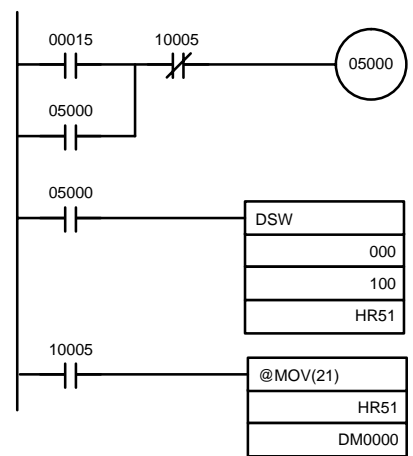

When IR 00015 turns ON, the IR 05000 will hold itself ON until the One Round Flag (IR 10005) turns ON upon completion of one round of reading by DSW(––).

The data set from the digital switch by DSW(––) is stored in HR 51.

When the One Round Flag (10005) turns ON after reading has been completed, the number stored in HR 51 is transferred to DM 0000.

**Flags ER:** Indirectly addressed DM word is non-existent. (Content of \*DM word is not BCD, or the DM area boundary has been exceeded.)

R and R+1 are not in the same data area.

25410: ON while DSW(-) is being executed.

# **5-28-3 HEXADECIMAL KEY INPUT – HKY(––)**

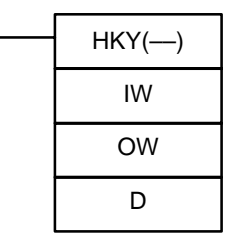

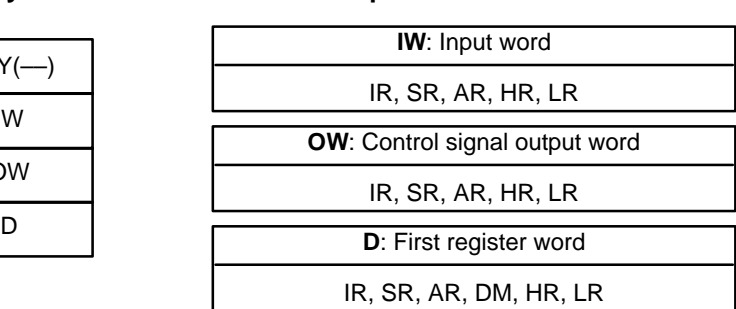

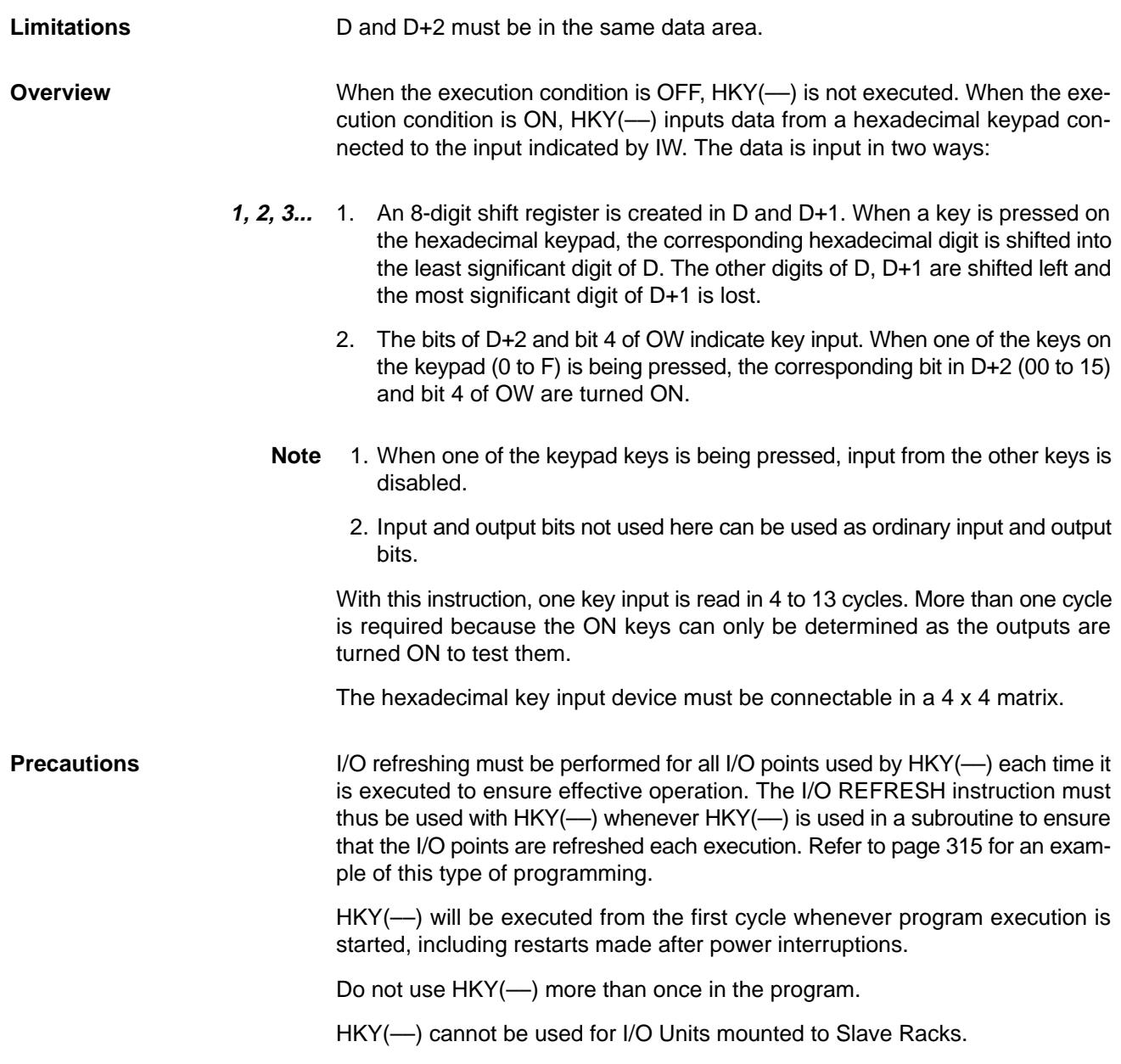

**Ladder Symbols Operand Data Areas**

**Hardware** This instruction inputs 8 digits in hexadecimal from a hexadecimal keyboard. It utilizes 5 output bits and 4 input bits. Prepare the hexadecimal keyboard, and connect the 0 to F numeric key switches, as shown below, to input points 0 through 3 and output points 0 through 3. Output point 4 will be turned ON while any key is being pressed, but there is no need to connect it unless required by the application.

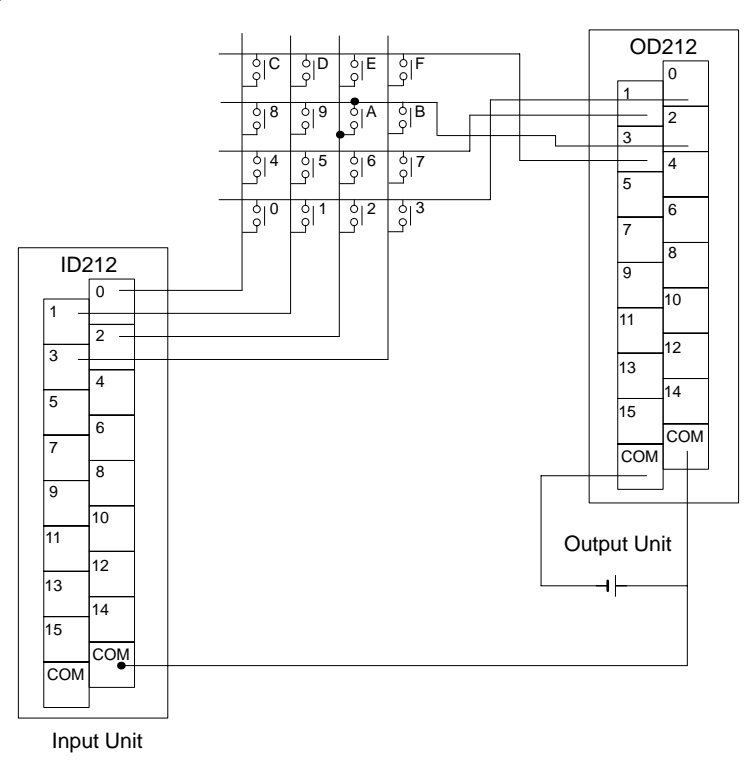

The inputs connected to the input terminals must be on a DC Input Unit with 8 or more input points and the outputs connected to the output terminals must be from a Transistor Output Unit with 8 points or more.

Using the Instruction If the input word for connecting the hexadecimal keyboard is specified at word A, and the output word is specified at word B, then operation will proceed as shown below when the program is executed.

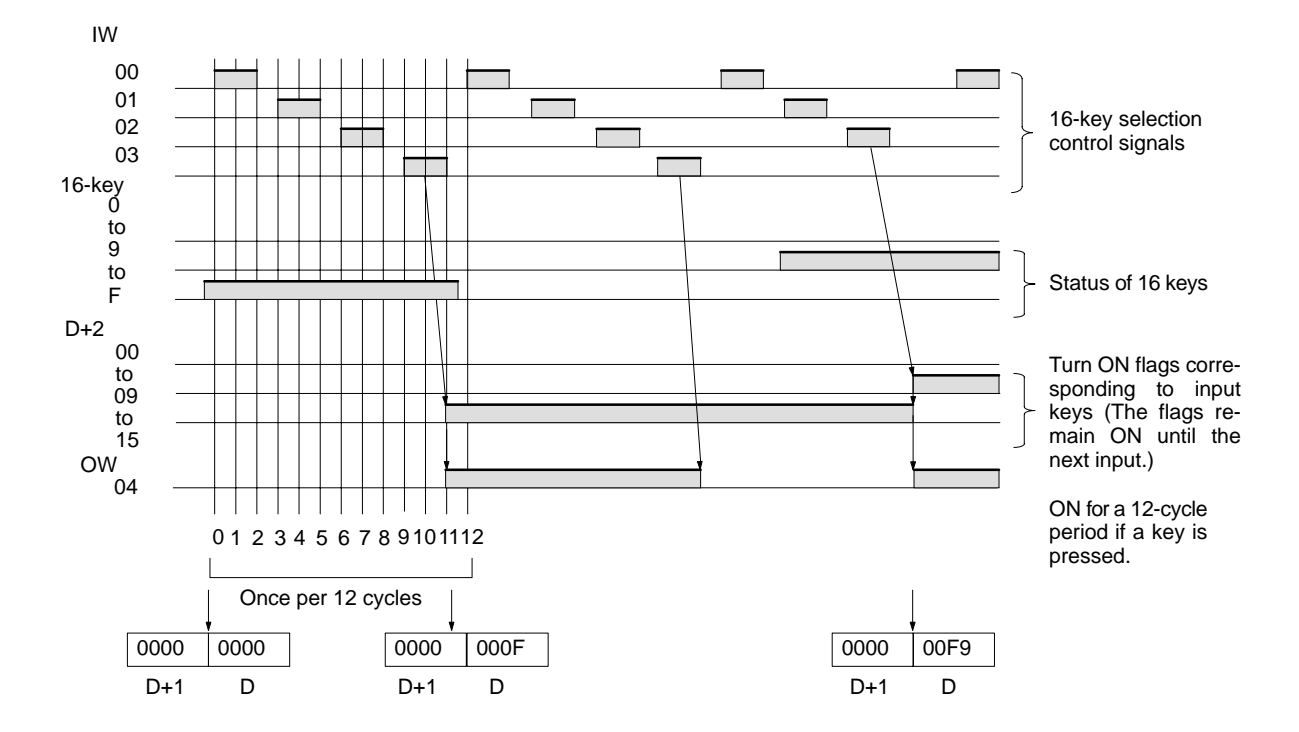

**Flags** ER: Indirectly addressed DM word is non-existent. (Content of  $\angle$ DM word is not BCD, or the DM area boundary has been exceeded.)

D and D+2 are not in the same data area.

**SR 25408:** ON while HKY(-) is being executed.

**Example** This example shows a program for inputting numbers from a hexadecimal keyboard. Assume that the hexadecimal keyboard is connected to IR 000 (input) and IR 100 (output).

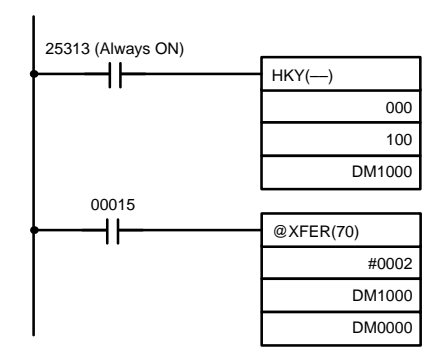

The hexadecimal key information that is input to IR 000 by  $HKY$  (--) is converted to hexadecimal and stored in words DM1000 and DM1001.

IR 00015 is used as an "ENTER key", and when IR 00015 turns ON, the numbers stored in DM 1000 and DM 1001 are transferred to DM 0000 and DM 0001.

# **5-28-4 TEN KEY INPUT – TKY(––)**

**Ladder Symbols** 

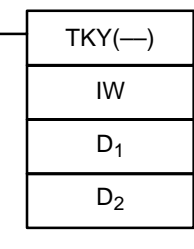

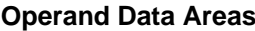

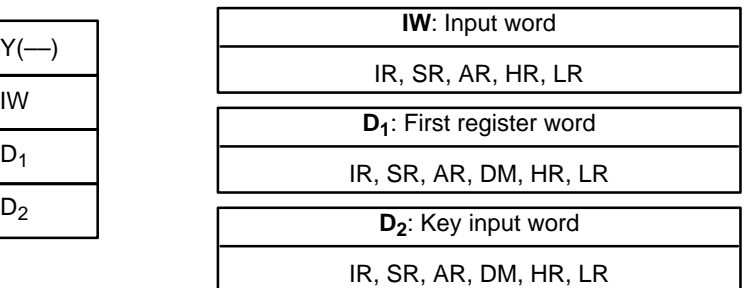

**Limitations**  $D_1$  and  $D_1+1$  must be in the same data area.

**Overview** When the execution condition is OFF, TKY(--) is not executed. When the execution condition is ON, TKY(-) inputs data from a ten-key keypad connected to the input indicated by IW. The data is input in two ways:

> TKY(––) can be used in several locations in the program by changing the input word, IW.

- **1, 2, 3...** 1. An 8-digit shift register is created in  $D_1$  and  $D_1+1$ . When a key is pressed on the ten-key keypad, the corresponding BCD digit is shifted into the least significant digit of  $D_1$ . The other digits of  $D_1$ ,  $D_1+1$  are shifted left and the most significant digit of  $D_1+1$  is lost.
	- 2. The first ten bits of  $D_2$  indicate key input. When one of the keys on the keypad (0 to 9) is being pressed, the corresponding bit of  $D_2$  (00 to 09) is turned ON.
	- **Note** 1. While one key is being pressed, input from other keys will not be accepted.
		- 2. If more than eight digits are input, digits will be deleted beginning with the leftmost digit.
		- 3. Input bits not used here can be used as ordinary input bits.

**Hardware** This instruction inputs 8 digits in BCD from a 10-key keypad and uses 10 input points. Prepare a 10-key keypad, and connect it so that the switches for numeric keys 0 through 9 are input to points 0 through 9 as shown in the following diagram. The inputs on a DC Input Unit with 16 or more input points can be used.

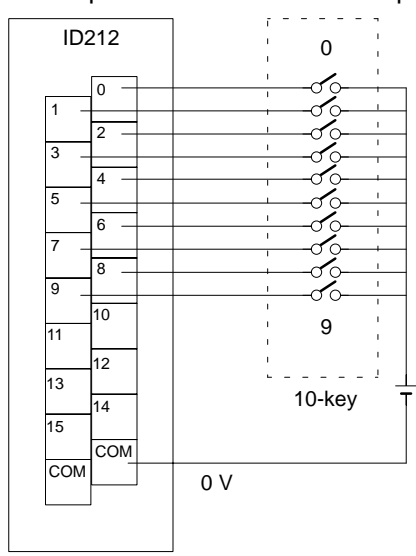

DC Input Unit
Using the Instruction **If the input word for connecting the 10-key keypad is specified for IW, then opera**tion will proceed as shown below when the program is executed.

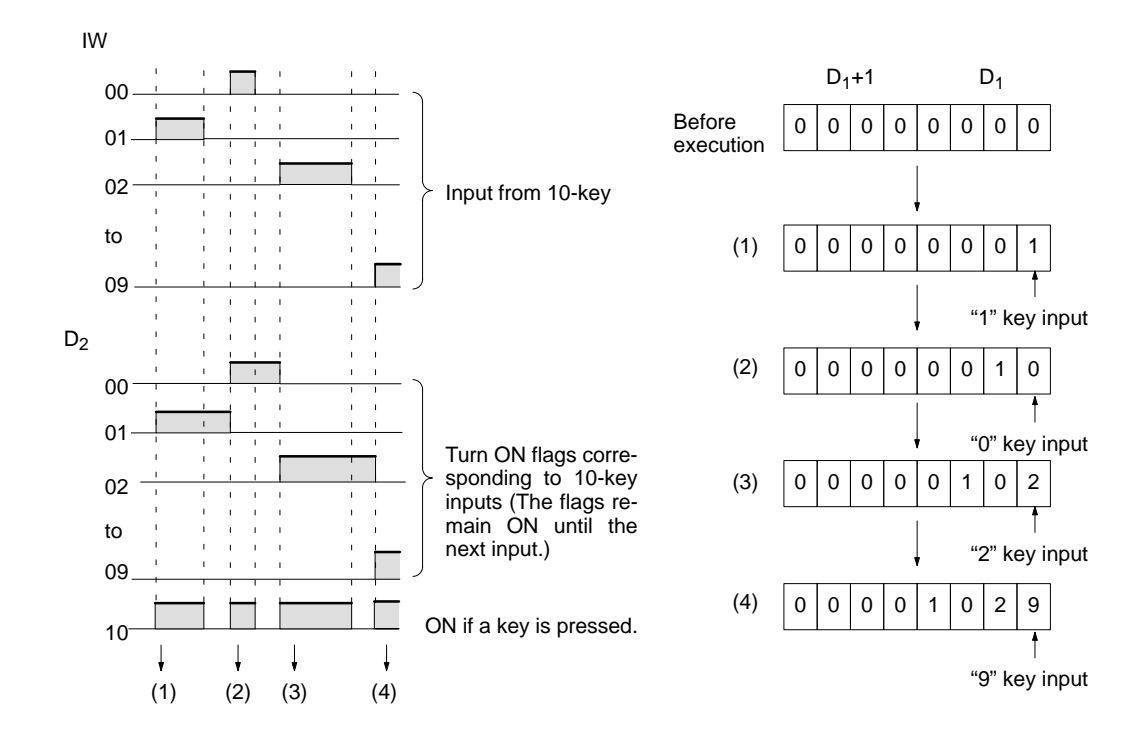

**Flags** ER: Indirectly addressed DM word is non-existent. (Content of  $\angle$ DM word is not BCD, or the DM area boundary has been exceeded.)

 $D_1$  and  $D_1+1$  are not in the same data area.

**Example** In this example, a program for inputting numbers from the 10-key is shown. Assume that the 10-key is connected to IR 000.

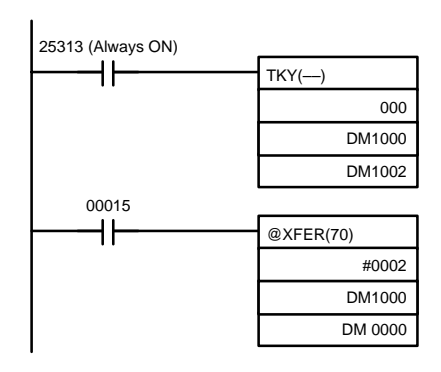

The 10-key information input to IR 000 using TKY(-) is converted to BCD and stored in DM 1000 and DM 1001. Key information is stored in DM 1002.

IR 00015 is used as an "ENTER key", and when IR 00015 turns ON, the data stored in DM 1000 and DM 1001 will be transferred to DM 0000 and DM 0001.

# **5-28-5 MATRIX INPUT – MTR(––)**

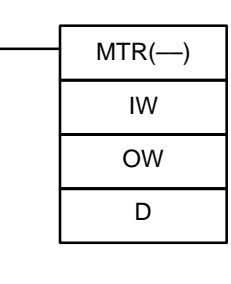

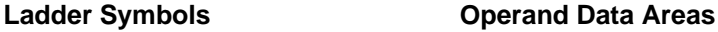

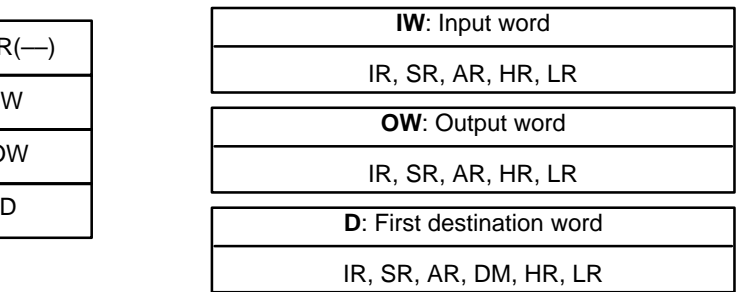

**Limitations** D and D+3 must be in the same data area.

**Overview** When the execution condition is OFF, MTR(--) is not executed. When the execution condition is ON, MTR(--) inputs data from an  $8 \times 8$  matrix and records that data in D to D+3. Data for all 64 points in the matrix will be recorded even when fewer than 64 keys are connected.

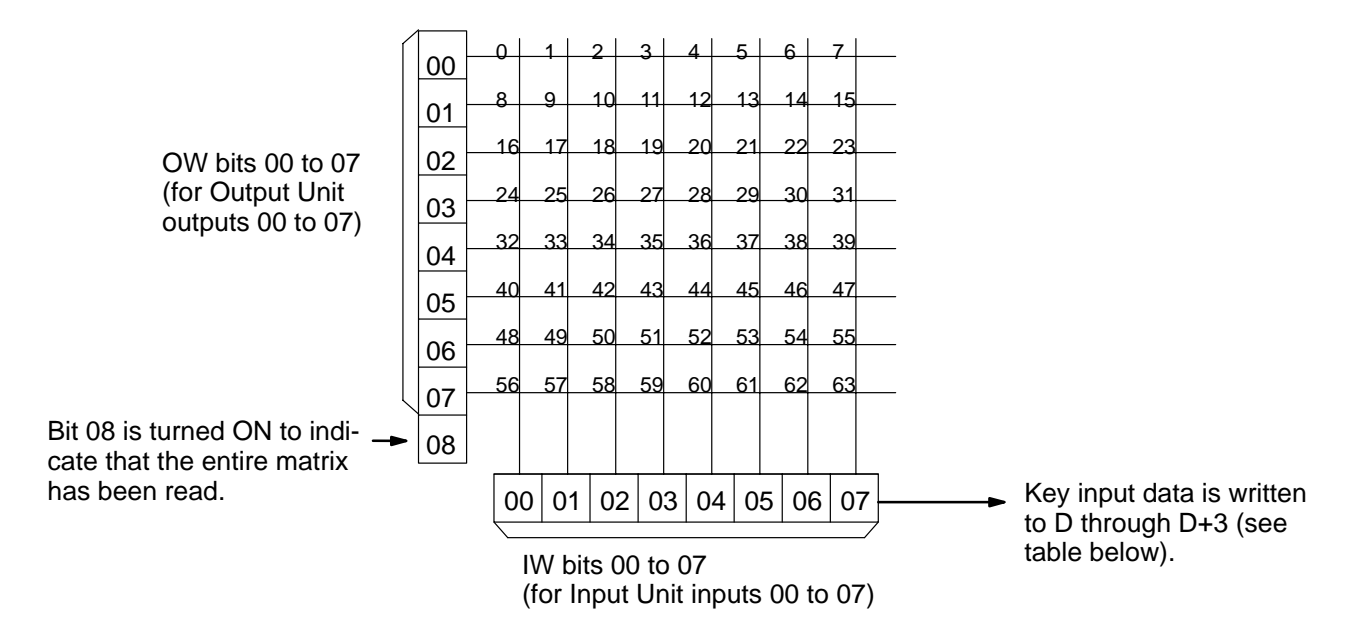

A selection signal is output to OW bits 00 to 07 consecutively for 3 cycles. Only one output bit will be turned on at a time. Bit 08 of OW is turned ON for 3 cycles after 07 to indicate when each round of reading the matrix has been completed.

When one of the 64 keys is pressed, an input will be received at one of the input bits. The key that was pressed is identified by comparing the output bit to which the signal was output and input bit at which it was received.

When an key input is detected, the corresponding bit in D through D+3 is turned ON. The following table shows the correspondence between keys and bits in D through D+3.

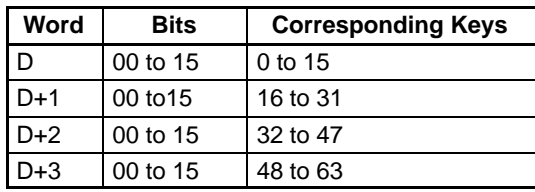

**Hardware** This instruction inputs up to 64 signals from an 8 x 8 matrix using 8 input points and 8 output points. Any 8 x 8 matrix can be used. The inputs must be connected through a DC Input Unit with 8 or more points and the outputs must be connected through a Transistor Output Unit with 8 or more points. The basic wiring and timing diagrams for MTR(––) are shown below.

### **Wiring**

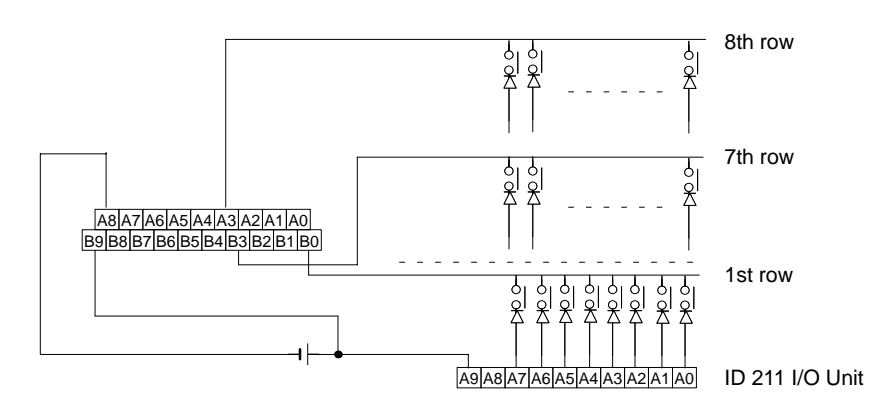

### **Timing Diagram**

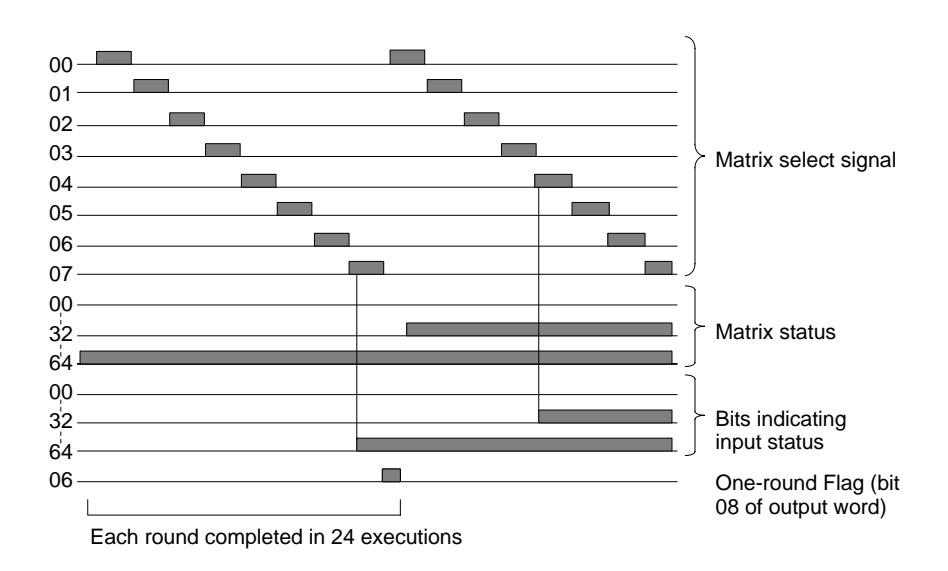

**Precautions** The 64 keys can be divided into 8 rows (including a row for OW bit 08) which are scanned consecutively. Since each row is scanned for 3 cycles, a delay of up to 25 cycles can occur before a given row of keys is scanned for inputs.

> I/O refreshing must be performed for all I/O points used by MTR(––) each time it is executed to ensure effective operation. The I/O REFRESH instruction must thus be used with  $MTR(\underline{\hspace{1cm}})$  whenever  $MTR(\underline{\hspace{1cm}})$  is used in a subroutine to ensure that the I/O points are refreshed each execution.

> MTR(––) will be executed from the first cycle whenever program execution is started, including restarts made after power interruptions.

> SR 25403, which is turned on while MTR(-) is being executed, is reset in an interlocked program section and MTR(––) is not executed in an interlocked program section.

Do not use MTR(-) more than once in the program.

MTR(––) cannot be used for I/O Units mounted to Slave Racks.

**Example** The following examples shows programming MTR(--) in a scheduled subroutine, where IORF(97) is programmed to ensure that the I/O words used by  $MTR(-)$  are refreshed each time  $MTR(-)$  is executed.

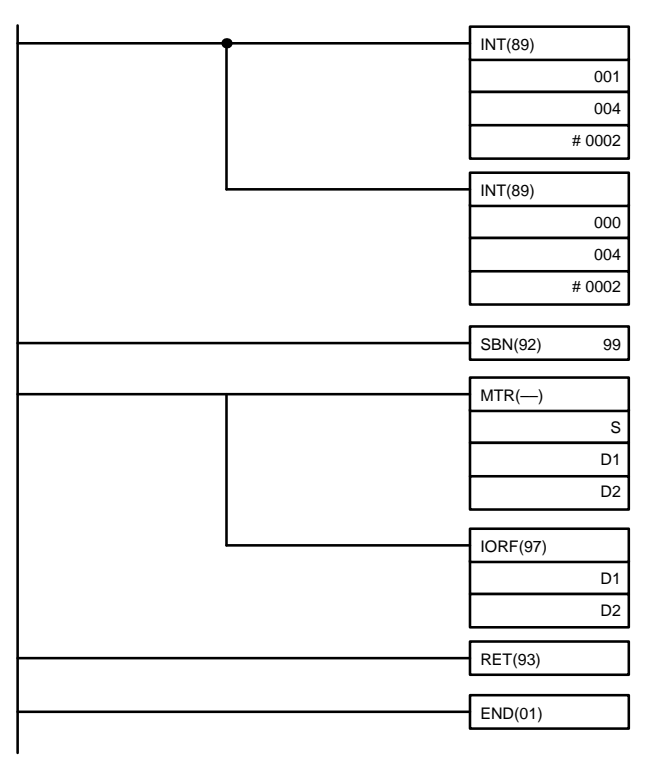

**Flags** ER: Indirectly addressed DM word is non-existent. (Content of  $*$ DM word is not BCD, or the DM area boundary has been exceeded.)

25403: SR 25403 is ON while MTR(-) is being executed.

# **SECTION 6 Program Execution Timing**

The timing of various operations must be considered both when writing and debugging a program. The time required to execute the program and perform other CPU operations is important, as is the timing of each signal coming into and leaving the PC in order to achieve the desired control action at the right time. This section explains the cycle and shows how to calculate the cycle time and I/O response times.

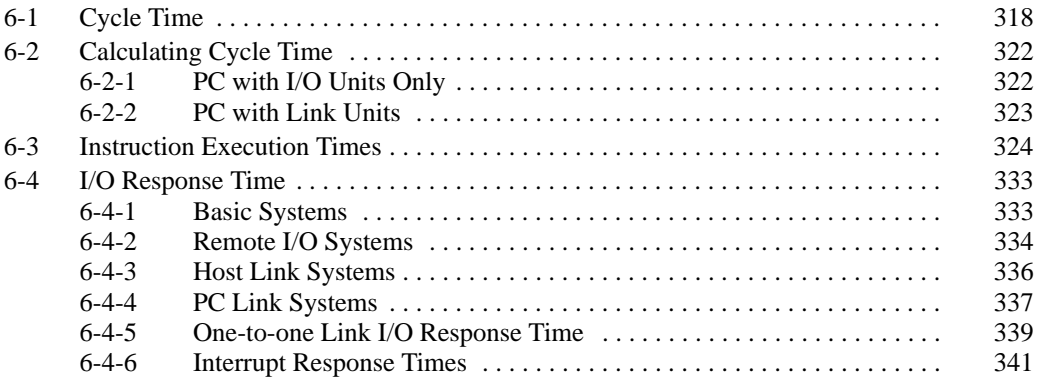

# <span id="page-329-0"></span>**6-1 Cycle Time**

To aid in PC operation, the average, maximum, and minimum cycle times can be displayed on the Programming Console or any other Programming Device and the maximum cycle time and current cycle time values are held in AR 26 and AR 27. Understanding the operations that occur during the cycle and the elements that affect cycle time is, however, essential to effective programming and PC operations.

The major factors in determining program timing are the cycle time and the I/O response time. One run through all required CPU operations is called a cycle; the time required for each cycle is called the cycle time.

The overall flow of the CPU operation is as shown in the following flowchart.

### **Flowchart of CPU Operation**

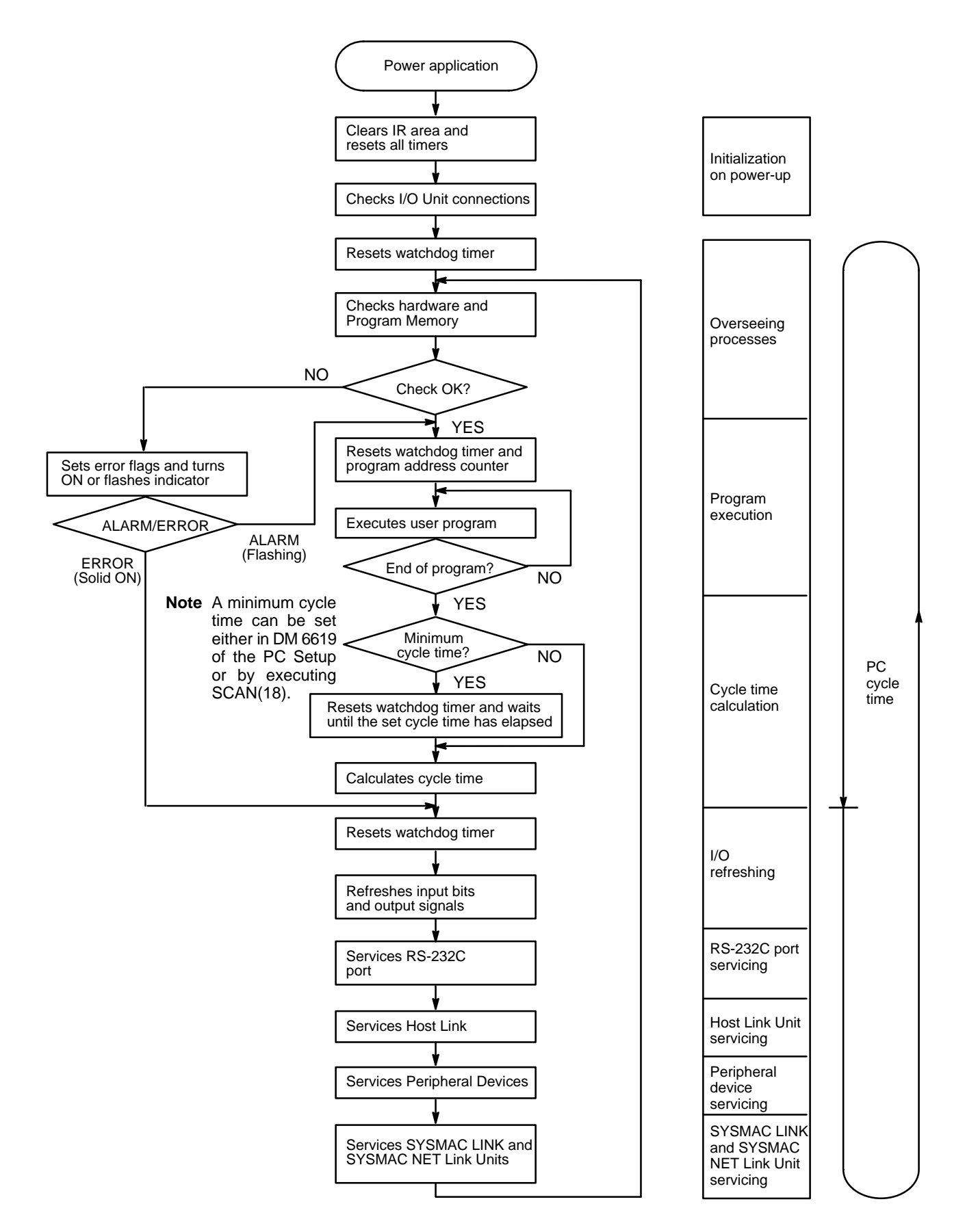

The first three operations immediately after power application are performed only once each time the PC is turned on. The rest of the operations are performed in cyclic fashion. The cycle time is the time that is required for the CPU to complete one of these cycles. This cycle includes basically eight types of operation.

- **1, 2, 3...** 1. Overseeing
	- 2. Program execution
	- 3. Cycle time calculation
	- 4. I/O refreshing
	- 5. Host Link Unit servicing
	- 6. RS-232C port servicing
	- 7. Peripheral Device servicing
	- 8. SYSMAC NET/SYSMAC LINK servicing.

The cycle time is the total time required for the PC to perform all of the above operations. The time required for operation 3, cycle time calculation, is negligible and can be ignored in actual calculations

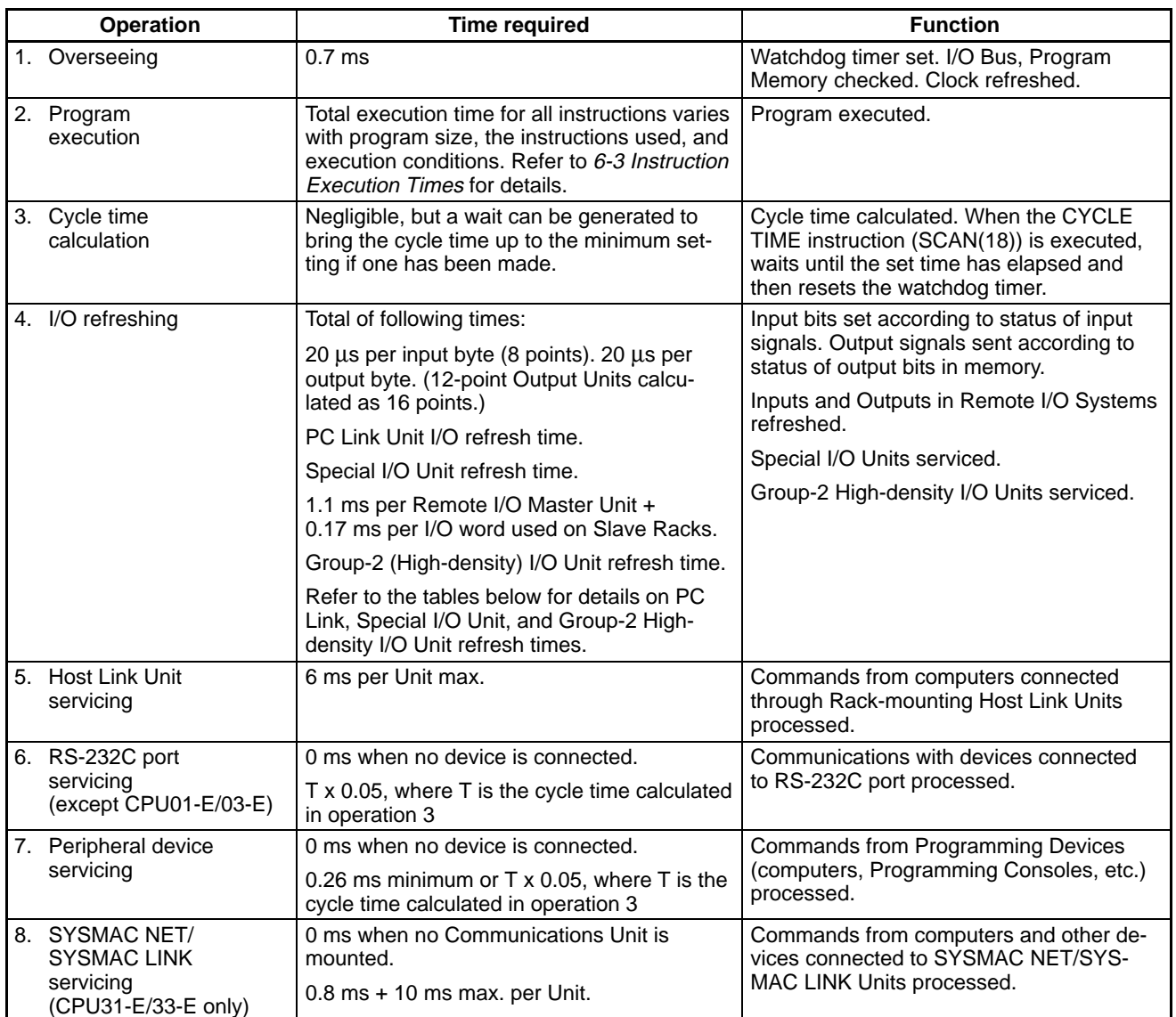

### *Cycle Time* **Sectio[n 6](#page-329-0)-1**

### **PC Link Unit I/O Refresh**

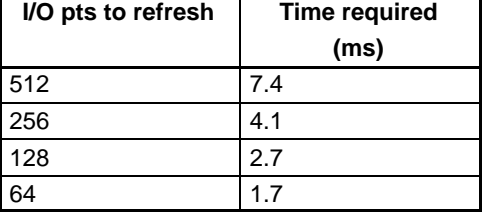

### **Special I/O Unit Refresh**

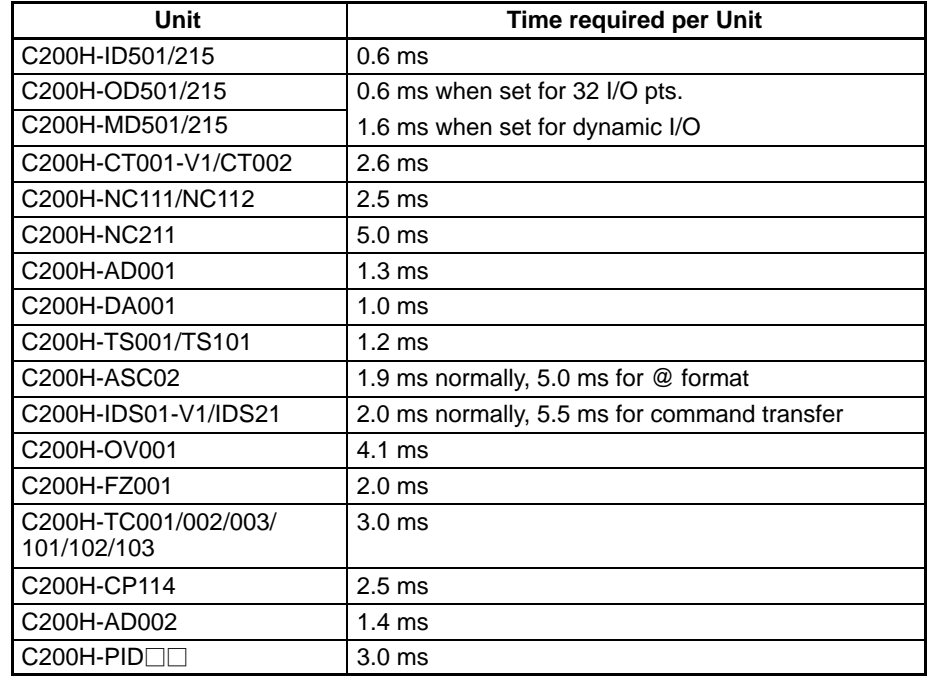

### **Group-2 High-density I/O Unit Refresh**

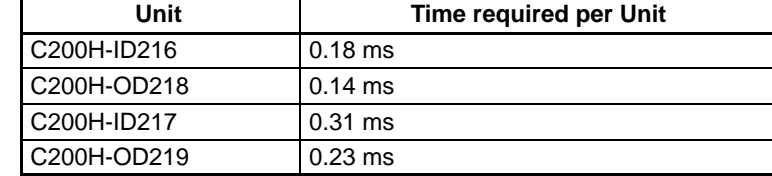

**NT Links** If the PC is connected to a Programmable Terminal (PT) via a C200H Interface Unit, the times shown in the following table will be required to refresh I/O for the PT.

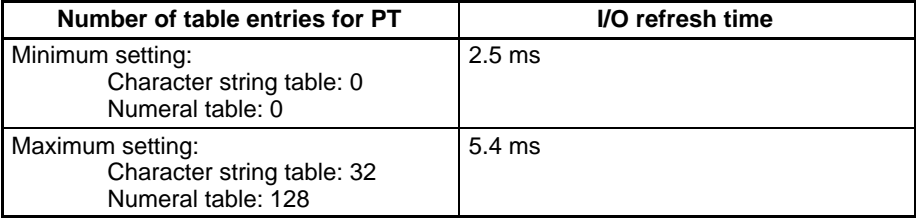

### **Watchdog Timer and Long Cycle Times**

Within the PC, the watchdog timer measures the cycle time and compares it to a set value. If the cycle time exceeds the set value of the watchdog timer, a FALS 9F error is generated and the CPU stops. WDT(94) can be used to extend the set value for the watchdog timer.

<span id="page-333-0"></span>Even if the cycle time does not exceed the set value of the watchdog timer, a long cycle time can adversely affect the accuracy of system operations as shown in the following table.

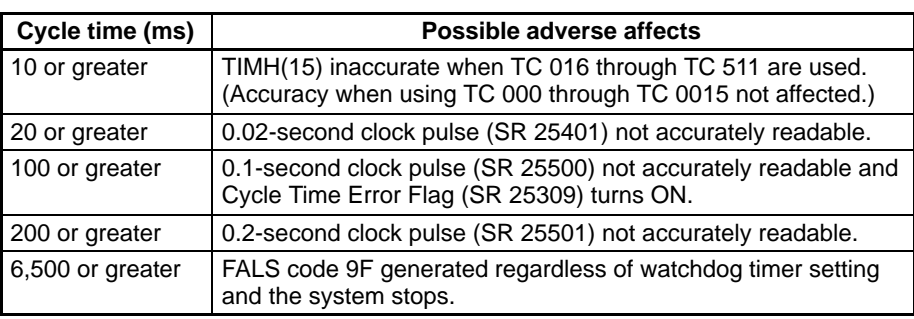

**Online Editing** When online editing is executed from a Programming Device, operation will be interrupted for a maximum of 260 ms and interrupts will be masked to rewrite the user program. No warnings will be given for long cycle times during this interval. Check the effects on I/O response time before editing the program online.

**/!∖Caution Caution** Editing the program online can cause delays in I/O responses with no warnings being given from the system for the long cycle time produced by editing online. Before editing online, make sure that delays in I/O responses will not create a dangerous situation in the controlled system.

# **6-2 Calculating Cycle Time**

The PC configuration, the program, and program execution conditions must be taken into consideration when calculating the cycle time. This means taking into account such things as the number of I/O points, the programming instructions used, and whether or not peripheral devices are employed. This section shows some basic cycle time calculation examples. To simplify the examples, the instructions used in the programs have been assumed to be all either LD or OUT. The average execution time for the instructions is thus  $0.47 \mu s$ . (Execution times are given in the table i[n](#page-335-0) 6-3 Instruction Execution Times.)

## **6-2-1 PC with I/O Units Only**

Here, we'll compute the cycle time for a simple PC. The CPU controls only I/O Units, eight on the CPU Rack and five on a 5-slot Expansion I/O Rack. The PC configuration for this would be as shown below. It is assumed that the program contains 5,000 instructions requiring an average of 0.47 µs each to execute.

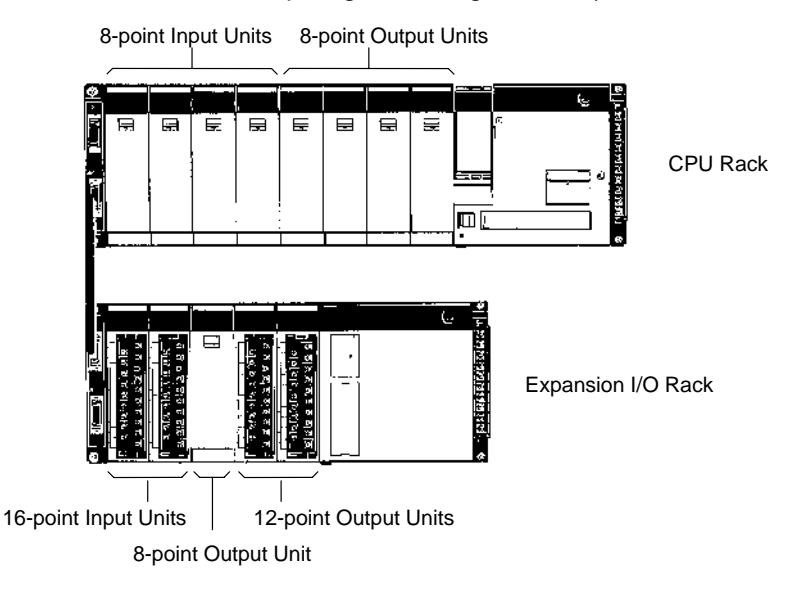

<span id="page-334-0"></span>**Calculations** The equation for the cycle time from above is as follows:

Cycle time = Overseeing time + Program execution time + I/O refresh time + Peripheral device servicing time

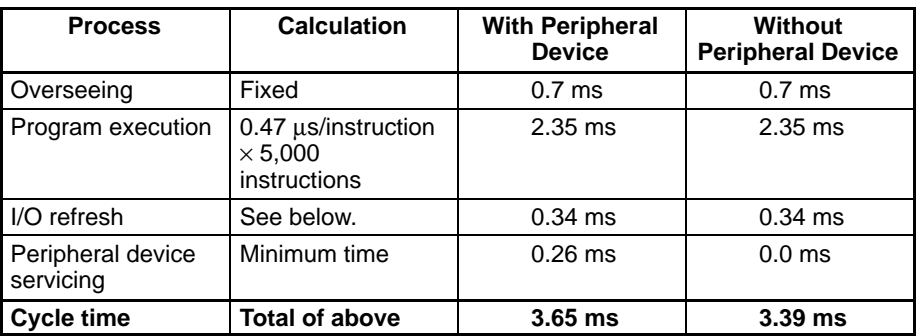

The I/O refresh time would be as follows for two16-point Input Units, four 8-point Input Units, two 12-point Output Units (12-point Units are treated as 16-point Units), and five 8-point Output Units controlled by the PC:

8 pts  $\frac{(16 \text{ pts} \times 2) + (8 \text{ pts} \times 4)}{20 \text{ }\mu\text{s}}$   $\times 20 \text{ }\mu\text{s}$  +  $\frac{(16 \text{ pts} \times 2) + (8 \text{ pts} \times 5)}{20 \text{ }\mu\text{s}}$   $\times 20 \text{ }\mu\text{s}$  = 0.34 ms 8 pts  $(16 \text{ pts} \times 2) + (8 \text{ pts} \times 5)$ 

## **6-2-2 PC with Link Units**

Here, the cycle time is computed for a PC with a CPU21-E or CPU23-E CPU that has a Memory Unit with a clock function installed. The PC configuration for this could be as shown below.

The CPU controls three 8-point Input Units, three 8-point Output Units, a Host Link Unit, and a Remote I/O Master Unit connected to a Remote I/O Slave Rack containing four 16-point Input Units and four 12-point Output Units.

It is assumed that the program contains 5,000 instructions requiring an average of 0.47 µs each to execute, and that nothing is connected to the RS-232C port and no SYSMAC NET/SYSMAC LINK Unit is mounted.

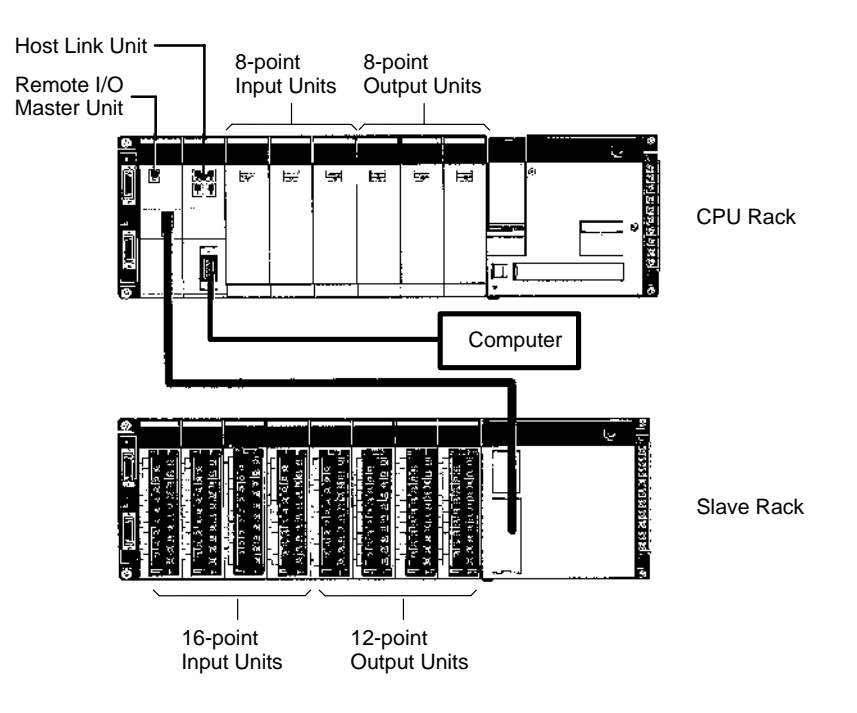

<span id="page-335-0"></span>**Calculations** The equation for the cycle time is as follows:

Cycle time = Overseeing time + Program execution time

+ I/O refreshing time + Host Link Unit servicing time

+ Peripheral device servicing time

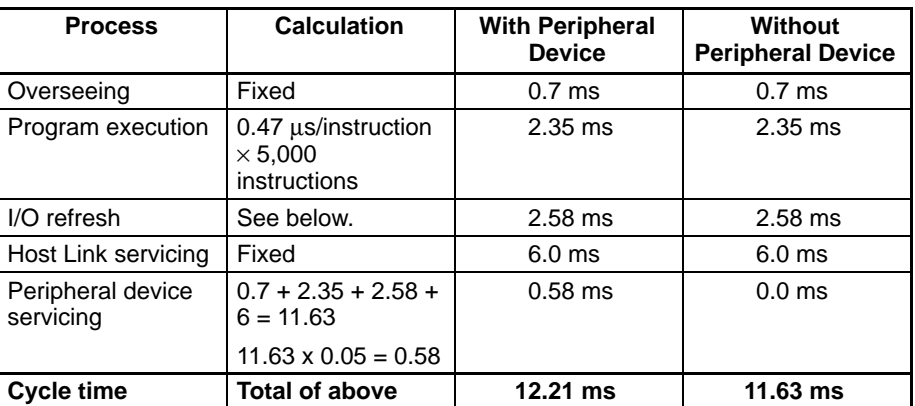

The I/O refreshing time would be as follows for three 8-point Input Units and three 8-point Output Units mounted in the CPU Rack, and eight Units mounted in a Slave Rack.

 $\frac{(8 \text{ pts} \times 3) + (8 \text{ pts} \times 3)}{8 \text{ pts}} \times 20 \text{ }\mu\text{s} + 1.1 \text{ ms} + 8 \text{ Units} \times 0.17 \text{ ms} = 2.58 \text{ ms}$ 

# **6-3 Instruction Execution Times**

The following table lists the execution times for all instructions that are available for the C200HS. The maximum and minimum execution times and the conditions which cause them are given where relevant. When "word" is referred to in the Conditions column, it implies the content of any word except for indirectly addressed DM words. Indirectly addressed DM words, which create longer execution times when used, are indicated by " $*DM$ ".

Execution times for most instructions depend on whether they are executed with an ON or an OFF execution condition. Exceptions are the ladder diagram instructions OUT and OUT NOT, which require the same time regardless of the execution condition. The OFF execution time for an instruction can also vary depending on the circumstances, i.e., whether it is in an interlocked program section and the execution condition for IL is OFF, whether it is between JMP(04) 00 and JME(05) 00 and the execution condition for JMP(04) 00 is OFF, or whether it is reset by an OFF execution condition. "R", "IL", and "JMP" are used to indicate these three times.

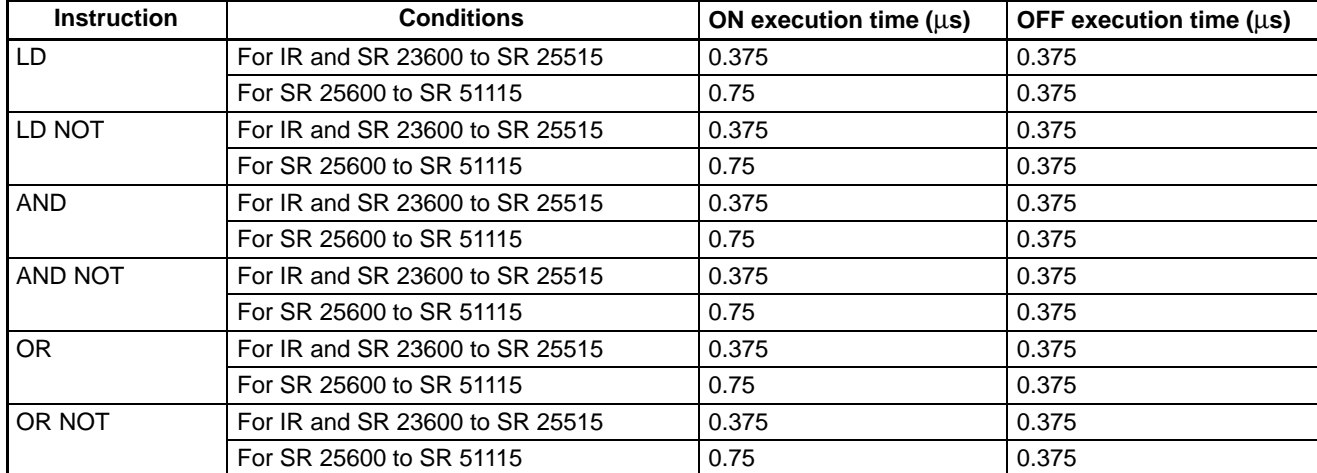

All execution times are given in microseconds unless otherwise noted.

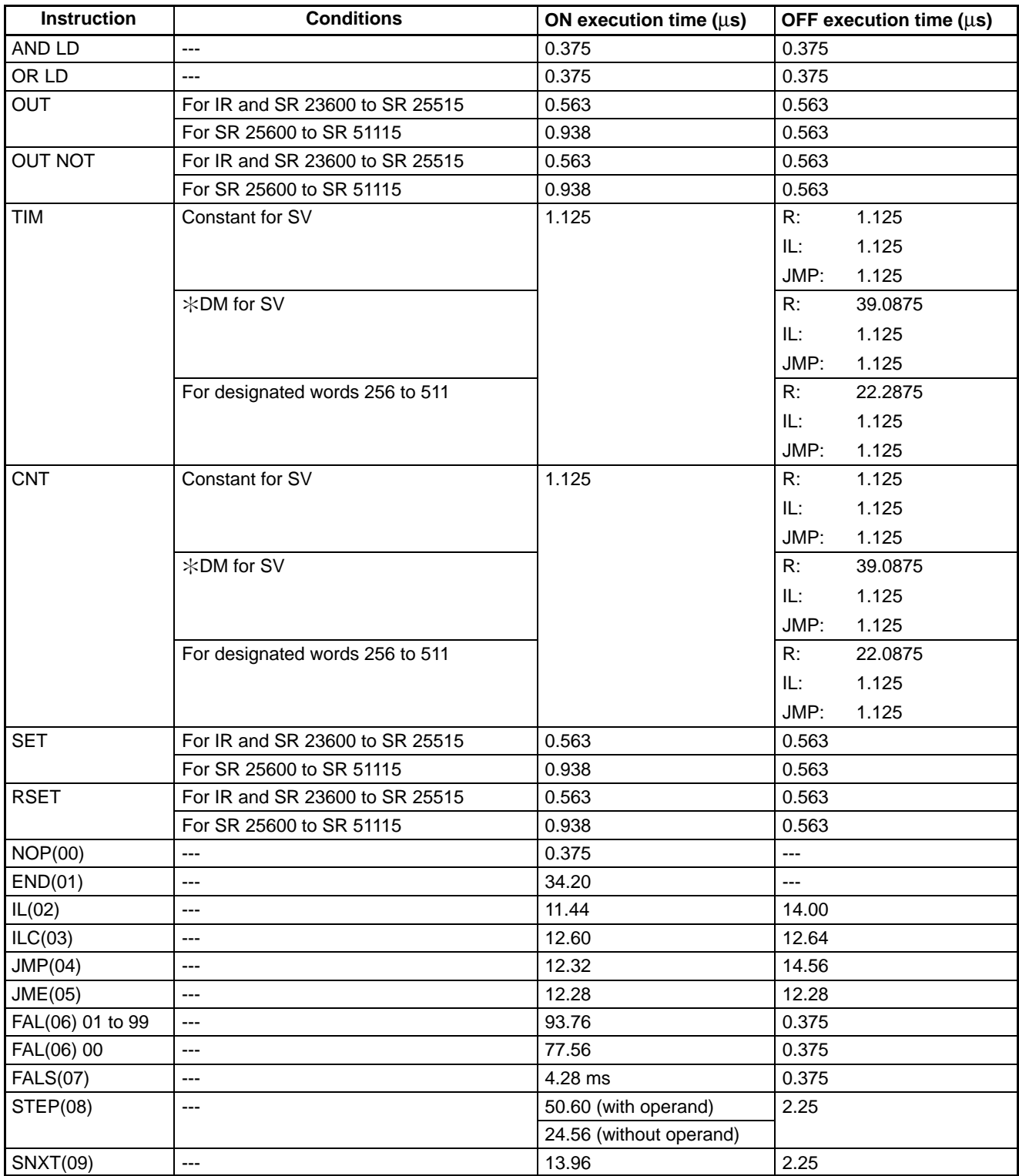

## *Instruction Execution Times* Sectio[n 6](#page-335-0)-3

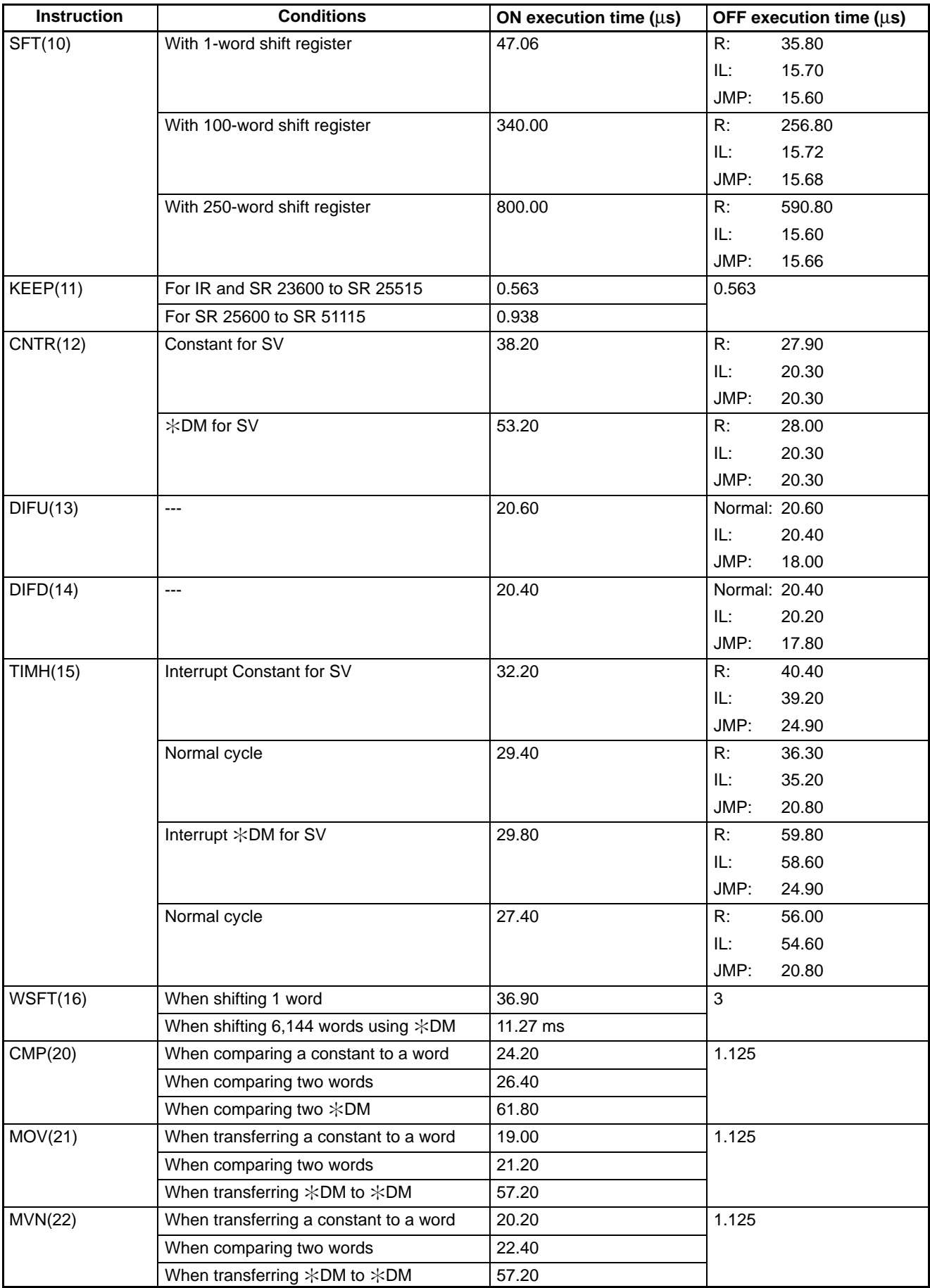

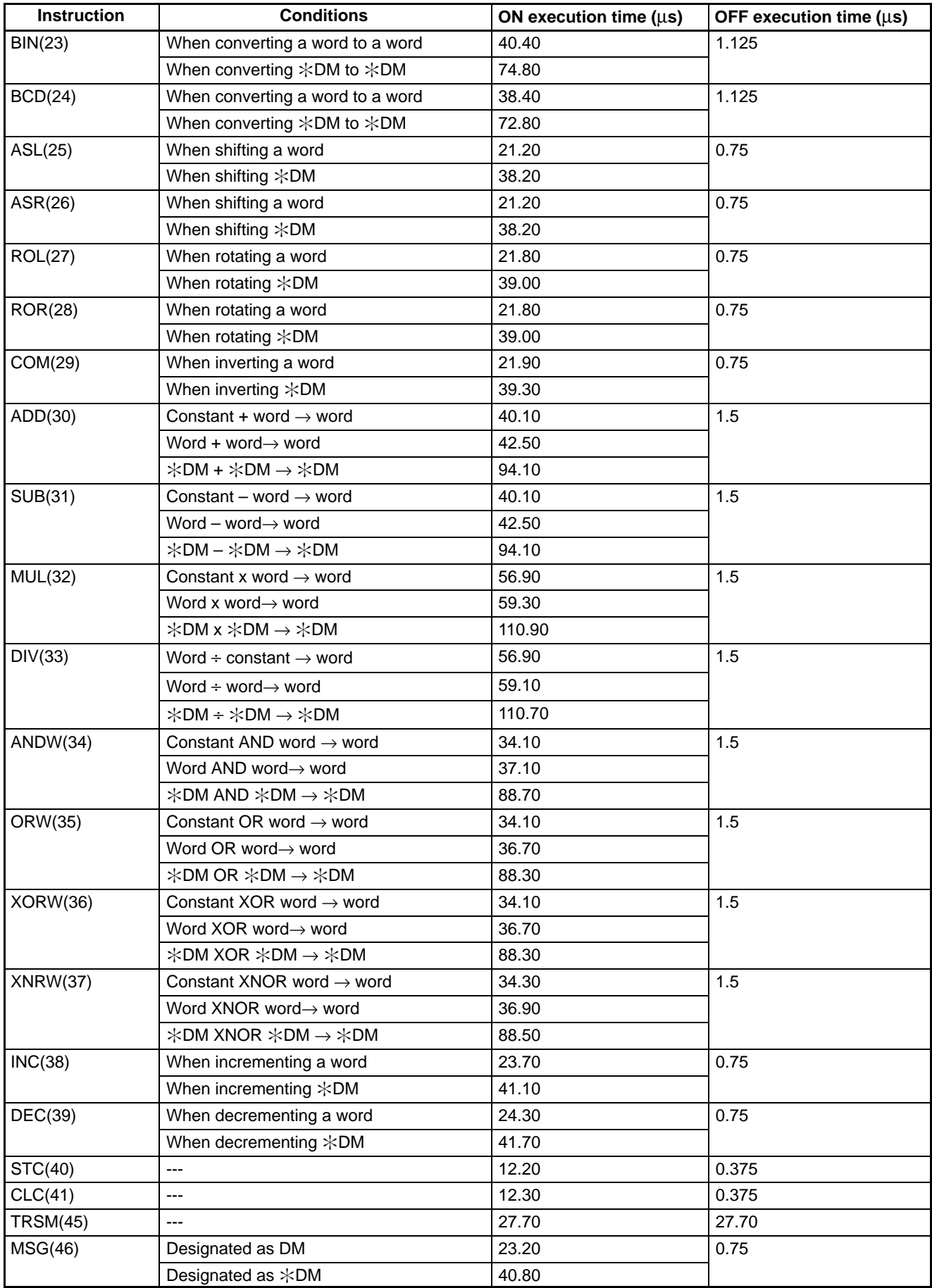

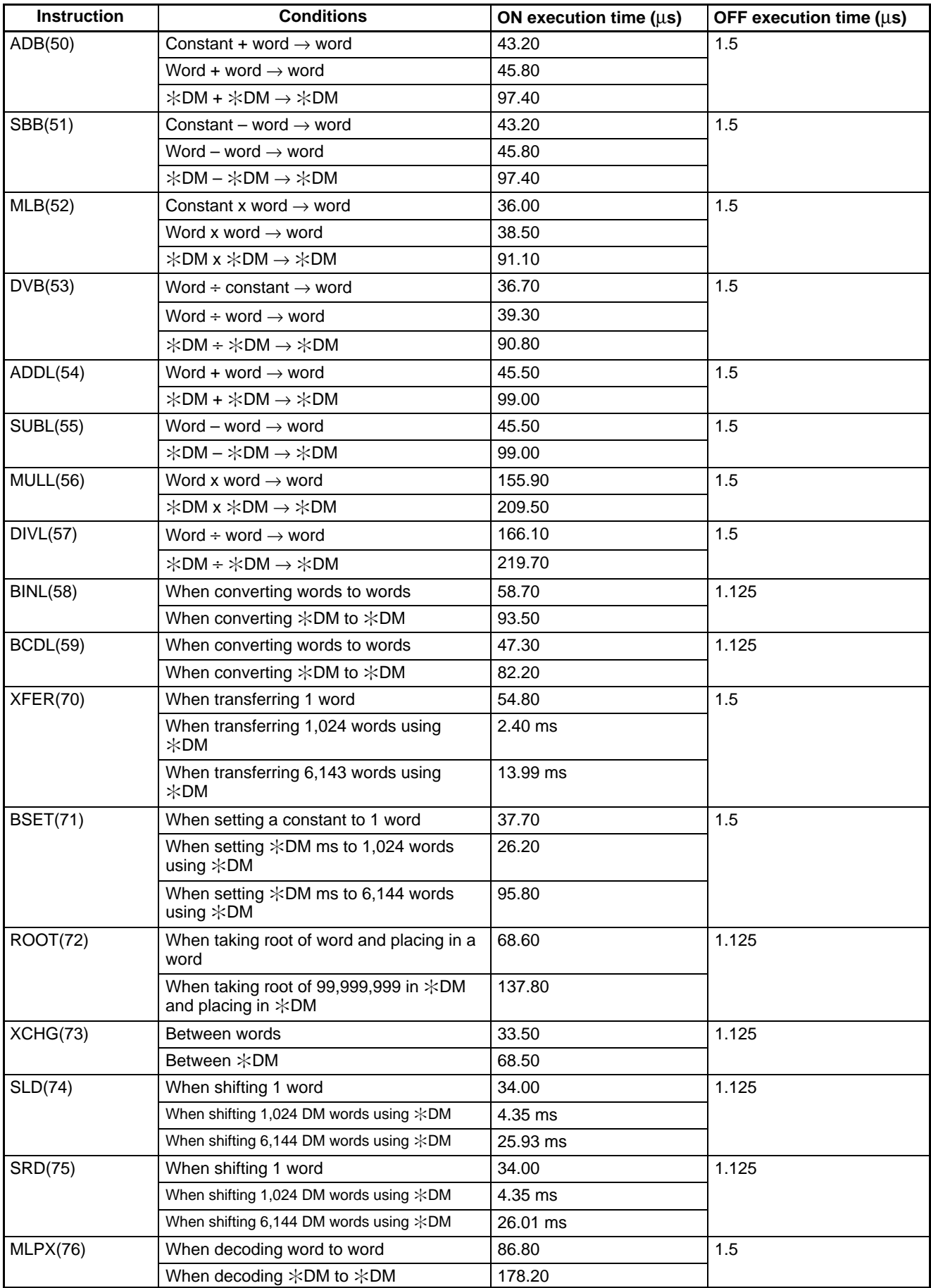

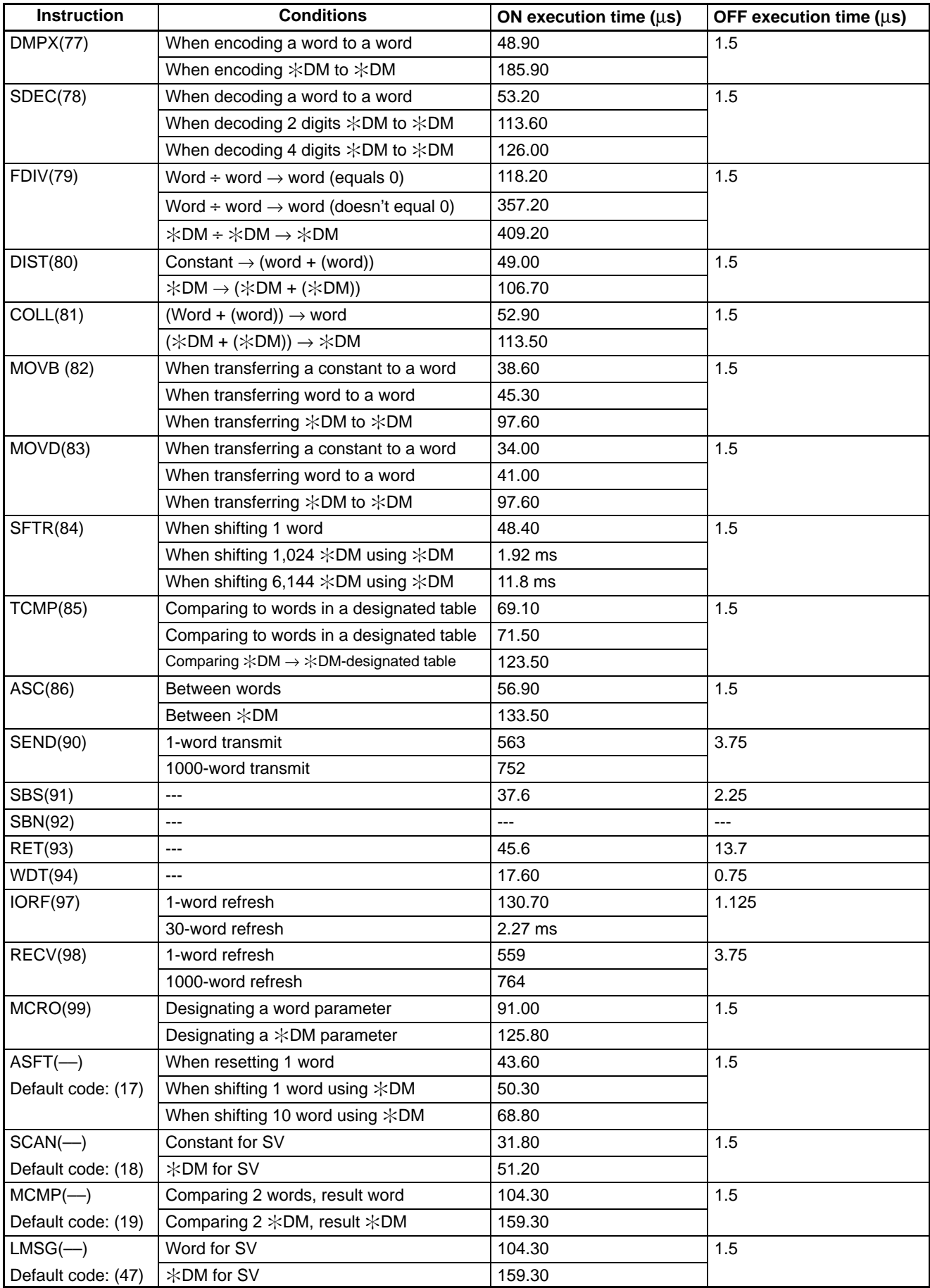

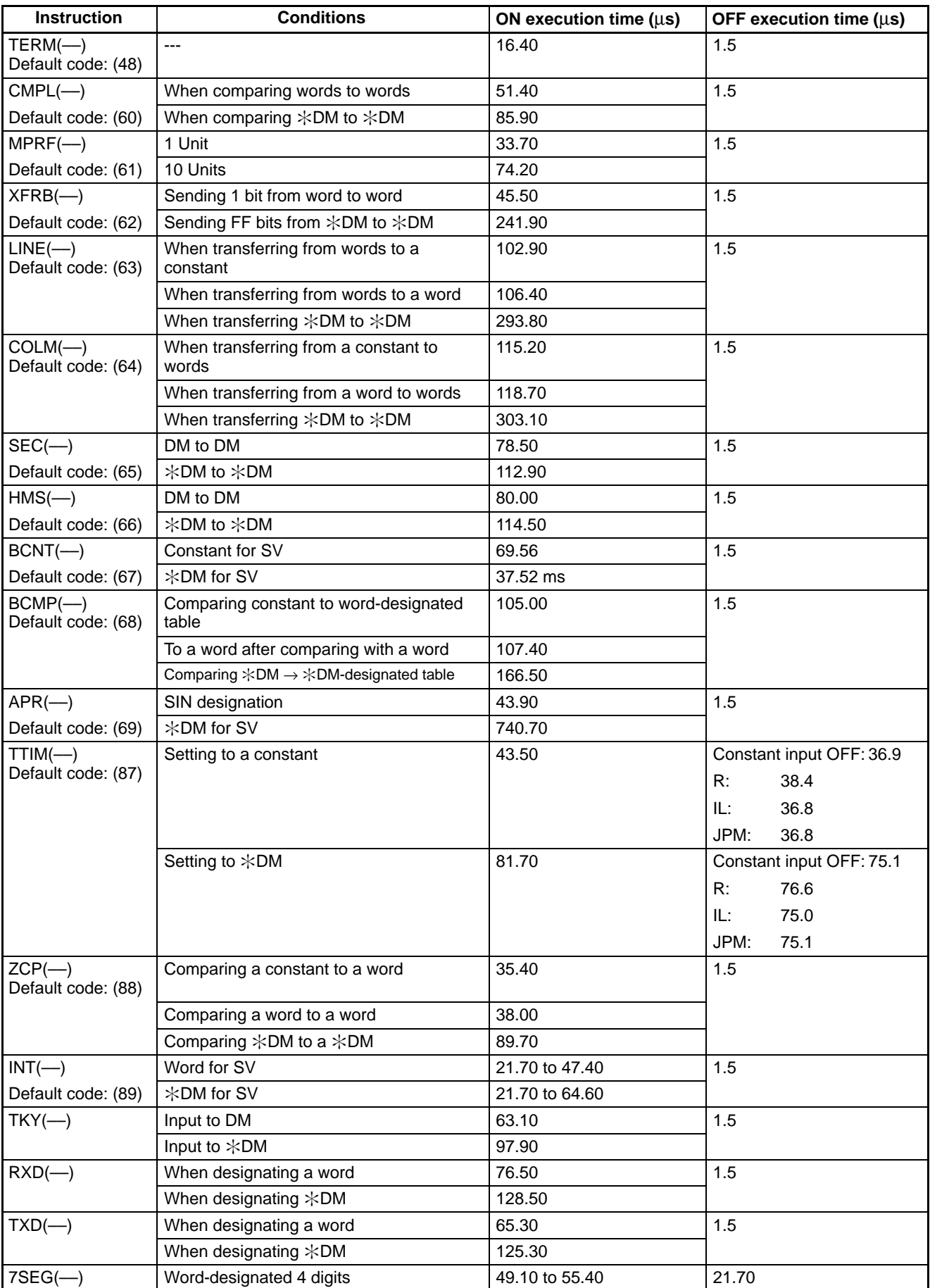

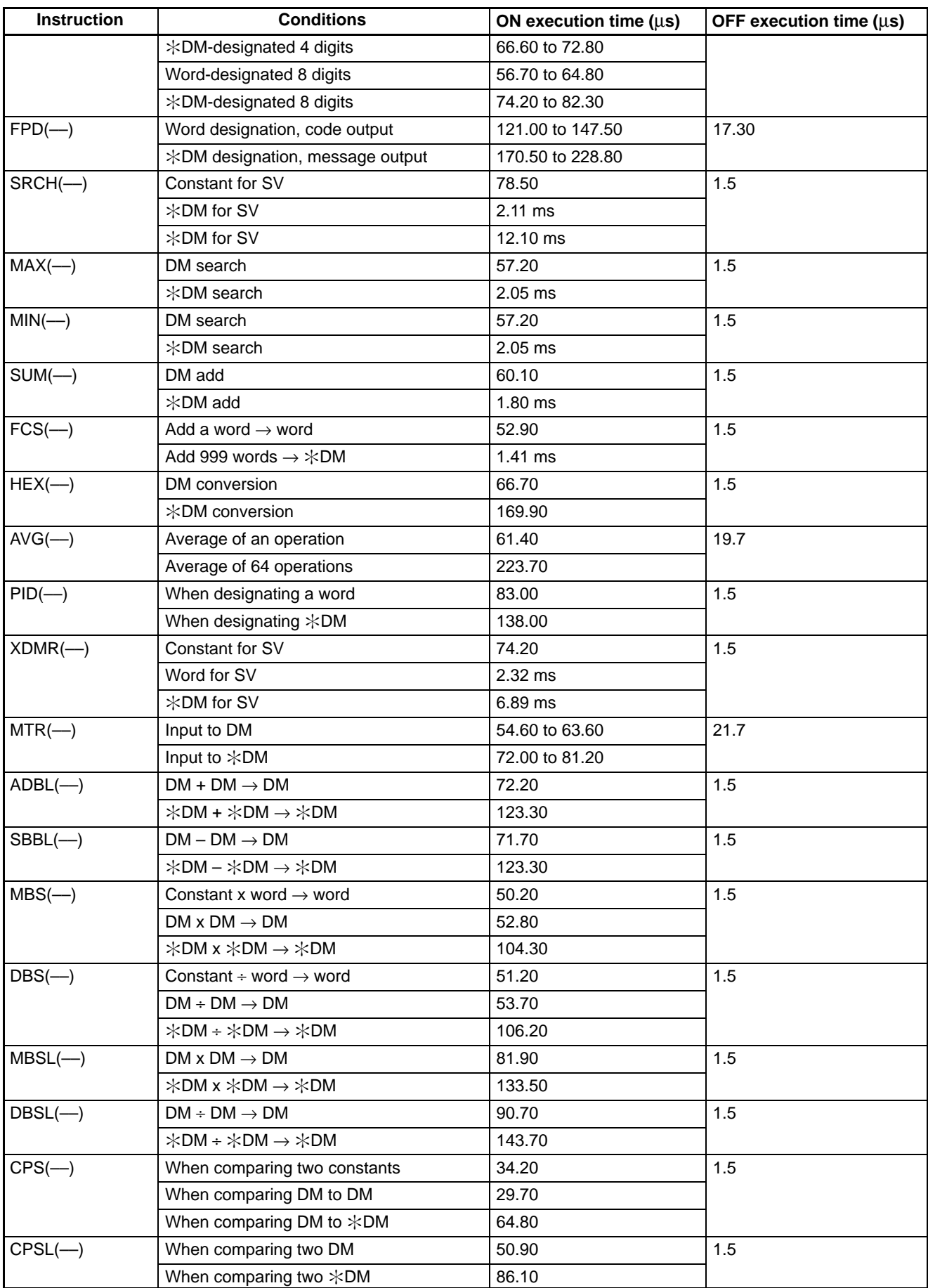

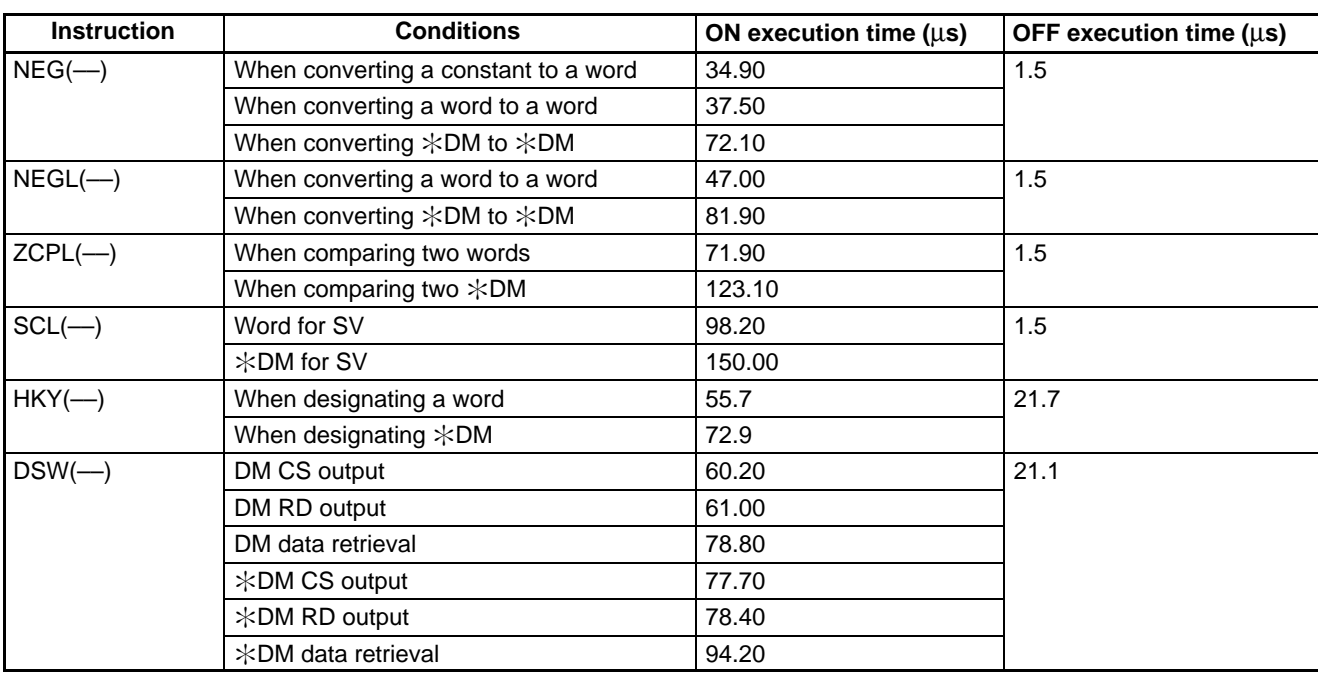

# <span id="page-344-0"></span>**6-4 I/O Response Time**

The I/O response time is the time it takes for the PC to output a control signal after it has received an input signal. The time it takes to respond depends on the cycle time and when the CPU receives the input signal relative to the input refresh period.

The minimum and maximum I/O response time calculations described below are for where IR 00000 is the input bit that receives the signal and IR 00200 is the output bit corresponding to the desired output point.

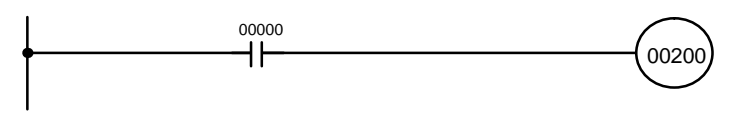

## **6-4-1 Basic Systems**

**Minimum I/O Response Time**

The PC responds most quickly when it receives an input signal just prior to the I/O refresh period in the cycle. Once the input bit corresponding to the signal has been turned ON, the program will have to be executed once to turn ON the output bit for the desired output signal and then the I/O refresh operation would have to be repeated to refresh the output bit. The I/O response time in this case is thus found by adding the input ON-delay time, the cycle time, and the output ON-delay time. This situation is illustrated below.

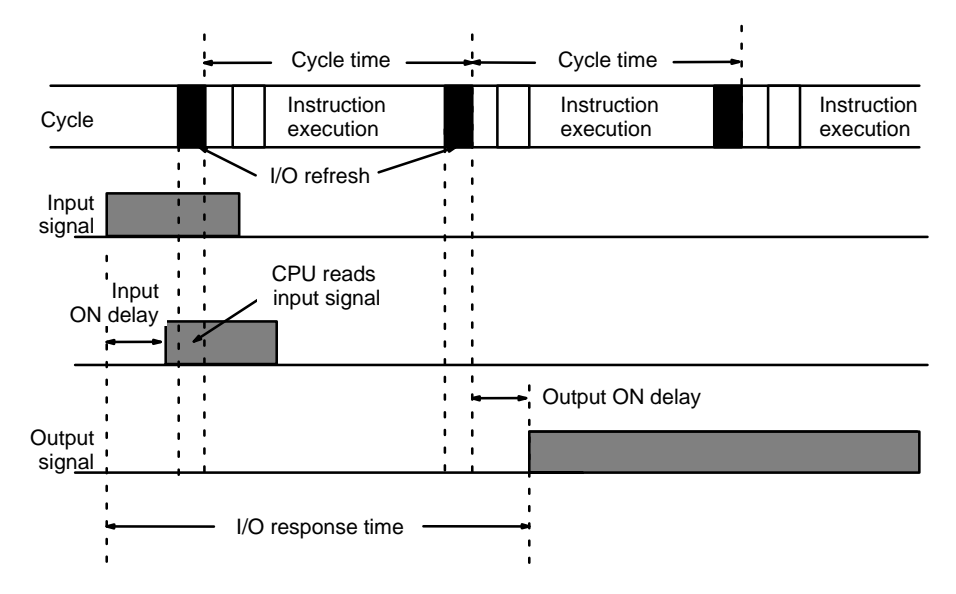

Minimum I/O response time = Input ON delay + Cycle time + I/O refresh time + Output ON delay

### <span id="page-345-0"></span>**Maximum I/O Response Time**

The PC takes longest to respond when it receives the input signal just after the I/O refresh phase of the cycle. In this case the CPU does not recognize the input signal until the end of the next cycle. The maximum response time is thus one cycle longer than the minimum I/O response time, except that the I/O refresh time would not need to be added in because the input comes just after it rather than before it.

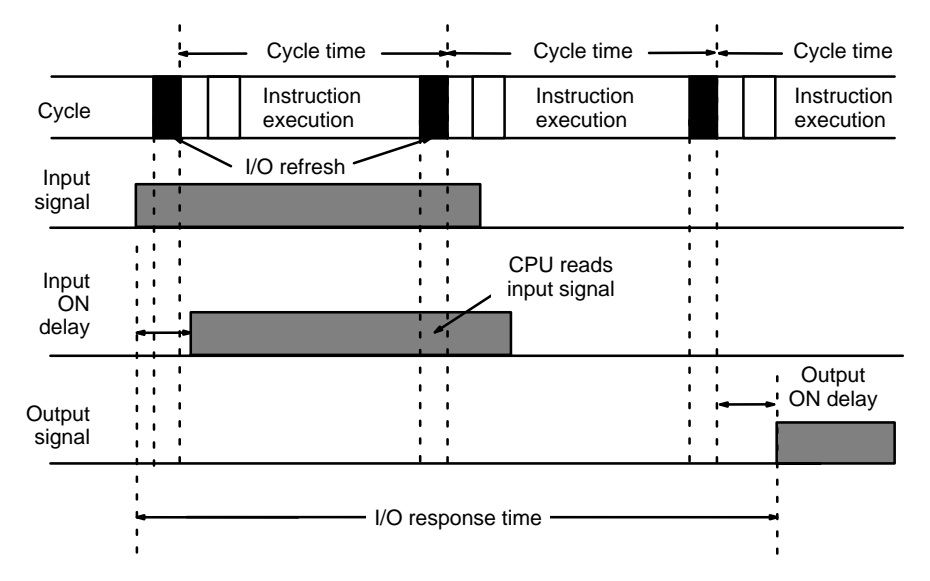

Maximum I/O response time =

Input ON delay  $+$  (Cycle time  $\times$  2)  $+$  Output ON delay

**Calculation Example** The data in the following table would produce the minimum and maximum cycle times shown calculated below.

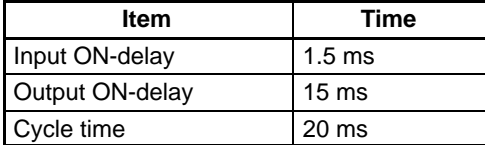

Minimum I/O response time =  $1.5 + 20 + 15 = 36.5$  ms

Maximum I/O response time =  $1.5 + (20 \times 2) + 15 = 56.5$  ms

**Note** In this example the I/O refresh time is negligible has not been included in the minimum I/O response time.

### **6-4-2 Remote I/O Systems**

With C200HS Remote I/O Systems, only the cycle time of the PC needs to be considered in computing the I/O response times as long as the remote I/O transmission time is negligible and smaller than the cycle time. The cycle time, however, is increased by the presence of the Remote I/O System.

The processing that determines and the methods for calculating maximum and minimum response times from input to output are provided in this section. Calculations assume that both the input and the output are located on Slave Racks in a Remote I/O System, but the calculations are the same for I/O points on Optical I/O Units, I/O Link Units, I/O Terminals, etc.

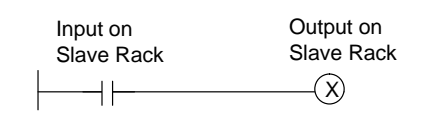

Although more precise equations are possible if required, equations used for the following calculations do not consider fractions of a scan.

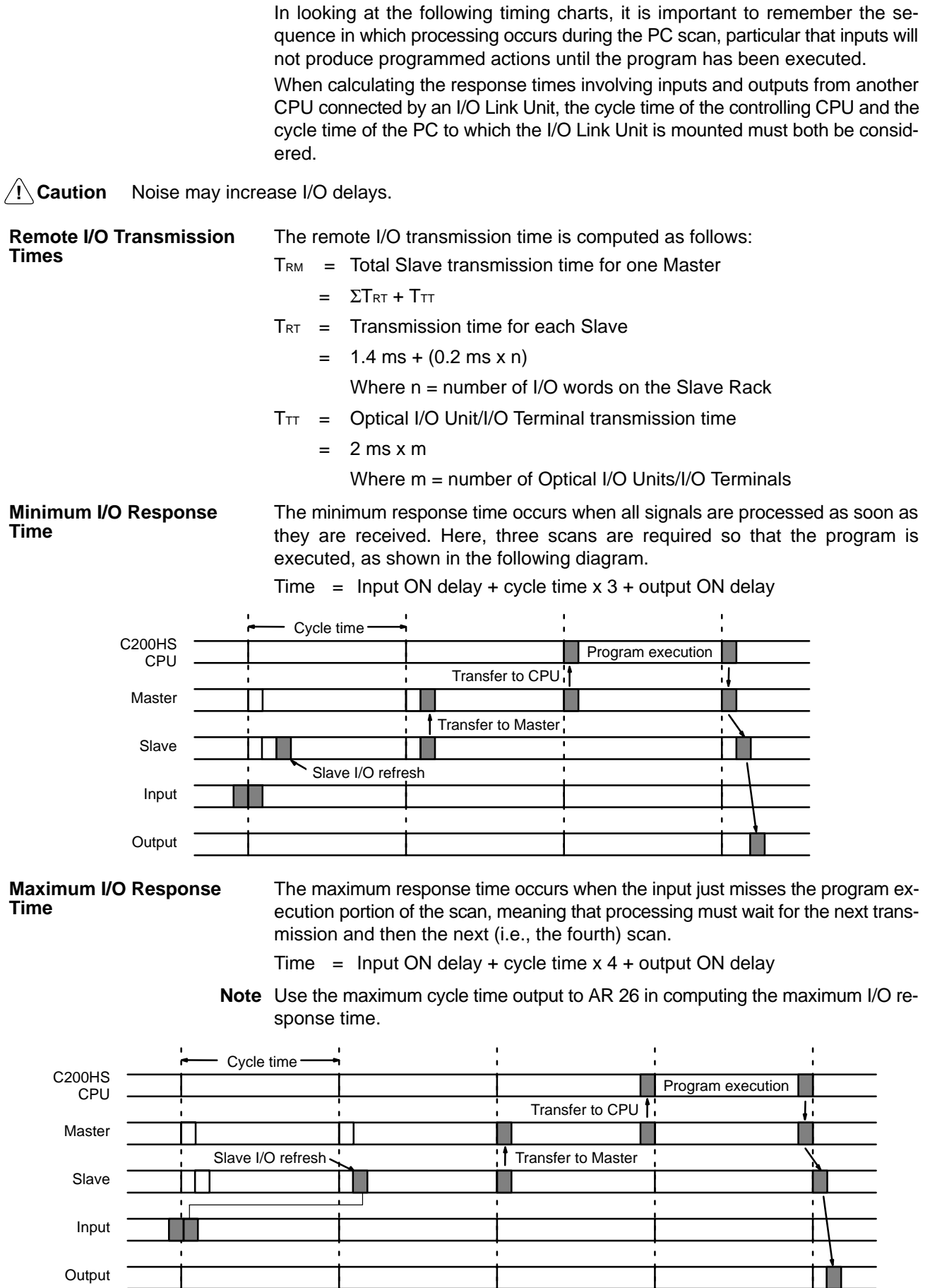

<span id="page-347-0"></span>**Example Calculations** Calculations would be as shown below for an input ON delay of 1.5 ms, an output ON delay of 15 ms, and a cycle time of 20 ms.

**Minimum I/O Response Time**

 $Time = 1.5$  ms + (20 ms x 3) + 15 ms = 76.5 ms

### **Maximum I/O Response Time**

Time =  $1.5 \text{ ms} + (20 \text{ ms} \times 4) + 15 \text{ ms} = 96.5 \text{ ms}$ 

- **Note** 1. The cycle time may be less than or equal to the remote I/O transmission time when there are Special I/O Units on Slave Racks. If this is the case, there may be cycles when I/O is not refreshed between the Master and the C200HS CPU.
	- 2. Refreshing is performed for Masters only once per cycle, and then only after confirming completion of the remote cycle.
	- 3. The short duration of ON/OFF status produced by differentiated instructions can cause inaccurate signals when dealing with Remote I/O Systems unless appropriate programming steps are taken.

## **6-4-3 Host Link Systems**

The following diagram illustrates the processing that takes place when an input on one PC is transferred through the Host Link System to turn ON an output on another PC. Refer to Host Link System documentation for further details.

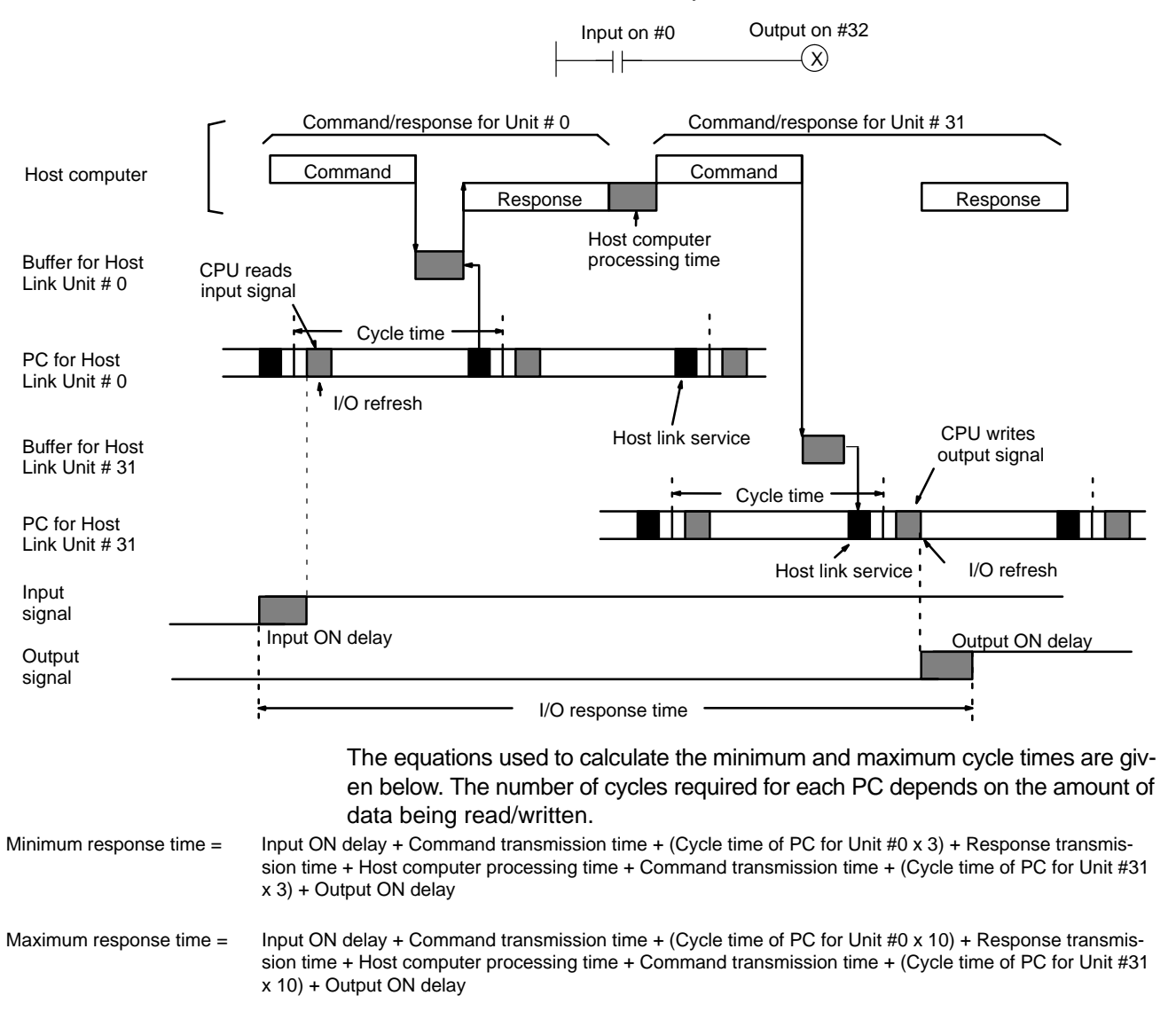

## <span id="page-348-0"></span>**6-4-4 PC Link Systems**

The processing that determines and the methods for calculating maximum and minimum response times from input to output are provided in this subsection. The following System and I/O program steps will be used in all examples below. This System contains eight PC Link Units.

In looking at the following timing charts, it is important to remember the sequence processing occurs during the PC scan, particular that inputs will not produce programmed-actions until the program has been execution.

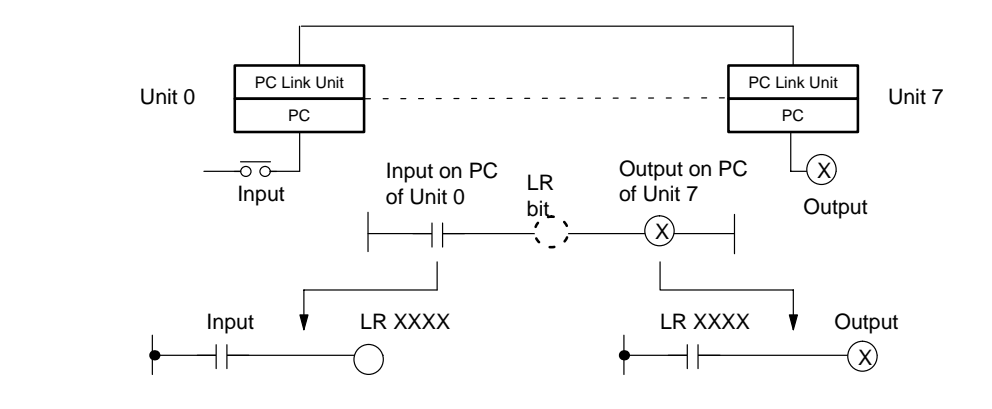

**! Caution** Noise may increase I/O delays.

**PC Link Conditions** The PC Link System used in this example consists of the following:

- No. of PCs linked: 8
- No. of LR points linked: 128 per PC
- Maximum PC: 8
- LR points used: 1,024

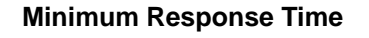

The following illustrates the data flow that will produce the minimum response time, i.e., the time that results when all signals and data transmissions are processed as soon as they occur.

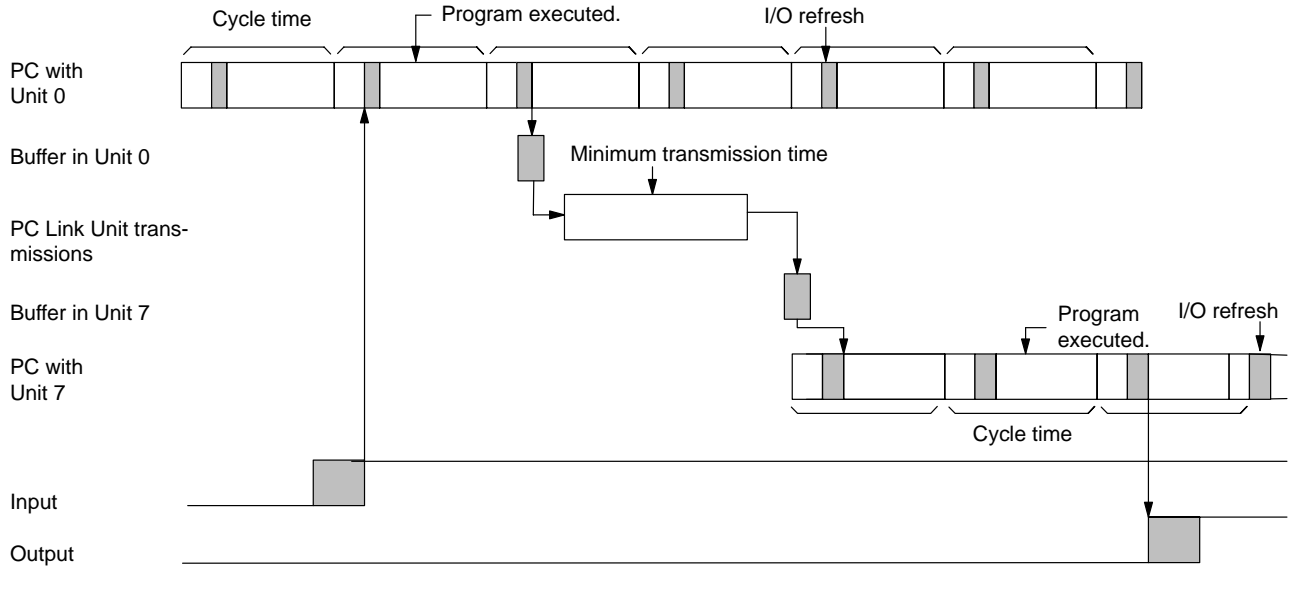

The equation for minimum I/O response time is thus as follows: Response time = Input ON delay + Cycle time of PC of Unit 0 + Minimum transmission time + (Cycle time of PC of Unit 7 x 2) + Output ON delay

Inserting the following values into this equation produces a minimum I/O response time of 149.3 ms.

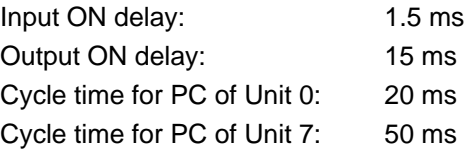

The following diagram illustrates the data flow that will produce the maximum response time. Delays occur because signals or data is received just after they would be processed or because data is sent during processing. In either case, processing must wait until the next scan/polling cycle. **Maximum Response Time**

> First output to the buffer in the polling unit is delayed by the setting of the number of LR bits to be refreshed each scan. A similar delay is present when the LR data reaches Unit 7. The polling delay is the result of the LR data in its PC being updated immediately after the previous was sent to the buffer in the PC Link Unit, cause a delay until the next polling cycle. One more polling cycle is then required before the data reaches the buffer in PC Link Unit 7.

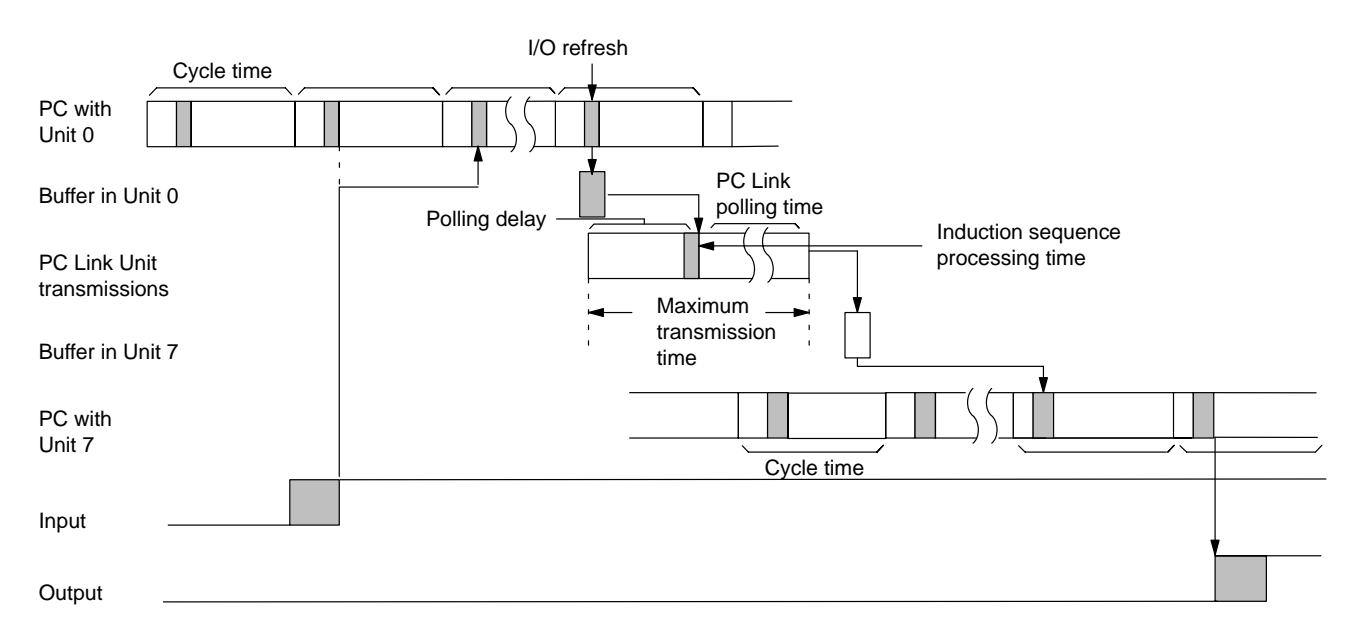

The equation for maximum I/O response time is thus as follows: Response time = Input ON delay + [Cycle time of PC of Unit 0 x (Number of LR transfer bits ÷ I/O refresh bits)] +  $\alpha$  + (PC Link polling time + Induction sequence processing time) + {Cycle time of PC of Unit 7 x [(Number of LR transfer bits  $\div$  I/O refresh bits) x 2 + 1]}  $+ \beta +$  Output ON delay

If cycle time of PC of Unit  $0 > PC$  Link polling time,  $\alpha$  = cycle time of PC of Unit 0. If cycle time of PC of Unit  $0 < PC$  Link polling time,  $\alpha = PC$  Link polling time. If cycle time of PC of Unit  $7 > PC$  Link polling time,  $\beta$  = cycle time of PC of Unit 7. If cycle time of PC of Unit  $7 <$  PC Link polling time,  $β =$  PC Link polling time. Inserting the following values into this equation produces a maximum I/O response time of 661.3 ms. Input ON delay: 1.5 ms Output ON delay: 15 ms Cycle time for PC of Unit 0: 20 ms Cycle time for PC of Unit 7: 50 ms

PC Link polling time:  $2.8 \text{ ms} \times 8 \text{ PCs} + 10 \text{ ms} = 32.4 \text{ ms}$ 

<span id="page-350-0"></span>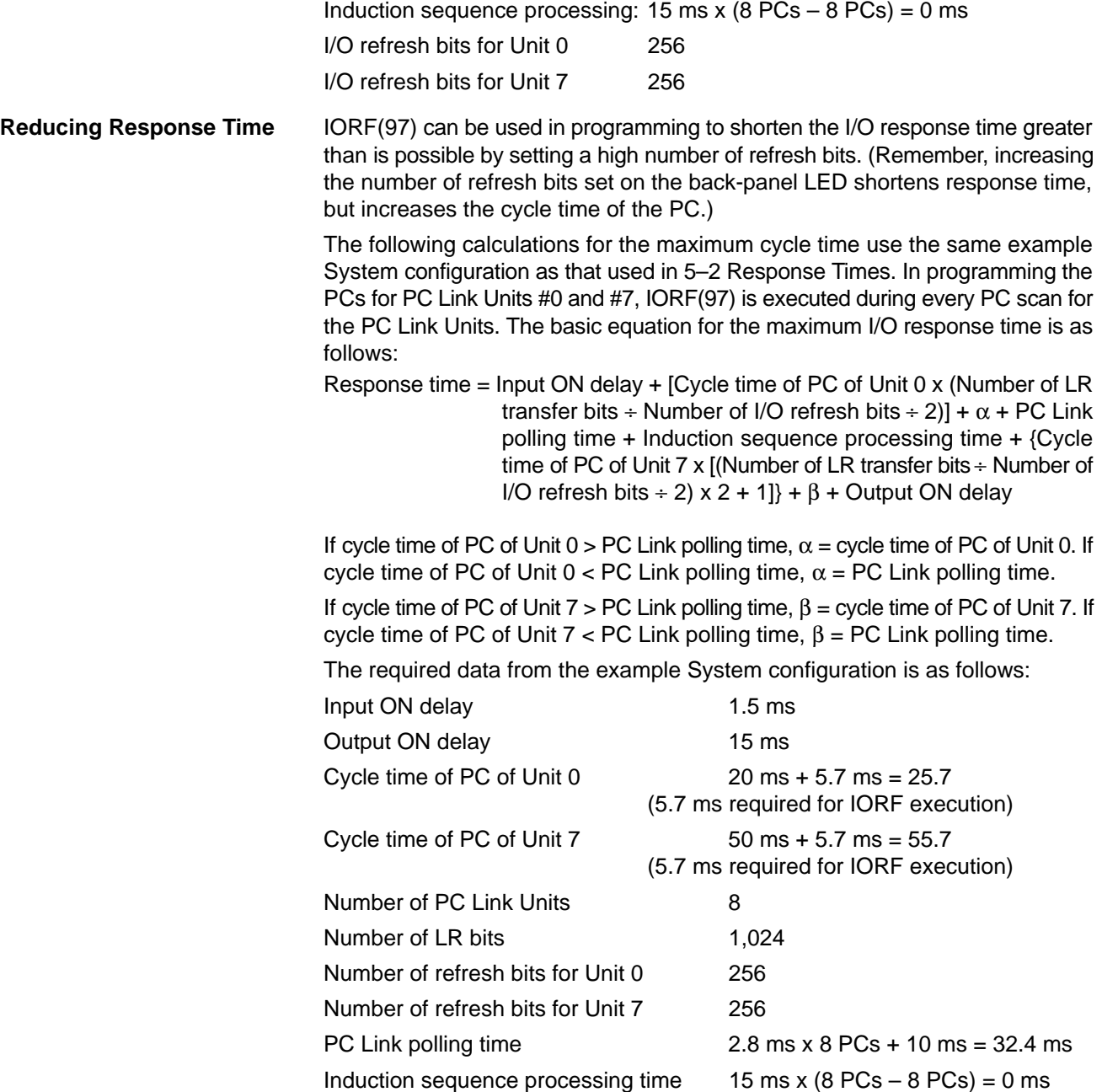

Placing these values into the equation produces a maximum I/O response time of 466.9 ms, approximately 200 ms shorter than when IORF is not used.

## **6-4-5 One-to-one Link I/O Response Time**

When two C200HSs are linked one-to-one, the I/O response time is the time required for an input executed at one of the C200HSs to be output to the other C200HS by means of one-to-one link communications.

One-to-one link communications are carried out reciprocally between the master and the slave. The respective transmission times are as shown below, depending on the number of LR words used.

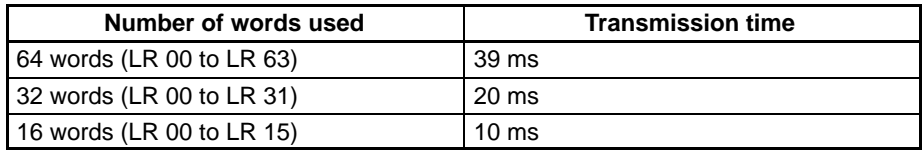

The minimum and maximum I/O response times are shown here, using as an example the following instructions executed at the master and the slave. In this example, communications proceed from the master to the slave.

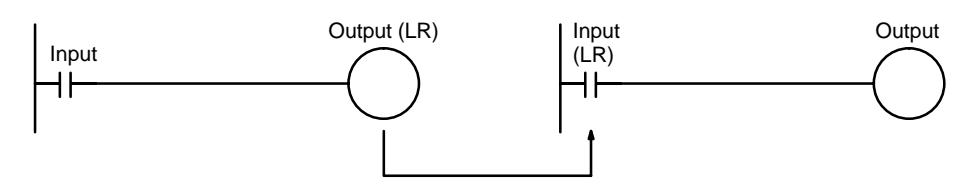

The following conditions are taken as examples for calculating the I/O response times.

Input ON delay: 8 ms Master cycle time: 10 ms Slave cycle time: 14 ms Output ON delay: 10 ms Number of LR words: 64 words

**Minimum I/O Response Time** The C200HS responds most quickly under the following circumstances:

- **1, 2, 3...** 1. The C200HS receives an input signal just prior to the input refresh phase of the cycle.
	- 2. The master to slave transmission begins immediately.
	- 3. The slave executes communications servicing immediately after completion of communications.

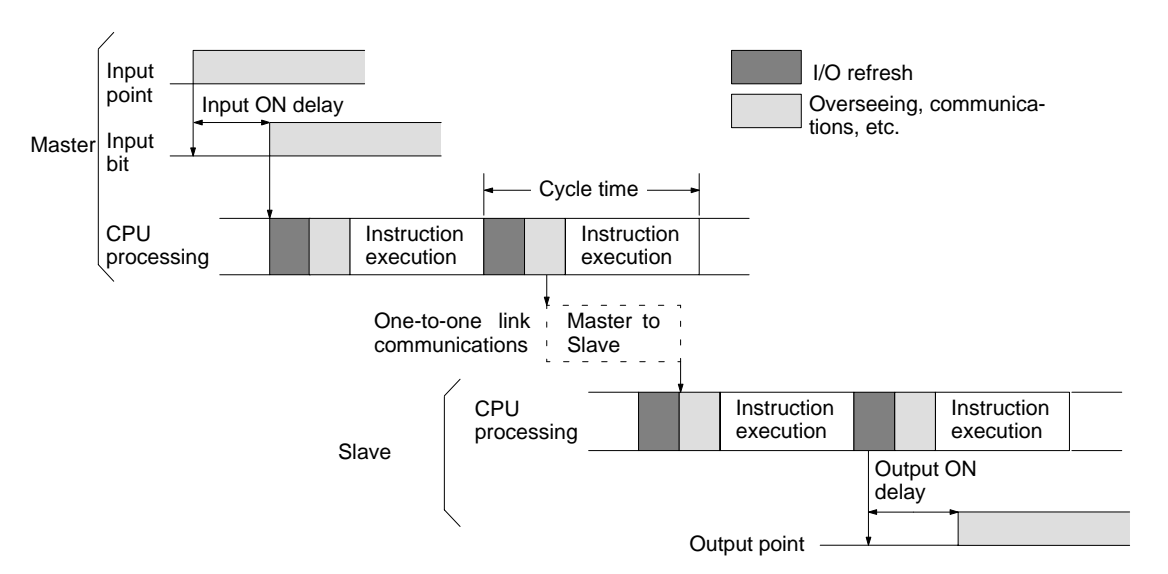

The minimum I/O response time is as follows:

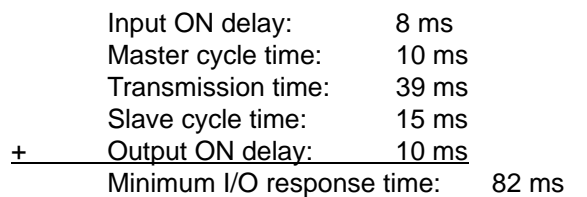

**Maximum I/O Response Time** The C200HS takes the longest to respond under the following circumstances:

- **1, 2, 3...** 1. The C200HS receives an input signal just after the input refresh phase of the cycle.
	- 2. The master to slave transmission does not begin immediately.

<span id="page-352-0"></span>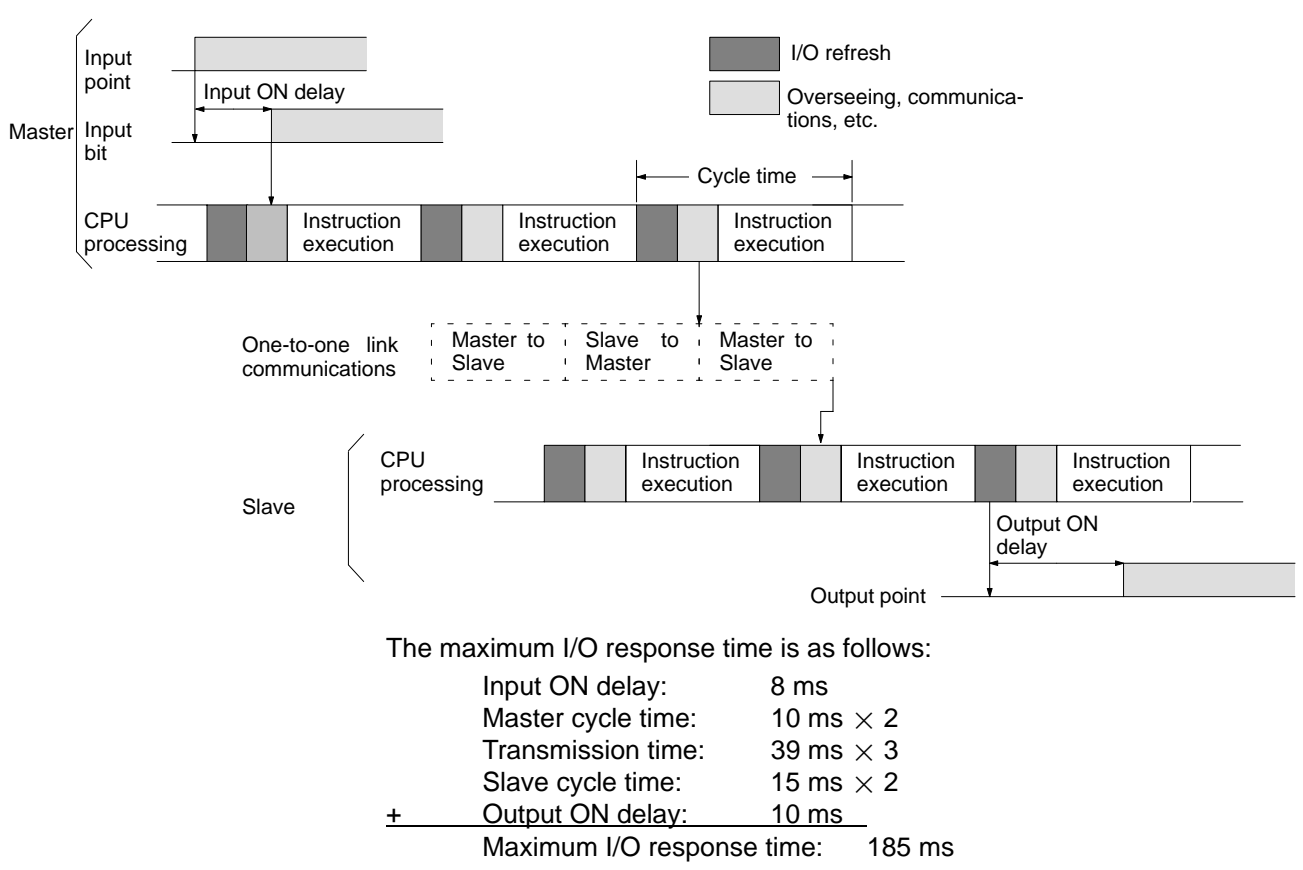

## **6-4-6 Interrupt Response Times**

The response time from the time an interrupt input is received until the interrupt subroutine execution has been completed is described next.

**Input Interrupts**

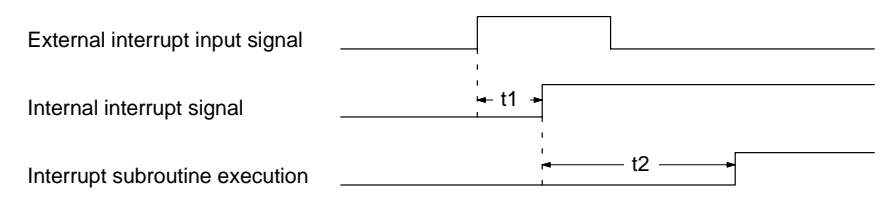

t1 = ON delay of Interrupt Input Unit

t2 = Software interrupt response time

Total interrupt response time  $=$  t1  $+$  t2

The ON delay of Interrupt Input Unit is 0.2 ms or less.

The software interrupt response time depends on the interrupt response parameter setting in DM 6620 of the PC Setup. If the DM 6620 is set for the C200Hcompatible mode (0000), the software interrupt response time is less than 10 ms. If the DM 6620 is set for the C200HS mode (1xxx), the software interrupt response time is less than 1 ms. The total interrupt response time is thus as shown in the following table.

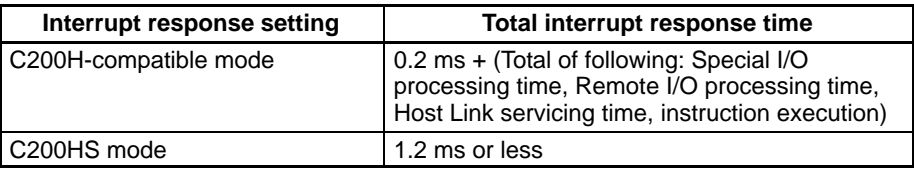

### **Scheduled Interrupts**

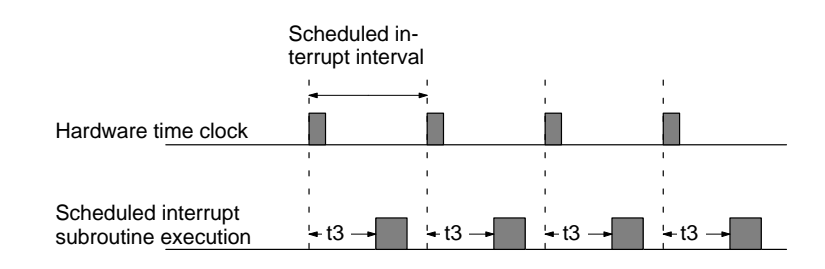

t3 = Software interrupt response time

Total interrupt response time = t3 (software interrupt response time)

The software interrupt response time depends on the interrupt response parameter setting in DM 6620 of the PC Setup. If the DM 6620 is set for the C200Hcompatible mode (0000), the software interrupt response time is less than 10 ms. If the DM 6620 is set for the C200HS mode (1xxx), the software interrupt response time is less than 1 ms. The total interrupt response time is thus as shown in the following table.

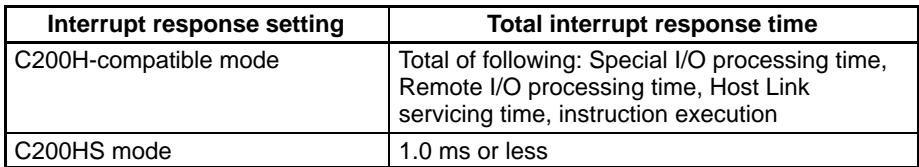

- **Note** 1. If there is any instruction in the program that requires longer than 10 ms to execute when using the C200H-compatible mode, the total interrupt response time will be equal to the execution time of the instruction requiring longer than 10 ms.
	- 2. The above calculations assume that only one interrupt requires executed at any one time. If multiple interrupts are generated at the same time, execution of all but the first interrupt will go on standby, increasing the response times given above.
	- 3. If SYSMAC NET/SYSMAC LINK Units are being serviced when an interrupt occurs, the interrupt will not be processed until SYSMAC NET/SYSMAC LINK Unit servicing has been completed. The response times in this case will be as shown in the following table and will not be affected by the interrupt response setting.

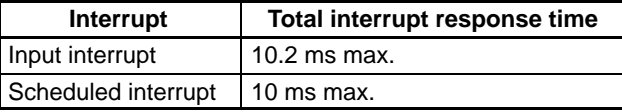

**Interrupt Processing Time** The processing time from receiving an interrupt input, through program execution, and until a return is made to the original program location is described next.

> The limit of the count frequency resulting from using the scheduled interrupt period or input interrupts as the count input is determined by the interrupt processing time.

Interrupt processing time =

Total interrupt response time + Interrupt program execution time + Interrupt return time

The interrupt program execution time is determined by the content of the interrupt subroutine. This time is negligible f only SBN(92) and RET(93) are executed.

The interrupt return time is 0.04 ms.

- **Note** 1. If there are several elements that can cause interrupts or if the interrupt period is shorted than the average interrupt processing time, the interrupt subroutine will be executed and the main program will not be executed. This will cause the cycle monitoring time to be exceeded and an FALS 9F error will be generated, stopping PC operation.
	- 2. The maximum interrupt program execution time is contained in SR 262 and SR 263.

**Interrupt Input Pulse Width** The pulse width input to Interrupt Input Units must be set to within the conditions shown in the following diagram.

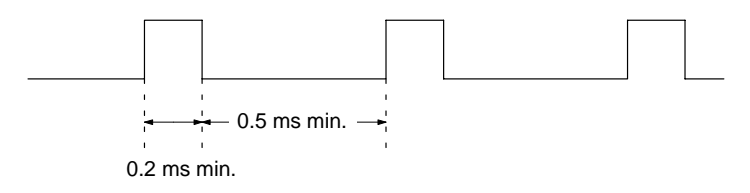

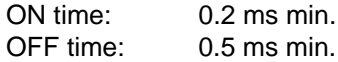

# **SECTION 7 Program Monitoring and Execution**

This section provides the procedures for monitoring and controlling the PC through a Programming Console. Refer to the *LSS Operation Manual* for LSS procedures if you are using a computer running LSS.

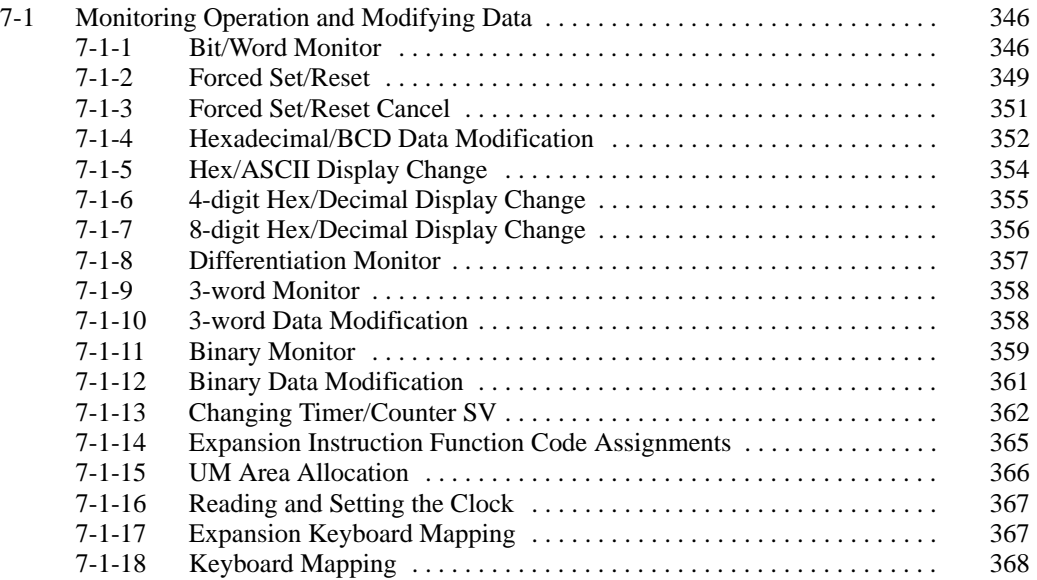

# <span id="page-356-0"></span>**7-1 Monitoring Operation and Modifying Data**

The simplest form of operation monitoring is to display the address whose operand bit status is to be monitored using the Program Read or one of the search operations. As long as the operation is performed in RUN or MONITOR mode, the status of any bit displayed will be indicated.

This section provides other procedures for monitoring data as well as procedures for modifying data that already exists in a data area. Data that can be modified includes the PV (present value) and SV (set value) for any timer or counter.

All monitor operations in this section can be performed in RUN, MONITOR, or PROGRAM mode and can be cancelled by pressing CLR.

All data modification operations except for timer/counter SV changes are performed after first performing one of the monitor operations. Data modification is possible in either MONITOR or PROGRAM mode, but cannot be performed in RUN mode.

### **7-1-1 Bit/Word Monitor**

The status of any bit or word in any data area can be monitored using the following operation. Although the operation is possible in any mode, ON/OFF status displays will be provided for bits in MONITOR or RUN mode only.

The Bit/Digit Monitor operation can be entered either from a cleared display by designating the first bit or word to be monitored or it can be entered from any address in the program by displaying the bit or word address whose status is to be monitored and pressing MONTR.

When a bit is monitored, it's ON/OFF status will be displayed (in MONITOR or RUN mode); when a word address is designated other than a timer or counter, the digit contents of the word will be displayed; and when a timer or counter number is designated, the PV of the timer will be displayed and a small box will appear if the completion flag of a timer or counter is ON. When multiple words are monitored, a caret will appear under the leftmost digit of the address designation to help distinguish between different addresses. The status of TR bits and SR flags (e.g., the arithmetic flags), cleared when END(01) is executed, cannot be monitored.

Up to six memory addresses, either bits, words, or a combination of both, can be monitored at once, although only three of these are displayed at any one time. To monitor more than one address, return to the start of the procedure and continue designating addresses. Monitoring of all designated addresses will be maintained unless more than six addresses are designated. If more than six addresses are designated, the leftmost address of those being monitored will be cancelled.

To display addresses that are being monitored but are not presently on the Programming Console display, press MONTR without designating another address. The addresses being monitored will be shifted to the right. As MONTR is pressed, the addresses being monitored will continue shifting to the right until the rightmost address is shifted back onto the display from the left.

During a monitor operation the up and down keys can be pressed to increment and decrement the leftmost address on the display and CLR can be pressed to cancel monitoring the leftmost address on the display. If the last address is cancelled, the monitor operation will be cancelled. The monitor operation can also be cancelled regardless of the number of addresses being monitored by pressing SHIFT and then CLR.

LD and OUT can be used only to designate the first address to be displayed; they cannot be used when an address is already being monitored.

### **Key Sequence**

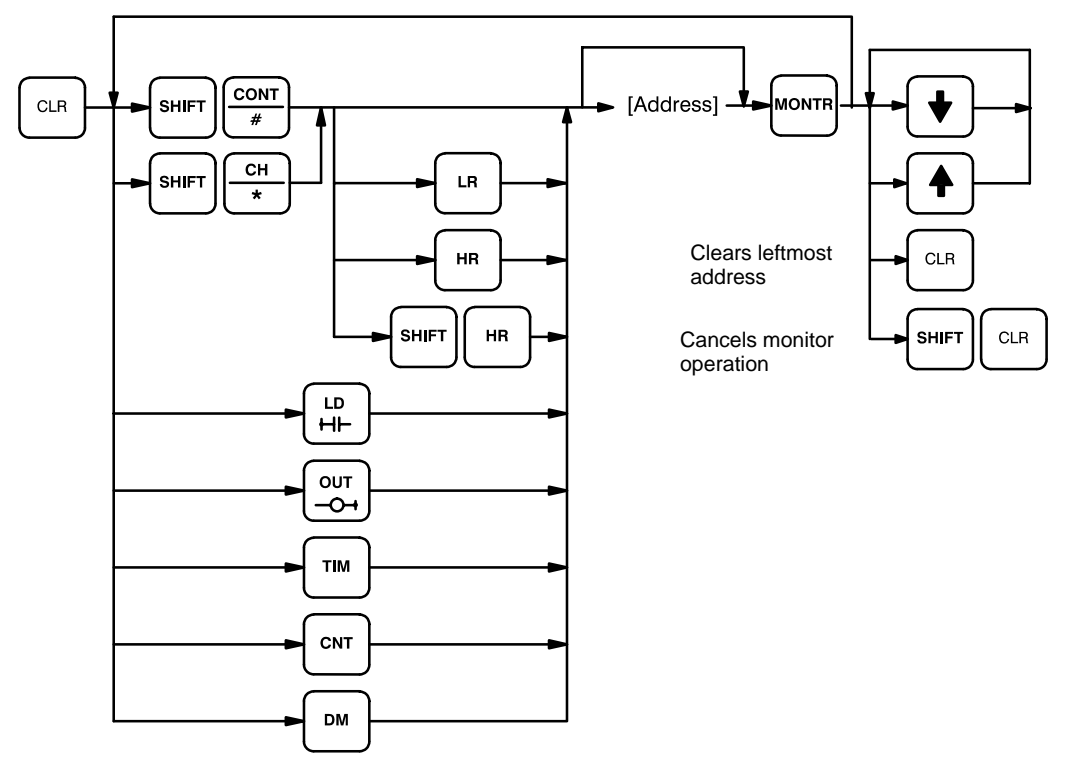

**Examples** The following examples show various applications of this monitor operation.

### **Program Read then Monitor**

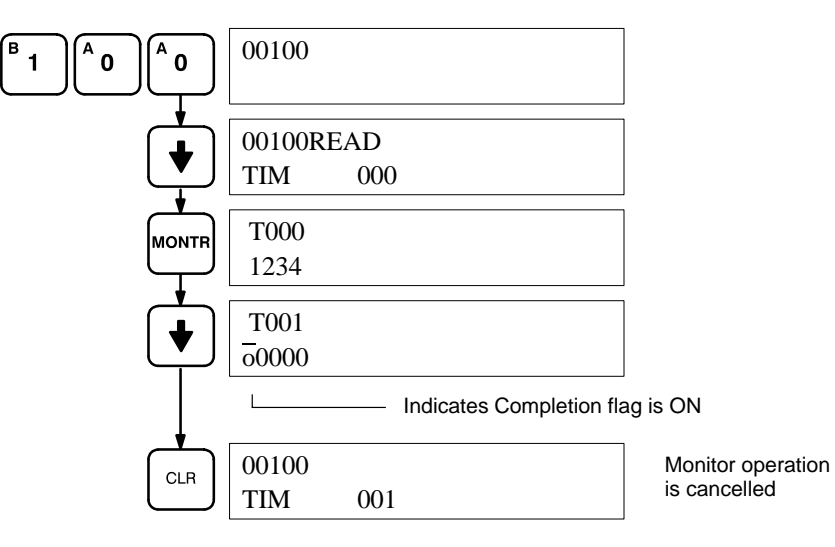

### **Bit Monitor**

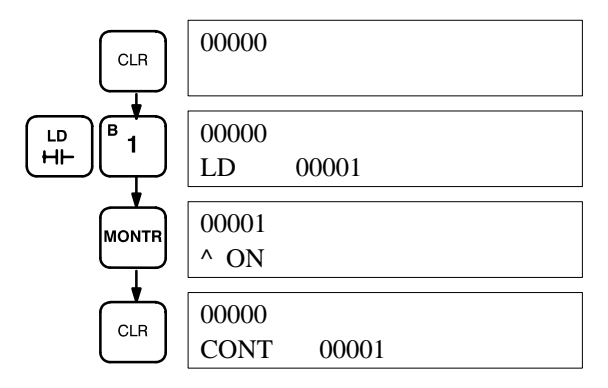

**Note** The status of TR bits SR flags SR 25503 to 25507 (e.g., the arithmetic flags), cleared when END(01) is executed, cannot be monitored.

**Word Monitor**

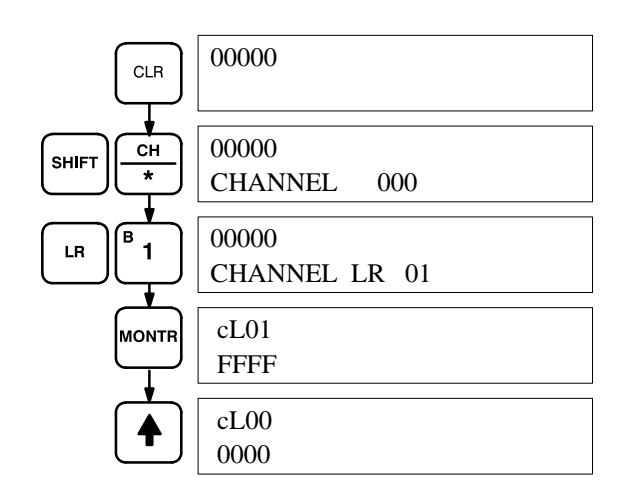

### <span id="page-359-0"></span>**+Multiple Address Monitoring**

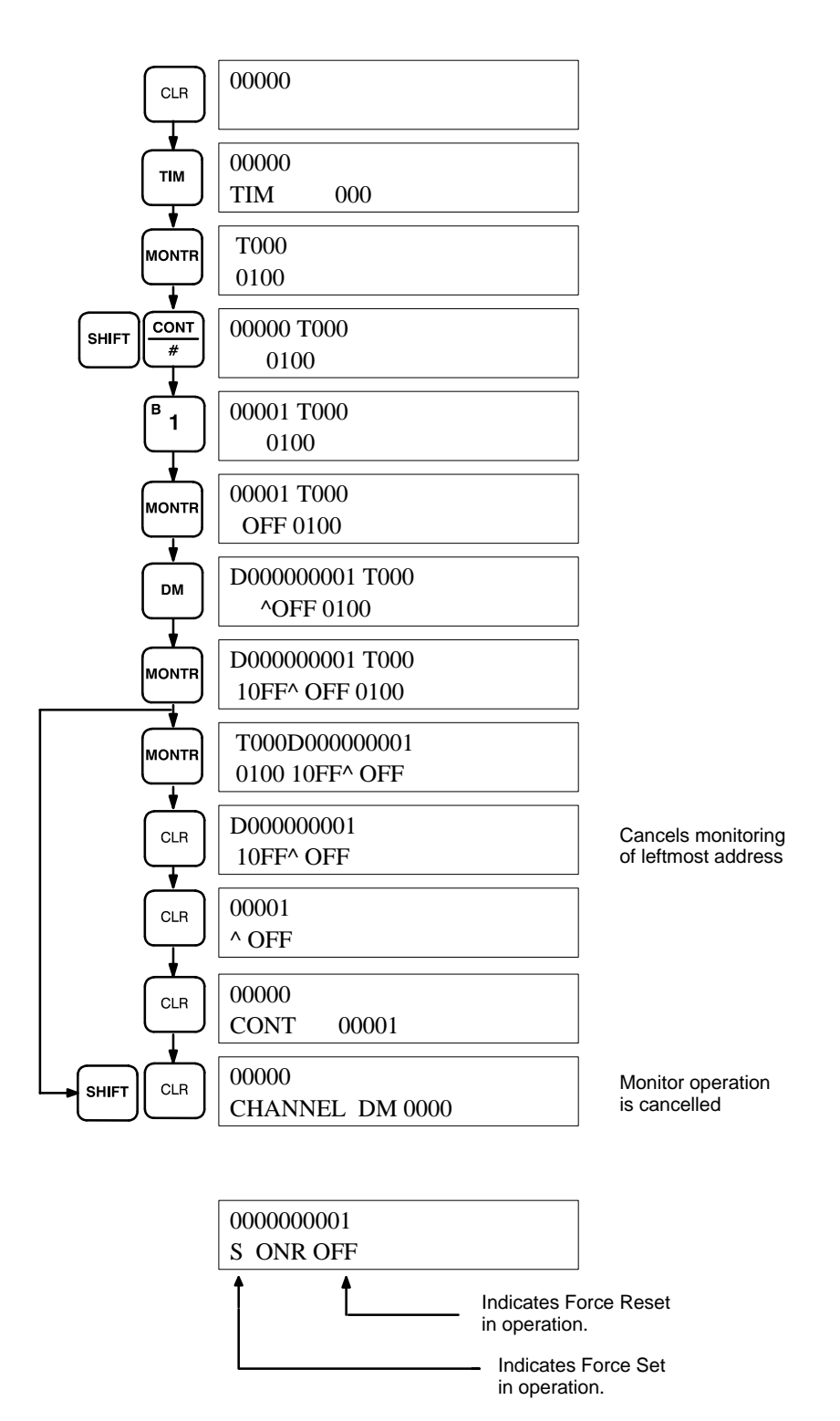

### **7-1-2 Forced Set/Reset**

When the Bit/Digit Monitor operation is being performed and a bit, timer, or counter address is leftmost on the display, PLAY/SET can be pressed to turn ON the bit, start the timer, or increment the counter and REC/RESET can be pressed to turn OFF the bit or reset the timer or counter. Timers will not operate in PRO-GRAM mode. SR bits cannot be turned ON and OFF with this operation.
Bit status will remain ON or OFF only as long as the key is held down; the original status will return as soon as the key is released. If a timer is started, the completion flag for it will be turned ON when SV has been reached.

SHIFT and PLAY/SET or SHIFT and REC/RESET can be pressed to maintain the status of the bit after the key is released. The bit will not return to its original status until the NOT key is pressed, or one of the following conditions is met.

- **1, 2, 3...** 1. The Force Status Clear operation is performed.
	- 2. The PC mode is changed. (See note.)
	- 3. Operation stops due to a fatal error or power interruption.
	- 4. The I/O Table Registration operation is performed.

This operation can be used in MONITOR mode to check wiring of outputs from the PC prior to actual program execution. This operation cannot be used in RUN mode.

**Note** The forced set/reset bit status will be maintained when switching from PRO-GRAM to MONITOR mode if the Force Status Hold Bit is ON and DM 6601 of the PC Setup has been set maintain the bit's status. Refer t[o](#page-71-0) 3-6-4 PC Setup for details.

**Key Sequence**

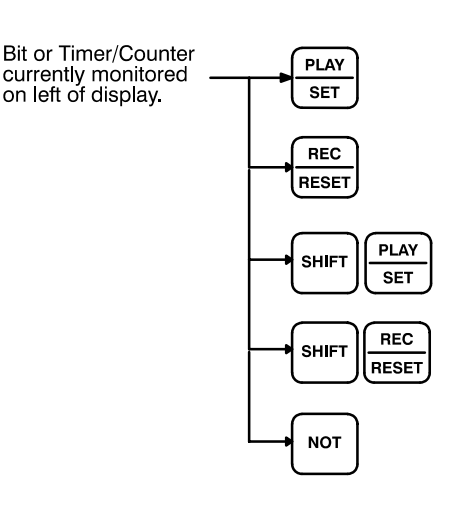

**Example** The following example shows how either bits or timers can be controlled with the Force Set/Reset operation. The displays shown below are for the following program section.

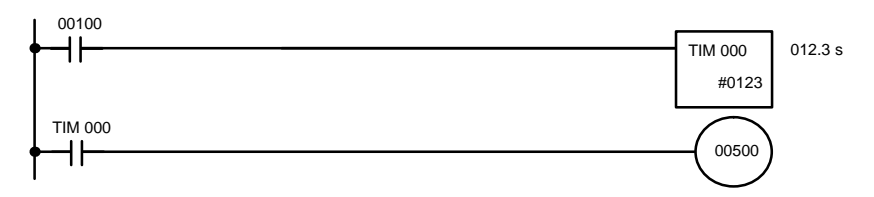

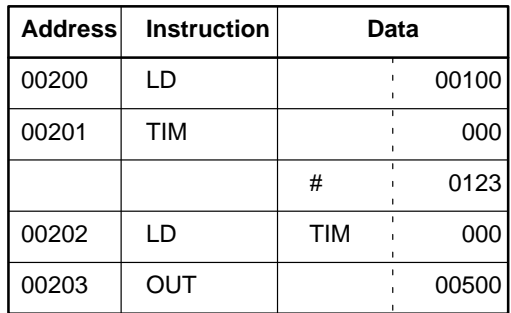

The following displays show what happens when TIM 000 is set with 00100 OFF (i.e., 00500 is turned ON) and what happens when TIM 000 is reset with 00100 ON (i.e., timer starts operation, turning OFF 00500, which is turned back ON when the timer has finished counting down the SV).

(This example is performed in MONITOR mode.)

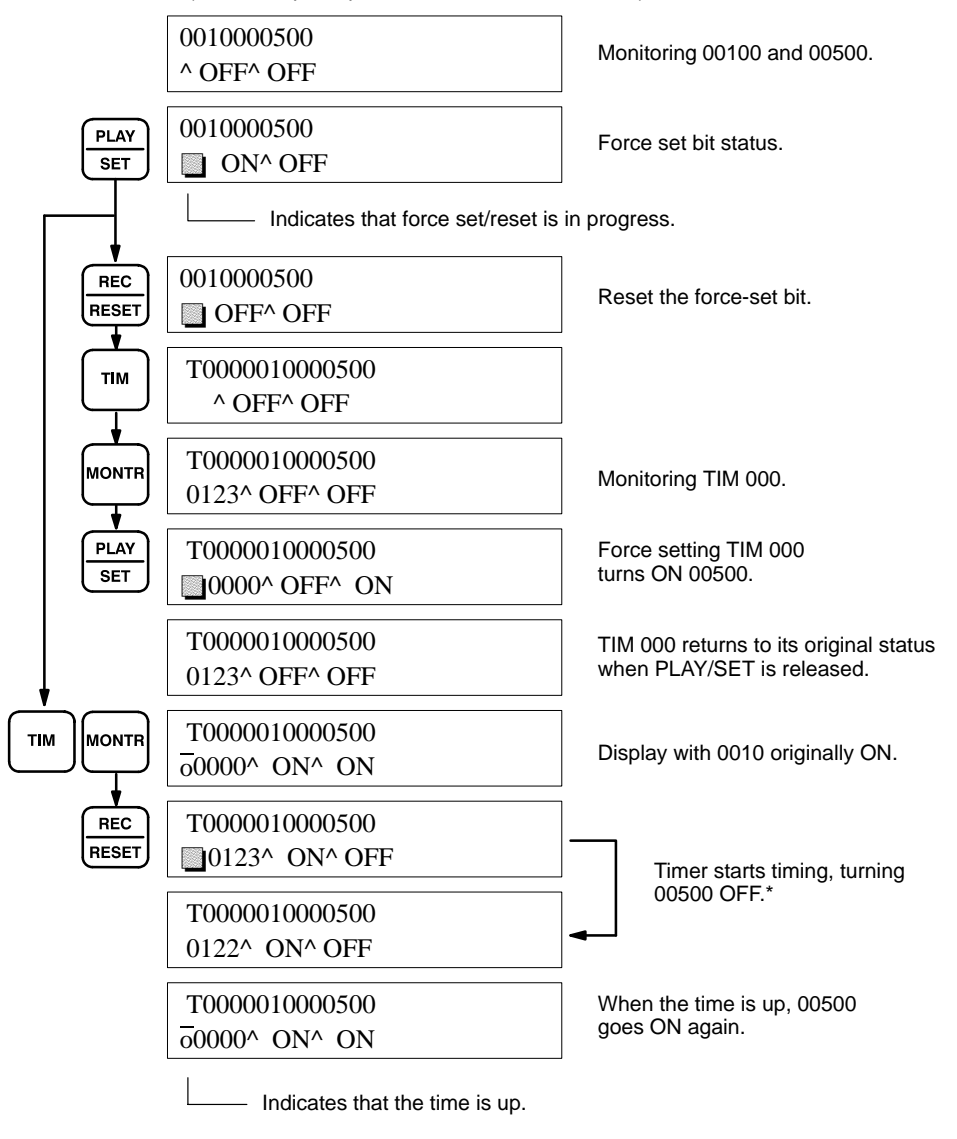

\*Timing not done in PROGRAM mode.

### **7-1-3 Forced Set/Reset Cancel**

This operation restores the status of all bits in the I/O, IR, TIM, CNT, HR, AR, or LR areas which have been force set or reset. It can be performed in PROGRAM or MONITOR mode.

**Key Sequence**

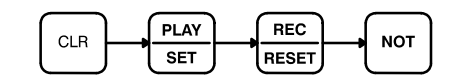

When the PLAY/SET and REC/RESET keys are pressed, a beeper will sound. If you mistakenly press the wrong key, then press CLR and start again from the beginning.

**Example** The following example shows the displays that appear when Restore Status is carried out normally.

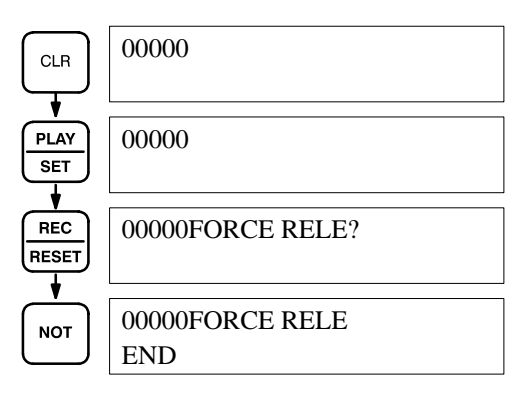

## **7-1-4 Hexadecimal/BCD Data Modification**

When the Bit/Digit Monitor operation is being performed and a BCD or hexadecimal value is leftmost on the display, CHG can be input to change the value. SR words cannot be changed.

If a timer or counter is leftmost on the display, the PV will be displayed and will be the value changed. Se[e](#page-372-0) 7-1-13 Changing Timer/Counter SV for the procedure to change SV. PV can be changed in MONITOR mode only when the timer or counter is operating.

To change contents of the leftmost word address, press CHG, input the desired value, and press WRITE

**Key Sequence**

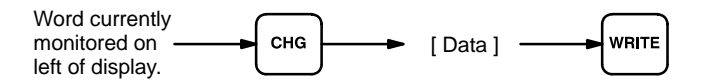

**Example** The following example shows the effects of changing the PV of a timer.

This example is in MONITOR mode

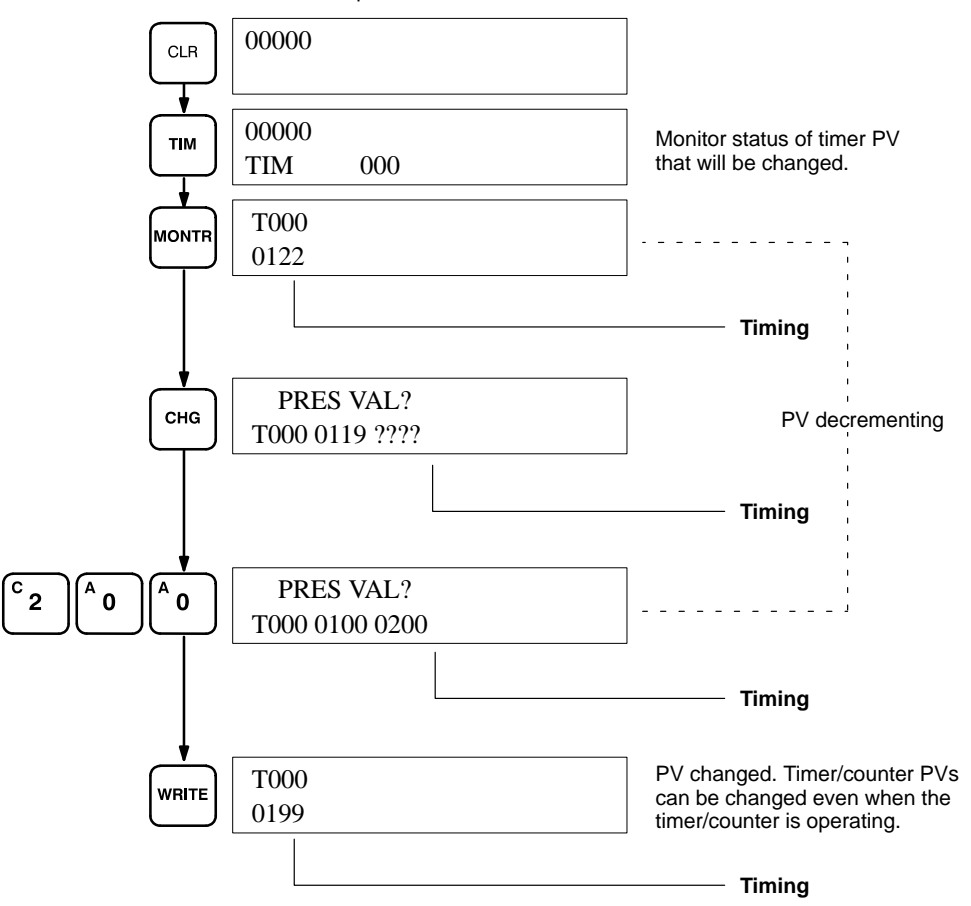

## **7-1-5 Hex/ASCII Display Change**

This operation converts DM data displays from 4-digit hexadecimal data to AS-CII and vice versa.

#### **Key Sequence**

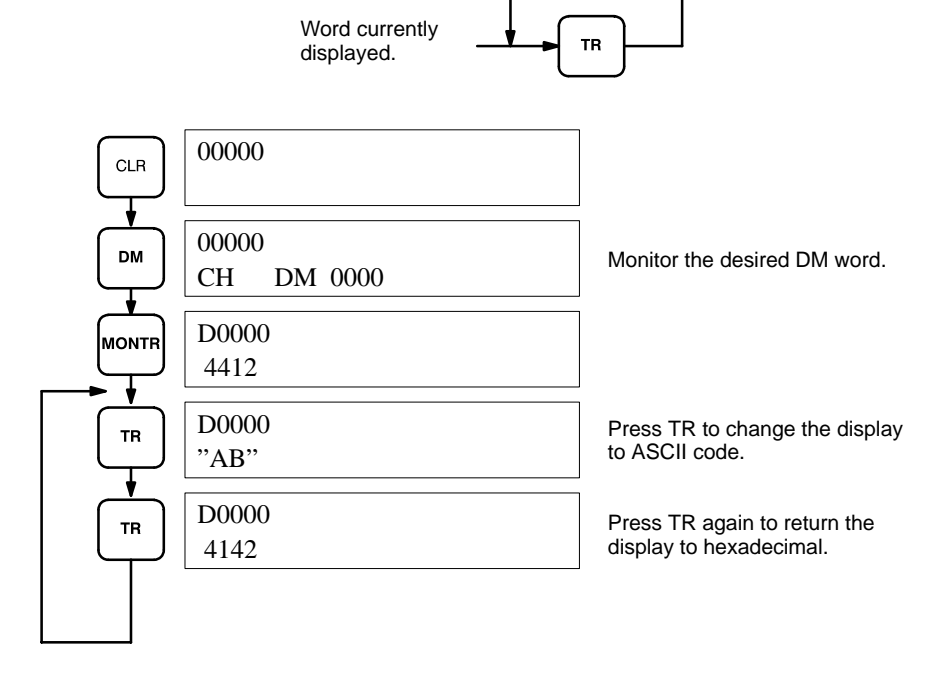

## **7-1-6 4-digit Hex/Decimal Display Change**

This operation converts data displays from normal or signed 4-digit hexadecimal data to decimal and vice versa.

Decimal values from 0 to 65,535 are valid when inputting normal 4-digit hexadecimal data, and decimal values from –32,768 to +32,767 are valid when inputting signed 4-digit hexadecimal data.

#### **Key Sequence**

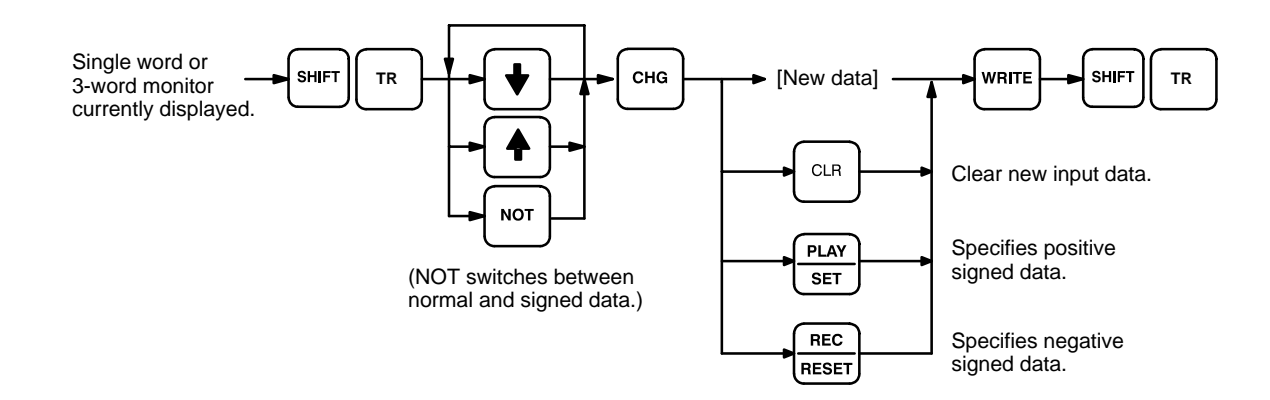

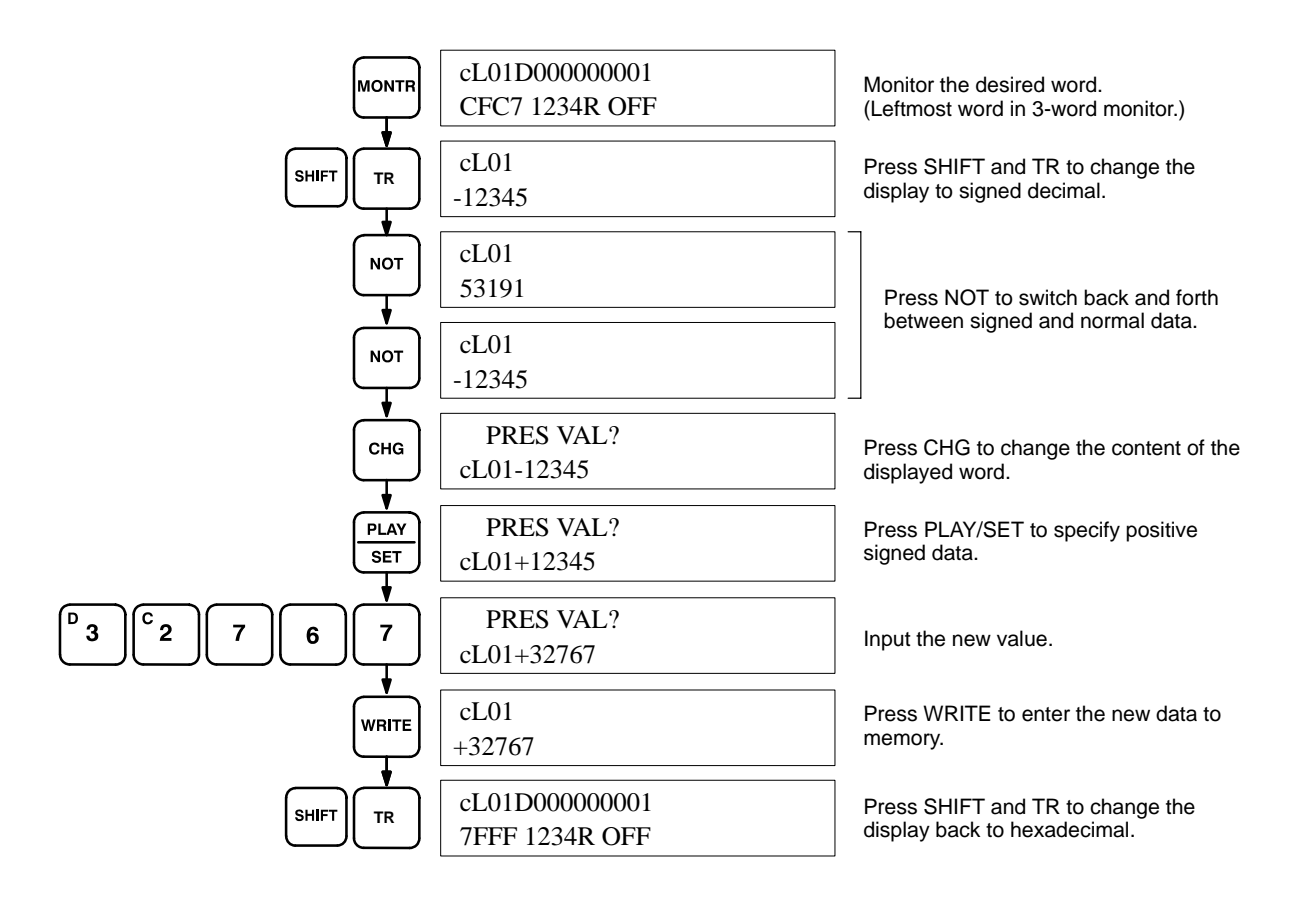

## **7-1-7 8-digit Hex/Decimal Display Change**

This operation converts data displays from normal or signed, 4 or 8-digit hexadecimal data to decimal and vice versa.

Decimal values from 0 to 4,294,967,295 are valid when inputting normal 8-digit hexadecimal data, and decimal values from –2,147,483,648 to +2,147,483,647 are valid when inputting signed 8-digit hexadecimal data.

### **Key Sequence**

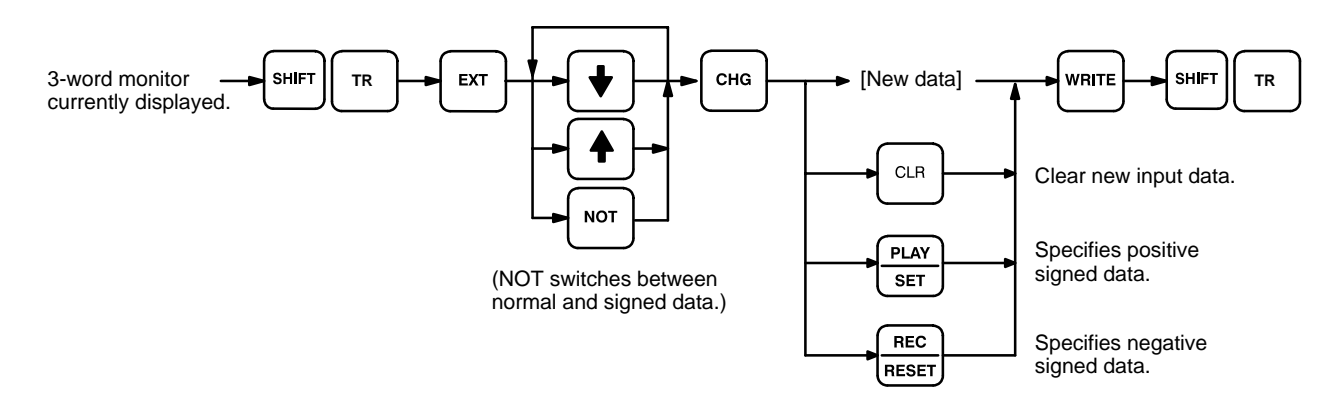

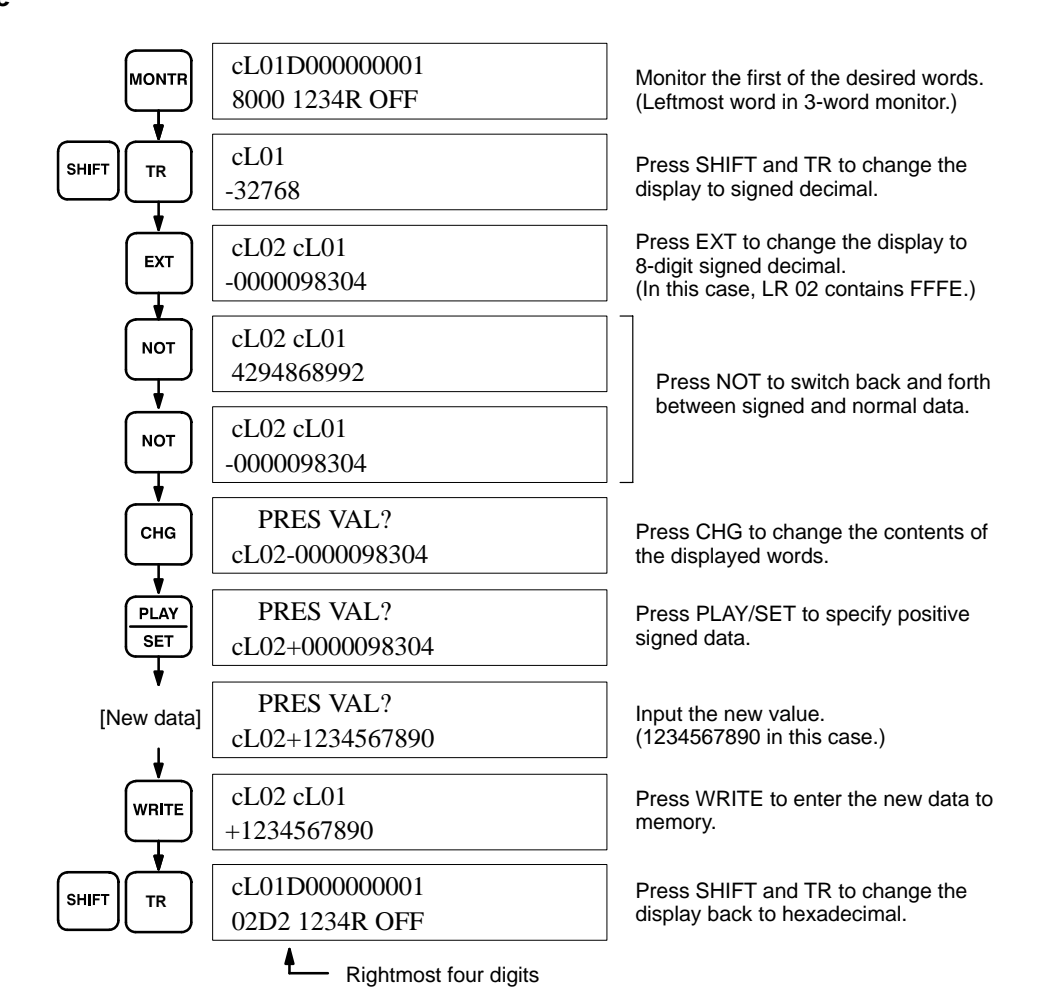

## **7-1-8 Differentiation Monitor**

This operation can be used to monitor the up or down differentiation status of bits in the IR, SR, AR, LR, HR, and TC areas. To monitor up or down differentiation status, display the desired bit leftmost on the bit monitor display, and then press SHIFT and the Up or Down Arrow Key.

A CLR entry changes the Differentiation Monitor operation back to a normal bit monitor display.

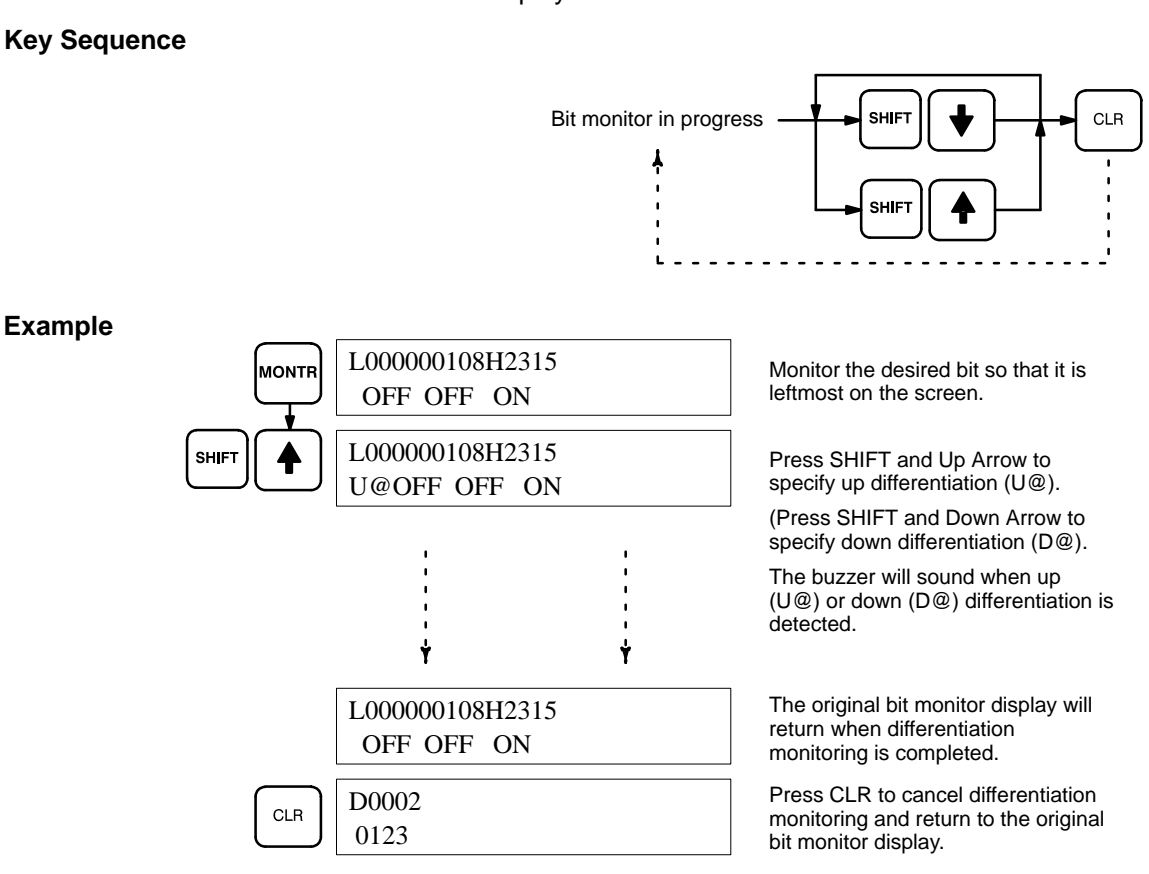

## **7-1-9 3-word Monitor**

To monitor three consecutive words together, specify the lowest numbered word, press MONTR, and then press EXT to display the data contents of the specified word and the two words that follow it.

A CLRentry changes the Three-word Monitor operation to a single-word display.

### **Key Sequence** Single-word monitor in progress EX<sub>1</sub> 00000  $CLR$ 00000 Specify the first of the 3 words **DM** you want to monitor. CHANNEL DM 0000 D0000 **MONTR**  89AB D0002D0001D0000 EXT 0123 4567 89AB D0003D0002D0001 Press the Up and Down Arrow keys to change word addresses. ABCD 0123 4567 D0004D0003D0002 EF00 ABCD 0123 D0005D0004D0003 1111 EF00 ABCD D0004D0003D0002 EF00 ABCD 0123 D0002 **CLR**

0123

## **7-1-10 3-word Data Modification**

This operation changes the contents of a word during the 3-Word Monitor operation. The blinking square indicates where the data can be changed. After the new data value is keyed in, pressing WRITE causes the original data to be overwritten with the new data. If CLR is pressed before WRITE, the change operation will be cancelled and the previous 3-word Monitor operation will resume.

This operation cannot be used to change SR 253 through SR 255. Only those words displayed on the 3-word Monitor display can be changed.

### **Key Sequence**

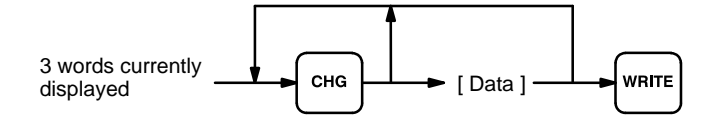

#### **Example**

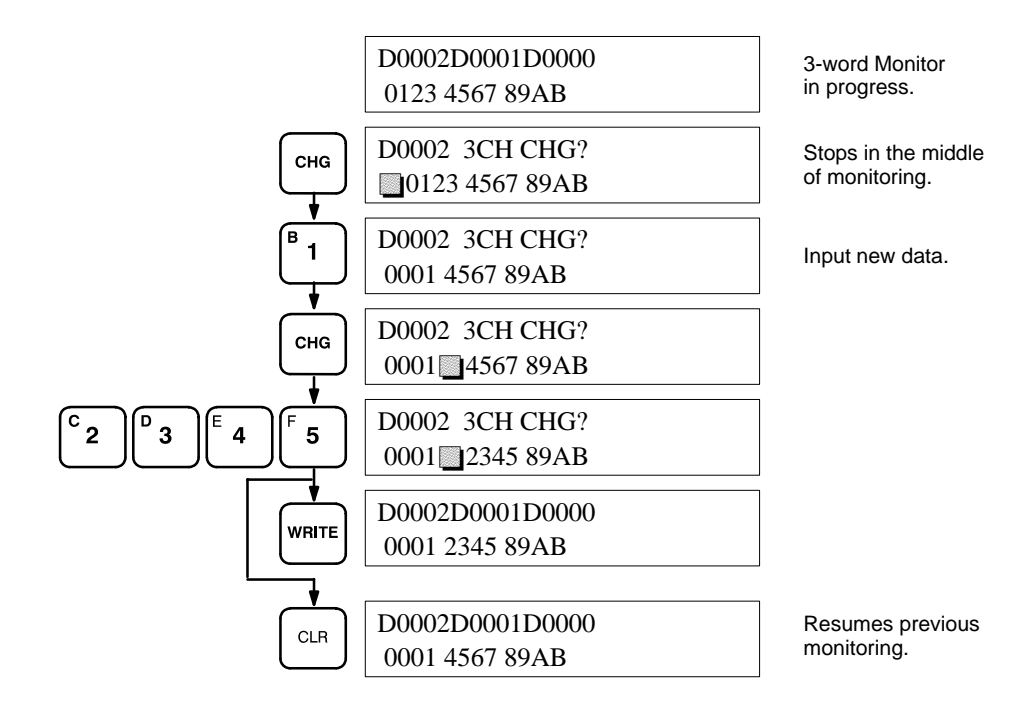

## **7-1-11 Binary Monitor**

You can specify that the contents of a monitored word be displayed in binary by pressing SHIFT and MONTR after the word address has been input. Words can be successively monitored by using the up and down keys to increment and decrement the displayed word address. To clear the binary display, press CLR.

### **Key Sequence**

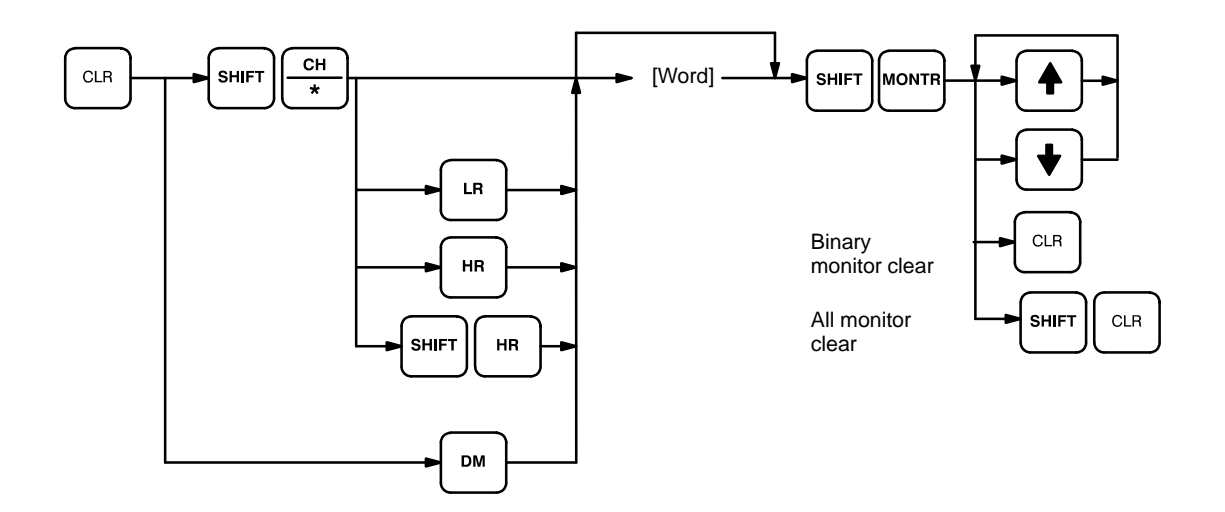

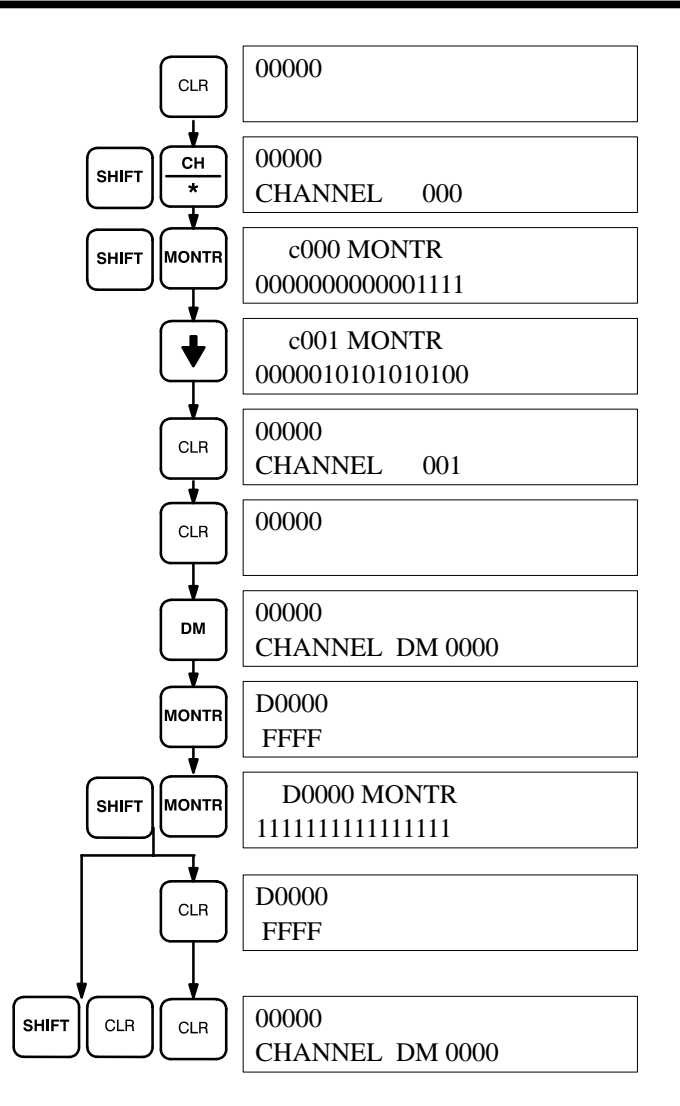

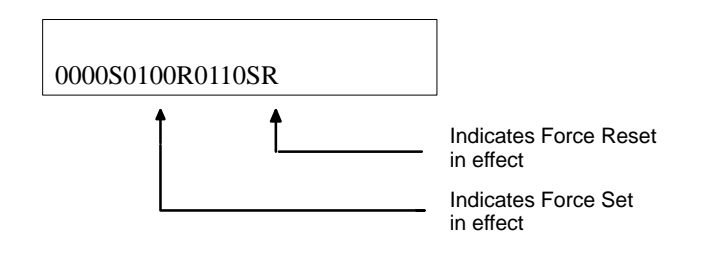

## **7-1-12 Binary Data Modification**

This operation assigns a new 16-digit binary value to an IR, HR, AR, LR, or DM word.

The cursor, which can be shifted to the left with the up key and to the right with the down key, indicates the position of the bit that can be changed. After positioning to the desired bit, a 0 or a 1 can then be entered as the new bit value. The bit can also be Force Set or Force Reset by pressing SHIFT and either PLAY/SET or REC/RESET. An S or R will then appear at that bit position. Pressing the NOT key will clear the force status, S will change to 1, and R to o. After a bit value has been changed, the blinking square will appear at the next position to the right of the changed bit.

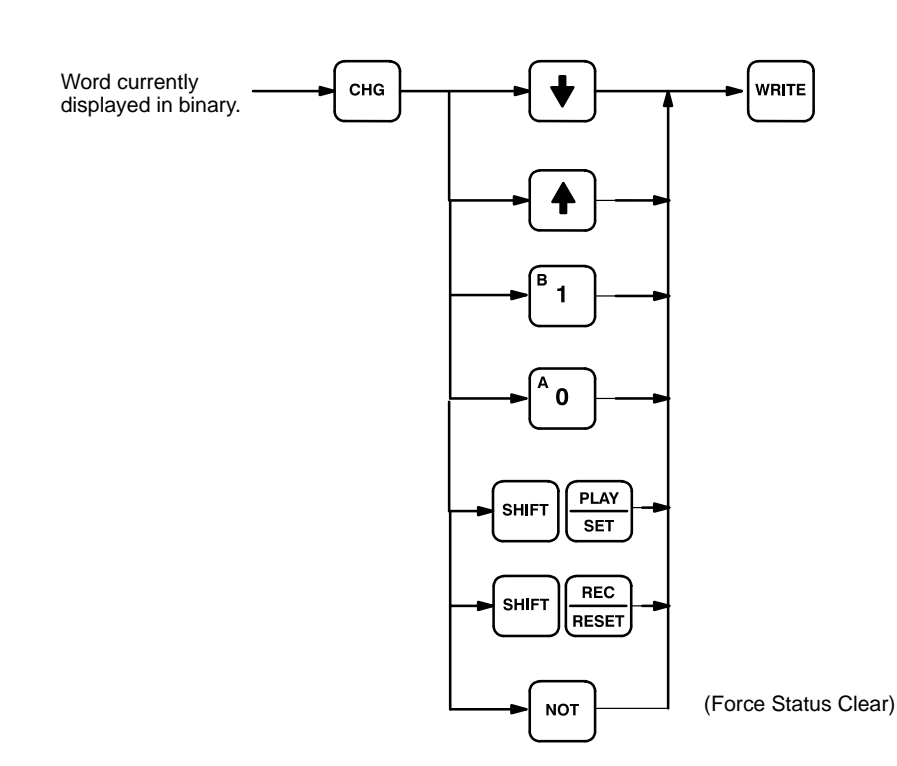

#### **Key Sequence**

#### <span id="page-372-0"></span>**Example**

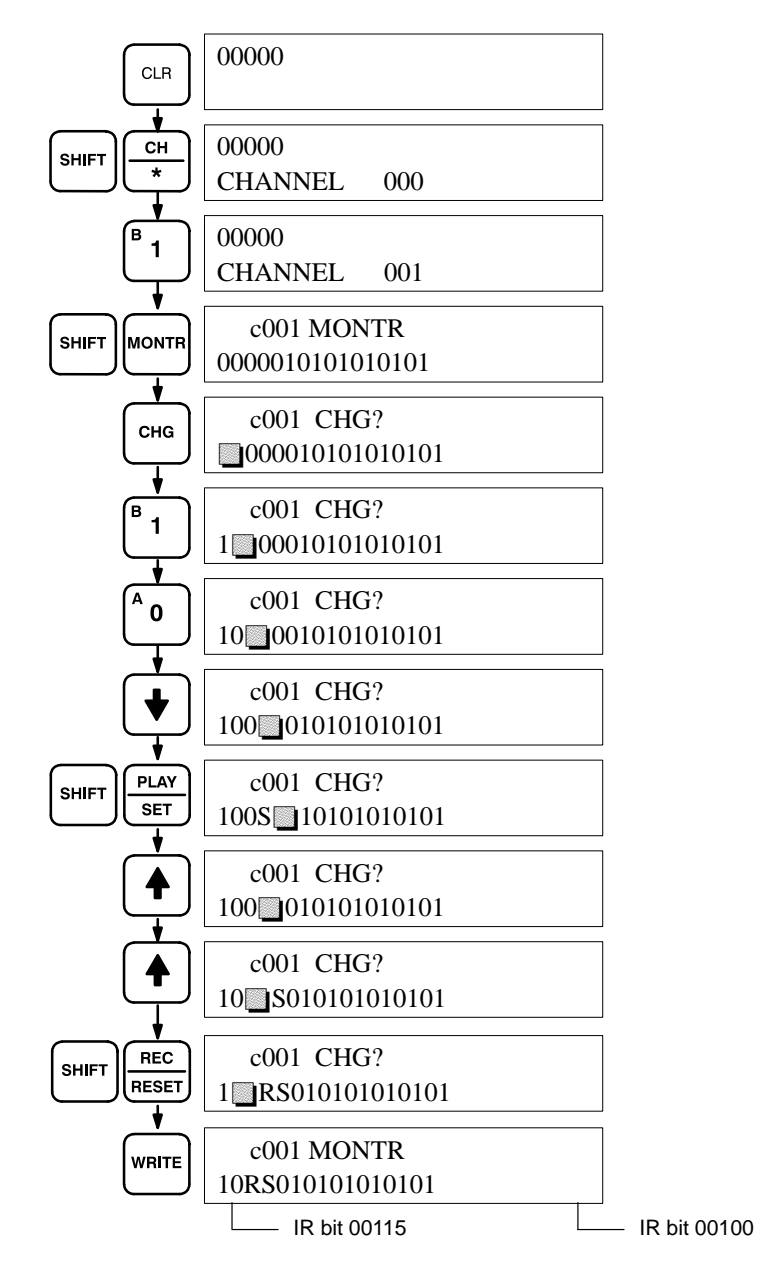

## **7-1-13 Changing Timer/Counter SV**

There are two ways to change the SV of a timer or counter. It can be done either by inputting a new value; or by incrementing or decrementing the current SV. Either method can be used only in MONITOR or PROGRAM mode. In MONI-TOR mode, the SV can be changed while the program is being executed. Incrementing and decrementing the SV is possible only when the SV has been entered as a constant.

To use either method, first display the address of the timer or counter whose SV is to be changed, presses the down key, and then press CHG. The new value can then be input numerically and WRITE pressed to change the SV or EXT can be pressed followed by the up and down keys to increment and decrement the current SV. When the SV is incremented and/or decremented, CLR can be pressed once to change the SV to the incremented or decremented value but remaining in the display that appeared when EXT was pressed or CLR can be pressed twice to return to the original display with the new SV.

This operation can be used to change a SV from designation as a constant to a word address designation and visa verse.

### *Monitoring Operation and Modifying Data* **Sectio[n 7](#page-356-0)-1**

#### **Key Sequence**

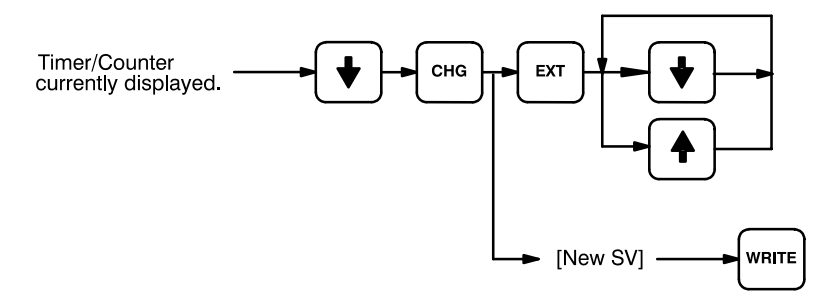

The following examples show inputting a new constant, changing from a con-

**Example**

**Inputting New SV and Changing to Word Designation**

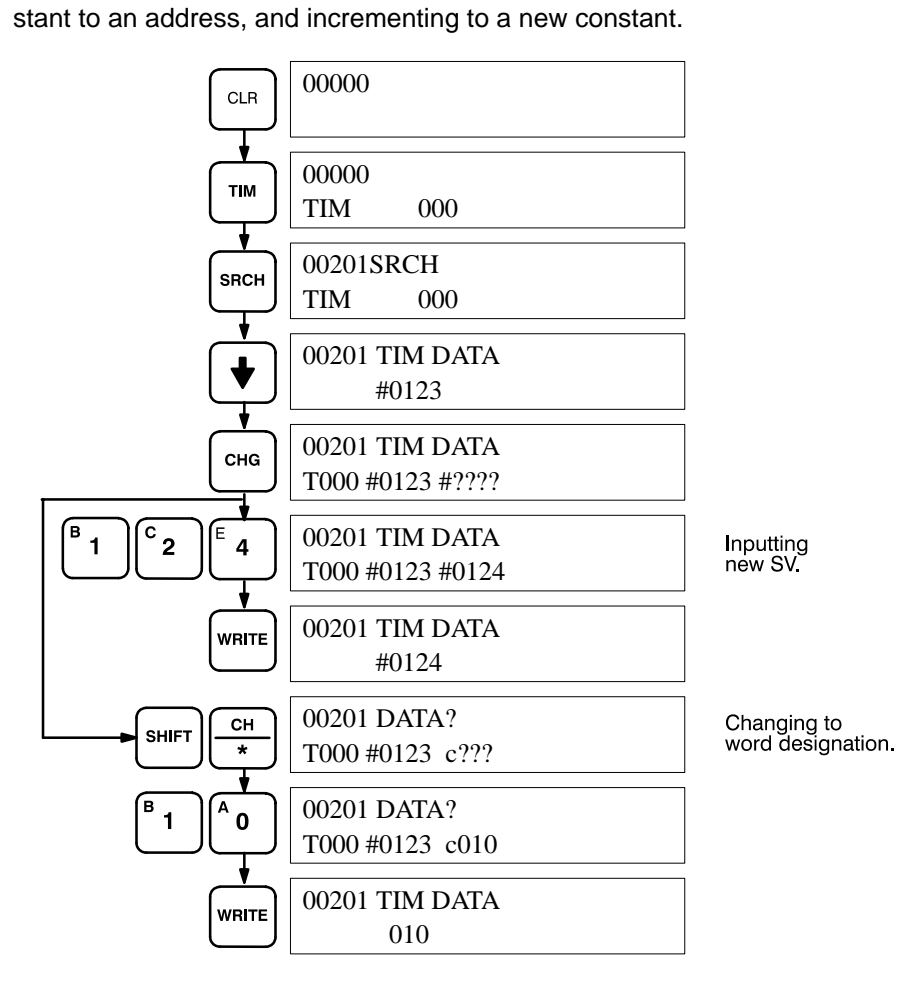

**Incrementing and Decrementing**

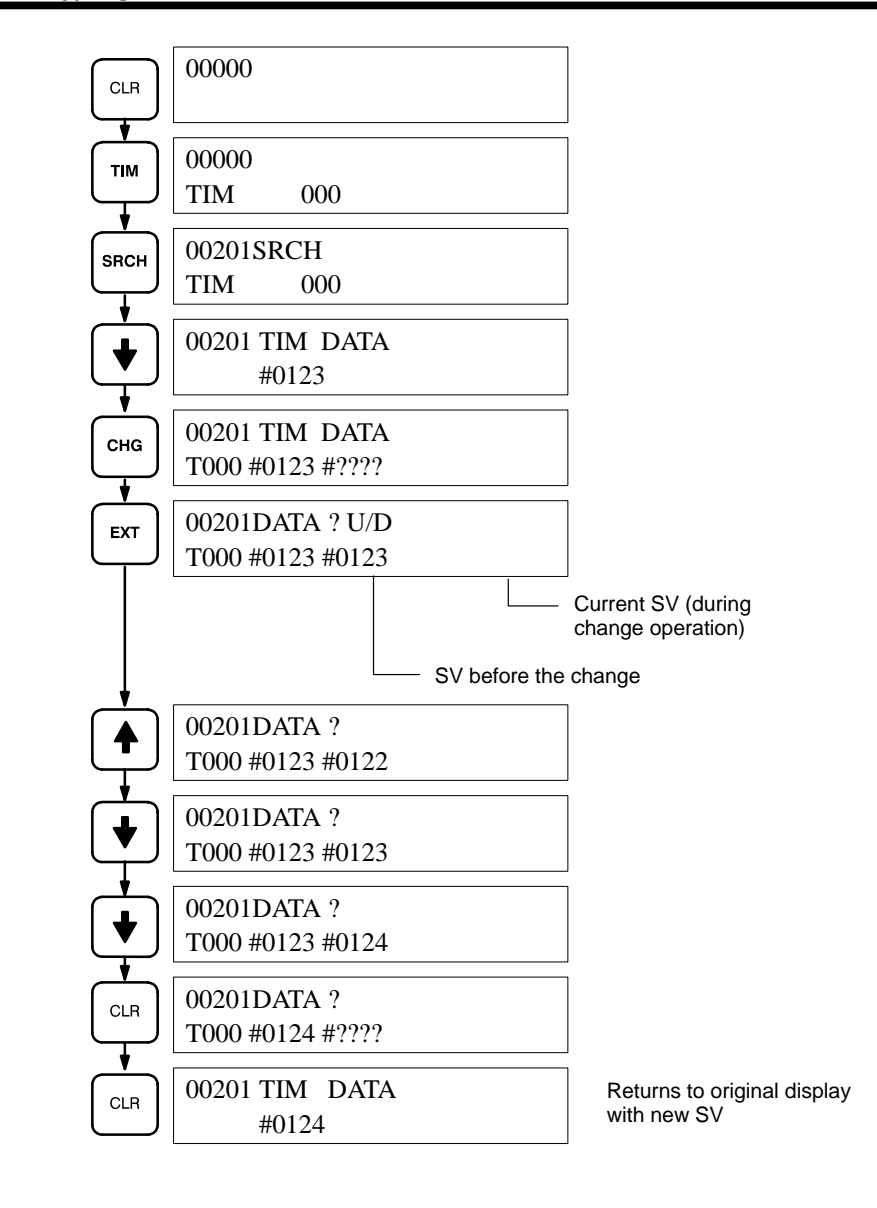

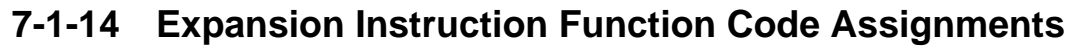

This operation is used to read or change the function codes assigned to expansion instructions. There are 18 function codes that can be assigned to expansion instructions: 17, 18, 19, 47, 48, 60 to 69, and 87 to 89. More than one function code can be assigned to an expansion instruction.

**Note** Function Code Assignments can be read in any mode, but can be changed in PROGRAM mode only.

**Key Sequence**

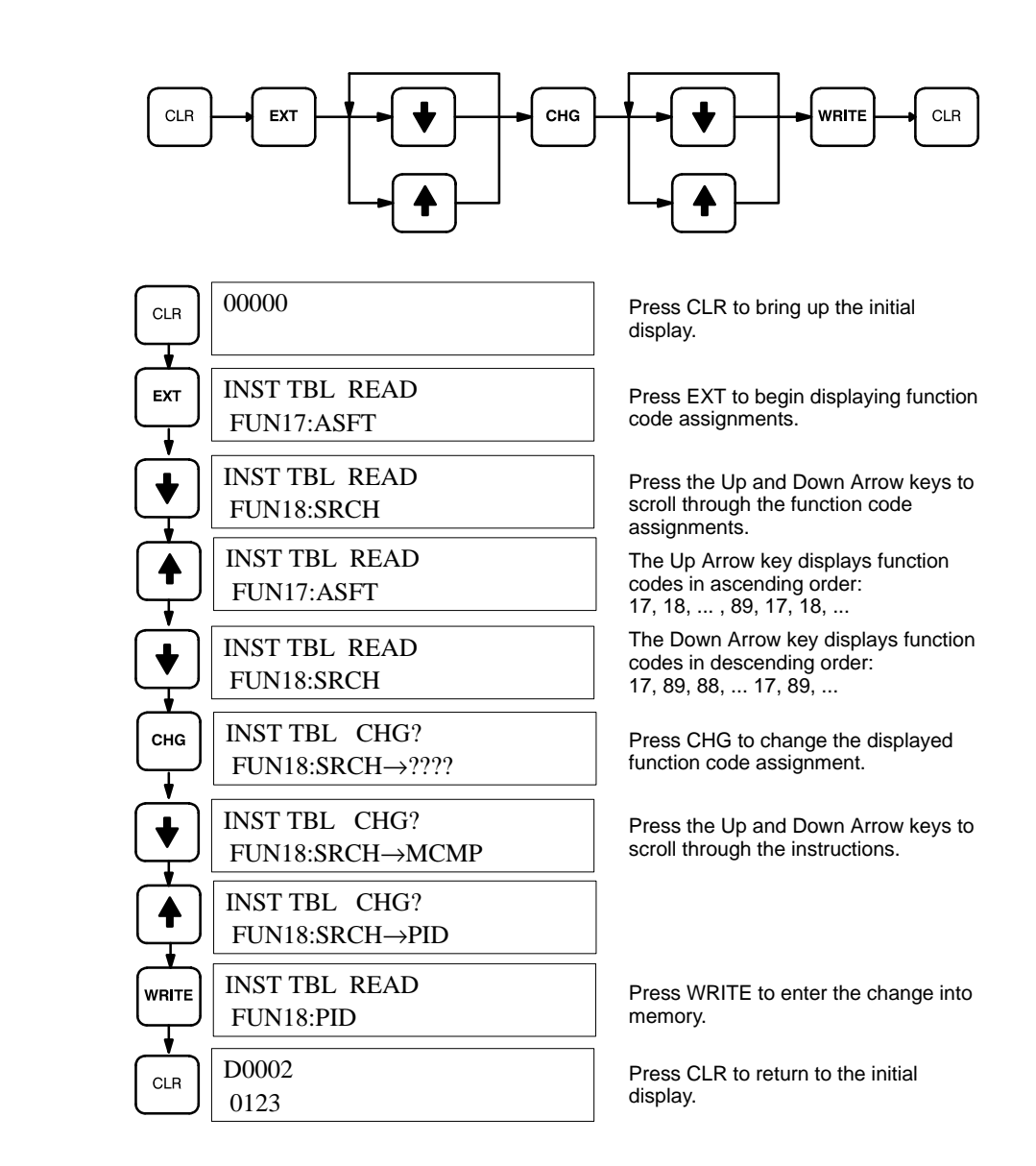

## **7-1-15 UM Area Allocation**

This operation is used to allocate part of the UM Area for use as expansion DM. It can be performed in PROGRAM mode only. Memory allocated to expansion DM is deducted from the ladder program area.

 The amount of memory available for the ladder program depends on the amount of RAM in the CPU. About 15.2 KW of memory is available with the16-KW RAM and about 31.2 KW is available with the 32-KW RAM.

This operation cannot be used to allocate UM to the I/O comment area. UM can be allocated to the I/O comment area only with a host computer equipped with LSS (V6 or higher).

### **Key Sequence**

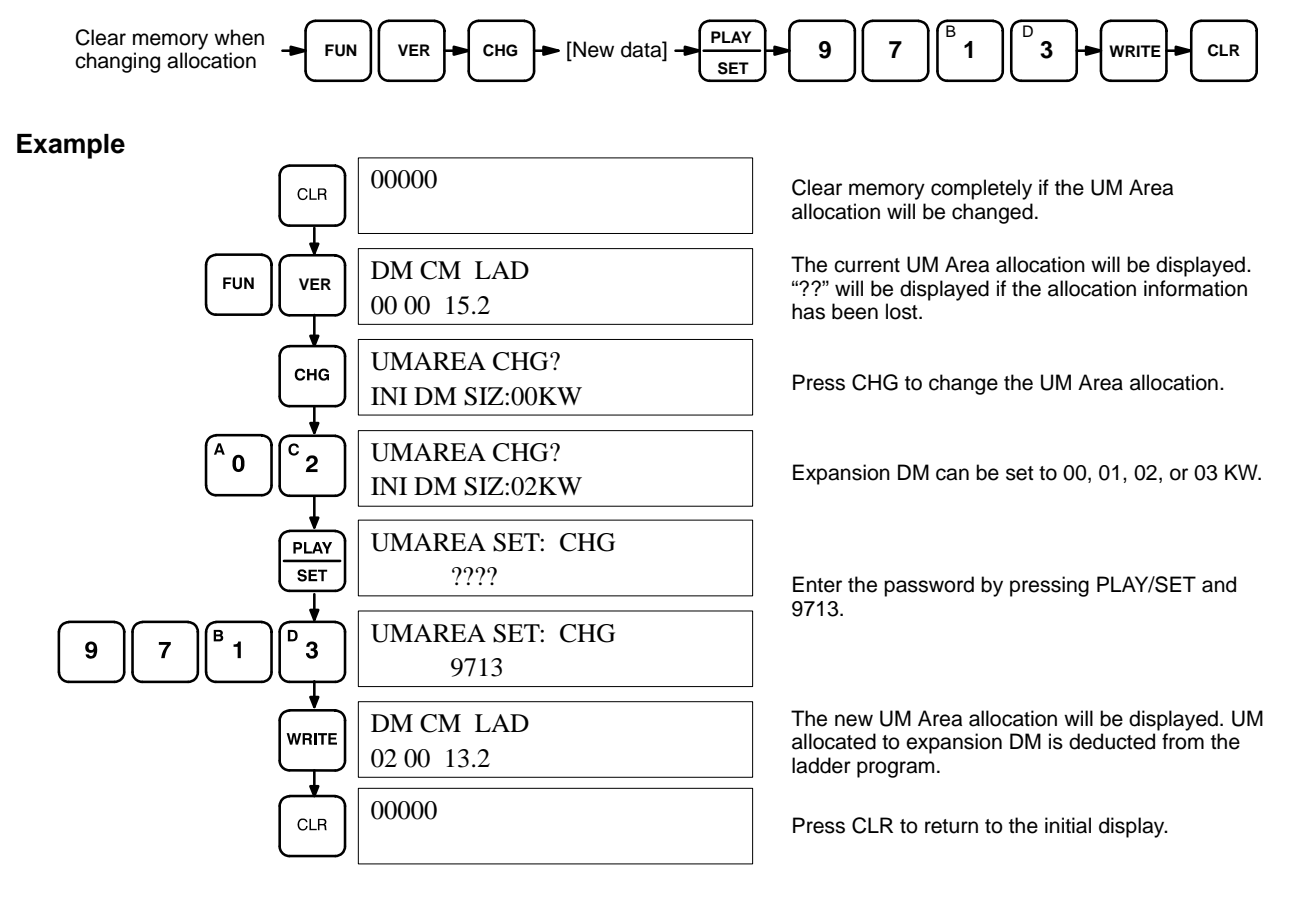

## **7-1-16 Reading and Setting the Clock**

This operation is used to read or set the CPU's clock. The clock can be read in any mode, but it can be set in MONITOR or PROGRAM mode only.

The CPU will reject entries outside of the acceptable range, i.e., 01 to 12 for the month, 01 to 31 for the day of the month, 00 to 06 for the day of the week, or 00 to 60 for the seconds, but it will not recognize non-existent dates, such as 2/31.

### **Example**

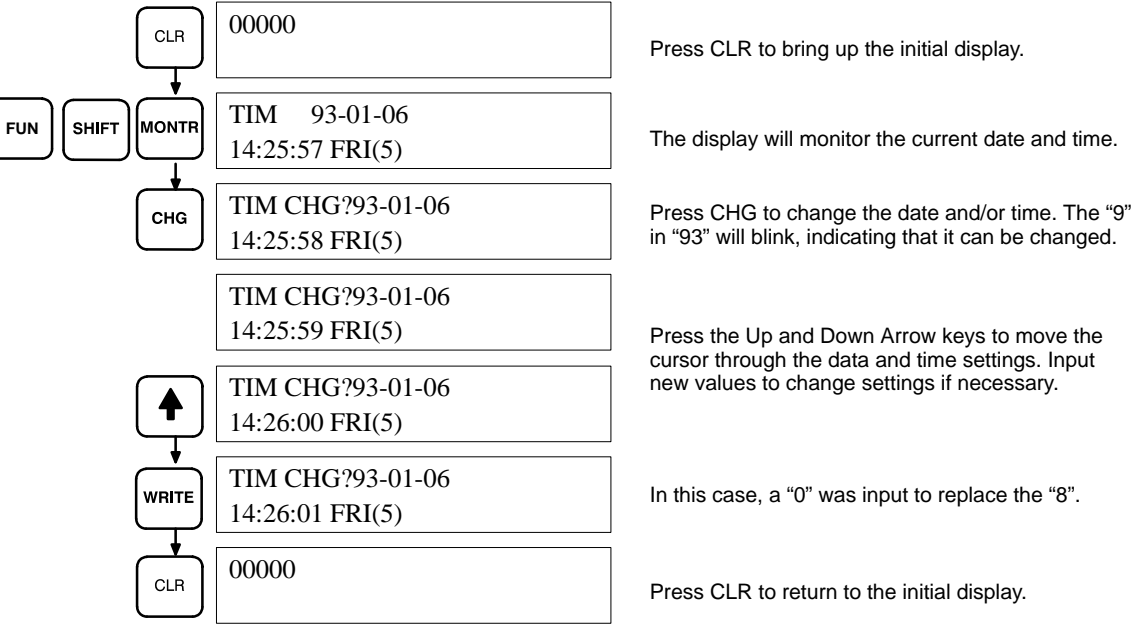

## **7-1-17 Expansion Keyboard Mapping**

This operation is used to control the ON/OFF status of bits SR 27700 through SR 27909 by pressing keys on the Programming Console's keyboard. The C200HS also supports the C200H's Keyboard Mapping operation, which controls the status of bits in AR 22. These operations can be performed in any PC mode, but the Programming Console must be in TERMINAL or expansion TER-MINAL mode.

To enable expansion keyboard mapping, pin 6 of the CPU's DIP switch and AR 0709 must be ON and AR 0708 must be OFF.

Bits turned ON with this operation can be turned OFF by toggling AR 0708. Turn AR 0709 OFF to stop expansion keyboard mapping and switch the Programming Console from Expansion TERMINAL mode to CONSOLE mode.

**TERMINAL Mode** The Programming Console can be put into TERMINAL mode by pressing CHG or executing TERM(48) in the program. Pin 6 of the CPU's DIP switch must be OFF.

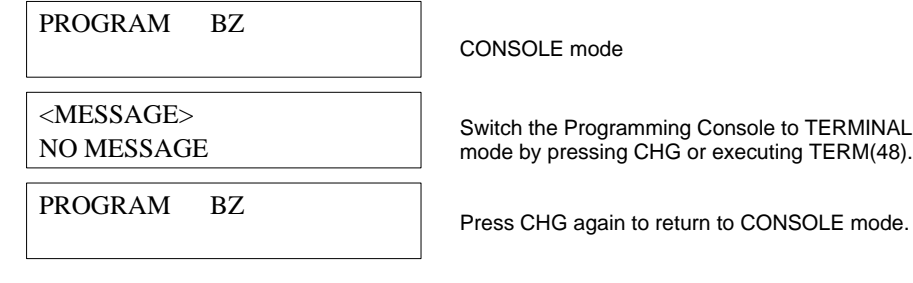

**Expansion TERMINAL Mode** The Programming Console can be put into Expansion TERMINAL mode by turning ON AR 0709. Pin 6 of the CPU's DIP switch must be ON.

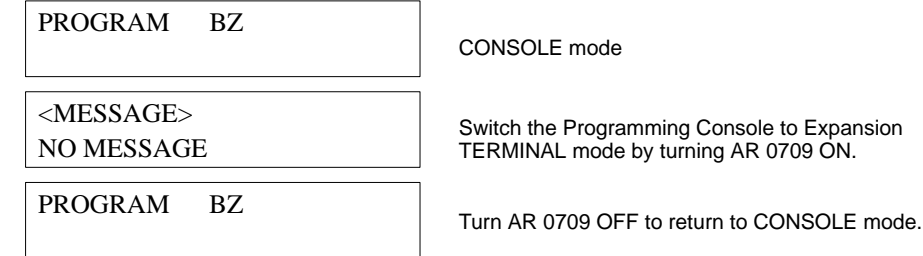

## **7-1-18 Keyboard Mapping**

The C200HS supports the expansion keyboard mapping as well as normal keyboard mapping. Expansion keyboard mapping controls the status of the 41 bits SR 27700 through SR 27909, while normal keyboard mapping controls only the 16 bits in AR 22. The status of these bits can be controlled by pressing the corresponding Programming Console keys when the Programming Console is in TERMINAL mode or expansion TERMINAL mode.

The following diagram shows how to switch the Programming Console between CONSOLE mode (normal operating mode) and TERMINAL or expansion TER-MINAL mode.

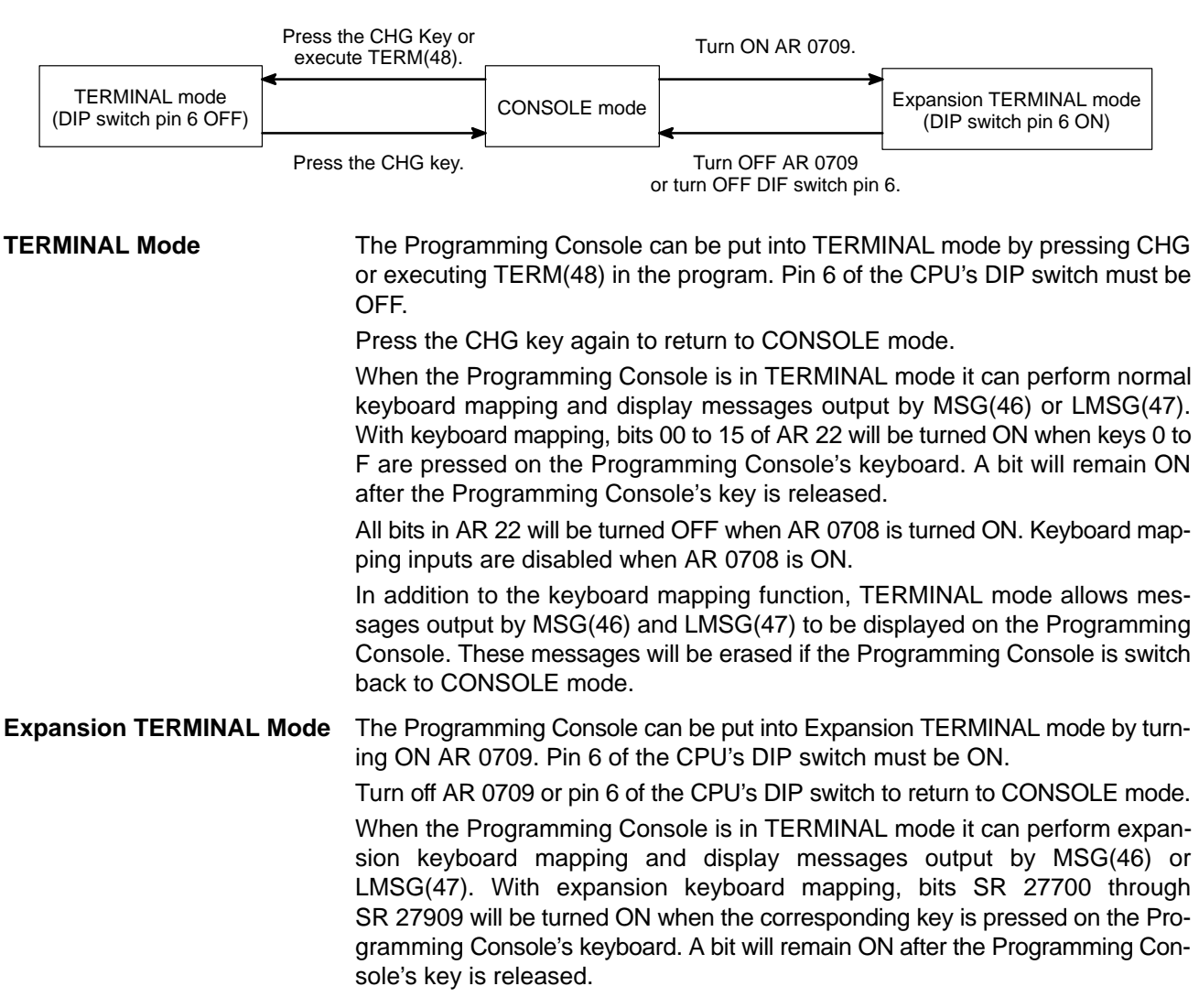

All bits from SR 27700 through SR 27909 will be turned OFF when AR 0708 is turned ON. Expansion keyboard mapping inputs are disabled when AR 0708 is ON.

In addition to the keyboard mapping function, expansion TERMINAL mode allows messages output by MSG(46) and LMSG(47) to be displayed on the Programming Console. These messages will be erased if the Programming Console is switch back to CONSOLE mode.

The following diagram shows the correspondence between the position of Programming Console keys and bits in the SR Area. Each key corresponds 1 to 1 with a bit. Shifted inputs are not recognized. Keys 0 to 15 correspond to bits SR 27700 to SR 27715, keys 16 to 31 correspond to bits SR 27800 to SR 27815, and keys 32 to 41 correspond to bits SR 27900 to SR 27909.

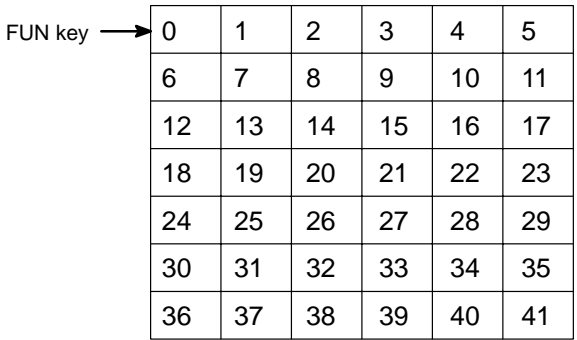

The following table shows the correspondence between the actual Programming Console keys and bits SR 27700 to SR 27909.

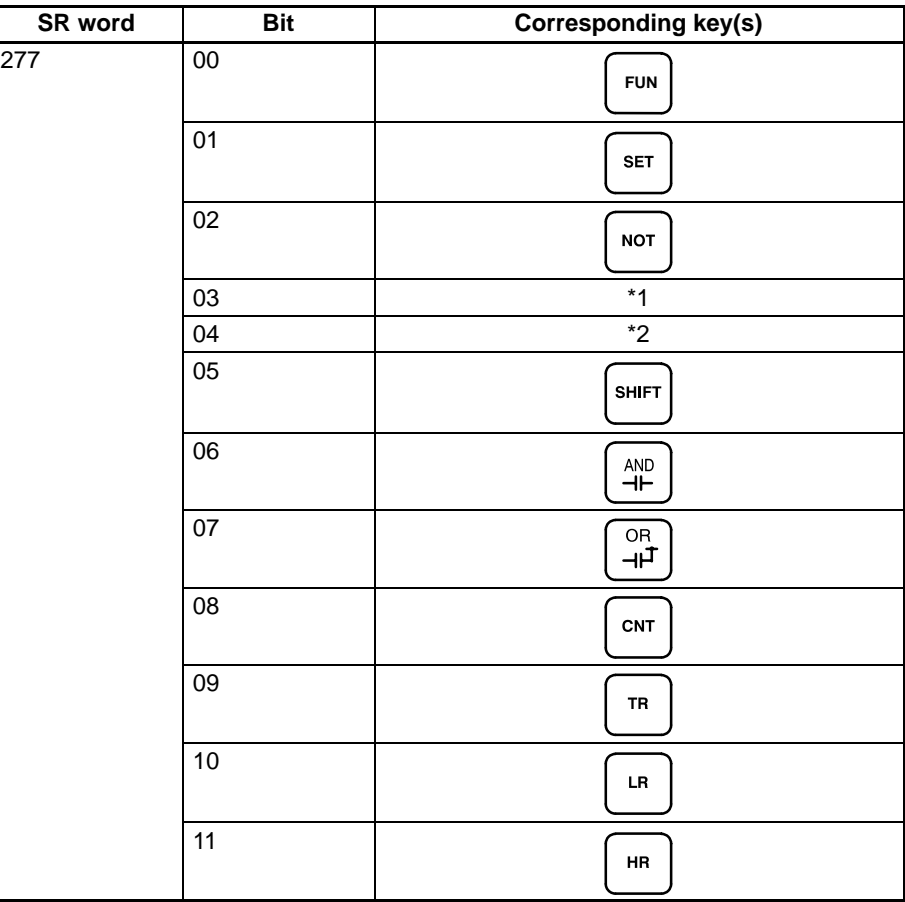

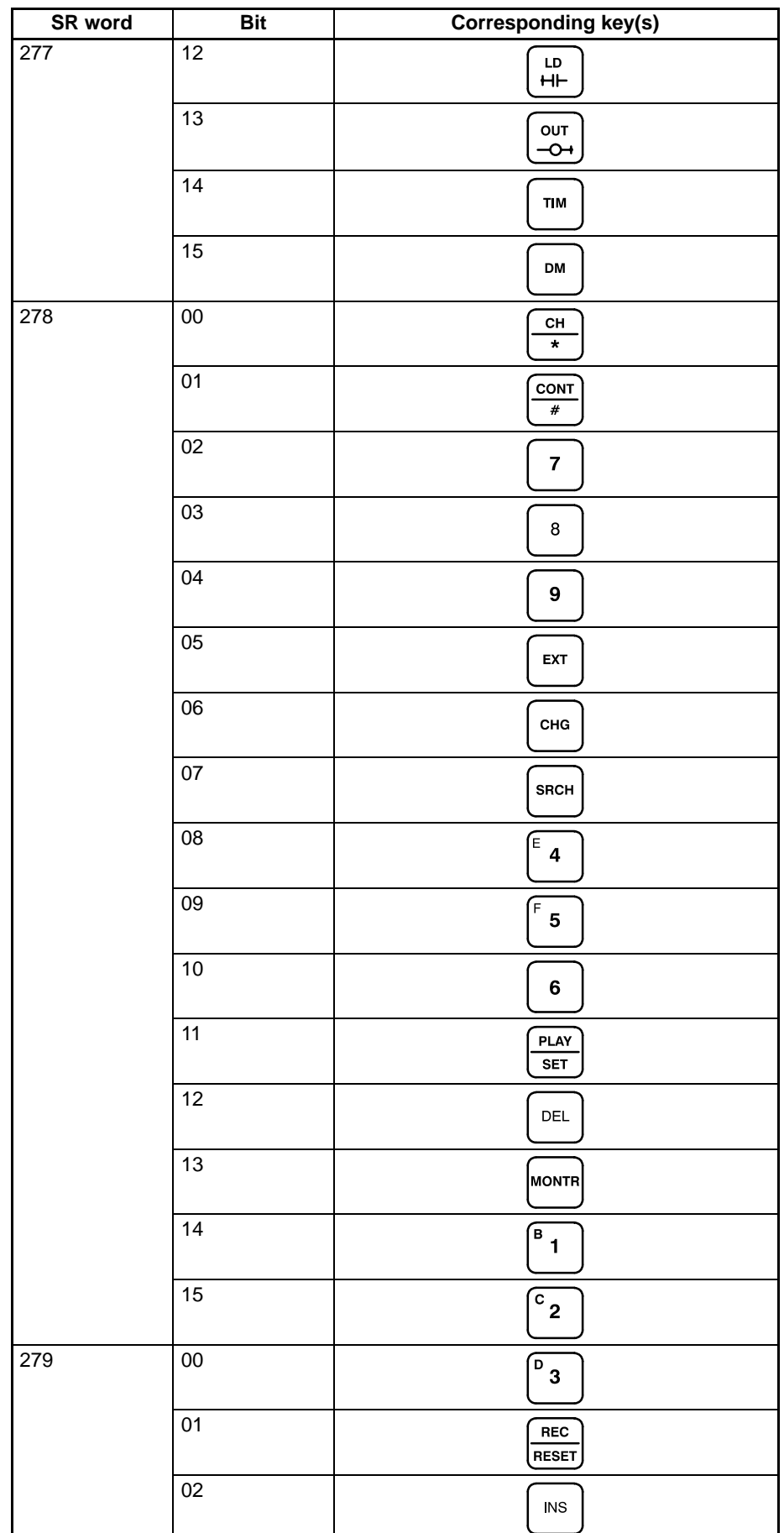

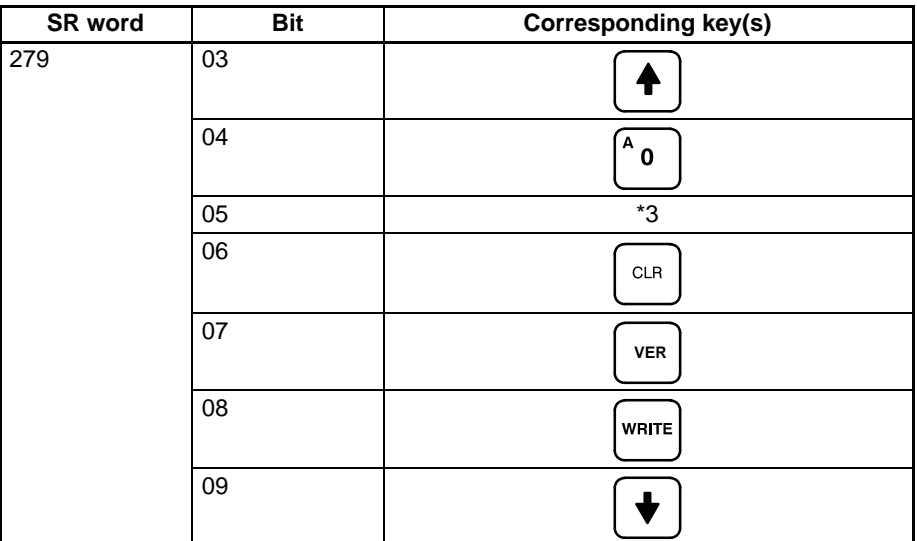

# **SECTION 8 Communications**

This section provides an overview of the communications features provided by the C200HS.

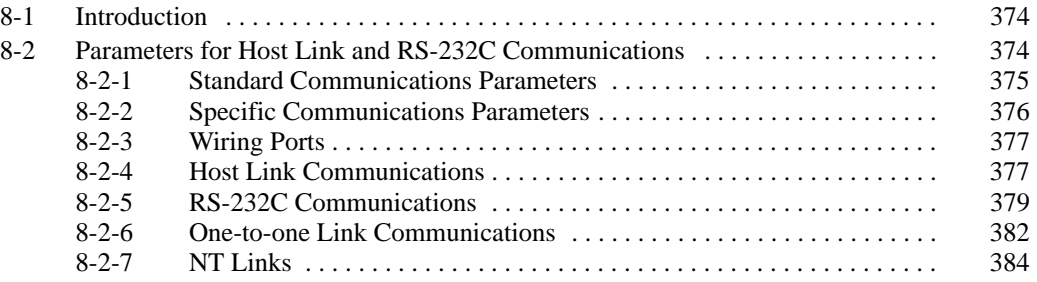

## <span id="page-383-1"></span><span id="page-383-0"></span>**8-1 Introduction**

The C200HS supports the following types of communications.

- Communications with Programming Devices (e.g., Programming Console, LSS, or SSS.)
- Host Link communications with personal computers and other external devices.
- RS-232C (no-protocol) communications with personal computers and other external devices.
- One-to-one link communications with another C200HS CPU or a CQM1 CPU.
- NT link communications with Programmable Terminals (PTs) equipped with an NT link interface.

This section describes the connection methods and application of all of these different types of communications except for communications with Programming Devices, which is described elsewhere in this manual.

- **Note** 1. One-to-one link communications are possible only with CPUs that have an RS-232C port. They are not possible with the C200HS-CPU01-E/03-E
	- 2. Refer to documentation on the NT-series Interface Units for details on NT link communications.
	- 3. One-to-one link communications and NT link communications are not possible through the peripheral port.

## **8-2 Parameters for Host Link and RS-232C Communications**

The parameters in the PC Setup described in this section are used both by Host Link communications and RS-232C (no-protocol) communications. These parameters must be set in advance to enable communications.

- **Note** 1. PC Setup parameters in DM 6645 to DM 6654 can be set under the PC Setup item on the Utility Menu.
	- 2. The parameters set in the PC Setup will be ignored and the following communications settings will be used if pin 5 on the C200HS CPU's DIP switch is turned ON.

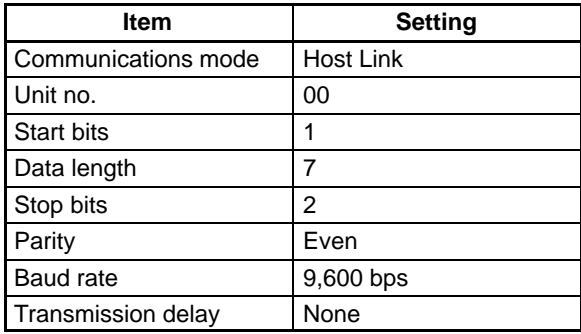

**Note** The above settings apply to CPUs manufactured from July 1995 (lot number \*\*75 for July 1995). For CPUs manufactured before July 1995 (lot number \*\*65 for June 1995), only 1 stop bit will be set and the baud rate will be 2,400 bps.

## <span id="page-384-0"></span>**8-2-1 Standard Communications Parameters**

The settings in DM 6645 and DM 6650 determine the main communications parameters, as shown in the following diagram.

The settings in bits 00 through 07 and bits 12 through 15 are valid only when pin 5 on the CPU's DIP switch is OFF. Bits 08 though 11 are valid only in a PC set as the master for a 1:1 link.

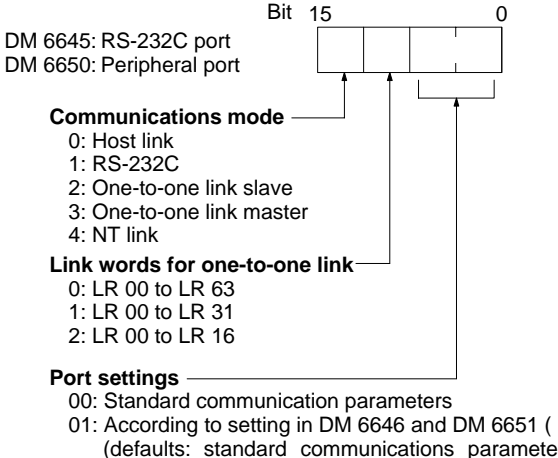

(defaults: standard communications parameter and Host Link mode)

The standard communications parameters are as shown in the following table.

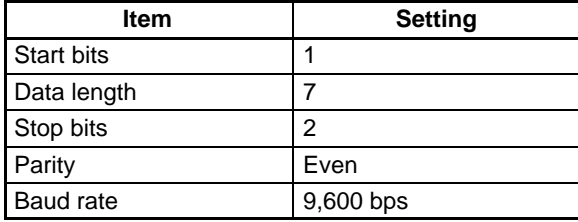

Be sure to set the proper communications mode.

If the above parameters are acceptable, set the rightmost two digits (port settings) to 00. To change the parameters, use the setting described next.

## <span id="page-385-0"></span>**8-2-2 Specific Communications Parameters**

The following settings are valid only when pin 5 on the CPU's DIP switch is turned OFF and DM 6645 and DM 6655 are set to specify using the settings in words DM 6646 and DM 6656.

Be sure to set the communications parameters to the same settings for both ends of the communications.

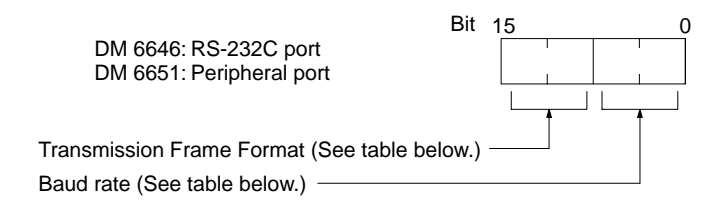

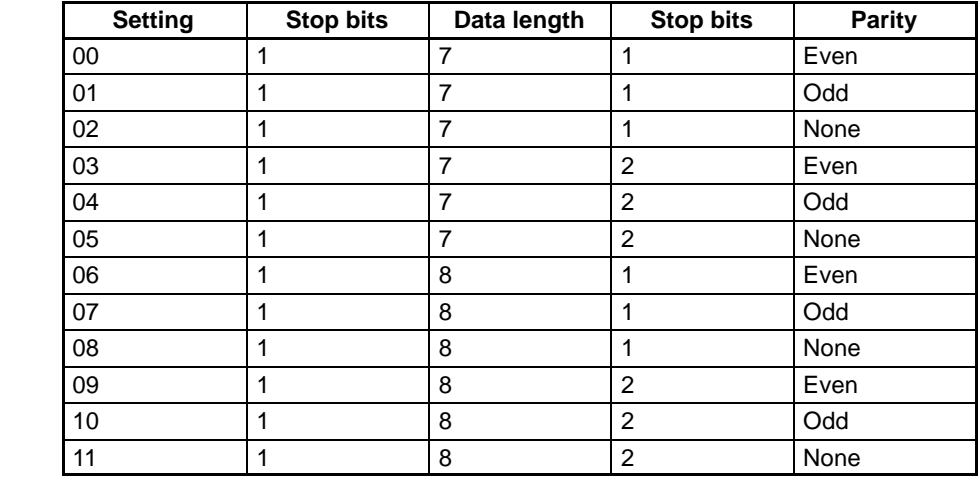

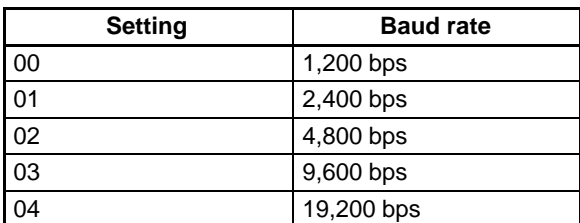

**Transmission Frame**

**Format**

**Baud Rate**

**Transmission Delay Time** Depending on the devices connected to the RS-232C port, it may be necessary to allow time for transmission. When that is the case, set the transmission delay to regulate the amount of time allowed.

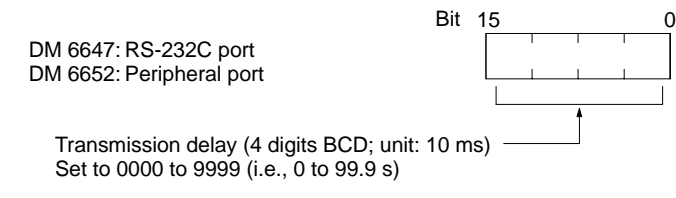

**Default:** No delay

## <span id="page-386-1"></span><span id="page-386-0"></span>**8-2-3 Wiring Ports**

Use the wiring diagram shown below as a guide in wiring the port to the external device. Refer to documentation provided with the computer or other external device for wire details for it.

The connections between the C200HS and a personal computer are illustrated below as an example.

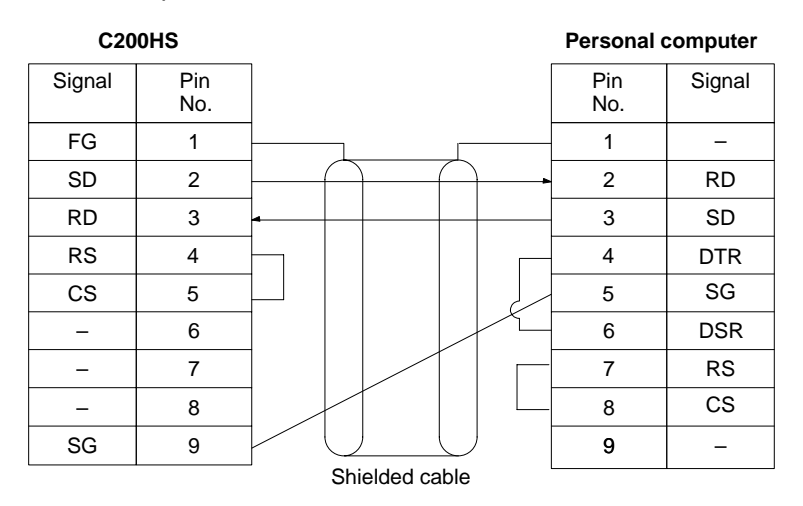

#### **Applicable Connectors**

The following connectors are applicable. One plug and one hood are included with the CPU.

- Plug: XM2A-0901 (OMRON) or equivalent
- Hood: XM2S-0901 (OMRON) or equivalent
- **Note** Ground the FG terminal on the C200HS and at the computer to 100  $\Omega$  or less. Refer to the C200HS Installation Manual and to the documentation for your computer for details.

### **8-2-4 Host Link Communications**

This section describes the PC Setup parameters and communications procedure for the Host Link communications mode.

Host link communications were developed by OMRON to connect PCs and one or more host computers by RS-232C cable, and to control PCs through communications from the host computer. Normally the host computer issues a command to a PC, and the PC automatically sends back a response. Thus the communications are carried out without the PCs being actively involved. The PCs also have the ability to initiate data transmissions when direct involvement is necessary.

In general, there are two means for implementing host link communications. One is based on C-mode commands, and the other on FINS (CV-mode) commands. The C200HS supports C-mode commands only. For details on host link communications, refer to Sectio[n 1](#page-408-0)1 Host Link Commands.

The C200HS supports Host Link communications either through the peripheral or RS-232C port, or though Host Link Units (#0 and #1) mounted to the PC. The Host Link Units include the C200H-LD201-V1, C200H-LD202-V1, and C200H-LK101-PV1.

**Note** The leftmost two digits of DM 6645 and/or DM 6650 must be set to 00 to enable the Host Link Mode. Also, set the rightmost two digits of DM 6645 and DM 6655 and all digits of DM 6646 and DM 6656 to the required communications parameters before attempting to use Host Link communications.

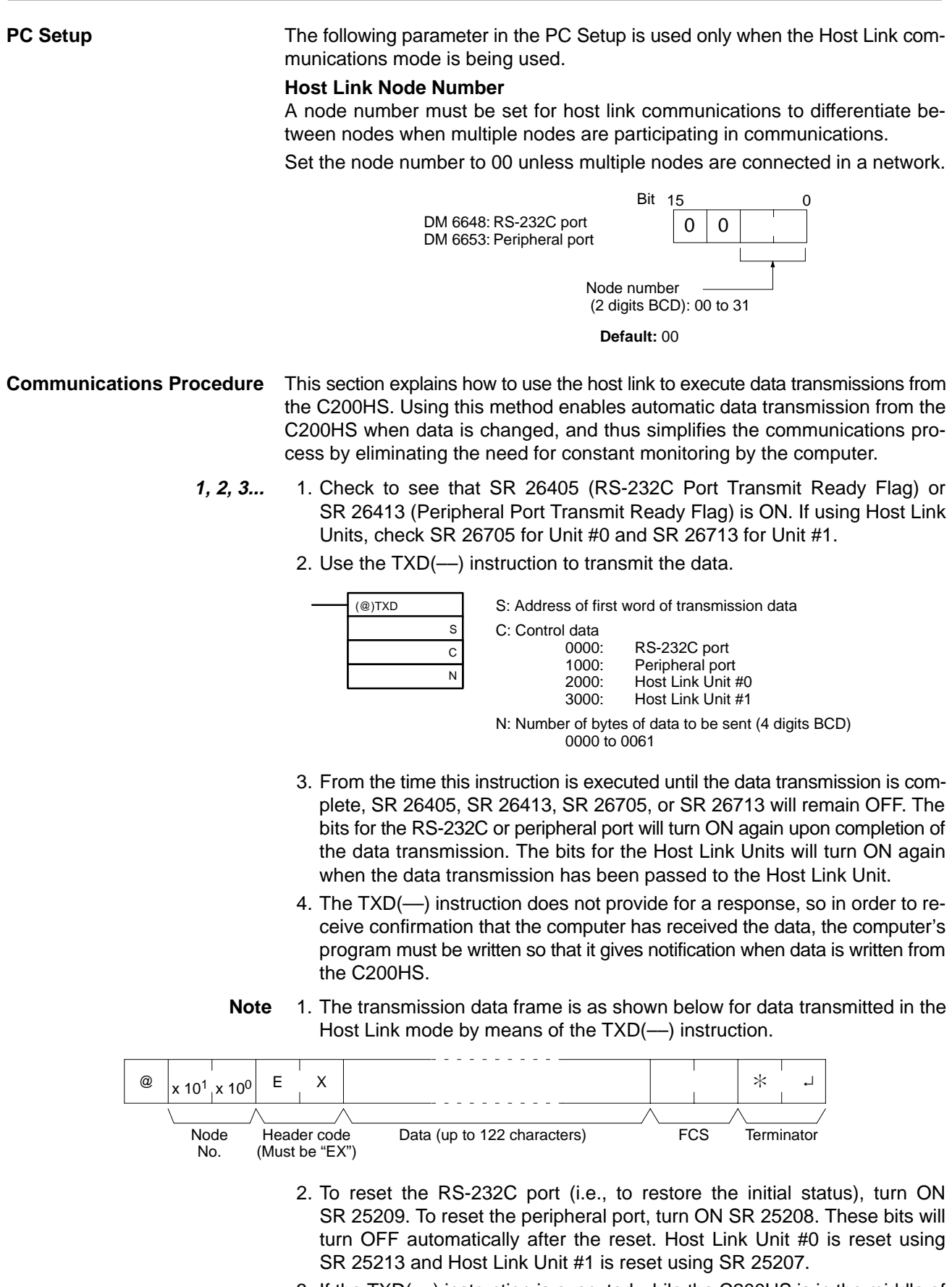

3. If the TXD(––) instruction is executed while the C200HS is in the middle of responding to a command from the computer, the response transmission will first be completed before the transmission is executed according to the

TXD(––) instruction. In all other cases, data transmission based on a TXD(––) instruction will be given first priority.

<span id="page-388-0"></span>**Application Example** This example shows a program for using the RS-232C port in the Host Link mode to transmit 10 bytes of data (DM 0000 to DM 0004) to a computer. From DM 0000 to DM 0004, "1234" is stored in every word.

> The default values are assumed for all of the PC Setup (i.e., the RS-232C port is used in Host Link mode, the node number is 00, and the standard communications parameters are used.)

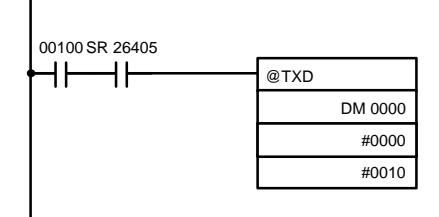

If SR 26405 (the Transmit Ready Flag) is ON when IR 00100 turns ON, the ten bytes of data (DM 0000 to DM 0004) will be transmitted.

The following type of program must be prepared in the host computer to receive the data. This program allows the computer to read and display the data received from the PC while a host link read command is being executed to read data from the PC.

```
10 'C200HS SAMPLE PROGRAM FOR EXCEPTION
20 CLOSE 1
30 CLS
40 OPEN "COM:E73" AS #1
50 *KEYIN
60 INPUT "DATA ––––––––",S$
70 IF S$=" " THEN GOTO 190
80 PRINT "SEND DATA = ";S$
90 ST$=S$
100 INPUT "SEND OK? Y or N?=",B$
110 IF B$="Y" THEN GOTO 130 ELSE GOTO *KEYIN
120 S$=ST$
130 PRINT #1, S$ 'Sends command to PC
140 INPUT #1, R$ 'Receives response from PC
150 PRINT "RECV DATA = ";R$
160 IF MID$(R$,4,2)="EX" THEN GOTO 210 'Identifies command from PC
170 IF RIGHT$(R$,1) <> "*" THEN S$=" ":GOTO 130
180 GOTO *KEYIN
190 CLOSE 1
200 END
210 PRINT "EXCEPTION!! DATA"
220 GOTO 140
```
The data received by the computer will be as shown below. The FCS is "59." "@00EX1234123412341234123459\*CR"

## **8-2-5 RS-232C Communications**

This section explains RS-232C communications. By using RS-232C communications, the data can be printed out by a printer or read by a bar code reader. Handshaking is not supported for RS-232C communications.

**Note** The leftmost two digits of DM 6645 and/or DM 6650 must be set to 10 to enable the RS-232C communications. Also, set the rightmost two digits of DM 6645 and DM 6655 and all digits of DM 6646 and DM 6656 to the required communications parameters before attempting to use Host Link communications.

**PC Setup** Start and end codes or the amount of data to be received can be set as shown in the following diagrams if required for RS-232C communications. This setting is required only for RS-232C communications.

> The following settings are valid only with pin 5 on the CPU's DIP switch is turned OFF.

#### **Enabling Start and End Codes**

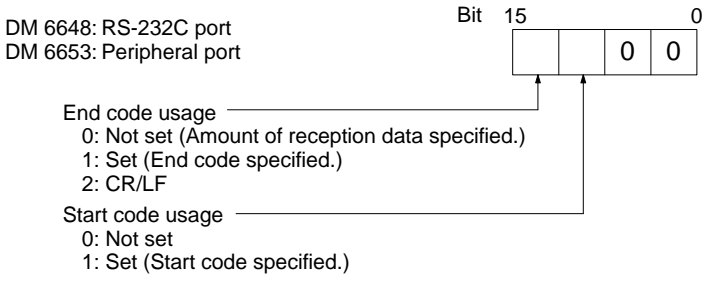

**Defaults:** No start code; data reception complete at 256 bytes.

Specify whether or not a start code is to be set at the beginning of the data, and whether or not an end code is to be set at the end. Instead of setting the end code, it is possible to specify the number of bytes to be received before the reception operation is completed. Both the codes and the number of bytes of data to be received are set in DM 6649 or DM 6654.

#### **Setting the Start Code, End Code, and Amount of Reception Data**

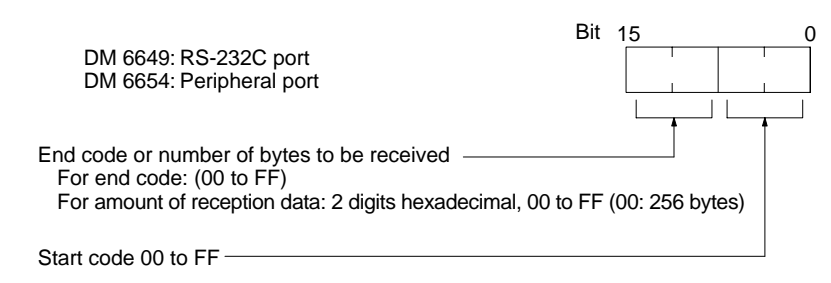

**Defaults:** No start code; data reception complete at 256 bytes.

#### **Communications Procedure**

#### **Transmissions**

- **1, 2, 3...** 1. Check to see that SR 26413 (Peripheral Port Transmit Ready Flag) or SR 26405 (RS-232C Port Transmit Ready Flag) is ON.
	- 2. Use the TXD(––) instruction to transmit the data.

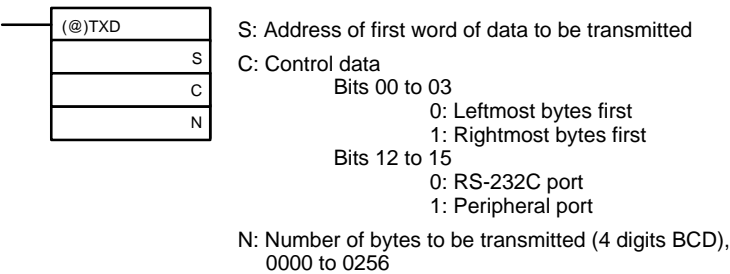

3. From the time this instruction is executed until the data transmission is complete, SR 26405 (or SR 25413 for the peripheral port) will remain OFF. It will turn ON again upon completion of the data transmission.

Start and end codes are not included when the number of bytes to be transmitted is specified. The largest transmission that can be sent with or without start and end codes in 256 bytes, i.e., N will be between 254 and 256 depending on the designations for start and end codes. If the number of bytes to be sent is set to 0000, only the start and end codes will be sent.

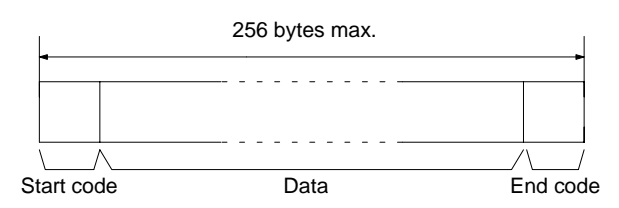

To reset the RS-232C port (i.e., to restore the initial status), turn on SR 25209. To reset the peripheral port, turn on SR 25208. These bits will turn OFF automatically after the reset.

#### **Receptions**

- **1, 2, 3...** 1. Check to see that SR 26414 (Peripheral Port Reception Ready Flag) or SR 26406 (RS-232C Port Reception Ready Flag) is ON.
	- 2. Use the RXD(––) instruction to receive the data.

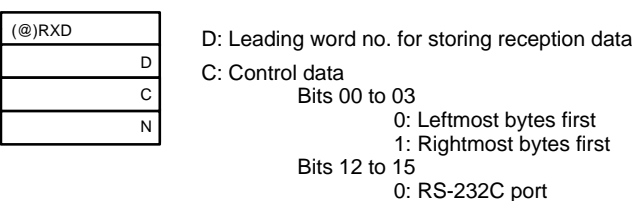

1: Peripheral port

N: Number of bytes stored (4 digits BCD), 0000 to 0256 (including start and end bits)

3. The status resulting from reading the data received will be stored in the SR Area. Check to see that the operation was successfully completed. The contents of these bits will be reset each time RXD(––) is executed.

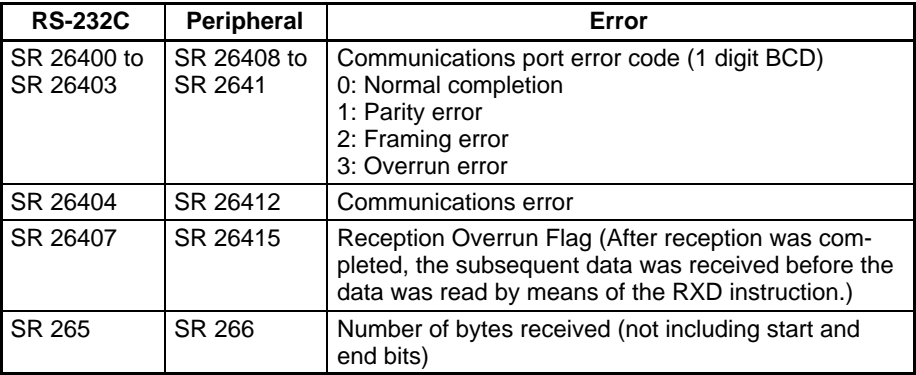

**Note** The contents of SR 265 and SR 266 may not be zero when power is turned on or when the communications cable is attached. Execute a dummy RXD(--) or reset the communications port to reset these words to zero.

To reset the RS-232C port (i.e., to restore the initial status), turn ON SR 25209. To reset the peripheral port, turn ON SR 25208. These bits will turn OFF automatically after the reset.

**Note** Always program the Transmit Ready Flag in a NO condition on the instruction line to TXD(––) to ensure that this Flag is ON before the transmission can be executed.

<span id="page-391-0"></span>**Application Example** This example shows a program for using the RS-232C port in the RS-232C mode to transmit 10 bytes of data (DM 0100 to DM 0104) to the computer, and to store the data received from the computer in the DM area beginning with DM 0200. Before executing the program, the following PC Setup setting must be made.

> DM 6645: 1000 (RS-232C port in RS-232C mode; standard communications conditions)

DM 6648: 2000 (No start code; end code CR/LF)

The default values are assumed for all other PC Setup settings. From DM 0100 to DM 0104, 3132 is stored in every word. From the computer, execute a program to receive C200HS data with the standard communications conditions.

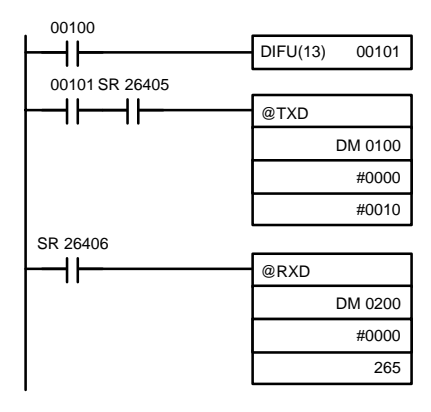

If SR 26405 (the Transmit Ready Flag) is ON when IR 00100 turns ON, the ten bytes of data (DM 0100 to DM 0104) will be transmitted, leftmost bytes first.

When SR 26406 (Reception Completed Flag) goes ON, the number of bytes of data specified in SR 265 will be read from the C200HS's reception buffer and stored in memory starting at DM 0200, leftmost bytes first.

The data will be as follows:

"31323132313231323132CR LF"

### **8-2-6 One-to-one Link Communications**

If two C200HSs or one C200HS and one CQM1 are linked one-to-one by connecting them together through their RS-232C ports, they can share common LR areas. When two PCs are linked one-to-one, one of them will serve as the master and the other as the slave.

**Note** The peripheral port cannot be used for 1:1 links.

**One-to-one Links** A one-to-one link allows two C200HSs (or a CQM1) to share common data in their LR areas. As shown in the diagram below, when data is written into a word the LR area of one of the linked Units, it will automatically be written identically into the same word of the other Unit. Each PC has specified words to which it can write and specified words that are written to by the other PC. Each can read, but cannot write, the words written by the other PC.

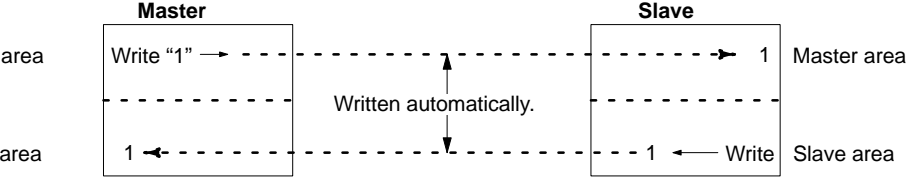

The word used by each PC will be as shown in the following table, according to the settings for the master, slave, and link words.

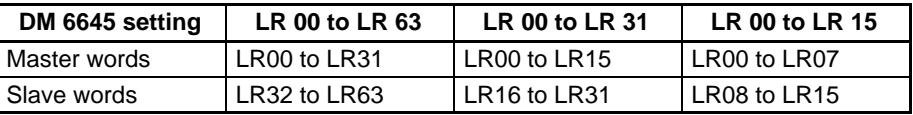

Master

Slave

**Wiring** Wire the cable as shown in the diagram below using the connector listed.

#### **Applicable Connectors**

The following connectors are applicable. One plug and one hood are included with the CPU.

Plug: XM2A-0901 (OMRON) or equivalent Hood: XM2S-0901 (OMRON) or equivalent

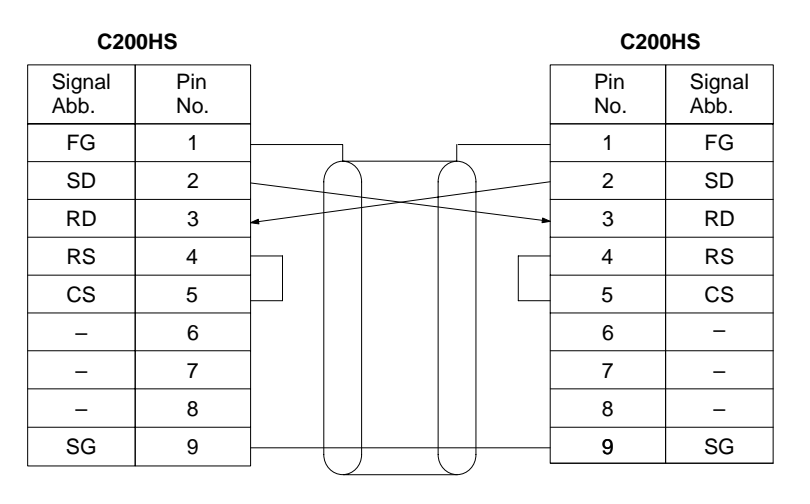

**Note** Ground the FG terminals the C200HS to a resistance of 100 Ω or less.

**PC Setup** To use a 1:1 link, the only settings necessary are the communications mode and the link words. Set the communications mode for one of the PCs to the 1:1 master and the other to the 1:1 slave, and then set the link words in the PC designated as the master. Bits 08 to 11 are valid only for the master for link one-to-one.

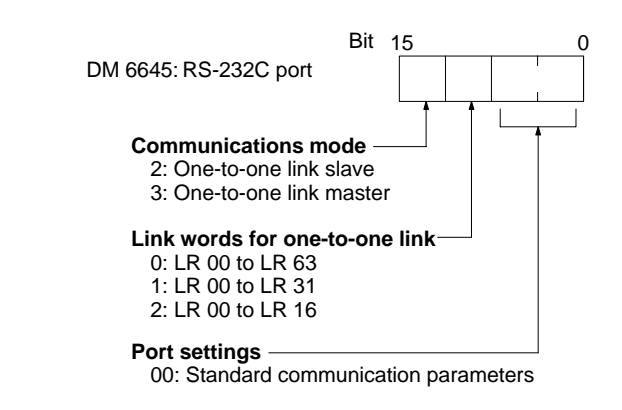

**Communications Procedure** If the settings for the master and the slave are made correctly, then the one-toone link will be automatically started up simply by turning on the power supply to both the C200HSs and operation will be independent of the C200HS operating modes.

**Application Example** This example shows a program for verifying the conditions for executing a oneto-one link using the RS-232C ports. Before executing the program, set the following PC Setup parameters.

> Master: DM 6645: 3200 (one-to-one link master; Area used: LR 00 to LR 15) Slave: DM 6645: 2000 (one-to-one link slave)

The defaults are assumed for all other PC Setup parameters. The words used for the one-to-one link are as shown below.

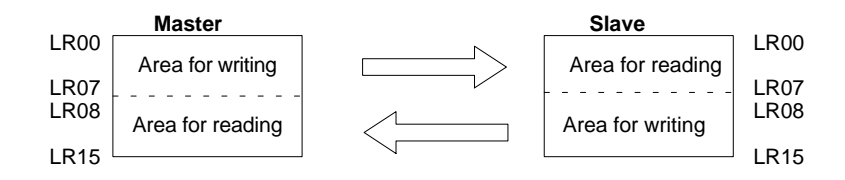

<span id="page-393-0"></span>When the program is executed at both the master and the slave, the status of IR 001 of each Unit will be reflected in IR 100 of the other Unit. IR 001 is an input word and IR 100 is an output word.

**In the Master**

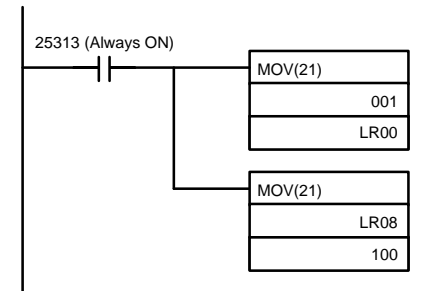

#### **In the Slave**

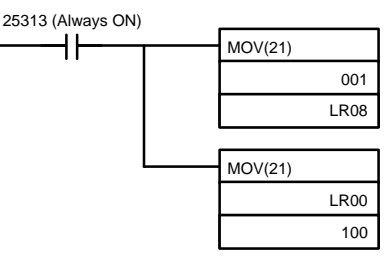

## **8-2-7 NT Links**

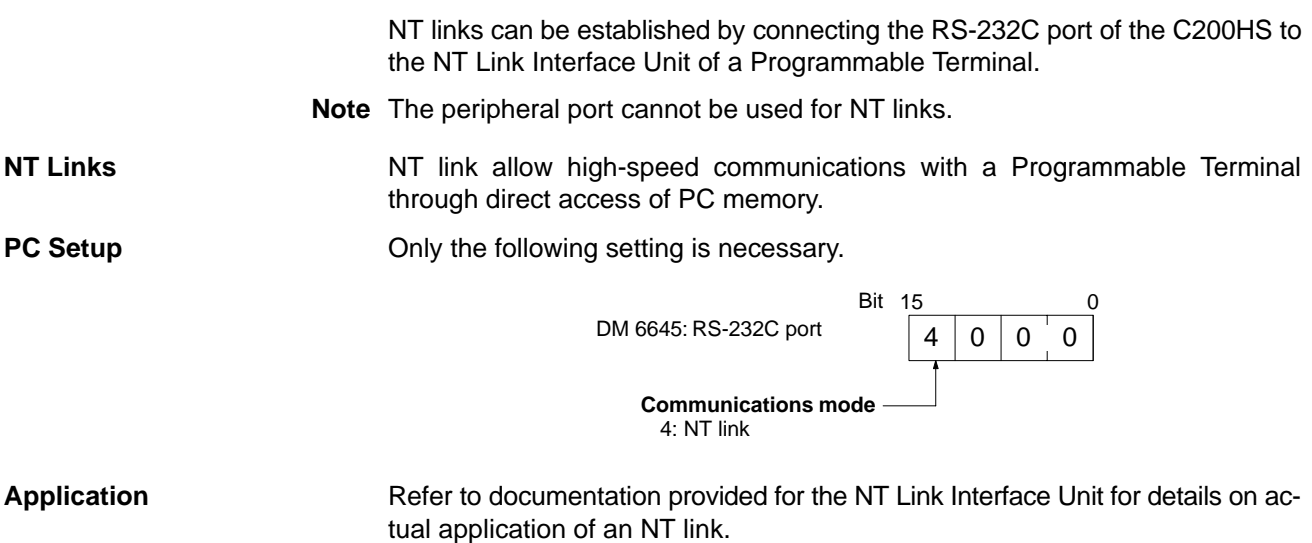

# **SECTION 9 Memory Cassette Operations**

This section describes how to manage both UM Area and IOM data via Memory Cassettes. mounted in the CPU.

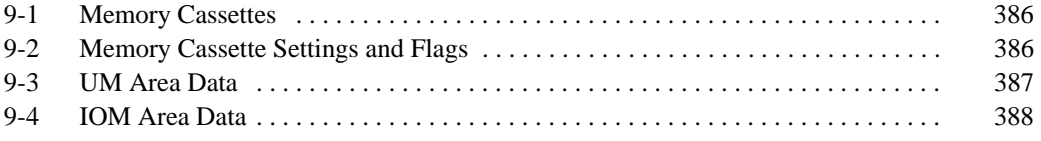

## <span id="page-395-1"></span><span id="page-395-0"></span>**9-1 Memory Cassettes**

The C200HS comes equipped with a built-in RAM for the user's program so programs can be created even without installing a Memory Cassette. An optional Memory Cassette, however, can provide flexibility in handling program data, PC Setup data, DM data, I/O comment data, and other IOM Area data. Memory Cassettes can be used for the following purposes.

- Saving, retrieving, and comparing data in the UM Area. This UM Area data can include the user program, fixed DM data such as the PC Setup, expansion DM data, I/O comment data, I/O table data, and UM Area allocation data.
- Automatically loading Memory Cassette data on PC startup.
- Saving and retrieving IOM Area data. IOM data includes IR 000 to IR 231, the two work areas, the two SR Areas, the LR Area, the HR Area, the AR Area, the TC Area, and DM 0000 to DM 6143.

There are two types of Memory Cassette available, each with a capacity of 16K words. For instructions on installing Memory Cassettes, refer to the C200HS Installation Guide.

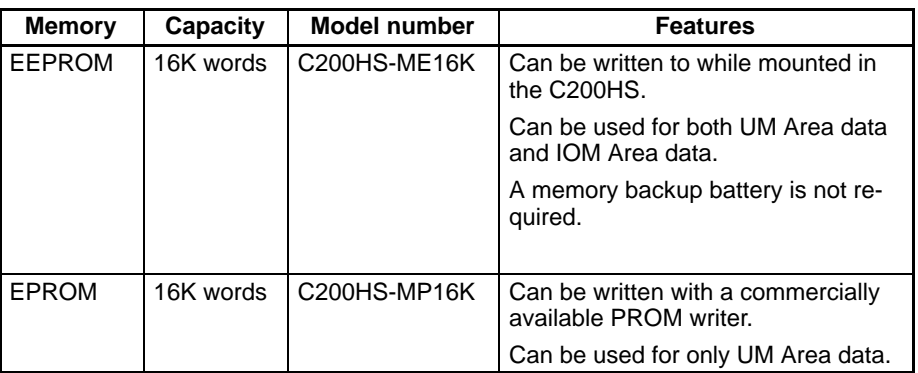

The following table shows the Memory Cassettes used with C200HS PCs.

- **Note** 1. Memory Cassettes for the C200HS cannot be used with the C200H, and Memory Units for the C200H cannot be used with the C200HS.
	- 2. EEPROM can be written up to 50,000 times. Data may be corrupted if this limit is exceeded.
	- 3. EPROM chips are sold separately.
- **! Caution** The C200HS will not operate properly unless the data for it is created on LSS version 3 or later. The C200HS is not supported by earlier versions of the LSS.

**! Caution** Do not mount or remove a Memory Cassette without turning off the power supply to the C200HS CPU.

## **9-2 Memory Cassette Settings and Flags**

The following settings and flags are available for Memory Cassettes in the SR Area. Bits/words used in the procedures to manipulate Memory Cassettes are described in the remainder of this section. Refer to pag[e 4](#page-59-0)6 for other details on SR Area operation.

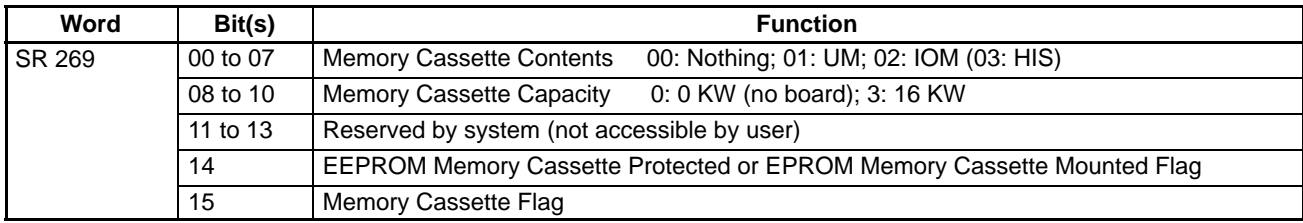
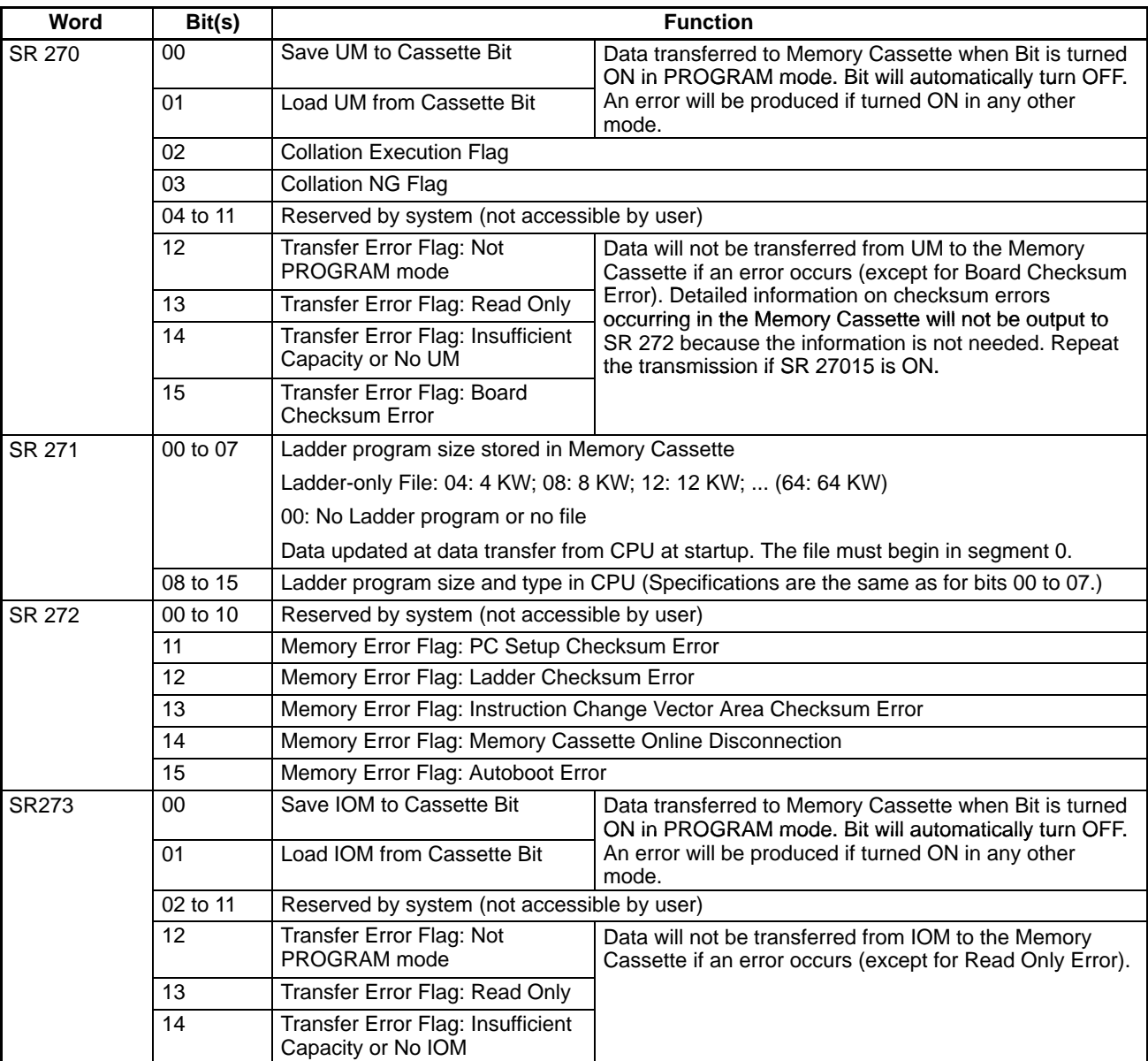

## **9-3 UM Area Data**

The following procedures can be used to read UM Area data from, write UM Area data to, and compare UM Area data on an EEPROM Memory Cassette mounted to a C200HS CPU. This UM Area data can include the user program, fixed DM data such as the PC Setup, expansion DM data, I/O comment data, I/O table data, and UM Area allocation data. The procedures cannot be used to write to EPROM Memory Cassettes, which require a PROM writer. Refer to the LSS operation manuals for PROM writer procedures.

**Note** The data inside the Memory Cassette should be protected by turning on the write-protect switch whenever you are not planning to write to the Cassette.

**Writing Data** The following procedure is used to write UM Area data from the C200HS CPU to a Memory Cassette mounted in the CPU.

- **1, 2, 3...** 1. Turn off the write-protect switch on the Memory Cassette to write-enable it.
	- 2. Make sure that power to the C200HS CPU is turned OFF.
	- 3. Mount the Memory Cassette to the CPU.
- 4. Turn on the CPU.
- 5. If the desired program or UM Area data is not already in the CPU, write the data or transfer it to the CPU.
- 6. Switch the C200HS to PROGRAM mode.
- 7. Turn ON SR 27000 from the LSS or a Programming Console. The UM Area data will be written to the Memory Card and SR 27000 will be turned OFF automatically.

#### <span id="page-397-0"></span>**Reading Data** The following procedures are used to read UM Area data from a Memory Cassette mounted in the C200HS CPU to the CPU. This can be achieved either automatically when the C200HS is turned on or manually from a Programming Device.

### **Automatic Reading at Startup**

- **1, 2, 3...** 1. Turn ON pin 2 on the CPU's DIP switch to enable reading at startup.
	- 2. Make sure that power to the C200HS CPU is turned OFF.
	- 3. Mount the Memory Cassette containing the data to be read to the CPU.
	- 4. Turn on the CPU. The data in the Memory Cassette will be read to the CPU.

#### **Manual Reading**

- **1, 2, 3...** 1. Make sure that power to the C200HS CPU is turned OFF.
	- 2. Mount the Memory Cassette containing the data to be read to the CPU.
	- 3. Turn on the CPU.
	- 4. Switch the C200HS to PROGRAM mode.
	- 5. Turn ON SR 27001 from the LSS or a Programming Console. The data in the Memory Cassette will be read to the CPU and SR 27001 will be turned OFF automatically.

**Comparing Data** The following procedure is used to compare the UM Area data in a Memory Cassette to the UM Area data in the CPU.

- **1, 2, 3...** 1. Make sure that power to the C200HS CPU is turned OFF.
	- 2. Mount the Memory Cassette containing the data to be compared.
		- 3. Turn on the CPU.
		- 4. Switch the C200HS to PROGRAM mode.
		- 5. Turn ON SR 27002 from the LSS or a Programming Console. The data in the Memory Cassette will be compared to the data in CPU and SR 27002 will be turned OFF automatically.
		- 6. Read the status of SR 27003 to determine the results of the comparison. If SR 27003 is OFF, the data in the Memory Cassette is the same as that in the CPU. If SR 27003 is ON, either the data is different or the C200HS was not in PROGRAM mode when the operation was performed.
	- **Note** 1. SR 27003 is used only to show the results of comparisons and cannot be manipulated by the user.
		- 2. If the comparison operation is executed in any but PROGRAM mode, SR 27002 will turn ON, as will SR 27003. In this case, the status of SR 27003 will be meaningless.
		- 3. SR 273003 will turn ON if the comparison operation is used without a Memory Cassette mounted to the CPU.

## **9-4 IOM Area Data**

The following procedures can be used to read IOM data from and write IOM data to an EEPROM Memory Cassette mounted to a C200HS CPU. IOM data includes IR 000 to IR 231, the two work areas, the two SR Areas, the LR Area, the HR Area, the AR Area, the TC Area, and DM 0000 to DM 6143. This procedure cannot be used to write to EPROM Memory Cassettes, which require a PROM writer. Refer to the LSS operation manuals for PROM writer procedures.

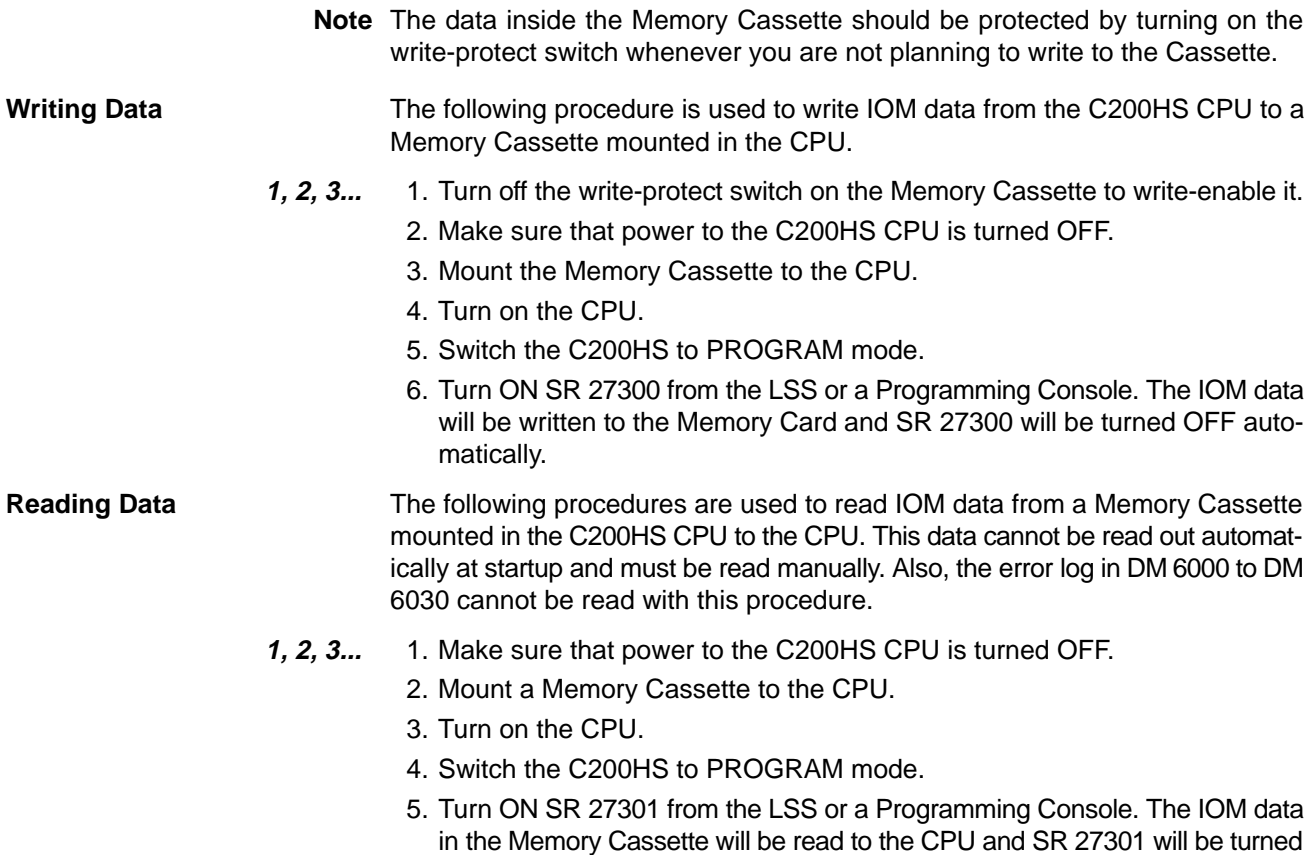

OFF automatically.

# **SECTION 10 Troubleshooting**

The C200HS provides self-diagnostic functions to identify many types of abnormal system conditions. These functions minimize downtime and enable quick, smooth error correction.

This section provides information on hardware and software errors that occur during PC operation. Program input errors are described i[n](#page-104-0) *4-7 Inputting, Modifying, and Checking the Program.* Although described in *Sectio[n 3](#page-38-0) Memory Areas*, flags and other error information provided in SR and AR areas are listed i[n](#page-405-0) *10-5 Error Flags*.

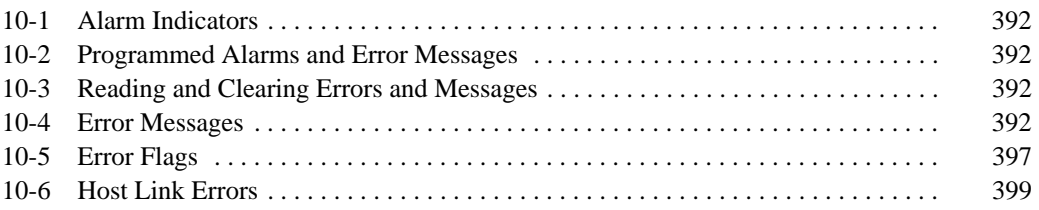

## <span id="page-400-0"></span>**10-1 Alarm Indicators**

The ALM/ERR indicator on the front of the CPU provides visual indication of an abnormality in the PC. When the indicator is ON (ERROR), a fatal error (i.e., ones that will stop PC operation) has occurred; when the indicator is flashing (ALARM), a nonfatal error has occurred. This indicator is shown i[n](#page-31-0) 2-1-1 CPU Indicators.

<span id="page-400-1"></span>/!∖Caution **Caution** The PC will turn ON the ALM/ERR indicator, stop program execution, and turn OFF all outputs from the PC for most hardware errors, for certain fatal software errors, or when FALS(07) is executed in the program (see tables on following pages). PC operation will continue for all other errors. It is the user's responsibility to take adequate measures to ensure that a hazardous situation will not result from automatic system shutdown for fatal errors and to ensure that proper actions are taken for errors for which the system is not automatically shut down. System flags and other system and/or user-programmed error indications can be used to program proper actions.

## **10-2 Programmed Alarms and Error Messages**

FAL(06), FALS(07), and MSG(46) can be used in the program to provide user-programmed information on error conditions. With these three instructions, the user can tailor error diagnosis to aid in troubleshooting.

FAL(06) is used with a FAL number other than 00, which is output to the SR area when FAL(06) is executed. Executing FAL(06) will not stop PC operation or directly affect any outputs from the PC.

FALS(07) is also used with a FAL number, which is output to the same location in the SR area when FALS(07) is executed. Executing FALS(07) will stop PC operation and will cause all outputs from the PC to be turned OFF.

When FAL(06) is executed with a function number of 00, the current FAL number contained in the SR area is cleared and replaced by another, if more have been stored in memory by the system.

When MSG(46) is used a message containing specified data area words is displayed onto the Programming Console or another Programming Device.

The use of these instructions is described in detail in Sectio[n 5](#page-127-0) Instruction Set.

## **10-3 Reading and Clearing Errors and Messages**

System error messages can be displayed onto the Programming Console or other Programming Device.

On the Programming Console, press the CLR, FUN, and MONTR keys. If there are multiple error messages stored by the system, the MONTR key can be pressed again to access the next message. If the system is in PROGRAM mode, pressing the MONTR key will clear the error message, so be sure to write down all message errors as you read them. (It is not possible to clear an error or a message while in RUN or MONITOR mode; the PC must be in PROGRAM mode.) When all messages have been cleared, "ERR CHK OK" will be displayed.

Details on accessing error messages from the Programming Console are provided i[n](#page-356-0) 7-1 Monitoring Operation and Modifying Data. Procedures for the LSS are provided in the LSS Operation Manual.

## **10-4 Error Messages**

There are basically three types of errors for which messages are displayed: initialization errors, non-fatal operating errors, and fatal operating errors. Most of these are also indicated by FAL number being transferred to the FAL area of the SR area.

The type of error can be quickly determined from the indicators on the CPU, as described below for the three types of errors. If the status of an indicator is not mentioned in the description, it makes no difference whether it is lit or not.

After eliminating the cause of an error, clear the error message from memory before resuming operation.

Asterisks in the error messages in the following tables indicate variable numeric data. An actual number would appear on the display.

**Initialization Errors** The following error messages appear before program execution has been started. The POWER indicator will be lit and the RUN indicator will not be lit for either of these. The RUN output will be OFF for each of these errors.

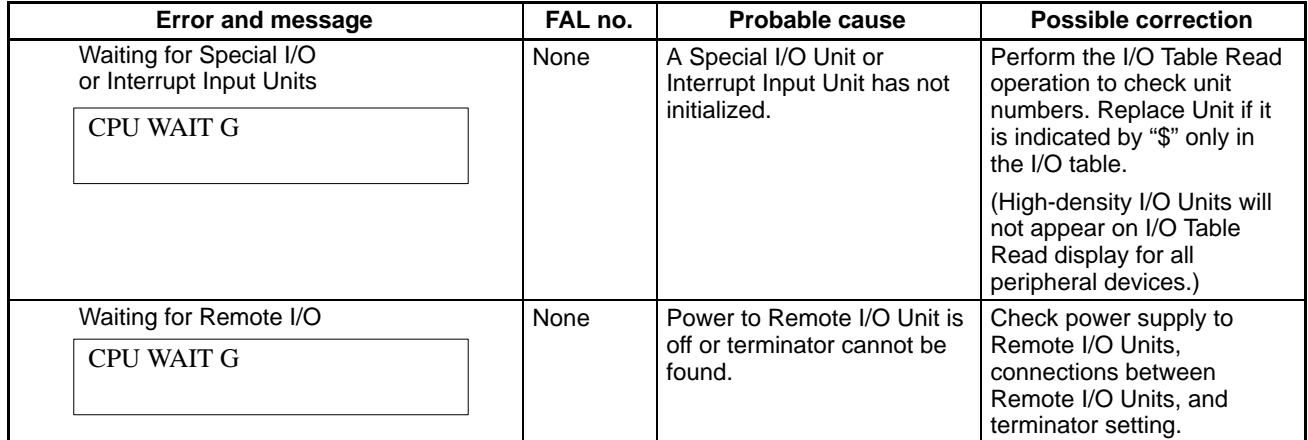

**Non-fatal Operating Errors** The following error messages appear for errors that occur after program execution has been started. PC operation and program execution will continue after one or more of these errors have occurred. For each of these errors, the POWER and RUN indicators will be lit and the ALM/ERR indicator will be flashing. The RUN output will be ON.

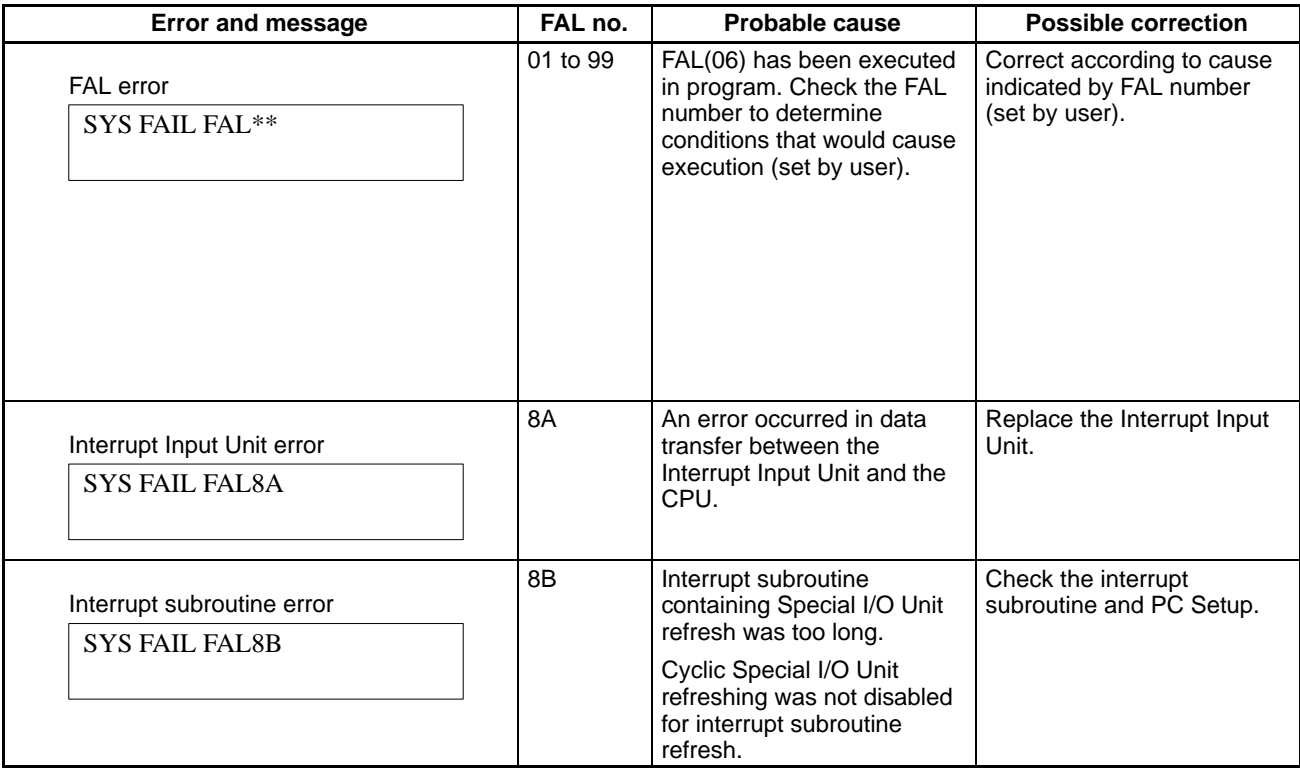

## *Error Messages* **Sectio[n 1](#page-400-0)0-4**

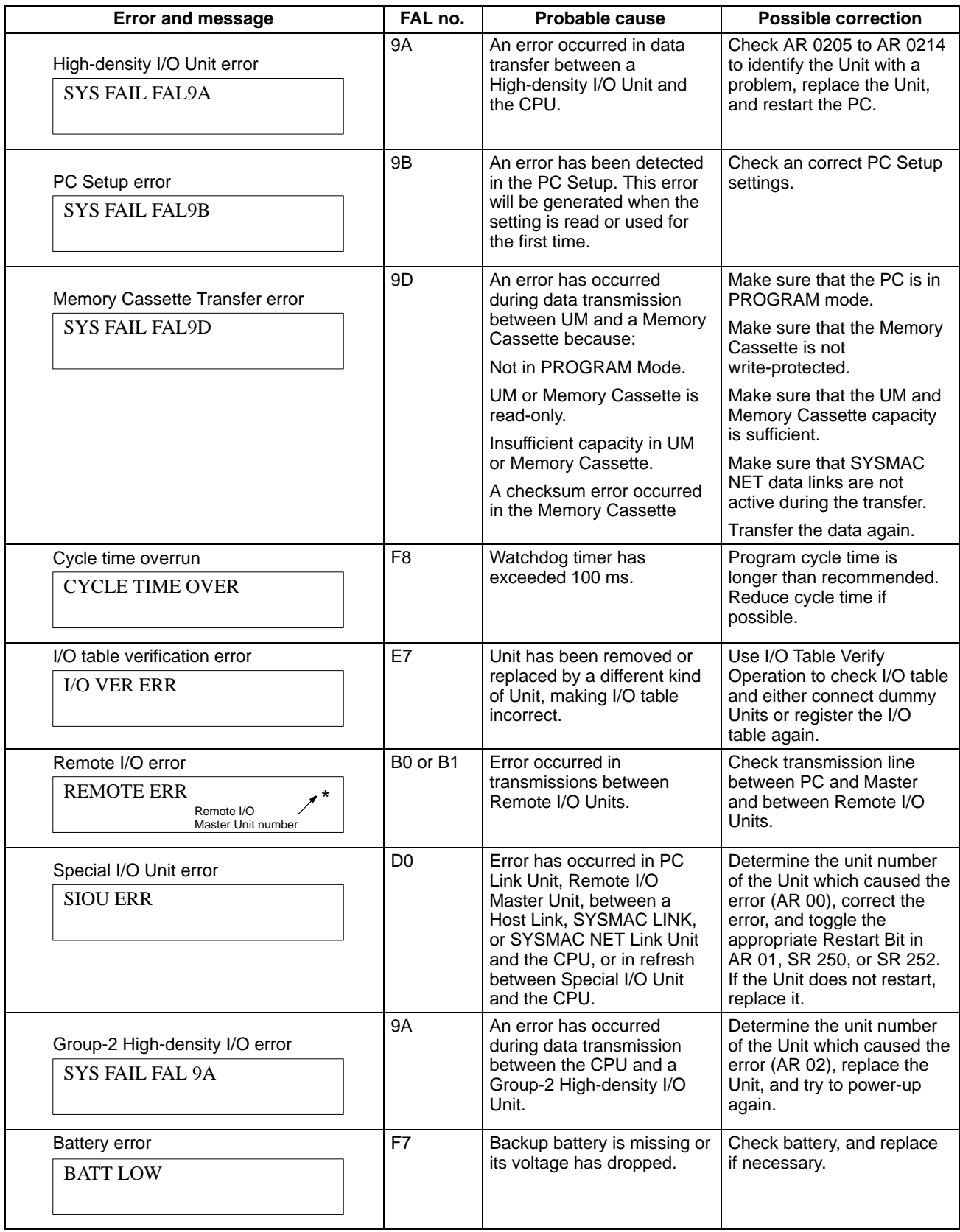

## *Error Messages* **Sectio[n 1](#page-400-0)0-4**

**Fatal Operating Errors** The following error messages appear for errors that occur after program execution has been started. PC operation and program execution will stop and all outputs from the PC will be turned OFF when any of the following errors occur. No CPU indicators will be lit for the power interruption error. For all other fatal operating errors, the POWER and ALM/ERR indicators will be lit. The RUN output will be OFF.

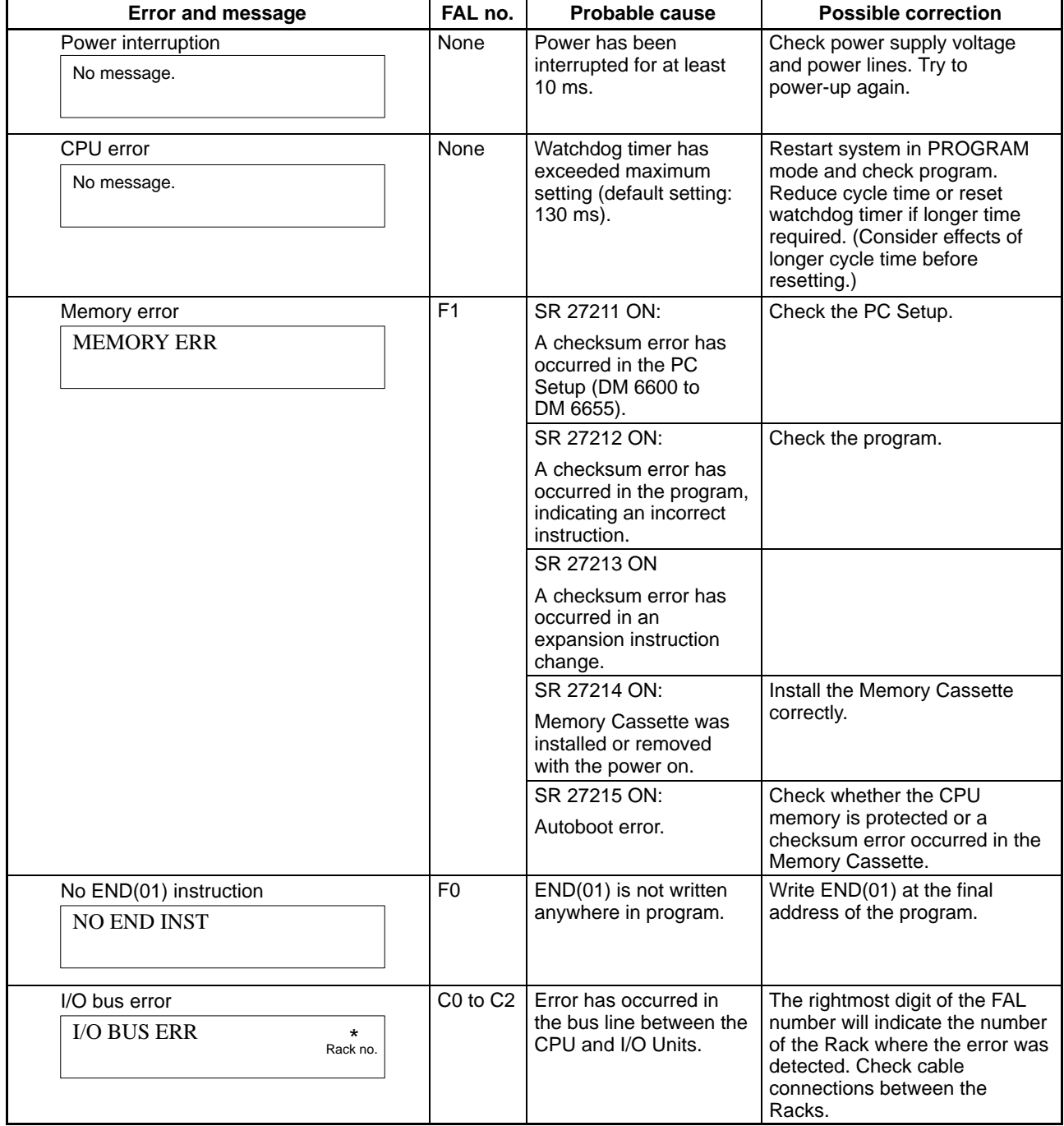

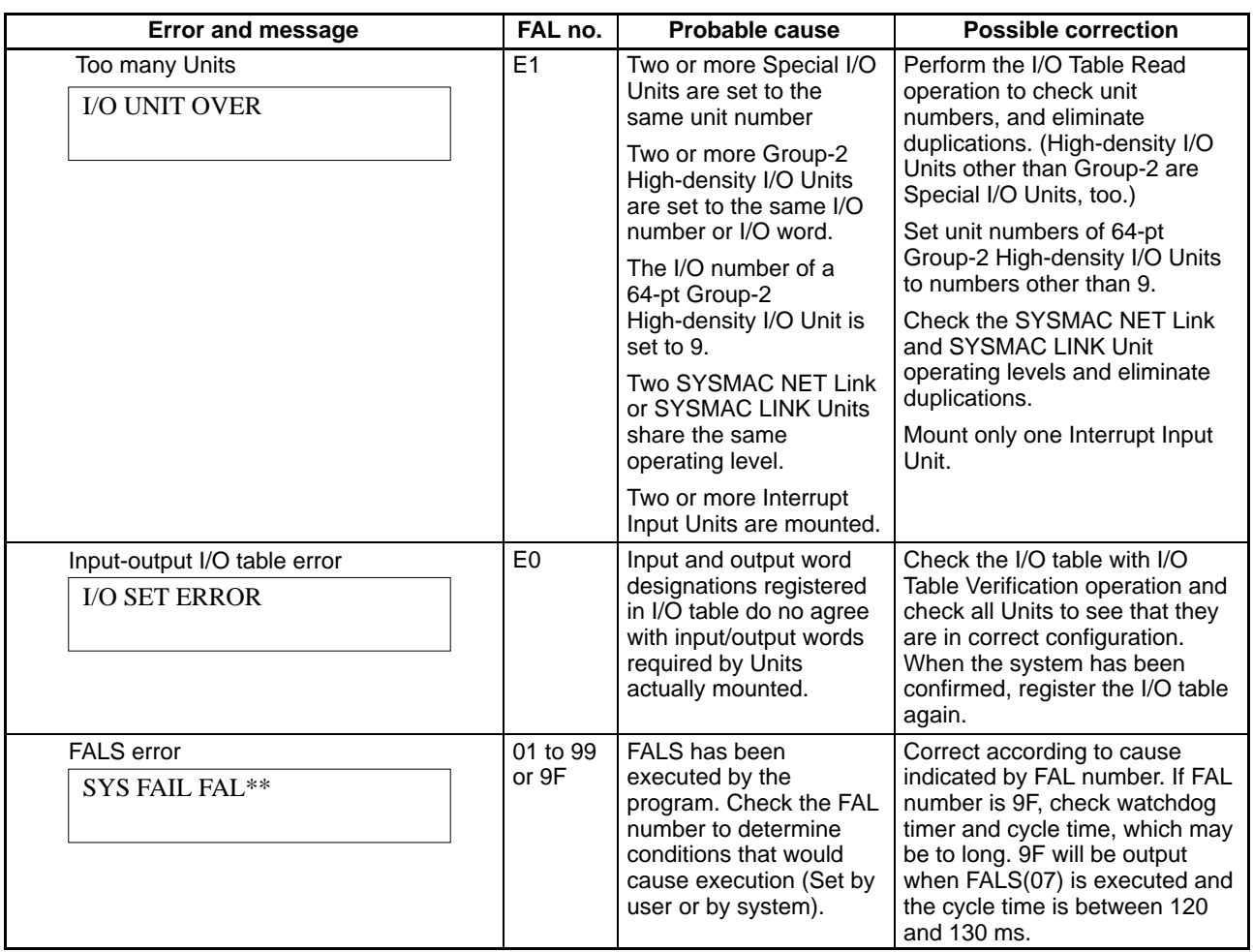

**Communications Errors** If errors occur in communications, the indicator for the peripheral port (COMM/ COMM1 when using RS-232C Programming Console cable) or the RS-232C port (COMM2) will not light. Check the connection, programming on both ends (C200HS and peripheral), and then reset the port using the reset bits (peripheral port: SR 25208; RS-232C port: SR 25209).

**Other Error Messages** A number of other error messages are detailed within this manual. Errors in program input and debugging can be examined in Sectio[n 4](#page-75-0) Writing and Inputting the Program.

# <span id="page-405-0"></span>**10-5 Error Flags**

The following table lists the flags and other information provided in the SR and AR areas that ca[n](#page-46-0) be used in troubleshooting. Details are provided in 3-4 SR Area an[d](#page-61-0) 3-5 AR Area**.**

### **SR Area**

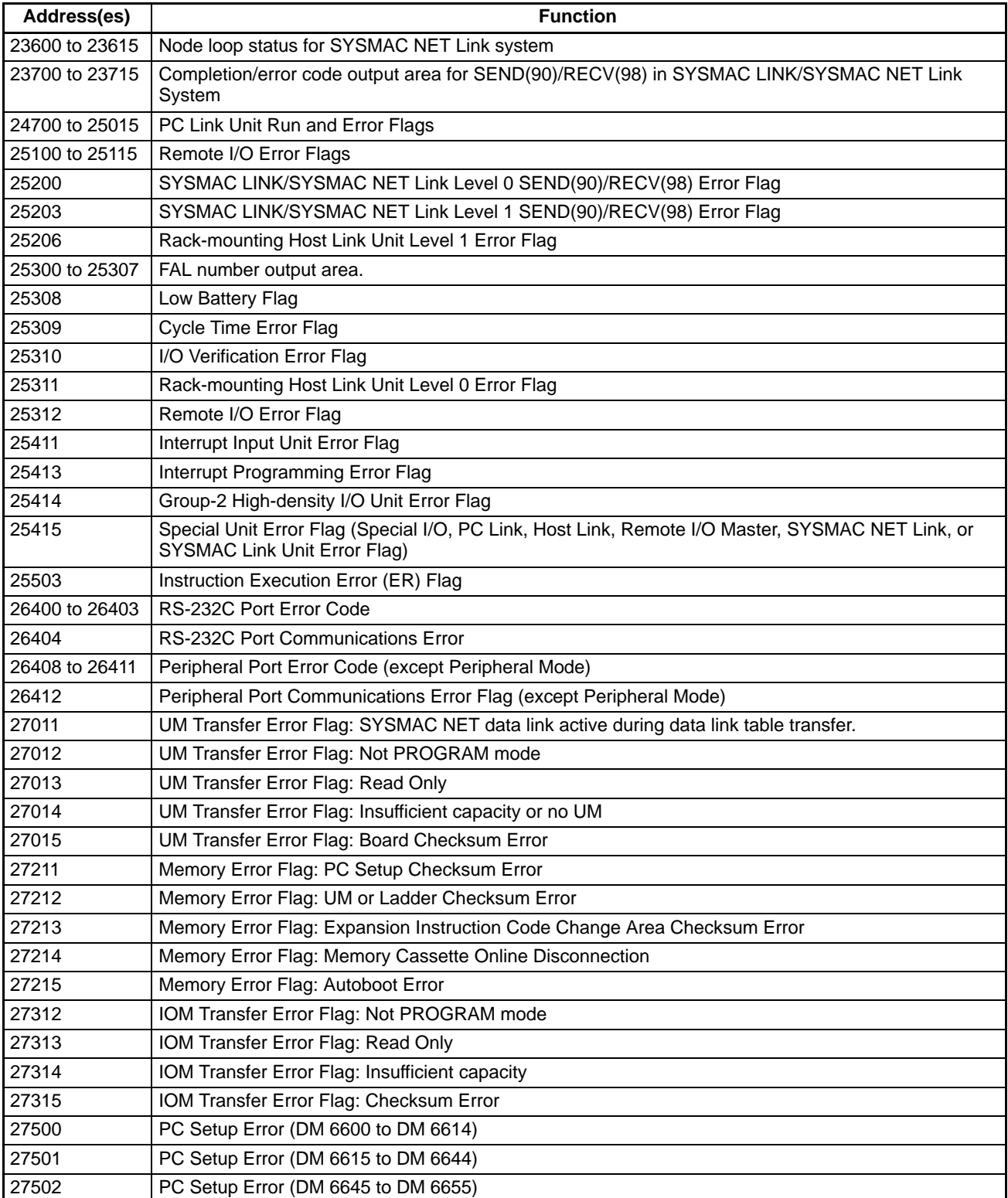

## **AR Area**

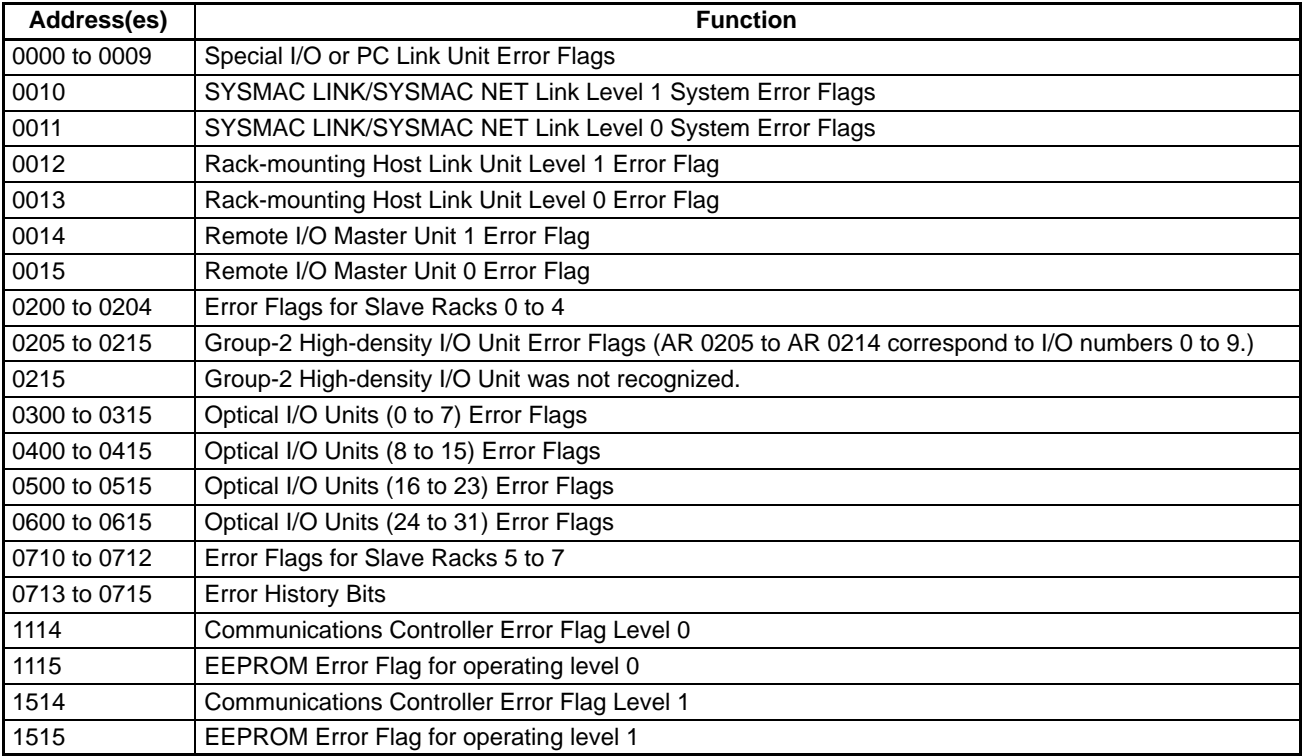

## <span id="page-407-0"></span>**10-6 Host Link Errors**

These error codes are received as the response code (end code) when a command received by the C200HS from a host computer cannot be processed. The error code format is as shown below.

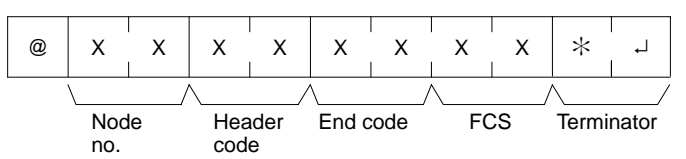

The header code will vary according to the command and can contain a subcode (for composite commands).

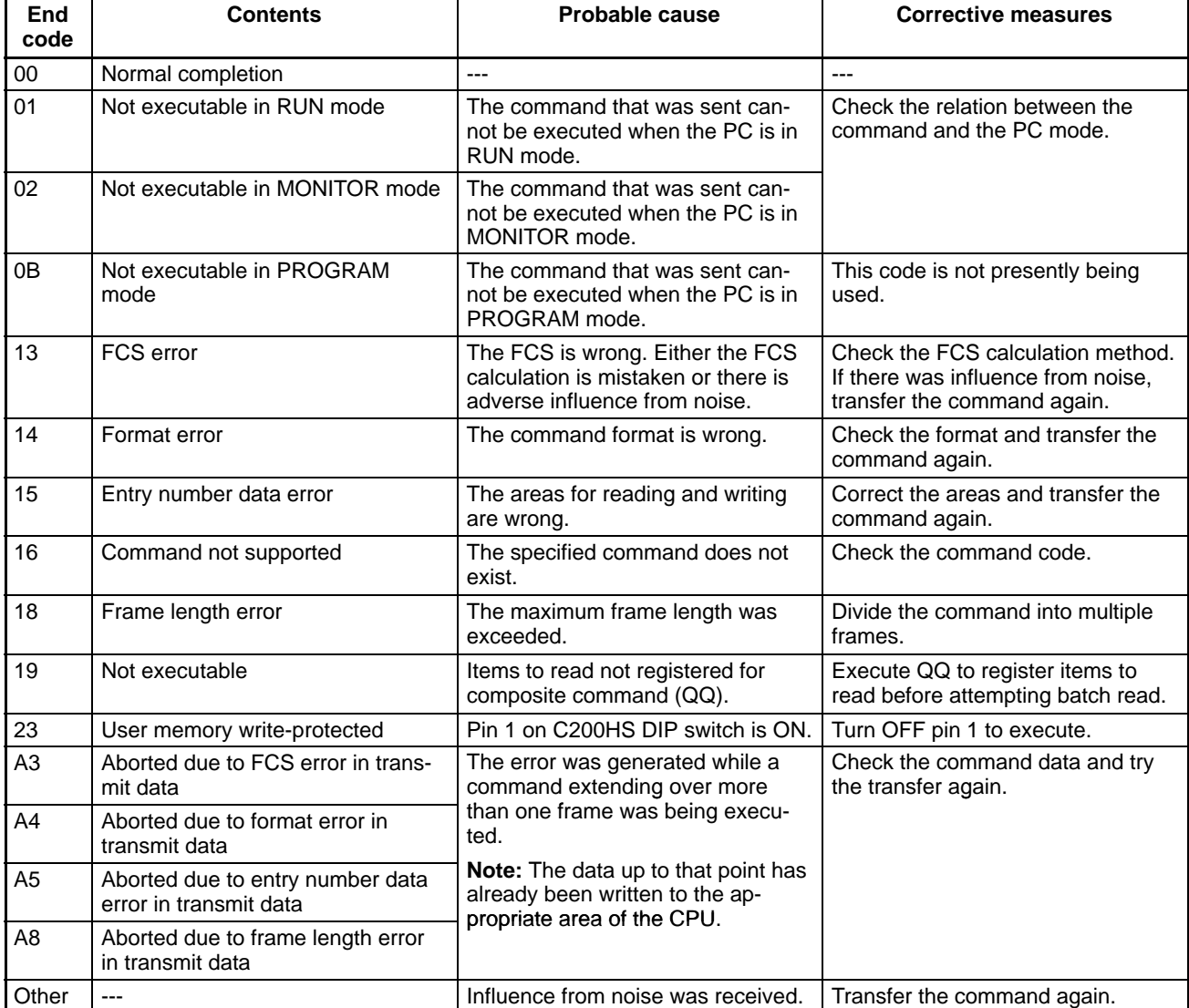

**Power Interruptions** The following responses may be received from the C200HS if a power interruption occurs, including momentary interruptions. If any of these responses are received during or after a power interruption, repeat the command.

## **Undefined Command Response**

## @00IC4A\*↵

### **No Response**

If no response is received, abort the last command and resend.

# **SECTION 11 Host Link Commands**

This section explains the methods and procedures for using host link commands, which can be used for host link communications via the C200HS ports.

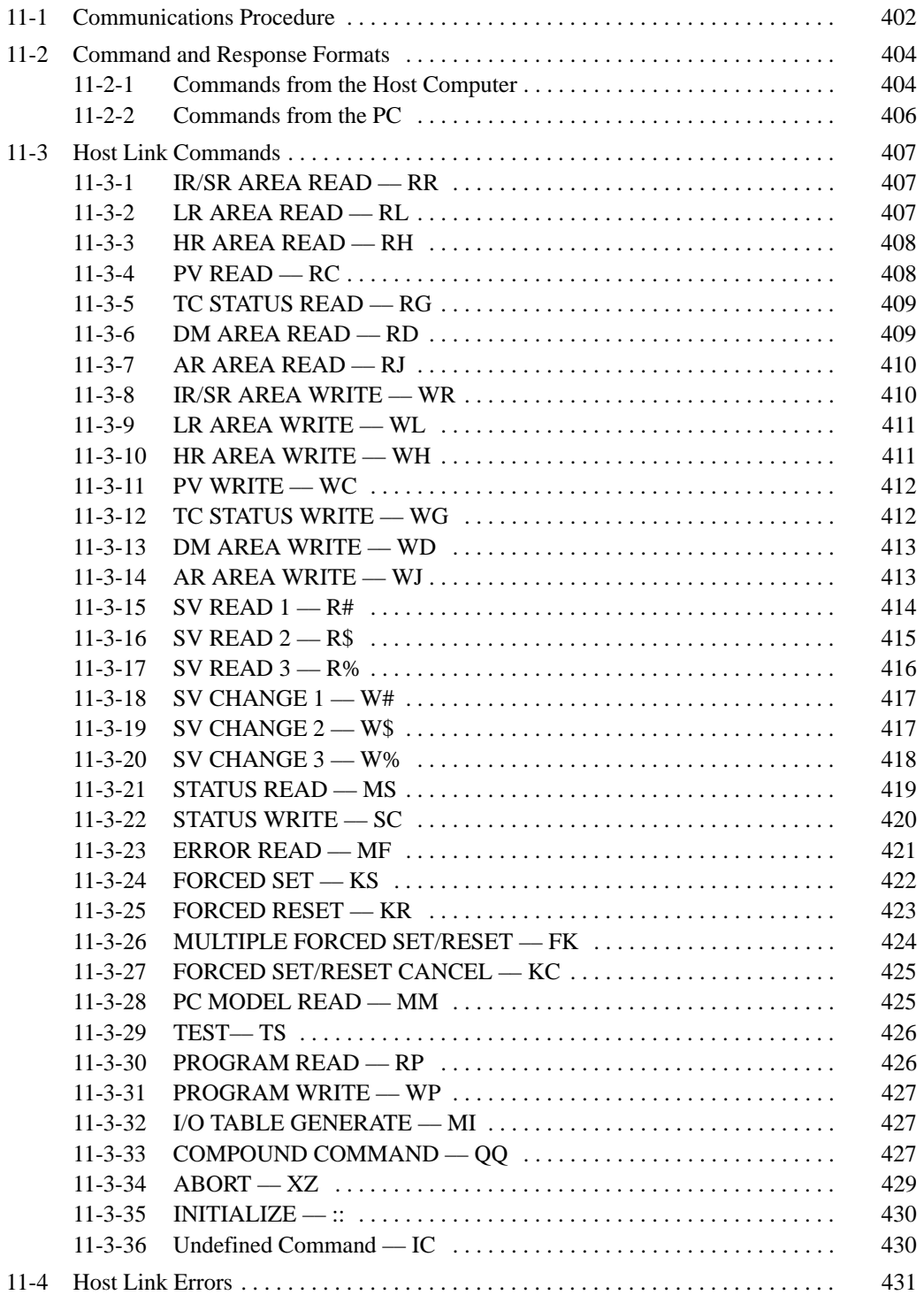

# <span id="page-409-0"></span>**11-1 Communications Procedure**

**Command Chart** The commands listed in the chart below can be used for host link communications with the C200HS. These commands are all sent from the host computer to the PC.

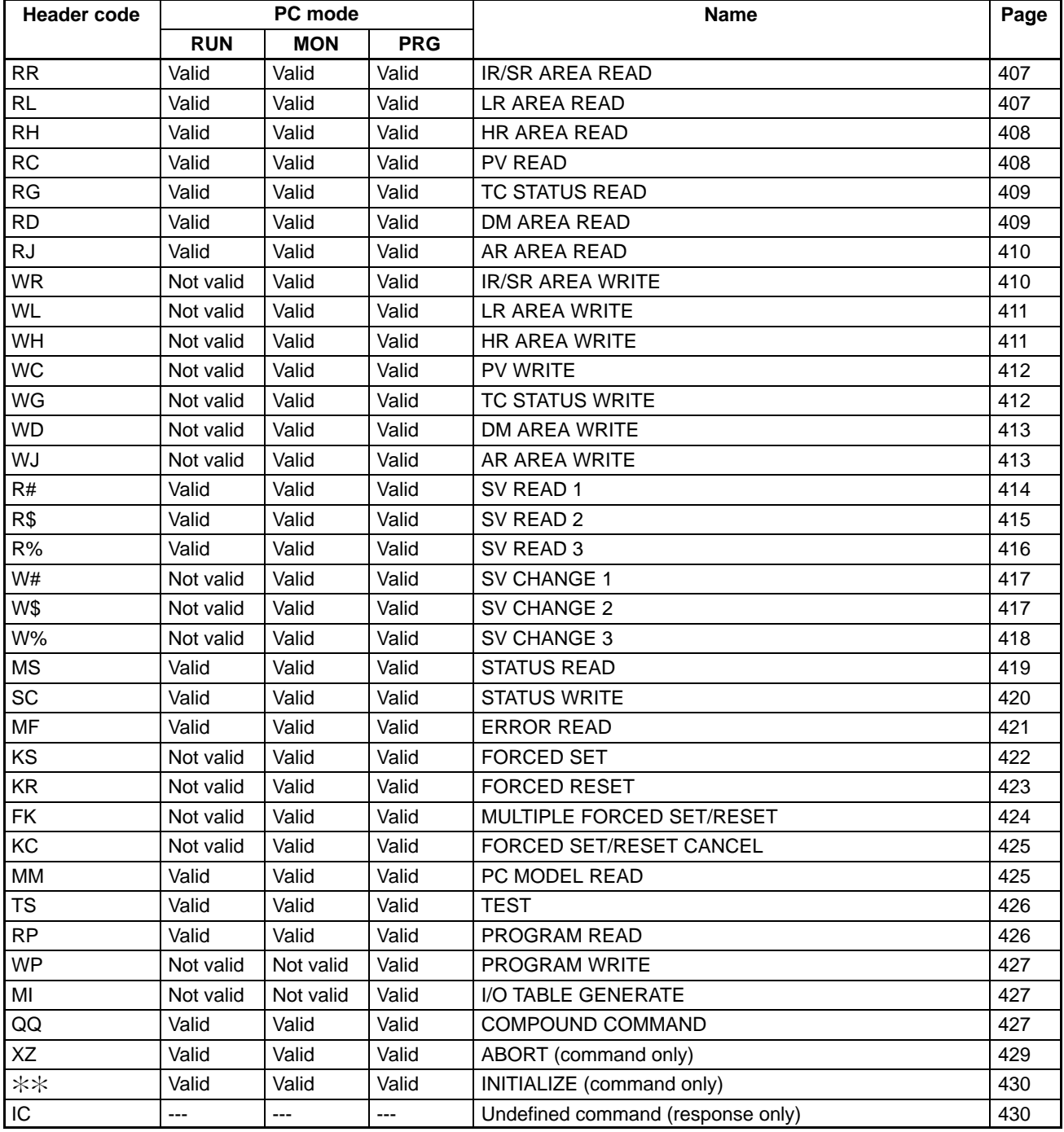

Host link communications are executed by means an exchange of commands and responses between the host computer and the PC. With the C200HS, there are two communications methods that can be used. One is the normal method, in which commands are issued from the host computer to the PC. The other method allows commands to be issued from the PC to the host computer.

### **Frame Transmission and Reception**

Commands and responses are exchanged in the order shown in the illustration below. The block of data transferred in a single transmission is called a "frame". A single frame is configured of a maximum of 131 characters of data.

The right to send a frame is called the "transmission right". The Unit that has the transmission right is the one that can send a frame at any given time. The transmission right is traded back and forth between the host computer and the PC each time a frame is transmitted. The transmission right is passed from the transmitting Unit to the receiving Unit when either a terminator (the code that marks the end of a command or response) or a delimiter (the code that sets frames apart) is received.

**Commands from Host** In host link communications, the host computer ordinarily has the transmission right first and initiates the communications. The PC then automatically sends a response.

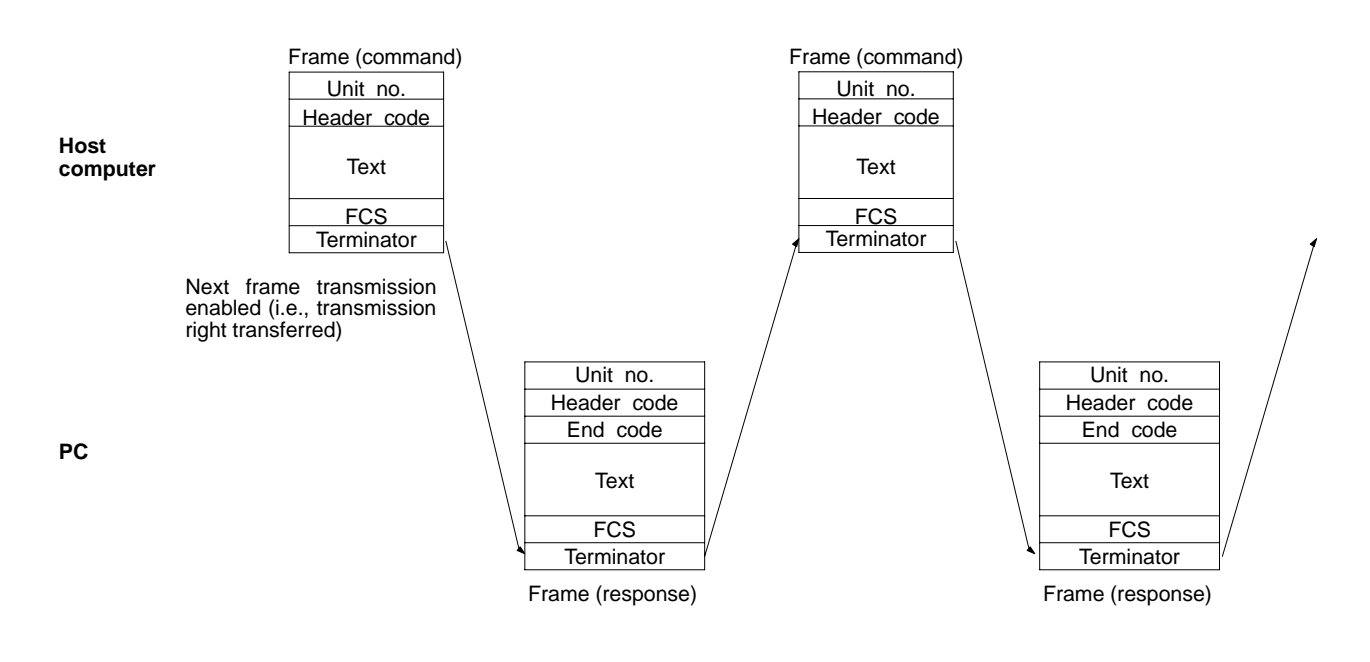

**Commands from PC** It is also possible in host link communications for the PC to send commands to the host computer. In this case it is the PC that has the transmission right and initiates the communications.

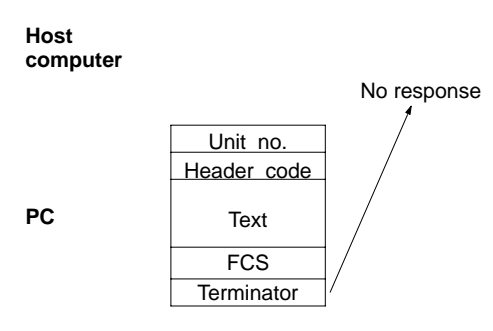

When commands are issued to the host computer, the data is transmitted in one direction from the PC to the host computer. If a response to a command is required use a host link communications command to write the response from the host computer to the PC.

## <span id="page-411-1"></span><span id="page-411-0"></span>**11-2 Command and Response Formats**

This section explains the formats for the commands and responses that are exchanged in host link communications.

## **11-2-1 Commands from the Host Computer**

When a command is issued from the host computer, the command and response formats are as shown below.

**Command Format** When transmitting a command from the host computer, prepare the command data in the format shown below.

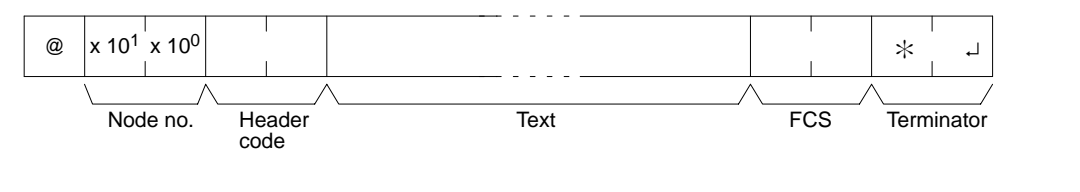

**@** 

An "@" symbol must be placed at the beginning.

#### **Node No.**

Identifies the PC communicating with the host computer. Specify the node number set for the PC in the PC Setup (DM 6648, DM 6653).

#### **Header Code**

Set the 2-character command code.

#### **Text**

Set the command parameters.

### **FCS**

Set a 2-character Frame Check Sequence code. See pag[e 4](#page-412-0)05.

#### **Terminator**

Set two characters, " $\frac{1}{2}$ " and the carriage return (CHR\$(13)) to indicate the end of the command.

**Response Format** The response from the PC is returned in the format shown below. Prepare a program so that the response data can be interpreted and processed.

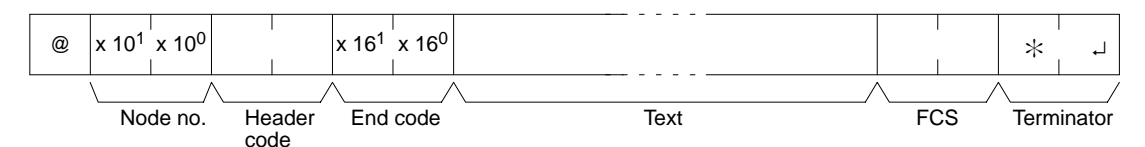

#### **@, Node No., Header Code**

Contents identical to those of the command are returned.

#### **End Code**

The completion status of the command (e.g., whether or not an error has occurred) is returned.

#### **Text**

Text is returned only when there is data such as read data.

#### **FCS, Terminator**

Refer to the corresponding explanations under "Command Format".

<span id="page-412-0"></span>**Long Transmissions** The largest block of data that can be transmitted as a single frame is 131 characters. A command or response of 132 characters or more must therefore be divided into more than one frame before transmission. When a transmission is split, the ends of the first and intermediate frames are marked by a delimiter instead of a terminator.

> As each frame is transmitted, the receiving node waits for the delimiter to be transmitted. After the delimiter has been transmitted, the next frame will then be sent. This procedure is repeated until the entire command or response has been transmitted. The following diagram shows an example of host link communications addressed to a PC.

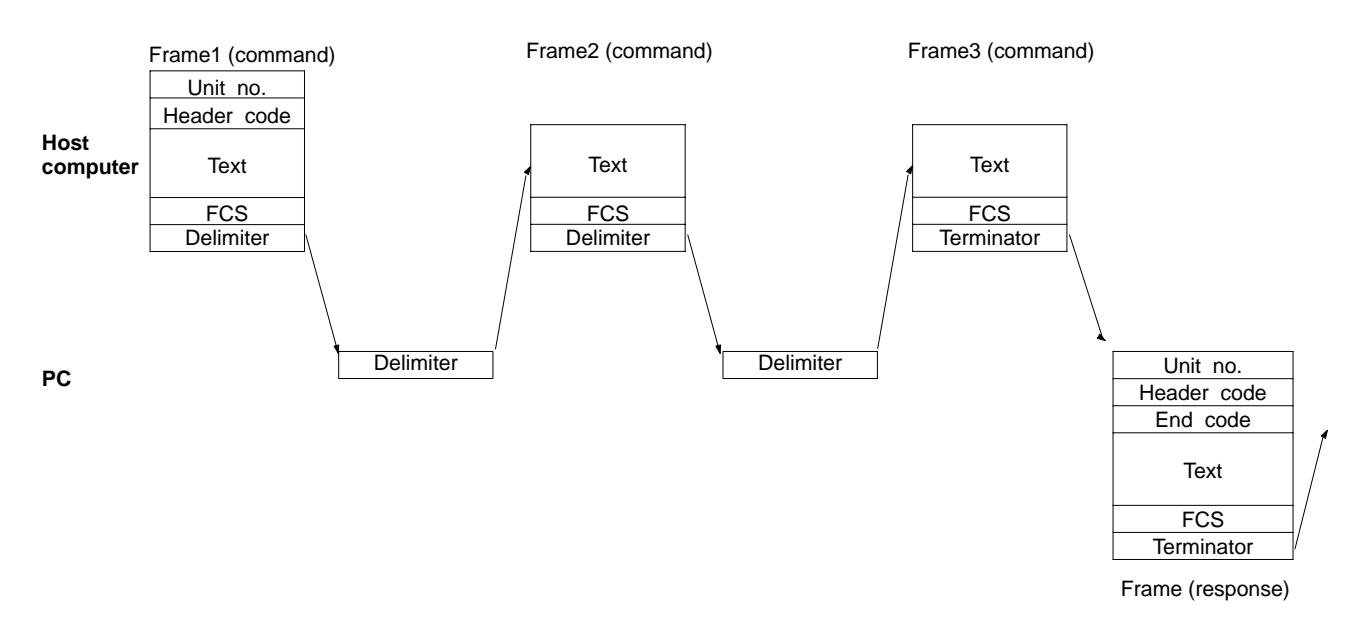

#### **Precautions for Long Transmissions**

When dividing commands such as WR, WL, WC, or WD that execute write operations, be careful not to divide into separate frames data that is to be written into a single word. As shown in the illustration below, be sure to divide frames so that they coincide with the divisions between words.

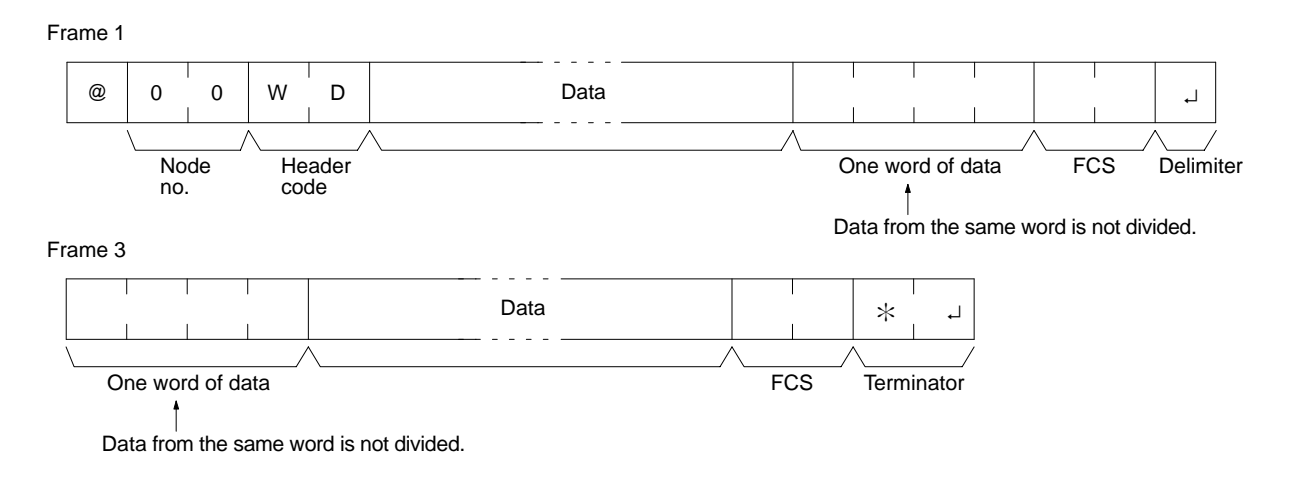

**FCS (Frame Check Sequence)** When a frame is transmitted, an FCS is placed just before the delimiter or terminator in order to check whether any data error has been generated. The FCS is 8-bit data converted into two ASCII characters. The 8-bit data is the result of an EXCLUSIVE OR performed on the data from the beginning of the frame until the end of the text in that frame (i.e., just before the FCS). Calculating the FCS each time a frame is received and checking the result against the FCS that is included in the frame makes it possible to check for data errors in the frame.

<span id="page-413-0"></span>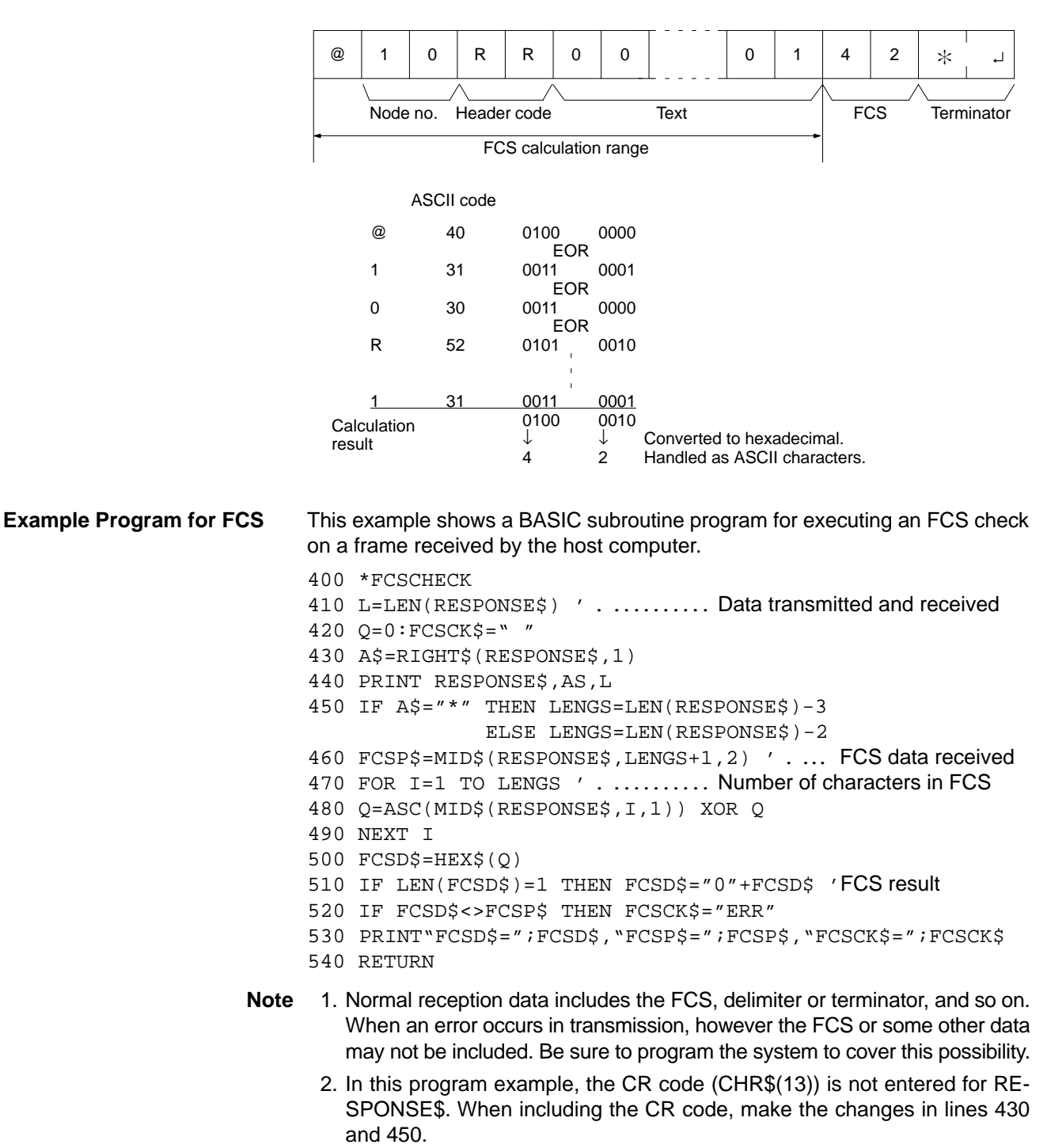

### **11-2-2 Commands from the PC**

In host link communications, commands are ordinarily sent from the host computer to the PC, but it is also possible for commands to be sent from the PC to the host computer. In Host Link Mode, any data can be transmitted from the PC to the host computer. To send a command to the host computer, use the TRANS-MIT instruction (TXD(--)) in the PC program in Host Link Mode.

TXD(––) outputs data from the specified port (the RS-232C port or the peripheral port). Refer to pag[e 2](#page-311-0)99 for details on using TXD(––).

<span id="page-414-0"></span>**Reception Format** When TXD(––) is executed, the data stored in the words beginning with the first send word is converted to ASCII and output to the host computer as a host link command in the format shown below. The "@" symbol, node number, header code, FCS, and delimiter are all added automatically when the transmission is sent. At the host computer, it is necessary to prepare in advance a program for interpreting and processing this format.

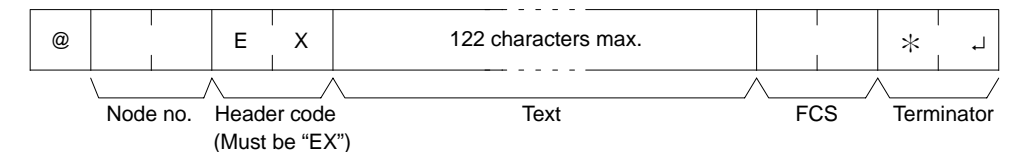

One byte of data (2 digits hexadecimal) is converted to two characters in ASCII for transmission, the amount of data in the transmission is twice the amount of words specified for TXD(-). The maximum number of characters for transmission is 122 and the maximum number of bytes that can be designated for  $TXD$  is one half of that, or 61.

## **11-3 Host Link Commands**

This section explains the commands that can be issued from the host computer to the PC.

## **11-3-1 IR/SR AREA READ –– RR**

Reads the contents of the specified number of IR and SR words, starting from the specified word.

#### **Command Format**

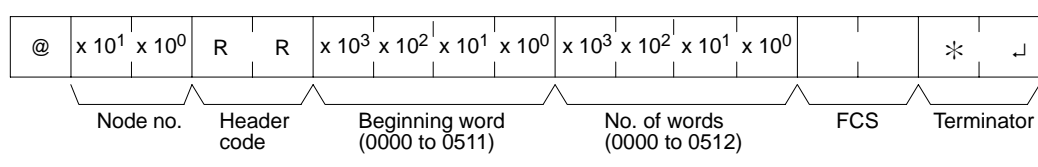

### **Response Format**

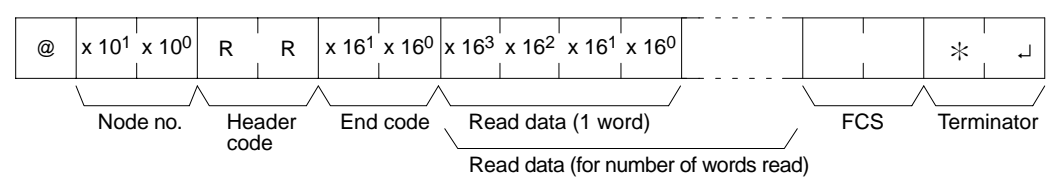

#### Parameters Read Data (Response)

The contents of the number of words specified by the command are returned in hexadecimal as a response. The words are returned in order, starting with the specified beginning word.

## **11-3-2 LR AREA READ –– RL**

Reads the contents of the specified number of LR words, starting from the specified word.

### **Command Format**

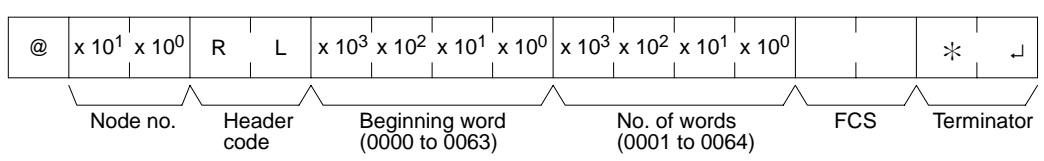

### <span id="page-415-0"></span>**Response Format**

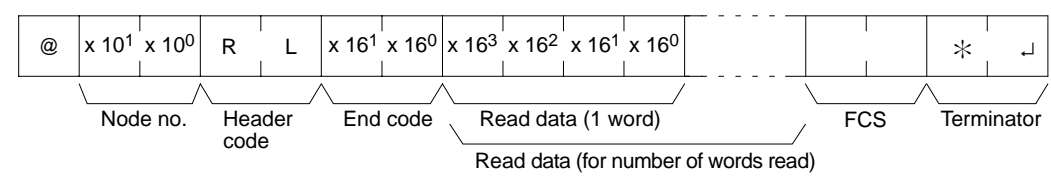

#### **Parameters Read Data (Response)**

The contents of the number of words specified by the command are returned in hexadecimal as a response. The words are returned in order, starting with the specified beginning word.

## **11-3-3 HR AREA READ –– RH**

Reads the contents of the specified number of HR words, starting from the specified word.

#### **Command Format**

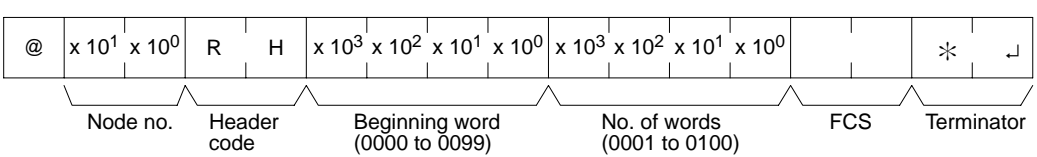

#### **Response Format**

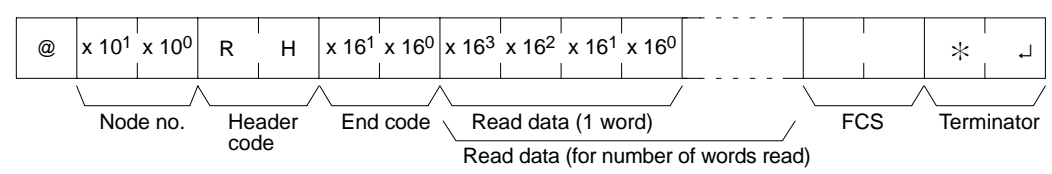

#### Parameters **Read Data (Response)**

The contents of the number of words specified by the command are returned in hexadecimal as a response. The words are returned in order, starting with the specified beginning word.

## **11-3-4 PV READ –– RC**

Reads the contents of the specified number of timer/counter PVs (present values), starting from the specified timer/counter.

### **Command Format**

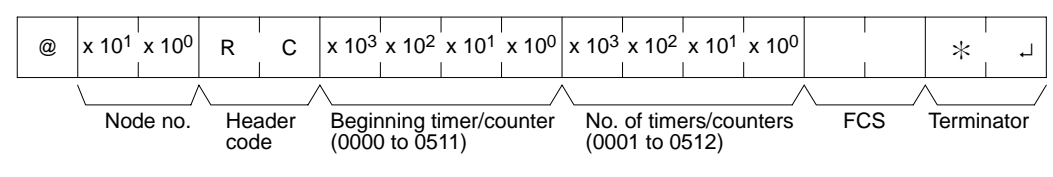

#### **Response Format**

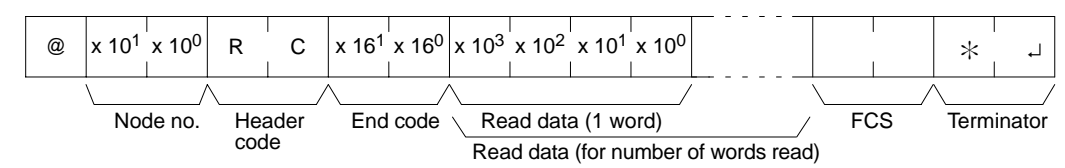

#### Parameters Read Data (Response)

The number of present values specified by the command is returned in hexade-

cimal as a response. The PVs are returned in order, starting with the specified beginning timer/counter.

## <span id="page-416-0"></span>**11-3-5 TC STATUS READ –– RG**

Reads the status of the Completion Flags of the specified number of timers/ counters, starting from the specified timer/counter.

### **Command Format**

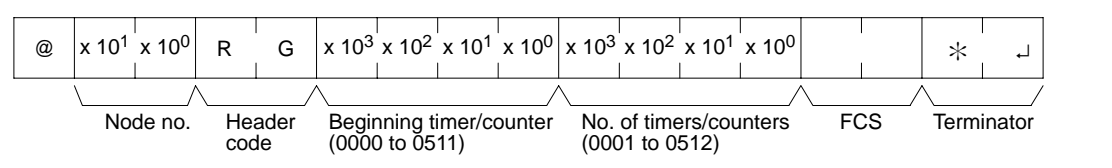

#### **Response Format**

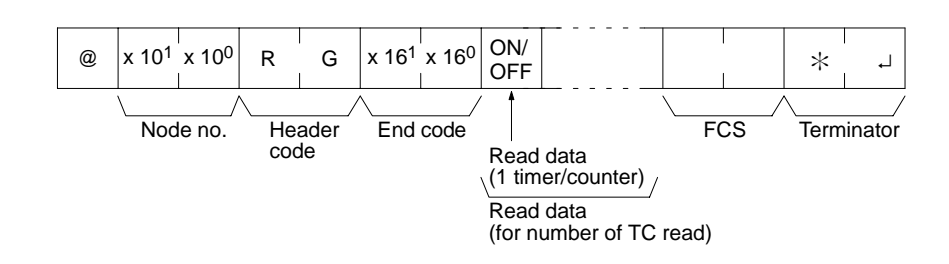

#### **Parameters Read Data (Response)**

The status of the number of Completion Flags specified by the command is returned as a response. "1" indicates that the Completion Flag is ON.

## **11-3-6 DM AREA READ –– RD**

Reads the contents of the specified number of DM words, starting from the specified word.

#### **Command Format**

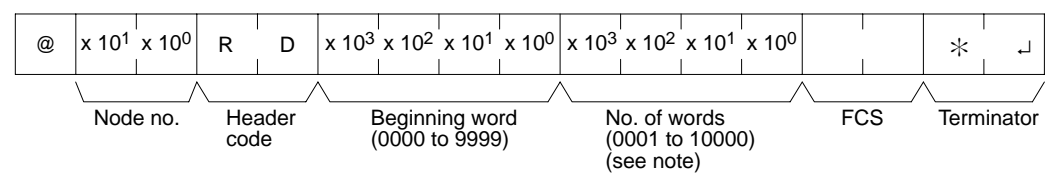

- **Note** 1. If 10,000 words have to be read, specify the number of words to be read as 0000.
	- 2. DM 6656 to DM 6999 do not exist. An error will not, however, result if you try to read these words. Instead, "0000" will be returned as a response.

#### **Response Format**

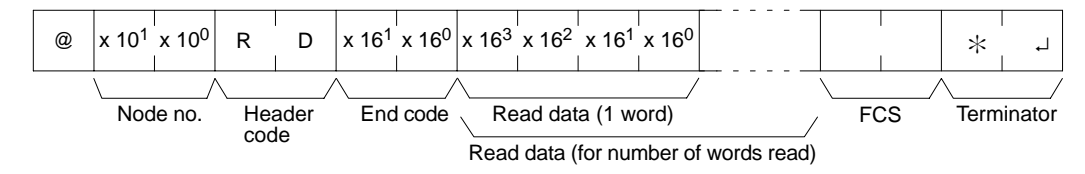

#### **Parameters Read Data (Response)**

The contents of the number of words specified by the command are returned in hexadecimal as a response. The words are returned in order, starting with the specified beginning word.

## <span id="page-417-0"></span>**11-3-7 AR AREA READ –– RJ**

Reads the contents of the specified number of AR words, starting from the specified word.

#### **Command Format**

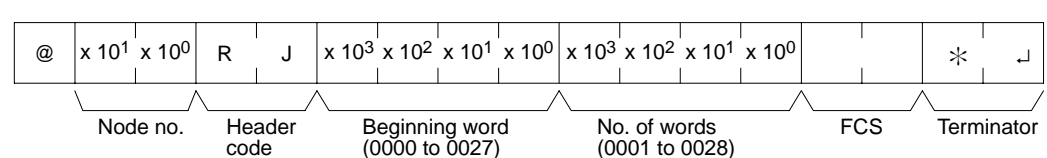

#### **Response Format**

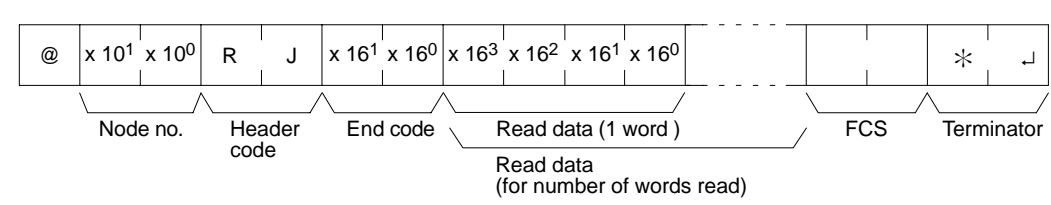

#### Parameters Read Data (Response)

The contents of the number of words specified by the command are returned in hexadecimal as a response. The words are returned in order, starting with the specified beginning word.

## **11-3-8 IR/SR AREA WRITE –– WR**

Writes data to the IR and SR areas, starting from the specified word. Writing is done word by word.

#### **Command Format**

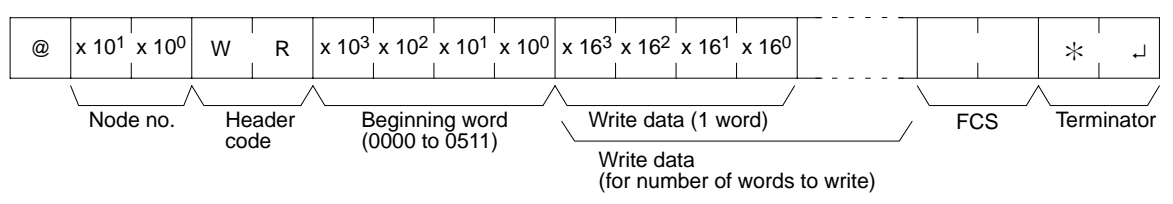

**Note** Data cannot be written to words 253 to 255. If there is an attempt to write to these words, no error will result, but nothing will be written to these words.

#### **Response Format**

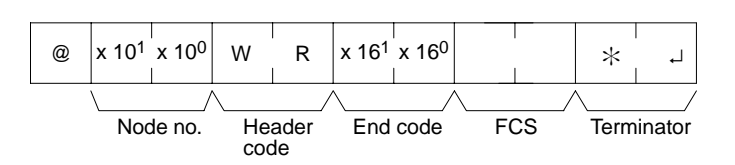

#### **Parameters Write Data (Command)**

Specify in order the contents of the number of words to be written to the IR or SR area in hexadecimal, starting with the specified beginning word.

**Note** If data is specified for writing which exceeds the allowable range, an error will be generated and the writing operation will not be executed. If, for example, 511 is specified as the beginning word for writing,and two words of data are specified, then 0512 will become the last word for writing data, and the command will not be executed because SR 512 is beyond the writeable range.

## <span id="page-418-0"></span>**11-3-9 LR AREA WRITE –– WL**

Writes data to the LR area, starting from the specified word. Writing is done word by word.

### **Command Format**

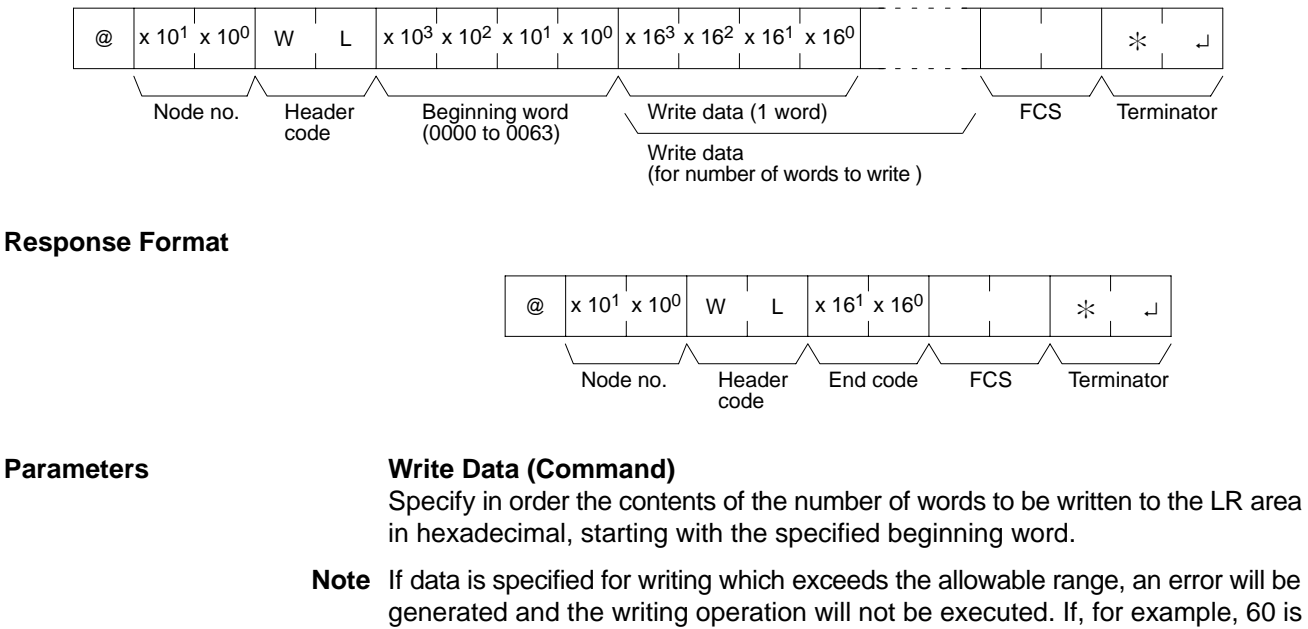

specified as the beginning word for writing and five words of data are specified, then 64 will become the last word for writing data, and the command will not be executed because LR 64 is beyond area boundary.

## **11-3-10 HR AREA WRITE –– WH**

Writes data to the HR area, starting from the specified word. Writing is done word by word.

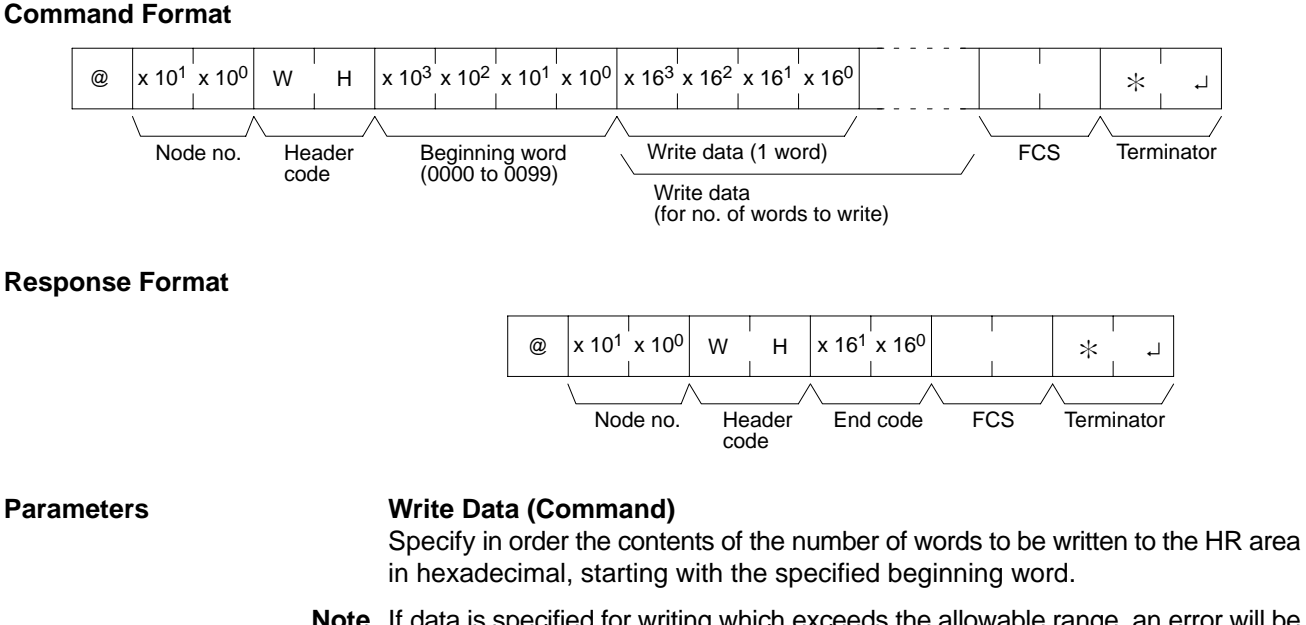

**Note** If data is specified for writing which exceeds the allowable range, an error will be generated and the writing operation will not be executed. If, for example, 98 is specified as the beginning word for writing, and three words of data are specified, then 100 will become the last word for writing data, and the command will not be executed because HR 100 is beyond area boundary.

## Download from Www.Somanuals.com. All Manuals Search And Download.

## <span id="page-419-0"></span>**11-3-11 PV WRITE –– WC**

Writes the PVs (present values) of timers/counters starting from the specified timer/counter.

### **Command Format**

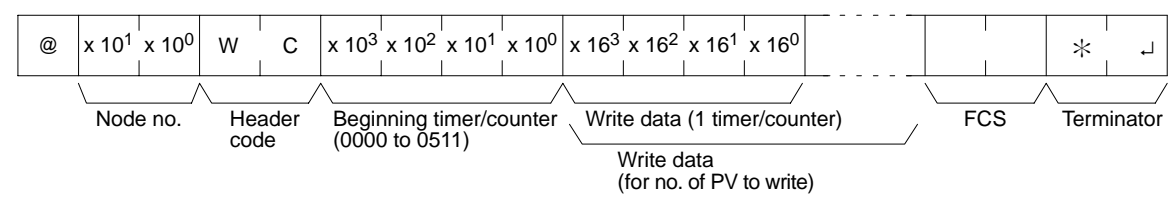

### **Response Format**

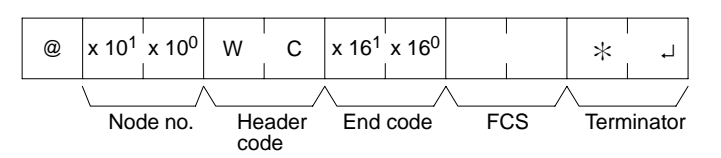

#### **Parameters Write Data (Command)**

Specify in decimal numbers (BCD) the present values for the number of timers/ counters that are to be written, starting from the beginning timer/counter.

- **Note** 1. When this command is used to write data to the PV area, the Completion Flags for the timers/counters that are written will be turned OFF.
	- 2. If data is specified for writing which exceeds the allowable range, an error will be generated and the writing operation will not be executed. If, for example, 510 is specified as the beginning word for writing, and three words of data are specified, then 512 will become the last word for writing data, and the command will not be executed because TC 512 is beyond area boundary.

## **11-3-12 TC STATUS WRITE –– WG**

Writes the status of the Completion Flags for timers and counters in the TC area, starting from the specified timer/counter (number). Writing is done number by number.

### **Command Format**

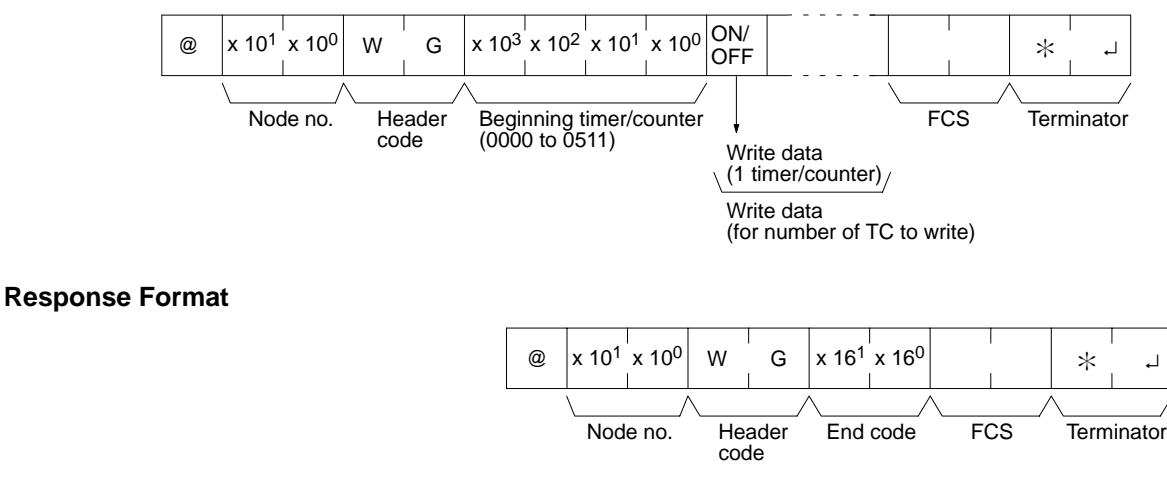

#### **Parameters Write Data (Command)**

Specify the status of the Completion Flags, for the number of timers/counters to be written, in order (from the beginning word) as ON (i.e., "1") or OFF (i.e., "0"). When a Completion Flag is ON, it indicates that the time or count is up.

**Note** If data is specified for writing which exceeds the allowable range, an error will be generated and the writing operation will not be executed. If, for example, 510 is specified as the beginning word for writing, and three words of data are specified, then 512 will become the last word for writing data, and the command will not be executed because TC 512 is beyond area boundary.

## <span id="page-420-1"></span><span id="page-420-0"></span>**11-3-13 DM AREA WRITE –– WD**

Writes data to the DM area, starting from the specified word. Writing is done word by word.

#### **Command Format**

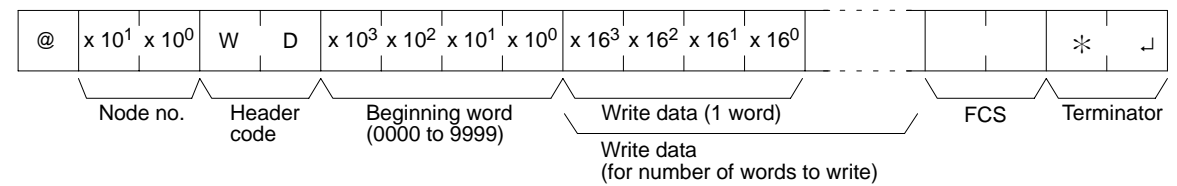

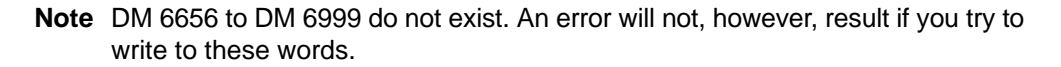

#### **Response Format**

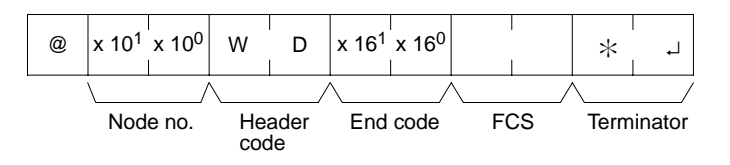

#### Parameters **Write Data (Command)**

Specify in order the contents of the number of words to be written to the DM area in hexadecimal, starting with the specified beginning word.

- **Note** 1. If data is specified for writing which exceeds the allowable range, an error will be generated and the writing operation will not be executed. If, for example, 9998 is specified as the beginning word for writing, and three words of data are specified, then 10000 will become the last word for writing data, and the command will not be executed because DM 10000 is beyond the writeable range.
	- 2. Be careful about the configuration of the DM area, as it varies depending on the CPU model.

## **11-3-14 AR AREA WRITE –– WJ**

Writes data to the AR area, starting from the specified word. Writing is done word by word.

#### **Command Format**

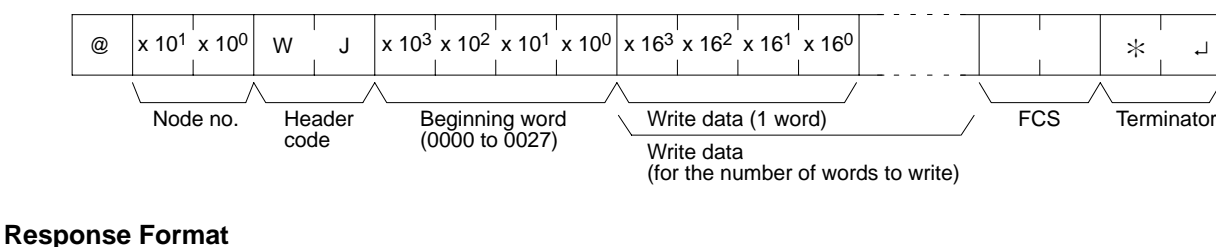

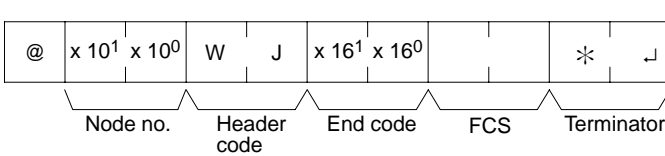

#### <span id="page-421-0"></span>**Parameters Write Data (Command)**

Specify in order the contents of the number of words to be written to the AR area in hexadecimal, starting with the specified beginning word.

**Note** If data is specified for writing which exceeds the allowable range, an error will be generated and the writing operation will not be executed. If, for example, 26 is specified as the beginning word for writing, and three words of data are specified, then 28 will become the last word for writing data, and the command will not be executed because AR 28 is beyond the writeable range.

## **11-3-15 SV READ 1 –– R#**

Searches for the first instance of a TIM, TIMH(15), CNT, CNTR(12), or TTIM(87) instruction with the specified TC number in the user's program and reads the PV, which assumed to be set as a constant. The SV that is read is a 4-digit decimal number (BCD). The program is searched from the beginning, and it may therefore take approximately 10 seconds to produce a response.

### **Command Format**

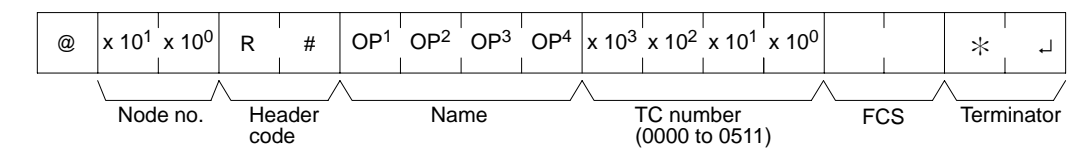

#### **Response Format**

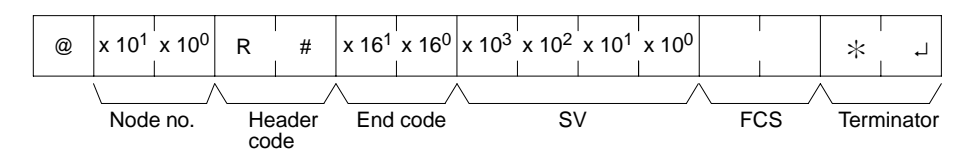

#### Parameters Name, TC Number (Command)

Specify the instruction for reading the SV in "Name". Make this setting in 4 characters. In "TC number", specify the timer/counter number used for the instruction.

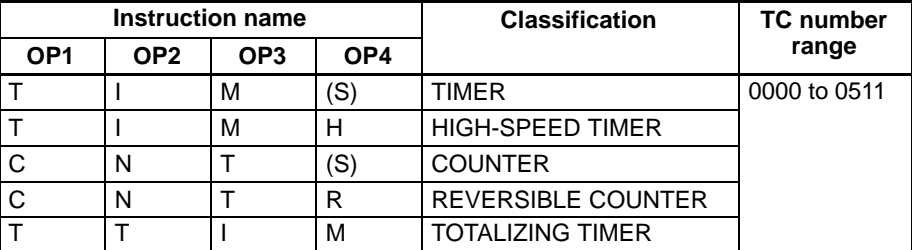

(S): Space

## **SV (Response)**

The constant SV is returned.

- **Note** 1. The instruction specified under "Name" must be in four characters. Fill any gaps with spaces to make a total of four characters.
	- 2. If the same instruction is used more than once in a program, only the first one will be read.
	- 3. Use this command only when it is definite that a constant SV has been set.

## <span id="page-422-0"></span>**11-3-16 SV READ 2 –– R\$**

Reads the constant SV or the word address where the SV is stored. The SV that is read is a 4-digit decimal number (BCD) written as the second operand for the TIM, TIMH(15), CNT, CNTR(12), or TTIM(87) instruction at the specified program address in the user's program. This can only be done with a program of less than 10K.

### **Command Format**

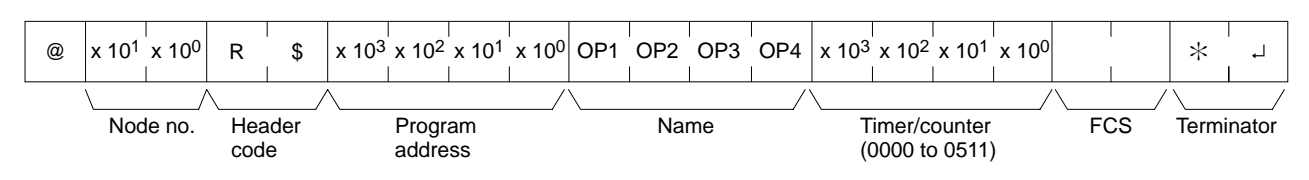

#### **Response Format**

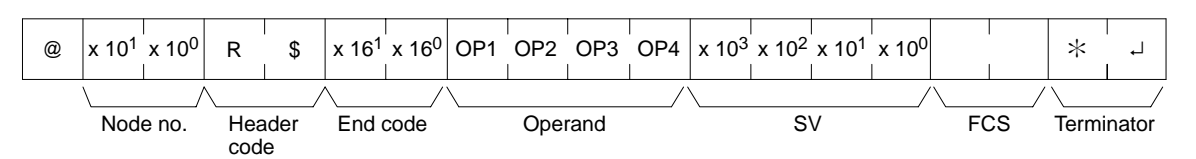

#### Parameters **Name, TC Number (Command)**

Specify the name of the instruction for reading the SV in "Name". Make this setting in 4 characters. In "TC number", specify the timer/counter number used by the instruction.

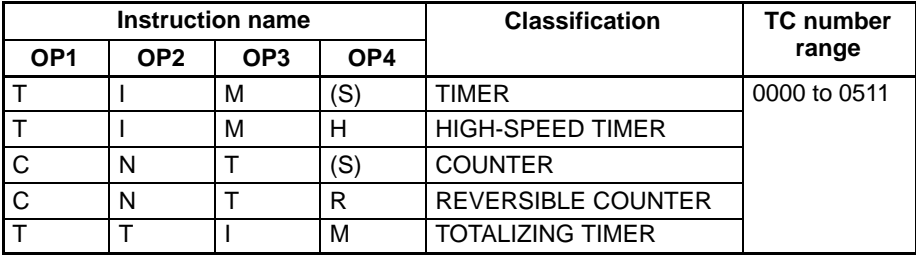

(S): Space

#### **Operand, SV (Response)**

The name that indicates the SV classification is returned to "Operand", and either the word address where the SV is stored or the constant SV is returned to "SV".

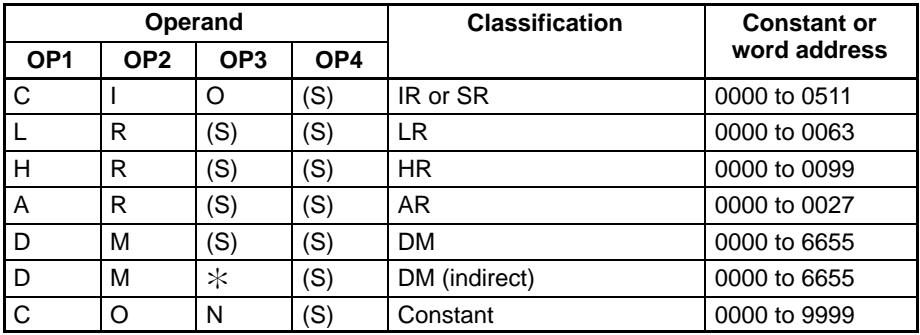

**Note** The instruction name specified under "Name" must be in four characters. Fill any gaps with spaces to make a total of four characters.

## <span id="page-423-0"></span>**11-3-17 SV READ 3 –– R%**

code

Reads the constant SV or the word address where the SV is stored. The SV that is read is a 4-digit decimal number (BCD) written in the second word of the TIM, TIMH(15), CNT, CNTR(12), or TTIM(87) instruction at the specified program address in the user's program. With this command, program addresses can be specified for a program of 10K or more.

### **Command Format**

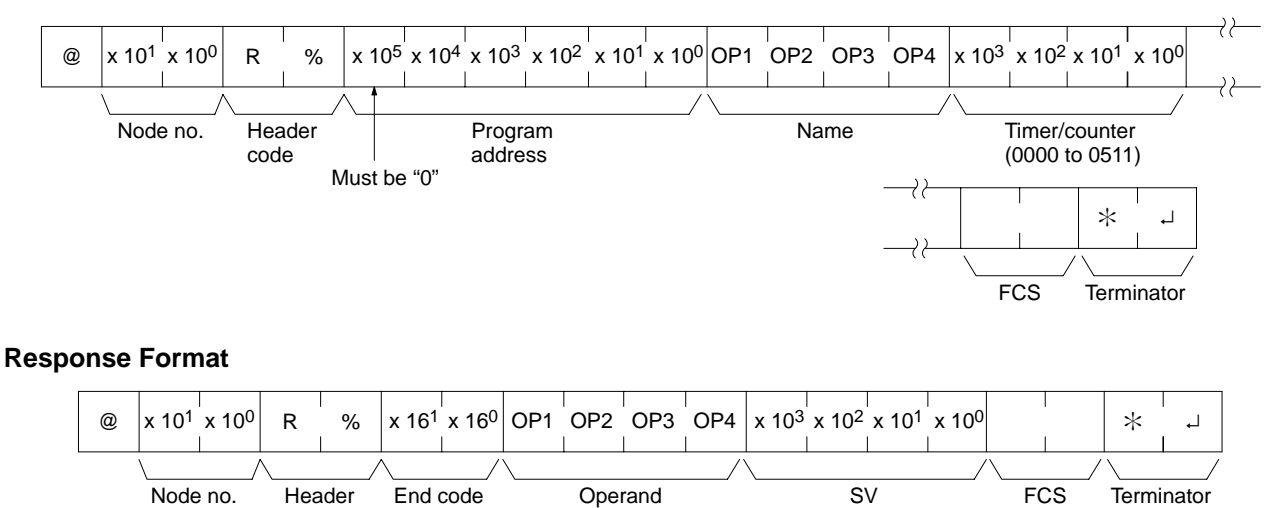

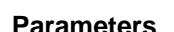

### Parameters Name, TC Number (Command)

Specify the name of the instruction for reading the SV in "Name". Make this setting in 4 characters. In "TC number", specify the timer/counter number used by the instruction.

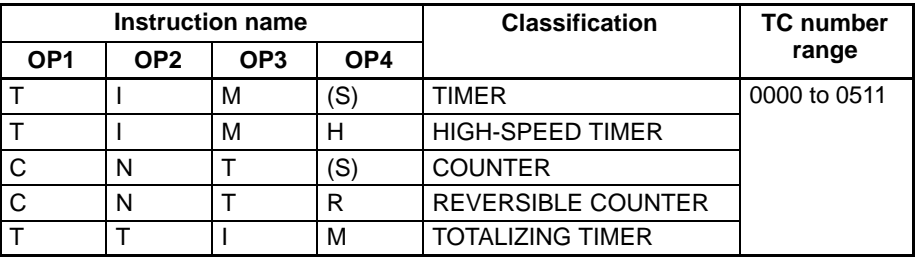

#### (S): Space

#### **Operand, SV (Response)**

The name that indicates the SV classification is returned to "Operand", and either the word address where the SV is stored or the constant SV is returned to "SV".

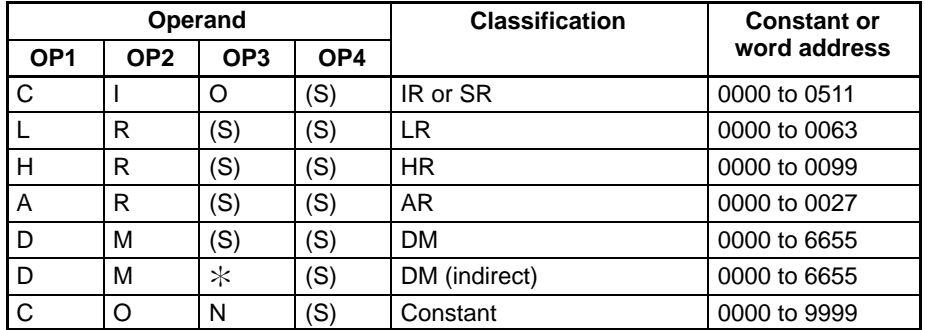

**Note** The instruction name specified under "Name" must be in four characters. Fill any gaps with spaces to make a total of four characters.

## <span id="page-424-0"></span>**11-3-18 SV CHANGE 1 –– W#**

Searches for the first instance of the specified TIM, TIMH(15), CNT, CNTR(12), or TTIM(87) instruction in the user's program and changes the SV to new constant SV specified in the second word of the instruction. The program is searched from the beginning, and it may therefore take approximately 10 seconds to produce a response.

### **Command Format**

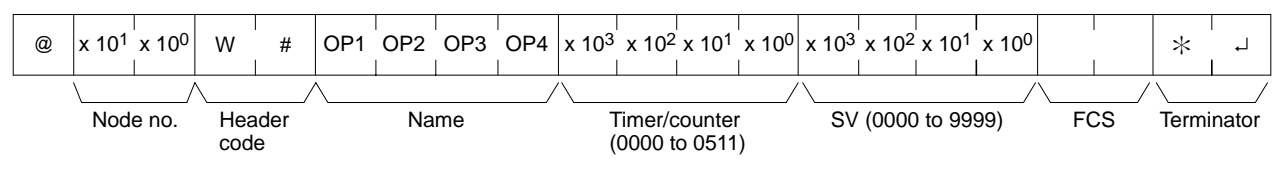

### **Response Format**

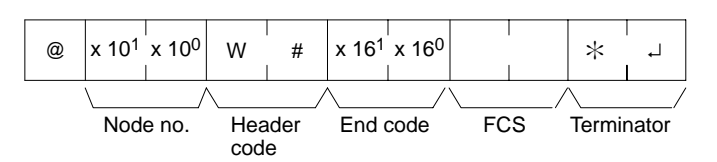

#### Parameters **Name, TC Number (Command)**

In "Name", specify the name of the instruction, in four characters, for changing the SV. In "TC number", specify the timer/counter number used for the instruction.

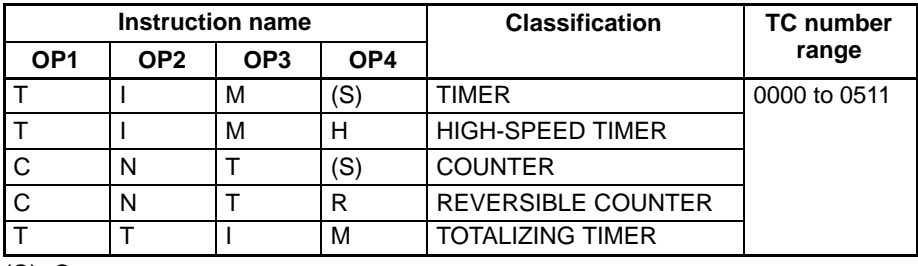

(S): Space

## **11-3-19 SV CHANGE 2 –– W\$**

Changes the contents of the second word of the TIM, TIMH(15), CNT, CNTR(12), or TTIM(87) at the specified program address in the user's program. This can only be done with a program of less than 10K.

### **Command Format**

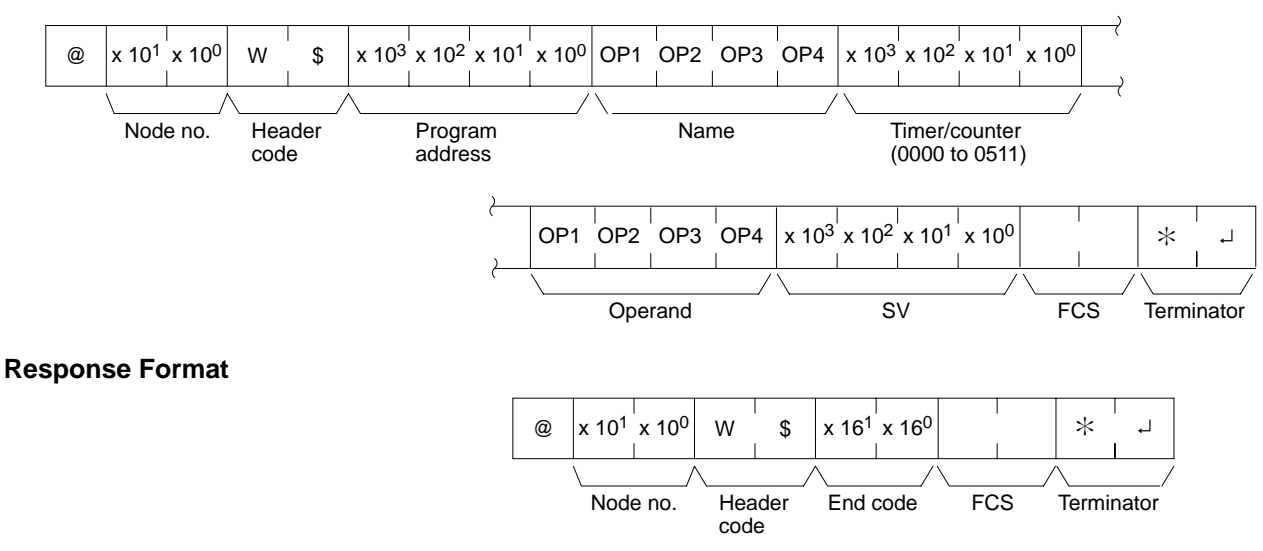

#### <span id="page-425-0"></span>Parameters **Name, TC Number (Command)**

In "Name", specify the name of the instruction, in four characters, for changing the SV. In "TC number", specify the timer/counter number used for the instruction.

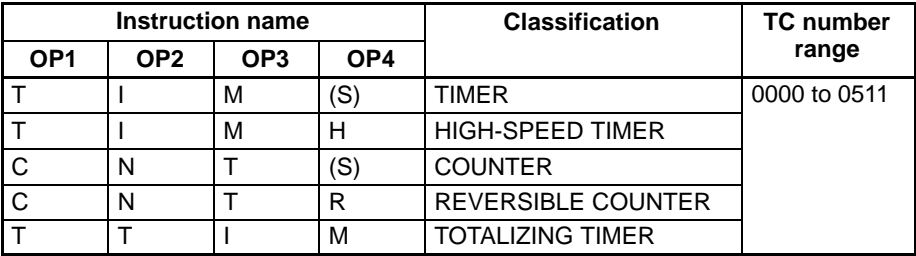

(S): Space

#### **Operand, SV (Response)**

In "Operand", specify the name that indicates the SV classification. Specify the name in four characters. In "SV", specify either the word address where the SV is stored or the constant SV.

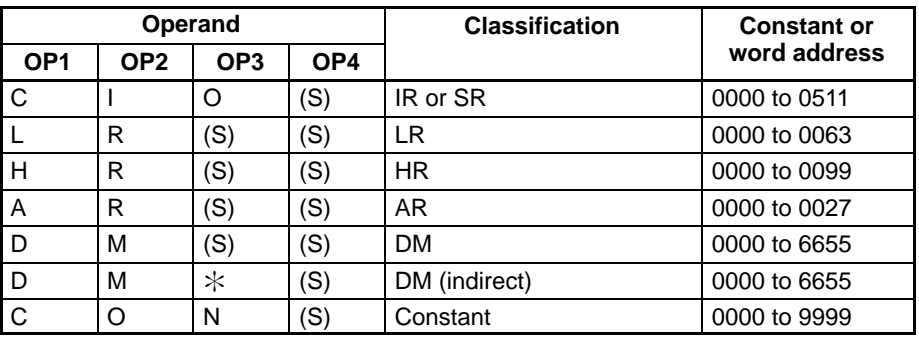

(S): Space

## **11-3-20 SV CHANGE 3 –– W%**

Changes the contents of the second word of the TIM, TIMH(15), CNT, CNTR(12), or TTIM(87) at the specified program address in the user's program. With this command, program address can be specified for a program of more than 10K.

### **Command Format**

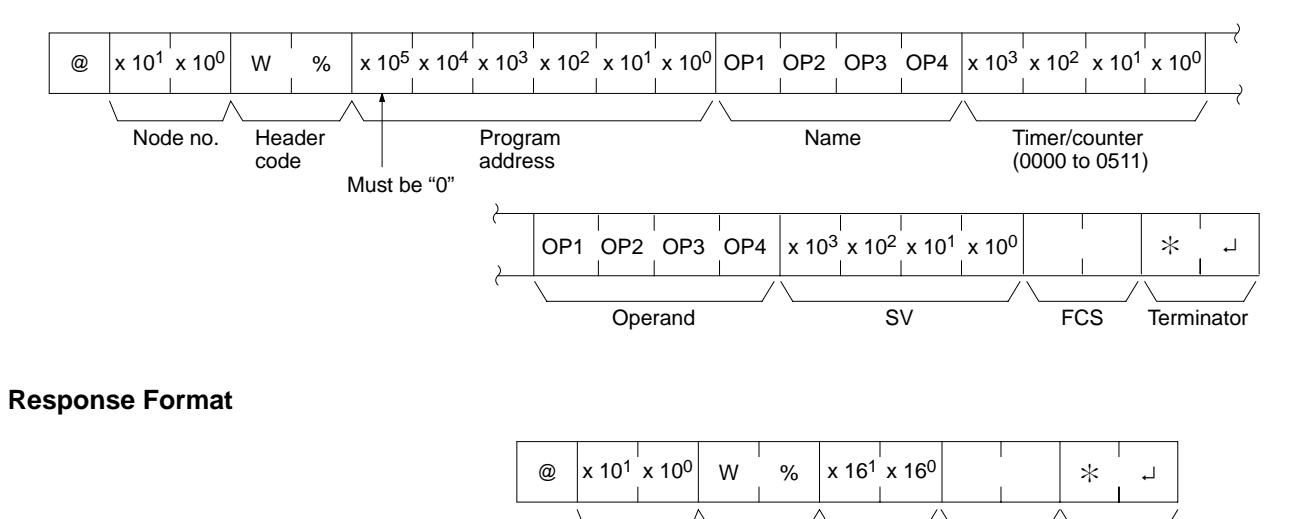

Node no. Header

code

End code FCS Terminator

#### <span id="page-426-0"></span>Parameters **Name, TC Number (Command)**

In "Name", specify the name of the instruction, in four characters, for changing the SV. In "TC number", specify the timer/counter number used for the instruction.

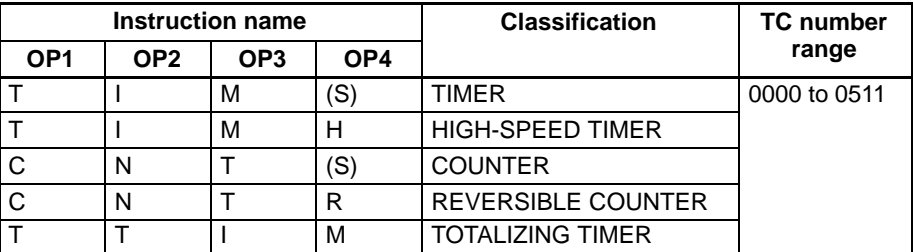

(S): Space

#### **Operand, New SV (Response)**

In "Operand", specify the name that indicates the SV classification. Specify the name in four characters. In "SV", specify either the word address where the SV is stored or the constant SV.

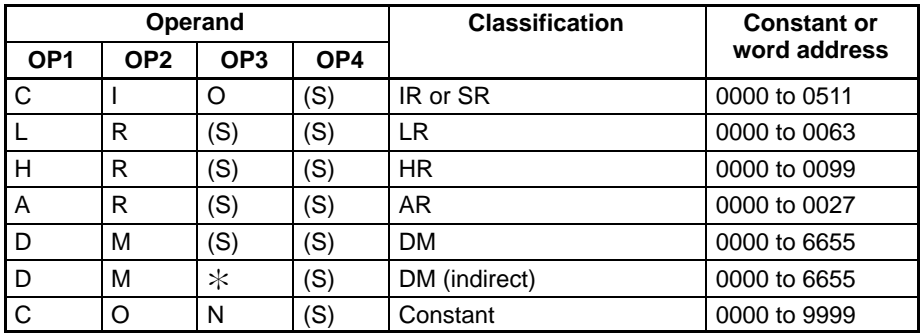

(S): Space

## **11-3-21 STATUS READ –– MS**

Reads the PC operating conditions.

#### **Command Format**

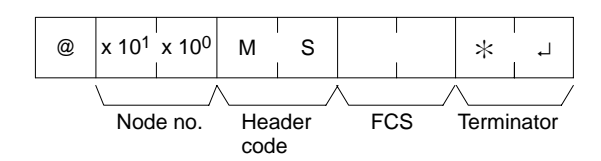

#### **Response Format**

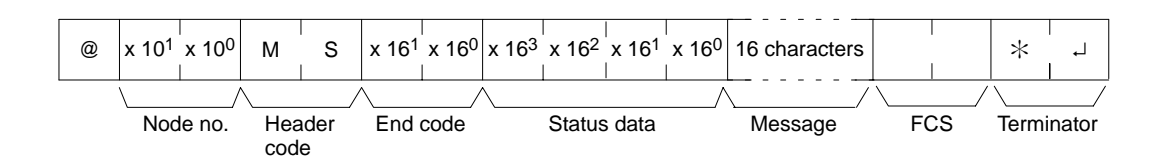

#### <span id="page-427-0"></span>Parameters **Status Data, Message (Response)**

"Status data" consists of four digits (two bytes) hexadecimal. The leftmost byte indicates CPU operation mode, and the rightmost byte indicates the size of the program area.

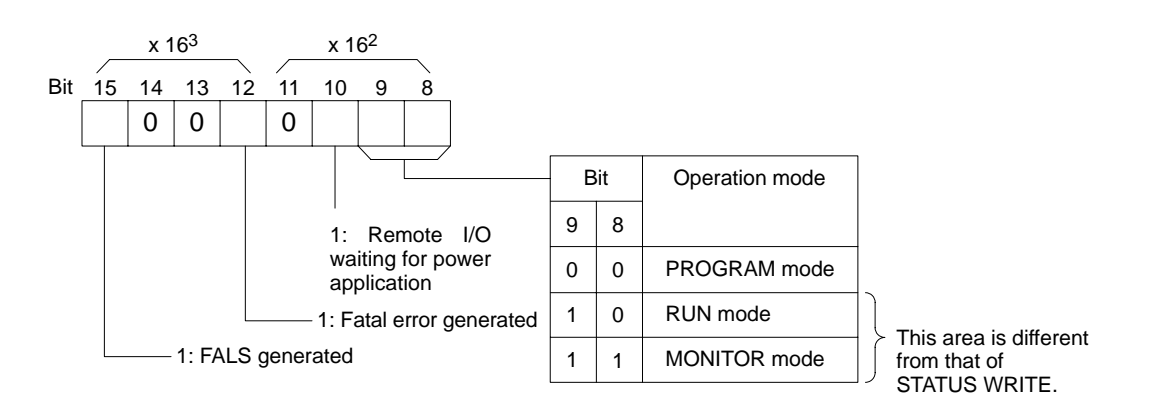

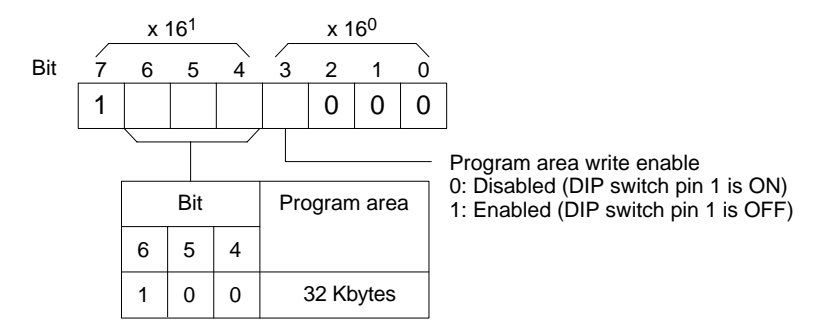

"Message" indicates the FAL/FALS number generated at the point when the command is executed. When there is no message, this is omitted.

## **11-3-22 STATUS WRITE –– SC**

Changes the PC operating mode.

### **Command Format**

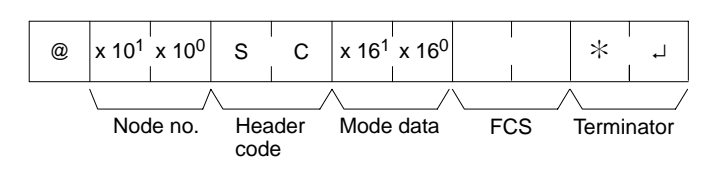

### **Response Format**

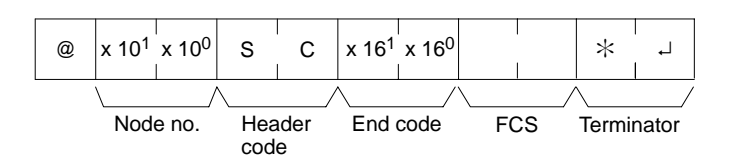

#### <span id="page-428-0"></span>Parameters **Mode Data (Command)**

"Mode data" consists of two digits (one byte) hexadecimal. With the leftmost two bits, specify the PC operating mode. Set all of the remaining bits to "0".

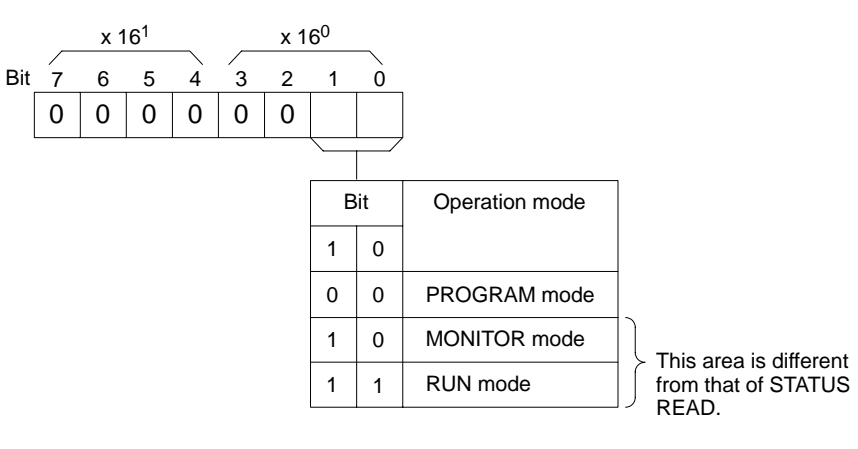

## **11-3-23 ERROR READ –– MF**

Reads and clears errors in the PC. Also checks whether previous errors have been cleared.

**Command Format**

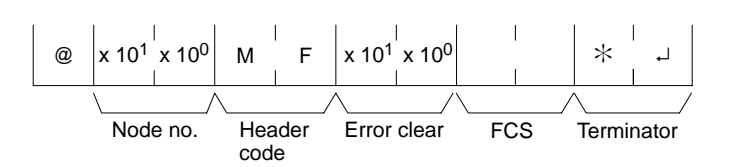

#### **Response Format**

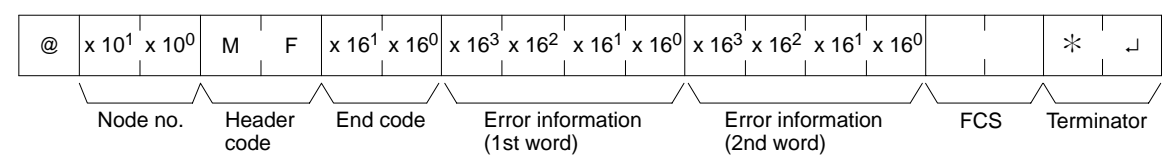

#### Parameters **Error Clear (Command)**

Specify 01 to clear errors and 00 to not clear errors (BCD). Fatal errors can be cleared only when the PC is in PROGRAM mode.

#### **Error Information (Response)**

The error information comes in two words.

<span id="page-429-0"></span>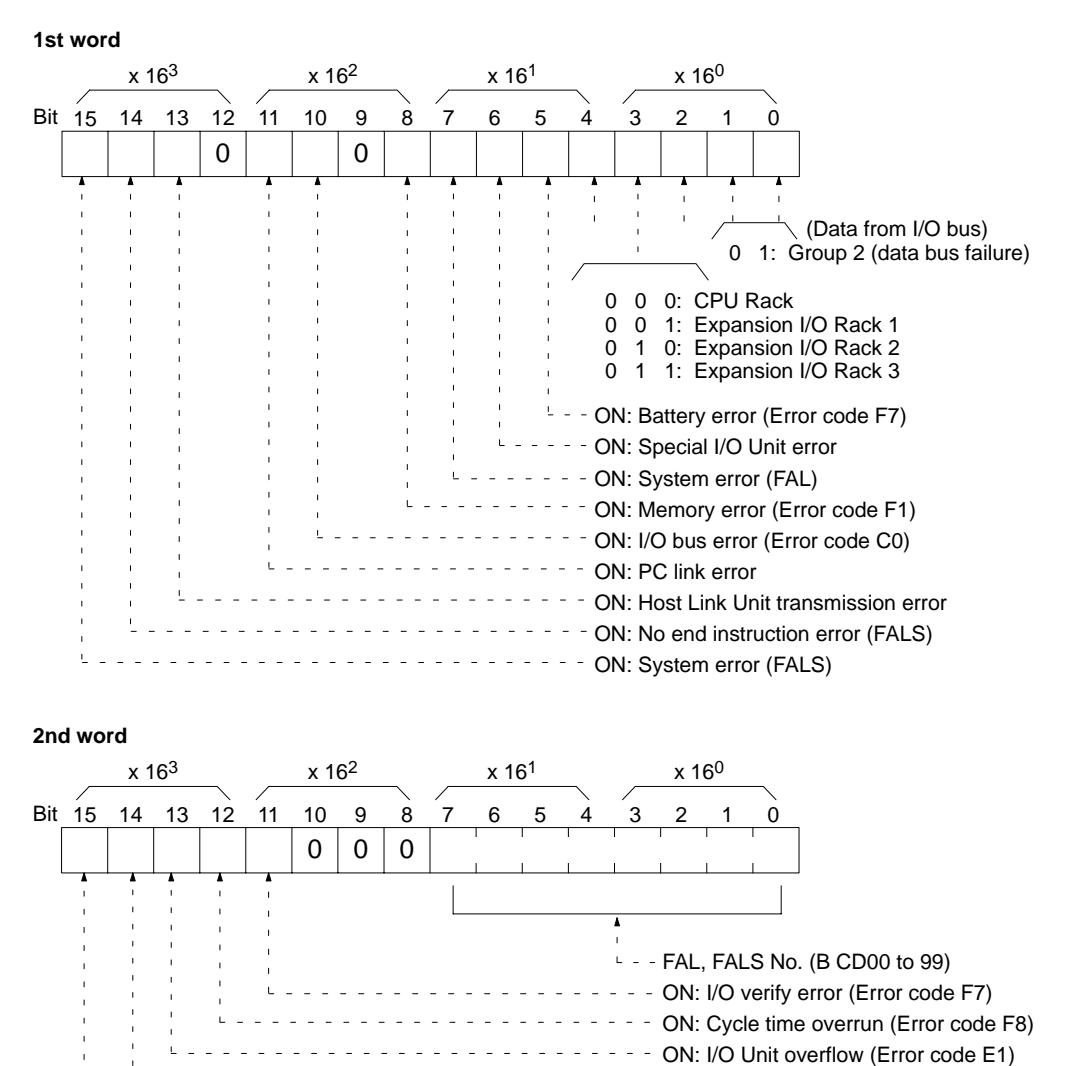

## **11-3-24 FORCED SET –– KS**

 $\mathbf{t}$ 

Force sets a bit in the IR, SR, LR, HR, AR, or TC area. Once a bit has been forced set or reset, that status will be retained until FORCED SET/RESET CANCEL (KC) is transmitted.

- - - ON: I/O setting error (Error code E0) - - - ON: Remote I/O error (Error codes B0 to B3)

End code FCS Terminator

**Command Format**

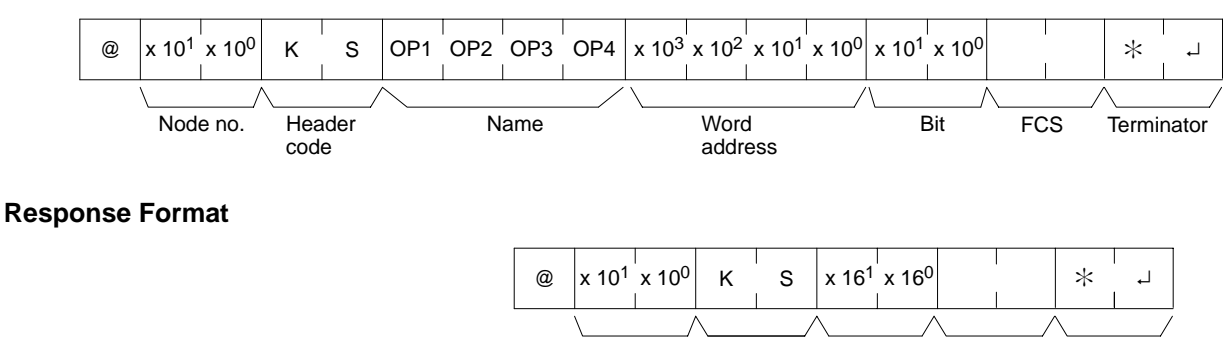

Node no. Header

code

#### <span id="page-430-0"></span>**Parameters Name, Word address, Bit (Command)**

In "Name", specify the area (i.e., IR, SR, LR, HR, AR, or TC) that is to be forced set. Specify the name in four characters. In "Word address", specify the address of the word, and in "Bit" the number of the bit that is to be forced set.

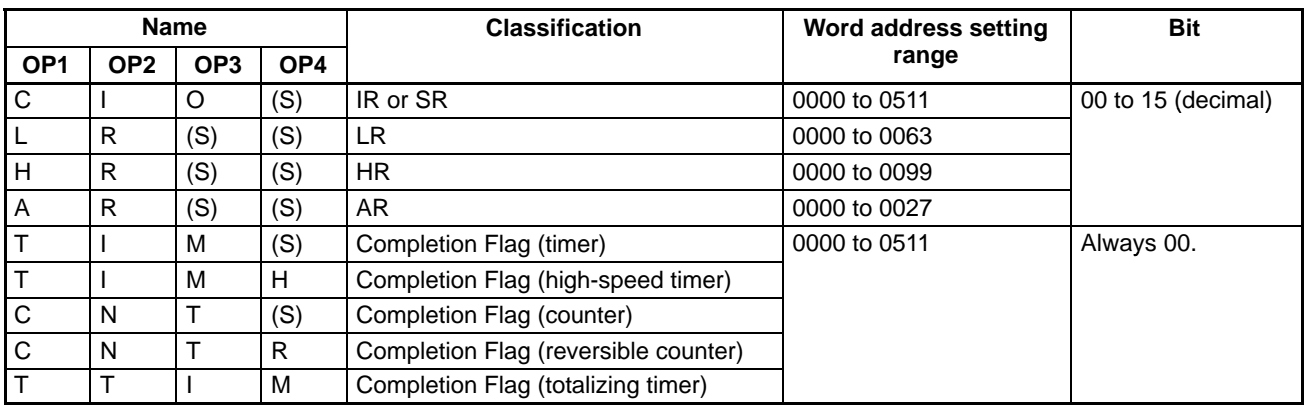

(S): Space

- **Note** 1. The area specified under "Name" must be in four characters. Fill any gaps with spaces to make a total of four characters.
	- 2. Words 253 to 255 cannot be set when the CIO Area is specified.

## **11-3-25 FORCED RESET –– KR**

Force resets a bit in an IR, SR, LR, HR, AR, or TC area. Once a bit has been forced set or reset, that status will be retained until FORCED SET/RESET CAN-CEL (KC) is transmitted.

#### **Command Format**

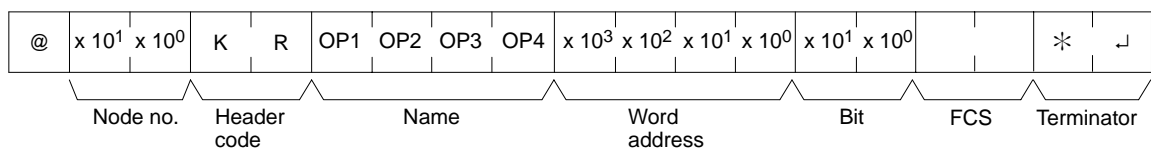

### **Response Format**

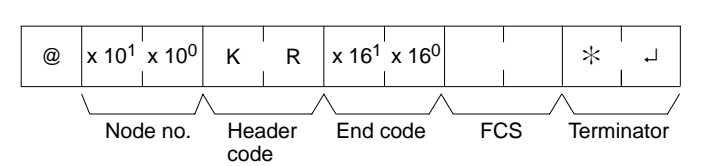

#### Parameters **Name, Word address, Bit (Command)**

In "Name", specify the area (i.e., IR, SR, LR, HR, AR, or TC) that is to be forced reset. Specify the name in four characters. In "Word address", specify the address of the word, and in "Bit" the number of the bit that is to be forced reset.

| <b>Name</b>     |                 |                 |     | <b>Classification</b>                | Word address setting | <b>Bit</b>         |
|-----------------|-----------------|-----------------|-----|--------------------------------------|----------------------|--------------------|
| OP <sub>1</sub> | OP <sub>2</sub> | OP <sub>3</sub> | OP4 |                                      | range                |                    |
| $\overline{C}$  |                 | O               | (S) | IR or SR                             | 0000 to 0511         | 00 to 15 (decimal) |
| L               | R               | (S)             | (S) | LR.                                  | 0000 to 0063         |                    |
| lн              | R               | (S)             | (S) | HR.                                  | 0000 to 0099         |                    |
| A               | R               | (S)             | (S) | AR.                                  | 0000 to 0027         |                    |
| İТ              |                 | м               | (S) | Completion Flag (timer)              | 0000 to 0511         | Always 00.         |
| Iт              |                 | M               | н   | Completion Flag (high-speed timer)   |                      |                    |
| $\overline{C}$  | N               |                 | (S) | Completion Flag (counter)            |                      |                    |
| $\overline{C}$  | N               | т               | R   | Completion Flag (reversible counter) |                      |                    |
| Iт              |                 |                 | м   | Completion Flag (totalizing timer)   |                      |                    |

<sup>(</sup>S): Space

- **Note** 1. The area specified under "Name" must be in four characters. Fill any gaps with spaces to make a total of four characters.
	- 2. Words 253 to 255 cannot be set when the CIO Area is specified.

## <span id="page-431-0"></span>**11-3-26 MULTIPLE FORCED SET/RESET –– FK**

Force sets, force resets, or cancels the status of the bits in one word in the IR, SR, LR, HR, AR, or TC area.

#### **Command Format**

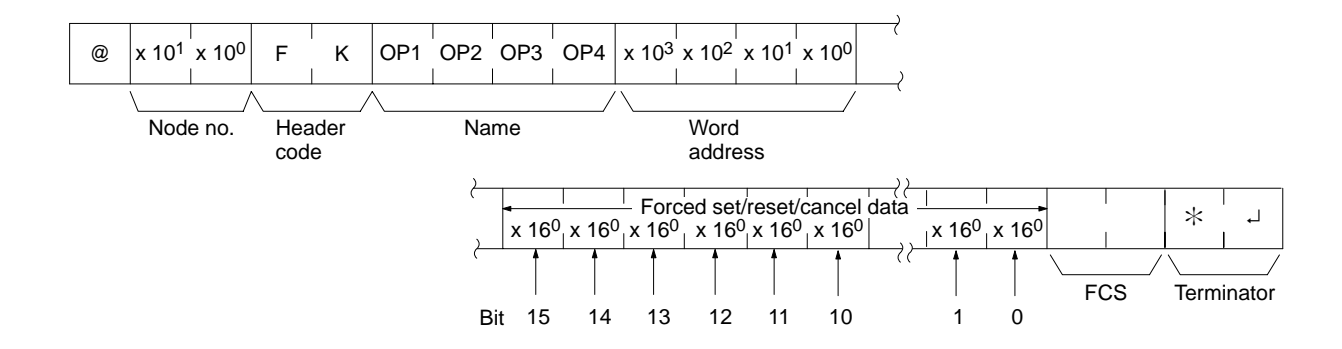

#### **Response Format**

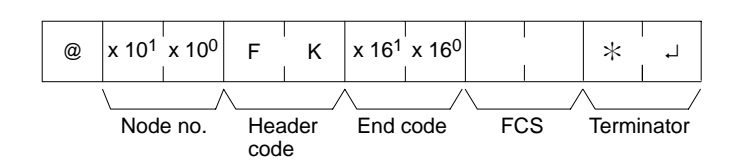

### Parameters **Name, Word address (Command)**

In "Name", specify the area (i.e., IR, SR, LR, HR, AR, or TC) that is to be forced set or reset. Specify the name in four characters. In "Word address", specify the address of the word that is to be forced set or reset.

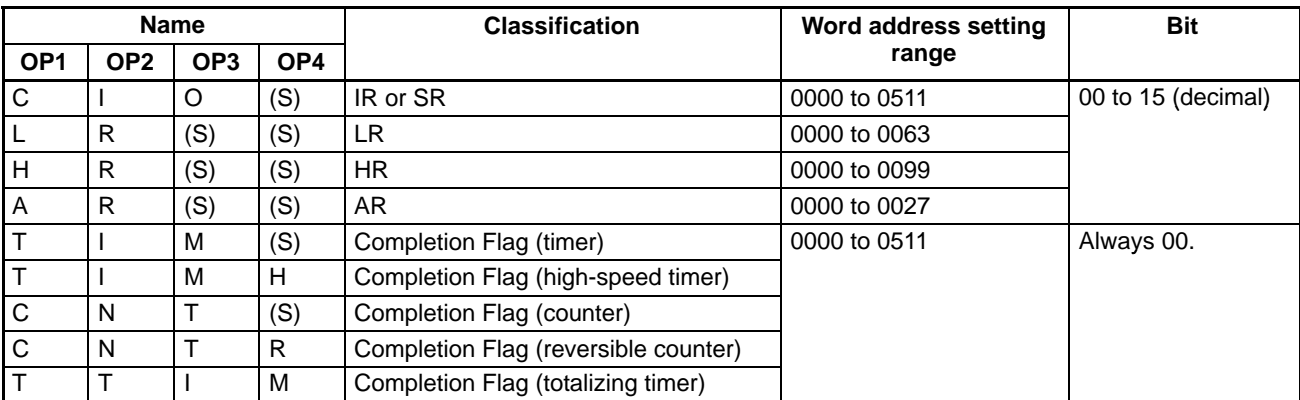

(S): Space

**Note** Words 253 to 255 cannot be set when the CIO Area is specified.
### **Forced set/reset/cancel Data (Command)**

A separate hexadecimal digit is used to specify the desired process for each bit in the specified word, bits 00 to bit 5. The bits that are merely set or reset may change status the next time the program is executed, but bits that are force-set or force-reset will maintain the forced status until it is cleared. If the item specified under "Name" is a timer or counter, the status of the Completion Flag can be force-set or force-reset using bit 15, and all other bits will be ignored. Only forcesetting and force-resetting are possible for timers/counters.

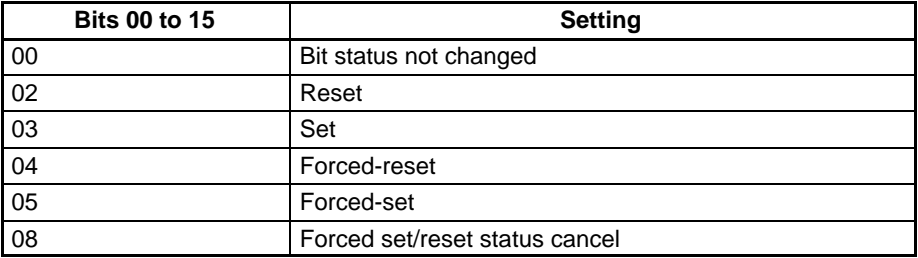

**Note** The item specified under "Name" must be in four characters. Fill any gaps with spaces to make a total of four characters.

### **11-3-27 FORCED SET/RESET CANCEL –– KC**

Cancels all forced set and forced reset bits (including those set by FORCED SET, FORCED RESET, and MULTIPLE FORCED SET/RESET). If multiple bits are set, the forced status will be cancelled for all of them. It is not possible to cancel bits one by one using KC.

### **Command Format**

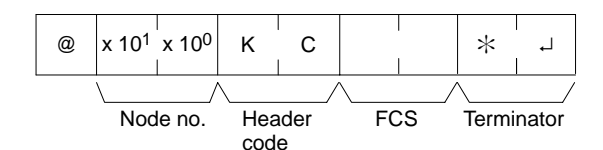

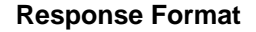

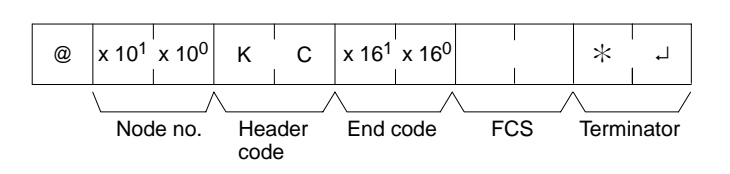

### **11-3-28 PC MODEL READ –– MM**

Reads the model type of the PC.

### **Command Format**

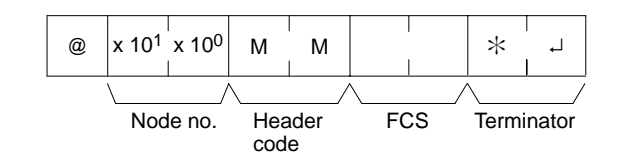

### **Response Format**

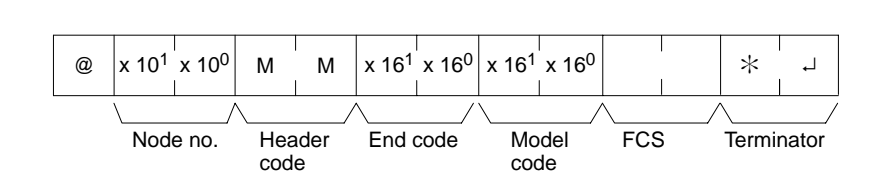

#### Parameters **Model Code**

"Model code" indicates the PC model in two digits hexadecimal.

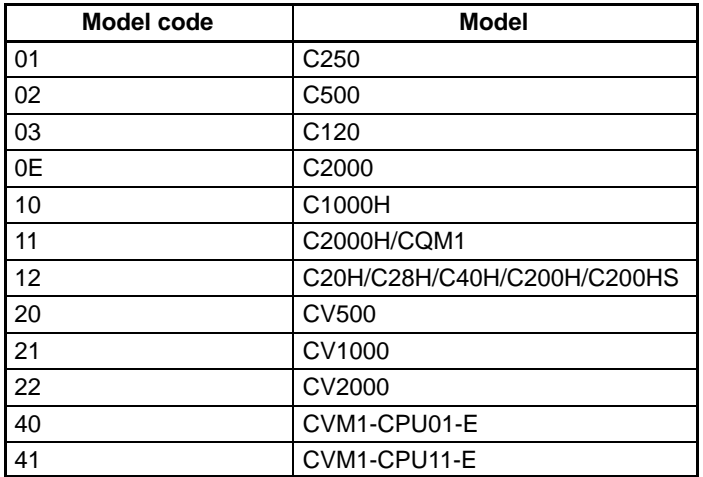

### **11-3-29 TEST–– TS**

Returns, unaltered, one block of data transmitted from the host computer.

### **Command Format**

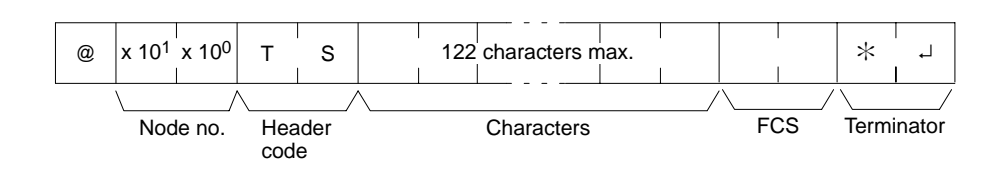

#### **Response Format**

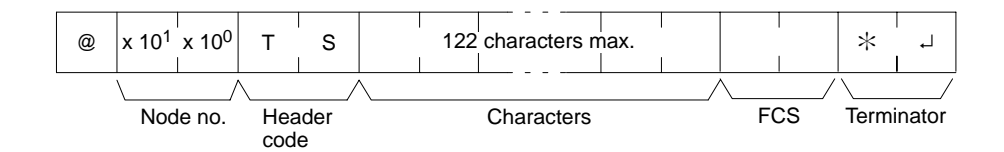

### **Parameters Characters (Command, Response)**

For the command, this setting specifies any characters other than the carriage return (CHR\$(13)). For the response, the same characters as specified by the command will be returned unaltered if the test is successful.

### **11-3-30 PROGRAM READ –– RP**

Reads the contents of the PC user's program area in machine language (object code). The contents are read as a block, from the beginning to the end.

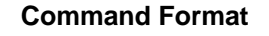

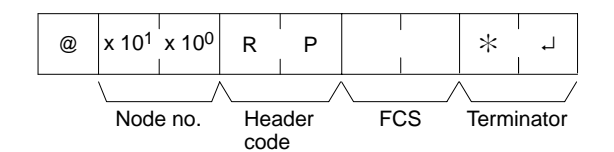

#### @  $x 10^1 x 10^0$  R P  $x 16^1 x 16^0 x 16^1 x 16^0$  | \* Node no. Header code End code  $\setminus$  1 byte Program (for entire UM area) FCS Terminator

### Parameters **Program (Response)**

The program is read from the entire program area.

**Note** To stop this operation in progress, execute the ABORT (XZ) command.

### **11-3-31 PROGRAM WRITE –– WP**

Writes to the PC user's program area the machine language (object code) program transmitted from the host computer. The contents are written as a block, from the beginning.

**Command Format**

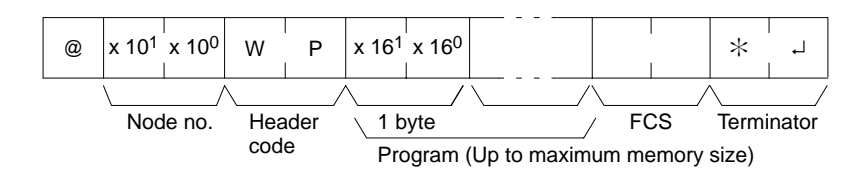

### **Response Format**

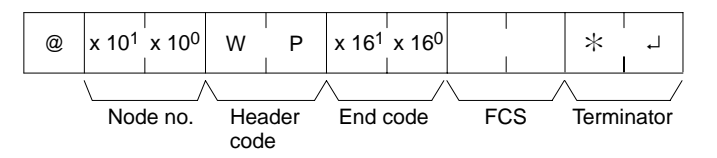

### Parameters **Program ((Command)**

Program data up to the maximum memory size.

### **11-3-32 I/O TABLE GENERATE –– MI**

Corrects the registered I/O table to match the actual I/O table.

**Command Format**

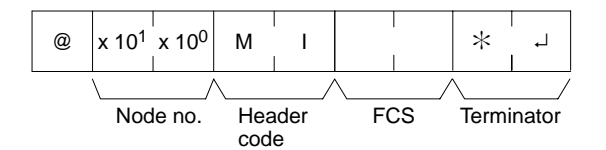

### **Response Format**

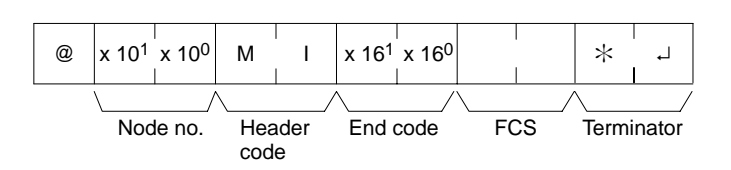

### **11-3-33 COMPOUND COMMAND –– QQ**

Registers at the PC all of the bits, words, and timers/counters that are to be read, and reads the status of all of them as a batch.

### **Registering Read Information**

Register the information on all of the bits, words, and timers/counters that are to be read.

### **Command Format**

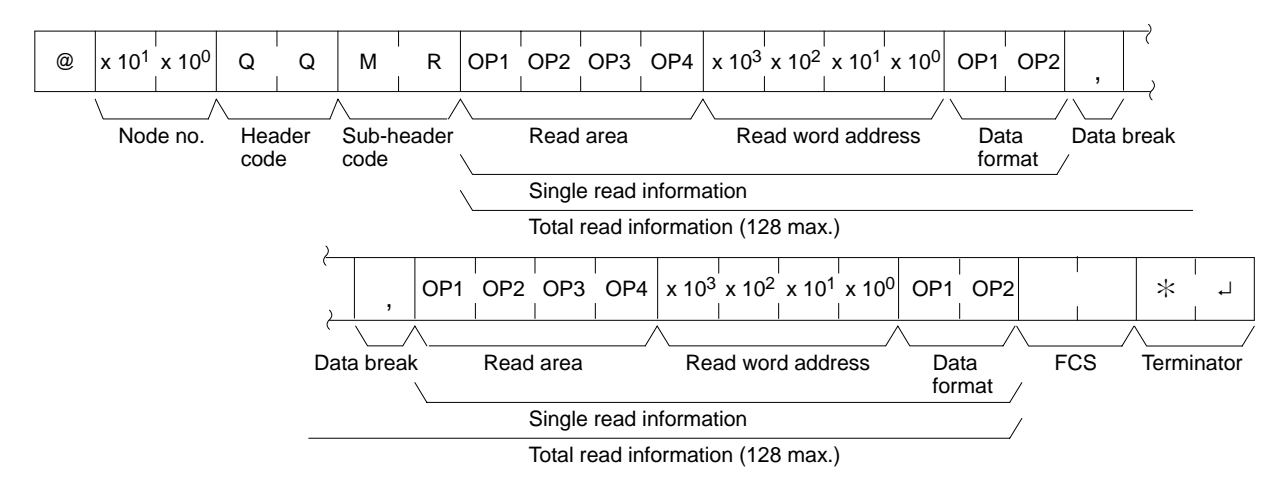

### **Response Format**

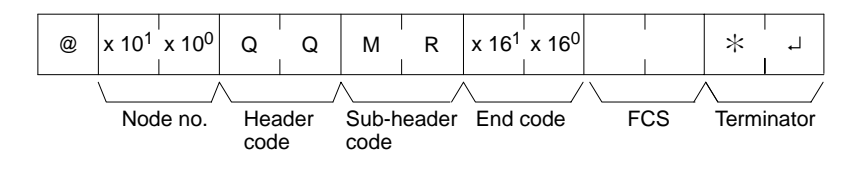

### Parameters Read Area (Command)

Specify in four-character code the area that is to be read. The codes that can be specified are listed in the following table.

### **Read Word address, Data Format (Command)**

Depending on the area and type of data that are to be read, the information to be read is as shown in the following table. The "read data" is specified in four digits BCD, and the data format is specified in two digits BCD.

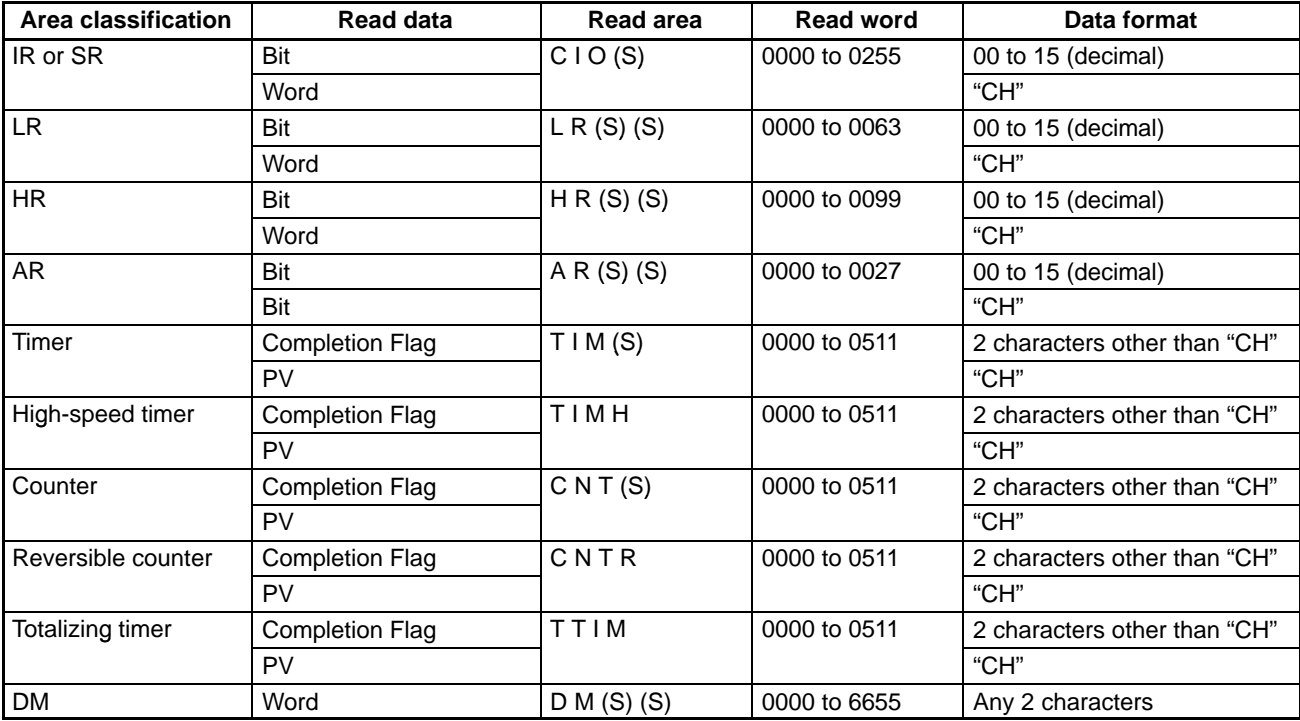

(S): Space

### **Data Break (Command)**

The read information is specified one item at a time separated by a break code (,). The maximum number of items that can be specified is 128. (When the PV of a timer/counter is specified, however, the status of the Completion Flag is also returned, and must therefore be counted as two items.)

### **Batch Reading**

The bit, word, and timer/counter status is read as a batch according to the read information that was registered with QQ.

### **Command Format**

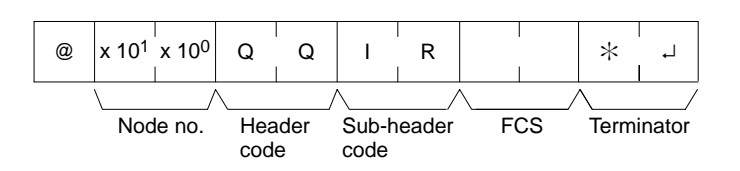

### **Response Format**

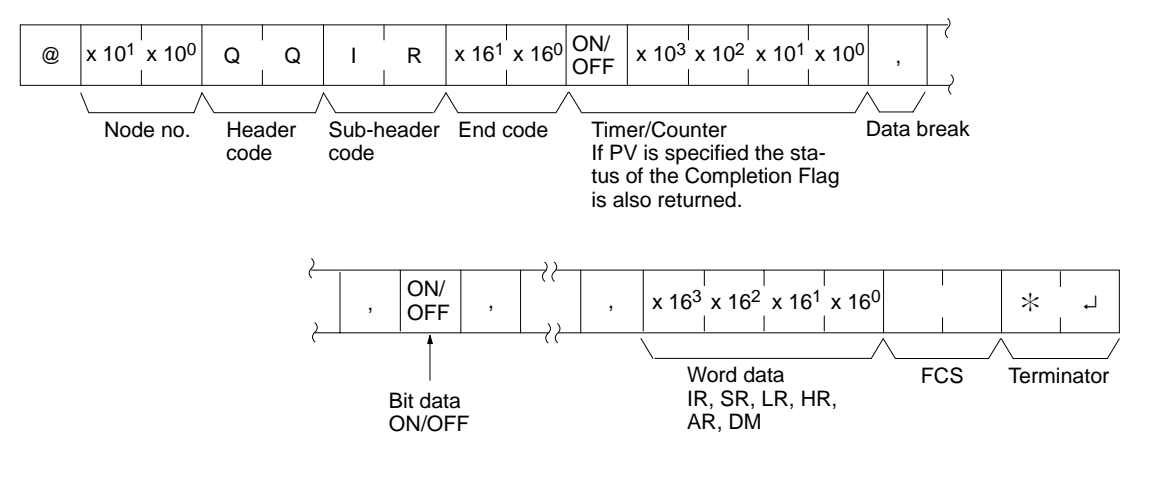

#### **Parameters Read Data (Response)**

Read data is returned according to the data format and the order in which read information was registered using QQ. If "Completion Flag" has been specified, then bit data (ON or OFF) is returned. If "Word" has been specified, then word data is returned. If "PV" has been specified for timers/counters, however, then the PV is returned following the Completion Flag.

#### **Data Break (Response)**

The break code (, ) is returned between sections that are read.

### **11-3-34 ABORT –– XZ**

Aborts the Host Link operation that is currently being processed, and then enables reception of the next command. The ABORT command does not receive a response.

#### **Command Format**

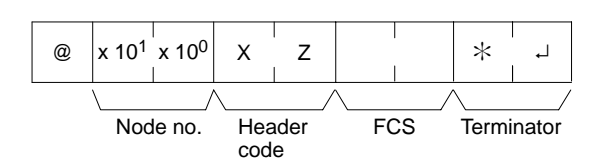

## 11-3-35 **INITIALIZE ---**  $**$

Initializes the transmission control procedure of all the PCs connected to the host computer. The INITIALIZE command does not use node numbers or FCS, and does not receive a response.

**Command Format**

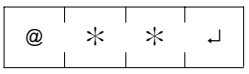

### **11-3-36 Undefined Command –– IC**

This response is returned if the header code of a command cannot be decoded. Check the header code.

**Response Format**

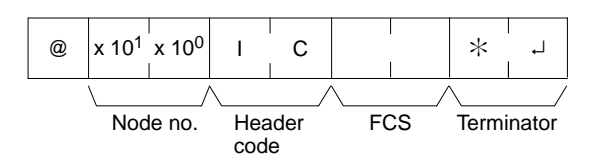

# **11-4 Host Link Errors**

These error codes are received as the response code (end code) when a command received by the C200HS from a host computer cannot be processed. The error code format is as shown below.

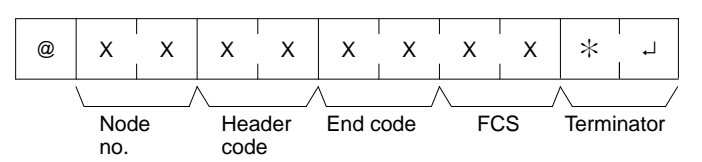

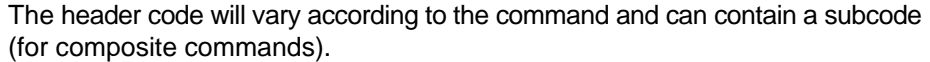

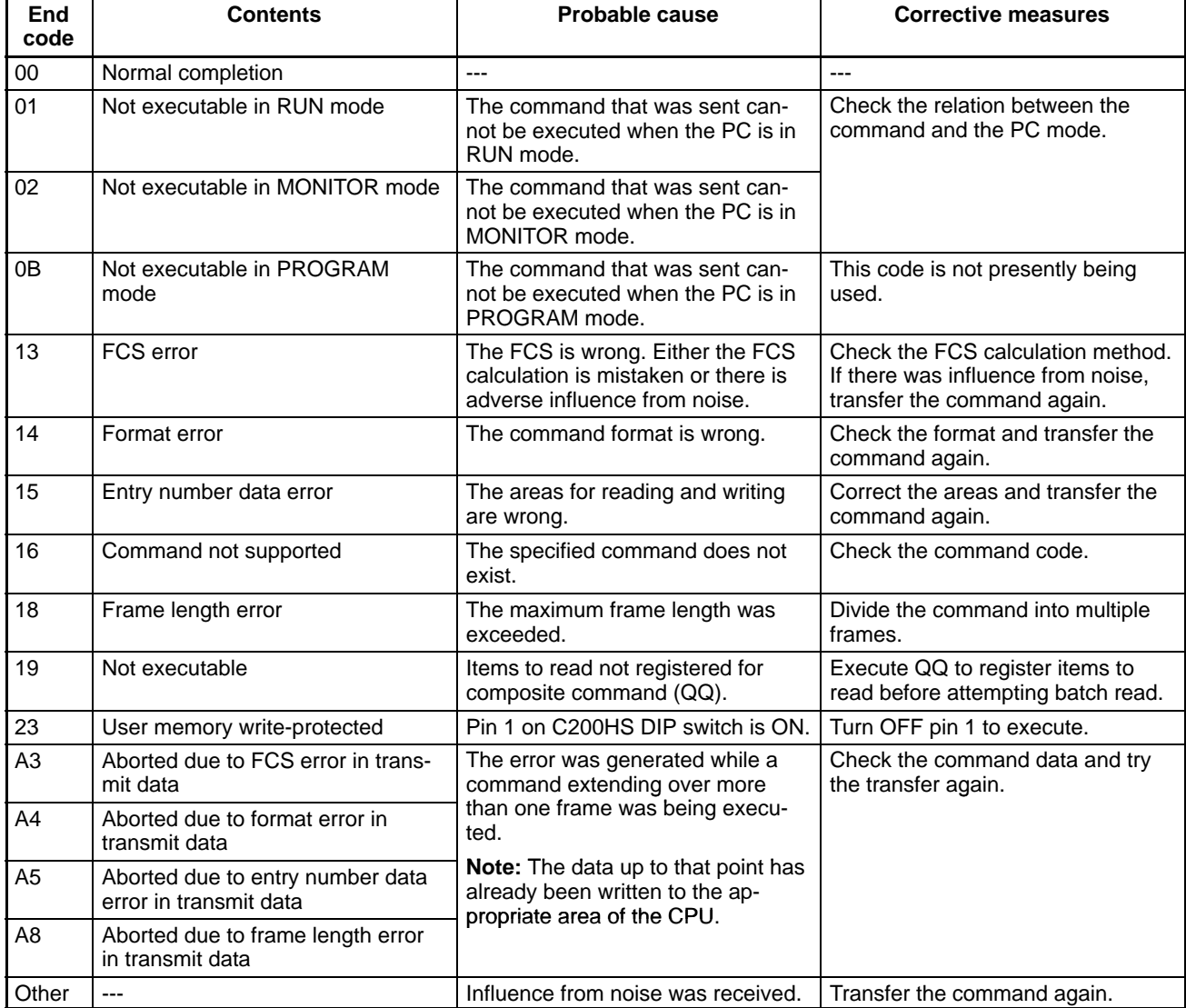

**Power Interruptions** The following responses may be received from the C200HS if a power interruption occurs, including momentary interruptions. If any of these responses are received during or after a power interruption, repeat the command.

### **Undefined Command Response**

@00IC4A\*↵

### **No Response**

If no response is received, abort the last command and resend.

# **Appendix A Standard Models**

## **C200HS Racks**

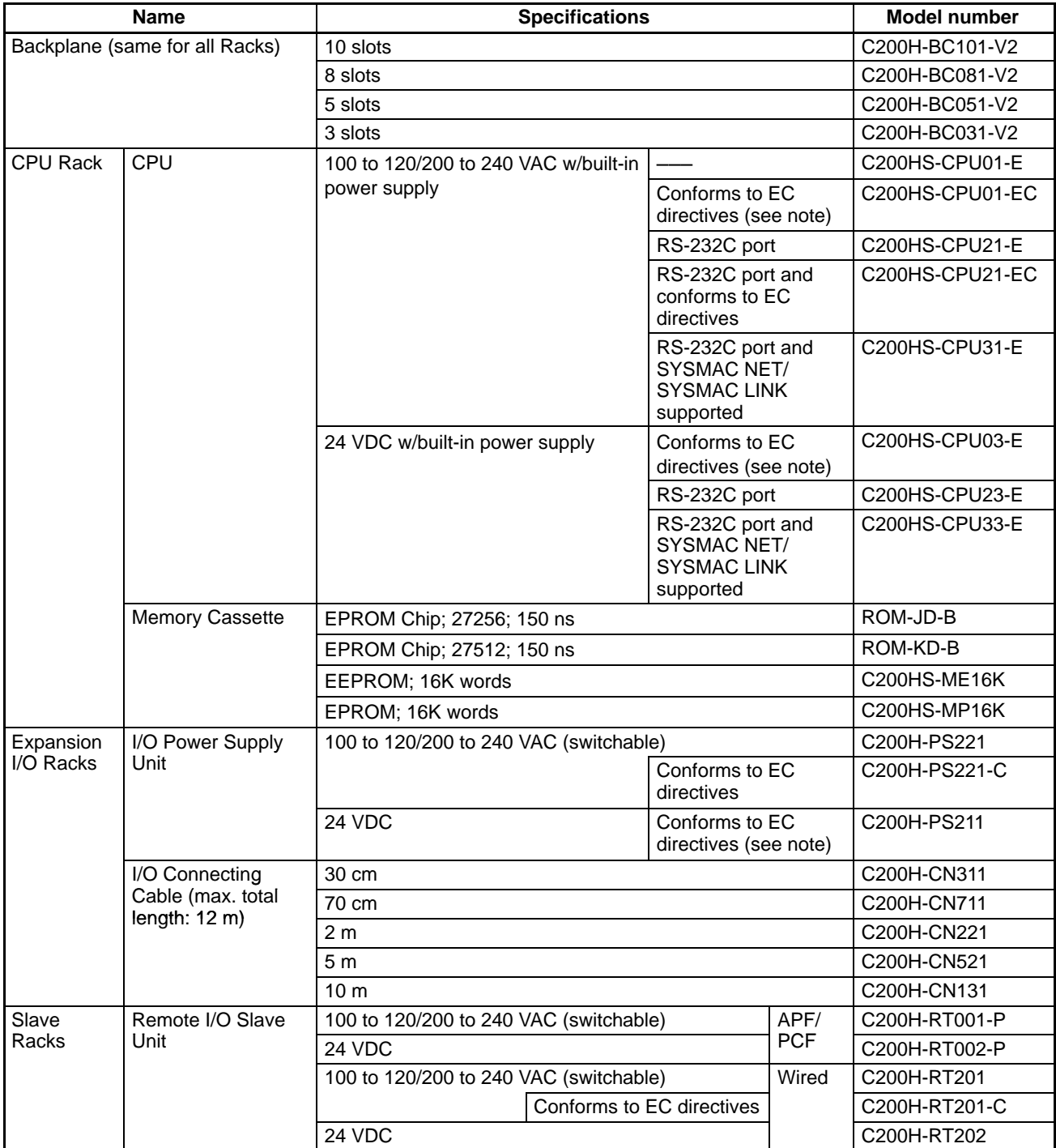

**Note:** Units with lot numbers □□Z5 (Dec. 1995) or later.

# **C200H Standard I/O Units**

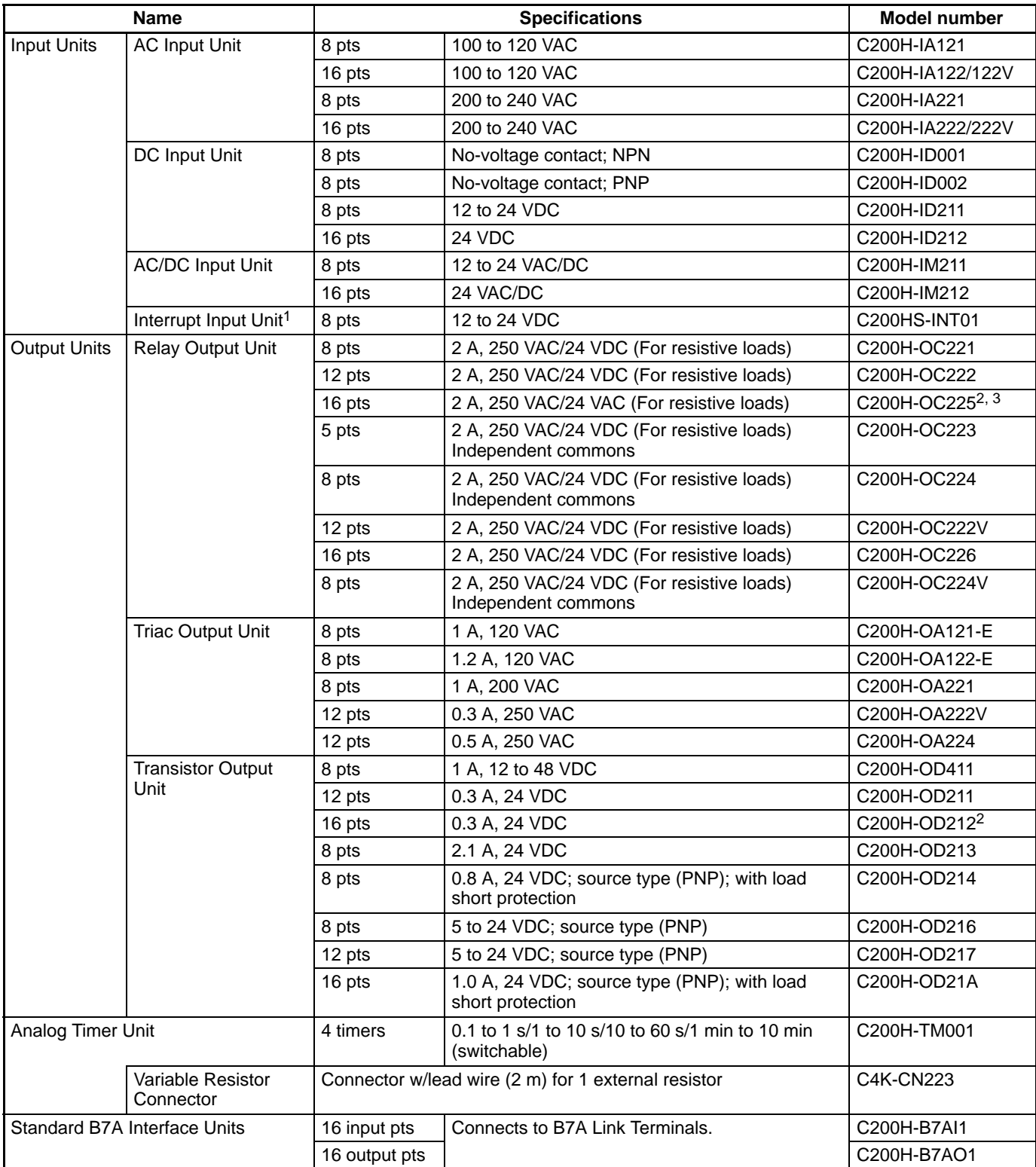

**Note** 1. If the Interrupt Input Unit is mounted on an Expansion I/O Rack, the interrupt function cannot be used and the Interrupt Input Unit will be treated as an ordinary 8-point Input Unit. Moreover, Interrupt Input Units cannot be used on Slave Racks. In addition, Interrupt Input Units require that a version 2 (i.e., model numbers with a "-V2" suffix) Backplane be used at the CPU Rack. If an earlier version Backplane is mounted, the interrupt function cannot be used.

2. Transistor Output Unit C200H-OD212 and Contact Output Unit C200H-OC225 must be mounted to either a C200H-BC031-V1/V2, C200H-BC051-V1/V2, C200H-BC081-V1/V2, or C200H-BC101-V1/V2 Backplane.

3. The C200H-OC225 might overheat if more than 8 outputs are turned ON simultaneously.

# **C200H Group-2 High-density I/O Units**

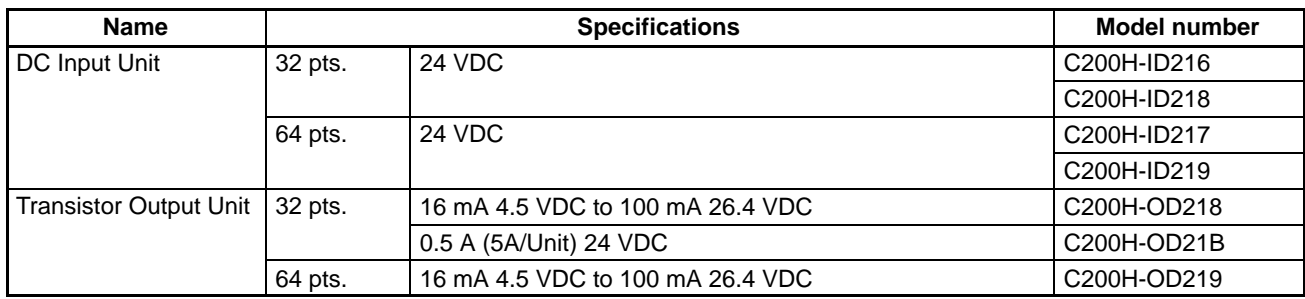

## **C200H Group-2 B7A Interface Units**

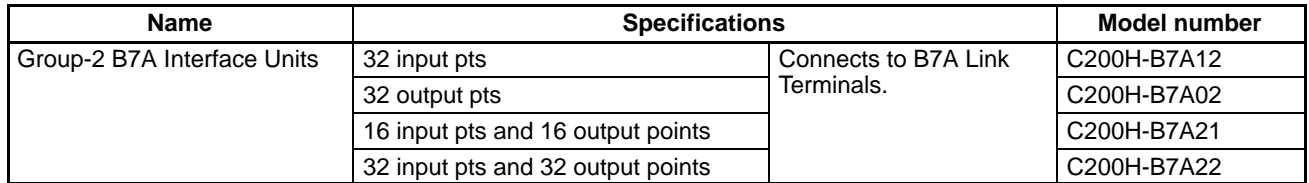

## **C200H Special I/O Units**

All of the following are classified as Special I/O Units except for the ASCII Unit, which is an Intelligent I/O Unit.

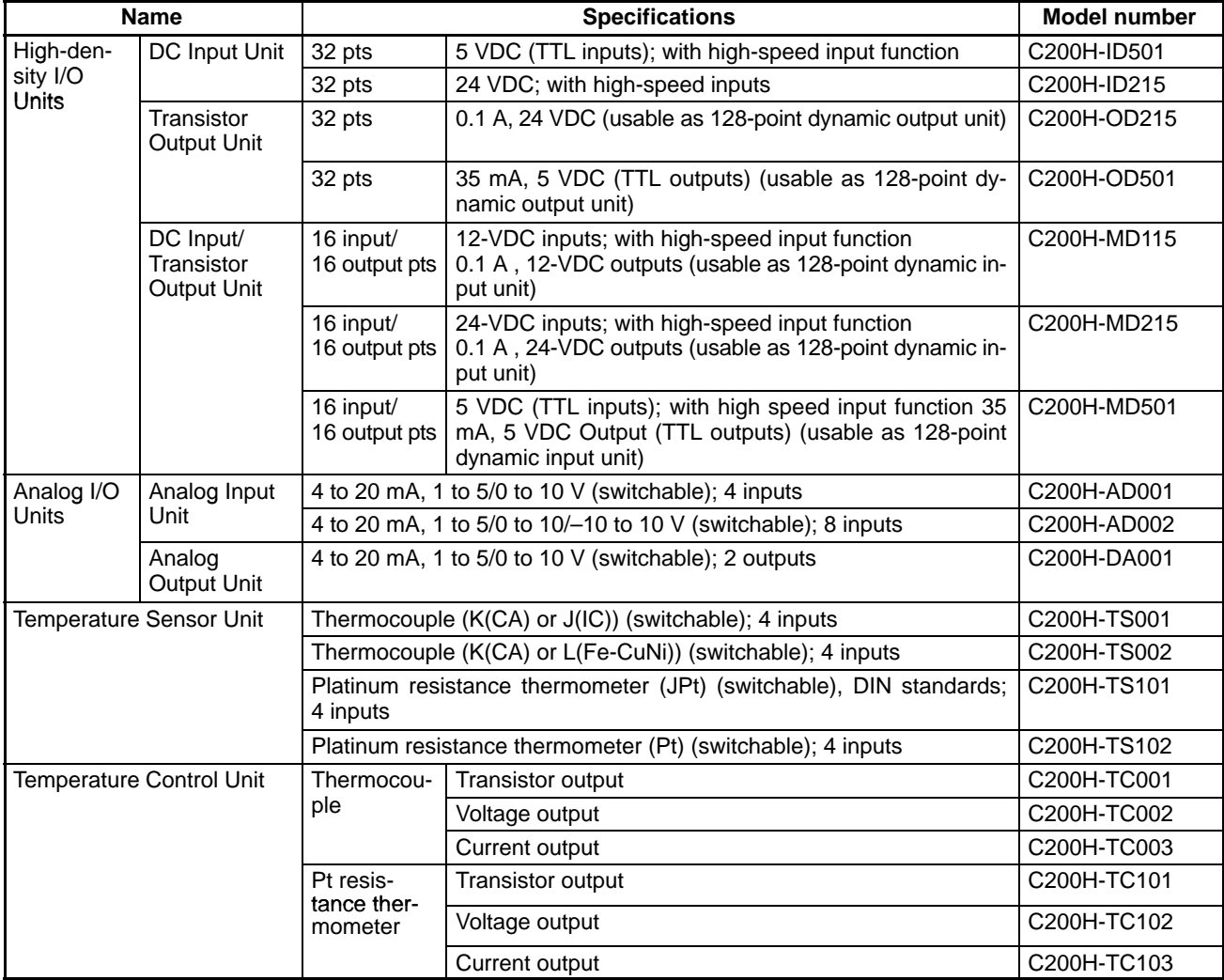

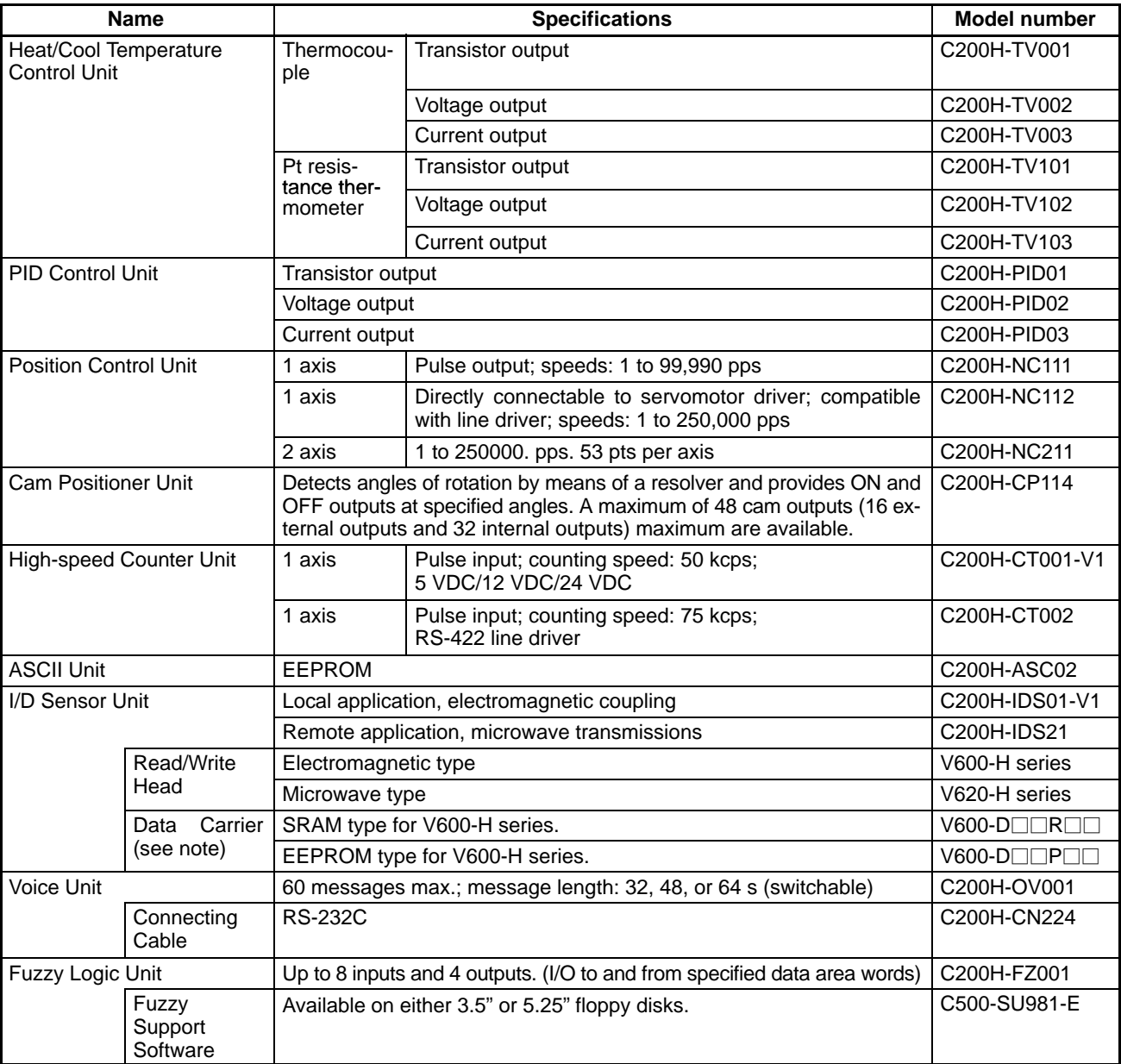

Note For Read/Write Head and Data Carrier combinations, refer to the V600 FA ID System R/W Heads and EE-PROM Data Carriers Operation Manual and Supplement or V600 FA ID System R/W Heads and SRAM Data Carriers Operation Manual and Supplement.

# **C200H Link Units**

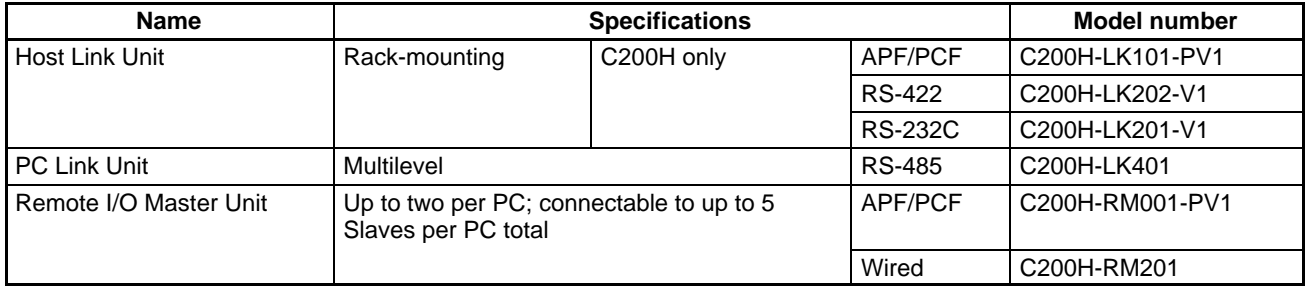

# **SYSMAC LINK Unit/SYSMAC NET Link Unit**

The SYSMAC LINK Units and SYSMAC NET Link Unit can only be used with the C200HS-CPU31-E and C200HS-CPU33-E CPUs.

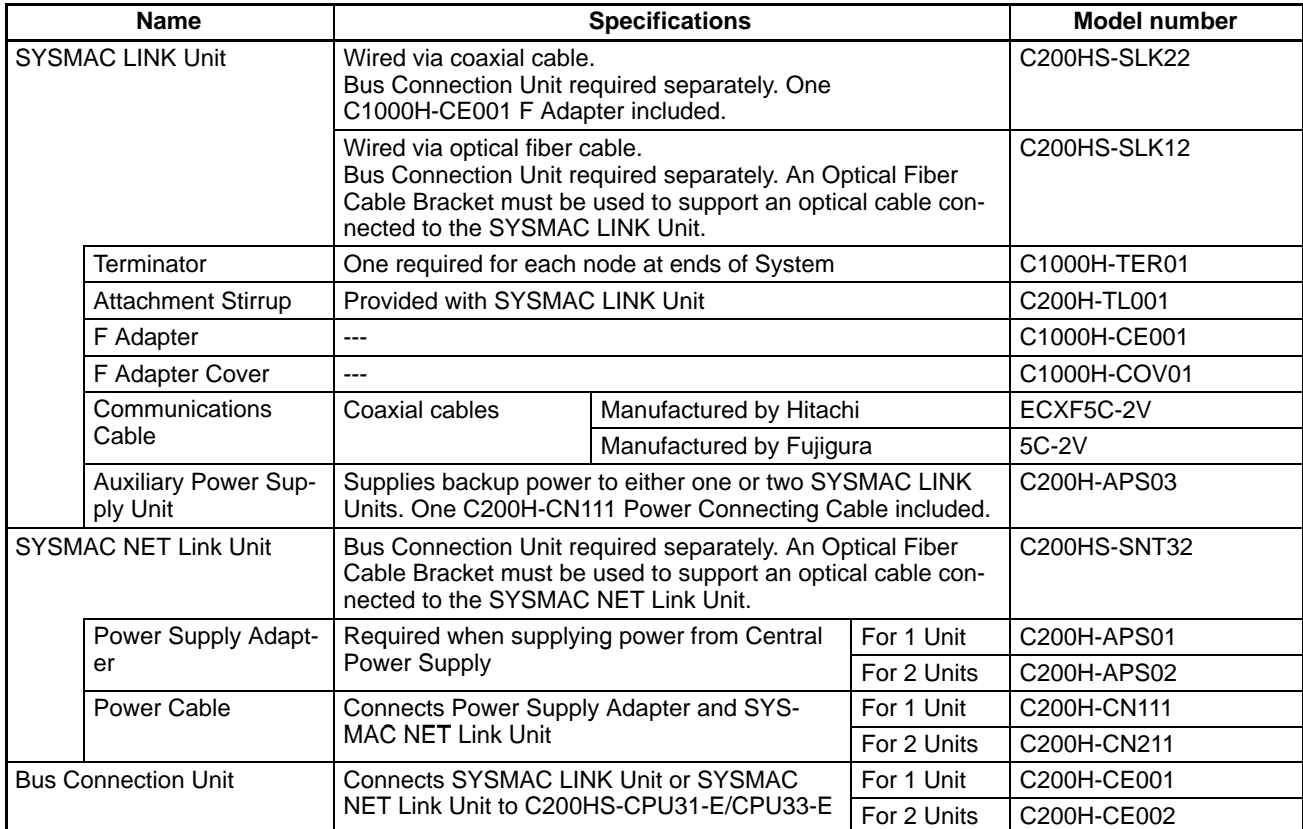

# **Optional Products**

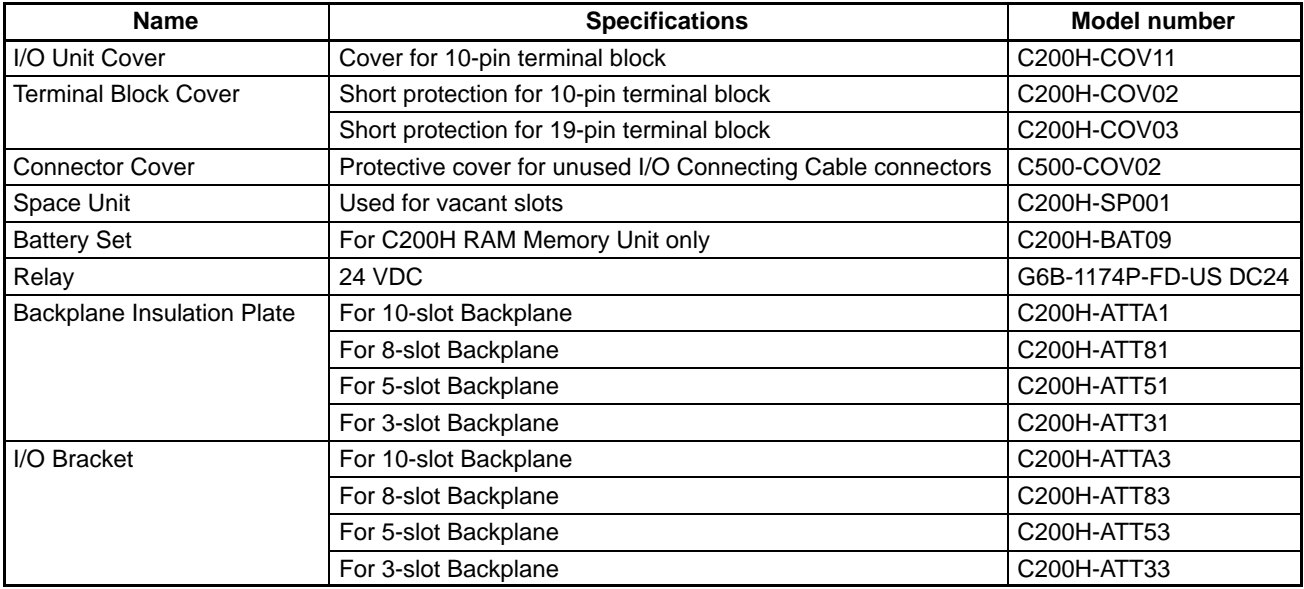

**Note** 1. When ordering, specify the model name (any component of which is not sold separately).

2. Order the press-fit tool from the manufacturer.

# **Mounting Rails and Accessories**

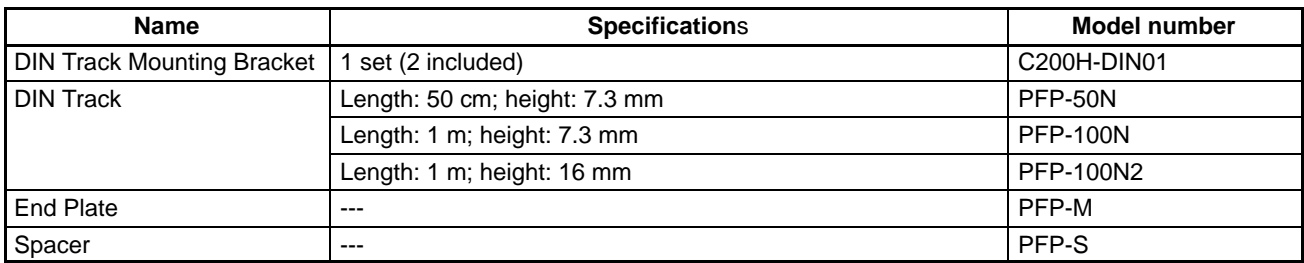

# **Link Adapters**

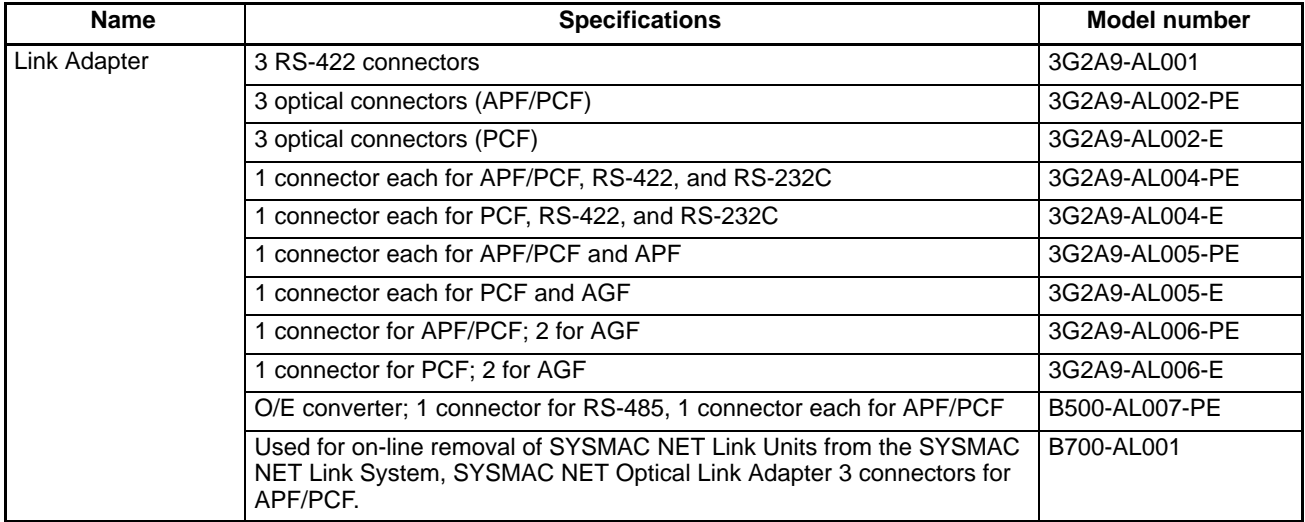

# **SYSMAC BUS/SYSMAC WAY Optical Fiber Products**

### **Plastic Clad Optical Fiber Cable/All Plastic Optical Fiber Cable**

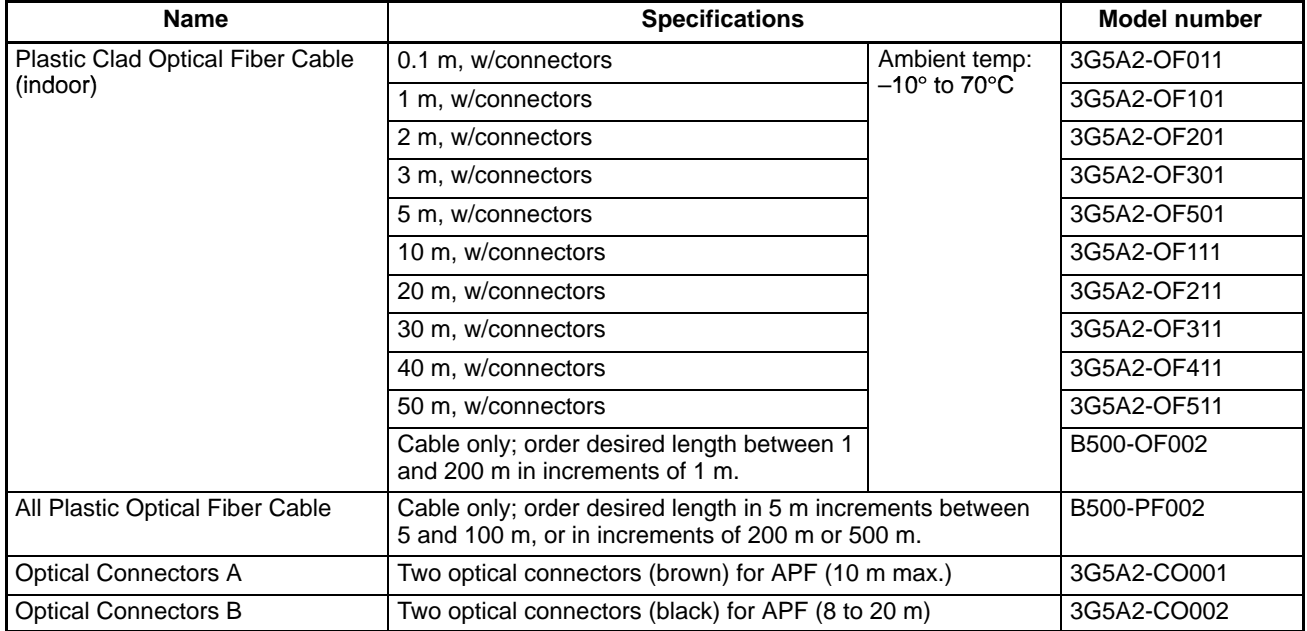

### *Standard Models* **Appendix A**

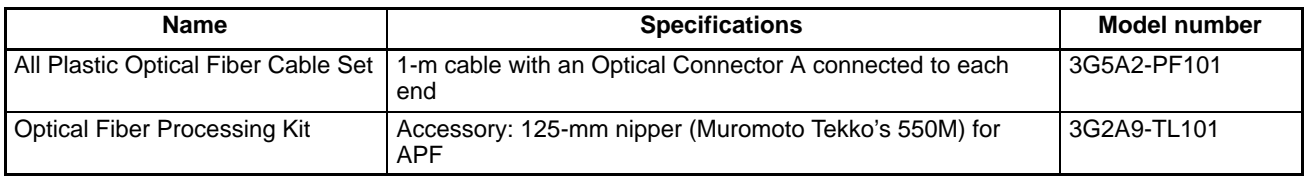

### **H-PCF**

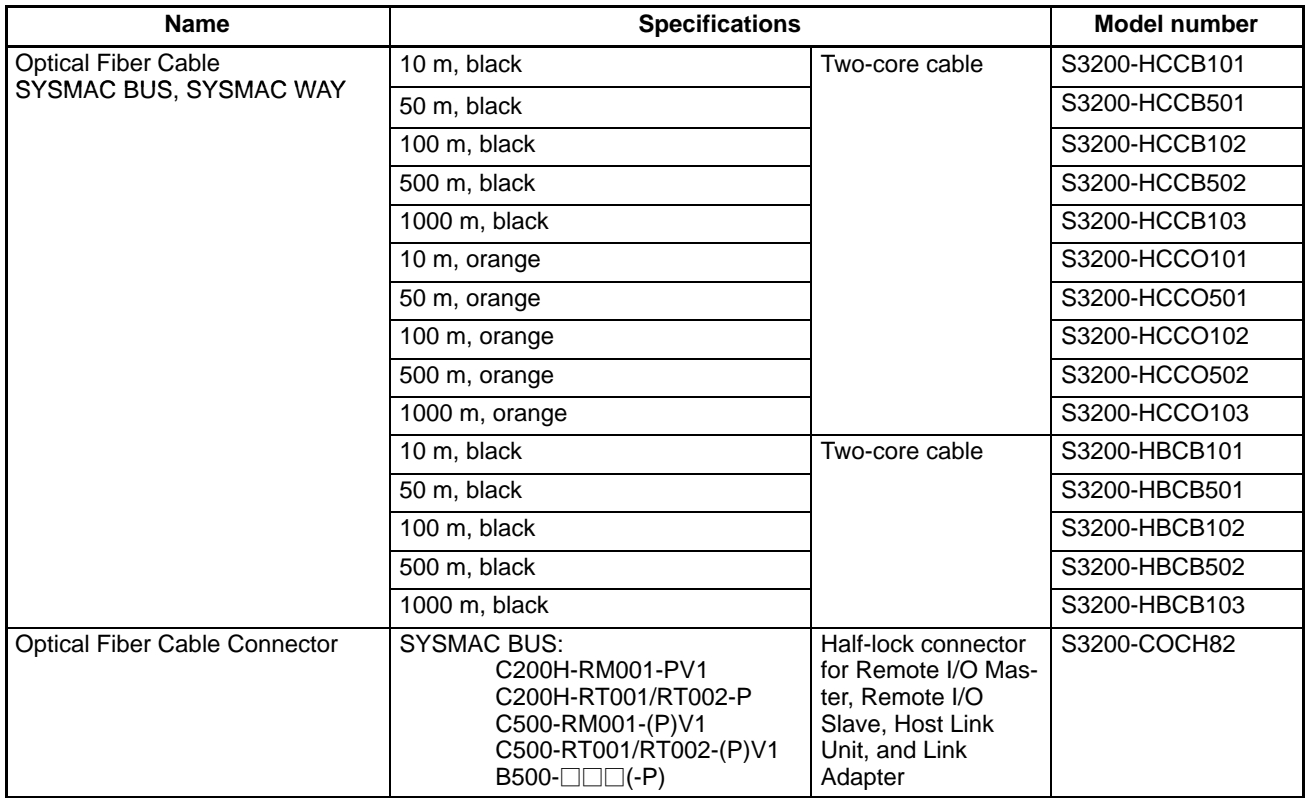

**Note** 1. Optical fiber cables must be prepared and connected by specialists.

- 2. If the user prepares and connects optical fiber cables, the user must take a seminar held under the auspices of Sumitomo Electric Industries, Ltd. and obtain a proper certificate.
- 3. The Optical Power Tester, Head Unit, Master Fiber Set, and Optical Fiber Assembling Tool are required to connect optical fiber cables.

### **Optical Fiber Assembling Tool**

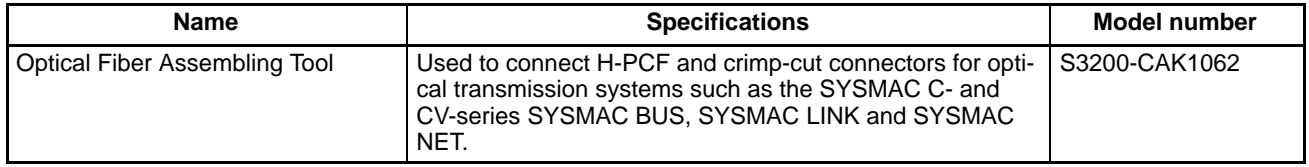

**Note** 1. Optical fiber cables must be prepared and connected by specialists.

2. The Optical Power Tester, Head Unit, Master Fiber set, and Optical Fiber Assembling Tool are required to connect optical fiber cables.

### **Optical Power Tester**

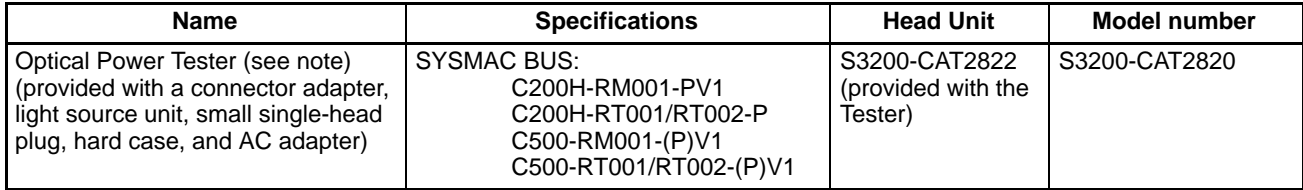

**Note:** There is no difference between the light source unit and connector adapter for the Head Unit and those for the Optical Power Tester.

#### **Head Unit**

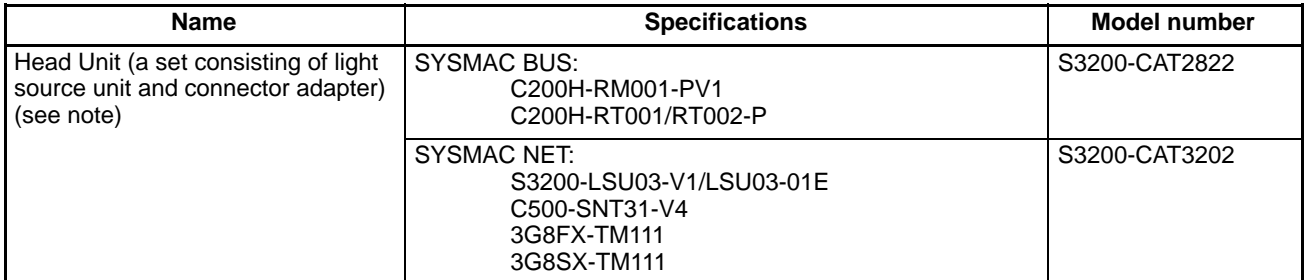

**Note:** Use a proper Head Unit model for the optical module to be used. If two types of optical modules (unit type and board type) are used, order an Optical Power Tester plus a proper Head Unit model.

#### **Master Fiber Set**

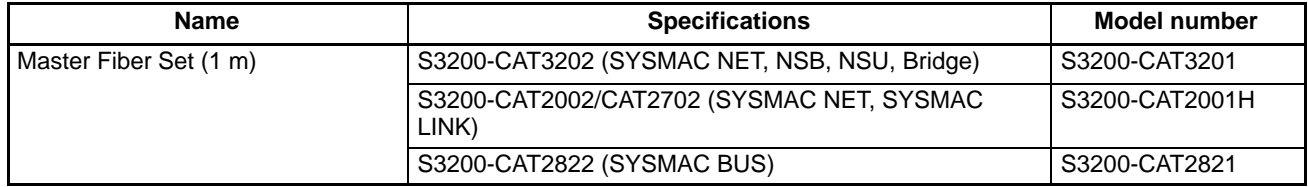

**Note** 1. The Master Fiber Set is used in combination with the Optical Power Tester to check the optical levels of optical fiber cables connected to optical fiber cable connectors.

- 2. Optical fiber cables must be prepared and connected by specialists.
- 3. The Optical Power Tester, Head Unit, Master Fiber set, and Optical Fiber Assembling Tool are required to connect optical fiber cables.

### **SYSMAC LINK/SYSMAC NET Link Optical Fiber Products**

### **Optical Fiber Cables for SYSMAC LINK and SYSMAC NET Link Systems**

Use hard-plastic-clad quartz optical fiber (H-PCF) cables for SYSMAC LINK and SYSMAC NET Link Systems. H-PCF cables are available with connectors already attached, or cables and connectors can be purchased separately and assembled by the user. Refer to the System Manual for the SYSMAC LINK or SYSMAC NET Link Systems for assembly procedures. Models numbers for H-PCF cables with connecters attached are provided in the following illustration.

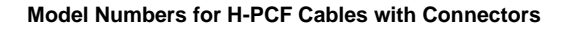

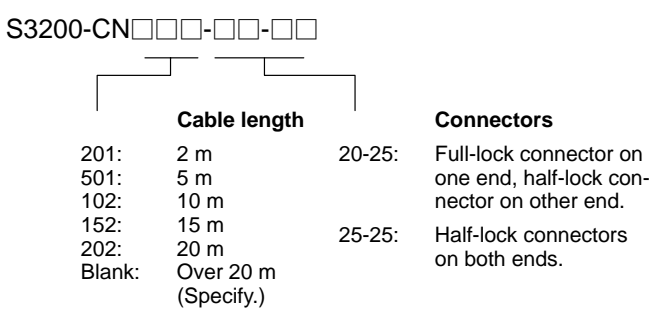

An Optical Fiber Cable Bracket must be used to support an optical fiber cable connected to the C200HS-SNT32 SYSMAC NET Link Unit or C200HS-SLK12 SYSMAC LINK Unit.

User optical fiber cables with both tension members and power supply lines.

The following half-lock connector is used and connects to the C200HS SYSMAC LINK and SYSMAC NET Link Units: S3200-COCF2511.

The following full-lock connector is used and connects to the CV500 SYSMAC LINK and SYSMAC NET Link Units and the C1000H SYSMAC LINK Unit: S3200-COCF2011. This full-lock connector cannot be connected to the C200HS SYSMAC LINK and SYSMAC NET Link Units.

The above connectors cannot be used for the C500 SYSMAC NET Link Unit, cable relays, and the SYSMAC NET Link Network Service Board. Refer to the SYSMAC NET Link System Manual for further information.

## **Programming Devices**

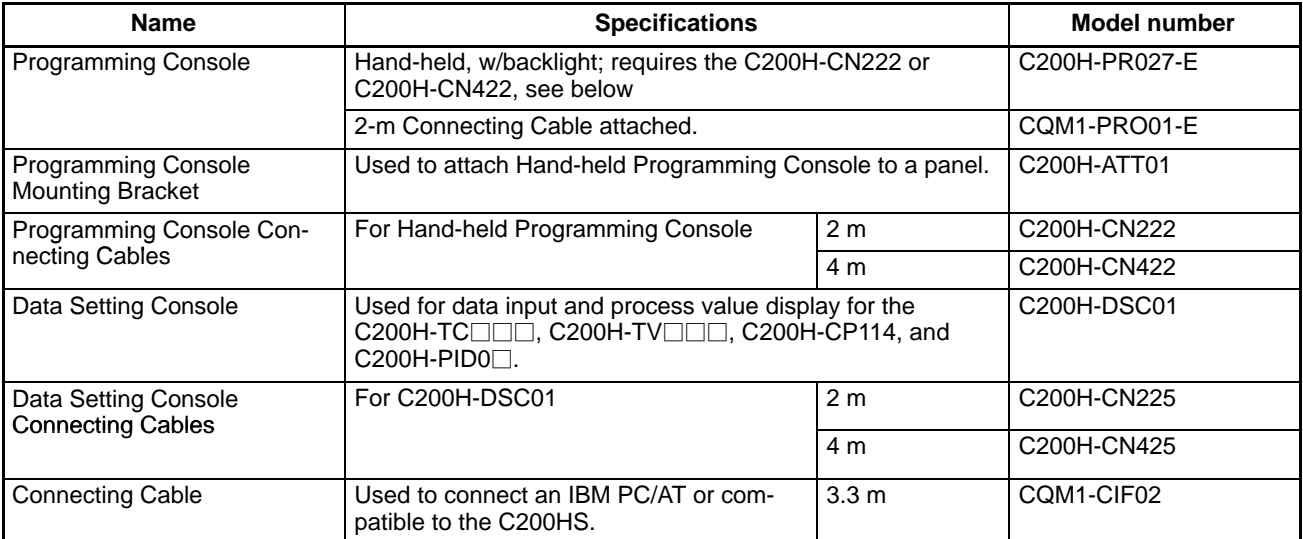

### **Ladder Support Software (LSS)**

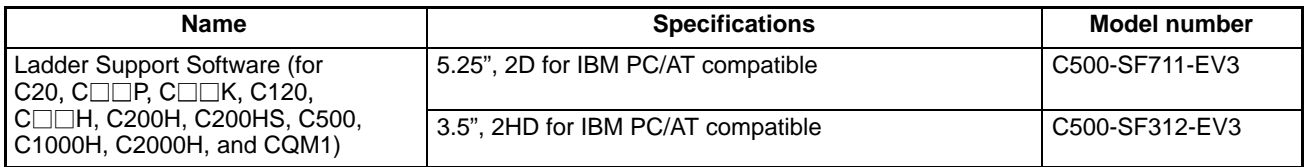

### **SYSMAC Support Software (SSS)**

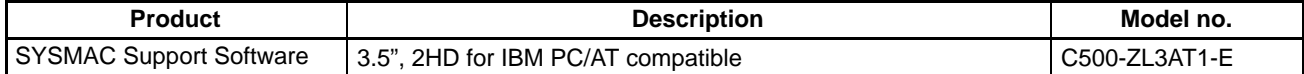

### **Training Materials**

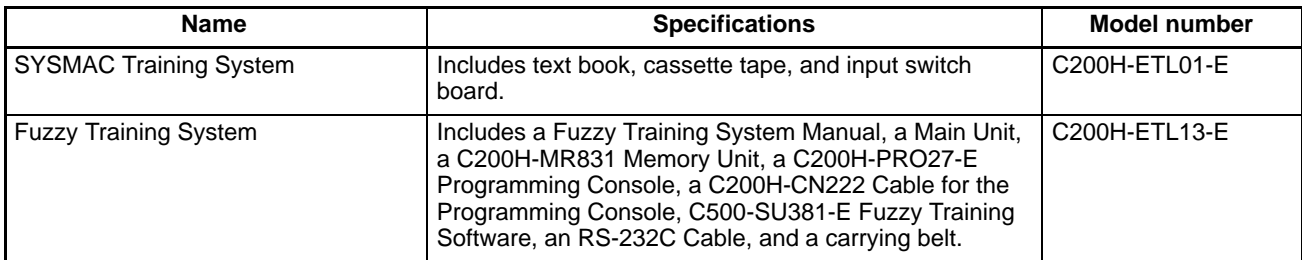

# **Appendix B Programming Instructions**

A PC instruction is input either by pressing the corresponding Programming Console key(s) (e.g., LD, AND, OR, NOT) or by using function codes. To input an instruction with its function code, press FUN, the function code, and then WRITE. Refer to the pages listed programming and instruction details.

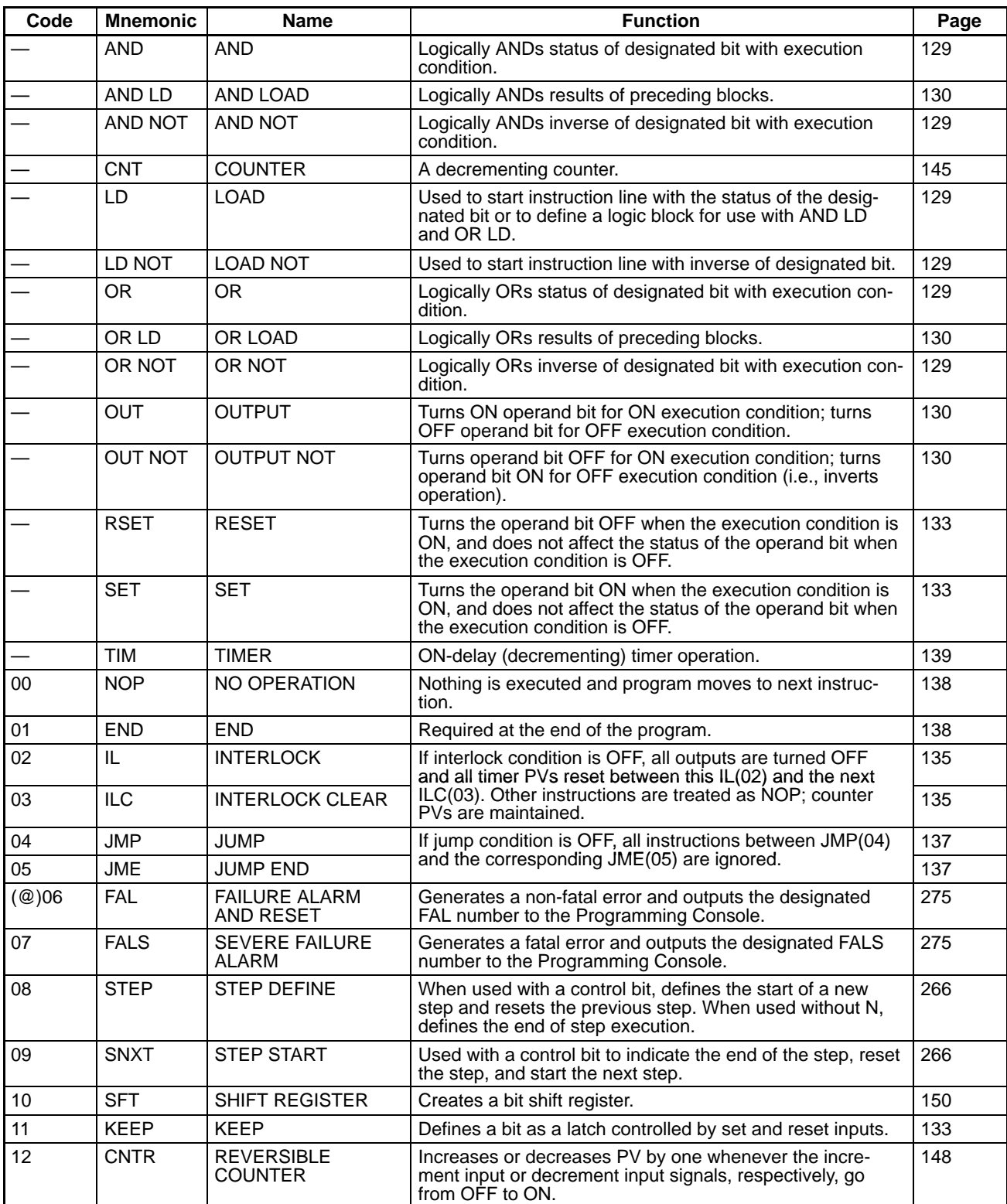

## *Programming Instructions* **Appendix B**

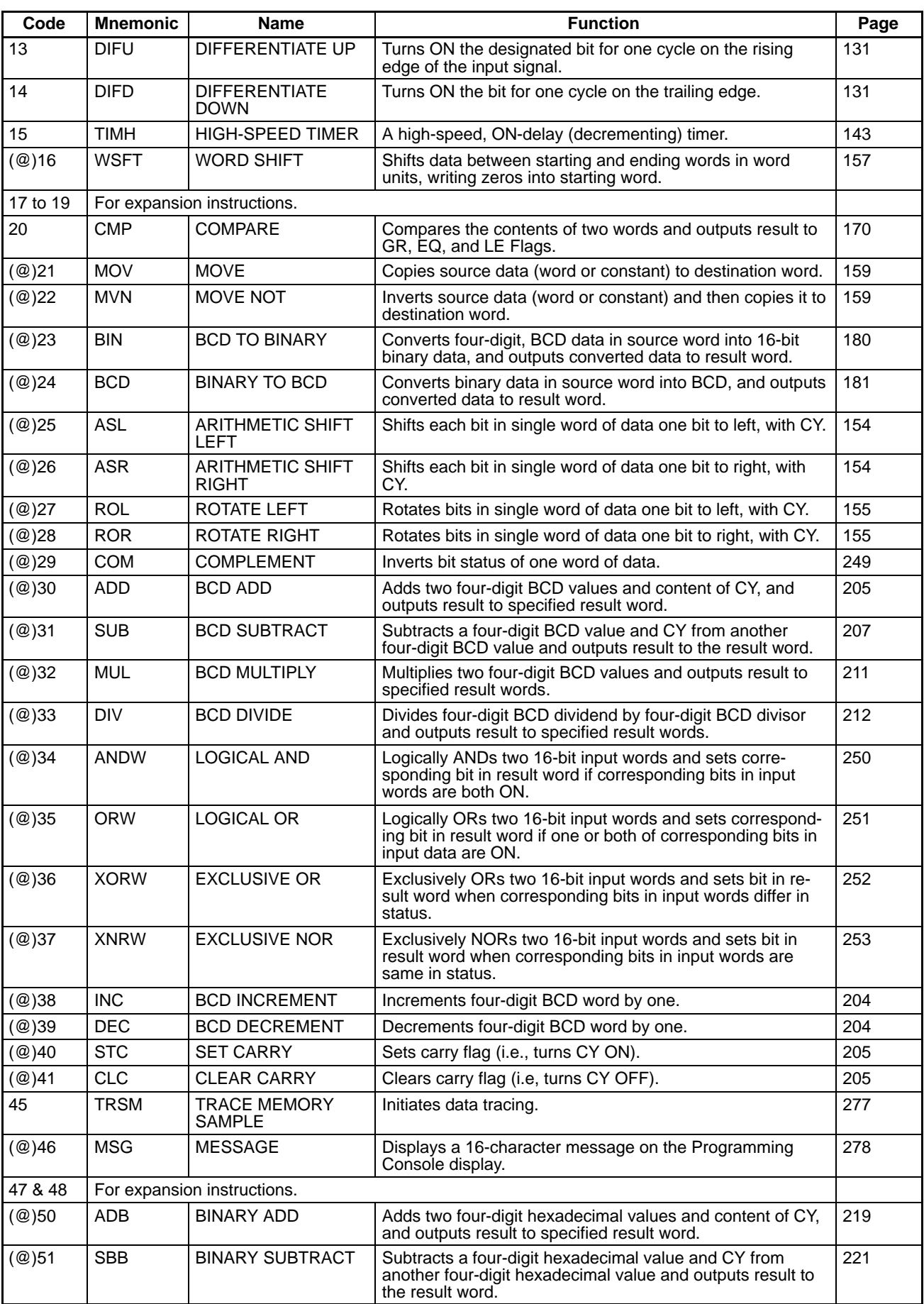

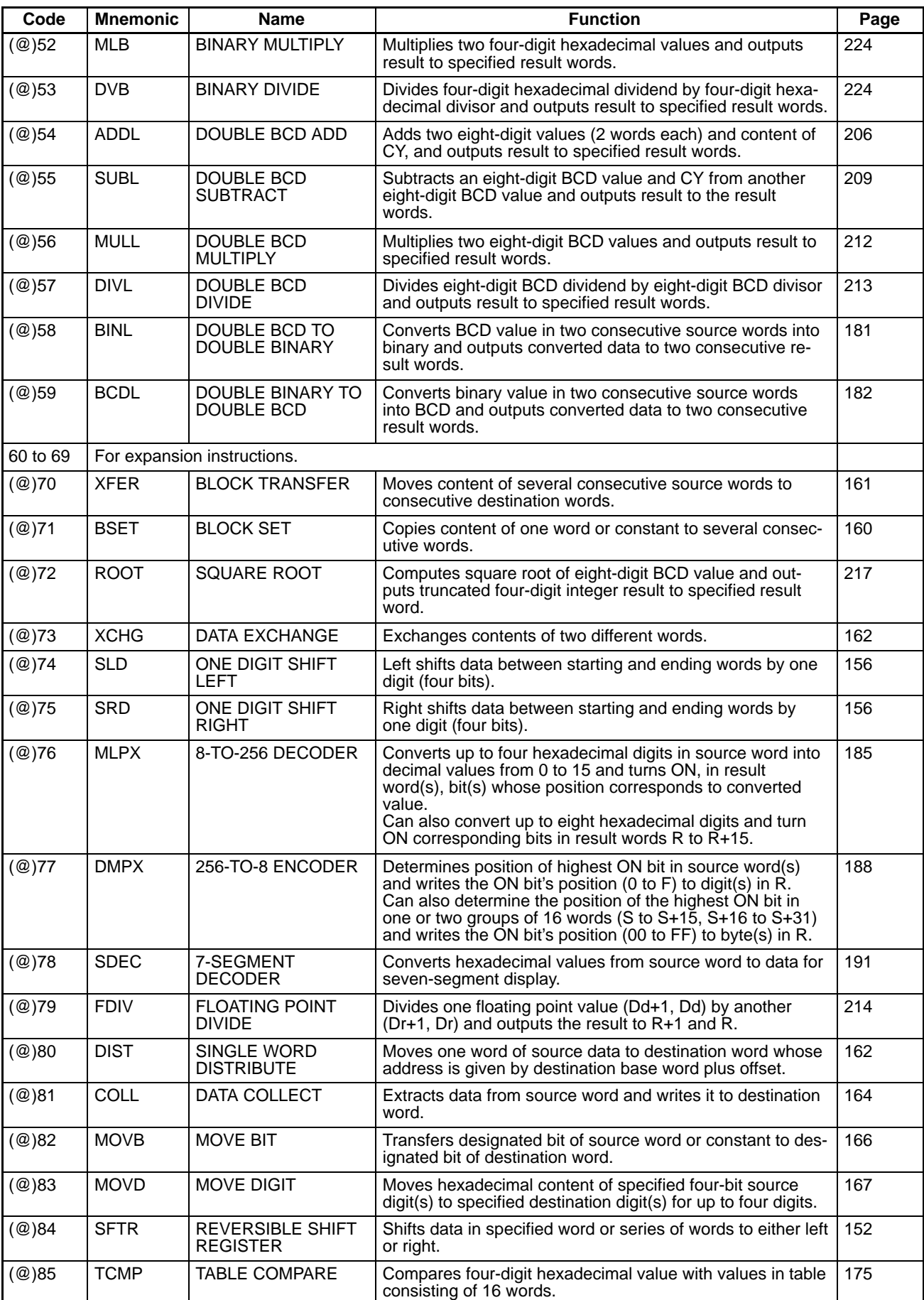

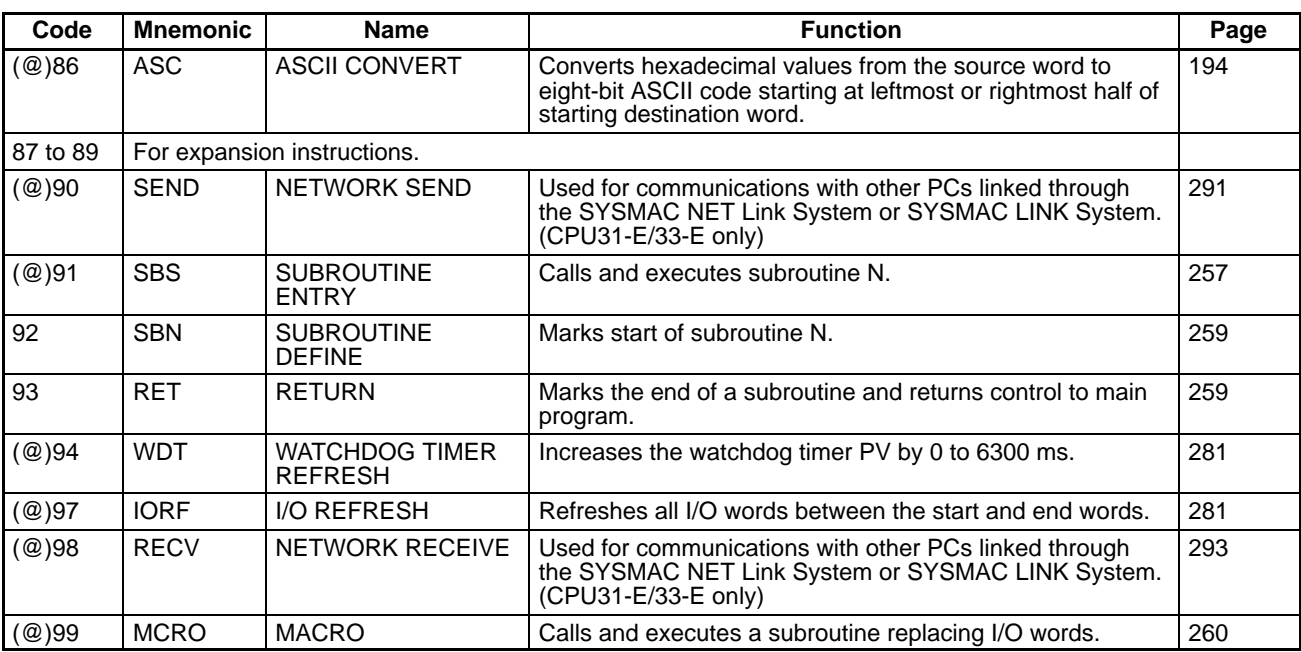

# **Expansion Instructions**

The following table shows the instructions that can be treated as expansion instructions. The default function codes are given for instructions that have codes assigned by default.

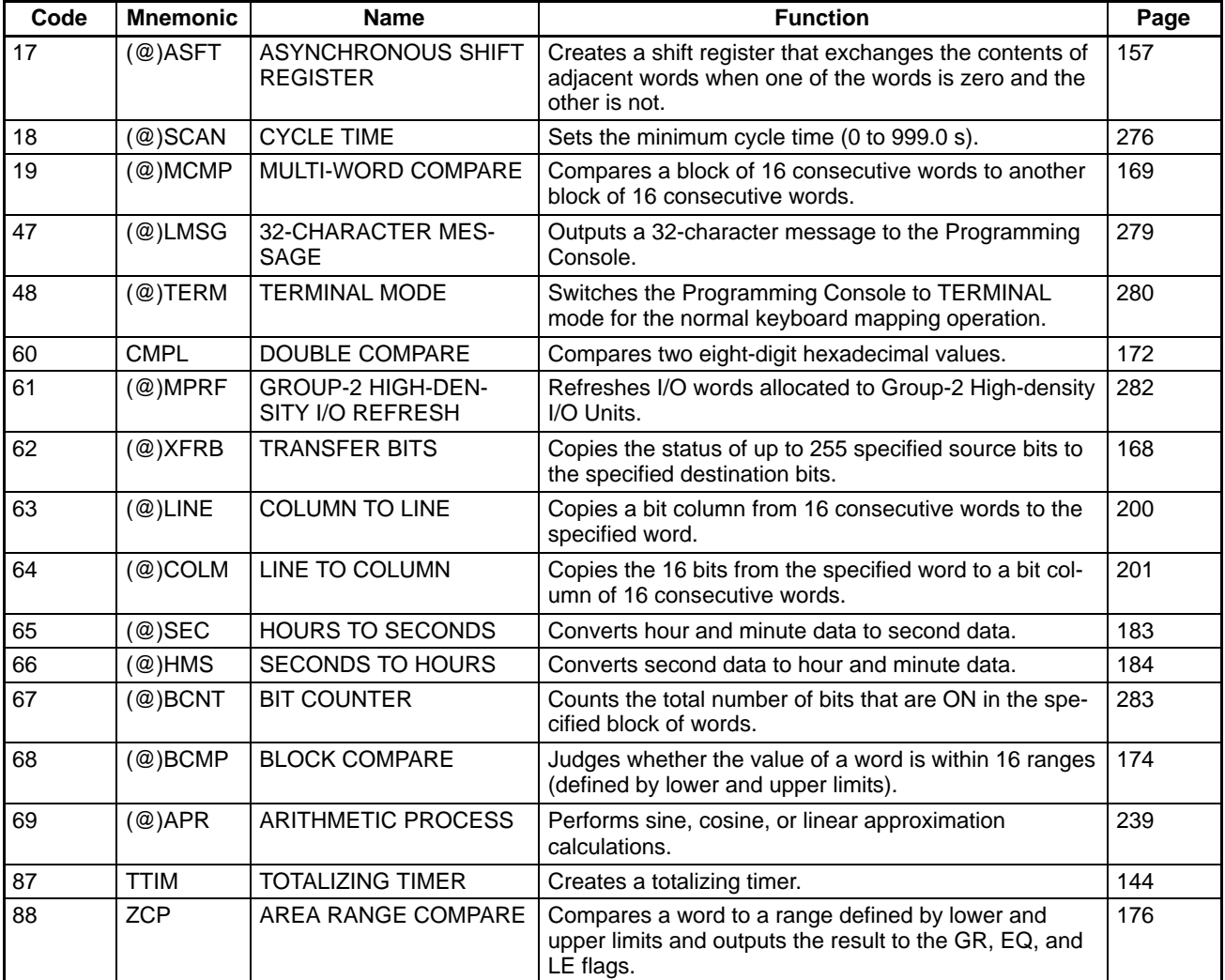

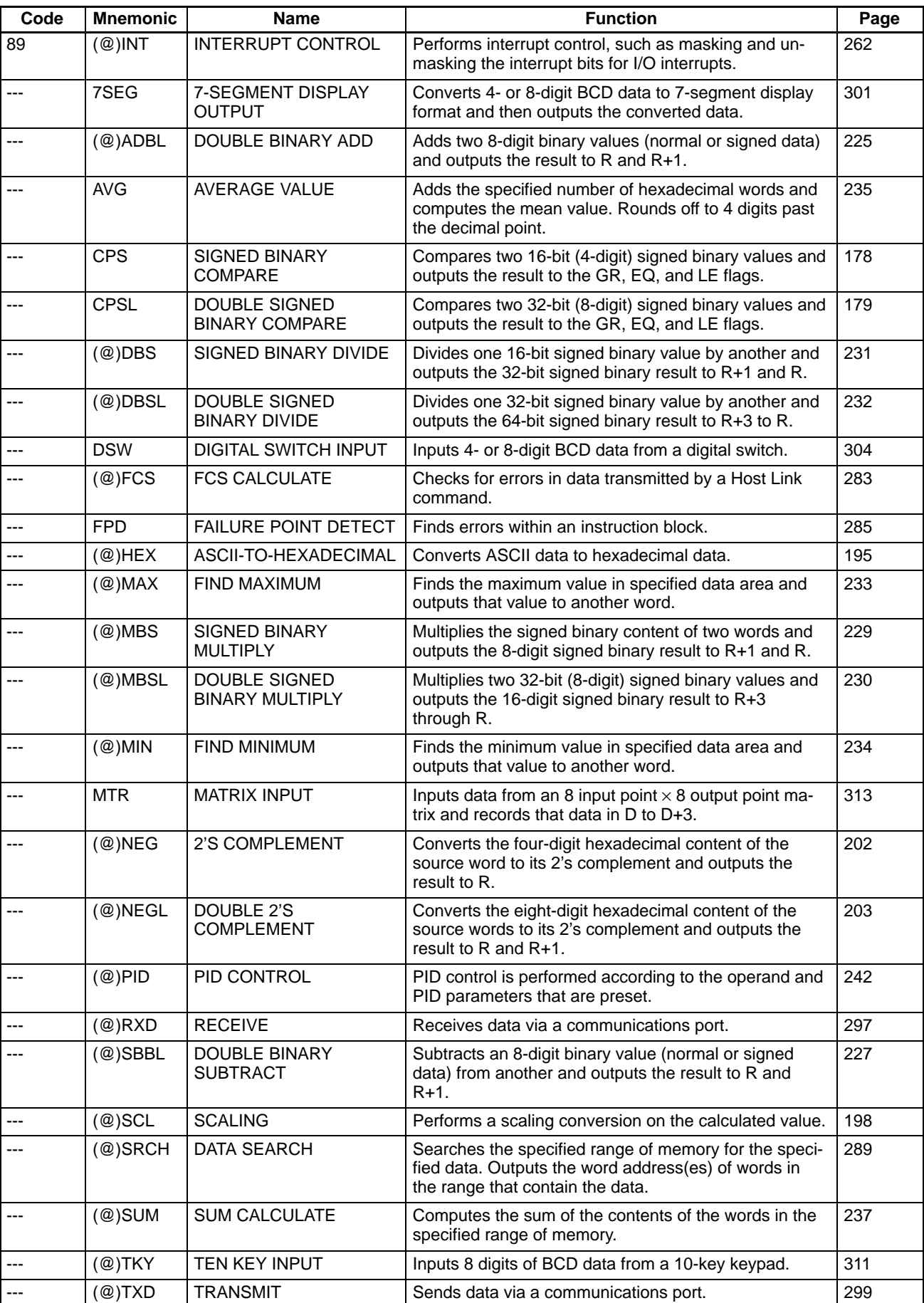

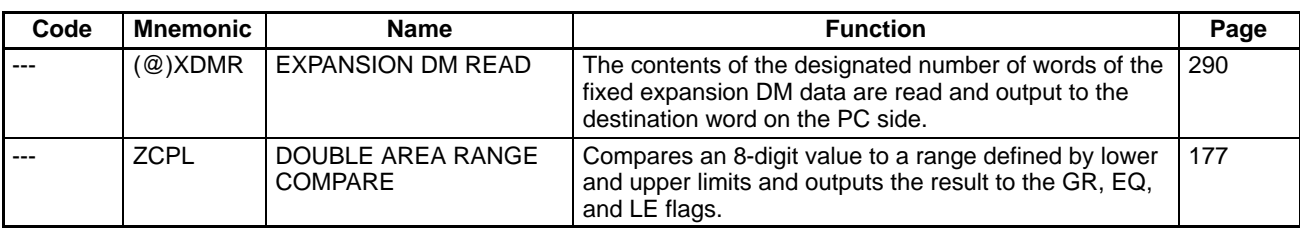

# **Appendix C Error and Arithmetic Flag Operation**

The following table shows the instructions that affect the ER, CY, GR, LE and EQ flags. In general, ER indicates that operand data is not within requirements. CY indicates arithmetic or data shift results. GT indicates that a compared value is larger than some standard, LT that it is smaller, and EQ, that it is the same. EQ also indicates a result of zero for arithmetic operations. Refer to Sectio[n 5](#page-127-0) Instruction Set for details.

Vertical arrows in the table indicate the flags that are turned ON and OFF according to the result of the instruction. Although ladder diagram instructions,TIM, and CNT are executed when ER is ON, other instructions with a vertical arrow under the ER column are not executed if ER is ON. All of the other flags in the following table will also not operate when ER is ON.

Instructions not shown do not affect any of the flags in the table. Although only the non-differentiated form of each instruction is shown, differentiated instructions affect flags in exactly the same way.

The ER, CY, GR, LE and EQ Flags are turned OFF when END(01) is executed, so their status cannot be monitored with a Programming Console.

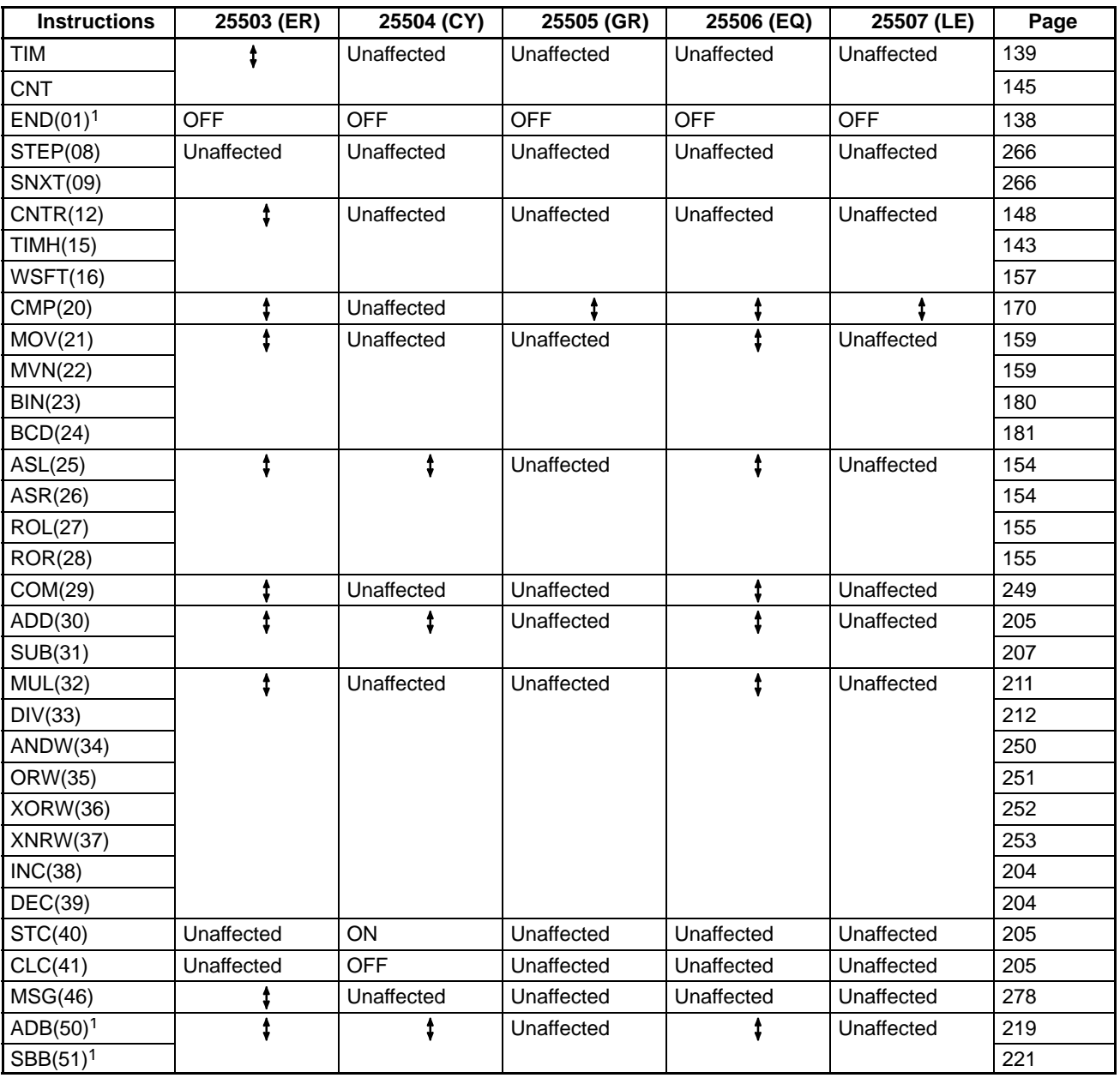

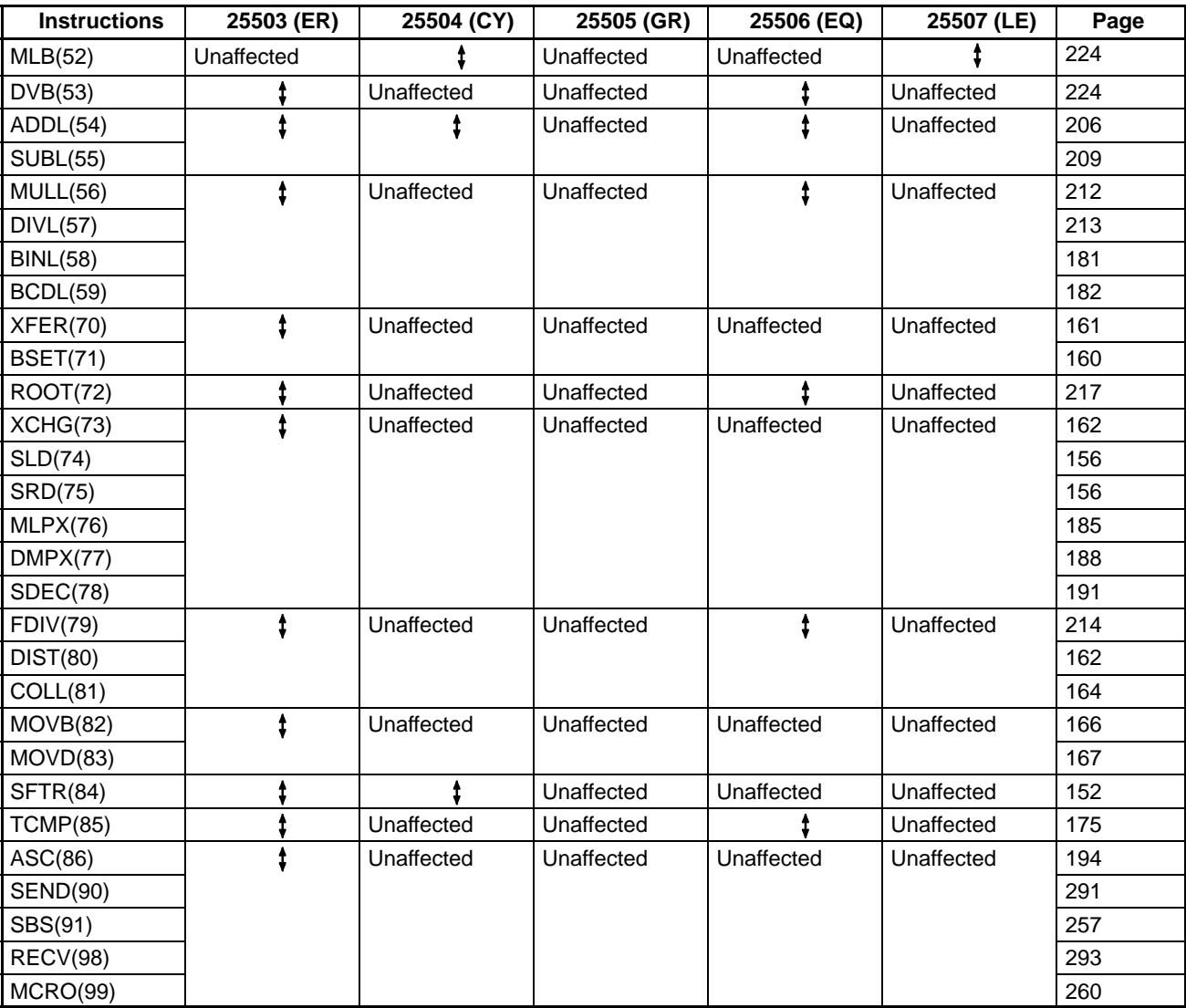

**Note** END(01), ADB(50), and SBB(51) also affect the signed binary arithmetic flags. Refer to pag[e 4](#page-456-0)51 for details.

## **Expansion Instructions**

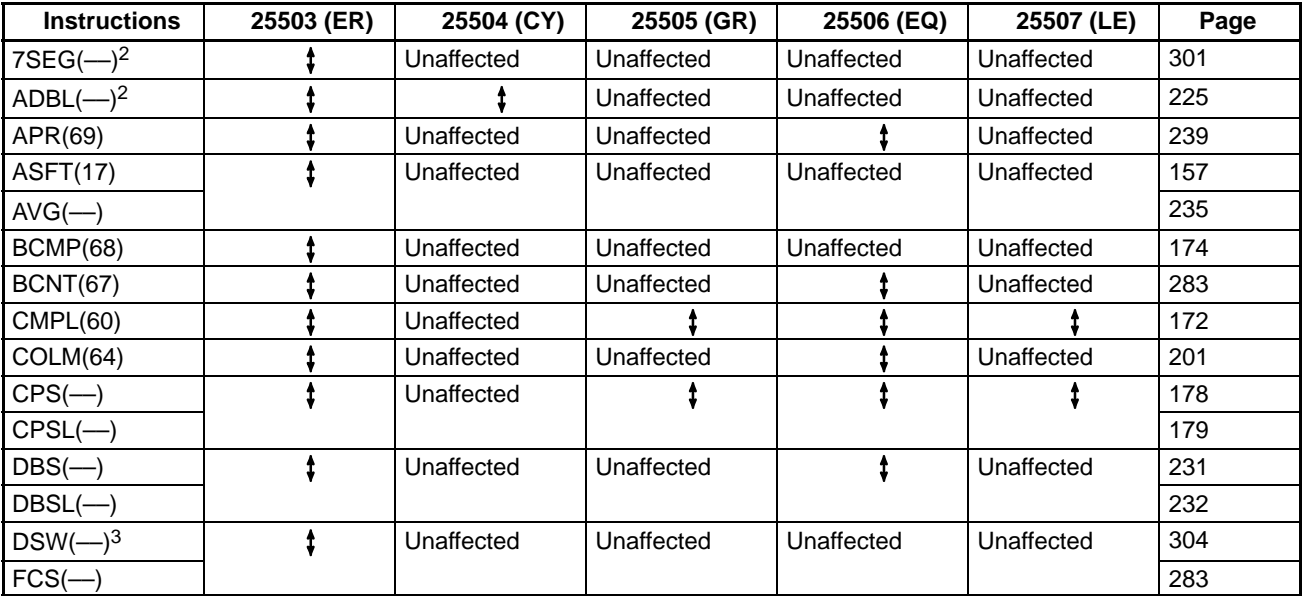

<span id="page-456-0"></span>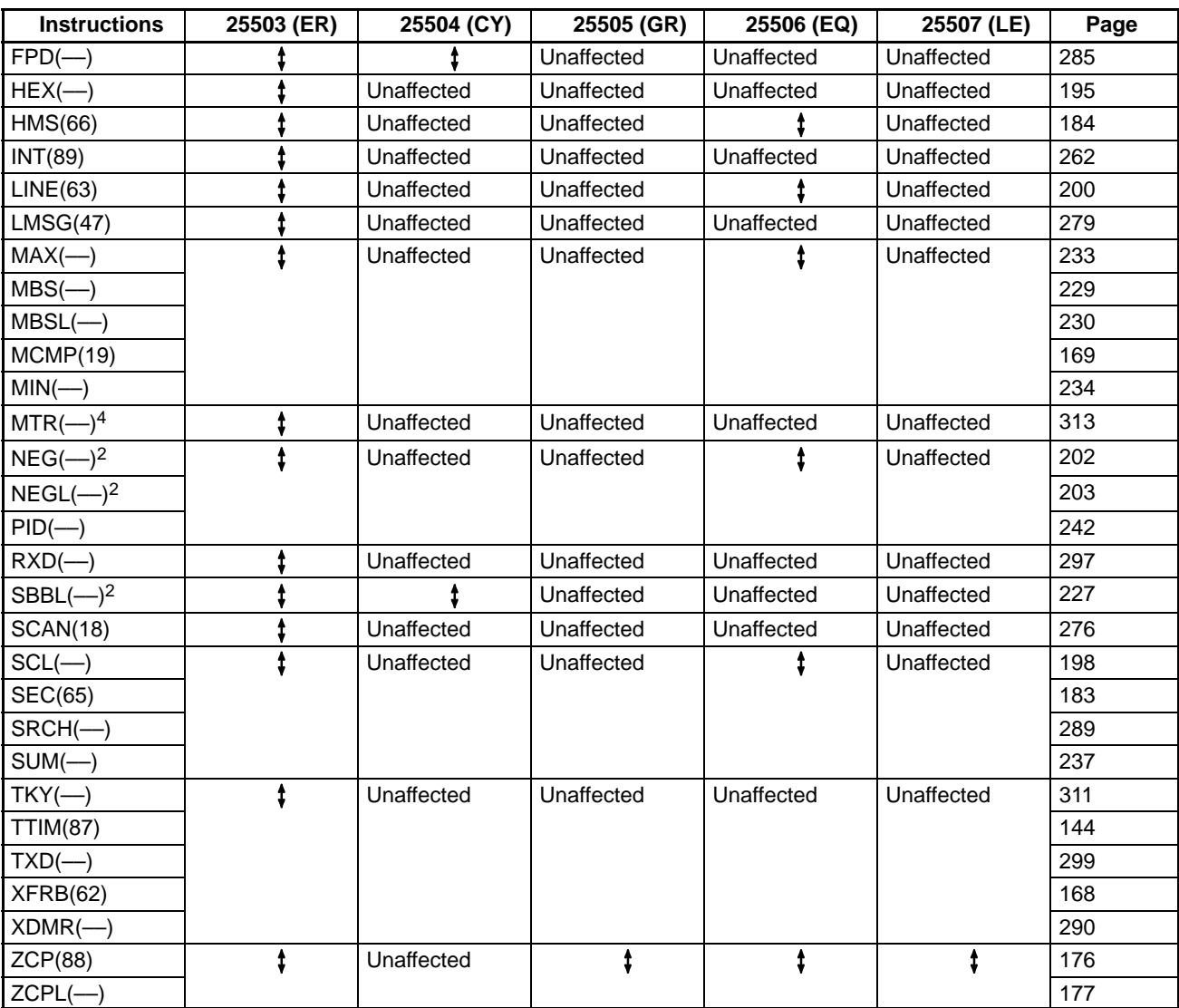

**Note** 1. SR 25409 will be ON when 7SEG(––) is being executed.

- 2. ADBL(––), NEG(––), NEGL(––), and SBBL(––) also affect the signed binary arithmetic flags. Refer to page 451 for details.
- 3. SR 25410 will be ON when DSW(––) is being executed.
- 4. SR 25408 will be ON when MTR(––) is being executed.

### **Signed Binary Arithmetic Flags**

The following table shows the instructions that affect the OF and UF flags. In general, OF indicates that the result of a 16-bit calculation is greater than 32,767 (7FFF) or the result of a 32-bit calculation is greater than 2,147,483,647 (7FFF FFFF). UF indicates that the result of a 16-bit calculation is less than –32,768 (8000) or the result of a 32-bit calculation is less than -2,147,483,648 (8000 0000). Refer to Sectio[n 5](#page-127-0) Instruction Set for details.

Vertical arrows in the table indicate the flags that are turned ON and OFF according to the result of the instruction. Instructions not shown do not affect any of the flags in the table.

The OF and UF Flags are turned OFF when END(01) is executed, so their status cannot be monitored with a Programming Console.

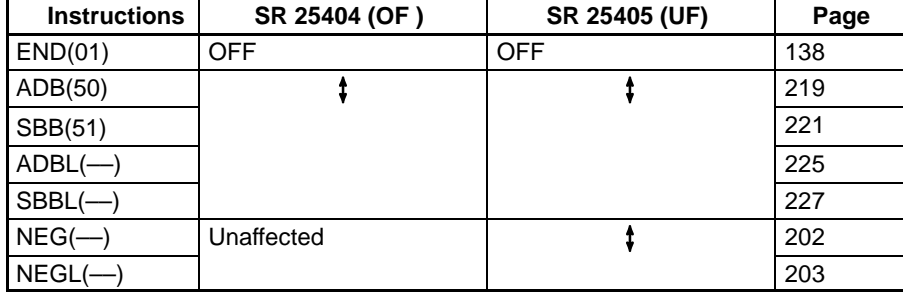

These instructions also affect the ER, CY, and EQ Flags. Refer to the previous tables in this appendix for details.

# **Appendix D Memory Areas**

## **Overview**

The following table shows the data areas in PC memory.

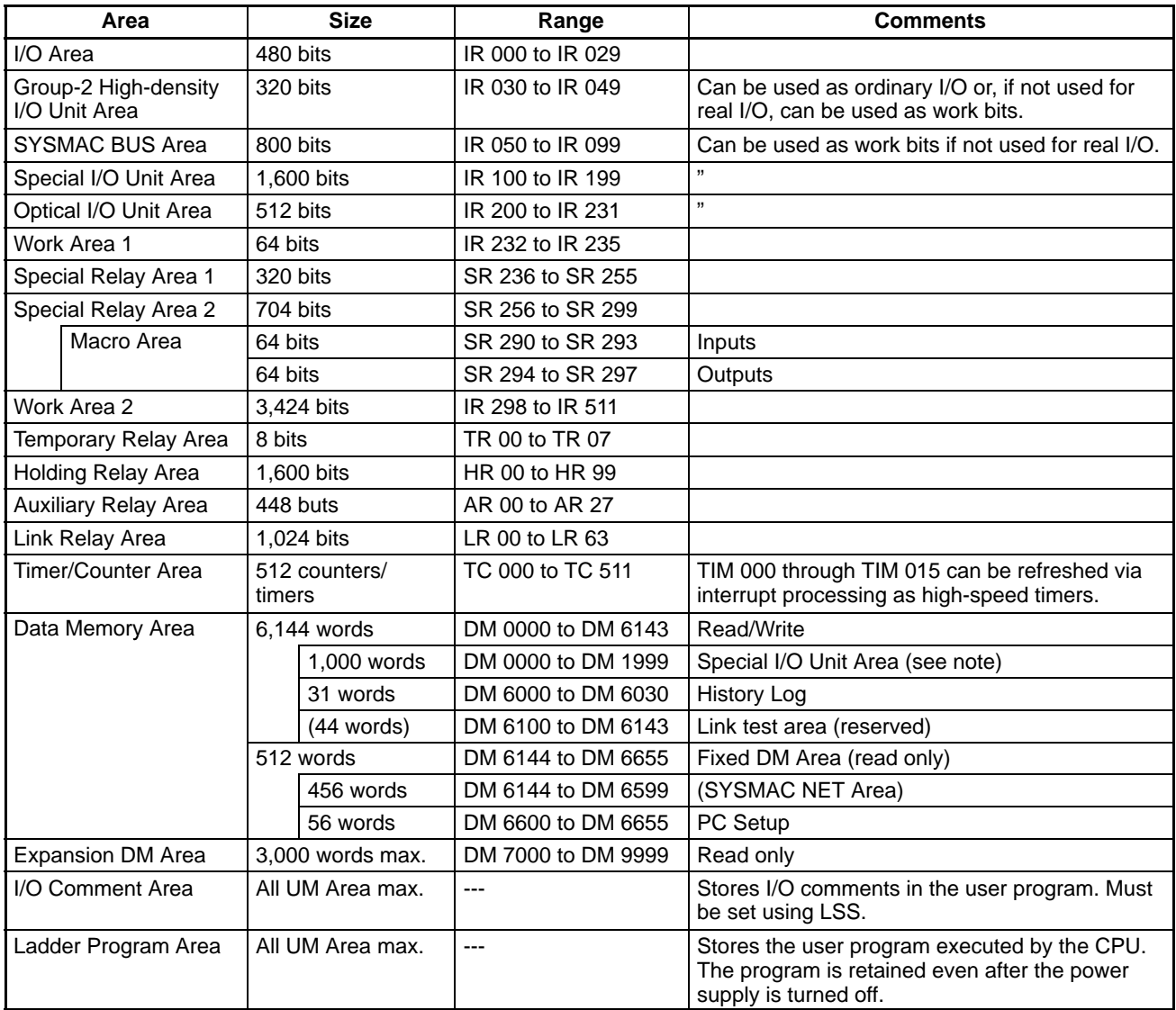

**Note** The PC Setup can be set to use DM 7000 through DM 7999 as the Special I/O Area.

# **SR Area**

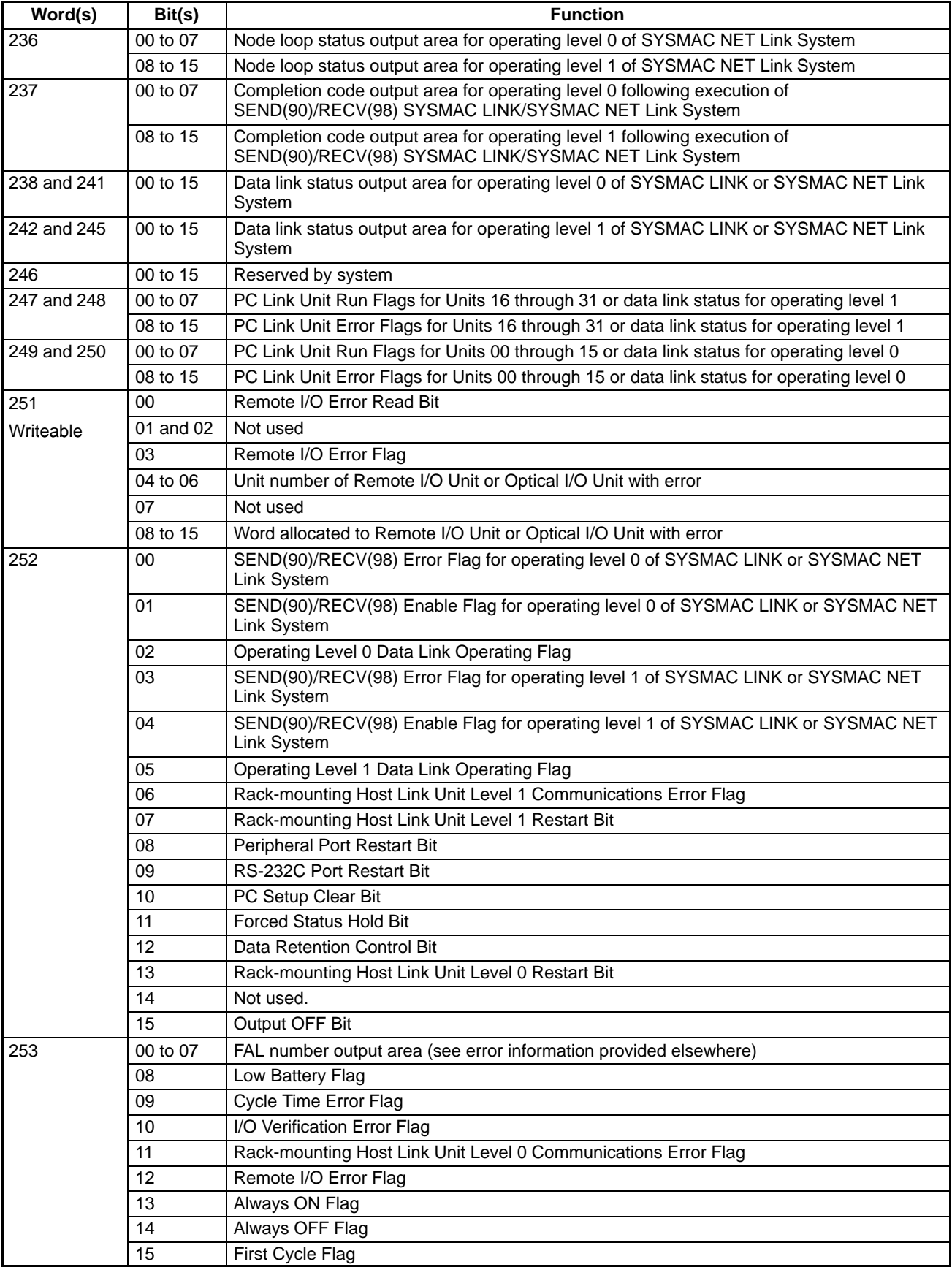

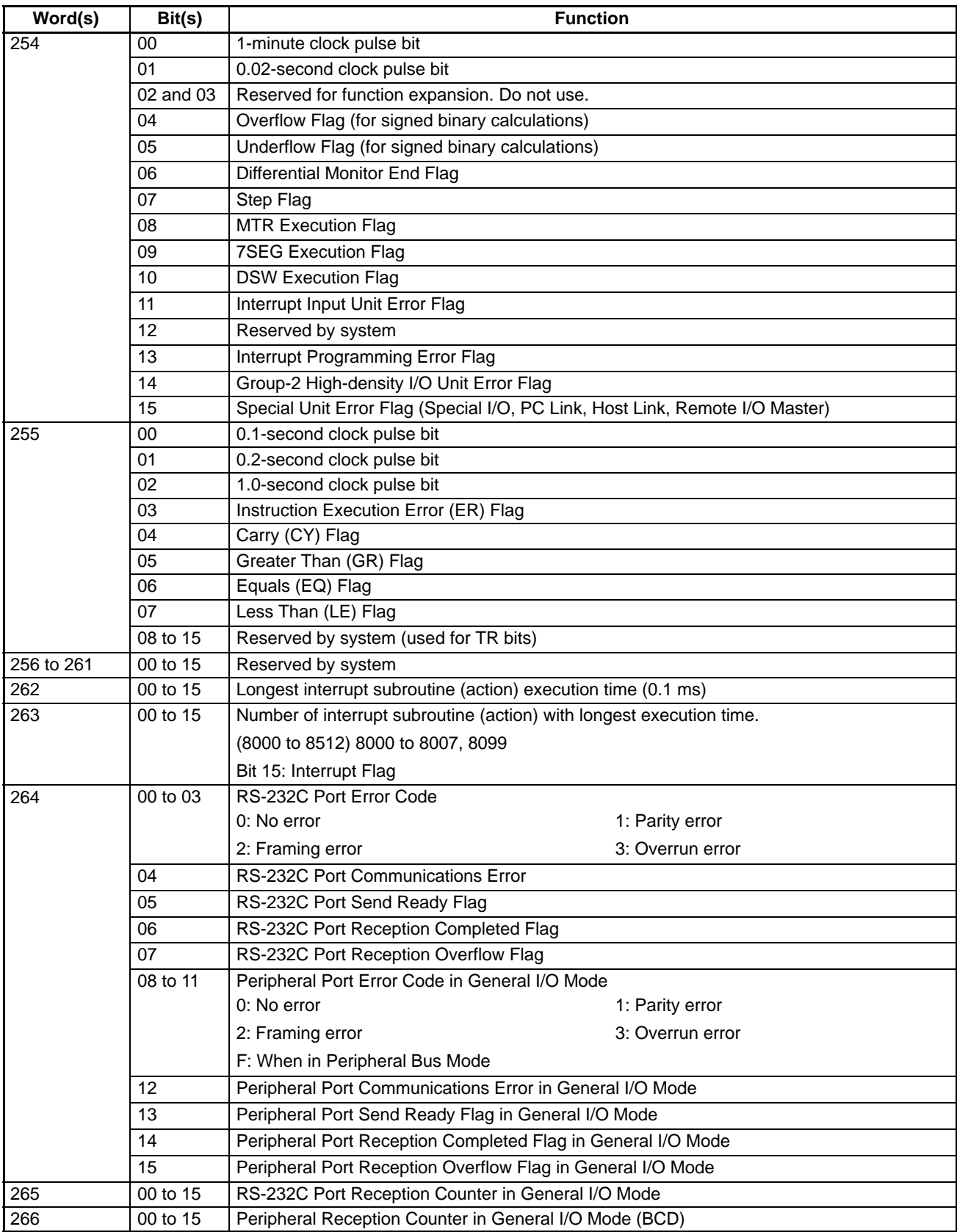

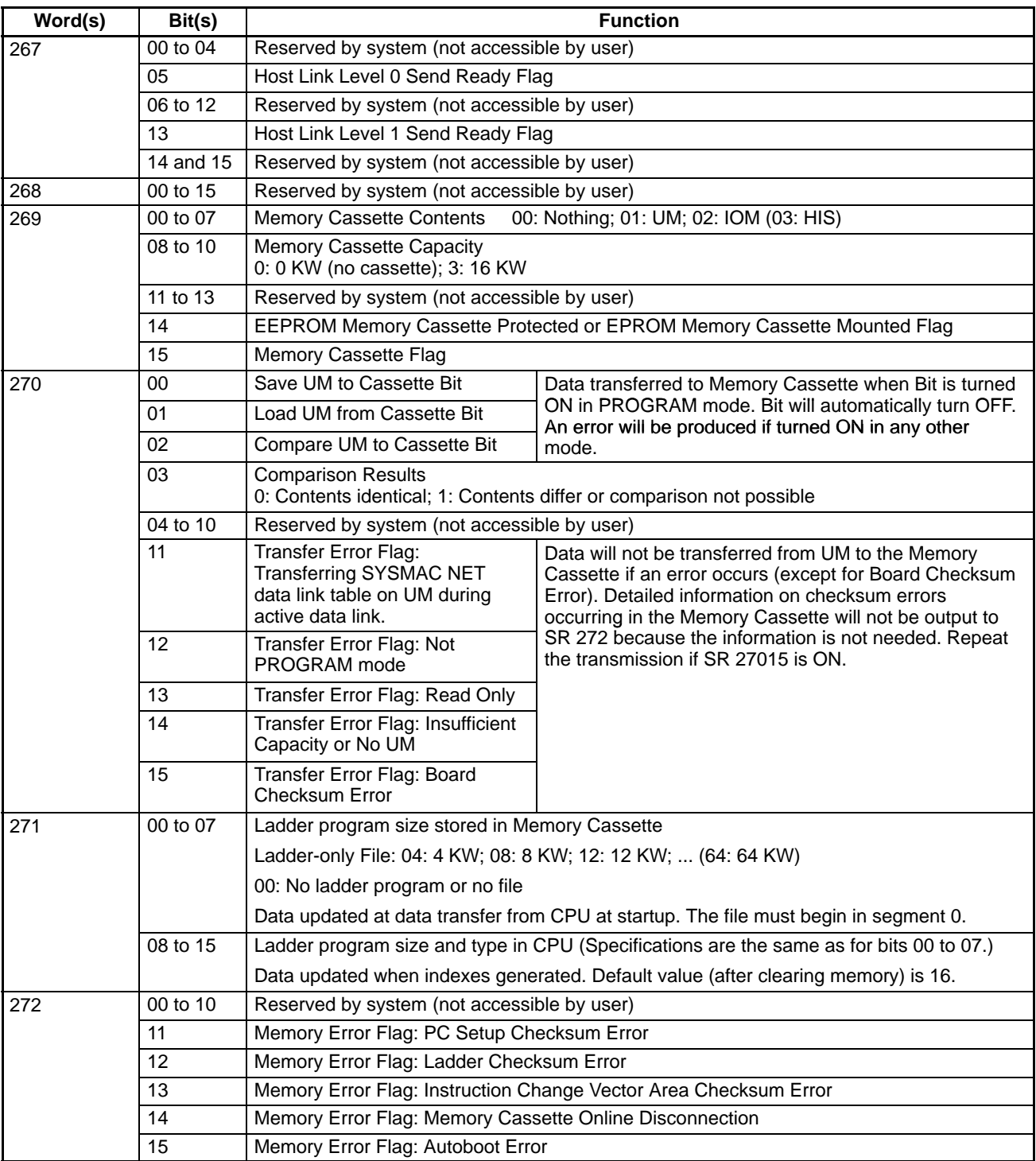

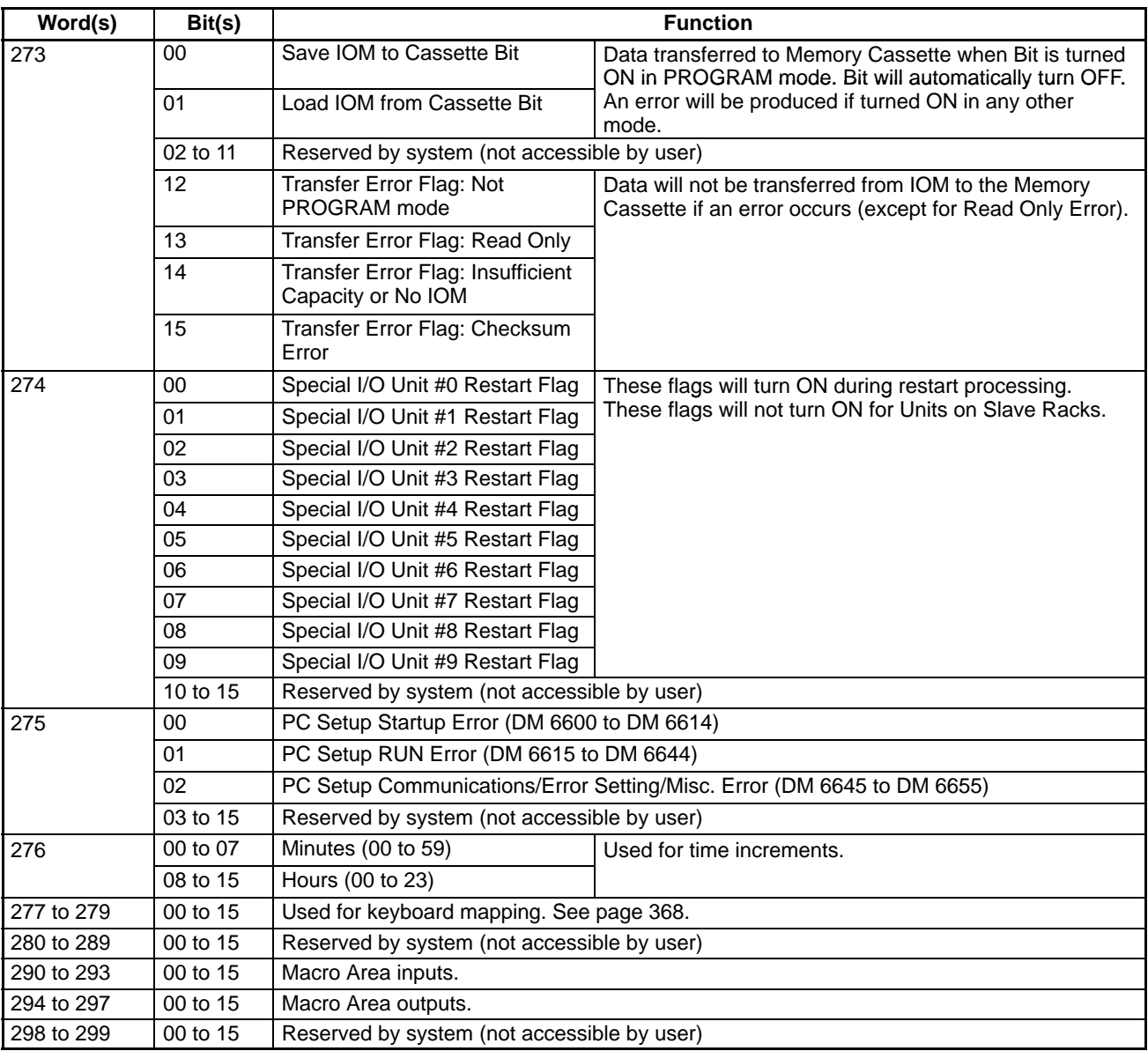

# **AR Area**

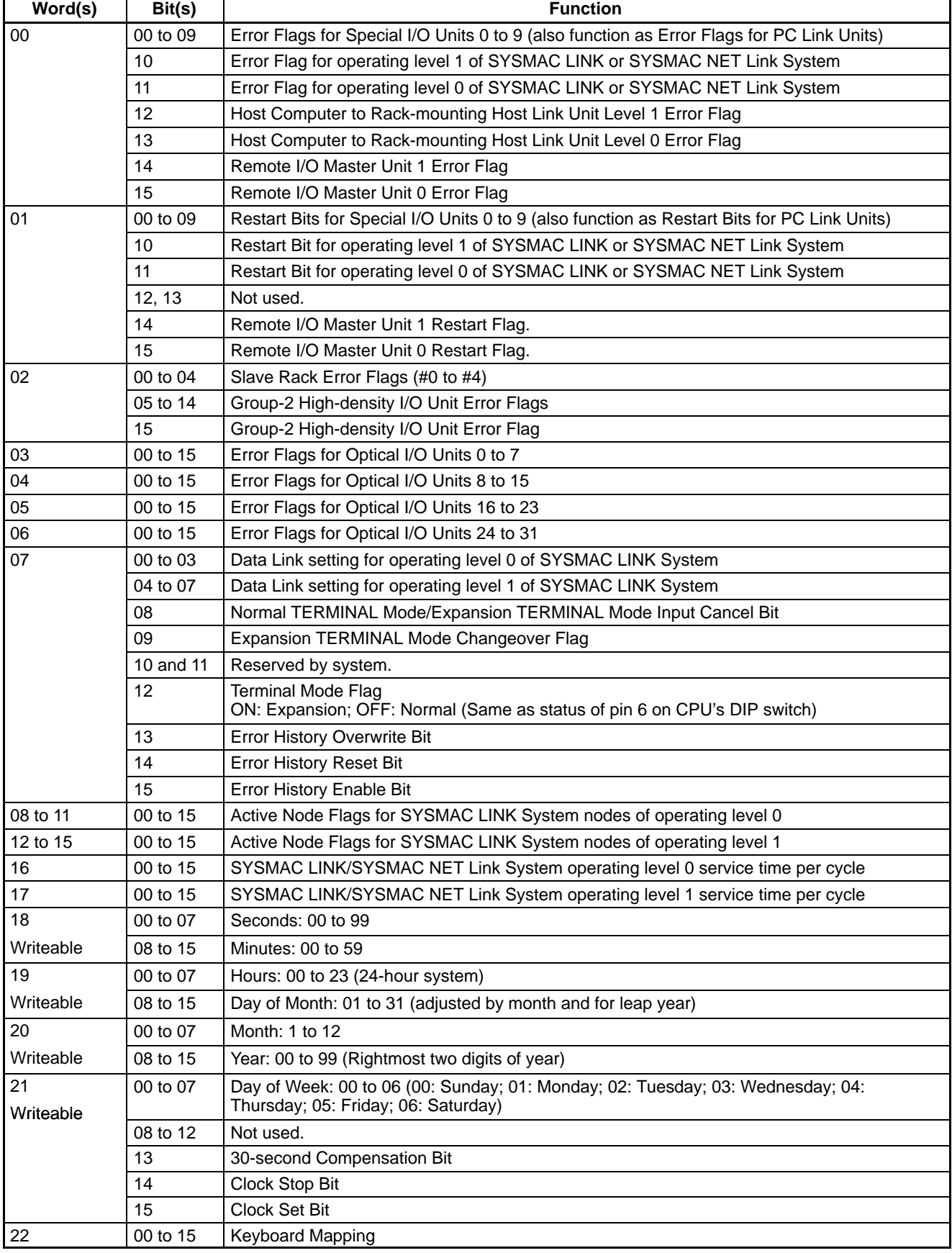

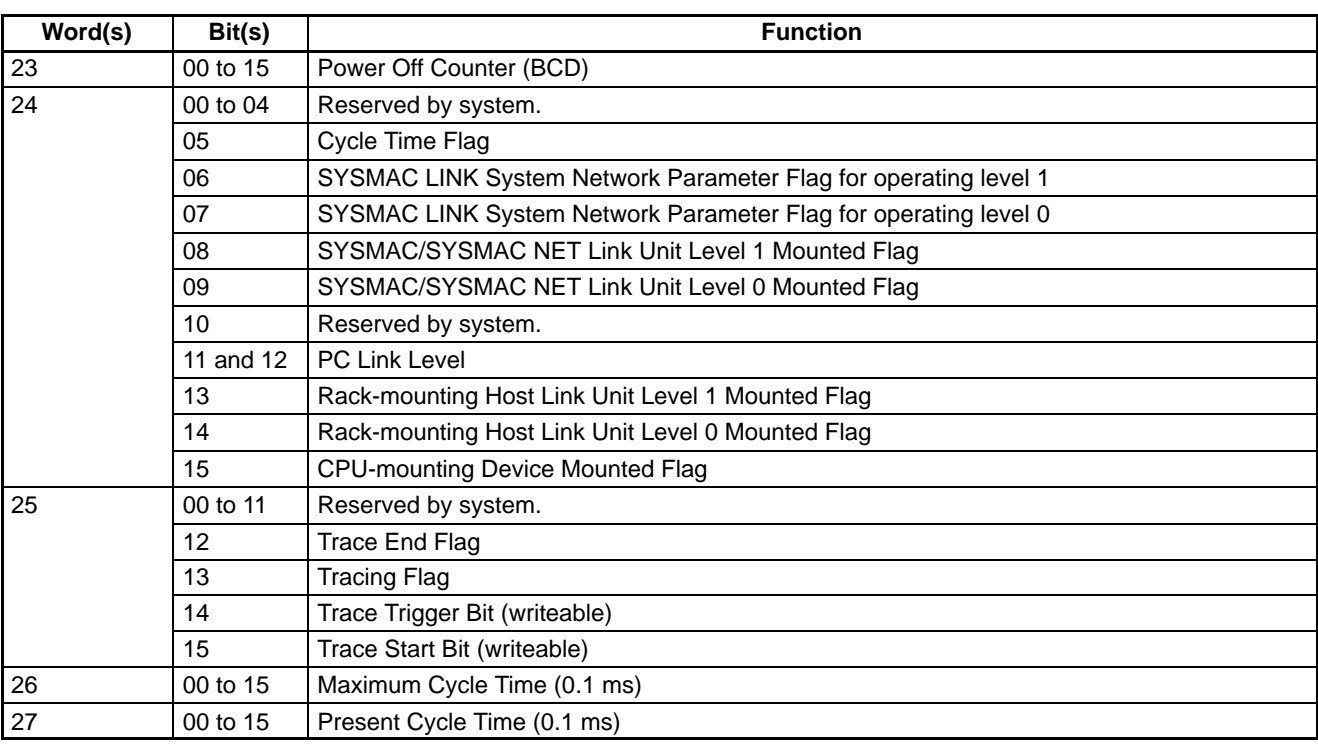

# **DM Area (Error Log)**

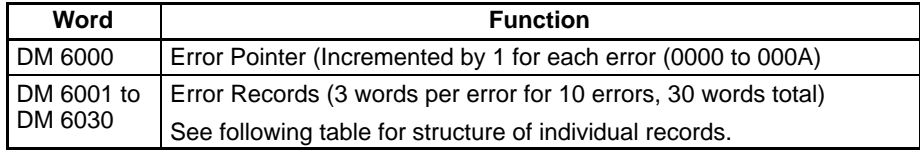

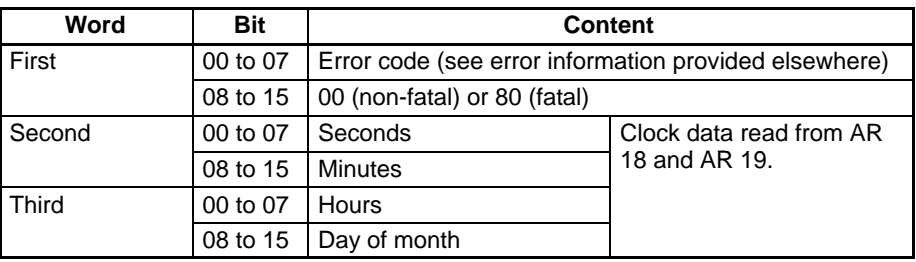

# **Appendix E PC Setup**

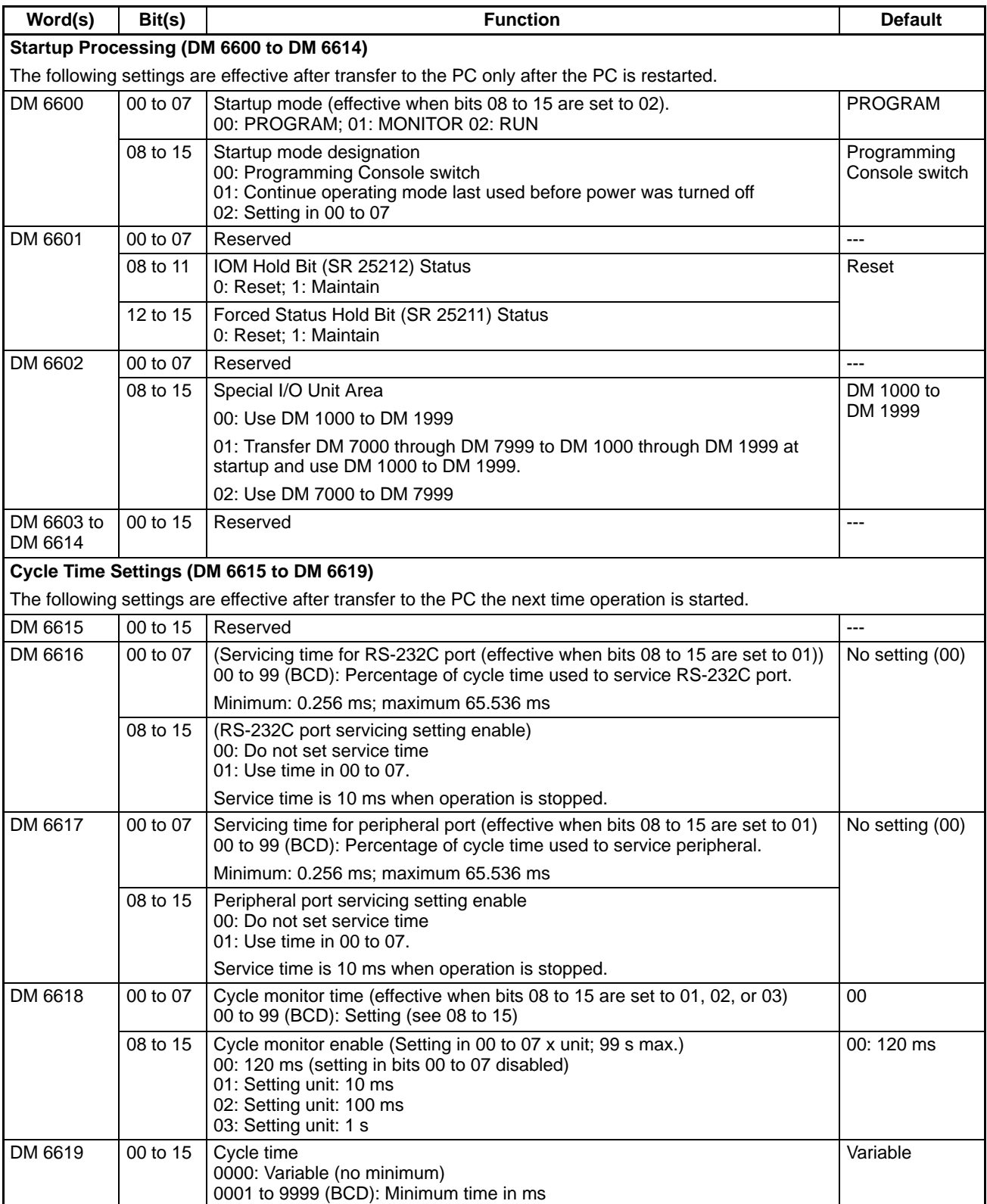

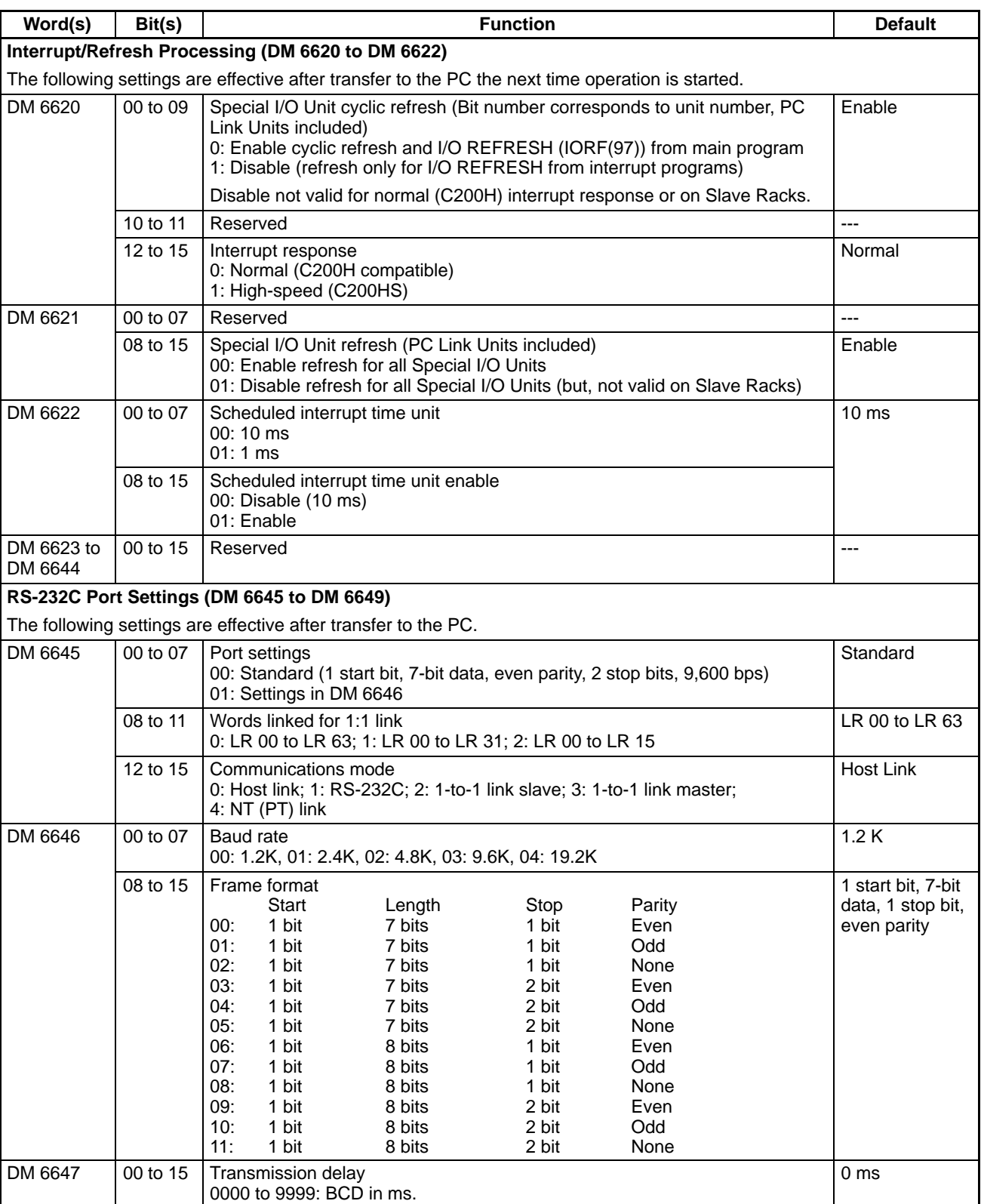

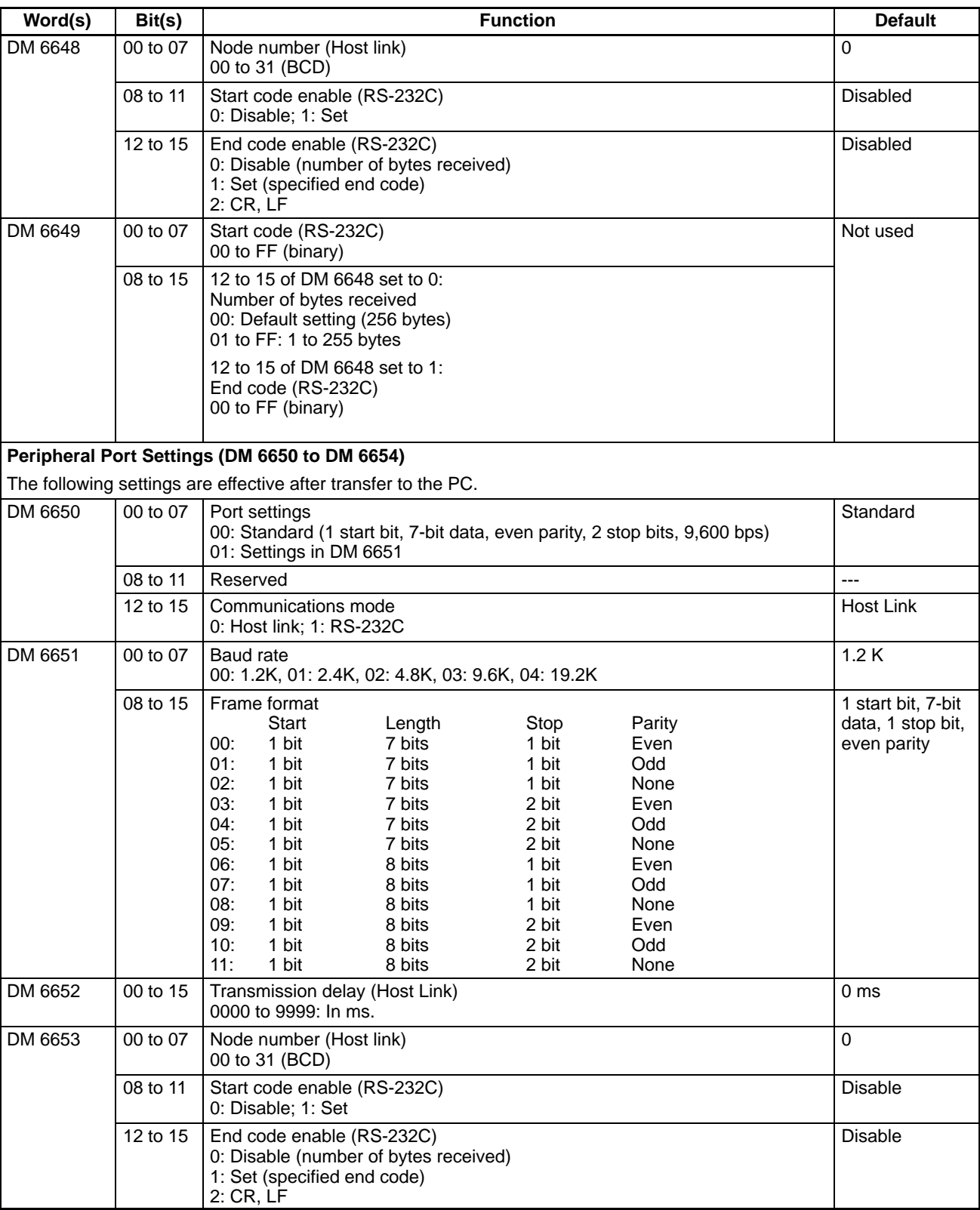
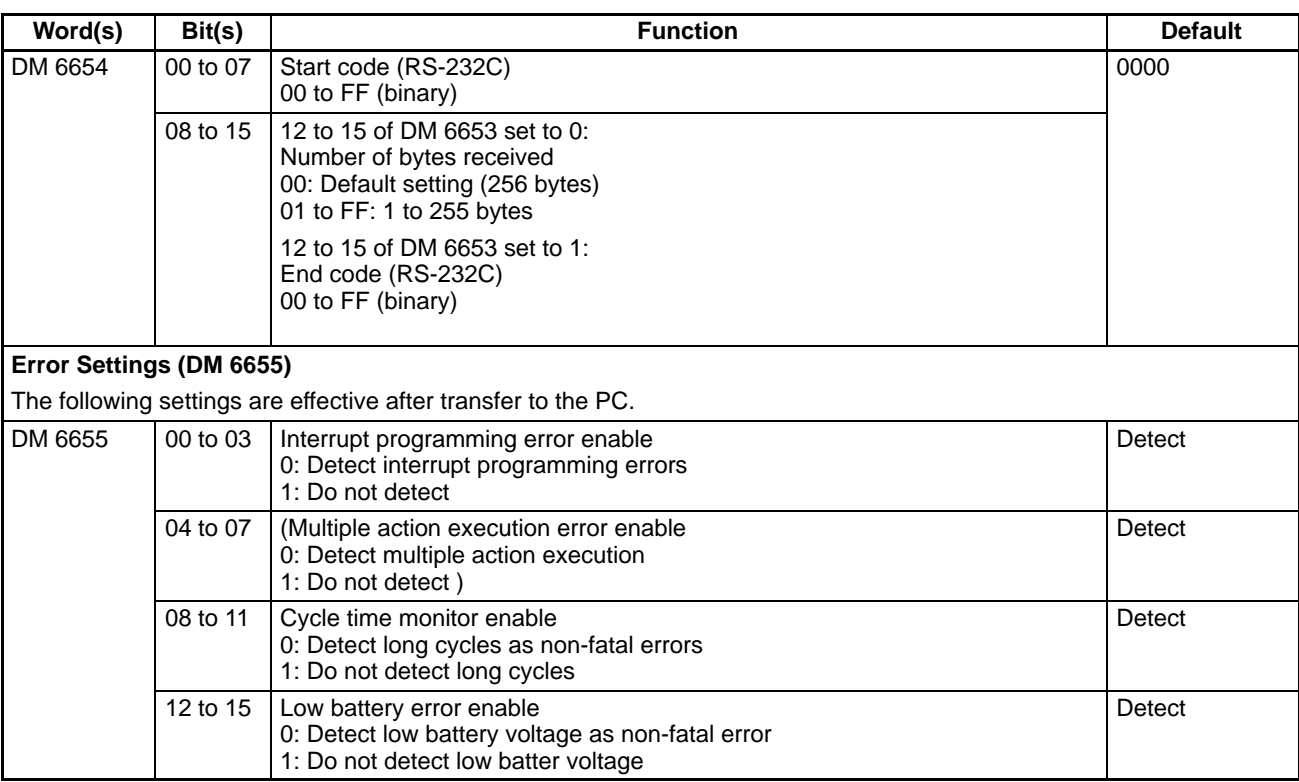

# **Appendix F Word Assignment Recording Sheets**

This appendix contains sheets that can be copied by the programmer to record I/O bit allocations and terminal assignments, as well as details of work bits, data storage areas, timers, and counters.

#### **I/O Bits**

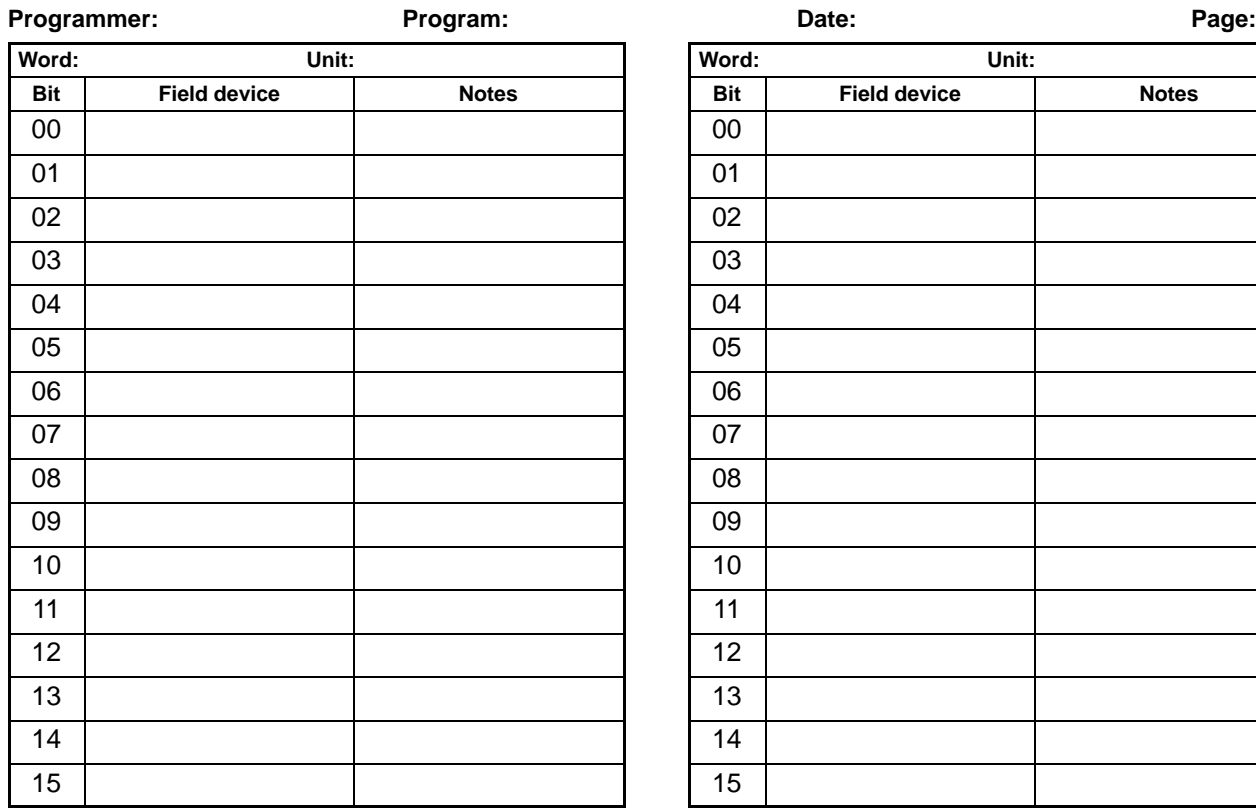

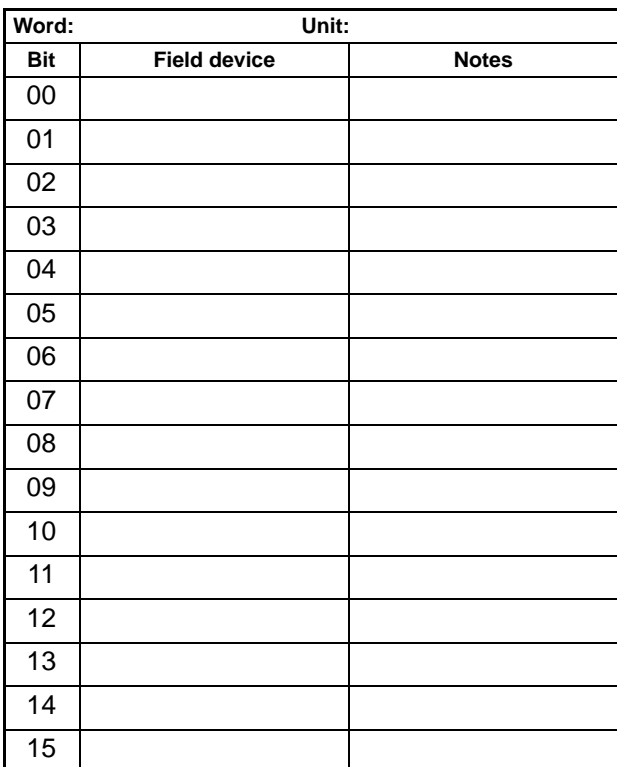

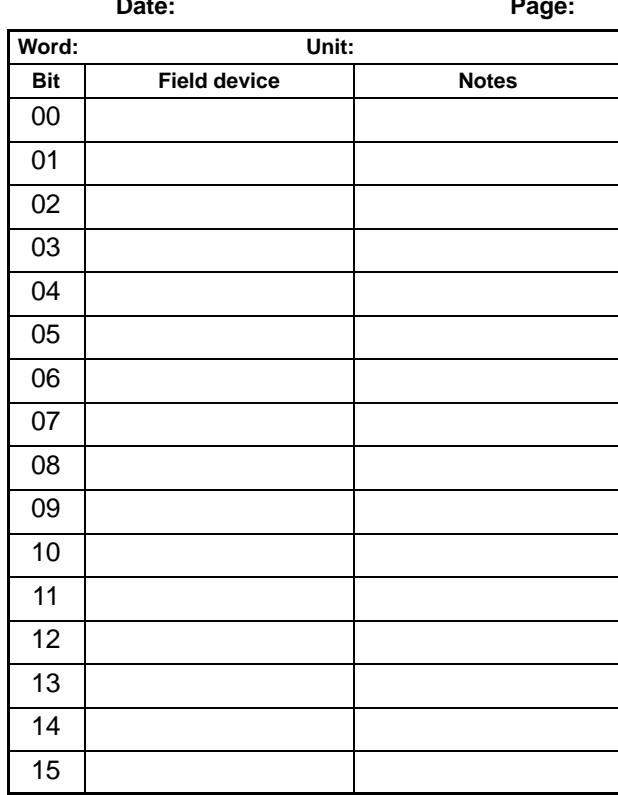

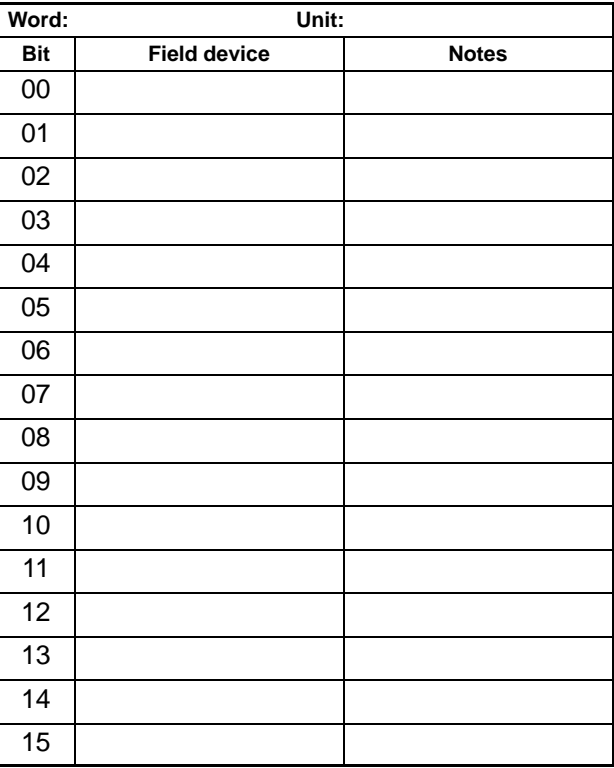

#### **Work Bits**

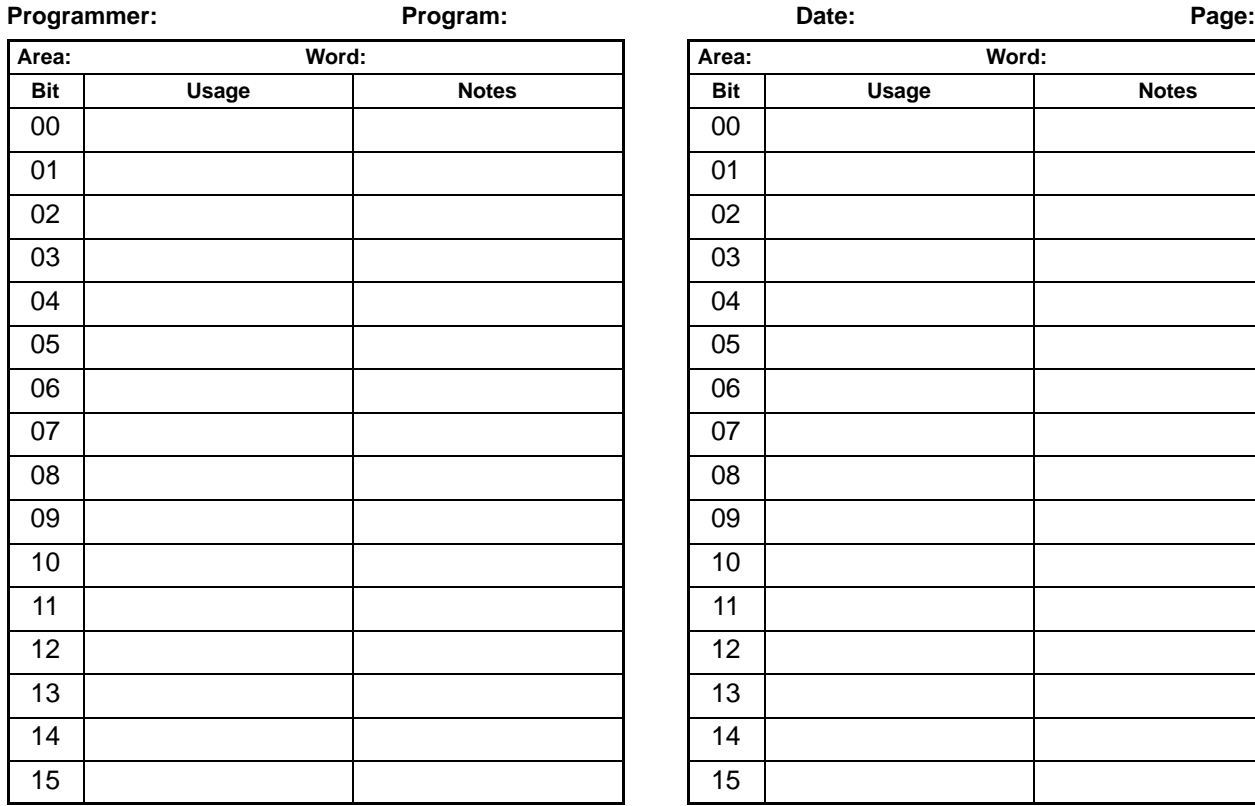

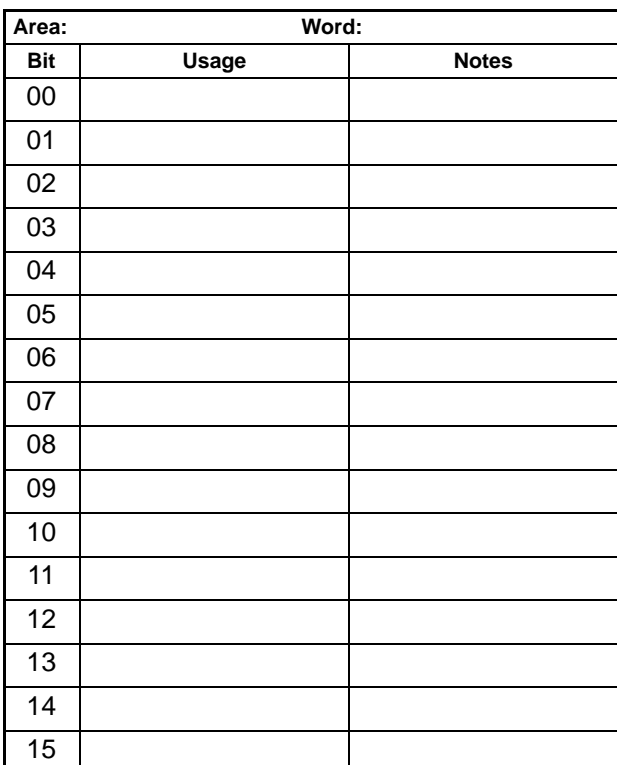

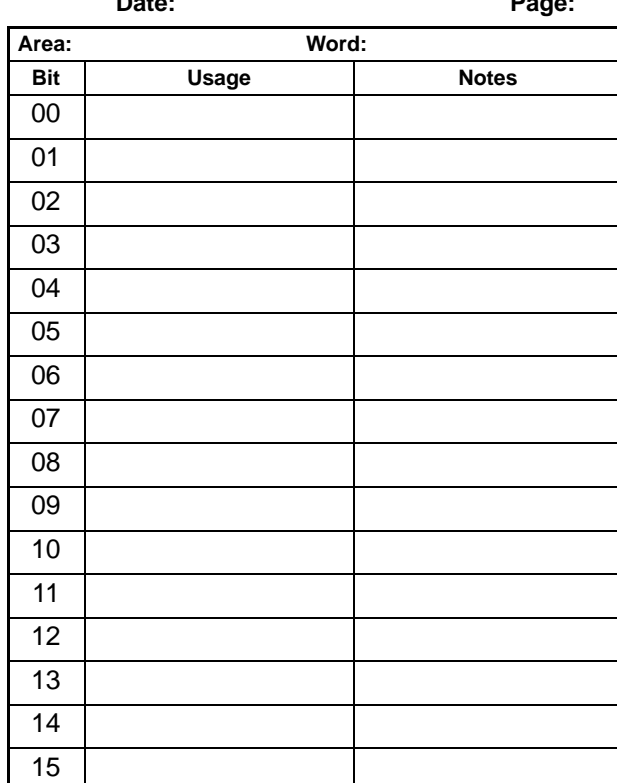

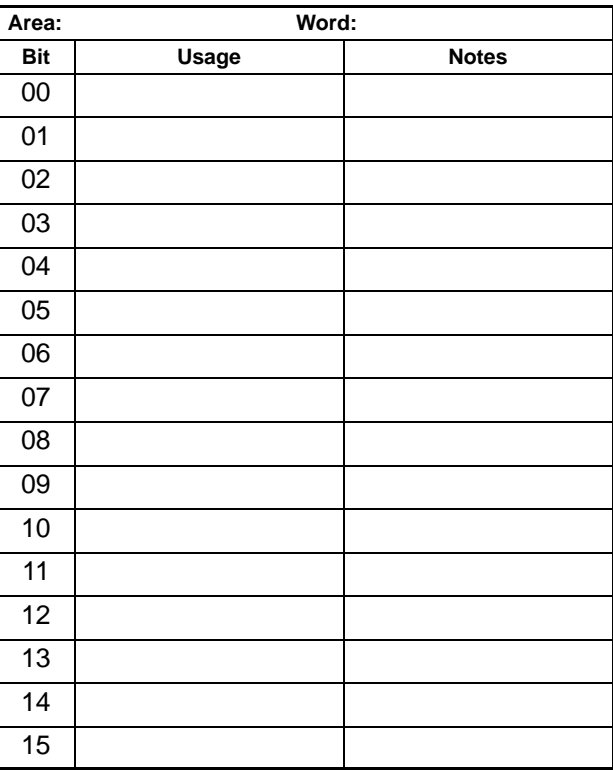

#### **Data Storage**

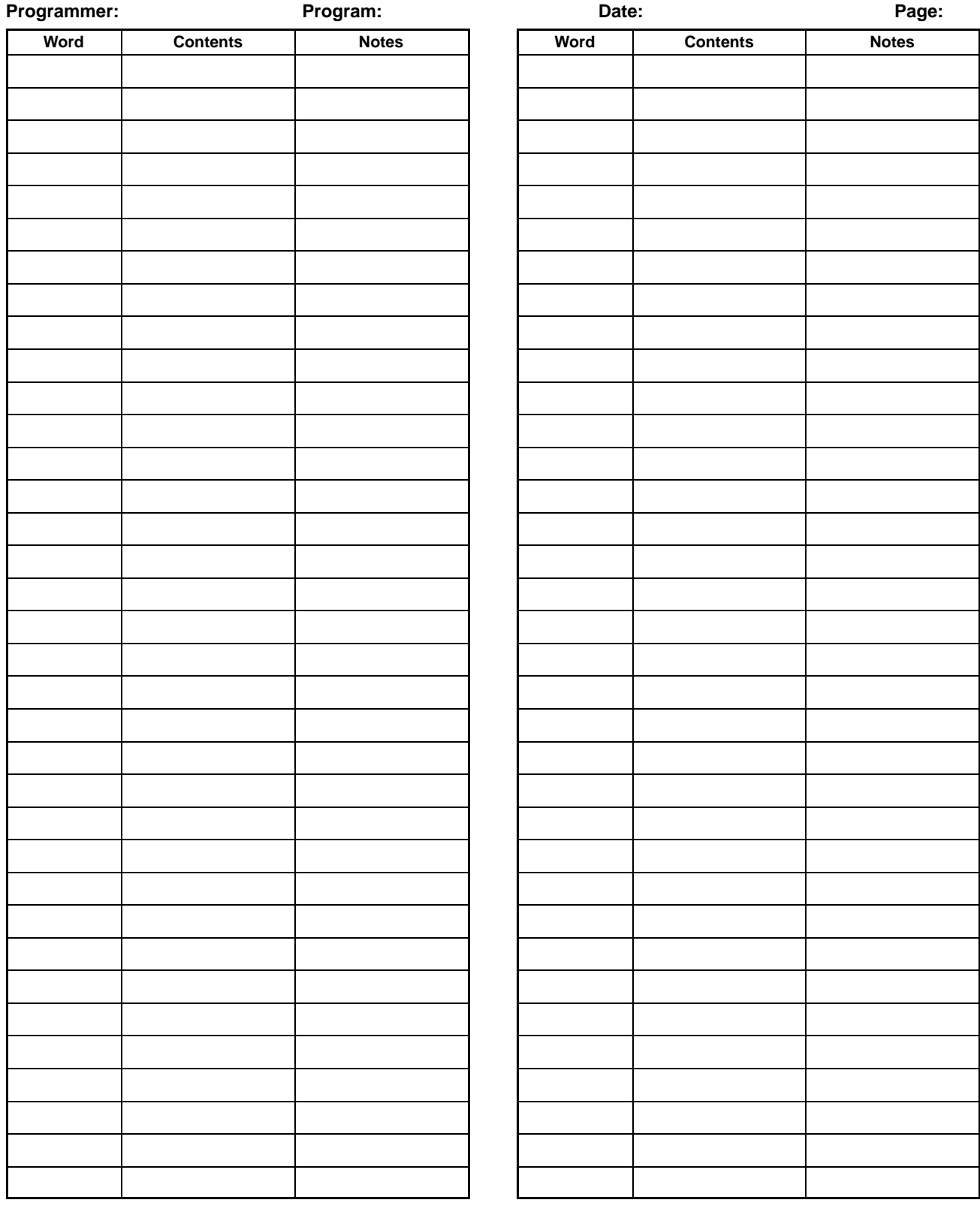

#### **Timers and Counters**

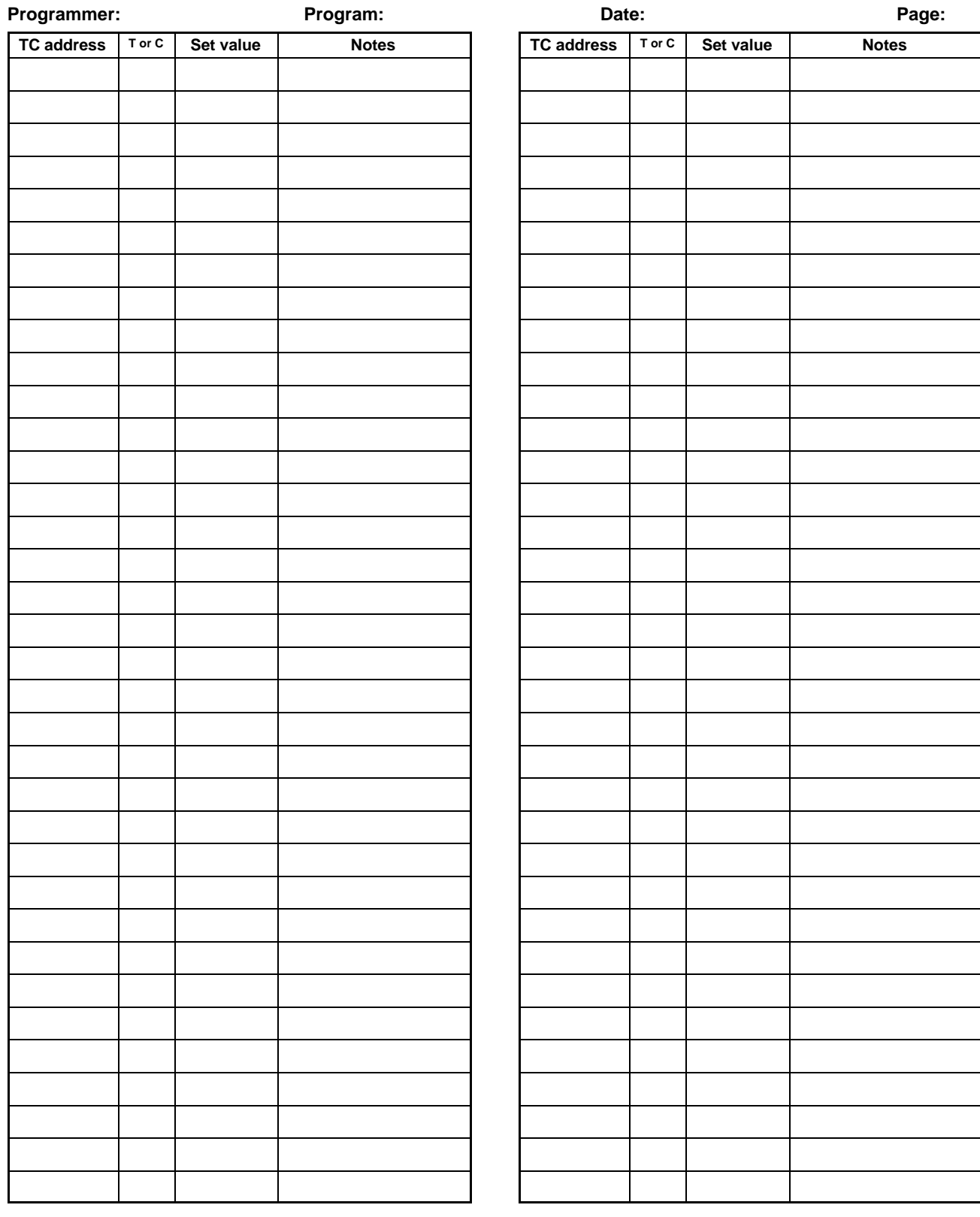

# **Appendix G Program Coding Sheet**

The following page can be copied for use in coding ladder diagram programs. It is designed for flexibility, allowing the user to input all required addresses and instructions.

When coding programs, be sure to specify all function codes for instructions and data areas (or # for constant) for operands. These will be necessary when inputting programs though a Programming Console or other Peripheral Device.

## **Program Coding Sheet**

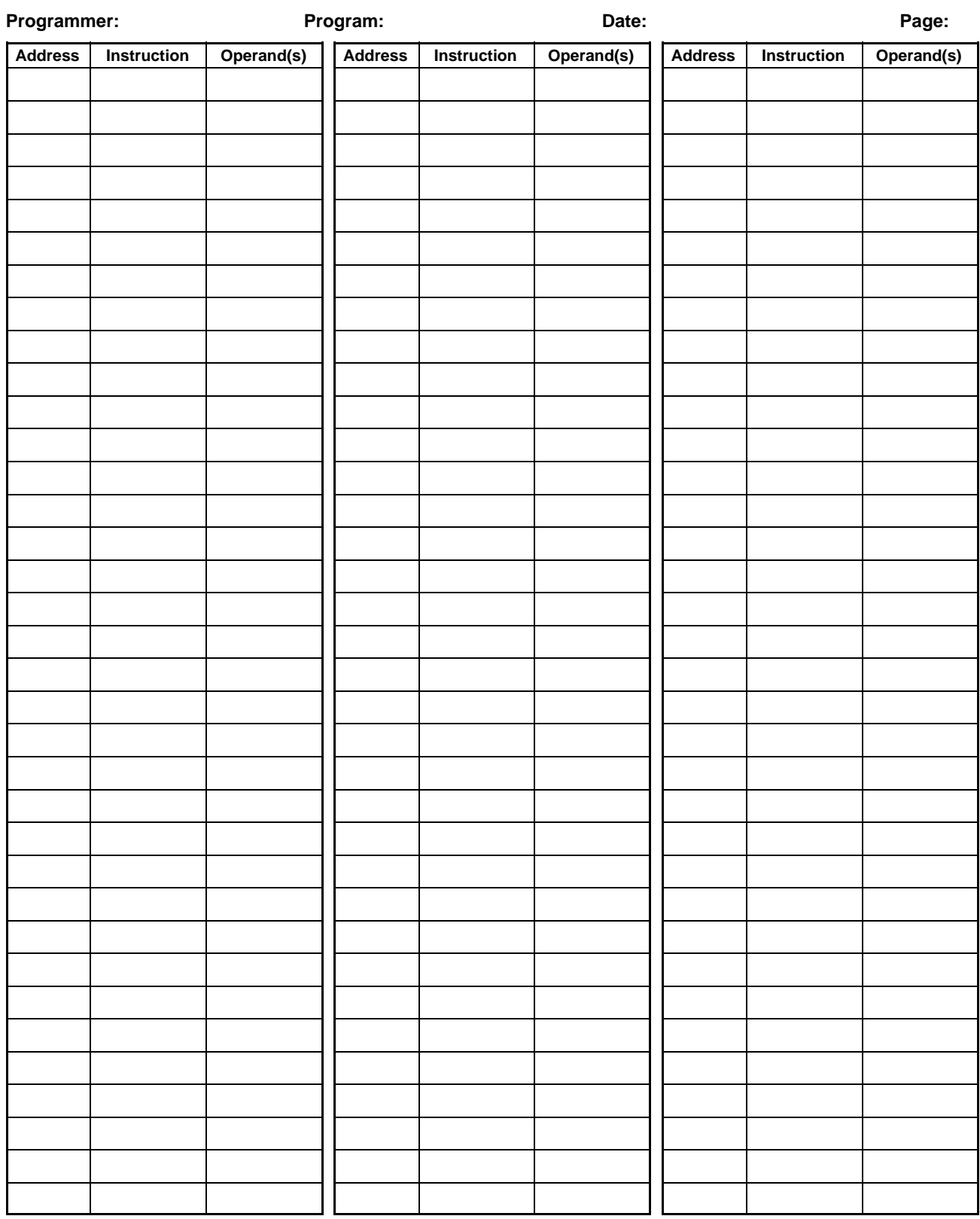

# **Appendix H Data Conversion Tables**

# **Normal Data**

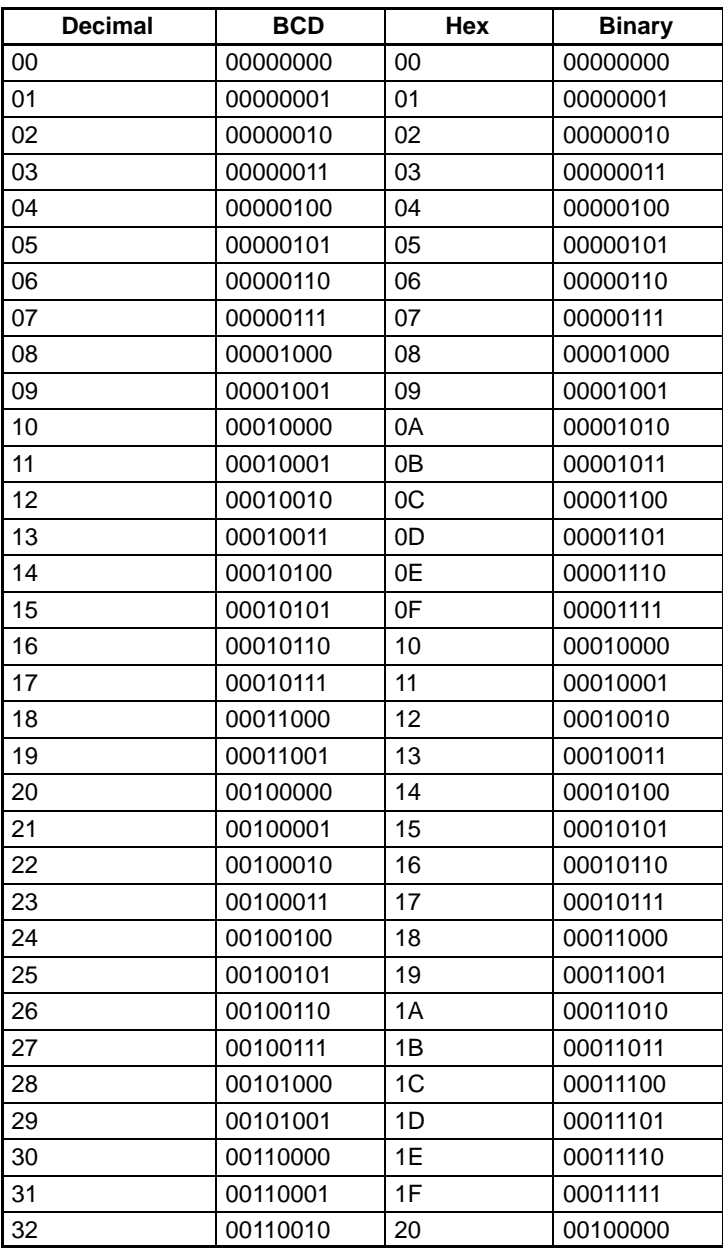

# **Signed Binary Data**

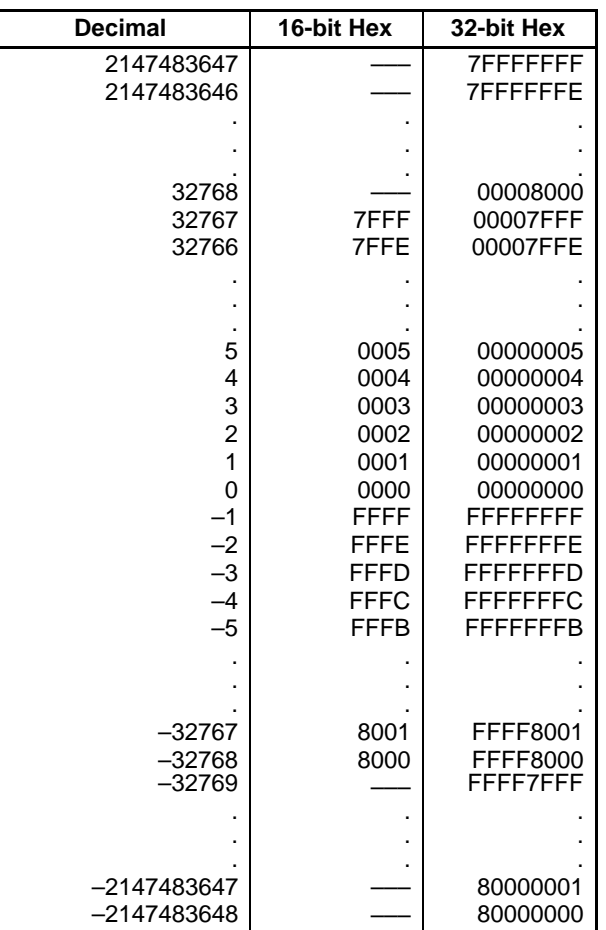

# **Appendix I Extended ASCII**

# **Programming Console Displays**

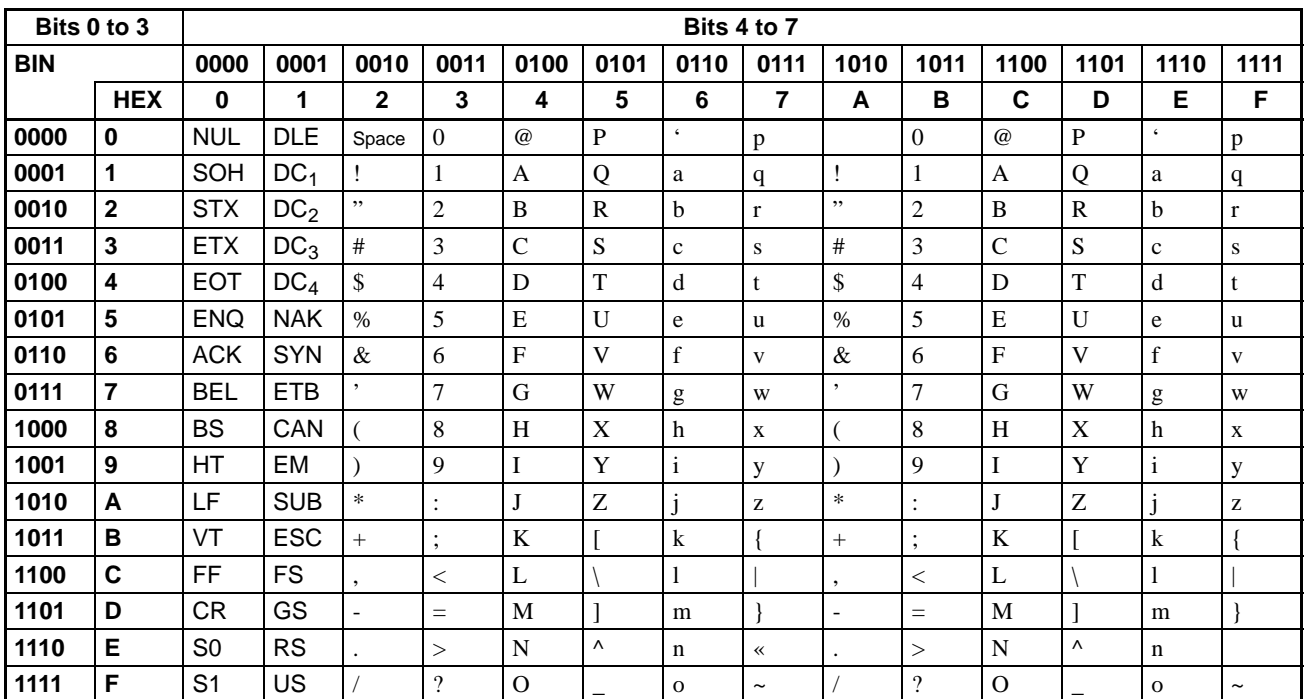

# **Glossary**

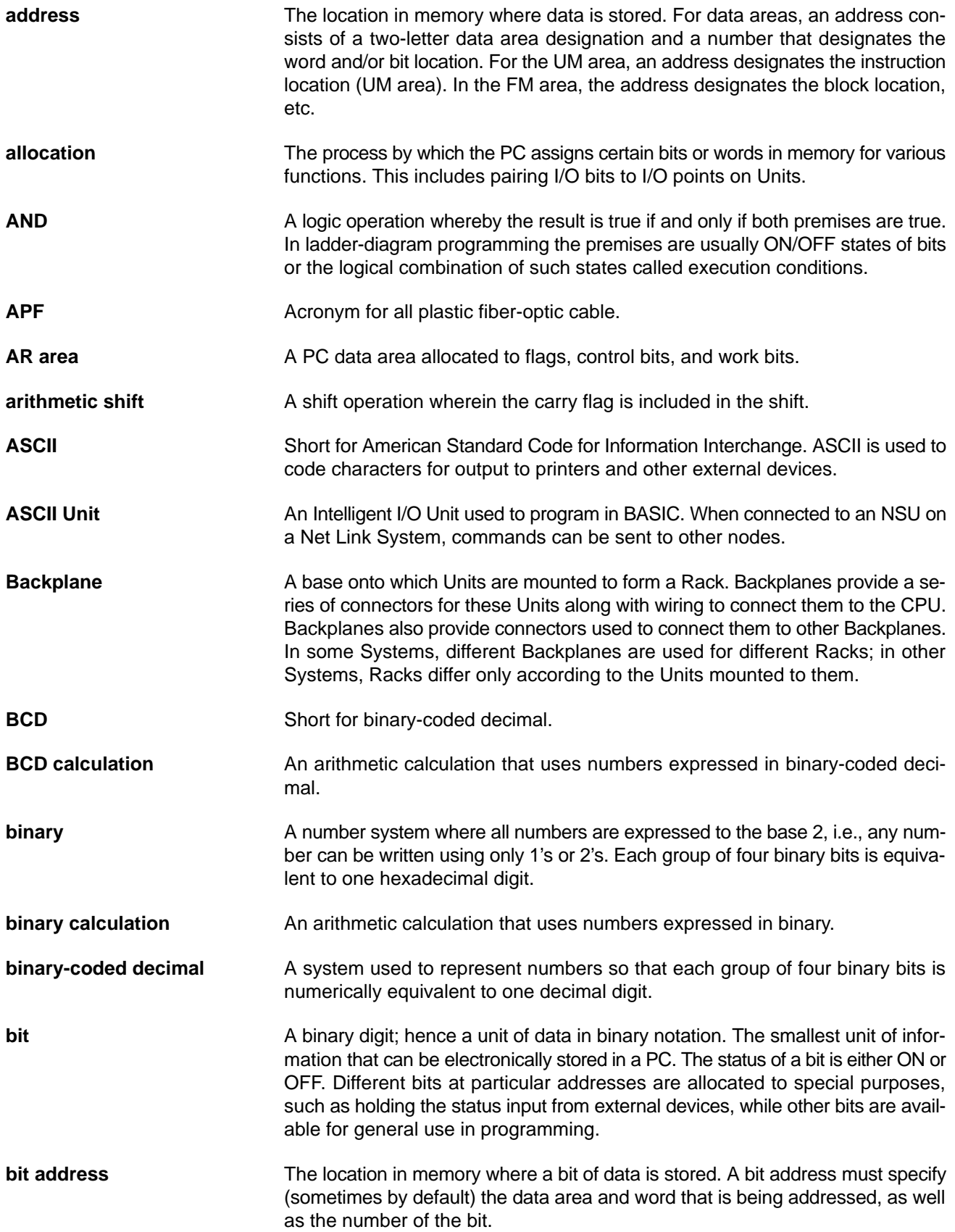

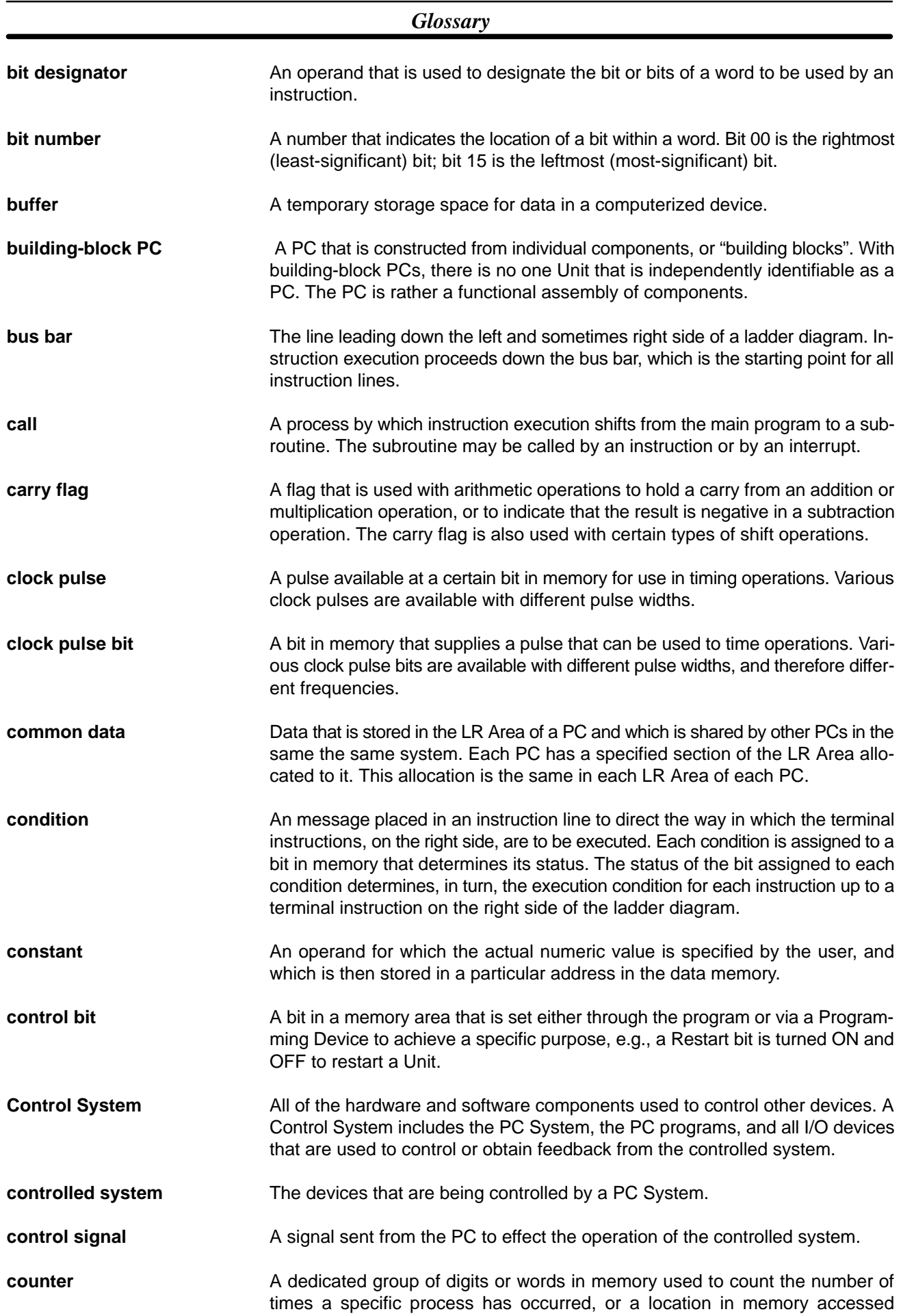

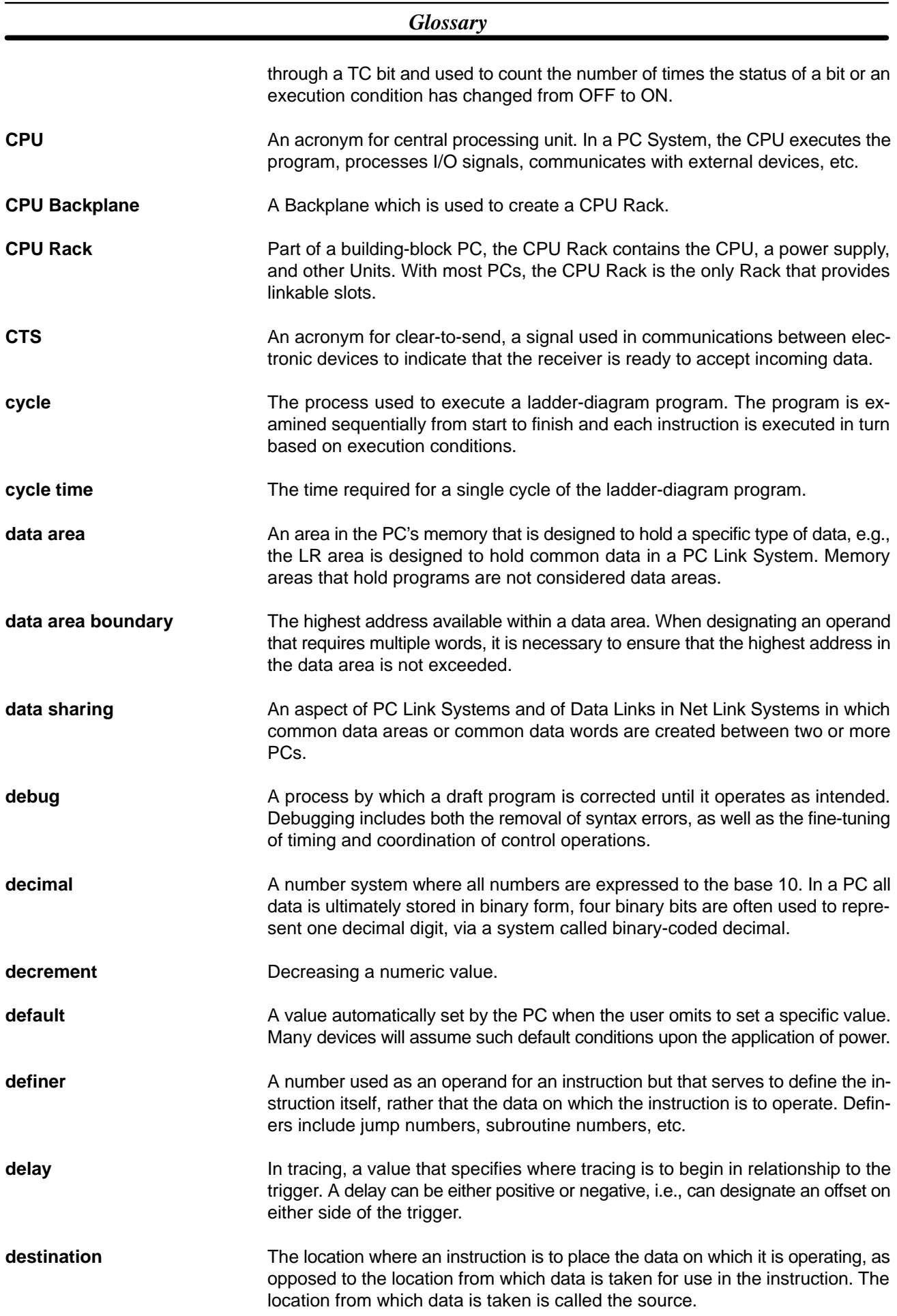

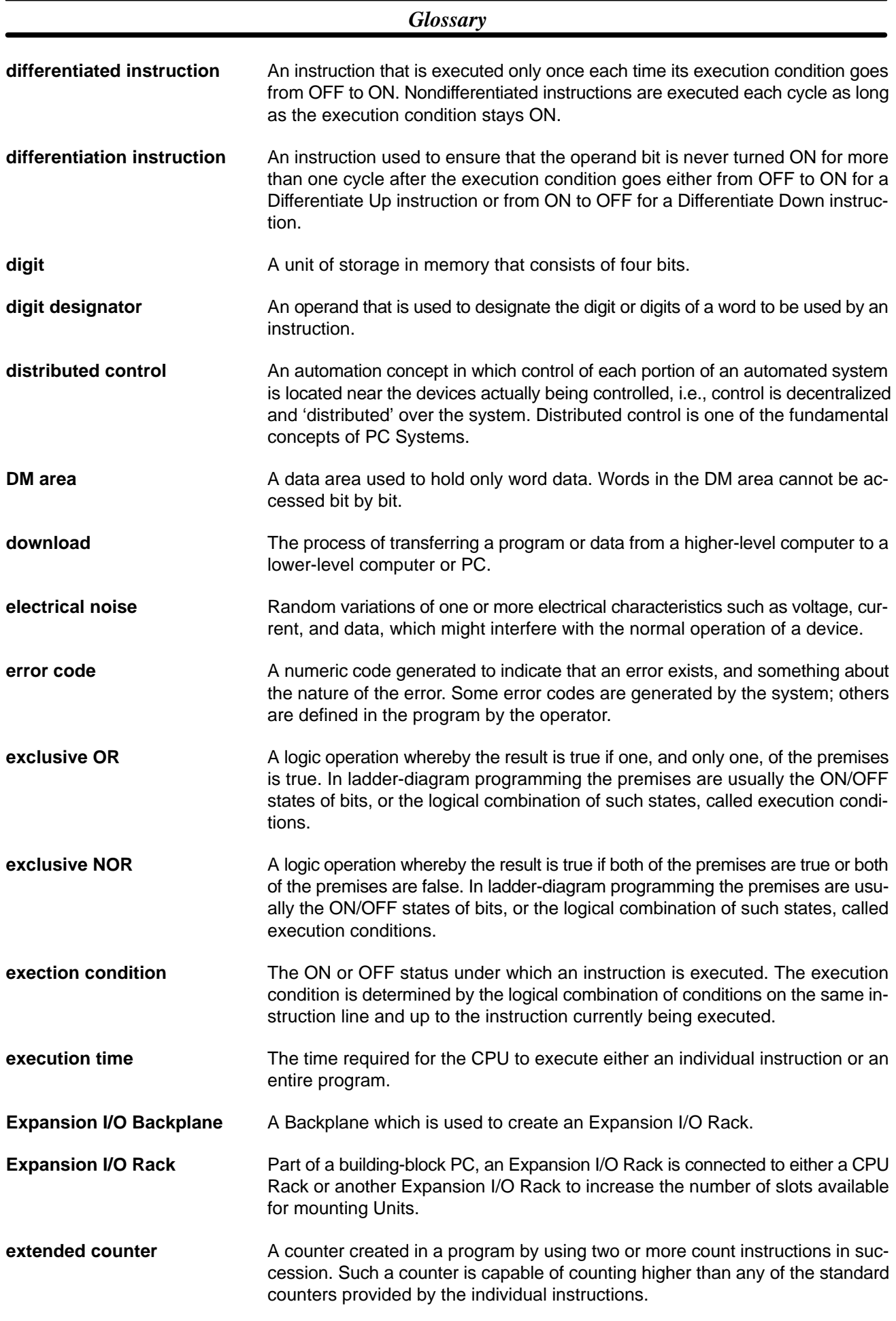

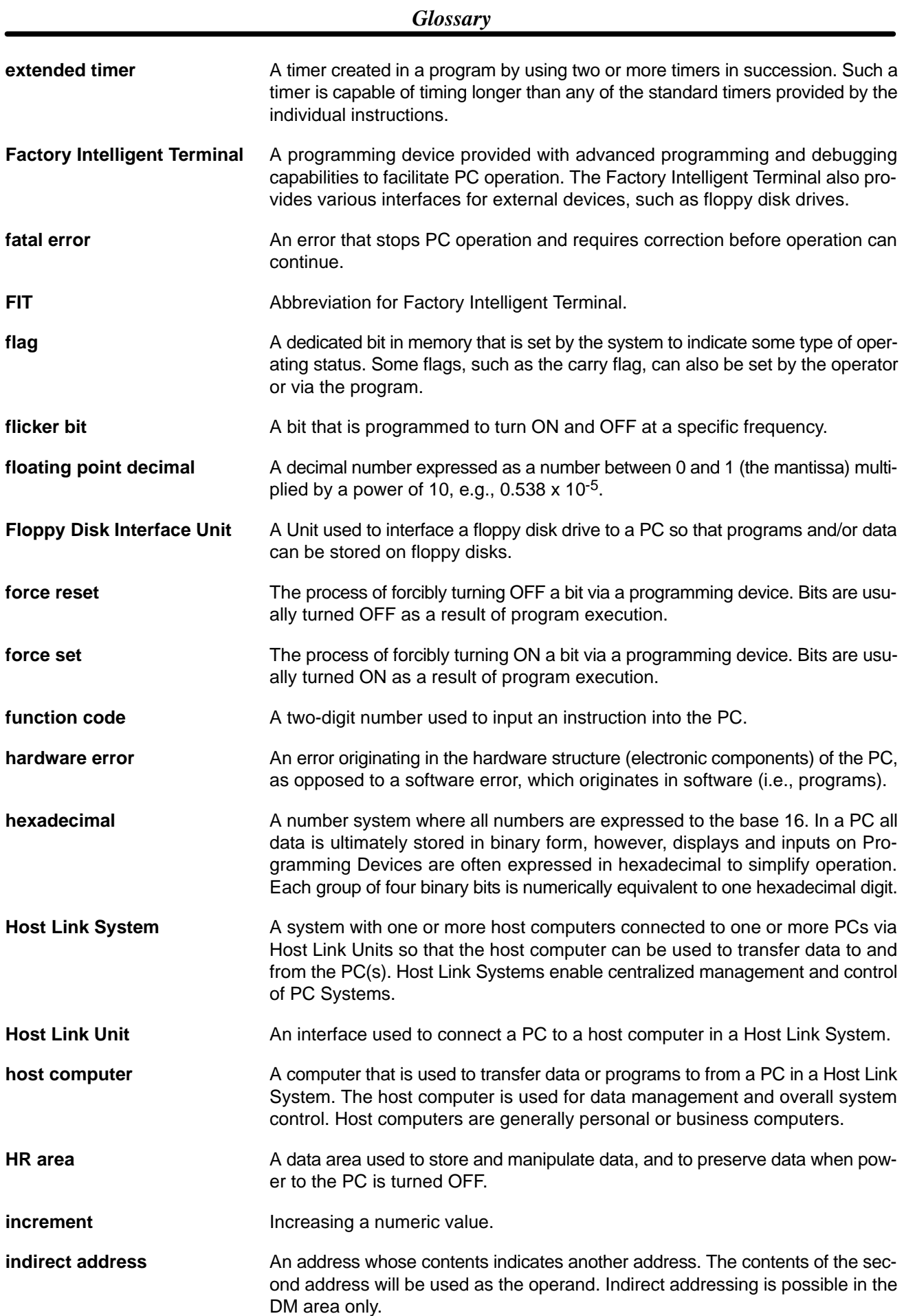

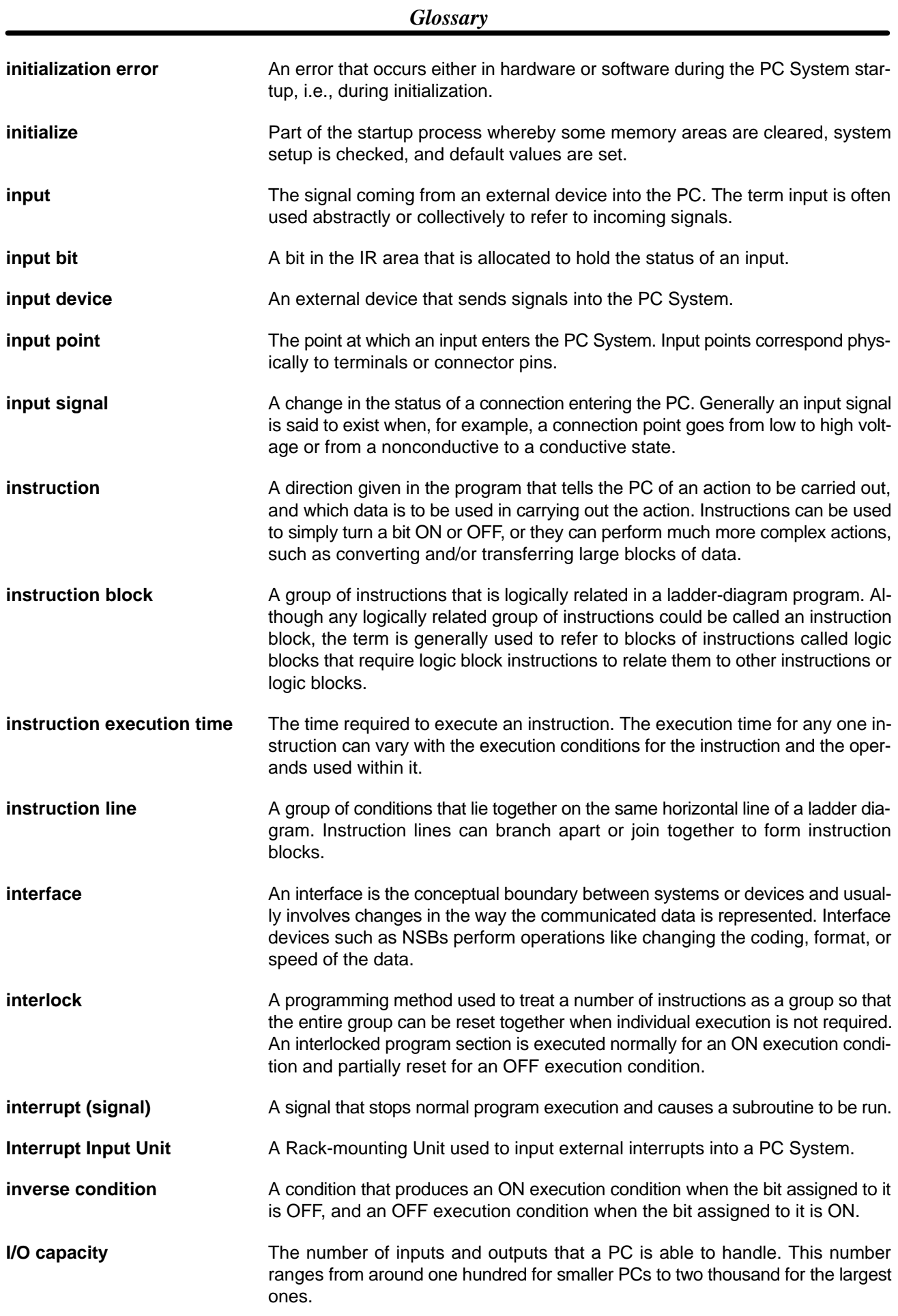

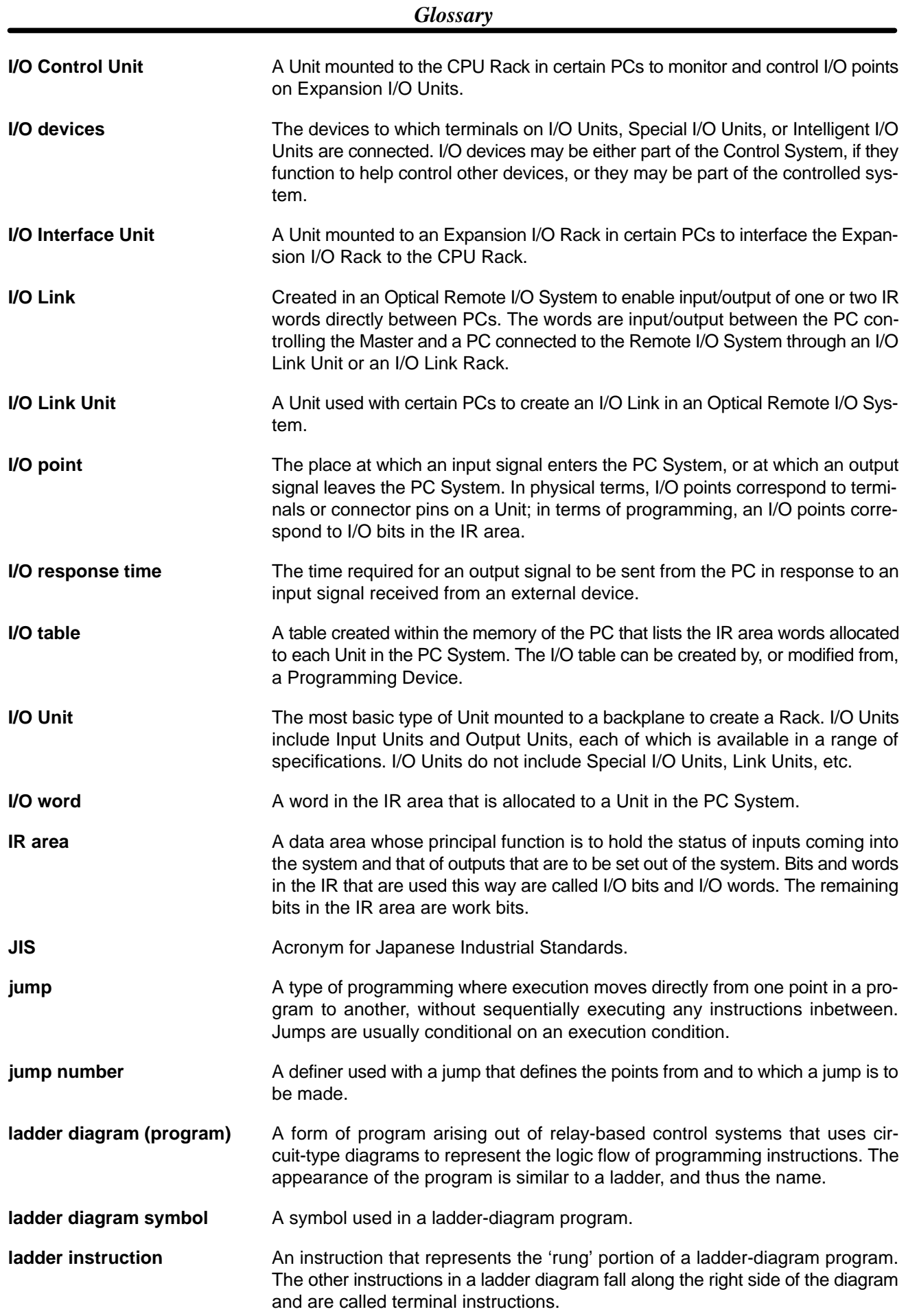

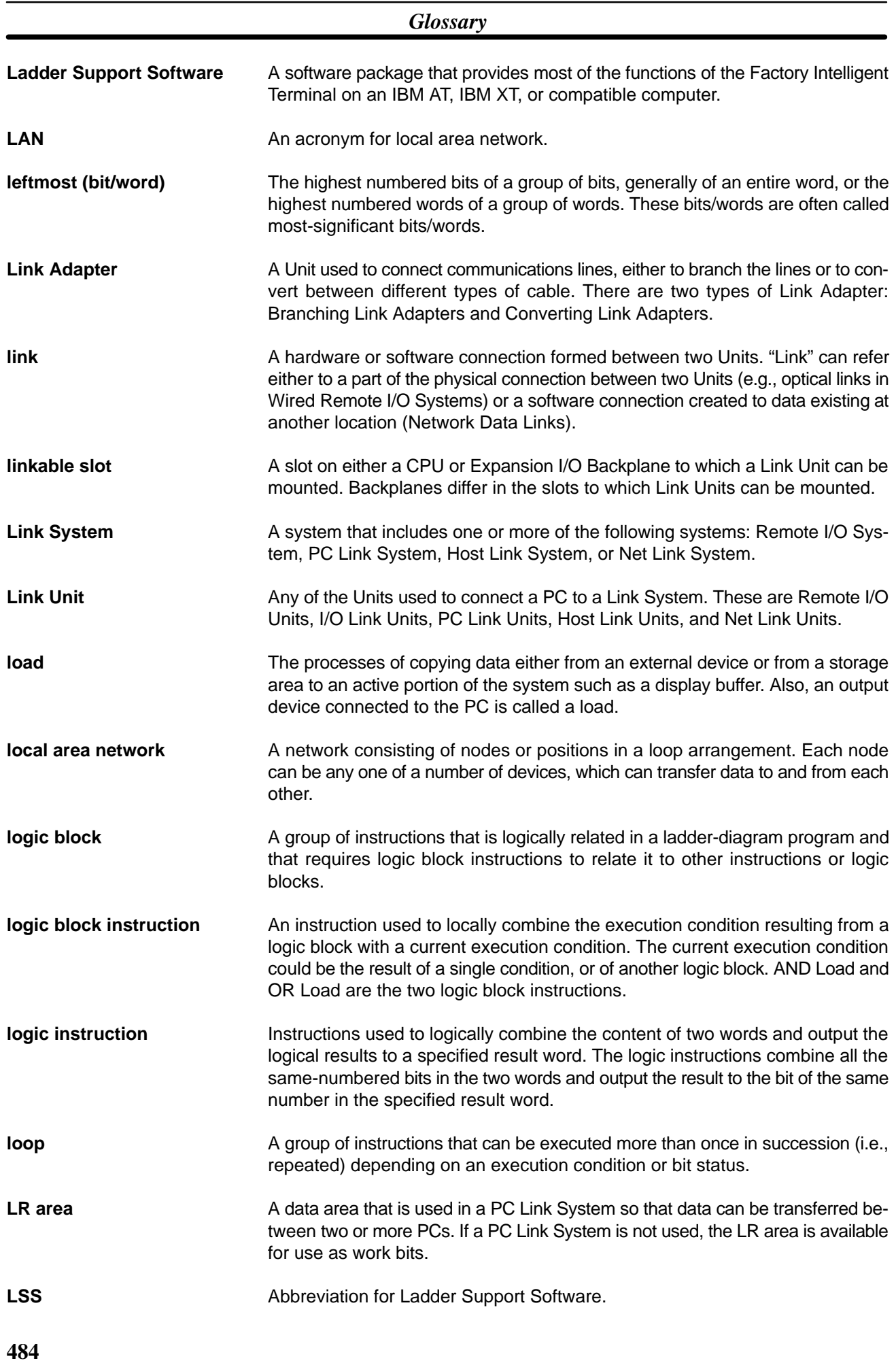

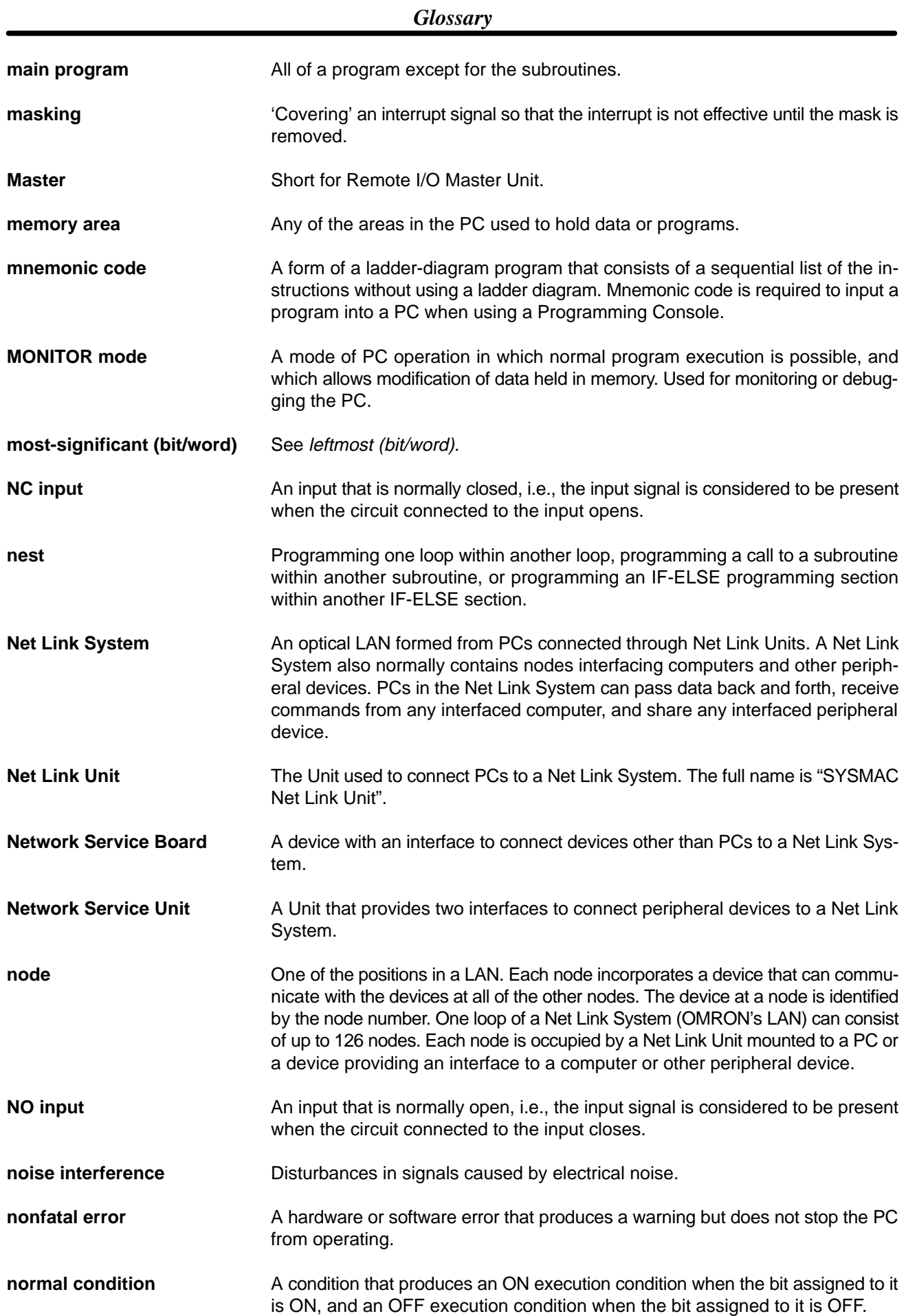

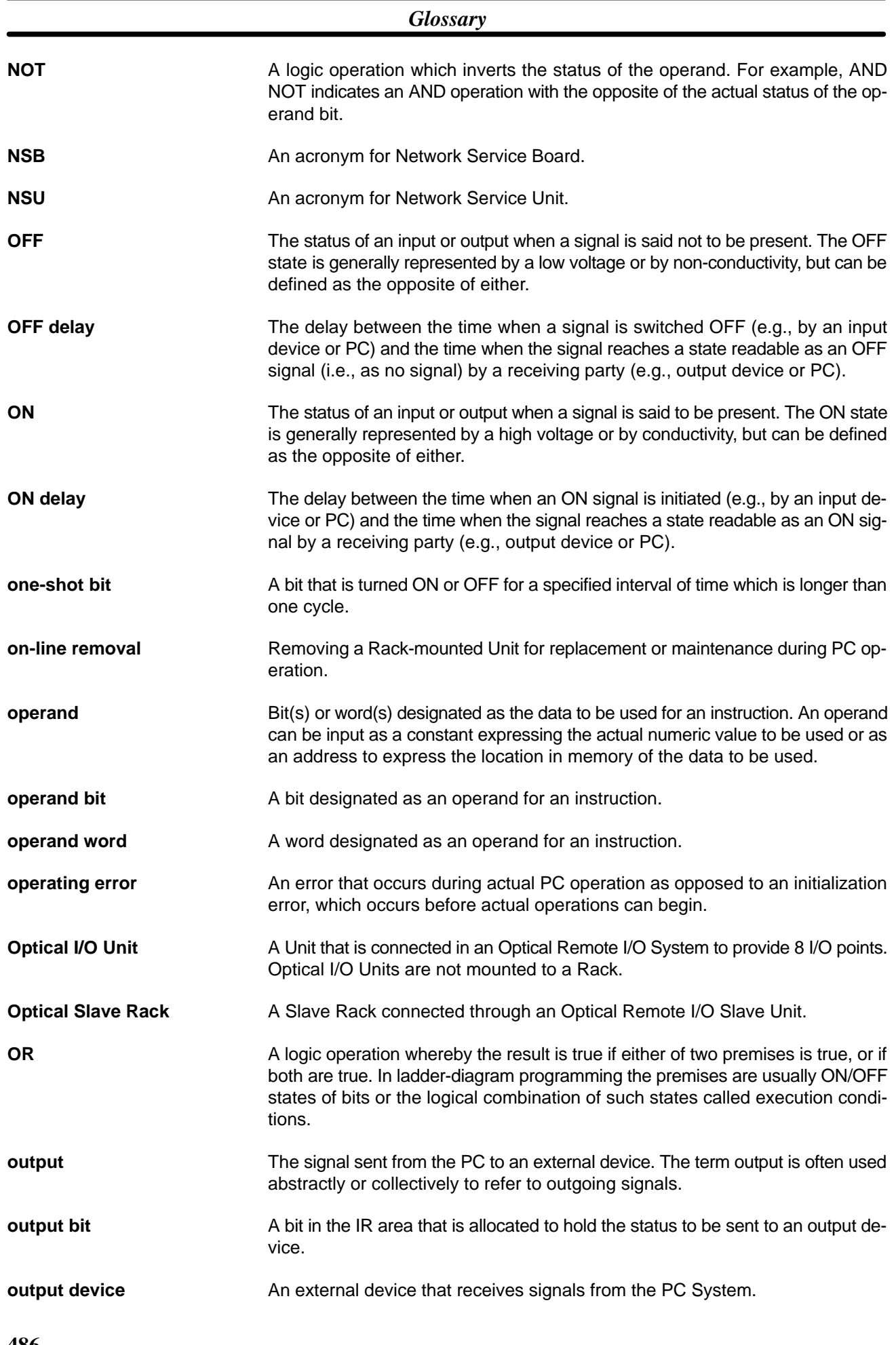

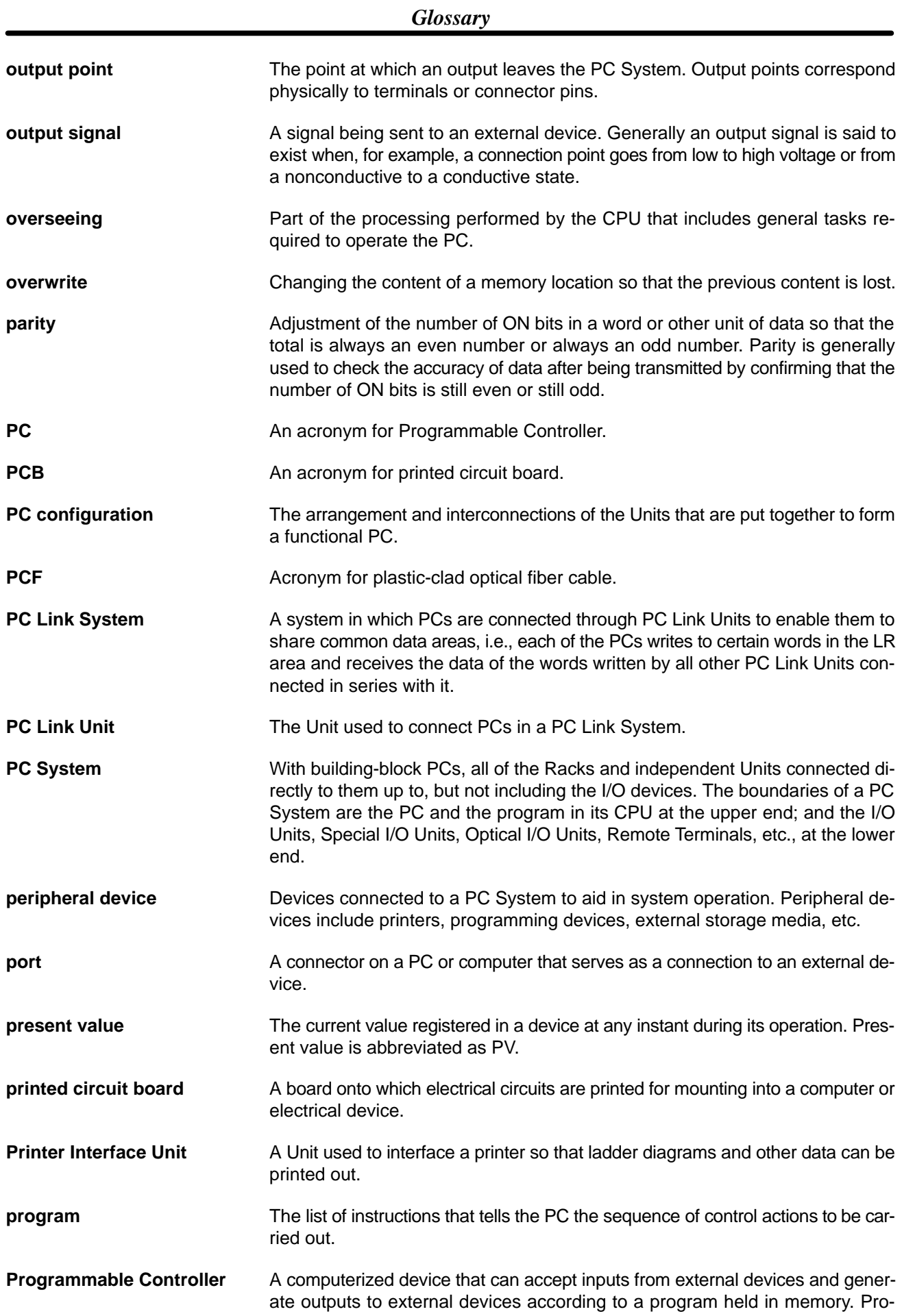

#### *Glossary*

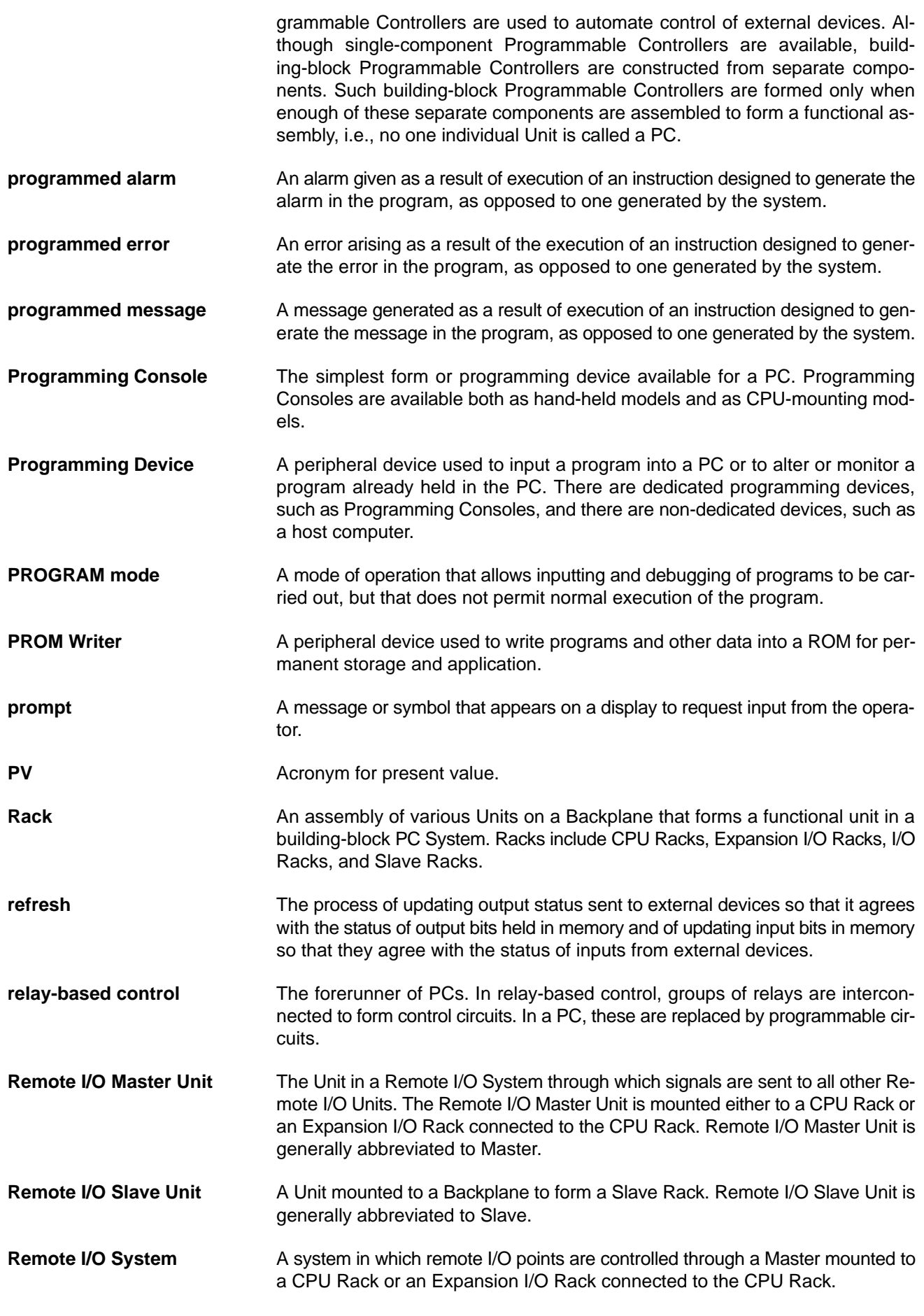

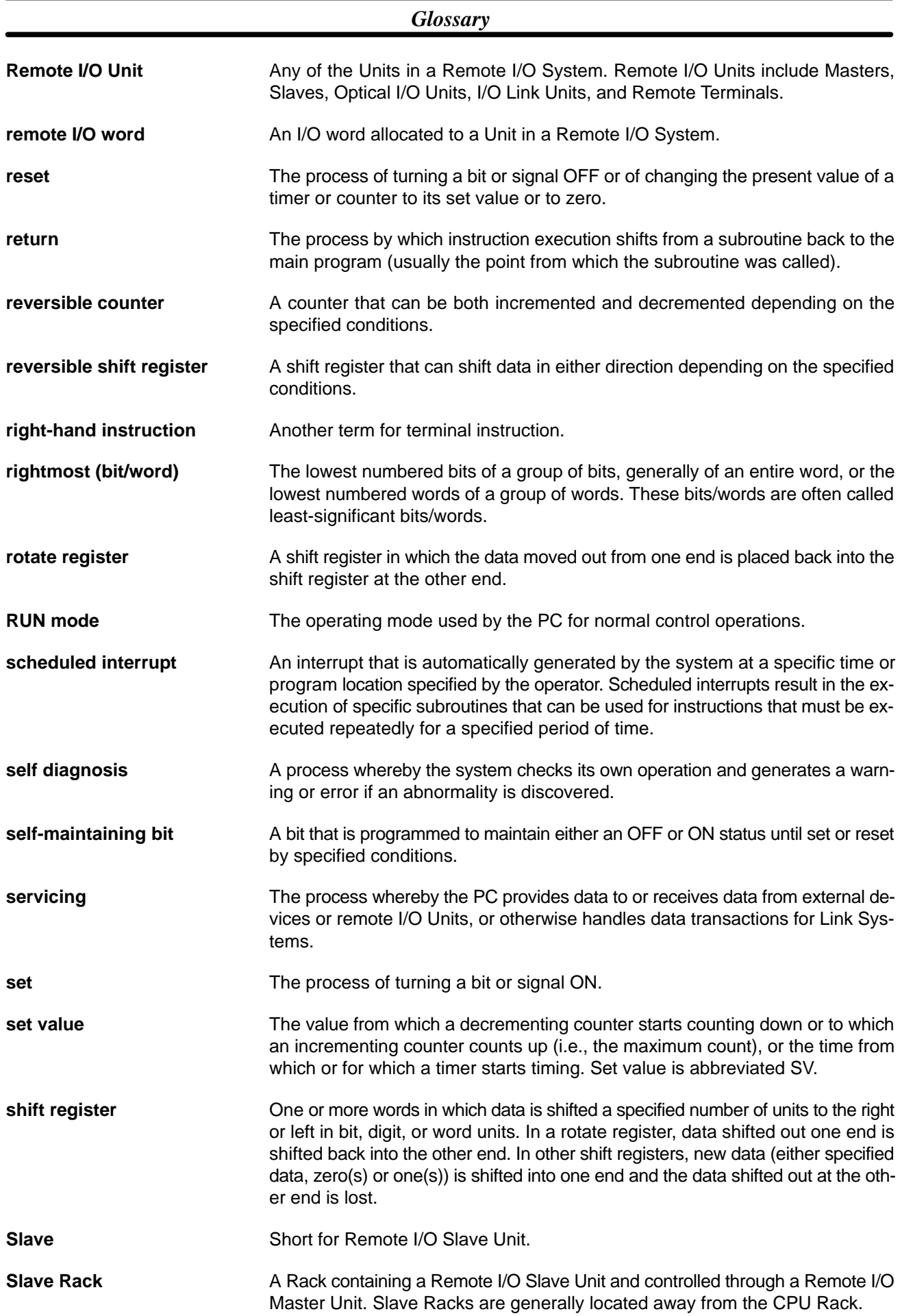

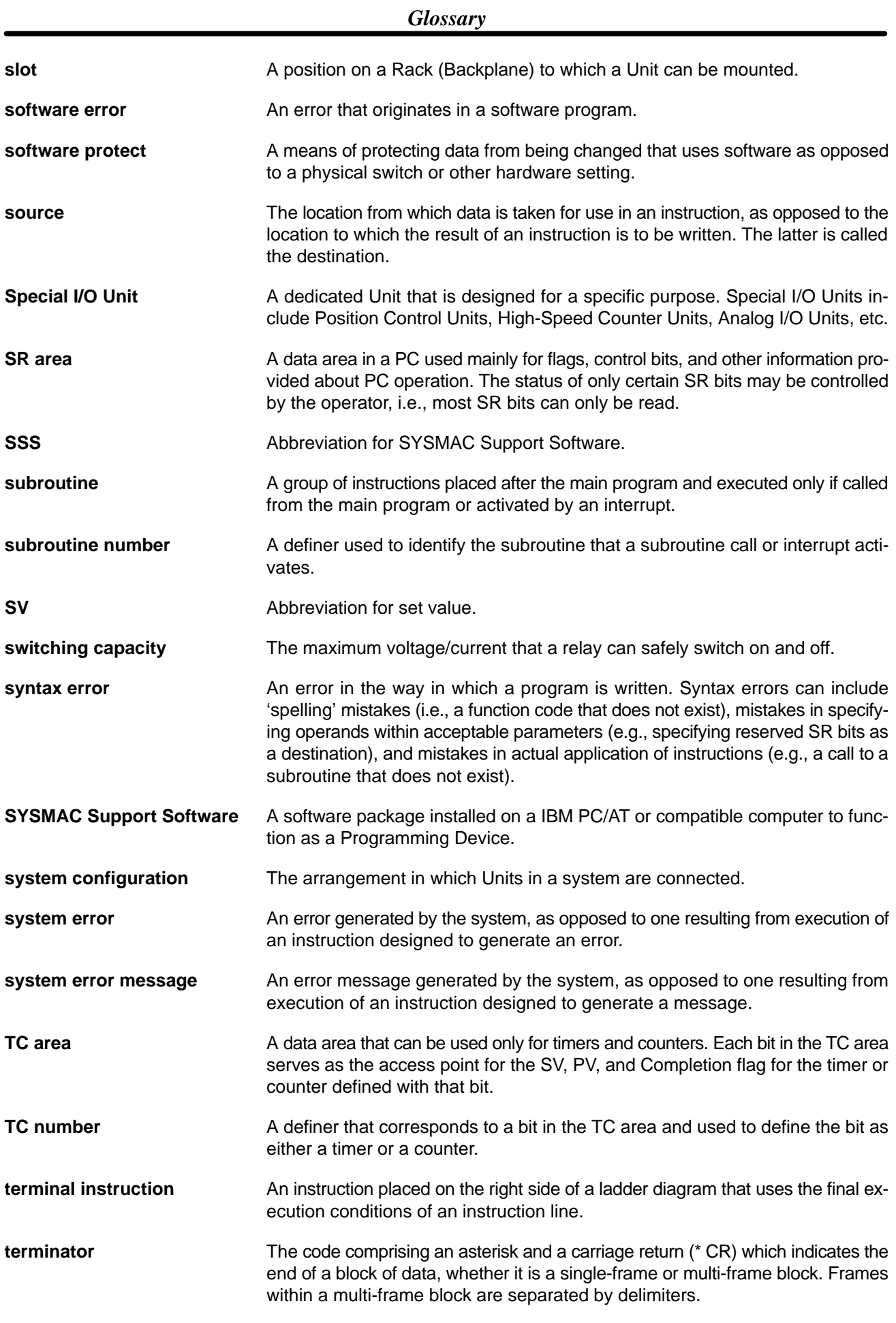

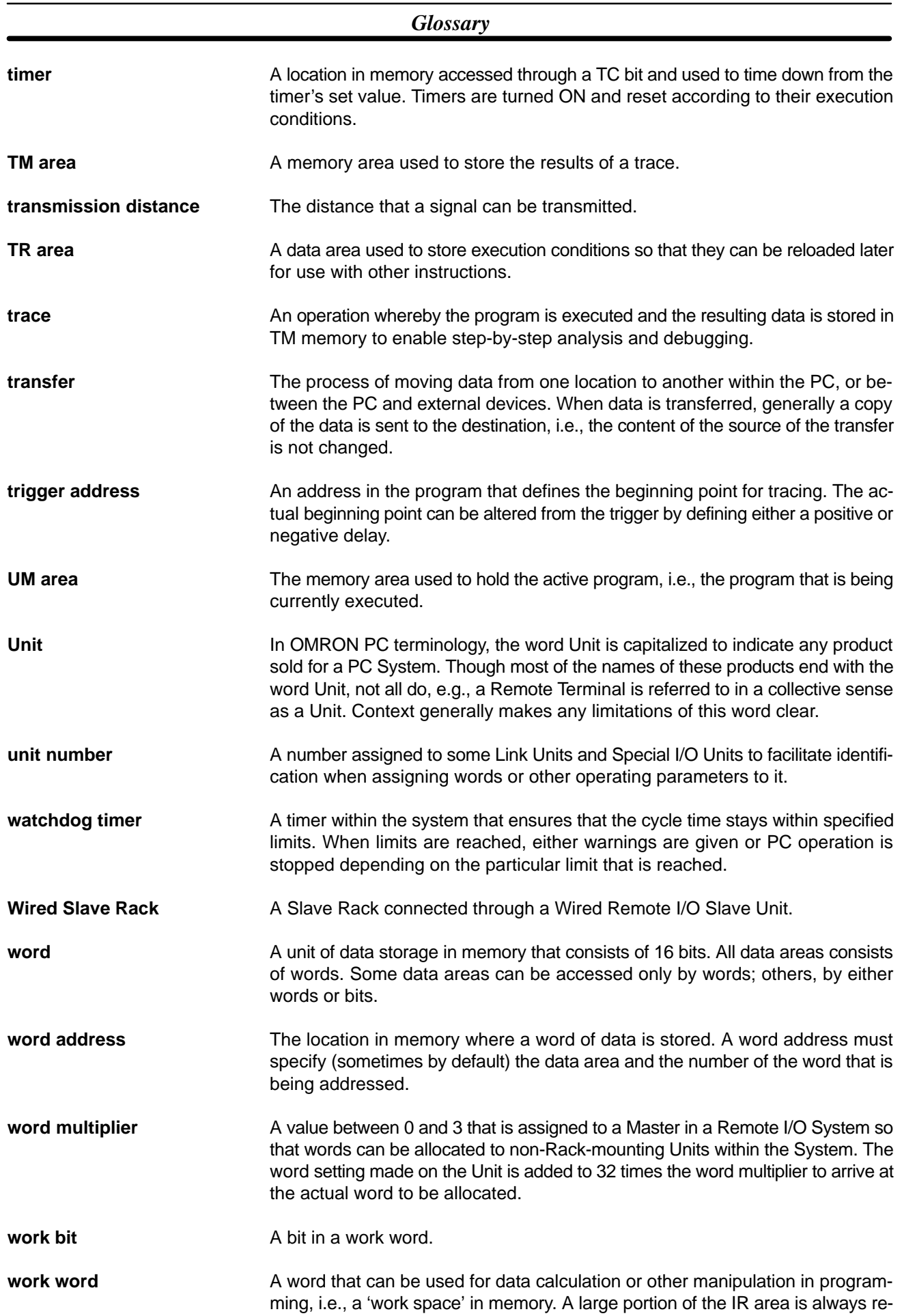

#### *Glossary*

served for work words. Parts of other areas not required for special purposes may also be used as work words, e.g., LR words not used in a PC Link or Net Link System.

## **Revision History**

A manual revision code appears as a suffix to the catalog number on the front cover of the manual.

Cat. No. W235-E1-05 L Revision code

The following table outlines the changes made to the manual during each revision. Page numbers refer to the previous version.

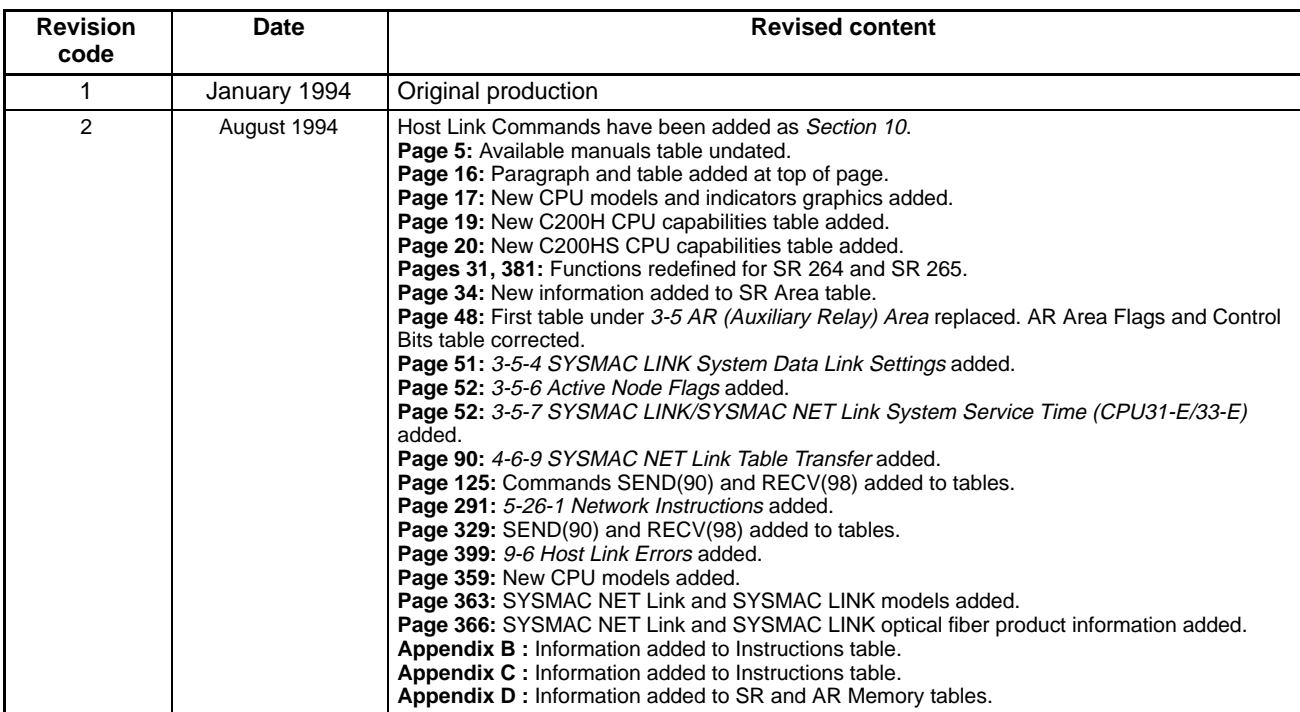

#### *Revision History*

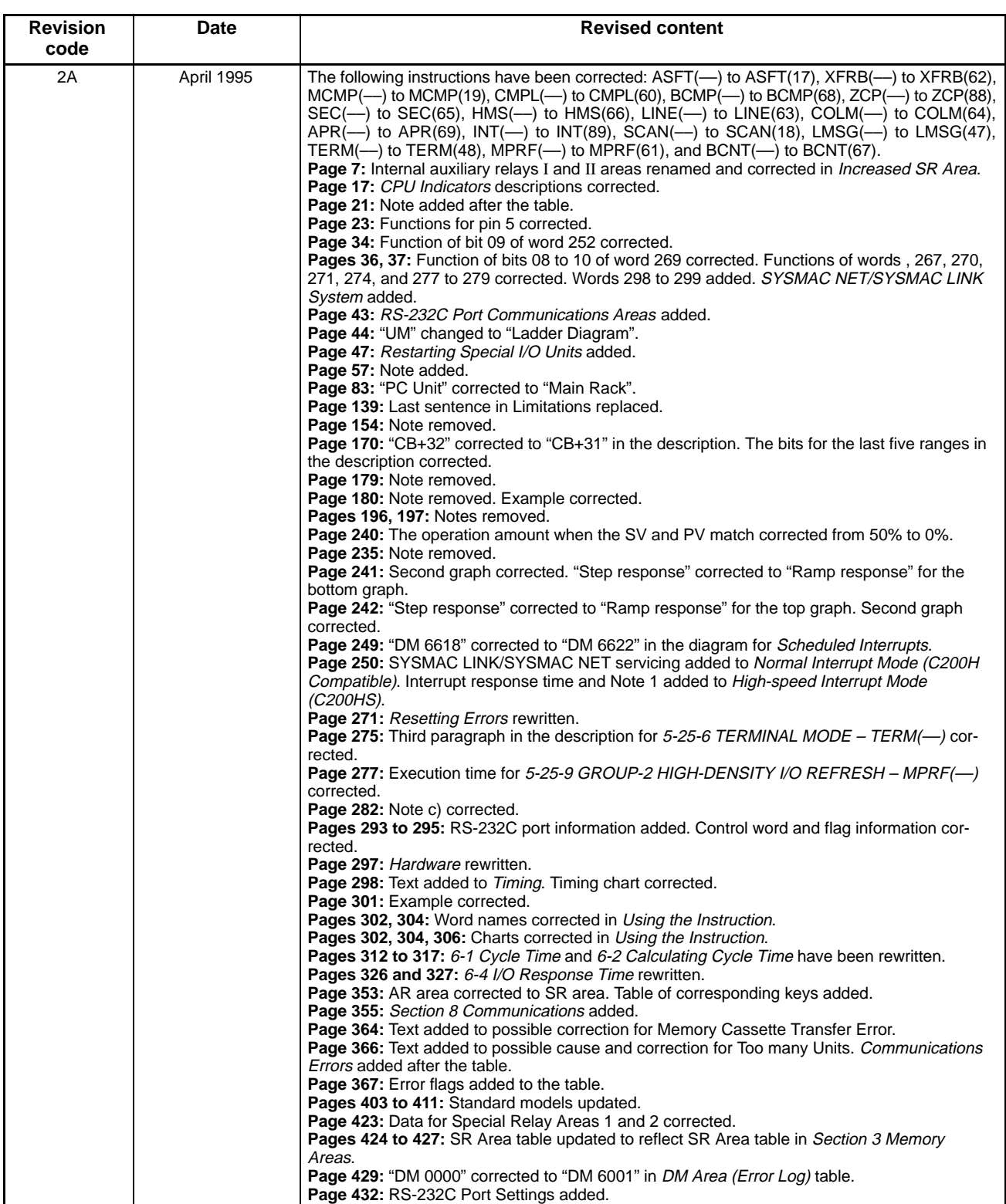

#### *Revision History*

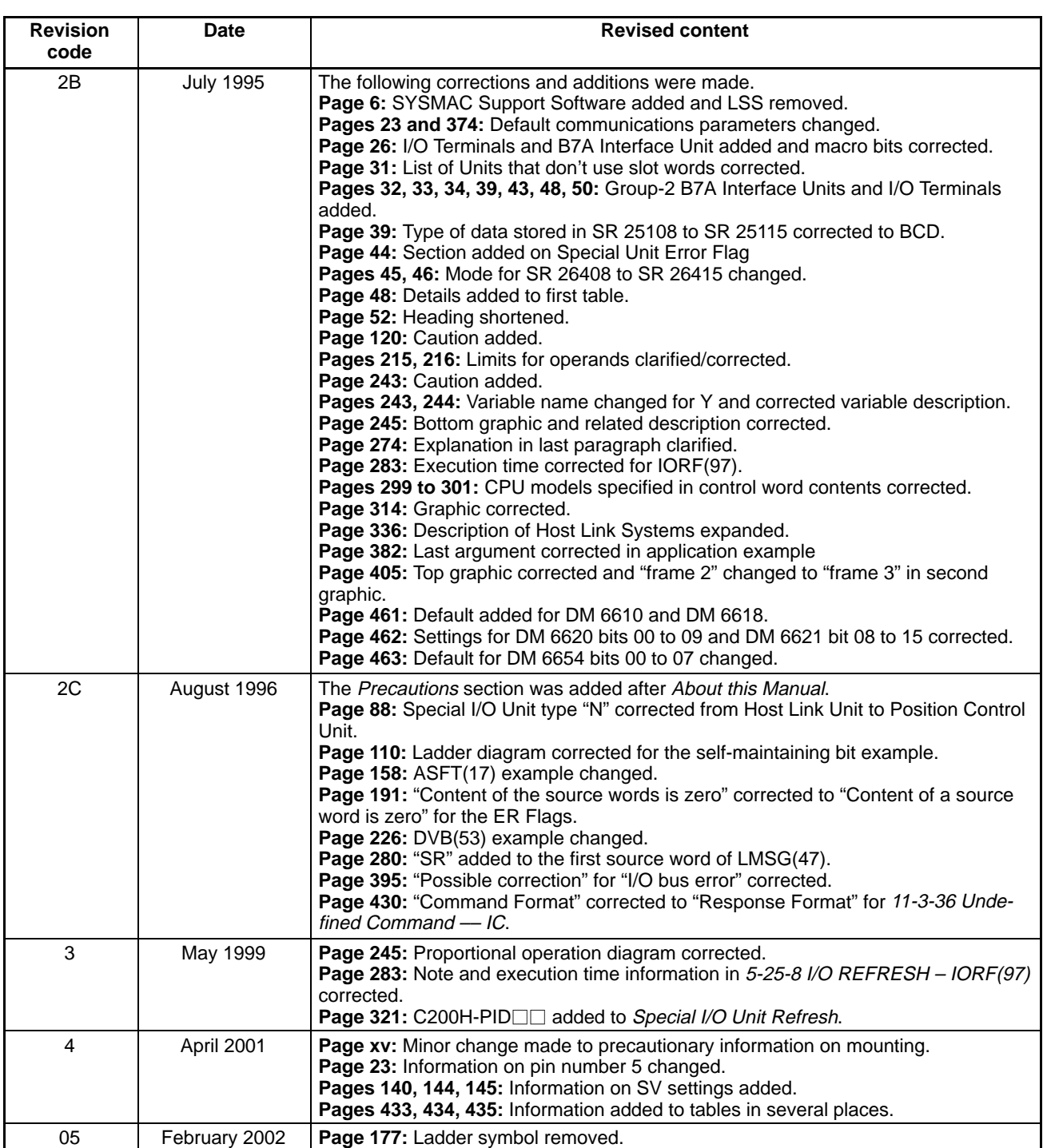

#### **A**

address tracing. See tracing, data tracing. addresses, in data area: sec3 [27](#page-40-0) advanced I/O instructions 7-SEGMENT DISPLAY OUTPUT: 5–24 on [305](#page-314-0)  DIGITAL SWITCH INPUT: 5–24 on [308](#page-317-0)  functions: 5–24 on [304](#page-313-0)  HEXADECIMAL KEY INPUT: 5–24 on [312](#page-321-0)  MATRIX INPUT: 5–24 on [317](#page-326-0)  TEN-KEY INPUT: 5–24 on [314](#page-323-0)  application examples: 6–4 on [339](#page-350-0)  AR area: sec3 [48–54](#page-61-0)  arithmetic flags: 5–1 to 5–14 [119](#page-131-0)  arithmetic operations, flags: sec3 [44](#page-57-0)  ASCII, converting data: 5–18 to 5–19 [194 ,](#page-206-0) [195](#page-207-0) 

#### **B**

battery, Low Battery Flag: sec3 42 **BCD** calculations: 5–18 to 5–19 [204–218](#page-216-0)  converting: sec3 [28](#page-41-0)  definition: sec3 [28](#page-41-0)  binary calculations: 5–20 to 5–23 [219](#page-231-0)  definition: sec3 28 signed binary: sec3 29 unsigned binary: sec3 [29](#page-42-0)  bits controlling: 5–1 to 5–14 [130](#page-142-0)  forced set/reset: sec7 [349](#page-359-0)  monitoring: sec7 [346–349](#page-356-0)  buzzer: 4–1 to 4–6 [81](#page-93-0) 

# **C**

C200H programs, transferring to C200HS: sec1 [11](#page-26-0)  calendar/clock, dedicated bits: sec3 [52](#page-65-0)  canceling, forced set/reset: sec7 [351](#page-361-0)  channel. See word checksum, calculating frame checksum: 5–24 on [286](#page-295-0)  clock, reading and setting: sec7 [367](#page-377-0)  clock pulse bits: sec3 [43](#page-56-0)  communications host link: sec8 377 node number: sec8 [378](#page-387-0)  link, one-to-one: sec8 [382](#page-391-0)  one-to-one: sec8 [383](#page-392-0)  wiring: sec8 377 constants, operands: 5–1 to 5–14 [119](#page-131-0)  control bit definition: sec3 27 Output OFF: sec3 [42](#page-55-0)  Control System, definition: sec1 [3](#page-18-0)  controlled system, definition: sec1 [3](#page-18-0)  counters bits in TC area: sec3 60 changing SV: sec7 [362](#page-372-0)  conditions when reset:  $5-1$  to  $5-14$  146, 149 creating extended timers: 5–1 to 5–14 [147](#page-159-0) 

extended: 5–1 to 5–14 [147](#page-159-0)  inputting SV: 4–7 on [94](#page-106-0)  Power OFF: sec3 [54](#page-67-0)  reversible counters: 5–1 to 5–14 [148](#page-160-0)  CPU: sec2 [16](#page-30-0)  CPU-mounting Device Mounted Flag: sec3 [54](#page-67-0)  operational flow: 6–1 to 6–3 [318–319](#page-329-0)  CPU indicators: sec2 [17](#page-31-0)  CPU Rack, definition: sec2 [18](#page-32-0)  cycle, First Cycle Flag: sec3 [43](#page-56-0)  CYCLE MONITOR TIME, PC Setup: sec3 [59](#page-72-0)  CYCLE TIME, PC Setup: sec3 [59](#page-72-0)  cycle time: 6–1 to 6–3 [318–322](#page-329-0)  calculating: 6–1 to 6–3 [322–324](#page-333-0)  controlling: 5–24 on [279](#page-288-0)  Cycle Time Indicators: sec3 [54](#page-67-0)  displaying on Programming Console: 4–7 on [98](#page-110-0)  error flag: sec3 [43](#page-56-0)  flag for SCAN(18): sec3 [54](#page-67-0) 

## **D**

data comparison instructions: 5–15 to 5–17 [169–179](#page-181-0)  converting: sec3 [28 ;](#page-41-0) 5–18 to 5–19 [180–203](#page-192-0)  decrementing: 5–18 to 5–19 [204](#page-216-0)  incrementing: 5–18 to 5–19 [204](#page-216-0)  modifying: sec7 [358](#page-368-0)  modifying binary data: sec7 [361](#page-371-0)  modifying hex/BCD: sec7 [352](#page-362-0)  moving: 5–15 to 5–17 [158–169](#page-170-0)  data area, definition: sec3 [25](#page-38-0)  data areas: appD [453](#page-458-0)  structure: sec3 27 Data Link table, transferring: 4–1 to 4–6 [90](#page-102-0)  data memory, fixed: sec3 56 data retention in AR area: sec3 [48](#page-61-0)  in HR area: sec3 [60](#page-73-0)  in IR area: sec3 [31](#page-44-0)  in LR area: sec3 [61](#page-74-0)  in SR area: sec3 [33](#page-46-0)  in TC area: sec3 [60](#page-73-0)  in TR area: sec3 [61](#page-74-0)  data tracing: 5–24 on [280–294](#page-289-0)  flags and control bits: sec3 [54](#page-67-0)  decimal converting display between 4-digit hex and decimal: sec7 [355](#page-365-0)  converting display between 8-digit hex and decimal: sec7 [356](#page-366-0)  decrementing: 5–18 to 5–19 [204](#page-216-0)  definers, definition: 5-1 to 5-14 118 delay time, in C500 Remote I/O Systems: 6-4 on 335 differentiated instructions: 5–1 to 5–14 [119](#page-131-0)  function codes: 5–1 to 5–14 [118](#page-130-0)  digit, monitoring: sec7 [346](#page-356-0)  digit numbers: sec3 [28](#page-41-0)  DIP switch: sec2 [23](#page-37-0)  displays converting between 4-digit hex and decimal: sec7 [355](#page-365-0)  converting between 8-digit hex and decimal: sec7 [356](#page-366-0) 

converting between hex and ASCII: sec7 [354](#page-364-0)  I/O Unit designations: 4–1 to 4–6 [88](#page-100-0)  Programming Console, English/Japanese switch: 4–1 to 4–6 [80](#page-92-0) 

DM area, allocating UM to expansion DM: sec7 [366](#page-376-0) 

### **E**

ER. See flag, Instruction Execution Error error codes, programming: 5–24 on [278](#page-287-0)  error history, dedicated bits: sec3 [51](#page-64-0)  error messages, programming: 5–24 on [281 ,](#page-290-0) [282](#page-291-0)  errors clearing messages: 4–1 to 4–6 [85](#page-97-0)  fatal: sec10 [395](#page-403-0)  history area: sec3 57 initialization: sec10 393 Instruction Execution Error Flag: sec3 [44](#page-57-0)  message tables: sec10 392-396 messages when inputting programs: 4–7 on [96](#page-108-0)  non-fatal: sec10 [393](#page-401-0)  programming indications: sec10 [392](#page-400-0)  programming messages: 5–24 on [281 ,](#page-290-0) [282](#page-291-0)  reading and clearing messages: sec10 [392](#page-400-0)  resetting: 5–24 on [279](#page-291-1)  SR and AR area flags: sec10 397 execution condition, definition: 4–1 to 4–6 [66](#page-78-0)  execution time, instructions: 6–1 to 6–3 [324–332](#page-335-0)  expansion DM, allocating UM to: sec7 [366](#page-376-0)  expansion DM area, allocation: sec3 [56](#page-69-0)  Expansion I/O Rack, definition: sec2 [19](#page-33-0)  expansion instructions:  $sec18$ ;  $5-1$  to  $5-14$  120;  $appB$  446 changing function code assignments: sec7 [365](#page-375-0)  reading function code assignments: sec7 [365](#page-375-0)  expansion keyboard mapping: sec7 [367](#page-377-0) 

#### **F**

FAL area: sec3 [42 ;](#page-55-0) 5–24 on [278](#page-287-0)  fatal operating errors: sec10 395 flag AR and SR area error flags: sec10 397 arithmetic: sec3 [44](#page-57-0)  programming example: 5−15 to 5−17 [171 ,](#page-183-0) [173](#page-185-0) [,](#page-185-0) [177](#page-189-0)  CPU-mounting Device Mounted: sec3 [54](#page-67-0)  CY<sub>2</sub> clearing: 5−18 to 5−19 [205](#page-217-0)  setting: 5–18 to 5–19 205 Cycle Time Error: sec3 [43](#page-56-0)  definition: sec3 27 First Cycle: sec3 [43](#page-56-0)  FPD Trigger Bit: sec3 [54](#page-67-0)  I/O Verification Error: sec3 [43](#page-56-0)  Instruction Execution Error: sec3 [44](#page-57-0)  Link Units: sec3 [54](#page-67-0)  Low Battery: sec3 42 Optical I/O Error: sec3 [50](#page-63-0)  Step: sec3 44 flags arithmetic: 5–1 to 5–14 [119](#page-131-0)  error and arithmetic: appC [449](#page-454-0)  signed binary arithmetic: appC 451 floating-point decimal, division: 5–18 to 5–19 [214](#page-226-0)  forced set/reset: sec7 [349](#page-359-0)  canceling: sec7351-352

Forced Status Hold Bit: sec3 [41](#page-54-0)  FORCED STATUS, PC Setup: sec3 [59](#page-72-0)  Frame Check Sequence. See frames, FCS frame checksum, calculating with FCS(––): 5–24 on [286](#page-295-0)  frames dividing See also host link precautions: sec11 405 FCS: sec11 [405](#page-412-0)  function codes: 5–1 to 5–14 [118](#page-130-0)  changing expansion instruction function codes: sec7 [365](#page-375-0)  reading expansion instruction function codes: sec7 [365](#page-375-0) 

#### **G**

Group-2 High-density I/O Units: sec1 [4](#page-19-0)  Group-2 B7A Interface Units, word allocation: sec3 [33](#page-46-0)  Group-2 High-density I/O Units, word allocation: sec3 [33](#page-46-0) 

#### **H**

hexadecimal, definition: sec3 [28](#page-41-0)  High-density I/O Units. See Group<br/>*Q*2 High *Q*density I/O Units; Units host link command and response formats: sec11 [404](#page-411-0)  communications See also host link commands methods: sec11 403 PC transmission: sec11 406 procedures: sec8 [378 ;](#page-387-0) sec11 [403](#page-410-0)  data transfer: sec11 403 dividing frames: sec11 [405](#page-412-0)  frame definition: sec11 403 maximum size: sec11 403 node number: sec8 [378](#page-387-0)  setting parameters, start and end codes: sec8 380 host link commands \*\*: sec11 [430](#page-437-0)  FK: sec11 [424](#page-431-0)  IC: sec11 [430](#page-437-0)  KC: sec11 [425](#page-432-0)  KR: sec11 [423](#page-430-0)  KS: sec11 [422](#page-429-0)  MF: sec11 [421](#page-428-0)  MI: sec11 [427](#page-434-0)  MM: sec11 [425](#page-432-0)  MS: sec11 [419](#page-426-0)  QQ: sec11 [427](#page-434-0)  R#: sec11 [414](#page-421-0)  R\$: sec11 [415](#page-422-0)  R%: sec11 [416](#page-423-0)  RC: sec11 [408](#page-415-0)  RD: sec11 [409](#page-416-0)  RG: sec11 [409](#page-416-0)  RH: sec11 [408](#page-415-0)  RJ: sec11 [410](#page-417-0)  RL: sec11 [407](#page-414-0)  RP: sec11 [426](#page-433-0)  RR: sec11 [407](#page-414-0)  SC: sec11 [420](#page-427-0)  TS: sec11 [426](#page-433-0)  W#: sec11 [417](#page-424-0)  W\$: sec11 [417](#page-424-0) 

W%: sec11 418

WC: sec11 [412](#page-419-0)  WD: sec11 [413](#page-420-0)  WG: sec11 [412](#page-419-0)  WH: sec11 [411](#page-418-0)  WJ: sec11 [413](#page-420-0)  WL: sec11 [411](#page-418-0)  WP: sec11 [427](#page-434-0)  WR: sec11 [410](#page-417-0)  XZ: sec11 [429](#page-436-0)  host link errors: sec11 [431](#page-438-0)  Host Link Systems, error bits and flags: sec3 40 HR area: sec3 [60](#page-73-0) 

#### **I**

I/O bit definition: sec331 limits: sec3 [31](#page-44-0)  I/O numbers: sec3 [33](#page-46-0)  I/O points, refreshing: 5–24 on [284 ,](#page-293-0) [285](#page-294-0)  I/O response time, one-to-one link communications: 6–4 on [339](#page-350-0)  I/O response times: 6–4 on [333](#page-344-0)  I/O status, maintaining: sec3 [42](#page-55-0)  I/O table clearing: 4–1 to 4–6 [89](#page-101-0)  reading: 4–1 to 4–6 [87](#page-99-0)  registration: 4–1 to 4–6 [84](#page-96-0)  verification: 4–1 to 4–6 [86](#page-98-0)  Verification Error flag: sec3 [43](#page-56-0)  I/O Units. See Units I/O word allocation: sec3 [31](#page-44-0)  definition: sec3 31 limits: sec3 31 incrementing: 5–18 to 5–19 [204](#page-216-0)  indirect addressing: 5-1 to 5-14 119 input bit application: sec3 [31](#page-44-0)  definition: sec13 input device, definition: sec1 [3](#page-18-0)  input point, definition: sec1 [3](#page-18-0)  input signal, definition: sec1 [3](#page-18-0)  instruction set: appB [443](#page-448-0)  7SEG(––): 5–24 on [304](#page-313-0)  ADB(50): 5–20 to 5–23 [219](#page-231-0)  ADD(30): 5–18 to 5–19 [205](#page-217-0)  ADDL(54): 5–18 to 5–19 [206](#page-218-0)  AND: 4–1 to 4–6 [68 ;](#page-80-0) 5–1 to 5–14 [129](#page-141-0)  combining with OR:  $4-1$  to  $4-6$  69 AND LD: 4–1 to 4–6 [71 ;](#page-83-0) 5–1 to 5–14 [130](#page-142-0)  combining with OR LD:  $4-1$  to  $4-6$  73 use in logic blocks:  $4-1$  to  $4-6$  72 AND NOT: 4–1 to 4–6 [68 ;](#page-80-0) 5–1 to 5–14 [129](#page-141-0)  ANDW(34): 5–20 to 5–23 [250](#page-262-0)  APR(69): 5–20 to 5–23 [239](#page-251-0)  ASC(86): 5–18 to 5–19 [194](#page-206-0)  ASFT(17): 5–15 to 5–17 [157](#page-169-0)  ASL(25): 5–15 to 5–17 [154](#page-166-0)  ASR(26): 5–15 to 5–17 [154](#page-166-0)  AVG(––): 5–20 to 5–23 [235](#page-247-0)  BCD(24): 5–18 to 5–19 [181](#page-193-0)  BCDL(59): 5–18 to 5–19 [182](#page-194-0)  BCMP(68): 5–15 to 5–17 [174](#page-186-0)  BCNT(67): 5–24 on [286](#page-295-0)  BIN(23): 5–18 to 5–19 [180](#page-192-0)  BINL(58): 5–18 to 5–19 [181](#page-193-0) 

BSET(71): 5–15 to 5–17 [160](#page-172-0)  CLC(41): 5–18 to 5–19 [205](#page-217-0)  CMP(20): 5–15 to 5–17 [170](#page-182-0)  CMPL(60): 5–15 to 5–17 [172](#page-184-0)  CNT: 5–1 to 5–14 [145](#page-157-0)  CNTR(12): 5–1 to 5–14 [148](#page-160-0)  COLL(81): 5–15 to 5–17 [164](#page-176-0)  COLM(64): 5–18 to 5–19 [201](#page-213-0)  COM(29): 5–20 to 5–23 [249](#page-261-0)  CPS(––): 5–15 to 5–17 [178](#page-190-0)  CPSL(––): 5–15 to 5–17 [179](#page-191-0)  DBS(––): 5–20 to 5–23 [231](#page-243-0)  DBSL(––): 5–20 to 5–23 [232](#page-244-0)  DEC(39): 5-18 to 5-19 204 DIFD(14): 4–7 on [109 ;](#page-121-0) 5–1 to 5–14 [131–132](#page-143-0)  using in interlocks:  $5-1$  to  $5-14$  136 using in jumps:  $5-1$  to  $5-14$  138 DIFU(13): 4–7 on [109 ;](#page-121-0) 5–1 to 5–14 [131–132](#page-143-0)  using in interlocks:  $5-1$  to  $5-14$  136 using in jumps:  $5-1$  to  $5-14$  138 DIST(80): 5–15 to 5–17 [162](#page-174-0)  DIV(33): 5–18 to 5–19 [212](#page-224-0)  DIVL(57): 5–18 to 5–19 [213](#page-225-0)  DMPX(77): 5–18 to 5–19 [188](#page-200-0)  DSW(––): 5–24 on [307](#page-316-0)  DVB(53): 5–20 to 5–23 [224](#page-236-0)  END(01): 4–1 to 4–6 [70 ;](#page-82-0) 5–1 to 5–14 [124 ,](#page-136-0) [138](#page-150-0)  execution times: 6–1 to 6–3 [324–332](#page-335-0)  FAL(06): 5–24 on [278](#page-287-0)  FALS(07): 5–24 on [278](#page-287-0)  FCS(––): 5–24 on [286](#page-295-0)  FDIV(79): 5–18 to 5–19 [214](#page-226-0)  FPD(––): 5–24 on [288](#page-297-0)  HEX(--): 5-18 to 5-19 195 HKY(--): 5-24 on 311 HMS(66): 5-18 to 5-19 184 IL(02): 4–7 on [105 ;](#page-117-0) 5–1 to 5–14 [135–137](#page-147-0)  ILC(03): 4–7 on [105 ;](#page-117-0) 5–1 to 5–14 [135–137](#page-147-0)  INC(38): 5–18 to 5–19 [204](#page-216-0)  INT(89): 5–20 to 5–23 [262](#page-274-0)  IORF(97): 5–24 on [284](#page-293-0)  JME(05): 5–1 to 5–14 [137](#page-149-0)  JMP(04): 5–1 to 5–14 [137](#page-149-0)  JMP(04) and JME(05): 4–7 on [107](#page-119-0)  KEEP(11): 5–1 to 5–14 [133](#page-145-0)  in controlling bit status: 4−7 on [109](#page-121-0)  ladder instructions: 4–1 to 4–6 [67](#page-79-0)  LD: 4-1 to 4-6 68; 5-1 to 5-14 129 LD NOT: 4–1 to 4–6 [68 ;](#page-80-0) 5–1 to 5–14 [129](#page-141-0)  LINE(63): 5–18 to 5–19 [200](#page-212-0)  LMSG(47): 5–24 on [282](#page-291-0)  MAX(––): 5–20 to 5–23 [233](#page-245-0)  MBS(––): 5–20 to 5–23 [229](#page-241-0)  MBSL(––): 5–20 to 5–23 [230](#page-242-0)  MCMP(19): 5–15 to 5–17 [169](#page-181-0)  MCRO(99): 5–20 to 5–23 [260](#page-272-0)  MIN(––): 5–20 to 5–23 [234](#page-246-0)  MLB(52): 5–20 to 5–23 [224](#page-236-0)  MLPX(76): 5–18 to 5–19 [185](#page-197-0)  MOV(21): 5–15 to 5–17 [159](#page-171-0)  MOVB(82): 5–15 to 5–17 [166](#page-178-0)  MOVD(83): 5–15 to 5–17 [167](#page-179-0)  MPRF(61): 5–24 on [285](#page-294-0)  MSG(46): 5–24 on [281](#page-290-0)  MTR(––): 5–24 on [316](#page-325-0)  MUL(32): 5–18 to 5–19 [211](#page-223-0)  MULL(56): 5–18 to 5–19 [212](#page-224-0)  MVN(22): 5–15 to 5–17 [159](#page-171-0)  NOP(00): 5–1 to 5–14 [138](#page-150-0)  NOT: 4–1 to 4–6 [66](#page-78-0)  operands: 4–1 to 4–6 [64](#page-76-0) 

OR: 4–1 to 4–6 [69 ;](#page-81-0) 5–1 to 5–14 [129](#page-141-0)  combining with AND:  $4-1$  to  $4-6$  69 OR LD: 4-1 to 4-672; 5-1 to 5-14 130 combining with AND LD:  $4-1$  to  $4-6$  73 use in logic blocks:  $4-1$  to  $4-6$  73 OR NOT: 4–1 to 4–6 [69 ;](#page-81-0) 5–1 to 5–14 [129](#page-141-0)  ORW(35): 5–20 to 5–23 [251](#page-263-0)  OUT: 4–1 to 4–6 [70 ;](#page-82-0) 5–1 to 5–14 [130](#page-142-0)  OUT NOT: 4–1 to 4–6 [70 ;](#page-82-0) 5–1 to 5–14 [130](#page-142-0)  PID(––): 5–20 to 5–23 [242](#page-254-0)  RECV(98): 5–24 on [296](#page-305-0)  RET(93): 5–20 to 5–23 [259](#page-271-0)  ROL(27): 5–15 to 5–17 [155](#page-167-0)  ROOT(72): 5–18 to 5–19 [217](#page-229-0)  ROR(28): 5–15 to 5–17 [155](#page-167-0)  RSET: 5–1 to 5–14 [133](#page-145-0)   $RXD$ — $): 5-24$  on 300 SBB(51): 5-20 to 5-23 221 SBN(92): 5–20 to 5–23 [259](#page-271-0)  SBS(91): 5–20 to 5–23 [257](#page-269-0)  SCAN(18): 5–24 on [279](#page-288-0)  SCL(-): 5-18 to 5-19 198 SDEC(78): 5–18 to 5–19 [191](#page-203-0)  SEC(65): 5-18 to 5-19 183 SEND(90): 5–24 on [294](#page-303-0)  SET: 5–1 to 5–14 [133](#page-145-0)  SFT(10): 5-15 to 5-17 150 SFTR(84): 5–15 to 5–17 [152](#page-164-0)  SLD(74): 5-15 to 5-17156 SNXT(09): 5–24 on [269](#page-278-0)  SRCH(––): 5–24 on [292 ,](#page-301-0) [293](#page-302-0)  SRD(75): 5-15 to 5-17 156 STC(40): 5-18 to 5-19 205 STEP(08): 5–24 on [269](#page-278-0)  SUB(31): 5–18 to 5–19 [207](#page-219-0)  SUBL(55): 5–18 to 5–19 [209](#page-221-0)  SUM(––): 5–20 to 5–23 [237](#page-249-0)  TCMP(85): 5–15 to 5–17 [175](#page-187-0)  TERM(48): 4–1 to 4–6 [78 ;](#page-90-0) 5–24 on [283](#page-292-0)  terminology:  $4-1$  to  $4-6$  64 TIM: 5–1 to 5–14 [139](#page-151-0)  TIMH(15): 5–1 to 5–14 [143](#page-155-0)  TKY(--):  $5-24$  on 314 TRSM(45): 5–24 on [280](#page-289-0)  TTIM(87): 5–1 to 5–14 [144](#page-156-0)   $TXD(-): 5-24$  on 302 WDT(94): 5–24 on [284](#page-293-0)  WSFT(16): 5-15 to 5-17157 XCHG(73): 5–15 to 5–17 [162](#page-174-0)  XFER(70): 5–15 to 5–17 [161](#page-173-0)  XFRB(62): 5–15 to 5–17 [168](#page-180-0)  XNRW(37): 5–20 to 5–23 [253](#page-265-0)  XORW(36): 5–20 to 5–23 [252](#page-264-0)  ZCP(88): 5–15 to 5–17 [176](#page-188-0)  ZCPL(––): 5–15 to 5–17 [177](#page-189-0)  instruction sets ADBL(––): 5–20 to 5–23 [225](#page-237-0)  NEG(––): 5–18 to 5–19 [202](#page-214-0)  NEGL(––): 5–18 to 5–19 [203](#page-215-0)  SBBL(––): 5–20 to 5–23 [227](#page-239-0)  instructions advanced I/O: 5–24 on [304](#page-313-0)  designations when inputting: 4–7 on [94](#page-106-0)  instruction set lists: 5–1 to 5–14 [125](#page-137-0)  IORF(97): 6–4 on [339](#page-350-0)  mnemonics list, ladder: 5-1 to 5-14 125 instructions tables: sec1 [8](#page-23-0)  interlocks: 5–1 to 5–14 [135–137](#page-147-0)  using self-maintaining bits: 4–7 on [109](#page-121-0) 

interrupts: 5–20 to 5–23 [253](#page-265-0)  control: 5–20 to 5–23 [262](#page-274-0)  IOM data, reading/writing Memory Cassette data: sec9 387 IOM HOLD BIT STATUS, PC Setup: sec3 59 IR area: sec3 [31–33](#page-44-0) 

#### **J**

jump numbers: 5–1 to 5–14 [137](#page-149-0)  jumps: 5–1 to 5–14 [137–138](#page-149-0) 

#### **K**

keyboard mapping: sec7 [368](#page-378-0)  expansion keyboard mapping: sec7 [367](#page-377-0) 

#### **L**

ladder diagram branching: 4–7 on [103](#page-115-0)  IL(02) and ILC(03):  $4-7$  on 105 using TR bits:  $4-7$  on 103 controlling bit status using DIFU(13) and DIFD(14):  $4-7$  on 109;  $5 - 1$  to  $5 - 14$  131-132 using KEEP(11): 5–1 to 5–14 133–139 using OUT and OUT NOT:  $4-1$  to  $4-6$  70 using SET and RSET: 5−1 to 5−14 [133](#page-145-0)  converting to mnemonic code: 4–1 to 4–6 [66–78](#page-78-0)  display via LSS:  $4-1$  to  $4-6$  65 instructions combining, AND LD and OR LD:  $4-1$  to  $4-6$ [73](#page-85-0)  controlling bit status using KEEP(11): 4−7 on [109](#page-121-0)  using OUT and OUT NOT:  $5-1$  to  $5-14$  [130](#page-142-0) fo[rma](#page-142-0)t: 5−1 to 5−14 [118](#page-130-0)  notation: 5–1 to 5–14 [118](#page-130-0)  structure: 4–1 to 4–6 [65](#page-77-0)  using logic blocks: 4-1 to 4-671 ladder diagram instructions: 5–1 to 5–14 [129–130](#page-141-0)  Ladder Support Software. See peripheral devices LEDs. See CPU indicators leftmost, definition: sec3 27 Link System, flags and control bits: sec3 [39–41](#page-52-0)  Link Units See also Units flags: sec3 [54](#page-67-0)  PC cycle time: 6–1 to 6–3 [323](#page-334-0)  logic block instructions, converting to mnemonic code: 4–1 to 4–6 [71–77](#page-83-0)  logic blocks. See ladder diagram logic instructions: 5–20 to 5–23 [249–253](#page-261-0)  LR area: sec361 LSS. See peripheral devices

#### **M**

mapping, expansion keyboard mapping: sec7 [367](#page-377-0)  memory all clear:  $4-1$  to  $4-6$  82

memory areas: appD [453](#page-458-0)  clearing:  $4-1$  to  $4-682$ definition: sec3 25 Memory Cassette, installing: sec2 [21](#page-35-0)  Memory Cassettes transferring C200H programs: sec1 [11](#page-26-0)  UM Area/IOM data: sec9 [386](#page-395-0)  memory clear: 4–1 to 4–6 [84](#page-96-0)  memory partial clear: 4–1 to 4–6 [83](#page-95-0)  messages, programming: 5–24 on [281 ,](#page-290-0) [282](#page-291-0)  mnemonic code, converting: 4-1 to 4-6 66-78 models, C200HS: appA [433](#page-439-0)  modifying data, hex/binary: sec7 [352](#page-362-0)  monitoring binary: sec7 [359](#page-369-0)  differentiation monitoring: sec7 [357](#page-367-0)  monitoring 3 words: sec7 [358](#page-368-0)  mounting Units, location: sec2 [19](#page-33-0) 

#### **N**

nesting, subroutines: 5–20 to 5–23 [258](#page-270-0)  non-fatal operating errors: sec10 [393](#page-401-0)  normally closed condition, definition: 4–1 to 4–6 [66](#page-78-0)  NOT, definition: 4–1 to 4–6 [66](#page-78-0) 

#### **O**

one-to-one link, wiring: sec8 [382](#page-391-0)  one-to-one link communications, I/O response timing: 6–4 on [339](#page-350-0)  operand bit: 4–1 to 4–6 [66](#page-78-0)  operands: 5–1 to 5–14 [118](#page-130-0)  allowable designations: 5–1 to 5–14 [118](#page-130-0)  requirements: 5–1 to 5–14 [118](#page-130-0)  operating modes: 4–1 to 4–6 [80](#page-92-0)  operation, preparations: 4–1 to 4–6 [80–91](#page-92-0)  Optical I/O Unit, Error flag: sec3 [50](#page-63-0)  output bit application: sec3 [31](#page-44-0)  controlling, via Output OFF bit: sec3 42 controlling ON/OFF time: 5–1 to 5–14 [131](#page-143-0)  controlling status: 4–7 on [108 ,](#page-120-0) [109](#page-121-0)  definition: sec13 output device, definition: sec1 [3](#page-18-0)  output point, definition: sec1 [3](#page-18-0)  output signal, definition: sec13

#### **P**

password, entering on Programming Console: 4–1 to 4–6 [81](#page-93-0)  PC configuration: sec2 [18](#page-32-0)  definition: sec13 flowchart: 6–1 to 6–3 [319](#page-330-0)  PC Link Systems error bits and flags: sec3 [40–41](#page-53-0)  LR area application: sec3 61 PC Setup: sec3 58 default: sec3 [58](#page-71-0)  PC SETUP, HEX INPUT: sec3 59 peripheral devices: sec1 [5](#page-20-0)  Ladder Support Software (LSS): sec1 5 Programming Console: sec1 [5 ;](#page-20-0) 4–1 to 4–6 [78–80](#page-90-0) 

peripheral port, communications receiving: sec8 [381](#page-390-0)  transmitting: sec8 [380](#page-389-0)  power supply, Power OFF Counter: sec3 [54](#page-67-0)  precautions, general: PLP [xiii](#page-12-0)  present value. See PV program execution: 4–7 on [114](#page-126-0)  Program Memory setting address and reading content: 4–7 on [92–93](#page-104-0)  structure: 4–1 to 4–6 [66](#page-78-0)  programming checks for syntax: 4–7 on [96–98](#page-108-0)  entering and editing: 4–7 on [93](#page-105-0)  example, using shift register: 5–15 to 5–17 [151](#page-163-0)  inputting, modifying and checking: 4–7 on [92–108](#page-104-0)  inserting and deleting instructions: 4–7 on [100–102](#page-112-0)  instructions: appB [443](#page-448-0)  jumps: 4–7 on [107](#page-119-0)  precautions: 4–7 on [112](#page-124-0)  preparing data in data areas: 5–15 to 5–17 [160](#page-172-0)  searching: 4–7 on [99–100](#page-111-0)  setting and reading from memory address: 4–7 on [92](#page-104-0)  simplification with differentiated instructions: 5–1 to 5–14 [132](#page-144-0)  writing: 4–1 to 4–6 [64](#page-76-0)  Programming Console: 4–1 to 4–6 [78–80](#page-90-0)  See also peripheral devices programs, transferring from C200H: sec1 [11](#page-26-0)  PV accessing via PC area: sec3 60 CNTR(12): 5–1 to 5–14 [149](#page-161-0)  timers and counters: 5-1 to 5-14 139

#### **R**

Racks, types: sec2 [18](#page-32-0)  Remote I/O Systems, error bits and flags: sec3 [39](#page-52-0)  response time calculations, C500 PCs: 6–4 on [337](#page-348-0)  response times, I/O: 6–4 on [333–343](#page-344-0)  rightmost, definition: sec3 [27](#page-40-0)  RS-232C communications one-to-one link: sec8 382 procedures: sec8 [379](#page-388-0)  receiving: sec8 [381](#page-390-0)  transmitting: sec8 [380](#page-389-0)  connecting Units: sec8 [382](#page-391-0)  RS-232C connector: sec2 [17](#page-31-0)  RS-232C port, wiring example: sec8 [377](#page-386-0)  RS-232C SETUP, PC Setup: sec3 [59](#page-72-0) 

#### **S**

self-maintaining bits, using KEEP(11): 5-1 to 5-14 134 set value. See SV settings communications, host link: sec8 [377](#page-386-0)  PC Setup: sec3 58 seven-segment displays, converting data: 5–18 to 5–19 [191](#page-203-0)  shift registers: 5–15 to 5–17 [150–158](#page-162-0)  controlling individual bits: 5–15 to 5–17 [151](#page-163-0)  signed binary arithmetic flags: appC 451 signed binary data: sec3 29 Special I/O Unit Default Area: sec3 56

Special I/O Units. See Units SR area: sec3 [33–48](#page-46-0)  stack operation COLL(81): 5–15 to 5–17 [164](#page-176-0)  DIST(80): 5-15 to 5-17 162 STARTUP MODE, PC Setup: sec3 59 STARTUP SETTINGS, PC Setup: sec3 59 status indicators. See CPU indicators step execution, Step flag: sec3 [44](#page-57-0)  step instructions: 5–24 on [269–278](#page-278-0)  subroutine number: 5–20 to 5–23 [259](#page-271-0)  subroutines: 5–20 to 5–23 [253–265](#page-265-0)  SV accessing via TC area: sec3 60 changing: sec7 [362](#page-372-0)  CNTR(12): 5–1 to 5–14 [149](#page-161-0)  timers and counters: 5-1 to 5-14 139 switches, DIP. See DIP switch SYSMAC LINK, loop status and completion codes: sec3 37 SYSMAC LINK System Active Node Flags: sec3 [52](#page-65-0)  instructions: 5–24 on [294](#page-303-0)  service time: sec3 [52](#page-65-0)  SYSMAC NET, loop status and completion codes: sec3 37 SYSMAC NET Link System Data Link Table transferring: 4–1 to 4–6 [90](#page-102-0)  instructions: 5–24 on [294](#page-303-0)  service time: sec3 [52](#page-65-0) 

#### **T**

TC area: sec3 [60](#page-73-0)  TC numbers: sec3 [60 ;](#page-73-0) 5–1 to 5–14 [139](#page-151-0)  TERMINAL mode: 4–1 to 4–6 [78](#page-90-0)  Key Bits: sec3 [53](#page-66-0)  time, reading and setting the clock: sec7 [367](#page-377-0)  timers bits in TC area: sec3 60 changing SV: sec7 [362](#page-372-0)  conditions when reset:  $5-1$  to  $5-14$  140, 144 TTIM(120): 5−1 to 5−14 [145](#page-157-0)  example using CMP(20): 5–15 to 5–17 [171](#page-183-0)  extended timers: 5–1 to 5–14 [141](#page-153-0)  flicker bits: 5–1 to 5–14 [143](#page-155-0)  inputting SV: 4–7 on [94](#page-106-0)  ON/OFF delays: 5–1 to 5–14 [141](#page-153-0)  one-shot bits: 5–1 to 5–14 [142](#page-154-0)  TR area: sec3 [61](#page-74-0)  TR bits, use in branching: 4–7 on [103](#page-115-0)  tracing See also See data tracing and address tracing. flags and control bits: sec3 [54](#page-67-0) 

# **U**

UM Area allocation to expansion DM: sec7 [366](#page-376-0)  reading/writing Memory Cassette data: sec9 [386](#page-395-0)  UM area: sec3 61 Units definition: sec13 High-density I/O Units, definition: sec1 4 I/O Units, definition: sec1 [3](#page-18-0)  Link Units, definition: sec1 [4](#page-19-0)  Special I/O Units, definition: sec1 4 unsigned binary data: sec3 29

#### **W**

watchdog timer:  $6-1$  to  $6-3$  321 extending: 5–24 on [284](#page-293-0)  word bit, definition: sec3 [27](#page-40-0)  work word, definition: sec3 [27](#page-40-0)
Free Manuals Download Website [http://myh66.com](http://myh66.com/) [http://usermanuals.us](http://usermanuals.us/) [http://www.somanuals.com](http://www.somanuals.com/) [http://www.4manuals.cc](http://www.4manuals.cc/) [http://www.manual-lib.com](http://www.manual-lib.com/) [http://www.404manual.com](http://www.404manual.com/) [http://www.luxmanual.com](http://www.luxmanual.com/) [http://aubethermostatmanual.com](http://aubethermostatmanual.com/) Golf course search by state [http://golfingnear.com](http://www.golfingnear.com/)

Email search by domain

[http://emailbydomain.com](http://emailbydomain.com/) Auto manuals search

[http://auto.somanuals.com](http://auto.somanuals.com/) TV manuals search

[http://tv.somanuals.com](http://tv.somanuals.com/)